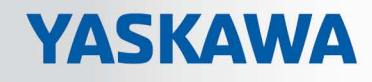

# VIPA System SLIO

## SM-AIO | | Handbuch

HB300 | SM-AIO | | de | 19-20 Analoge Signal-Module - SM 03x

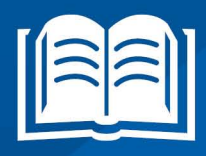

www.vipa.com/de/service-support/handbuch

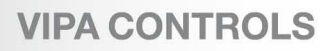

VIPA GmbH Ohmstr. 4 91074 Herzogenaurach Telefon: 09132-744-0 Telefax: 09132-744-1864 E-Mail: info@vipa.com Internet: www.vipa.com

## Inhaltsverzeichnis

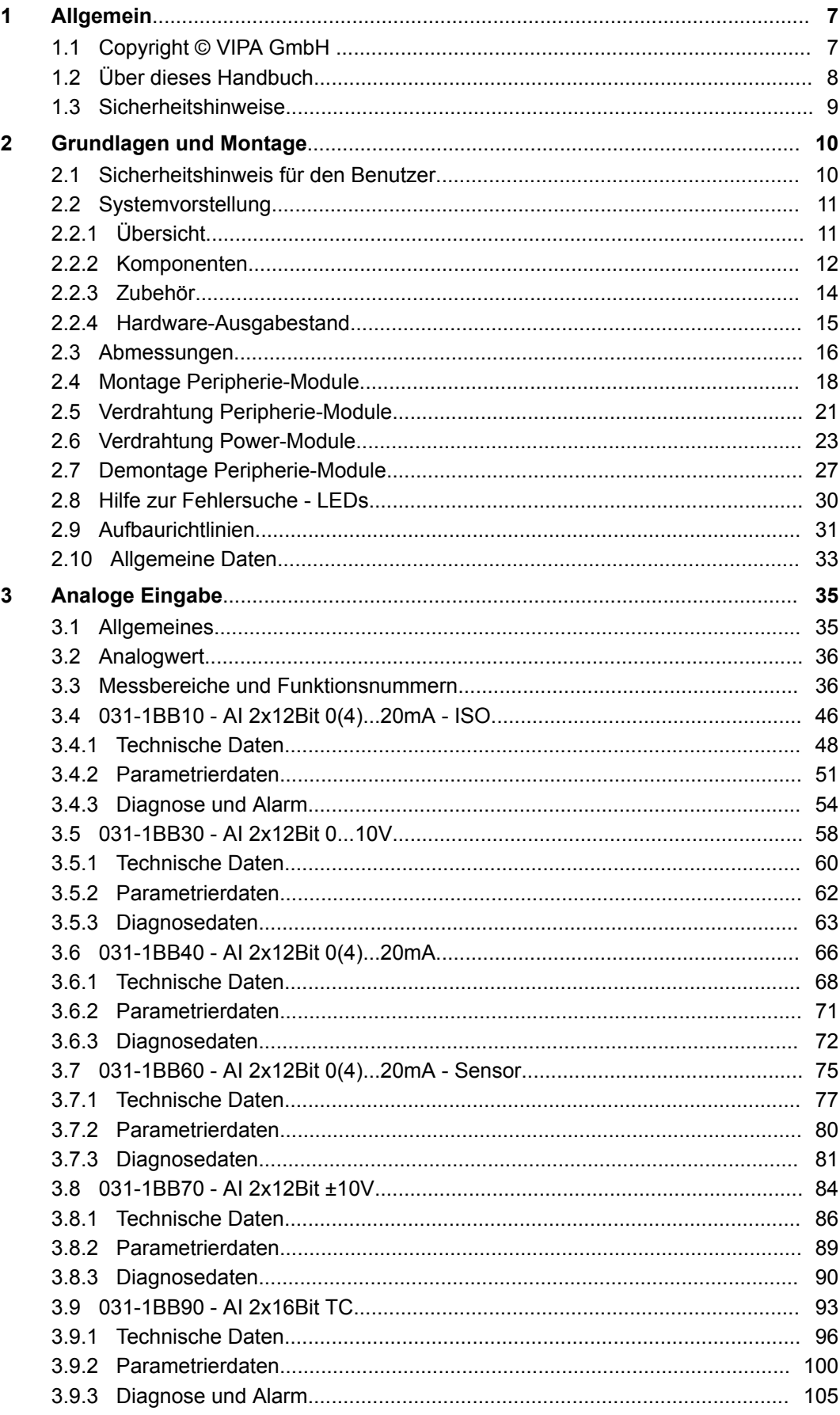

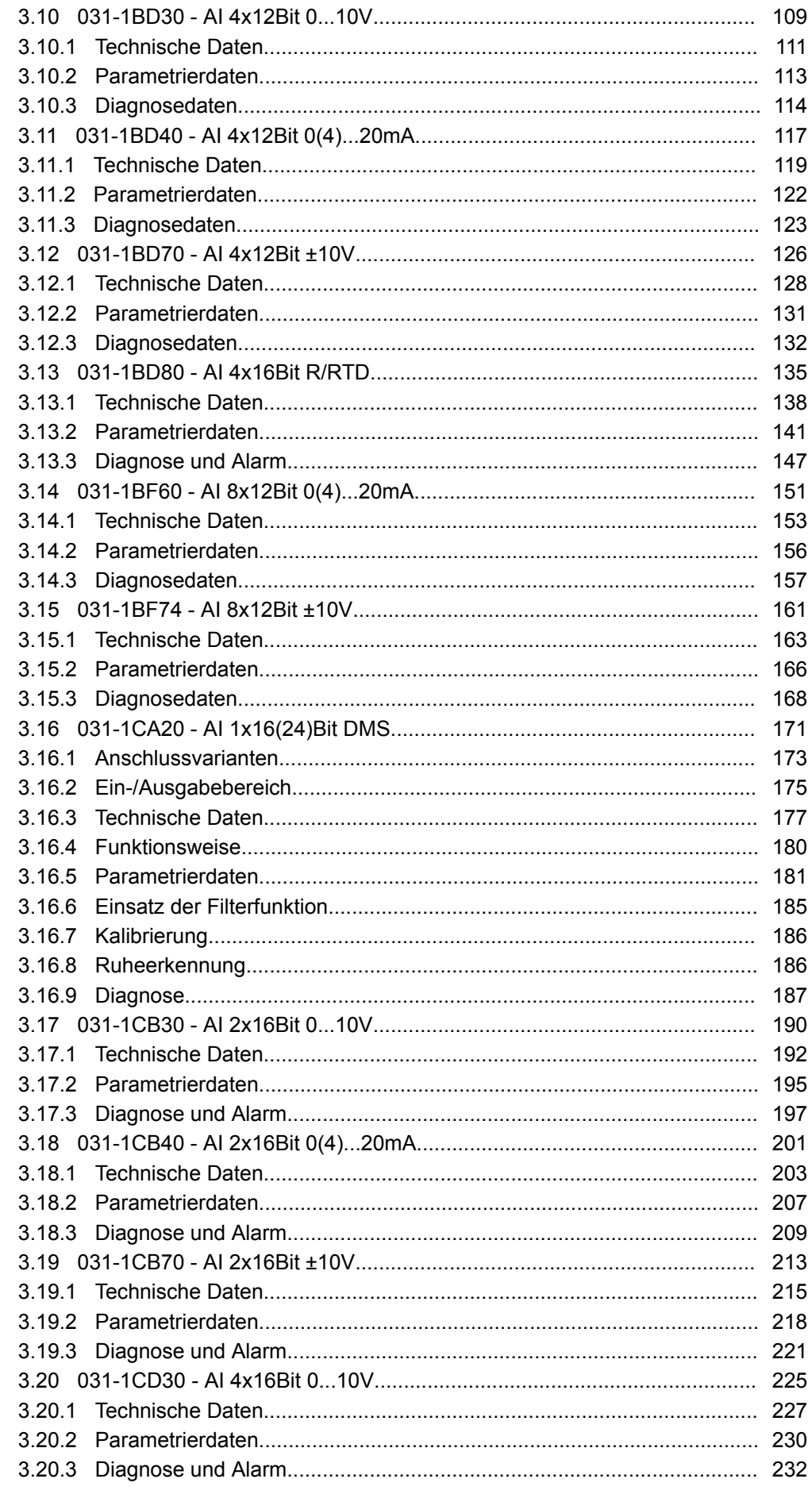

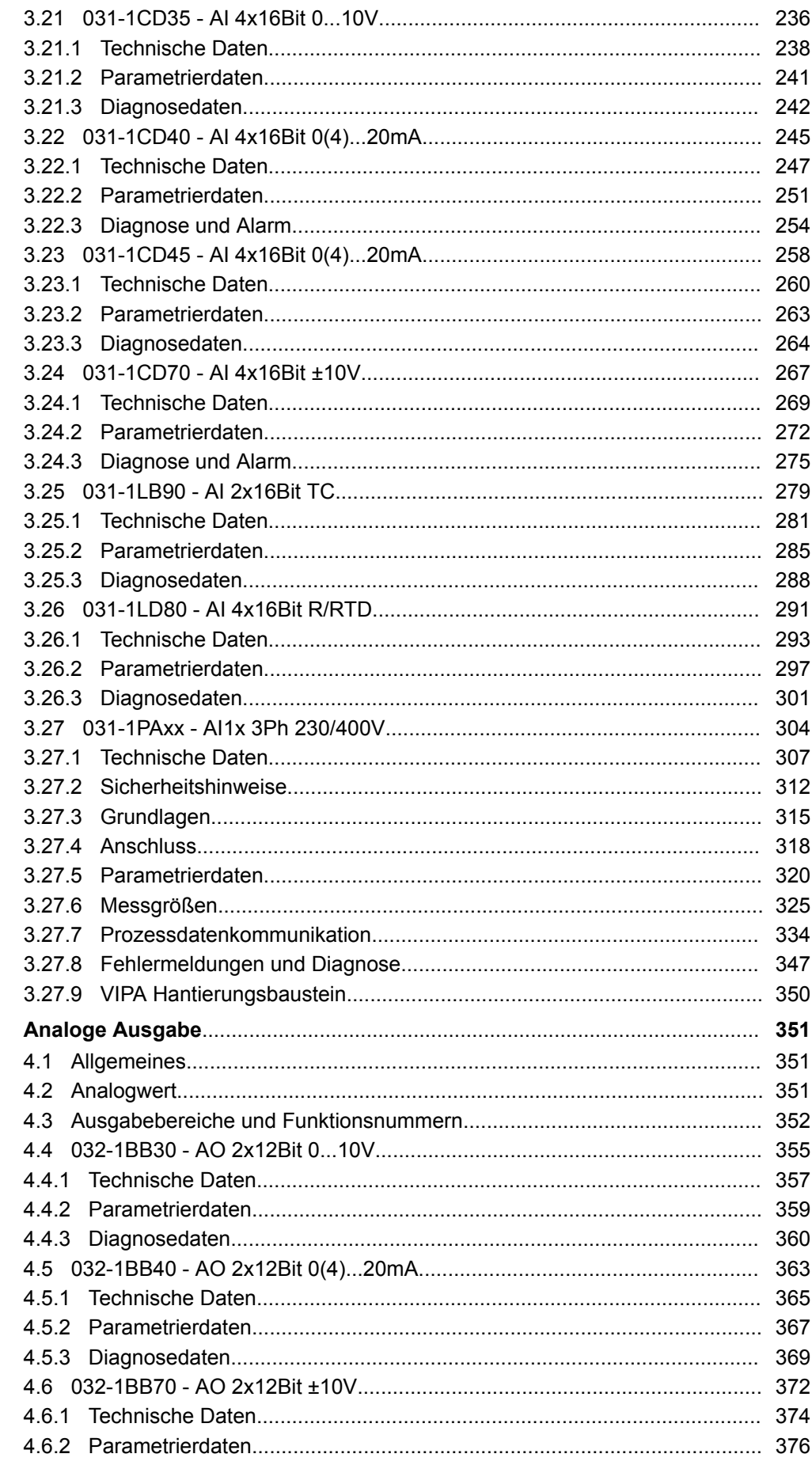

 $\overline{\mathbf{4}}$ 

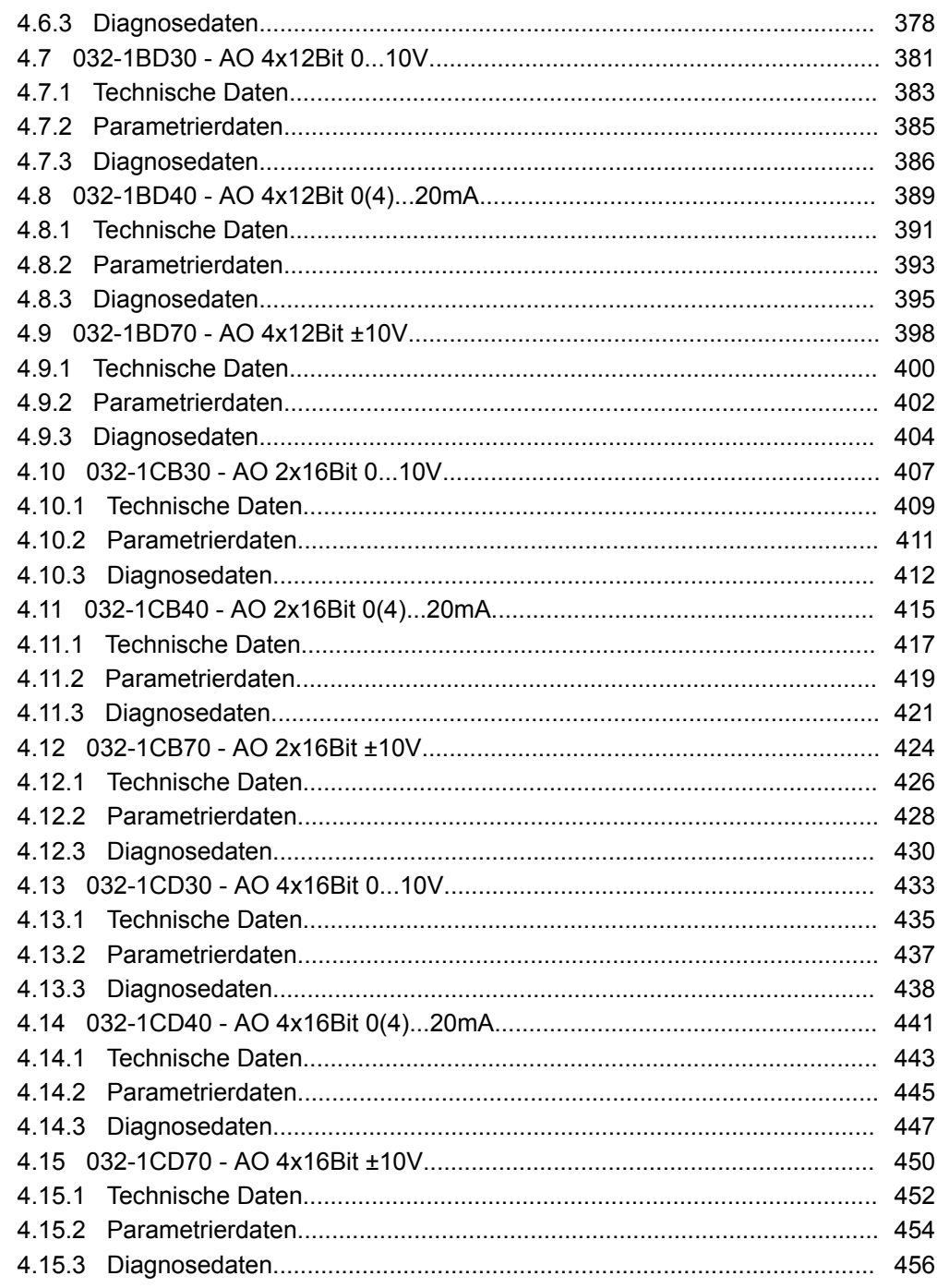

## <span id="page-6-0"></span>**1 Allgemein**

## **1.1 Copyright** © **VIPA GmbH**

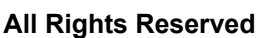

Dieses Dokument enthält geschützte Informationen von VIPA und darf außer in Übereinstimmung mit anwendbaren Vereinbarungen weder offengelegt noch benutzt werden.

Dieses Material ist durch Urheberrechtsgesetze geschützt. Ohne schriftliches Einverständnis von VIPA und dem Besitzer dieses Materials darf dieses Material weder reproduziert, verteilt, noch in keiner Form von keiner Einheit (sowohl VIPA-intern als auch extern) geändert werden, es sei denn in Übereinstimmung mit anwendbaren Vereinbarungen, Verträgen oder Lizenzen.

Zur Genehmigung von Vervielfältigung oder Verteilung wenden Sie sich bitte an: VIPA, Gesellschaft für Visualisierung und Prozessautomatisierung mbH Ohmstraße 4, D-91074 Herzogenaurach, Germany

Tel.: +49 9132 744 -0

Fax.: +49 9132 744-1864

EMail: info@vipa.de

http://www.vipa.com

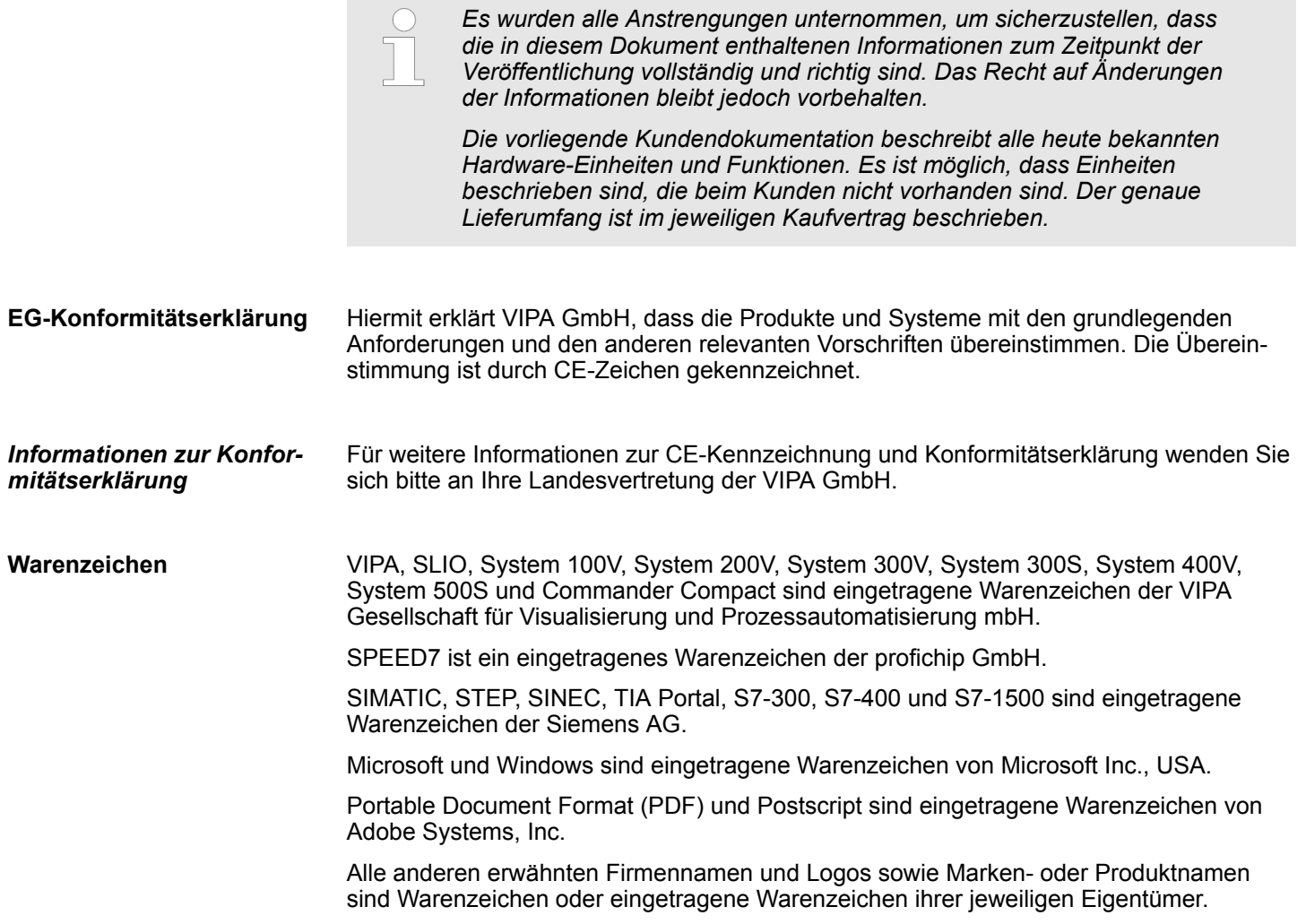

<span id="page-7-0"></span>Über dieses Handbuch

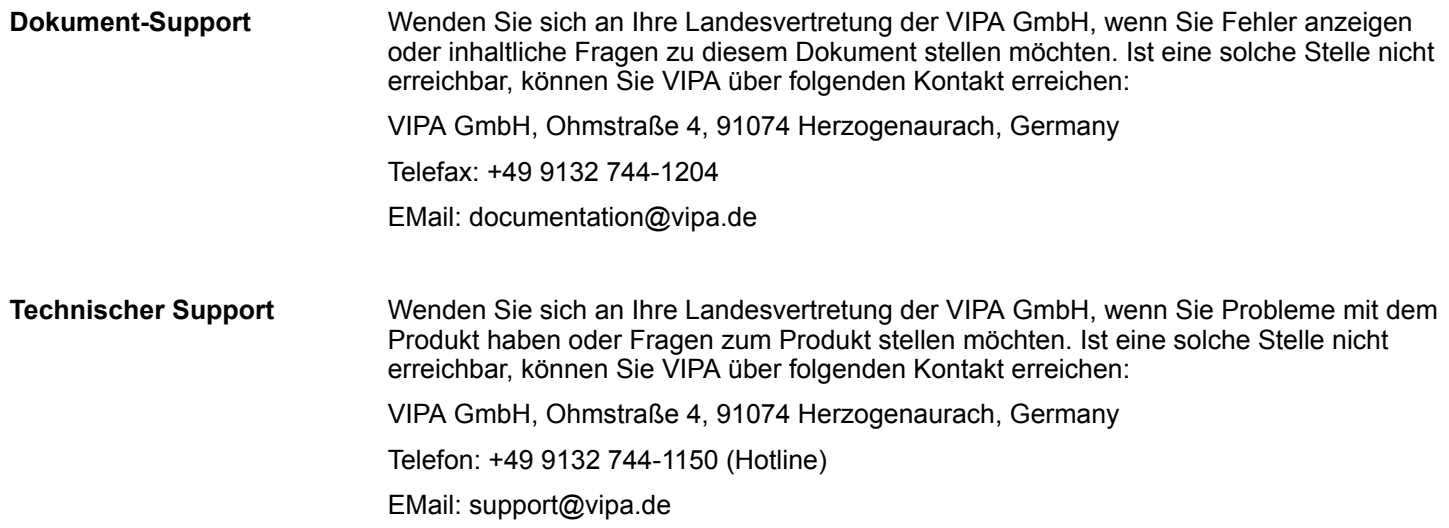

## **1.2 Über dieses Handbuch**

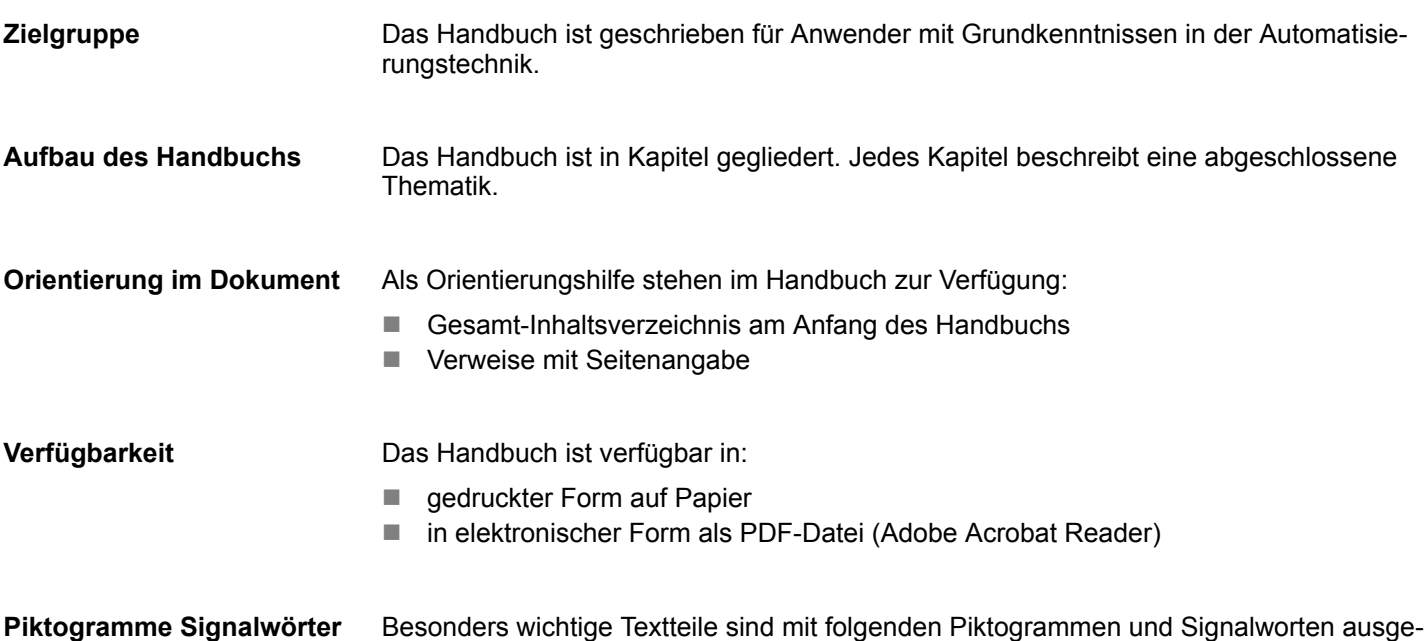

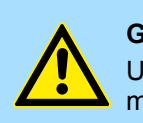

zeichnet:

**GEFAHR!** Unmittelbar drohende oder mögliche Gefahr. Personenschäden sind möglich.

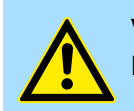

**VORSICHT!** Bei Nichtbefolgen sind Sachschäden möglich.

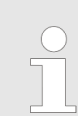

*Zusätzliche Informationen und nützliche Tipps.*

## <span id="page-8-0"></span>**1.3 Sicherheitshinweise**

**Bestimmungsgemäße Verwendung**

- Das System ist konstruiert und gefertigt für:
- Kommunikation und Prozesskontrolle
- Allgemeine Steuerungs- und Automatisierungsaufgaben
- $\blacksquare$  den industriellen Einsatz
- den Betrieb innerhalb der in den technischen Daten spezifizierten Umgebungsbedingungen
- den Einbau in einen Schaltschrank

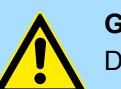

## **GEFAHR!**

Das Gerät ist nicht zugelassen für den Einsatz

– in explosionsgefährdeten Umgebungen (EX-Zone)

**Dokumentation**

Handbuch zugänglich machen für alle Mitarbeiter in

- **n** Projektierung
- **n** Installation
- $\blacksquare$  Inbetriebnahme
- Betrieb

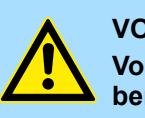

## **VORSICHT!**

**Vor Inbetriebnahme und Betrieb der in diesem Handbuch beschriebenen Komponenten unbedingt beachten:**

- Änderungen am Automatisierungssystem nur im spannungslosen Zustand vornehmen!
- Anschluss und Änderung nur durch ausgebildetes Elektro-Fachpersonal
- Nationale Vorschriften und Richtlinien im jeweiligen Verwenderland beachten und einhalten (Installation, Schutzmaßnahmen, EMV ...)

**Entsorgung**

**Zur Entsorgung des Geräts nationale Vorschriften beachten!**

<span id="page-9-0"></span>Sicherheitshinweis für den Benutzer

## **2 Grundlagen und Montage**

## **2.1 Sicherheitshinweis für den Benutzer**

**Handhabung elektrostatisch gefährdeter Baugruppen**

VIPA-Baugruppen sind mit hochintegrierten Bauelementen in MOS-Technik bestückt. Diese Bauelemente sind hoch empfindlich gegenüber Überspannungen, die z.B. bei elektrostatischer Entladung entstehen. Zur Kennzeichnung dieser gefährdeten Baugruppen wird nachfolgendes Symbol verwendet:

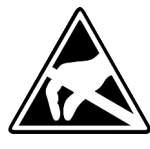

Das Symbol befindet sich auf Baugruppen, Baugruppenträgern oder auf Verpackungen und weist so auf elektrostatisch gefährdete Baugruppen hin. Elektrostatisch gefährdete Baugruppen können durch Energien und Spannungen zerstört werden, die weit unterhalb der Wahrnehmungsgrenze des Menschen liegen. Hantiert eine Person, die nicht elektrisch entladen ist, mit elektrostatisch gefährdeten Baugruppen, können Spannungen auftreten und zur Beschädigung von Bauelementen führen und so die Funktionsweise der Baugruppen beeinträchtigen oder die Baugruppe unbrauchbar machen. Auf diese Weise beschädigte Baugruppen werden in den wenigsten Fällen sofort als fehlerhaft erkannt. Der Fehler kann sich erst nach längerem Betrieb einstellen. Durch statische Entladung beschädigte Bauelemente können bei Temperaturänderungen, Erschütterungen oder Lastwechseln zeitweilige Fehler zeigen. Nur durch konsequente Anwendung von Schutzeinrichtungen und verantwortungsbewusste Beachtung der Handhabungsregeln lassen sich Funktionsstörungen und Ausfälle an elektrostatisch gefährdeten Baugruppen wirksam vermeiden.

**Versenden von Baugruppen**

**Messen und Ändern von elektrostatisch gefährdeten Baugruppen**

Verwenden Sie für den Versand immer die Originalverpackung.

Bei Messungen an elektrostatisch gefährdeten Baugruppen sind folgende Dinge zu beachten:

- Potenzialfreie Messgeräte sind kurzzeitig zu entladen.
- Verwendete Messgeräte sind zu erden.

Bei Änderungen an elektrostatisch gefährdeten Baugruppen ist darauf zu achten, dass ein geerdeter Lötkolben verwendet wird.

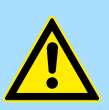

#### **VORSICHT!**

Bei Arbeiten mit und an elektrostatisch gefährdeten Baugruppen ist auf ausreichende Erdung des Menschen und der Arbeitsmittel zu achten.

## <span id="page-10-0"></span>**2.2 Systemvorstellung**

## **2.2.1 Übersicht**

Das System SLIO ist ein modular aufgebautes Automatisierungssystem für die Montage auf einer 35mm Tragschiene. Mittels der Peripherie-Module in 2-, 4- und 8-Kanalausführung können Sie dieses System passgenau an Ihre Automatisierungsaufgaben adaptieren. Der Verdrahtungsaufwand ist gering gehalten, da die DC 24V Leistungsversorgung im Rückwandbus integriert ist und defekte Elektronik-Module bei stehender Verdrahtung getauscht werden können. Durch Einsatz der farblich abgesetzten Power-Module können Sie innerhalb des Systems weitere Potenzialbereiche für die DC 24V Leistungsversorgung definieren, bzw. die Elektronikversorgung um 2A erweitern.

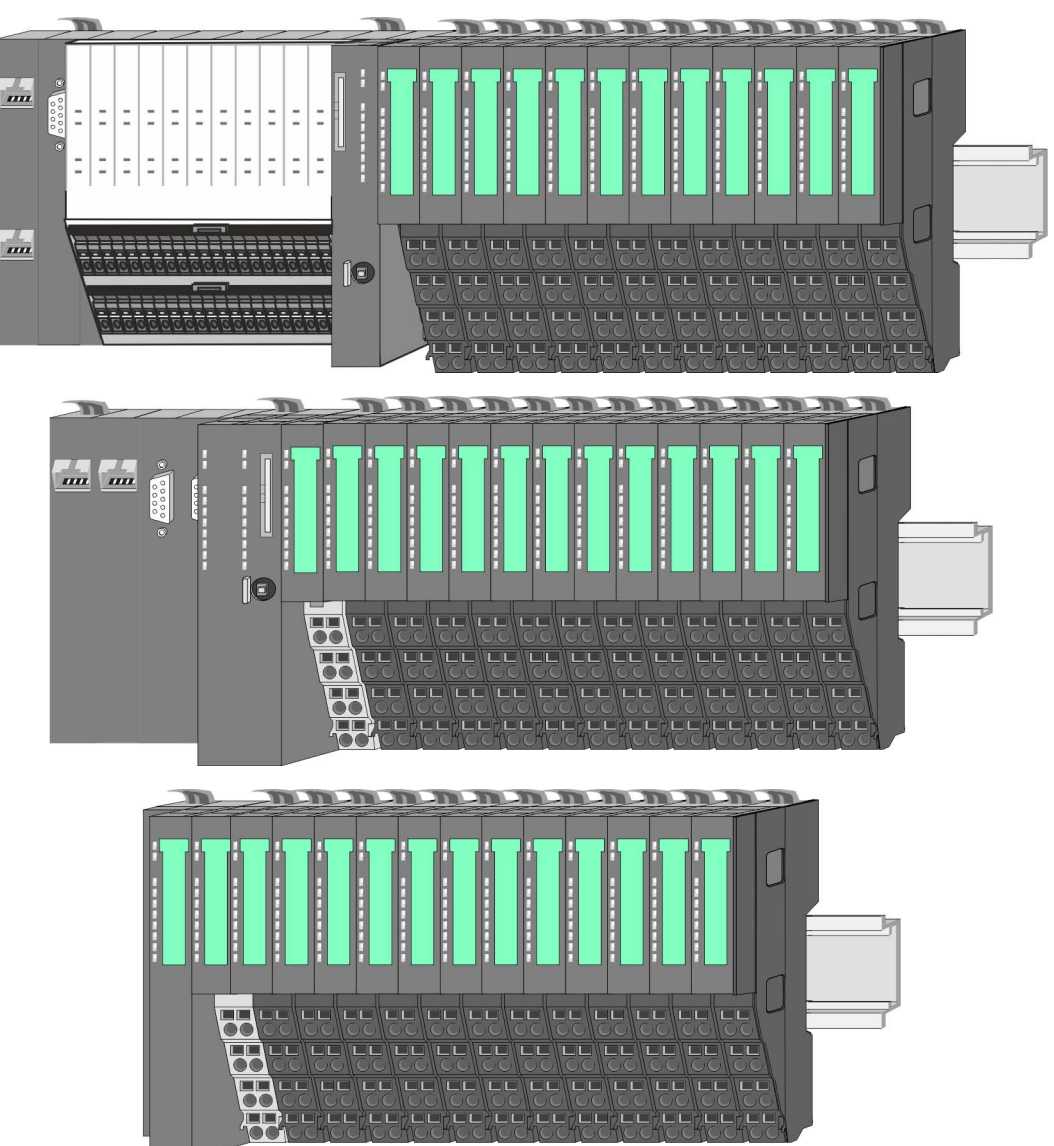

<span id="page-11-0"></span>Systemvorstellung > Komponenten

## **2.2.2 Komponenten**

- CPU (Kopf-Modul)
- Bus-Koppler (Kopf-Modul)
- Zeilenanschaltung
- Peripherie-Module
- Zubehör

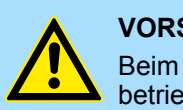

### **VORSICHT!**

Beim Einsatz dürfen nur Module von VIPA kombiniert werden. Ein Mischbetrieb mit Modulen von Fremdherstellern ist nicht zulässig!

## **CPU 01xC**

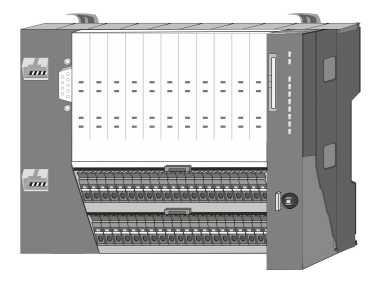

Bei der CPU 01xC sind CPU-Elektronik, Ein-/Ausgabe-Komponenten und Spannungsversorgung in ein Gehäuse integriert. Zusätzlich können am Rückwandbus bis zu 64 Peripherie-Module aus dem System SLIO angebunden werden. Als Kopf-Modul werden über die integrierte Spannungsversorgung sowohl die CPU-Elektronik, die Ein-/Ausgabe-Komponenten als auch die Elektronik der über den Rückwandbus angebunden Peripherie-Module versorgt. Zum Anschluss der Spannungsversorgung, der Ein-/Ausgabe-Komponenten und zur DC 24V Leistungsversorgung der über Rückwandbus angebunden Peripherie-Module besitzt die CPU abnehmbare Steckverbinder. Durch Montage von bis zu 64 Peripherie-Modulen am Rückwandbus der CPU werden diese elektrisch verbunden, d.h. sie sind am Rückwandbus eingebunden, die Elektronik-Module werden versorgt und jedes Peripherie-Modul ist an die DC 24V Leistungsversorgung angeschlossen.

## **CPU 01x**

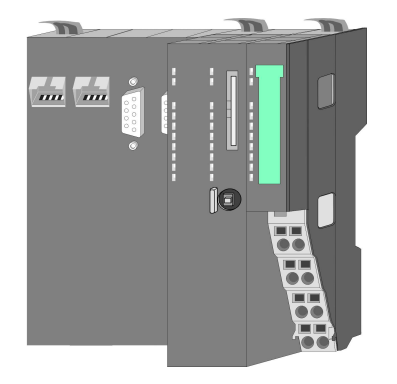

Bei der CPU 01x sind CPU-Elektronik und Power-Modul in ein Gehäuse integriert. Als Kopf-Modul werden über das integrierte Power-Modul zur Spannungsversorgung sowohl die CPU-Elektronik als auch die Elektronik der angebunden Peripherie-Module versorgt. Die DC 24V Leistungsversorgung für die angebunden Peripherie-Module erfolgt über einen weiteren Anschluss am Power-Modul. Durch Montage von bis zu 64 Peripherie-Modulen an der CPU werden diese elektrisch verbunden, d.h. sie sind am Rückwandbus eingebunden, die Elektronik-Module werden versorgt und jedes Peripherie-Modul ist an die DC 24V Leistungsversorgung angeschlossen.

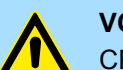

#### **VORSICHT!**

CPU-Teil und Power-Modul der CPU dürfen nicht voneinander getrennt werden!

Hier dürfen Sie lediglich das Elektronik-Modul tauschen!

#### **Bus-Koppler**

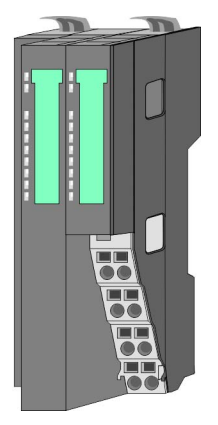

Beim Bus-Koppler sind Bus-Interface und Power-Modul in ein Gehäuse integriert. Das Bus-Interface bietet Anschluss an ein übergeordnetes Bus-System. Als Kopf-Modul werden über das integrierte Power-Modul zur Spannungsversorgung sowohl das Bus-Interface als auch die Elektronik der angebunden Peripherie-Module versorgt. Die DC 24V Leistungsversorgung für die angebunden Peripherie-Module erfolgt über einen weiteren Anschluss am Power-Modul. Durch Montage von bis zu 64 Peripherie-Modulen am Bus-Koppler werden diese elektrisch verbunden, d.h. sie sind am Rückwandbus eingebunden, die Elektronik-Module werden versorgt und jedes Peripherie-Modul ist an die DC 24V Leistungsversorgung angeschlossen.

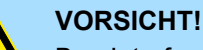

Bus-Interface und Power-Modul des Bus-Kopplers dürfen nicht voneinander getrennt werden!

Hier dürfen Sie lediglich das Elektronik-Modul tauschen!

#### **Zeilenanschaltung**

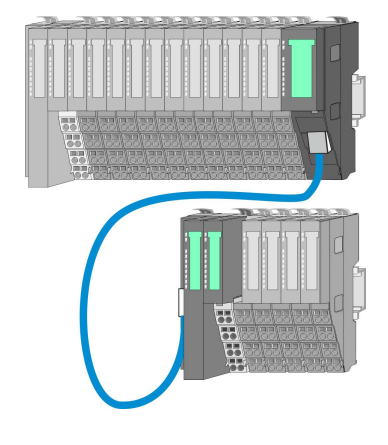

Im System SLIO haben Sie die Möglichkeit bis zu 64 Module in einer Zeile zu stecken. Mit dem Einsatz der Zeilenanschaltung können Sie diese Zeile in mehrere Zeilen aufteilen. Hierbei ist am jeweiligen Zeilenende ein Zeilenanschaltung-Master-Modul zu setzen und die nachfolgende Zeile muss mit einem Zeilenanschaltung-Slave-Modul beginnen. Master und Slave sind über ein spezielles Verbindungskabel miteinander zu verbinden. Auf diese Weise können Sie eine Zeile auf bis zu 5 Zeilen aufteilen. Je Zeilenanschaltung vermindert sich die maximal Anzahl steckbarer Module am System SLIO Bus um 1. Für die Verwendung der Zeilenanschaltung ist keine gesonderte Projektierung erforderlich.

**Peripherie-Module**

Jedes Peripherie-Modul besteht aus einem *Terminal-* und einem *Elektronik-Modul*.

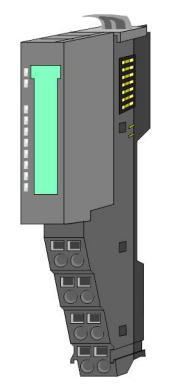

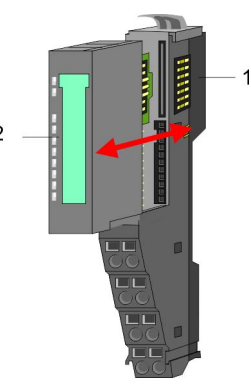

- 1 Terminal-Modul
- 2 Elektronik-Modul

#### <span id="page-13-0"></span>**Grundlagen und Montage** VIPA System SLIO

Systemvorstellung > Zubehör

#### *Terminal-Modul*

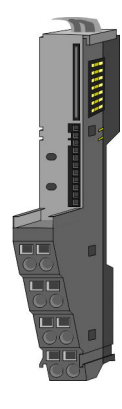

Das *Terminal-Modul* bietet die Aufnahme für das Elektronik-Modul, beinhaltet den Rückwandbus mit Spannungsversorgung für die Elektronik, die Anbindung an die DC 24V Leistungsversorgung und den treppenförmigen Klemmblock für die Verdrahtung. Zusätzlich besitzt das Terminal-Modul ein Verriegelungssystem zur Fixierung auf einer Tragschiene. Mittels dieser Verriegelung können Sie Ihr SLIO-System außerhalb Ihres Schaltschranks aufbauen und später als Gesamtsystem im Schaltschrank montieren.

*Elektronik-Modul*

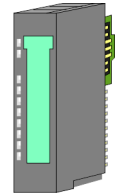

Über das *Elektronik-Modul*, welches durch einen sicheren Schiebemechanismus mit dem Terminal-Modul verbunden ist, wird die Funktionalität eines SLIO-Peripherie-Moduls definiert. Im Fehlerfall können Sie das defekte Elektronik-Modul gegen ein funktionsfähiges Modul tauschen. Hierbei bleibt die Verdrahtung bestehen. Auf der Frontseite befinden sich LEDs zur Statusanzeige. Für die einfache Verdrahtung finden Sie bei jedem Elektronik-Modul auf der Front und an der Seite entsprechende Anschlussbilder.

## **2.2.3 Zubehör**

#### **Schirmschienen-Träger**

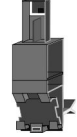

Der Schirmschienen-Träger (Best.-Nr.: 000-0AB00) dient zur Aufnahme von Schirmschienen (10mm x 3mm) für den Anschluss von Kabelschirmen. Schirmschienen-Träger, Schirmschiene und Kabelschirmbefestigungen sind nicht im Lieferumfang enthalten, sondern ausschließlich als Zubehör erhältlich. Der Schirmschienen-Träger wird unterhalb des Klemmblocks in das Terminal-Modul gesteckt. Bei flacher Tragschiene können Sie zur Adaption die Abstandshalter am Schirmschienen-Träger abbrechen.

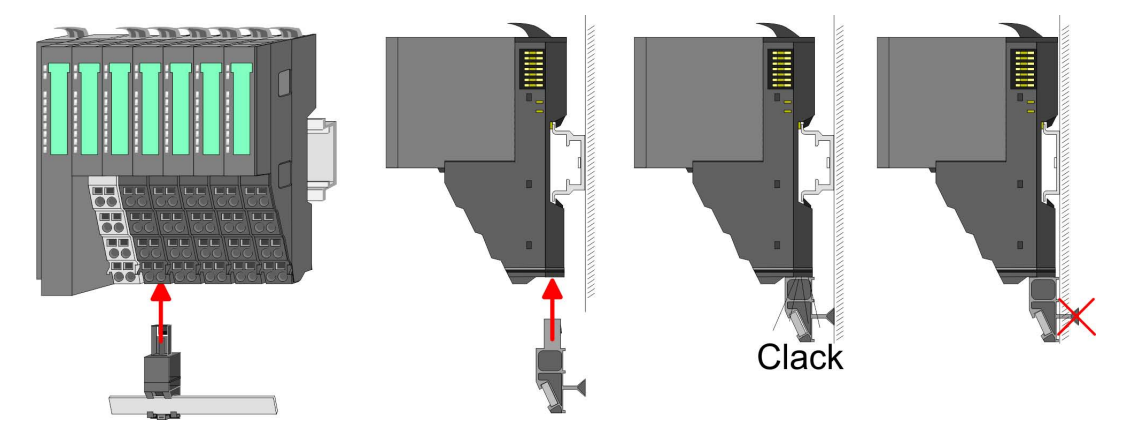

Systemvorstellung > Hardware-Ausgabestand

#### <span id="page-14-0"></span>**Bus-Blende**

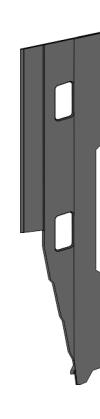

Bei jedem Kopf-Modul gehört zum Schutz der Bus-Kontakte eine Bus-Blende zum Lieferumfang. Vor der Montage von System SLIO-Modulen ist die Bus-Blende am Kopf-Modul zu entfernen. Zum Schutz der Bus-Kontakte müssen Sie die Bus-Blende immer am äußersten Modul montieren. Die Bus-Blende hat die Best.-Nr. 000-0AA00.

**Kodier-Stecker**

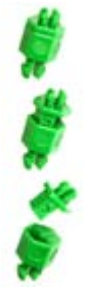

Sie haben die Möglichkeit die Zuordnung von Terminal- und Elektronik-Modul zu fixieren. Hierbei kommen Kodier-Stecker (Best-Nr.: 000-0AC00) von VIPA zum Einsatz. Die Kodier-Stecker bestehen aus einem Kodierstift-Stift und einer Kodier-Buchse, wobei durch Zusammenfügen von Elektronik- und Terminal-Modul der Kodier-Stift am Terminal-Modul und die Kodier-Buchse im Elektronik-Modul verbleiben. Dies gewährleistet, dass nach Austausch des Elektronik-Moduls nur wieder ein Elektronik-Modul mit der gleichen Kodierung gesteckt werden kann.

## **2.2.4 Hardware-Ausgabestand**

**Hardware-Ausgabestand auf der Front**

- Auf jedem System SLIO Modul ist der Hardware-Ausgabestand aufgedruckt.
- Da sich ein System SLIO Modul aus Terminal- und Elektronik-Modul zusammensetzt, finden Sie auf diesen jeweils einen Hardware-Ausgabestand aufgedruckt.
- Maßgebend für den Hardware-Ausgabestand eines System SLIO Moduls ist der Hardware-Ausgabestand des Elektronik-Moduls. Dieser befindet sich immer unter dem Beschriftungsstreifen des entsprechenden Elektronik-Moduls.
- Bei Modulen ohne Beschriftungsstreifen, wie z.B. bei CPUs, ist der Hardware-Ausgabestand auf die Front aufgedruckt.

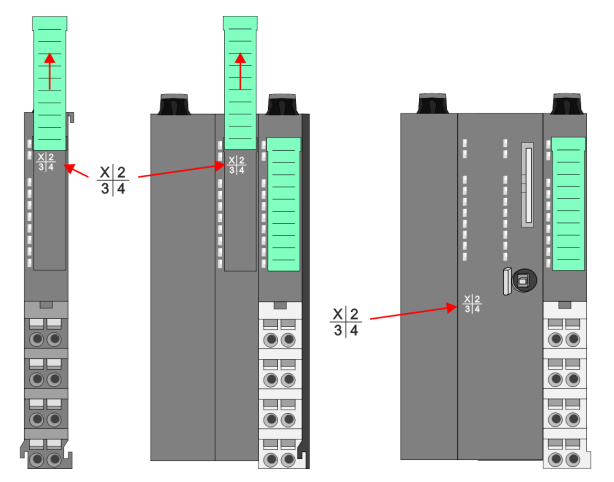

Das Bespiel hier zeigt den Hardware-Ausgabestand 1. Die 1 ist mit *"X"* gekennzeichnet.

#### **Hardware-Ausgabestand über Webserver**

Bei den CPUs und bei manchen Bus-Kopplern können Sie den Hardware-Ausgabestand *"HW Revision"* über den integrierten Webserver ausgeben.

<span id="page-15-0"></span>Abmessungen

## **2.3 Abmessungen**

## **Maße CPU 01xC**

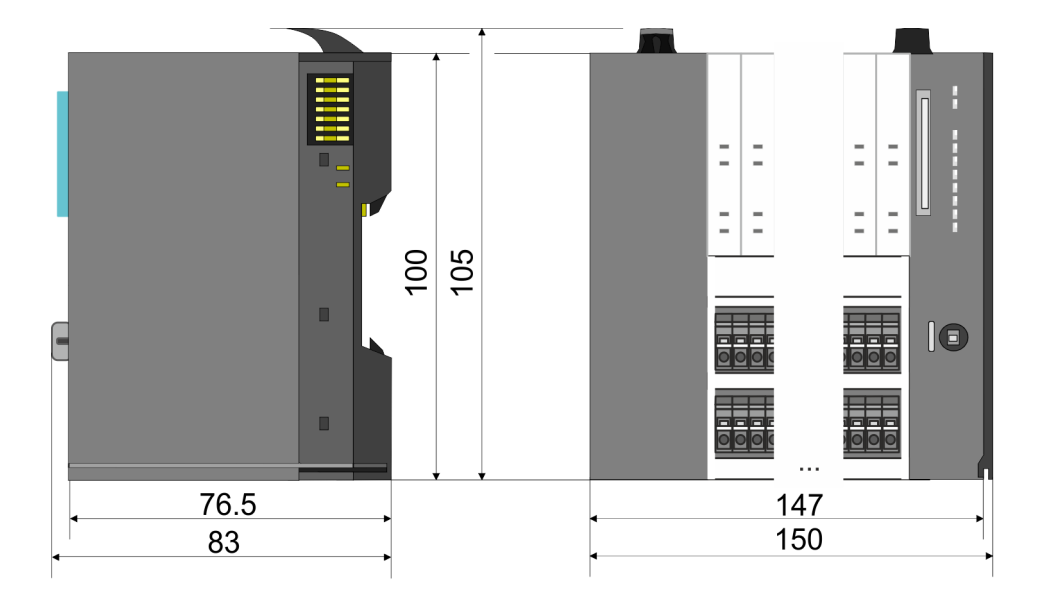

## **Maße CPU 01x**

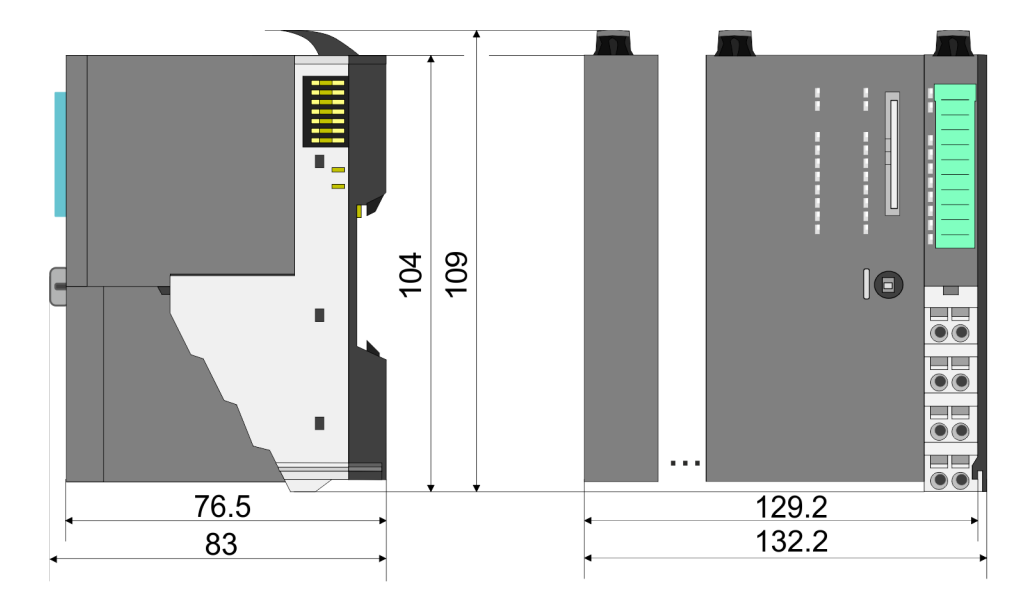

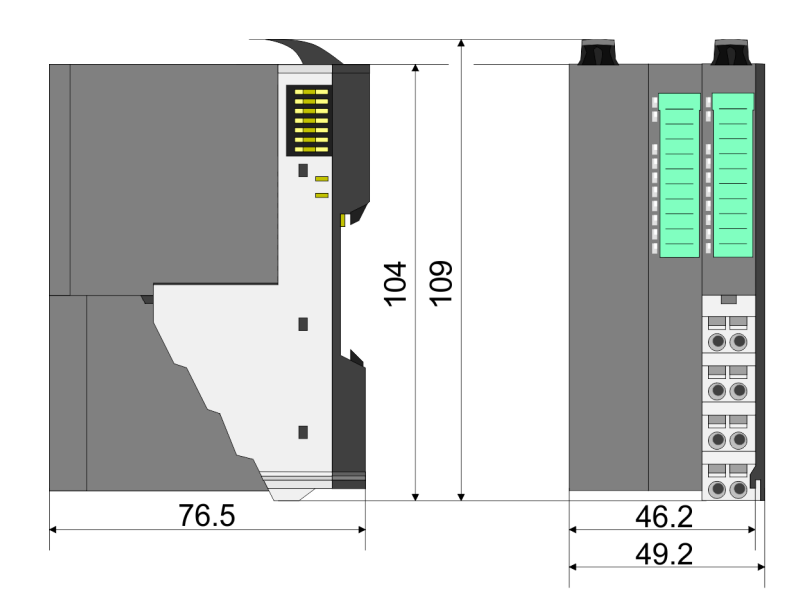

## **Maße Bus-Koppler und Zeilenanschaltung Slave**

## VIPA System SLIO **Grundlagen und Montage**

Abmessungen

#### **Maße Zeilenanschaltung Master**

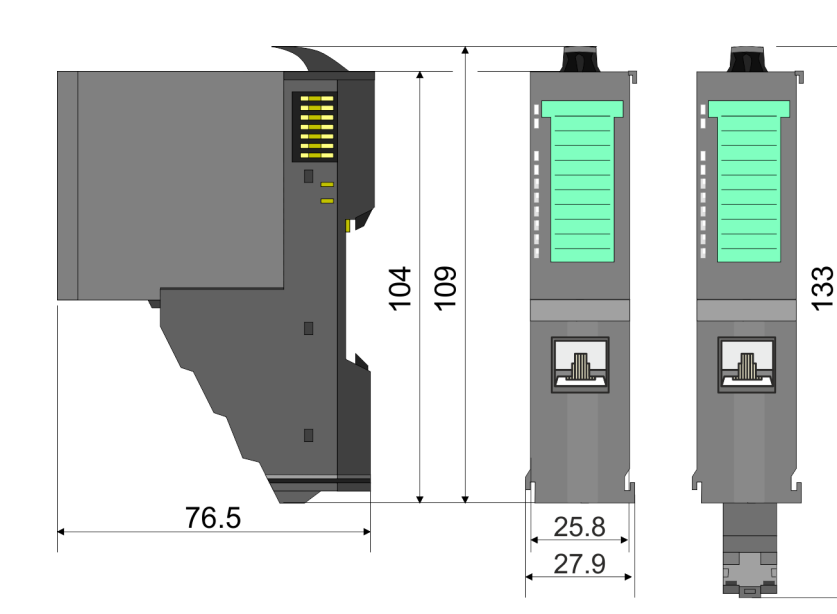

## **Maße Peripherie-Modul**

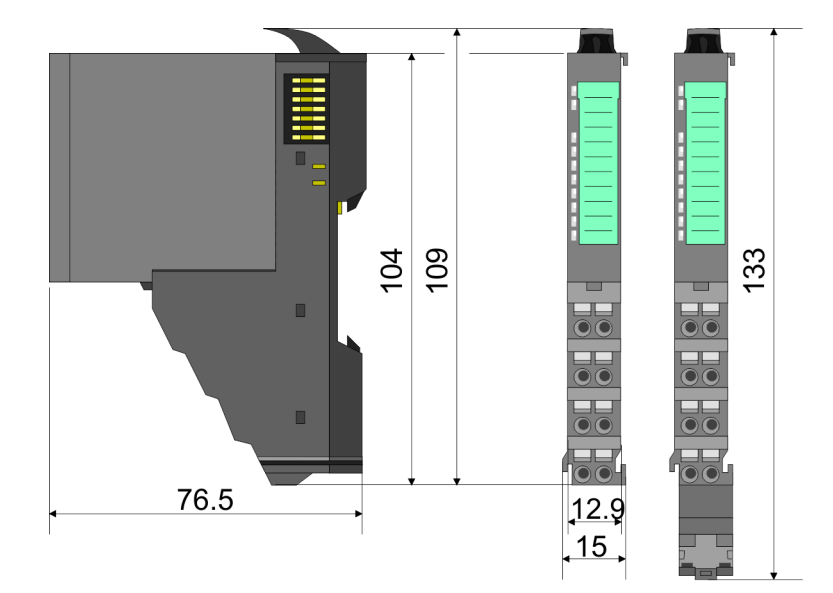

## **Maße Elektronik-Modul**

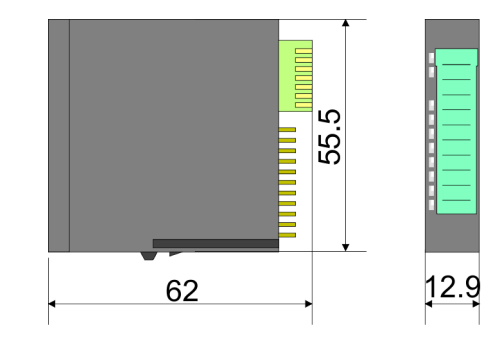

Maße in mm

<span id="page-17-0"></span>Montage Peripherie-Module

## **2.4 Montage Peripherie-Module**

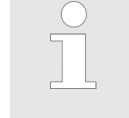

#### *Voraussetzungen für den UL-konformen Betrieb*

- *Verwenden Sie für die Spannungsversorgung ausschließlich SELV/ PELV-Netzteile.*
- *Das System SLIO darf nur in einem Gehäuse gemäß IEC61010-1 9.3.2 c) eingebaut und betrieben werden.*

Das Modul besitzt einen Verriegelungshebel an der Oberseite. Zur Montage und Demontage ist dieser Hebel nach oben zu drücken, bis er einrastet. Stecken Sie das zu montierende Modul an das zuvor gesteckte Modul und schieben Sie das Modul, geführt durch die Führungsleisten an der Ober- und Unterseite, auf die Tragschiene. Durch Klappen des Verriegelungshebels nach unten wird das Modul auf der Tragschiene fixiert. Sie können entweder die Module einzeln auf der Tragschiene montieren oder als Block. Hierbei ist zu beachten, dass jeder Verriegelungshebel geöffnet ist. Die einzelnen Module werden direkt auf eine Tragschiene montiert. Über die Verbindung mit dem Rückwandbus werden Elektronik- und Leistungsversorgung angebunden. Sie können bis zu 64 Module stecken. Bitte beachten Sie hierbei, dass der Summenstrom der Elektronikversorgung den Maximalwert von 3A nicht überschreitet. Durch Einsatz des Power-Moduls 007-1AB10 können Sie den Strom für die Elektronikversorgung entsprechend erweitern.

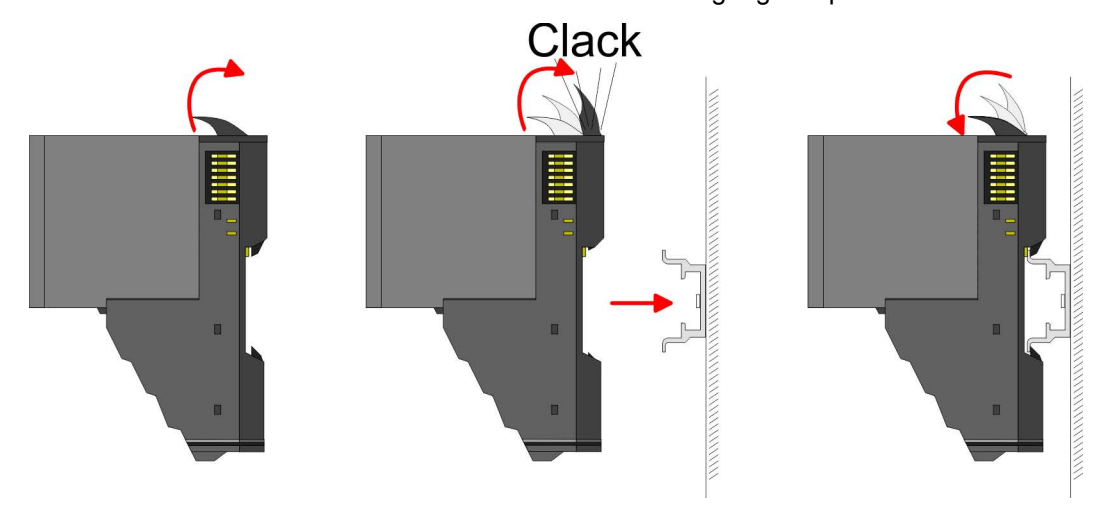

**Terminal- und Elektronik-Modul**

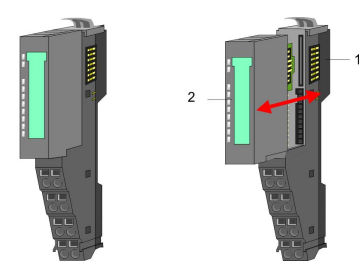

Jedes Peripherie-Modul besteht aus einem *Terminal-* und einem *Elektronik-Modul*.

1 Terminal-Modul<br>2 Flektronik-Modu 2 Elektronik-Modul

Zum Austausch eines Elektronik-Moduls können Sie das Elektronik-Modul, nach Betätigung der Entriegelung an der Unterseite, nach vorne abziehen. Für die Montage schieben Sie das Elektronik-Modul in die Führungsschiene, bis dieses an der Unterseite hörbar am Terminal-Modul einrastet.

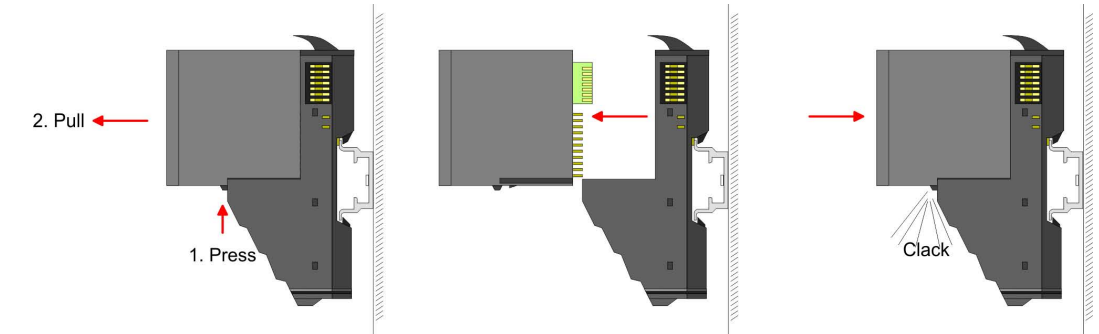

**Kodierung**

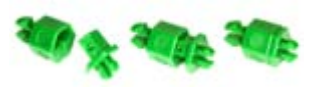

Sie haben die Möglichkeit die Zuordnung von Terminal- und Elektronik-Modul zu fixieren. Hierbei kommen Kodier-Stecker (Best-Nr.: 000-0AC00) von VIPA zum Einsatz. Die Kodier-Stecker bestehen aus einem Kodierstift-Stift und einer Kodier-Buchse, wobei durch Zusammenfügen von Elektronik- und Terminal-Modul der Kodier-Stift am Terminal-Modul und die Kodier-Buchse im Elektronik-Modul verbleiben. Dies gewährleistet, dass nach Austausch des Elektronik-Moduls nur wieder ein Elektronik-Modul mit der gleichen Kodierung gesteckt werden kann.

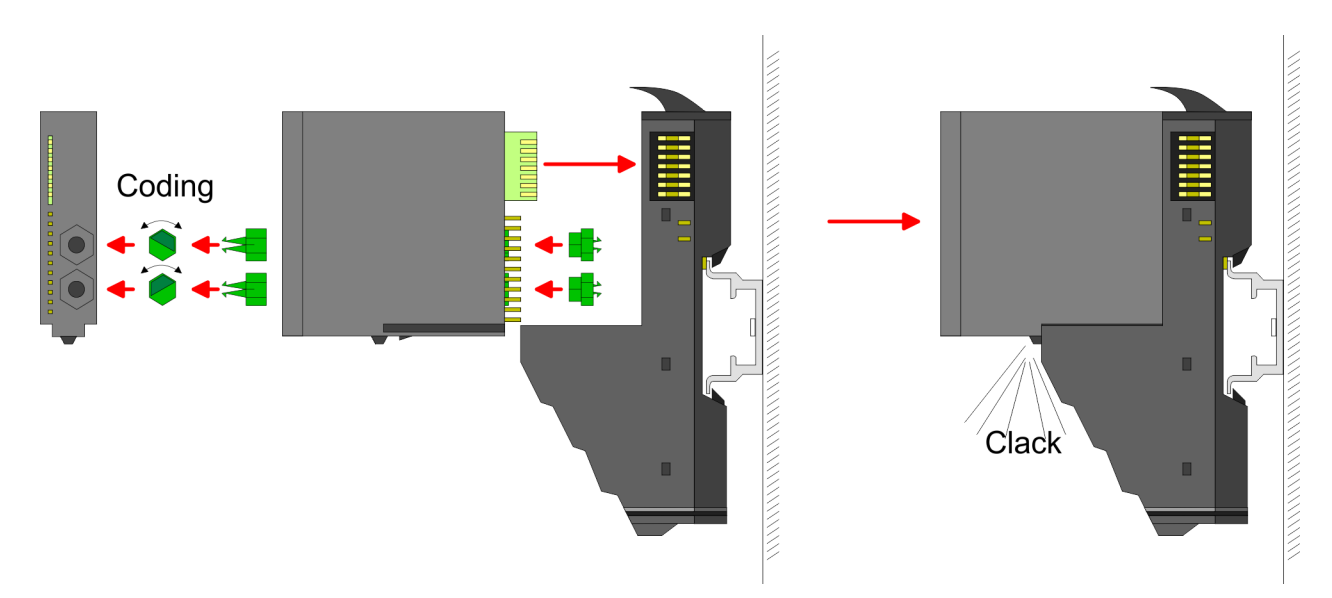

Jedes Elektronik-Modul besitzt an der Rückseite 2 Kodier-Aufnehmer für Kodier-Buchsen. Durch ihre Ausprägung sind 6 unterschiedliche Positionen pro Kodier-Buchse steckbar. Somit haben sie bei Verwendung beider Kodier-Aufnehmer 36 Kombinationsmöglichkeiten für die Kodierung.

- **1.** Stecken Sie gemäß Ihrer Kodierung 2 Kodier-Buchsen in die Aufnehmer am Elektronik-Modul, bis diese einrasten.
- **2.** Stecken Sie nun den entsprechenden Kodier-Stift in die Kodier-Buchse.
- **3.** Zur Fixierung der Kodierung führen Sie Elektronik- und Terminal-Modul zusammen, bis diese hörbar einrasten.

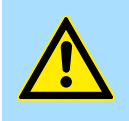

## **VORSICHT!**

Bitte beachten Sie, dass bei Austausch eines bereits kodierten Elektronik-Moduls dieses immer durch ein Elektronik-Modul mit gleicher Kodierung ersetzt wird.

Auch bei vorhandener Kodierung am Terminal-Modul können Sie ein Elektronik-Modul ohne Kodierung stecken. Die Verantwortung bei der Verwendung von Kodierstiften liegt beim Anwender. VIPA übernimmt keinerlei Haftung für falsch gesteckte Elektronik-Module oder für Schäden, welche aufgrund fehlerhafter Kodierung entstehen!

Montage Peripherie-Module

### **Montage Peripherie-Modul**

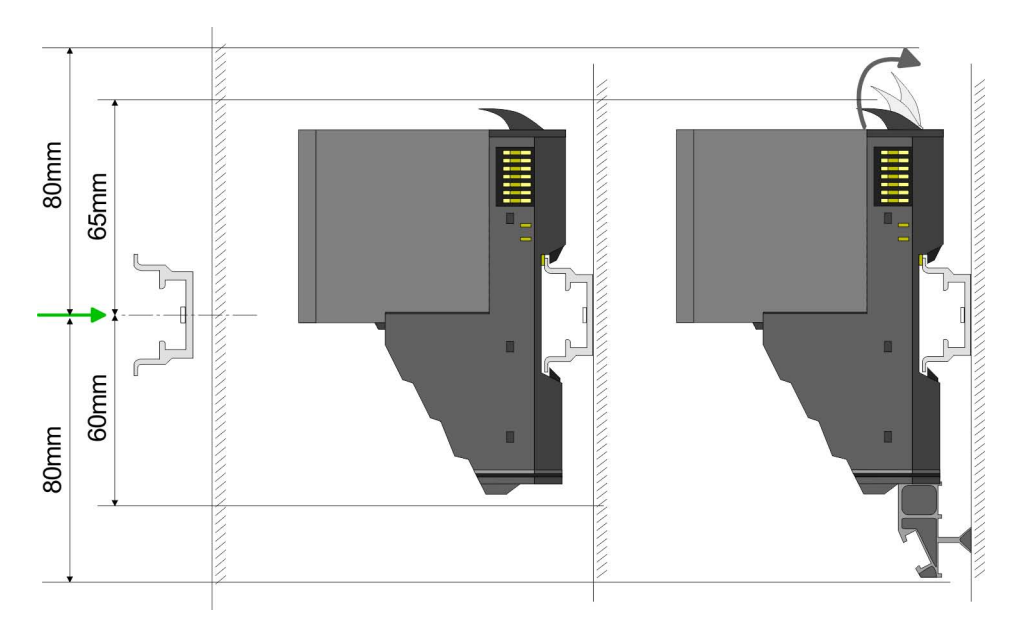

- **1.** Montieren Sie die Tragschiene! Bitte beachten Sie, dass Sie von der Mitte der Tragschiene nach oben einen Montageabstand von mindestens 80mm und nach unten von 60mm bzw. 80mm bei Verwendung von Schirmschienen-Trägern einhalten.
- **2.** Montieren Sie Ihr Kopfmodul wie z.B. CPU oder Feldbus-Koppler.
- **3.** Entfernen Sie vor der Montage der Peripherie-Module die Bus-Blende auf der rechten Seite des Kopf-Moduls, indem Sie diese nach vorn abziehen. Bewahren Sie die Blende für spätere Montage auf.

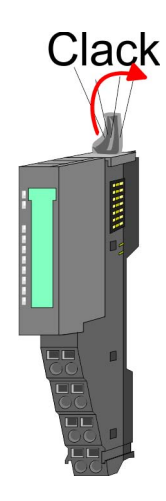

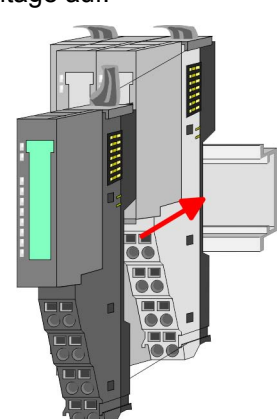

- **4.** Klappen Sie zur Montage den Verriegelungshebel des Peripherie-Moduls nach oben, bis dieser einrastet.
- **5.** Stecken Sie das zu montierende Modul an das zuvor gesteckte Modul und schieben Sie das Modul, geführt durch die Führungsleisten an der Ober- und Unterseite, auf die Tragschiene.

Verdrahtung Peripherie-Module

<span id="page-20-0"></span>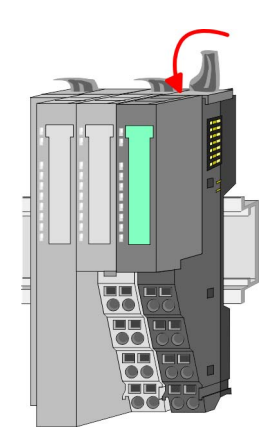

**6.** Klappen Sie den Verriegelungshebel des Peripherie-Moduls wieder nach unten.

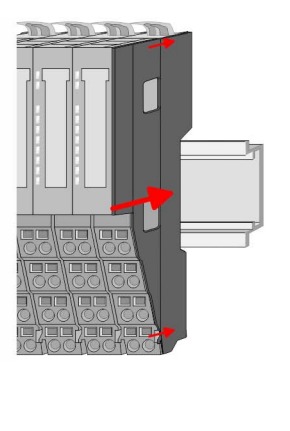

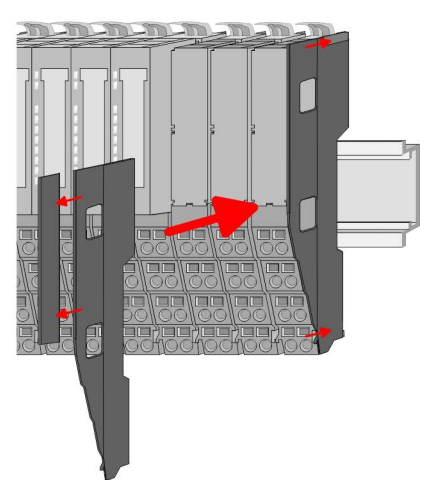

**7.** Nachdem Sie Ihr Gesamt-System montiert haben, müssen Sie zum Schutz der Bus-Kontakte die Bus-Blende am äußersten Modul wieder stecken. Handelt es sich bei dem äußersten Modul um ein Klemmen-Modul, so ist zur Adaption der obere Teil der Bus-Blende abzubrechen.

## **2.5 Verdrahtung Peripherie-Module**

#### **Terminal-Modul Anschlussklemmen**

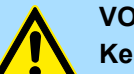

#### **VORSICHT!**

**Keine gefährliche Spannungen anschließen!**

Sofern dies nicht ausdrücklich bei der entsprechenden Modulbeschreibung vermerkt ist, dürfen Sie an dem entsprechenden Terminal-Modul keine gefährlichen Spannungen anschließen!

Bei der Verdrahtung von Terminal-Modulen kommen Anschlussklemmen mit Federklemmtechnik zum Einsatz. Die Verdrahtung mit Federklemmtechnik ermöglicht einen schnellen und einfachen Anschluss Ihrer Signal- und Versorgungsleitungen. Im Gegensatz zur Schraubverbindung ist diese Verbindungsart erschütterungssicher.

**Daten**

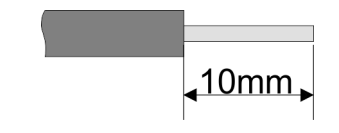

Umax 240V AC / 30V DC  $I_{\text{max}}$  10A<br>Querschnitt 0.08 Querschnitt 0,08 ... 1,5mm<sup>2</sup> (AWG 28 ... 16) Abisolierlänge 10mm

Verdrahtung Peripherie-Module

#### **Verdrahtung Vorgehensweise**

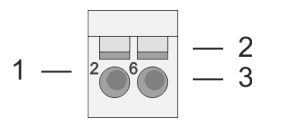

- 1 Pin-Nr. am Steckverbinder<br>2 Entriegelung für Schrauber
- 2 Entriegelung für Schraubendreher<br>3 Anschlussöffnung für Draht
- 3 Anschlussöffnung für Draht

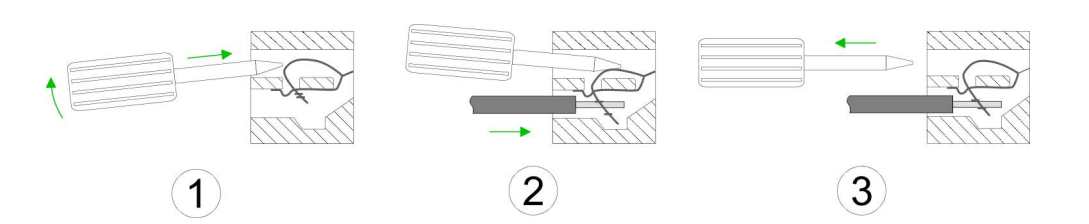

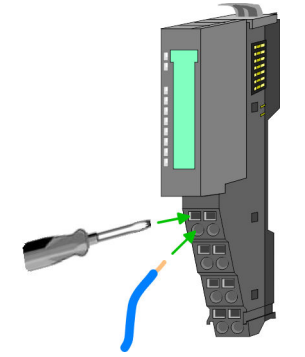

**Schirm auflegen**

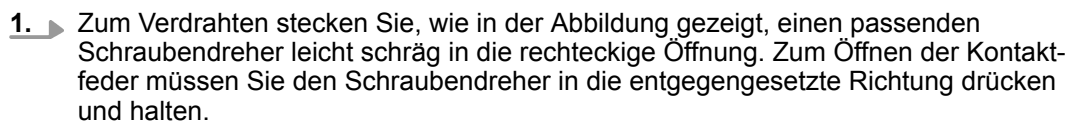

- **2.** Führen Sie durch die runde Öffnung Ihren abisolierten Draht ein. Sie können Drähte mit einem Querschnitt von 0,08mm<sup>2</sup> bis 1,5mm<sup>2</sup> anschließen.
- **3.** Durch Entfernen des Schraubendrehers wird der Draht über einen Federkontakt sicher mit der Anschlussklemme verbunden.

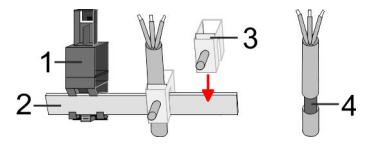

- 1 Schirmschienen-Träger<br>2 Schirmschiene (10mm)
- 2 Schirmschiene (10mm x 3mm)<br>3 Schirmanschlussklemme
- 3 Schirmanschlussklemme<br>4 Kabelschirm
- **Kabelschirm**

Zur Schirmauflage ist die Montage von Schirmschienen-Trägern erforderlich. Der Schirmschienen-Träger (als Zubehör erhältlich) dient zur Aufnahme der Schirmschiene für den Anschluss von Kabelschirmen.

- **1.** Jedes System SLIO-Modul besitzt an der Unterseite Aufnehmer für Schirmschienen-Träger. Stecken Sie Ihre Schirmschienenträger, bis diese am Modul einrasten. Bei flacher Tragschiene können Sie zur Adaption den Abstandshalter am Schirmschienen-Träger abbrechen.
- **2.** Legen Sie Ihre Schirmschiene in den Schirmschienen-Träger ein.

## <span id="page-22-0"></span>VIPA System SLIO **Grundlagen und Montage**

Verdrahtung Power-Module

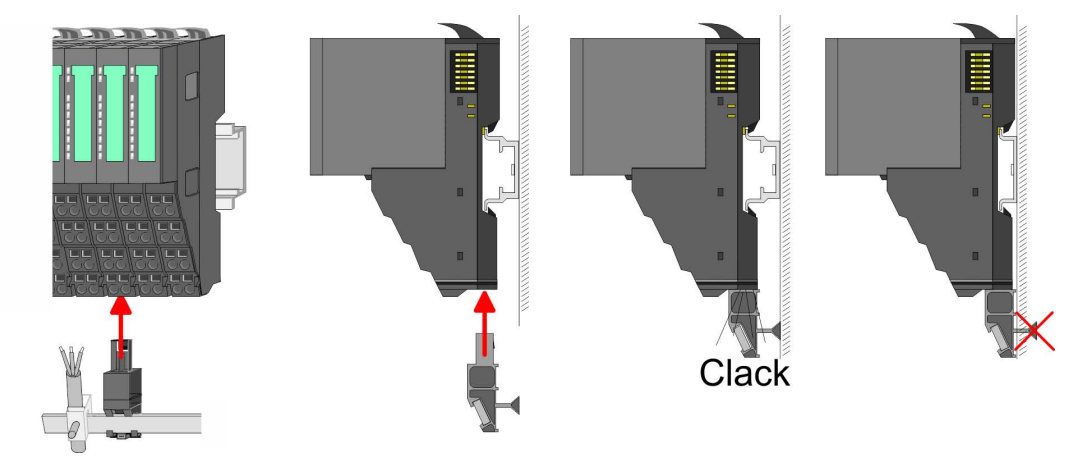

**3.** Legen Sie ihre Kabel mit dem entsprechend abisolierten Kabelschirm auf und verbinden Sie diese über die Schirmanschlussklemme mit der Schirmschiene.

## **2.6 Verdrahtung Power-Module**

**Terminal-Modul Anschlussklemmen** Power-Module sind entweder im Kopf-Modul integriert oder können zwischen die Peripherie-Module gesteckt werden. Bei der Verdrahtung von Power-Modulen kommen Anschlussklemmen mit Federklemmtechnik zum Einsatz. Die Verdrahtung mit Federklemmtechnik ermöglicht einen schnellen und einfachen Anschluss Ihrer Signal- und Versorgungsleitungen. Im Gegensatz zur Schraubverbindung ist diese Verbindungsart erschütterungssicher.

#### **Daten**

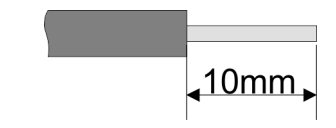

 $U_{\text{max}}$  30V DC<br> $I_{\text{max}}$  10A I<sub>max</sub><br>Querschnitt Querschnitt 0,08 ... 1,5mm<sup>2</sup> (AWG 28 ... 16) Abisolierlänge 10mm

Verdrahtung Power-Module

#### **Verdrahtung Vorgehensweise**

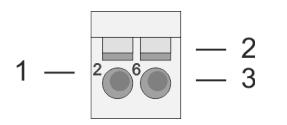

- 1 Pin-Nr. am Steckverbinder<br>2 Entriegelung für Schrauber
- 2 Entriegelung für Schraubendreher<br>3 Anschlussöffnung für Draht
- 3 Anschlussöffnung für Draht

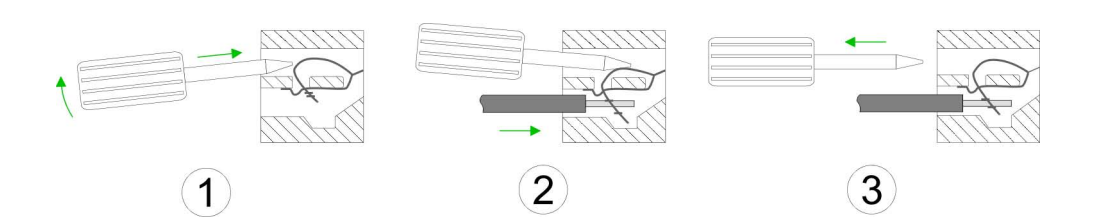

- **1.** Zum Verdrahten stecken Sie, wie in der Abbildung gezeigt, einen passenden Schraubendreher leicht schräg in die rechteckige Öffnung. Zum Öffnen der Kontaktfeder müssen Sie den Schraubendreher in die entgegengesetzte Richtung drücken und halten.
- **2.** Führen Sie durch die runde Öffnung Ihren abisolierten Draht ein. Sie können Drähte mit einem Querschnitt von 0,08mm<sup>2</sup> bis 1,5mm<sup>2</sup> anschließen.
- **3.** Durch Entfernen des Schraubendrehers wird der Draht über einen Federkontakt sicher mit der Anschlussklemme verbunden.

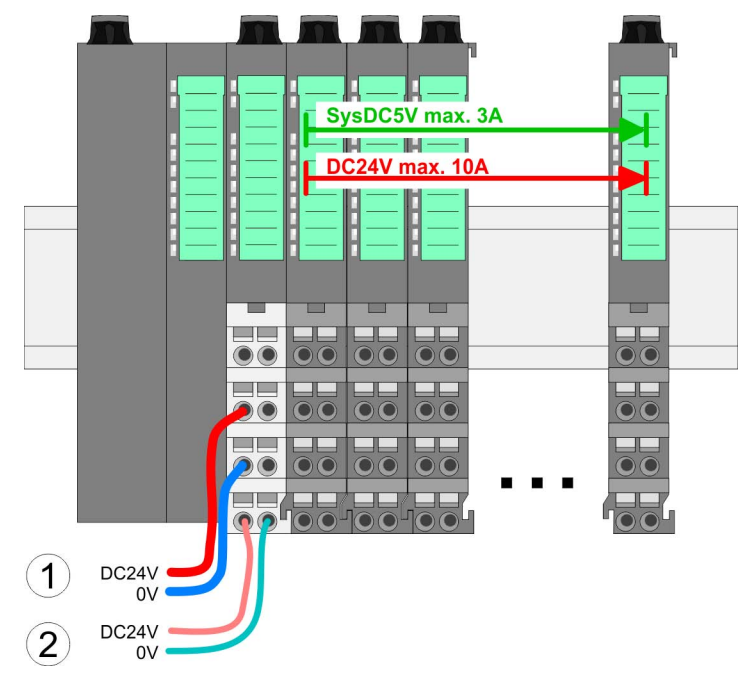

- (1) DC 24V für Leistungsversorgung I/O-Ebene (max. 10A)
- (2) DC 24V für Elektronikversorgung Bus-Koppler und I/O-Ebene

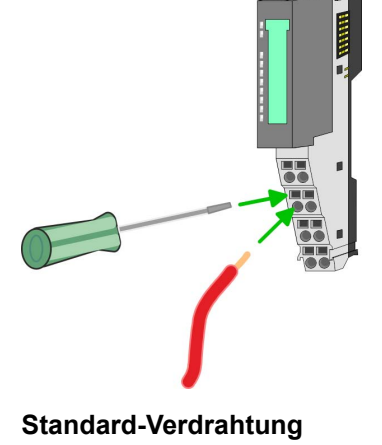

**PM - Power Modul**

Verdrahtung Power-Module

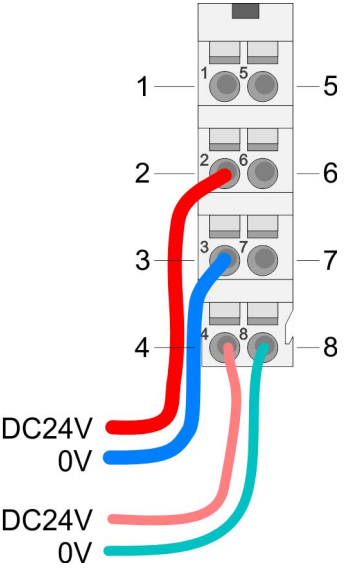

Für Drähte mit einem Querschnitt von 0,08mm<sup>2</sup> bis 1,5mm<sup>2</sup>.

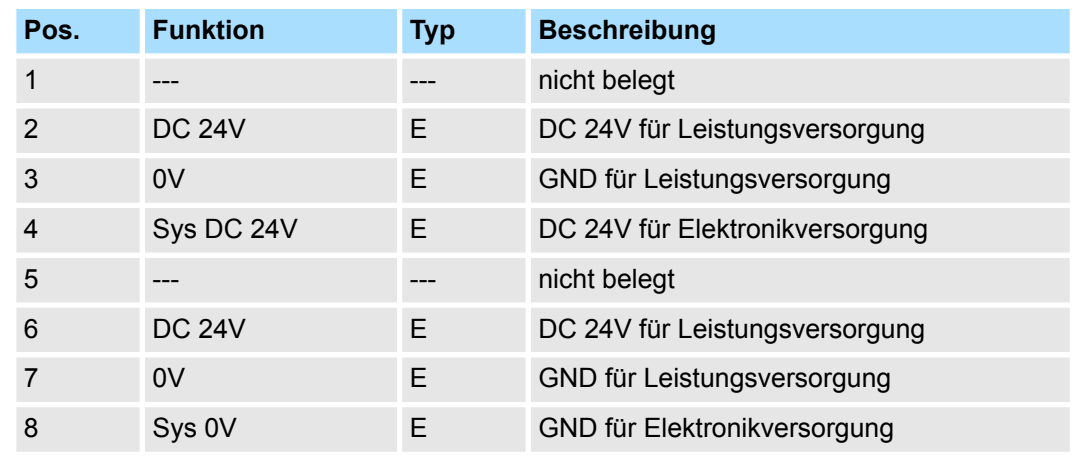

E: Eingang

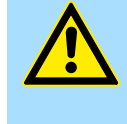

## **VORSICHT!**

Da die Leistungsversorgung keine interne Absicherung besitzt, ist diese extern mit einer Sicherung entsprechend dem Maximalstrom abzusichern, d.h. max. 10A mit einer 10A-Sicherung (flink) bzw. einem Leitungsschutzschalter 10A Charakteristik Z!

*Die Elektronikversorgung ist intern gegen zu hohe Spannung durch eine Sicherung geschützt. Die Sicherung befindet sich innerhalb des Power-Moduls. Wenn die Sicherung ausgelöst hat, muss das Elektronik-Modul getauscht werden!*

**Absicherung**

- Die Leistungsversorgung ist extern mit einer Sicherung entsprechend dem Maximalstrom abzusichern, d.h. max. 10A mit einer 10A-Sicherung (flink) bzw. einem Leitungsschutzschalter 10A Charakteristik Z.
- Es wird empfohlen die Elektronikversorgung für Kopf-Modul und I/O-Ebene extern mit einer 2A-Sicherung (flink) bzw. einem Leitungsschutzschalter 2A Charakteristik Z abzusichern.
- Die Elektronikversorgung für die I/O-Ebene des Power-Moduls 007-1AB10 sollte ebenfalls extern mit einer 1A-Sicherung (flink) bzw. einem Leitungsschutzschalter 1A Charakteristik Z abgesichert werden.

Nach PowerON des System SLIO leuchtet an jedem Modul die RUN- bzw. MF-LED, sofern der Summenstrom für die Elektronikversorgung 3A nicht übersteigt. Ist der Summenstrom größer als 3A, werden die LEDs nicht mehr angesteuert. Hier müssen Sie zwischen Ihre Peripherie-Module das Power-Modul mit der Best.-Nr. 007-1AB10 platzieren. **Zustand der Elektronikversorgung über LEDs**

#### **Einsatz von Power-Modulen**

- Das Power-Modul mit der Best.-Nr. 007-1AB00 setzen Sie ein, wenn die 10A für die Leistungsversorgung nicht mehr ausreichen. Sie haben so auch die Möglichkeit, Potenzialgruppen zu bilden.
- Das Power-Modul mit der Best.-Nr. 007-1AB10 setzen Sie ein, wenn die 3A für die Elektronikversorgung am Rückwandbus nicht mehr ausreichen. Zusätzlich erhalten Sie eine neue Potenzialgruppe für die DC 24V Leistungsversorgung mit max. 4A.
- Durch Stecken des Power-Moduls 007-1AB10 können am nachfolgenden Rückwandbus Module gesteckt werden mit einem maximalen Summenstrom von 2A. Danach ist wieder ein Power-Modul zu stecken. Zur Sicherstellung der Spannungsversorgung dürfen die Power-Module beliebig gemischt eingesetzt werden.

## *Power-Modul 007-1AB00*

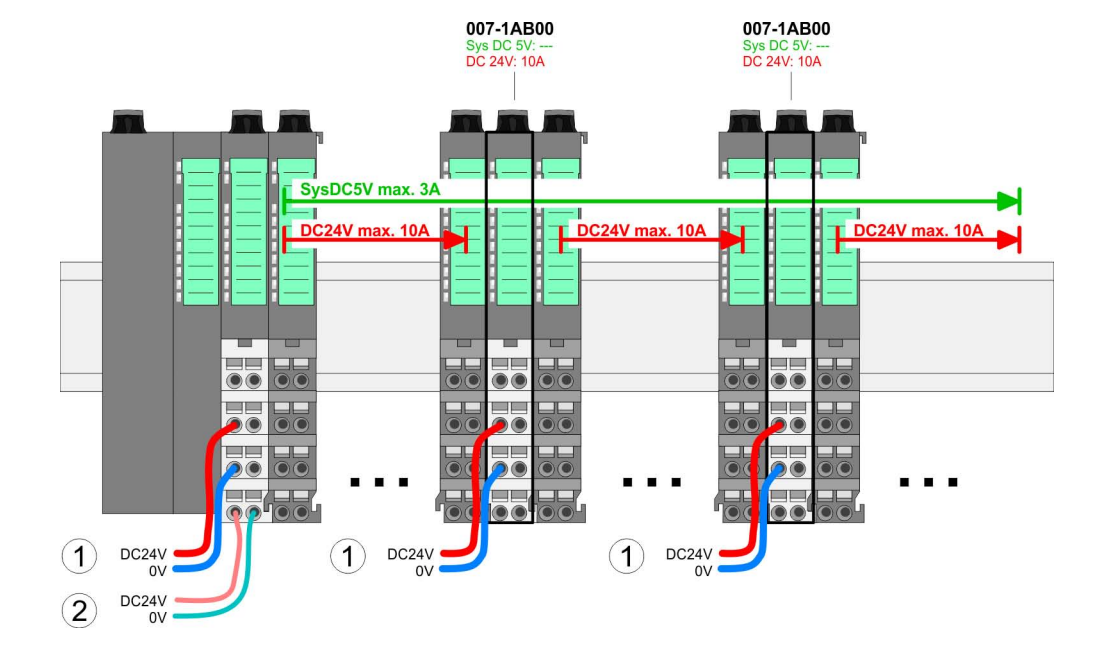

#### 007-1AB10 007-1AR10 Sys DC 5V:<br>DC 24V: 4A Sys DC 5V: 2<br>DC 24V: 4A - a<br>SysDC5V max. 2A SysDC5V max. SysDC5V max. 3A  $\overline{A}$ DC24V may **DC**  $\Gamma$ DC24V m mini.<br>Tanzaniako erregea (h. 1915).<br>Tanzaniako erregea (h. 1915). œ  $\mathbf{\Omega}$ DC24V  $\mathbf{3}$ DC24V  $\mathbf{3}$ DC24V  $\mathbf{O}$  $_{\text{OV}}$ DC24V DC24V DC24V  $\left( \widehat{4}\right)$  $(2)$  $\overline{4}$  $0V$  $_{\text{ov}}$  $_{0}v$ (1) DC 24V für Leistungsversorgung I/O-Ebene (max. 10A)

- (2) DC 24V für Elektronikversorgung Bus-Koppler und I/O-Ebene
- (3) DC 24V für Leistungsversorgung I/O-Ebene (max. 4A)
- (4) DC 24V für Elektronikversorgung I/O-Ebene

#### *Power-Modul 007-1AB10*

#### <span id="page-26-0"></span>VIPA System SLIO **Grundlagen und Montage**

Demontage Peripherie-Module

#### **Schirm auflegen**

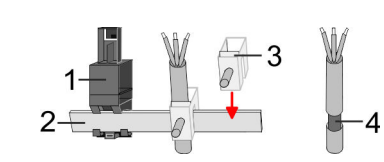

- 1 Schirmschienen-Träger
- 2 Schirmschiene (10mm x 3mm)
- 3 Schirmanschlussklemme<br>4 Kabelschirm
- **Kabelschirm**

Zur Schirmauflage ist die Montage von Schirmschienen-Trägern erforderlich. Der Schirmschienen-Träger (als Zubehör erhältlich) dient zur Aufnahme der Schirmschiene für den Anschluss von Kabelschirmen.

- **1.** Jedes System SLIO-Modul besitzt an der Unterseite Aufnehmer für Schirmschienen-Träger. Stecken Sie Ihre Schirmschienenträger, bis diese am Modul einrasten. Bei flacher Tragschiene können Sie zur Adaption den Abstandshalter am Schirmschienen-Träger abbrechen.
- **2.** Legen Sie Ihre Schirmschiene in den Schirmschienen-Träger ein.

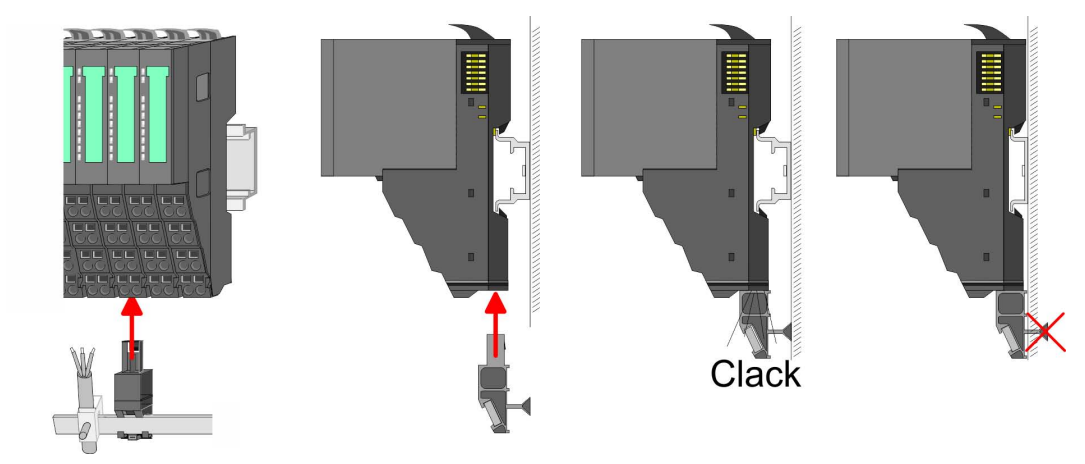

**3.** Legen Sie ihre Kabel mit dem entsprechend abisolierten Kabelschirm auf und verbinden Sie diese über die Schirmanschlussklemme mit der Schirmschiene.

## **2.7 Demontage Peripherie-Module**

#### **Vorgehensweise**

**Austausch eines Elektronik-Moduls**

1. Machen Sie Ihr System stromlos.

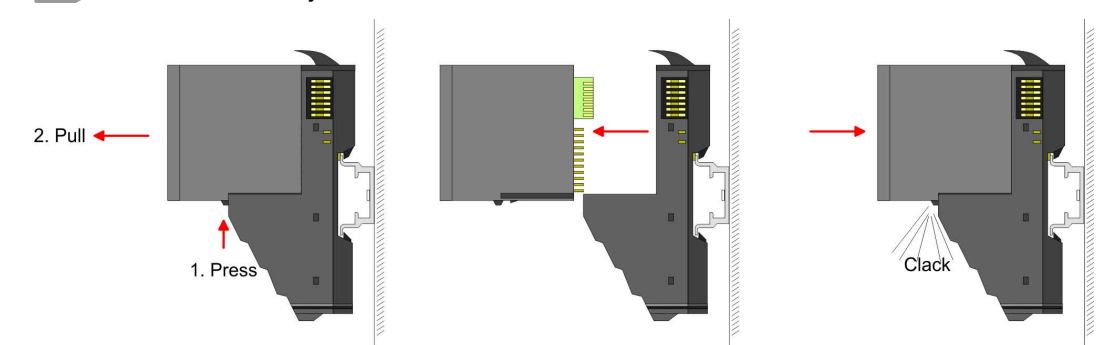

- **2.** Zum Austausch eines Elektronik-Moduls können Sie das Elektronik-Modul, nach Betätigung der Entriegelung an der Unterseite, nach vorne abziehen.
- **3.** Für die Montage schieben Sie das neue Elektronik-Modul in die Führungsschiene, bis dieses an der Unterseite am Terminal-Modul einrastet.
	- $\Rightarrow$  Jetzt können Sie Ihr System wieder in Betrieb nehmen.

Demontage Peripherie-Module

#### **Austausch eines Peripherie-Moduls**

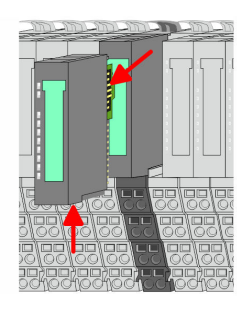

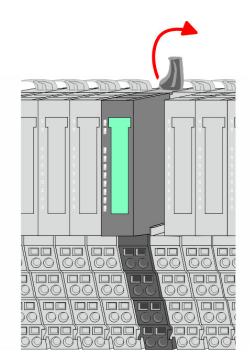

- 1. Machen Sie Ihr System stromlos.
- **2.** Entfernen Sie falls vorhanden die Verdrahtung am Modul.

**3.**

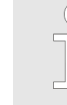

*Bei der Demontage und beim Austausch eines (Kopf)-Moduls oder einer Modulgruppe müssen Sie aus montagetechnischen Gründen immer das rechts daneben befindliche Elektronik-Modul entfernen! Nach der Montage kann es wieder gesteckt werden.*

Betätigen Sie die Entriegelung an der Unterseite des rechts daneben befindlichen Elektronik-Moduls und ziehen Sie dieses nach vorne ab.

**4.** Klappen Sie den Verriegelungshebel des zu tauschenden Moduls nach oben.

- **5.** Ziehen Sie das Modul nach vorne ab.
- **6.** Zur Montage klappen Sie den Verriegelungshebel des zu montierenden Moduls nach oben.

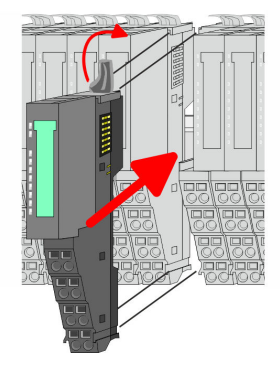

- **7.** Stecken Sie das zu montierende Modul in die Lücke zwischen die beiden Module und schieben Sie das Modul, geführt durch die Führungsleisten auf beiden Seiten, auf die Tragschiene.
- **8.** Klappen Sie den Verriegelungshebel wieder nach unten.

Demontage Peripherie-Module

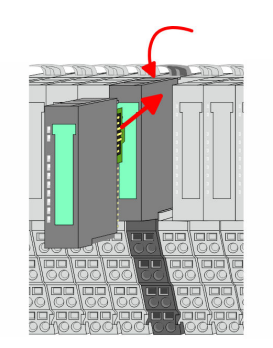

#### **Austausch einer Modulgruppe**

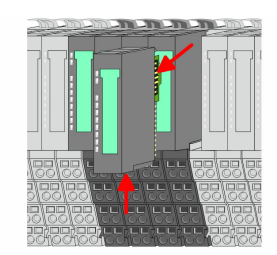

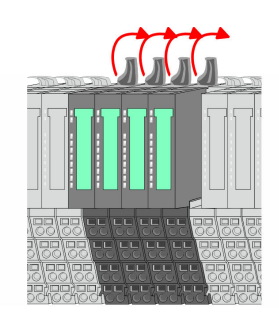

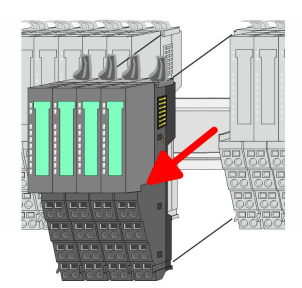

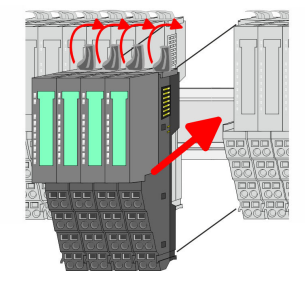

- **9.** Stecken Sie wieder das zuvor entnommene Elektronik-Modul.
- **10.** Verdrahten Sie Ihr Modul.
	- ð Jetzt können Sie Ihr System wieder in Betrieb nehmen.

- 1. Machen Sie Ihr System stromlos.
- **2.** Entfernen Sie falls vorhanden die Verdrahtung an der Modulgruppe.

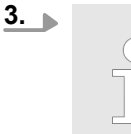

*Bei der Demontage und beim Austausch eines (Kopf)-Moduls oder einer Modulgruppe müssen Sie aus montagetechnischen Gründen immer das rechts daneben befindliche Elektronik-Modul entfernen! Nach der Montage kann es wieder gesteckt werden.*

Betätigen Sie die Entriegelung an der Unterseite des rechts neben der Modulgruppe befindlichen Elektronik-Moduls und ziehen Sie dieses nach vorne ab.

**4.** Klappen Sie alle Verriegelungshebel der zu tauschenden Modulgruppe nach oben.

- **5.** Ziehen Sie die Modulgruppe nach vorne ab.
- **6.** Zur Montage klappen Sie alle Verriegelungshebel der zu montierenden Modulgruppe nach oben.
- **7.** Stecken Sie die zu montierende Modulgruppe in die Lücke zwischen die beiden Module und schieben Sie die Modulgruppe, geführt durch die Führungsleisten auf beiden Seiten, auf die Tragschiene.
- **8.** Klappen Sie alle Verriegelungshebel wieder nach unten.

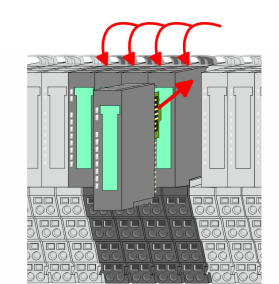

- **9.** Stecken Sie wieder das zuvor entnommene Elektronik-Modul.
- **10.** Verdrahten Sie Ihre Modulgruppe.
	- ð Jetzt können Sie Ihr System wieder in Betrieb nehmen.

<span id="page-29-0"></span>Hilfe zur Fehlersuche - LEDs

## **2.8 Hilfe zur Fehlersuche - LEDs**

**Allgemein**

Jedes Modul besitzt auf der Frontseite die LEDs RUN und MF. Mittels dieser LEDs können Sie Fehler in Ihrem System bzw. fehlerhafte Module ermitteln.

In den nachfolgenden Abbildungen werden blinkende LEDs mit ☼ gekennzeichnet.

**Summenstrom der Elektronik-Versorgung überschritten**

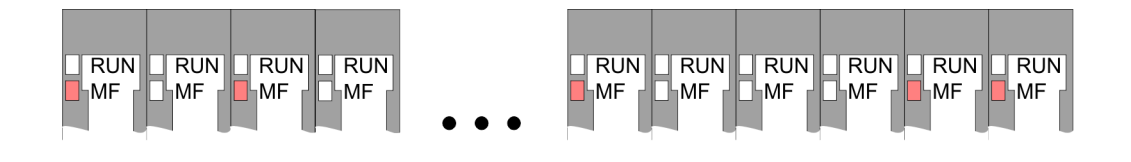

*Verhalten:* Nach dem Einschalten bleibt an jedem Modul die RUN-LED aus und es leuchtet sporadisch die MF-LED.

*Ursache:* Der maximale Strom für die Elektronikversorgung ist überschritten.

*Abhilfe:* Platzieren Sie immer, sobald der Summenstrom für die Elektronikversorgung den maximalen Strom übersteigt, das Power-Modul 007-1AB10. Ä *[Kap. 2.6 "Verdrahtung](#page-22-0) [Power-Module" Seite 23](#page-22-0)*

## **Konfigurationsfehler**

 $RUN$  $RUN$  $\Box$ RUN  $RUN$  $RUN$  $RUN$  $RUN$  $\overline{\mathbb{R}}$ UN  $RUN$ **RUN HMF** MF ∣MF ⊪MF ⊪MF П⊣мғ **MF** ĹMF ⊪MF ⊪MF

*Verhalten:* Nach dem Einschalten blinkt an einem Modul bzw. an mehreren Modulen die MF-LED. Die RUN-LED bleibt ausgeschaltet.

*Ursache:* An dieser Stelle ist ein Modul gesteckt, welches nicht dem aktuell konfigurierten Modul entspricht.

*Abhilfe:* Stimmen Sie Konfiguration und Hardware-Aufbau aufeinander ab.

#### **Modul-Ausfall**

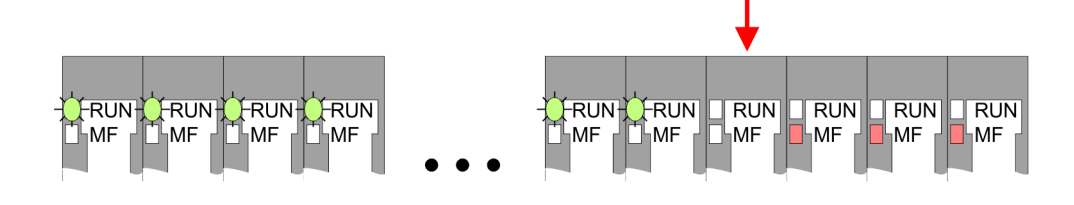

*Verhalten:* Nach dem Einschalten blinken alle RUN-LEDs bis zum fehlerhaften Modul. Bei allen nachfolgenden Modulen leuchtet die MF LED und die RUN-LED ist aus.

*Ursache:* Das Modul rechts der blinkenden Module ist defekt.

*Abhilfe:* Ersetzen Sie das defekte Modul.

<span id="page-30-0"></span>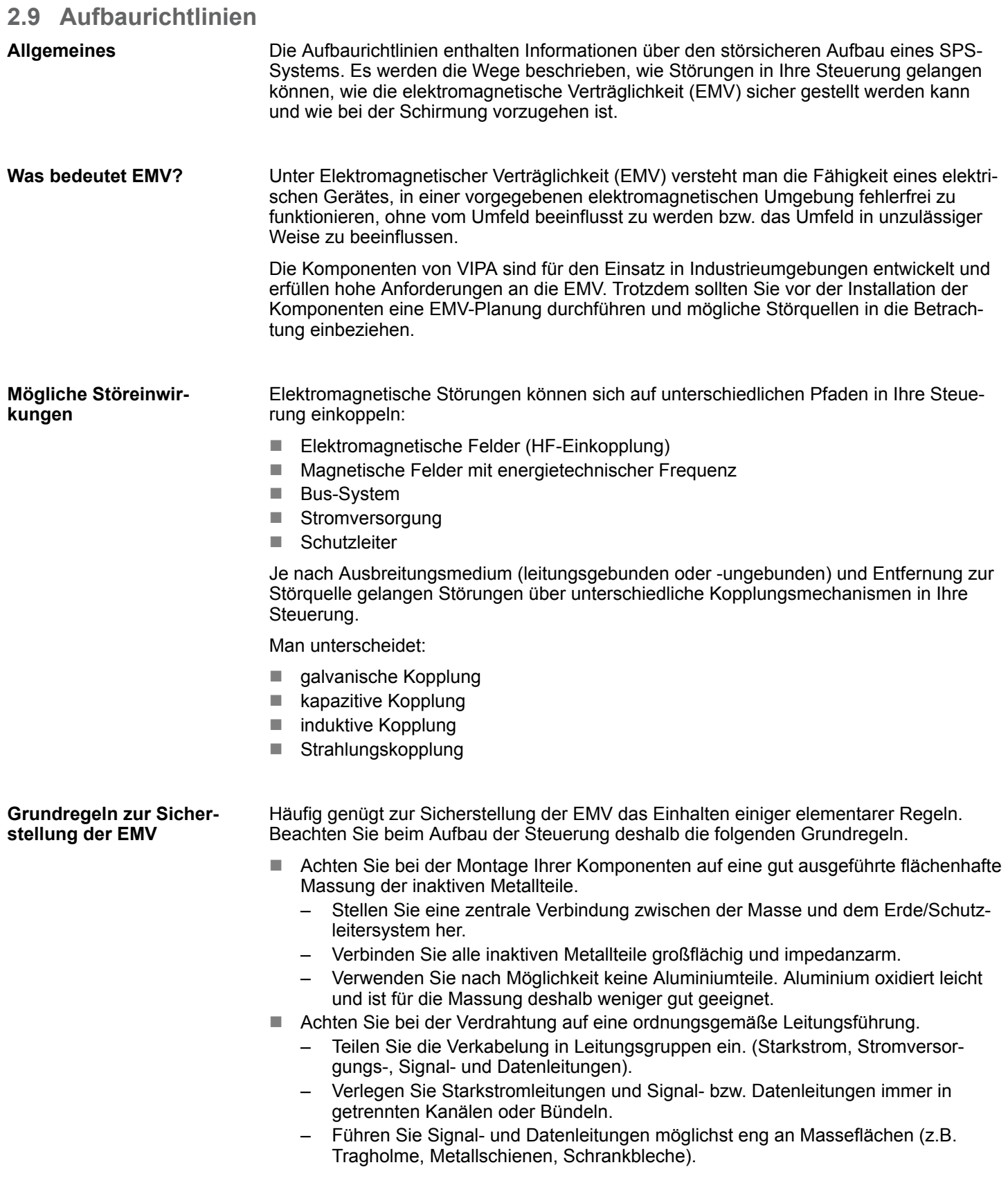

Aufbaurichtlinien

- n Achten Sie auf die einwandfreie Befestigung der Leitungsschirme.
	- Datenleitungen sind geschirmt zu verlegen.
	- Analogleitungen sind geschirmt zu verlegen. Bei der Übertragung von Signalen mit kleinen Amplituden kann das einseitige Auflegen des Schirms vorteilhaft sein.
	- Legen Sie die Leitungsschirme direkt nach dem Schrankeintritt großflächig auf eine Schirm-/Schutzleiterschiene auf, und befestigen Sie die Schirme mit Kabelschellen.
	- Achten Sie darauf, dass die Schirm-/Schutzleiterschiene impedanzarm mit dem Schrank verbunden ist.
	- Verwenden Sie für geschirmte Datenleitungen metallische oder metallisierte Steckergehäuse.
- Setzen Sie in besonderen Anwendungsfällen spezielle EMV-Maßnahmen ein.
	- Erwägen Sie bei Induktivitäten den Einsatz von Löschgliedern.
	- Beachten Sie, dass bei Einsatz von Leuchtstofflampen sich diese negativ auf Signalleitungen auswirken können.
- n Schaffen Sie ein einheitliches Bezugspotenzial und erden Sie nach Möglichkeit alle elektrischen Betriebsmittel.
	- Achten Sie auf den gezielten Einsatz der Erdungsmaßnahmen. Das Erden der Steuerung dient als Schutz- und Funktionsmaßnahme.
	- Verbinden Sie Anlagenteile und Schränke mit Ihrer SPS sternförmig mit dem Erde/Schutzleitersystem. Sie vermeiden so die Bildung von Erdschleifen.
	- Verlegen Sie bei Potenzialdifferenzen zwischen Anlagenteilen und Schränken ausreichend dimensionierte Potenzialausgleichsleitungen.
- Elektrische, magnetische oder elektromagnetische Störfelder werden durch eine Schirmung geschwächt; man spricht hier von einer Dämpfung. Über die mit dem Gehäuse leitend verbundene Schirmschiene werden Störströme auf Kabelschirme zur Erde hin abgeleitet. Hierbei ist darauf zu achten, dass die Verbindung zum Schutzleiter impedanzarm ist, da sonst die Störströme selbst zur Störquelle werden. **Schirmung von Leitungen**

Bei der Schirmung von Leitungen ist folgendes zu beachten:

- Verwenden Sie möglichst nur Leitungen mit Schirmgeflecht.
- Die Deckungsdichte des Schirmes sollte mehr als 80% betragen.
- In der Regel sollten Sie die Schirme von Leitungen immer beidseitig auflegen. Nur durch den beidseitigen Anschluss der Schirme erreichen Sie eine gute Störunterdrückung im höheren Frequenzbereich. Nur im Ausnahmefall kann der Schirm auch einseitig aufgelegt werden. Dann erreichen Sie jedoch nur eine Dämpfung der niedrigen Frequenzen. Eine einseitige Schirmanbindung kann günstiger sein, wenn:
	- die Verlegung einer Potenzialausgleichsleitung nicht durchgeführt werden kann.
	- Analogsignale (einige mV bzw. μA) übertragen werden.
	- Folienschirme (statische Schirme) verwendet werden.
- Benutzen Sie bei Datenleitungen für serielle Kopplungen immer metallische oder metallisierte Stecker. Befestigen Sie den Schirm der Datenleitung am Steckergehäuse. Schirm nicht auf den PIN 1 der Steckerleiste auflegen!
- n Bei stationärem Betrieb ist es empfehlenswert, das geschirmte Kabel unterbrechungsfrei abzuisolieren und auf die Schirm-/Schutzleiterschiene aufzulegen.
- Benutzen Sie zur Befestigung der Schirmgeflechte Kabelschellen aus Metall. Die Schellen müssen den Schirm großflächig umschließen und guten Kontakt ausüben.
- Legen Sie den Schirm direkt nach Eintritt der Leitung in den Schrank auf eine Schirmschiene auf. Führen Sie den Schirm bis zu Ihrer SPS weiter, legen Sie ihn dort jedoch nicht erneut auf!

Allgemeine Daten

<span id="page-32-0"></span>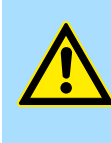

## **Bitte bei der Montage beachten!**

**VORSICHT!**

Bei Potenzialdifferenzen zwischen den Erdungspunkten kann über den beidseitig angeschlossenen Schirm ein Ausgleichsstrom fließen. Abhilfe: Potenzialausgleichsleitung.

## **2.10 Allgemeine Daten**

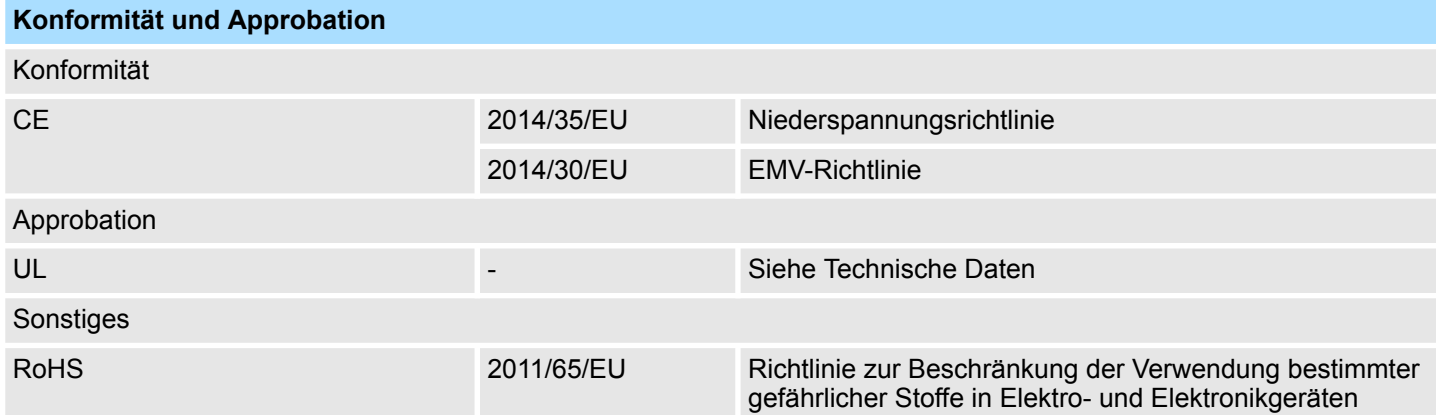

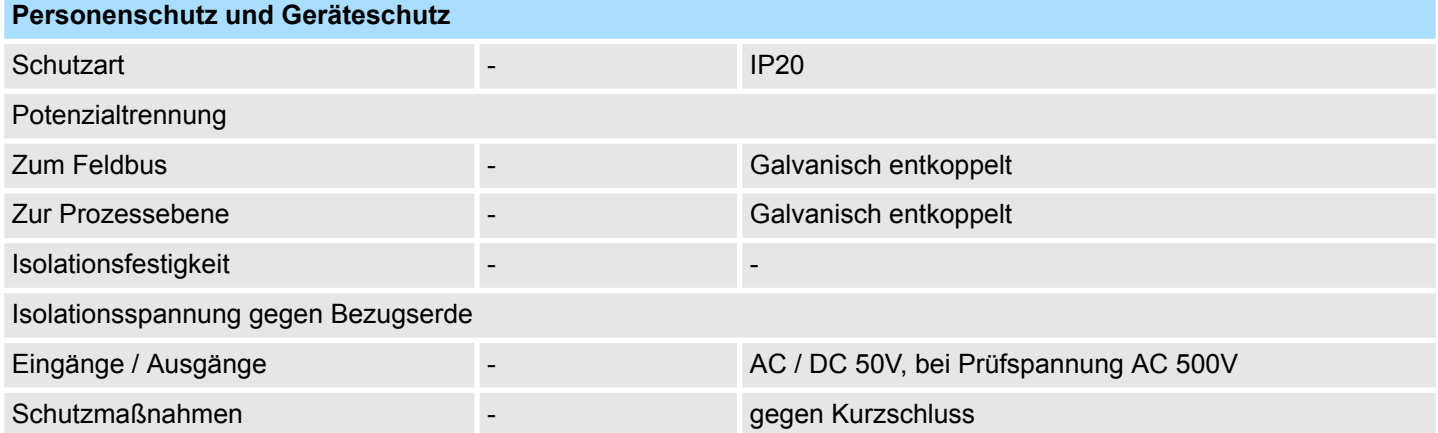

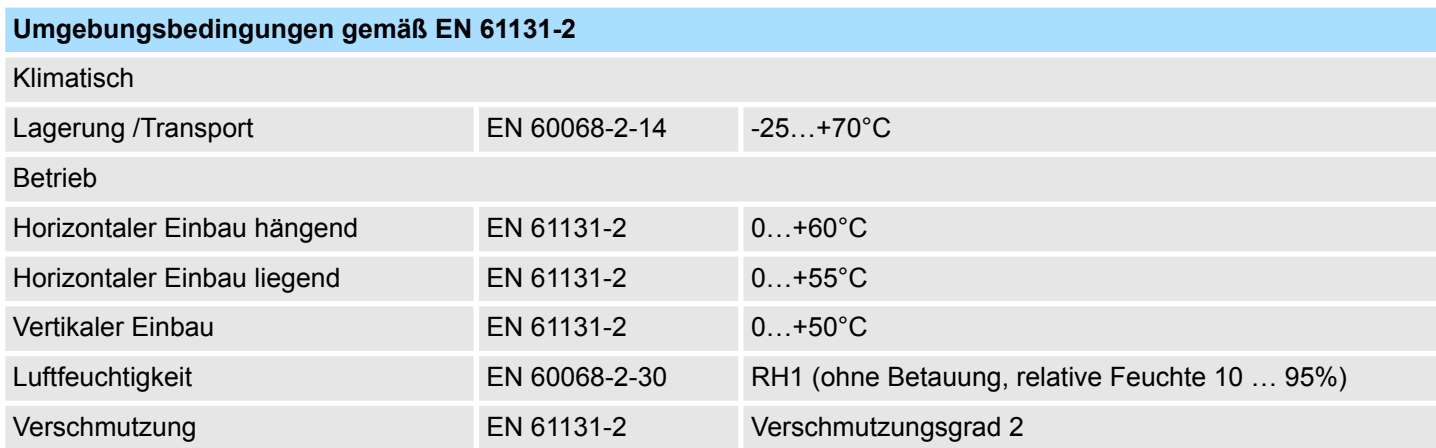

## **Grundlagen und Montage Community Community Community Community Community Community Community Community Community**

Allgemeine Daten

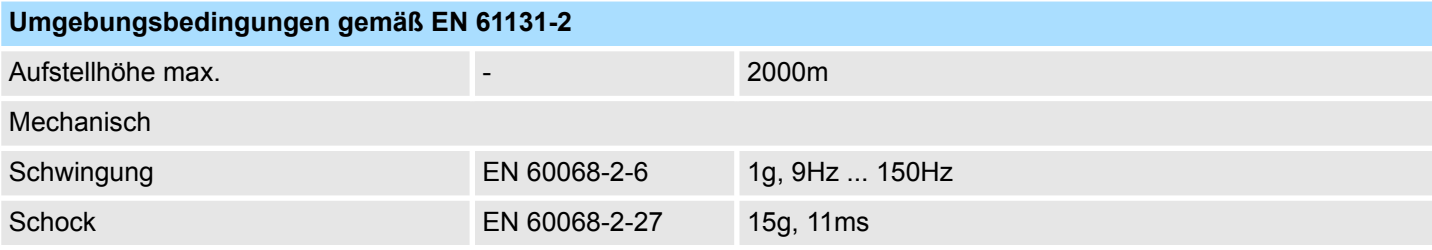

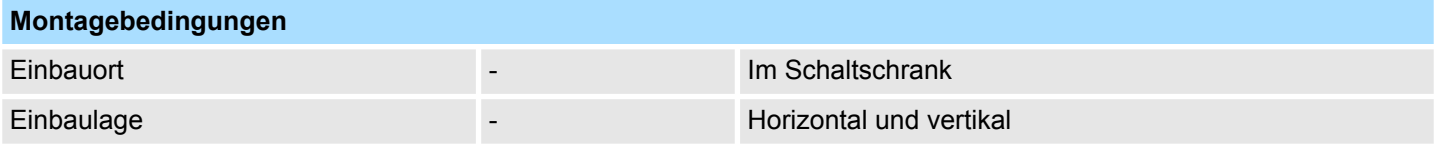

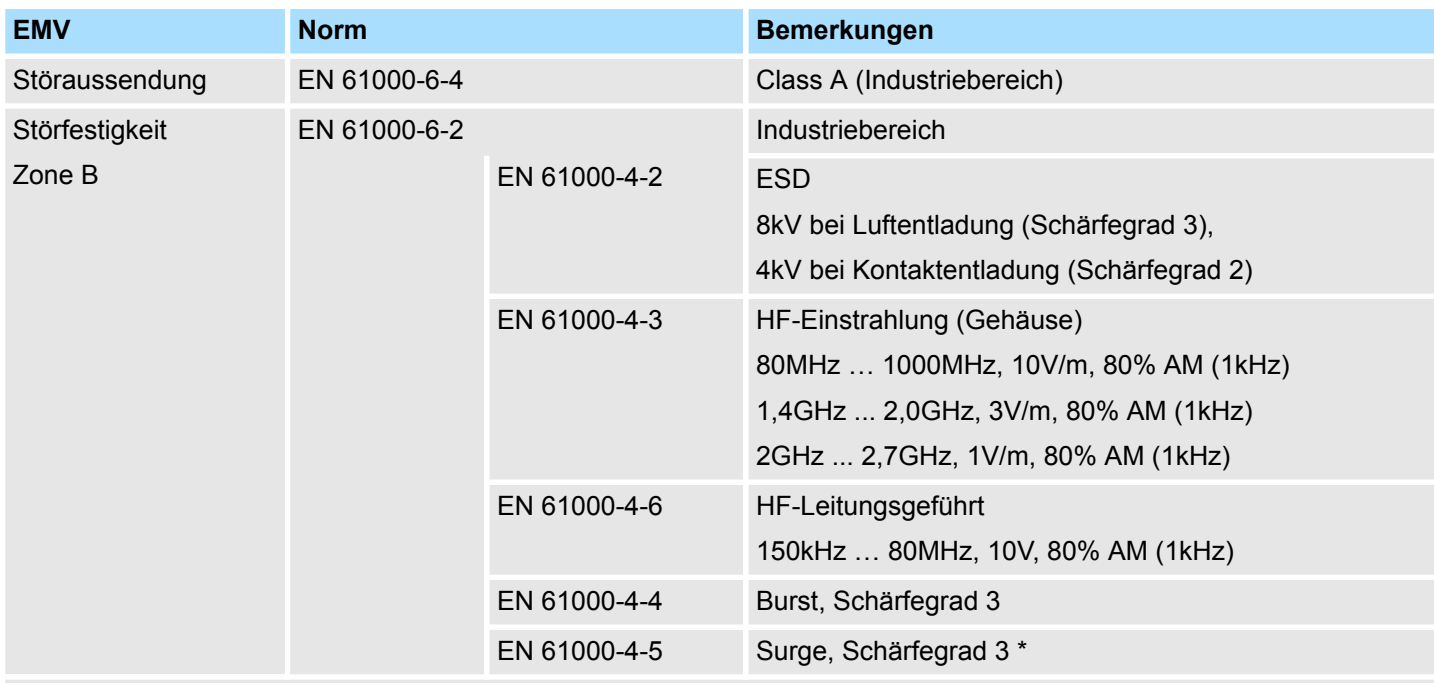

\*) Aufgrund der energiereichen Einzelimpulse ist bei Surge eine angemessene externe Beschaltung mit Blitzschutzelementen wie z.B. Blitzstromableitern und Überspannungsableitern erforderlich.

<span id="page-34-0"></span>**3 Analoge Eingabe**

**3.1 Allgemeines**

```
Leitungen für Analogsig-
nale
```
Für die Analogsignale müssen Sie geschirmte Leitungen verwenden. Hierdurch verringern Sie die Störbeeinflussung. Den Schirm der Analogleitungen sollten Sie an beiden Leitungsenden erden. Wenn Potenzialunterschiede zwischen den Leitungsenden bestehen, kann ein Potenzialausgleichsstrom fließen, der die Analogsignale stören könnte. In diesem Fall sollten Sie den Schirm nur an einem Leitungsende erden.

Je nach Modul können Sie folgende Messwertgeber an die analogen Eingabe-Module anschließen: **Anschließen von Messwertgebern**

- Stromgeber
- Spannungsgeber
- Widerstandsgeber
- **n** Temperaturgeber

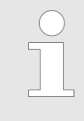

*Bitte achten Sie beim Anschluss der Messwertgeber immer auf richtige Polarität! Schließen Sie nicht benutzte Eingänge kurz, indem Sie den positiven Anschluss und die Kanal-Masse des jeweiligen Kanals miteinander verbinden.*

#### **Parametrierung**

Die Parametrierung über CPU, PROFIBUS und PROFINET erfolgt mittels Datensätze (DS). Die entsprechende Datensatz-Nr. finden Sie bei der jeweiligen Modulbeschreibung. Hier sind auch die Indizes (IX) bzw. Subindizes (SX) für CANopen bzw. für EtherCAT aufgeführt.

**Diagnosefunktion**

Die Module sind diagnosefähig. Folgende Fehlermeldungen können Sie über eine Diagnose abrufen:

- n Parametrierfehler
- Messbereichsüber- bzw. unterschreitung
- $\blacksquare$  Drahtbruch

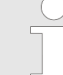

#### *Abwechselndes Blinken der Kanal-Fehler LEDs*

*Das abwechselnde Blinken der Kanal-Fehler-LEDs von Kanal 0 und 1 zeigt einen Watchdog-Fehler aufgrund einer Systemüberlastung an. Starten Sie mit einem Power-Cycle Ihr System neu. Sollte der Fehler erneut auftreten, überprüfen Sie Konfiguration und Anschaltung und passen Sie diese ggf. an. Sollte der Fehler weiterhin bestehen kontaktieren Sie bitte unseren Support.*

<span id="page-35-0"></span>Messbereiche und Funktionsnummern

## **3.2 Analogwert**

#### **Darstellung von Analogwerten**

Analogwerte können ausschließlich in binärer Form verarbeitet werden. Hierzu wandelt das Analogeingabemodul jedes Prozesssignal in eine digitale Form um und reicht dieses als Wort weiter. Die Analogwerte werden als Festpunktzahl im Zweierkomplement dargestellt.

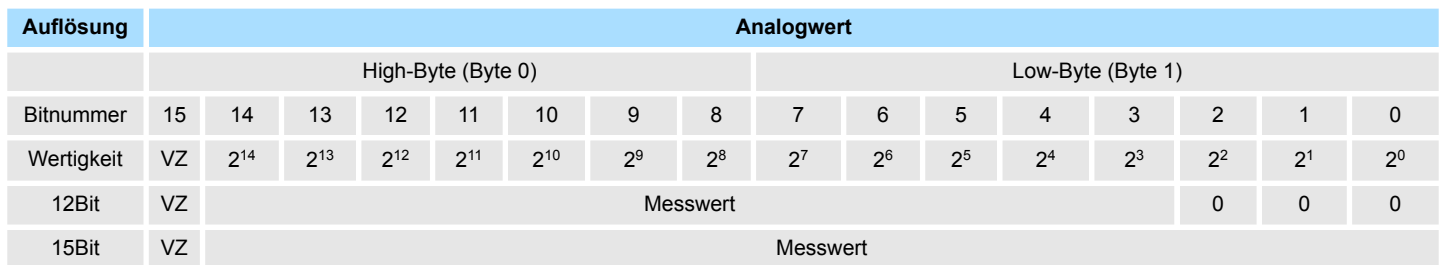

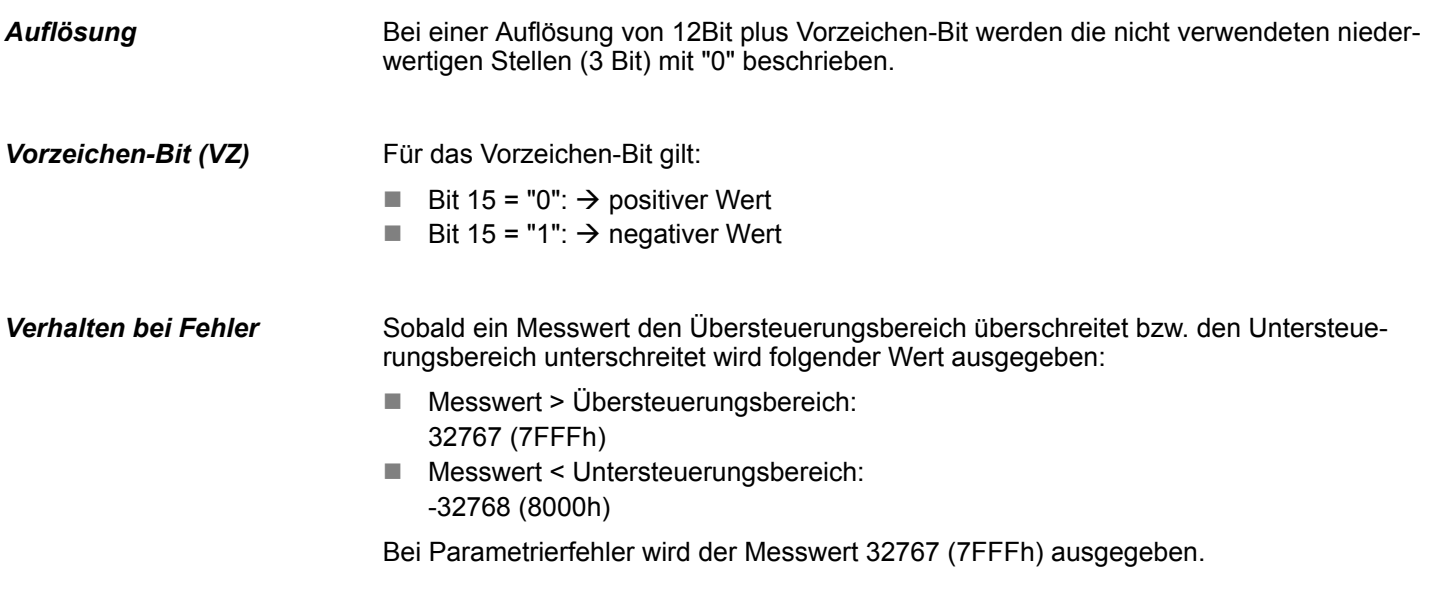

## **3.3 Messbereiche und Funktionsnummern**

Nachfolgend sind alle Messbereiche mit zugehöriger Funktionsnummer aufgeführt, die vom jeweiligen Analog-Modul unterstützt werden. **Allgemeines**

> Mit den hier aufgeführten Formeln können Sie einen ermittelten Messwert (Digitalwert) in einen dem Messbereich zugeordneten Wert (Analogwert) umrechnen und umgekehrt.
#### **Spannung**

# **-80 ... 80mV**

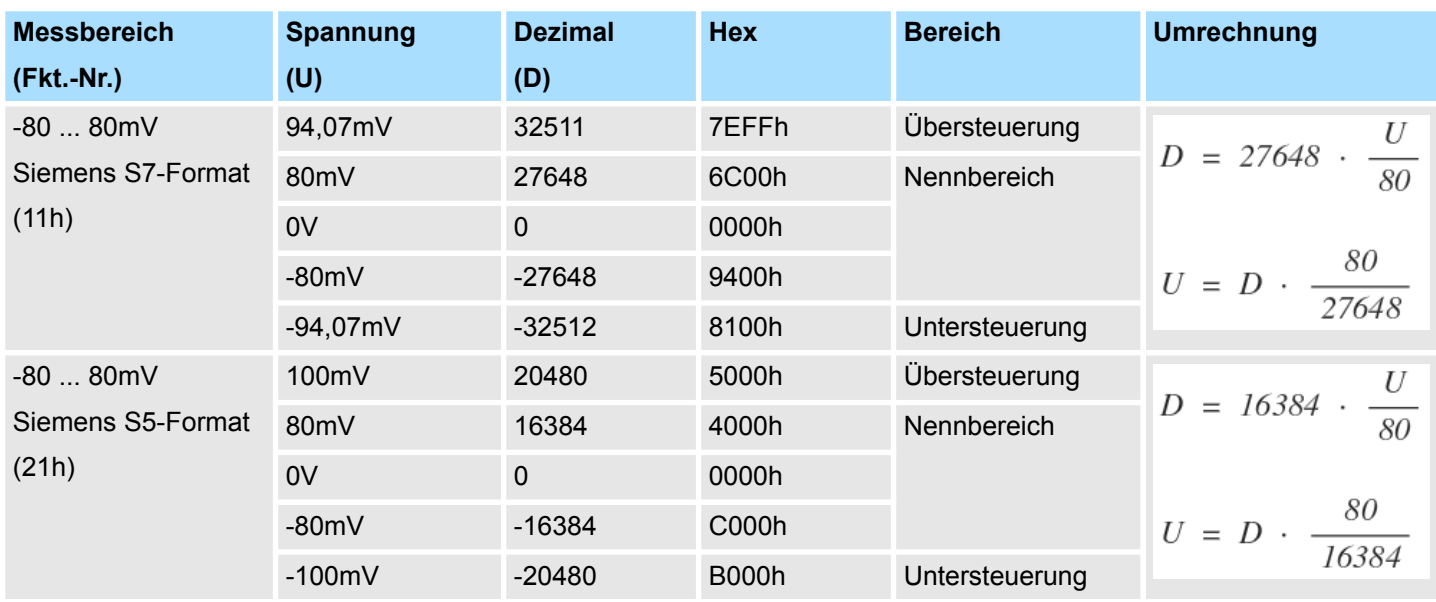

# **0 ... 10V**

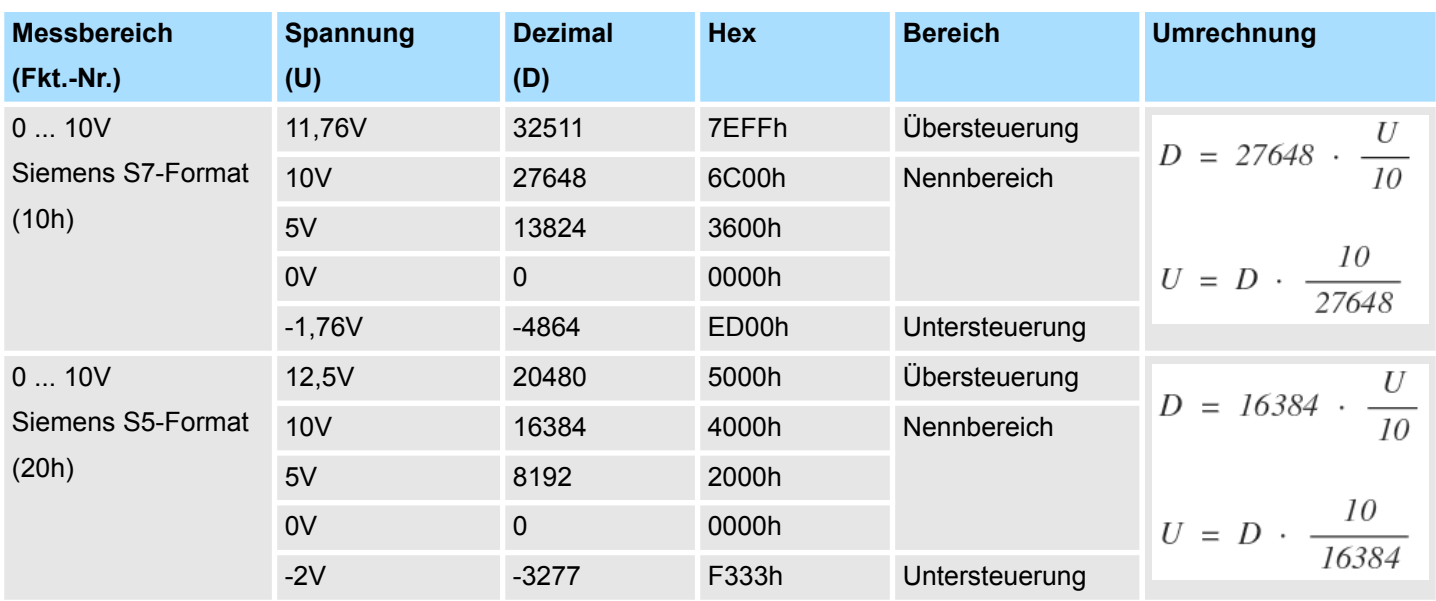

### **±10V**

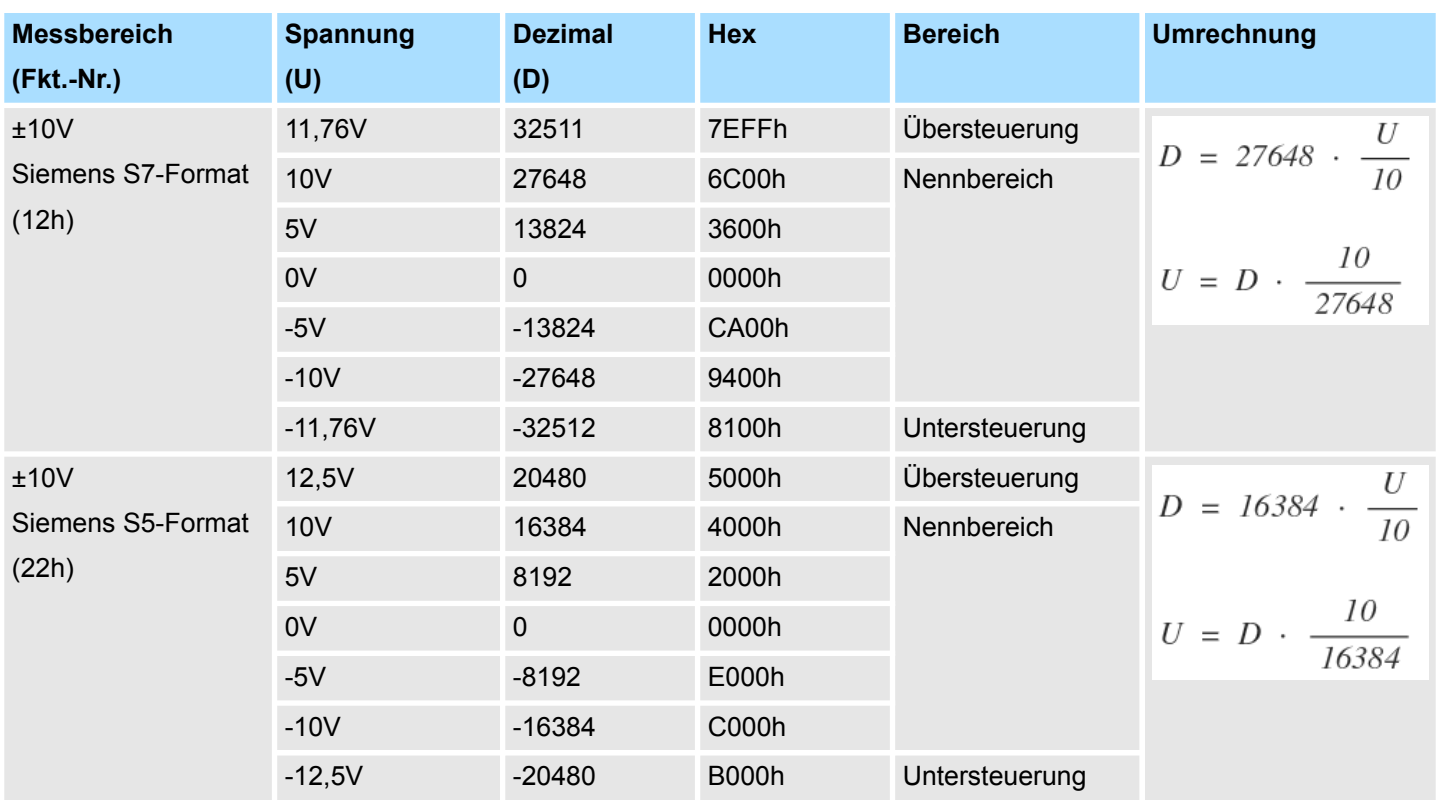

#### **Strom**

# **0(4) ... 20mA**

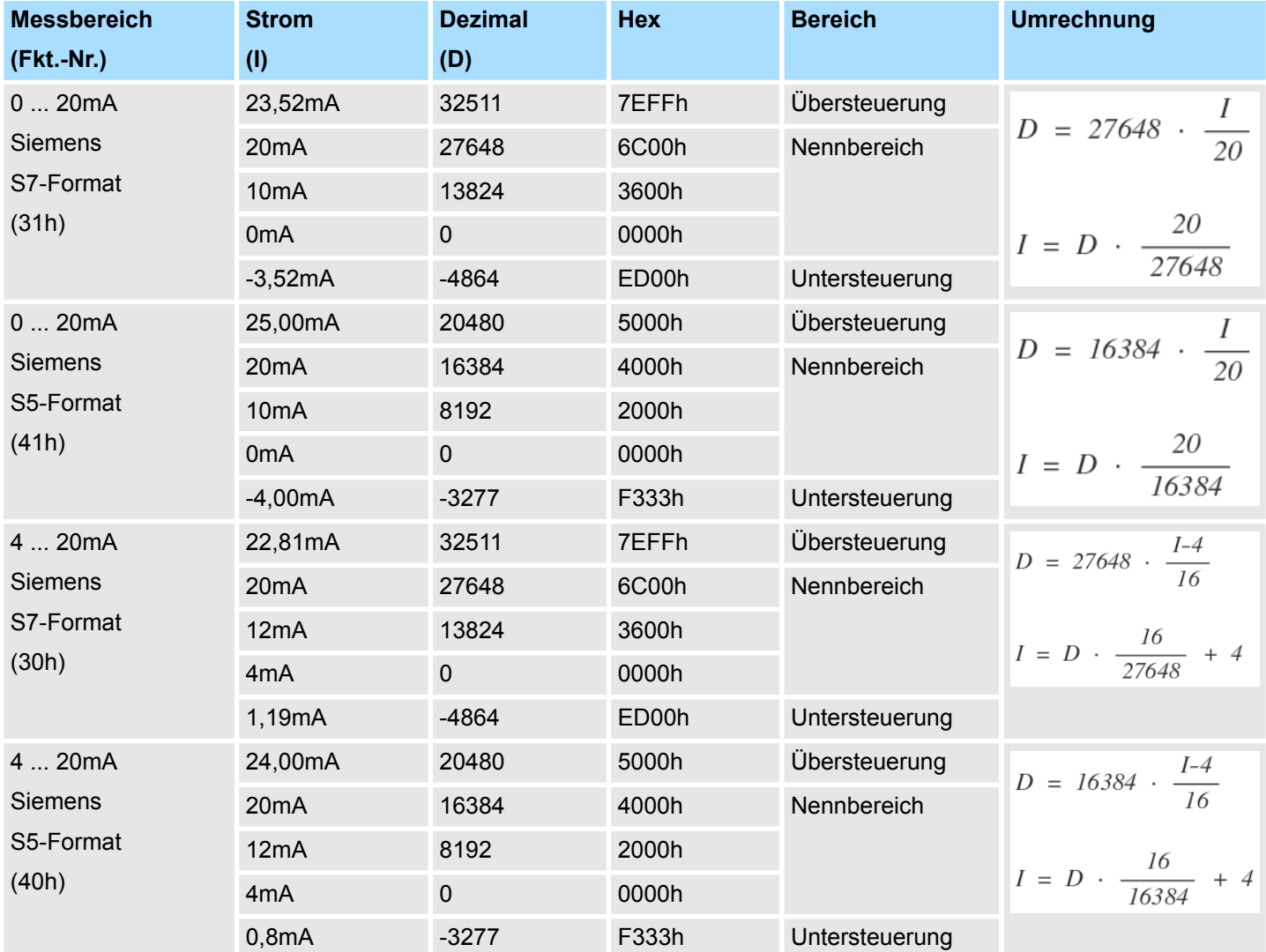

# **0 ... 20mA / 4KM-Format**

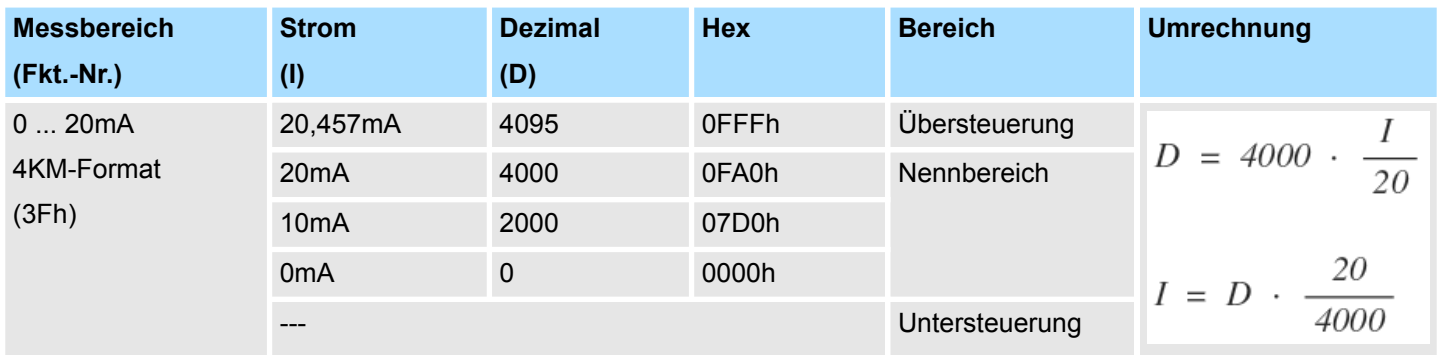

**Widerstand**

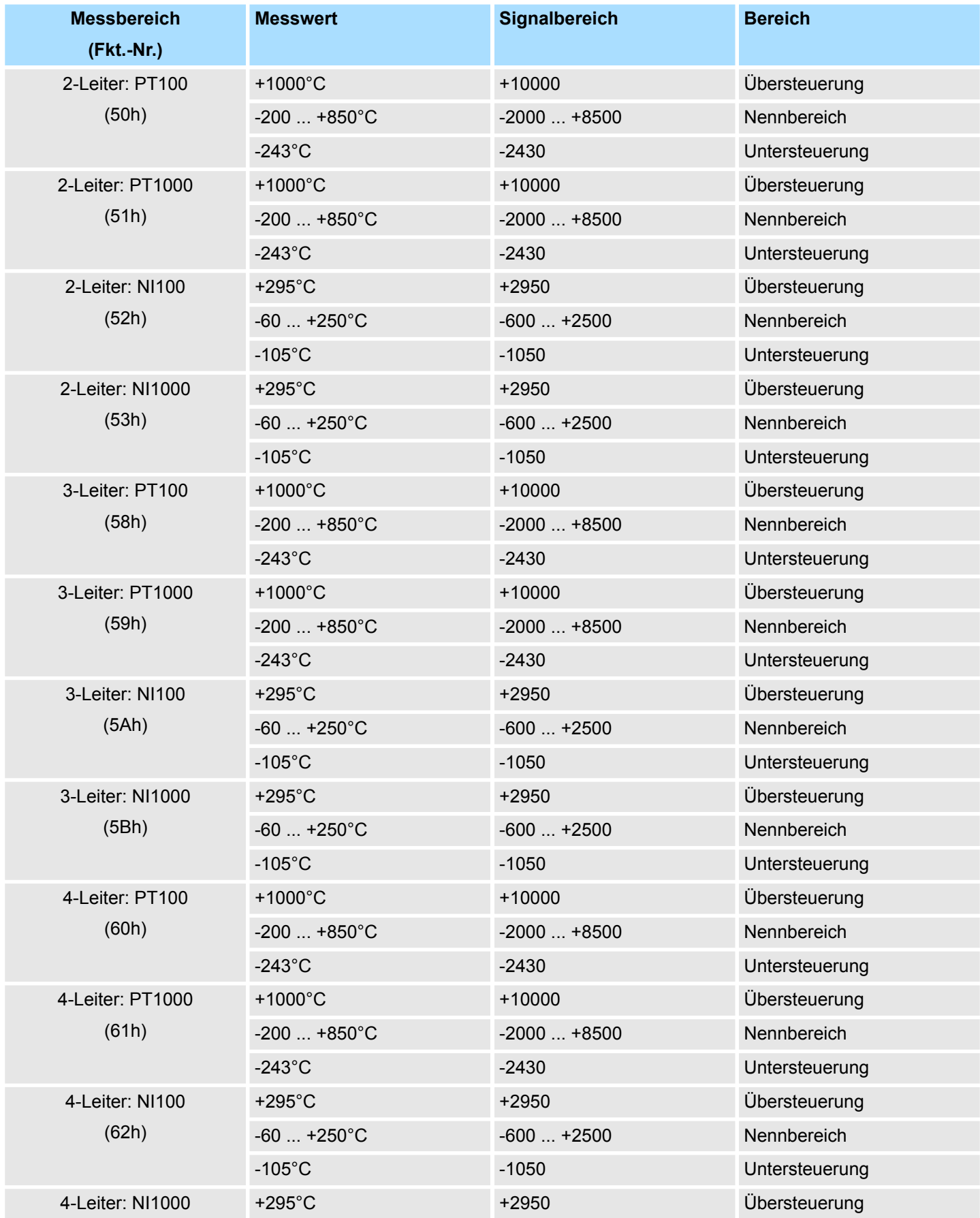

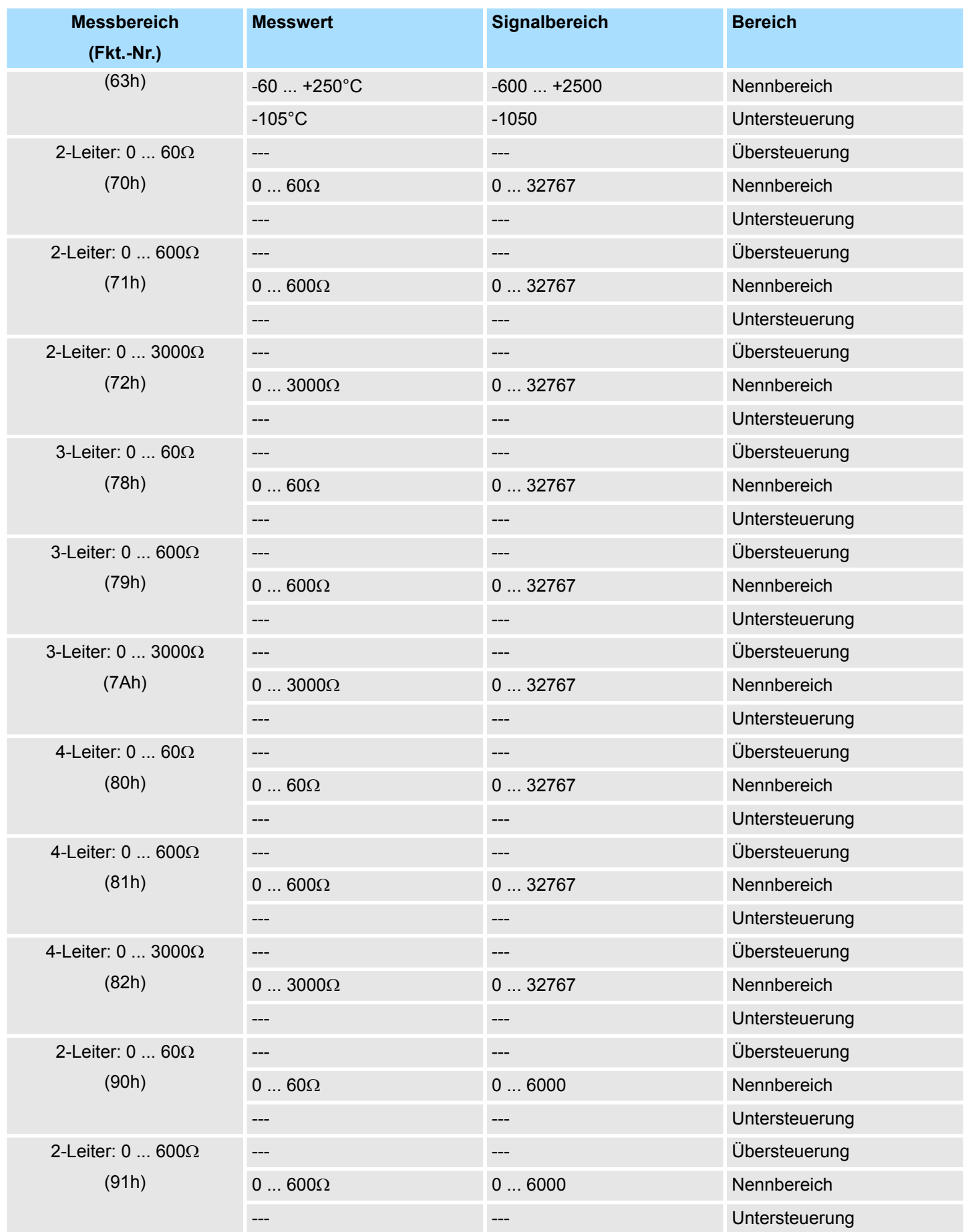

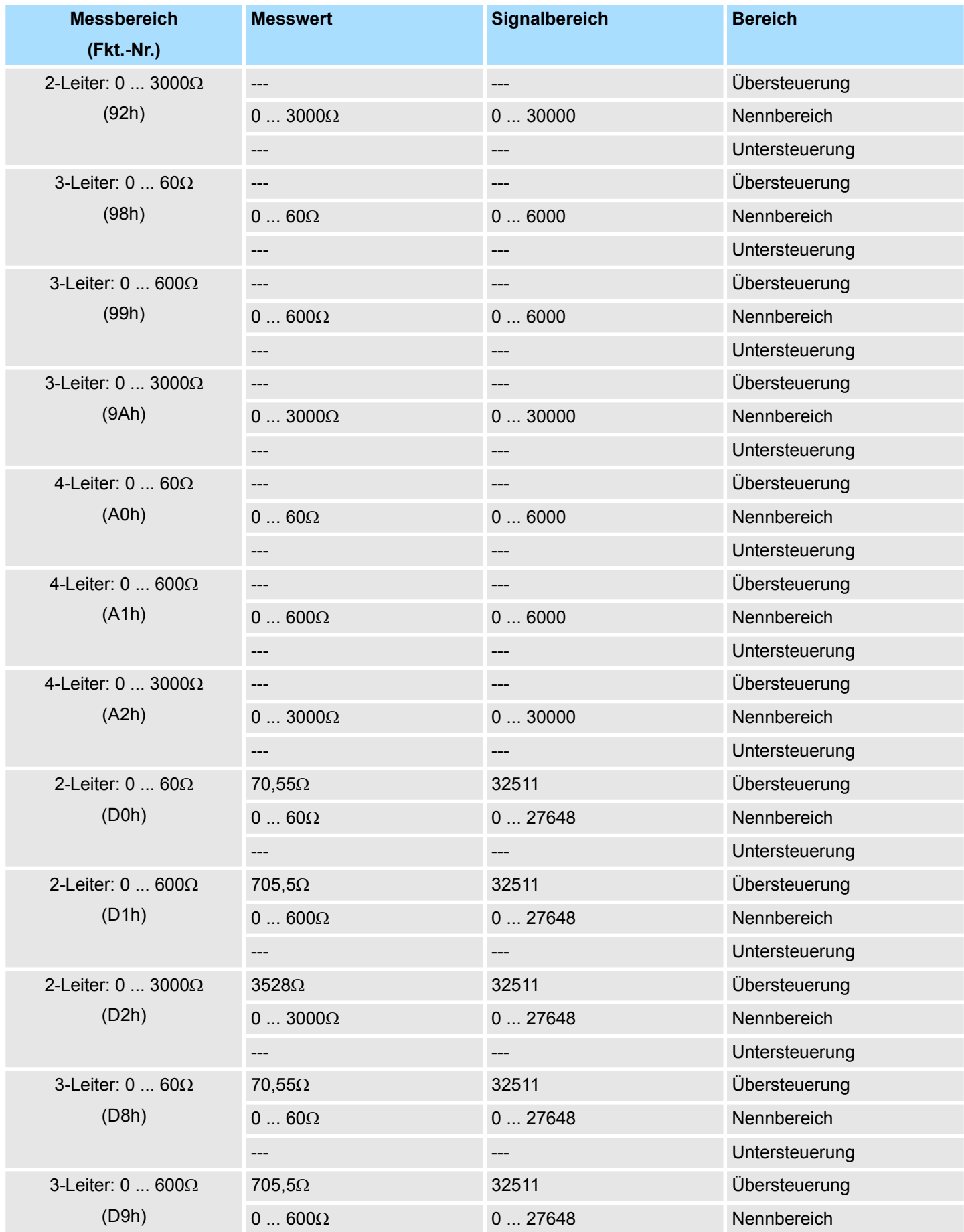

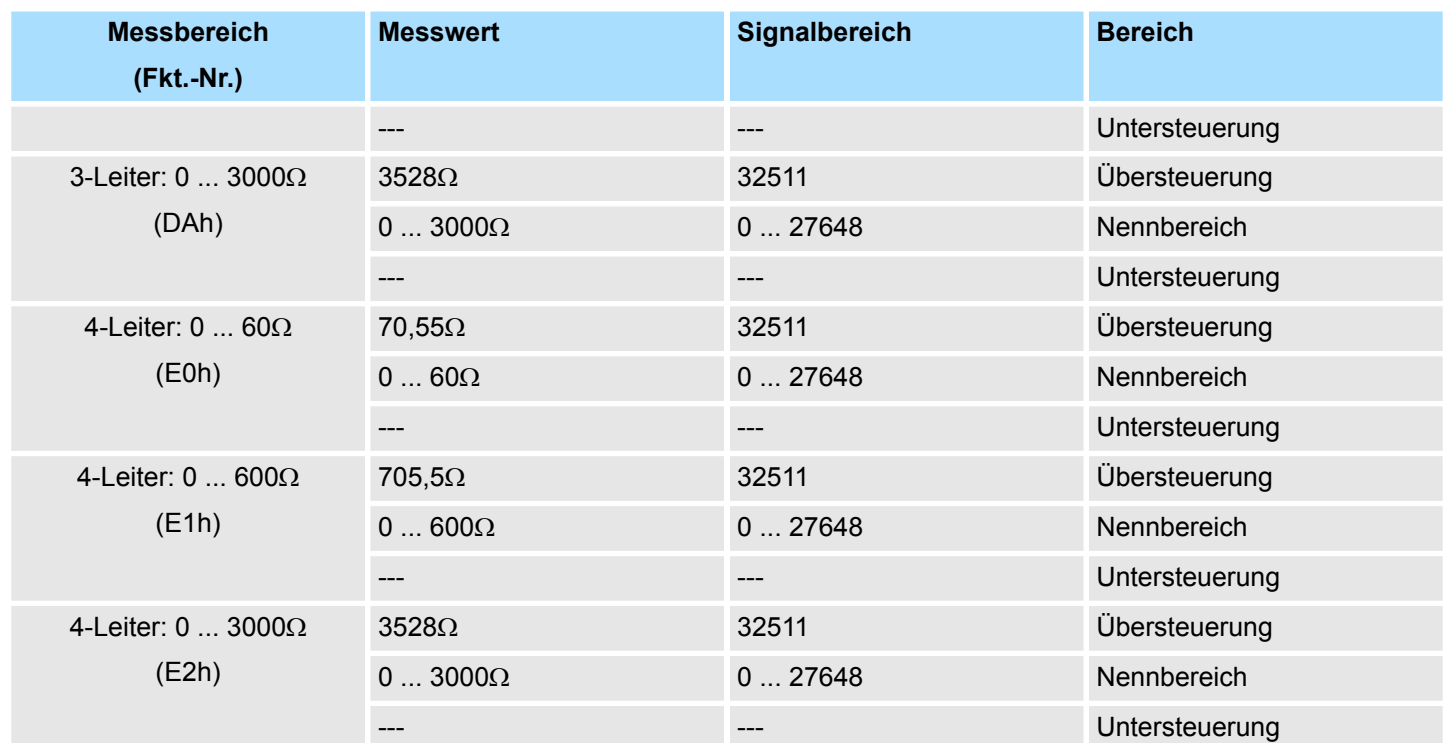

# **Temperatur**

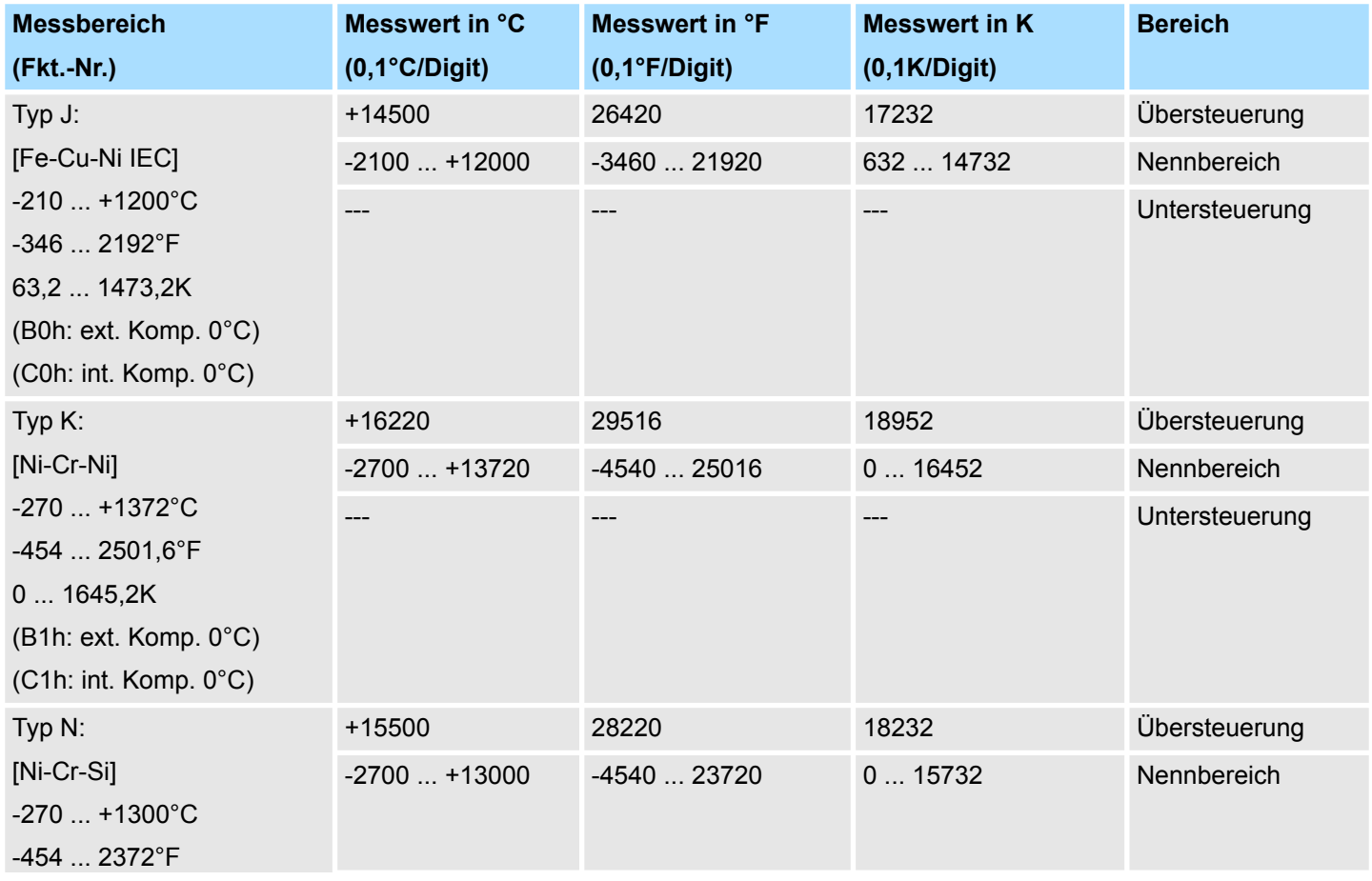

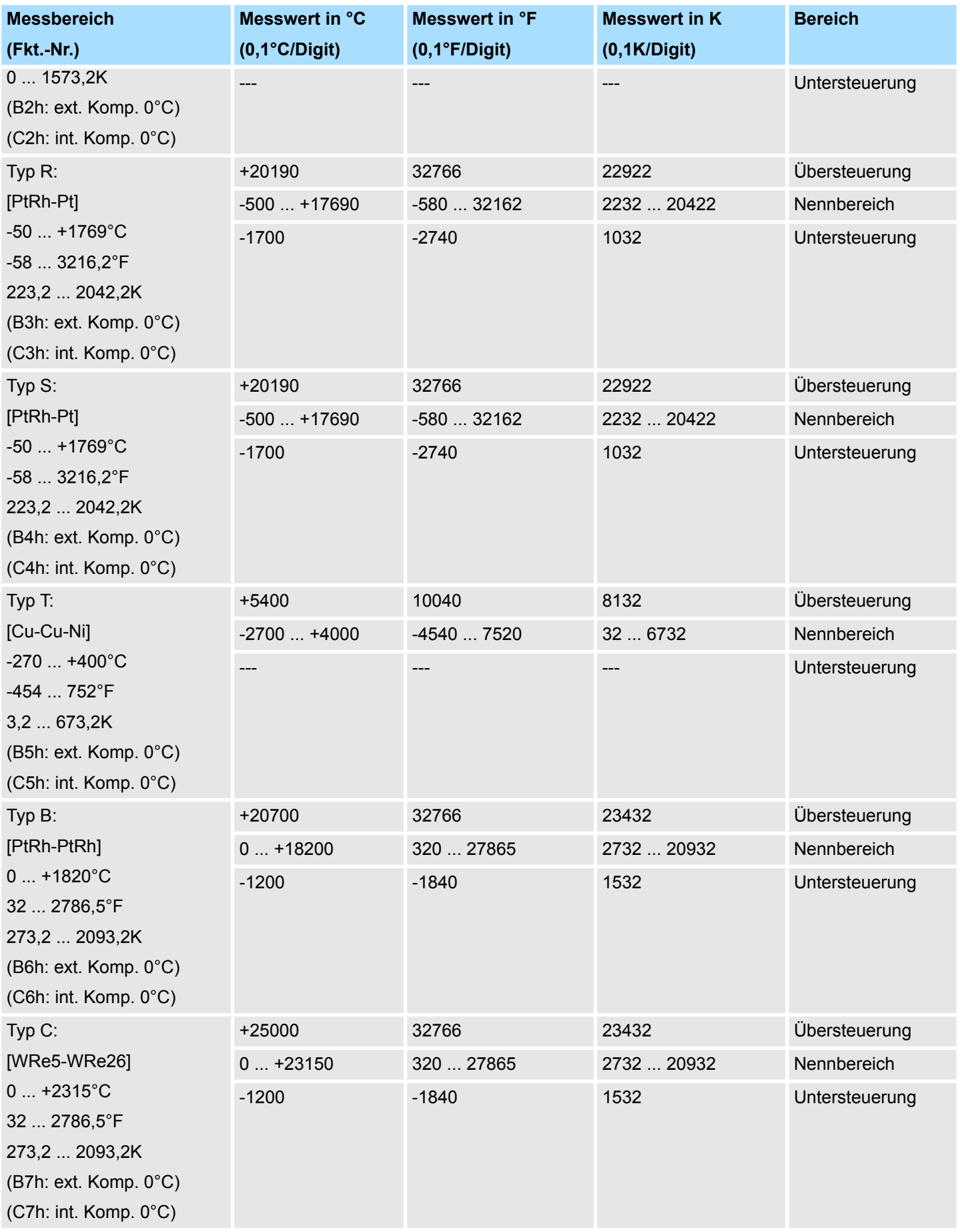

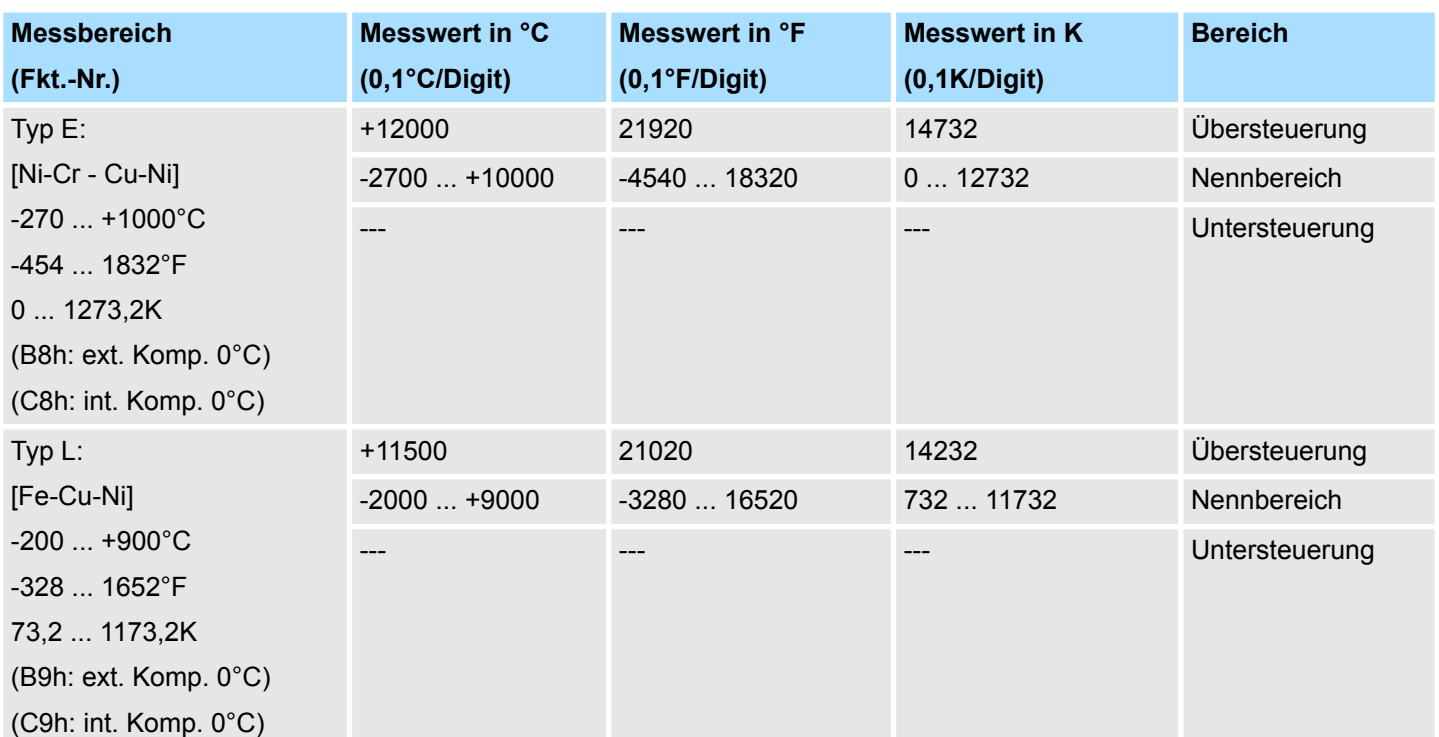

# **3.4 031-1BB10 - AI 2x12Bit 0(4)...20mA - ISO**

#### **Eigenschaften**

Das Elektronikmodul besitzt 2 Eingänge, deren Funktionen parametrierbar sind. Die Kanäle auf dem Modul sind zum Rückwandbus potenzialgetrennt. Zusätzlich sind die Geberversorgungen zueinander und mittels DC/DC-Wandler zur DC 24V Leistungsversorgung potenzialgetrennt.

- 2 galvanisch getrennte analoge Eingänge
- Integrierte Geberversorgung pro Kanal max. 35mA (kurzschlussfest bis 39mA)
- Geeignet für Geber mit 0 ... 20mA; 4 ... 20mA
- Alarm- und Diagnosefunktion
- 12Bit Auflösung

#### **Aufbau**

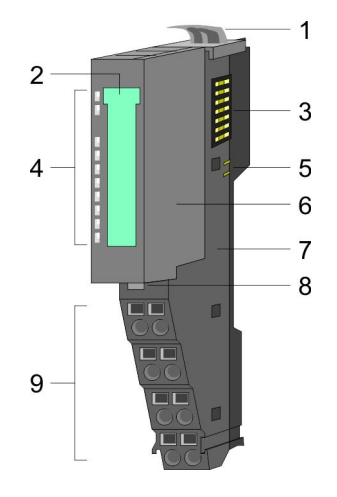

# 1 Verriegelungshebel Terminal-Modul<br>2 Beschriftungsstreifen

- 2 Beschriftungsstreifen<br>3 Rückwandbus
- **Rückwandbus**
- 4 LED-Statusanzeige<br>5 DC 24V Leistungsve
- 5 DC 24V Leistungsversorgung<br>6 Elektronik-Modul
- Elektronik-Modul
- 7 Terminal-Modul<br>8 Verriegelungshe
- 8 Verriegelungshebel Elektronik-Modul<br>9 Anschlussklemmen
- 9 Anschlussklemmen

#### **Statusanzeige**

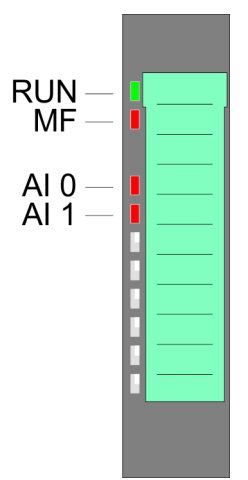

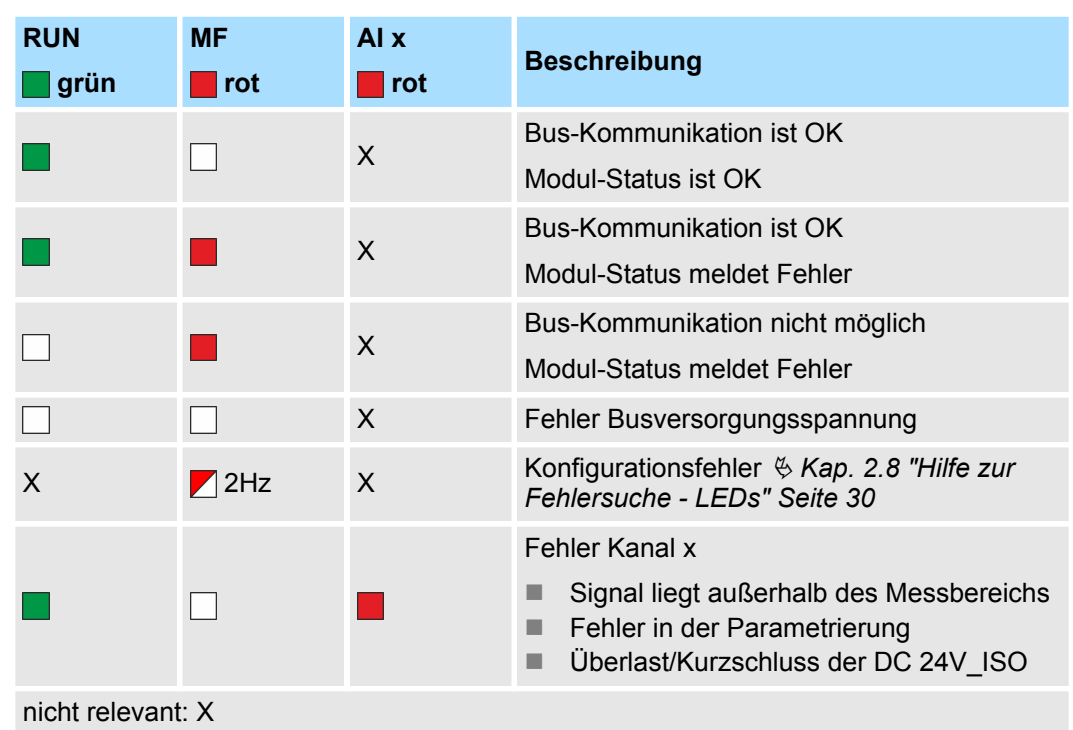

031-1BB10 - AI 2x12Bit 0(4)...20mA - ISO

#### **Anschlüsse**

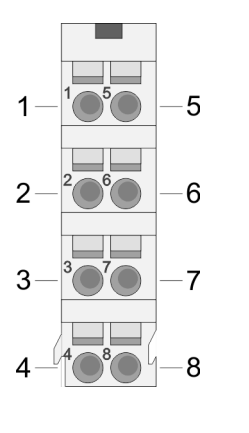

Für Drähte mit einem Querschnitt von 0,08mm<sup>2</sup> bis 1,5mm<sup>2</sup>.

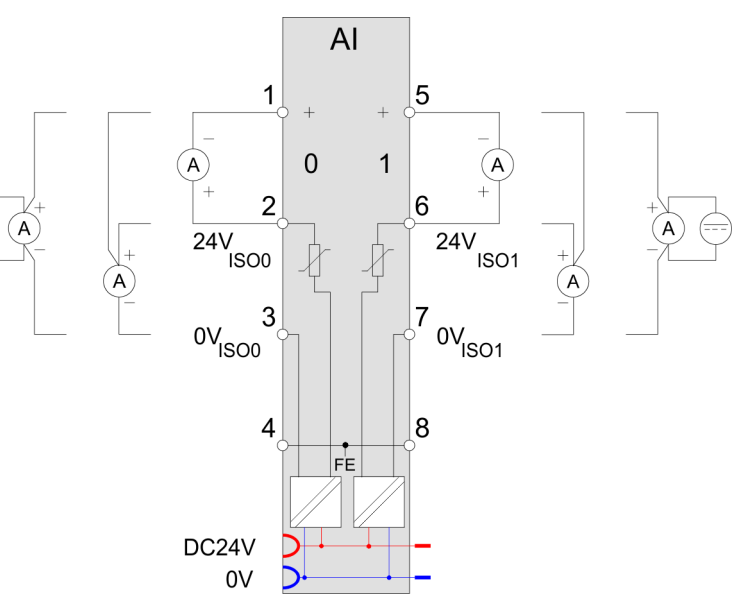

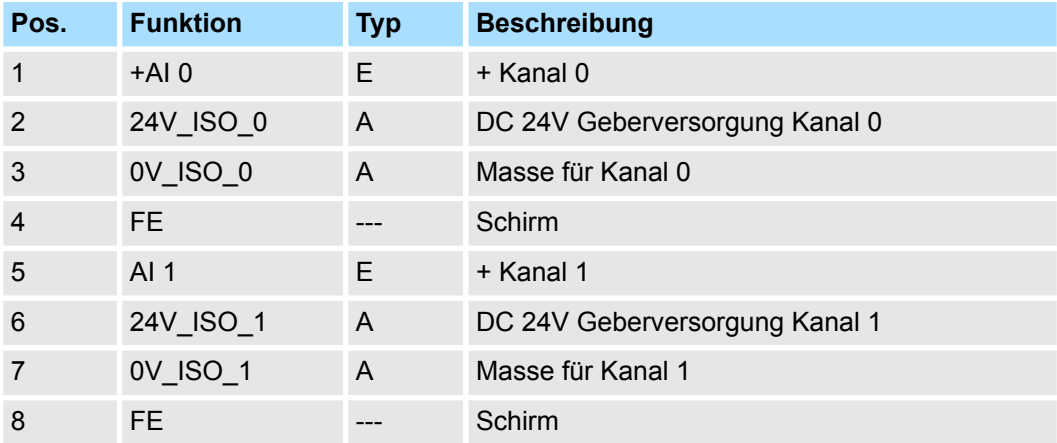

E: Eingang, A: Ausgang

Bei CPU, PROFIBUS und PROFINET wird der Ein- bzw. Ausgabebereich im entsprechenden Adressbereich eingeblendet. **Ein-/Ausgabebereich**

- IX Index für Zugriff über CANopen mit s = Subindex, abhängig von Anzahl und Typ der Analogmodule
- SX Subindex für Zugriff über EtherCAT mit Index 6000h + EtherCAT-Slot

Näheres hierzu finden Sie im Handbuch zu Ihrem Bus-Koppler.

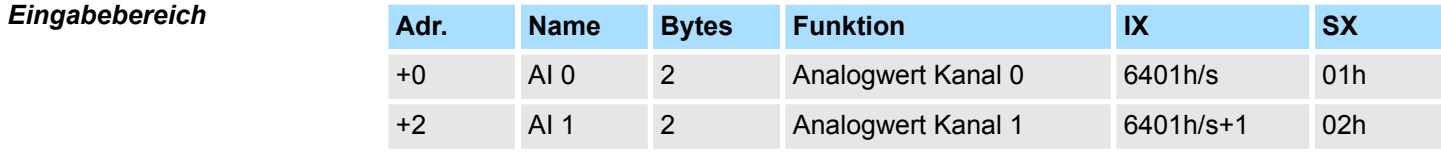

*Ausgabebereich*

Das Modul belegt keine Bytes im Ausgabebereich.

031-1BB10 - AI 2x12Bit 0(4)...20mA - ISO > Technische Daten

# **3.4.1 Technische Daten**

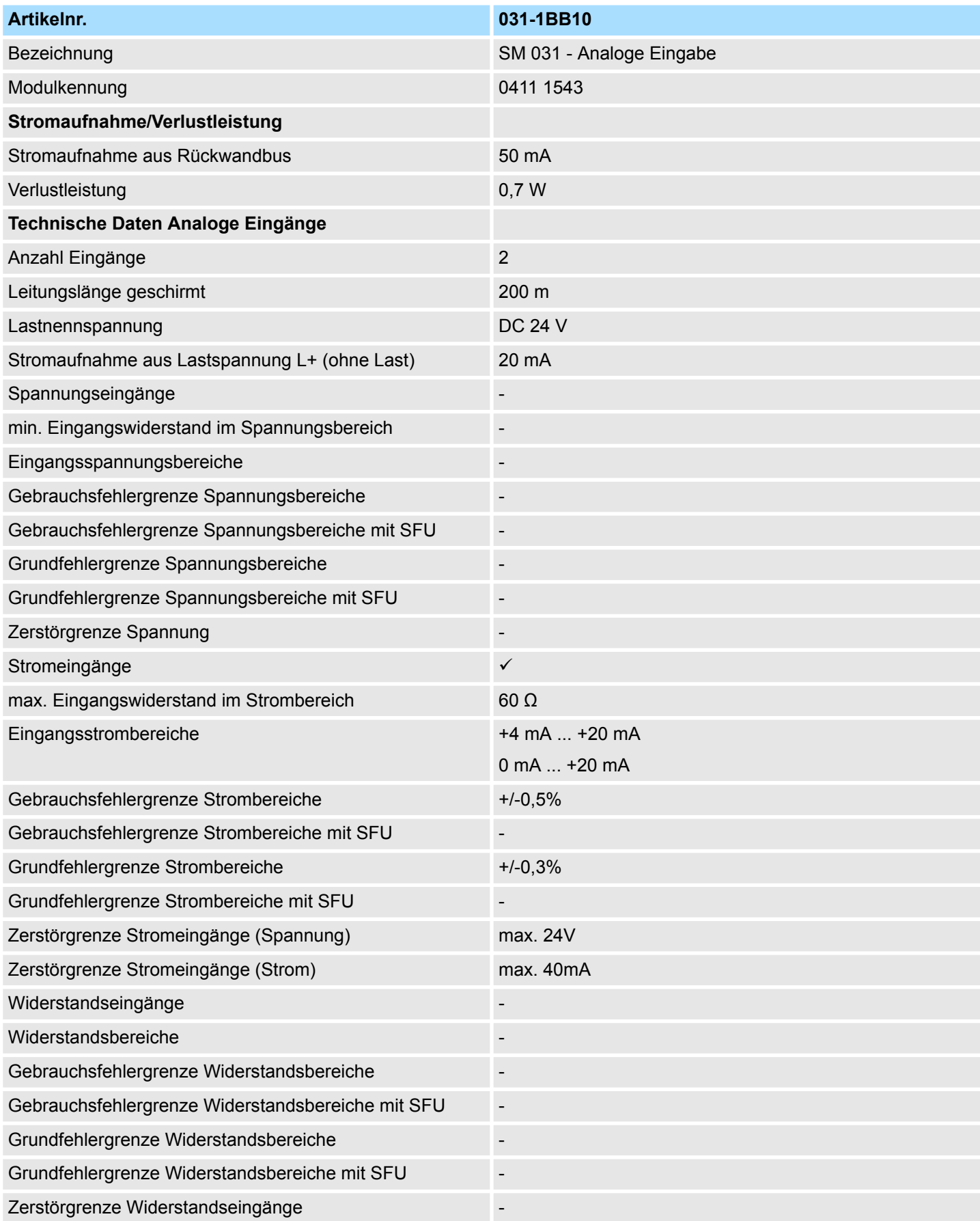

031-1BB10 - AI 2x12Bit 0(4)...20mA - ISO > Technische Daten

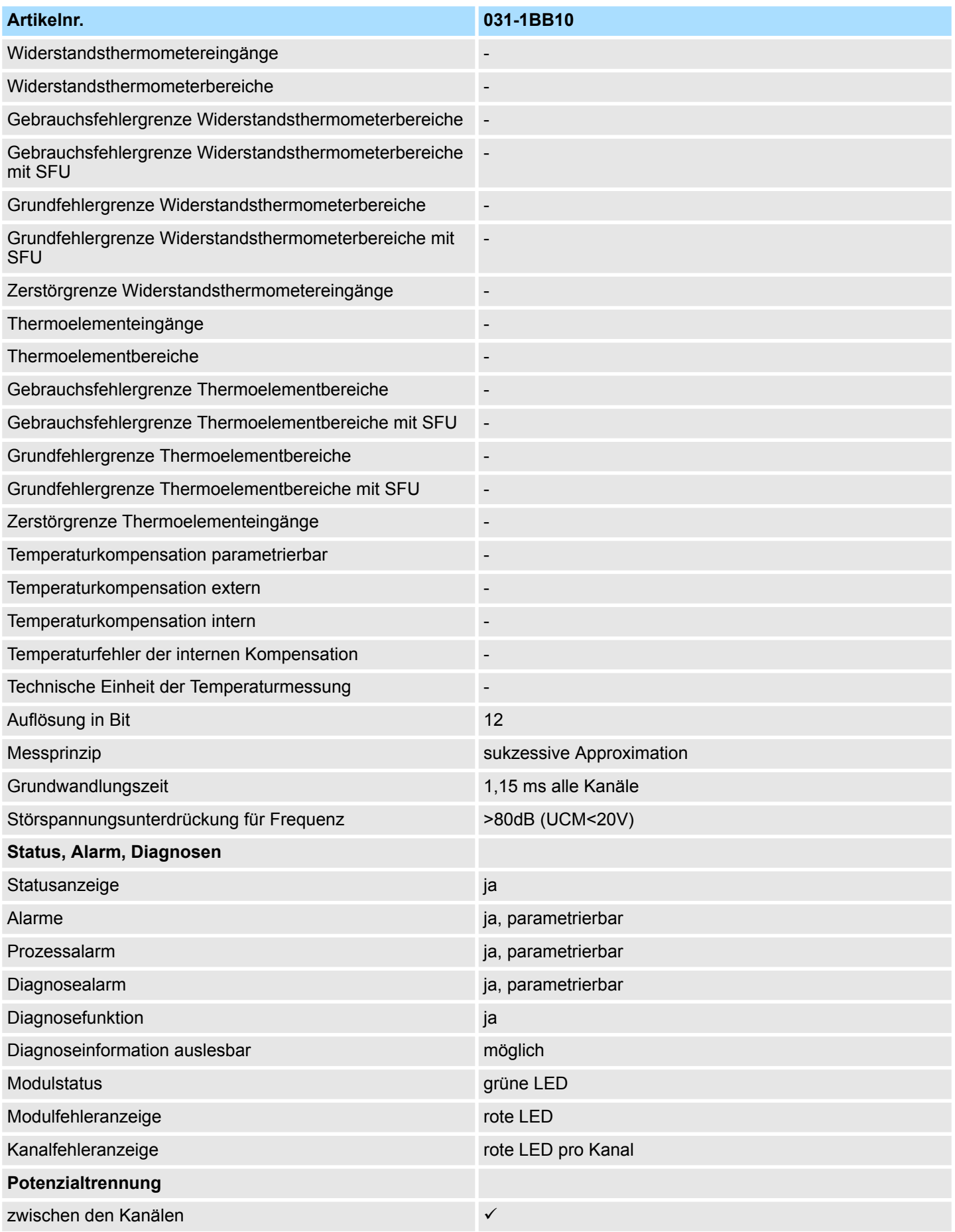

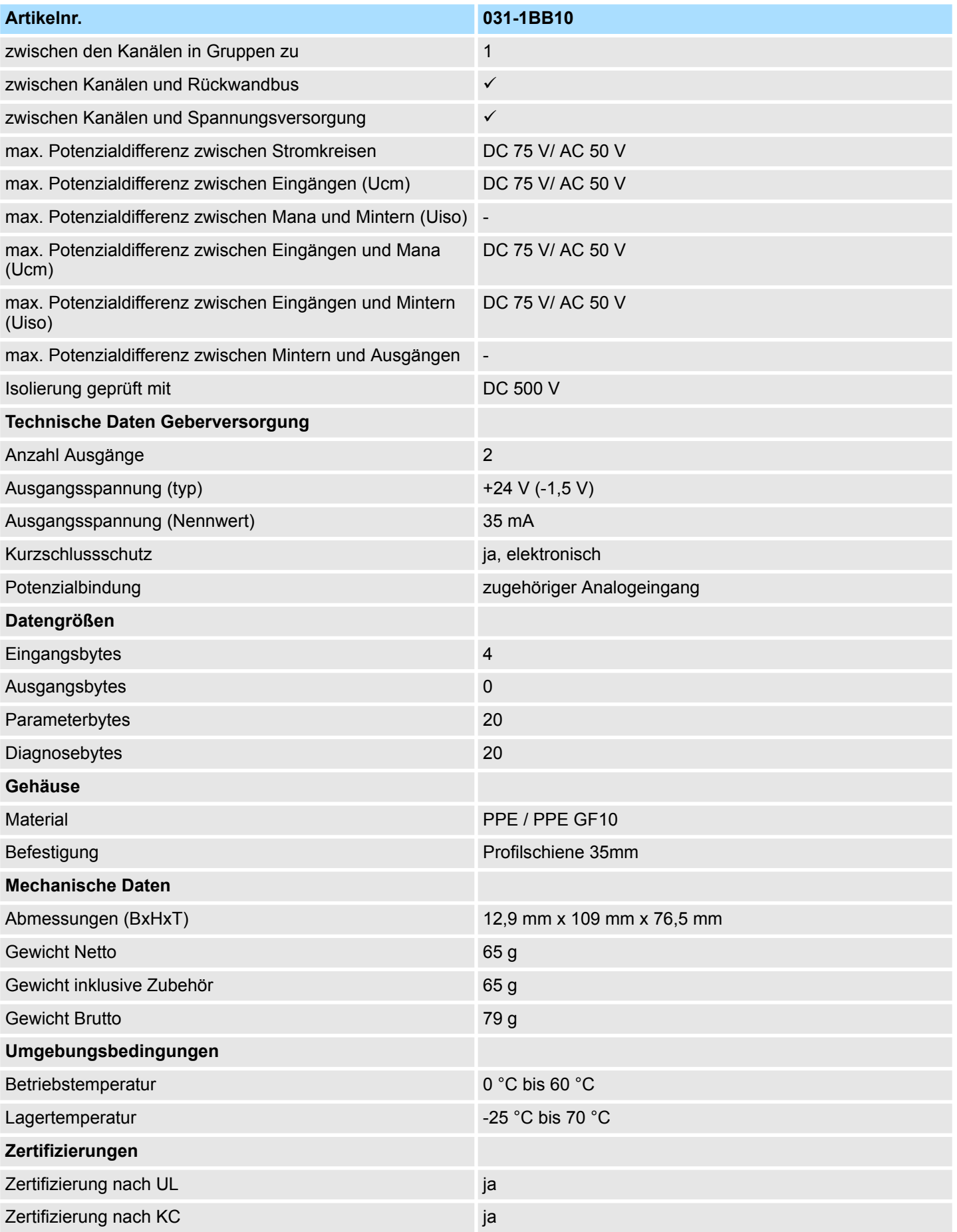

## **3.4.2 Parametrierdaten**

- DS Datensatz für Zugriff über CPU, PROFIBUS und PROFINET
- IX Index für Zugriff über CANopen
- SX Subindex für Zugriff über EtherCAT mit Index 3100h + EtherCAT-Slot

Näheres hierzu finden Sie im Handbuch zu Ihrem Bus-Koppler.

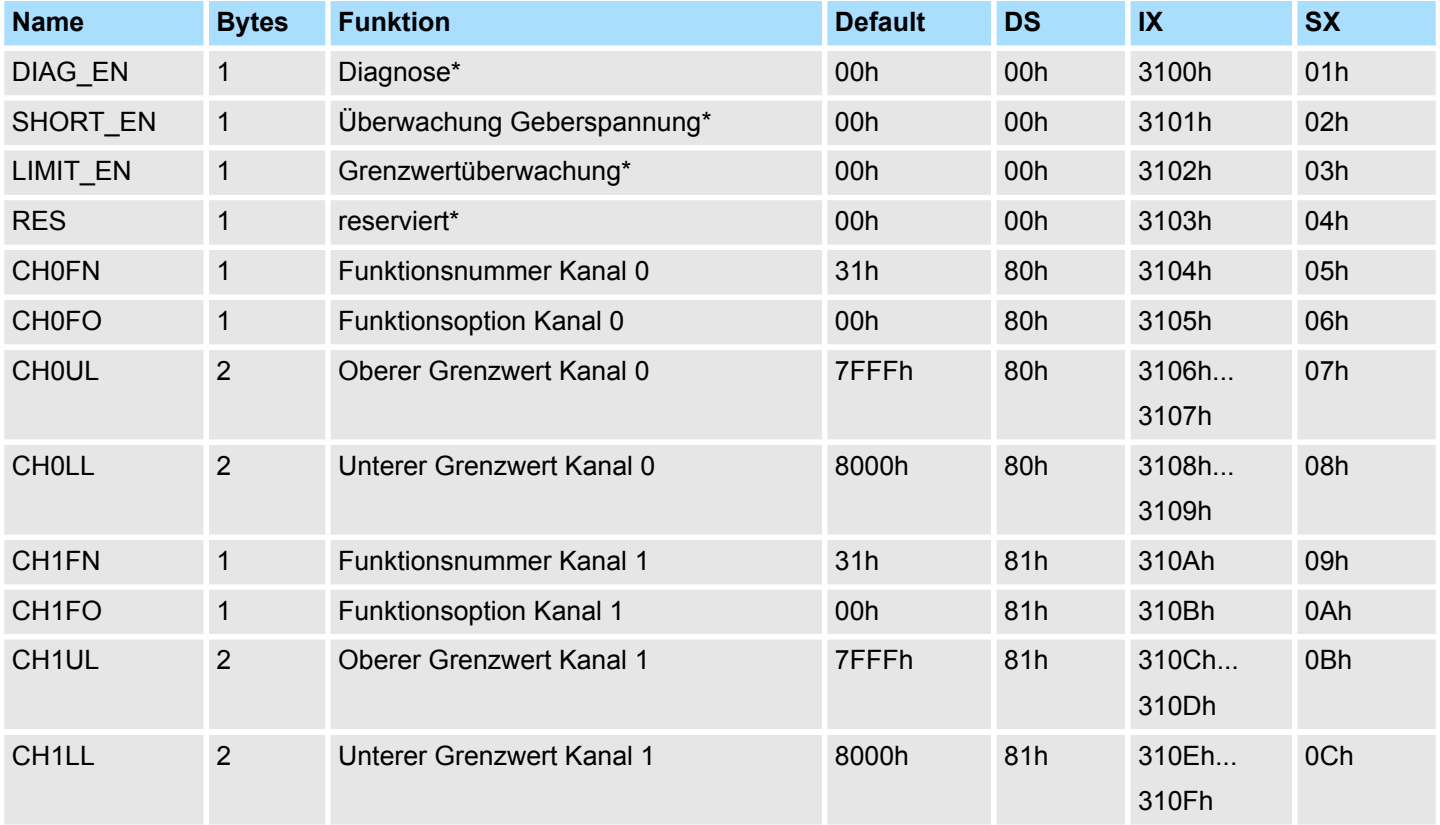

\*) Diesen Datensatz dürfen Sie ausschließlich im STOP-Zustand übertragen.

#### **DIAG\_EN Diagnosealarm**

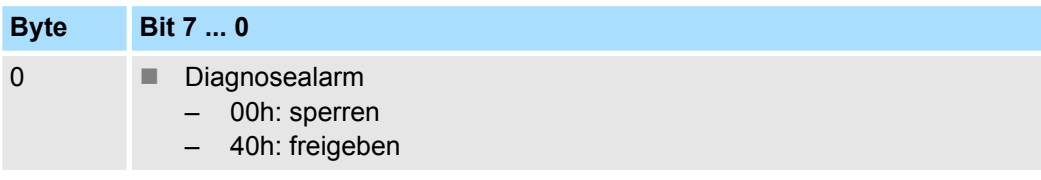

■ Hier aktivieren bzw. deaktivieren Sie die Diagnosefunktion.

#### **SHORT\_EN Überw. Geberspg.**

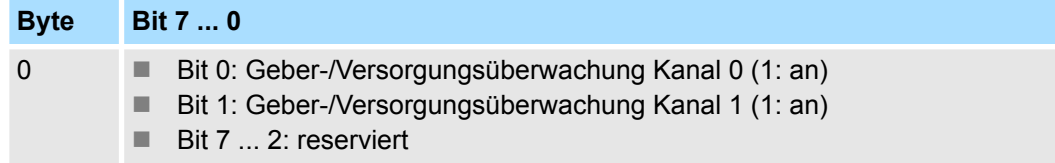

031-1BB10 - AI 2x12Bit 0(4)...20mA - ISO > Parametrierdaten

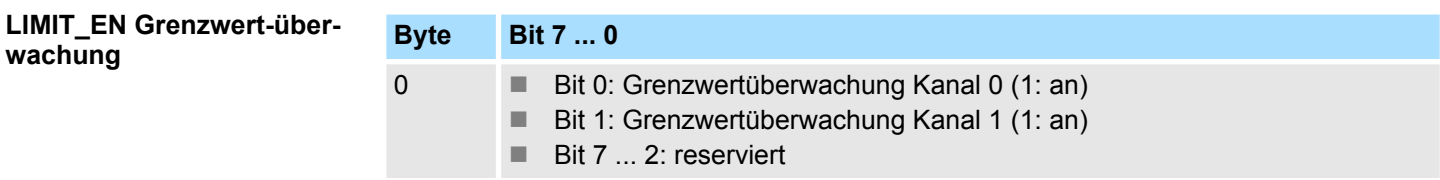

**CHxFN Funktionsnummer Kanal x**

Nachfolgend sind alle Messbereiche mit zugehöriger Funktionsnummer aufgeführt, die vom Analog-Modul unterstützt werden. Durch Angabe von FFh wird der entsprechende Kanal deaktiviert und die jeweilige Geberversorgung abgeschaltet. Mit den hier aufgeführten Formeln können Sie einen ermittelten Messwert (Digitalwert) in einen dem Messbereich zugeordneten Wert (Analogwert) umrechnen und umgekehrt.

#### **0(4) ... 20mA**

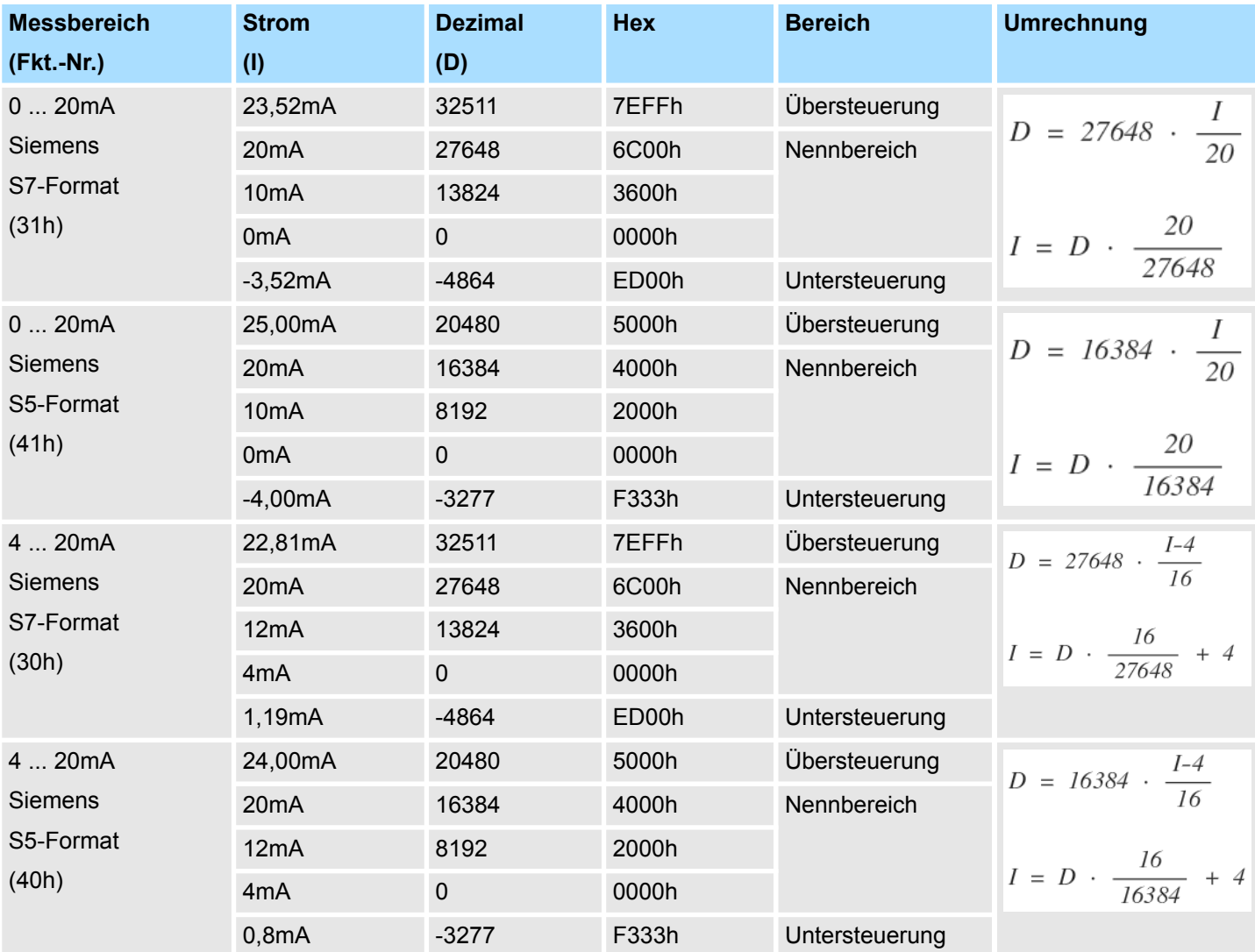

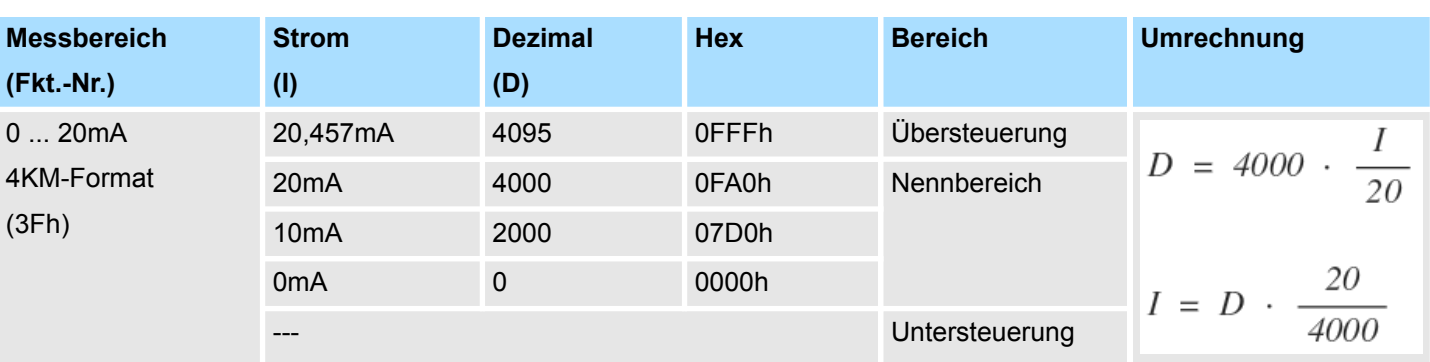

#### **0 ... 20mA / 4KM-Format**

#### **CHxFO Funktionsoption Kanal x**

Als Funktionsoption können Sie je Kanal die Zeitkonstante x10ms für einen Tiefpass-Filter vorgeben. Bei dem Filter handelt es sich um einen Butterworth-Filter 2. Ordnung. Hiermit lassen sich Frequenzen, welche oberhalb der Grenzfrequenz liegen, ausfiltern. Die Vorgabe zur Störfrequenzunterdrückung (SFU) von 50Hz bzw. 60Hz beträgt 200ms bzw. 170ms.

Wertebereich: 0 ... 250 (0 = deaktiviert)

Die nachfolgende Abbildung zeigt das Einschwingverhalten des Filters bei Vorgabe einer Zeitkonstante von 500ms. Hier erreicht der Filter nach 1700ms zum ersten mal den Sollwert.

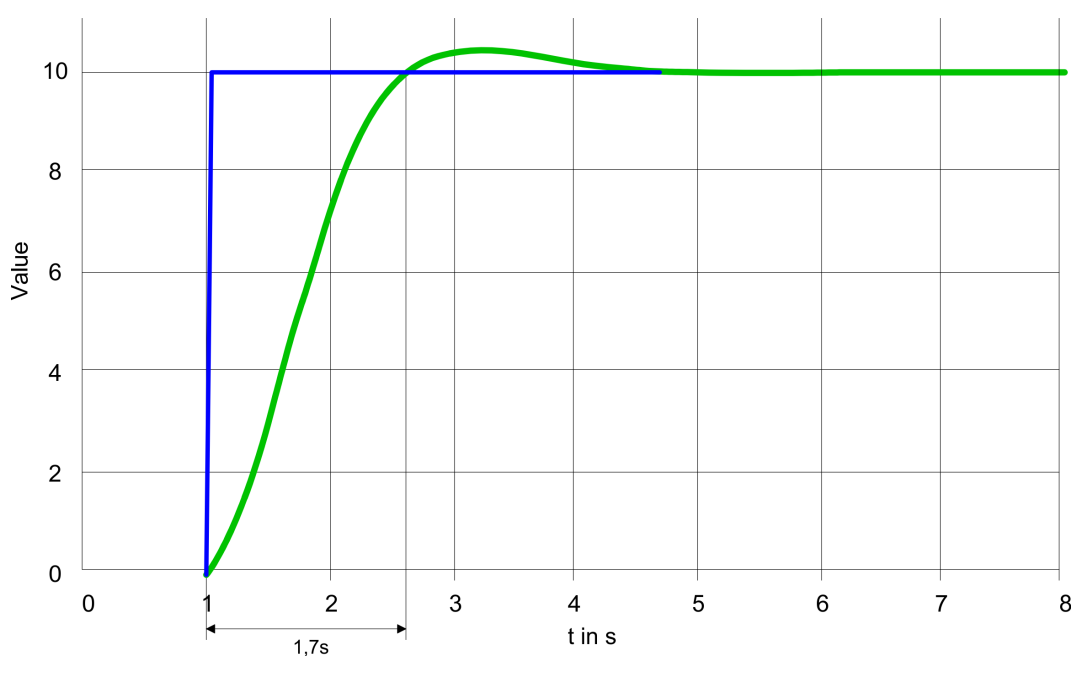

#### **CHxUL / CHxLL Oberer Grenzwert Unterer Grenzwert Kanal x**

Sie können für jeden Kanal einen Oberen bzw. Unteren Grenzwert definieren. Hierbei können Sie ausschließlich Werte aus dem Nennbereich vorgeben, ansonsten erhalten Sie einen Parametrierfehler. Durch Angabe von 7FFFh für den oberen bzw. 8000h für den unteren Grenzwert wird der entsprechende Grenzwert deaktiviert. Sobald sich Ihr Messwert außerhalb eines Grenzwerts befindet und Sie die Grenzwertüberwachung aktiviert haben, wird ein Prozessalarm ausgelöst.

### **3.4.3 Diagnose und Alarm**

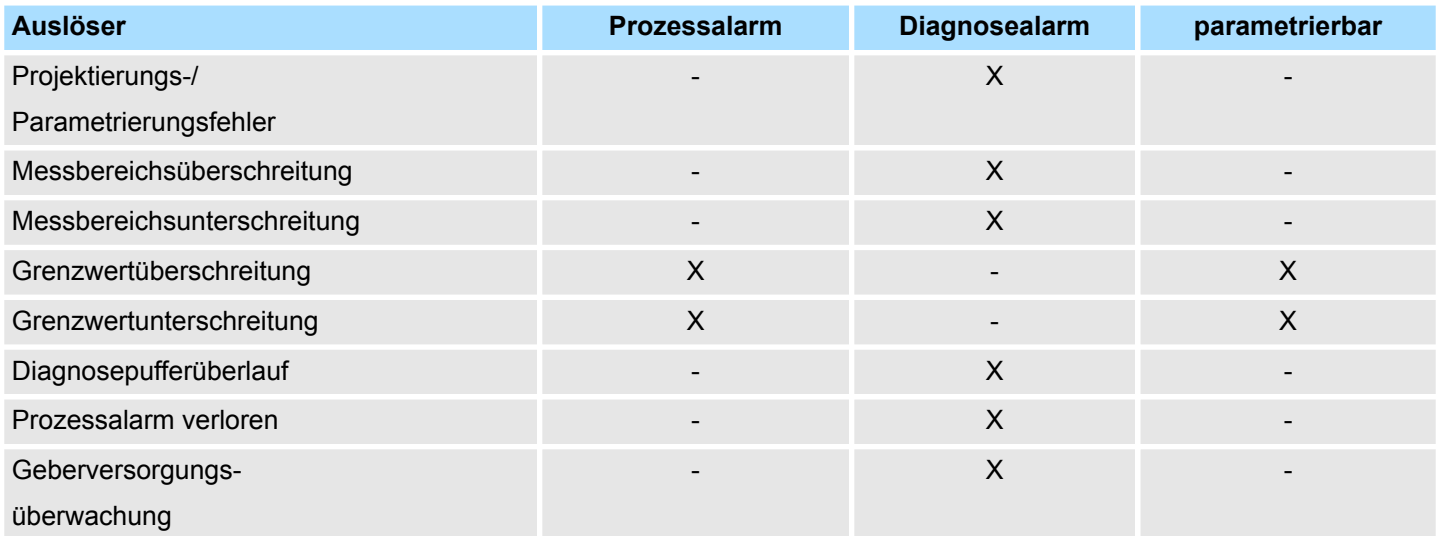

#### **Prozessalarmdaten**

Damit Sie auf asynchrone Ereignisse reagieren können, haben Sie die Möglichkeit Prozessalarme zu aktivieren. Ein Prozessalarm unterbricht den linearen Programmablauf und verzweigt je nach Master-System in eine bestimmte Interrupt-Routine. Hier können Sie entsprechend auf den Prozessalarm reagieren.

Bei CANopen werden die Prozessalarmdaten über ein Emergency-Telegramm übertragen.

Bei Zugriff über CPU, PROFIBUS und PROFINET erfolgt die Übertragung der Prozessalarmdaten mittels Diagnosetelegramm.

SX - Subindex für Zugriff über EtherCAT mit Index 5000h

Näheres hierzu finden Sie im Handbuch zu Ihrem Bus-Koppler.

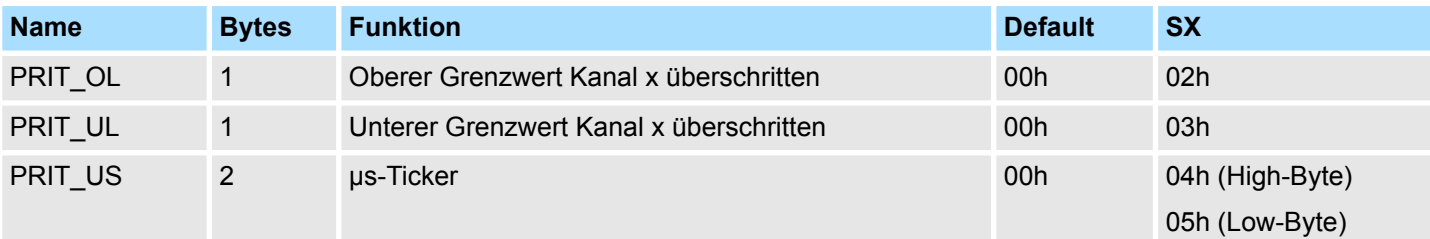

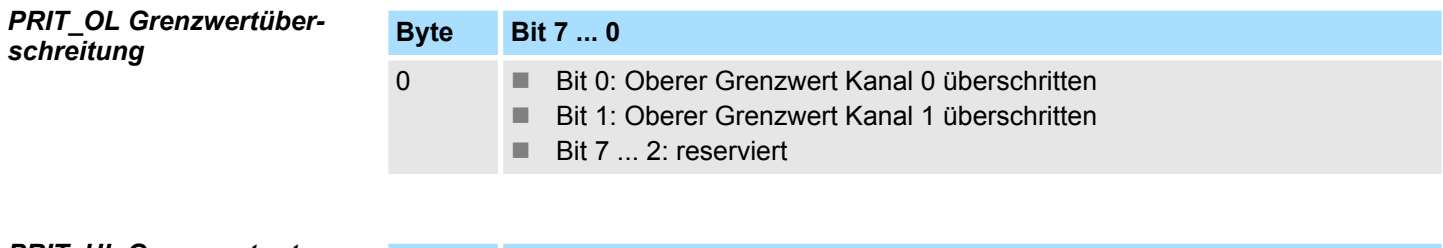

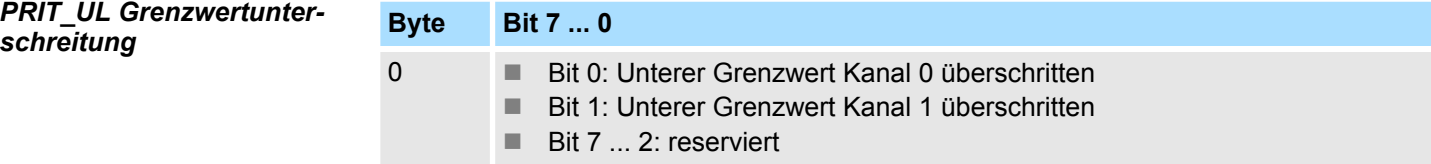

**Byte Bit 7 ... 0** 0...1 Wert des µs-Ticker bei Auftreten des Prozessalarms *µs-Ticker* Im SLIO-Modul befindet sich ein 32-Bit Timer (µs-Ticker), welcher mit NetzEIN gestartet wird und nach 2<sup>32</sup>-1µs wieder bei 0 beginnt. PRIT\_US repräsentiert die unteren 2 Byte des µs-Ticker-Werts (0 ... 2<sup>16</sup>-1). Sie haben die Möglichkeit über die Parametrierung einen Diagnosealarm für das Modul zu aktivieren. Mit dem Auslösen eines Diagnosealarms werden vom Modul Diagnosedaten für Diagnose <sub>kommend</sub> bereitgestellt. Sobald die Gründe für das Auslösen eines Diagnosealarms nicht mehr gegeben sind, erhalten Sie automatisch einen Diagnosealarm gehend. Wurde für einen Kanal ein Diagnosealarm <sub>kommend</sub> wegen Prozessalarm verloren ausgelöst, gehen alle Ereignisse bis zum entsprechenden Diagnosealarm <sub>gehend</sub> verloren. Innerhalb dieses Zeitraums (1. Diagnosealarm  $_{\text{kommend}}$  bis letzter Diagnosealarm  $_{\text{genend}}$ ) leuchtet die MF-LED des Moduls. DS - Datensatz für Zugriff über CPU, PROFIBUS und PROFINET. Der Zugriff erfolgt über DS 01h. Zusätzlich können Sie über DS 00h auf die ersten 4 Byte zugreifen. IX - Index für Zugriff über CANopen. Der Zugriff erfolgt über IX 2F01h. Zusätzlich können Sie über IX 2F00h auf die ersten 4 Byte zugreifen. SX - Subindex für Zugriff über EtherCAT mit Index 5005h. Näheres hierzu finden Sie im Handbuch zu Ihrem Bus-Koppler. *PRIT\_US µs-Ticker* **Diagnosedaten**

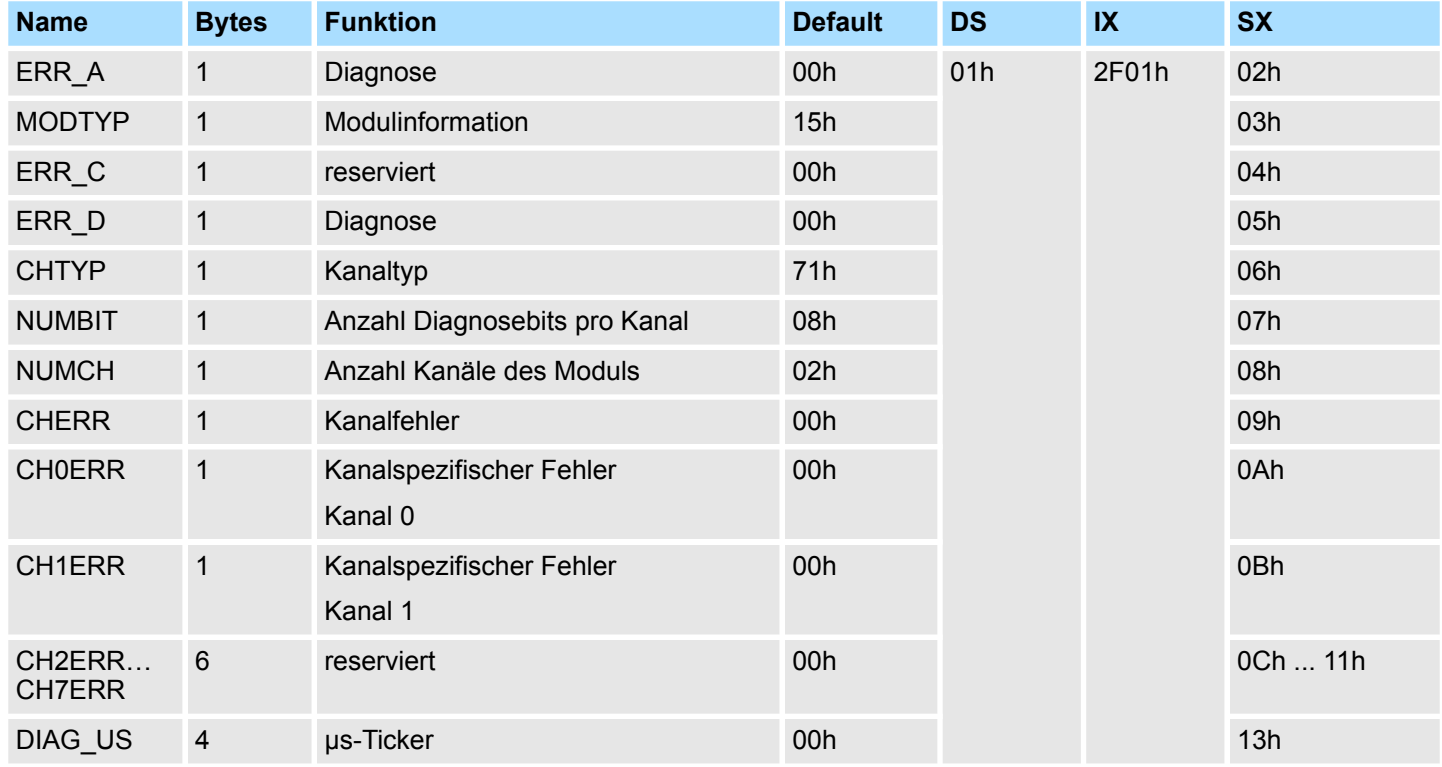

#### *ERR\_A Diagnose*

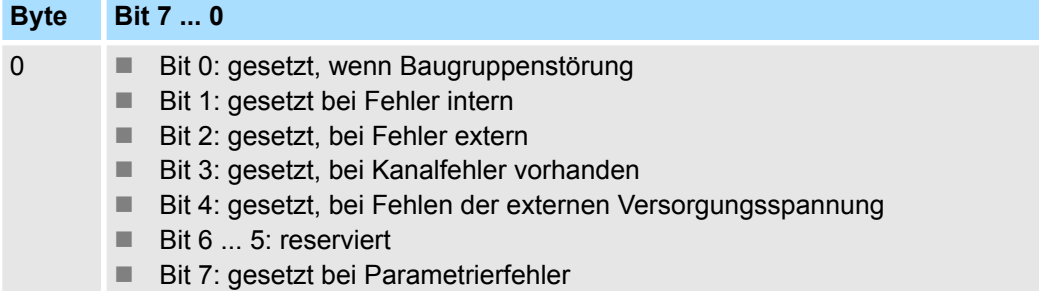

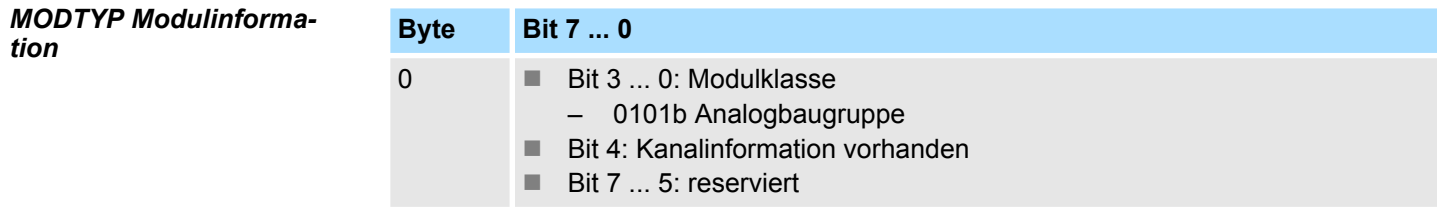

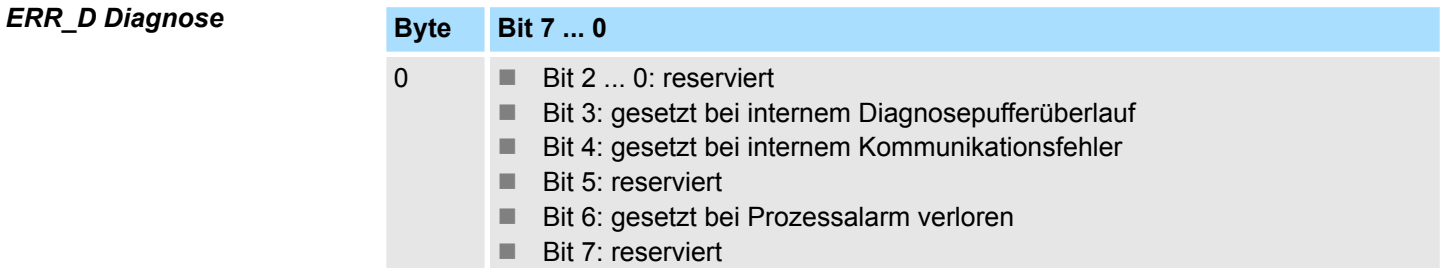

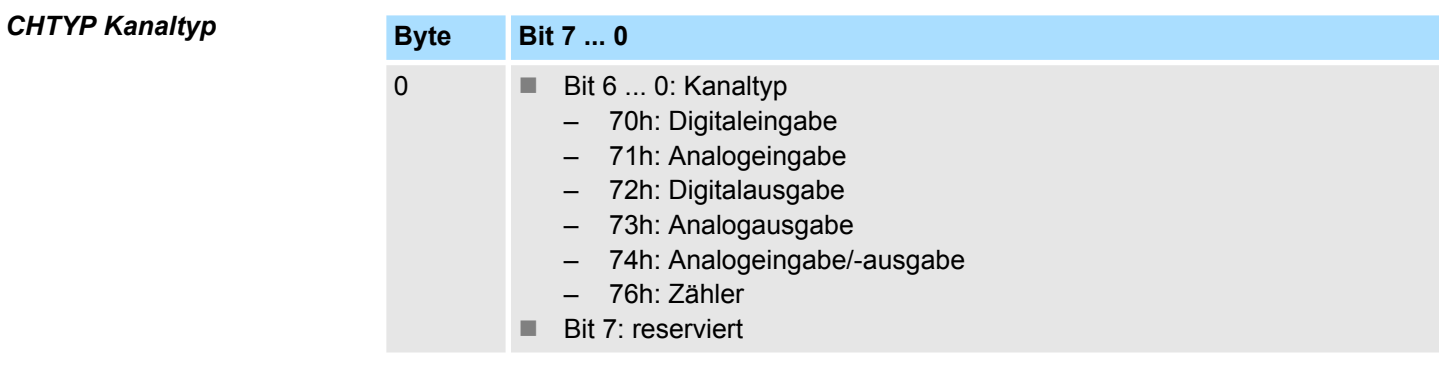

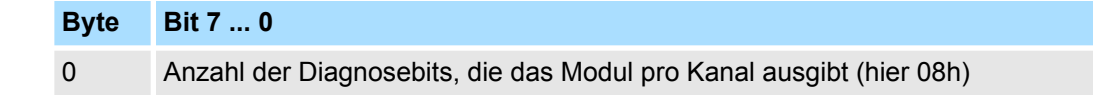

#### *NUMCH Kanäle*

*NUMBIT Diagnosebits*

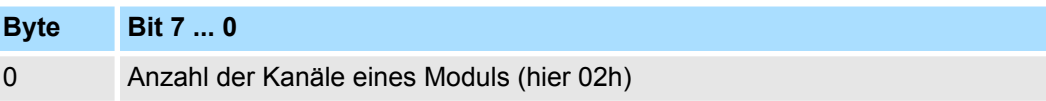

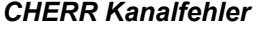

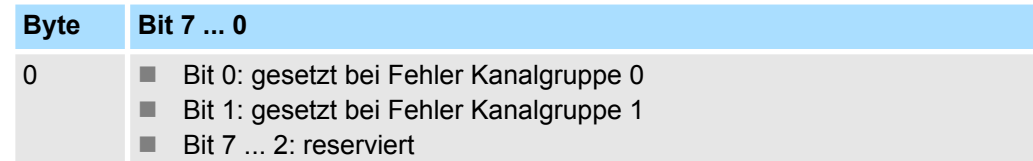

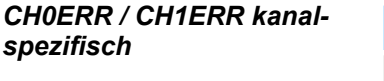

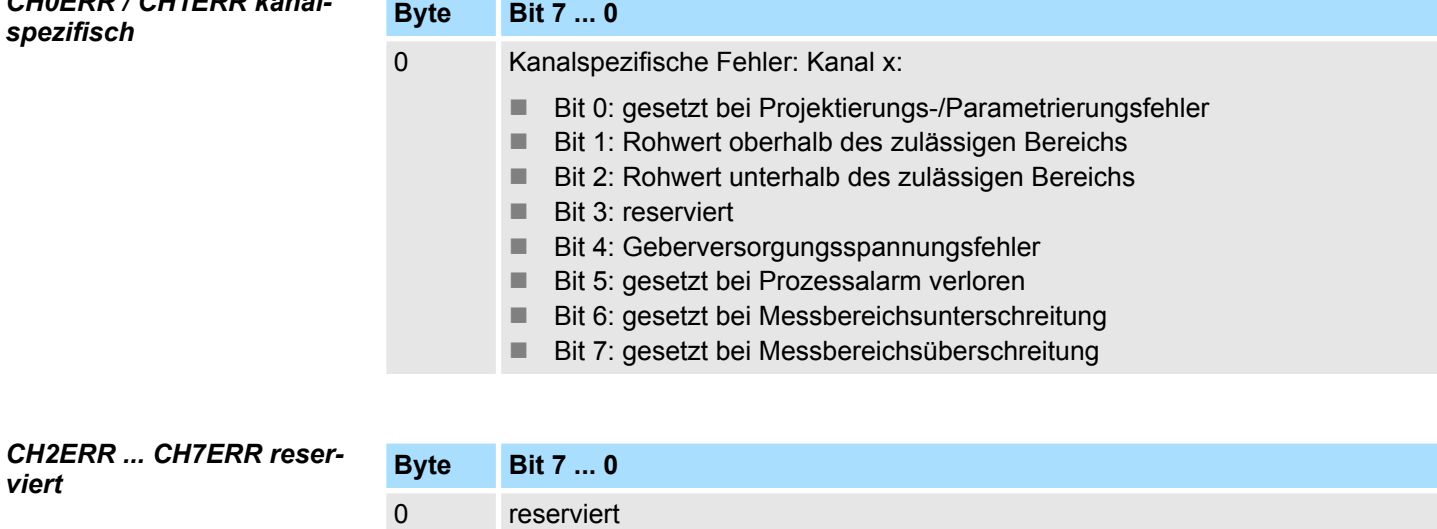

#### *DIAG\_US µs-Ticker*

*viert*

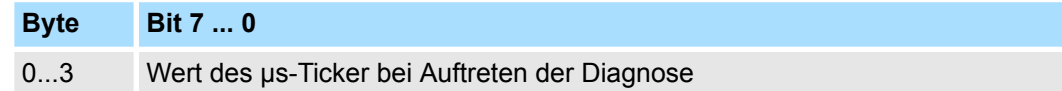

*µs-Ticker*

Im SLIO-Modul befindet sich ein 32-Bit Timer (µs-Ticker), welcher mit NetzEIN gestartet wird und nach  $2^{32}$ -1µs wieder bei 0 beginnt.

031-1BB30 - AI 2x12Bit 0...10V

# **3.5 031-1BB30 - AI 2x12Bit 0...10V**

#### **Eigenschaften**

Das Elektronikmodul besitzt 2 Eingänge, deren Funktionen parametrierbar sind. Die Kanäle auf dem Modul sind zum Rückwandbus potenzialgetrennt. Zusätzlich sind die Kanäle mittels DC/DC-Wandler zur DC 24V Leistungsversorgung potenzialgetrennt.

- 2 analoge Eingänge
- Geeignet für Geber mit 0 ... 10V
- Diagnosefunktion
- 12Bit Auflösung

#### **Aufbau**

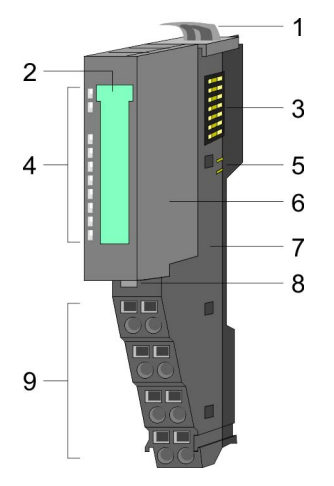

- 1 Verriegelungshebel Terminal-Modul<br>2 Beschriftungsstreifen
- **Beschriftungsstreifen**
- 3 Rückwandbus<br>4 LED-Statusan
- 4 LED-Statusanzeige<br>5 DC 24V Leistungsve
	- DC 24V Leistungsversorgung
- 6 Elektronik-Modul<br>7 Terminal-Modul
- 7 Terminal-Modul<br>8 Verriegelungshe
- 8 Verriegelungshebel Elektronik-Modul<br>9 Anschlussklemmen
- 9 Anschlussklemmen

#### **Statusanzeige**

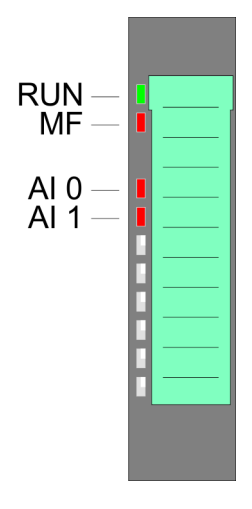

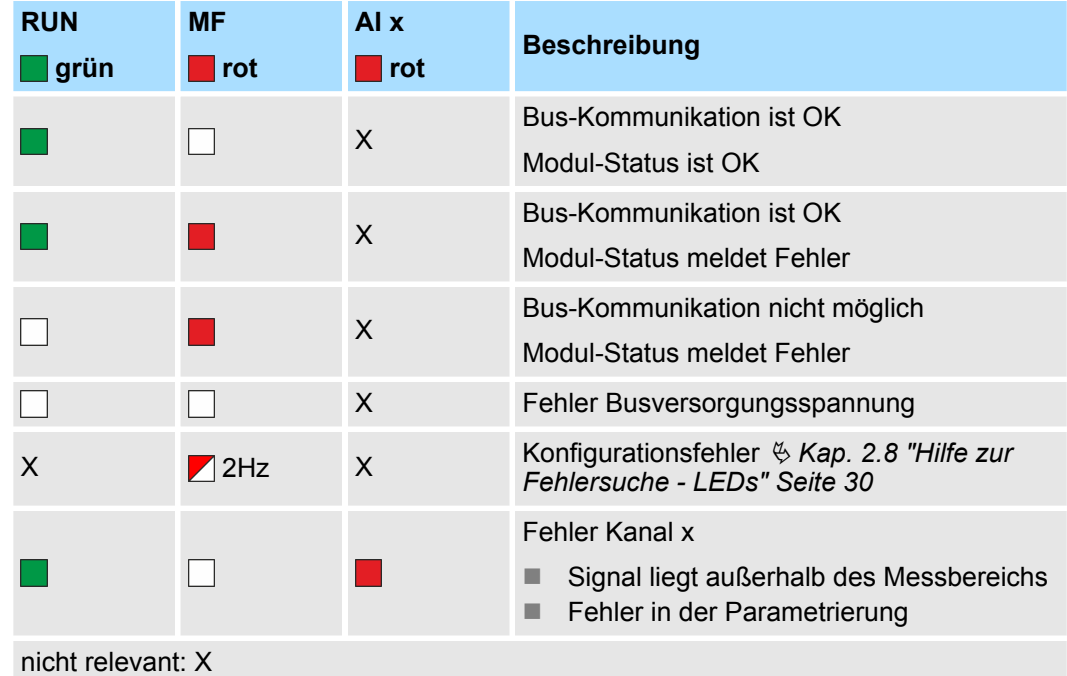

031-1BB30 - AI 2x12Bit 0...10V

#### **Anschlüsse**

#### Für Drähte mit einem Querschnitt von 0,08mm<sup>2</sup> bis 1,5mm<sup>2</sup>.

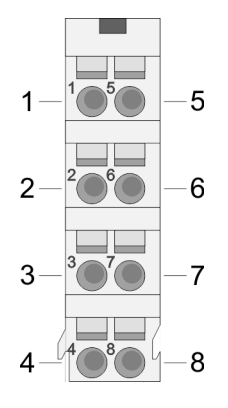

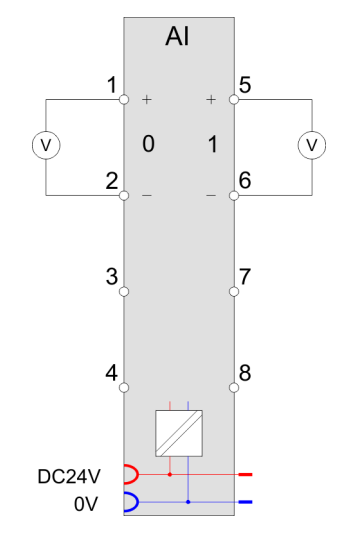

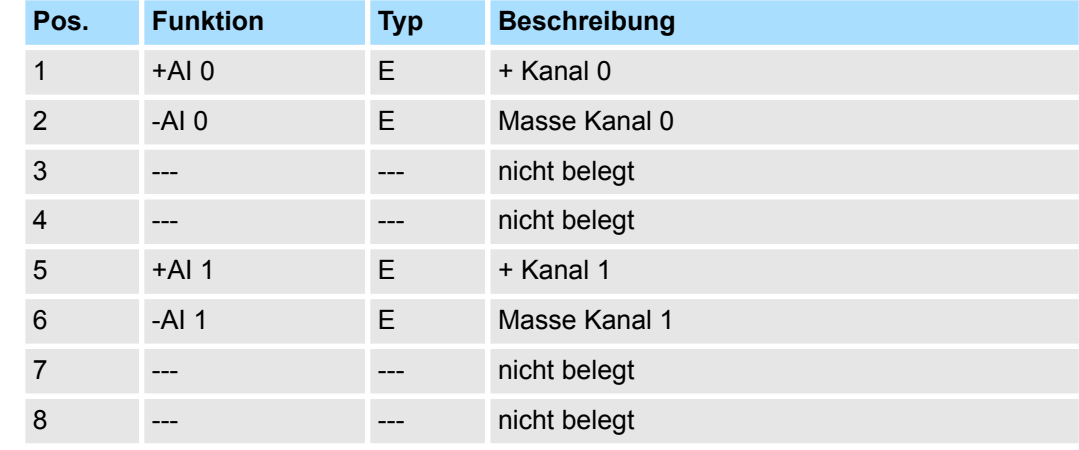

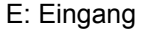

Bei CPU, PROFIBUS und PROFINET wird der Ein- bzw. Ausgabebereich im entsprechenden Adressbereich eingeblendet. **Ein-/Ausgabebereich**

- IX Index für Zugriff über CANopen mit s = Subindex, abhängig von Anzahl und Typ der Analogmodule
- SX Subindex für Zugriff über EtherCAT mit Index 6000h + EtherCAT-Slot

Näheres hierzu finden Sie im Handbuch zu Ihrem Bus-Koppler.

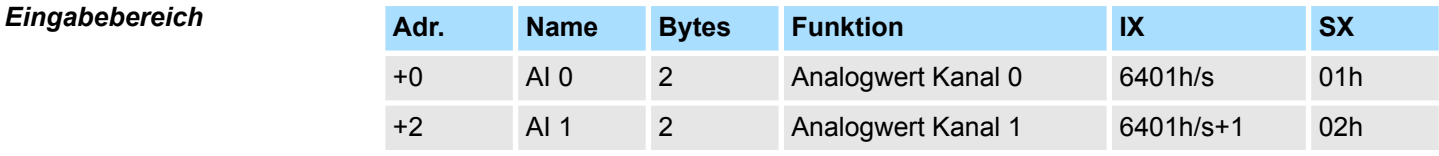

#### *Ausgabebereich*

Das Modul belegt keine Bytes im Ausgabebereich.

031-1BB30 - AI 2x12Bit 0...10V > Technische Daten

# **3.5.1 Technische Daten**

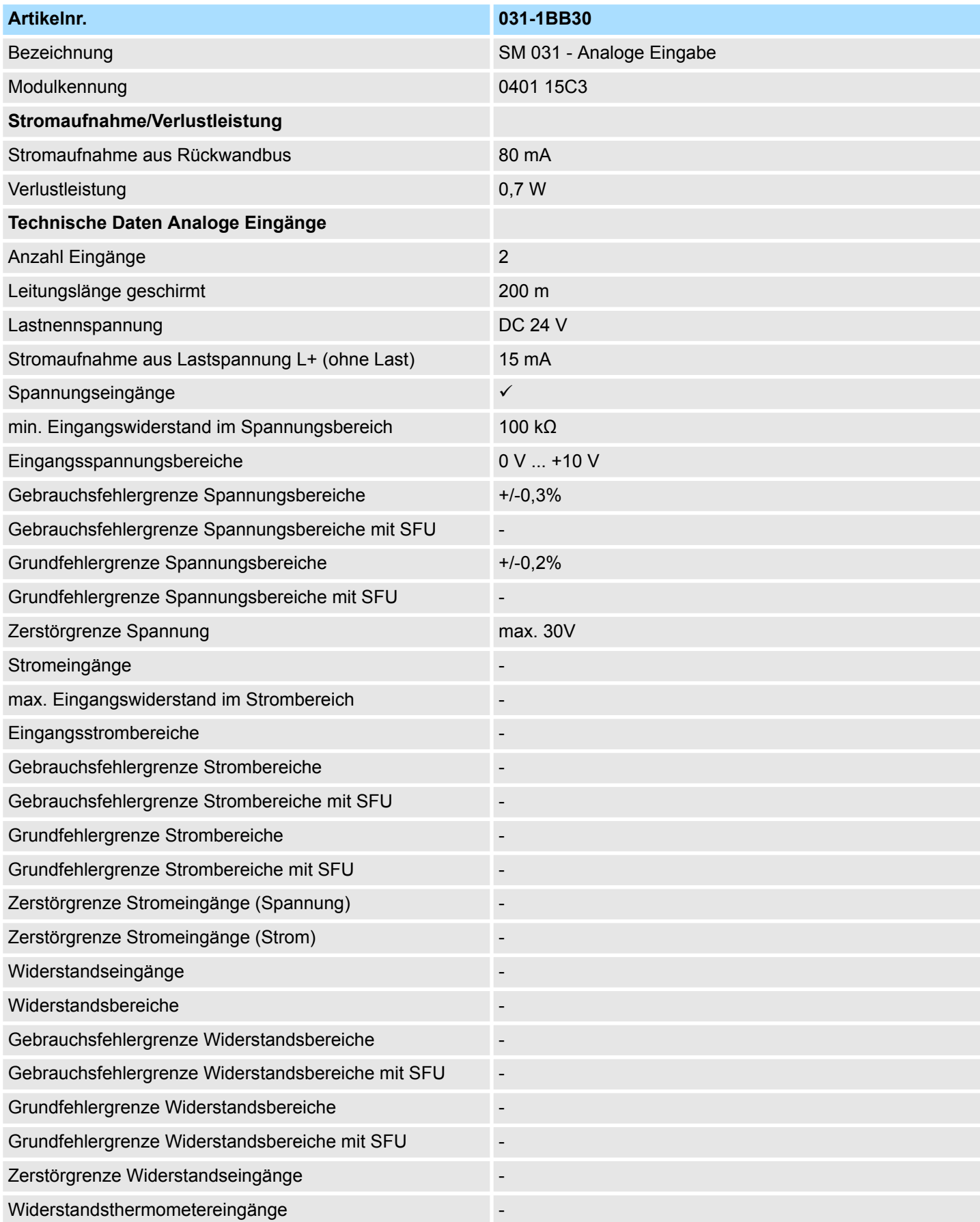

031-1BB30 - AI 2x12Bit 0...10V > Technische Daten

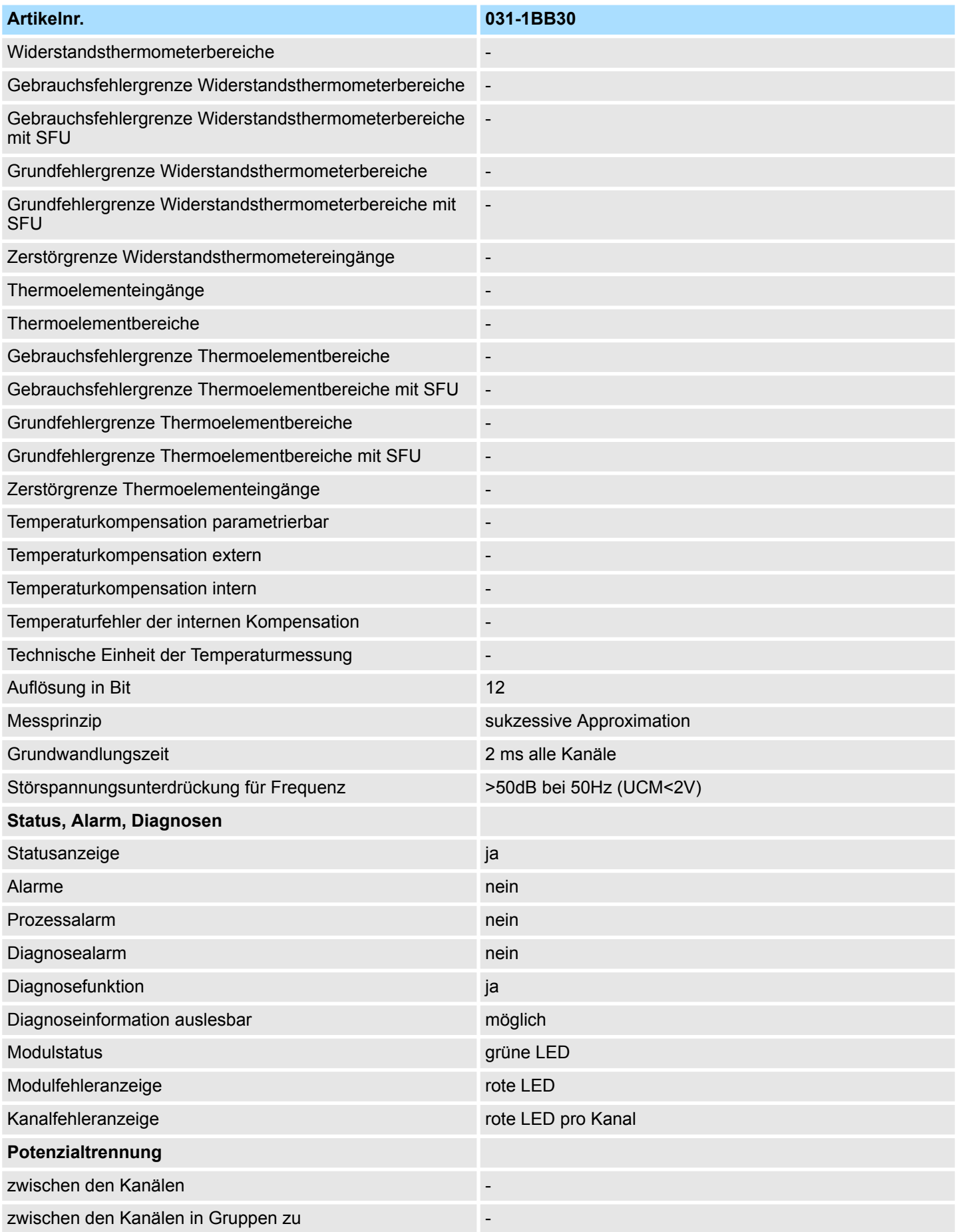

031-1BB30 - AI 2x12Bit 0...10V > Parametrierdaten

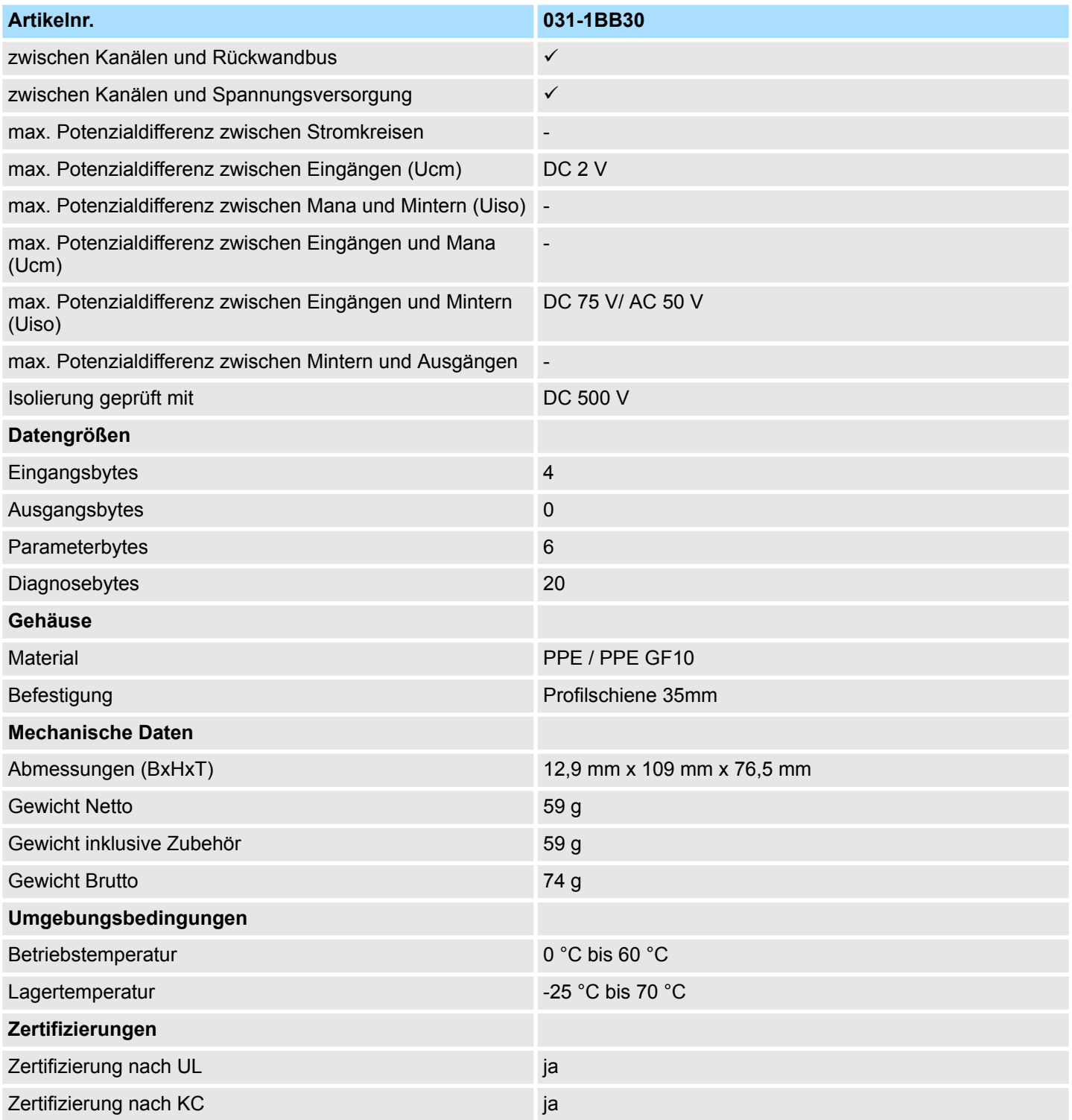

# **3.5.2 Parametrierdaten**

DS - Datensatz für Zugriff über CPU, PROFIBUS und PROFINET

IX - Index für Zugriff über CANopen

SX - Subindex für Zugriff über EtherCAT mit Index 3100h + EtherCAT-Slot

Näheres hierzu finden Sie im Handbuch zu Ihrem Bus-Koppler.

031-1BB30 - AI 2x12Bit 0...10V > Diagnosedaten

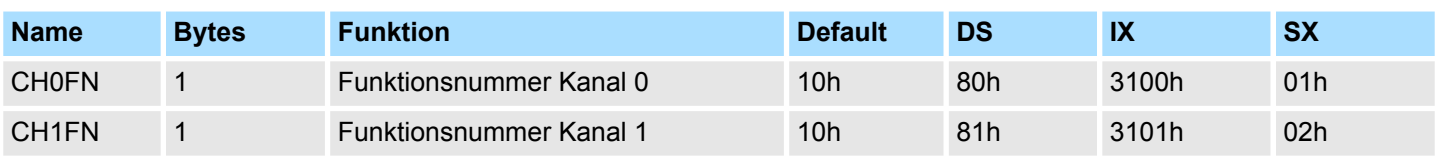

#### **CHxFN Funktionsnummer Kanal x**

Nachfolgend sind alle Messbereiche mit zugehöriger Funktionsnummer aufgeführt, die vom Analog-Modul unterstützt werden. Durch Angabe von FFh wird der entsprechende Kanal deaktiviert. Mit den hier aufgeführten Formeln können Sie einen ermittelten Messwert (Digitalwert) in einen dem Messbereich zugeordneten Wert (Analogwert) umrechnen und umgekehrt.

#### **0 ... 10V**

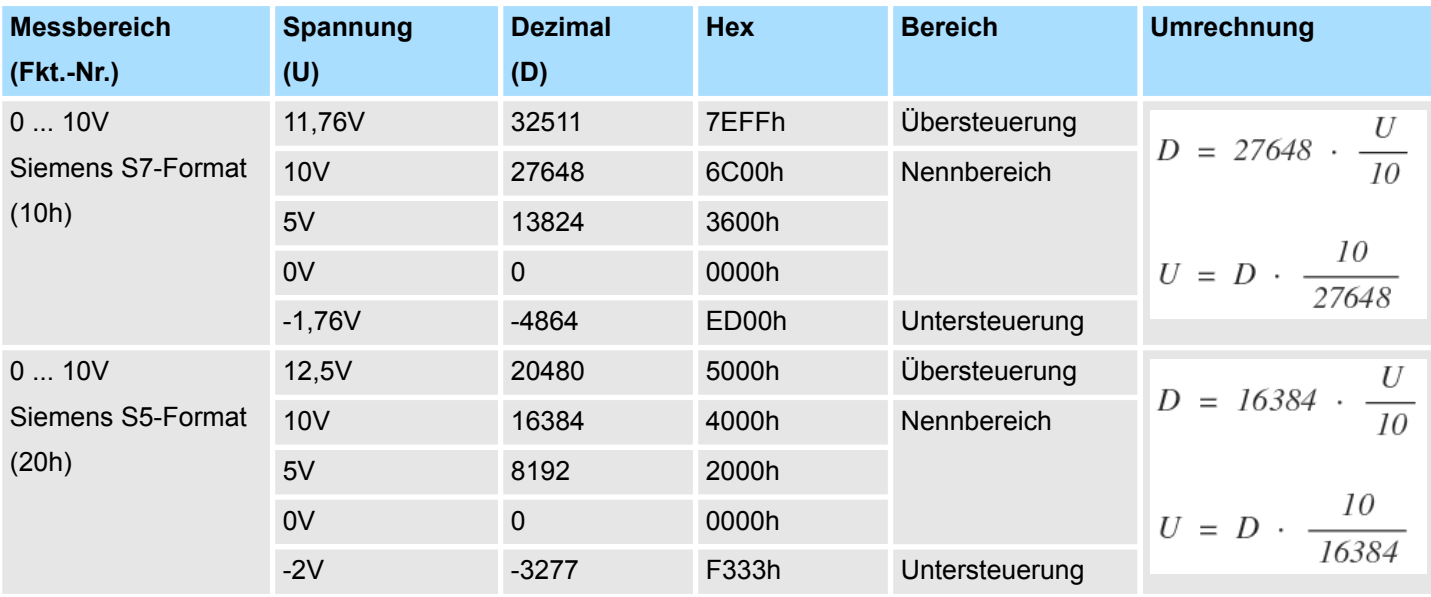

### **3.5.3 Diagnosedaten**

Da dieses Modul keinen Diagnosealarm unterstützt, dienen die Diagnosedaten der Information über dieses Modul. Im Fehlerfall leuchtet die entsprechende Kanal-LED des Moduls und der Fehler wird in den Diagnosedaten eingetragen.

Folgende Fehler werden in den Diagnosedaten erfasst:

- Projektierungs-/Parametrierungsfehler
- Messbereichsüberschreitung
- Messbereichsunterschreitung
- DS Datensatz für Zugriff über CPU, PROFIBUS und PROFINET. Der Zugriff erfolgt über DS 01h. Zusätzlich können Sie über DS 00h auf die ersten 4 Byte zugreifen.
- IX Index für Zugriff über CANopen. Der Zugriff erfolgt über IX 2F01h. Zusätzlich können Sie über IX 2F00h auf die ersten 4 Byte zugreifen.
- SX Subindex für Zugriff über EtherCAT mit Index 5005h.

Näheres hierzu finden Sie im Handbuch zu Ihrem Bus-Koppler.

031-1BB30 - AI 2x12Bit 0...10V > Diagnosedaten

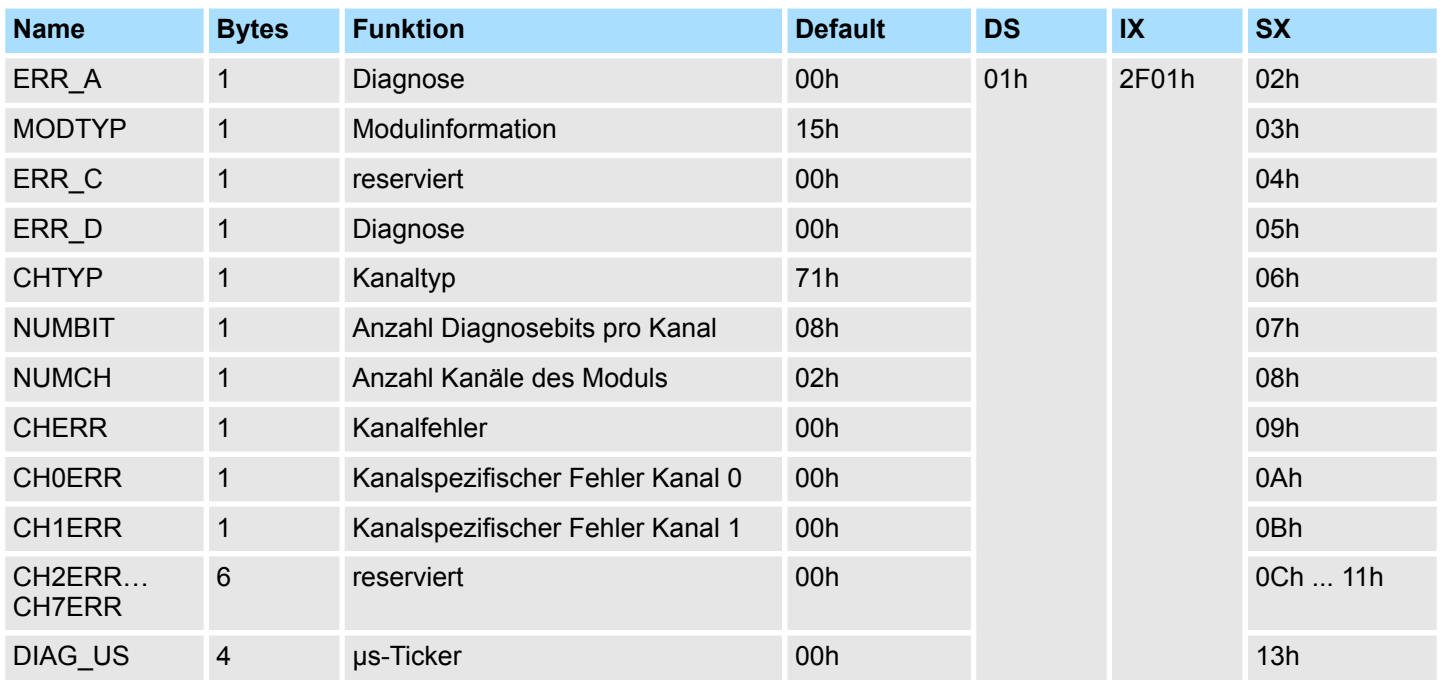

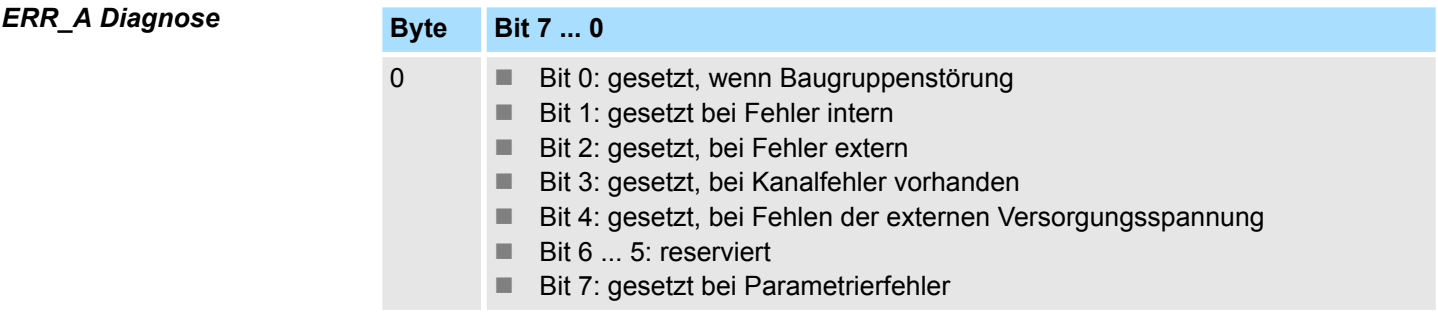

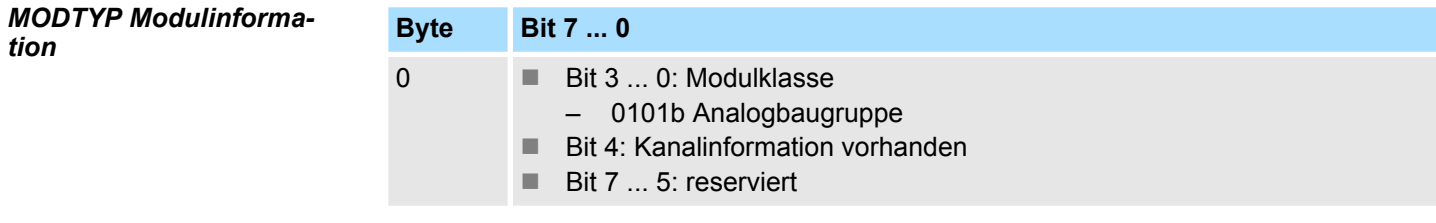

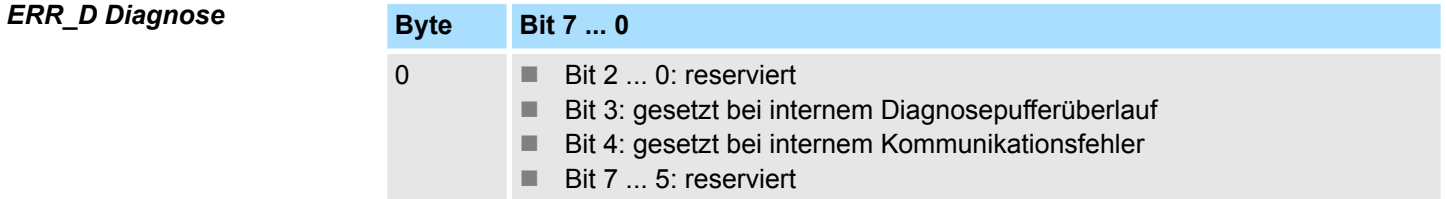

031-1BB30 - AI 2x12Bit 0...10V > Diagnosedaten

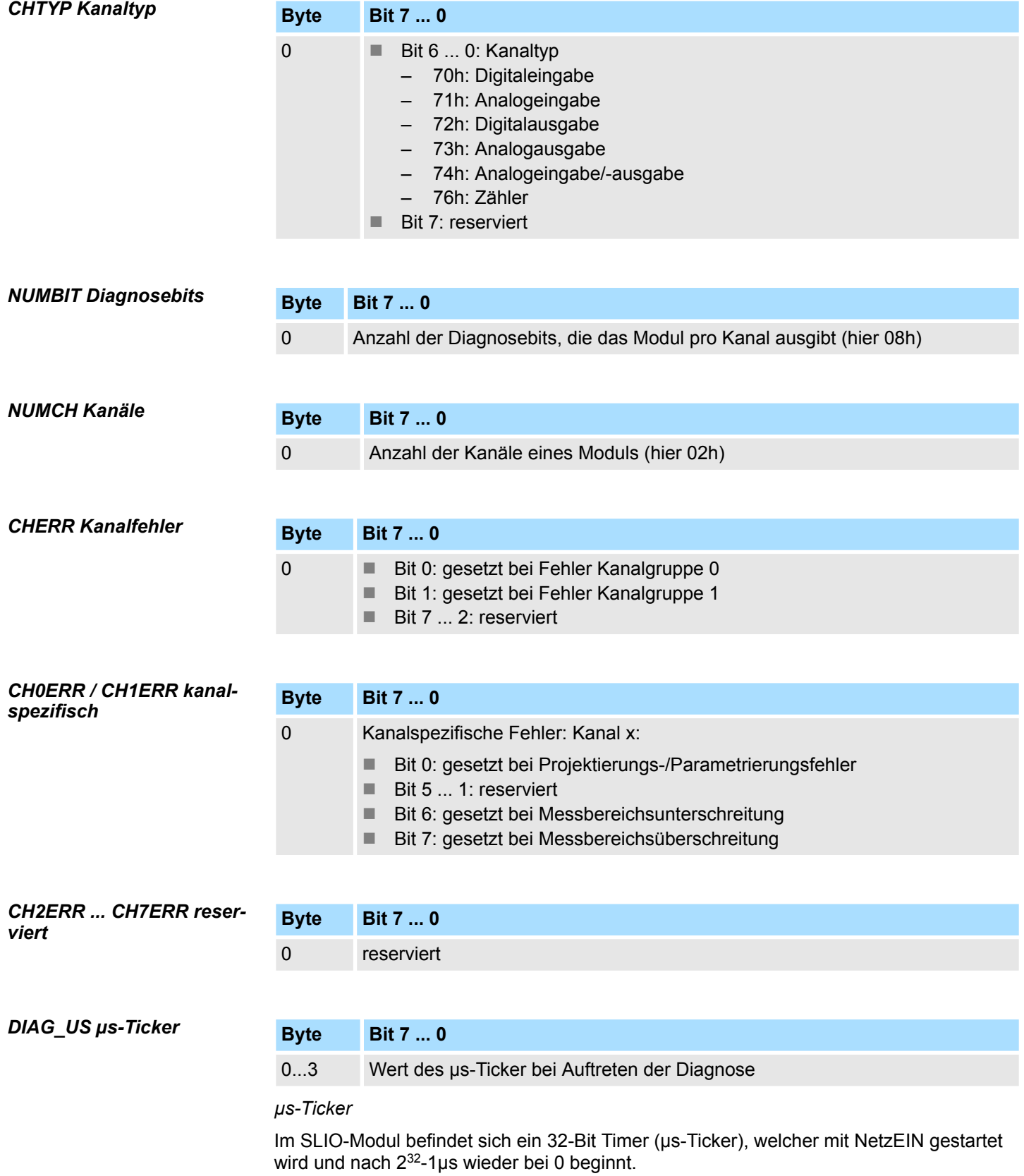

031-1BB40 - AI 2x12Bit 0(4)...20mA

# **3.6 031-1BB40 - AI 2x12Bit 0(4)...20mA**

#### **Eigenschaften**

Das Elektronikmodul besitzt 2 Eingänge, deren Funktionen parametrierbar sind. Die Kanäle auf dem Modul sind zum Rückwandbus potenzialgetrennt. Zusätzlich sind die Kanäle mittels DC/DC-Wandler zur DC 24V Leistungsversorgung potenzialgetrennt.

- 2 analoge Eingänge
- Geeignet für Geber mit 0 ... 20mA; 4 ... 20mA mit externer Versorgung
- Diagnosefunktion
- 12Bit Auflösung

#### **Aufbau**

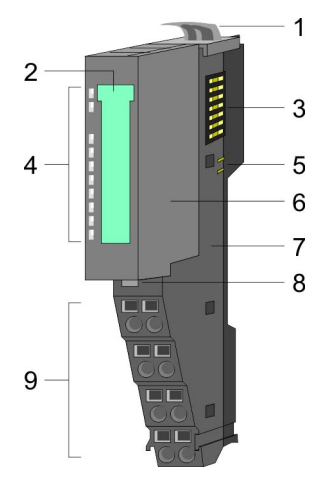

# 1 Verriegelungshebel Terminal-Modul<br>2 Beschriftungsstreifen

- 2 Beschriftungsstreifen<br>3 Rückwandbus
- **Rückwandbus**
- 4 LED-Statusanzeige<br>5 DC 24V Leistungsve
- 5 DC 24V Leistungsversorgung<br>6 Elektronik-Modul
- 6 Elektronik-Modul<br>7 Terminal-Modul
- 7 Terminal-Modul<br>8 Verriegelungshe
- 8 Verriegelungshebel Elektronik-Modul<br>9 Anschlussklemmen
- 9 Anschlussklemmen

### **Statusanzeige**

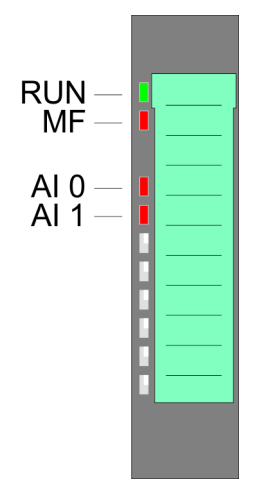

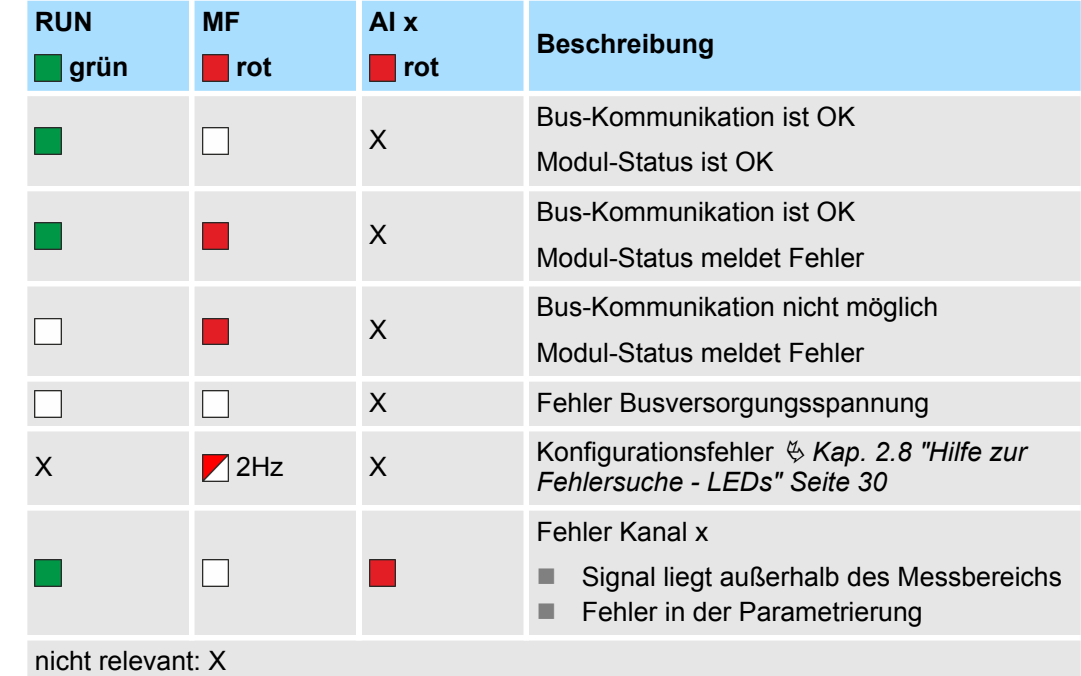

031-1BB40 - AI 2x12Bit 0(4)...20mA

#### **Anschlüsse**

#### Für Drähte mit einem Querschnitt von 0,08mm<sup>2</sup> bis 1,5mm<sup>2</sup>.

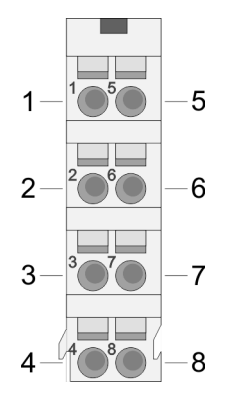

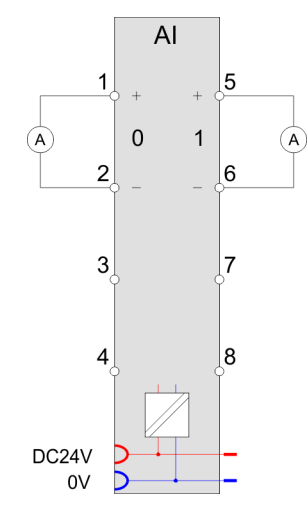

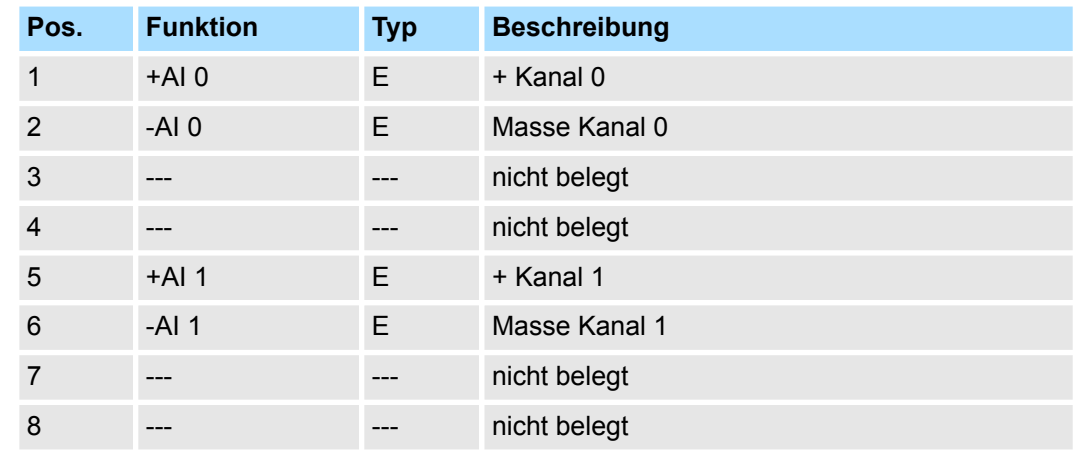

#### E: Eingang

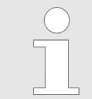

*Bei Einsatz von 2-Draht-Messumformern ist in die Messleitung eine externe Spannungsversorgung einzuschleifen.*

#### Bei CPU, PROFIBUS und PROFINET wird der Ein- bzw. Ausgabebereich im entsprechenden Adressbereich eingeblendet. **Ein-/Ausgabebereich**

- IX Index für Zugriff über CANopen mit s = Subindex, abhängig von Anzahl und Typ der Analogmodule
- SX Subindex für Zugriff über EtherCAT mit Index 6000h + EtherCAT-Slot

Näheres hierzu finden Sie im Handbuch zu Ihrem Bus-Koppler.

#### *Eingabebereich*

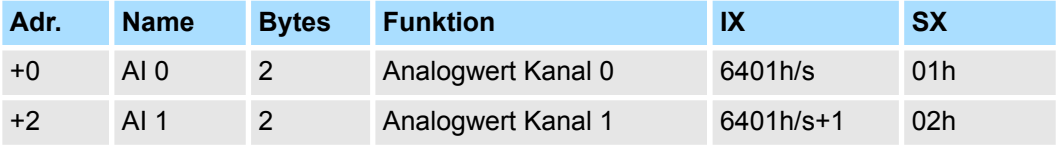

031-1BB40 - AI 2x12Bit 0(4)...20mA > Technische Daten

### *Ausgabebereich*

Das Modul belegt keine Bytes im Ausgabebereich.

## **3.6.1 Technische Daten**

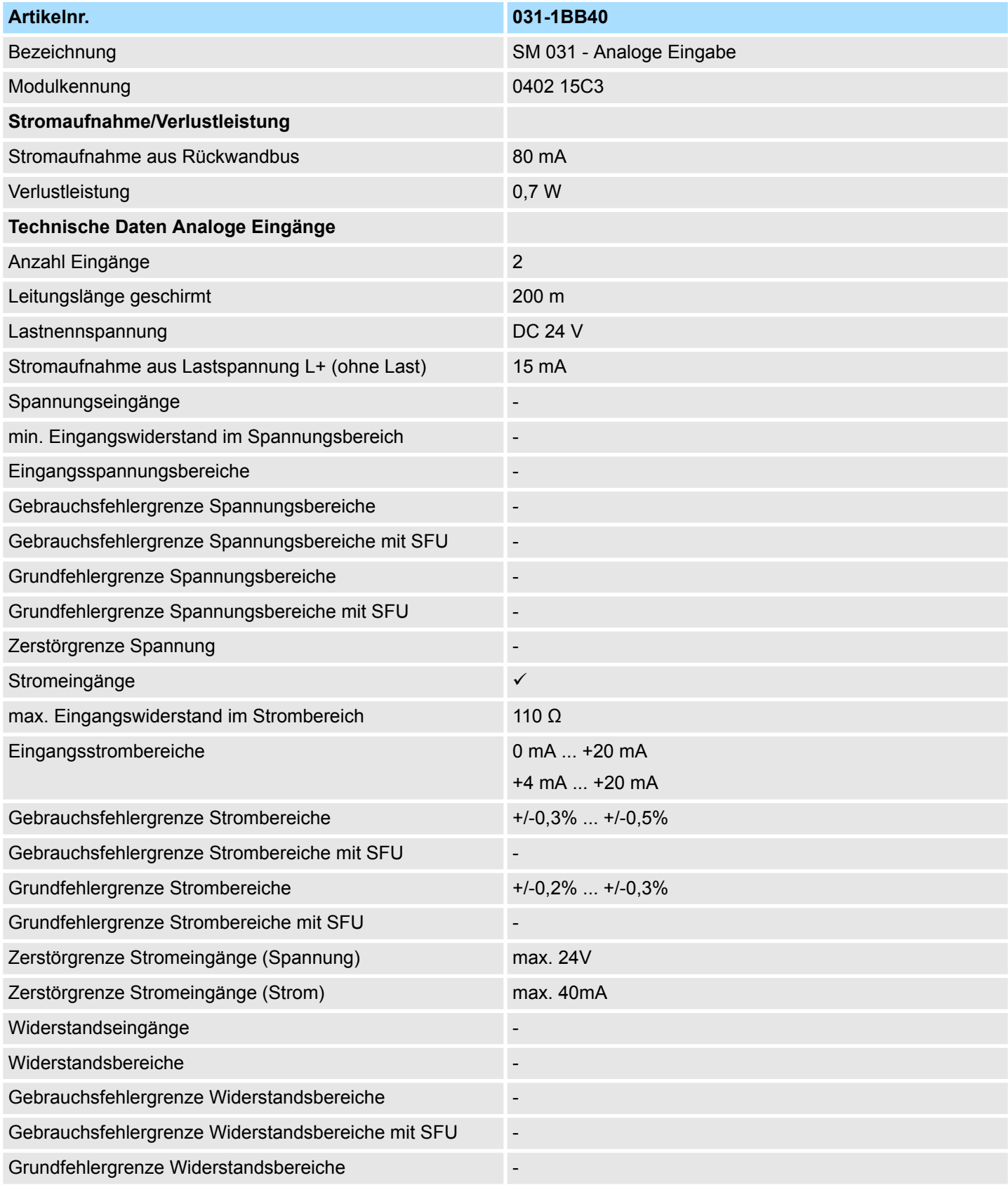

031-1BB40 - AI 2x12Bit 0(4)...20mA > Technische Daten

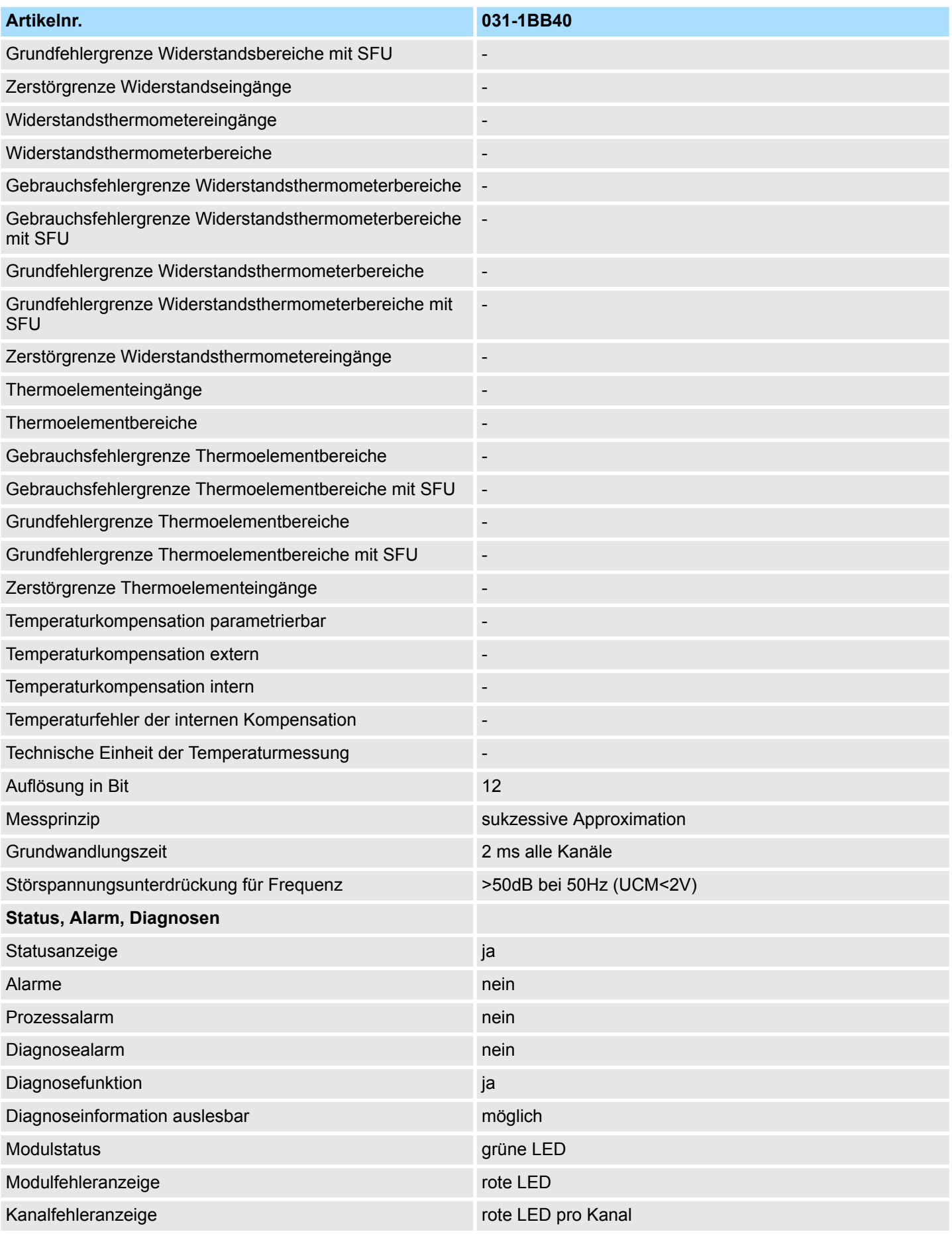

031-1BB40 - AI 2x12Bit 0(4)...20mA > Technische Daten

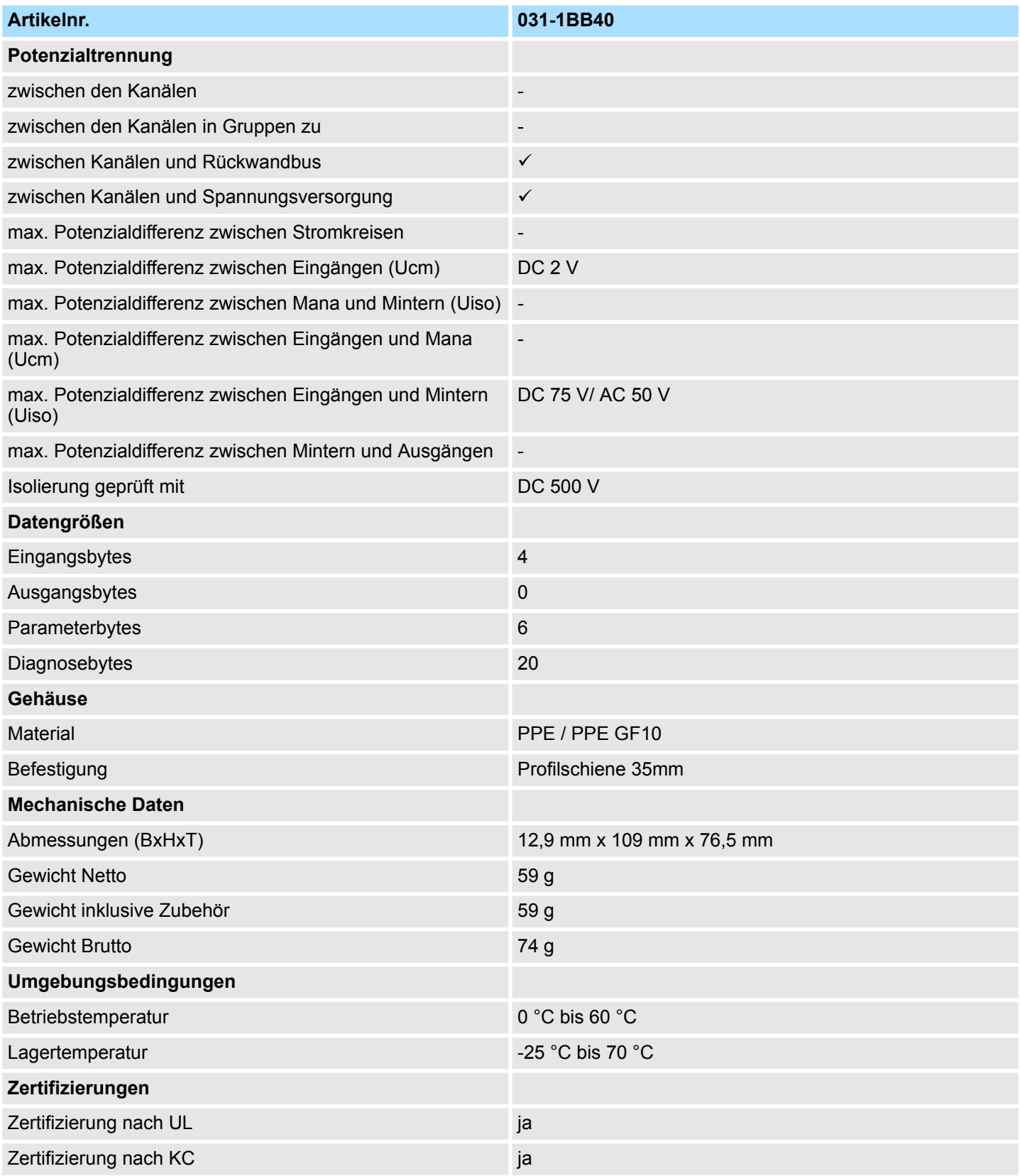

#### **3.6.2 Parametrierdaten**

- DS Datensatz für Zugriff über CPU, PROFIBUS und PROFINET
- IX Index für Zugriff über CANopen
- SX Subindex für Zugriff über EtherCAT mit Index 3100h + EtherCAT-Slot

Näheres hierzu finden Sie im Handbuch zu Ihrem Bus-Koppler.

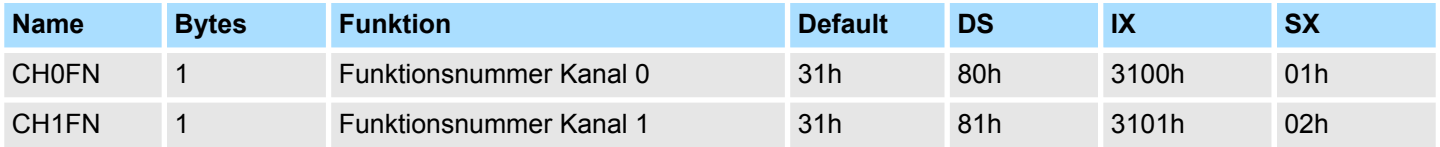

#### Nachfolgend sind alle Messbereiche mit zugehöriger Funktionsnummer aufgeführt, die vom Analog-Modul unterstützt werden. Durch Angabe von FFh wird der entsprechende Kanal deaktiviert. Mit den hier aufgeführten Formeln können Sie einen ermittelten Messwert (Digitalwert) in einen dem Messbereich zugeordneten Wert (Analogwert) umrechnen und umgekehrt. **CHxFN Funktionsnummer Kanal x**

#### **0(4) ... 20mA**

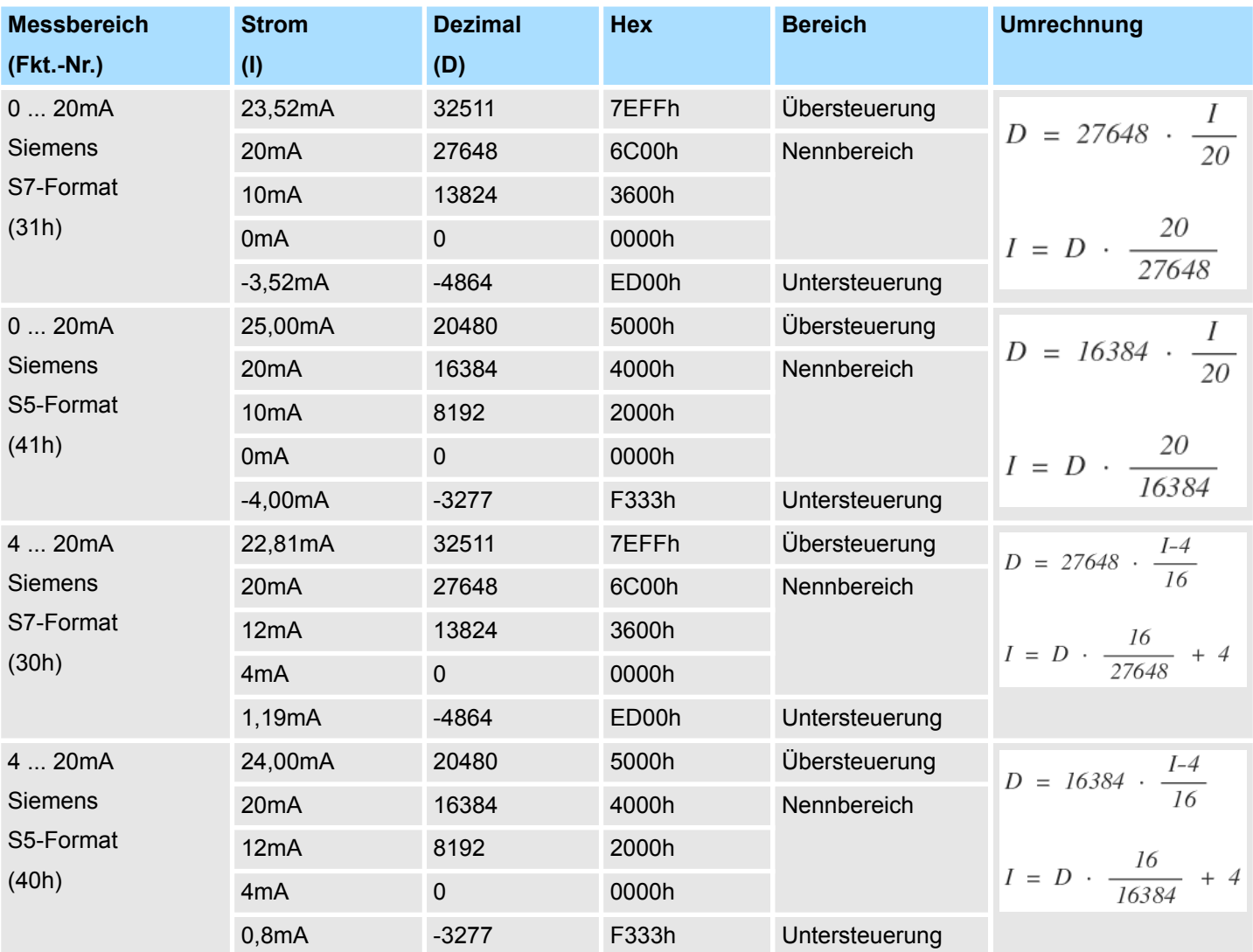

031-1BB40 - AI 2x12Bit 0(4)...20mA > Diagnosedaten

### **3.6.3 Diagnosedaten**

Da dieses Modul keinen Diagnosealarm unterstützt, dienen die Diagnose-daten der Information über dieses Modul. Im Fehlerfall leuchtet die entsprechende Kanal-LED des Moduls und der Fehler wird in den Diagnosedaten eingetragen.

Folgende Fehler werden in den Diagnosedaten erfasst:

- Projektierungs-/Parametrierungsfehler
- Messbereichsüberschreitung
- Messbereichsunterschreitung
- DS Datensatz für Zugriff über CPU, PROFIBUS und PROFINET. Der Zugriff erfolgt über DS 01h. Zusätzlich können Sie über DS 00h auf die ersten 4 Byte zugreifen.
- IX Index für Zugriff über CANopen. Der Zugriff erfolgt über IX 2F01h. Zusätzlich können Sie über IX 2F00h auf die ersten 4 Byte zugreifen.
- SX Subindex für Zugriff über EtherCAT mit Index 5005h.

Näheres hierzu finden Sie im Handbuch zu Ihrem Bus-Koppler.

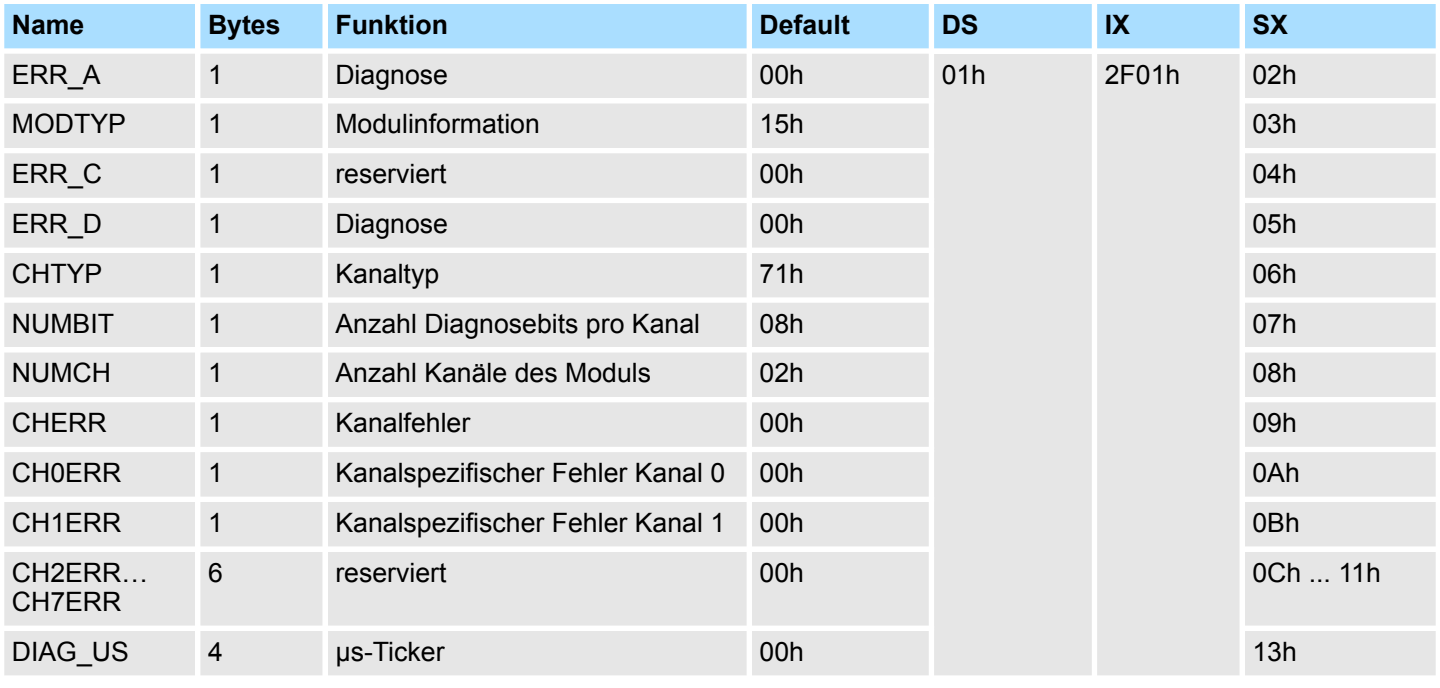

#### *ERR\_A Diagnose*

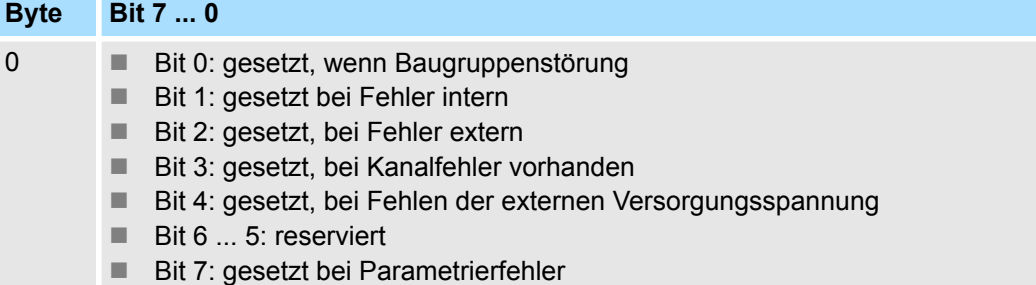
031-1BB40 - AI 2x12Bit 0(4)...20mA > Diagnosedaten

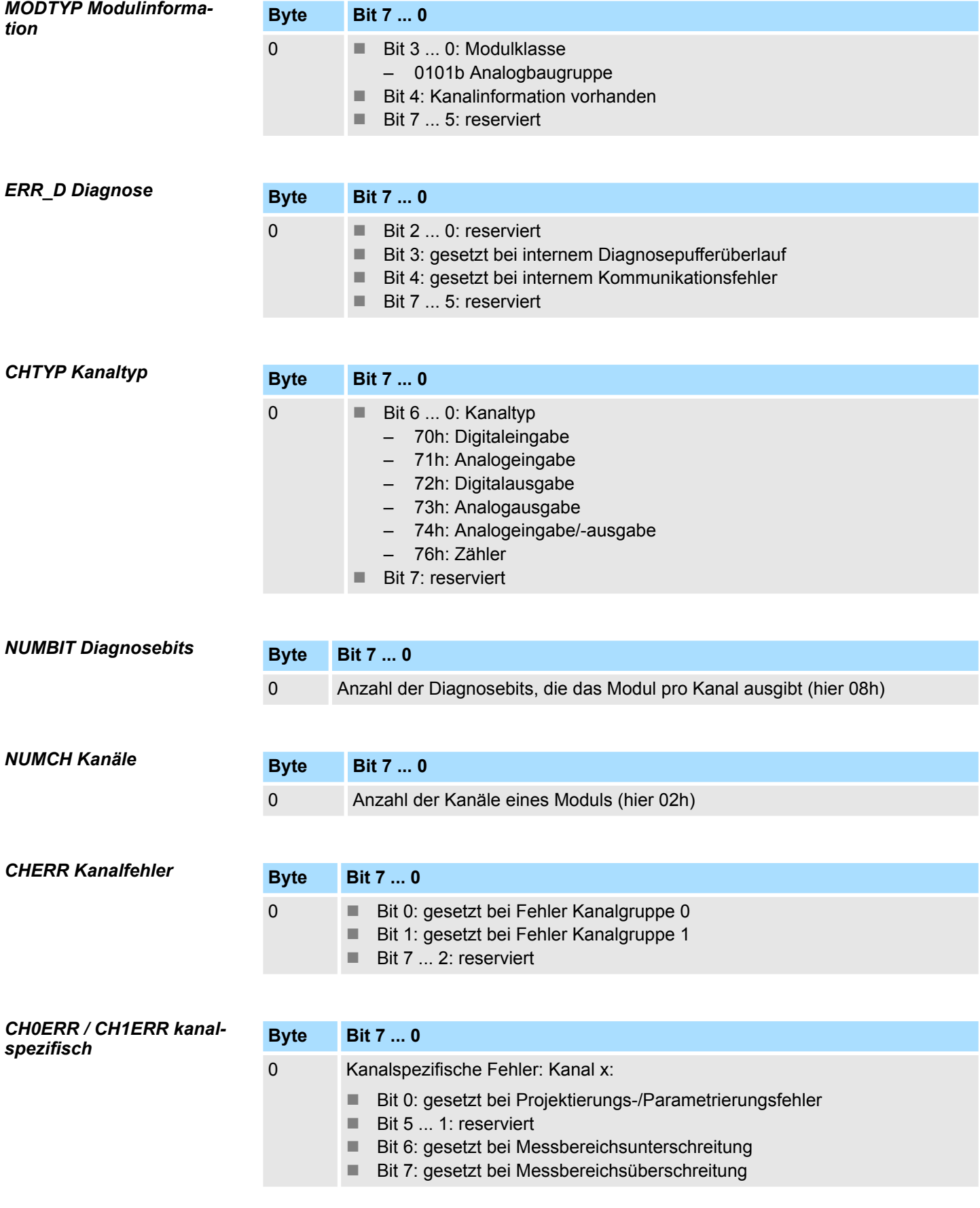

031-1BB40 - AI 2x12Bit 0(4)...20mA > Diagnosedaten

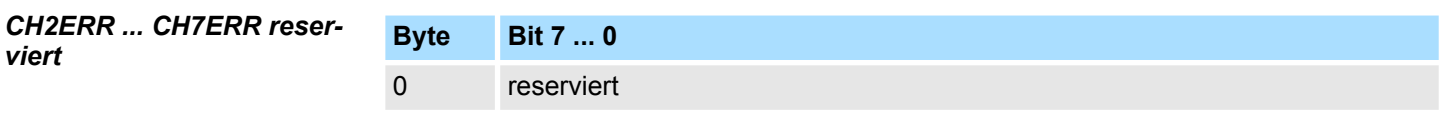

*DIAG\_US µs-Ticker*

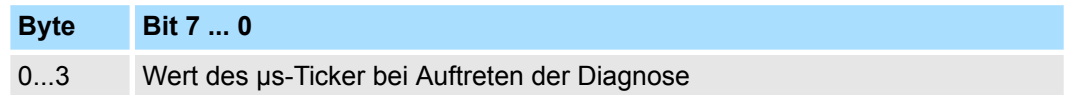

*µs-Ticker*

Im SLIO-Modul befindet sich ein 32-Bit Timer (µs-Ticker), welcher mit NetzEIN gestartet wird und nach 2<sup>32</sup>-1µs wieder bei 0 beginnt.

# **3.7 031-1BB60 - AI 2x12Bit 0(4)...20mA - Sensor**

# **Eigenschaften**

Das Elektronikmodul besitzt 2 Eingänge, deren Funktionen parametrierbar sind. Die Kanäle auf dem Modul sind zum Rückwandbus potenzialgetrennt.

- 2 analoge Eingänge
- Geberversorgung integriert

1 Verriegelungshebel Terminal-Modul<br>2 Beschriftungsstreifen

8 Verriegelungshebel Elektronik-Modul<br>9 Anschlussklemmen

5 DC 24V Leistungsversorgung<br>6 Elektronik-Modul

- Geeignet für Geber mit 0(4) ... 20mA mit externer Versorgung
- Diagnosefunktion

2 Beschriftungsstreifen<br>3 Rückwandbus 3 Rückwandbus<br>4 LED-Statusan 4 LED-Statusanzeige<br>5 DC 24V Leistungsve

9 Anschlussklemmen

6 Elektronik-Modul<br>7 Terminal-Modul 7 Terminal-Modul

■ 12Bit Auflösung

# **Aufbau**

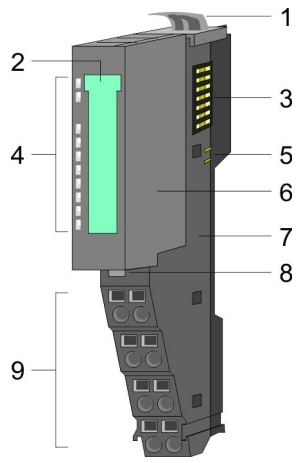

# **Statusanzeige**

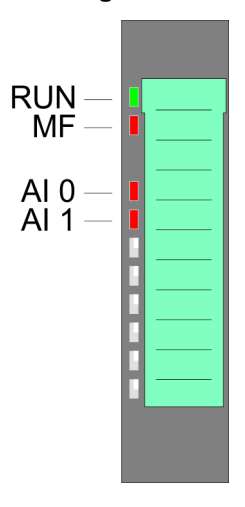

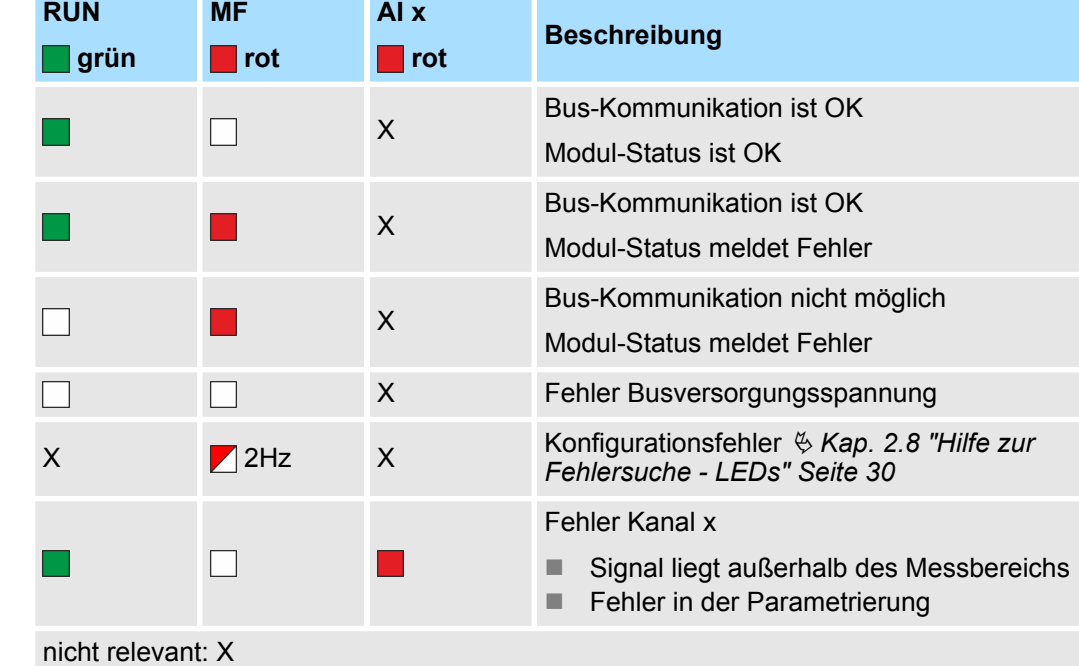

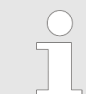

*Sofern das Terminal-Modul noch nicht verdrahtet ist, leuchten bei Anlegen der Versorgungsspannung die AI x LEDs aufgrund der Default-Parametrierung 4 ... 20mA.*

031-1BB60 - AI 2x12Bit 0(4)...20mA - Sensor

# **Anschlüsse**

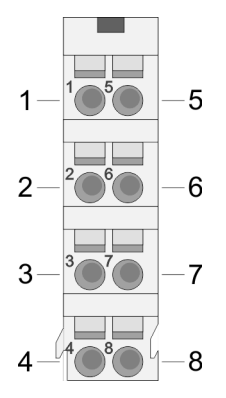

# Für Drähte mit einem Querschnitt von 0,08mm<sup>2</sup> bis 1,5mm<sup>2</sup>.

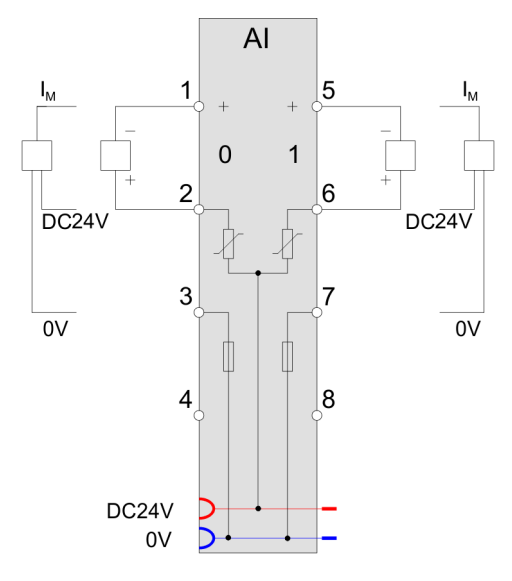

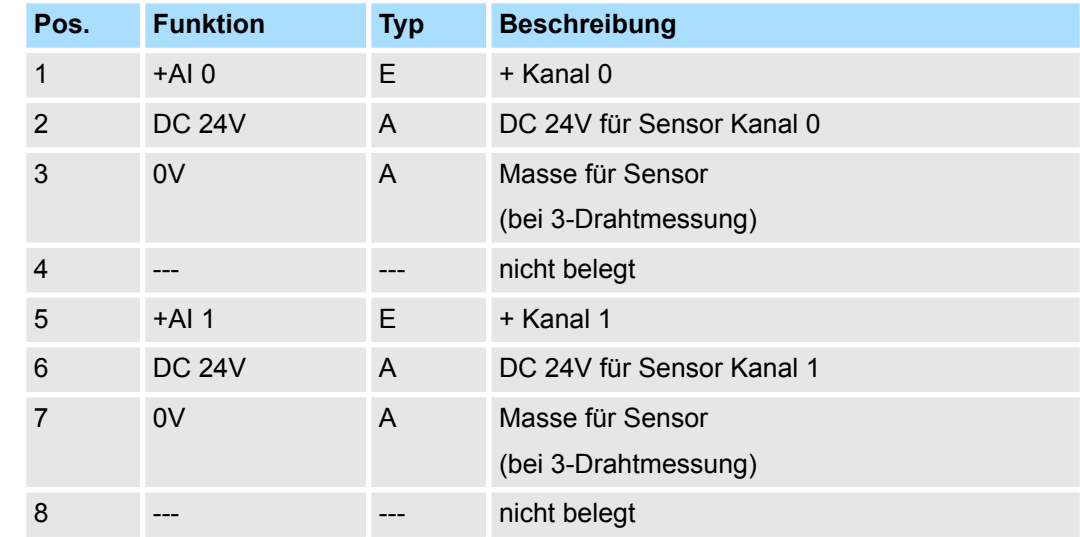

E: Eingang, A: Ausgang

Bei CPU, PROFIBUS und PROFINET wird der Ein- bzw. Ausgabebereich im entsprechenden Adressbereich eingeblendet. **Ein-/Ausgabebereich**

- IX Index für Zugriff über CANopen mit s = Subindex, abhängig von Anzahl und Typ der Analogmodule
- SX Subindex für Zugriff über EtherCAT mit Index 6000h + EtherCAT-Slot

Näheres hierzu finden Sie im Handbuch zu Ihrem Bus-Koppler.

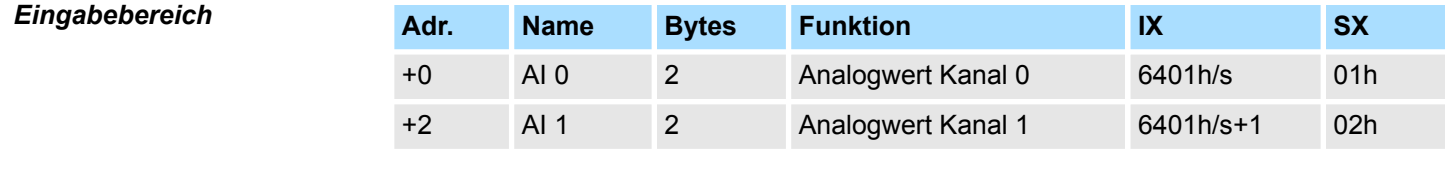

*Ausgabebereich*

Das Modul belegt keine Bytes im Ausgabebereich.

031-1BB60 - AI 2x12Bit 0(4)...20mA - Sensor > Technische Daten

# **3.7.1 Technische Daten**

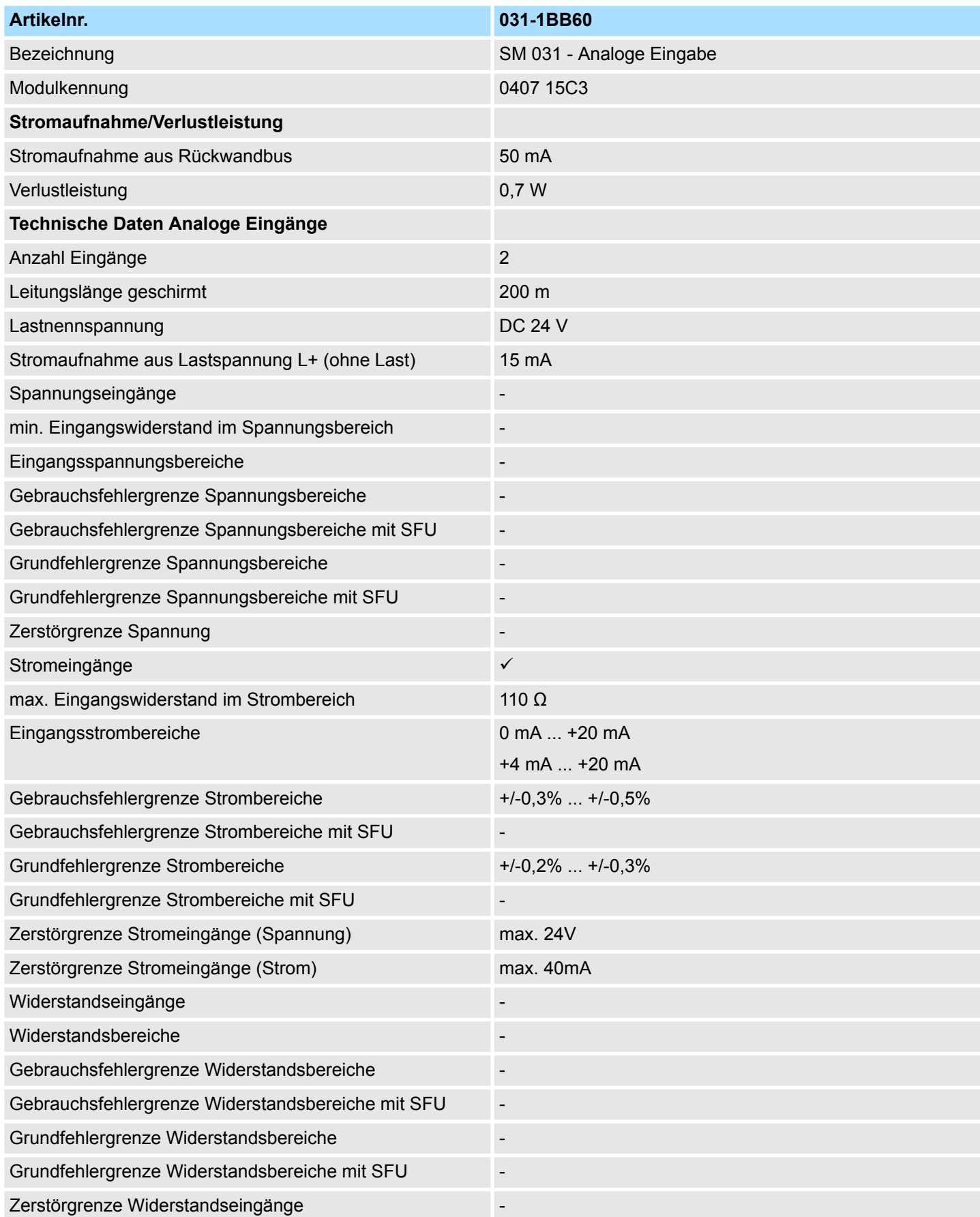

031-1BB60 - AI 2x12Bit 0(4)...20mA - Sensor > Technische Daten

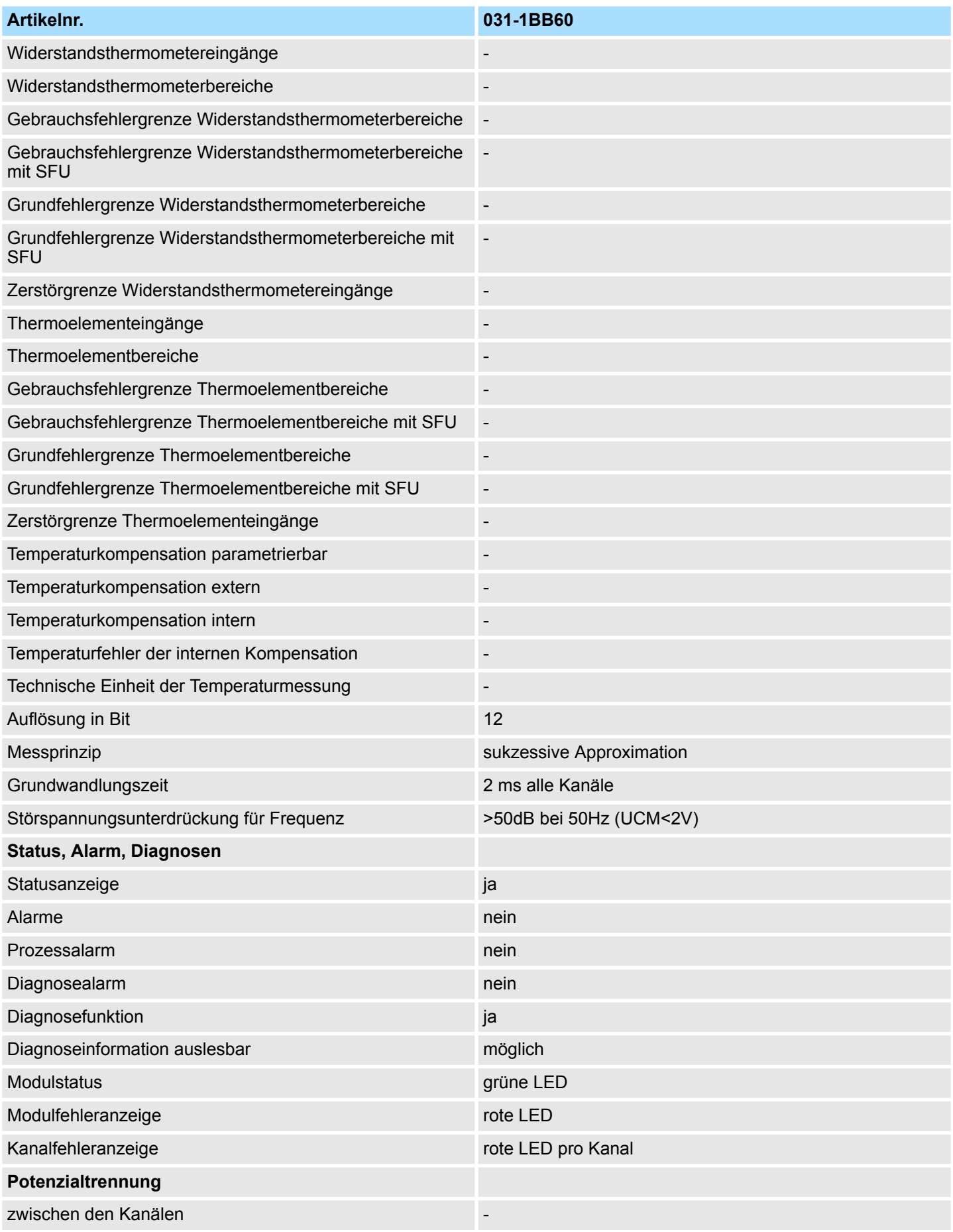

031-1BB60 - AI 2x12Bit 0(4)...20mA - Sensor > Technische Daten

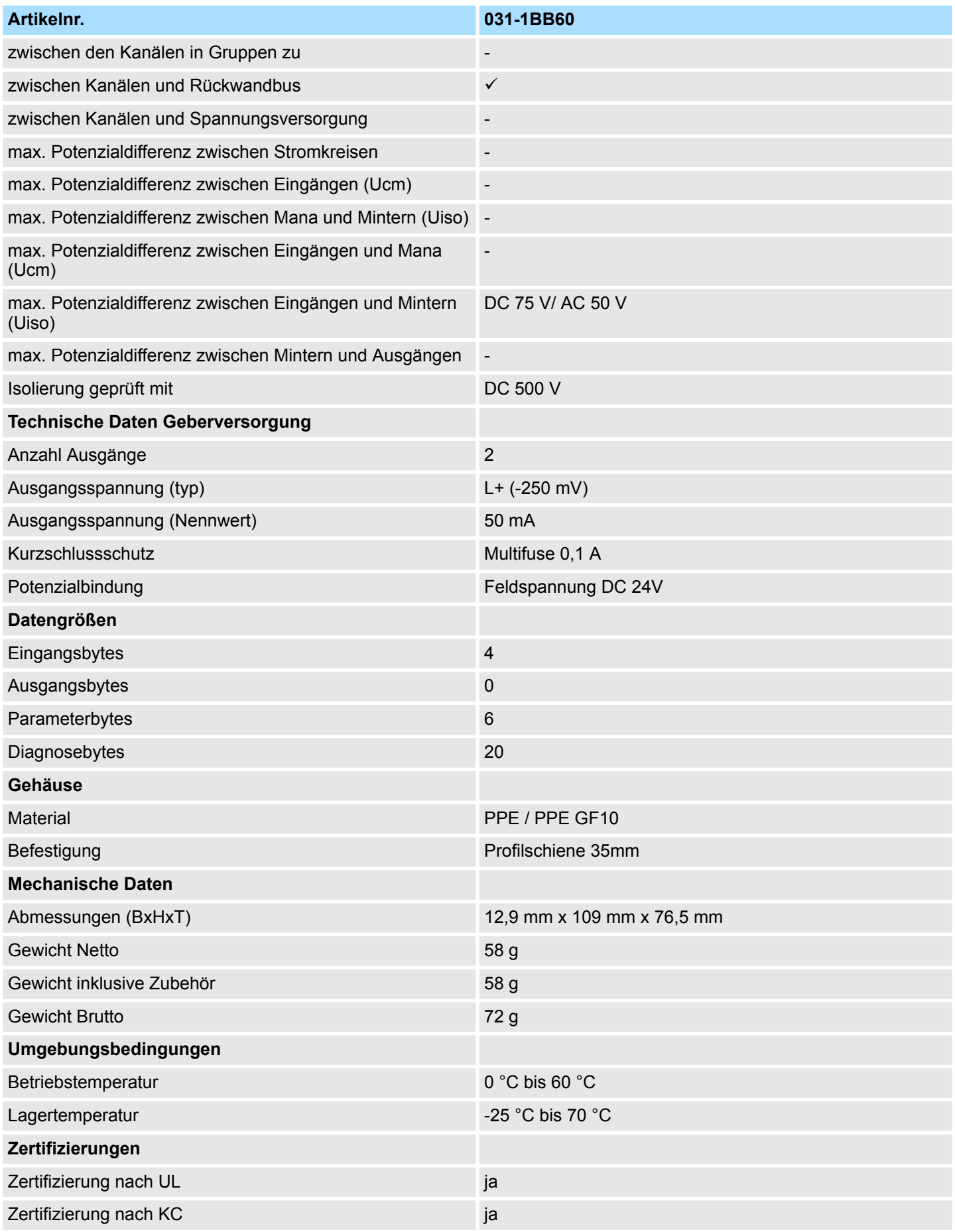

031-1BB60 - AI 2x12Bit 0(4)...20mA - Sensor > Parametrierdaten

# **3.7.2 Parametrierdaten**

- DS Datensatz für Zugriff über CPU, PROFIBUS und PROFINET
- IX Index für Zugriff über CANopen
- SX Subindex für Zugriff über EtherCAT mit Index 3100h + EtherCAT-Slot

Näheres hierzu finden Sie im Handbuch zu Ihrem Bus-Koppler.

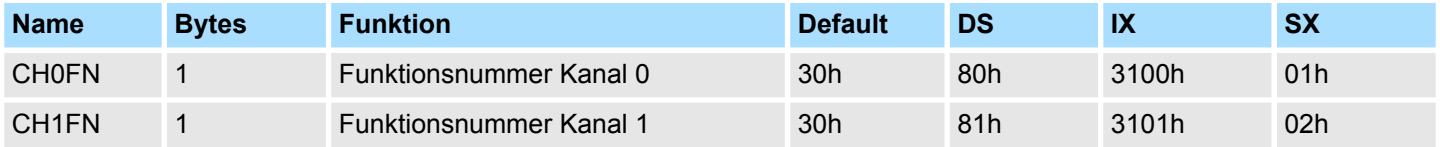

#### Nachfolgend sind alle Messbereiche mit zugehöriger Funktionsnummer aufgeführt, die vom Analog-Modul unterstützt werden. Durch Angabe von FFh wird der entsprechende Kanal deaktiviert. Mit den hier aufgeführten Formeln können Sie einen ermittelten Messwert (Digitalwert) in einen dem Messbereich zugeordneten Wert (Analogwert) umrechnen und umgekehrt. **CHxFN Funktionsnummer Kanal x**

### **0(4) ... 20mA**

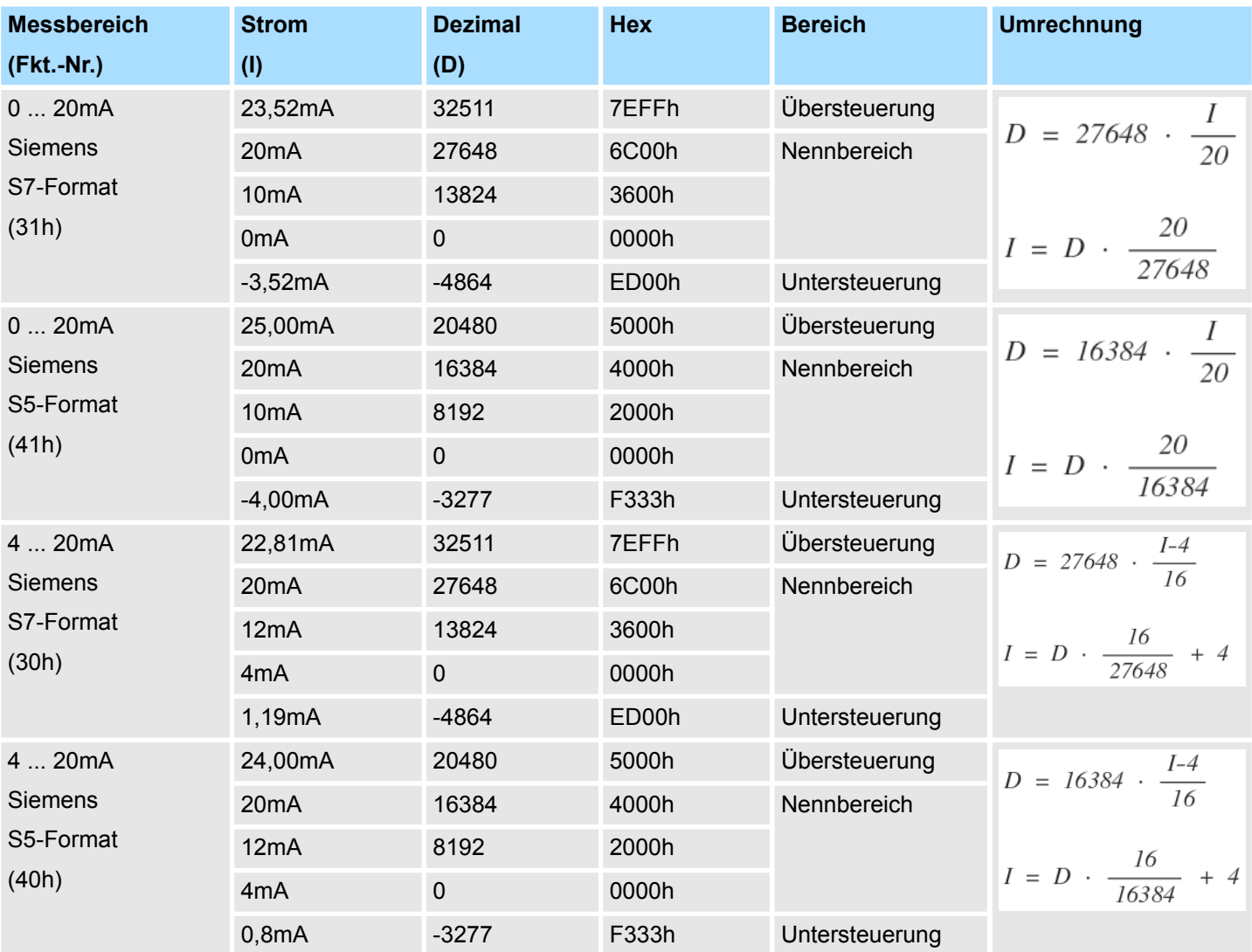

# **3.7.3 Diagnosedaten**

Da dieses Modul keinen Diagnosealarm unterstützt, dienen die Diagnosedaten der Information über dieses Modul. Im Fehlerfall leuchtet die entsprechende Kanal-LED des Moduls und der Fehler wird in den Diagnosedaten eingetragen.

Folgende Fehler werden in den Diagnosedaten erfasst:

- Projektierungs-/Parametrierungsfehler
- Messbereichsüberschreitung
- Messbereichsunterschreitung
- DS Datensatz für Zugriff über CPU, PROFIBUS und PROFINET. Der Zugriff erfolgt über DS 01h. Zusätzlich können Sie über DS 00h auf die ersten 4 Byte zugreifen.
- IX Index für Zugriff über CANopen. Der Zugriff erfolgt über IX 2F01h. Zusätzlich können Sie über IX 2F00h auf die ersten 4 Byte zugreifen.
- SX Subindex für Zugriff über EtherCAT mit Index 5005h.

Näheres hierzu finden Sie im Handbuch zu Ihrem Bus-Koppler.

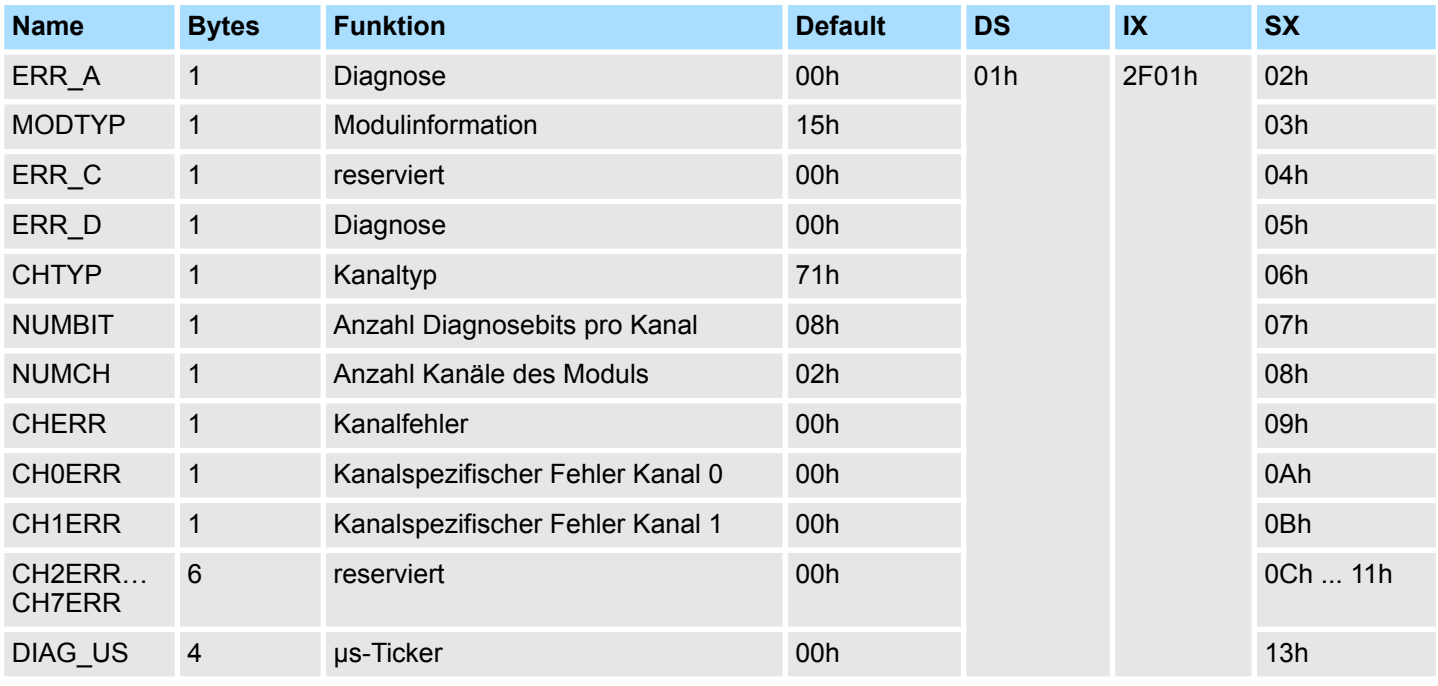

#### *ERR\_A Diagnose*

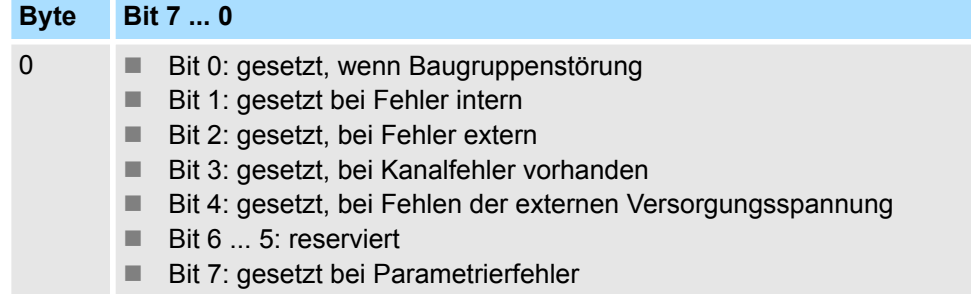

031-1BB60 - AI 2x12Bit 0(4)...20mA - Sensor > Diagnosedaten

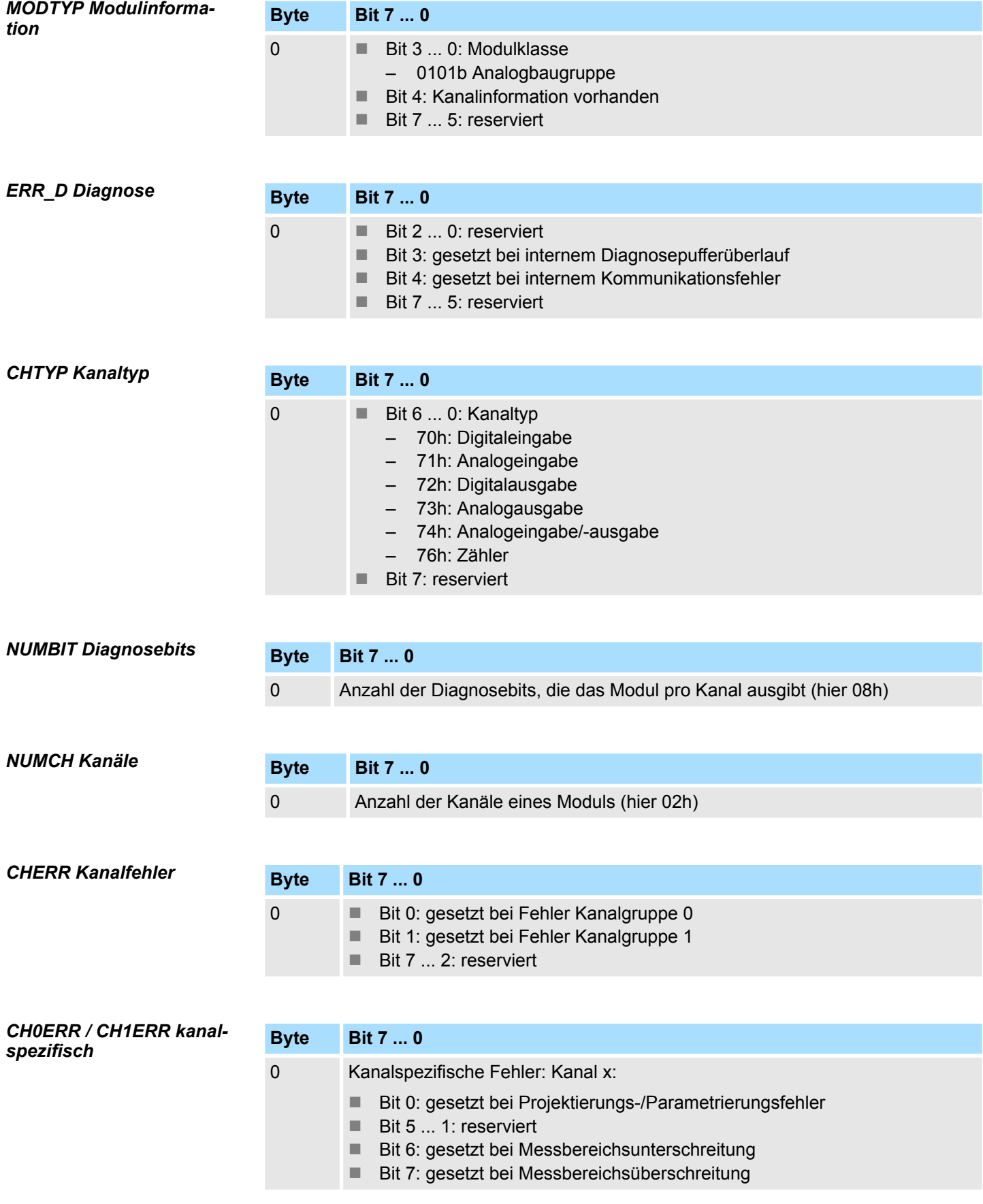

031-1BB60 - AI 2x12Bit 0(4)...20mA - Sensor > Diagnosedaten

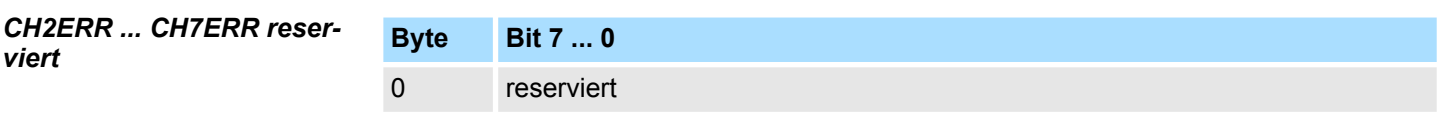

*DIAG\_US µs-Ticker*

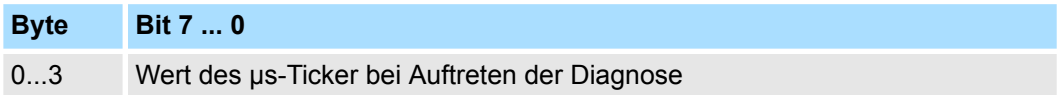

*µs-Ticker*

Im SLIO-Modul befindet sich ein 32-Bit Timer (µs-Ticker), welcher mit NetzEIN gestartet wird und nach 2<sup>32</sup>-1µs wieder bei 0 beginnt.

031-1BB70 - AI 2x12Bit ±10V

# **3.8 031-1BB70 - AI 2x12Bit ±10V**

# **Eigenschaften**

Das Elektronikmodul besitzt 2 Eingänge, deren Funktionen parametrierbar sind. Die Kanäle auf dem Modul sind zum Rückwandbus potenzialgetrennt. Zusätzlich sind die Kanäle mittels DC/DC-Wandler zur DC 24V Leistungsversorgung potenzialgetrennt.

- 2 analoge Eingänge
- Geeignet für Geber mit ±10V, 0 ... 10V
- Diagnosefunktion
- 12Bit Auflösung

# **Aufbau**

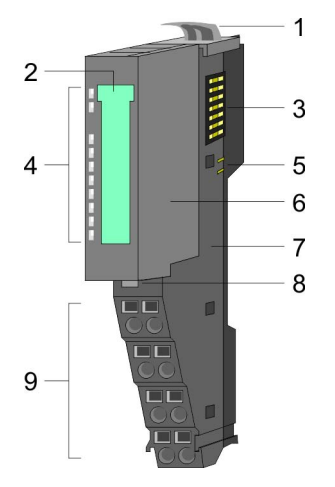

- 1 Verriegelungshebel Terminal-Modul<br>2 Beschriftungsstreifen
- **Beschriftungsstreifen**
- 3 Rückwandbus<br>4 LED-Statusan
- 4 LED-Statusanzeige<br>5 DC 24V Leistungsve
	- DC 24V Leistungsversorgung
- 6 Elektronik-Modul<br>7 Terminal-Modul
- 7 Terminal-Modul<br>8 Verriegelungshe
- 8 Verriegelungshebel Elektronik-Modul<br>9 Anschlussklemmen
- 9 Anschlussklemmen

# **Statusanzeige**

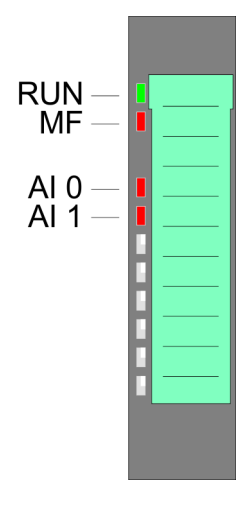

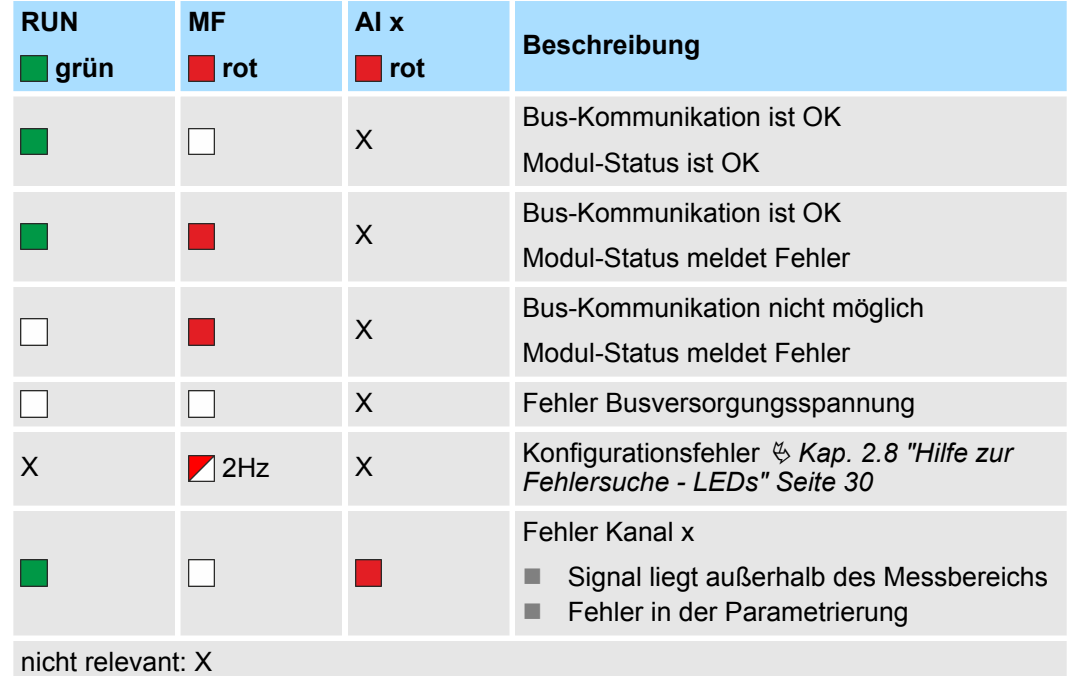

# **Anschlüsse**

## Für Drähte mit einem Querschnitt von 0,08mm<sup>2</sup> bis 1,5mm<sup>2</sup>.

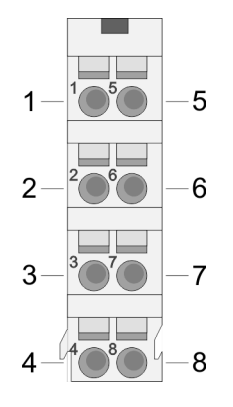

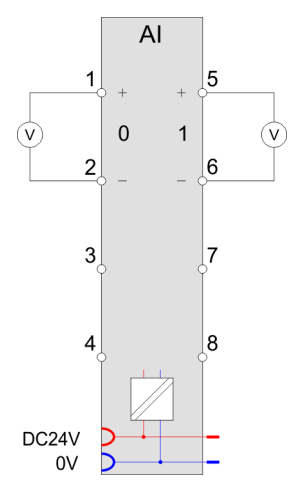

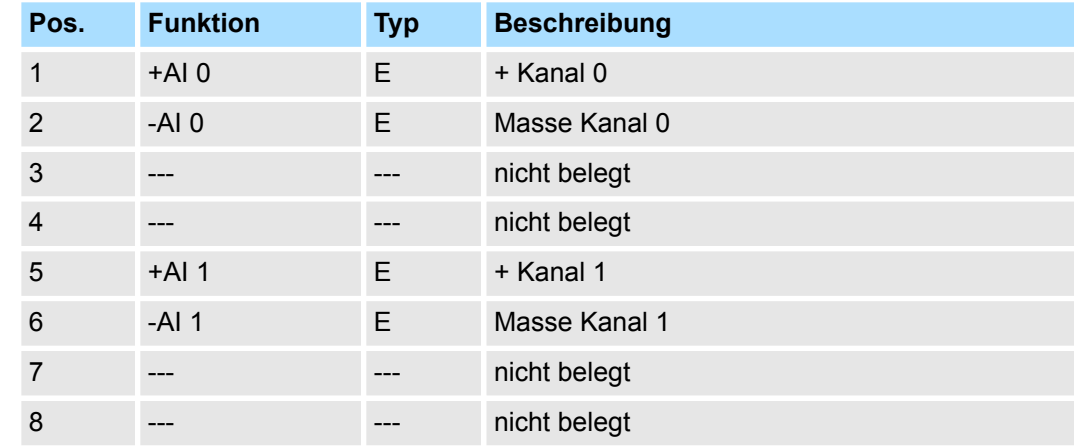

E: Eingang

Bei CPU, PROFIBUS und PROFINET wird der Ein- bzw. Ausgabebereich im entsprechenden Adressbereich eingeblendet. **Ein-/Ausgabebereich**

- IX Index für Zugriff über CANopen mit s = Subindex, abhängig von Anzahl und Typ der Analogmodule
- SX Subindex für Zugriff über EtherCAT mit Index 6000h + EtherCAT-Slot

Näheres hierzu finden Sie im Handbuch zu Ihrem Bus-Koppler.

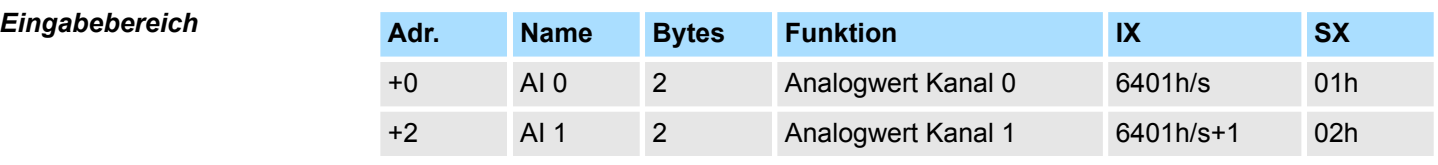

# *Ausgabebereich*

Das Modul belegt keine Bytes im Ausgabebereich.

031-1BB70 - AI 2x12Bit ±10V > Technische Daten

# **3.8.1 Technische Daten**

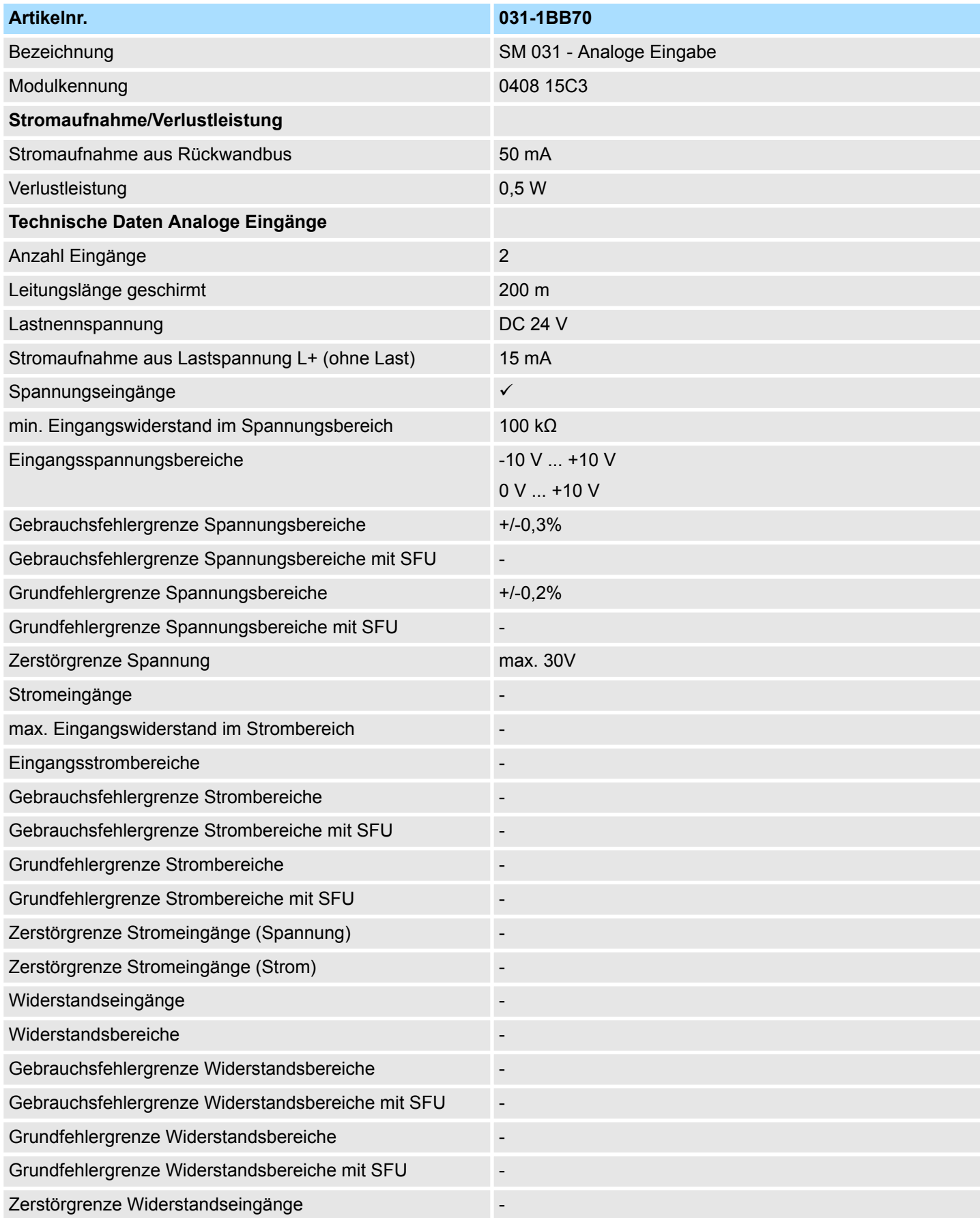

031-1BB70 - AI 2x12Bit ±10V > Technische Daten

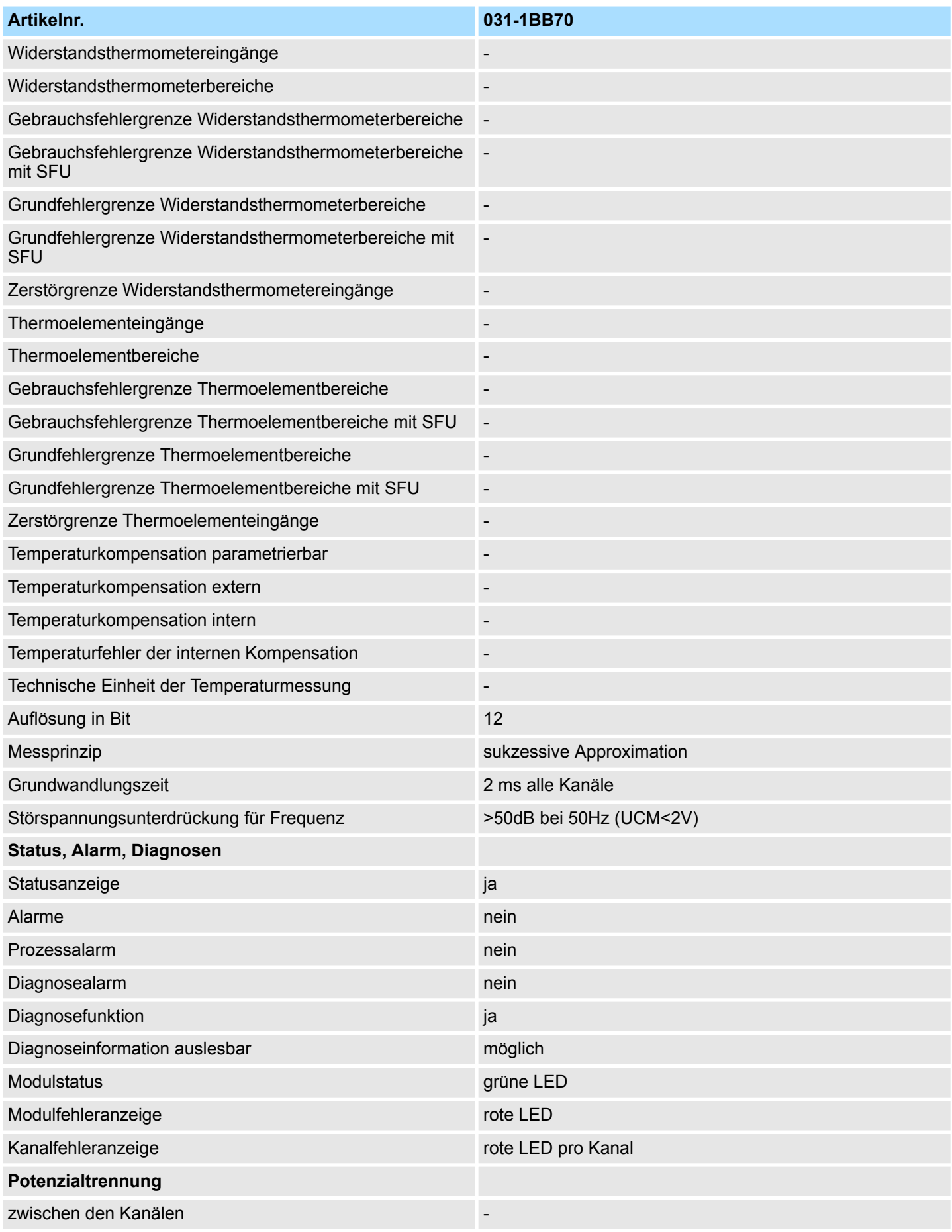

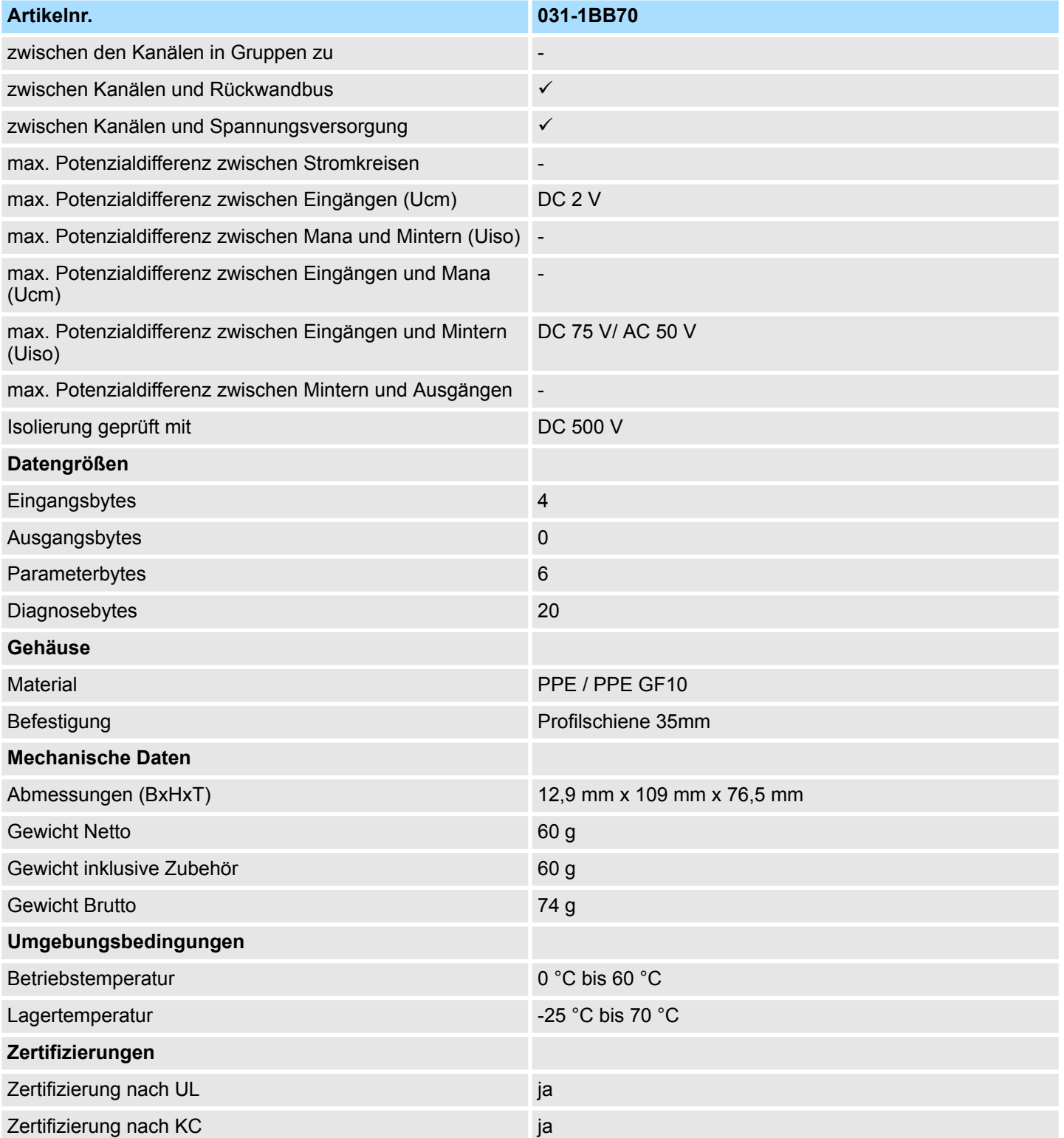

# **3.8.2 Parametrierdaten**

- DS Datensatz für Zugriff über CPU, PROFIBUS und PROFINET
- IX Index für Zugriff über CANopen
- SX Subindex für Zugriff über EtherCAT mit Index 3100h + EtherCAT-Slot

Näheres hierzu finden Sie im Handbuch zu Ihrem Bus-Koppler.

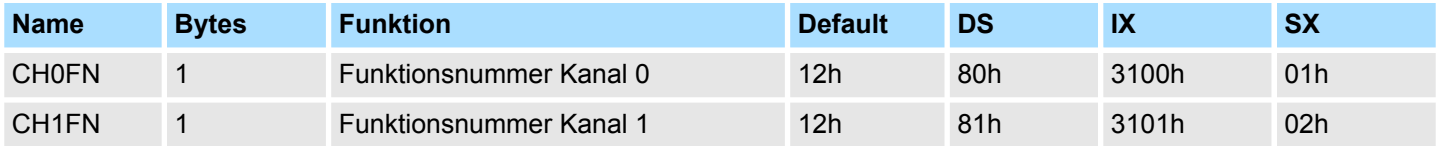

# **CHxFN Funktionsnummer Kanal x**

Nachfolgend sind alle Messbereiche mit zugehöriger Funktionsnummer aufgeführt, die vom Analog-Modul unterstützt werden. Durch Angabe von FFh wird der entsprechende Kanal deaktiviert. Mit den hier aufgeführten Formeln können Sie einen ermittelten Messwert (Digitalwert) in einen dem Messbereich zugeordneten Wert (Analogwert) umrechnen und umgekehrt.

#### **±10V**

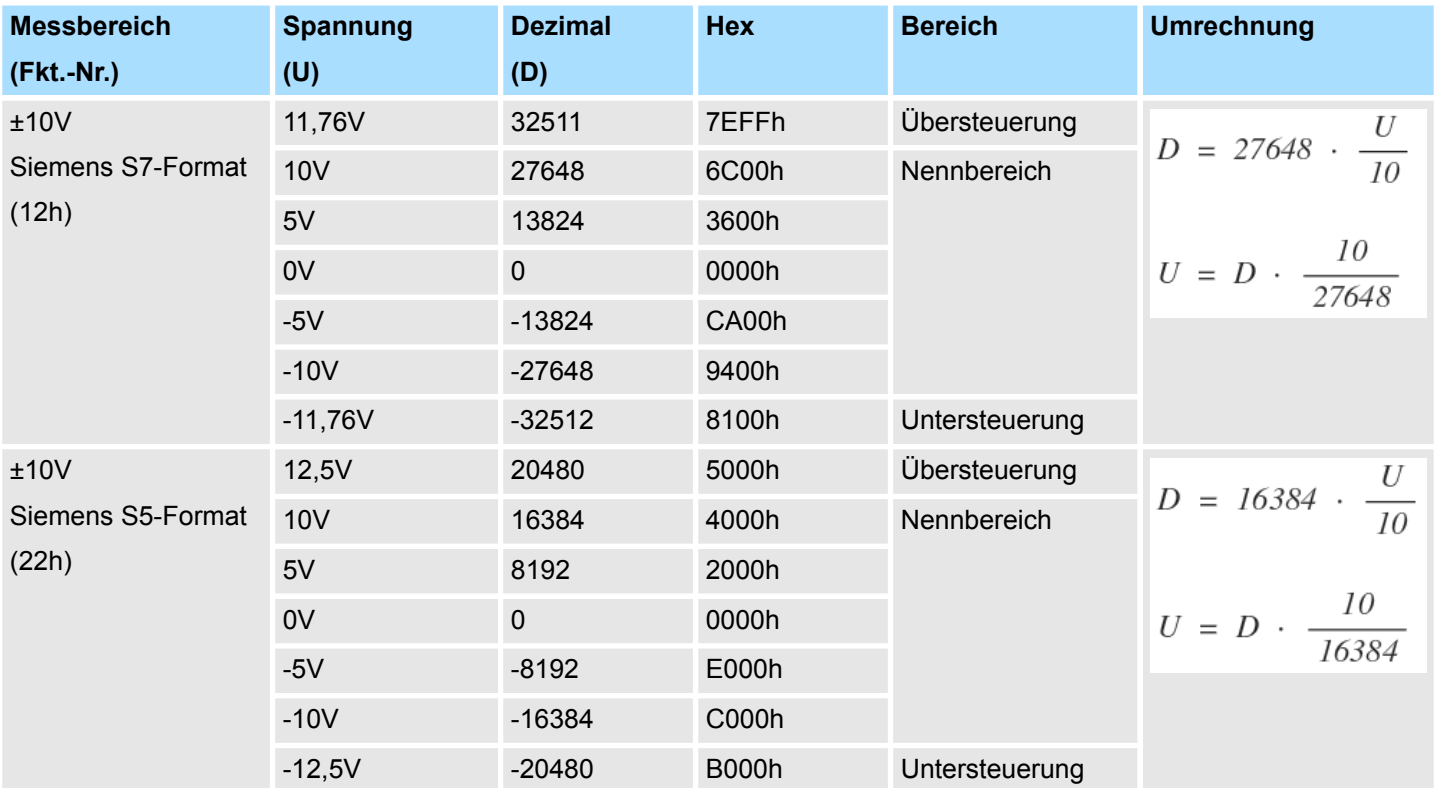

031-1BB70 - AI 2x12Bit ±10V > Diagnosedaten

# **0 ... 10V**

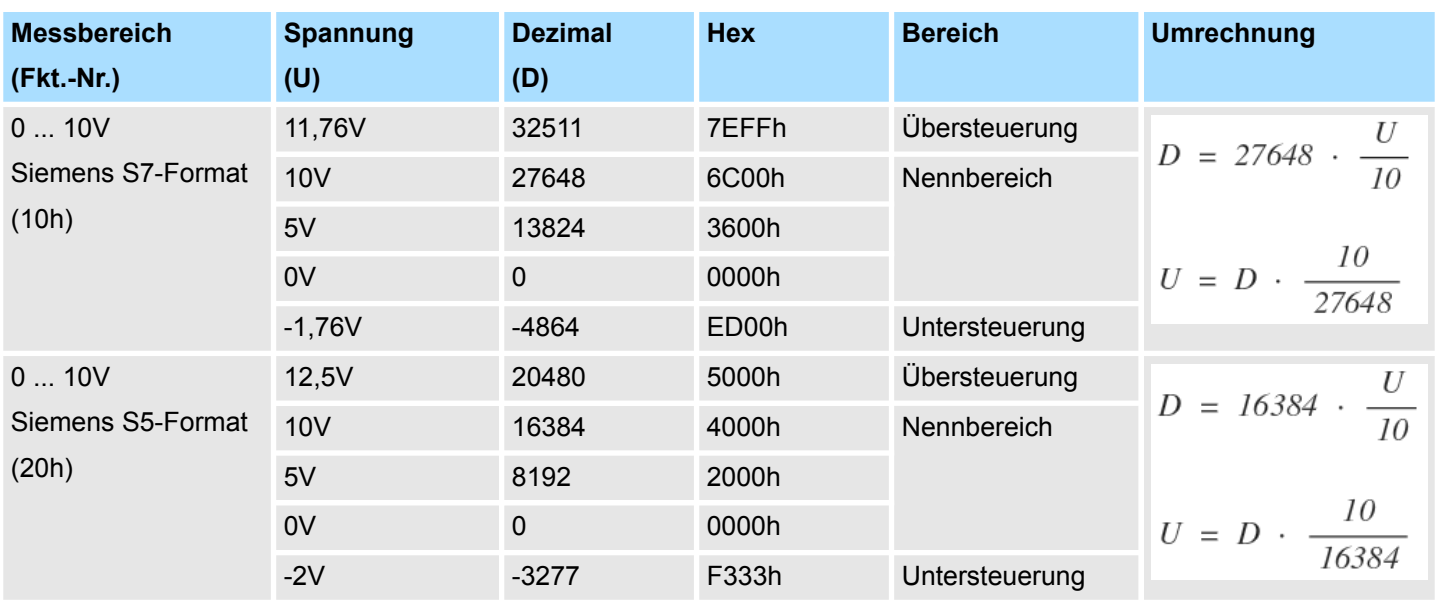

# **3.8.3 Diagnosedaten**

Da dieses Modul keinen Diagnosealarm unterstützt, dienen die Diagnosedaten der Information über dieses Modul. Im Fehlerfall leuchtet die entsprechende Kanal-LED des Moduls und der Fehler wird in den Diagnosedaten eingetragen.

Folgende Fehler werden in den Diagnosedaten erfasst:

- Projektierungs-/Parametrierungsfehler
- Messbereichsüberschreitung
- Messbereichsunterschreitung
- DS Datensatz für Zugriff über CPU, PROFIBUS und PROFINET. Der Zugriff erfolgt über DS 01h. Zusätzlich können Sie über DS 00h auf die ersten 4 Byte zugreifen.
- IX Index für Zugriff über CANopen. Der Zugriff erfolgt über IX 2F01h. Zusätzlich können Sie über IX 2F00h auf die ersten 4 Byte zugreifen.
- SX Subindex für Zugriff über EtherCAT mit Index 5005h.

Näheres hierzu finden Sie im Handbuch zu Ihrem Bus-Koppler.

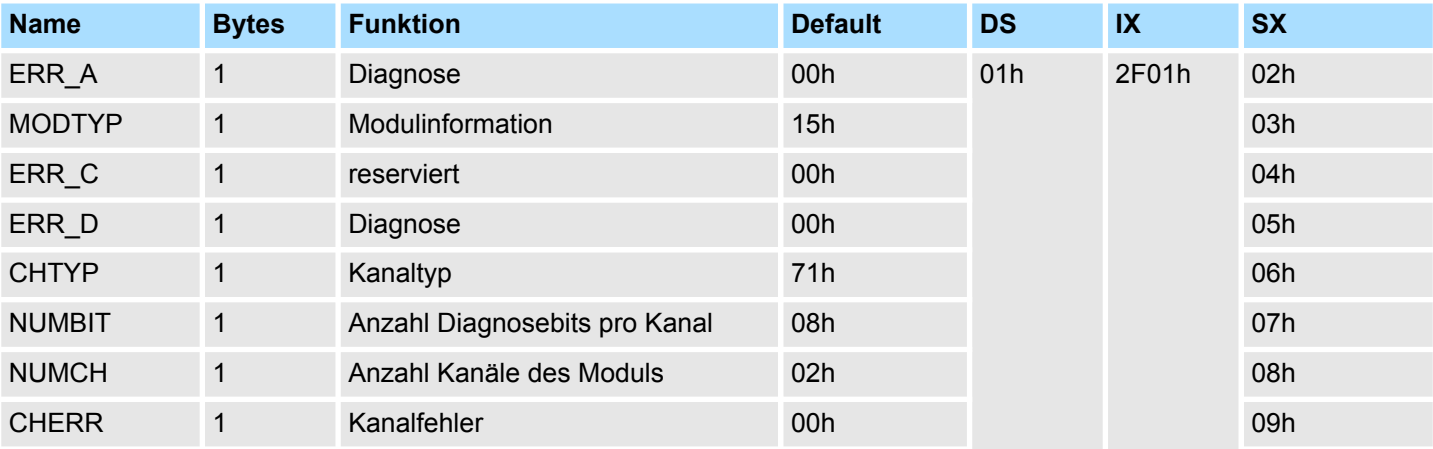

031-1BB70 - AI 2x12Bit ±10V > Diagnosedaten

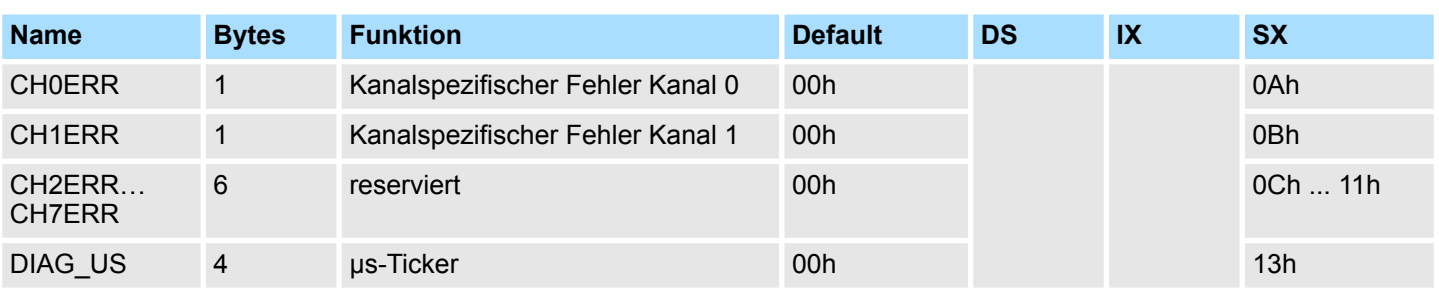

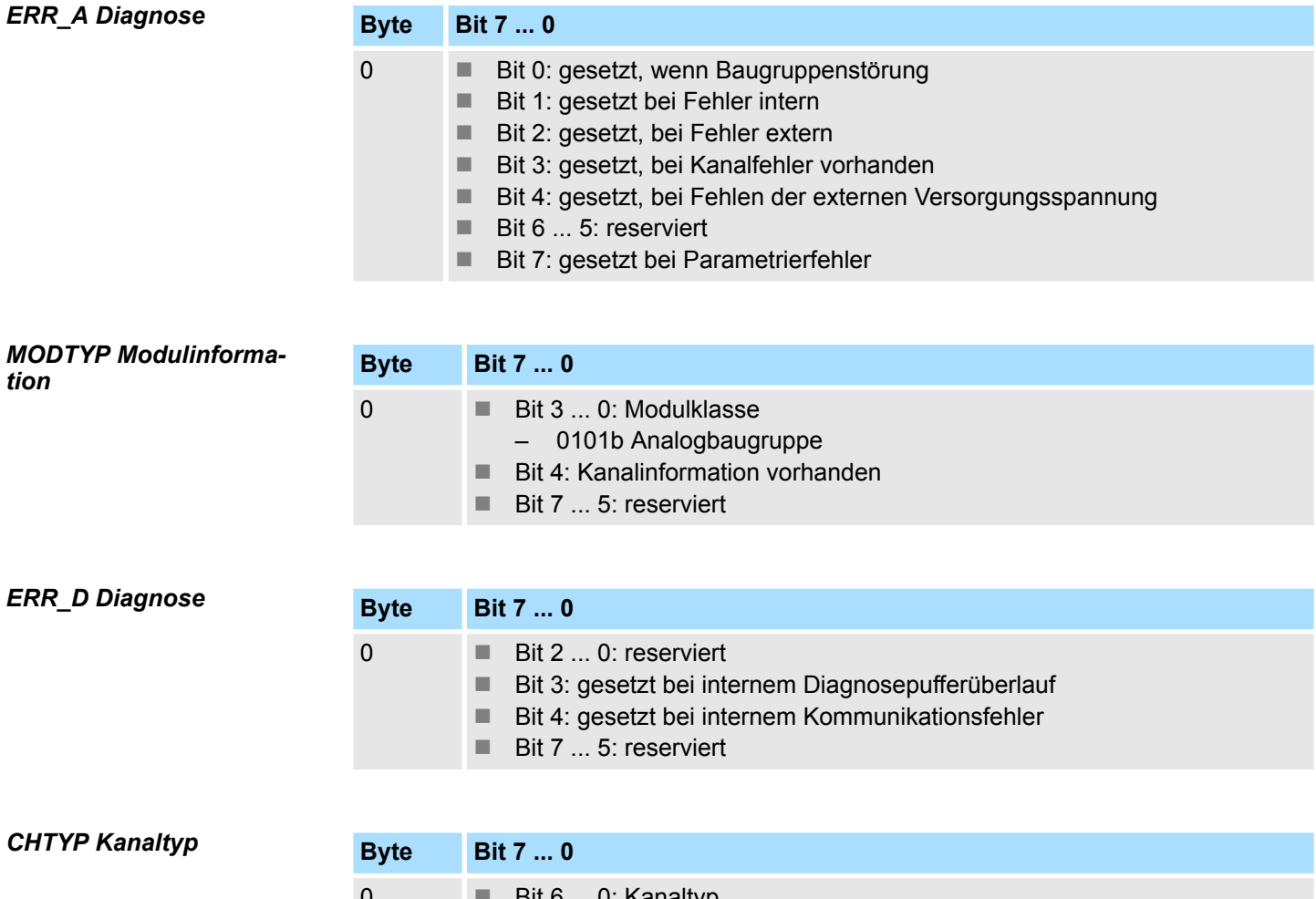

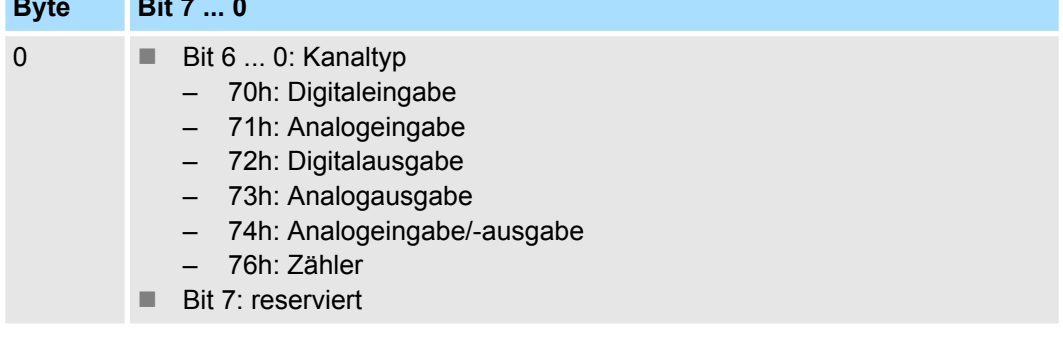

# *NUMBIT Diagnosebits*

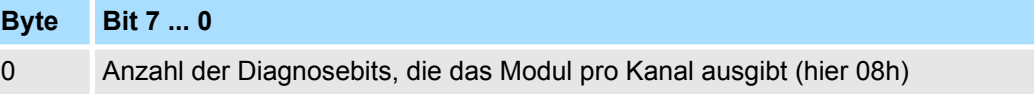

031-1BB70 - AI 2x12Bit ±10V > Diagnosedaten

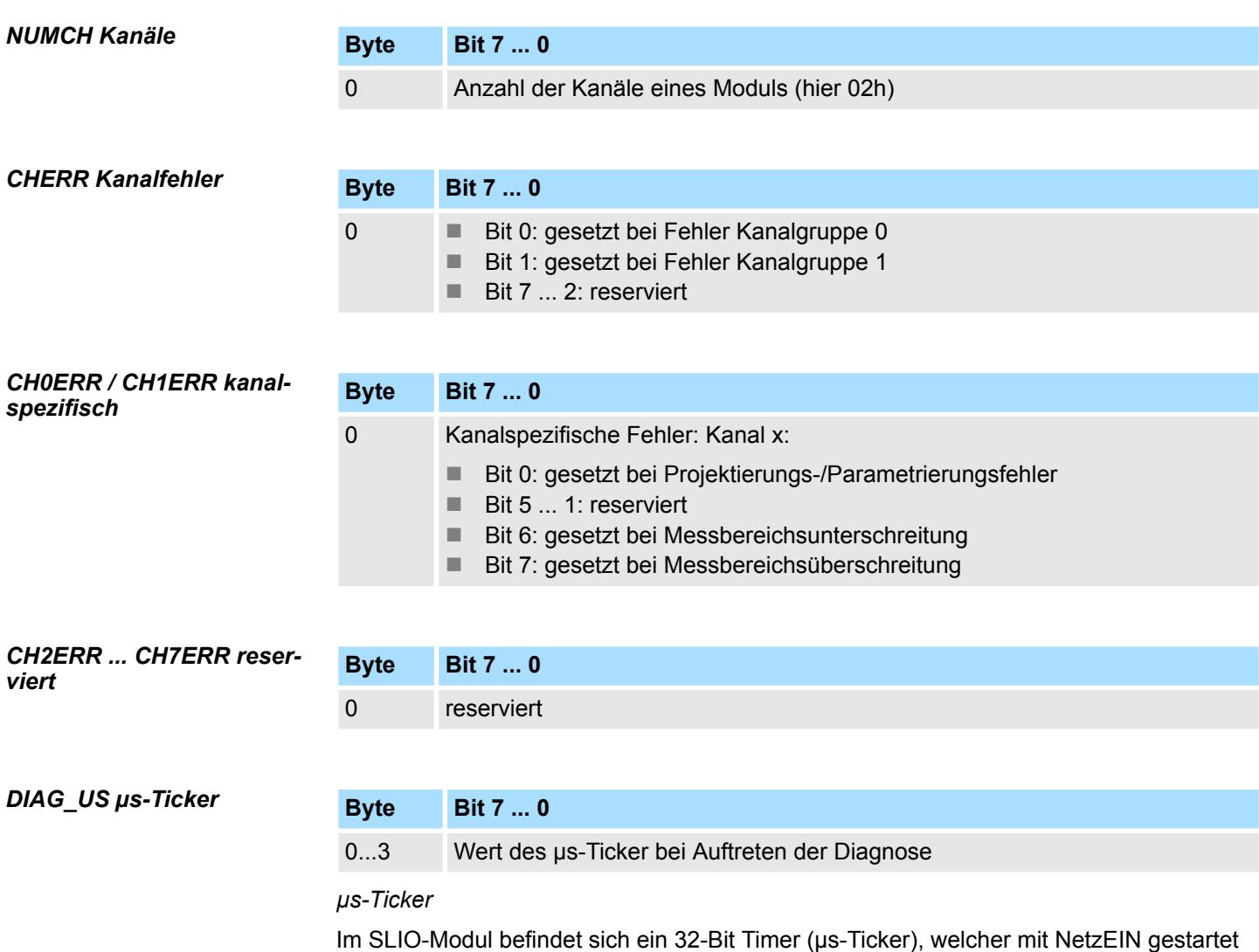

wird und nach 2<sup>32</sup>-1µs wieder bei 0 beginnt.

# **3.9 031-1BB90 - AI 2x16Bit TC**

### **Eigenschaften**

Das Elektronikmodul besitzt 2 Eingänge zur Temperatur- und Spannungsmessung, deren Funktionen parametrierbar sind. Die Kanäle auf dem Modul sind zum Rückwandbus potenzialgetrennt.

- 2 analoge Eingänge
- Geeignet für Geber vom Typ J, K, N, R, S, T, B, C, E, L und für Spannungsmessung  $±$ 80mV
- Alarm- und Diagnosefunktion
- 16Bit Auflösung
- Interne Temperaturkompensation
- Hohe Potenzialdifferenz zwischen den Eingängen von DC140V/AC60V

**Aufbau**

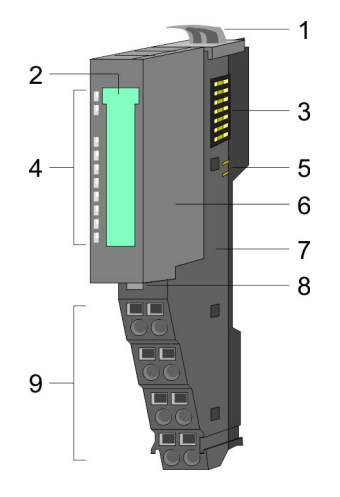

# **Statusanzeige**

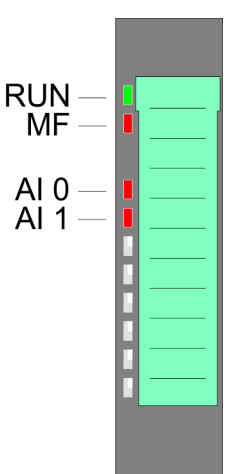

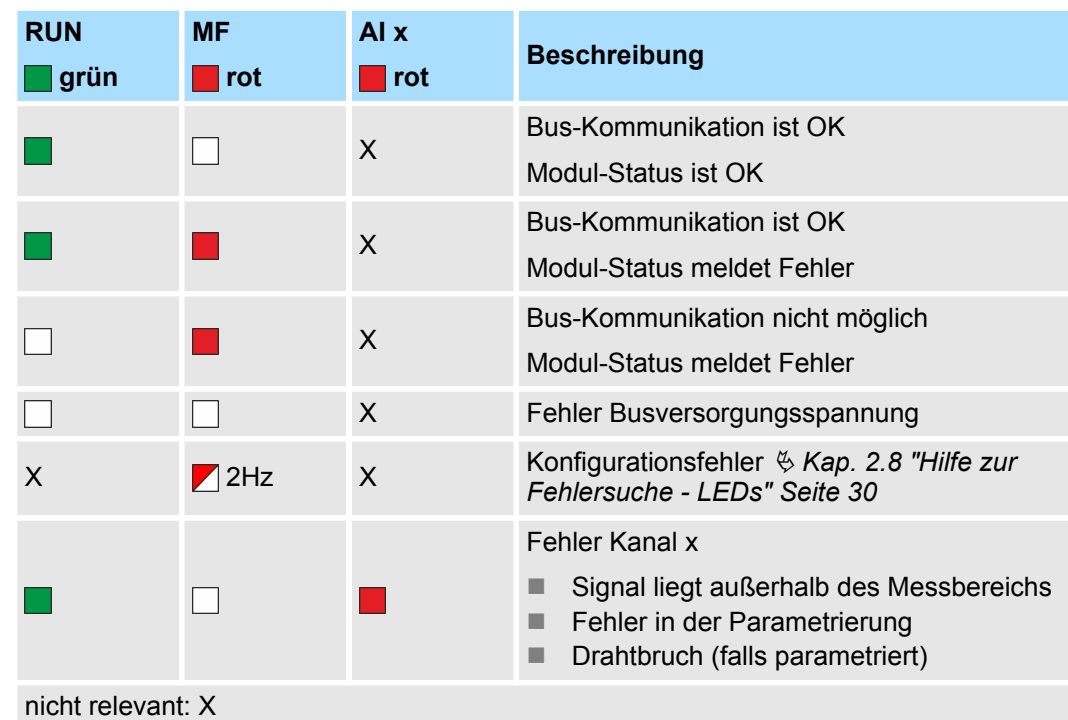

1 Verriegelungshebel Terminal-Modul<br>2 Beschriftungsstreifen

- 2 Beschriftungsstreifen<br>3 Rückwandbus
- **Rückwandbus**
- 4 LED-Statusanzeige<br>5 DC 24V Leistungsve
- 5 DC 24V Leistungsversorgung<br>6 Elektronik-Modul
- Elektronik-Modul
- 7 Terminal-Modul
- 8 Verriegelungshebel Elektronik-Modul<br>9 Anschlussklemmen
- 9 Anschlussklemmen

031-1BB90 - AI 2x16Bit TC

# **Anschlüsse**

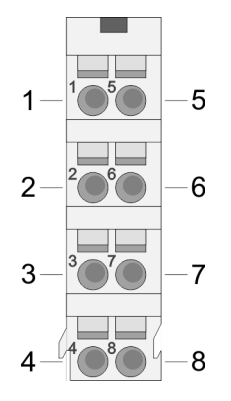

Für Drähte mit einem Querschnitt von 0,08mm<sup>2</sup> bis 1,5mm<sup>2</sup>.

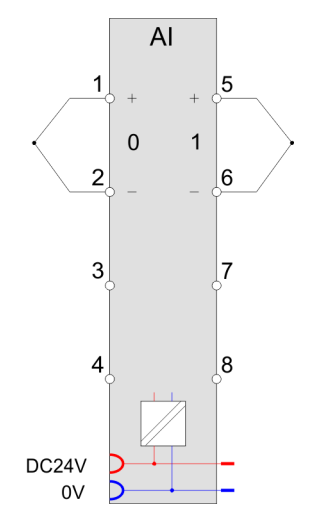

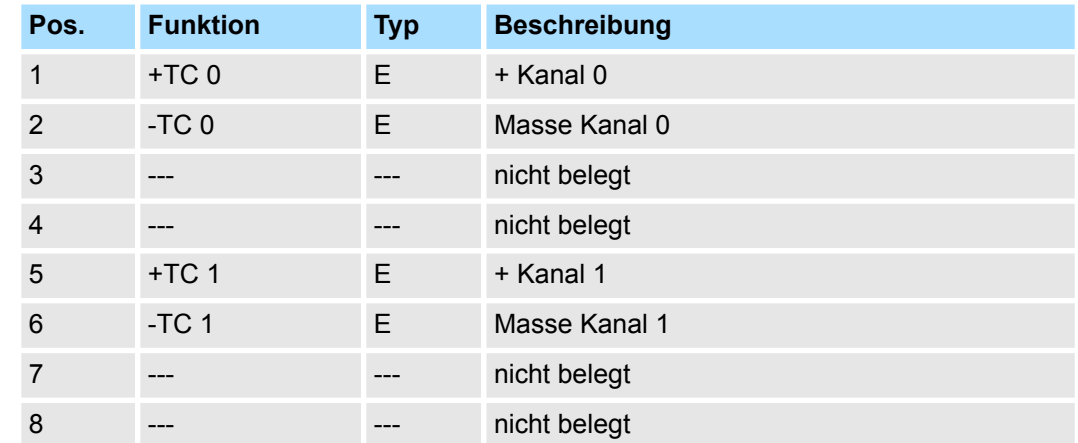

E: Eingang

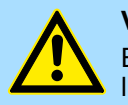

# **VORSICHT!**

Bitte beachten Sie, dass das Elektronik-Modul AI 2x16Bit TC ausschließlich mit dem Terminal-Modul 001-0AA20 betrieben werden darf!

*Bitte achten Sie beim Anschluss der Messwertgeber immer auf richtige Polarität! Schließen Sie nicht benutzte Eingänge kurz, indem Sie den positiven Anschluss und die Kanal-Masse des jeweiligen Kanals miteinander verbinden.*

### **Ergänzung zu den Aufbaurichtlinien**

Zur Vermeidung von Temperaturschwankungen innerhalb des Moduls, welche die Genauigkeit der Messung beeinflussen können, sollten Sie bei der Montage folgende Punkte beachten:

- Ordnen Sie das Modul nicht unmittelbar neben einem Power-Modul mit einem hohen Einspeisestrom an.
- Montieren Sie das Modul nicht an das Ende einer Zeile.

*Eingabebereich*

- Das Modul sollte sich in einem statischen Zustand befinden, d.h. die Temperatur sollte in der Umgebung Ihres Moduls möglichst konstant sein (geschlossener Schaltschrank ohne Luftzug).
- Die Genauigkeit wird nach ca. 30 Minuten nach Eintritt in den statischen Zustand erreicht.

Bei CPU, PROFIBUS und PROFINET wird der Ein- bzw. Ausgabebereich im entsprechenden Adressbereich eingeblendet. **Ein-/Ausgabebereich**

- IX Index für Zugriff über CANopen mit s = Subindex, abhängig von Anzahl und Typ der Analogmodule
- SX Subindex für Zugriff über EtherCAT mit Index 6000h + EtherCAT-Slot

Näheres hierzu finden Sie im Handbuch zu Ihrem Bus-Koppler.

**Adr. Name Bytes Funktion IX SX** +0 AI 0 2 Analogwert Kanal 0 6401h/s 01h +2 AI 1 2 Analogwert Kanal 1 6401h/s+1 02h

Das Modul belegt keine Bytes im Ausgabebereich. *Ausgabebereich*

031-1BB90 - AI 2x16Bit TC > Technische Daten

# **3.9.1 Technische Daten**

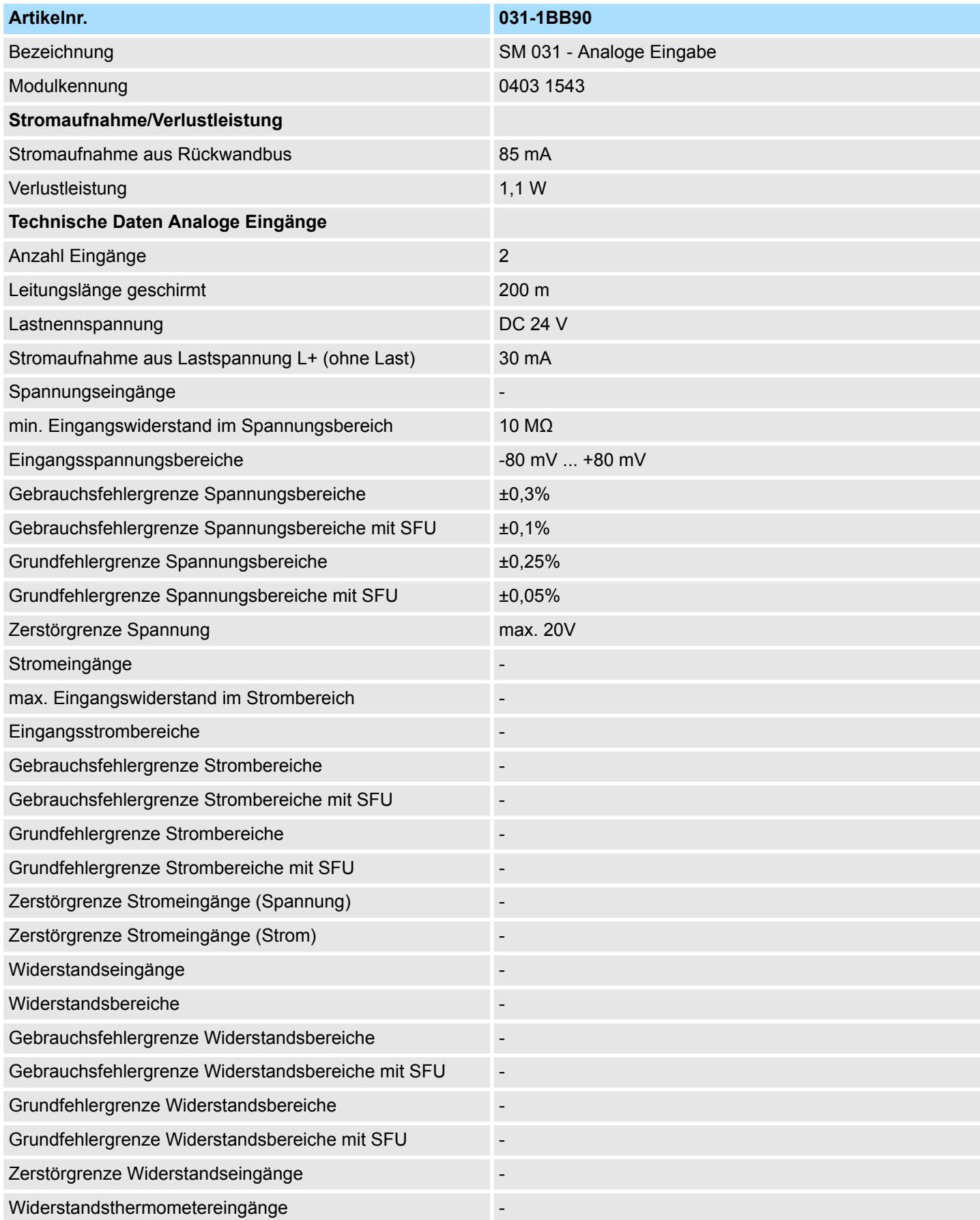

031-1BB90 - AI 2x16Bit TC > Technische Daten

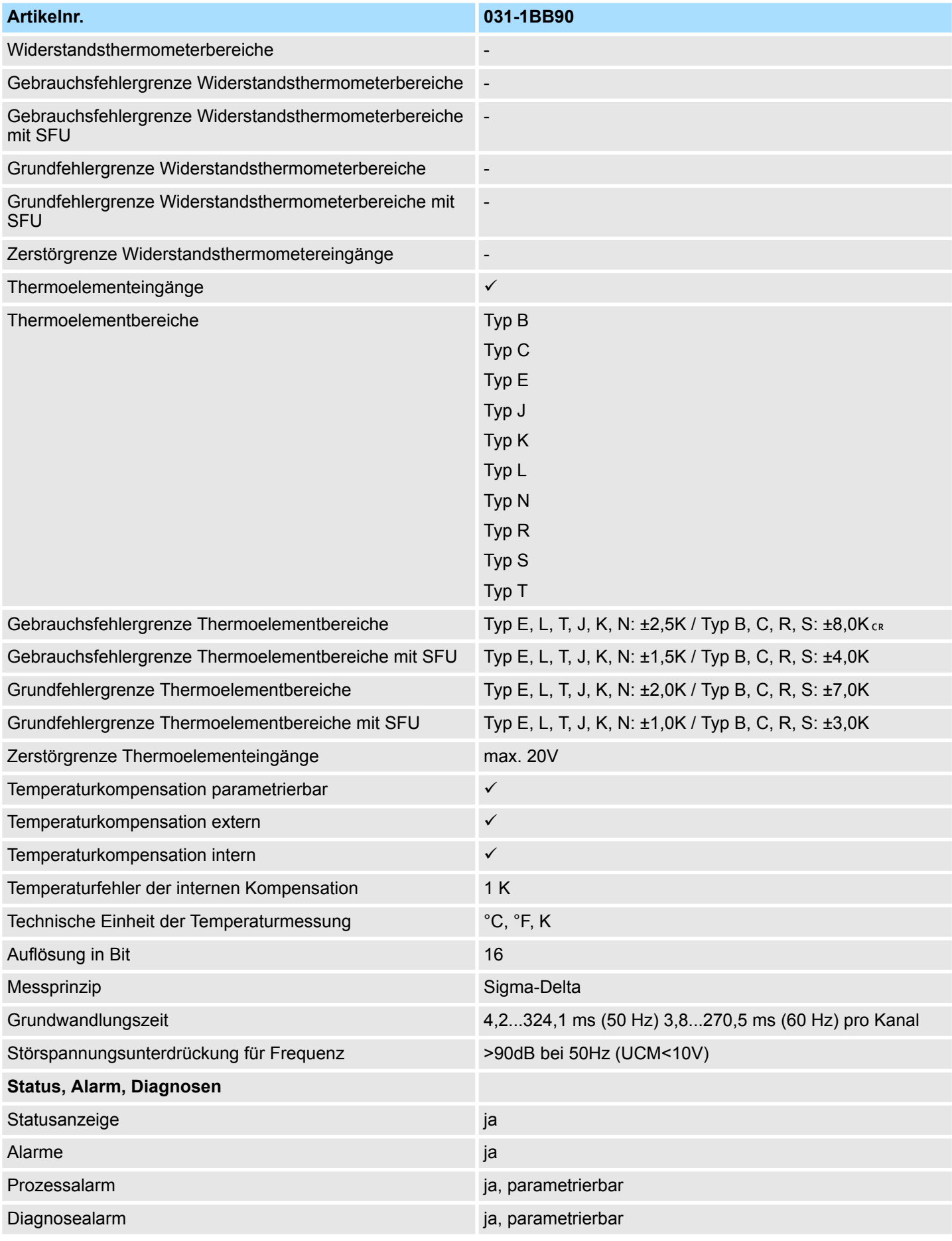

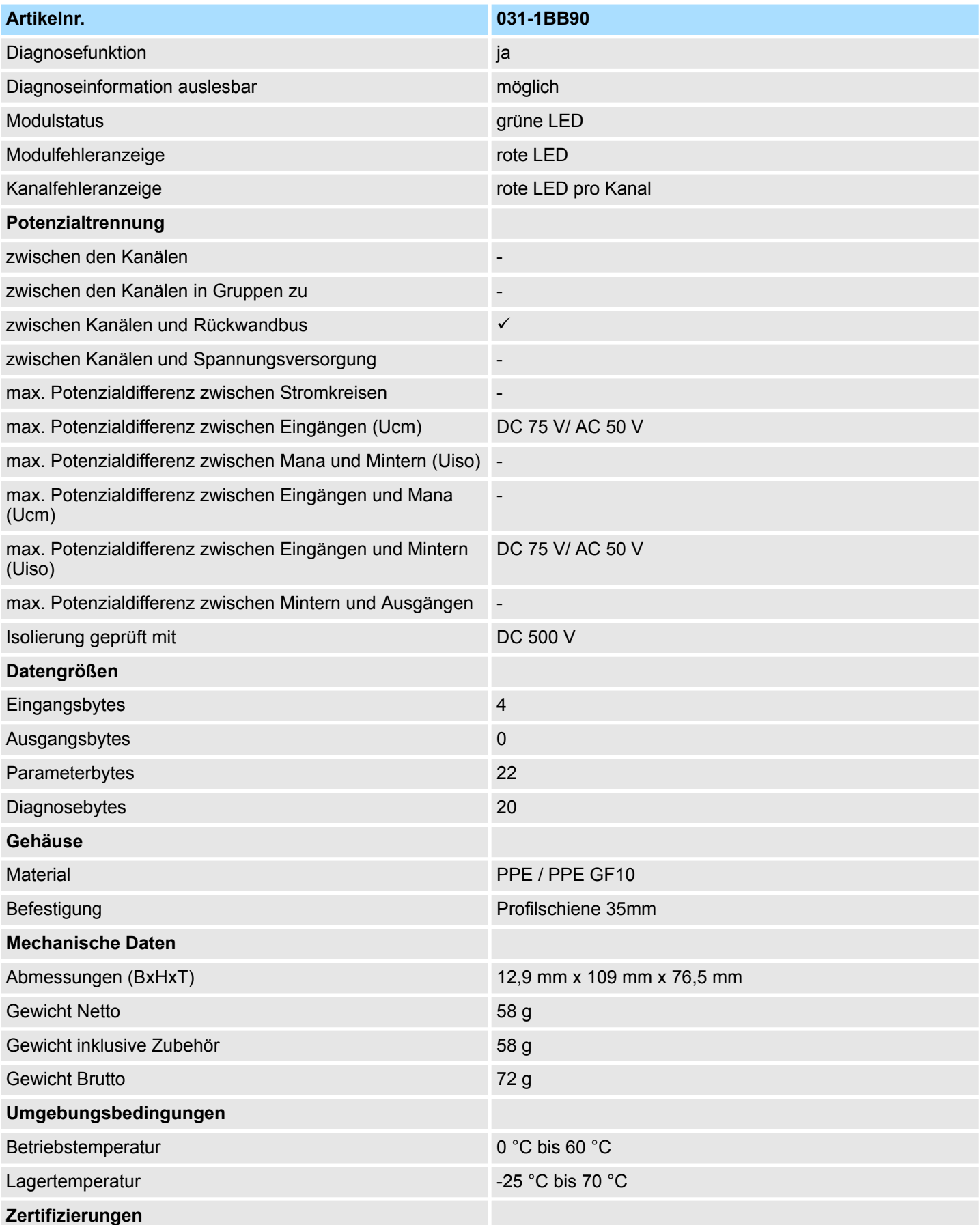

031-1BB90 - AI 2x16Bit TC > Technische Daten

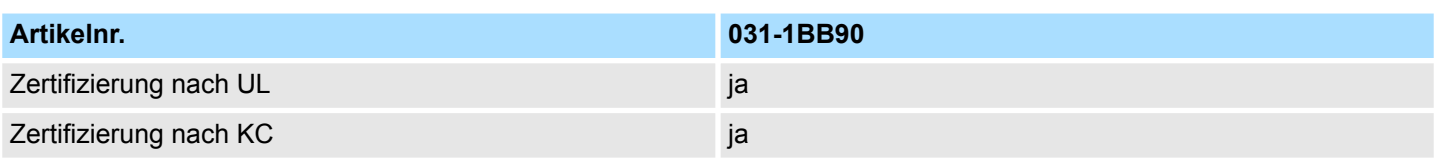

Die angegebenen Fehlergrenzen gelten ab folgenden Temperaturen:

- $\blacksquare$  Thermoelement Typ T: -200 °C
- $\blacksquare$  Thermoelement Typ K: -100 °C
- $\blacksquare$  Thermoelement Typ B: +700 °C
- $\blacksquare$  Thermoelement Typ N: -150 °C
- $\blacksquare$  Thermoelement Typ E: -150 °C
- $\blacksquare$  Thermoelement Typ R: +200 °C
- $\blacksquare$  Thermoelement Typ S: +100 °C
- $\blacksquare$  Thermoelement Typ J: -100 °C

SFU: Störfrequenzunterdrückung

031-1BB90 - AI 2x16Bit TC > Parametrierdaten

# **3.9.2 Parametrierdaten**

- DS Datensatz für Zugriff über CPU, PROFIBUS und PROFINET
- IX Index für Zugriff über CANopen
- SX Subindex für Zugriff über EtherCAT mit Index 3100h + EtherCAT-Slot

Näheres hierzu finden Sie im Handbuch zu Ihrem Bus-Koppler.

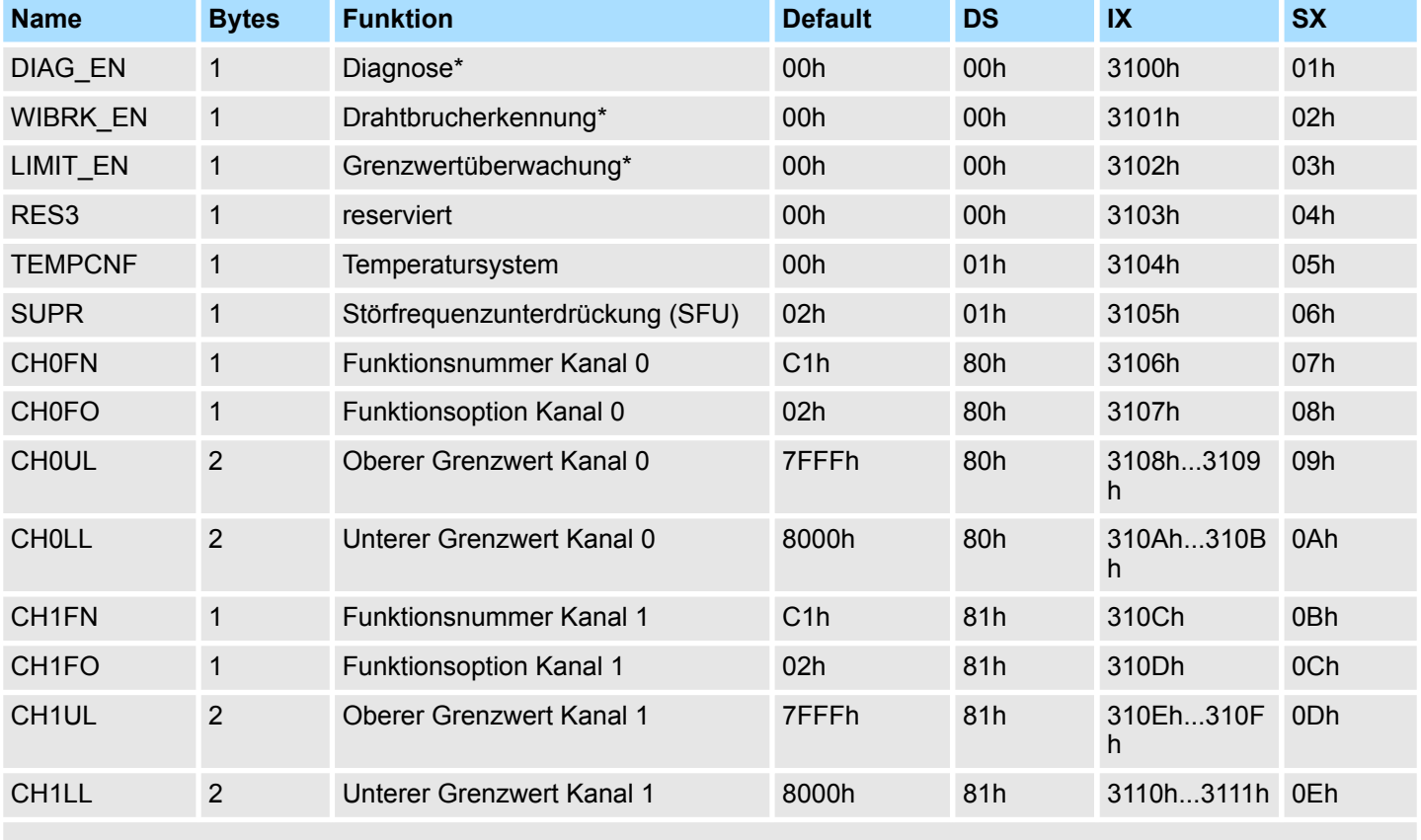

\* Diesen Datensatz dürfen Sie ausschließlich im STOP-Zustand übertragen.

# **DIAG\_EN Diagnosealarm**

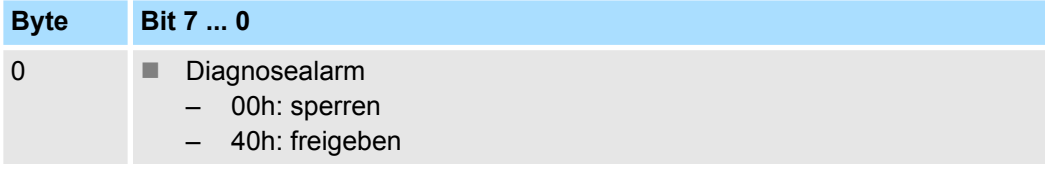

■ Hier aktivieren bzw. deaktivieren Sie die Diagnosefunktion.

031-1BB90 - AI 2x16Bit TC > Parametrierdaten

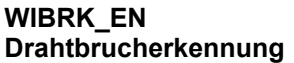

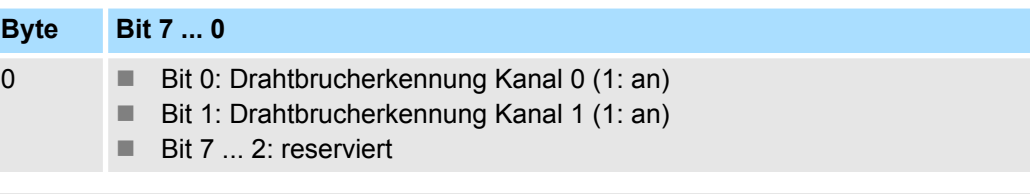

*Aufgrund der hohen Empfindlichkeit der Eingänge sollten nicht verwendete Eingänge in der Parametrierung deaktiviert werden. Offene Eingänge können aufgrund der hohen Eingangsimpedanz durch benachbarte Kanäle bzw. bedingt durch das Messverfahren bei der Drahtbrucherkennung beeinflusst werden. Da der gesamte Messbereich sich im mV-Bereich bewegt, können durch offene Eingänge bereits Messbereichsüberschreitungen erkannt werden.*

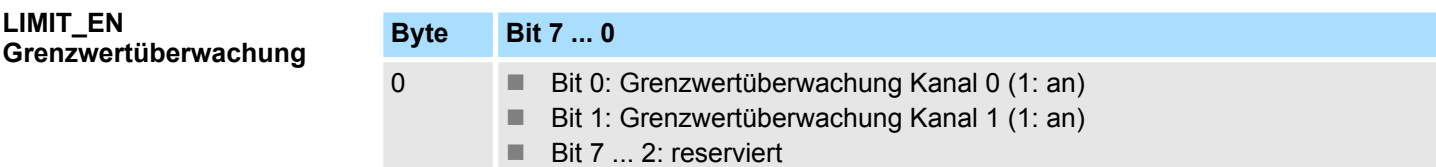

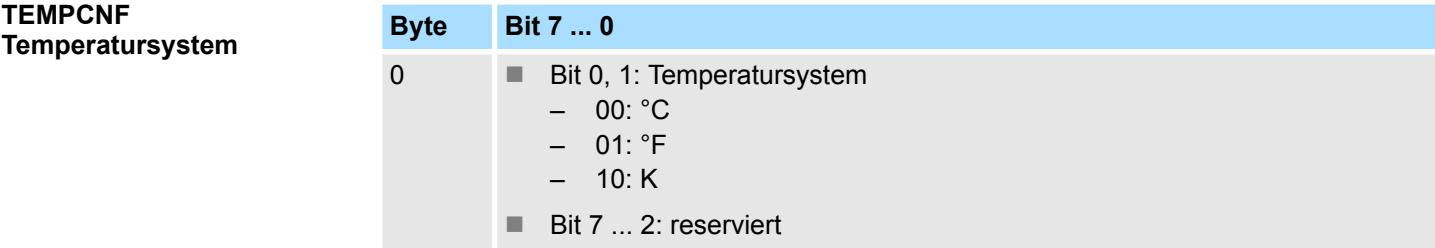

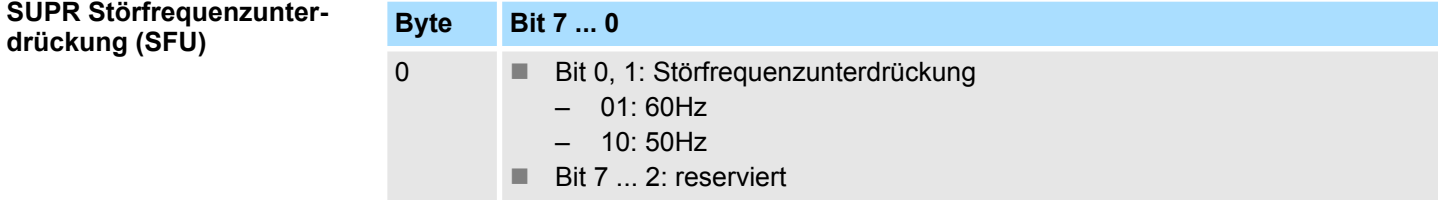

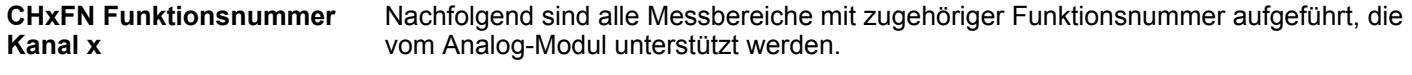

Durch Angabe von FFh wird der entsprechende Kanal deaktiviert.

# **Spannung**

# **-80 ... 80mV**

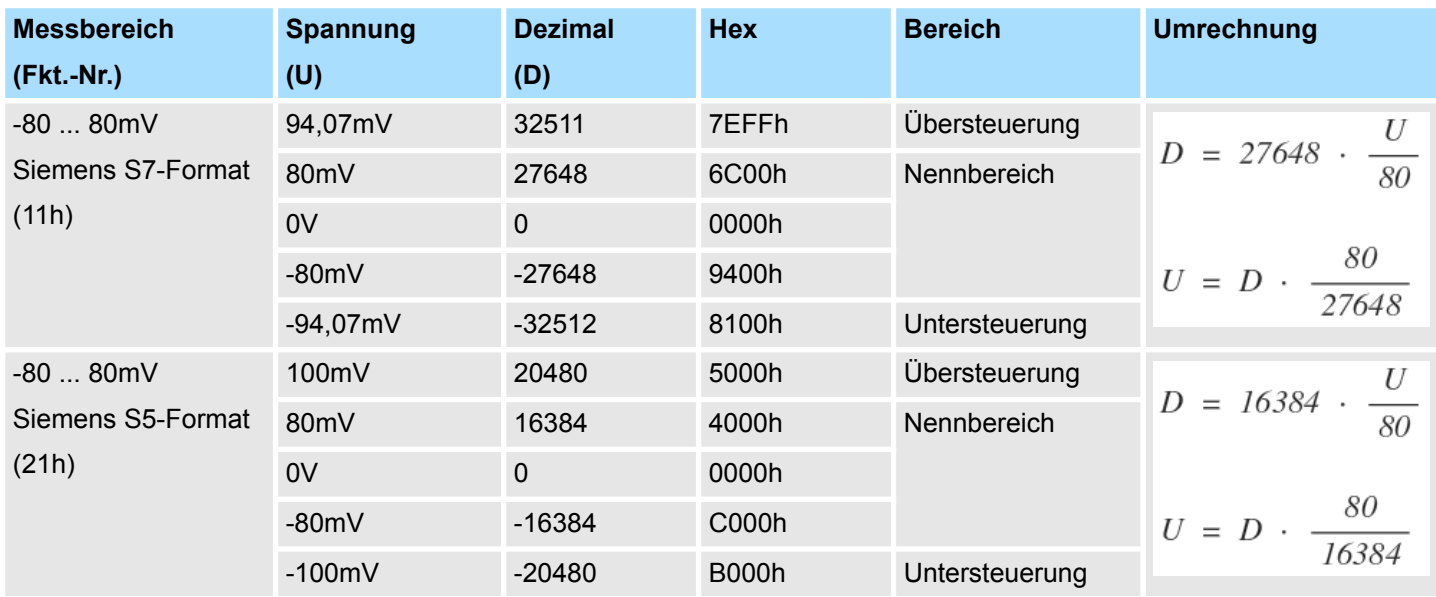

# **Temperatur**

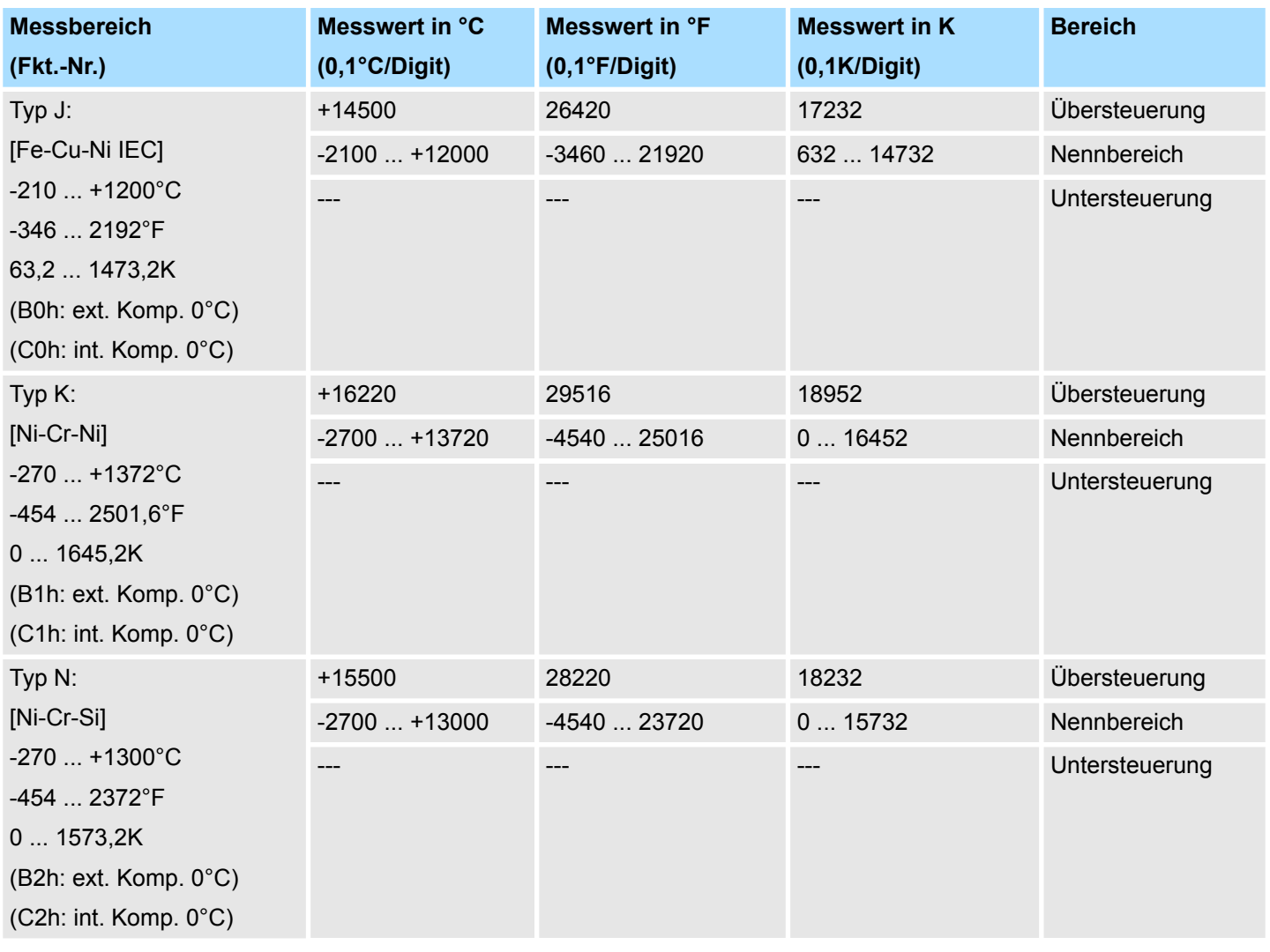

031-1BB90 - AI 2x16Bit TC > Parametrierdaten

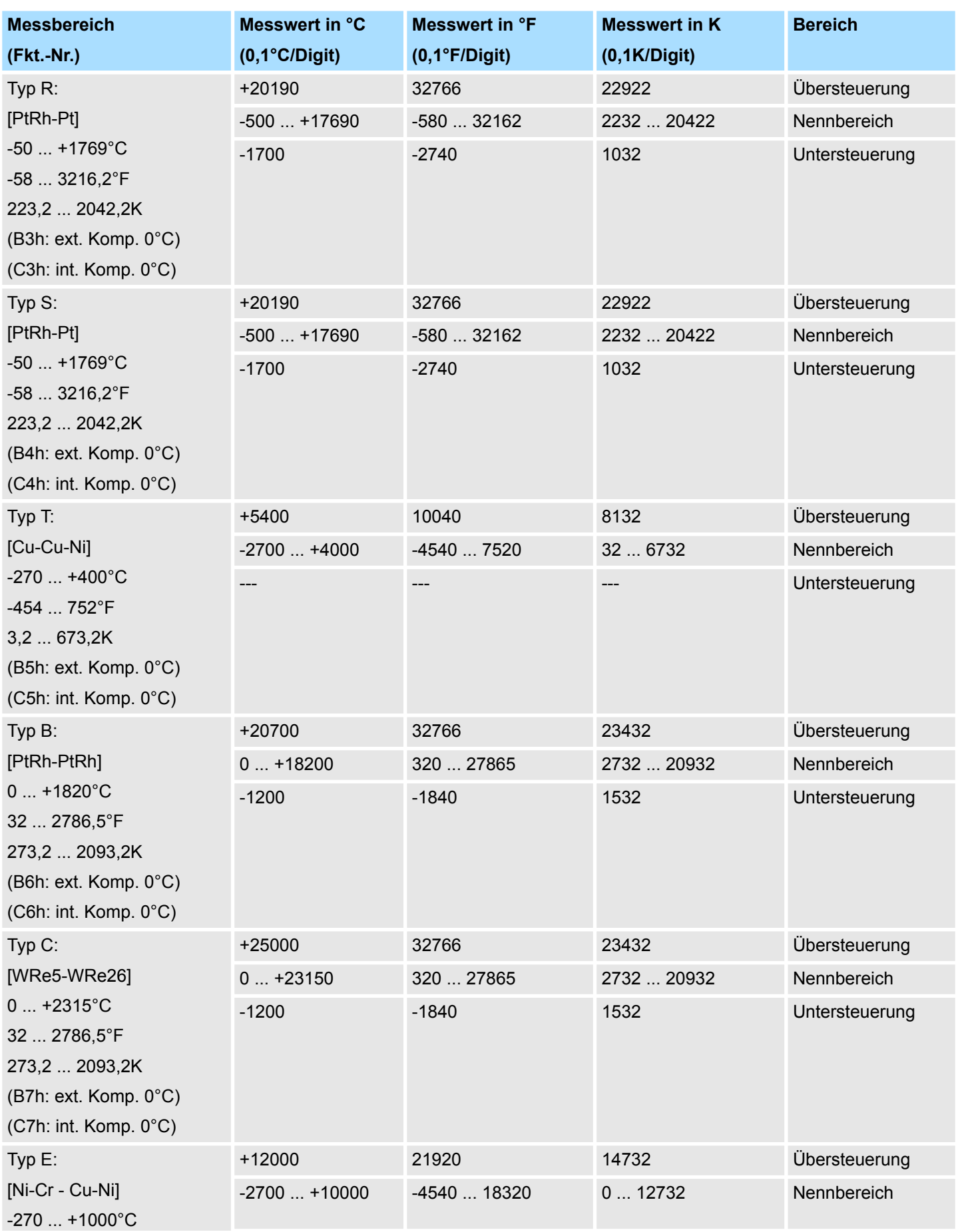

031-1BB90 - AI 2x16Bit TC > Parametrierdaten

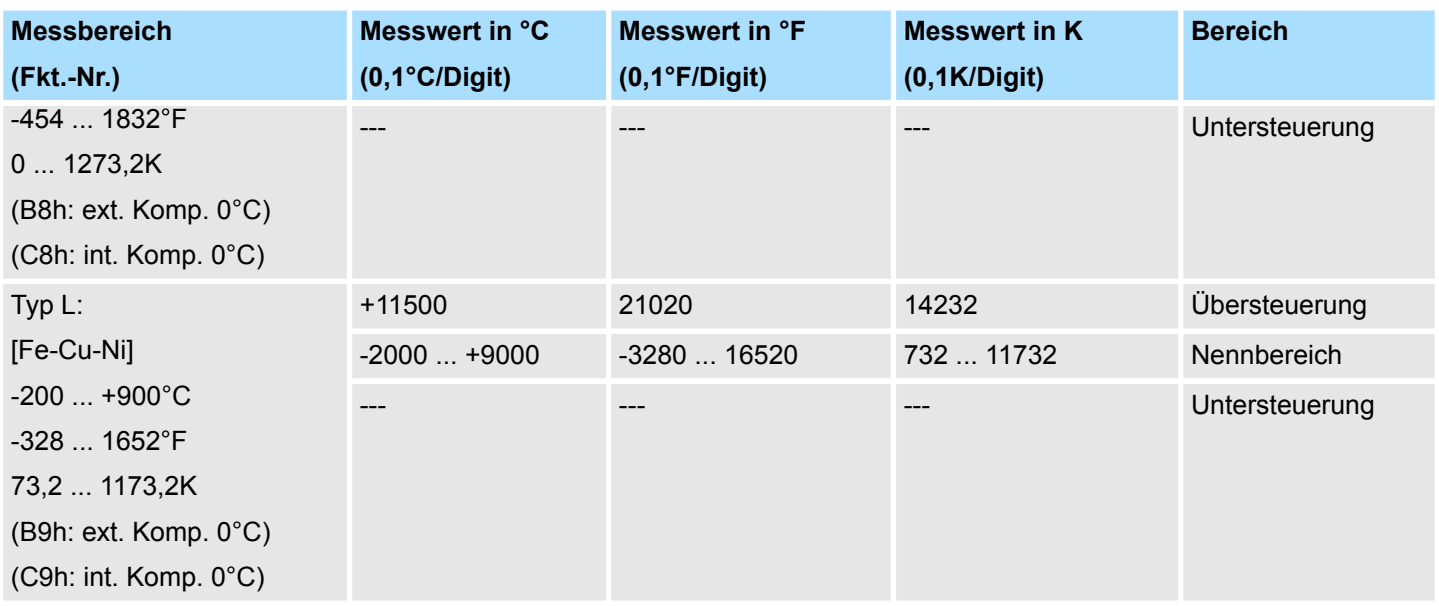

### **CHxFO Funktionsoption Kanal x**

Hier können Sie abhängig von der Störfrequenzunterdrückung für jeden Kanal die Wandlergeschwindigkeit einstellen.

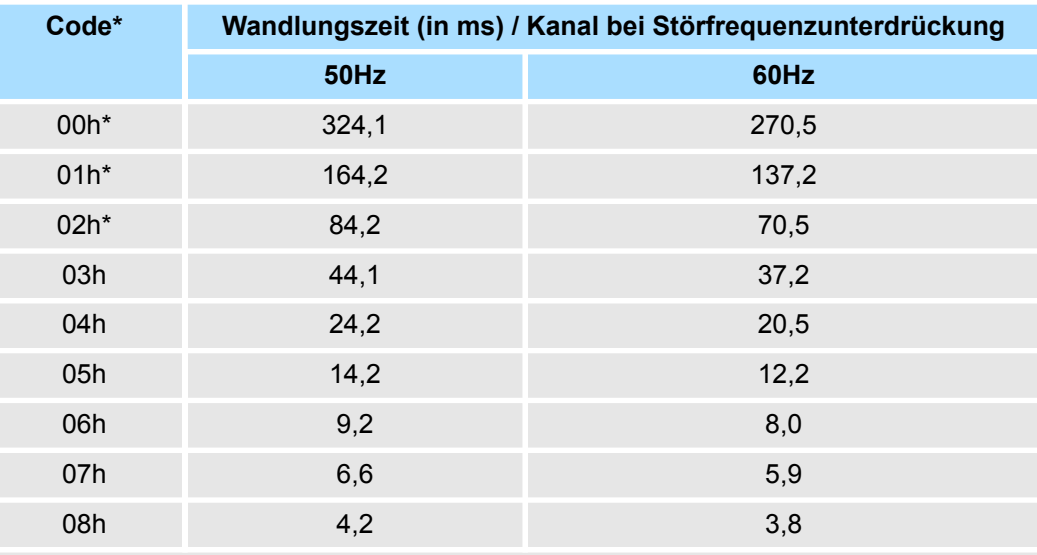

\*) Für Code 00h, 01h und 02h gelten die Toleranzangaben in den technischen Daten "mit Störfrequenzunterdrückung".

# **CHxUL / CHxLL Kanal x**

Sie können für jeden Kanal einen *Oberen* bzw. *Unteren Grenzwert* definieren. Hierbei können Sie ausschließlich Werte aus dem Nennbereich vorgeben, ansonsten erhalten Sie einen Parametrierfehler. Durch Angabe von 7FFFh für den oberen bzw. 8000h für den unteren Grenzwert wird der entsprechende Grenzwert deaktiviert. Sobald sich Ihr Messwert außerhalb eines Grenzwerts befindet und Sie die Grenzwertüberwachung aktiviert haben, wird ein Prozessalarm ausgelöst.

031-1BB90 - AI 2x16Bit TC > Diagnose und Alarm

# **3.9.3 Diagnose und Alarm**

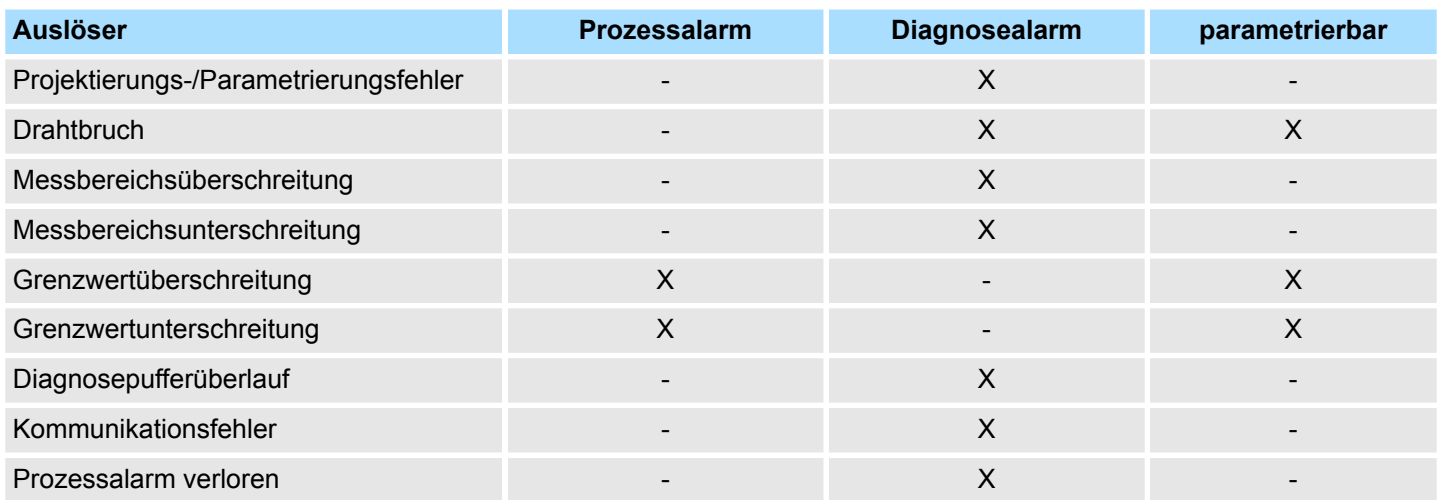

#### **Prozessalarmdaten**

Damit Sie auf asynchrone Ereignisse reagieren können, haben Sie die Möglichkeit Prozessalarme zu aktivieren. Ein Prozessalarm unterbricht den linearen Programmablauf und verzweigt je nach Master-System in eine bestimmte Interrupt-Routine. Hier können Sie entsprechend auf den Prozessalarm reagieren.

Bei CANopen werden die Prozessalarmdaten über ein Emergency-Telegramm übertragen.

Bei Zugriff über CPU, PROFIBUS und PROFINET erfolgt die Übertragung der Prozessalarmdaten mittels Diagnosetelegramm.

SX - Subindex für Zugriff über EtherCAT mit Index 5000h

Näheres hierzu finden Sie im Handbuch zu Ihrem Bus-Koppler.

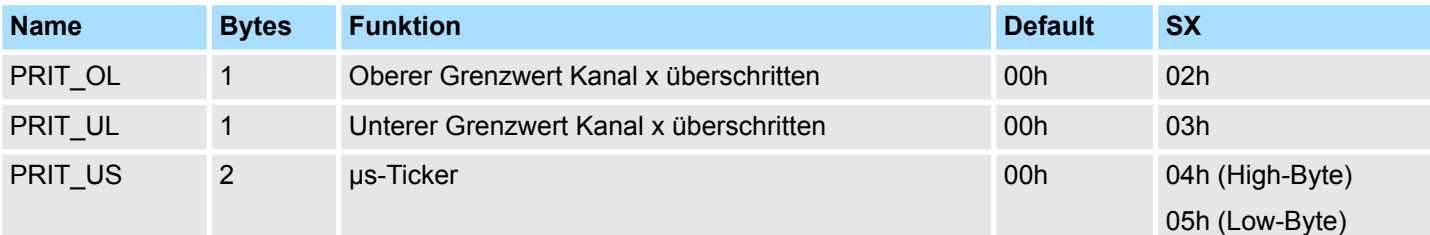

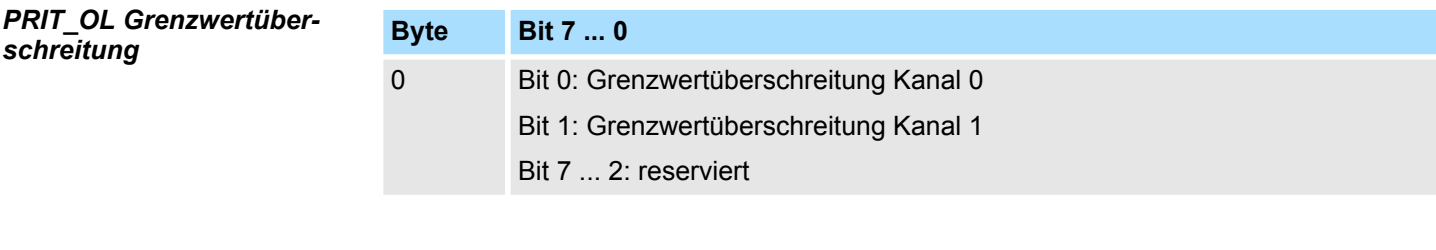

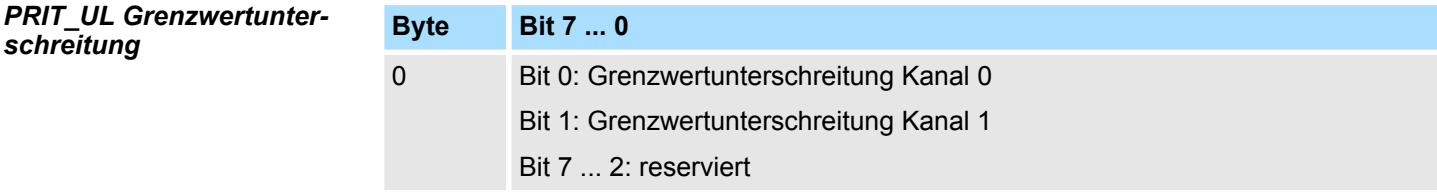

031-1BB90 - AI 2x16Bit TC > Diagnose und Alarm

# **Analoge Eingabe** VIPA System SLIO

**Byte Bit 7 ... 0** 0 ... 1 Wert des µs-Ticker bei Auftreten des Prozessalarms *µs-Ticker* Im SLIO-Modul befindet sich ein 32-Bit Timer (µs-Ticker), welcher mit NetzEIN gestartet wird und nach 2<sup>32</sup>-1µs wieder bei 0 beginnt. PRIT\_US repräsentiert die unteren 2 Byte des µs-Ticker-Werts (0 ... 2<sup>16</sup>-1). Sie haben die Möglichkeit über die Parametrierung einen Diagnosealarm für das Modul zu aktivieren. Mit dem Auslösen eines Diagnosealarms werden vom Modul Diagnosedaten für Diagnose <sub>kommend</sub> bereitgestellt. Sobald die Gründe für das Auslösen eines Diagnosealarms nicht mehr gegeben sind, erhalten Sie automatisch einen Diagnosealarm gehend. Wurde für einen Kanal ein Diagnosealarm <sub>kommend</sub> wegen Prozessalarm verloren ausgelöst, gehen alle Ereignisse bis zum entsprechenden Diagnosealarm <sub>gehend</sub> verloren. Innerhalb dieses Zeitraums (1. Diagnosealarm  $_{\text{kommend}}$  bis letzter Diagnosealarm  $_{\text{genend}}$ ) leuchtet die MF-LED des Moduls. DS - Datensatz für Zugriff über CPU, PROFIBUS und PROFINET. Der Zugriff erfolgt über DS 01h. Zusätzlich können Sie über DS 00h auf die ersten 4 Byte zugreifen. IX - Index für Zugriff über CANopen. Der Zugriff erfolgt über IX 2F01h. Zusätzlich können Sie über IX 2F00h auf die ersten 4 Byte zugreifen. SX - Subindex für Zugriff über EtherCAT mit Index 5005h. Näheres hierzu finden Sie im Handbuch zu Ihrem Bus-Koppler. *PRIT\_US µs-Ticker* **Diagnosedaten**

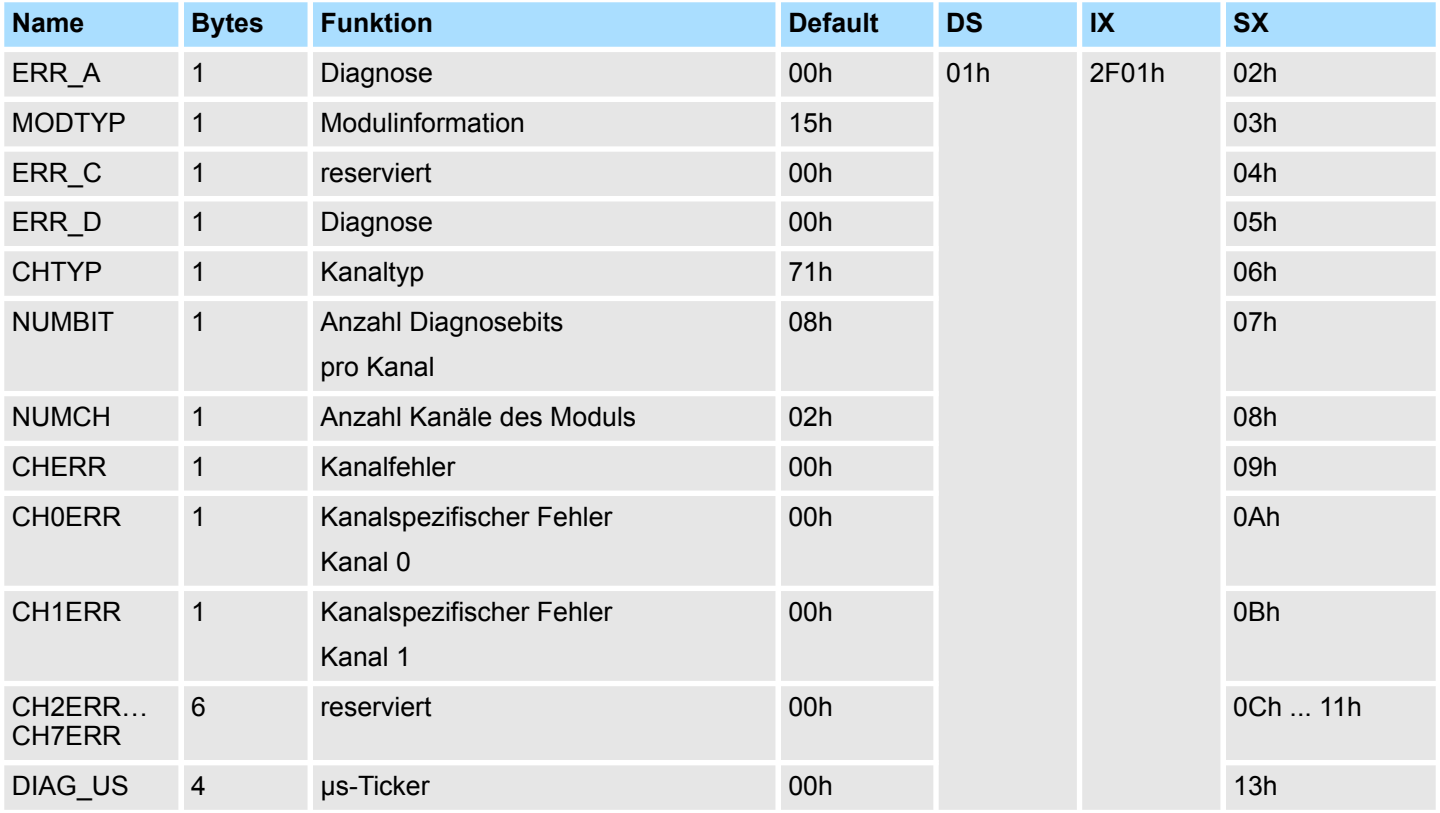

031-1BB90 - AI 2x16Bit TC > Diagnose und Alarm

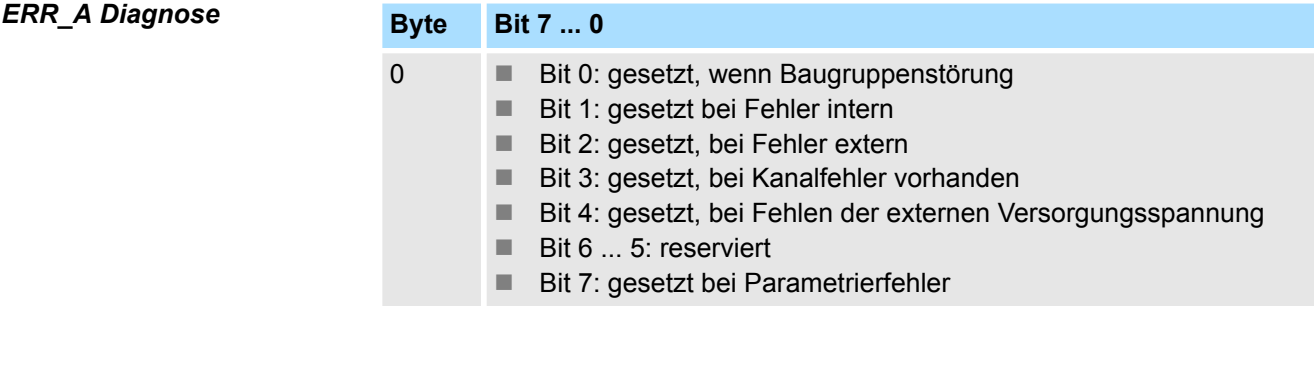

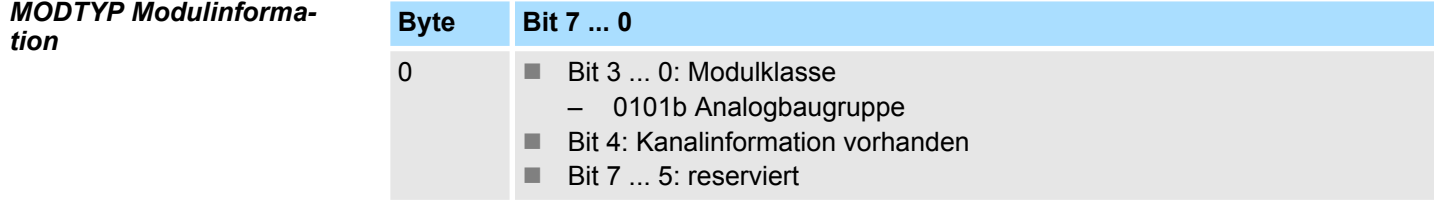

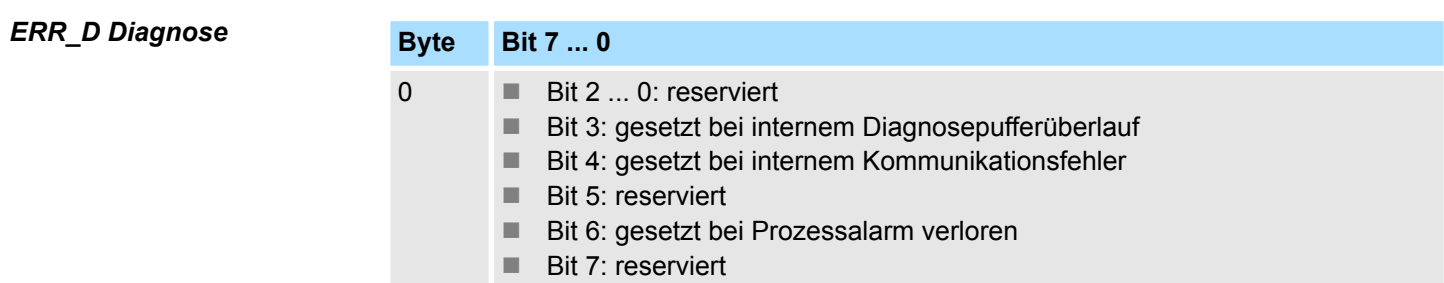

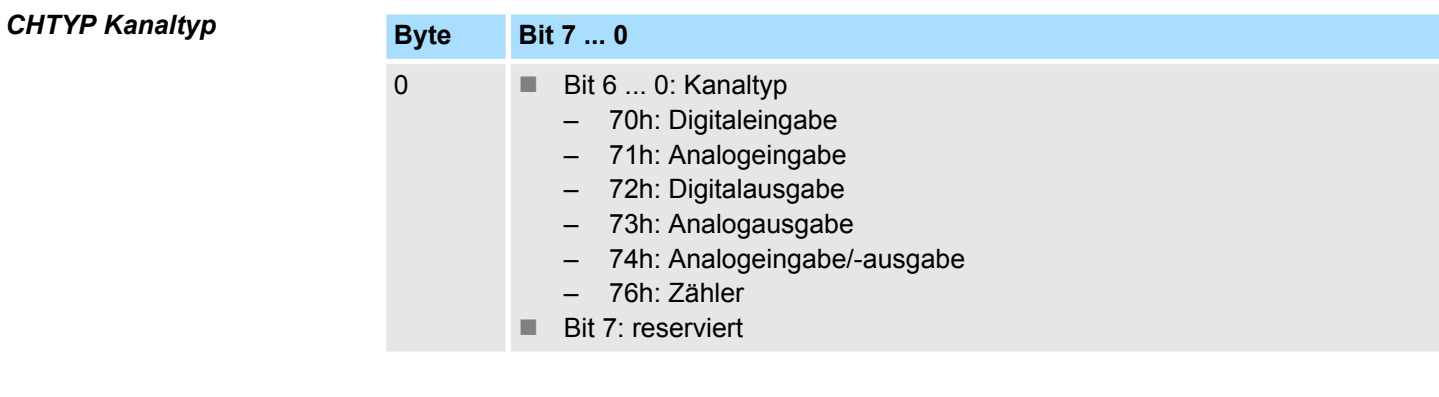

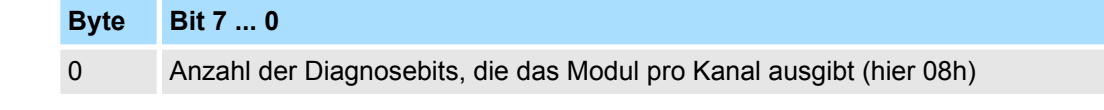

# *NUMCH Kanäle*

*NUMBIT Diagnosebits*

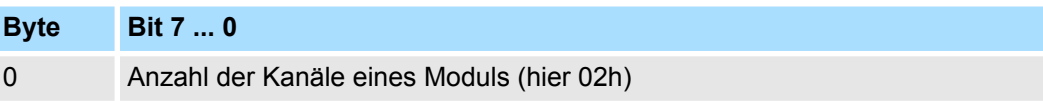

### *CHERR Kanalfehler*

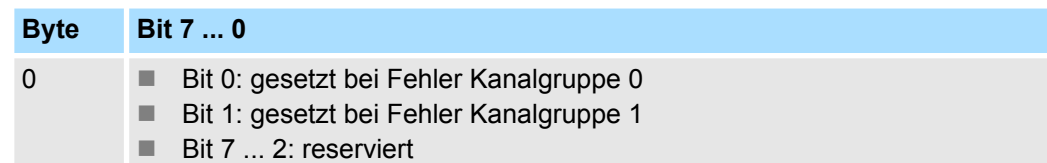

# **CH0ERR / CH1ERR kanalspezifisch**

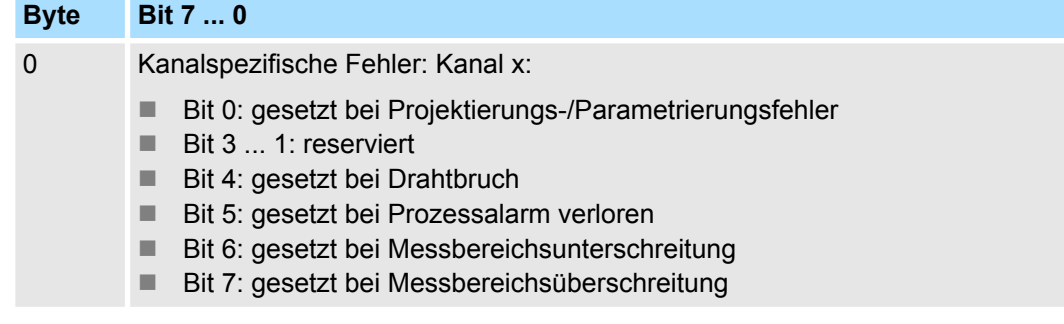

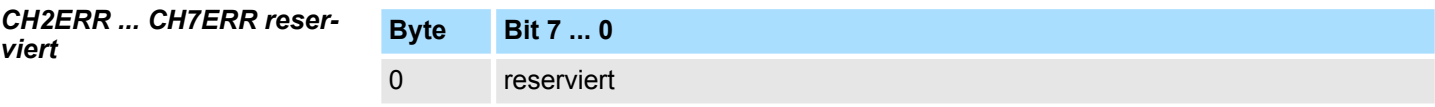

# *DIAG\_US µs-Ticker*

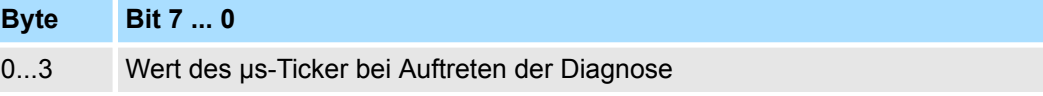

*µs-Ticker*

Im SLIO-Modul befindet sich ein 32-Bit Timer (µs-Ticker), welcher mit NetzEIN gestartet wird und nach 2<sup>32</sup>-1µs wieder bei 0 beginnt.
# **3.10 031-1BD30 - AI 4x12Bit 0...10V**

#### **Eigenschaften**

Das Elektronikmodul besitzt 4 Eingänge, deren Funktionen parametrierbar sind. Die Kanäle auf dem Modul sind zum Rückwandbus potenzialgetrennt. Zusätzlich sind die Kanäle mittels DC/DC-Wandler zur DC 24V Leistungsversorgung potenzialgetrennt.

- 4 analoge Eingänge
- Geeignet für Geber mit 0 ... 10V
- Diagnosefunktion
- 12Bit Auflösung

#### **Aufbau**

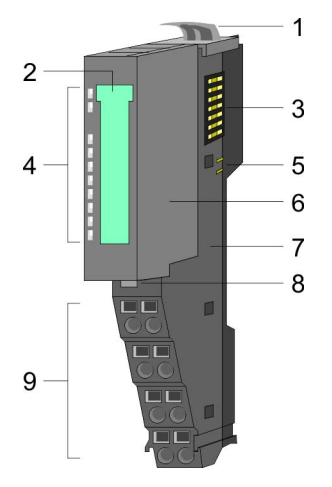

- 1 Verriegelungshebel Terminal-Modul<br>2 Beschriftungsstreifen
- **Beschriftungsstreifen**
- 3 Rückwandbus<br>4 LED-Statusan:
- 4 LED-Statusanzeige<br>5 DC 24V Leistungsve
	- DC 24V Leistungsversorgung
- 6 Elektronik-Modul<br>7 Terminal-Modul
- 7 Terminal-Modul<br>8 Verriegelungshe
- 8 Verriegelungshebel Elektronik-Modul<br>9 Anschlussklemmen
- 9 Anschlussklemmen

#### **Statusanzeige**

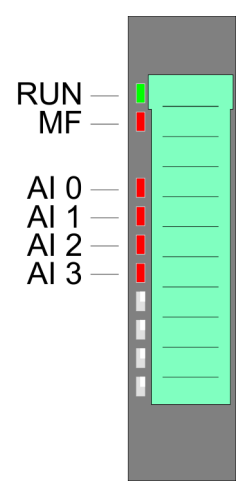

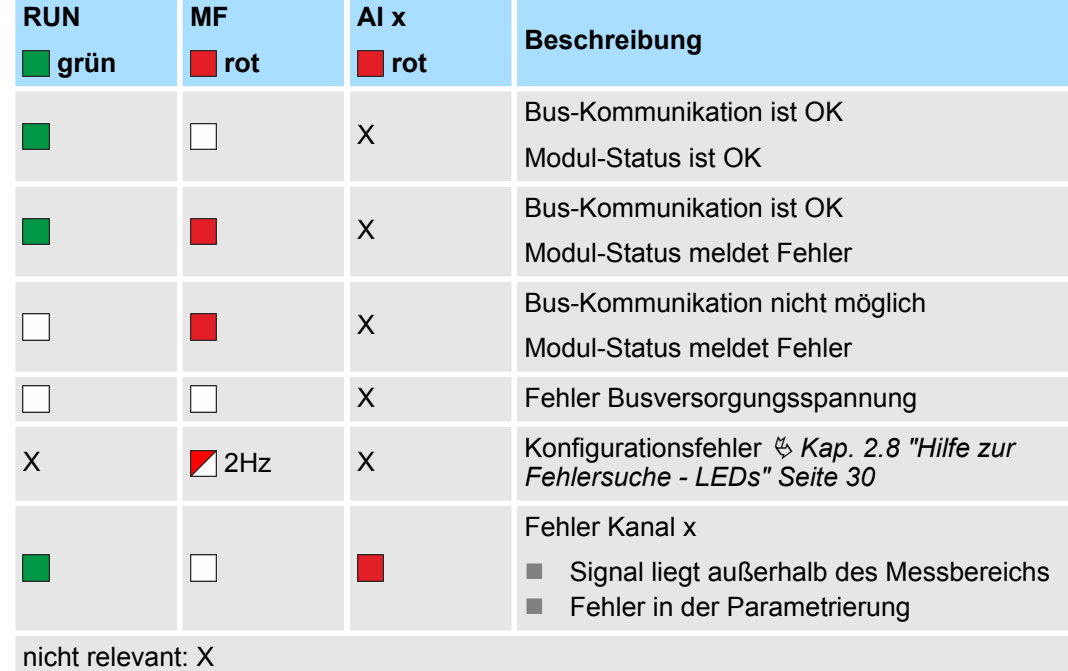

031-1BD30 - AI 4x12Bit 0...10V

#### **Anschlüsse**

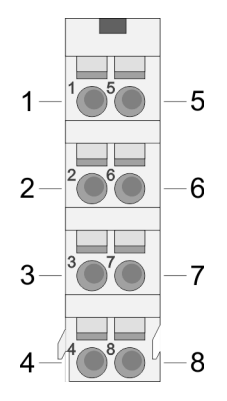

Für Drähte mit einem Querschnitt von 0,08mm<sup>2</sup> bis 1,5mm<sup>2</sup>.

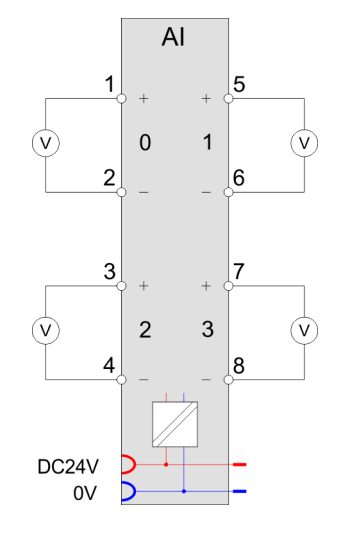

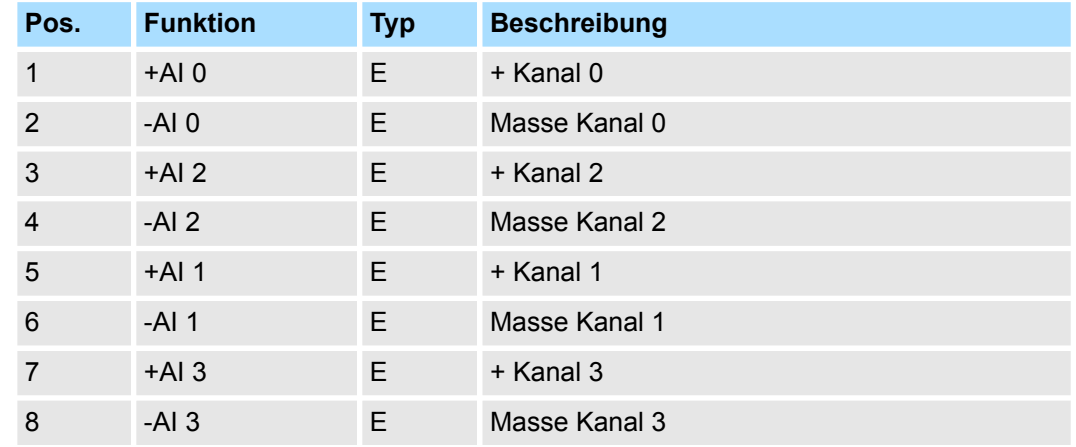

E: Eingang

Bei CPU, PROFIBUS und PROFINET wird der Ein- bzw. Ausgabebereich im entsprechenden Adressbereich eingeblendet. **Ein-/Ausgabebereich**

- IX Index für Zugriff über CANopen mit s = Subindex, abhängig von Anzahl und Typ der Analogmodule
- SX Subindex für Zugriff über EtherCAT mit Index 6000h + EtherCAT-Slot

Näheres hierzu finden Sie im Handbuch zu Ihrem Bus-Koppler.

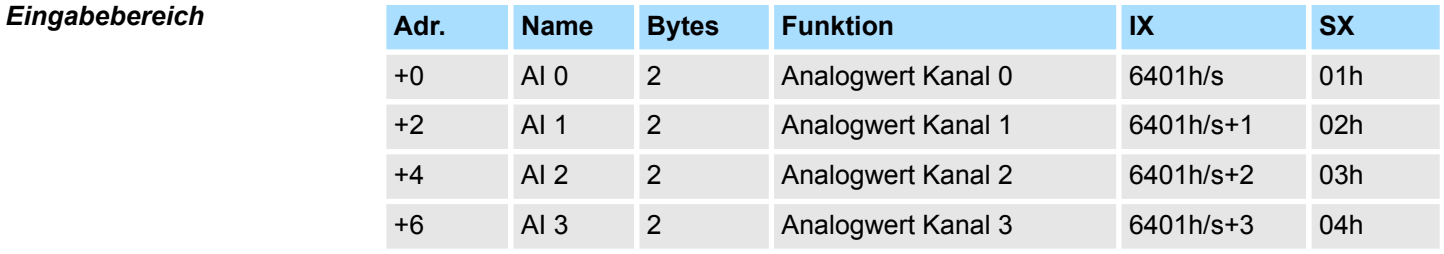

#### *Ausgabebereich*

Das Modul belegt keine Bytes im Ausgabebereich.

031-1BD30 - AI 4x12Bit 0...10V > Technische Daten

# **3.10.1 Technische Daten**

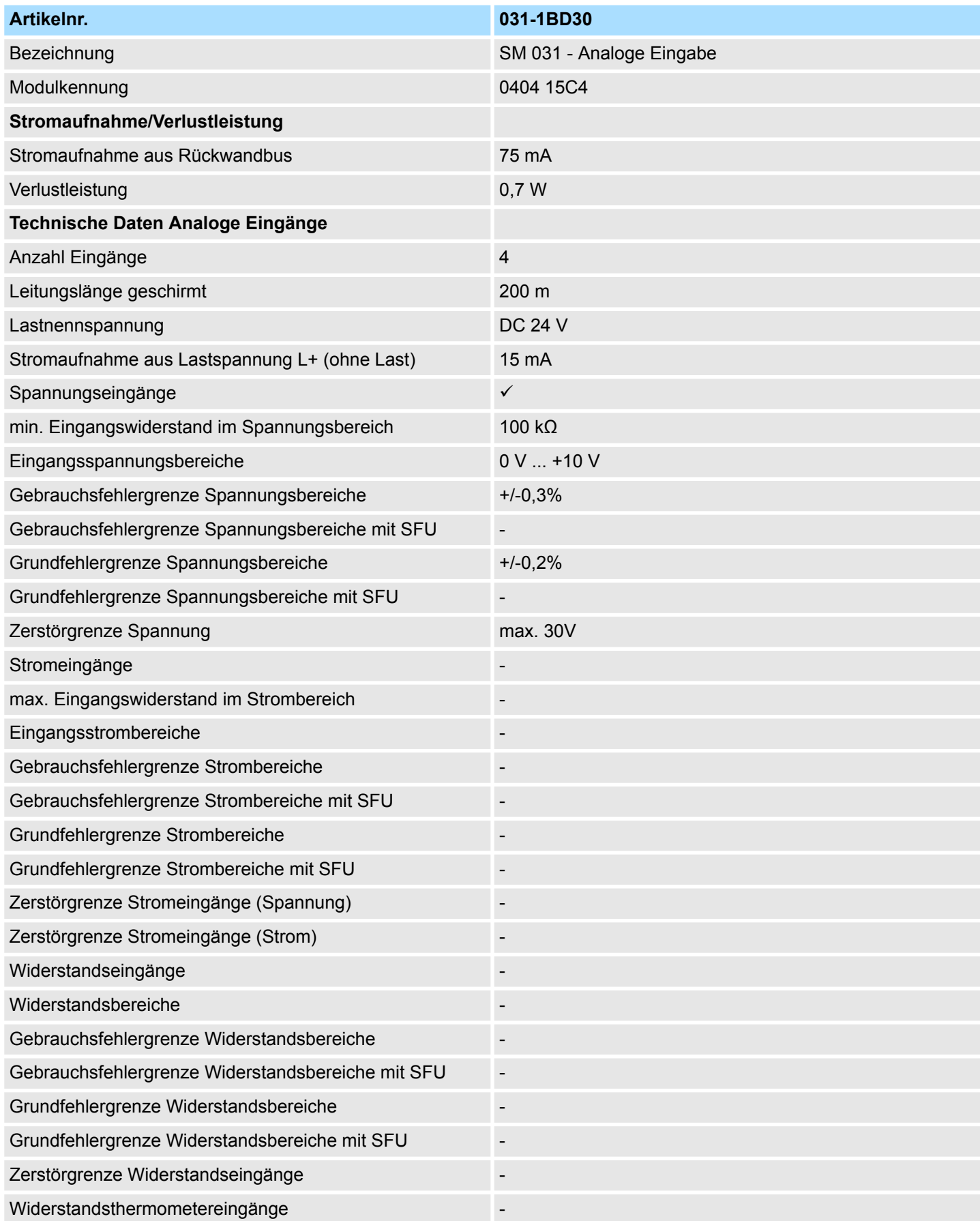

031-1BD30 - AI 4x12Bit 0...10V > Technische Daten

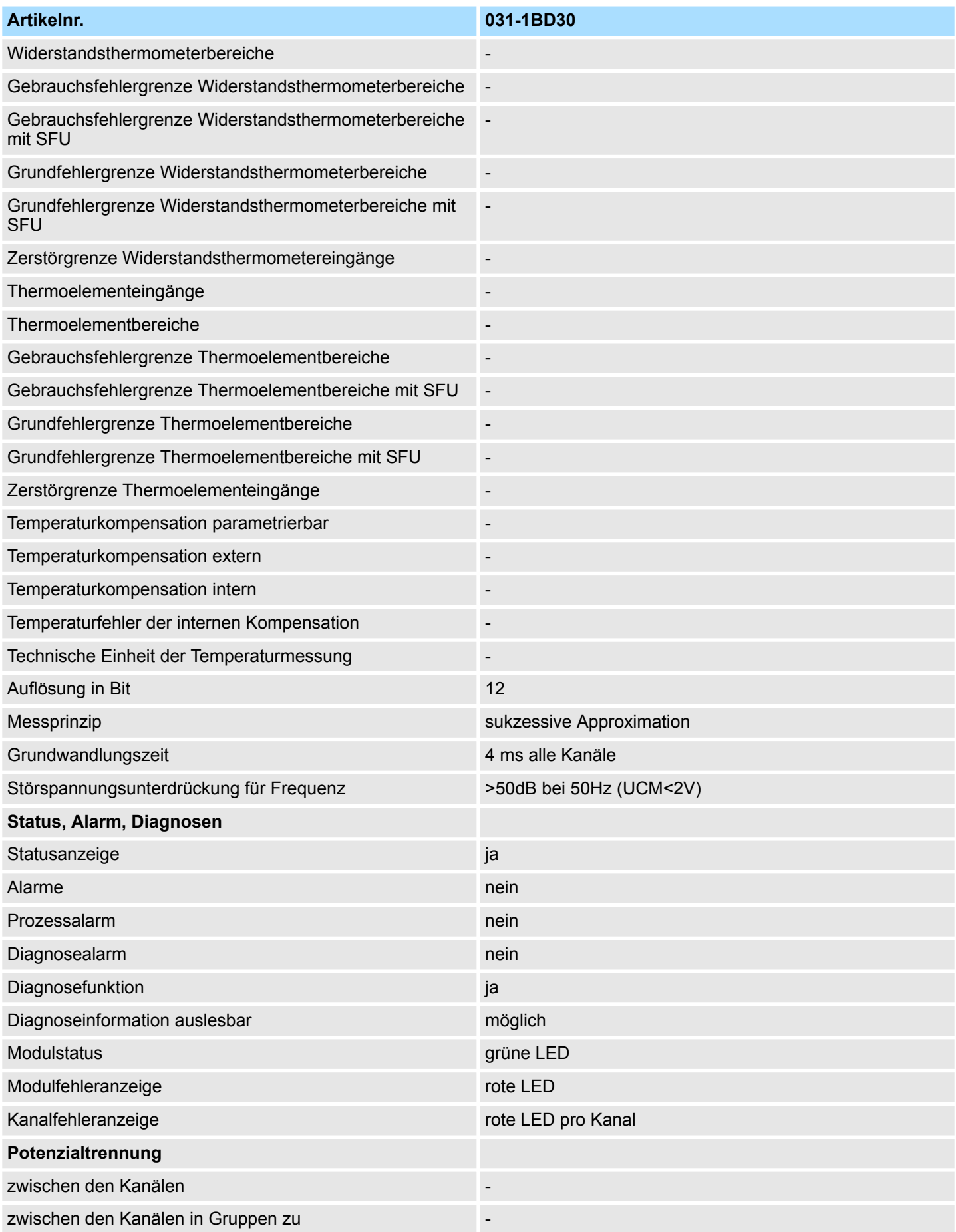

031-1BD30 - AI 4x12Bit 0...10V > Parametrierdaten

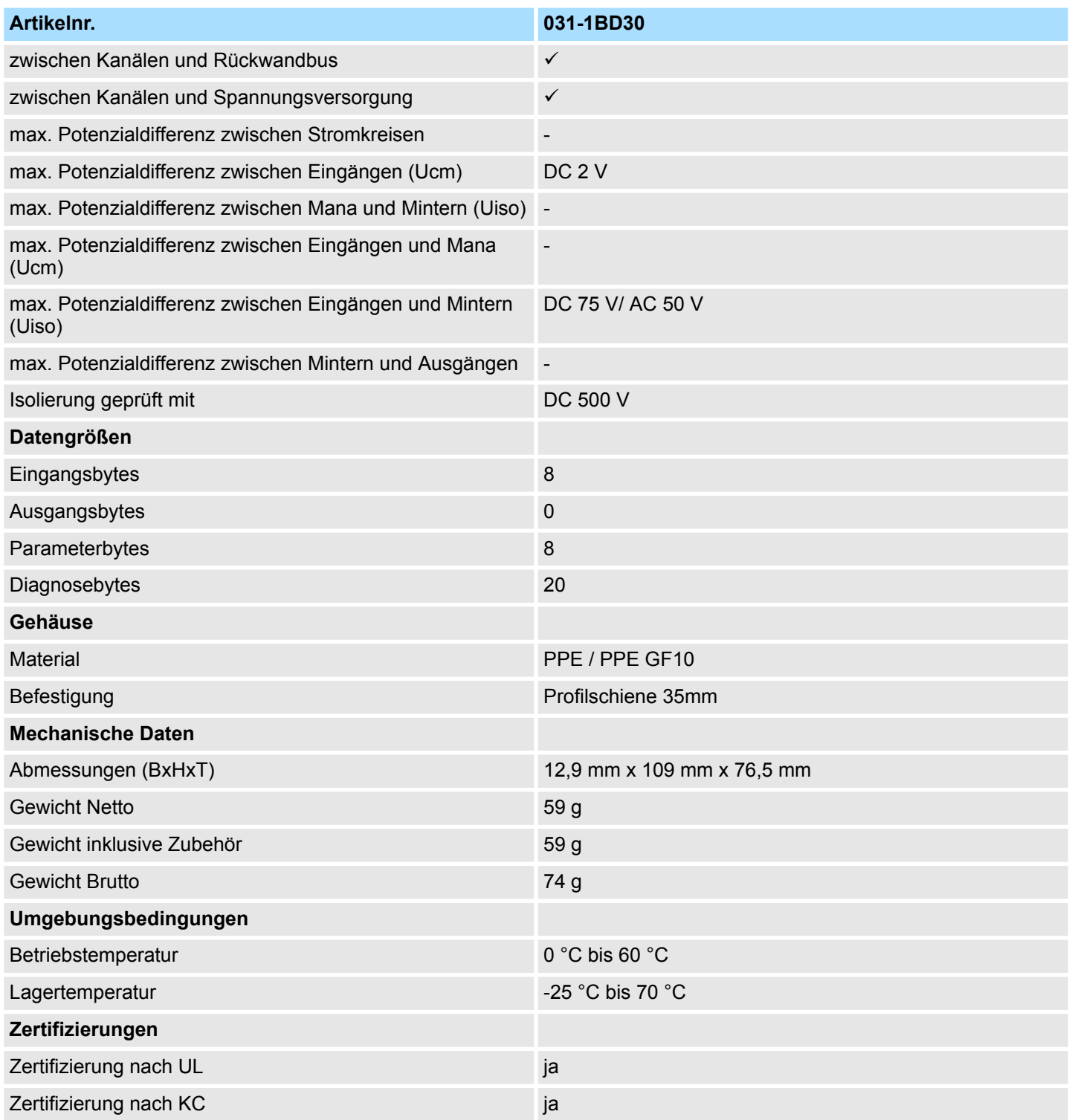

# **3.10.2 Parametrierdaten**

DS - Datensatz für Zugriff über CPU, PROFIBUS und PROFINET

IX - Index für Zugriff über CANopen

SX - Subindex für Zugriff über EtherCAT mit Index 3100h + EtherCAT-Slot

Näheres hierzu finden Sie im Handbuch zu Ihrem Bus-Koppler.

031-1BD30 - AI 4x12Bit 0...10V > Diagnosedaten

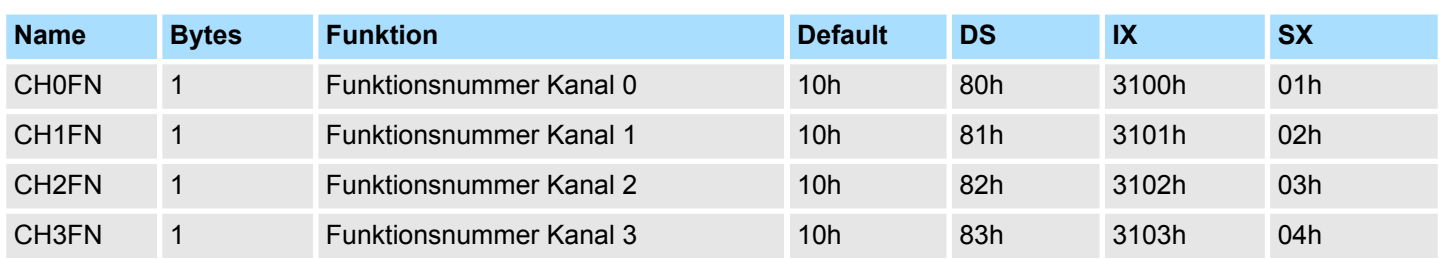

#### **CHxFN Funktionsnummer Kanal x**

Nachfolgend sind alle Messbereiche mit zugehöriger Funktionsnummer aufgeführt, die vom Analog-Modul unterstützt werden. Durch Angabe von FFh wird der entsprechende Kanal deaktiviert. Mit den hier aufgeführten Formeln können Sie einen ermittelten Messwert (Digitalwert) in einen dem Messbereich zugeordneten Wert (Analogwert) umrechnen und umgekehrt.

#### **0 ... 10V**

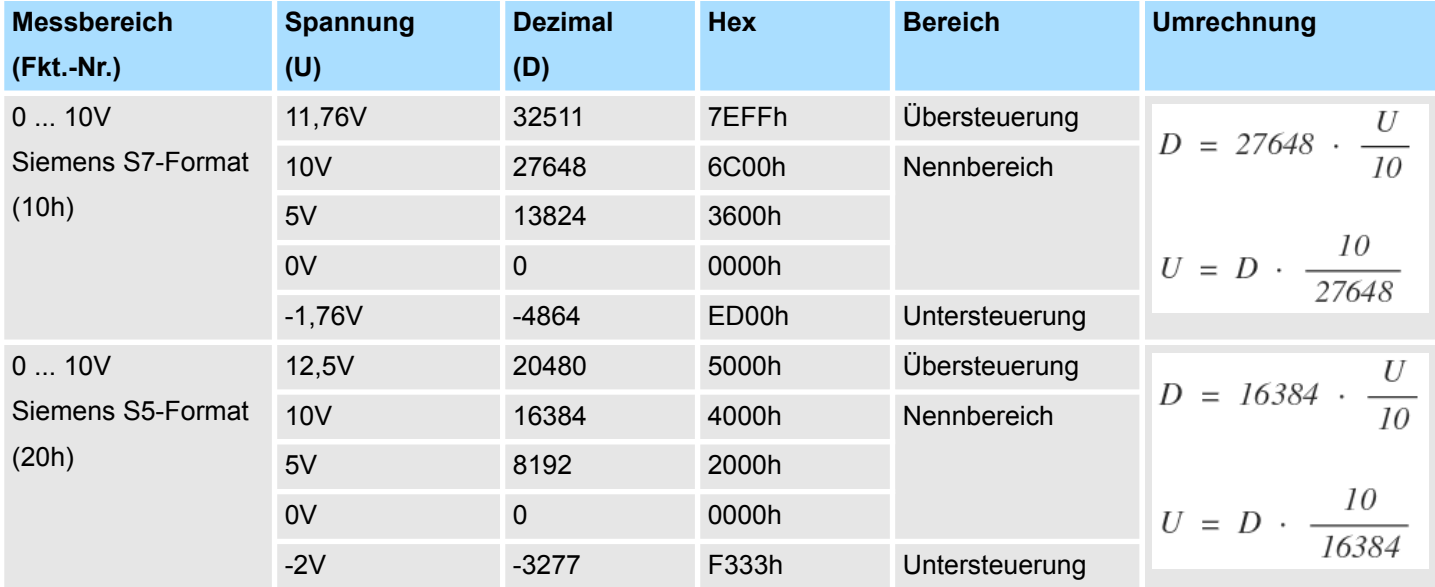

#### **3.10.3 Diagnosedaten**

Da dieses Modul keinen Diagnosealarm unterstützt, dienen die Diagnose-daten der Information über dieses Modul. Im Fehlerfall leuchtet die entsprechende Kanal-LED des Moduls und der Fehler wird in den Diagnosedaten eingetragen.

Folgende Fehler werden in den Diagnosedaten erfasst:

- Projektierungs-/Parametrierungsfehler
- Messbereichsüberschreitung
- Messbereichsunterschreitung
- DS Datensatz für Zugriff über CPU, PROFIBUS und PROFINET. Der Zugriff erfolgt über DS 01h. Zusätzlich können Sie über DS 00h auf die ersten 4 Byte zugreifen.
- IX Index für Zugriff über CANopen. Der Zugriff erfolgt über IX 2F01h. Zusätzlich können Sie über IX 2F00h auf die ersten 4 Byte zugreifen.
- SX Subindex für Zugriff über EtherCAT mit Index 5005h.

Näheres hierzu finden Sie im Handbuch zu Ihrem Bus-Koppler.

031-1BD30 - AI 4x12Bit 0...10V > Diagnosedaten

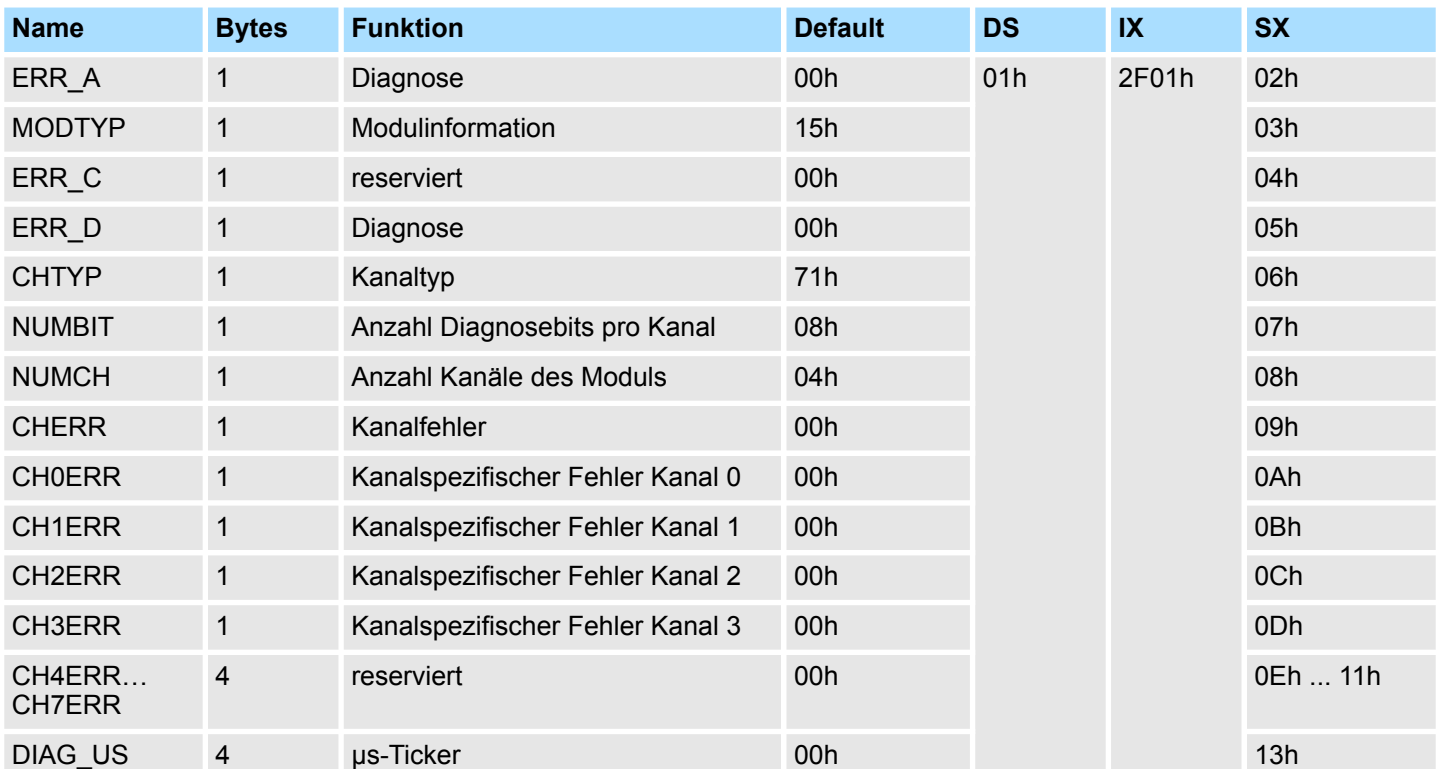

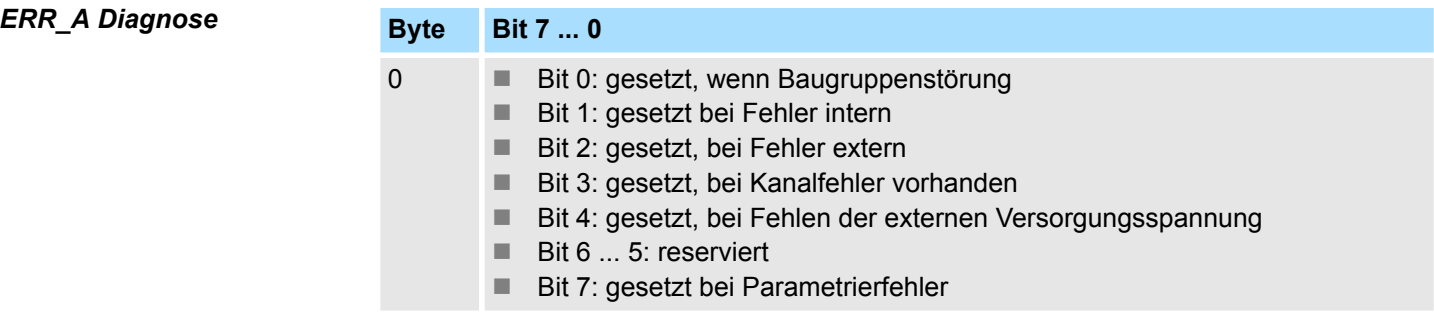

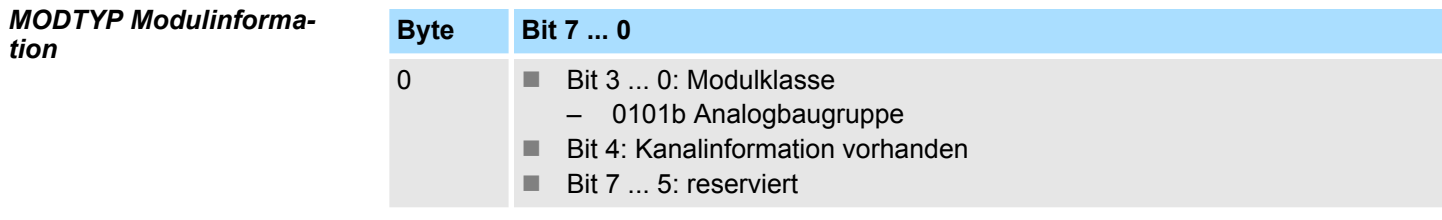

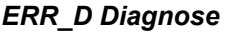

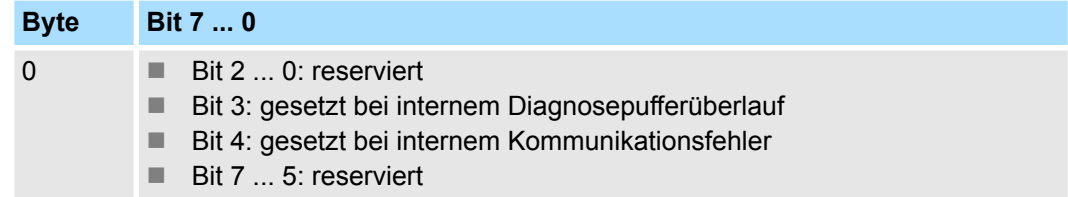

031-1BD30 - AI 4x12Bit 0...10V > Diagnosedaten

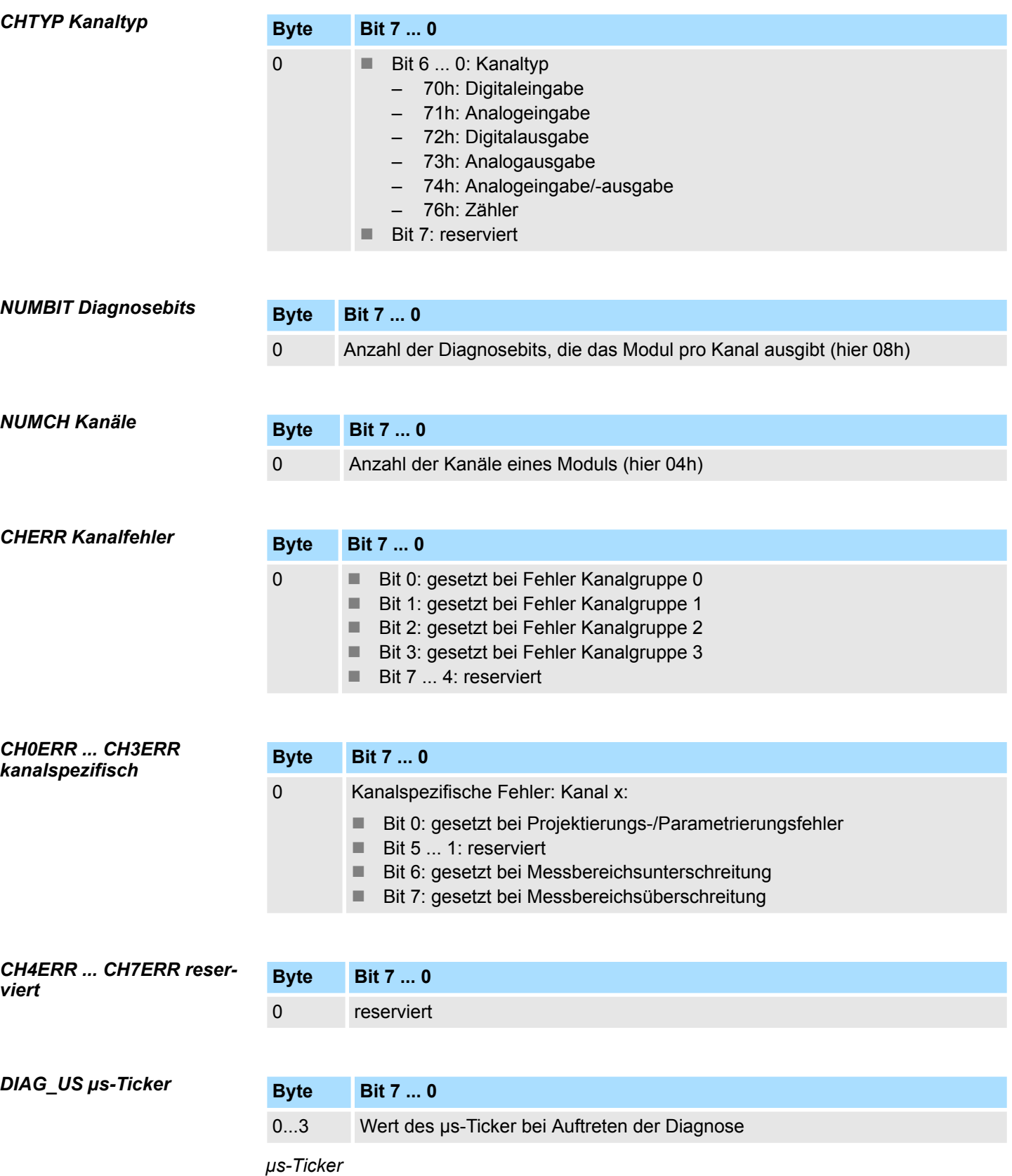

Im SLIO-Modul befindet sich ein 32-Bit Timer (µs-Ticker), welcher mit NetzEIN gestartet wird und nach 2<sup>32</sup>-1µs wieder bei 0 beginnt.

# **3.11 031-1BD40 - AI 4x12Bit 0(4)...20mA**

#### **Eigenschaften**

Das Elektronikmodul besitzt 4 Eingänge, deren Funktionen parametrierbar sind. Die Kanäle auf dem Modul sind zum Rückwandbus potenzialgetrennt. Zusätzlich sind die Kanäle mittels DC/DC-Wandler zur DC 24V Leistungsversorgung potenzialgetrennt.

- 4 analoge Eingänge
- Geeignet für Geber mit 0 ... 20mA; 4 ... 20mA mit externer Versorgung
- Diagnosefunktion
- 12Bit Auflösung

#### **Aufbau**

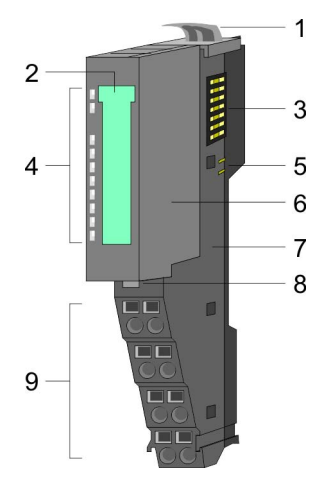

# 1 Verriegelungshebel Terminal-Modul<br>2 Beschriftungsstreifen

- 2 Beschriftungsstreifen<br>3 Rückwandbus
- 3 Rückwandbus<br>4 LED-Statusan
- 4 LED-Statusanzeige<br>5 DC 24V Leistungsve
- 5 DC 24V Leistungsversorgung<br>6 Elektronik-Modul
- 6 Elektronik-Modul<br>7 Terminal-Modul
- 7 Terminal-Modul<br>8 Verriegelungshe
- 8 Verriegelungshebel Elektronik-Modul<br>9 Anschlussklemmen
- 9 Anschlussklemmen

#### **Statusanzeige**

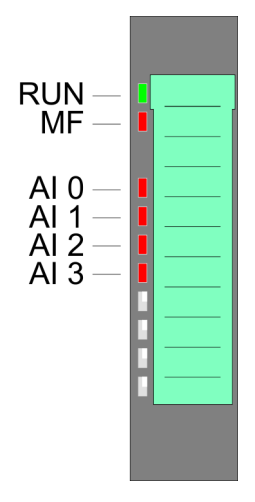

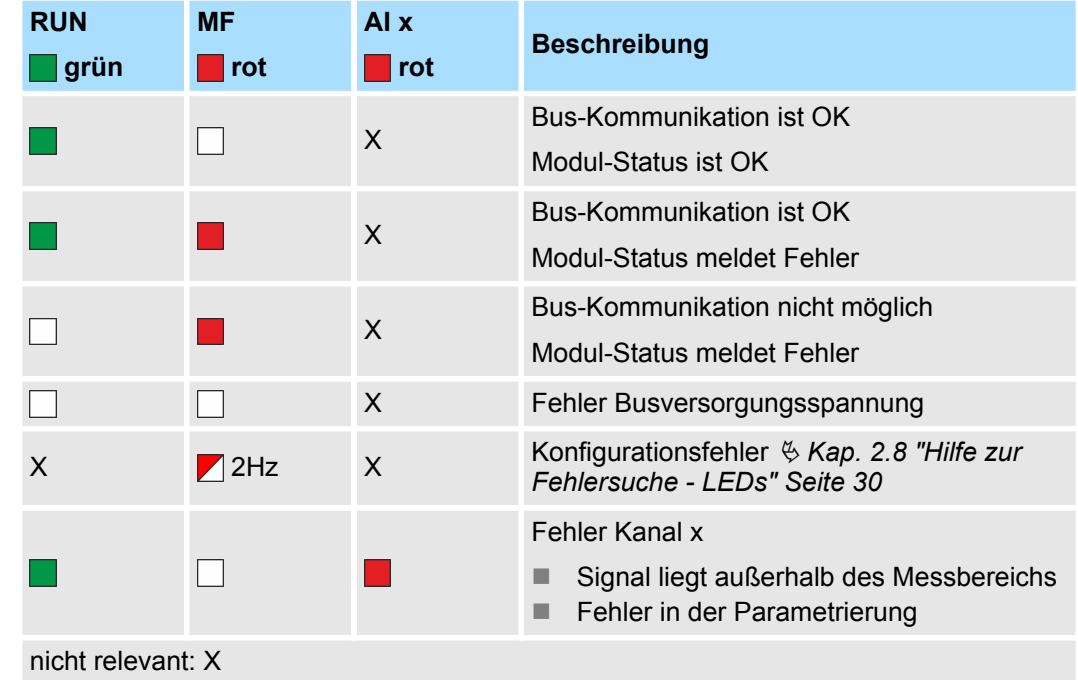

031-1BD40 - AI 4x12Bit 0(4)...20mA

#### **Anschlüsse**

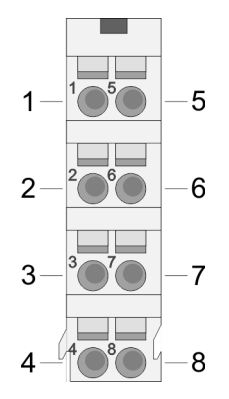

Für Drähte mit einem Querschnitt von 0,08mm<sup>2</sup> bis 1,5mm<sup>2</sup>.

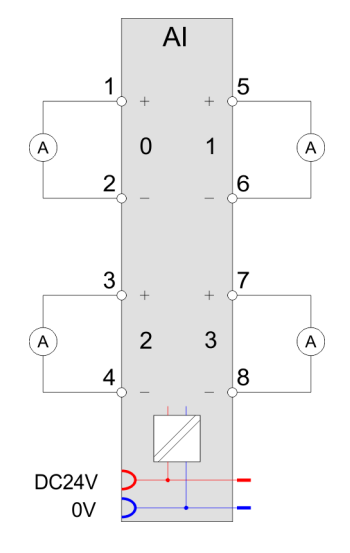

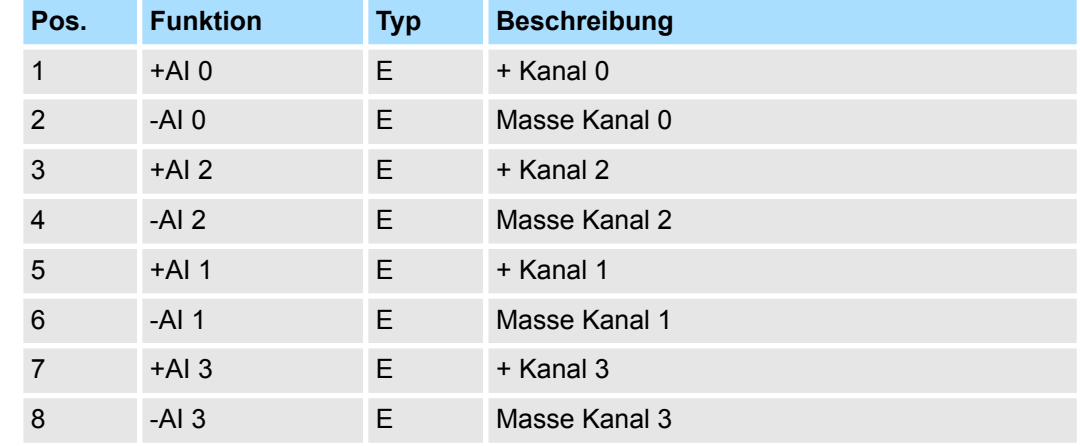

E: Eingang

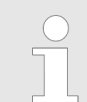

*Bei Einsatz von 2-Draht-Messumformern ist in die Messleitung eine externe Spannungsversorgung einzuschleifen.*

**Ein-/Ausgabebereich**

- Bei CPU, PROFIBUS und PROFINET wird der Ein- bzw. Ausgabebereich im entsprechenden Adressbereich eingeblendet.
- IX Index für Zugriff über CANopen mit s = Subindex, abhängig von Anzahl und Typ der Analogmodule
- SX Subindex für Zugriff über EtherCAT mit Index 6000h + EtherCAT-Slot

Näheres hierzu finden Sie im Handbuch zu Ihrem Bus-Koppler.

#### *Eingabebereich*

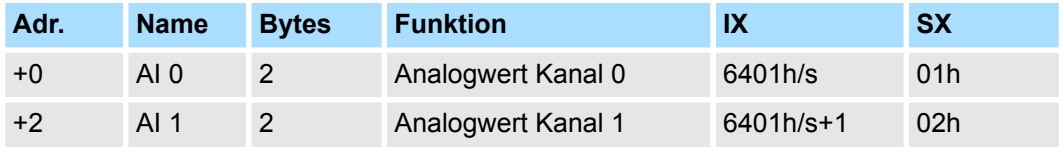

031-1BD40 - AI 4x12Bit 0(4)...20mA > Technische Daten

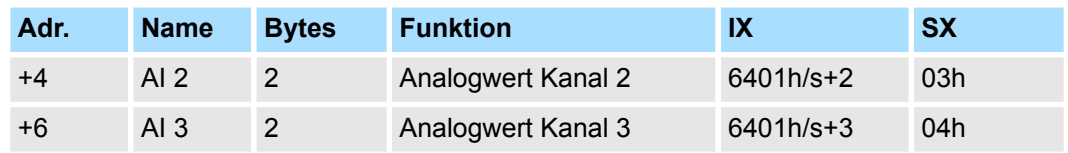

### **Ausgabebereich**

Das Modul belegt keine Bytes im Ausgabebereich.

# **3.11.1 Technische Daten**

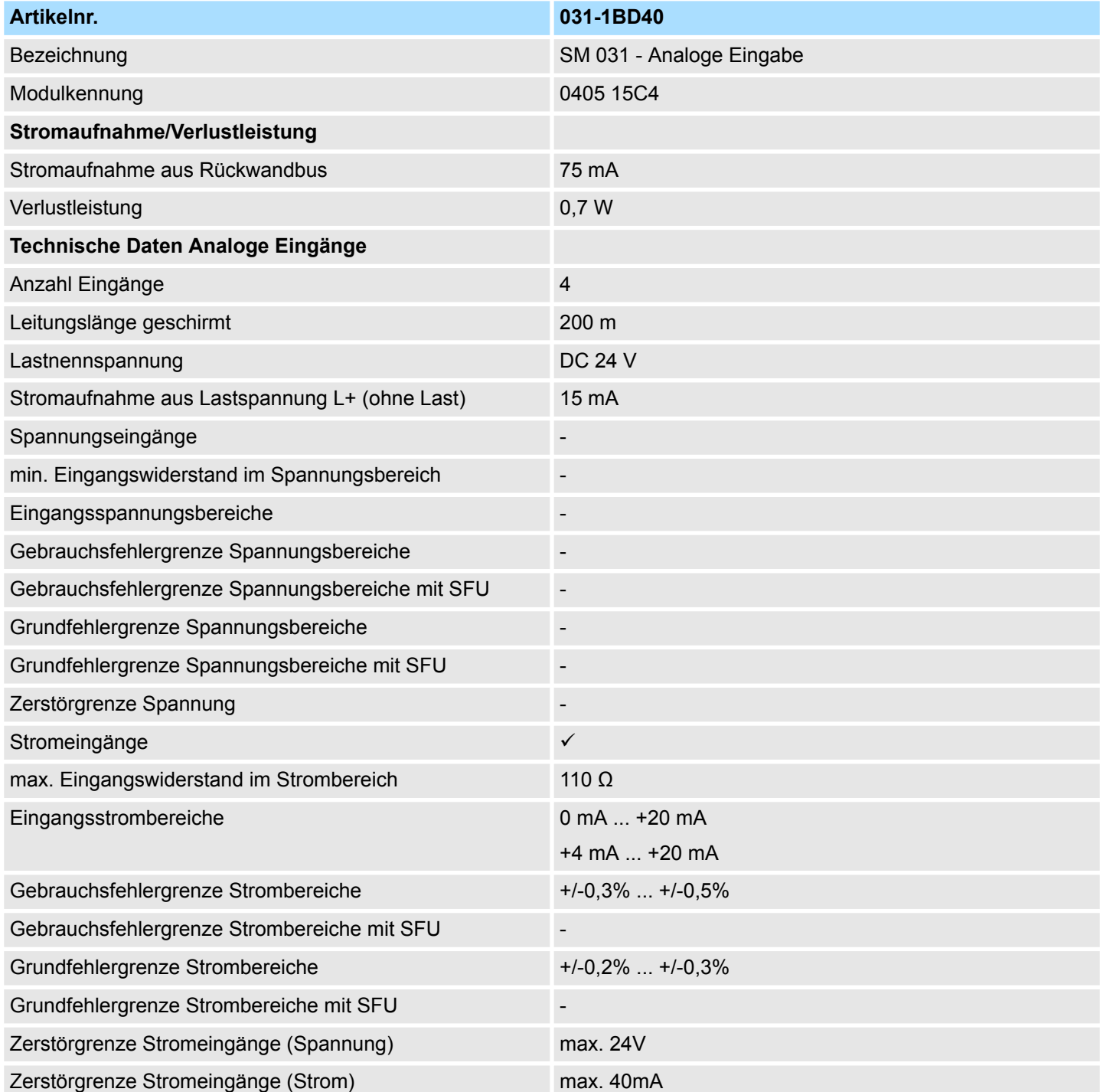

031-1BD40 - AI 4x12Bit 0(4)...20mA > Technische Daten

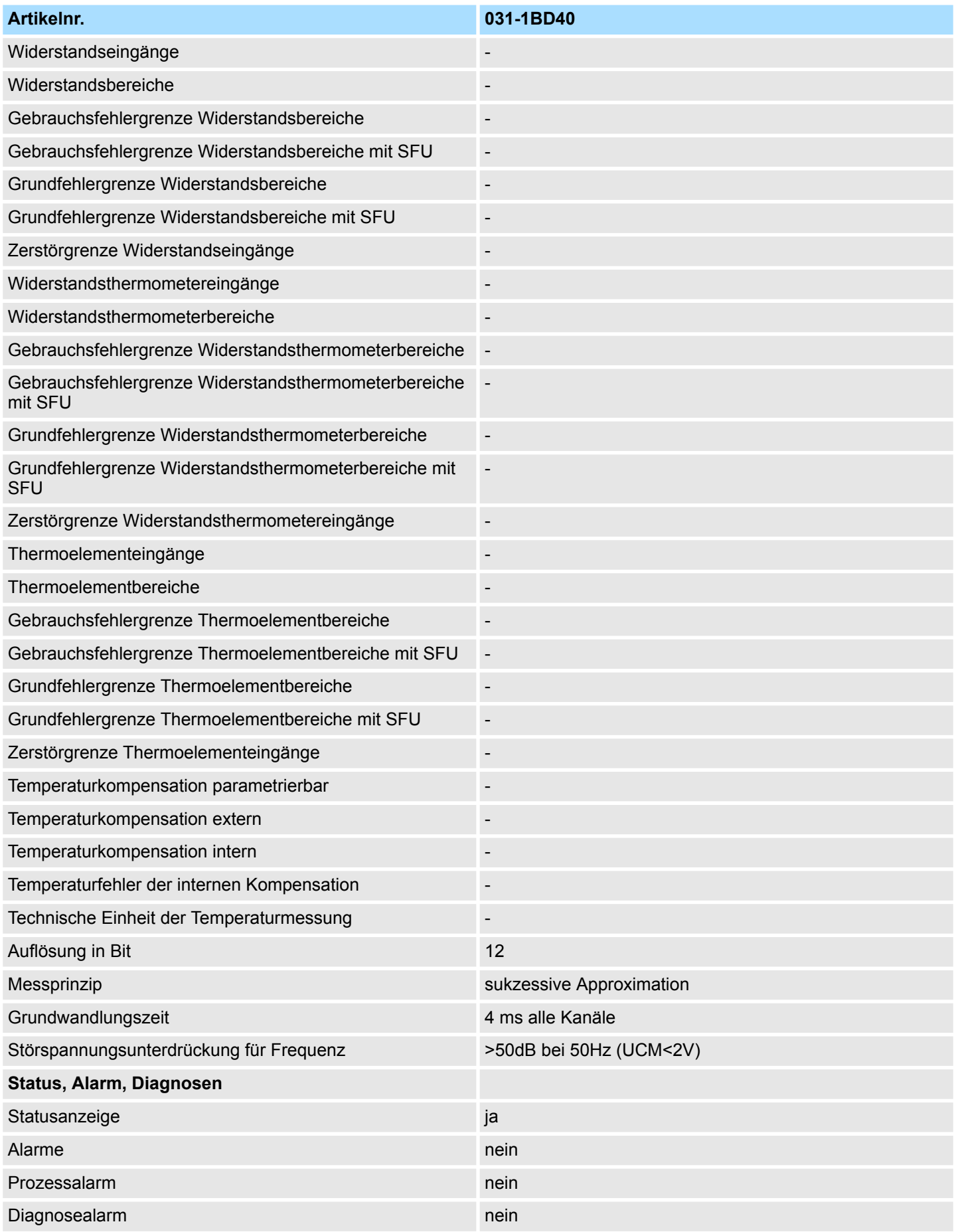

031-1BD40 - AI 4x12Bit 0(4)...20mA > Technische Daten

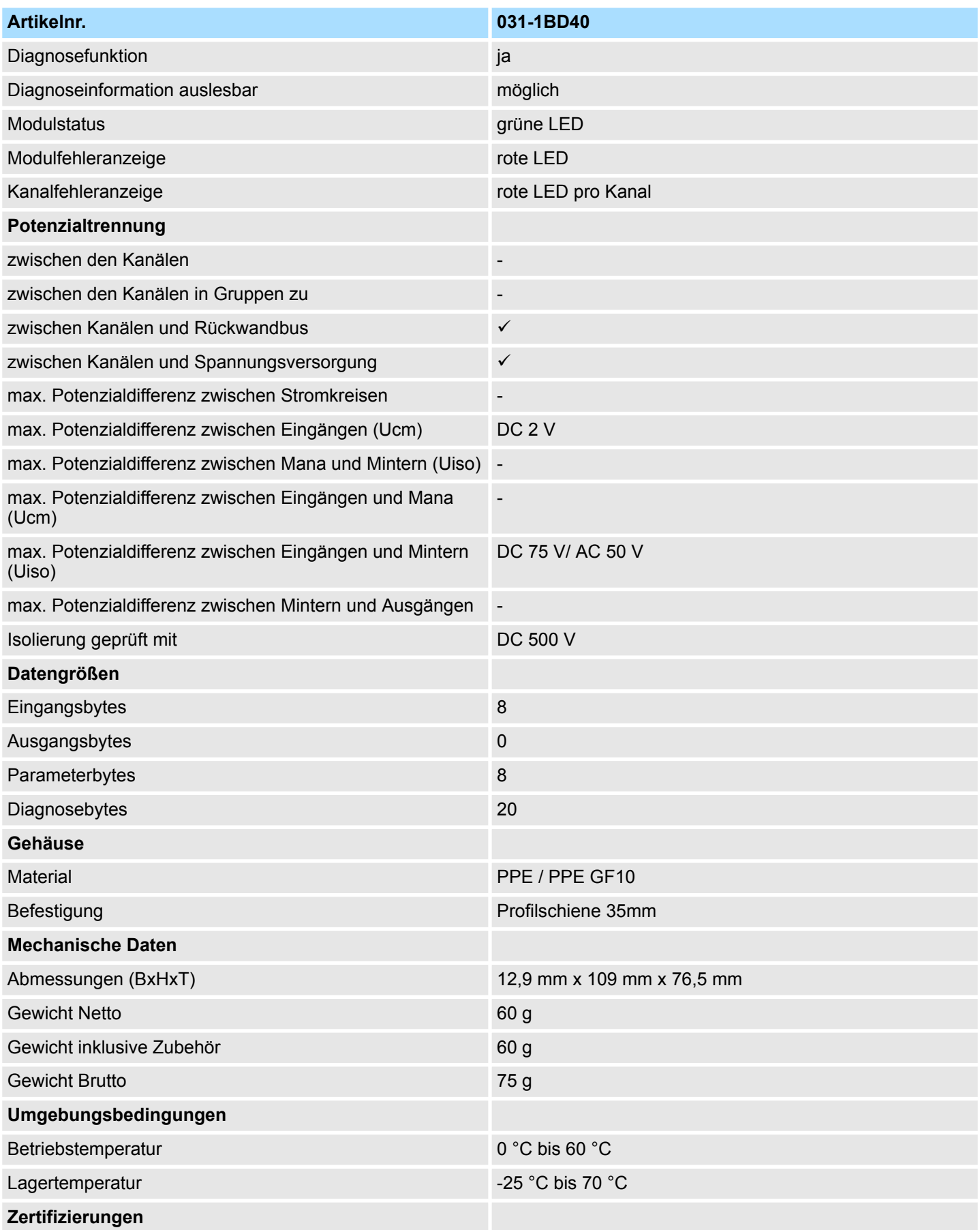

031-1BD40 - AI 4x12Bit 0(4)...20mA > Parametrierdaten

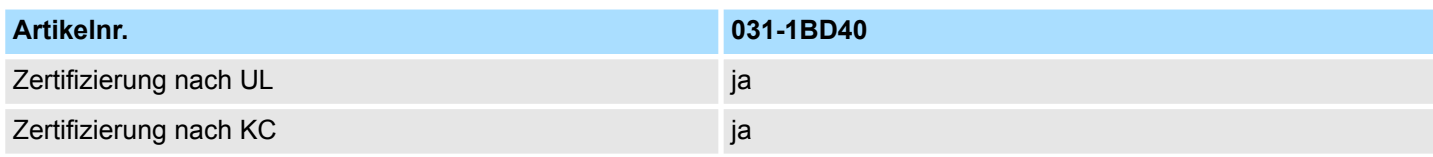

### **3.11.2 Parametrierdaten**

- DS Datensatz für Zugriff über CPU, PROFIBUS und PROFINET
- IX Index für Zugriff über CANopen
- SX Subindex für Zugriff über EtherCAT mit Index 3100h + EtherCAT-Slot

Näheres hierzu finden Sie im Handbuch zu Ihrem Bus-Koppler.

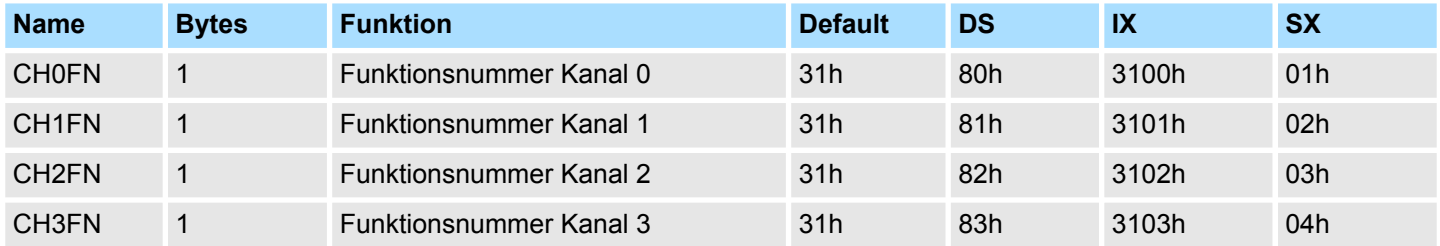

#### **CHxFN Funktionsnummer Kanal x**

Nachfolgend sind alle Messbereiche mit zugehöriger Funktionsnummer aufgeführt, die vom Analog-Modul unterstützt werden. Durch Angabe von FFh wird der entsprechende Kanal deaktiviert. Mit den hier aufgeführten Formeln können Sie einen ermittelten Messwert (Digitalwert) in einen dem Messbereich zugeordneten Wert (Analogwert) umrechnen und umgekehrt.

**0(4) ... 20mA**

031-1BD40 - AI 4x12Bit 0(4)...20mA > Diagnosedaten

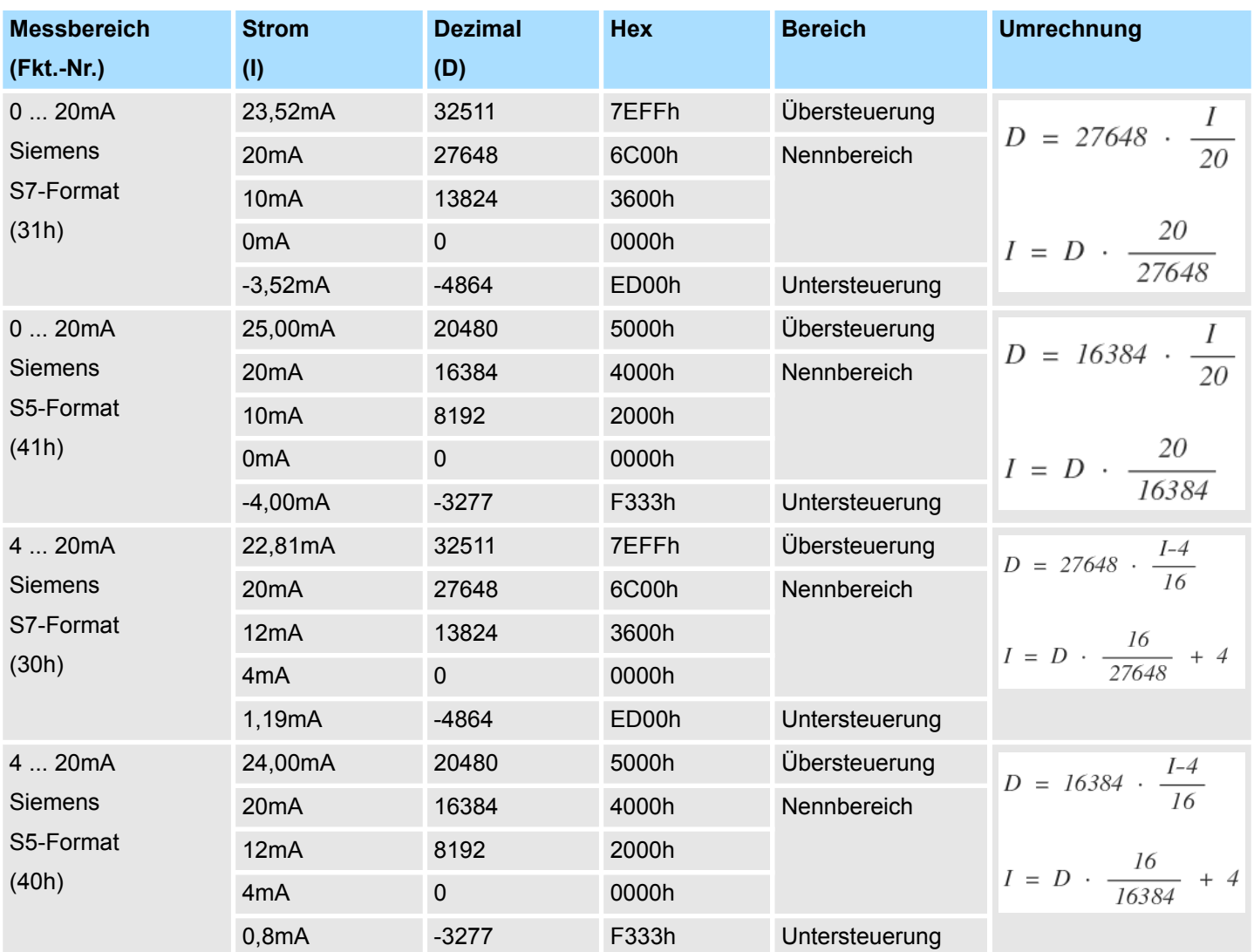

### **3.11.3 Diagnosedaten**

Da dieses Modul keinen Diagnosealarm unterstützt, dienen die Diagnosedaten der Information über dieses Modul. Im Fehlerfall leuchtet die entsprechende Kanal-LED des Moduls und der Fehler wird in den Diagnosedaten eingetragen.

Folgende Fehler werden in den Diagnosedaten erfasst:

- Projektierungs-/Parametrierungsfehler
- Messbereichsüberschreitung
- $\blacksquare$  Messbereichsunterschreitung
- DS Datensatz für Zugriff über CPU, PROFIBUS und PROFINET. Der Zugriff erfolgt über DS 01h. Zusätzlich können Sie über DS 00h auf die ersten 4 Byte zugreifen.
- IX Index für Zugriff über CANopen. Der Zugriff erfolgt über IX 2F01h. Zusätzlich können Sie über IX 2F00h auf die ersten 4 Byte zugreifen.
- SX Subindex für Zugriff über EtherCAT mit Index 5005h.

Näheres hierzu finden Sie im Handbuch zu Ihrem Bus-Koppler.

031-1BD40 - AI 4x12Bit 0(4)...20mA > Diagnosedaten

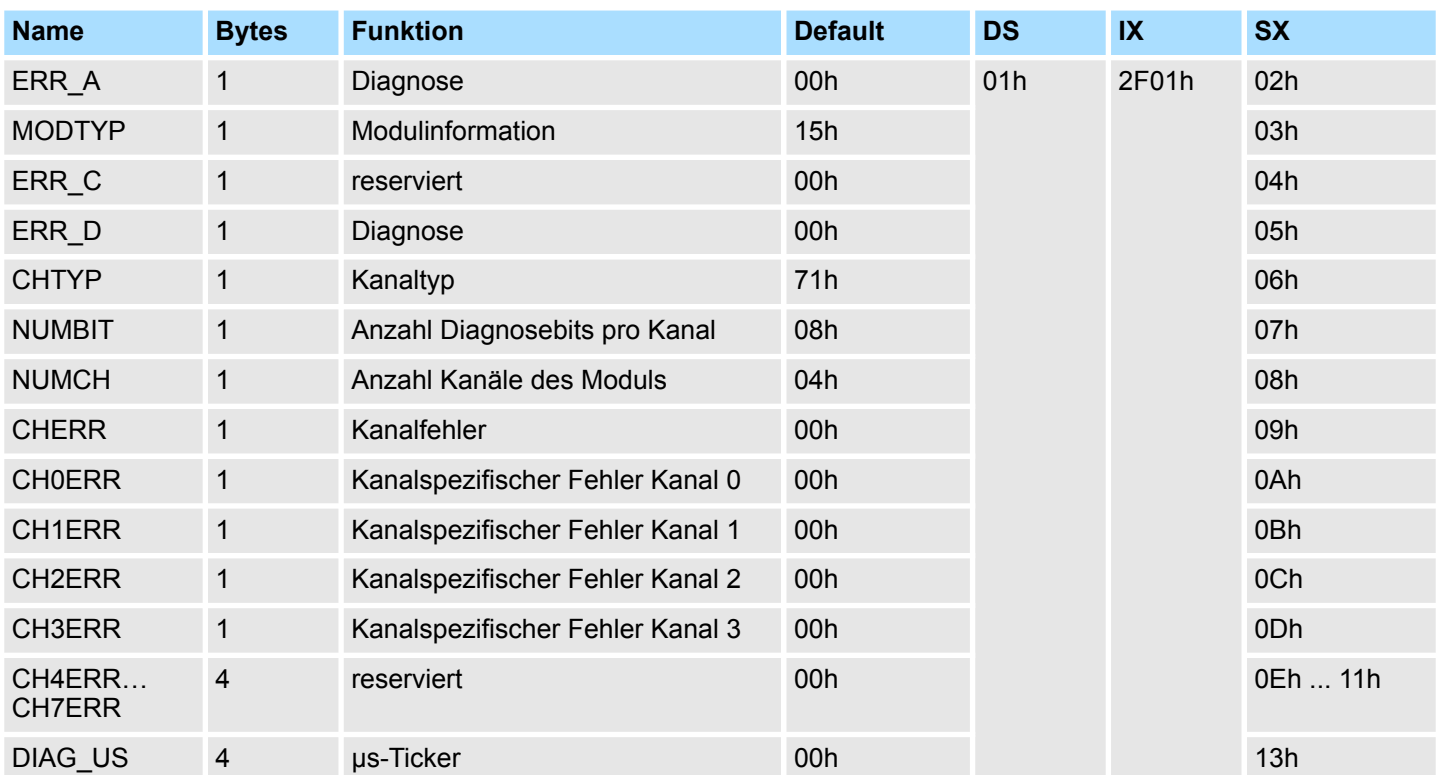

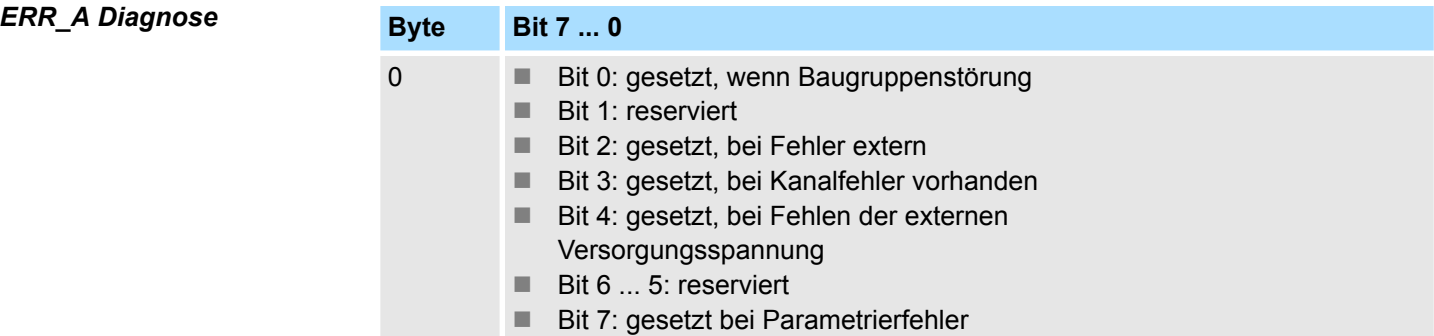

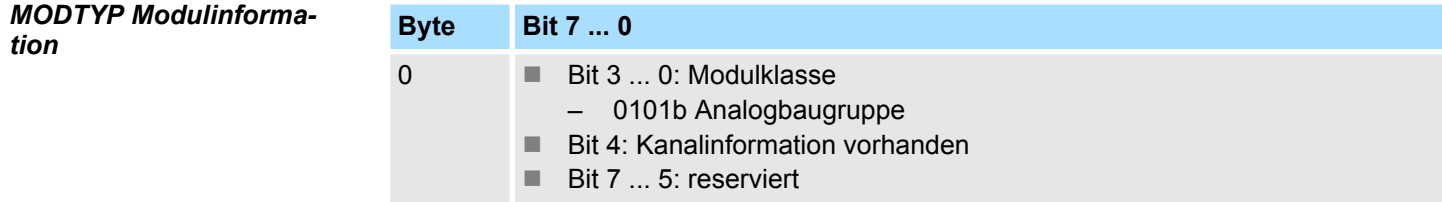

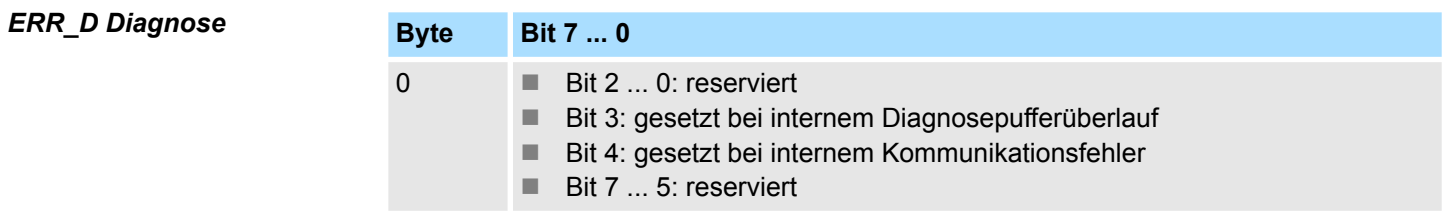

031-1BD40 - AI 4x12Bit 0(4)...20mA > Diagnosedaten

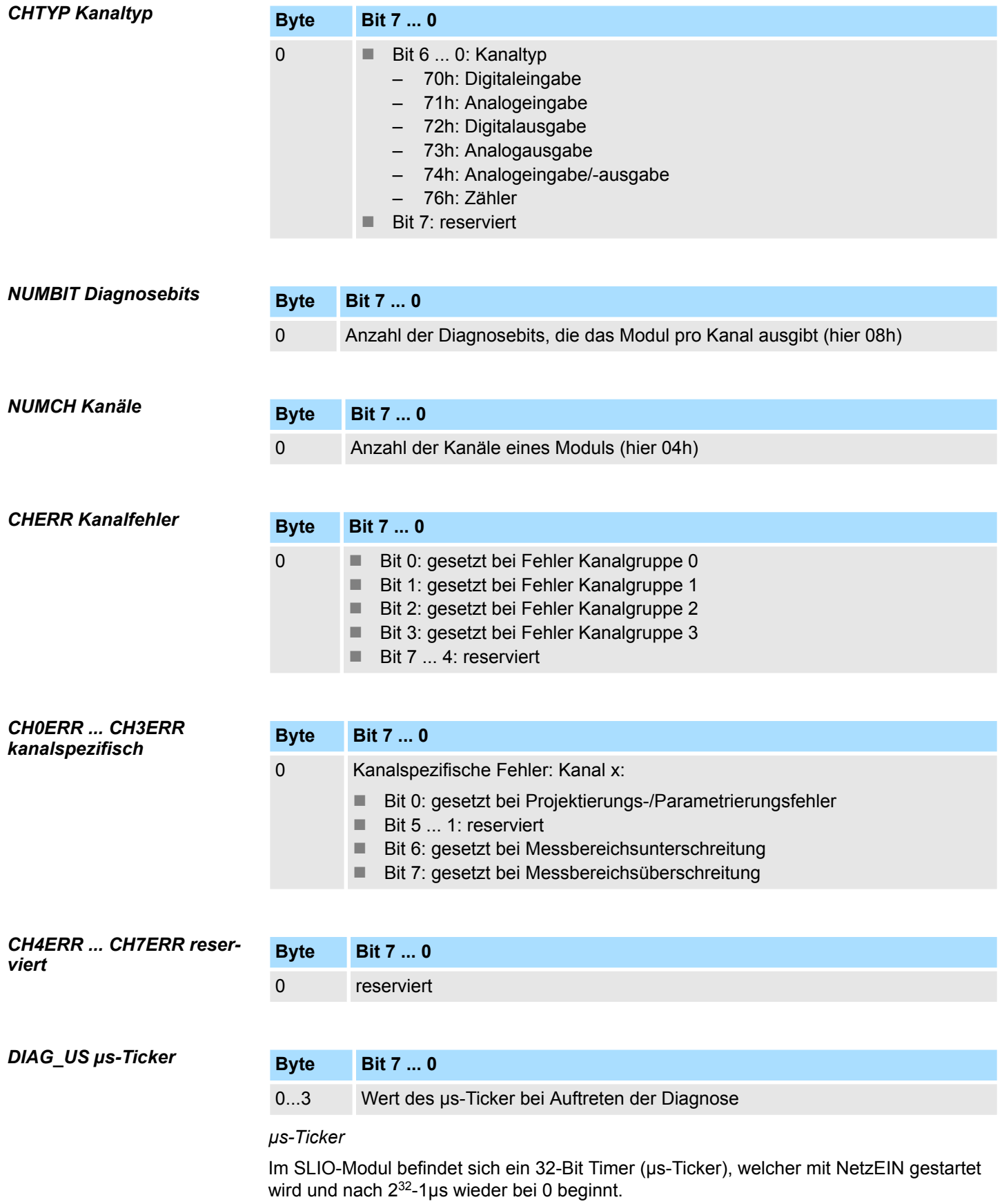

031-1BD70 - AI 4x12Bit ±10V

# **3.12 031-1BD70 - AI 4x12Bit ±10V**

#### **Eigenschaften**

Das Elektronikmodul besitzt 4 Eingänge, deren Funktionen parametrierbar sind. Die Kanäle auf dem Modul sind zum Rückwandbus potenzialgetrennt. Zusätzlich sind die Kanäle mittels DC/DC-Wandler zur DC 24V Leistungsversorgung potenzialgetrennt.

- 4 analoge Eingänge
- Geeignet für Geber mit ±10V, 0 ... 10V
- Diagnosefunktion
- 12Bit Auflösung

#### **Aufbau**

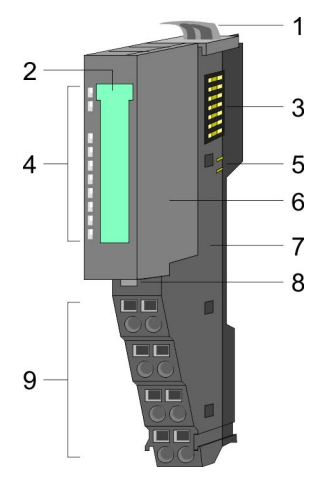

- 1 Verriegelungshebel Terminal-Modul<br>2 Beschriftungsstreifen
- **Beschriftungsstreifen**
- 3 Rückwandbus<br>4 LED-Statusan
- 4 LED-Statusanzeige<br>5 DC 24V Leistungsve
	- DC 24V Leistungsversorgung
- 6 Elektronik-Modul<br>7 Terminal-Modul
- 7 Terminal-Modul<br>8 Verriegelungshe
- 8 Verriegelungshebel Elektronik-Modul<br>9 Anschlussklemmen
- 9 Anschlussklemmen

#### **Statusanzeige**

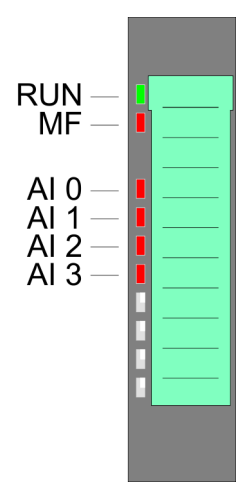

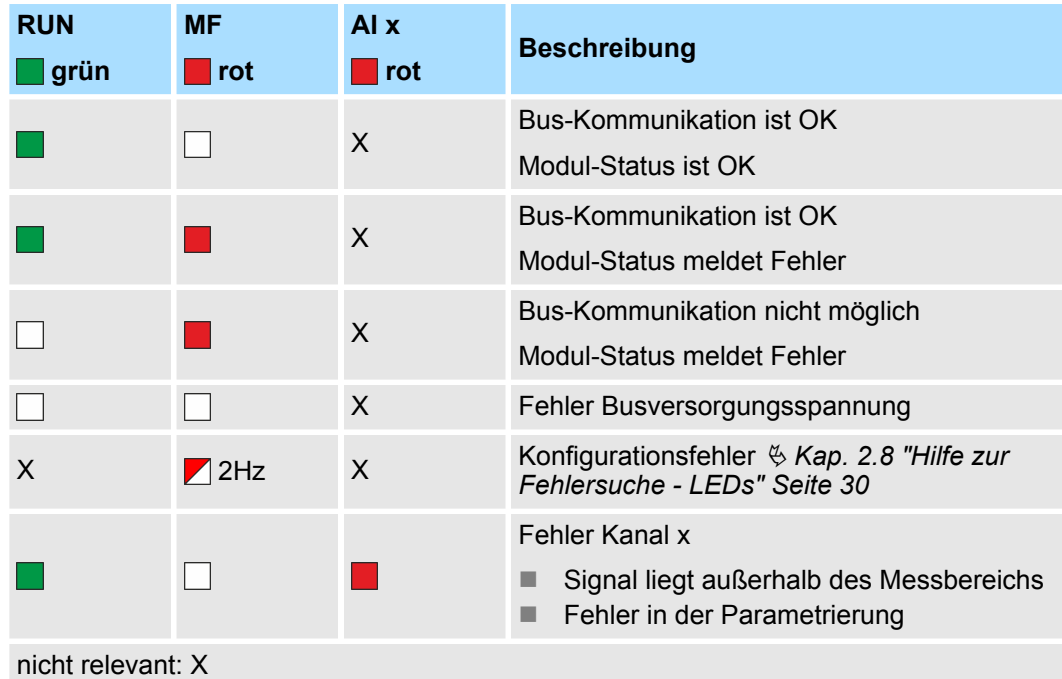

031-1BD70 - AI 4x12Bit ±10V

#### **Anschlüsse**

Für Drähte mit einem Querschnitt von 0,08mm<sup>2</sup> bis 1,5mm<sup>2</sup>.

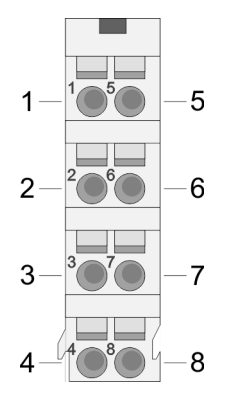

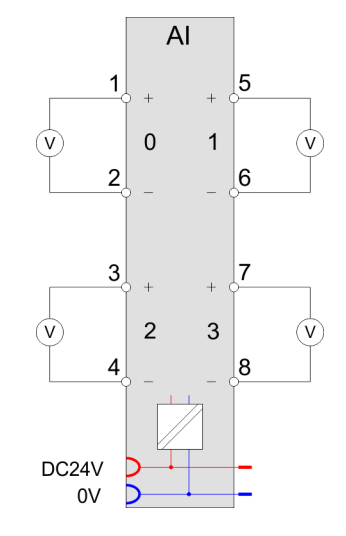

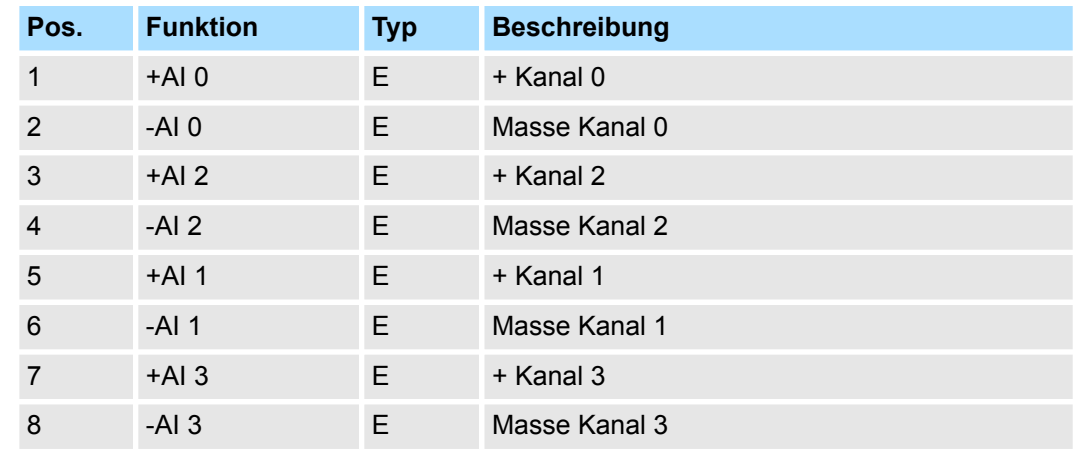

E: Eingang

Bei CPU, PROFIBUS und PROFINET wird der Ein- bzw. Ausgabebereich im entsprechenden Adressbereich eingeblendet. **Ein-/Ausgabebereich**

- IX Index für Zugriff über CANopen mit s = Subindex, abhängig von Anzahl und Typ der Analogmodule
- SX Subindex für Zugriff über EtherCAT mit Index 6000h + EtherCAT-Slot

Näheres hierzu finden Sie im Handbuch zu Ihrem Bus-Koppler.

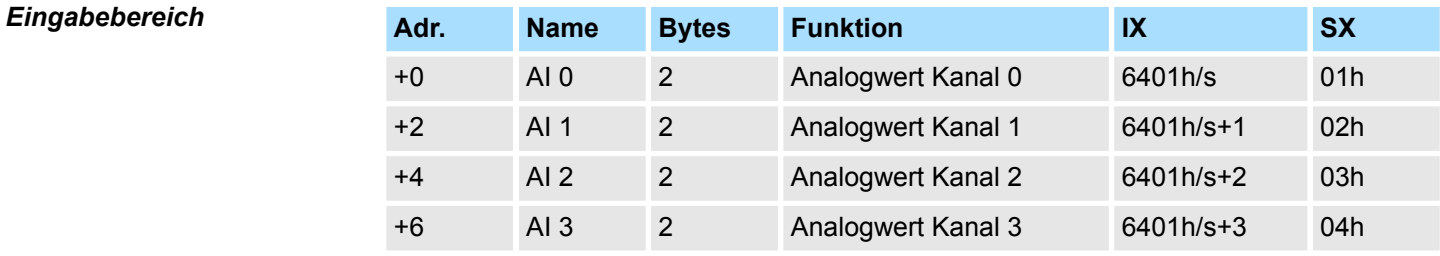

### *Ausgabebereich*

Das Modul belegt keine Bytes im Ausgabebereich.

031-1BD70 - AI 4x12Bit ±10V > Technische Daten

### **3.12.1 Technische Daten**

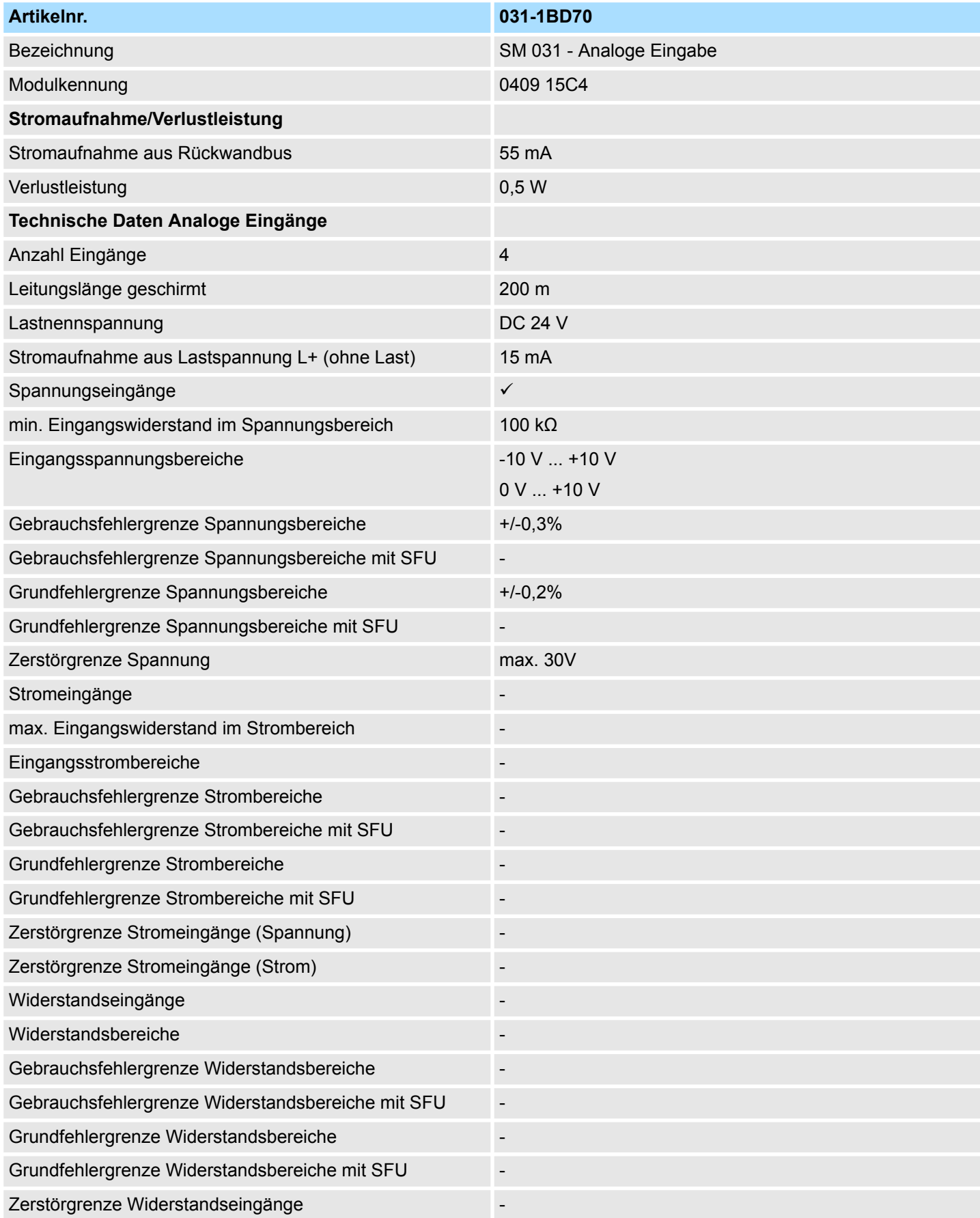

031-1BD70 - AI 4x12Bit ±10V > Technische Daten

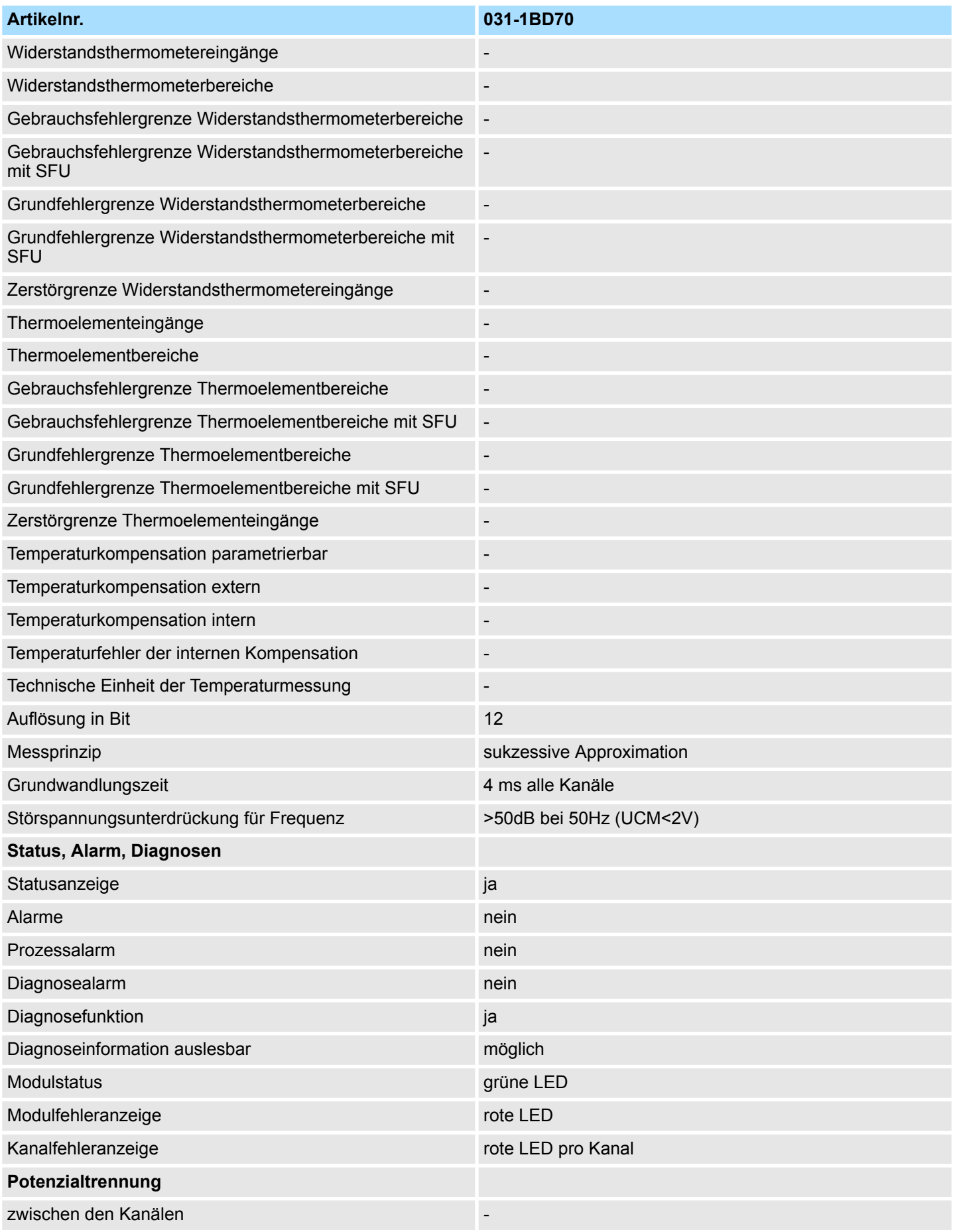

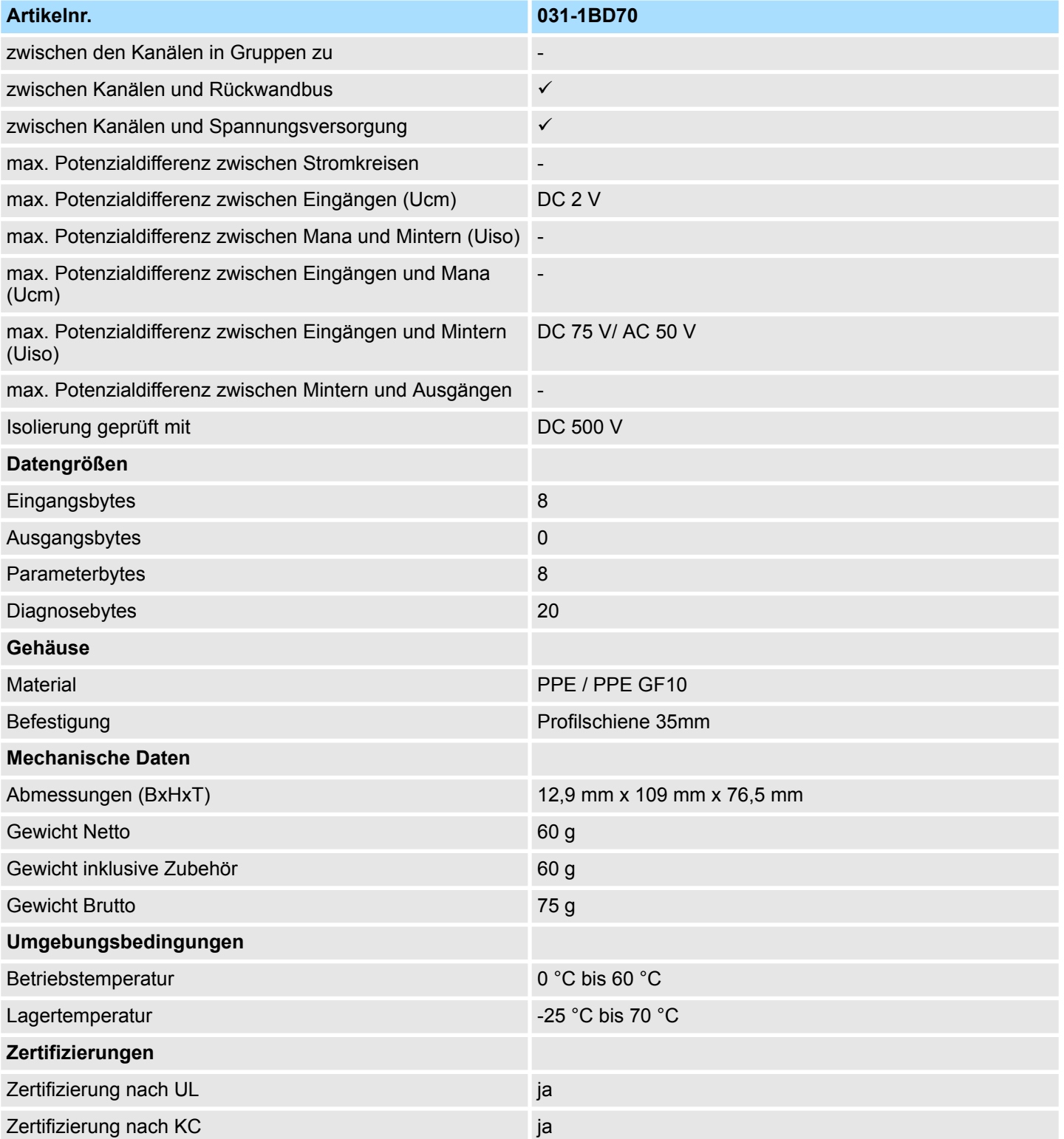

#### **3.12.2 Parametrierdaten**

- DS Datensatz für Zugriff über CPU, PROFIBUS und PROFINET
- IX Index für Zugriff über CANopen
- SX Subindex für Zugriff über EtherCAT mit Index 3100h + EtherCAT-Slot

Näheres hierzu finden Sie im Handbuch zu Ihrem Bus-Koppler.

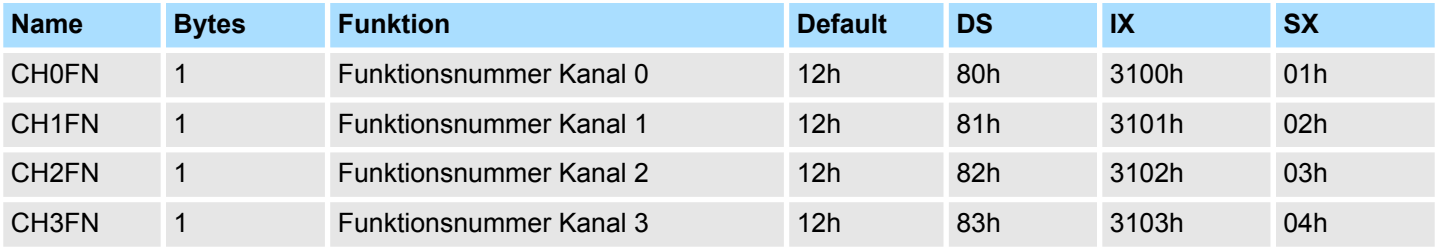

#### **CHxFN Funktionsnummer Kanal x**

Nachfolgend sind alle Messbereiche mit zugehöriger Funktionsnummer aufgeführt, die vom Analog-Modul unterstützt werden. Durch Angabe von FFh wird der entsprechende Kanal deaktiviert. Mit den hier aufgeführten Formeln können Sie einen ermittelten Messwert (Digitalwert) in einen dem Messbereich zugeordneten Wert (Analogwert) umrechnen und umgekehrt.

#### **±10V**

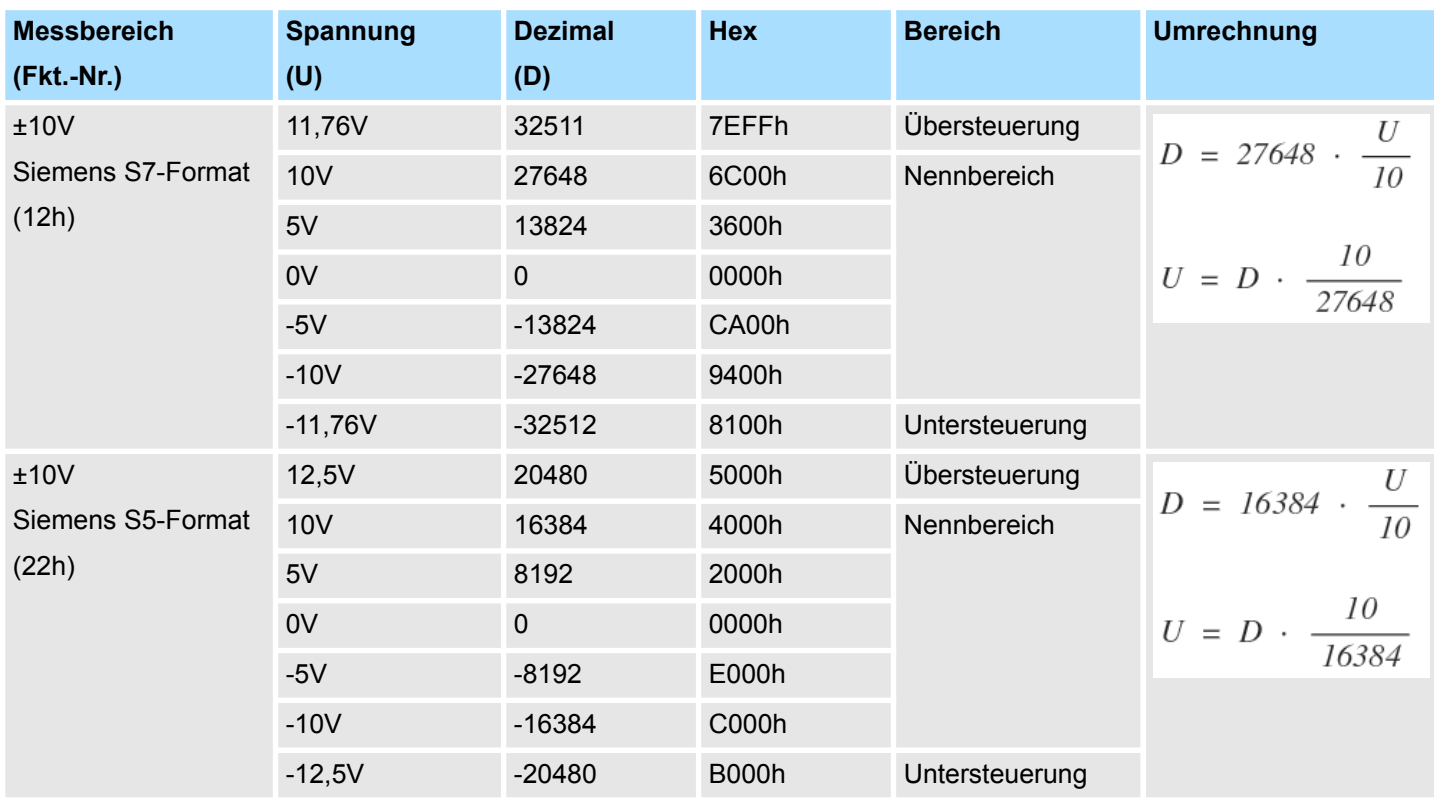

031-1BD70 - AI 4x12Bit ±10V > Diagnosedaten

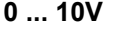

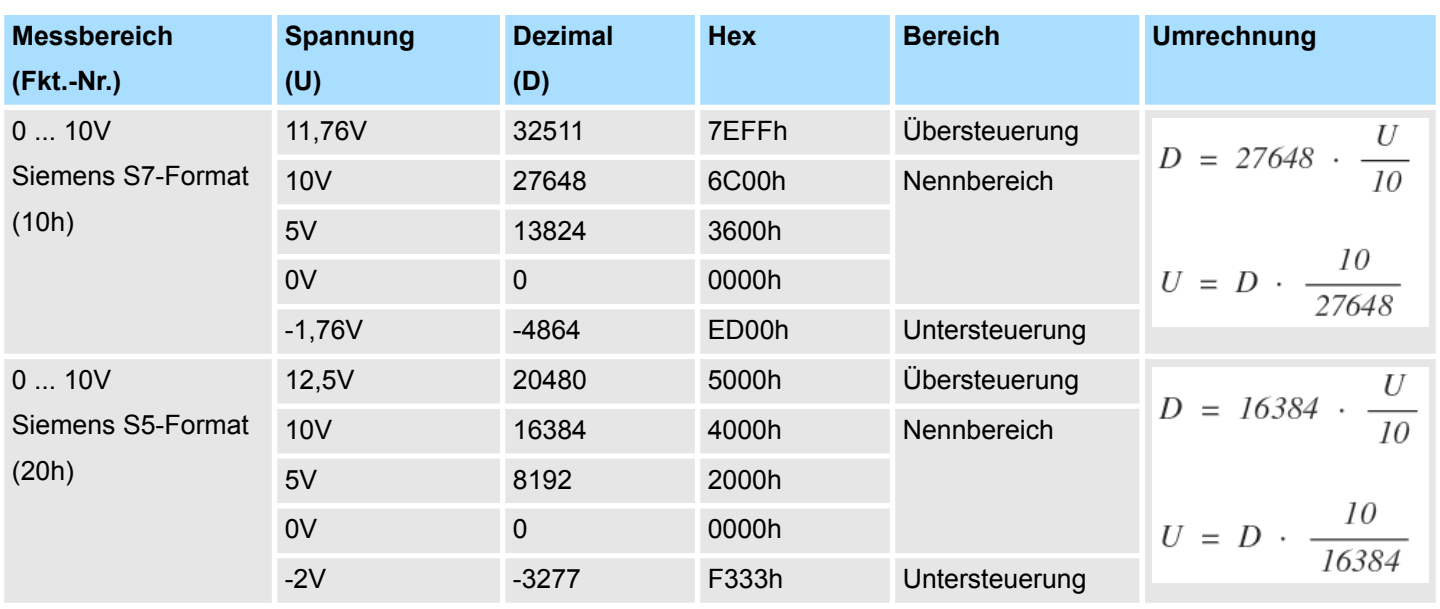

### **3.12.3 Diagnosedaten**

Da dieses Modul keinen Diagnosealarm unterstützt, dienen die Diagnosedaten der Information über dieses Modul. Im Fehlerfall leuchtet die entsprechende Kanal-LED des Moduls und der Fehler wird in den Diagnosedaten eingetragen.

Folgende Fehler werden in den Diagnosedaten erfasst:

- Projektierungs-/Parametrierungsfehler
- Messbereichsüberschreitung
- Messbereichsunterschreitung
- DS Datensatz für Zugriff über CPU, PROFIBUS und PROFINET. Der Zugriff erfolgt über DS 01h. Zusätzlich können Sie über DS 00h auf die ersten 4 Byte zugreifen.
- IX Index für Zugriff über CANopen. Der Zugriff erfolgt über IX 2F01h. Zusätzlich können Sie über IX 2F00h auf die ersten 4 Byte zugreifen.
- SX Subindex für Zugriff über EtherCAT mit Index 5005h.

Näheres hierzu finden Sie im Handbuch zu Ihrem Bus-Koppler.

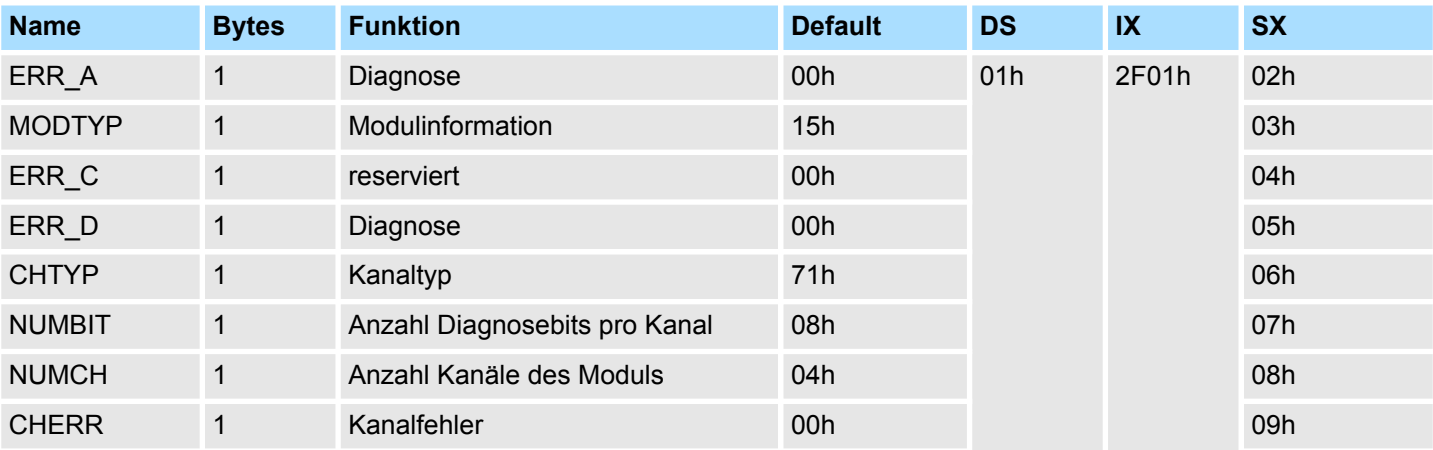

*ERR\_A Diagnose*

031-1BD70 - AI 4x12Bit ±10V > Diagnosedaten

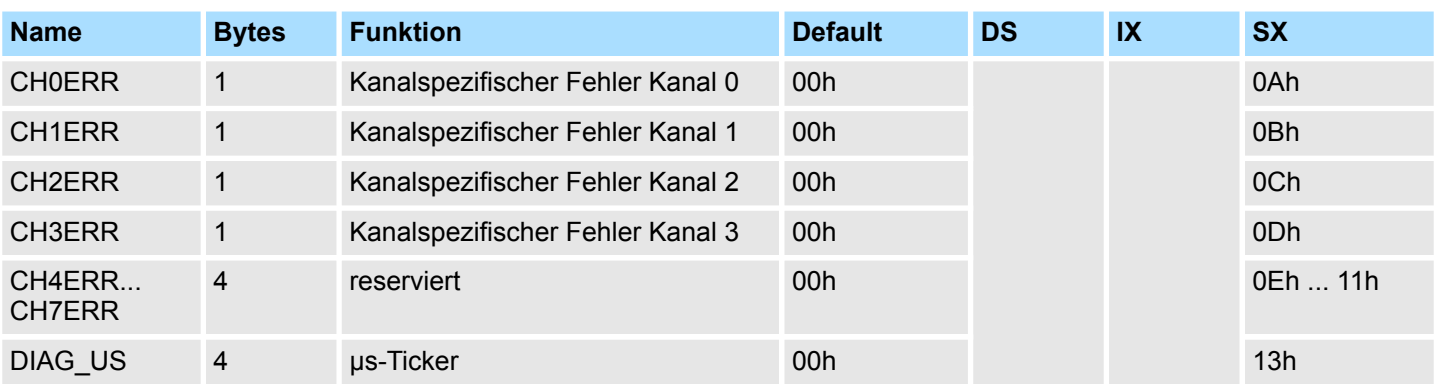

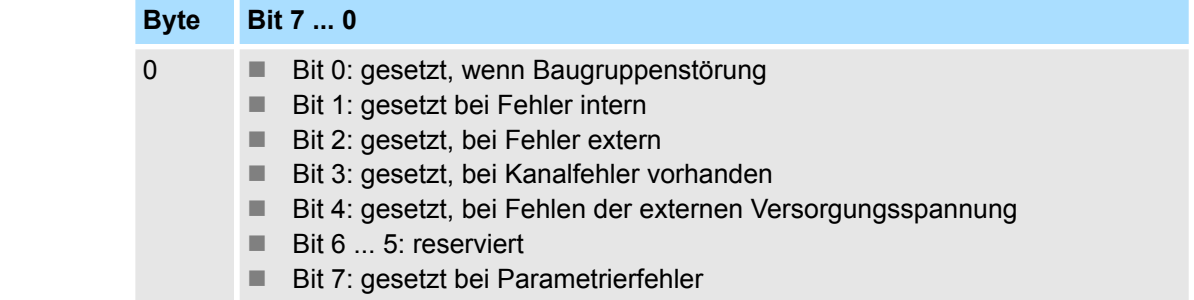

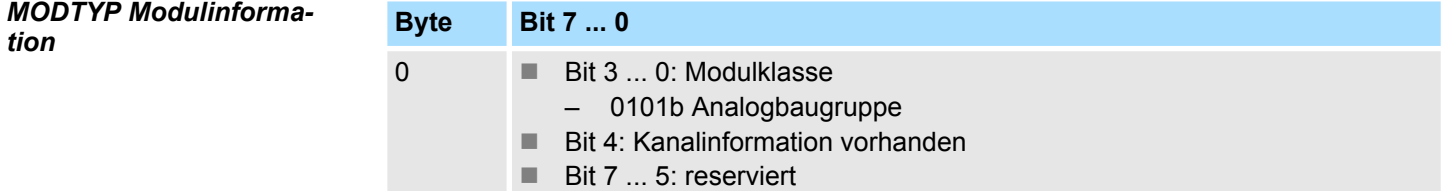

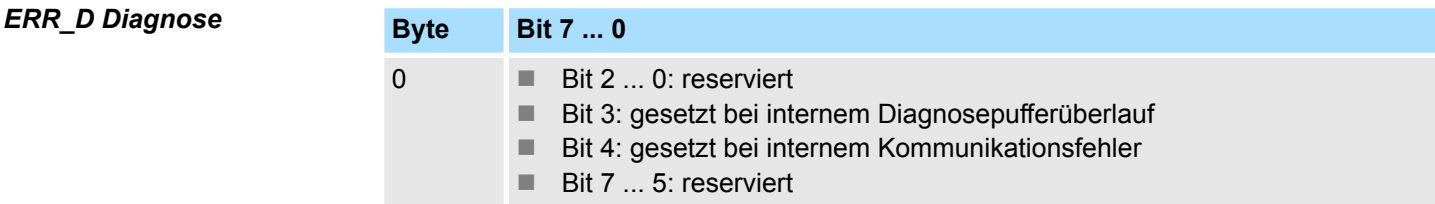

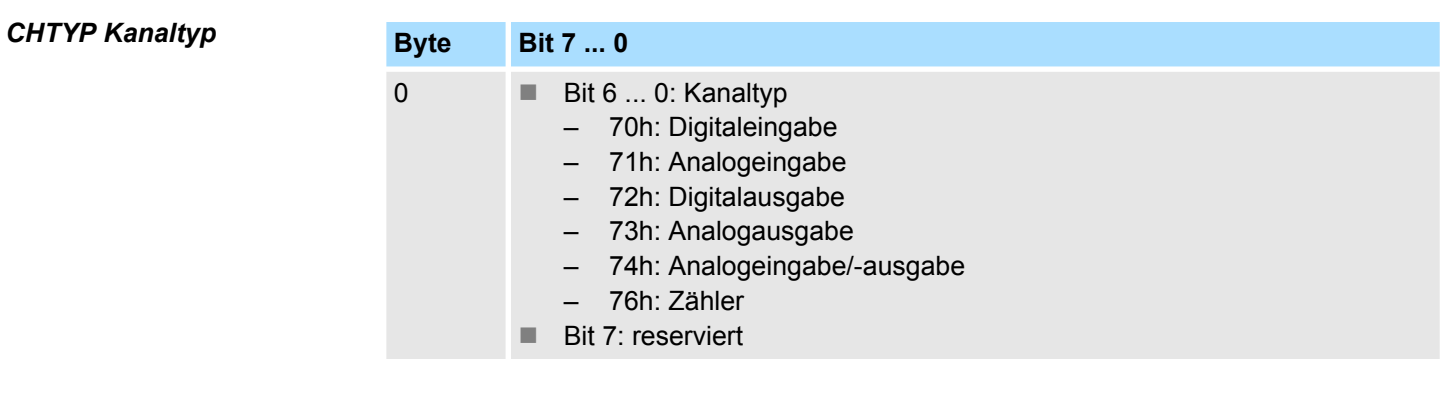

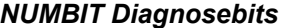

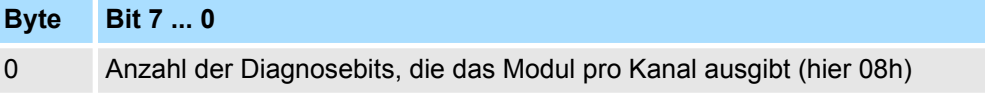

*CHERR Kanalfehler*

031-1BD70 - AI 4x12Bit ±10V > Diagnosedaten

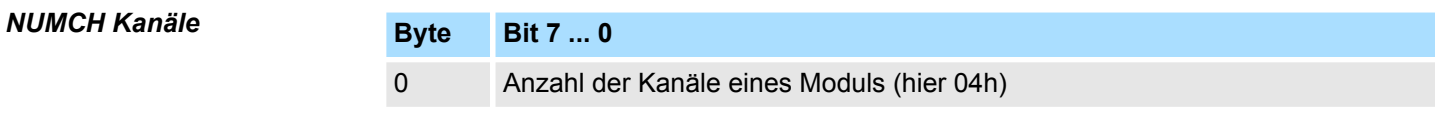

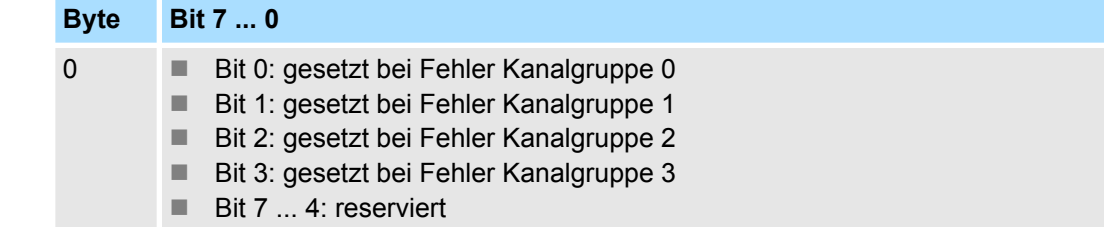

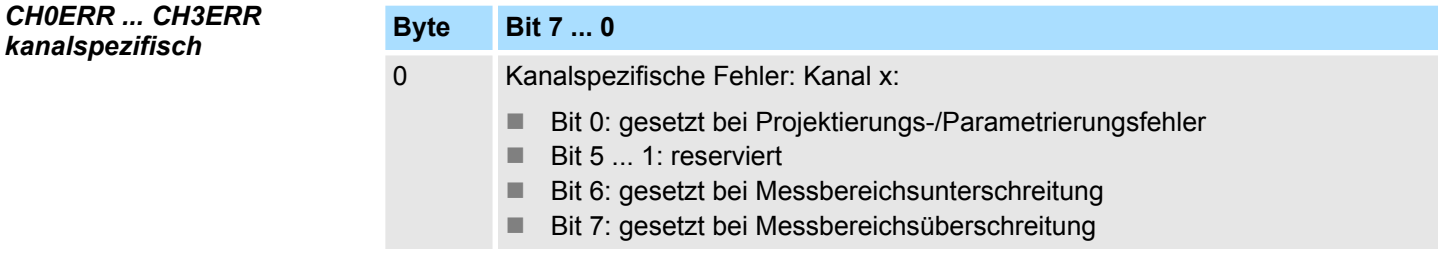

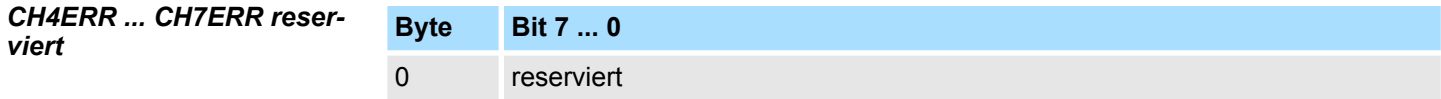

*DIAG\_US µs-Ticker*

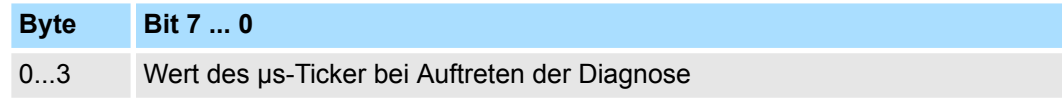

*µs-Ticker*

Im SLIO-Modul befindet sich ein 32-Bit Timer (µs-Ticker), welcher mit NetzEIN gestartet wird und nach 2<sup>32</sup>-1µs wieder bei 0 beginnt.

# **3.13 031-1BD80 - AI 4x16Bit R/RTD**

#### **Eigenschaften**

Das Elektronikmodul besitzt 4 Eingänge für Widerstandsgeber, deren Funktionen parametrierbar sind. Die Kanäle auf dem Modul sind zum Rückwandbus potenzialgetrennt.

- 4 analoge Eingänge
- Geeignet für Widerstandsgeber 0 ... 3000Ω und Widerstandstemperaturgeber Pt100, Pt1000, NI100 und NI1000
- Widerstandsmessung 2-, 3- und 4-Leiter (3- und 4-Leiter ausschließlich über Kanal 0 bzw. 1)
- Alarm- und Diagnosefunktion

1 Verriegelungshebel Terminal-Modul<br>2 Beschriftungsstreifen

8 Verriegelungshebel Elektronik-Modul<br>9 Anschlussklemmen

5 DC 24V Leistungsversorgung<br>6 Elektronik-Modul

■ 16Bit Auflösung

2 Beschriftungsstreifen<br>3 Rückwandbus **Rückwandbus** 4 LED-Statusanzeige<br>5 DC 24V Leistungsve

9 Anschlussklemmen

6 Elektronik-Modul<br>7 Terminal-Modul 7 Terminal-Modul<br>8 Verriegelungshe

#### **Aufbau**

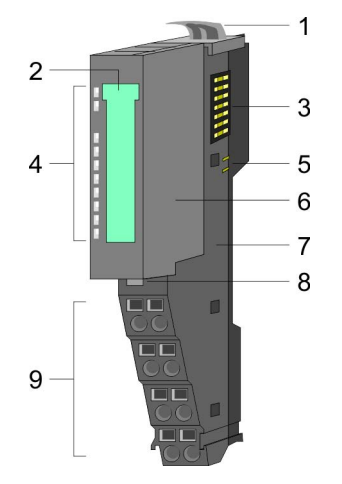

#### **Statusanzeige**

**RUN MF**  $AI<sub>0</sub>$ AI 1<br>AI 2<br>AI 3 Ě

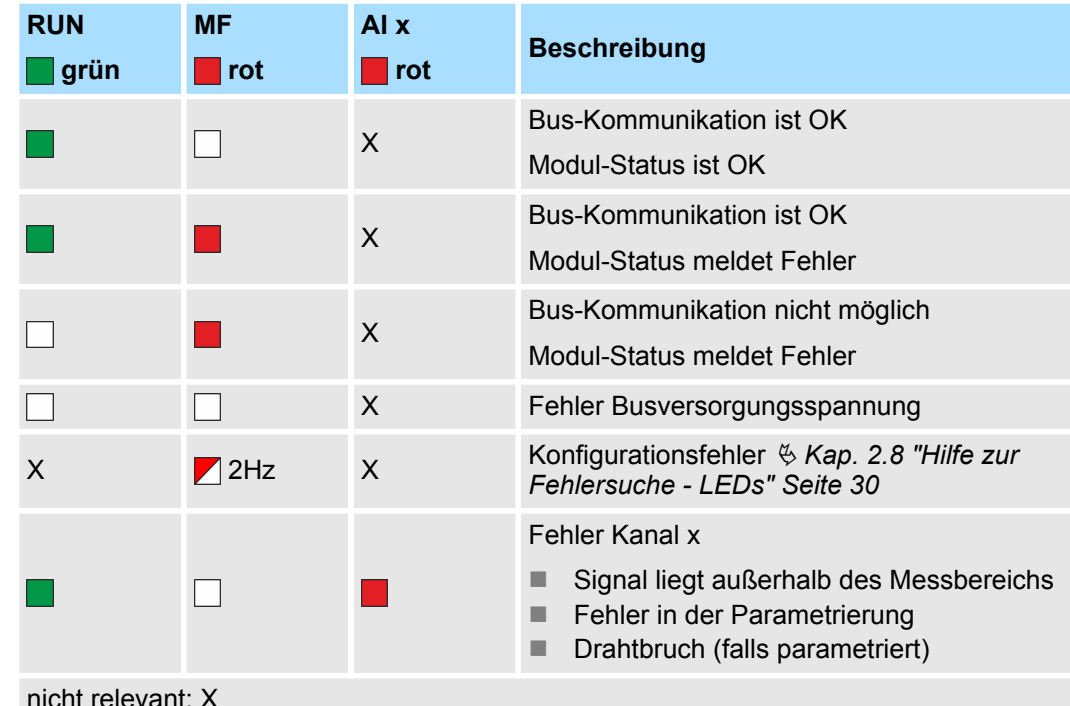

- nicht relevant: X
- HB300 | SM-AIO | | de | 19-20 135

031-1BD80 - AI 4x16Bit R/RTD

### **Anschlüsse**

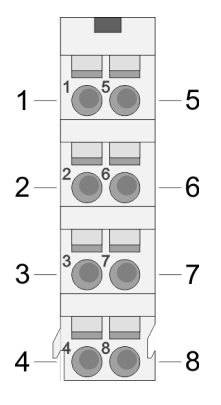

#### Für Drähte mit einem Querschnitt von 0,08mm<sup>2</sup> bis 1,5mm<sup>2</sup>.

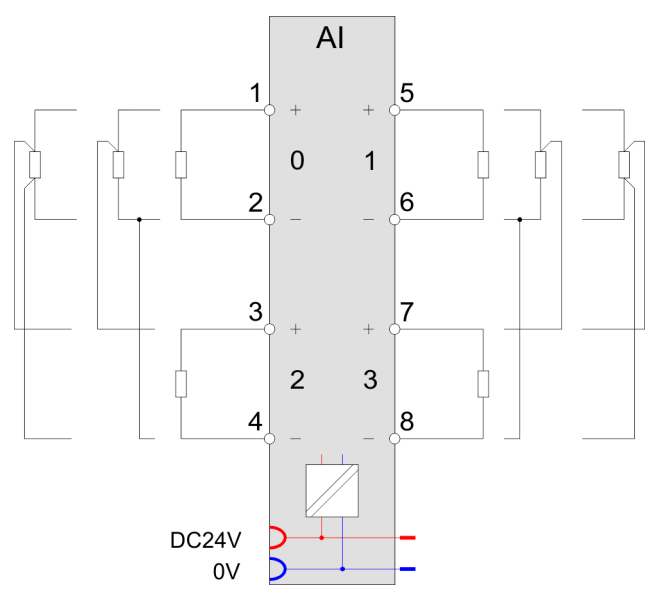

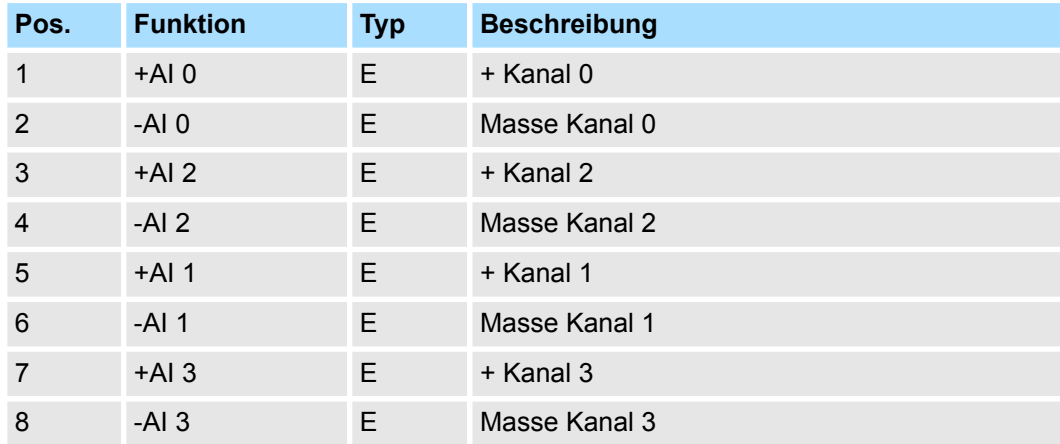

E: Eingang

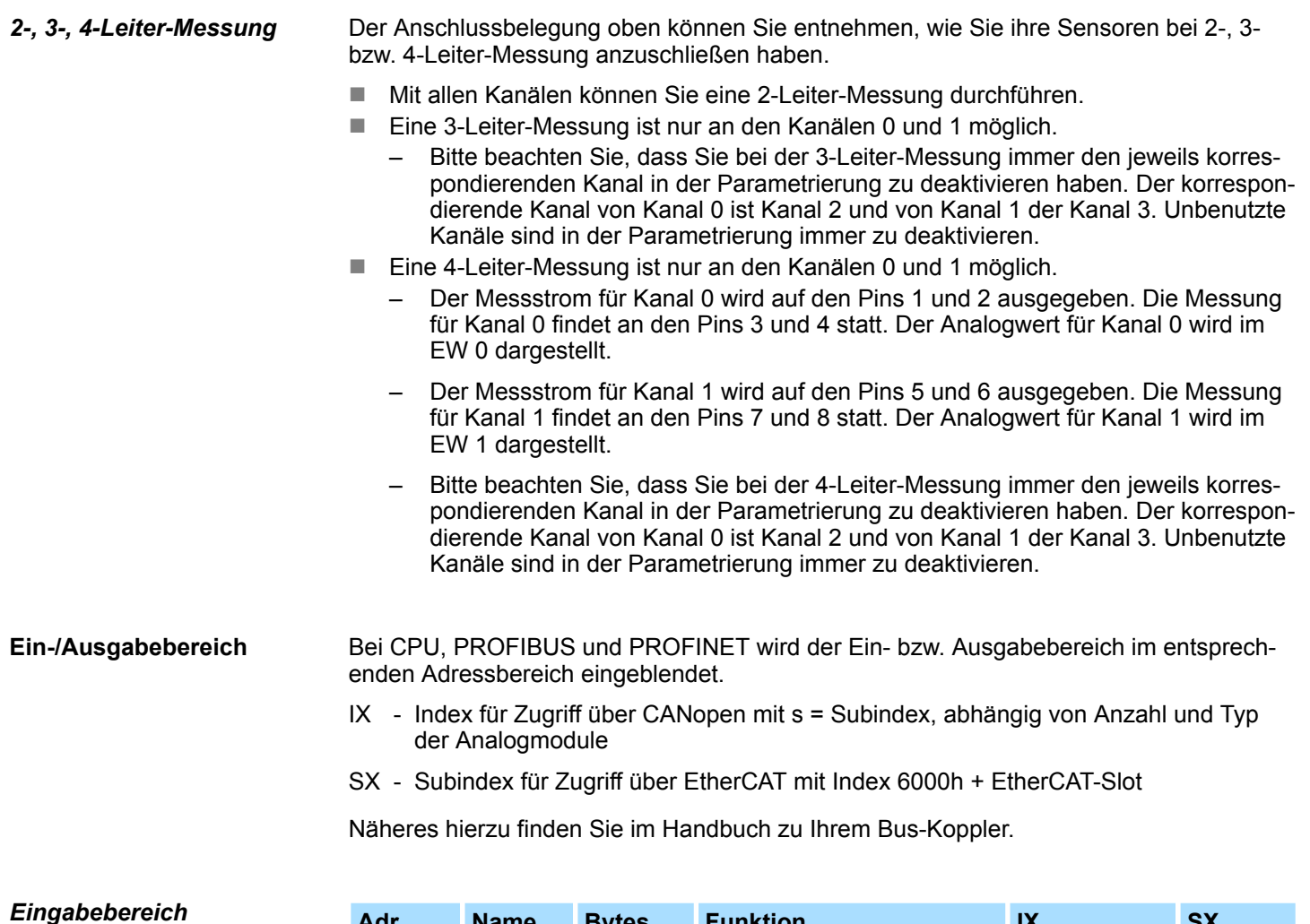

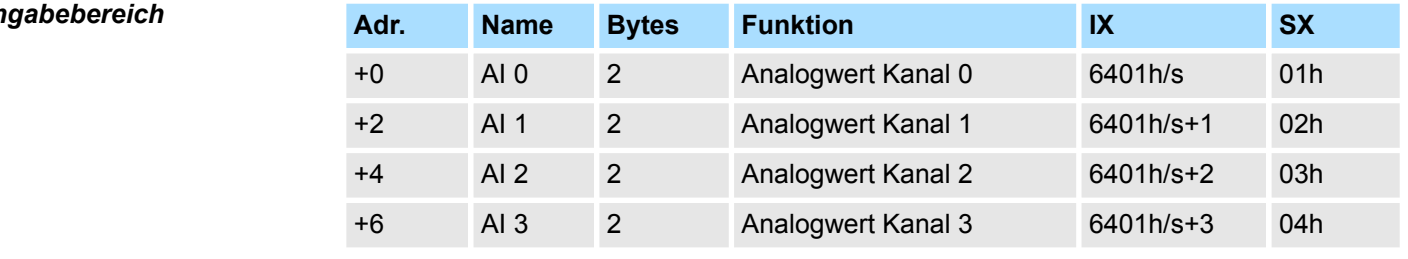

# *Ausgabebereich*

Das Modul belegt keine Bytes im Ausgabebereich.

031-1BD80 - AI 4x16Bit R/RTD > Technische Daten

### **3.13.1 Technische Daten**

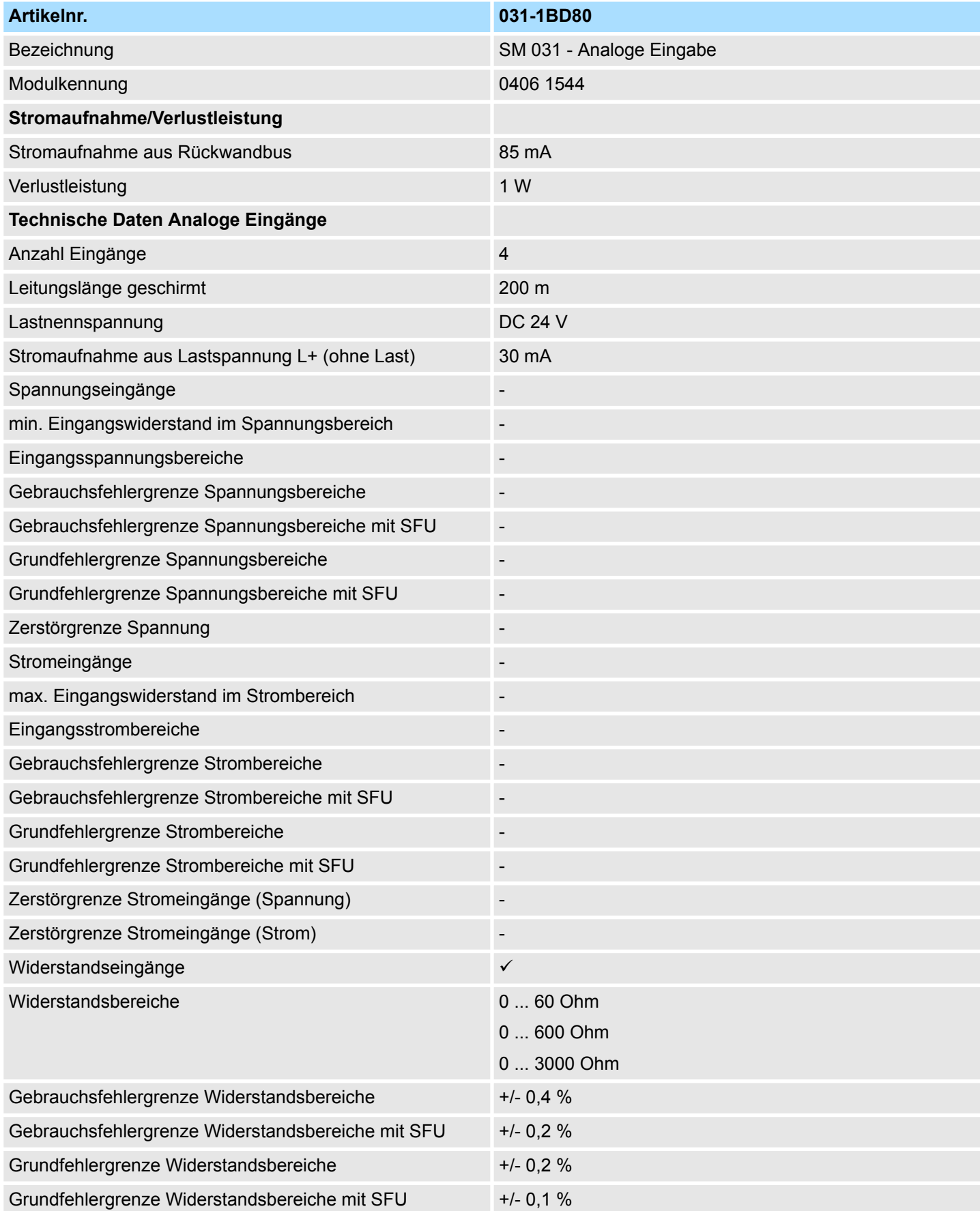

031-1BD80 - AI 4x16Bit R/RTD > Technische Daten

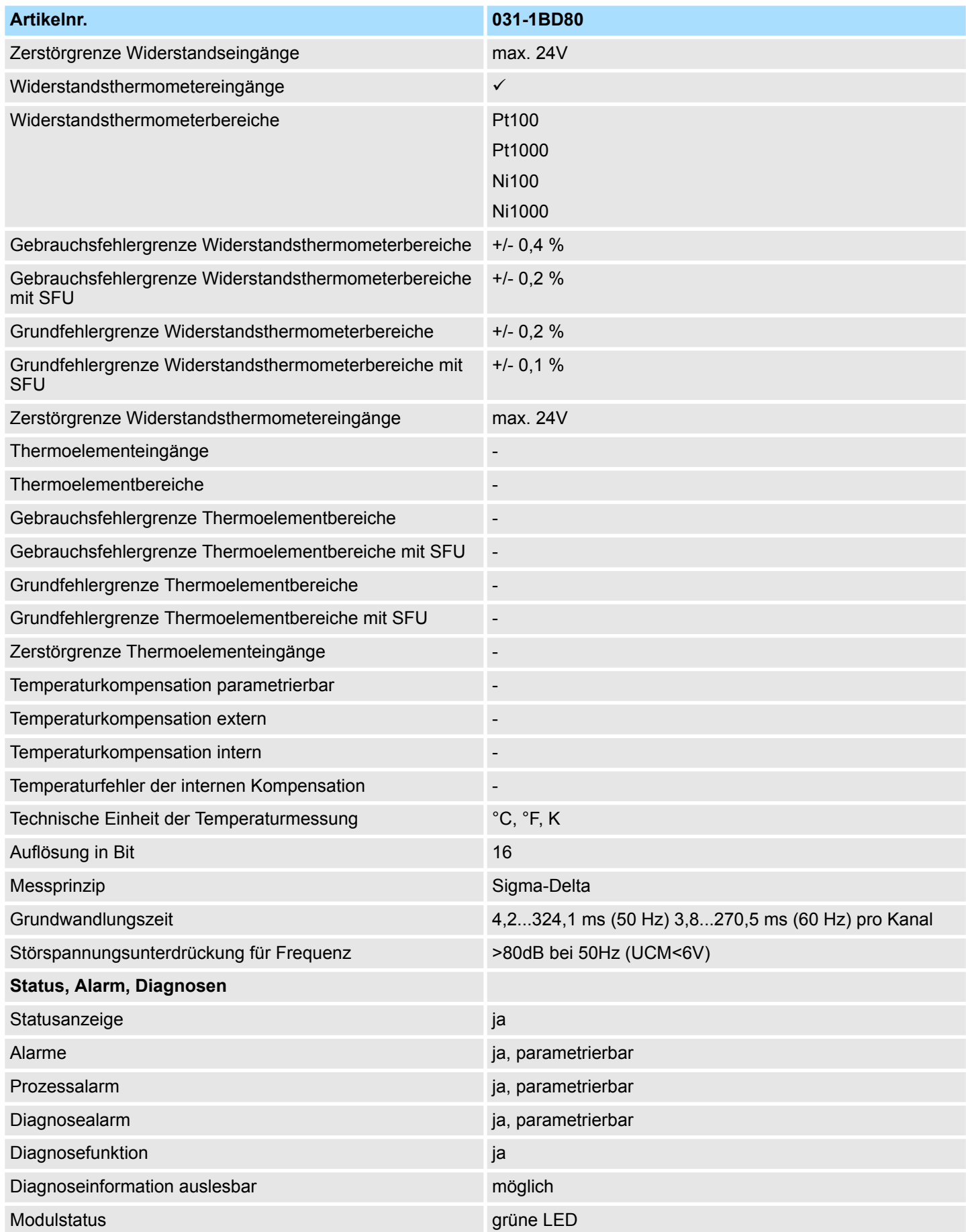

031-1BD80 - AI 4x16Bit R/RTD > Technische Daten

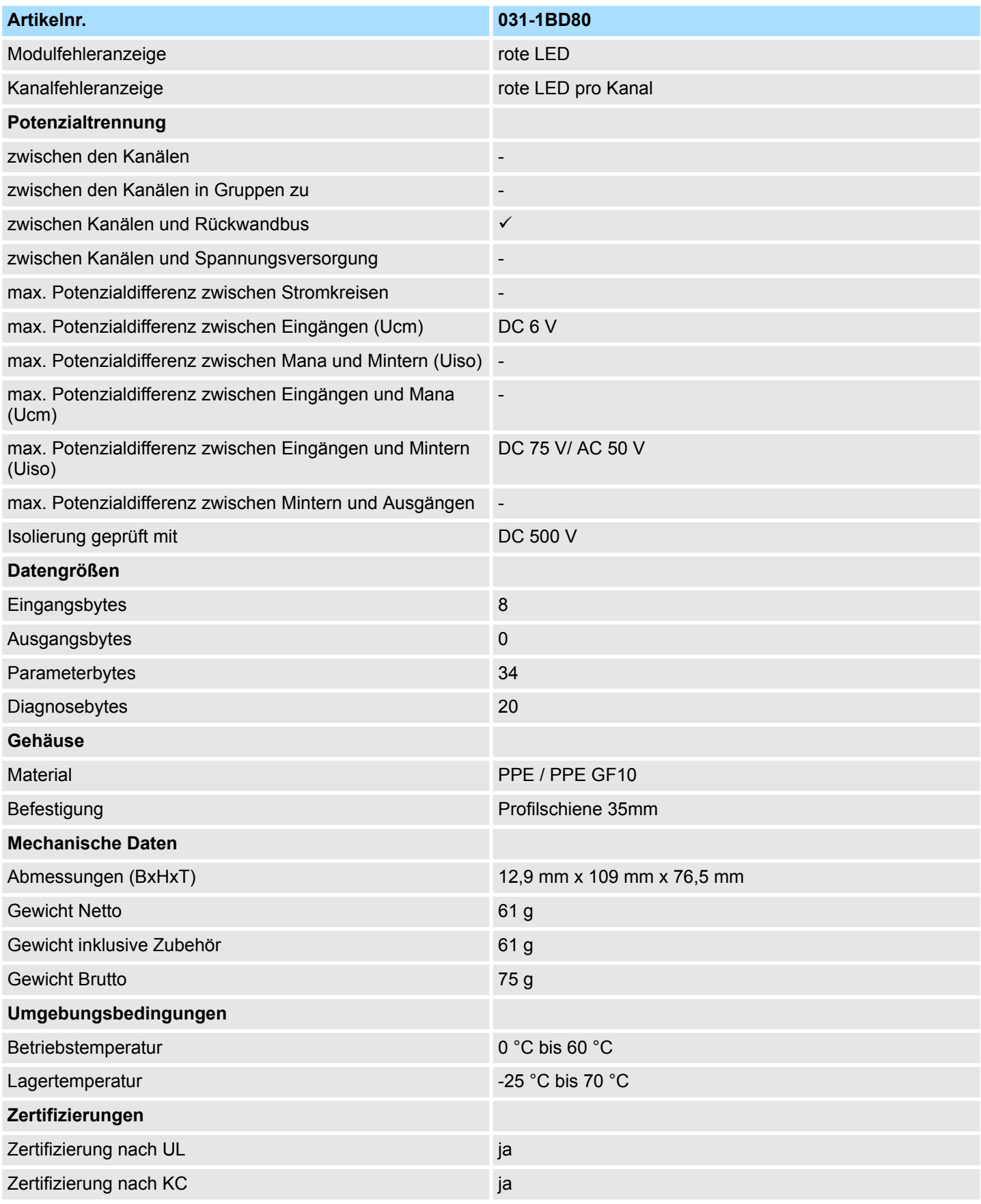

SFU: Störfrequenzunterdrückung

#### **3.13.2 Parametrierdaten**

- DS Datensatz für Zugriff über CPU, PROFIBUS und PROFINET
- IX Index für Zugriff über CANopen
- SX Subindex für Zugriff über EtherCAT mit Index 3100h + EtherCAT-Slot

Näheres hierzu finden Sie im Handbuch zu Ihrem Bus-Koppler.

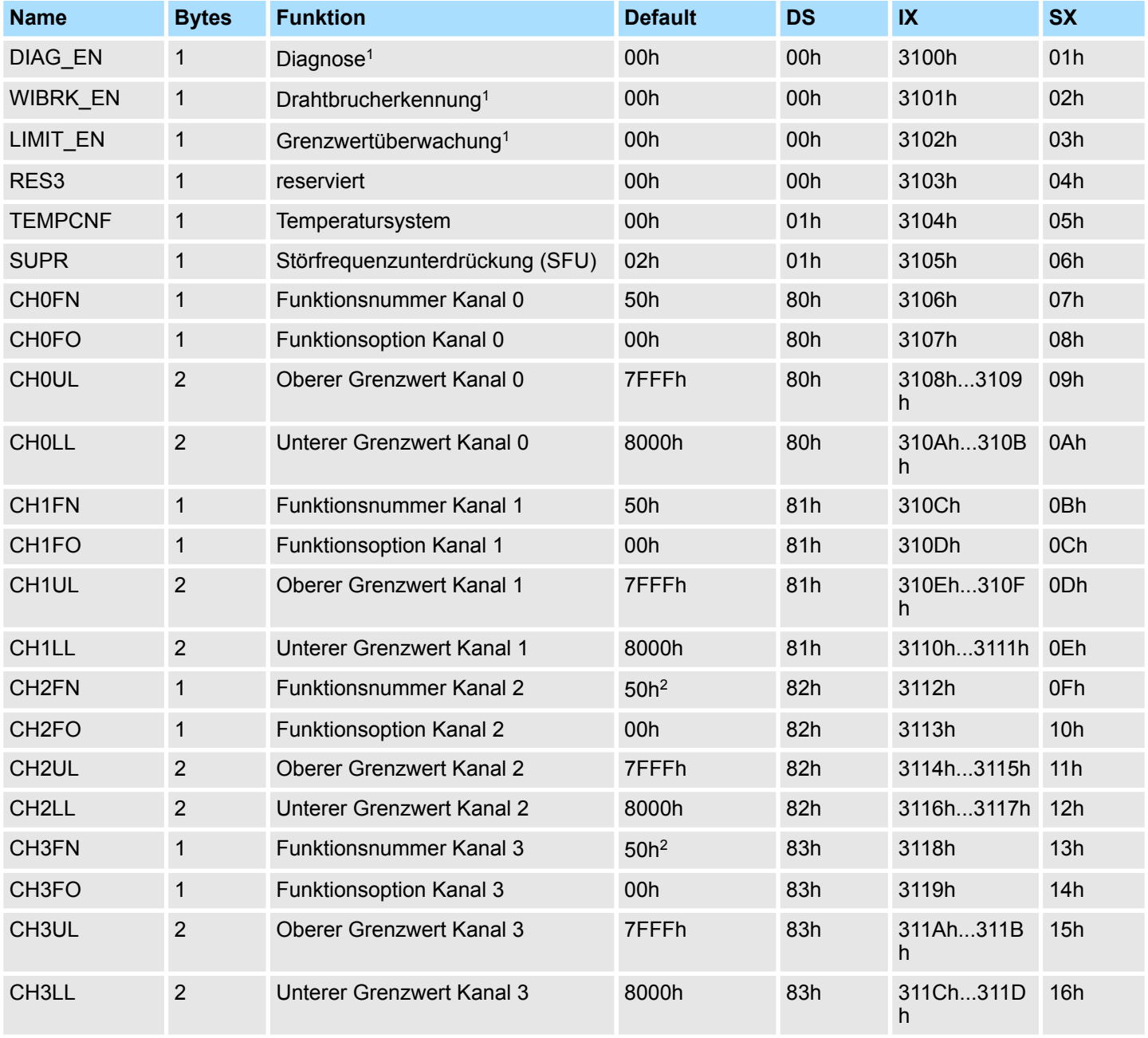

1) Diesen Datensatz dürfen Sie ausschließlich im STOP-Zustand übertragen.

2) Im 2-Kanal-Betrieb FFh

**kennung**

031-1BD80 - AI 4x16Bit R/RTD > Parametrierdaten

#### **DIAG\_EN Diagnosealarm**

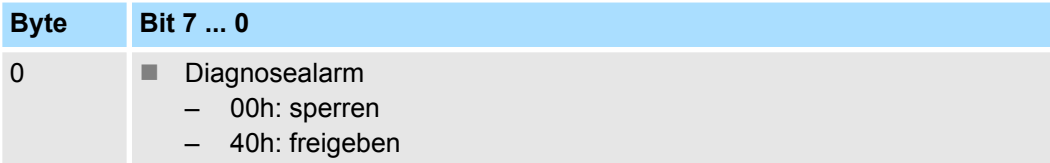

■ Hier aktivieren bzw. deaktivieren Sie die Diagnosefunktion.

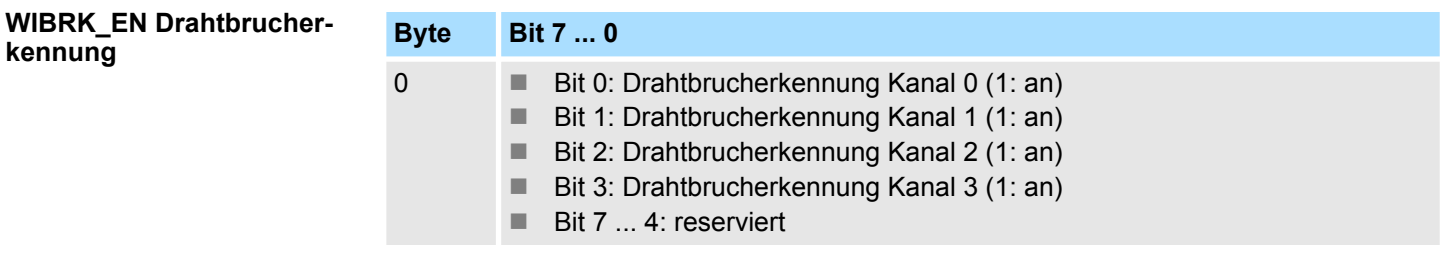

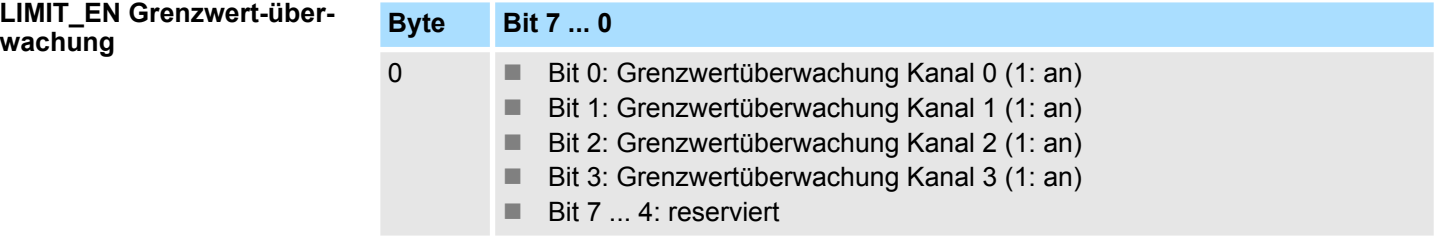

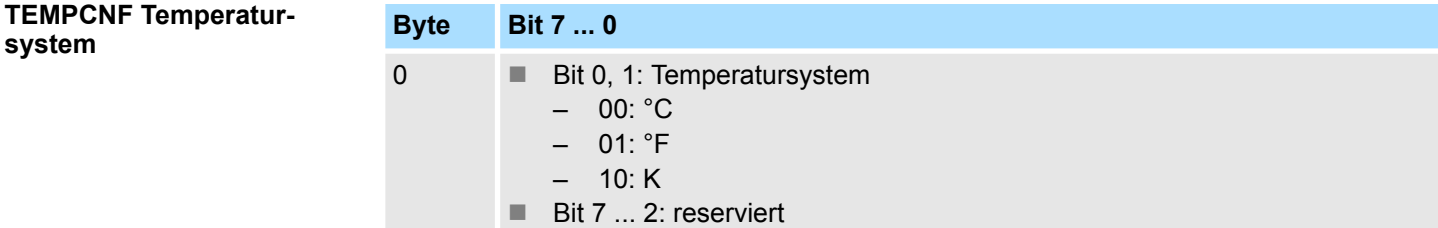

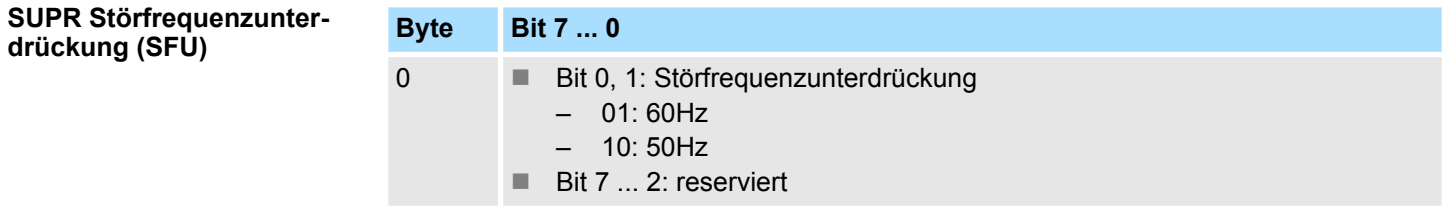

Nachfolgend sind alle Messbereiche mit zugehöriger Funktionsnummer aufgeführt, die vom Analog-Modul unterstützt werden. Durch Angabe von FFh wird der entsprechende Kanal deaktiviert. **CHxFN Funktionsnummer Kanal x**

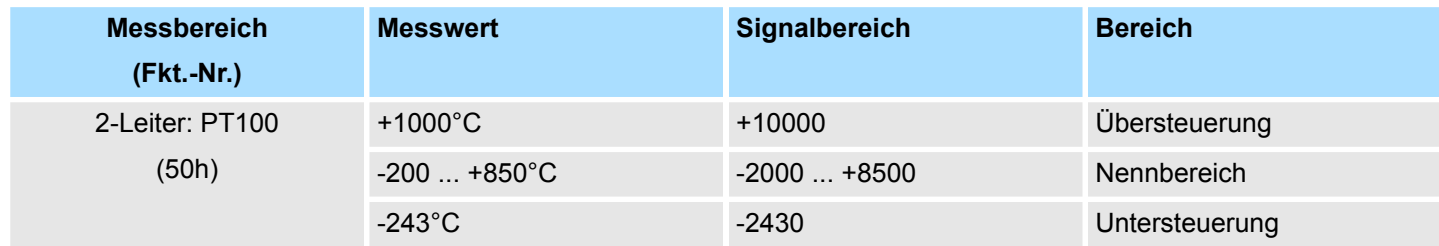

031-1BD80 - AI 4x16Bit R/RTD > Parametrierdaten

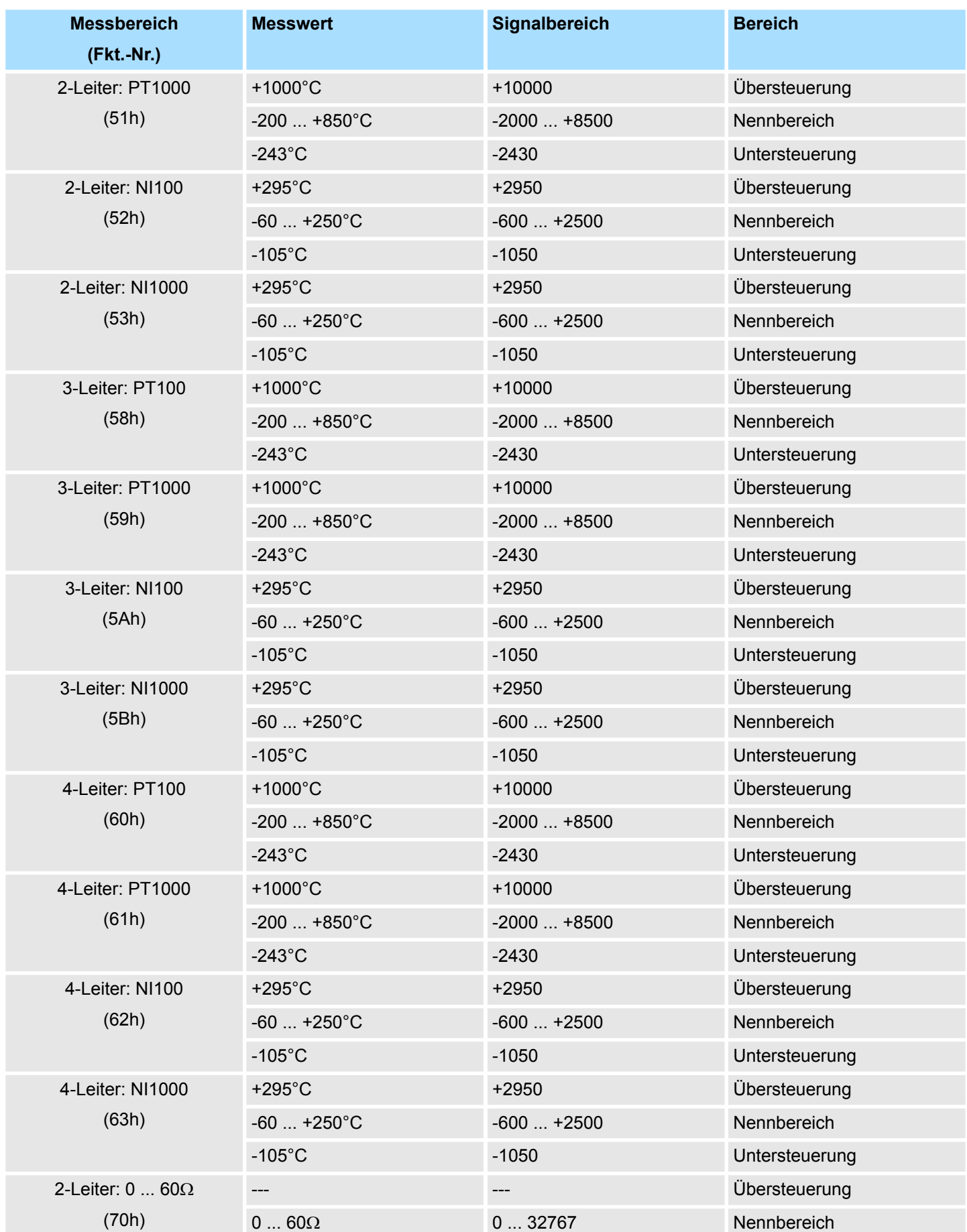

031-1BD80 - AI 4x16Bit R/RTD > Parametrierdaten

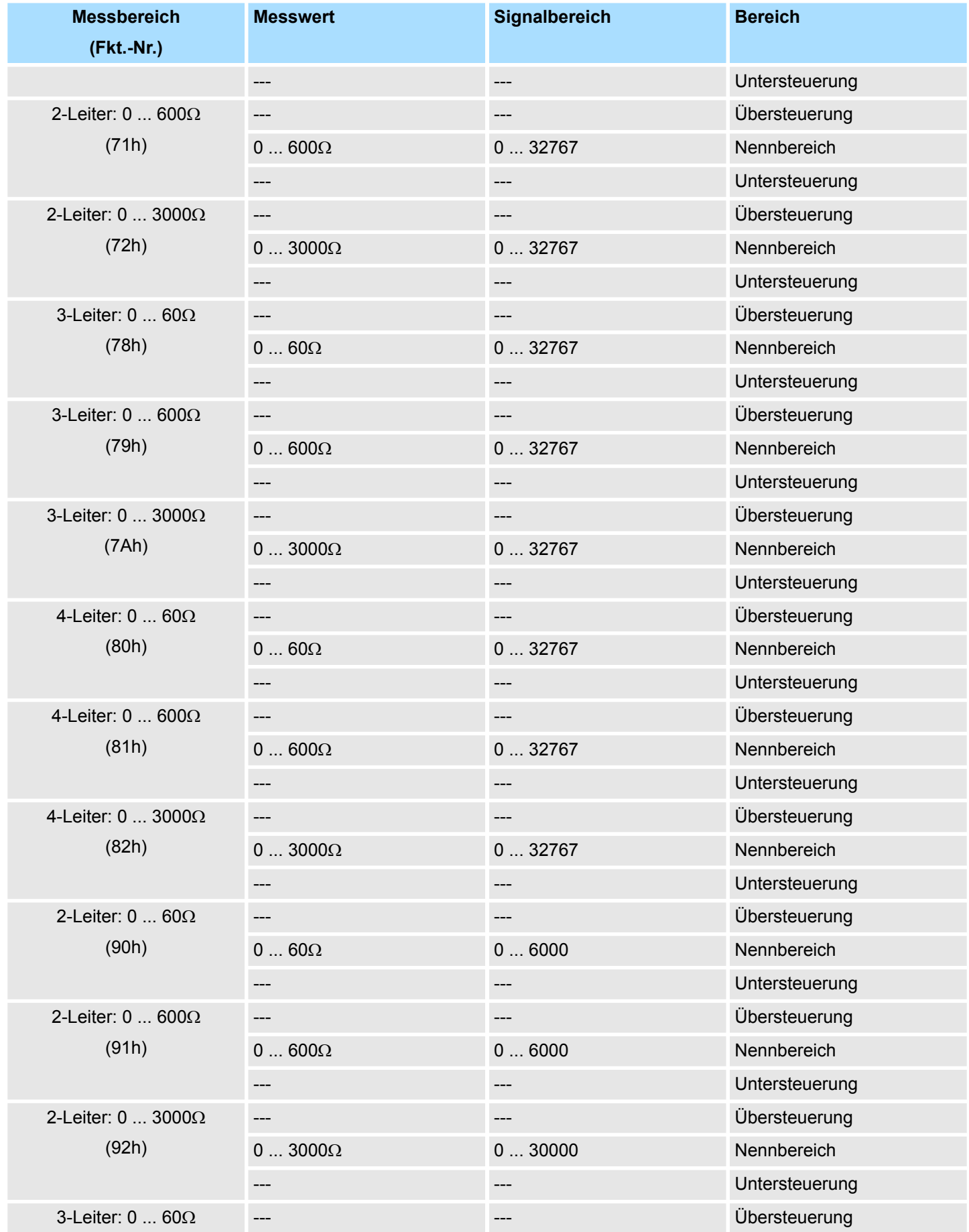
031-1BD80 - AI 4x16Bit R/RTD > Parametrierdaten

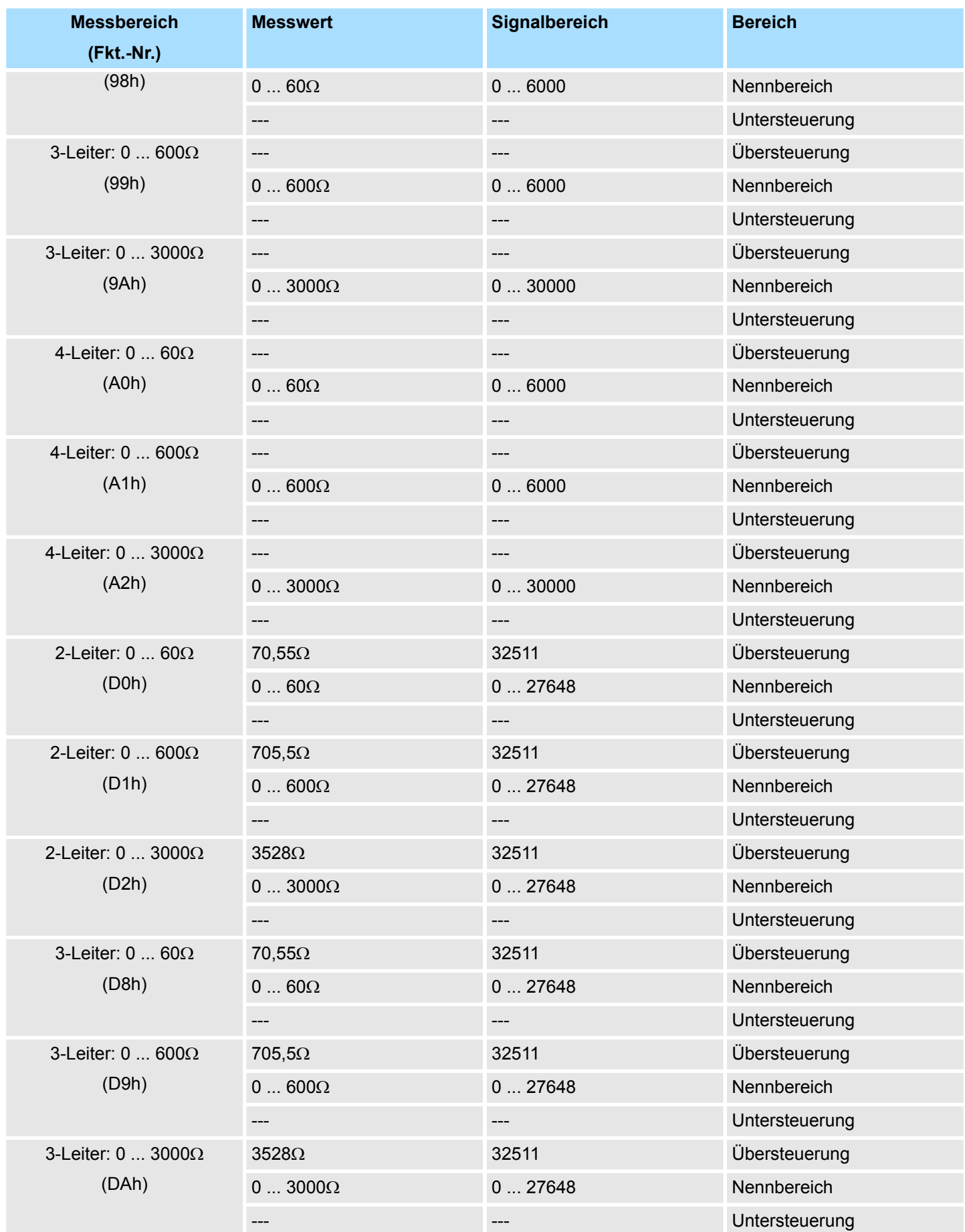

031-1BD80 - AI 4x16Bit R/RTD > Parametrierdaten

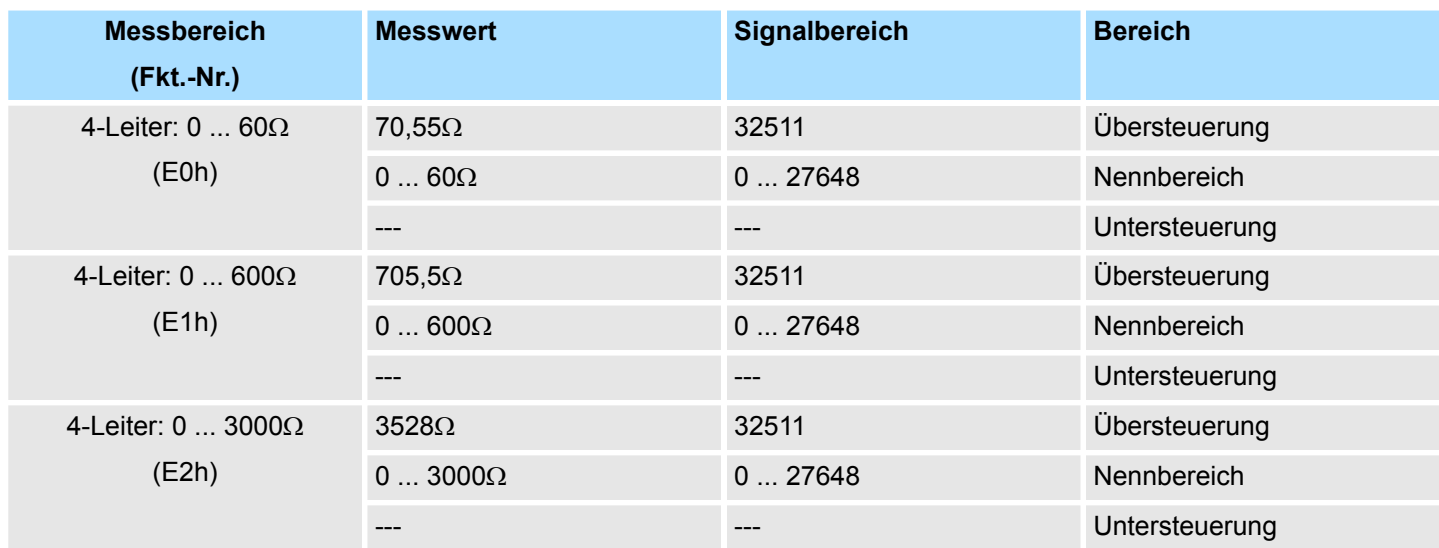

### **CHxFO Funktionsoption Kanal x**

Hier können Sie abhängig von der Störfrequenzunterdrückung für jeden Kanal die Wandlergeschwindigkeit einstellen.

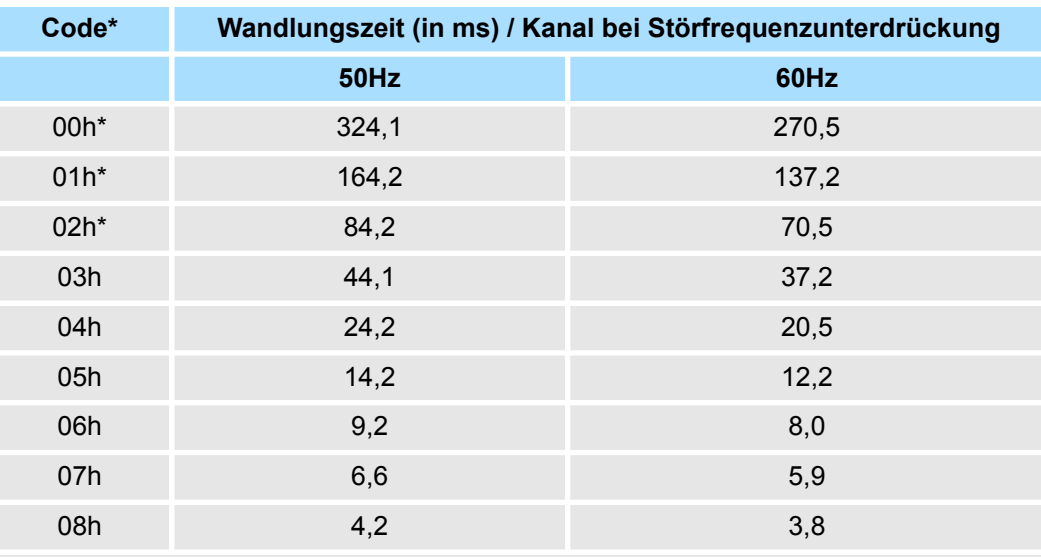

\*) Für Code 00h, 01h und 02h gelten die Toleranzangaben in den technischen Daten "mit Störfrequenzunterdrückung".

### **CHxUL / CHxLL Kanal x**

Sie können für jeden Kanal einen *Oberen* bzw. *Unteren Grenzwert* definieren. Hierbei können Sie ausschließlich Werte aus dem Nennbereich vorgeben, ansonsten erhalten Sie einen Parametrierfehler. Durch Angabe von 7FFFh für den oberen bzw. 8000h für den unteren Grenzwert wird der entsprechende Grenzwert deaktiviert.

Sobald sich Ihr Messwert außerhalb eines Grenzwerts befindet und Sie die Grenzwertüberwachung aktiviert haben, wird ein Prozessalarm ausgelöst.

031-1BD80 - AI 4x16Bit R/RTD > Diagnose und Alarm

## **3.13.3 Diagnose und Alarm**

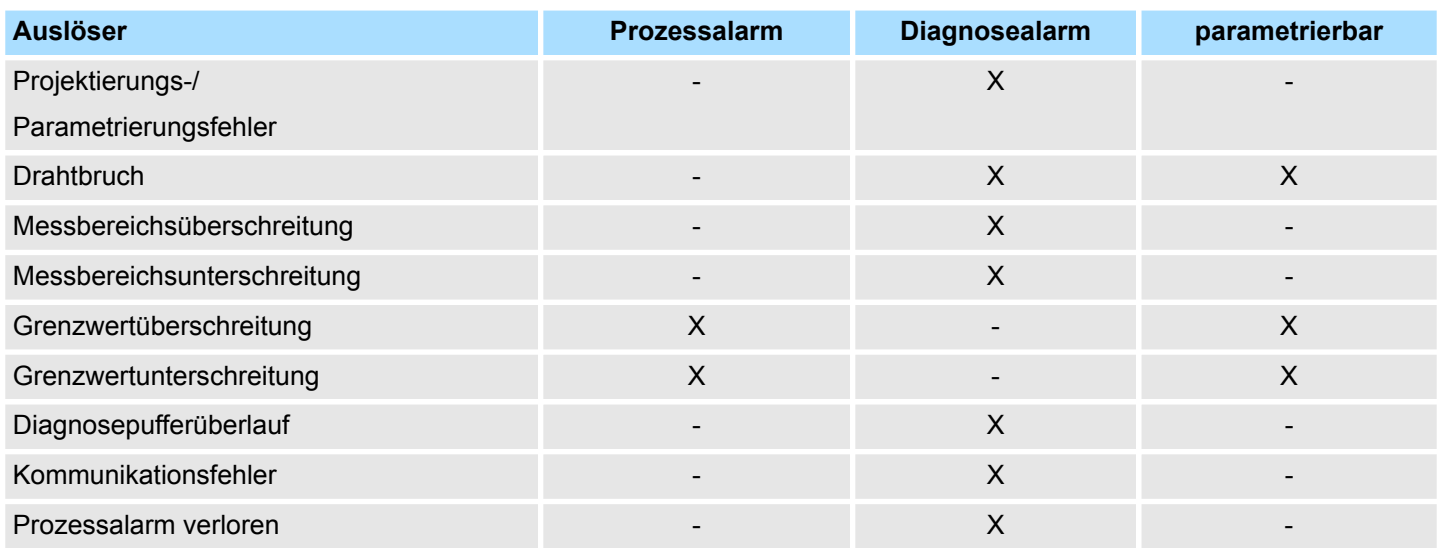

### **Prozessalarmdaten**

Damit Sie auf asynchrone Ereignisse reagieren können, haben Sie die Möglichkeit Prozessalarme zu aktivieren. Ein Prozessalarm unterbricht den linearen Programmablauf und verzweigt je nach Master-System in eine bestimmte Interrupt-Routine. Hier können Sie entsprechend auf den Prozessalarm reagieren.

Bei CANopen werden die Prozessalarmdaten über ein Emergency-Telegramm übertragen.

Bei Zugriff über CPU, PROFIBUS und PROFINET erfolgt die Übertragung der Prozessalarmdaten mittels Diagnosetelegramm.

SX - Subindex für Zugriff über EtherCAT mit Index 5000h

Näheres hierzu finden Sie im Handbuch zu Ihrem Bus-Koppler.

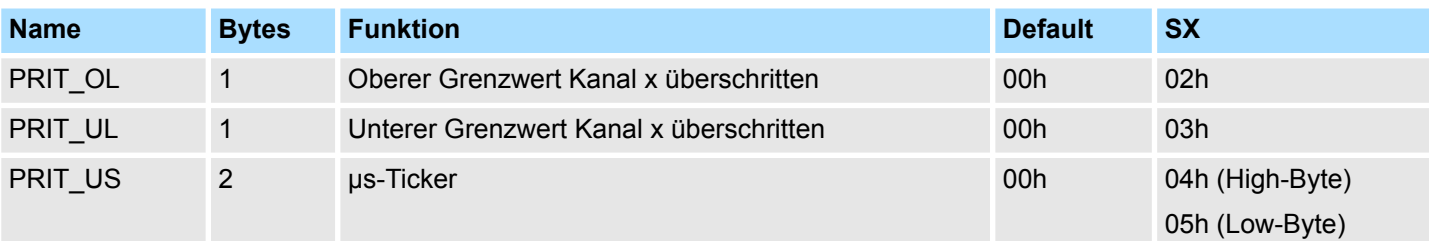

### *PRIT\_OL Grenzwertüberschreitung*

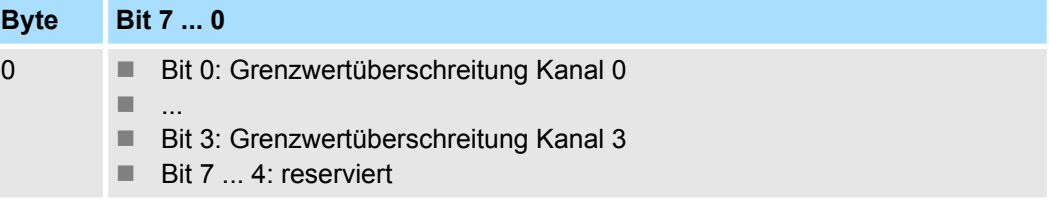

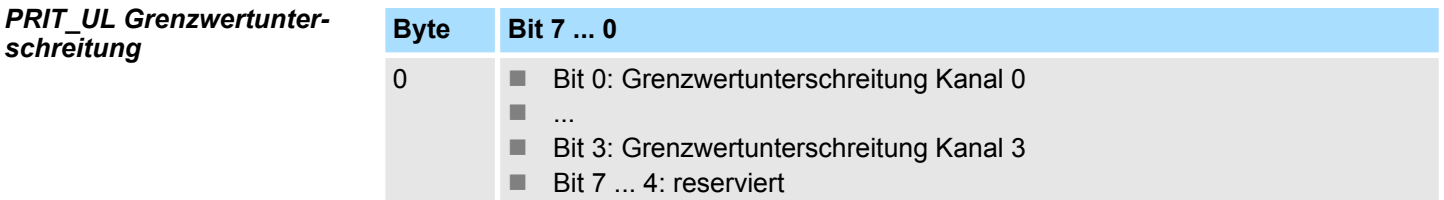

**Byte Bit 7 ... 0** 0...1 Wert des µs-Ticker bei Auftreten des Prozessalarms *µs-Ticker* Im SLIO-Modul befindet sich ein 32-Bit Timer (µs-Ticker), welcher mit NetzEIN gestartet wird und nach 2<sup>32</sup>-1µs wieder bei 0 beginnt. PRIT\_US repräsentiert die unteren 2 Byte des µs-Ticker-Werts (0 ... 2<sup>16</sup>-1). Sie haben die Möglichkeit über die Parametrierung einen Diagnosealarm für das Modul zu aktivieren. Mit dem Auslösen eines Diagnosealarms werden vom Modul Diagnosedaten für Diagnose <sub>kommend</sub> bereitgestellt. Sobald die Gründe für das Auslösen eines Diagnosealarms nicht mehr gegeben sind, erhalten Sie automatisch einen Diagnosealarm gehend. Wurde für einen Kanal ein Diagnosealarm <sub>kommend</sub> wegen Prozessalarm verloren ausgelöst, gehen alle Ereignisse bis zum entsprechenden Diagnosealarm <sub>gehend</sub> verloren. Innerhalb dieses Zeitraums (1. Diagnosealarm  $_{\text{kommend}}$  bis letzter Diagnosealarm  $_{\text{genend}}$ ) leuchtet die MF-LED des Moduls. DS - Datensatz für Zugriff über CPU, PROFIBUS und PROFINET. Der Zugriff erfolgt über DS 01h. Zusätzlich können Sie über DS 00h auf die ersten 4 Byte zugreifen. IX - Index für Zugriff über CANopen. Der Zugriff erfolgt über IX 2F01h. Zusätzlich können Sie über IX 2F00h auf die ersten 4 Byte zugreifen. *PRIT\_US µs-Ticker* **Diagnosedaten**

SX - Subindex für Zugriff über EtherCAT mit Index 5005h.

Näheres hierzu finden Sie im Handbuch zu Ihrem Bus-Koppler.

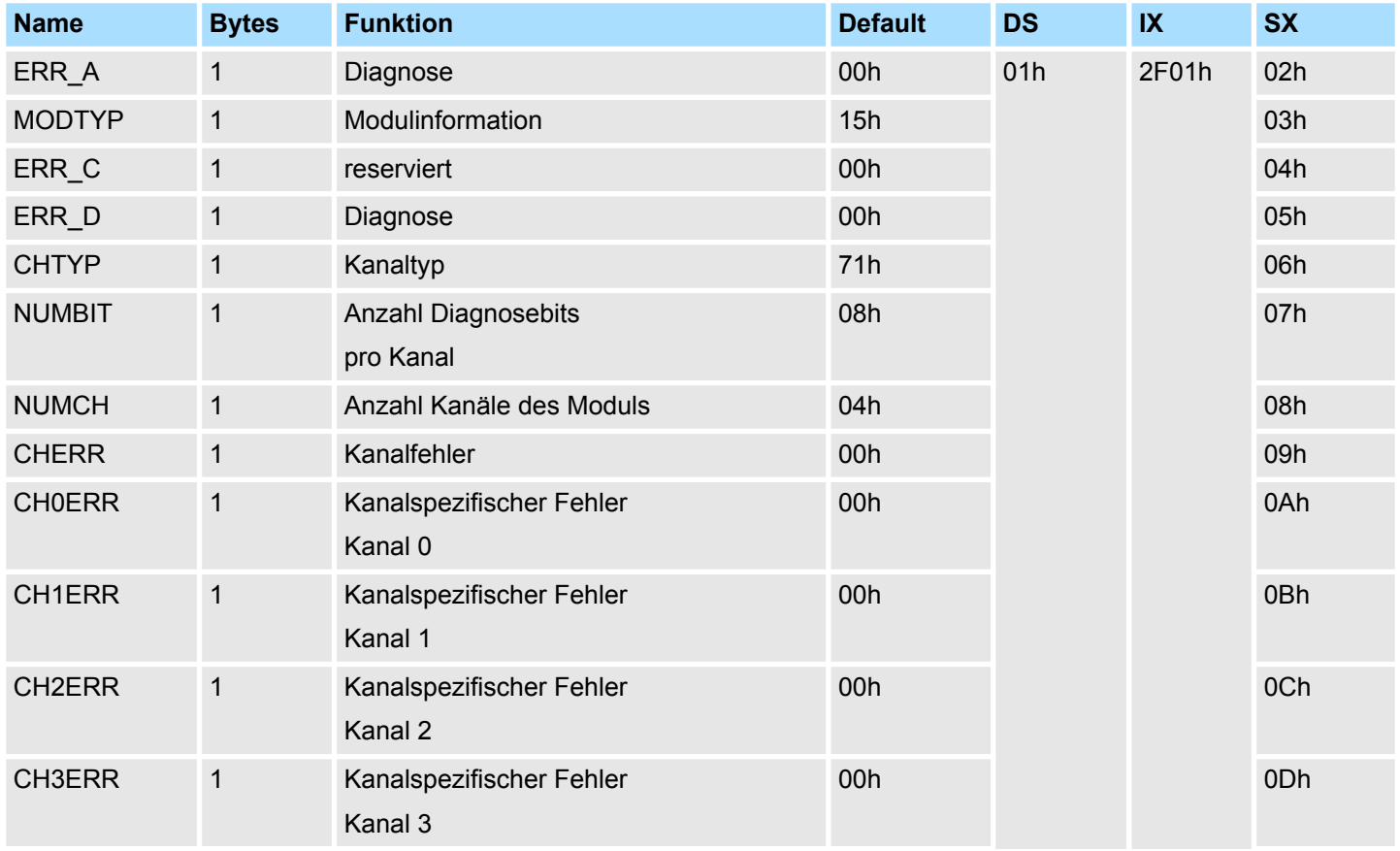

031-1BD80 - AI 4x16Bit R/RTD > Diagnose und Alarm

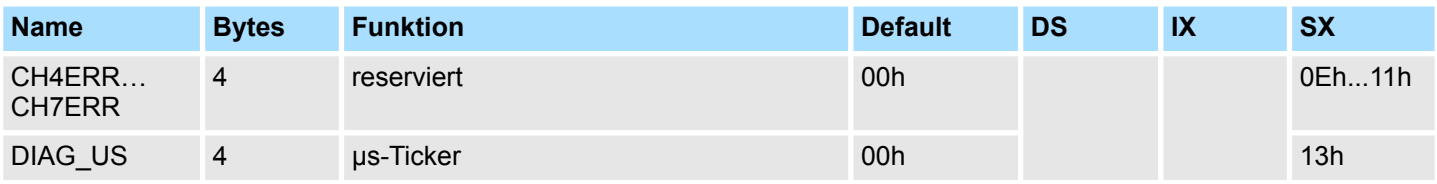

# *ERR\_A Diagnose*

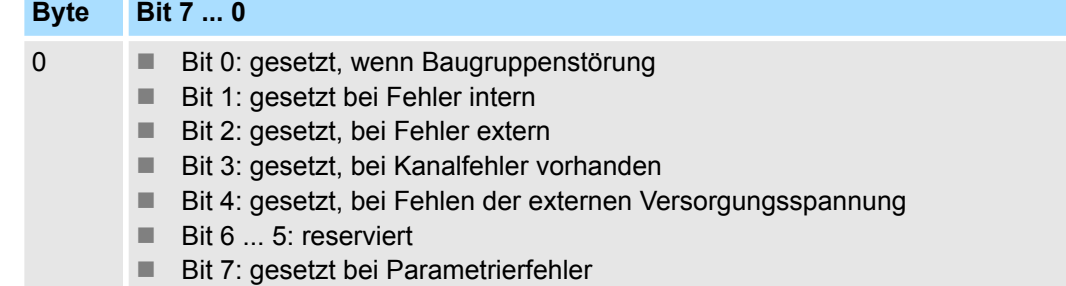

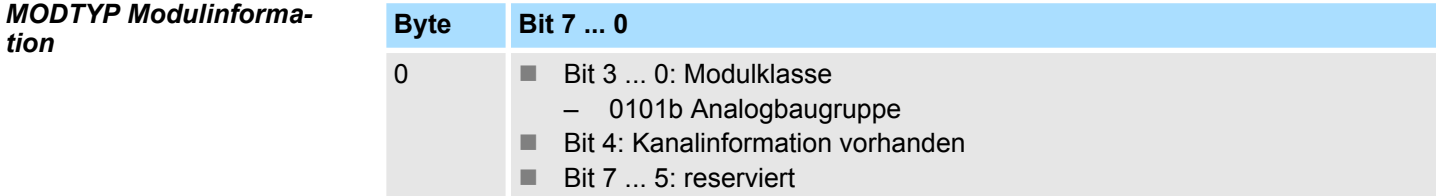

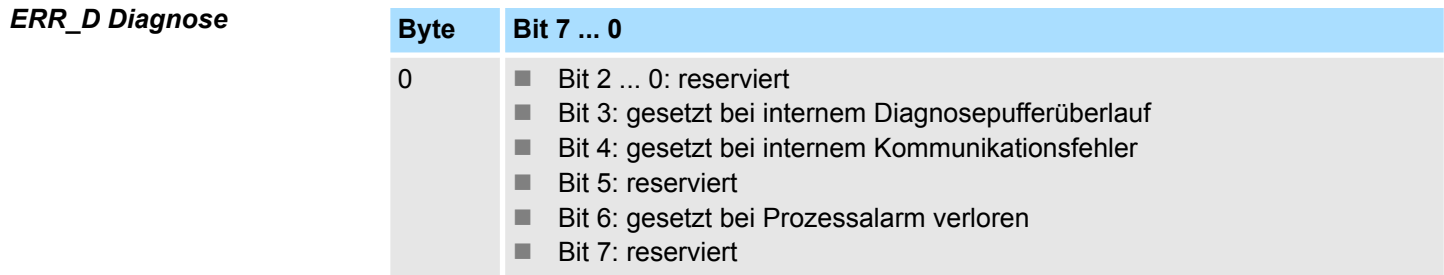

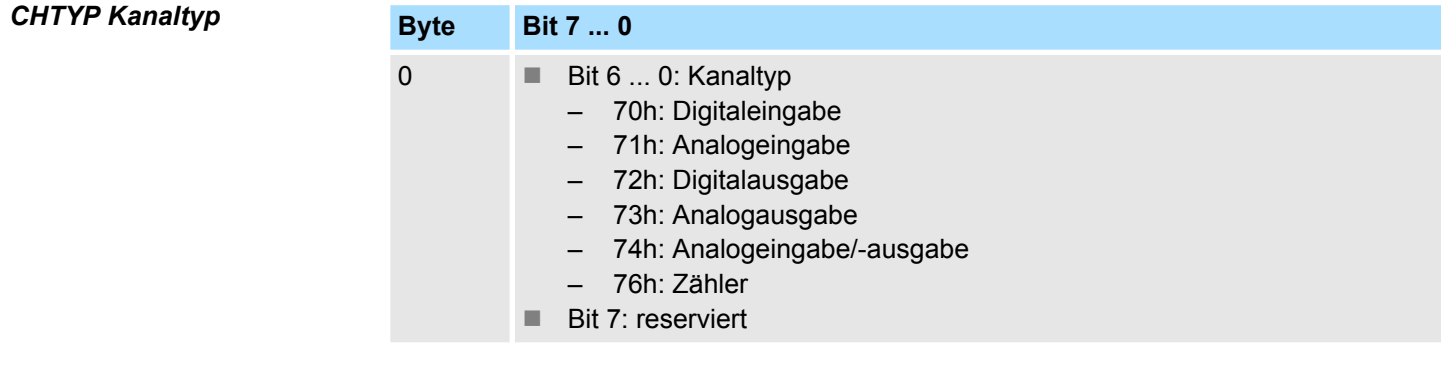

# *NUMBIT Diagnosebits*

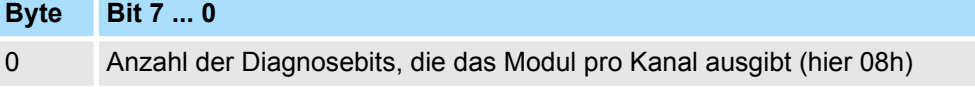

*CHERR Kanalfehler*

031-1BD80 - AI 4x16Bit R/RTD > Diagnose und Alarm

### *NUMCH Kanäle*

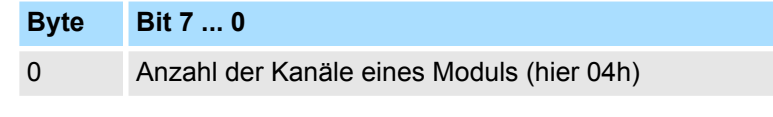

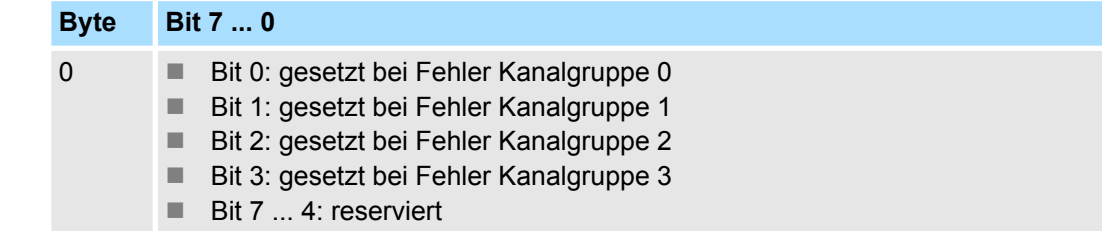

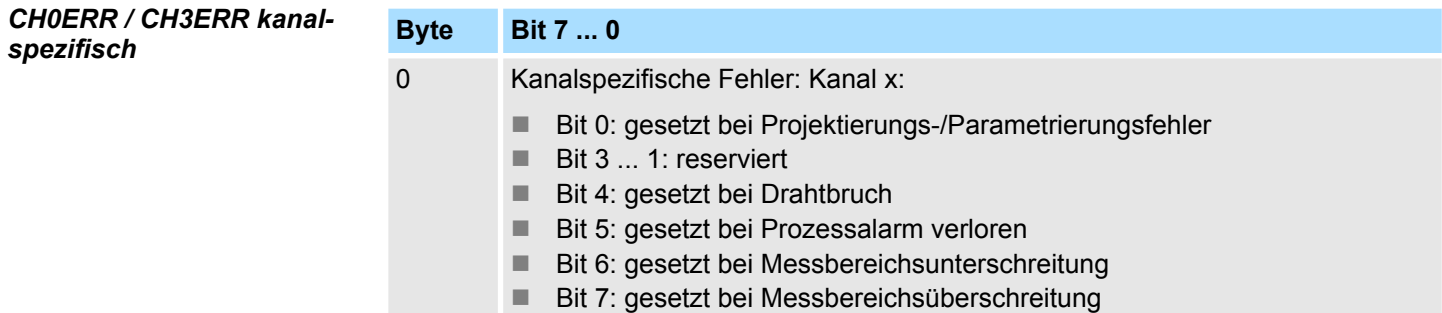

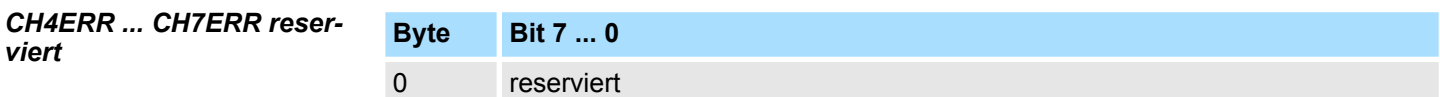

*DIAG\_US µs-Ticker*

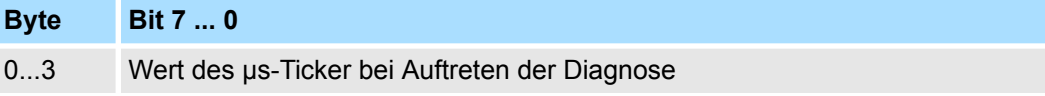

*µs-Ticker*

Im SLIO-Modul befindet sich ein 32-Bit Timer (µs-Ticker), welcher mit NetzEIN gestartet wird und nach 2<sup>32</sup>-1µs wieder bei 0 beginnt.

# **3.14 031-1BF60 - AI 8x12Bit 0(4)...20mA**

### **Eigenschaften**

Das Elektronikmodul besitzt 8 Eingänge, deren Funktionen parametrierbar sind. Die Kanäle auf dem Modul sind zum Rückwandbus potenzialgetrennt.

- 8 analoge Single-Ended Eingänge (Bezugspotential 0V)
- Geeignet für Geber 0(4) ... 20mA mit externer Versorgung
- Parametrierbare Störfrequenzunterdrückung (50/60Hz)
- Diagnosefunktion
- 12Bit Auflösung

## **Aufbau**

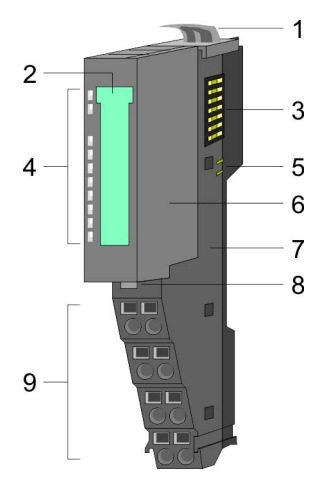

# 1 Verriegelungshebel Terminal-Modul<br>2 Beschriftungsstreifen 2 Beschriftungsstreifen<br>3 Rückwandbus

- 3 Rückwandbus<br>4 LED-Statusan
- 4 LED-Statusanzeige<br>5 DC 24V Leistungsve
- 5 DC 24V Leistungsversorgung<br>6 Elektronik-Modul
- 6 Elektronik-Modul<br>7 Terminal-Modul
- 7 Terminal-Modul<br>8 Verriegelungshe
- 8 Verriegelungshebel Elektronik-Modul<br>9 Anschlussklemmen
- 9 Anschlussklemmen

## **Statusanzeige**

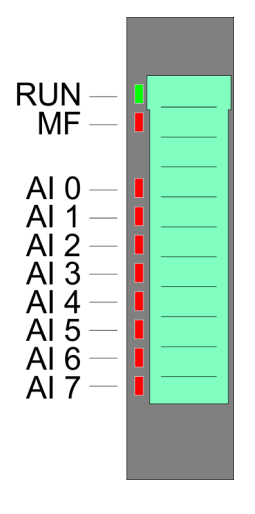

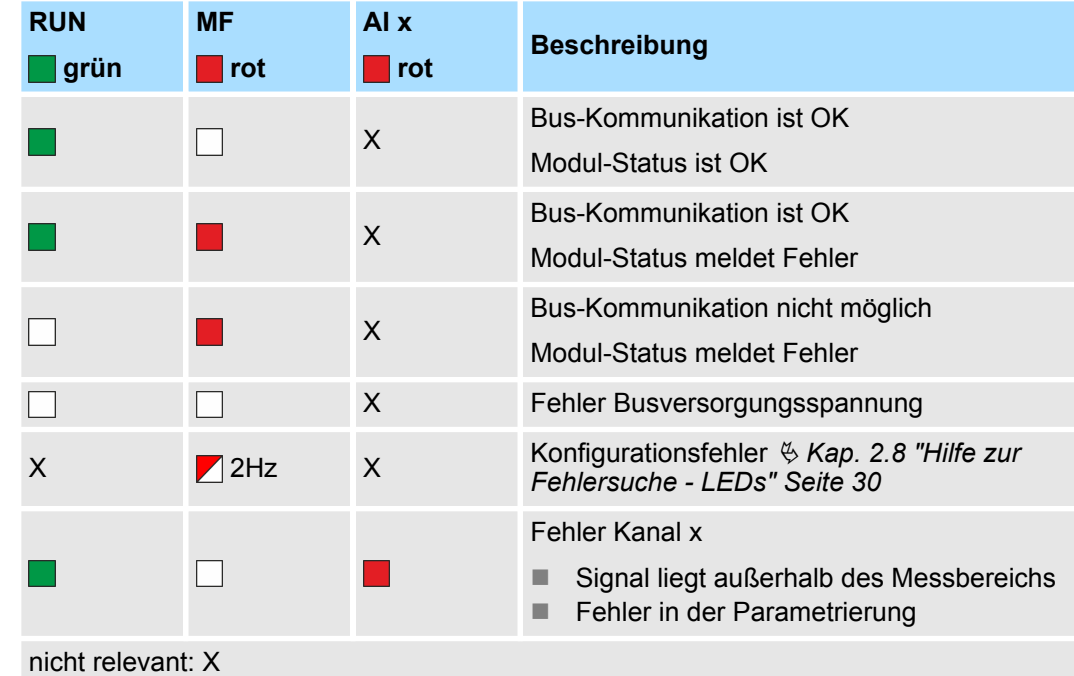

031-1BF60 - AI 8x12Bit 0(4)...20mA

## **Anschlüsse**

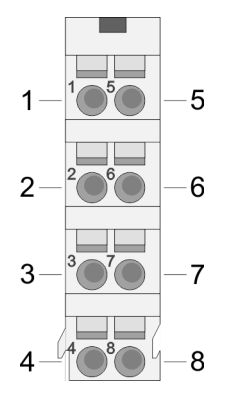

Für Drähte mit einem Querschnitt von 0,08mm<sup>2</sup> bis 1,5mm<sup>2</sup>.

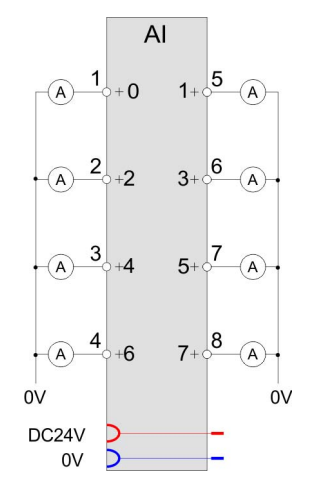

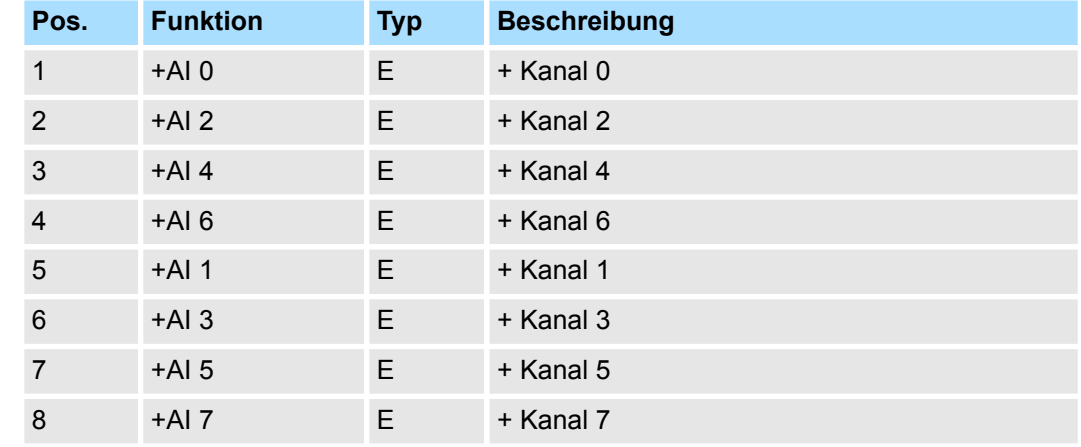

E: Eingang

Bei CPU, PROFIBUS und PROFINET wird der Ein- bzw. Ausgabebereich im entsprechenden Adressbereich eingeblendet. **Ein-/Ausgabebereich**

- IX Index für Zugriff über CANopen mit s = Subindex, abhängig von Anzahl und Typ der Analogmodule
- SX Subindex für Zugriff über EtherCAT mit Index 6000h + EtherCAT-Slot

Näheres hierzu finden Sie im Handbuch zu Ihrem Bus-Koppler.

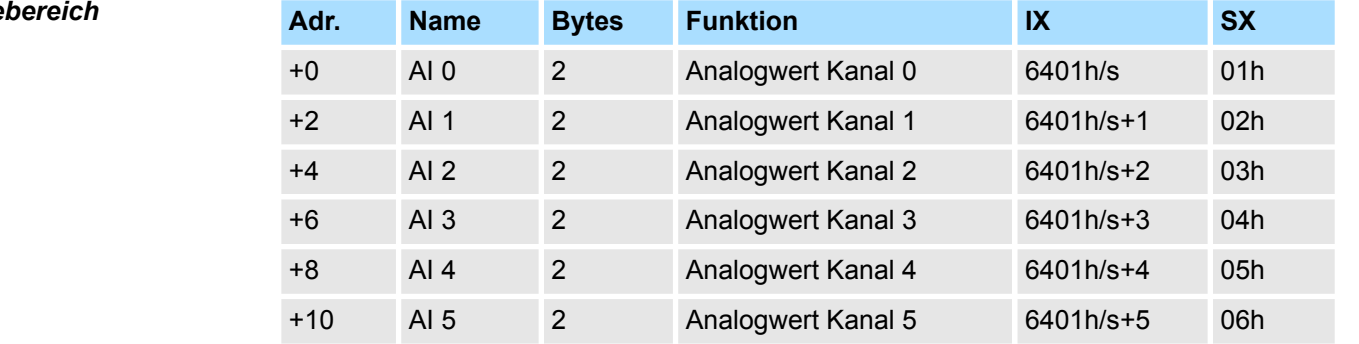

### *Eingabe*

031-1BF60 - AI 8x12Bit 0(4)...20mA > Technische Daten

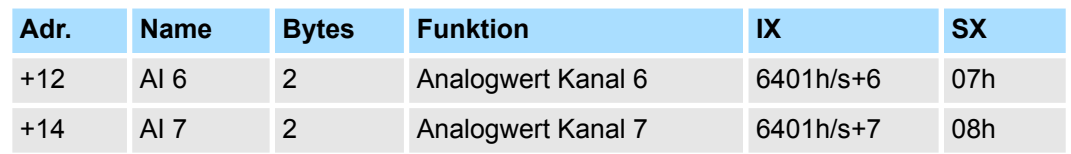

# *Ausgabebereich*

Das Modul belegt keine Bytes im Ausgabebereich.

# **3.14.1 Technische Daten**

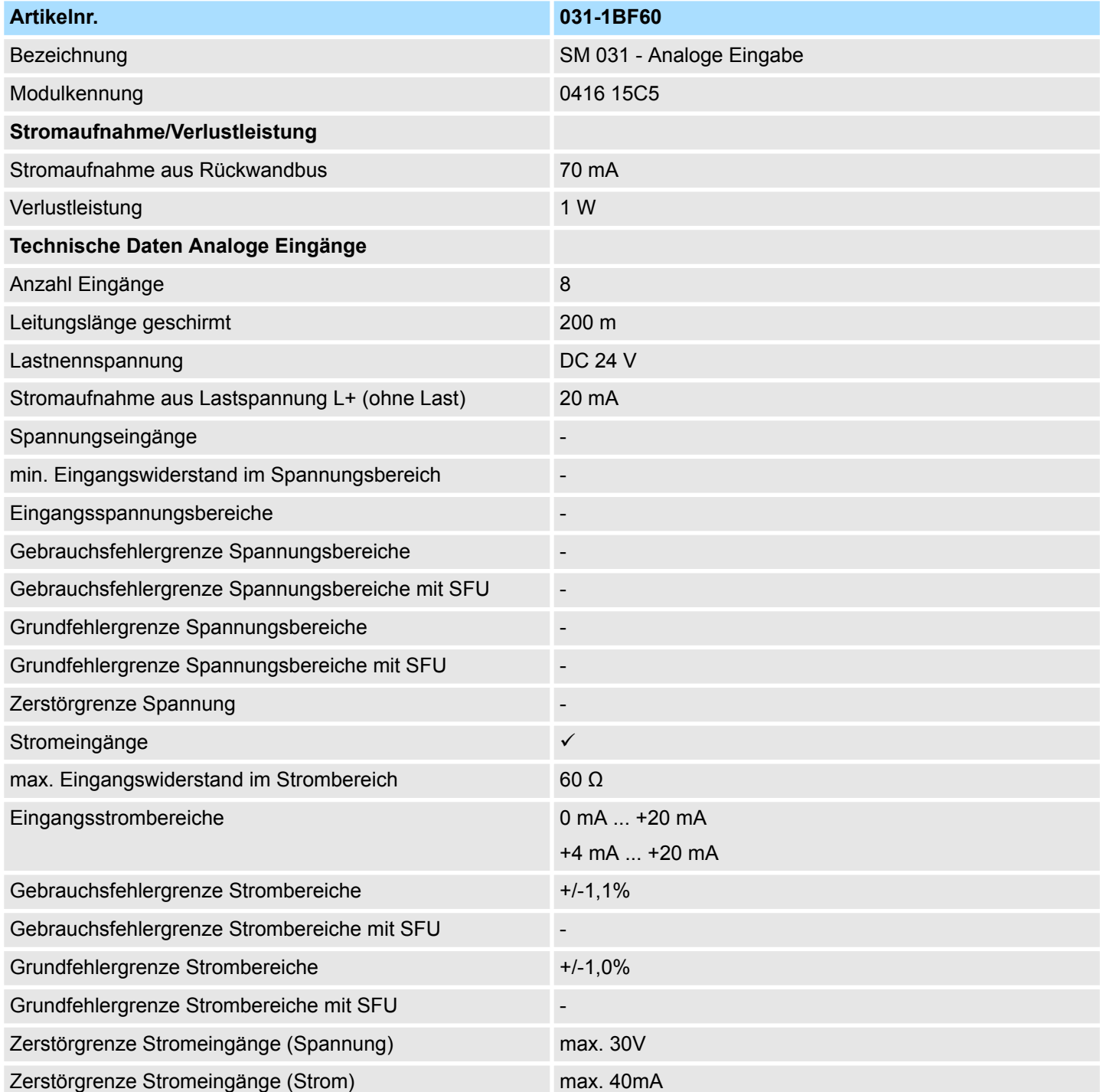

031-1BF60 - AI 8x12Bit 0(4)...20mA > Technische Daten

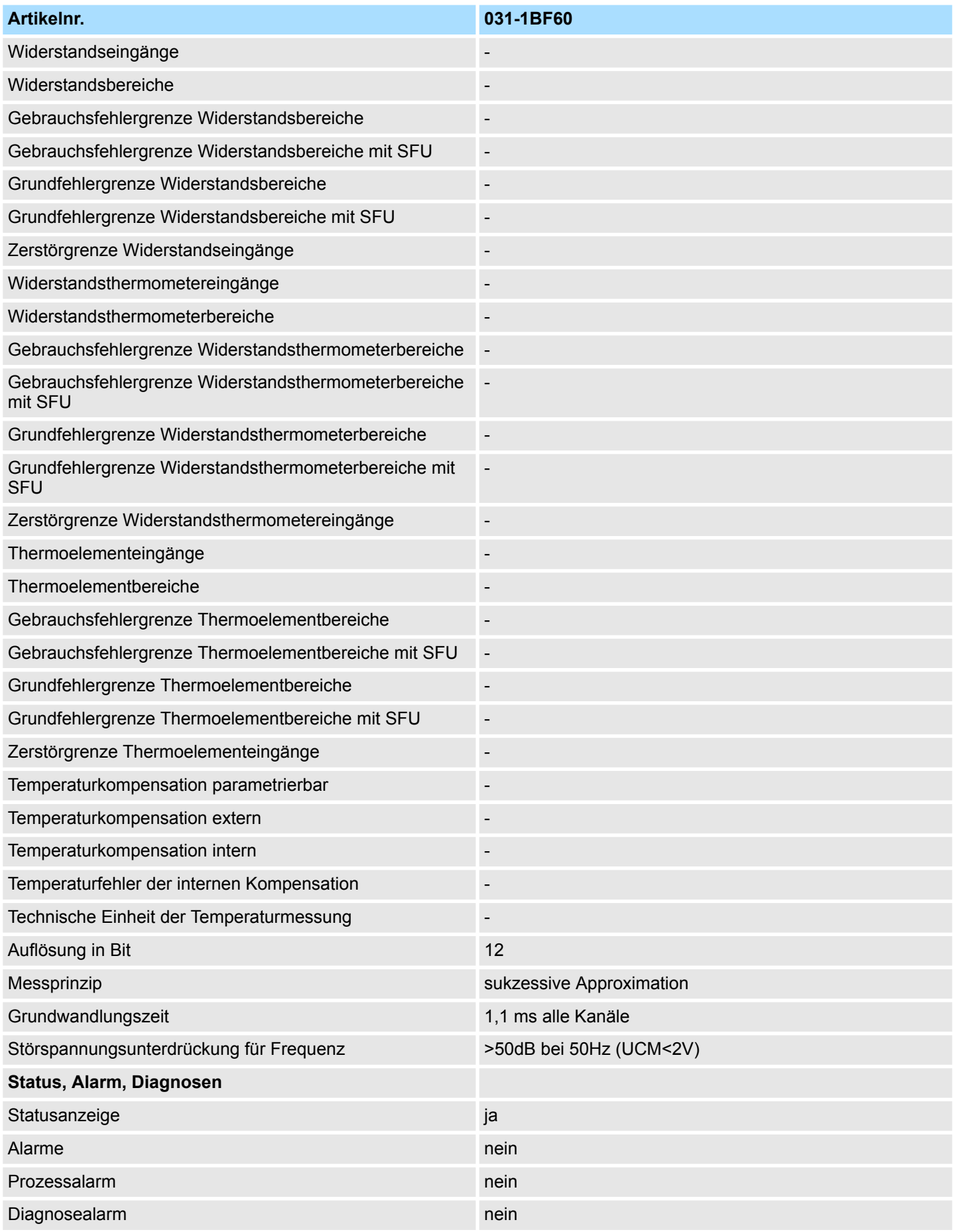

031-1BF60 - AI 8x12Bit 0(4)...20mA > Technische Daten

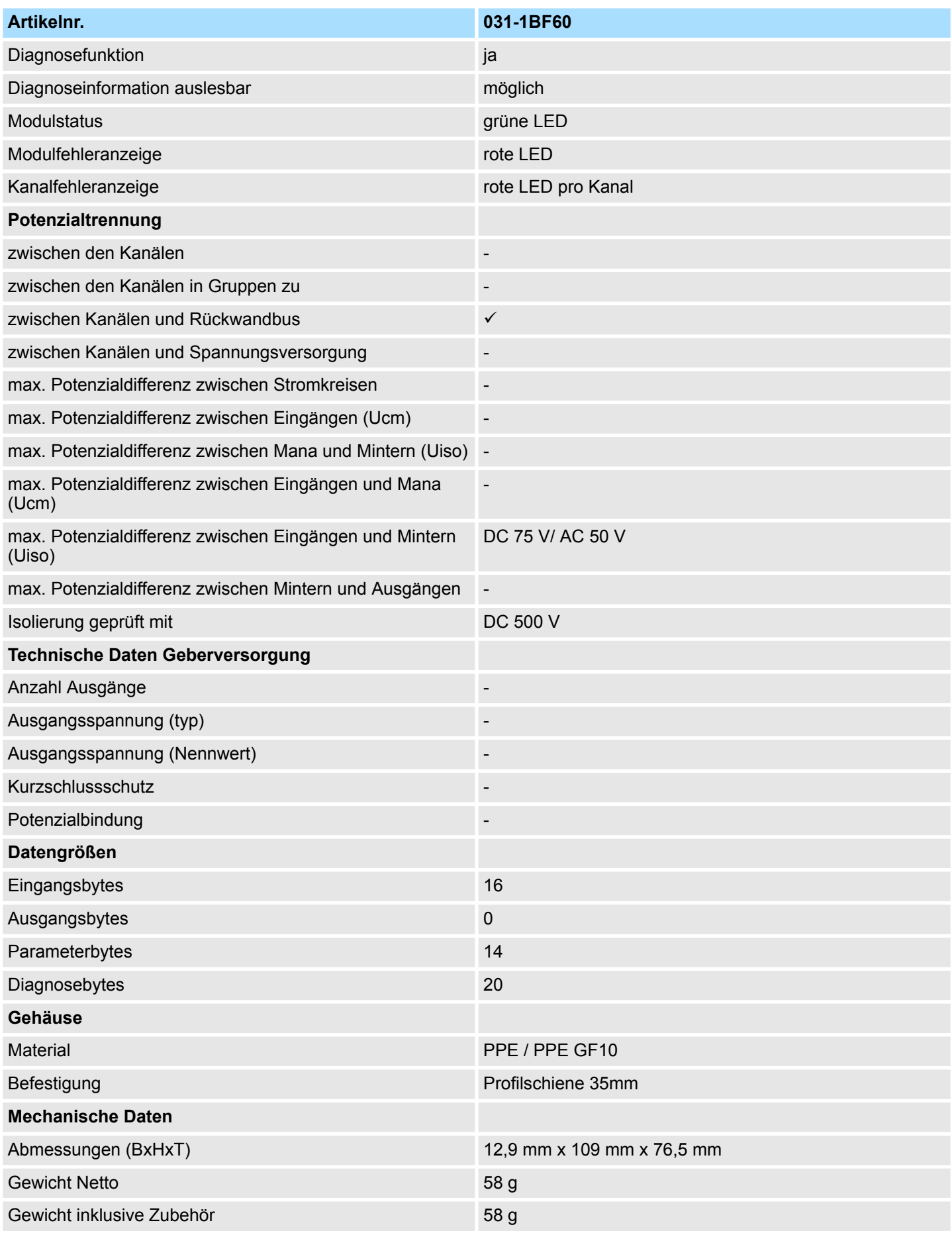

031-1BF60 - AI 8x12Bit 0(4)...20mA > Parametrierdaten

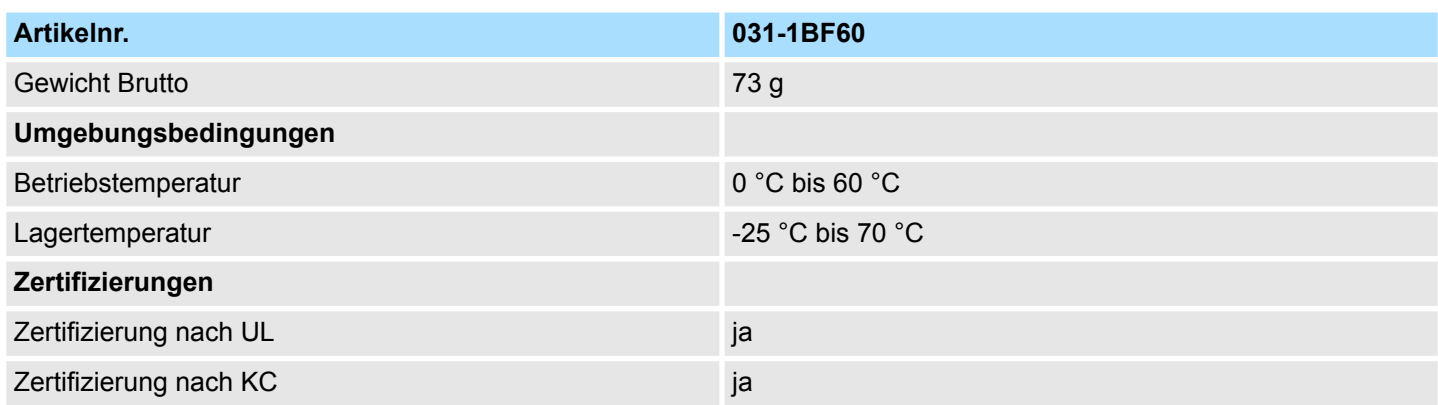

# **3.14.2 Parametrierdaten**

DS - Datensatz für Zugriff über CPU, PROFIBUS und PROFINET

IX - Index für Zugriff über CANopen

SX - Subindex für Zugriff über EtherCAT mit Index 3100h + EtherCAT-Slot

Näheres hierzu finden Sie im Handbuch zu Ihrem Bus-Koppler.

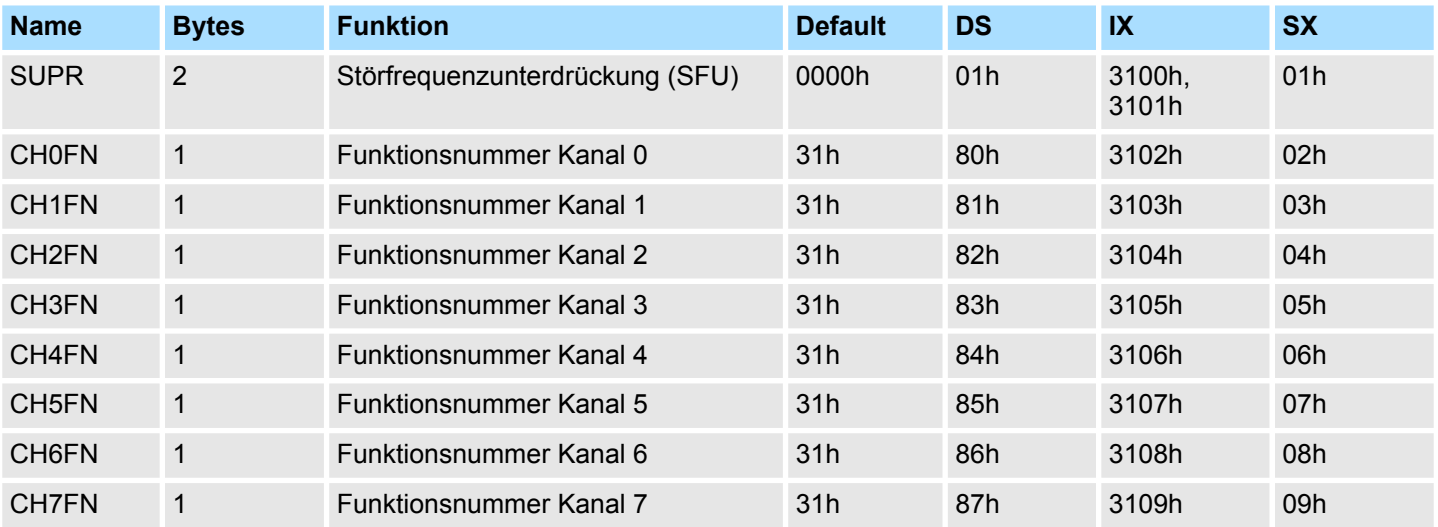

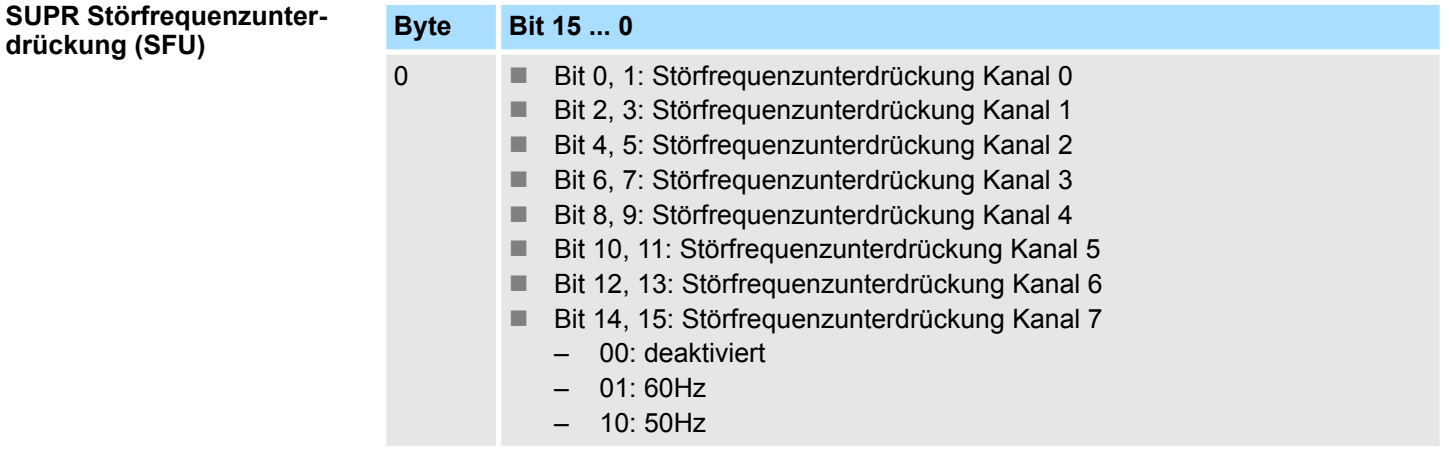

**drückung (SFU)**

### 031-1BF60 - AI 8x12Bit 0(4)...20mA > Diagnosedaten

### **CHxFN Funktionsnummer Kanal x**

Nachfolgend sind alle Messbereiche mit zugehöriger Funktionsnummer aufgeführt, die vom Analog-Modul unterstützt werden. Durch Angabe von FFh wird der entsprechende Kanal deaktiviert. Mit den hier aufgeführten Formeln können Sie einen ermittelten Messwert (Digitalwert) in einen dem Messbereich zugeordneten Wert (Analogwert) umrechnen und umgekehrt.

## **0(4) ... 20mA**

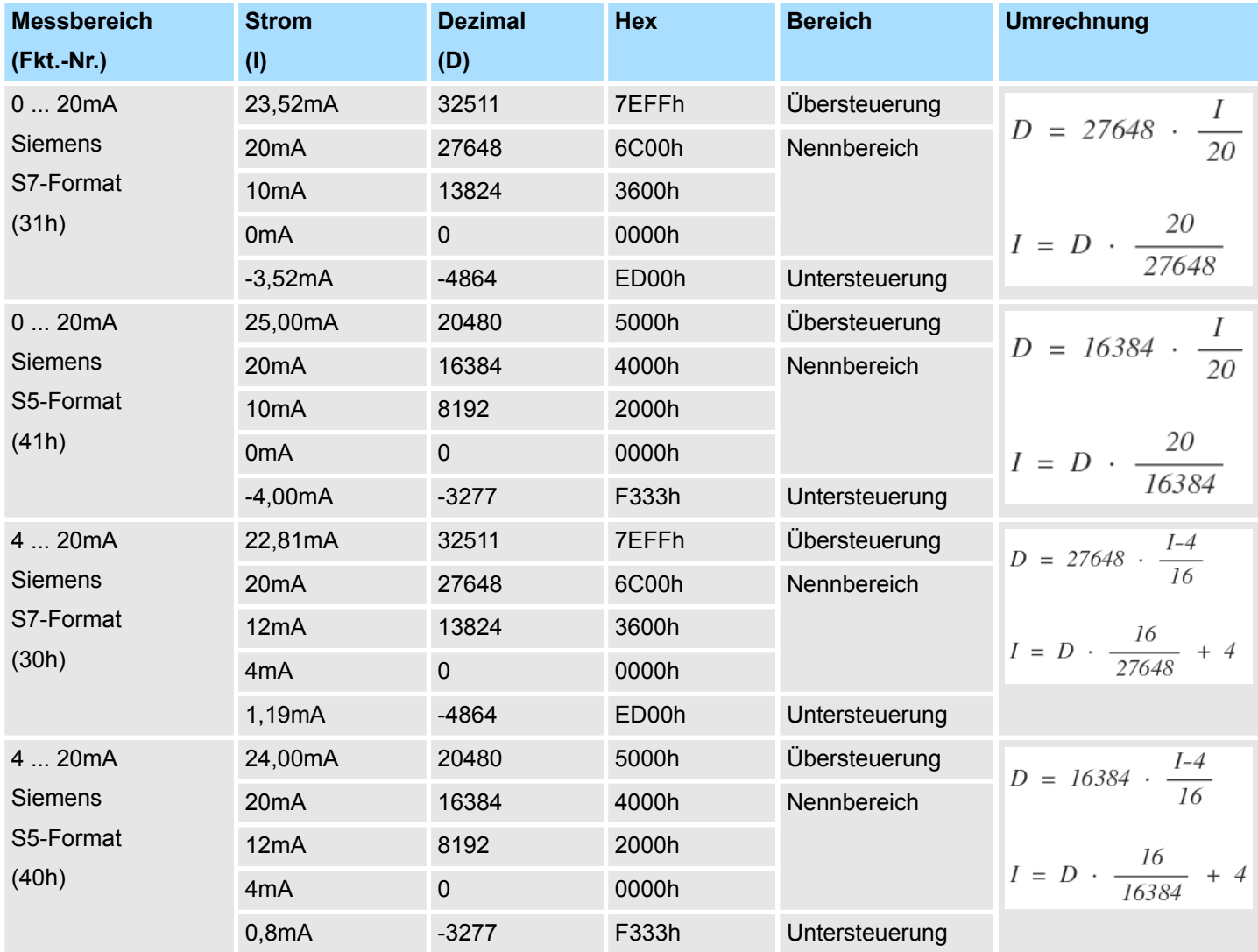

# **3.14.3 Diagnosedaten**

Da dieses Modul keinen Diagnosealarm unterstützt, dienen die Diagnosedaten der Information über dieses Modul. Im Fehlerfall leuchtet die entsprechende Kanal-LED des Moduls und der Fehler wird in den Diagnosedaten eingetragen.

Folgende Fehler werden in den Diagnosedaten erfasst:

- Projektierungs-/Parametrierungsfehler
- $\blacksquare$  Messbereichsüberschreitung
- Messbereichsunterschreitung
- DS Datensatz für Zugriff über CPU, PROFIBUS und PROFINET. Der Zugriff erfolgt über DS 01h. Zusätzlich können Sie über DS 00h auf die ersten 4 Byte zugreifen.
- IX Index für Zugriff über CANopen. Der Zugriff erfolgt über IX 2F01h. Zusätzlich können Sie über IX 2F00h auf die ersten 4 Byte zugreifen.
- SX Subindex für Zugriff über EtherCAT mit Index 5005h.

Näheres hierzu finden Sie im Handbuch zu Ihrem Bus-Koppler.

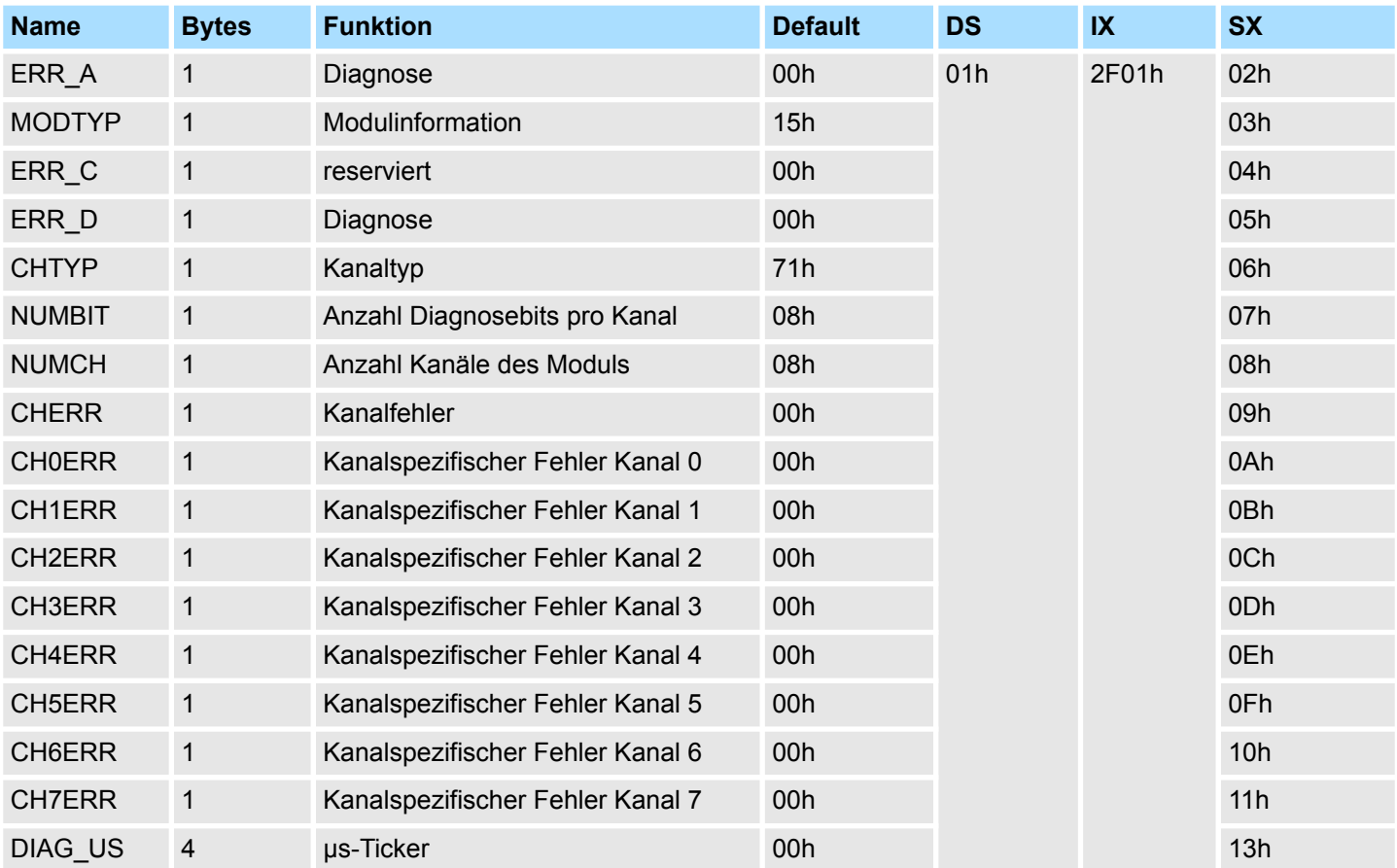

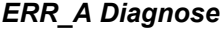

## **Byte Bit 7 ... 0**

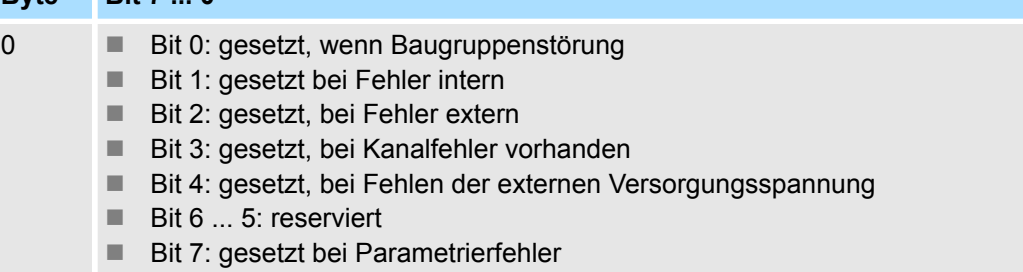

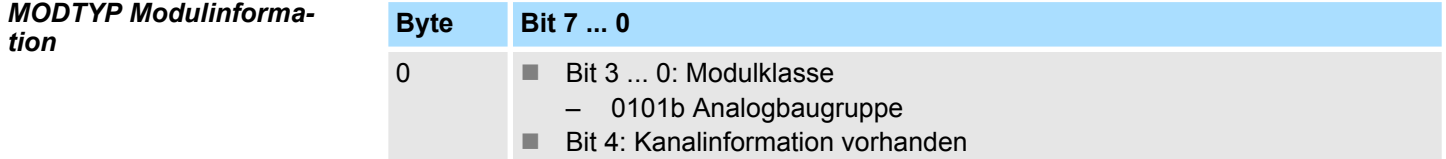

031-1BF60 - AI 8x12Bit 0(4)...20mA > Diagnosedaten

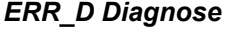

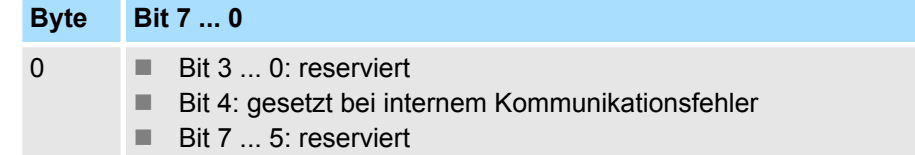

*CHTYP Kanaltyp*

**NUMCH** 

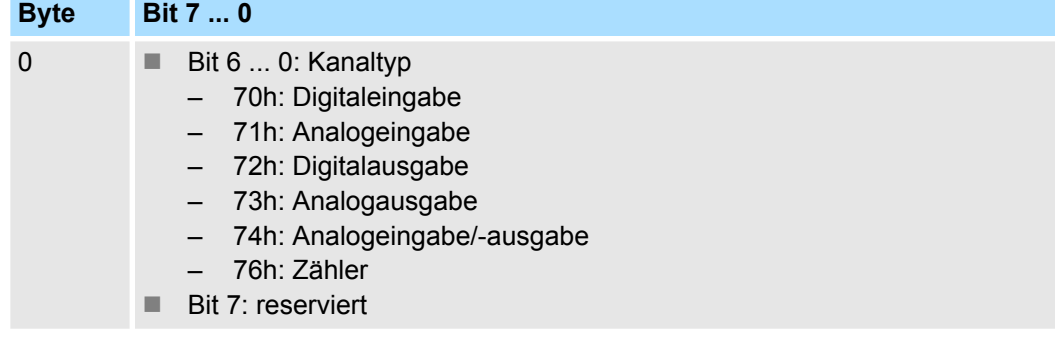

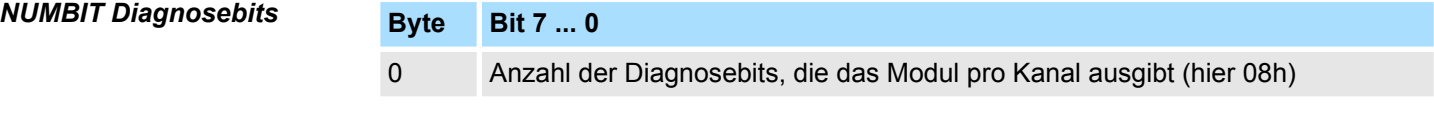

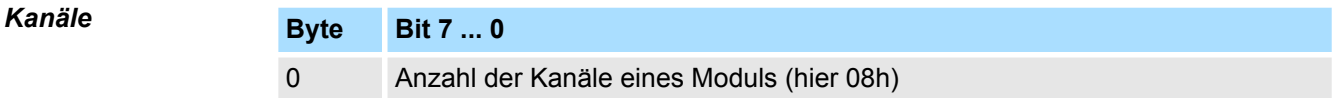

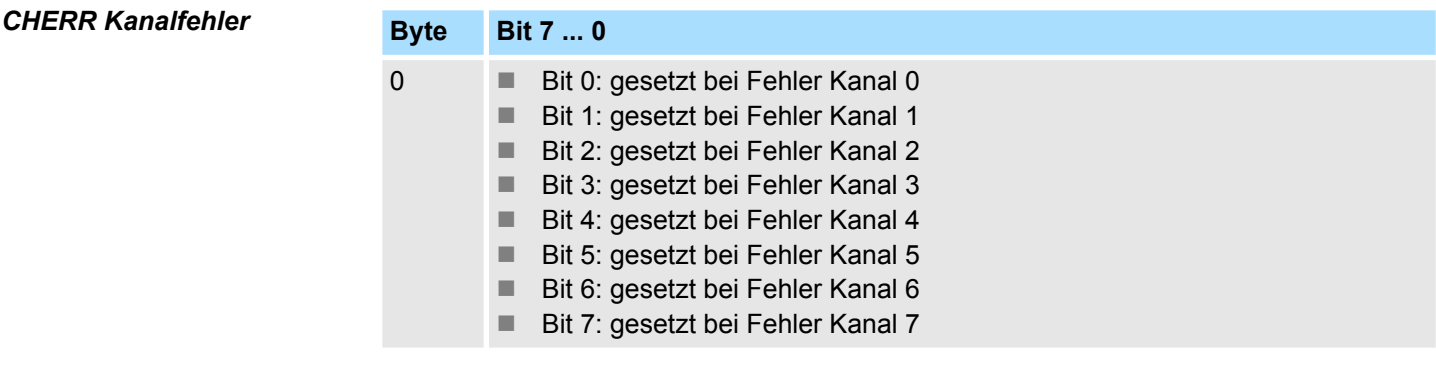

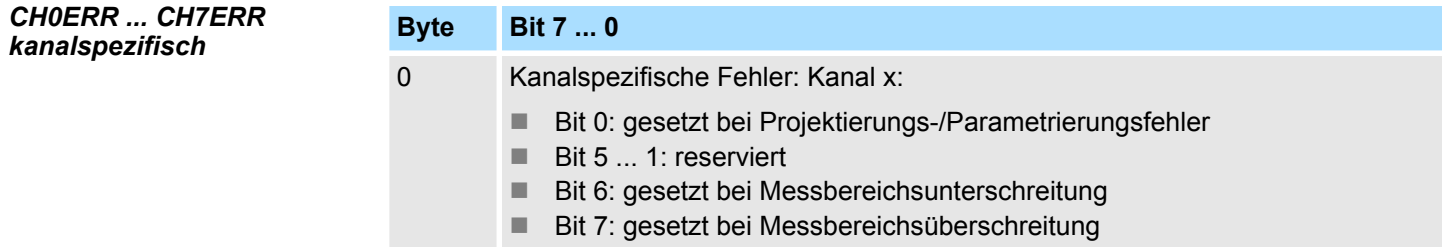

031-1BF60 - AI 8x12Bit 0(4)...20mA > Diagnosedaten

## *DIAG\_US µs-Ticker*

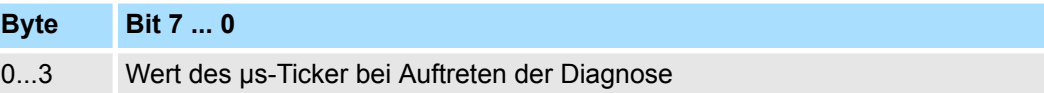

*µs-Ticker*

Im SLIO-Modul befindet sich ein 32-Bit Timer (µs-Ticker), welcher mit NetzEIN gestartet wird und nach 2<sup>32</sup>-1µs wieder bei 0 beginnt.

# **3.15 031-1BF74 - AI 8x12Bit ±10V**

### **Eigenschaften**

Das Elektronikmodul besitzt 8 Eingänge, deren Funktionen parametrierbar sind. Die Kanäle auf dem Modul sind zum Rückwandbus potenzialgetrennt.

- 8 analoge Single-Ended Eingänge (Bezugspotential 0V)
- Geeignet für Geber ±10V, 0 ... 10V mit externer Versorgung
- Parametrierbare Störfrequenzunterdrückung (50/60Hz)
- Diagnosefunktion
- 12Bit Auflösung

## **Aufbau**

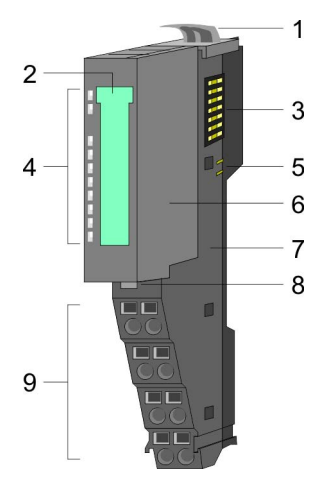

# 2 Beschriftungsstreifen<br>3 Rückwandbus 3 Rückwandbus<br>4 LED-Statusan

1 Verriegelungshebel Terminal-Modul<br>2 Beschriftungsstreifen

- 4 LED-Statusanzeige<br>5 DC 24V Leistungsve 5 DC 24V Leistungsversorgung<br>6 Elektronik-Modul
- 6 Elektronik-Modul<br>7 Terminal-Modul
- 7 Terminal-Modul<br>8 Verriegelungshe
- 8 Verriegelungshebel Elektronik-Modul<br>9 Anschlussklemmen
- 9 Anschlussklemmen

## **Statusanzeige**

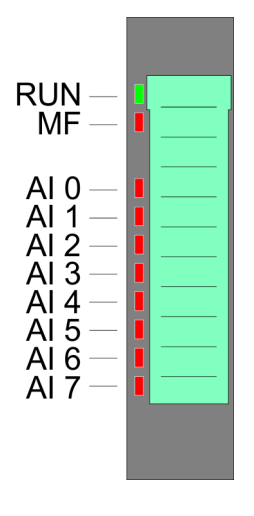

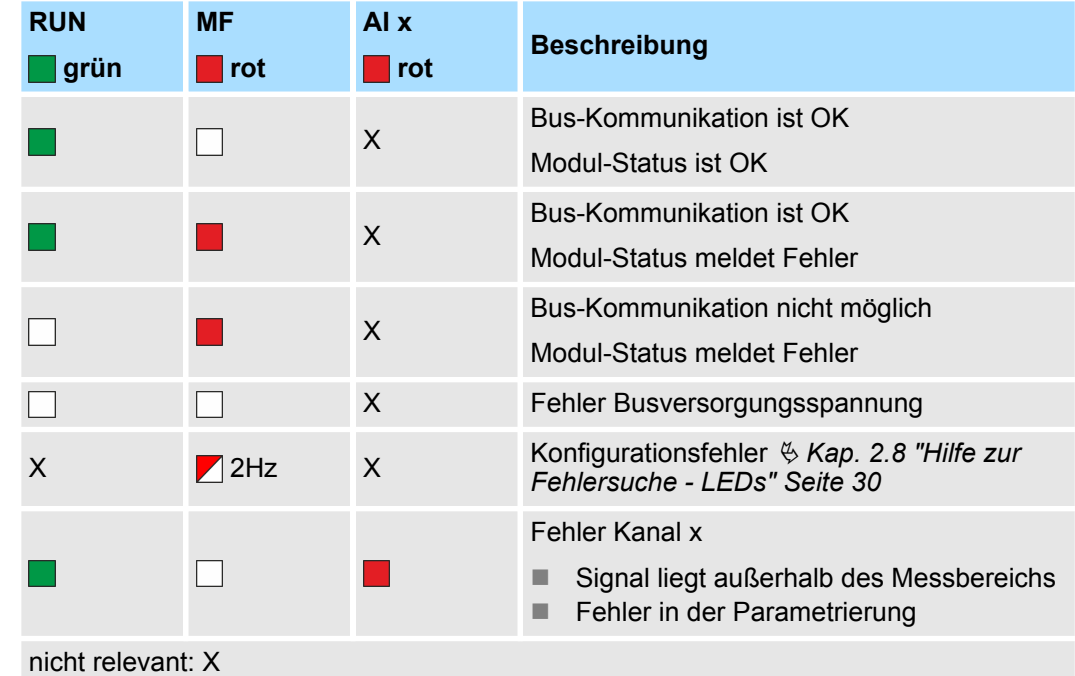

031-1BF74 - AI 8x12Bit ±10V

## **Anschlüsse**

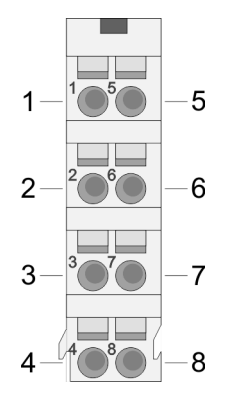

Für Drähte mit einem Querschnitt von 0,08mm<sup>2</sup> bis 1,5mm<sup>2</sup>.

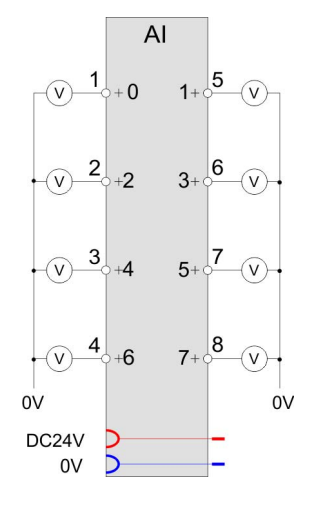

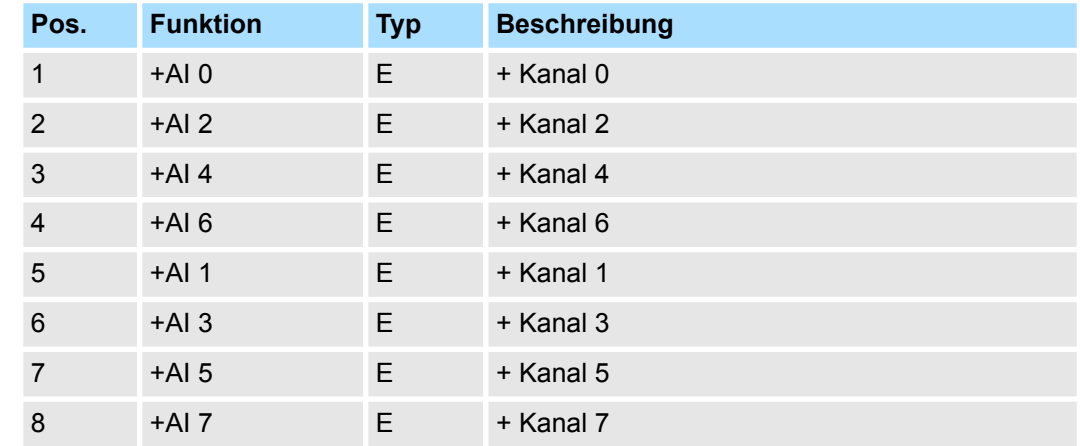

E: Eingang

Bei CPU, PROFIBUS und PROFINET wird der Ein- bzw. Ausgabebereich im entsprechenden Adressbereich eingeblendet. **Ein-/Ausgabebereich**

- IX Index für Zugriff über CANopen mit s = Subindex, abhängig von Anzahl und Typ der Analogmodule
- SX Subindex für Zugriff über EtherCAT mit Index 6000h + EtherCAT-Slot

Näheres hierzu finden Sie im Handbuch zu Ihrem Bus-Koppler.

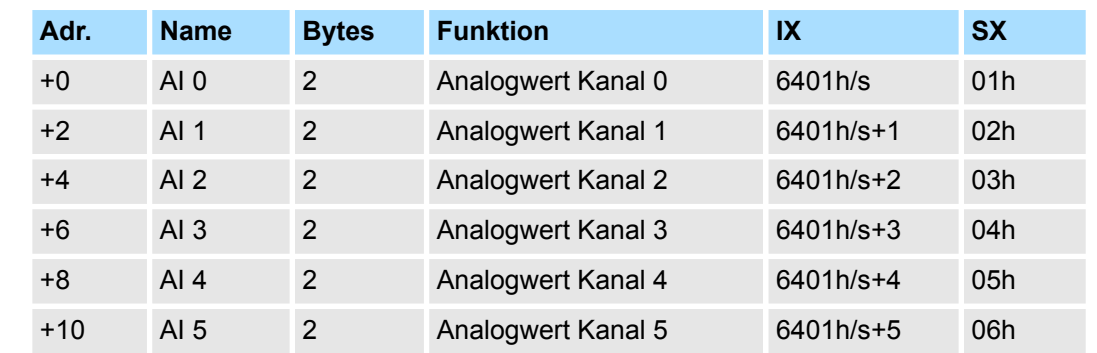

# *Eingabebereich*

031-1BF74 - AI 8x12Bit ±10V > Technische Daten

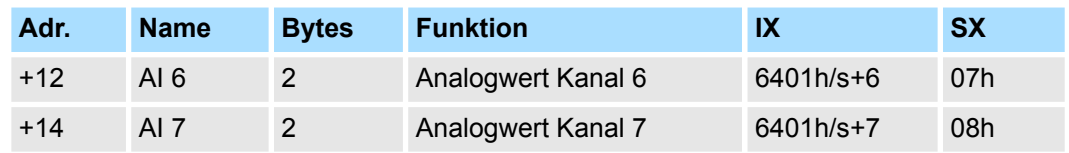

# *Ausgabebereich*

Das Modul belegt keine Bytes im Ausgabebereich.

# **3.15.1 Technische Daten**

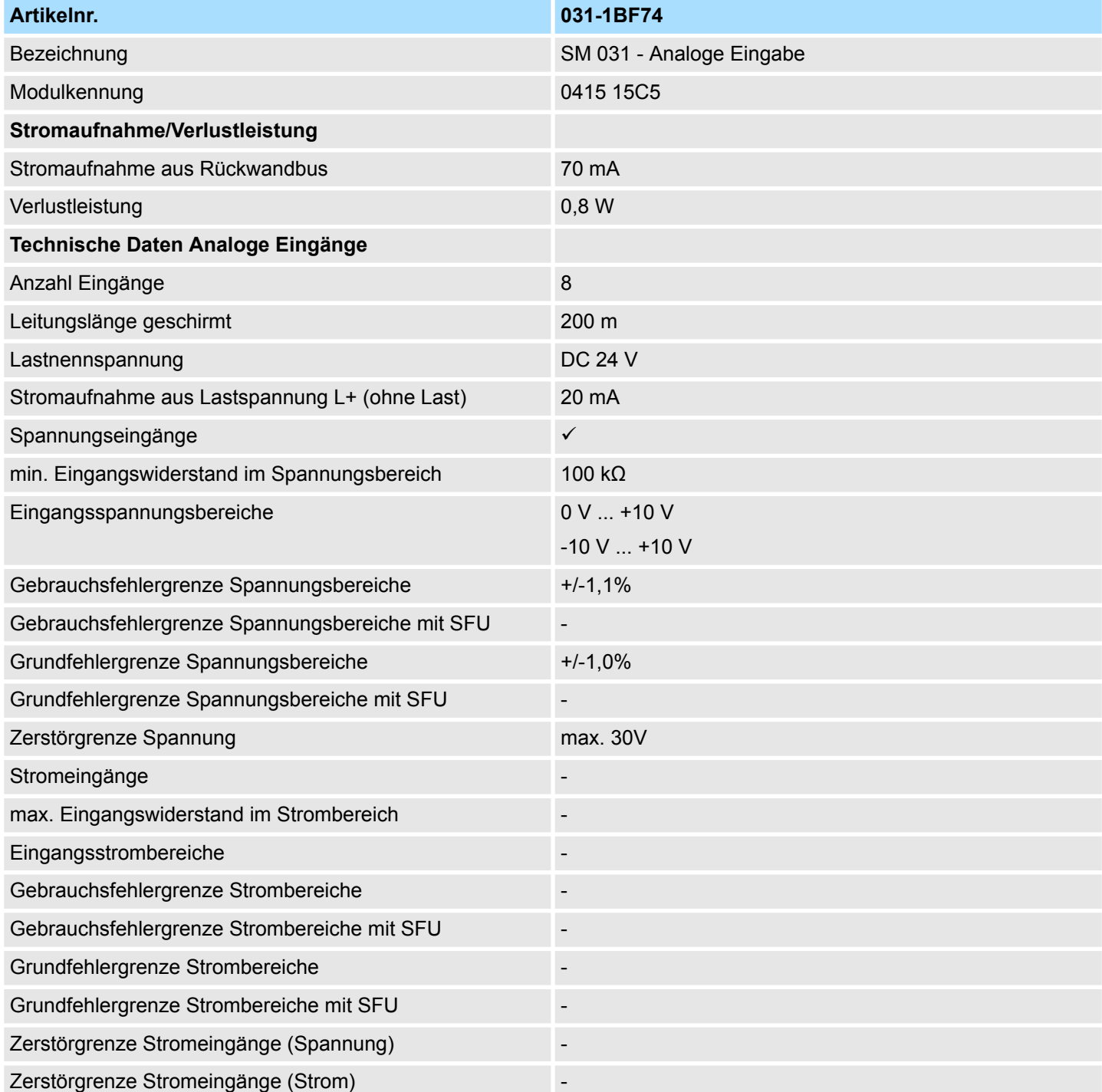

031-1BF74 - AI 8x12Bit ±10V > Technische Daten

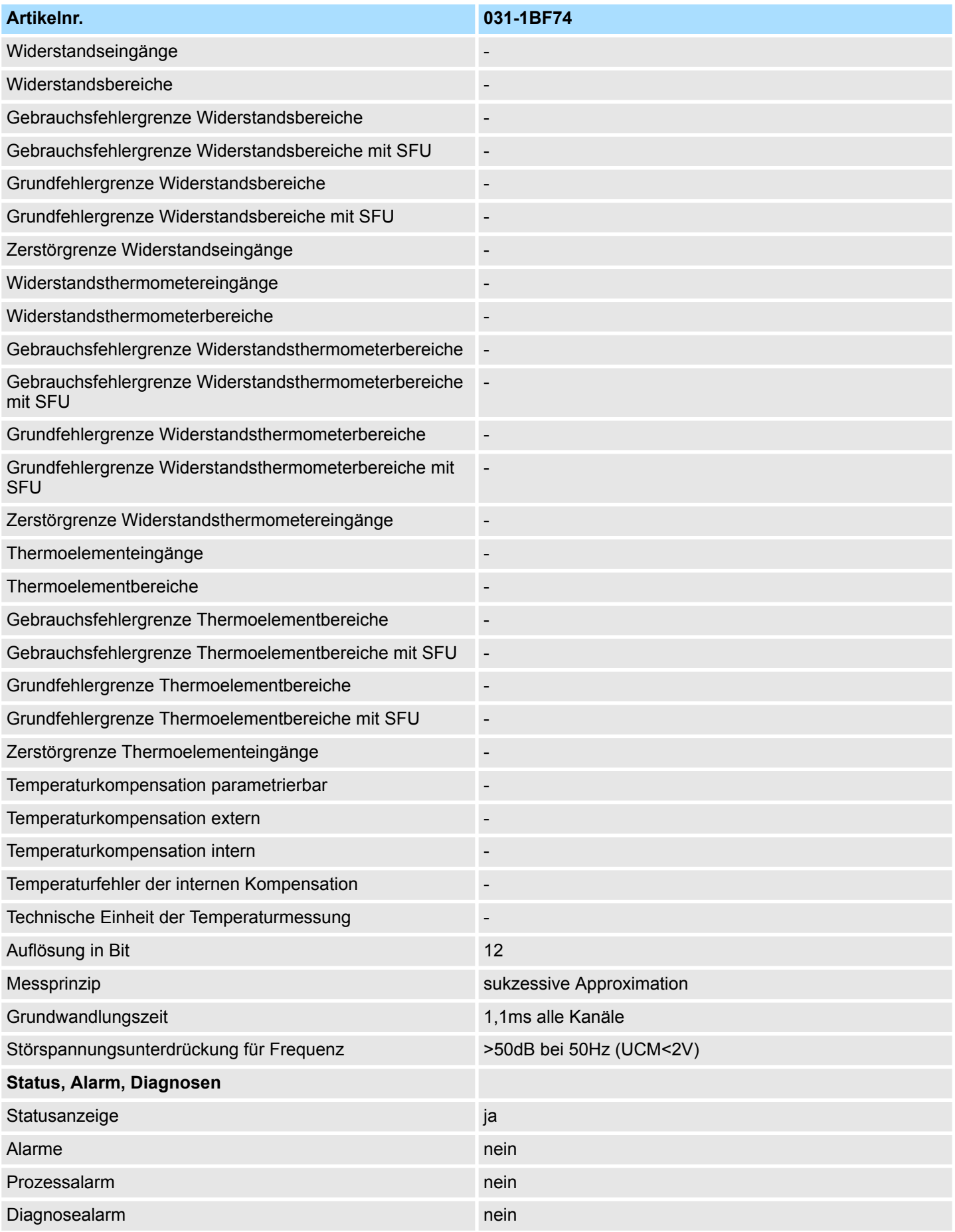

031-1BF74 - AI 8x12Bit ±10V > Technische Daten

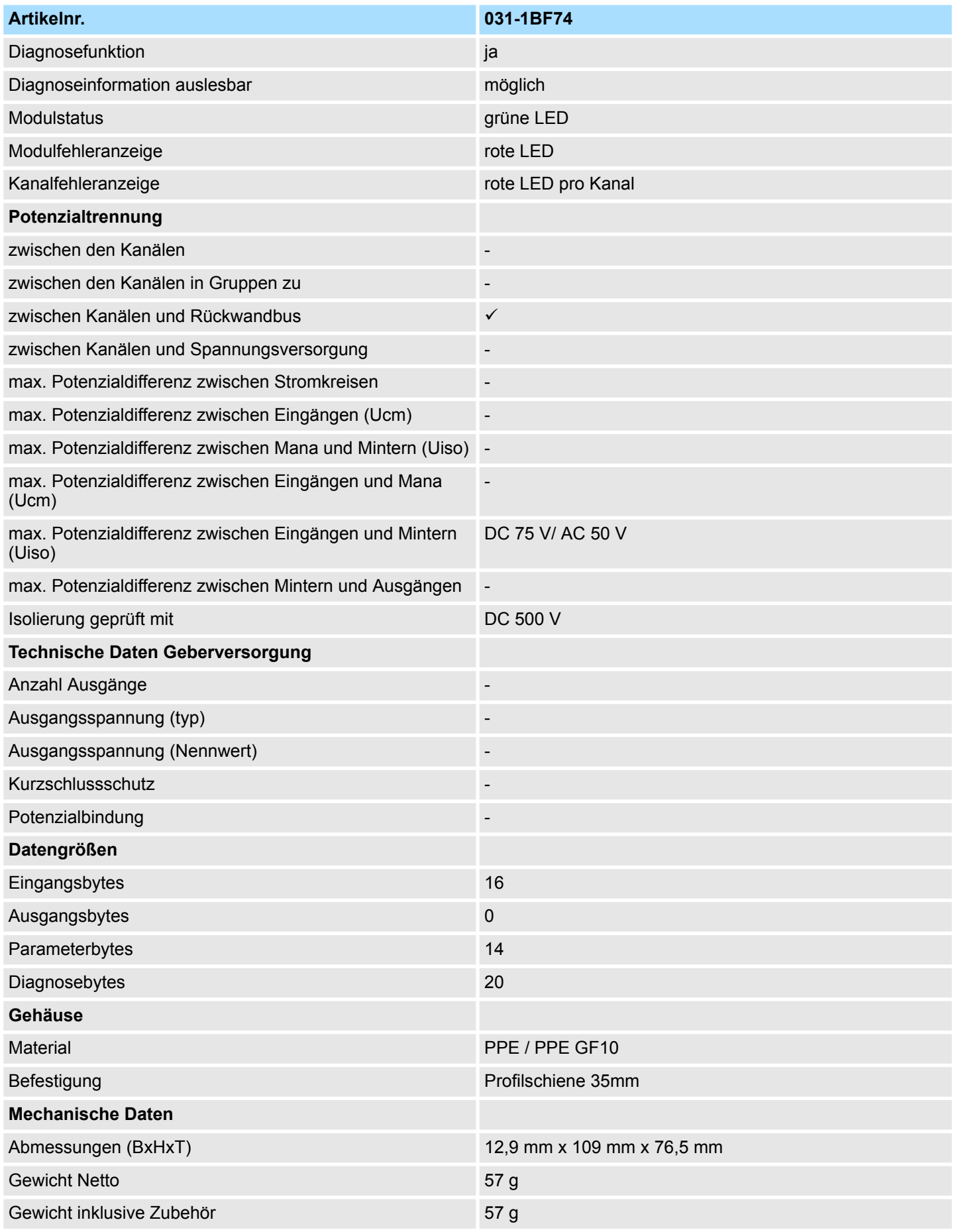

031-1BF74 - AI 8x12Bit ±10V > Parametrierdaten

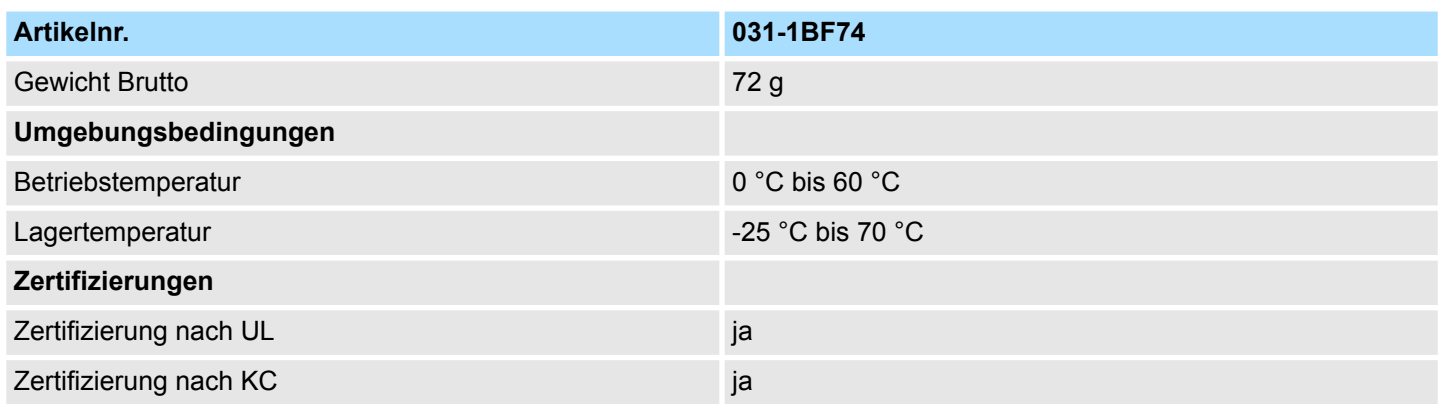

# **3.15.2 Parametrierdaten**

DS - Datensatz für Zugriff über CPU, PROFIBUS und PROFINET

IX - Index für Zugriff über CANopen

SX - Subindex für Zugriff über EtherCAT mit Index 3100h + EtherCAT-Slot

Näheres hierzu finden Sie im Handbuch zu Ihrem Bus-Koppler.

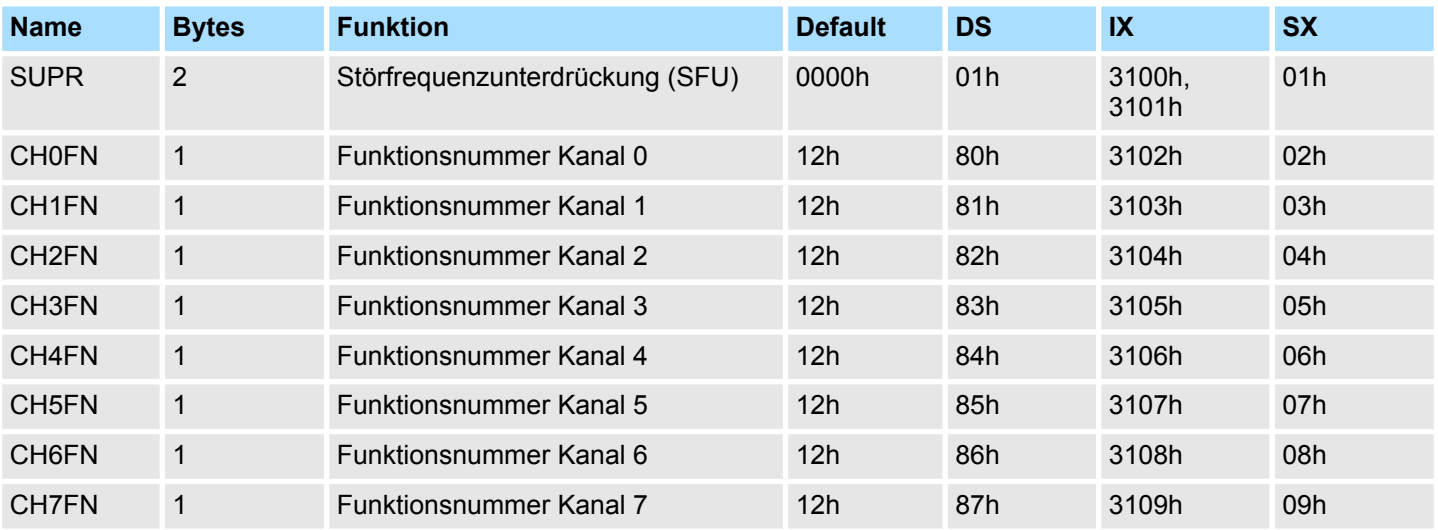

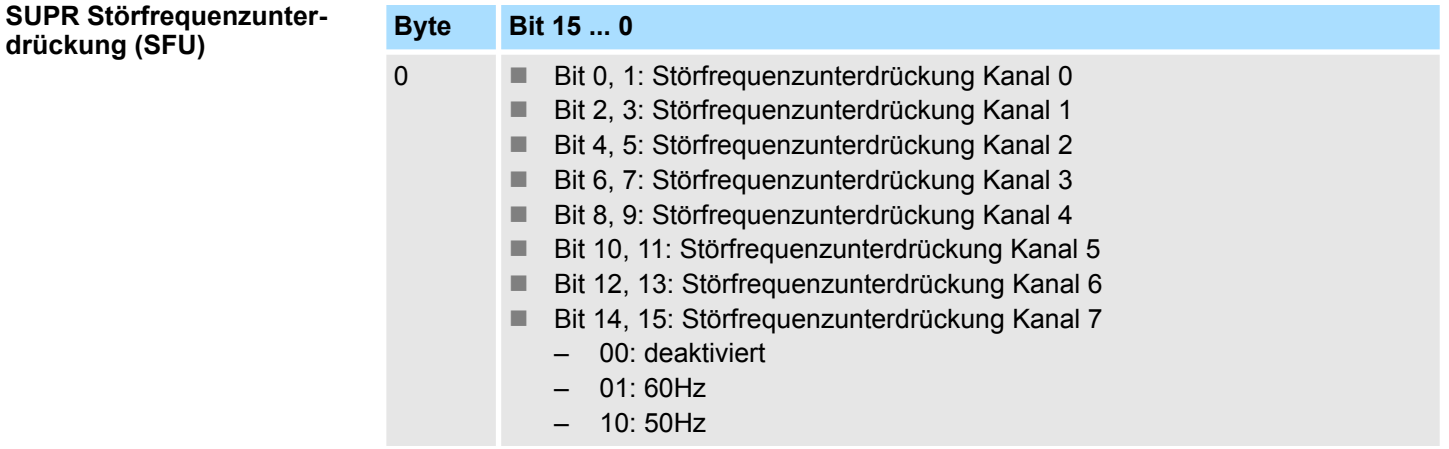

**drückung (SFU)**

031-1BF74 - AI 8x12Bit ±10V > Parametrierdaten

## **CHxFN Funktionsnummer Kanal x**

Nachfolgend sind alle Messbereiche mit zugehöriger Funktionsnummer aufgeführt, die vom Analog-Modul unterstützt werden. Durch Angabe von FFh wird der entsprechende Kanal deaktiviert. Mit den hier aufgeführten Formeln können Sie einen ermittelten Messwert (Digitalwert) in einen dem Messbereich zugeordneten Wert (Analogwert) umrechnen und umgekehrt.

## **±10V**

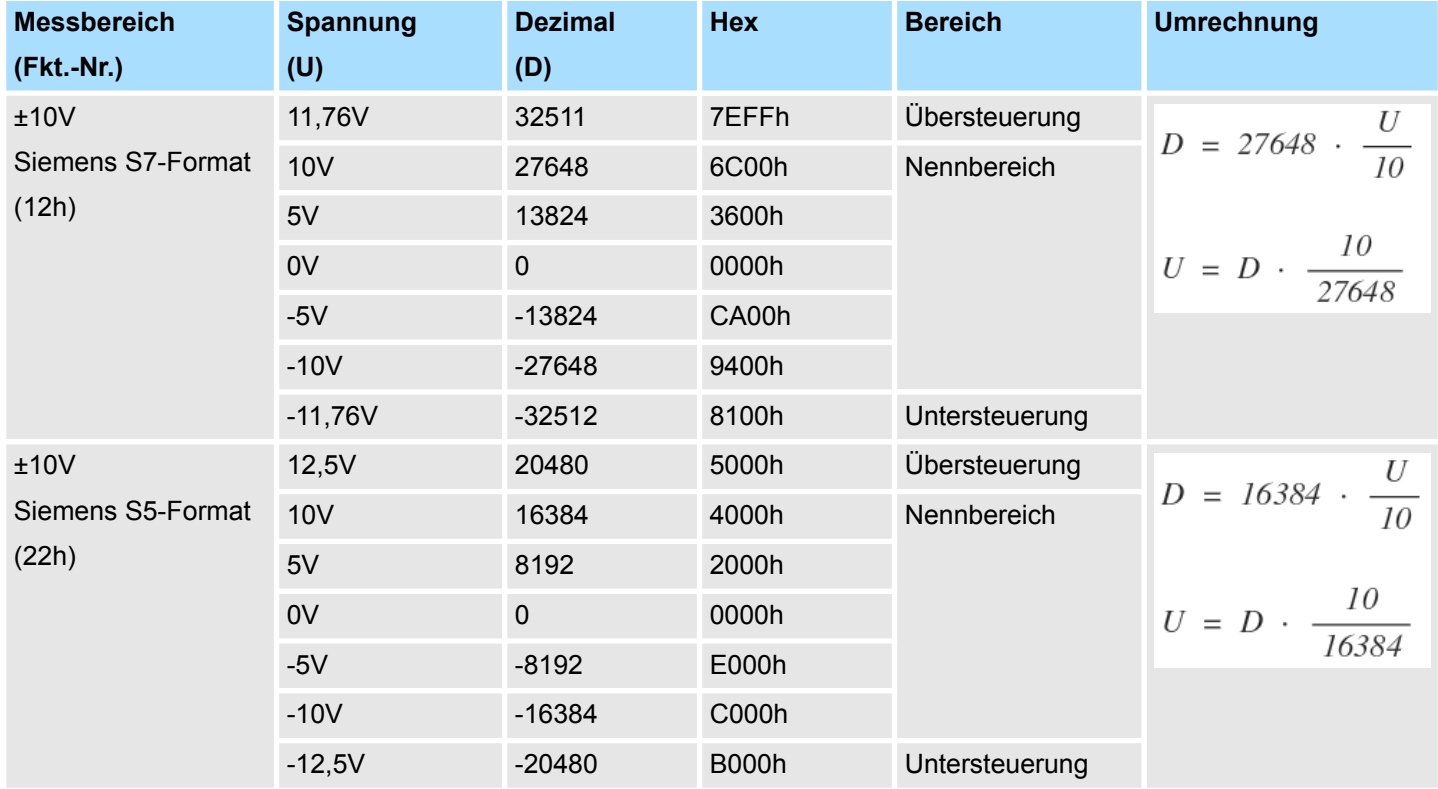

# **0 ... 10V**

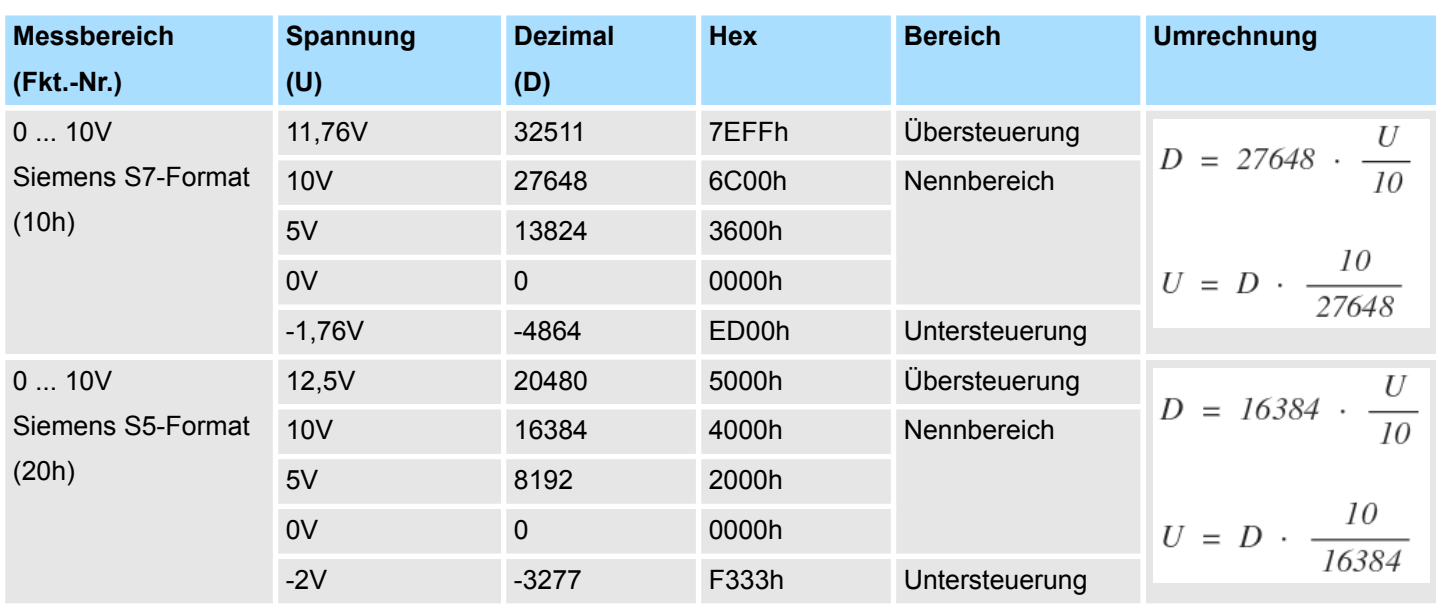

031-1BF74 - AI 8x12Bit ±10V > Diagnosedaten

## **3.15.3 Diagnosedaten**

Da dieses Modul keinen Diagnosealarm unterstützt, dienen die Diagnosedaten der Information über dieses Modul. Im Fehlerfall leuchtet die entsprechende Kanal-LED des Moduls und der Fehler wird in den Diagnosedaten eingetragen.

Folgende Fehler werden in den Diagnosedaten erfasst:

- Projektierungs-/Parametrierungsfehler
- Messbereichsüberschreitung
- Messbereichsunterschreitung
- DS Datensatz für Zugriff über CPU, PROFIBUS und PROFINET. Der Zugriff erfolgt über DS 01h. Zusätzlich können Sie über DS 00h auf die ersten 4 Byte zugreifen.
- IX Index für Zugriff über CANopen. Der Zugriff erfolgt über IX 2F01h. Zusätzlich können Sie über IX 2F00h auf die ersten 4 Byte zugreifen.
- SX Subindex für Zugriff über EtherCAT mit Index 5005h.

Näheres hierzu finden Sie im Handbuch zu Ihrem Bus-Koppler.

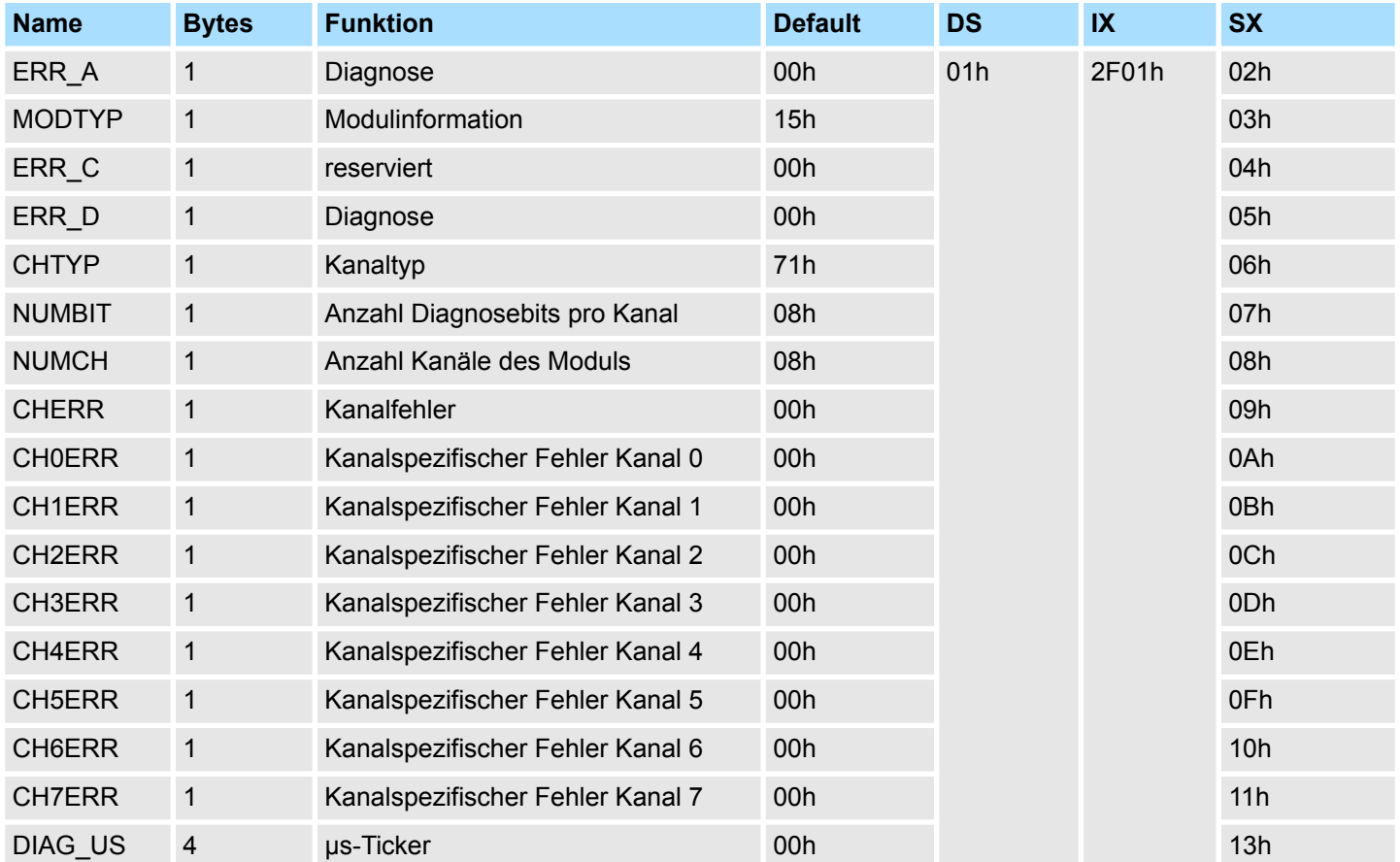

031-1BF74 - AI 8x12Bit ±10V > Diagnosedaten

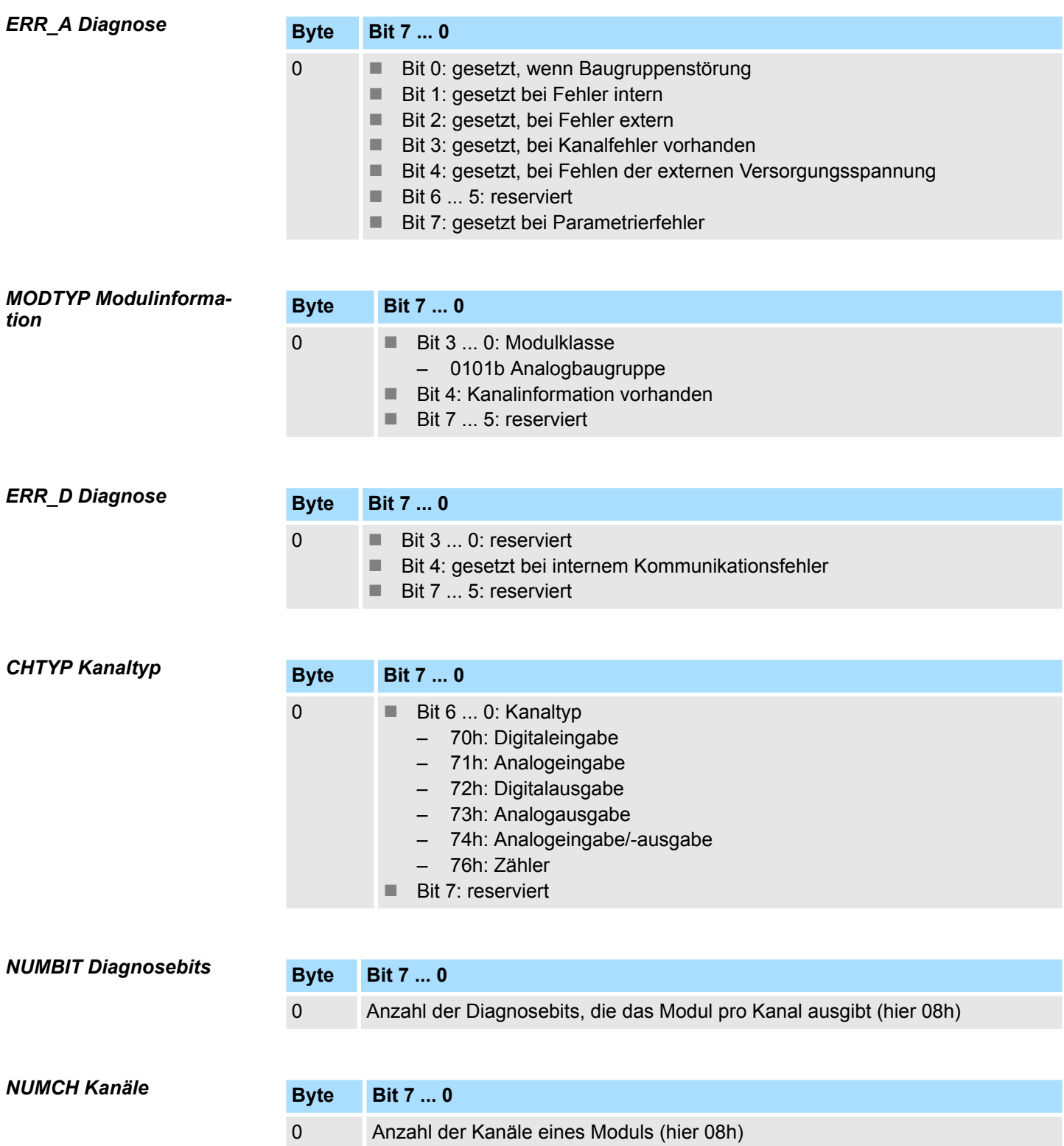

031-1BF74 - AI 8x12Bit ±10V > Diagnosedaten

### *CHERR Kanalfehler*

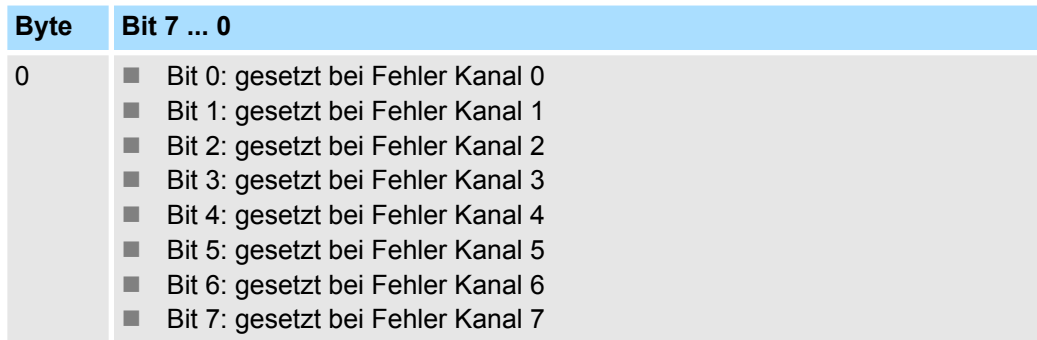

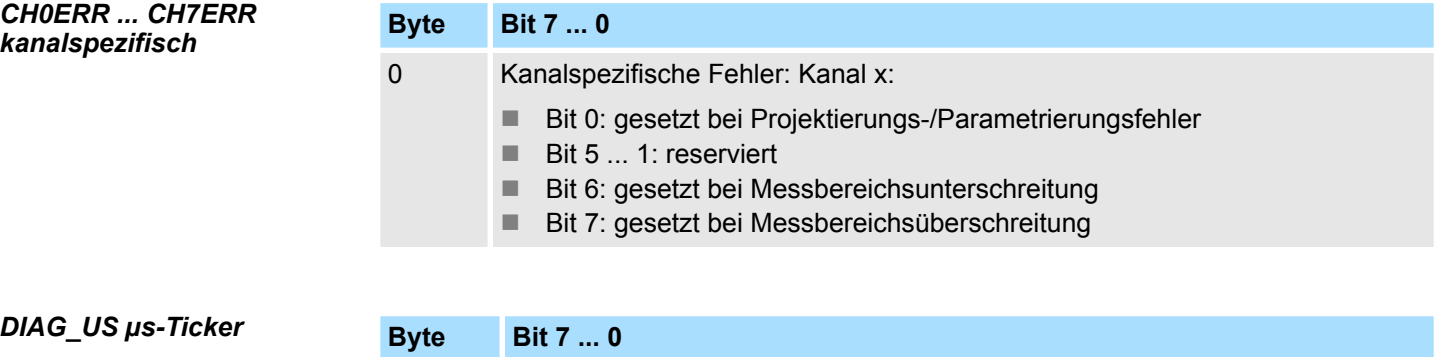

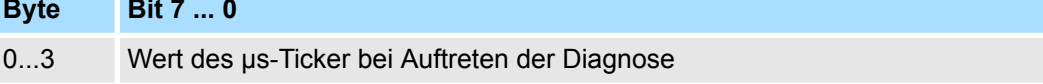

*µs-Ticker*

Im SLIO-Modul befindet sich ein 32-Bit Timer (µs-Ticker), welcher mit NetzEIN gestartet wird und nach 2<sup>32</sup>-1µs wieder bei 0 beginnt.

# **3.16 031-1CA20 - AI 1x16(24)Bit DMS**

### **Eigenschaften**

Das Elektronikmodul besitzt einen Kanal und eignet sich zum Anschluss an DMS-Sensoren (**D**ehnungs**m**ess**s**treifen) in Wägezellen, Kraftaufnehmern und Drehmoment-Messwellen. Das Modul besitzt ein parametrierbares Eingangsfilter und unterstützt Diagnosealarm.

- 1-kanalig zum Anschluss einer Vollbrücke
- Absolute Genauigkeit (Grundfehler ±0,1%)
- $\blacksquare$  Manuelle Kalibrierung (Nullpunkt- und Belastungsabgleich)
- Parametrierbare Selbstkalibrierung (Offset und Verstärkungsfehler)
- Schnelle Messwerterfassung durch hohe Signalbandbreite (ADC mit 4kHz Grenzfrequenz)
- Parametrierbare IIR-Filter (300µs 3,6s oder dynamisch)
- Parametrierbare 50/60Hz Unterdrückung
- Parametrierbare Spannungsversorgung für die Wägezelle(n) / Vollbrücke(n)
- Parallelbetrieb von Wägezellen möglich
- Diagnosefunktion
- 16Bit Auflösung (24Bit intern)

# **Aufbau**

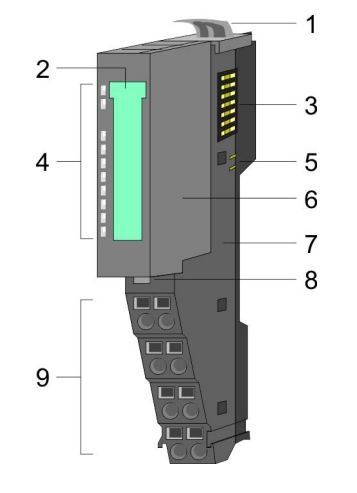

- 1 Verriegelungshebel Terminal-Modul<br>2 Beschriftungsstreifen
- **Beschriftungsstreifen**
- 3 Rückwandbus
- 4 LED-Statusanzeige<br>5 DC 24V Leistungsve
- DC 24V Leistungsversorgung
- 6 Elektronik-Modul
- 7 Terminal-Modul
- 8 Verriegelungshebel Elektronik-Modul
- 9 Anschlussklemmen

### **Statusanzeige**

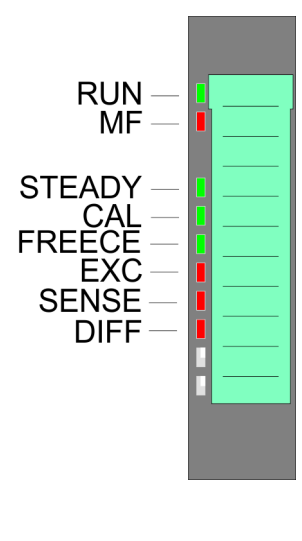

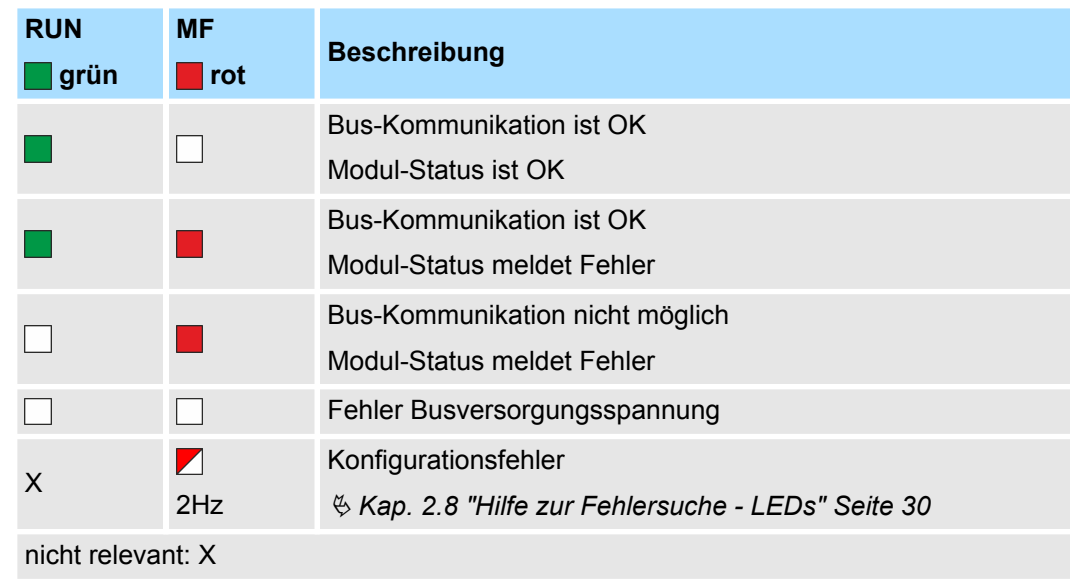

031-1CA20 - AI 1x16(24)Bit DMS

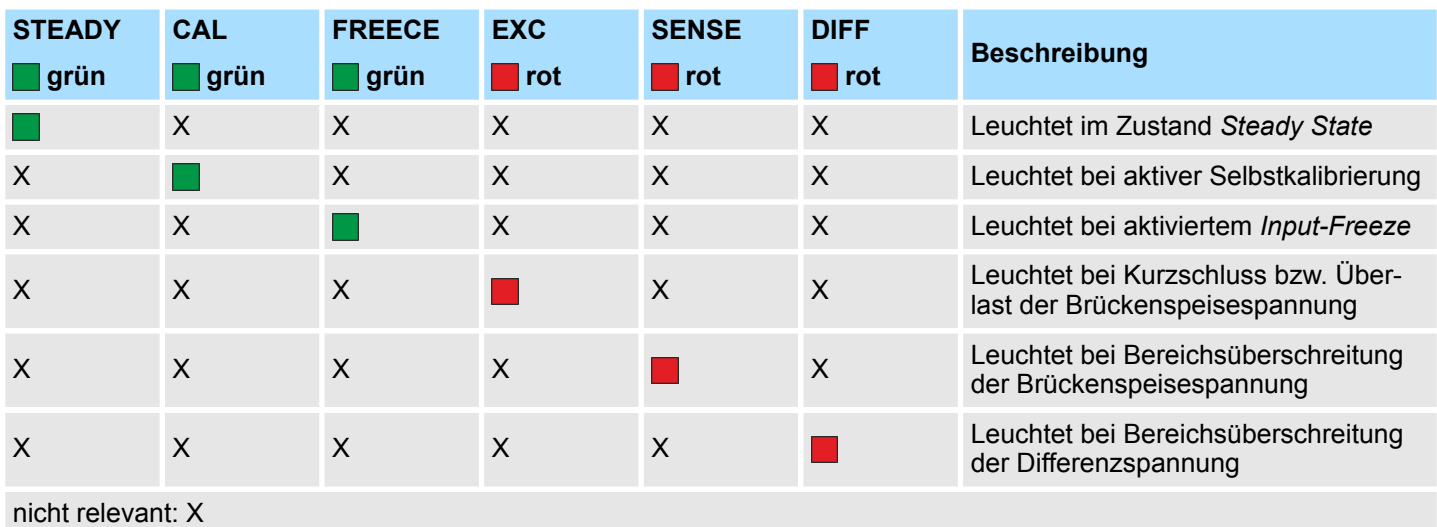

## **Anschlüsse**

Für Drähte mit einem Querschnitt von 0,08mm<sup>2</sup> bis 1,5mm<sup>2</sup>.

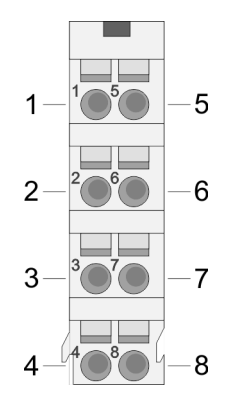

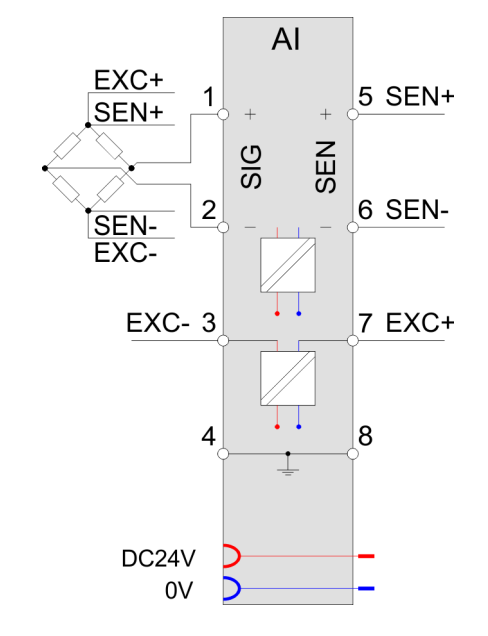

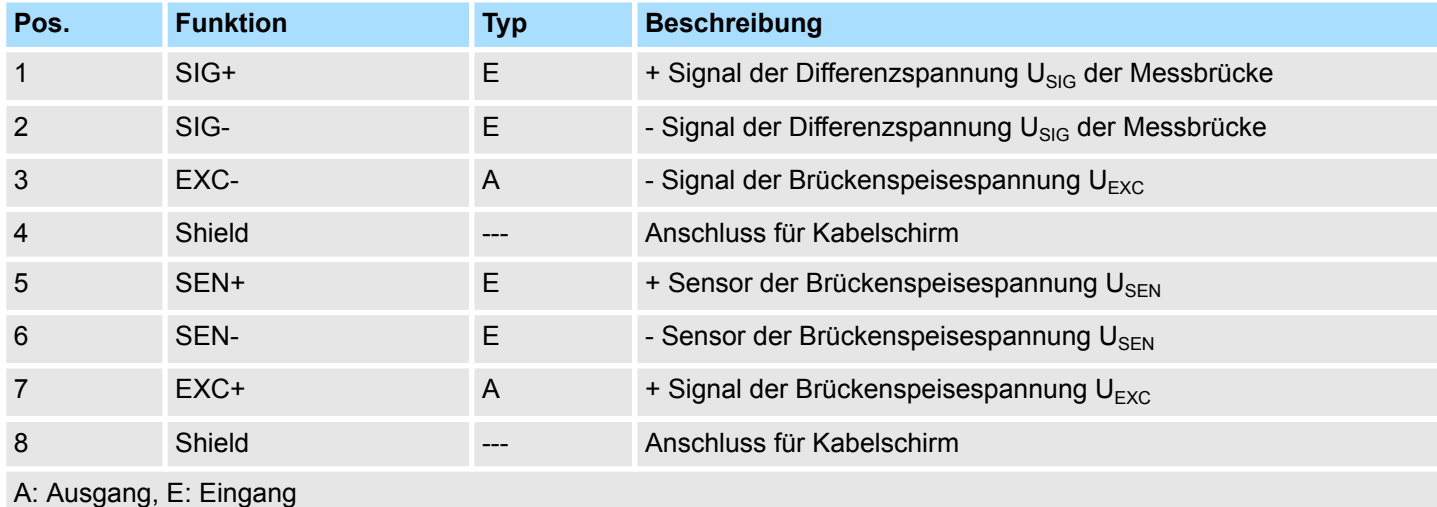

*Bitte verwenden Sie immer die vom Modul zur Verfügung gestellte Brückenspeisespannung UEXC! Der Anschluss von fremd-versorgten Sensoren ist nicht möglich.*

# **3.16.1 Anschlussvarianten**

### **6-Leiter-Messung**

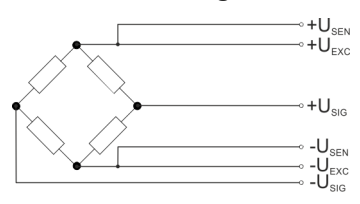

Der nachfolgenden Tabelle können Sie die Eigenschaften der Sensoren entnehmen, welche bei der 6-Leiter-Messung eingesetzt werden können.

### **Sensor-Eigenschaften**

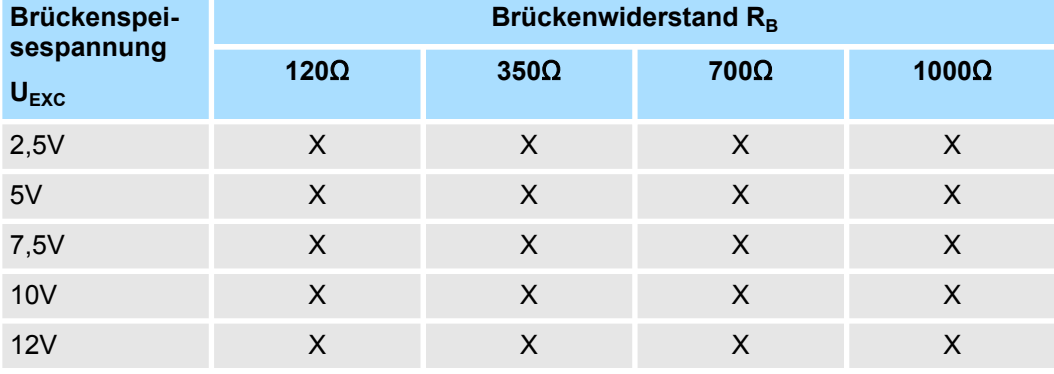

### **4-Leiter-Messung**

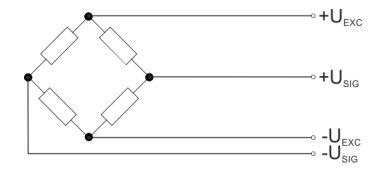

Bei der 4-Leiter-Messung bleiben die U<sub>SEN</sub>-Anschlüsse frei. In dieser Betriebsart wird innerhalb des Moduls eine Verbindung zwischen  $U_{EXC}$  und  $U_{SEN}$  hergestellt.

Der nachfolgenden Tabelle können Sie die Eigenschaften der Sensoren entnehmen, welche bei der 4-Leiter-Messung eingesetzt werden können.

### **Sensor-Eigenschaften**

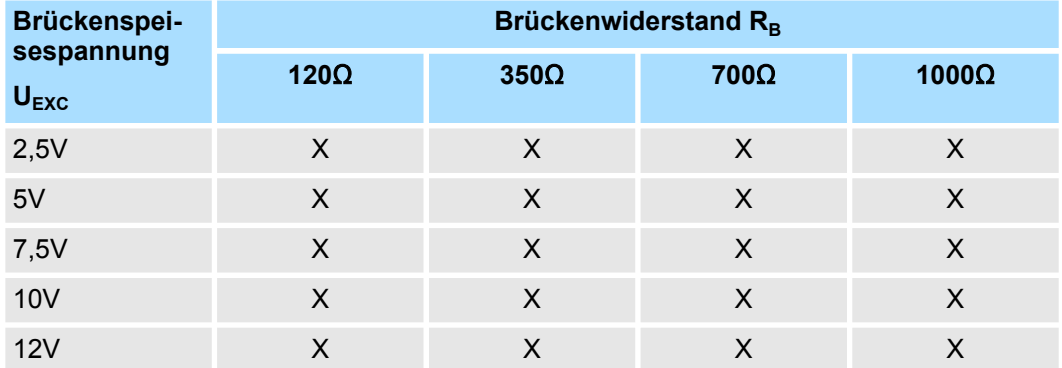

# **Parallelschaltung**

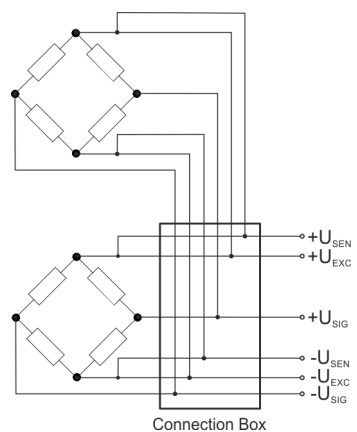

In der Regel werden große mechanische Lasten auf mehrere DMS-Wägezellen verteilt, diese über eine Anschlussbox parallel geschaltet und an das DMS-Modul angebunden. Bitte beachten Sie hierbei, dass die Wägezellen für diesen Betrieb aufeinander abgestimmt und vom Hersteller freigegeben sind. Auch darf die Stromspeisefähigkeit der Aufnehmerelektronik nicht überlastet werden. Die Stromspeisefähigkeit ergibt sich aus der Anzahl parallel geschalteter Wägezellen, der Brückenspeisespannung  $U_{\text{exc}}$  und dem Brückenwiderstand.

 $I_{EXC}$  darf abhängig von der Brückenspeisespannung  $U_{EXC}$  einen maximalen Strom nicht überschreiten:

- 2,5V: maximaler Strom 120mA
- 5V: maximaler Strom 120mA
- 7,5V: maximaler Strom 100mA
- 10V: maximaler Strom 90mA
- 12V: maximaler Strom 80mA

Für die Berechnung von I<sub>EXC</sub> gilt folgende Formel:

 $U_{\text{EXC}}$  $I_{EXC}$ =- $R_B$ 

I<sub>EXC</sub> Speisestrom

 $U_{EXC}$  Brückenspeisespannung<br>R<sub>B</sub> Brückenwiderstand

- **Brückenwiderstand**
- n Anzahl der Parallelschaltungen

Die Eigenschaften der Sensoren für z.B. 2 bzw. 3 parallel geschaltete Wägezellen können Sie den nachfolgenden Tabellen entnehmen.

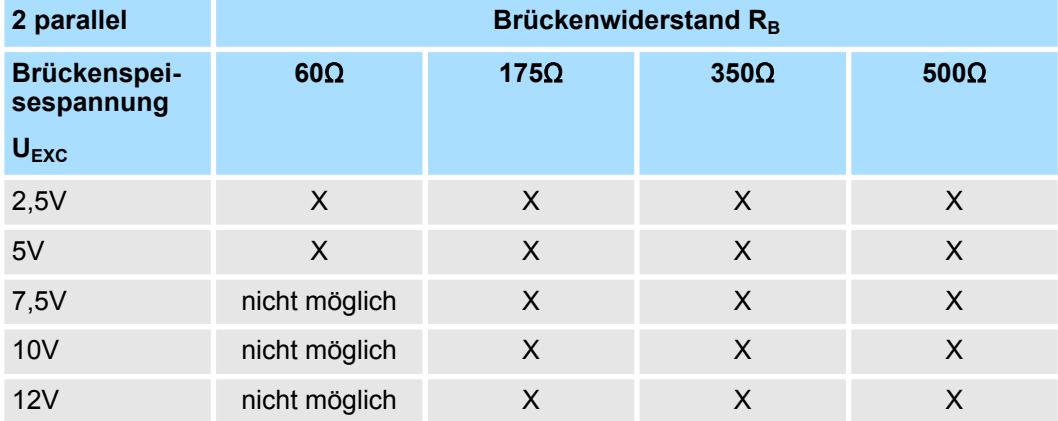

# **Beispiel**

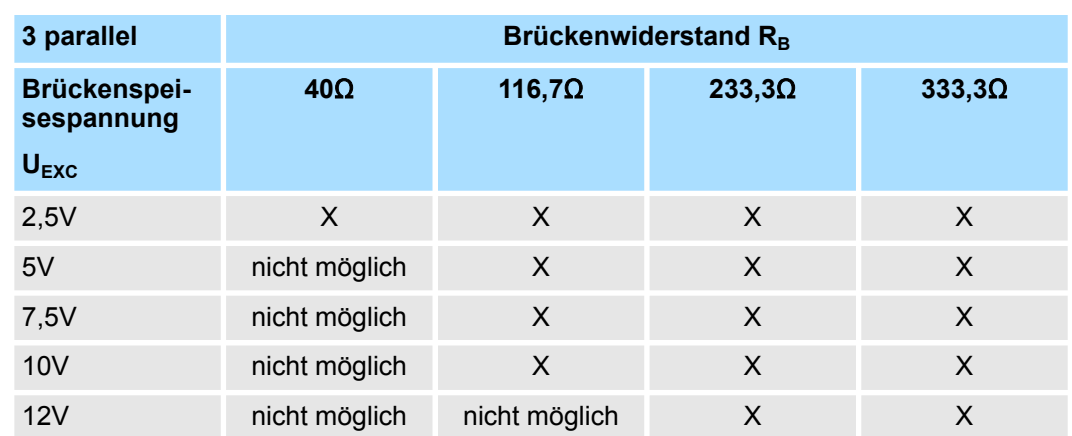

*Bitte verwenden Sie für die Verdrahtung Ihrer Sensoren immer geschirmte Leitungen!*

*Bitte verwenden Sie immer die vom Modul zur Verfügung gestellte Brückenspeisespannung UEXC! Der Anschluss von fremd-versorgten Sensoren ist nicht möglich.*

## **3.16.2 Ein-/Ausgabebereich**

**Ein-/Ausgabebereich**

Bei CPU, PROFIBUS und PROFINET wird der Ein- bzw. Ausgabebereich im entsprechenden Adressbereich eingeblendet.

- IX Index für Zugriff über CANopen mit s = Subindex, abhängig von Anzahl und Typ der Analogmodule
- SX Subindex für Zugriff über EtherCAT mit Index 6000h/7000h + EtherCAT-Slot

Näheres hierzu finden Sie im Handbuch zu Ihrem Bus-Koppler.

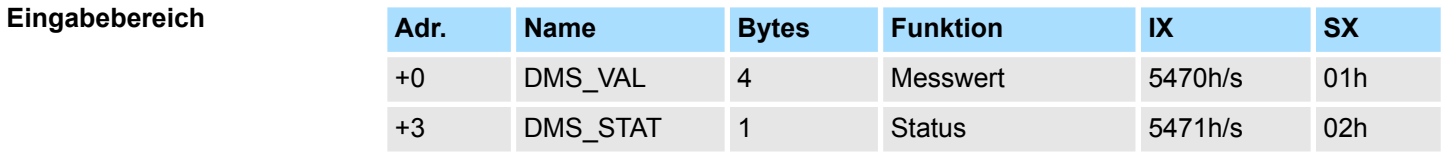

## *DMS\_VAL Messwert* **(Gewichtswert)**

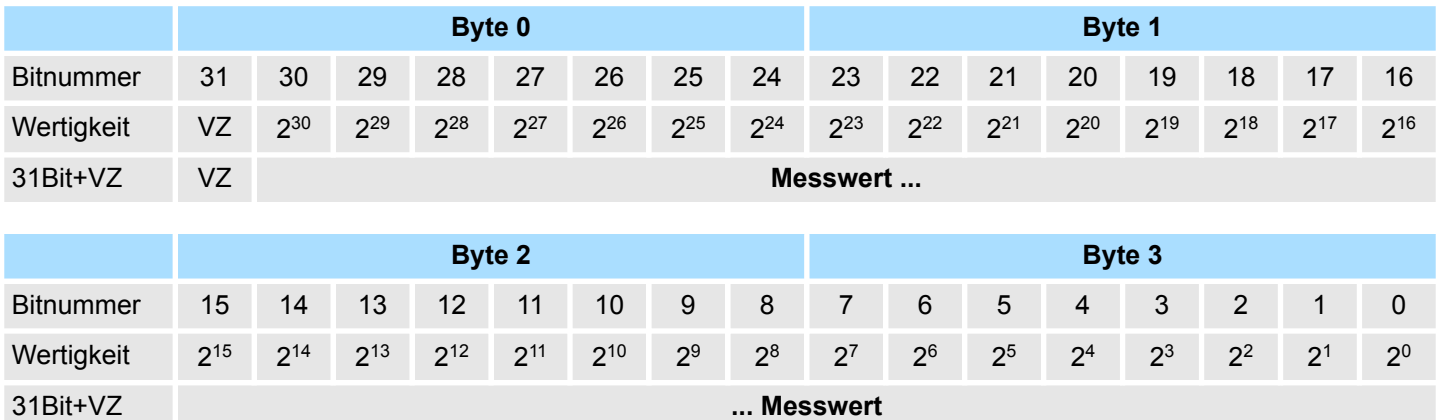

031-1CA20 - AI 1x16(24)Bit DMS > Ein-/Ausgabebereich

## *DMS\_STAT Status*

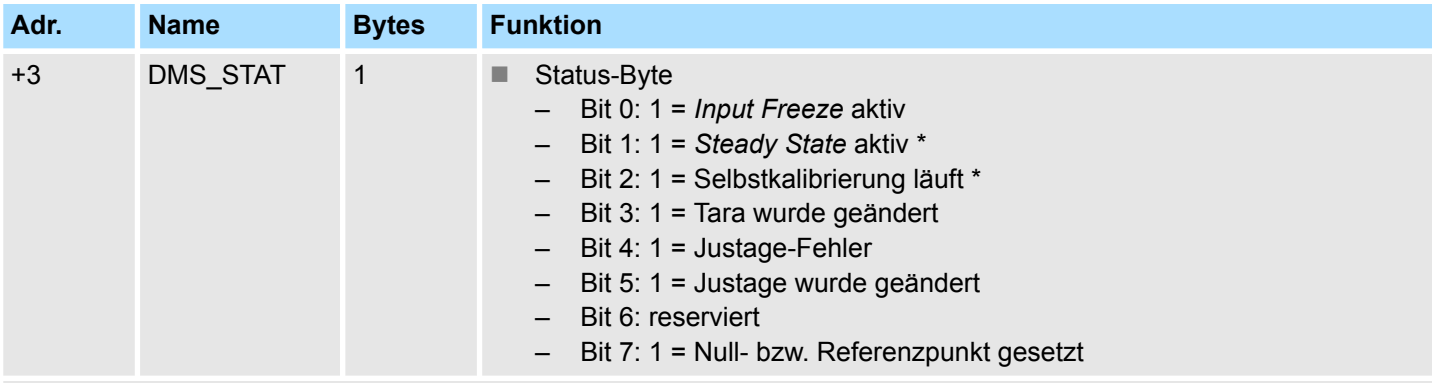

\*) Diese Status-Bits werden durch interne Ereignisse im Modul gesetzt.

### **n** Input Freeze

- Im aktivierten Zustand werden keine Messwerte an das Digitalfilter weitergereicht.
- Solange das Kommando-Bit gesetzt ist, bleibt dieses Bit gesetzt.
- Steady State
	- Sobald sich ein Messwert länger als die Zeit *SSW* innerhalb des Toleranzfensters *SST* befindet, wird im Statuswort das *Steady State* Bit gesetzt.
	- Sobald diese Bedingung nicht mehr zutrifft, wird zunächst der letzte Messwert verwendet, der Vergleichstimer neu gestartet und das Bit wieder zurückgesetzt.
	- Die Werte *SSW* und *SST* können Sie über die Parametrierung vorgeben. Ä *[Kap.](#page-180-0)*
	- *[3.16.5 "Parametrierdaten" Seite 181](#page-180-0)*
- $\blacksquare$  Selbstkalibrierung
	- Solange die Selbstkalibrierung aktiv ist, ist dieses Bit gesetzt.
	- Bei der Selbstkalibrierung werden intern zwei Referenzwerte gemessen und daraus ein interner Offset & Faktor errechnet.
	- Mit der Selbstkalibrierung soll der interne Offset- und Verstärkungsfehler korrigiert werden.
	- Das Kalibrierintervall *CI* können Sie über die Parametrierung einstellen.
- n Tara
	- Beim Setzen oder Löschen des Tarawertes wird dieses Bit gesetzt.

– Solange das entsprechende Kommando-Bit gesetzt ist, bleibt dieses Bit gesetzt.  $\blacksquare$  Justage

- Beim Speichern oder Löschen der Justagedaten wird dieses Bit gesetzt.
- Solange das entsprechende Kommando-Bit gesetzt ist, bleibt dieses Bit gesetzt.
- Null- bzw. Referenzpunkt
	- Beim Setzen des Null- bzw. Referenzpunkts wird dieses Bit gesetzt.
	- Solange das entsprechende Kommando-Bit gesetzt ist, bleibt dieses Bit gesetzt.

### **Ausgabebereich**

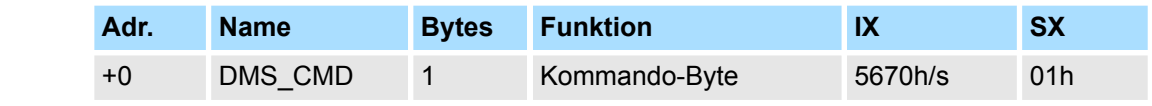

## *DMS\_CMD*

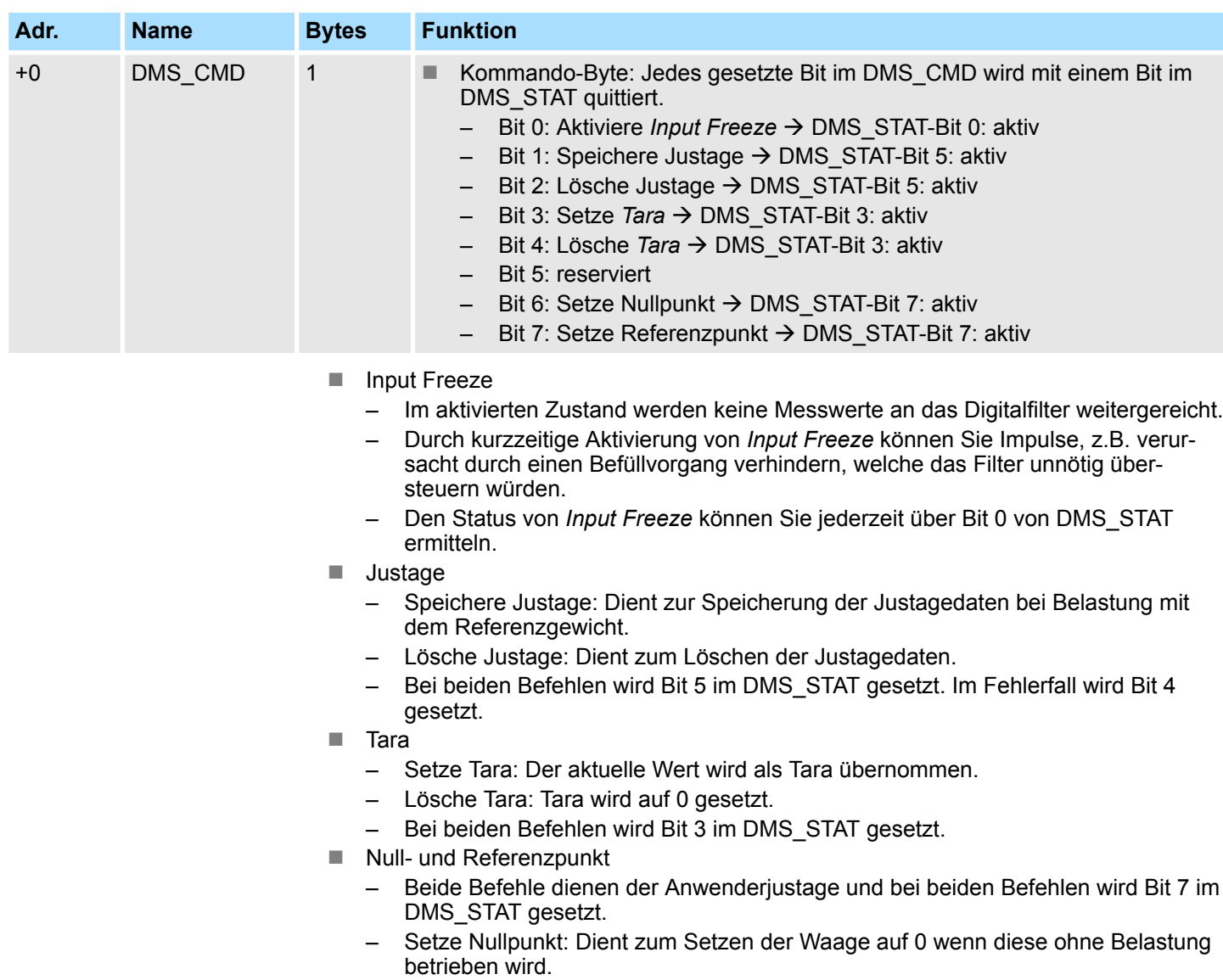

– Setze Referenzpunkt: Dient zur Einstellung der Wage, wenn diese mit einem Referenzgewicht belastet ist.

# **3.16.3 Technische Daten**

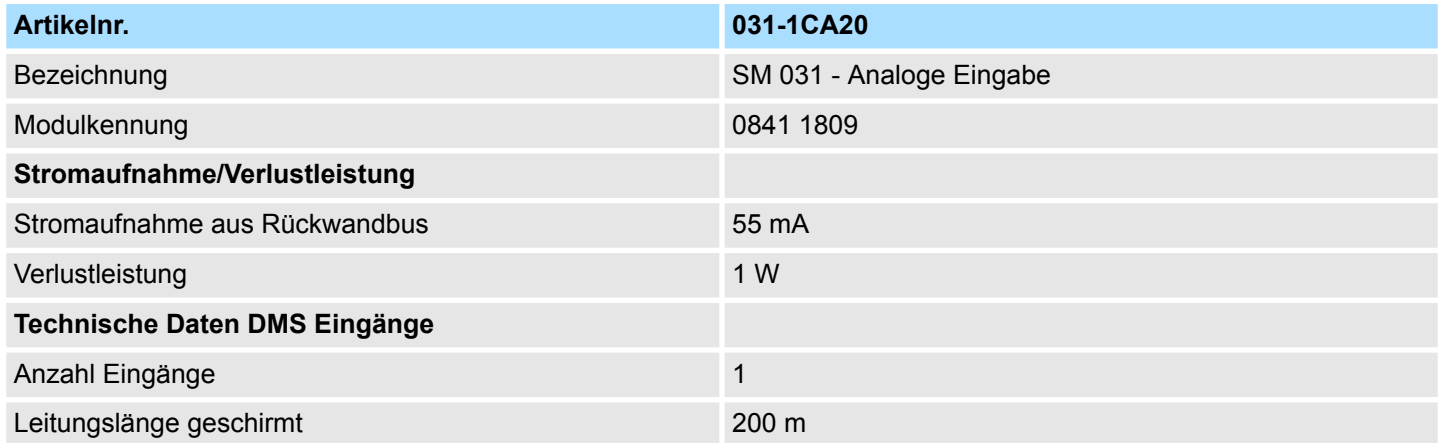

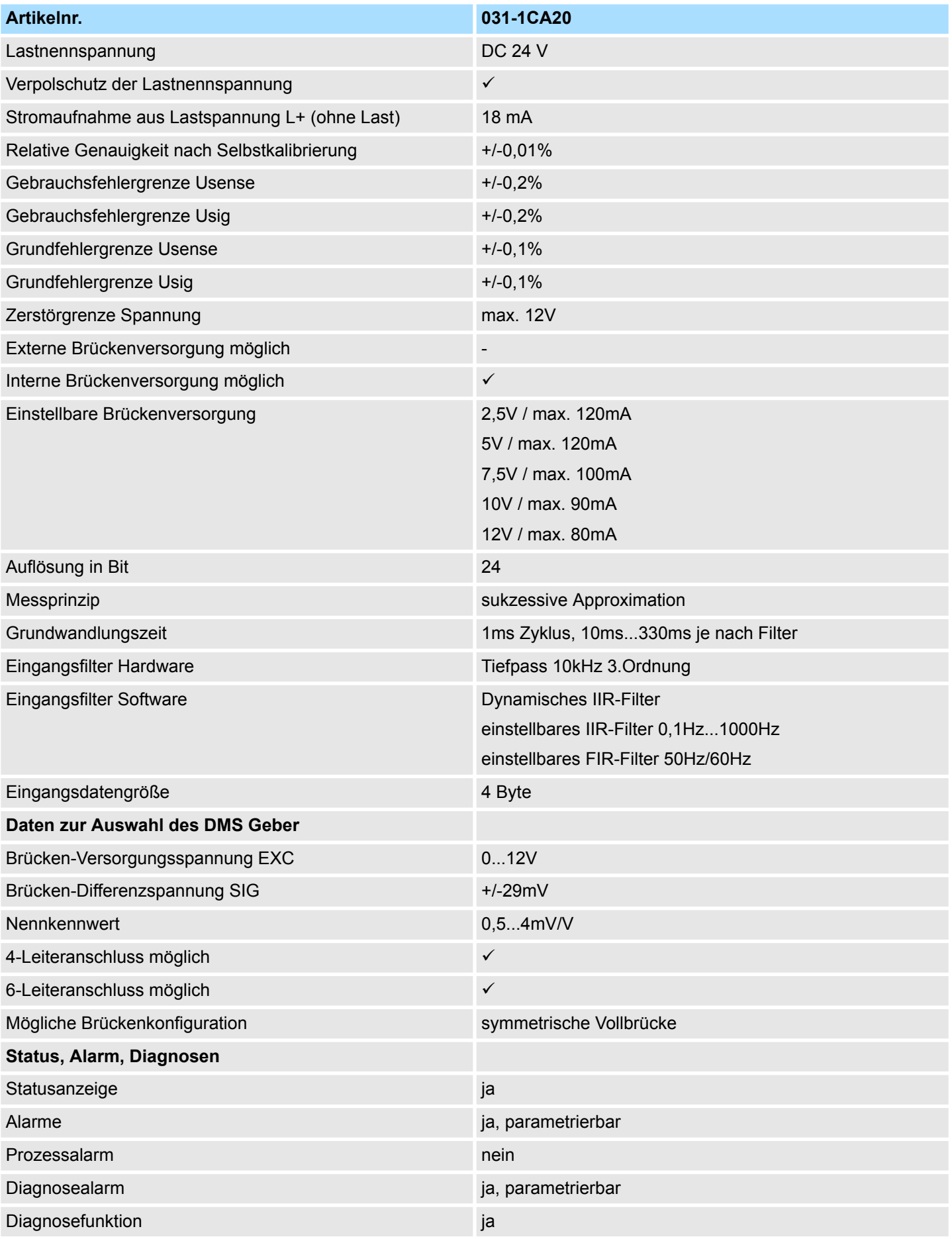

031-1CA20 - AI 1x16(24)Bit DMS > Technische Daten

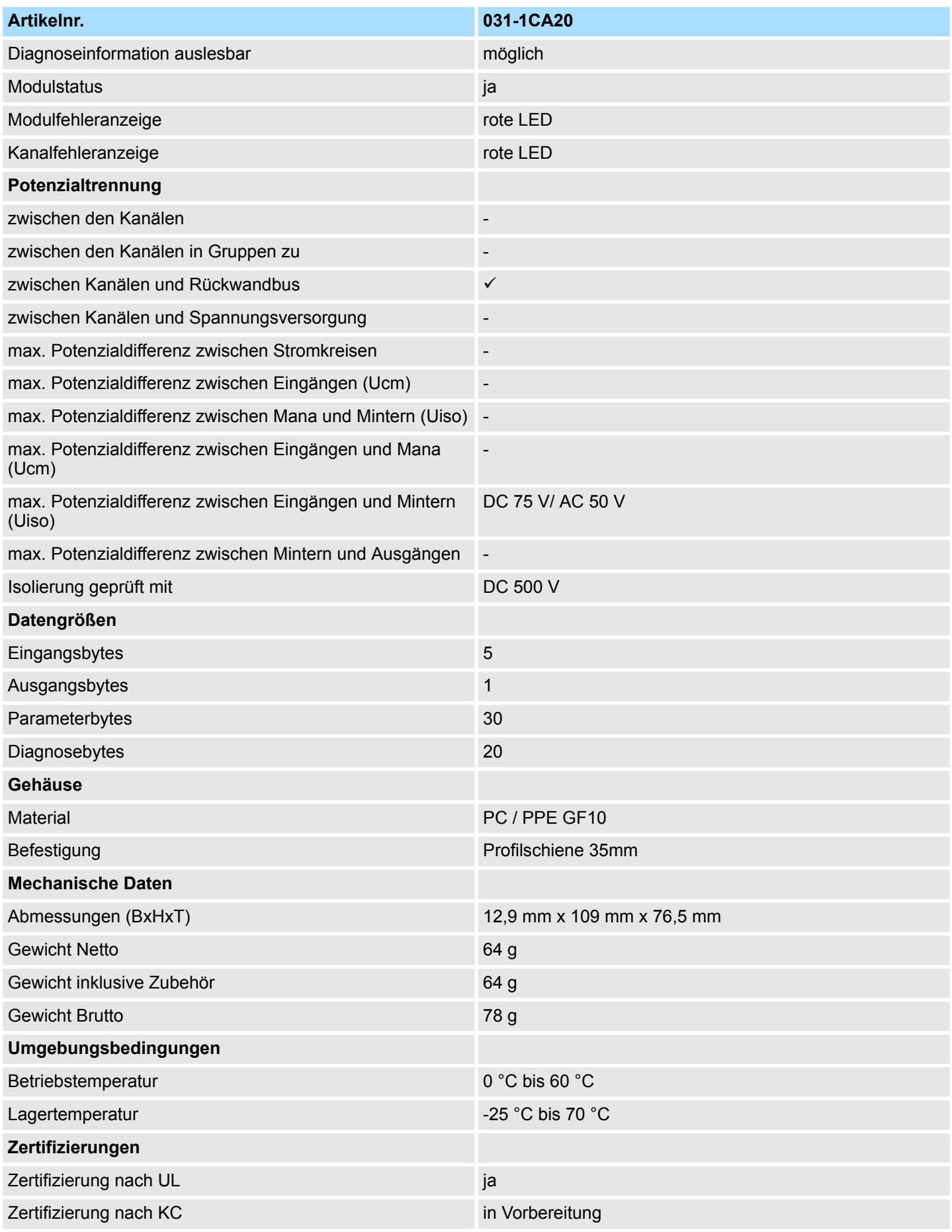

031-1CA20 - AI 1x16(24)Bit DMS > Funktionsweise

- **3.16.4 Funktionsweise**
- **3.16.4.1 Grundlagen DMS**

### **DMS**

DMS (**D**ehnungs**m**ess**s**treifen) werden direkt auf einem Körper fixiert oder sind Teil eines Sensors und bieten folgende Möglichkeiten:

- n Messung von Dehnungen, Stauchungen oder Torsionen
- Messung verschiedener Kräfte und Bewegungen
- Es gibt folgende DMS-Typen:
- $\blacksquare$  elektrisches DMS
	- Ein *elektrisches DMS* besteht aus einem Trägermaterial (z.B. dehnbare Kunststofffolie) mit aufgebrachter Metallfolie. Hieraus wird ein Gitter aus elektrisch leitfähigem Widerstandsmaterial erstellt. Bei der Messung wird das Verhalten ausgenutzt, dass z.B. bei Dehnung eines metallischen Widerstandsleiters seine Länge zu-, und der Durchmesser abnimmt. Hierbei steigt der elektrischer Widerstand proportional.
- n optisches DMS
	- Ein *optisches DMS* besteht aus einer als Sensor genutzten Faser, mit einem in die Faser eingelaserten Gitter. Bei der Messung wird das Verhalten ausgenutzt, dass bei mechanischer Beanspruchung sich die optischen Eigenschaften des Sensors ändern. Es wird Licht mit einer bestimmten Wellenlänge in den Sensor geleitet. Je nach Verformung des in den Sensor eingelaserten Gitters wird ein Teil des Lichts reflektiert und mit einem geeigneten Messwertaufnehmer (Interrogator) ausgewertet.

**Kenndaten eines DMS**

### **Nennlast**

- Maximal zulässige Belastung für normalen Betrieb.
- Die Vorgabe der *Nennlast* erfolgt einheitenfrei.
- **Nennkennwert** 
	- Der Nennkennwert ist ein Maß für die Empfindlichkeit der Widerstandsbrücke in Abhängigkeit von der angelegten Brückenspeisespannung.
	- Typischer Wert für eine Vollbrücke ist 2mV/V, d.h. bei Nennlast mit Brückenspeisespannung 12V beträgt die Brückendifferenzspannung ±24mV.
	- Der gängige Bereich umfasst 0,5…4mV/V, je nach Brücken- und Sensortyp.

### **3.16.4.2 Funktionsweise**

### **Messung**

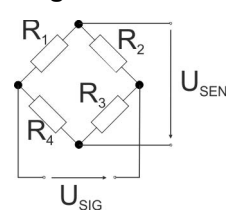

Zur Erfassung eines Gewichtswerts wird eine Versorgungsspannung an die Brückenschaltung angelegt und eine Differenzspannung  $(U_{\text{SIG}})$  und Brückenspeisespannung  $(U_{SEN})$  gemessen. Das Prinzip der Messung beruht darauf, dass sich durch eine Verformung die Differenzspannung  $U_{\text{SIG}}$  der Brücke ändert. Somit ergibt sich ein relativer Gewichtswert durch die Differenz der Spannungen  $U_{\text{SIG}}$  und  $U_{\text{SEN}}$ , welche zeitgleich erfasst werden. Die ermittelte Differenz wird in einen Gewichtswert umgerechnet und als Prozessdatum im Eingabebereich abgelegt.

## **Gewichtswertbestimmung**

Mit Ausnahme der *Differenz-* und *Brückenspeisespannung* sind die restlichen Werte über die Parametrierung vorzugeben. Der resultierende Gewichtswert Y wird innerhalb des Moduls nach folgenden Formeln bestimmt:
<span id="page-180-0"></span>
$$
U_{\mathit{SIG}}
$$

$$
Y_R
$$
 **Relativer Wert**

- U<sub>SIG</sub> Gemessene Differenzspannung der Messbrücke
- U<sub>SEN</sub> Gemessene Brückenspeisespannung
- RO Nennkennwert

$$
Y_R = \frac{U_{SEN}}{RO}
$$

- $Y_A = Y_R \cdot NL \cdot SF$
- Y<sub>A</sub> Absoluter Wert
- $Y_R$  Relativer Wert
	- NL Nennlast

$$
Y = Y_A \cdot GN + TA
$$

- SF Skalierfaktor Prozessdatum
- Y Resultierender Gewichtswert
- $Y_A$  Absoluter Wert
- GN Anwenderfaktor (Gain)
- TA Anwenderoffset (Tara)

## **3.16.5 Parametrierdaten**

- DS Datensatz für Zugriff über CPU, PROFIBUS und PROFINET
- IX Index für Zugriff über CANopen
- SX Subindex für Zugriff über EtherCAT mit Index 3100h + EtherCAT-Slot

Näheres hierzu finden Sie im Handbuch zu Ihrem Bus-Koppler.

## **Parameter**

Aufgrund der umfangreichen Parameterdaten können Sie maximal 8 dieser Module an einem PROFIBUS Slave-System betreiben.

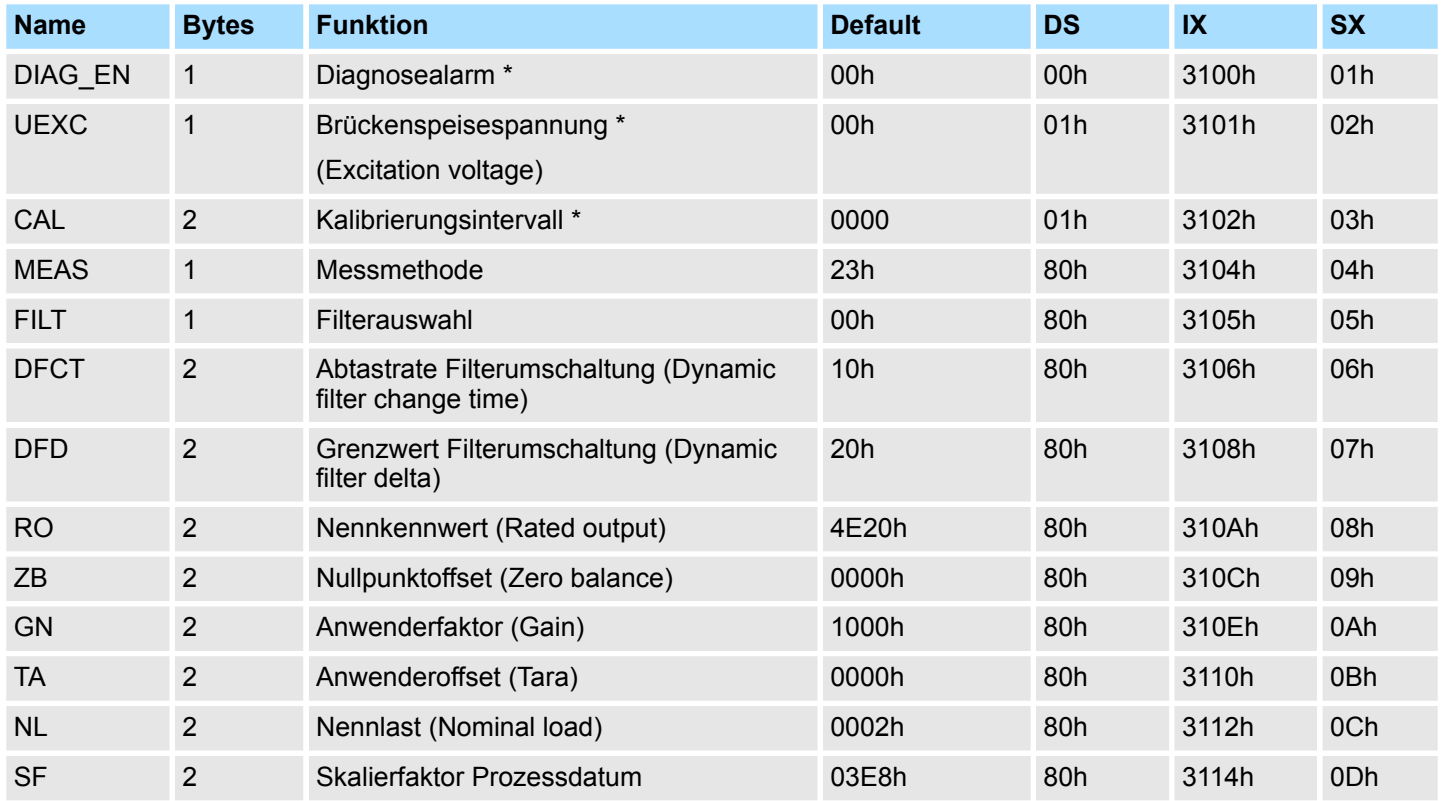

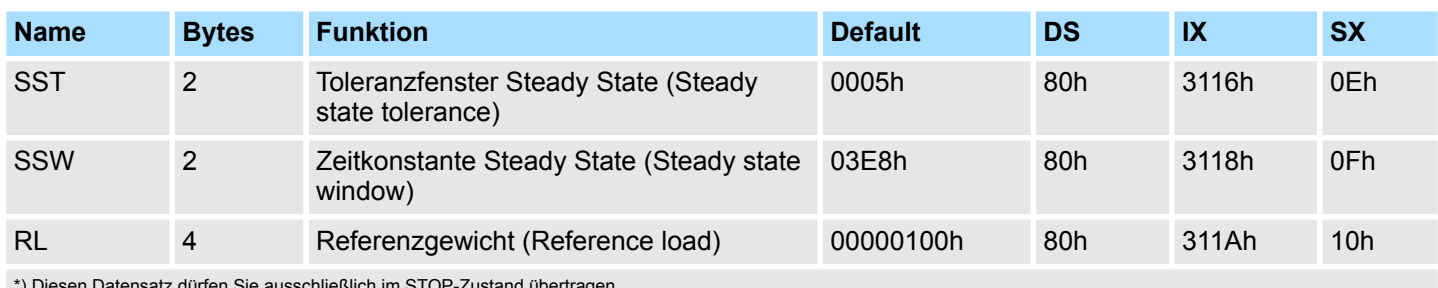

\*) Diesen Datensatz dürfen Sie ausschließlich im STOP-Zustand übertragen.

## **DIAG\_EN Diagnosealarm**

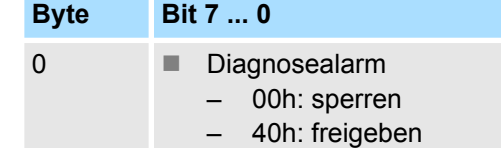

■ Hier aktivieren bzw. deaktivieren Sie die Diagnosefunktion.

### **UEXC Auswahl Versorgungsspannung**

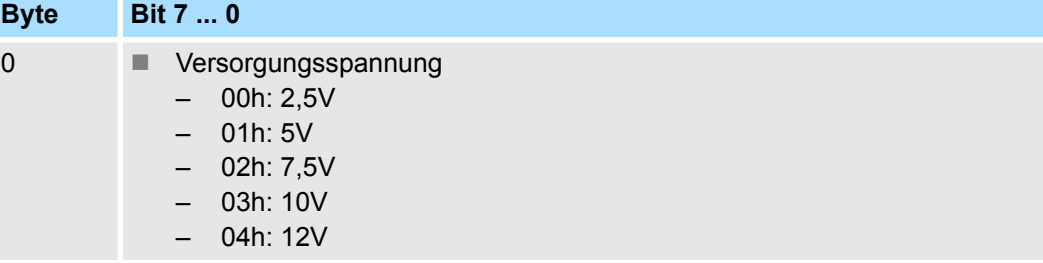

 $\blacksquare$  Hier können Sie die Spannungsversorgung für die Brückenspeisespannung U $_{\sf EXC}$  vorgeben, welche das Modul über die Anschlüsse EXC+ und EXC- zur Verfügung stellt.

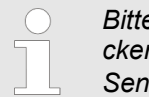

*Bitte verwenden Sie immer die vom Modul zur Verfügung gestellte Brückenspeisespannung UEXC! Der Anschluss von fremd-versorgten DMS-Sensoren ist nicht möglich.*

## **CAL Kalibrierintervall**

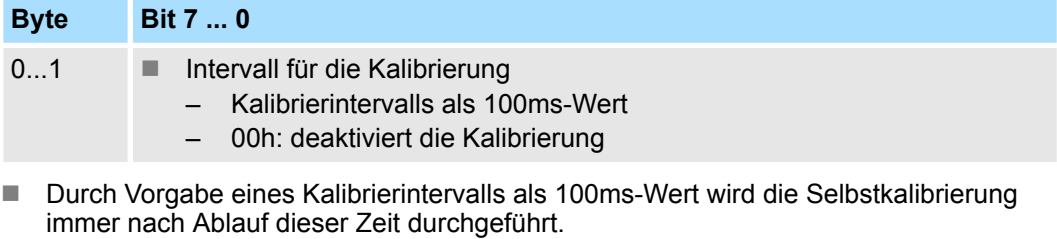

- Bei der Selbstkalibrierung werden interne Offset- und Verstärkungsfehler korrigiert.
- Es wird immer der gesamte Signalpfad inklusive aller passiven Bauelemente überprüft.
- Während der Selbstkalibrierung leuchtet die CAL-LED und der Messwert wird eingefroren.
- 00h deaktiviert die Kalibrierung.

#### **MEAS Messmethode**

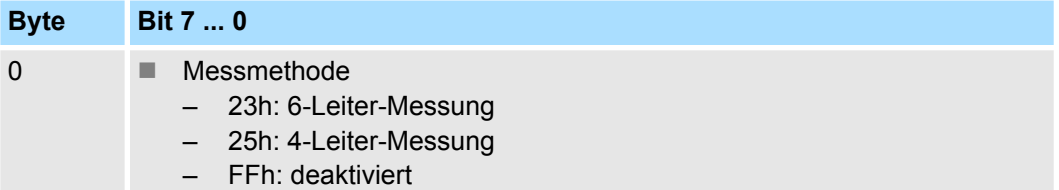

■ Hier können Sie zwischen 4- und 6-Leitermessung wählen, bzw. die Messung deaktivieren.

## **FILT Filterauswahl**

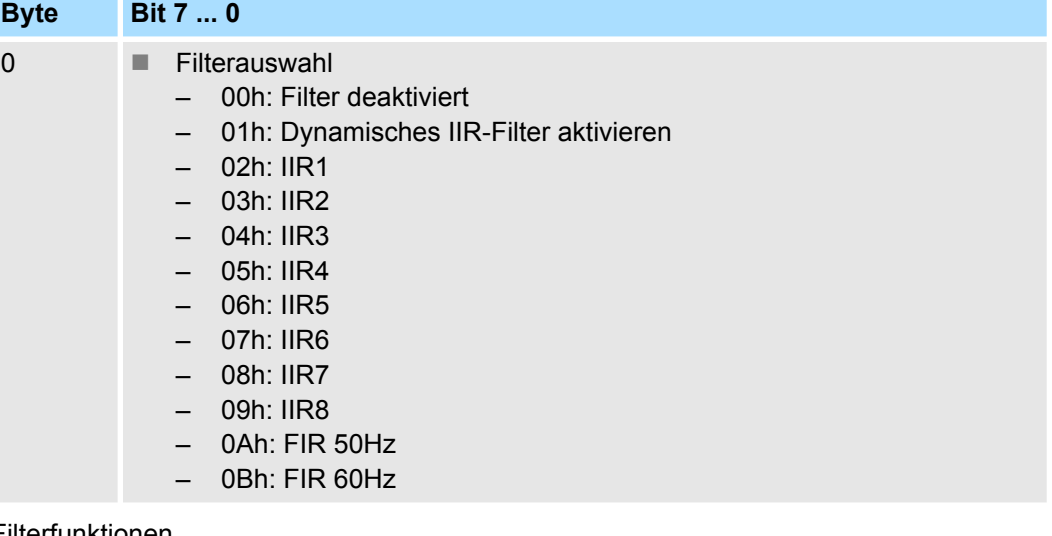

## Filterfunktionen

- **FIR 50/60 Hz** 
	- Filterung von Netzfrequenz-Störungen
- Dynamisches IIR-Filter
	- automatische Auswahl
	- Filterauswahl abhängig von der aktuellen Gewichtsänderung
- Statisches IIR-Filter
	- Deaktivierung bzw. fixe Vorgabe einer Filterstufe (IIR1...IIR8)

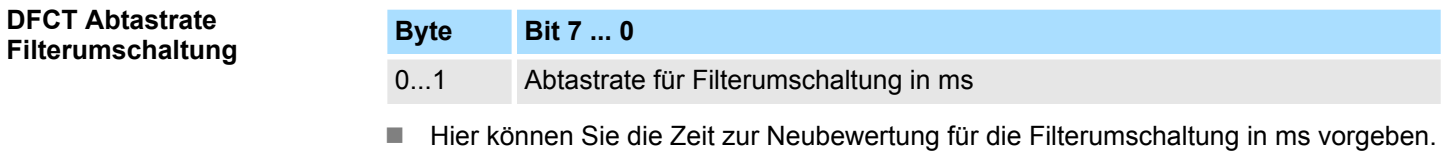

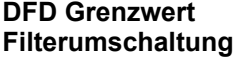

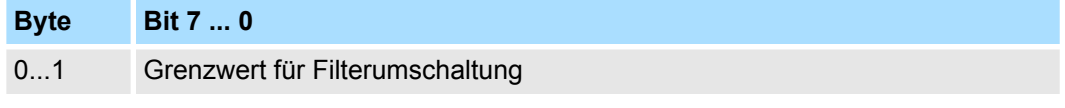

■ Hier können Sie den Grenzwert für die Filterumschaltung vorgeben.

#### **RO Nennkennwert**

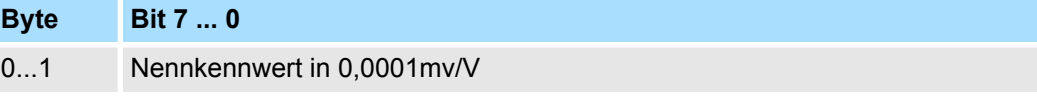

■ Hier können Sie den Nennkennwert in 0,0001mV/V vorgeben. Informationen zum Nennkennwert finden Sie im Datenblatt zu Ihrem Kraftaufnehmer.

## **ZB Nullpunktoffset**

**GN Anwenderfaktor** 

**TA Anwenderoffset** 

**NL Nennlast**

**datum**

**Steady State**

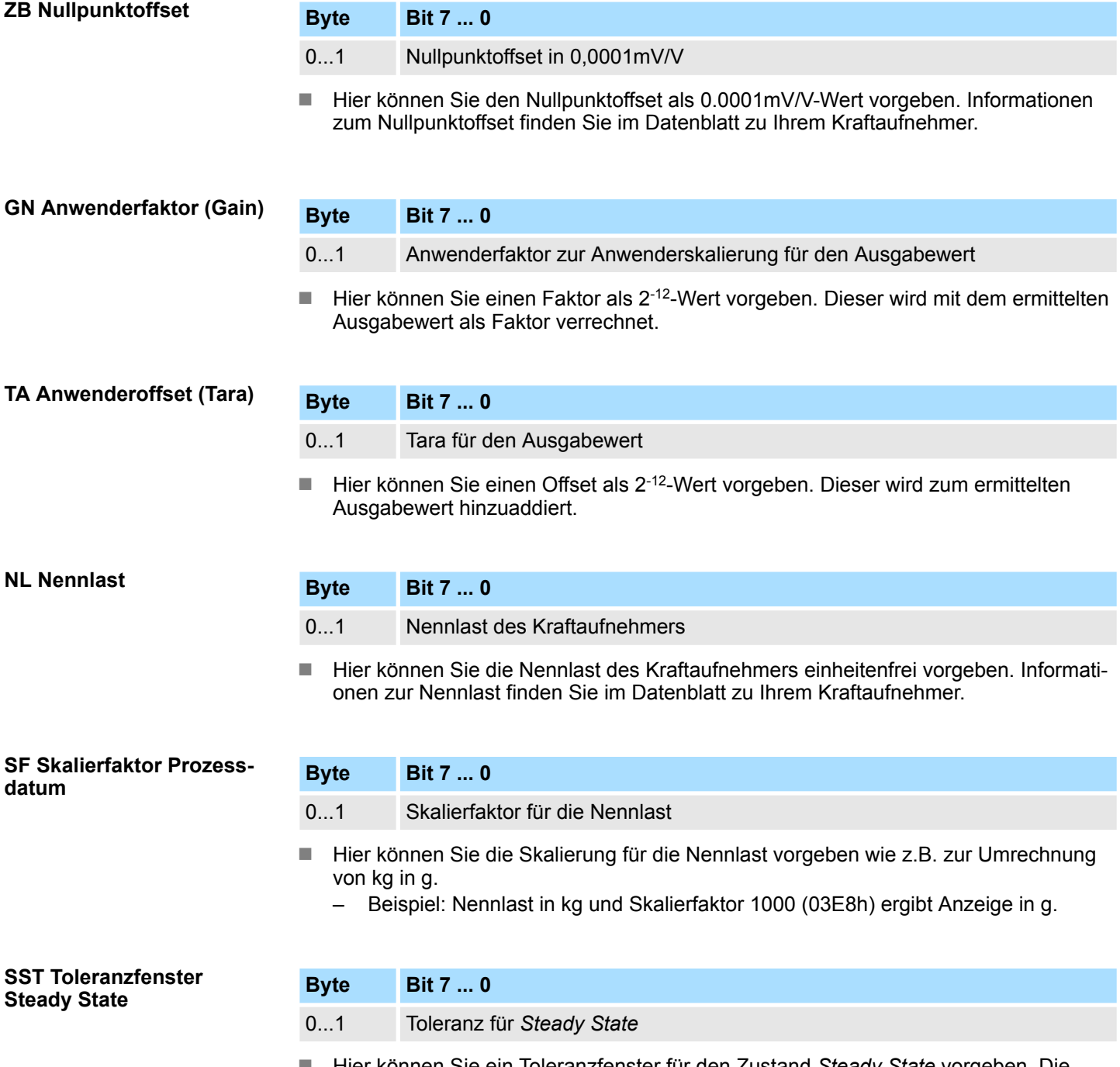

- Hier können Sie ein Toleranzfenster für den Zustand Steady State vorgeben. Die Angabe erfolgt als Abweichung von der skalierten Nennlast
	- Beispiel: Bei einer Nennlast in kg und Skalierfaktor 1000 (03E8h) müssen Sie zur Einstellung eines Toleranzfensters von 5g den Wert 0005h vorgeben.

## **SSW Zeitkonstante Steady State**

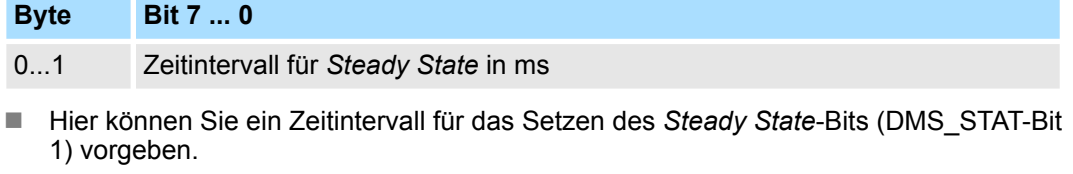

■ Befindet sich der Messwert länger als das Zeitintervall SSW innerhalb des Toleranzfensters SST, wird im Statuswort DMS\_STAT-Bit 1 gesetzt.

031-1CA20 - AI 1x16(24)Bit DMS > Einsatz der Filterfunktion

**Byte Bit 7 ... 0** 0...3 Referenzgewicht für Kalibrierung ■ Hier können Sie das Referenzgewicht einheitenlos für den Kalibriervorgang vorgeben. Das Referenzgewicht muss mindestens 20% der *Nennlast* NL betragen. **3.16.6 Einsatz der Filterfunktion** Das Modul besitzt folgende Filterfunktionen, welche Sie über die Parametrierung aktivieren können: **FIR 50/60 Hz** ■ Dynamisches IIR-Filter ■ Statisches IIR-Filter In der Parametrierung können Sie über FILT die Filter *FIR 50 Hz* bzw. *FIR 60 Hz* einstellen. Diese Filter arbeitet als Kerb-Filter. Kerb-Filter erzeugen bei der genannten Frequenz und dem vielfachen davon Nullstellen (Kerben) im Frequenzgang. Sie dämpfen hier diese Frequenzen in der Amplitude. Bei Einsatz dieser Filter bestimmen diese die Wandlungszeit Ihres Moduls. Je höher die Filterfrequenz, desto schneller ist die Wandlungszeit. Hiermit lassen sich Störungen ausfiltern, welche sich aufgrund der Netzspannung ergeben. n Durch Aktivierung des dynamischen IIR-Filter im Parameter FILT wird, abhängig von der aktuellen Gewichtsänderung, automatisch zwischen 8 unterschiedlichen Filtern umgeschaltet. Ziel hierbei ist es, ein Filter mit möglichst großer Dämpfung zu erhalten, welches stabile Messwerte liefern soll. Das *Dynamische IIR-Filter* ist als Tiefpassfilter 1. Ordnung ausgelegt und besitzt folgende Eigenschaften: – Findet eine schnelle Änderung der Eingangsgröße statt, wird zum nächstniedrigeren Filter umgeschaltet (z.B. IIR1→IIR2). Auf diese Weise wird die Laständerung zwar ungenauer, dafür aber umso schneller erkannt. – Findet eine geringe Messwertänderung statt wird zum nächsthöheren Filter umgeschaltet (z.B. IIR2→IIR1), somit erhält man eine höhere Genauigkeit. – Mit dem IIR1-Filter erhalten Sie die niedrigste Störunterdrückung und den instabilsten Messwert. – Mit dem IIR8-Filter erhalten Sie die höchste Störunterdrückung und den stabilsten Messwert. – Die Neubewertung, die zur Änderung des Filter-Levels führen kann, erfolgt in einem festen Intervall, welchen Sie über den Parameter *DFCT* in ms vorgeben können. **Filterstufe Grenzfrequenz Filterkonstante Anstiegszeit 10-90% [s] (typ.)** 02h: IIR1 1000Hz  $a_0 = 0.5$ 0.0003 03h: IIR2 500Hz  $a_0 = 0.25$  0,0008 04h: IIR3 125Hz  $a_0 = 62,5x10^{-3}$  0,0035 05h: IIR4 30Hz  $a_0 = 15,6x10^{-3}$  0,014 06h: IIR5 8Hz  $a_0 = 3.91 \times 10^{-3}$  0,056 07h: IIR6 2Hz  $a_0 = 977 \times 10^{-6}$  0,225 **RL Referenzgewicht Übersicht FIR 50/60 Hz Dynamisches IIR-Filter**

031-1CA20 - AI 1x16(24)Bit DMS > Ruheerkennung

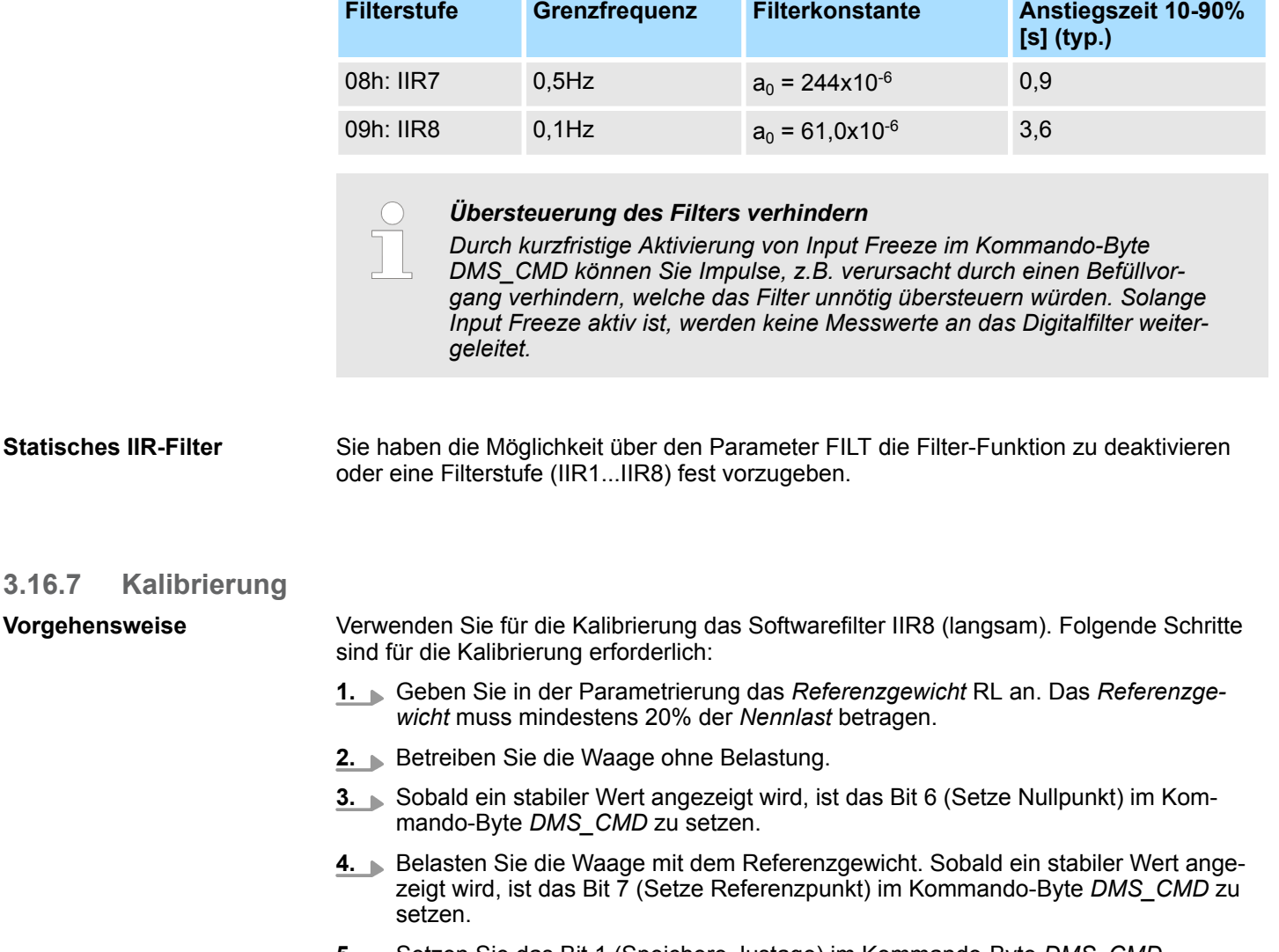

- **5.** Setzen Sie das Bit 1 (Speichere Justage) im Kommando-Byte *DMS\_CMD*.
	- $\Rightarrow$  Sobald die Justagedaten erfolgreich gespeichert wurden, misst das Modul mit diesen Werten. Die Justagedaten bleiben auch nach Spannungsverlust erhalten und können über Bit 2 (Justage löschen) gelöscht werden. Die Justagedaten können nur alle 120 Sekunden neu geschrieben werden.

## **3.16.8 Ruheerkennung**

**Funktionsweise**

**3.16.7 Kalibrierung**

- Befindet sich der Messwert länger als die Zeit *SSW* innerhalb eines Wertebereichs *SST*, wird im Statuswort DMS\_STAT Bit 1 (Steady State aktiv) gesetzt. Der aktuelle Messwert wird als Ausgangspunkt für den Wertebereich verwendet und der Steady-State-Timer gestartet. Ä *["DMS\\_STAT Status" Seite 176](#page-175-0)*
- Bleibt der Messwert über den Zeitraum *SSW* innerhalb von *SST*, wird das Steady-State-Bit gesetzt.
- Wird der Toleranzbereich *SST* verlassen, wird der letzte Messwert als Ausgangspunkt gesetzt und der Timer neu gestartet.
- Die Werte *SSW* und *SST* können Sie über die Parametrierung vorgeben.  $\frac{K}{V}$  [Kap.](#page-180-0) *[3.16.5 "Parametrierdaten" Seite 181](#page-180-0)*

031-1CA20 - AI 1x16(24)Bit DMS > Diagnose

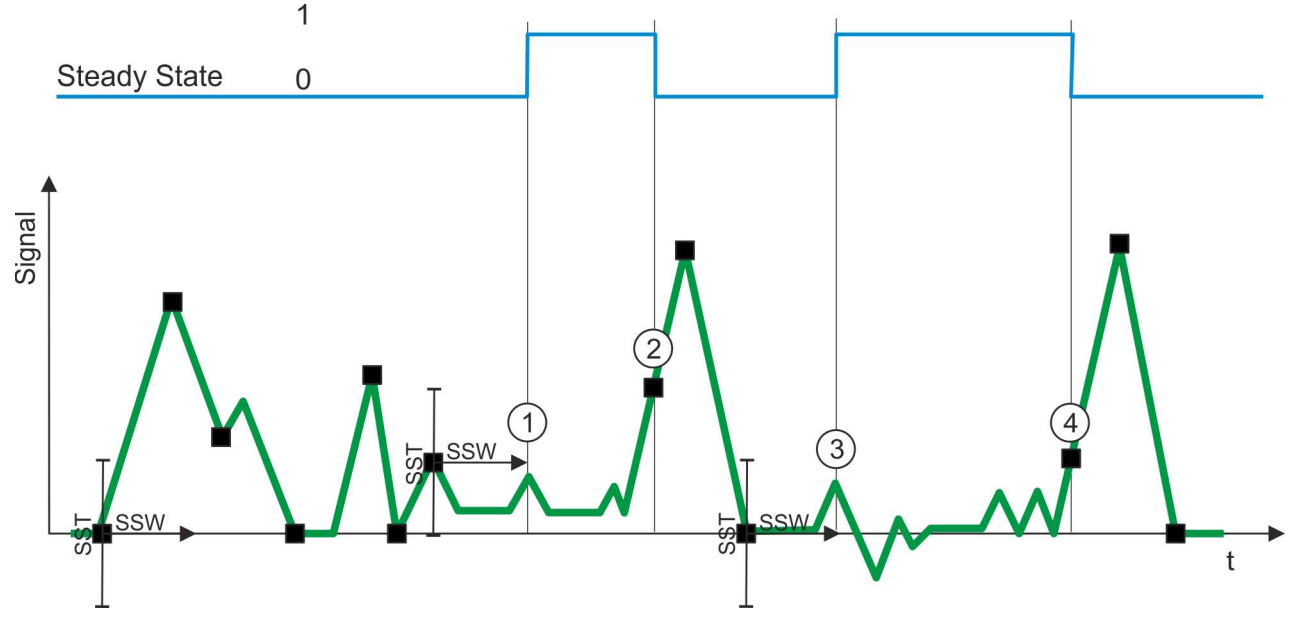

- n Ausgangspunkt bei dem der SSW-Timer neu gestartet wird. Erst wenn das Messsignal länger als die Zeit *SSW* innerhalb des Wertebereichs *SST* sich befindet, wird Stady-State gesetzt.
- [1] SSW-Timer ist abgelaufen und das Messsignal befindet sich noch innerhalb des Wertebereichs  $\rightarrow$  Steady-State-Bit wird gesetzt.
- [2] Messsignal außerhalb des Wertebereichs  $\rightarrow$  Steady-State-Bit wird zurückgesetzt.
- [3] SSW-Timer ist abgelaufen und das Messsignal befindet sich noch innerhalb des Wertebereichs.  $\rightarrow$  Steady-State-Bit wird gesetzt
- [4] Messsignal außerhalb des Wertebereichs  $\rightarrow$  Steady-State-Bit wird zurückgesetzt.

#### **3.16.9 Diagnose**

#### **Diagnosedaten**

Sie haben die Möglichkeit über die Parametrierung einen Diagnosealarm für das Modul zu aktivieren. Mit dem Auslösen eines Diagnosealarms werden vom Modul Diagnosedaten für Diagnose <sub>kommend</sub> bereitgestellt. Sobald die Gründe für das Auslösen eines Diagnosealarms nicht mehr gegeben sind, erhalten Sie automatisch einen Diagnosealarm gehend. Wurde für einen Kanal ein Diagnosealarm <sub>kommend</sub> wegen Prozessalarm verloren ausgelöst, gehen alle Ereignisse bis zum entsprechenden Diagnosealarm <sub>gehend</sub> verloren. Innerhalb dieses Zeitraums (1. Diagnosealarm <sub>kommend</sub> bis letzter Diagnosealarm <sub>gehend</sub>) leuchtet die MF-LED des Moduls.

Folgende Ereignisse können einen Diagnosealarm auslösen:

- Externe Versorgungsspannung fehlt
- Interner Diagnosepufferüberlauf
- Interner Kommunikationsfehler
- Fehler in Projektierung bzw. Parametrierung
- $\blacksquare$  Messbereichsunterschreitung
- Messbereichsüberschreitung
- DS Datensatz für Zugriff über CPU, PROFIBUS und PROFINET. Der Zugriff erfolgt über DS 01h. Zusätzlich können Sie über DS 00h auf die ersten 4 Byte zugreifen.
- IX Index für Zugriff über CANopen. Der Zugriff erfolgt über IX 2F01h. Zusätzlich können Sie über IX 2F00h auf die ersten 4 Byte zugreifen.
- SX Subindex für Zugriff über EtherCAT mit Index 5005h.

Näheres hierzu finden Sie im Handbuch zu Ihrem Bus-Koppler.

031-1CA20 - AI 1x16(24)Bit DMS > Diagnose

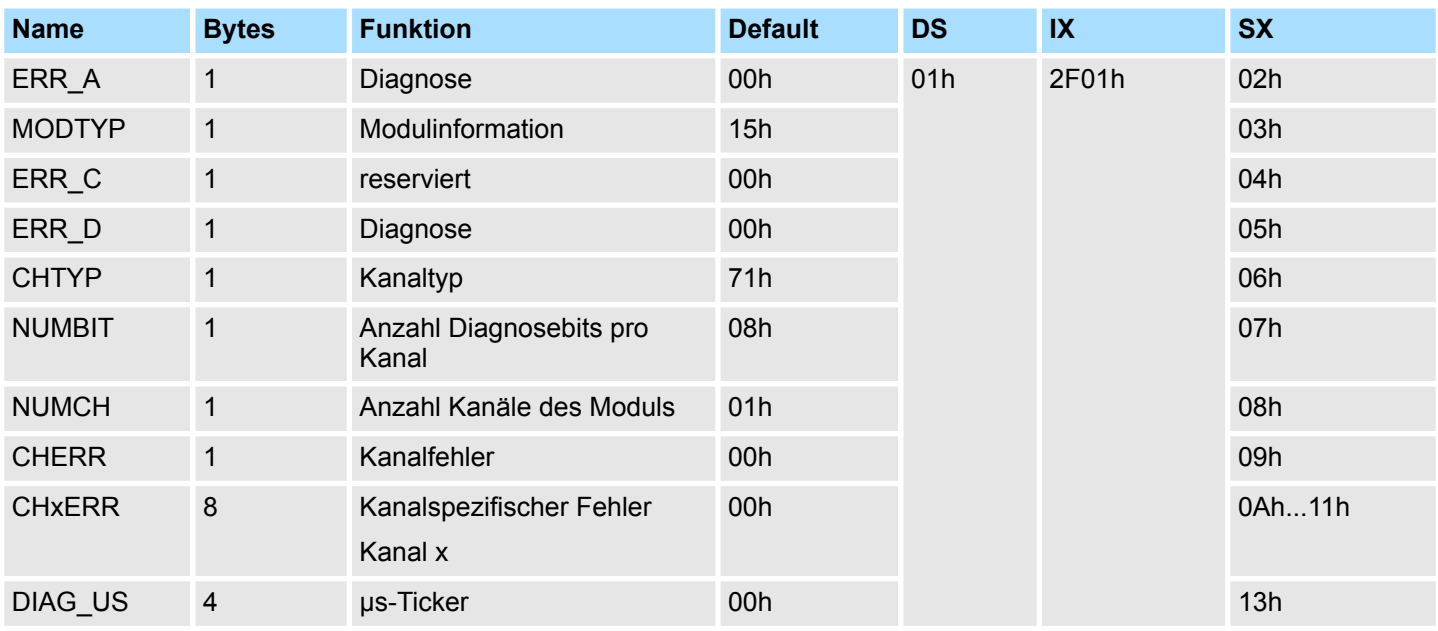

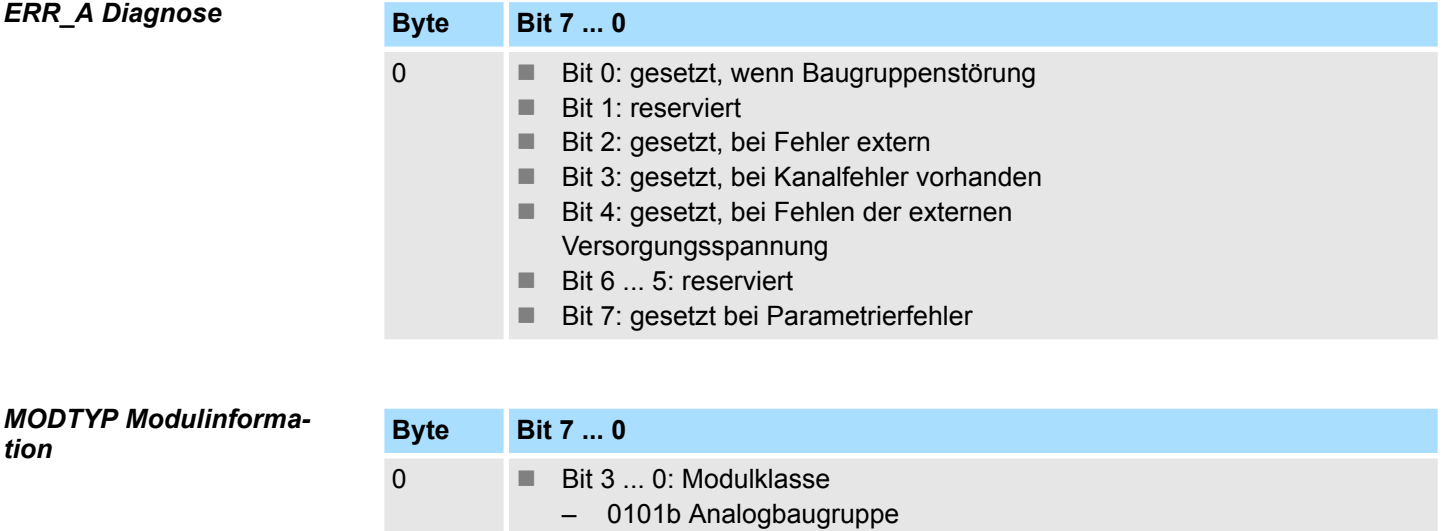

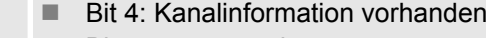

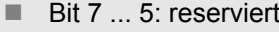

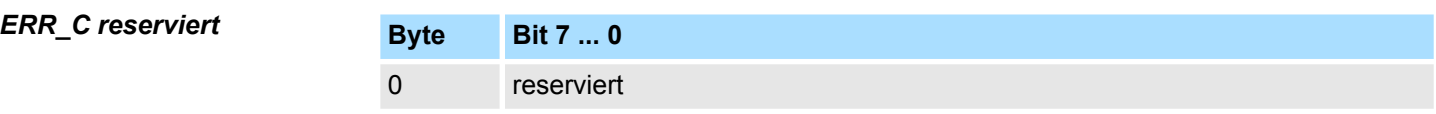

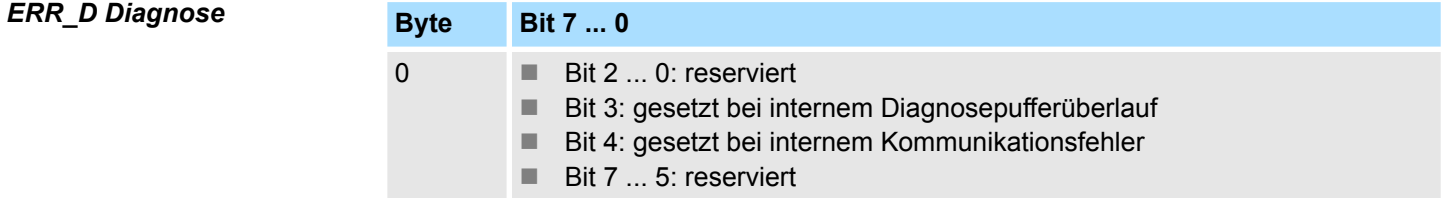

031-1CA20 - AI 1x16(24)Bit DMS > Diagnose

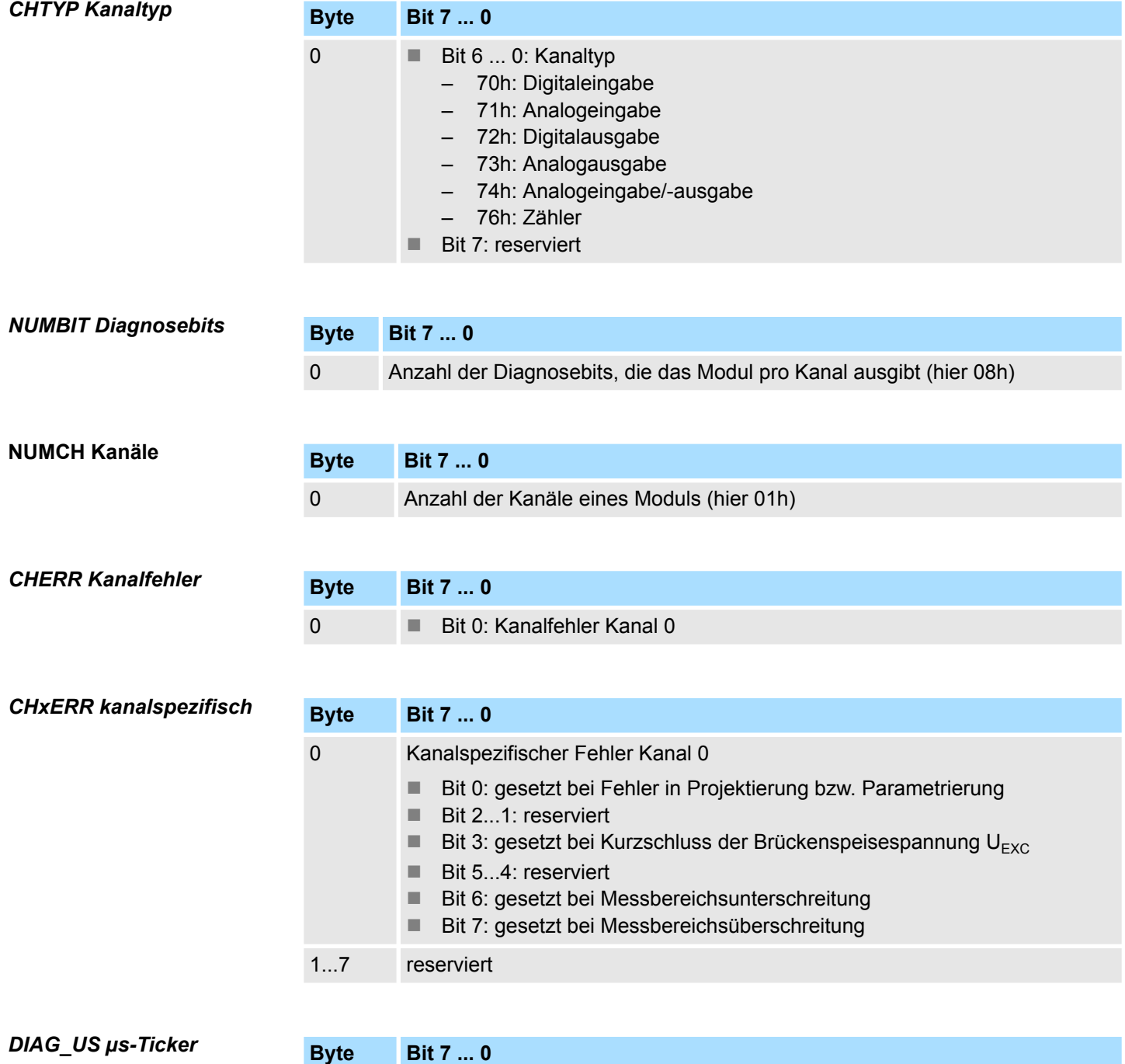

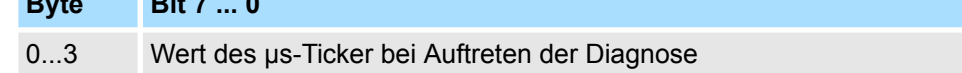

*µs-Ticker*

Im SLIO-Modul befindet sich ein 32-Bit Timer (µs-Ticker), welcher mit NetzEIN gestartet wird und nach 2<sup>32</sup>-1µs wieder bei 0 beginnt.

031-1CB30 - AI 2x16Bit 0...10V

## **3.17 031-1CB30 - AI 2x16Bit 0...10V**

## **Eigenschaften**

Das Elektronikmodul besitzt 2 Eingänge, deren Funktionen parametrierbar sind. Die Kanäle auf dem Modul sind zum Rückwandbus potenzialgetrennt. Zusätzlich sind die Kanäle mittels DC/DC-Wandler zur DC 24V Leistungsversorgung potenzialgetrennt.

- 2 analoge Eingänge
- Geeignet für Geber mit 0 ... 10V
- Alarm- und Diagnosefunktion
- Parametrierbare Störfrequenzunterdrückung (50/60Hz)
- 16Bit Auflösung

## **Aufbau**

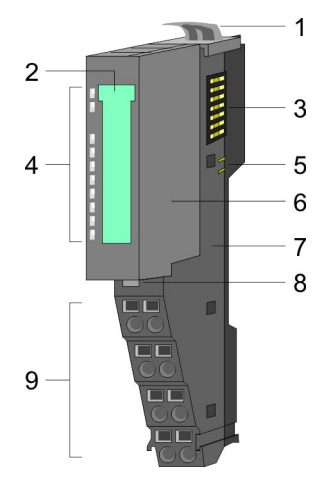

**RUN MF** 

 $AI<sub>0</sub>$ 

 $\overline{AI}$  1

i dia manazara

- 1 Verriegelungshebel Terminal-Modul<br>2 Beschriftungsstreifen
- 2 Beschriftungsstreifen<br>3 Rückwandbus
- **Rückwandbus**
- 4 LED-Statusanzeige<br>5 DC 24V Leistungsve
- 5 DC 24V Leistungsversorgung<br>6 Elektronik-Modul
- 6 Elektronik-Modul<br>7 Terminal-Modul
- 7 Terminal-Modul<br>8 Verriegelungshe
- 8 Verriegelungshebel Elektronik-Modul<br>9 Anschlussklemmen
- 9 Anschlussklemmen

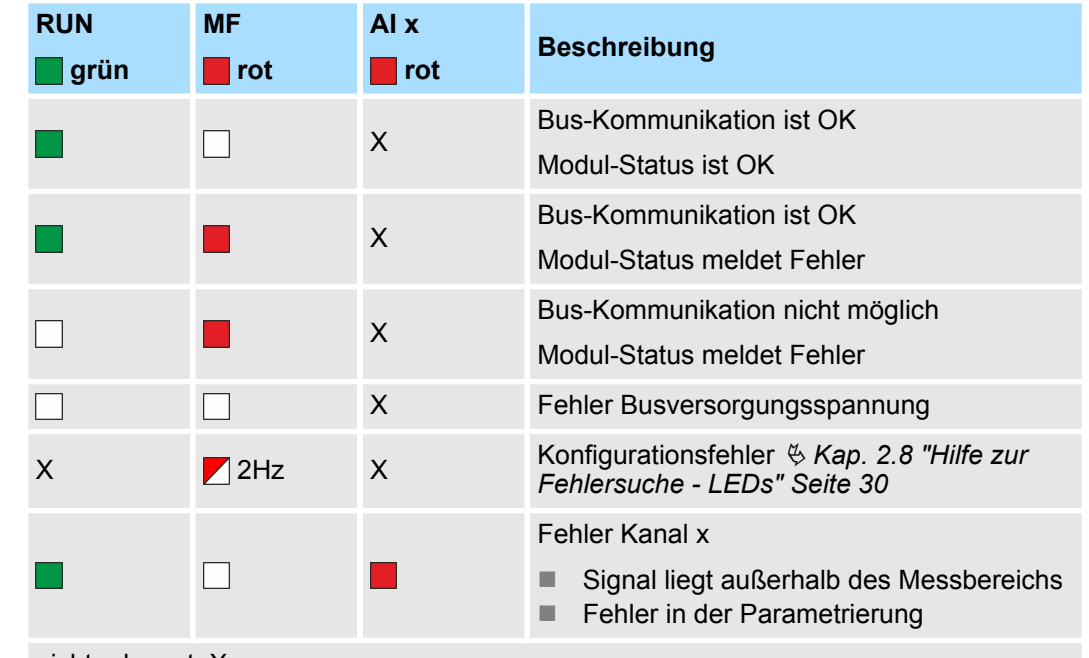

nicht relevant: X

031-1CB30 - AI 2x16Bit 0...10V

## **Anschlüsse**

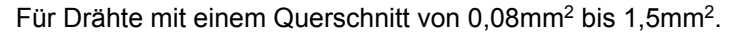

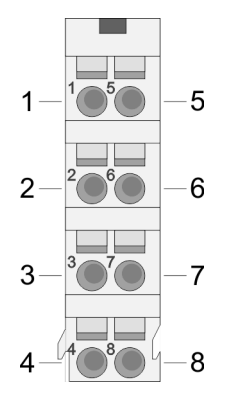

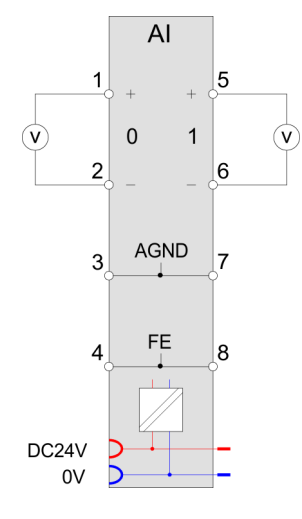

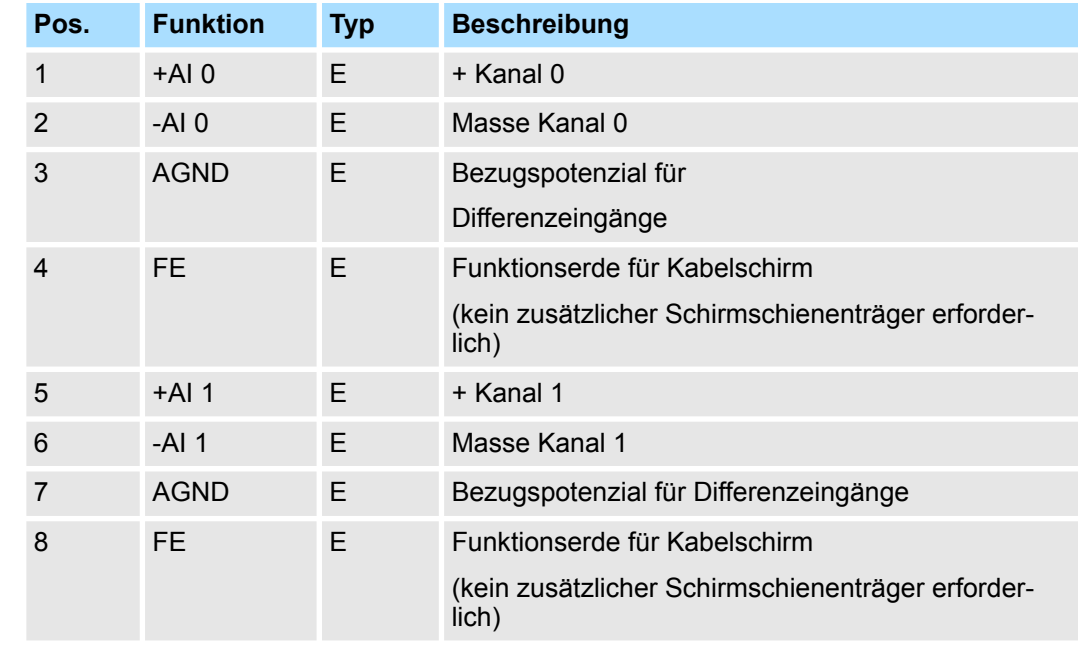

E: Eingang

Bei CPU, PROFIBUS und PROFINET wird der Ein- bzw. Ausgabebereich im entsprechenden Adressbereich eingeblendet. **Ein-/Ausgabebereich**

- IX Index für Zugriff über CANopen mit s = Subindex, abhängig von Anzahl und Typ der Analogmodule
- SX Subindex für Zugriff über EtherCAT mit Index 6000h + EtherCAT-Slot

Näheres hierzu finden Sie im Handbuch zu Ihrem Bus-Koppler.

### *Eingabebereich*

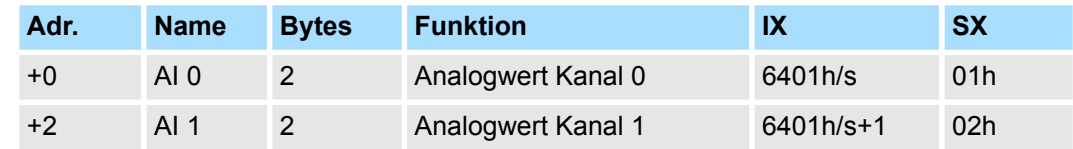

031-1CB30 - AI 2x16Bit 0...10V > Technische Daten

## *Ausgabebereich*

Das Modul belegt keine Bytes im Ausgabebereich.

## **3.17.1 Technische Daten**

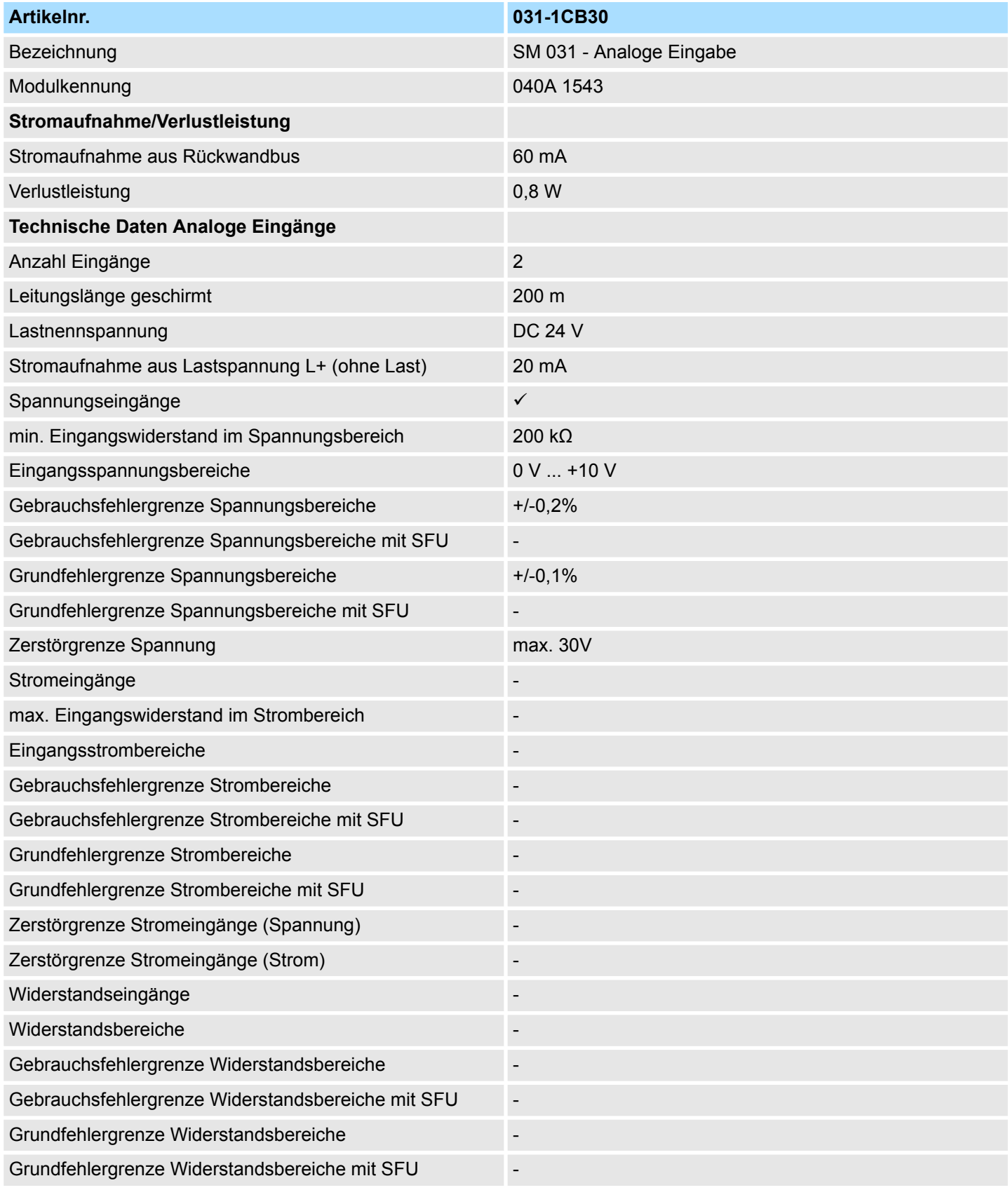

031-1CB30 - AI 2x16Bit 0...10V > Technische Daten

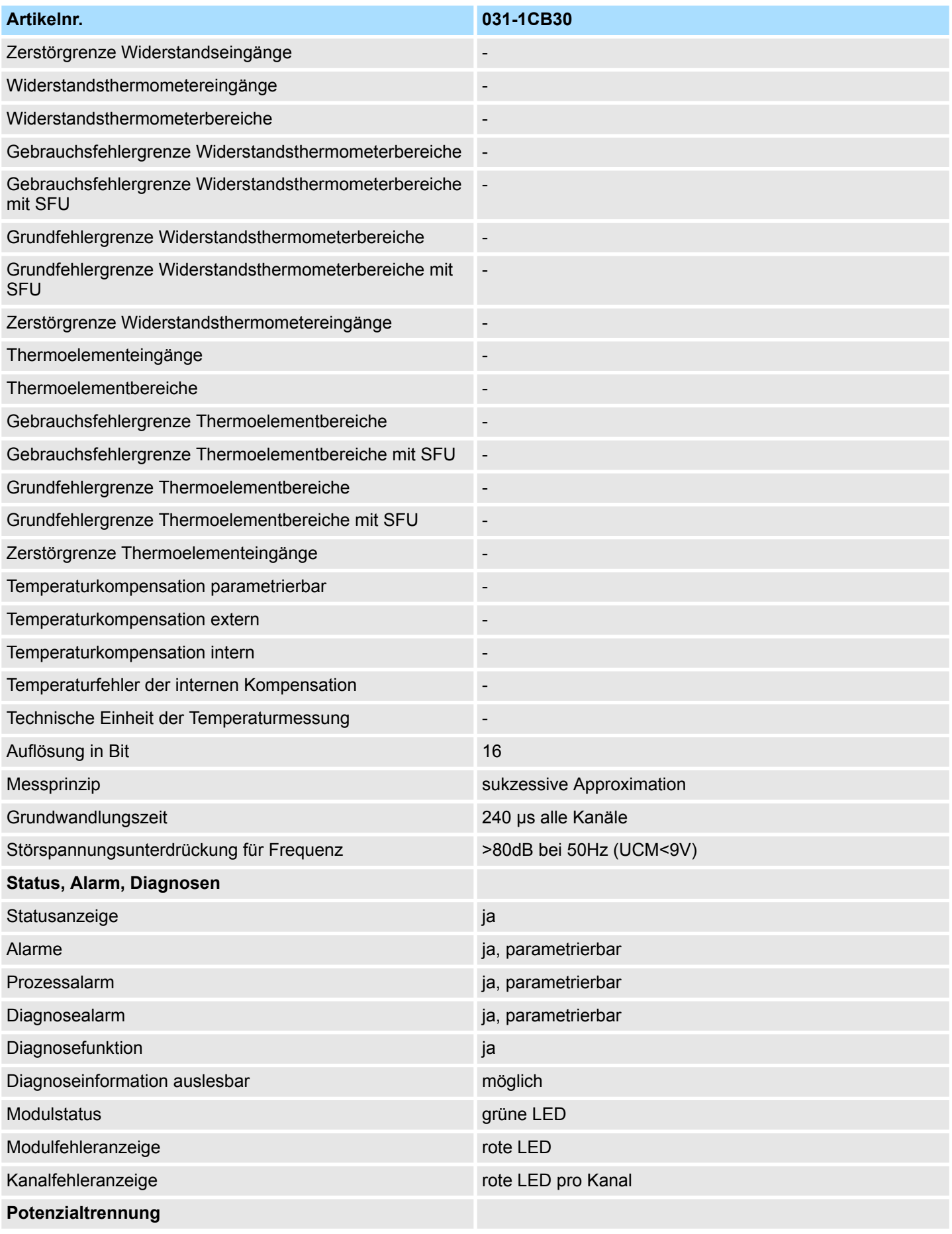

031-1CB30 - AI 2x16Bit 0...10V > Technische Daten

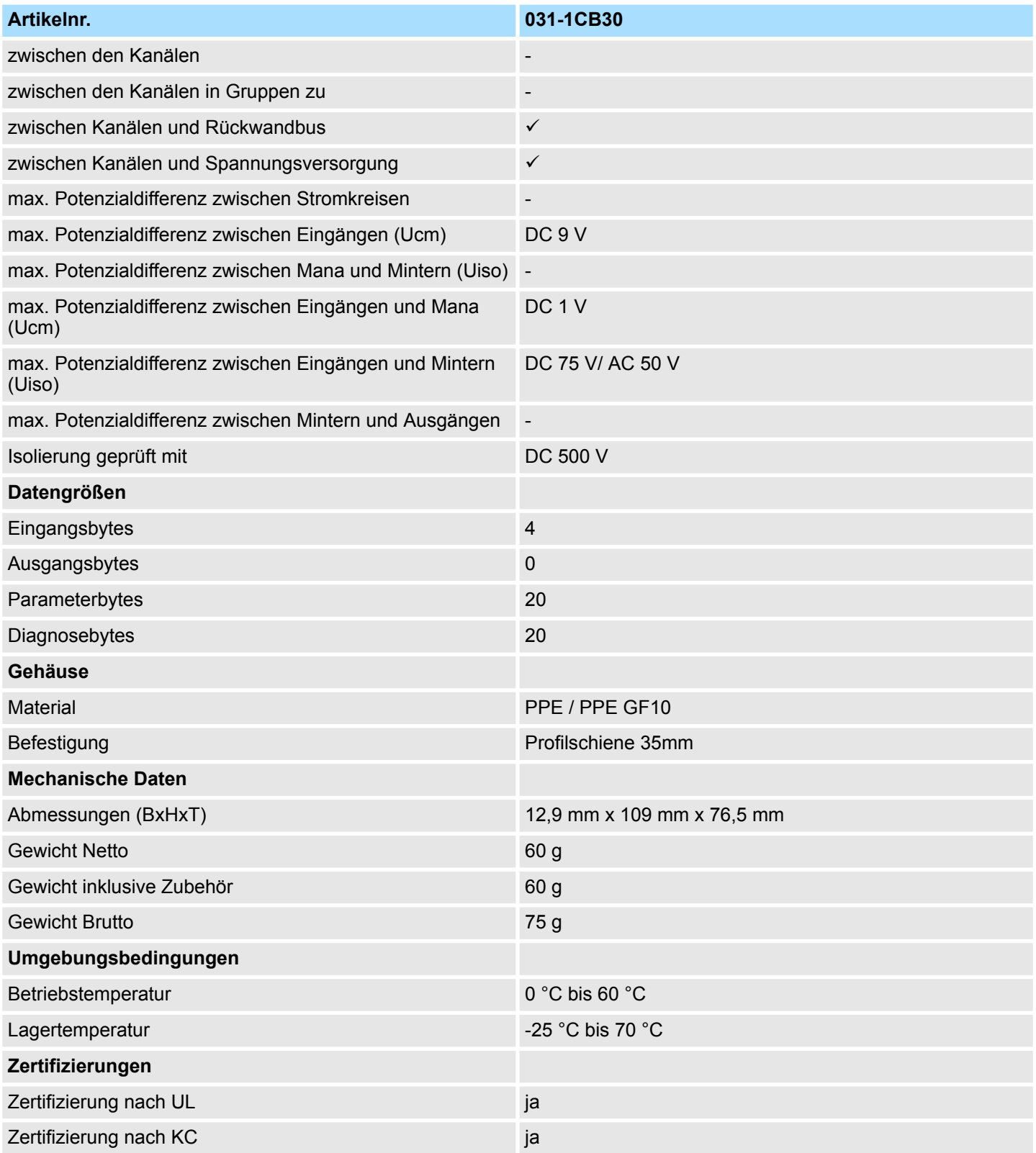

## **3.17.2 Parametrierdaten**

- DS Datensatz für Zugriff über CPU, PROFIBUS und PROFINET
- IX Index für Zugriff über CANopen
- SX Subindex für Zugriff über EtherCAT mit Index 3100h + EtherCAT-Slot

Näheres hierzu finden Sie im Handbuch zu Ihrem Bus-Koppler.

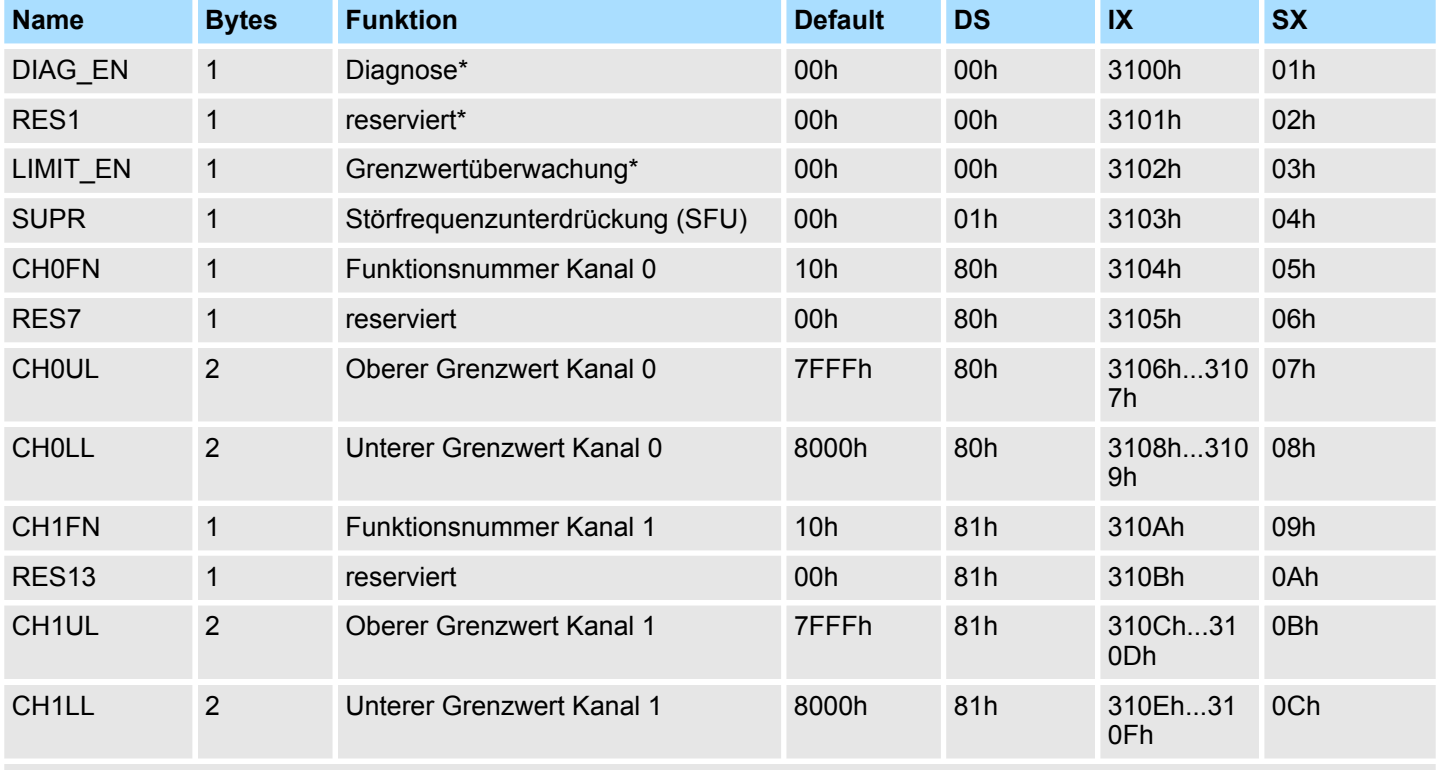

\* Diesen Datensatz dürfen Sie ausschließlich im STOP-Zustand übertragen.

#### **DIAG\_EN Diagnosealarm**

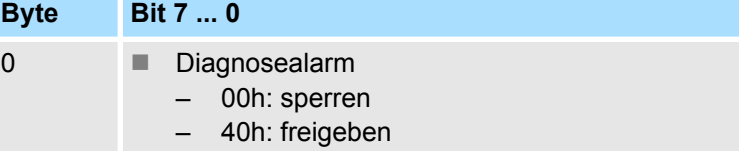

■ Hier aktivieren bzw. deaktivieren Sie die Diagnosefunktion.

## **LIMIT\_EN Grenzwertüberwachung**

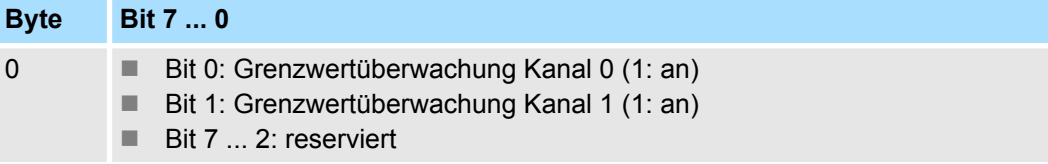

031-1CB30 - AI 2x16Bit 0...10V > Parametrierdaten

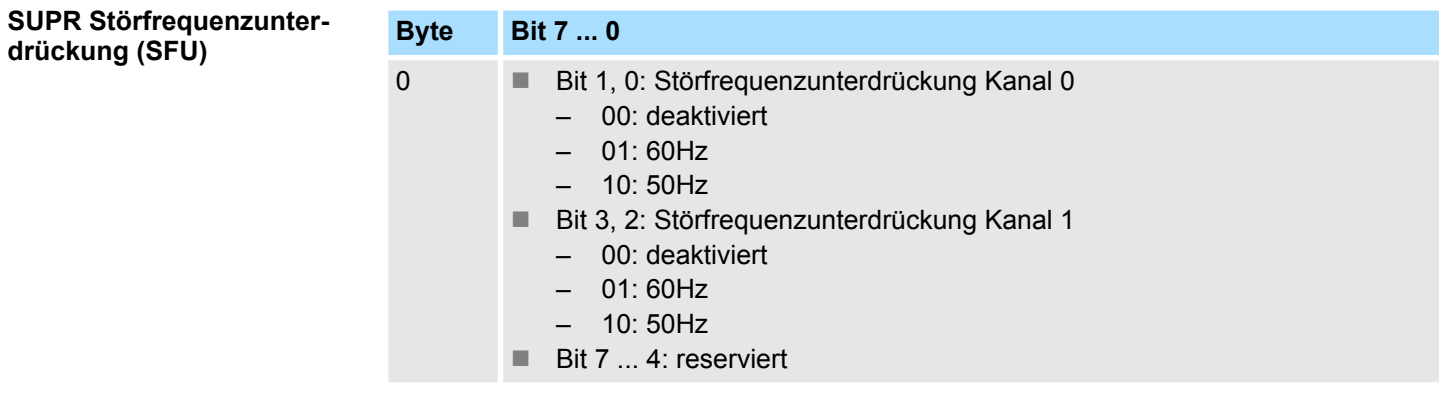

#### **CHxFN Funktionsnummer Kanal x**

Nachfolgend sind alle Messbereiche mit zugehöriger Funktionsnummer aufgeführt, die vom Analog-Modul unterstützt werden. Durch Angabe von FFh wird der entsprechende Kanal deaktiviert. Mit den hier aufgeführten Formeln können Sie einen ermittelten Messwert (Digitalwert) in einen dem Messbereich zugeordneten Wert (Analogwert) umrechnen und umgekehrt.

## **0 ... 10V**

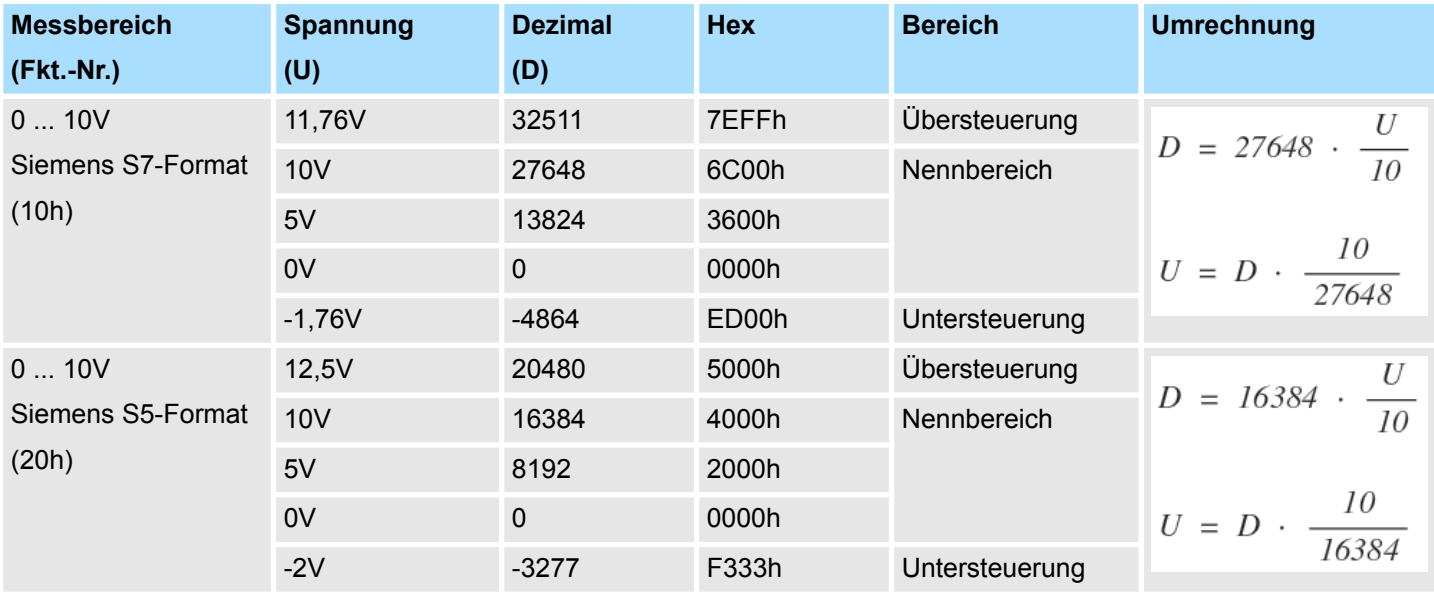

#### **CHxUL CHxLL Oberer Grenzwert Unterer Grenzwert Kanal x**

Sie können für jeden Kanal einen Oberen bzw. Unteren Grenzwert definieren. Hierbei können Sie ausschließlich Werte aus dem Nennbereich vorgeben, ansonsten erhalten Sie einen Parametrierfehler. Durch Angabe von 7FFFh für den oberen bzw. 8000h für den unteren Grenzwert wird der entsprechende Grenzwert deaktiviert. Sobald sich Ihr Messwert außerhalb eines Grenzwerts befindet und Sie die Grenzwertüberwachung aktiviert haben, wird ein Prozessalarm ausgelöst.

031-1CB30 - AI 2x16Bit 0...10V > Diagnose und Alarm

## **3.17.3 Diagnose und Alarm**

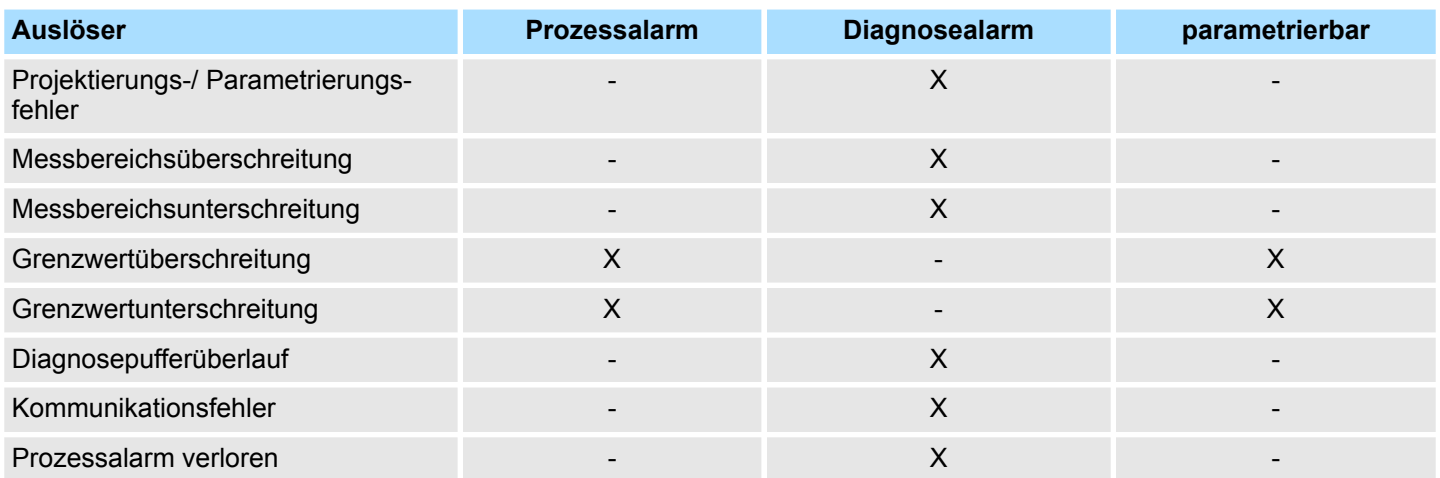

#### **Prozessalarmdaten**

Damit Sie auf asynchrone Ereignisse reagieren können, haben Sie die Möglichkeit Prozessalarme zu aktivieren. Ein Prozessalarm unterbricht den linearen Programmablauf und verzweigt je nach Master-System in eine bestimmte Interrupt-Routine. Hier können Sie entsprechend auf den Prozessalarm reagieren.

Bei CANopen werden die Prozessalarmdaten über ein Emergency-Telegramm übertragen.

Bei Zugriff über CPU, PROFIBUS und PROFINET erfolgt die Übertragung der Prozessalarmdaten mittels Diagnosetelegramm.

SX - Subindex für Zugriff über EtherCAT mit Index 5000h

Näheres hierzu finden Sie im Handbuch zu Ihrem Bus-Koppler.

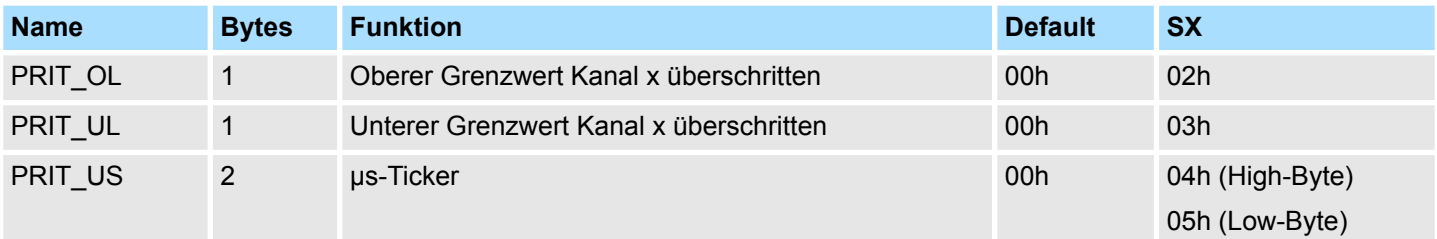

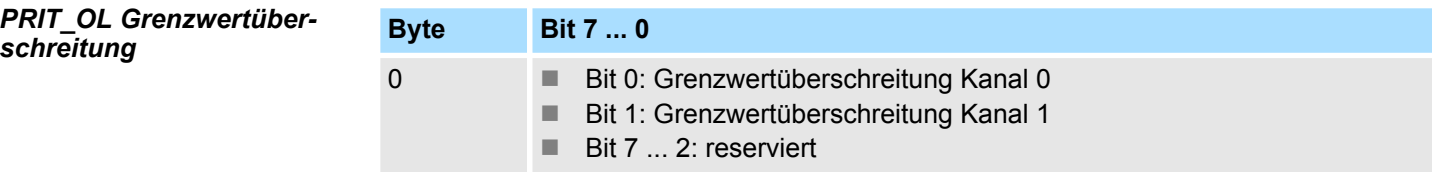

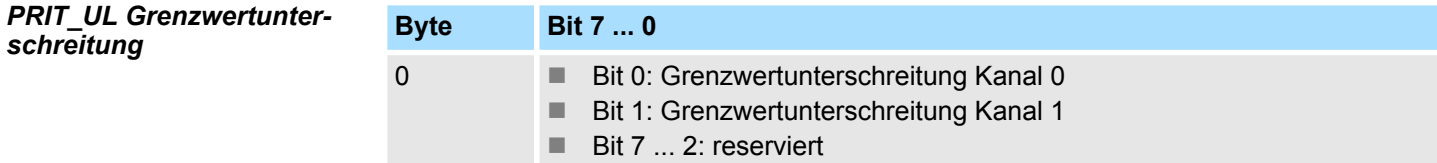

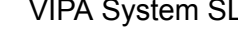

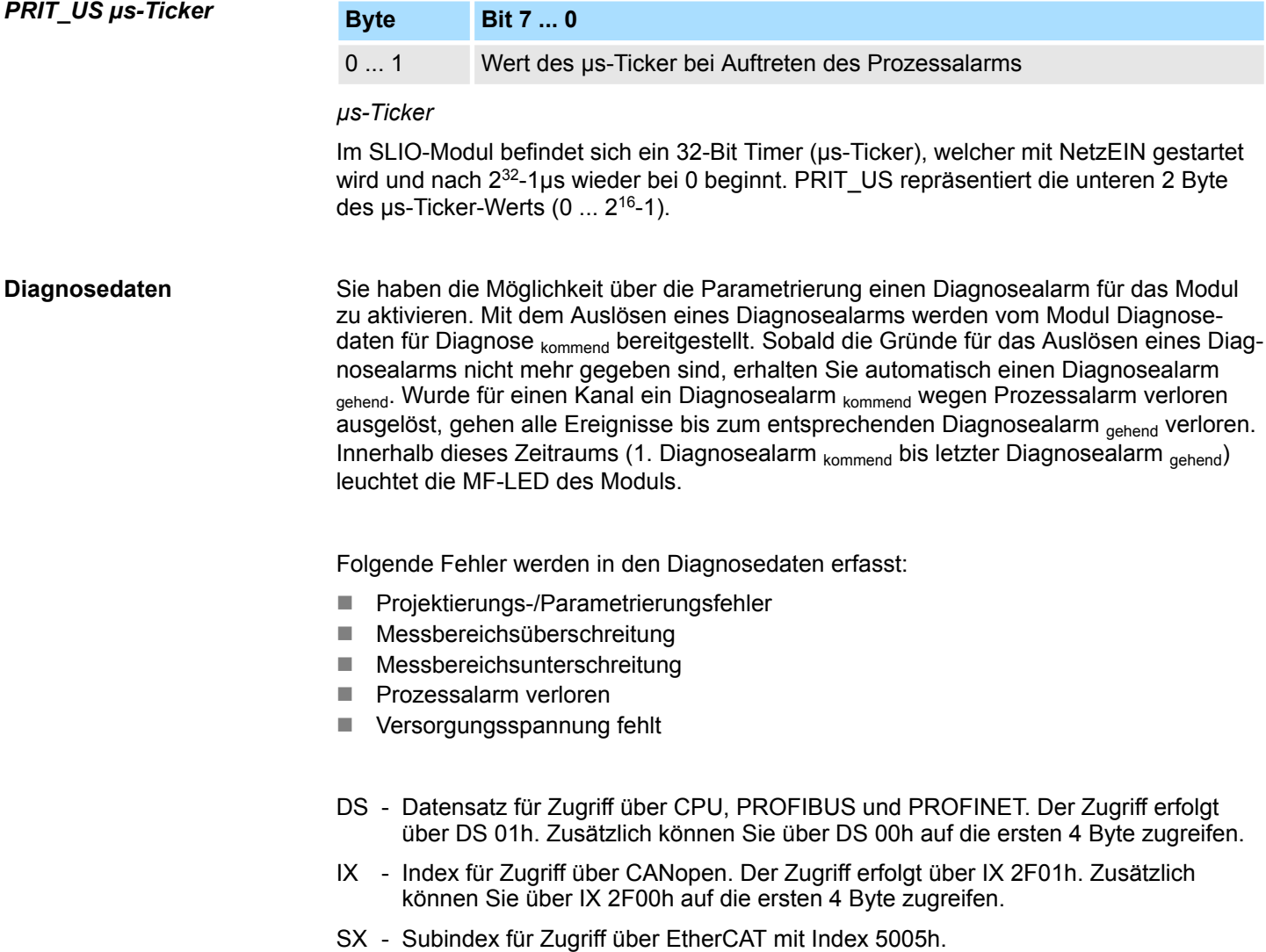

Näheres hierzu finden Sie im Handbuch zu Ihrem Bus-Koppler.

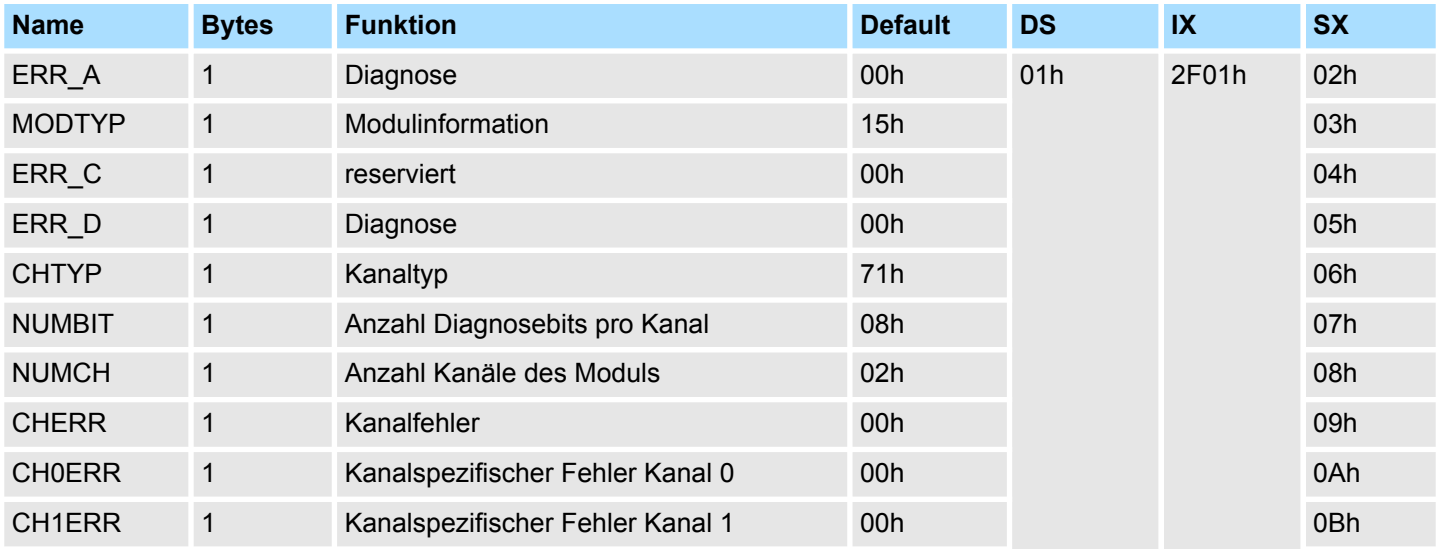

031-1CB30 - AI 2x16Bit 0...10V > Diagnose und Alarm

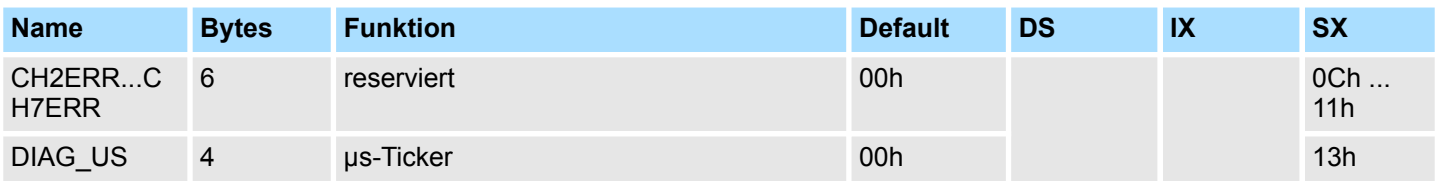

## *ERR\_A Diagnose*

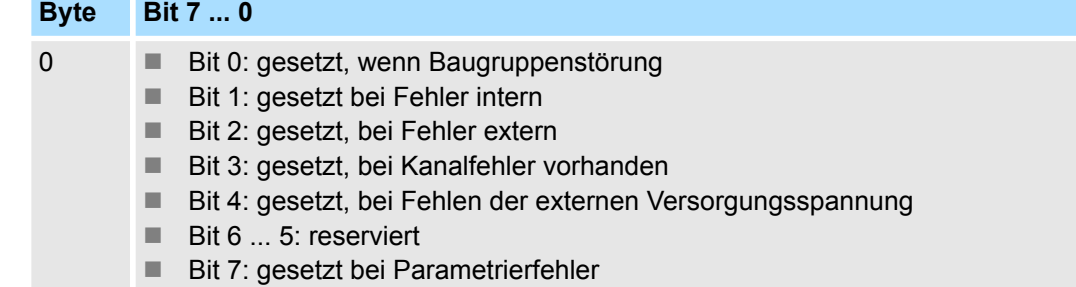

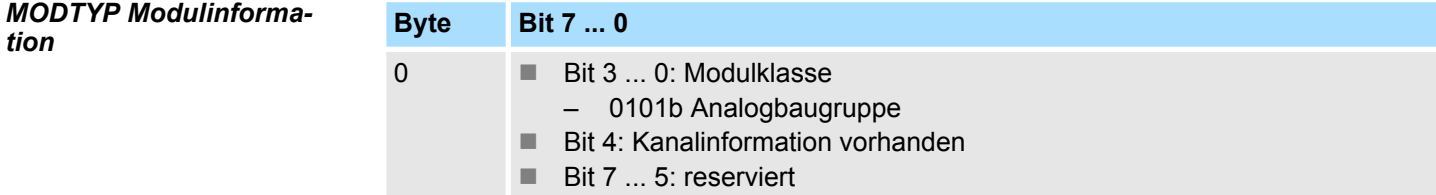

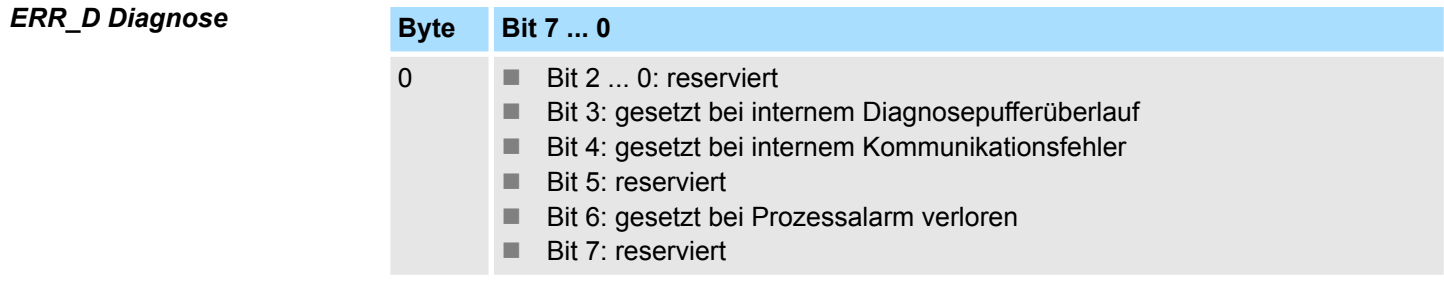

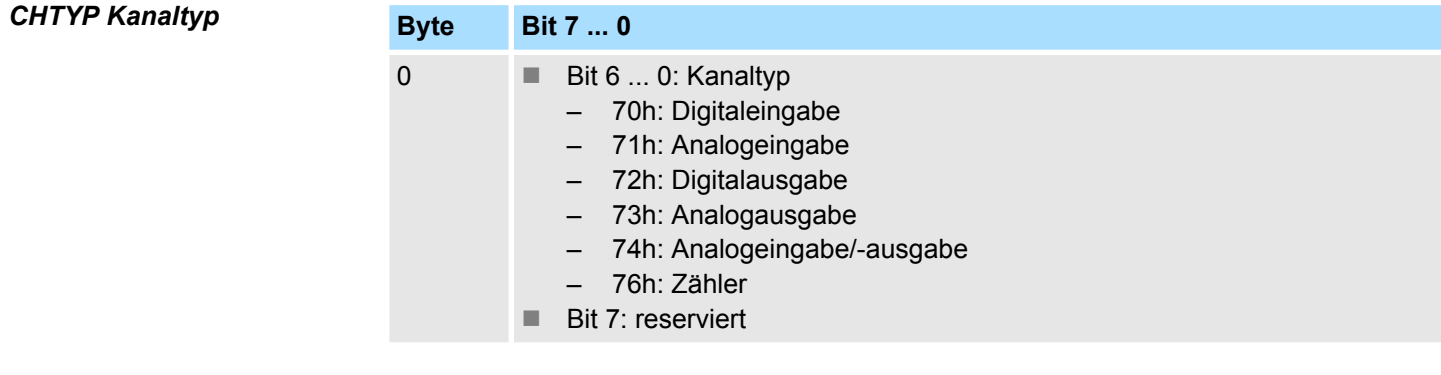

## *NUMBIT Diagnosebits*

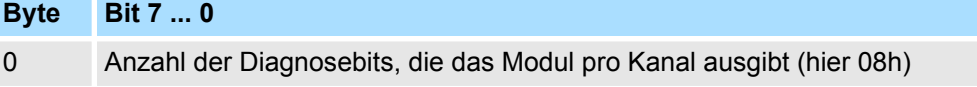

*CHERR Kanalfehler*

031-1CB30 - AI 2x16Bit 0...10V > Diagnose und Alarm

## **Byte Bit 7 ... 0** 0 Anzahl der Kanäle eines Moduls (hier 02h) *NUMCH Kanäle*

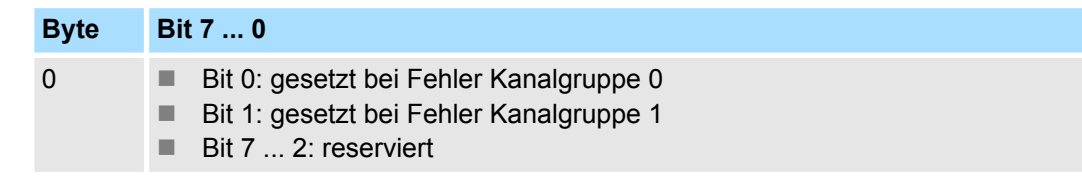

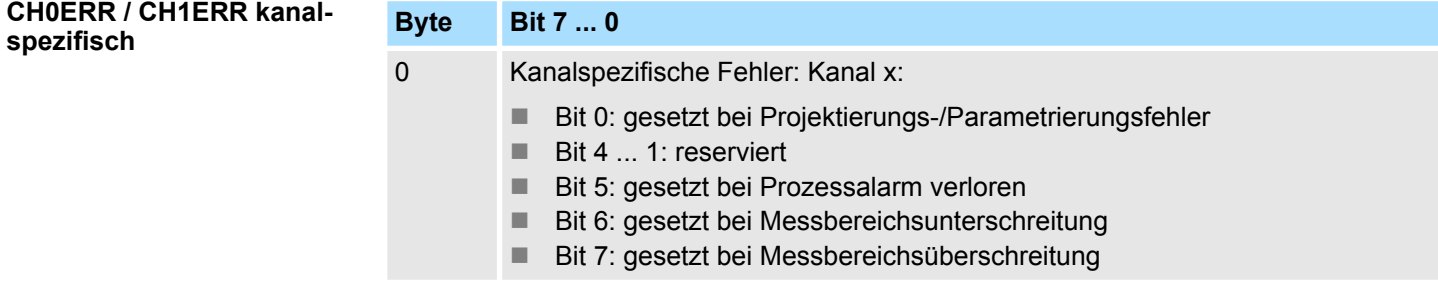

## *DIAG\_US µs-Ticker*

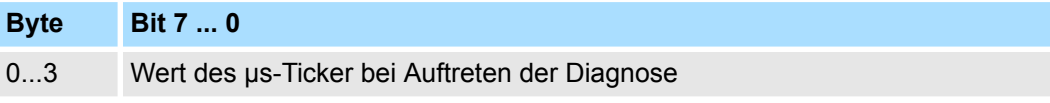

## *µs-Ticker*

Im SLIO-Modul befindet sich ein 32-Bit Timer (µs-Ticker), welcher mit NetzEIN gestartet wird und nach 2<sup>32</sup>-1µs wieder bei 0 beginnt.

## **3.18 031-1CB40 - AI 2x16Bit 0(4)...20mA**

## **Eigenschaften**

Das Elektronikmodul besitzt 2 Eingänge, deren Funktionen parametrierbar sind. Die Kanäle auf dem Modul sind zum Rückwandbus potenzialgetrennt. Zusätzlich sind die Kanäle mittels DC/DC-Wandler zur DC 24V Leistungs-versorgung potenzialgetrennt.

- 2 analoge Eingänge
- Geeignet für Geber mit 0 ... 20mA; 4 ... 20mA mit externer Versorgung
- Alarm- und Diagnosefunktion
- Parametrierbare Störfrequenzunterdrückung (50/60Hz)
- 16Bit Auflösung

## **Aufbau**

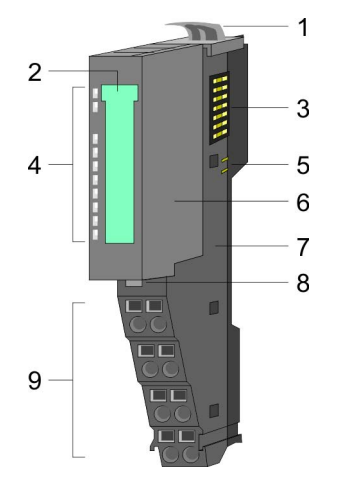

#### **Statusanzeige**

**RUN MF**  $AI<sub>0</sub>$  $AI<sub>1</sub>$ 1. 医皮肤病

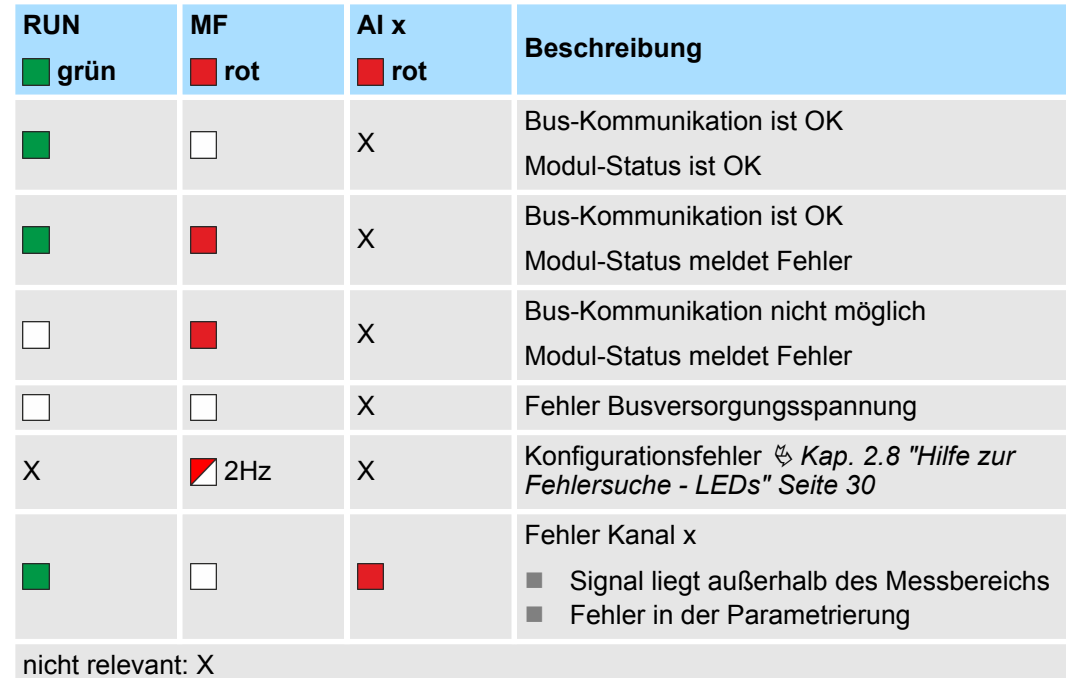

- 1 Verriegelungshebel Terminal-Modul
- 2 Beschriftungsstreifen<br>3 Rückwandbus
- 3 Rückwandbus<br>4 LED-Statusan
- LED-Statusanzeige
- 5 DC 24V Leistungsversorgung<br>6 Elektronik-Modul
- 6 Elektronik-Modul<br>7 Terminal-Modul
- 7 Terminal-Modul
- 8 Verriegelungshebel Elektronik-Modul<br>9 Anschlussklemmen
- 9 Anschlussklemmen

031-1CB40 - AI 2x16Bit 0(4)...20mA

## **Anschlüsse**

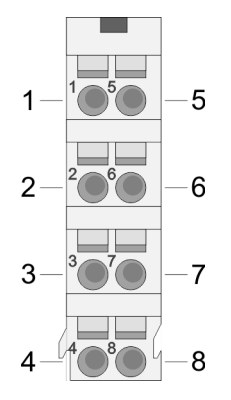

Für Drähte mit einem Querschnitt von 0,08mm<sup>2</sup> bis 1,5mm<sup>2</sup>.

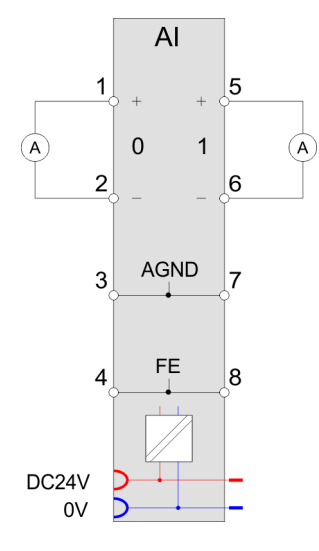

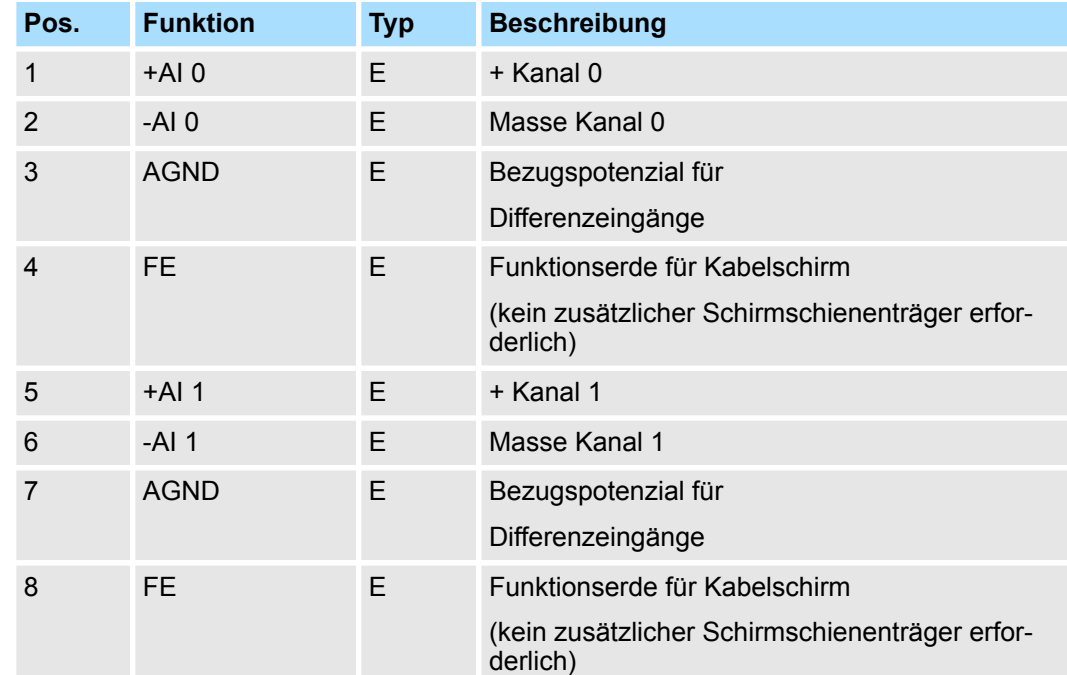

## E: Eingang

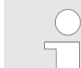

*Bei Einsatz von 2-Draht-Messumformern ist in die Messleitung eine externe Spannungsversorgung einzuschleifen.*

### **Ein-/Ausgabebereich**

Bei CPU, PROFIBUS und PROFINET wird der Ein- bzw. Ausgabebereich im entsprechenden Adressbereich eingeblendet.

- IX Index für Zugriff über CANopen mit s = Subindex, abhängig von Anzahl und Typ der Analogmodule
- SX Subindex für Zugriff über EtherCAT mit Index 6000h + EtherCAT-Slot

Näheres hierzu finden Sie im Handbuch zu Ihrem Bus-Koppler.

*Eingabebereich*

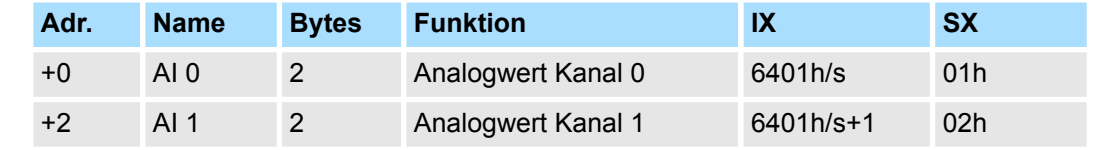

## *Ausgabebereich*

Das Modul belegt keine Bytes im Ausgabebereich.

## **3.18.1 Technische Daten**

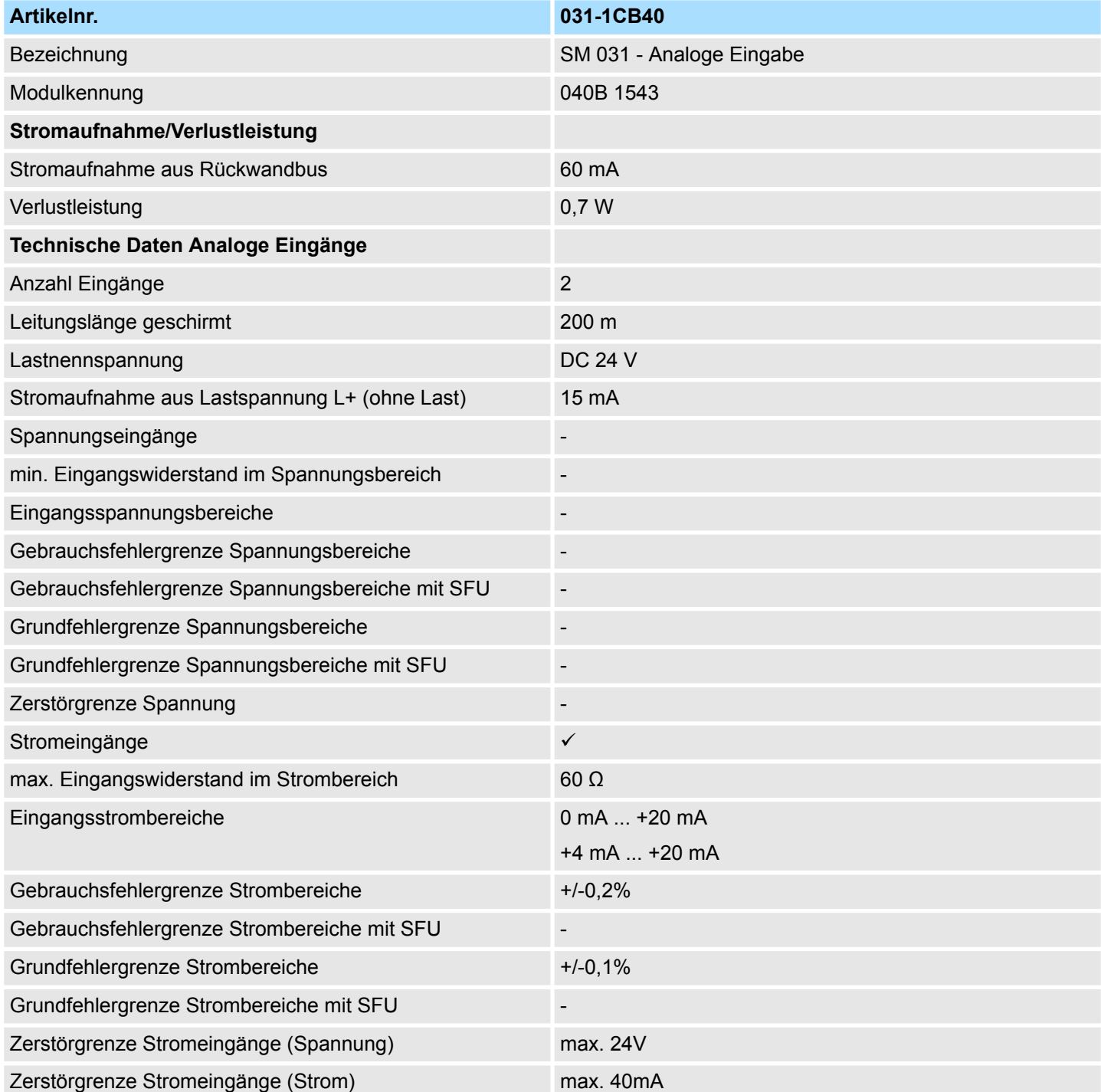

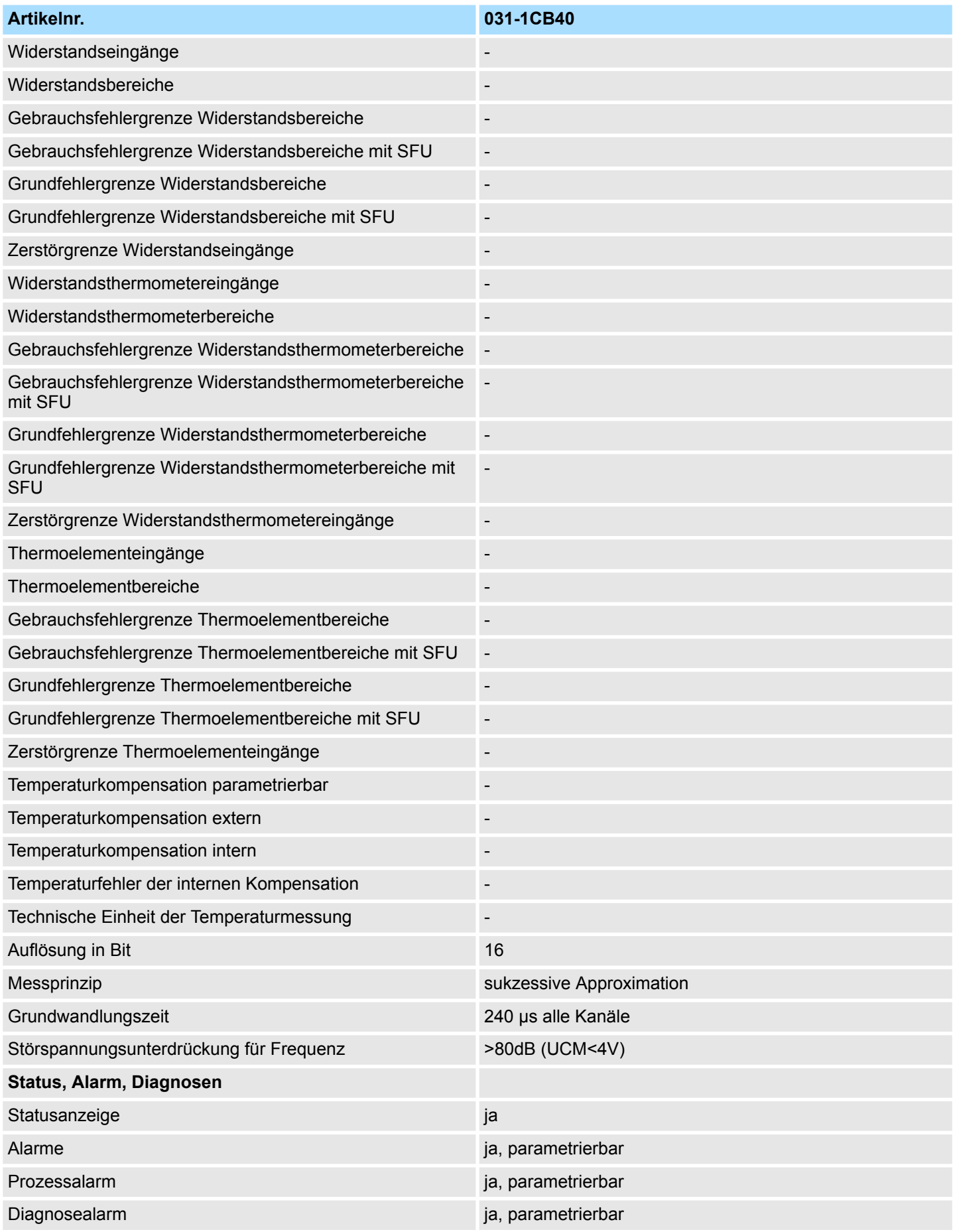

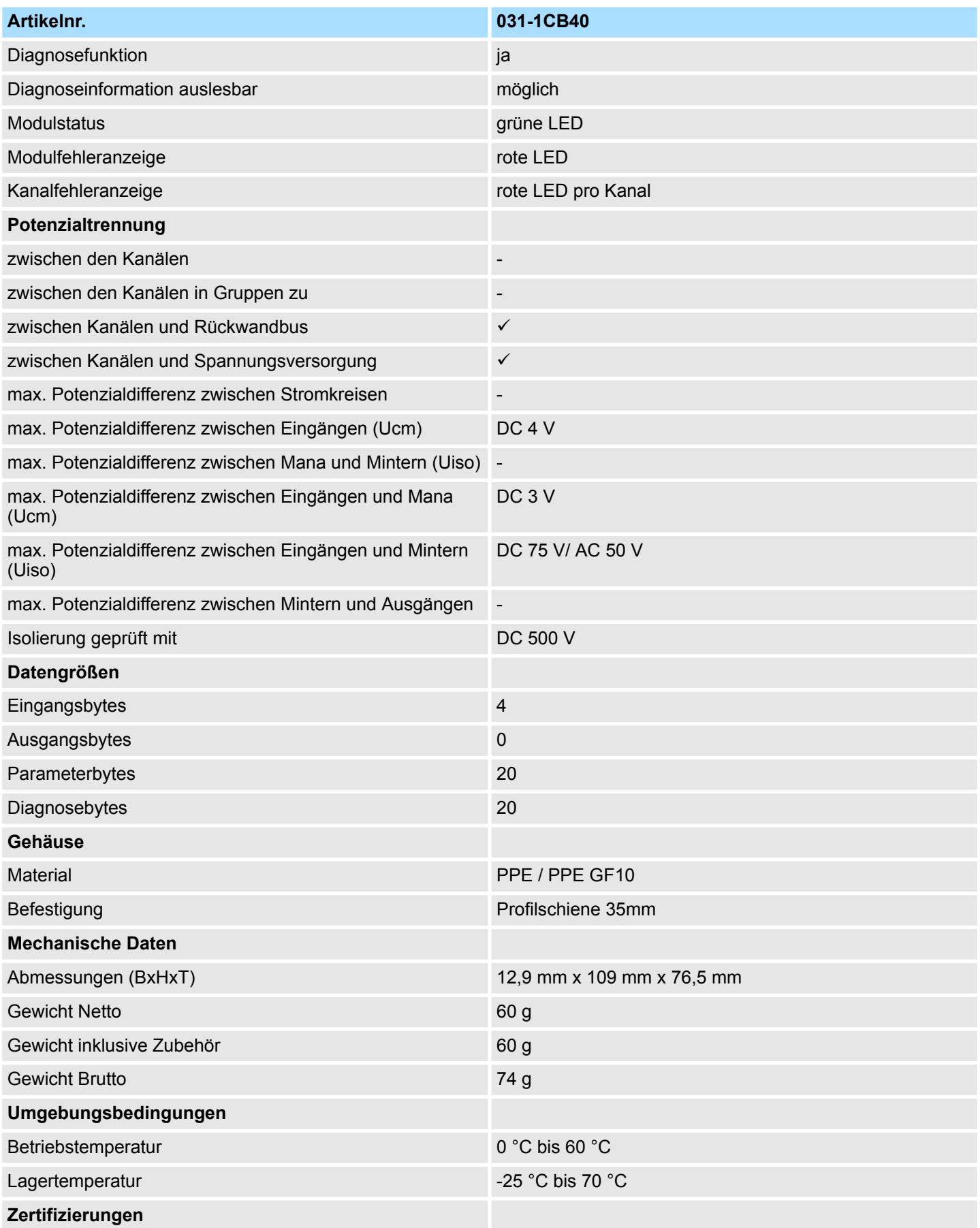

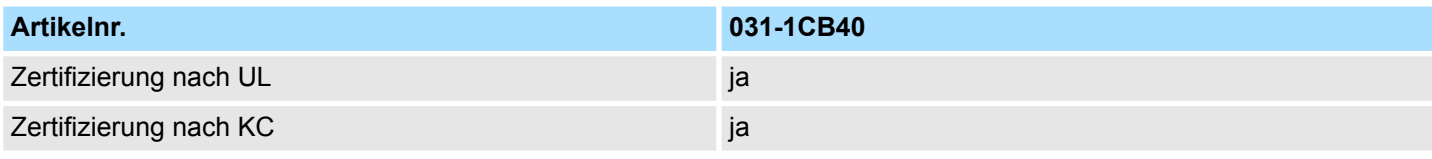

## **3.18.2 Parametrierdaten**

- DS Datensatz für Zugriff über CPU, PROFIBUS und PROFINET
- IX Index für Zugriff über CANopen
- SX Subindex für Zugriff über EtherCAT mit Index 3100h + EtherCAT-Slot

Näheres hierzu finden Sie im Handbuch zu Ihrem Bus-Koppler.

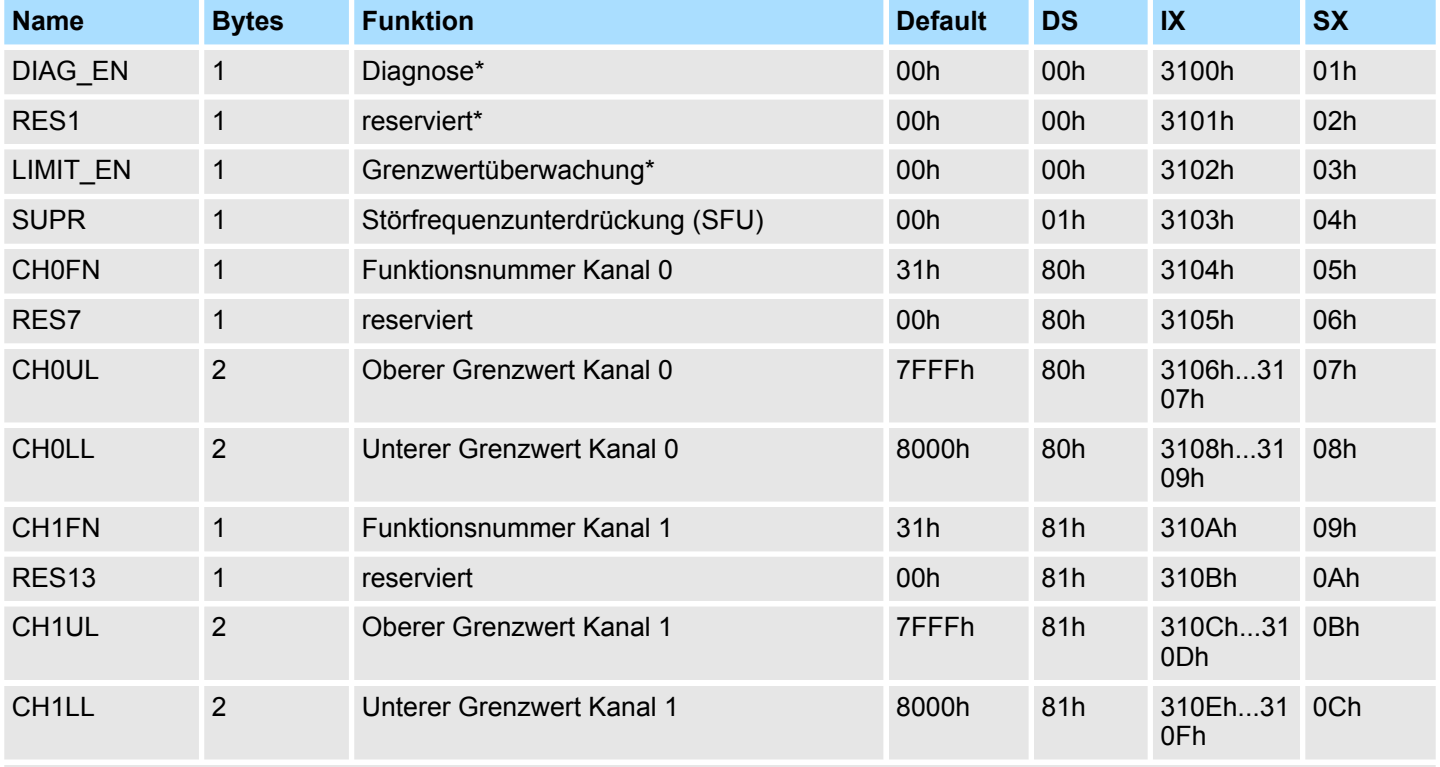

\* Diesen Datensatz dürfen Sie ausschließlich im STOP-Zustand übertragen.

#### **DIAG\_EN Diagnosealarm**

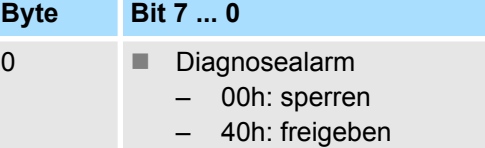

■ Hier aktivieren bzw. deaktivieren Sie die Diagnosefunktion.

## **LIMIT\_EN Grenzwertüberwachung**

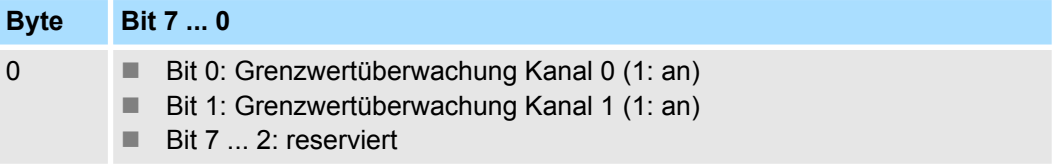

031-1CB40 - AI 2x16Bit 0(4)...20mA > Parametrierdaten

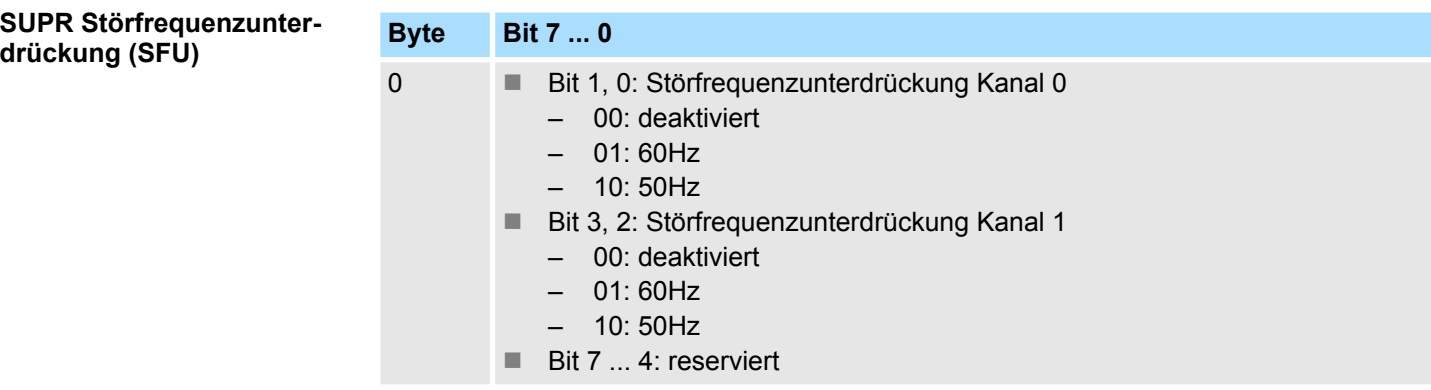

### **CHxFN Funktionsnummer Kanal x**

Nachfolgend sind alle Messbereiche mit zugehöriger Funktionsnummer aufgeführt, die vom Analog-Modul unterstützt werden. Durch Angabe von FFh wird der entsprechende Kanal deaktiviert. Mit den hier aufgeführten Formeln können Sie einen ermittelten Messwert (Digitalwert) in einen dem Messbereich zugeordneten Wert (Analogwert) umrechnen und umgekehrt.

## **0(4) ... 20mA**

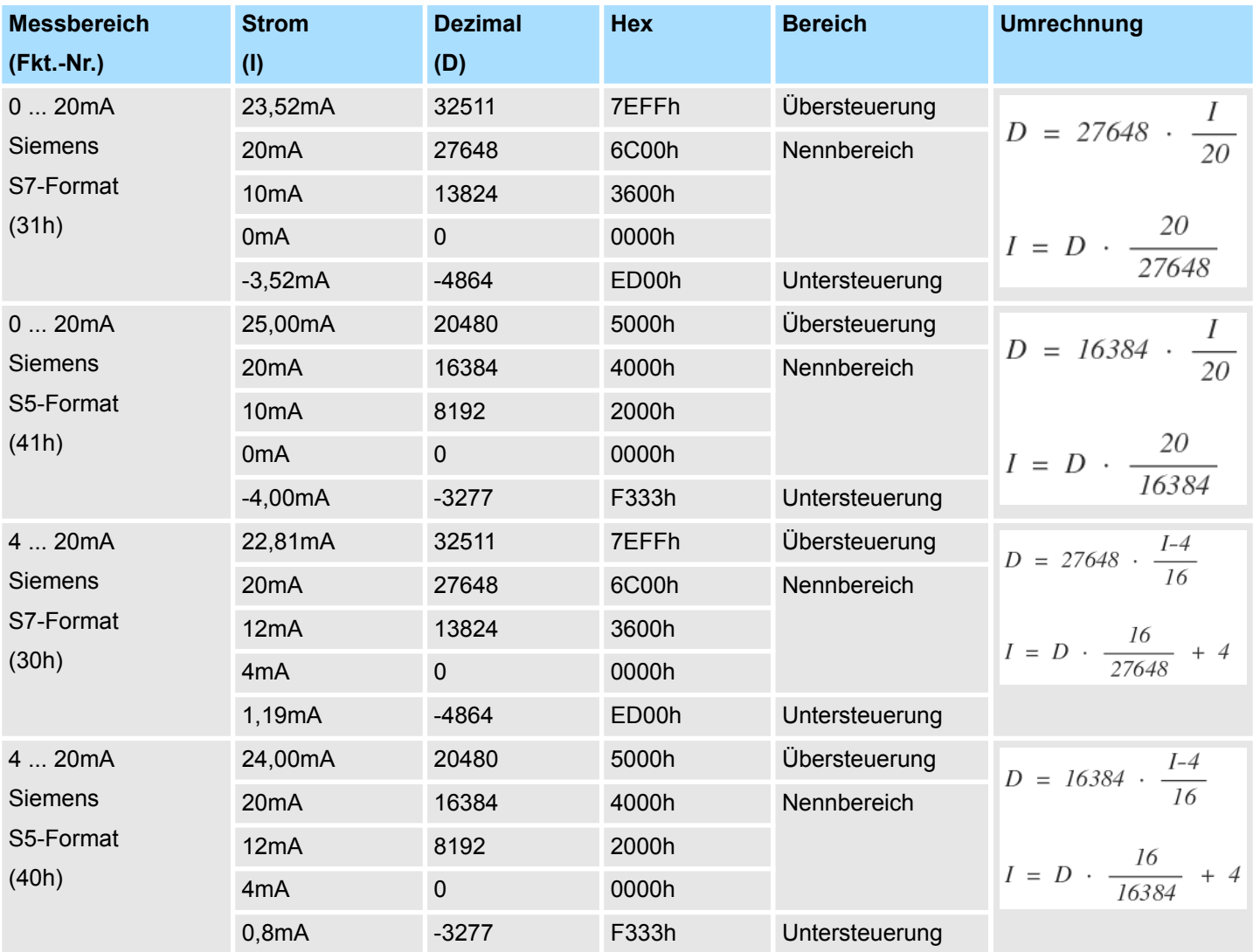

## **CHxUL CHxLL Oberer Grenzwert Unterer Grenzwert Kanal x**

Sie können für jeden Kanal einen Oberen bzw. Unteren Grenzwert definieren. Hierbei können Sie ausschließlich Werte aus dem Nennbereich vorgeben, ansonsten erhalten Sie einen Parametrierfehler. Durch Angabe von 7FFFh für den oberen bzw. 8000h für den unteren Grenzwert wird der entsprechende Grenzwert deaktiviert. Sobald sich Ihr Messwert außerhalb eines Grenzwerts befindet und Sie die Grenzwertüberwachung aktiviert haben, wird ein Prozessalarm ausgelöst.

## **3.18.3 Diagnose und Alarm**

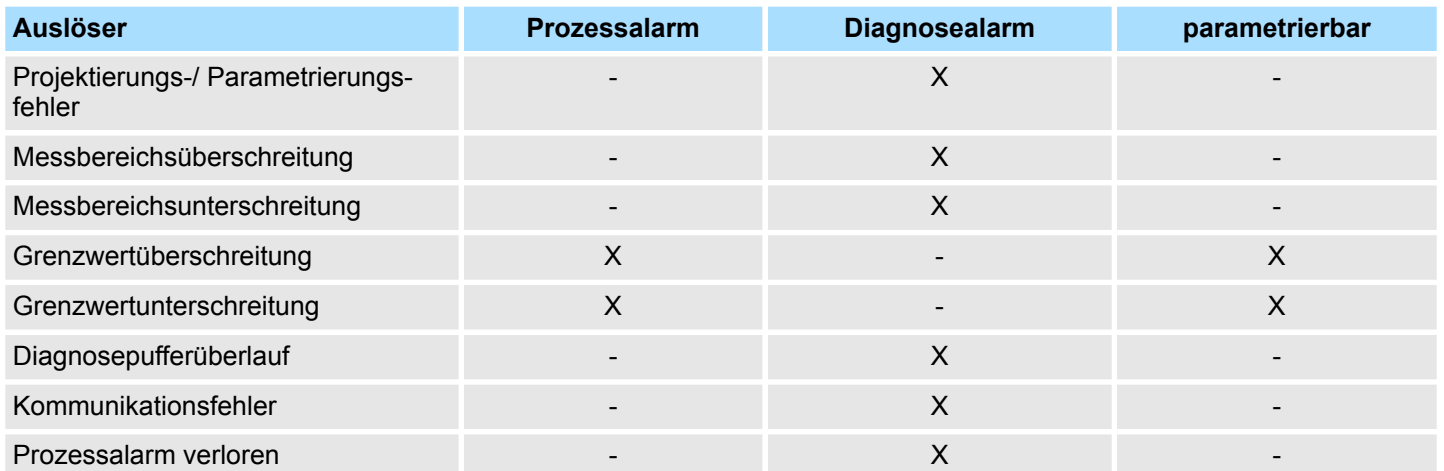

**Prozessalarmdaten**

Damit Sie auf asynchrone Ereignisse reagieren können, haben Sie die Möglichkeit Prozessalarme zu aktivieren. Ein Prozessalarm unterbricht den linearen Programmablauf und verzweigt je nach Master-System in eine bestimmte Interrupt-Routine. Hier können Sie entsprechend auf den Prozessalarm reagieren.

Bei CANopen werden die Prozessalarmdaten über ein Emergency-Telegramm übertragen.

Bei Zugriff über CPU, PROFIBUS und PROFINET erfolgt die Übertragung der Prozessalarmdaten mittels Diagnosetelegramm.

SX - Subindex für Zugriff über EtherCAT mit Index 5000h

Näheres hierzu finden Sie im Handbuch zu Ihrem Bus-Koppler.

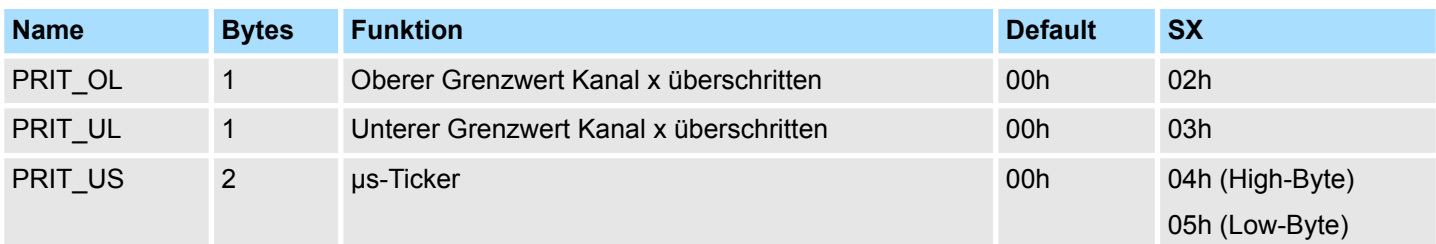

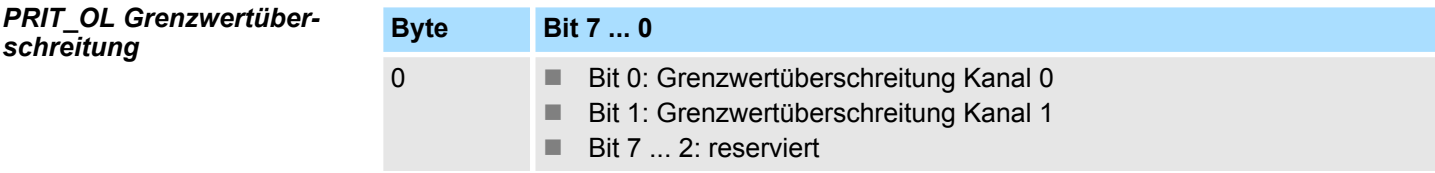

031-1CB40 - AI 2x16Bit 0(4)...20mA > Diagnose und Alarm

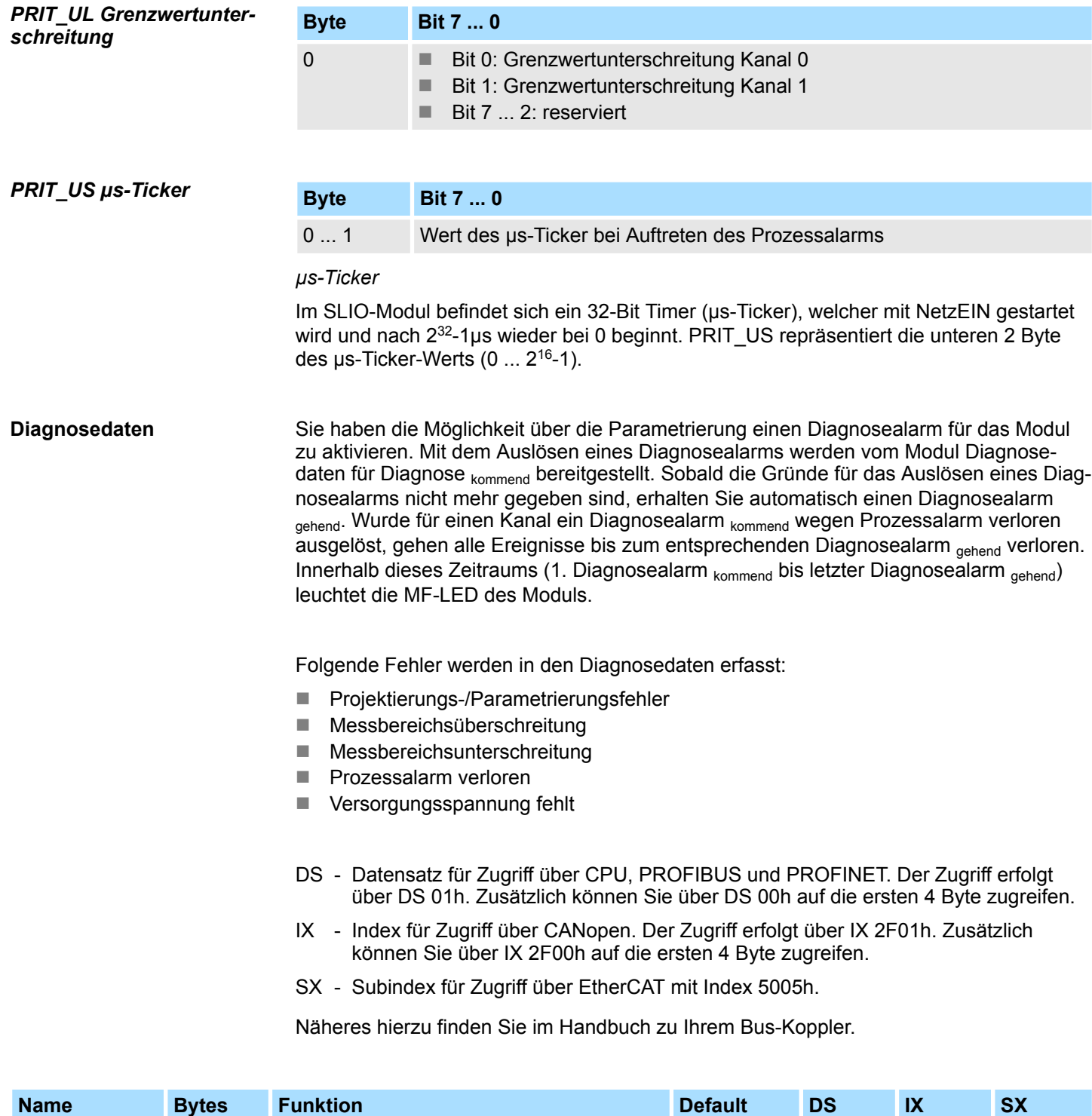

ERR\_A 1 Diagnose 00h 01h 2F01h 02h MODTYP 1 Modulinformation 15h 15h 03h ERR\_C 1 reserviert 00h 04h ERR\_D 1 Diagnose 00h 05h CHTYP 1 Kanaltyp 71h 06h NUMBIT 1 Anzahl Diagnosebits pro Kanal 08h 07h NUMCH 1 Anzahl Kanäle des Moduls 102h 08h 08h

031-1CB40 - AI 2x16Bit 0(4)...20mA > Diagnose und Alarm

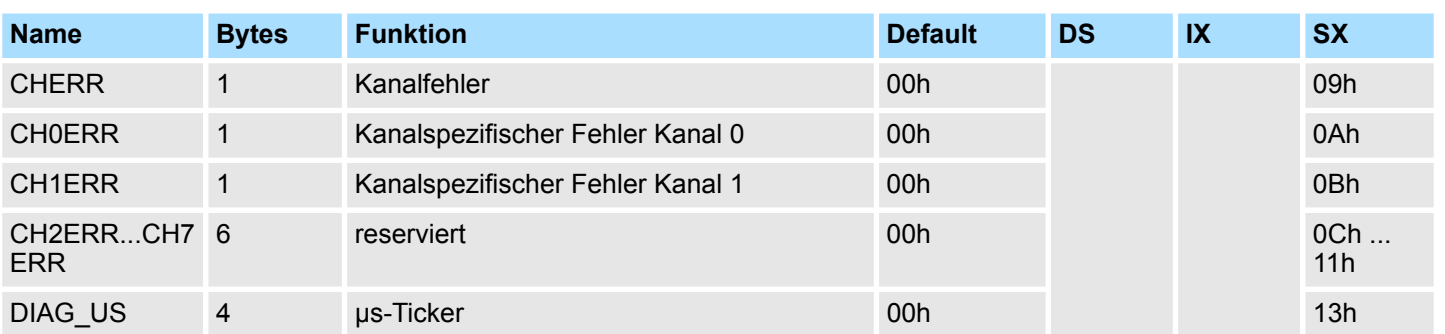

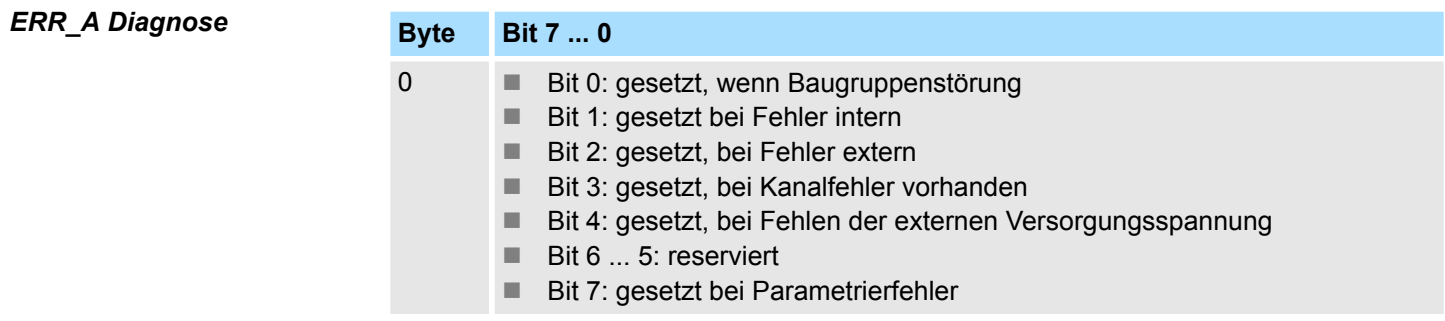

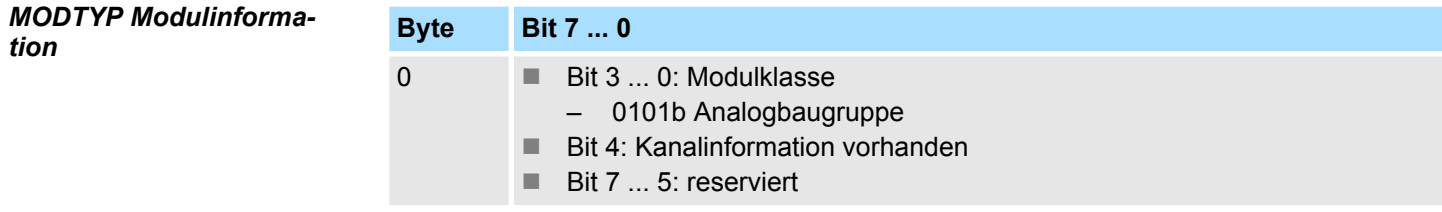

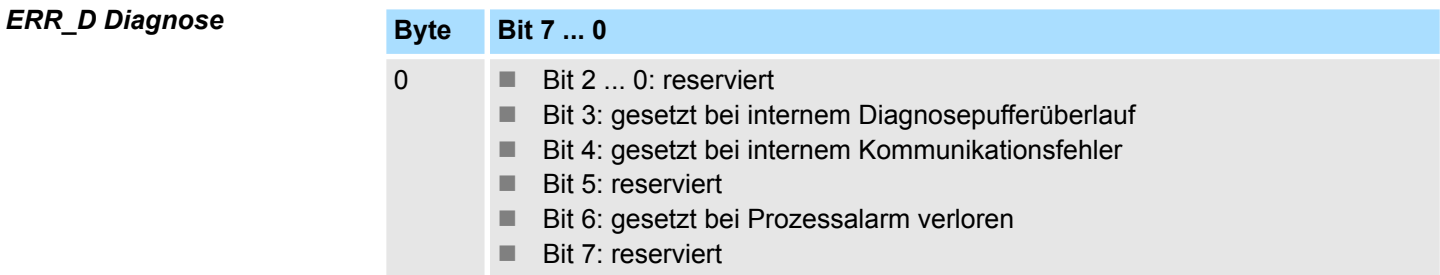

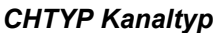

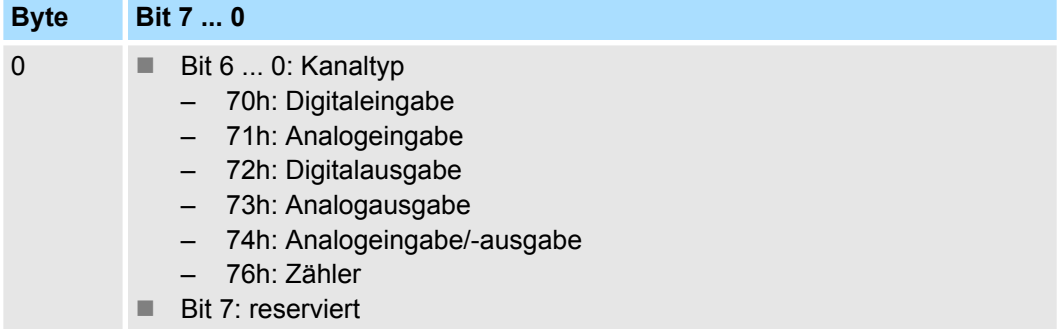

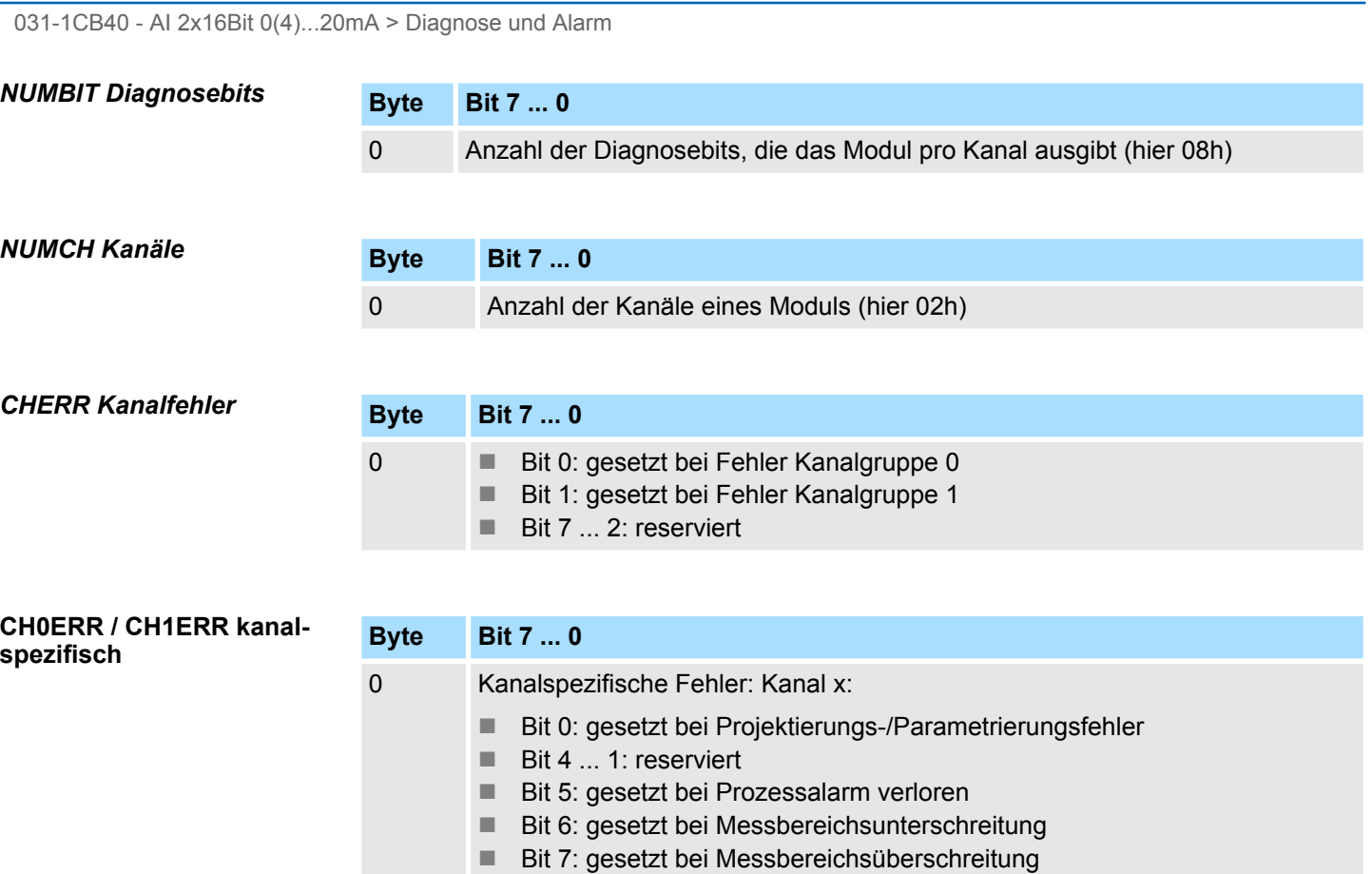

**Analoge Eingabe** VIPA System SLIO

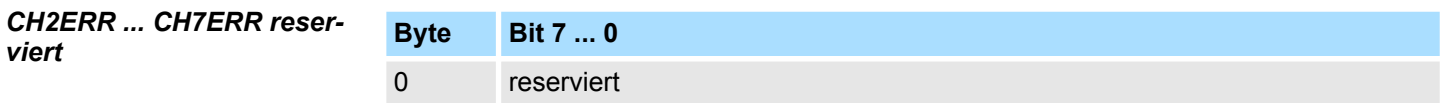

## *DIAG\_US µs-Ticker*

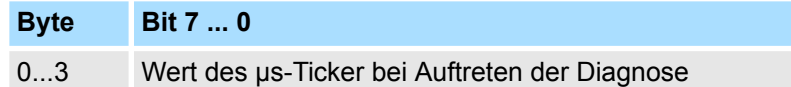

*µs-Ticker*

Im SLIO-Modul befindet sich ein 32-Bit Timer (µs-Ticker), welcher mit NetzEIN gestartet wird und nach 2<sup>32</sup>-1µs wieder bei 0 beginnt.

## **3.19 031-1CB70 - AI 2x16Bit ±10V**

## **Eigenschaften**

Das Elektronikmodul besitzt 2 Eingänge, deren Funktionen parametrierbar sind. Die Kanäle auf dem Modul sind zum Rückwandbus potenzialgetrennt. Zusätzlich sind die Kanäle mittels DC/DC-Wandler zur DC 24V Leistungsversorgung potenzialgetrennt.

- 2 analoge Eingänge
- Geeignet für Geber mit ±10V, 0 ... 10V
- Alarm- und Diagnosefunktion
- Parametrierbare Störfrequenzunterdrückung (50/60Hz)
- 16Bit Auflösung

### **Aufbau**

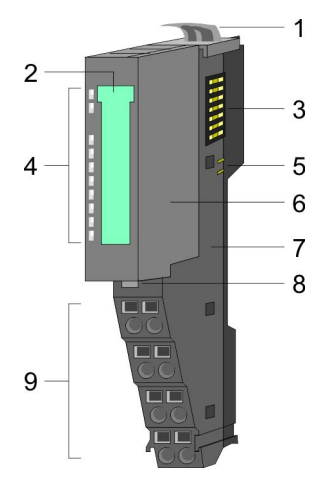

# 1 Verriegelungshebel Terminal-Modul<br>2 Beschriftungsstreifen

- 2 Beschriftungsstreifen<br>3 Rückwandbus
- 3 Rückwandbus<br>4 LED-Statusan
- 4 LED-Statusanzeige<br>5 DC 24V Leistungsve
- 5 DC 24V Leistungsversorgung<br>6 Elektronik-Modul
- 6 Elektronik-Modul<br>7 Terminal-Modul
- 7 Terminal-Modul<br>8 Verriegelungshe
- 8 Verriegelungshebel Elektronik-Modul<br>9 Anschlussklemmen
- 9 Anschlussklemmen

## **Statusanzeige**

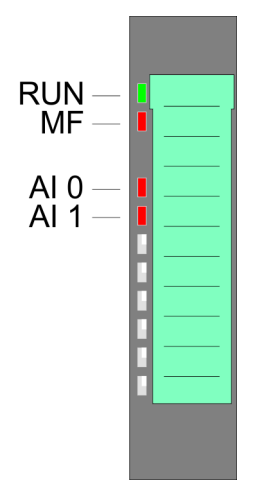

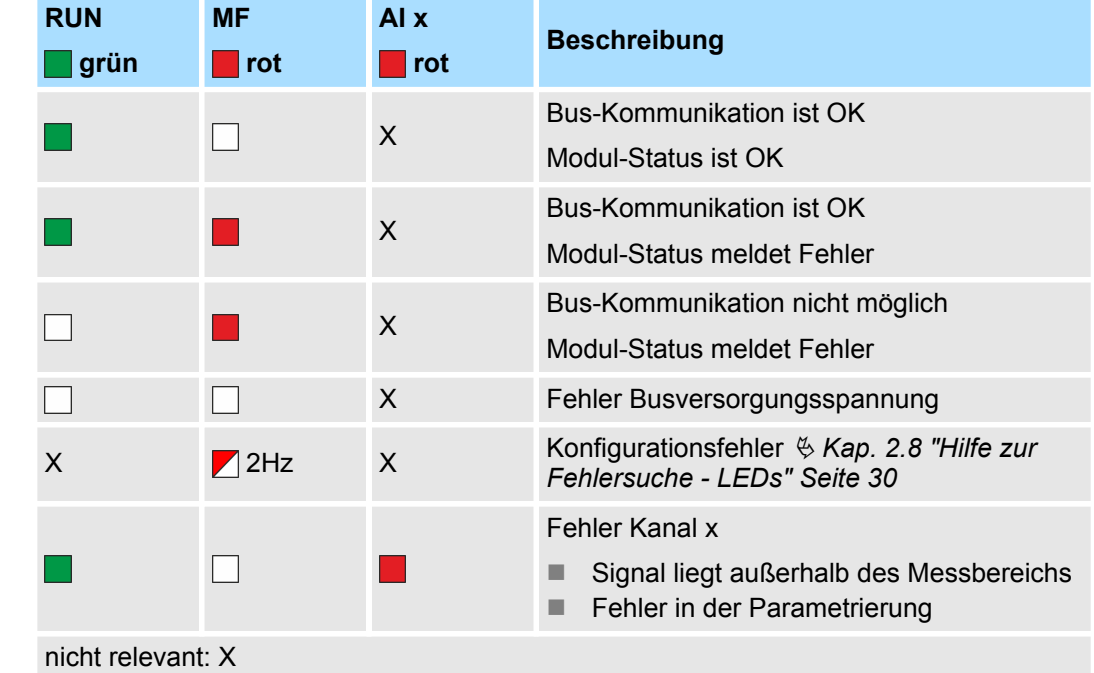

031-1CB70 - AI 2x16Bit ±10V

## **Anschlüsse**

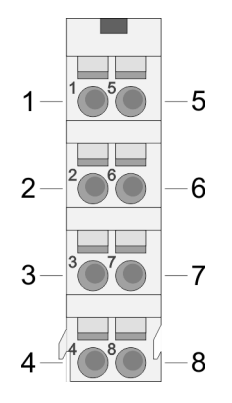

Für Drähte mit einem Querschnitt von 0,08mm<sup>2</sup> bis 1,5mm<sup>2</sup>.

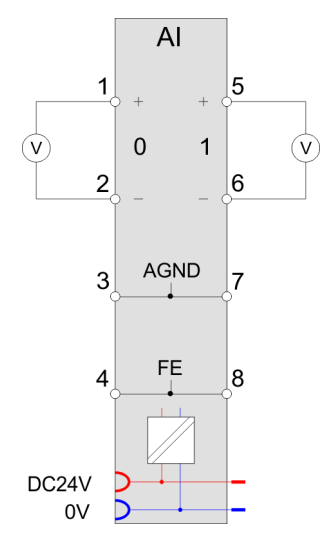

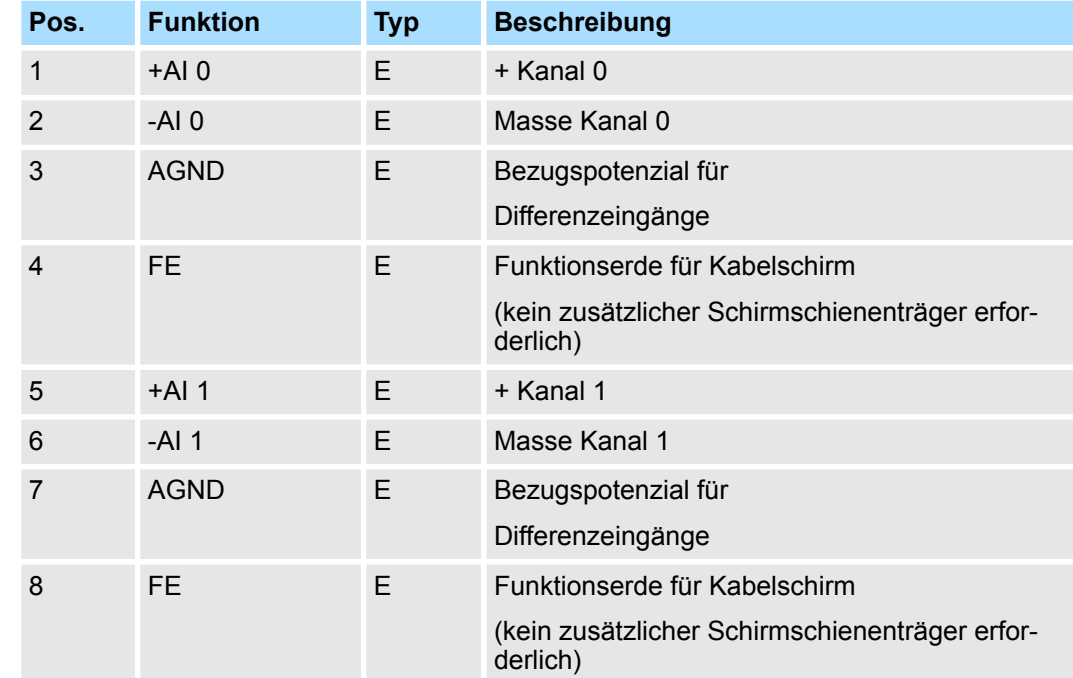

E: Eingang

Bei CPU, PROFIBUS und PROFINET wird der Ein- bzw. Ausgabebereich im entsprechenden Adressbereich eingeblendet. **Ein-/Ausgabebereich**

- IX Index für Zugriff über CANopen mit s = Subindex, abhängig von Anzahl und Typ der Analogmodule
- SX Subindex für Zugriff über EtherCAT mit Index 6000h + EtherCAT-Slot

Näheres hierzu finden Sie im Handbuch zu Ihrem Bus-Koppler.

### *Eingabebereich*

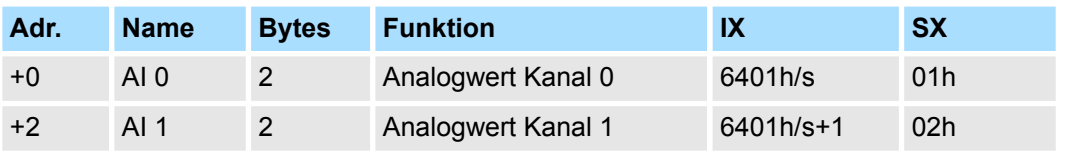

## *Ausgabebereich*

Das Modul belegt keine Bytes im Ausgabebereich.

## **3.19.1 Technische Daten**

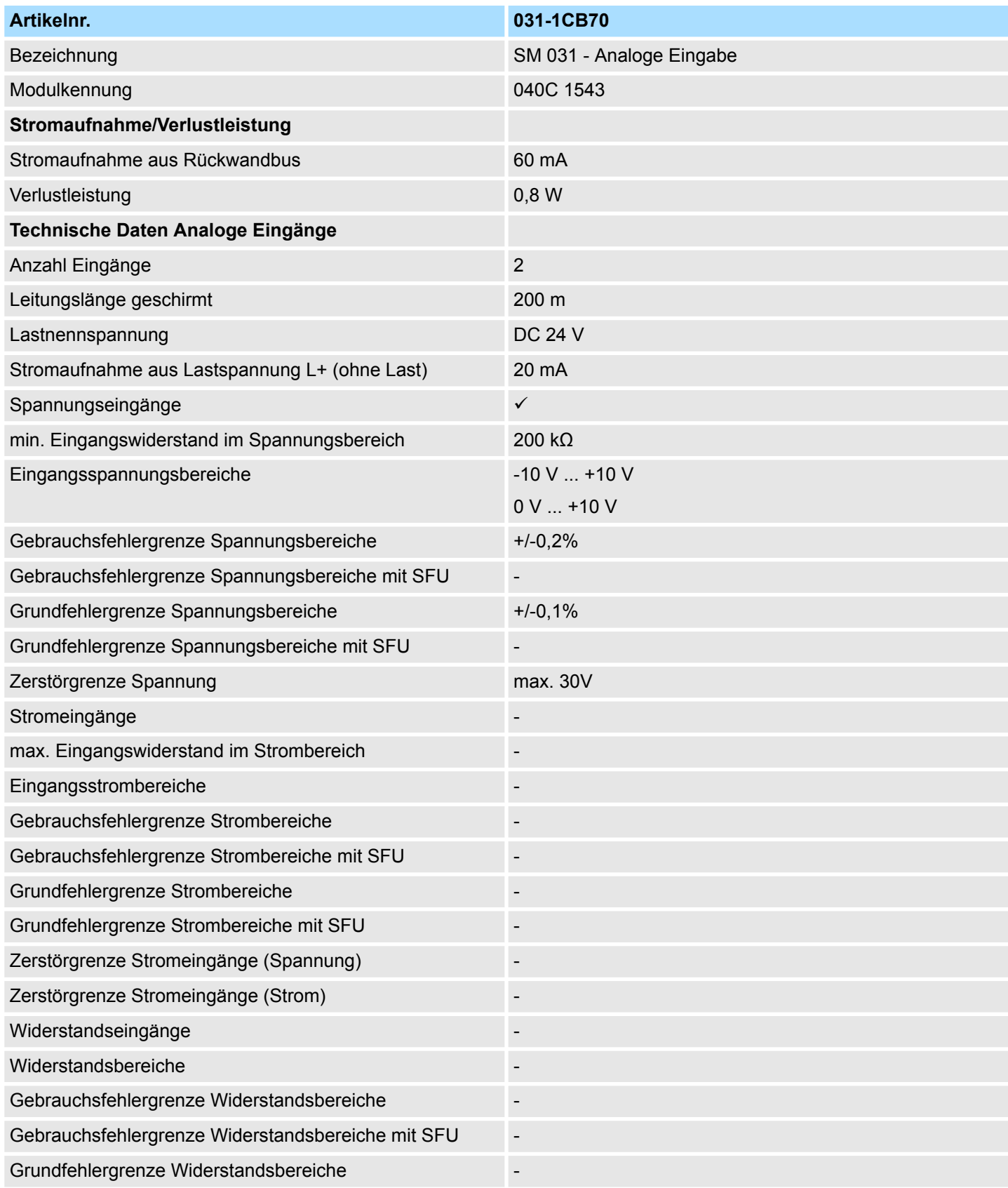

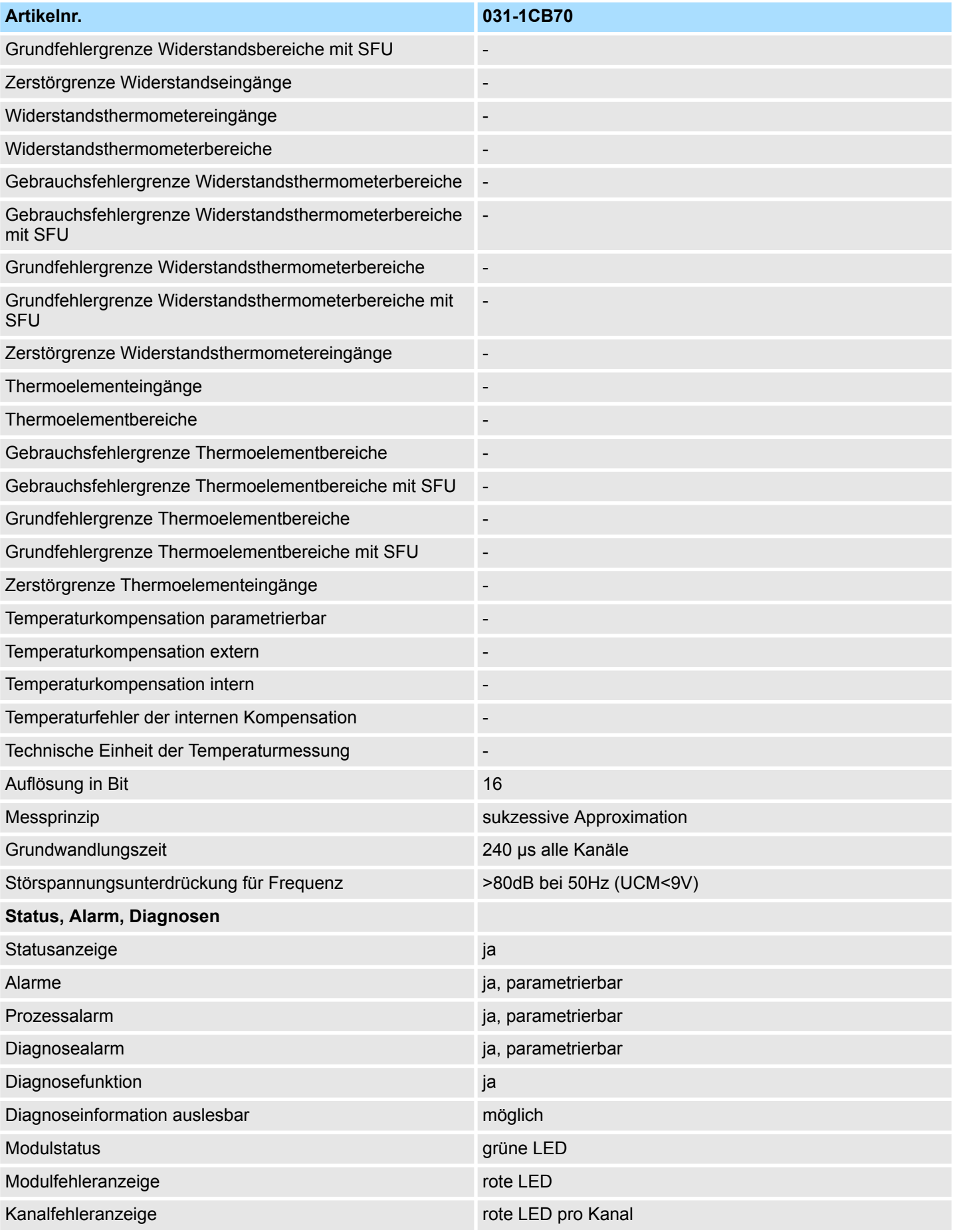
031-1CB70 - AI 2x16Bit ±10V > Technische Daten

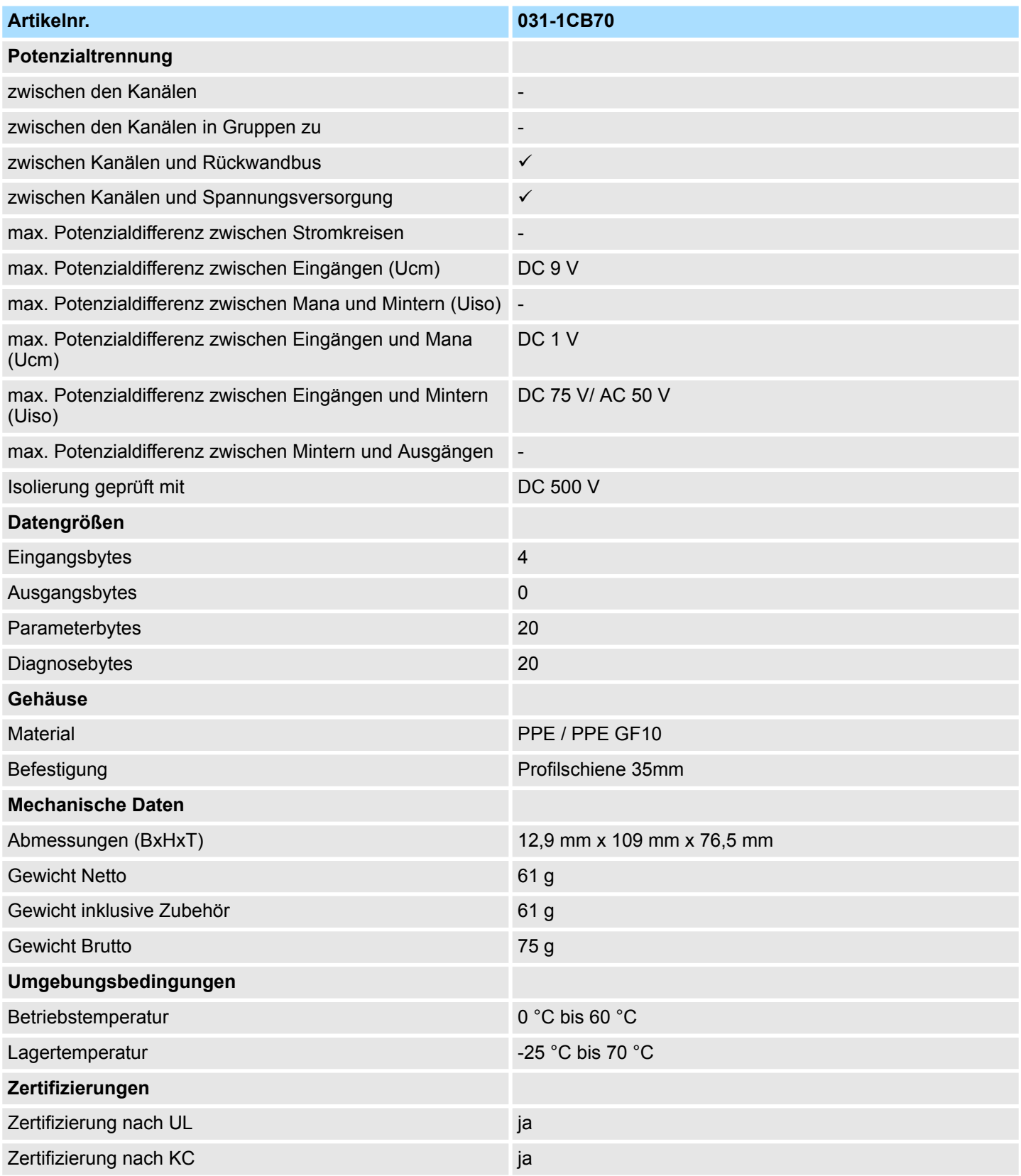

031-1CB70 - AI 2x16Bit ±10V > Parametrierdaten

### **3.19.2 Parametrierdaten**

- DS Datensatz für Zugriff über CPU, PROFIBUS und PROFINET
- IX Index für Zugriff über CANopen
- SX Subindex für Zugriff über EtherCAT mit Index 3100h + EtherCAT-Slot

Näheres hierzu finden Sie im Handbuch zu Ihrem Bus-Koppler.

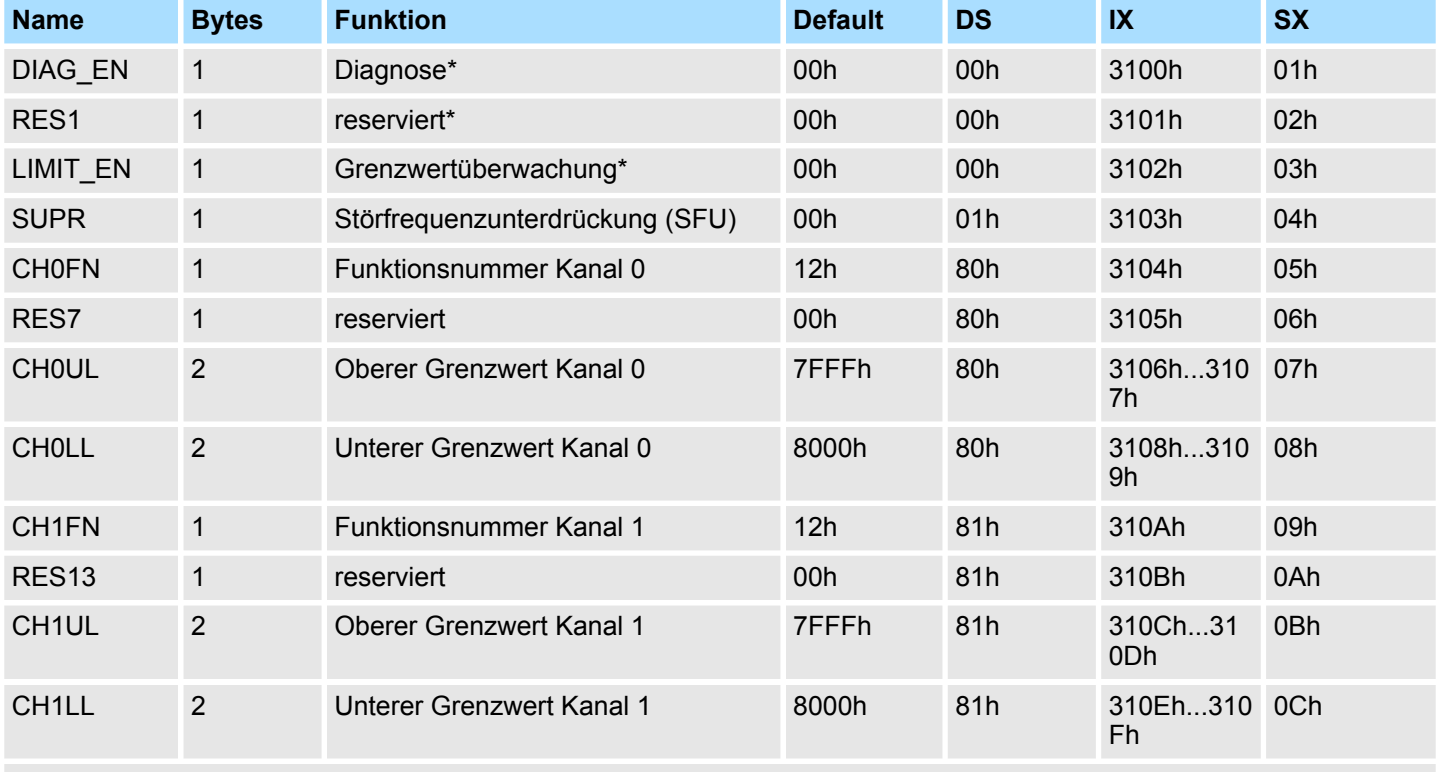

\* Diesen Datensatz dürfen Sie ausschließlich im STOP-Zustand übertragen.

#### **DIAG\_EN Diagnosealarm**

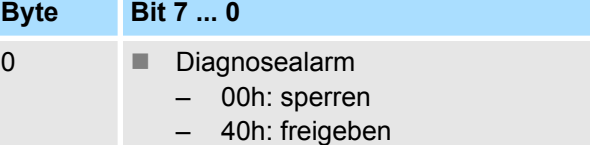

■ Hier aktivieren bzw. deaktivieren Sie die Diagnosefunktion.

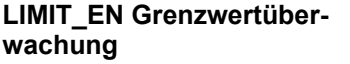

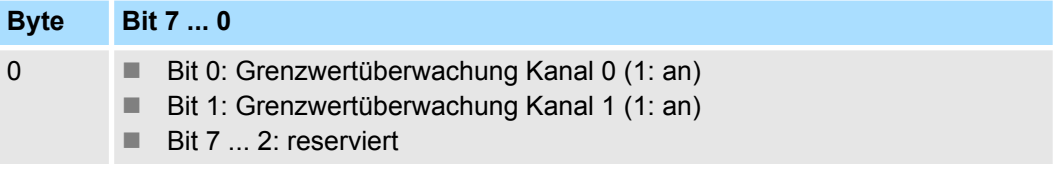

031-1CB70 - AI 2x16Bit ±10V > Parametrierdaten

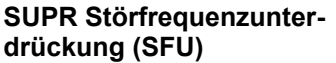

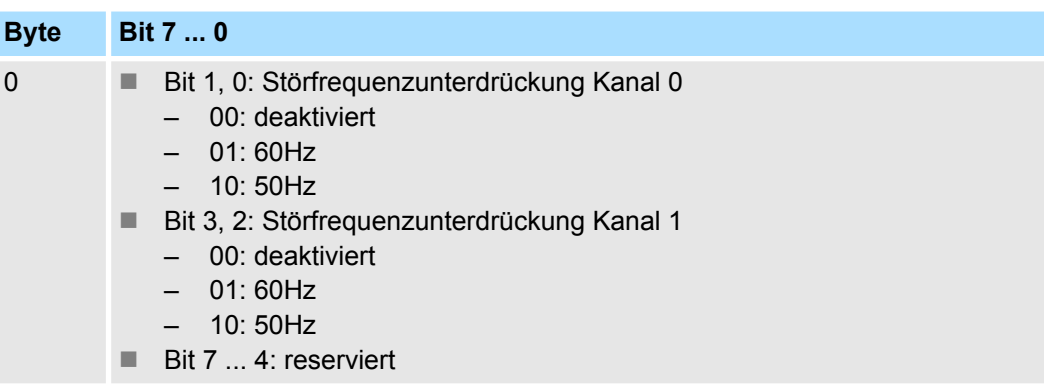

#### **CHxFN Funktionsnummer Kanal x**

Nachfolgend sind alle Messbereiche mit zugehöriger Funktionsnummer aufgeführt, die vom Analog-Modul unterstützt werden. Durch Angabe von FFh wird der entsprechende Kanal deaktiviert. Mit den hier aufgeführten Formeln können Sie einen ermittelten Messwert (Digitalwert) in einen dem Messbereich zugeordneten Wert (Analogwert) umrechnen und umgekehrt.

#### **±10V**

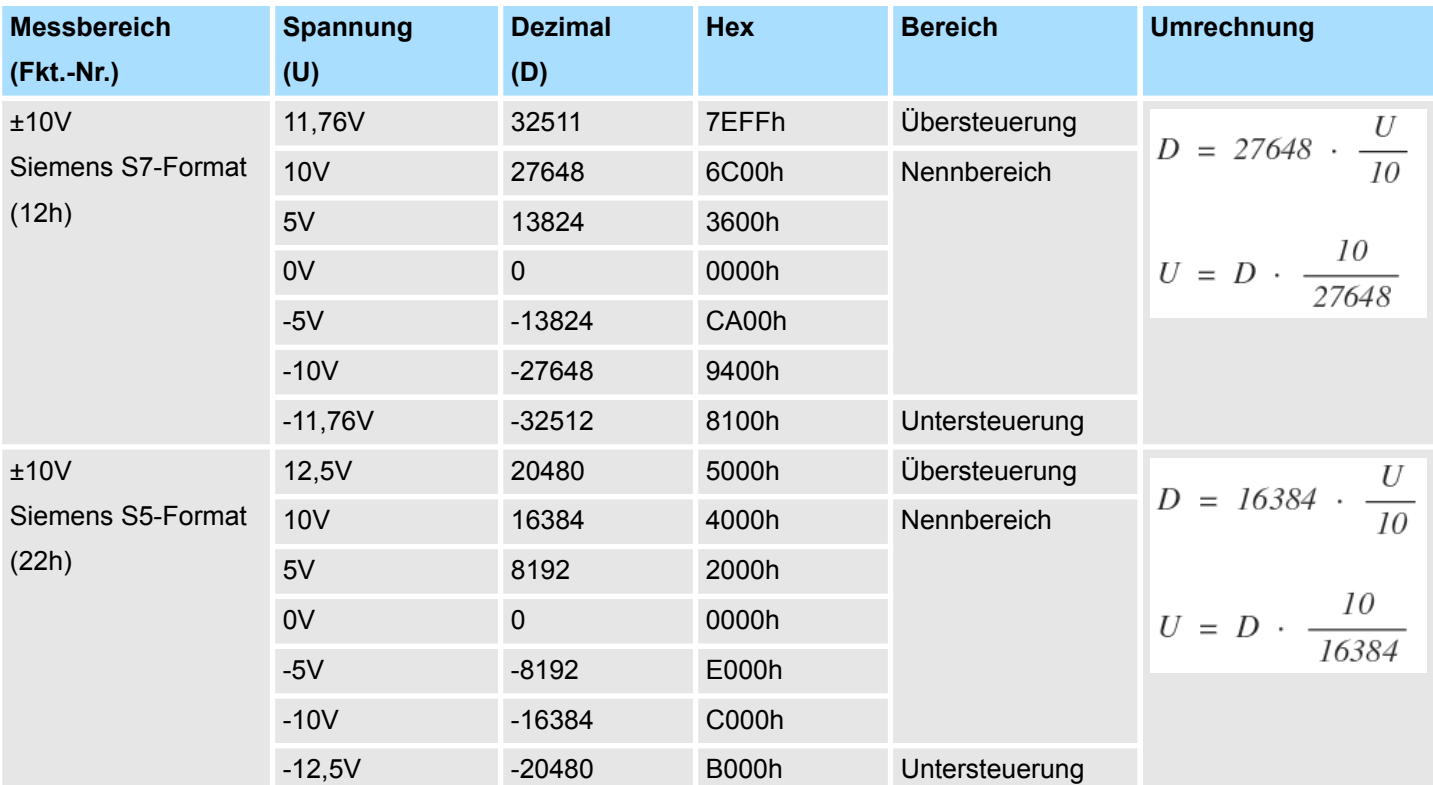

# **0 ... 10V**

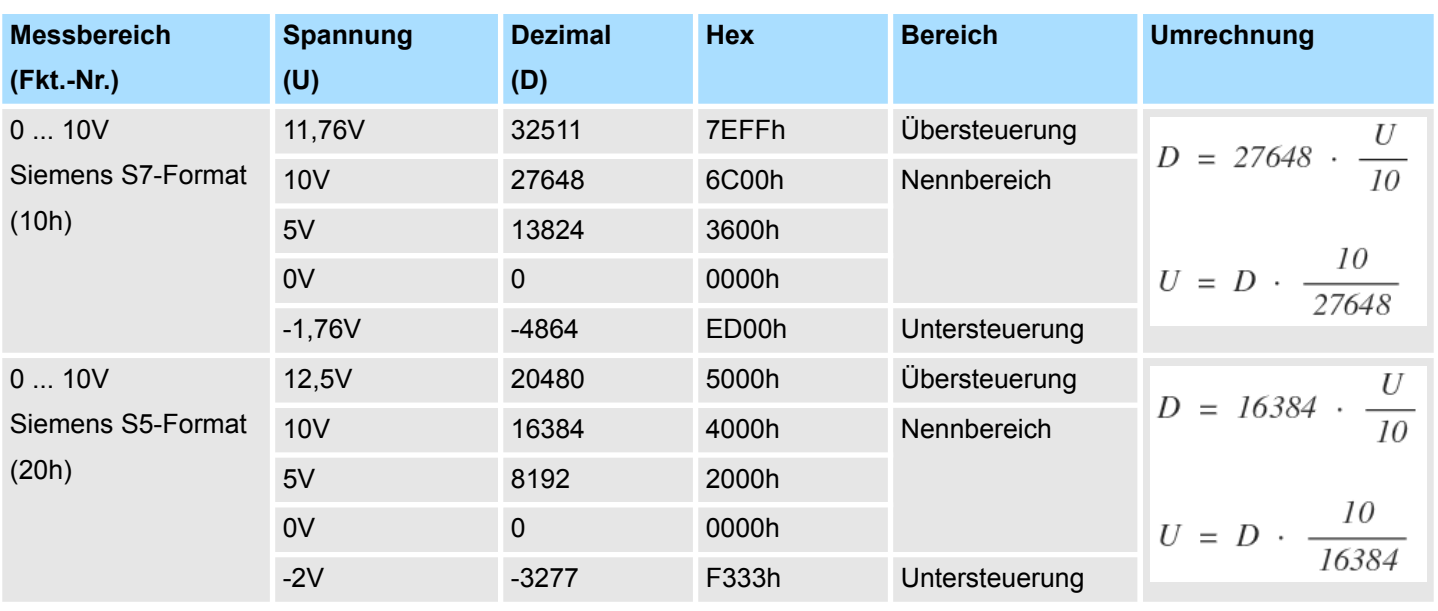

#### **CHxUL / CHxLL Oberer Grenzwert Unterer Grenzwert Kanal x**

Sie können für jeden Kanal einen Oberen bzw. Unteren Grenzwert definieren. Hierbei können Sie ausschließlich Werte aus dem Nennbereich vorgeben, ansonsten erhalten Sie einen Parametrierfehler. Durch Angabe von 7FFFh für den oberen bzw. 8000h für den unteren Grenzwert wird der entsprechende Grenzwert deaktiviert.

Sobald sich Ihr Messwert außerhalb eines Grenzwerts befindet und Sie die Grenzwertüberwachung aktiviert haben, wird ein Prozessalarm ausgelöst.

031-1CB70 - AI 2x16Bit ±10V > Diagnose und Alarm

### **3.19.3 Diagnose und Alarm**

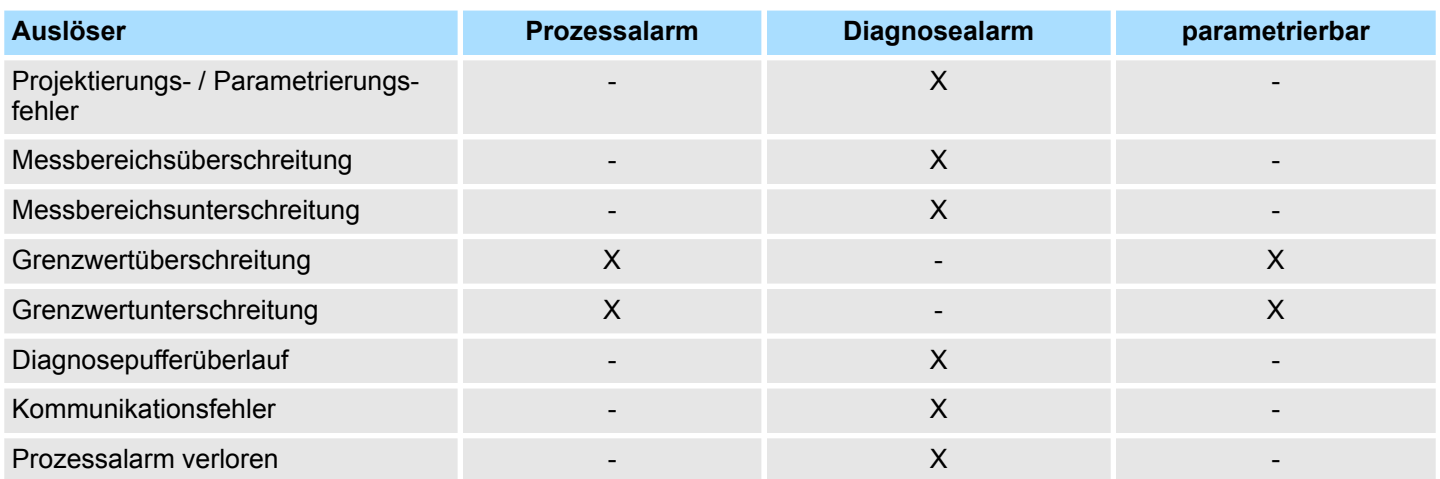

#### **Prozessalarmdaten**

Damit Sie auf asynchrone Ereignisse reagieren können, haben Sie die Möglichkeit Prozessalarme zu aktivieren. Ein Prozessalarm unterbricht den linearen Programmablauf und verzweigt je nach Master-System in eine bestimmte Interrupt-Routine. Hier können Sie entsprechend auf den Prozessalarm reagieren.

Bei CANopen werden die Prozessalarmdaten über ein Emergency-Telegramm übertragen.

Bei Zugriff über CPU, PROFIBUS und PROFINET erfolgt die Übertragung der Prozessalarmdaten mittels Diagnosetelegramm.

SX - Subindex für Zugriff über EtherCAT mit Index 5000h

Näheres hierzu finden Sie im Handbuch zu Ihrem Bus-Koppler.

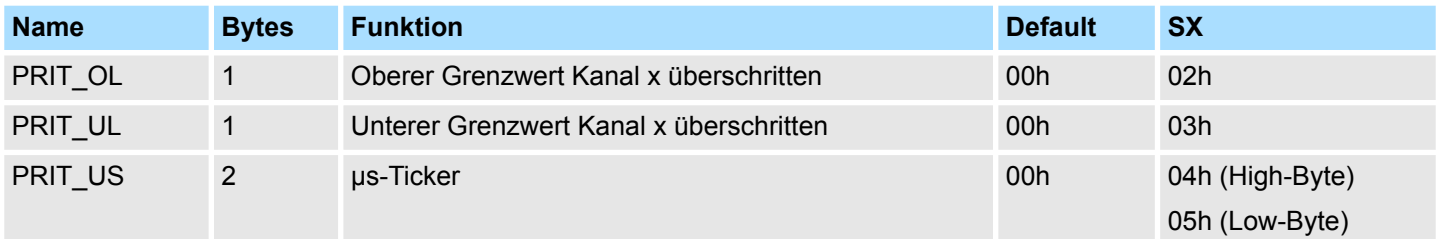

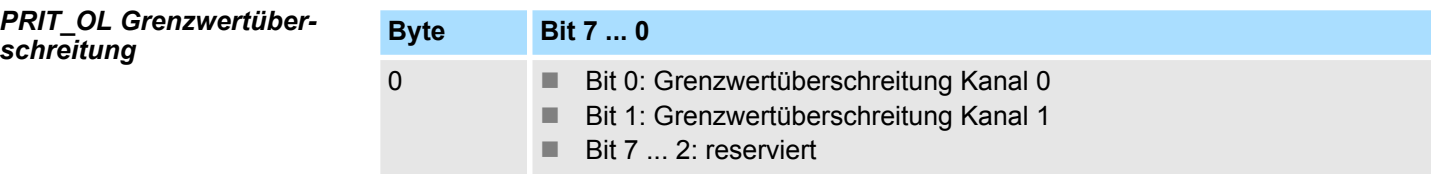

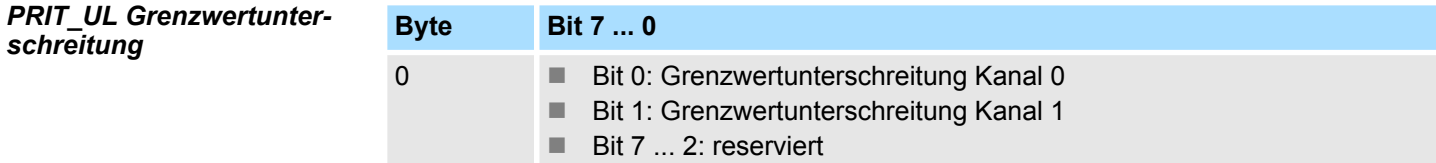

**Byte Bit 7 ... 0** 0 ... 1 Wert des µs-Ticker bei Auftreten des Prozessalarms *µs-Ticker* Im SLIO-Modul befindet sich ein 32-Bit Timer (µs-Ticker), welcher mit NetzEIN gestartet wird und nach 2<sup>32</sup>-1µs wieder bei 0 beginnt. PRIT\_US repräsentiert die unteren 2 Byte des µs-Ticker-Werts (0 ... 2<sup>16</sup>-1). Sie haben die Möglichkeit über die Parametrierung einen Diagnosealarm für das Modul zu aktivieren. Mit dem Auslösen eines Diagnosealarms werden vom Modul Diagnosedaten für Diagnose <sub>kommend</sub> bereitgestellt. Sobald die Gründe für das Auslösen eines Diagnosealarms nicht mehr gegeben sind, erhalten Sie automatisch einen Diagnosealarm gehend. Wurde für einen Kanal ein Diagnosealarm <sub>kommend</sub> wegen Prozessalarm verloren ausgelöst, gehen alle Ereignisse bis zum entsprechenden Diagnosealarm <sub>gehend</sub> verloren. Innerhalb dieses Zeitraums (1. Diagnosealarm <sub>kommend</sub> bis letzter Diagnosealarm <sub>gehend</sub>) leuchtet die MF-LED des Moduls. Folgende Fehler werden in den Diagnosedaten erfasst: ■ Projektierungs-/Parametrierungsfehler ■ Messbereichsüberschreitung  $\blacksquare$  Messbereichsunterschreitung n Prozessalarm verloren  $\blacksquare$  Versorgungsspannung fehlt DS - Datensatz für Zugriff über CPU, PROFIBUS und PROFINET. Der Zugriff erfolgt über DS 01h. Zusätzlich können Sie über DS 00h auf die ersten 4 Byte zugreifen. IX - Index für Zugriff über CANopen. Der Zugriff erfolgt über IX 2F01h. Zusätzlich können Sie über IX 2F00h auf die ersten 4 Byte zugreifen. *PRIT\_US µs-Ticker* **Diagnosedaten**

SX - Subindex für Zugriff über EtherCAT mit Index 5005h.

Näheres hierzu finden Sie im Handbuch zu Ihrem Bus-Koppler.

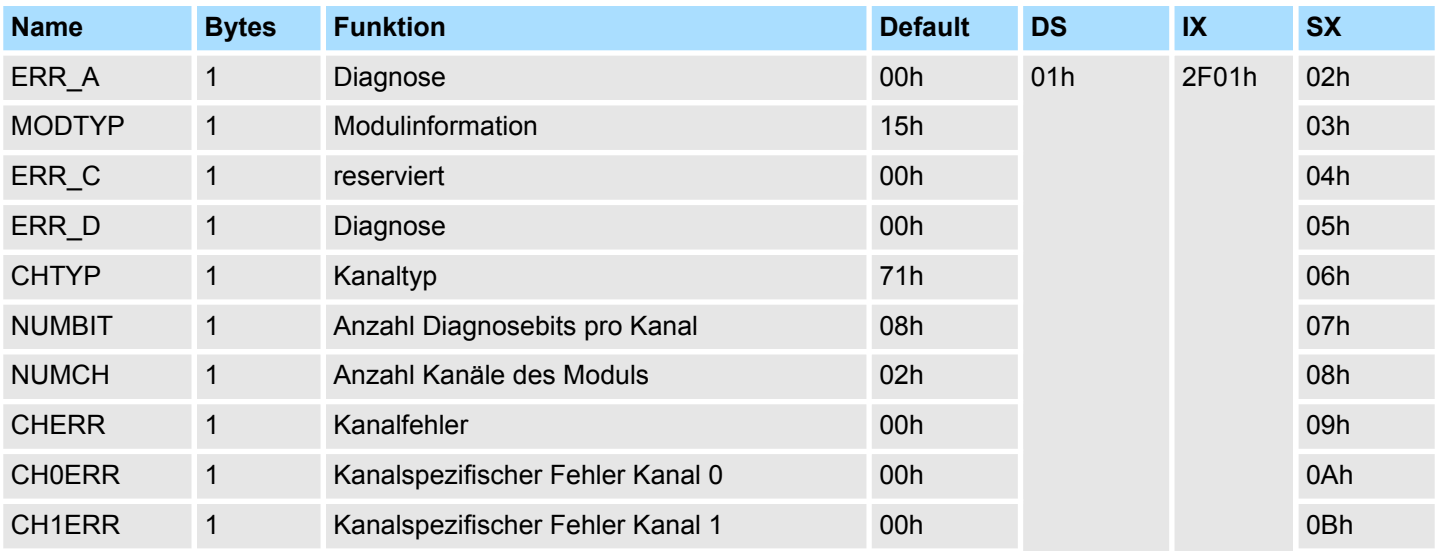

031-1CB70 - AI 2x16Bit ±10V > Diagnose und Alarm

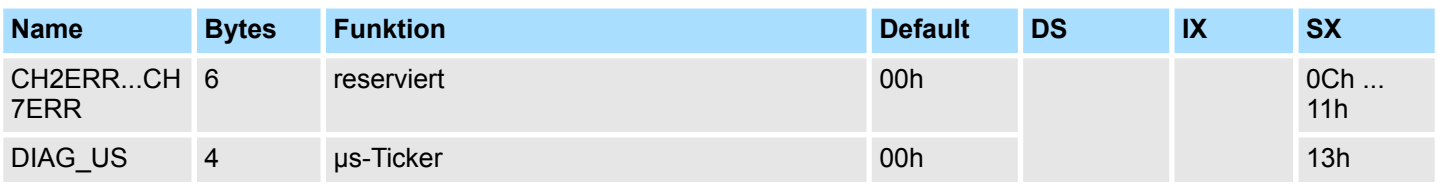

# *ERR\_A Diagnose*

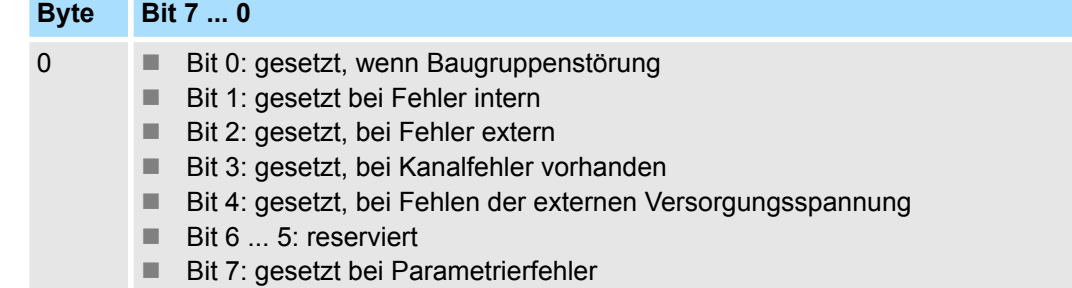

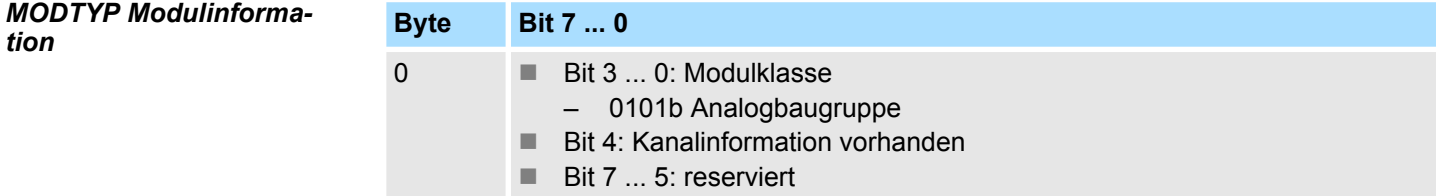

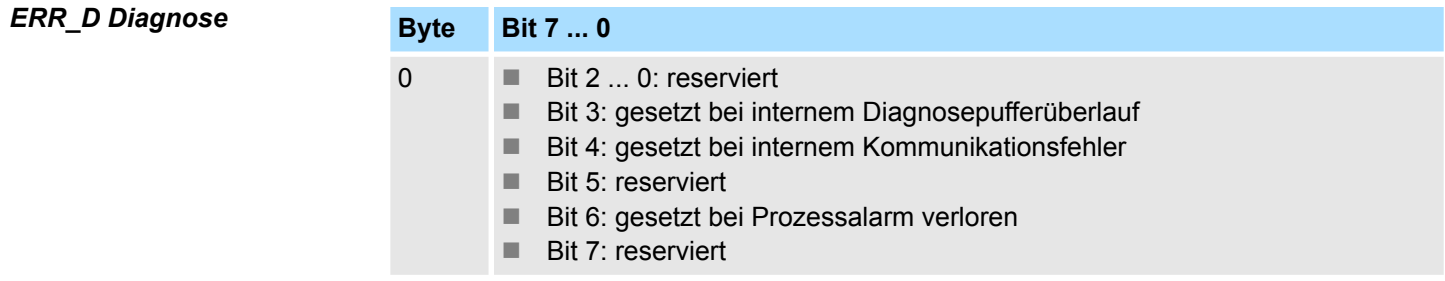

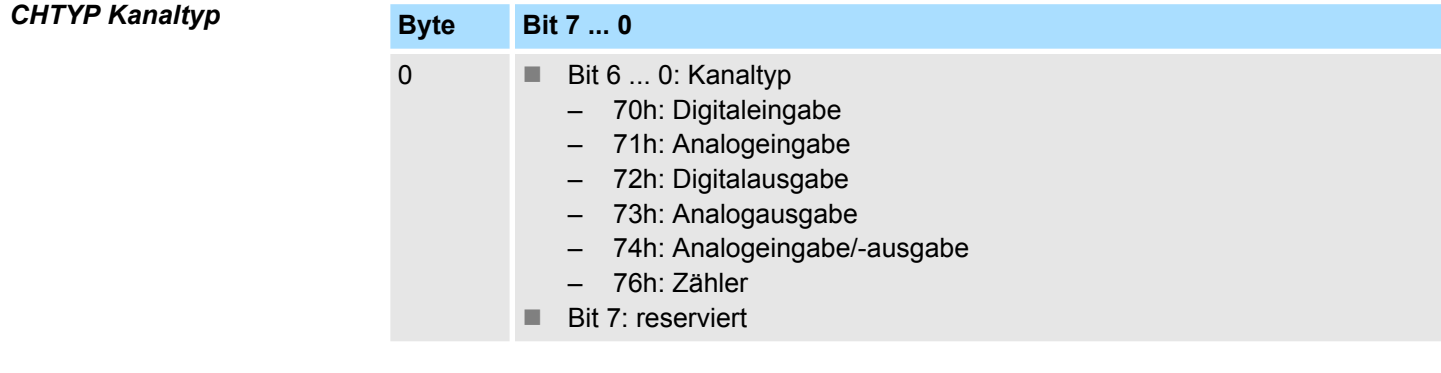

# *NUMBIT Diagnosebits*

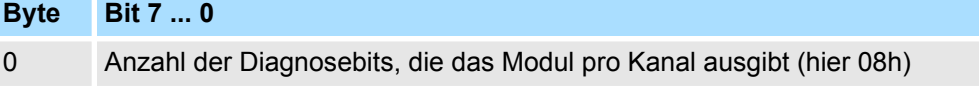

031-1CB70 - AI 2x16Bit ±10V > Diagnose und Alarm

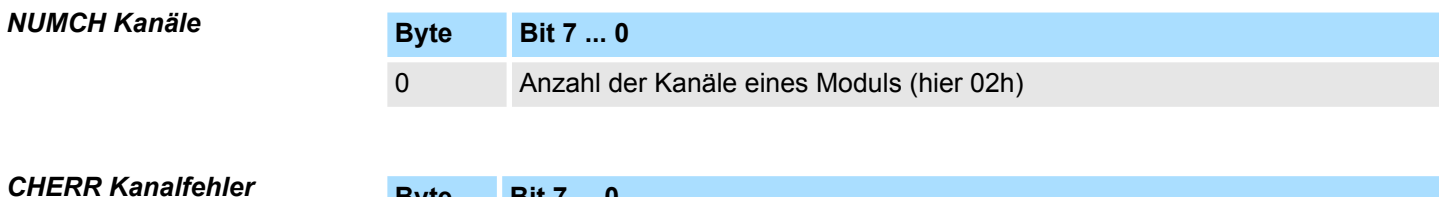

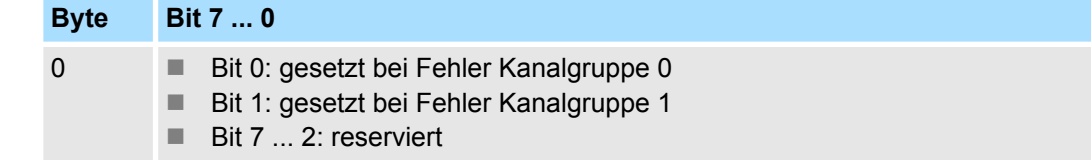

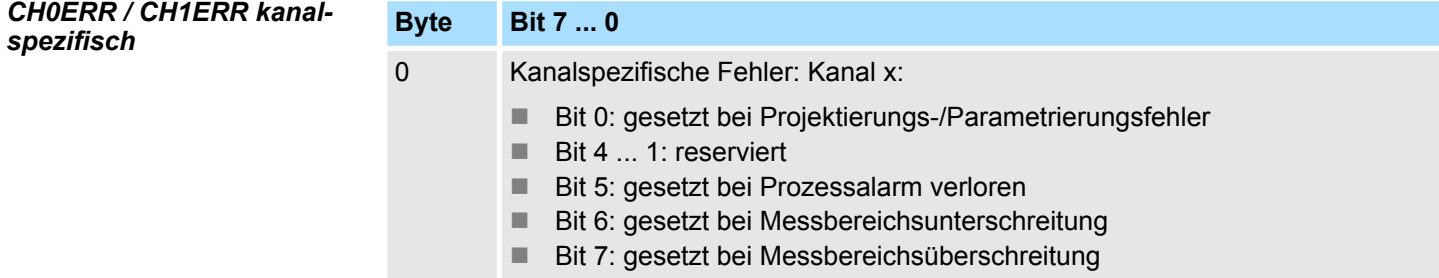

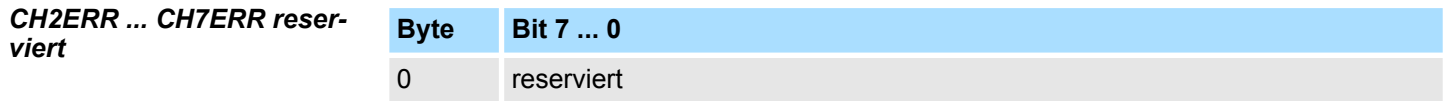

*DIAG\_US µs-Ticker*

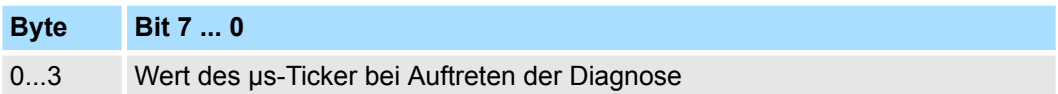

*µs-Ticker*

Im SLIO-Modul befindet sich ein 32-Bit Timer (µs-Ticker), welcher mit NetzEIN gestartet wird und nach 2<sup>32</sup>-1µs wieder bei 0 beginnt.

# <span id="page-224-0"></span>**3.20 031-1CD30 - AI 4x16Bit 0...10V**

#### **Eigenschaften**

Das Elektronikmodul besitzt 4 Eingänge, deren Funktionen parametrierbar sind. Die Kanäle auf dem Modul sind zum Rückwandbus potenzialgetrennt. Zusätzlich sind die Kanäle mittels DC/DC-Wandler zur DC 24V Leistungsversorgung potenzialgetrennt.

- 4 analoge Eingänge
- Geeignet für Geber mit 0 ... 10V
- Alarm- und Diagnosefunktion
- Parametrierbare Störfrequenzunterdrückung (50/60Hz)
- 16Bit Auflösung
- $%$  [Kap. 3.21 "031-1CD35 AI 4x16Bit 0...10V" Seite 236](#page-235-0) mit eingeschränktem Parametersatz

**Aufbau**

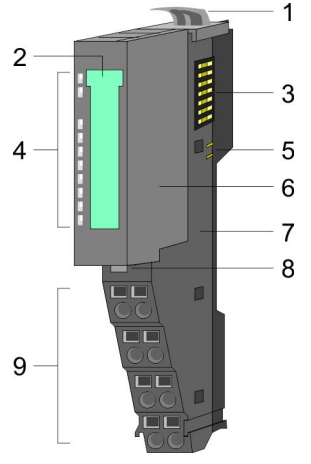

#### **Statusanzeige**

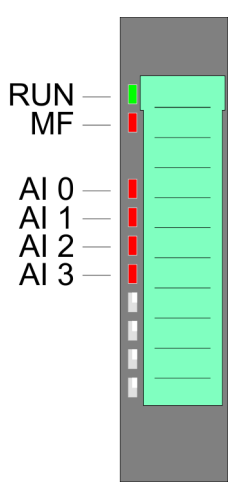

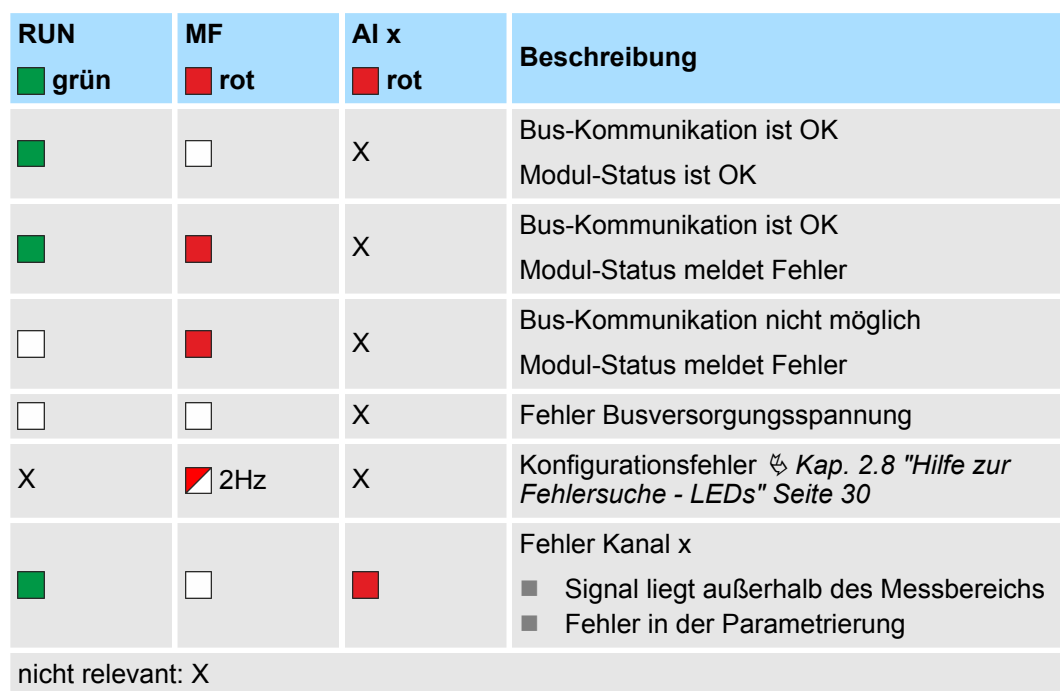

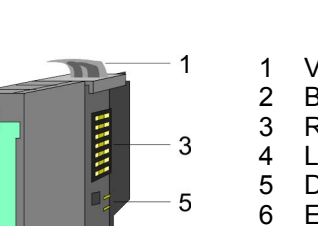

- 1 Verriegelungshebel Terminal-Modul<br>2 Beschriftungsstreifen
- 2 Beschriftungsstreifen<br>3 Rückwandbus
- 3 Rückwandbus<br>4 LED-Statusan
- 4 LED-Statusanzeige<br>5 DC 24V Leistungsve
- 5 DC 24V Leistungsversorgung<br>6 Elektronik-Modul
- 6 Elektronik-Modul<br>7 Terminal-Modul
- 7 Terminal-Modul<br>8 Verriegelungshe
- 8 Verriegelungshebel Elektronik-Modul<br>9 Anschlussklemmen
- 9 Anschlussklemmen

031-1CD30 - AI 4x16Bit 0...10V

#### **Anschlüsse**

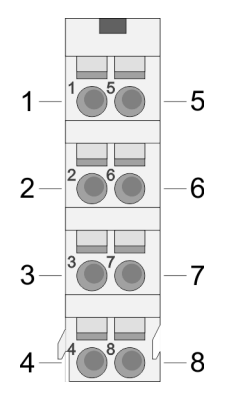

Für Drähte mit einem Querschnitt von 0,08mm<sup>2</sup> bis 1,5mm<sup>2</sup>.

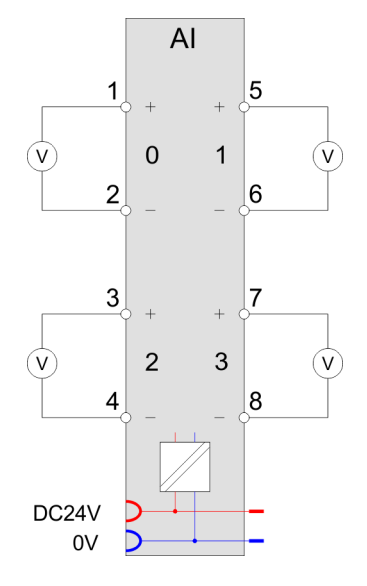

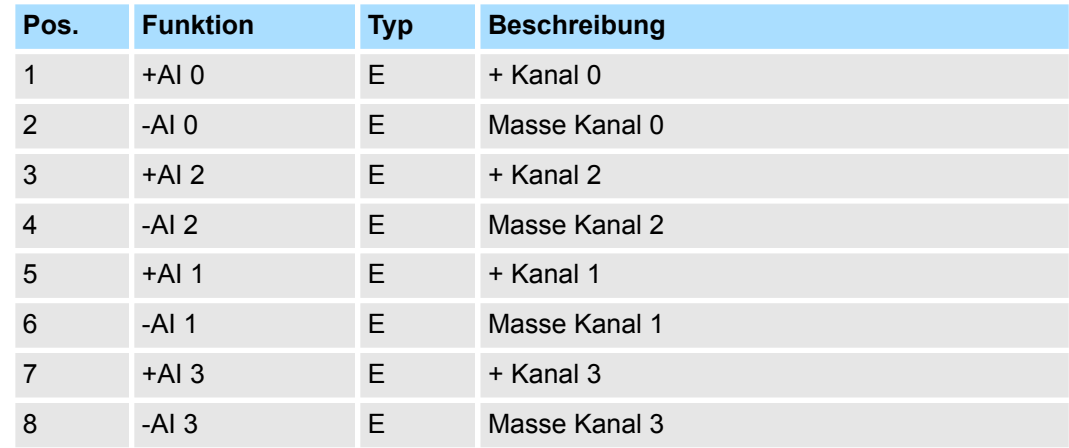

E: Eingang

**Ein-/Ausgabebereich**

Bei CPU, PROFIBUS und PROFINET wird der Ein- bzw. Ausgabebereich im entsprechenden Adressbereich eingeblendet.

- IX Index für Zugriff über CANopen mit s = Subindex, abhängig von Anzahl und Typ der Analogmodule
- SX Subindex für Zugriff über EtherCAT mit Index 6000h + EtherCAT-Slot

Näheres hierzu finden Sie im Handbuch zu Ihrem Bus-Koppler.

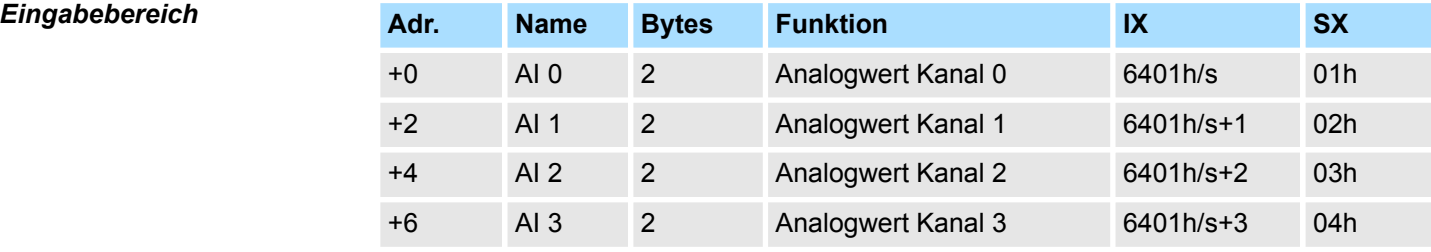

031-1CD30 - AI 4x16Bit 0...10V > Technische Daten

# *Ausgabebereich*

Das Modul belegt keine Bytes im Ausgabebereich.

# **3.20.1 Technische Daten**

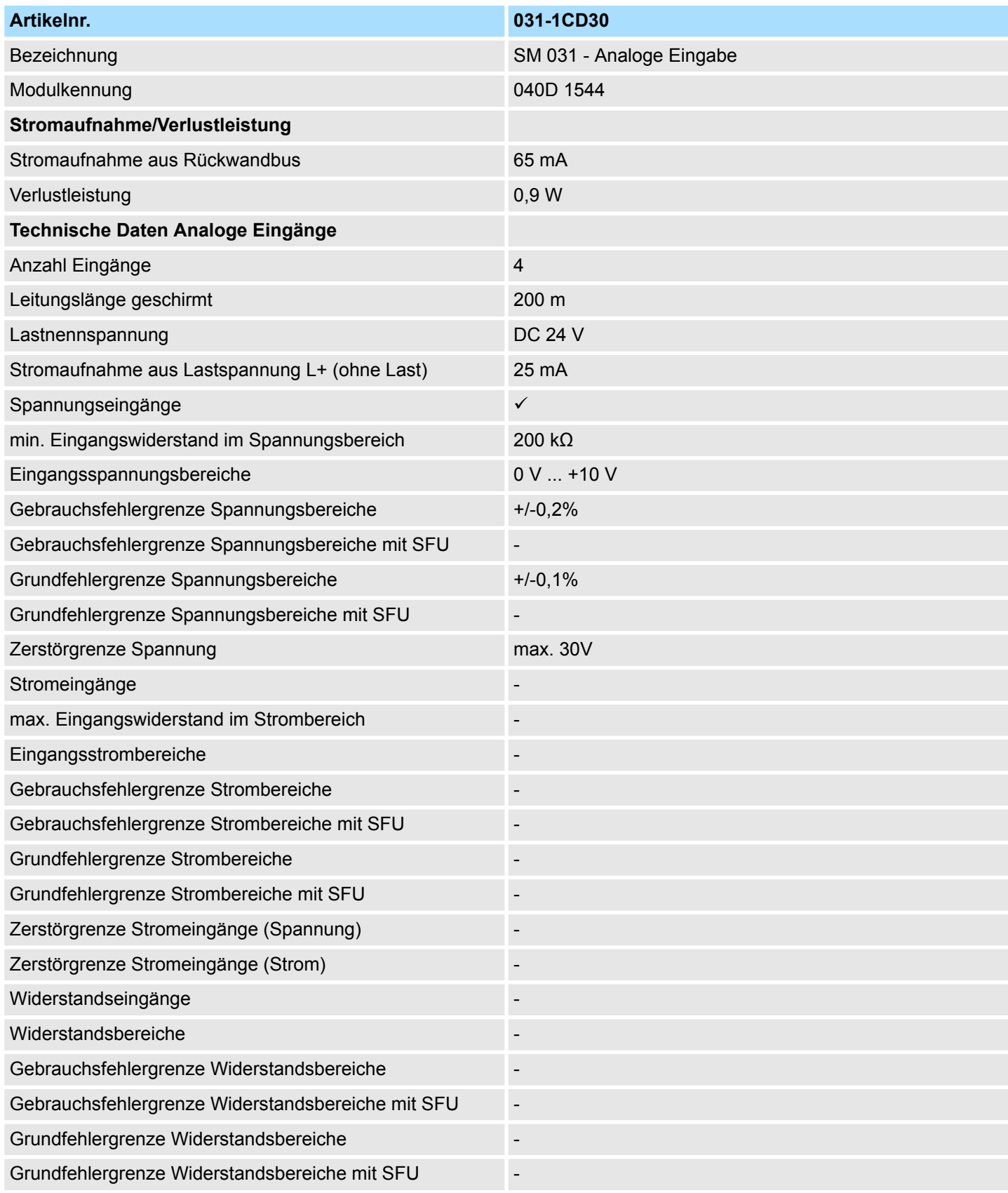

031-1CD30 - AI 4x16Bit 0...10V > Technische Daten

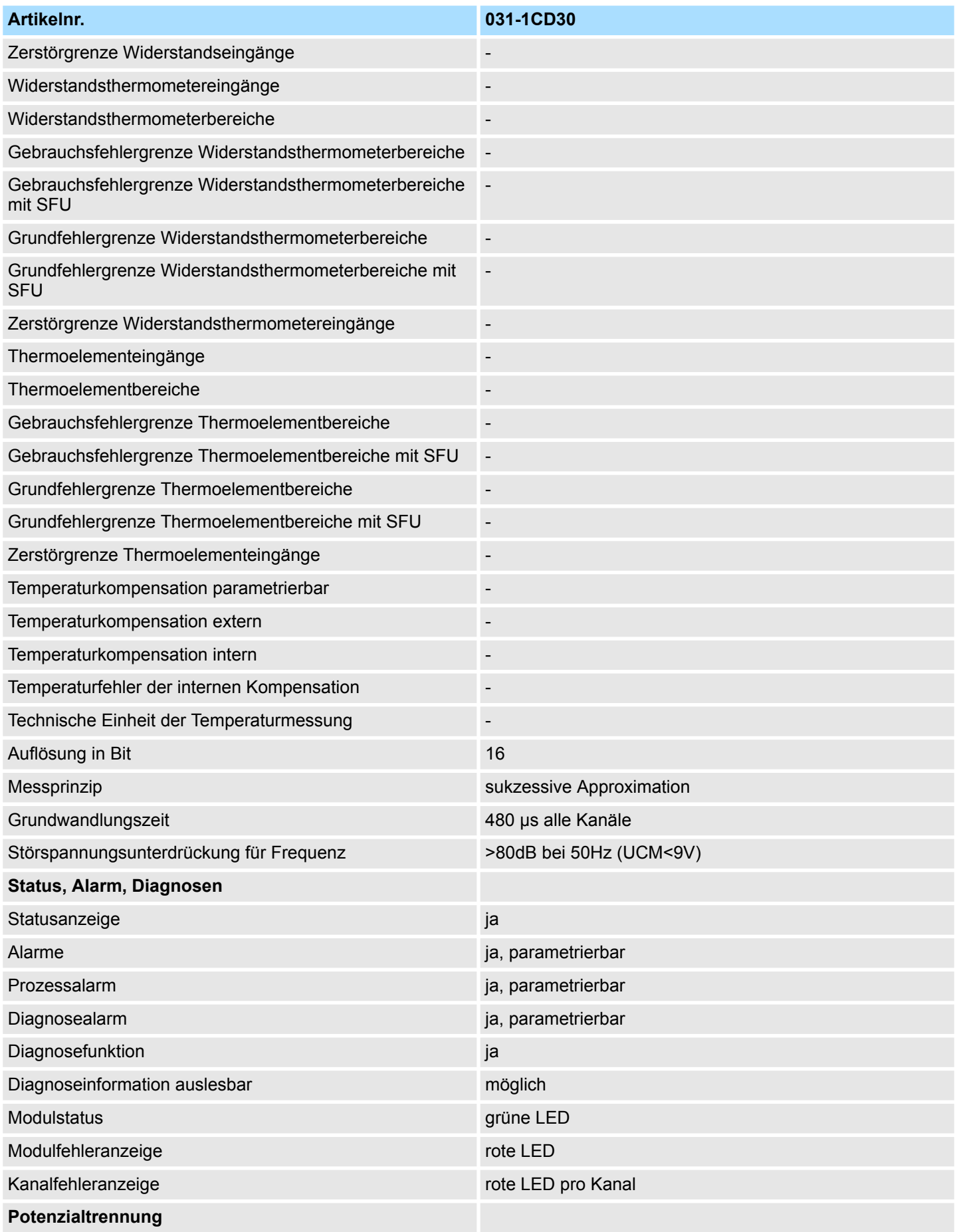

031-1CD30 - AI 4x16Bit 0...10V > Technische Daten

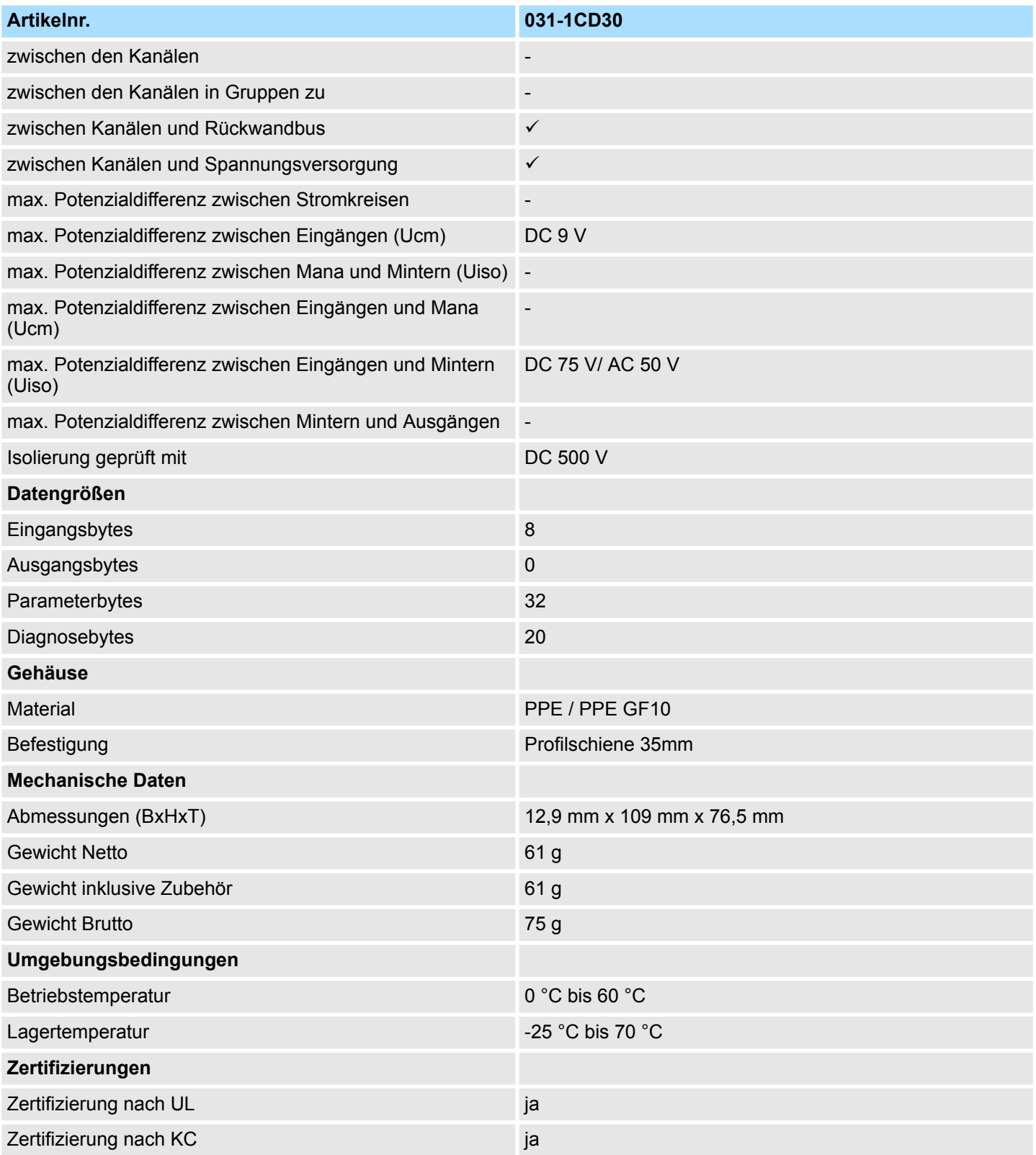

031-1CD30 - AI 4x16Bit 0...10V > Parametrierdaten

#### **3.20.2 Parametrierdaten**

- DS Datensatz für Zugriff über CPU, PROFIBUS und PROFINET
- IX Index für Zugriff über CANopen
- SX Subindex für Zugriff über EtherCAT mit Index 3100h + EtherCAT-Slot

Näheres hierzu finden Sie im Handbuch zu Ihrem Bus-Koppler.

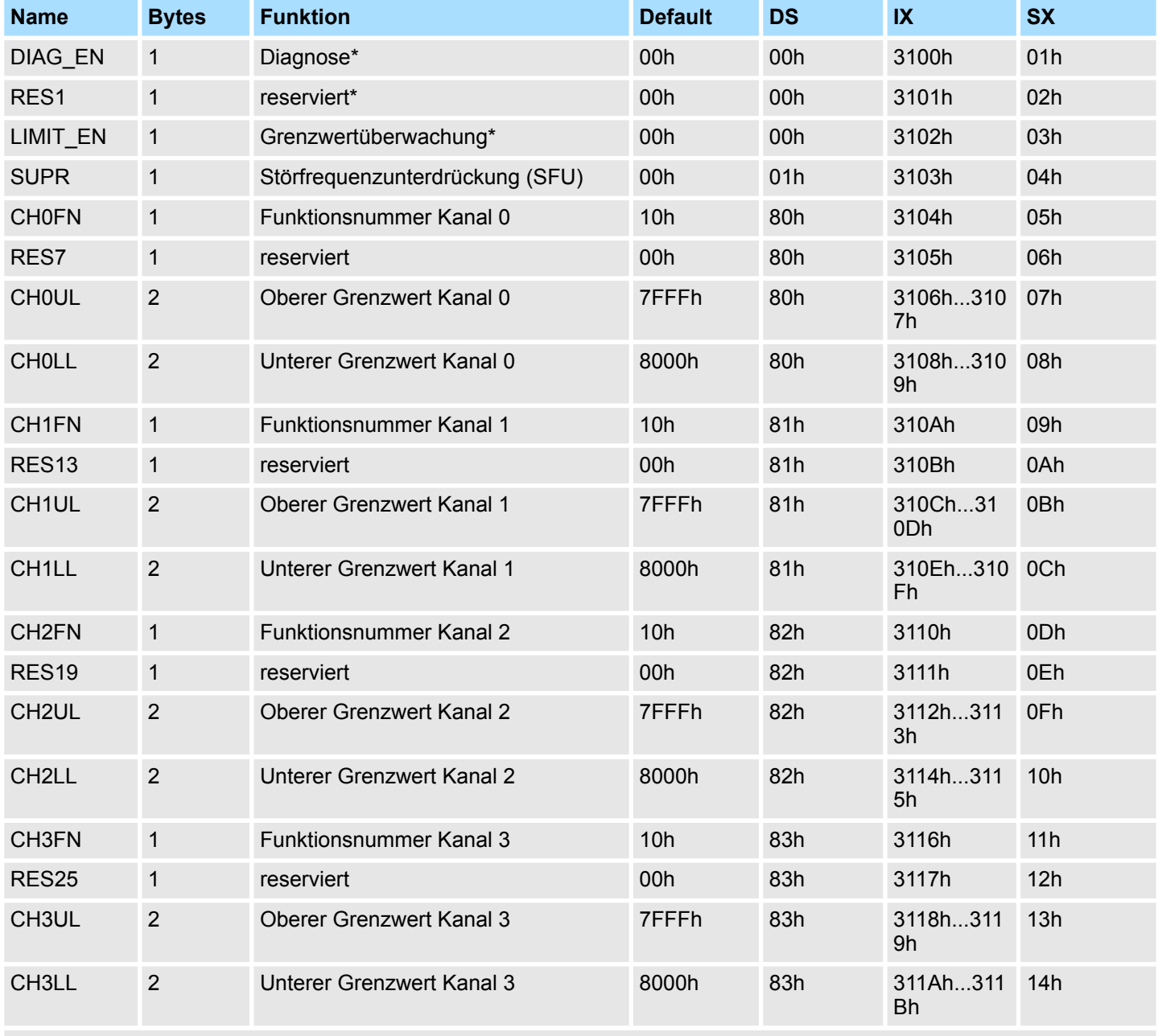

\* Diesen Datensatz dürfen Sie ausschließlich im STOP-Zustand übertragen.

# **DIAG\_EN Diagnosealarm**

**Byte Bit 7 ... 0**

- 0 **Diagnosealarm** 
	- 00h: sperren
		- 40h: freigeben

**wachung**

■ Hier aktivieren bzw. deaktivieren Sie die Diagnosefunktion.

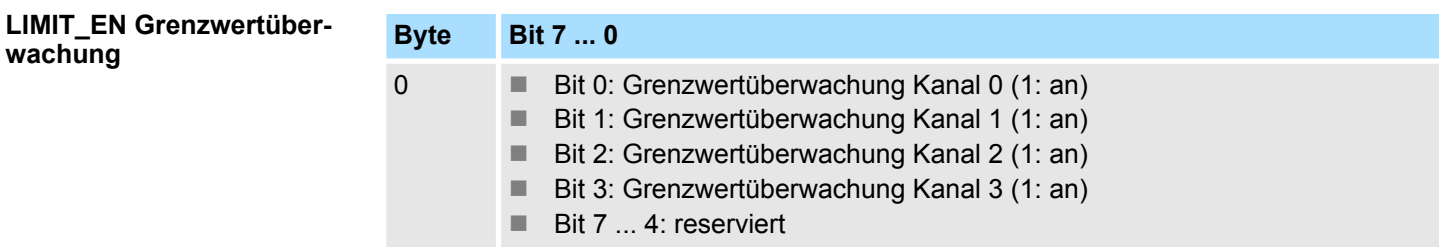

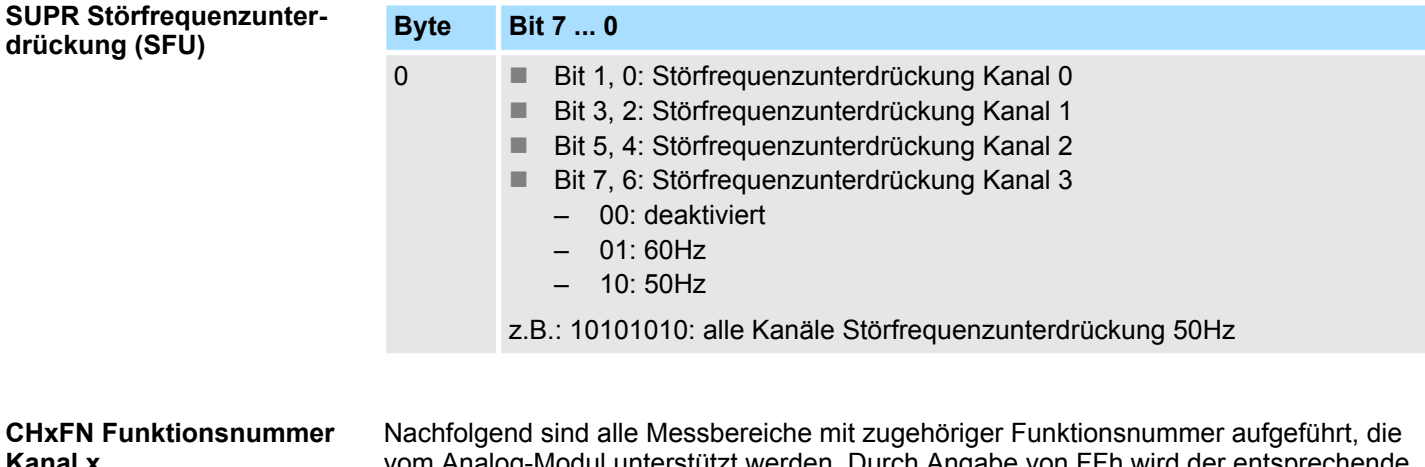

vom Analog-Modul unterstützt werden. Durch Angabe von FFh wird der entsprechende Kanal deaktiviert. Mit den hier aufgeführten Formeln können Sie einen ermittelten Messwert (Digitalwert) in einen dem Messbereich zugeordneten Wert (Analogwert) umrechnen und umgekehrt. Mit den hier aufgeführten Formeln können Sie einen ermittelten Messwert (Digitalwert) in einen dem Messbereich zugeordneten Wert (Analogwert) umrechnen und umgekehrt. **CHxFN Kanal x**

#### **0 ... 10V**

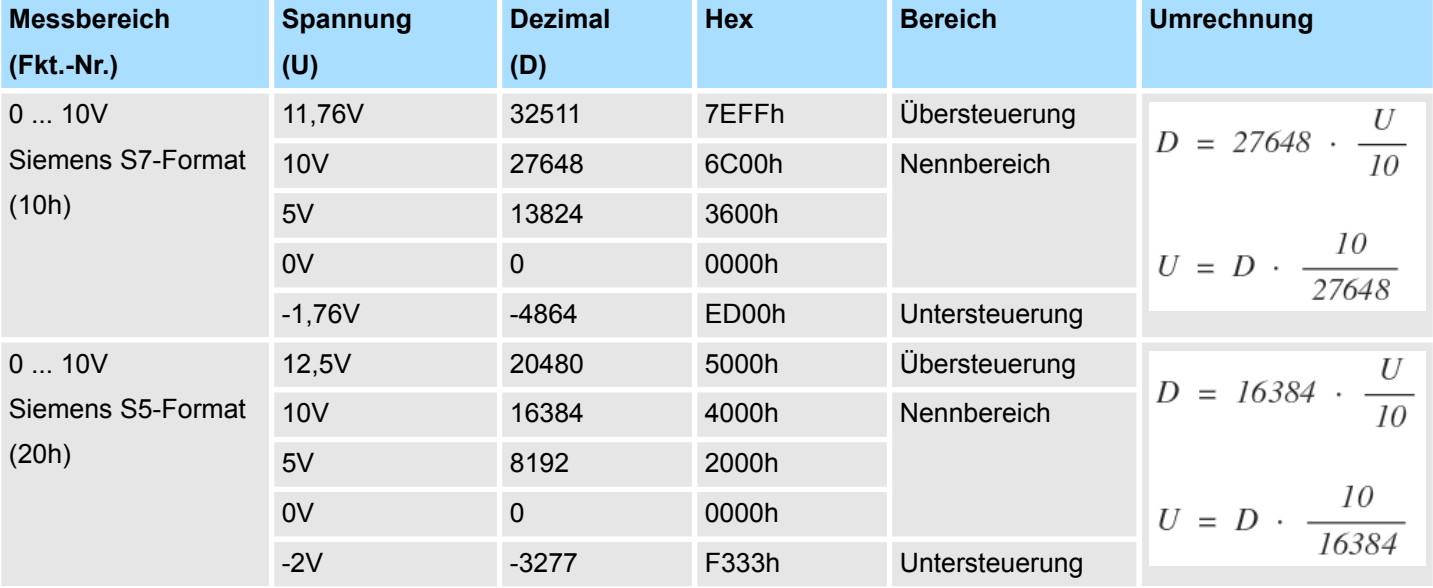

031-1CD30 - AI 4x16Bit 0...10V > Diagnose und Alarm

#### Sie können für jeden Kanal einen Oberen bzw. Unteren Grenzwert definieren. Hierbei **CHxUL CHxLL Oberer Grenzwert Unterer Grenzwert Kanal x**

können Sie ausschließlich Werte aus dem Nennbereich vorgeben, ansonsten erhalten Sie einen Parametrierfehler. Durch Angabe von 7FFFh für den oberen bzw. 8000h für den unteren Grenzwert wird der entsprechende Grenzwert deaktiviert. Sobald sich Ihr Messwert außerhalb eines Grenzwerts befindet und Sie die Grenzwertüberwachung aktiviert haben, wird ein Prozessalarm ausgelöst.

# **3.20.3 Diagnose und Alarm**

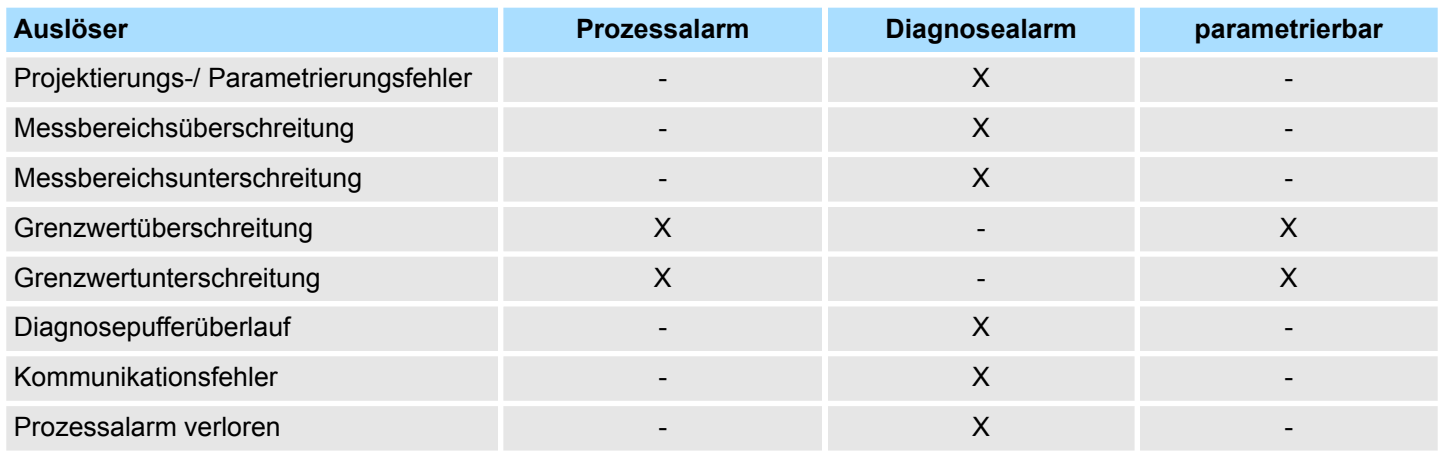

#### **Prozessalarmdaten**

Damit Sie auf asynchrone Ereignisse reagieren können, haben Sie die Möglichkeit Prozessalarme zu aktivieren. Ein Prozessalarm unterbricht den linearen Programmablauf und verzweigt je nach Master-System in eine bestimmte Interrupt-Routine. Hier können Sie entsprechend auf den Prozessalarm reagieren.

Bei CANopen werden die Prozessalarmdaten über ein Emergency-Telegramm übertragen.

Bei Zugriff über CPU, PROFIBUS und PROFINET erfolgt die Übertragung der Prozessalarmdaten mittels Diagnosetelegramm.

SX - Subindex für Zugriff über EtherCAT mit Index 5000h

Näheres hierzu finden Sie im Handbuch zu Ihrem Bus-Koppler.

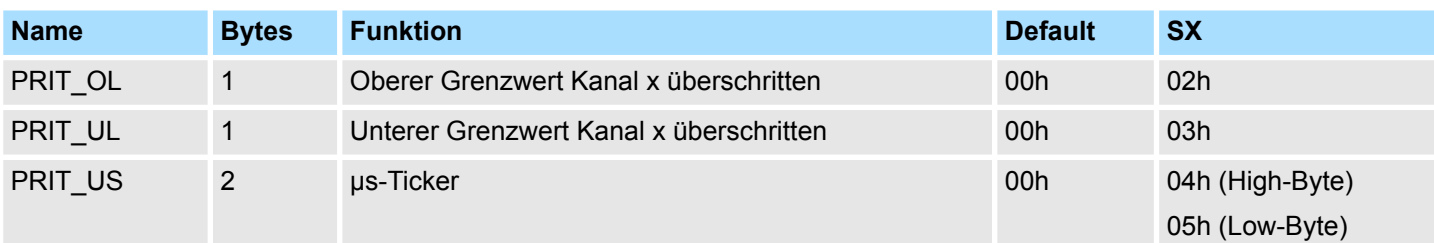

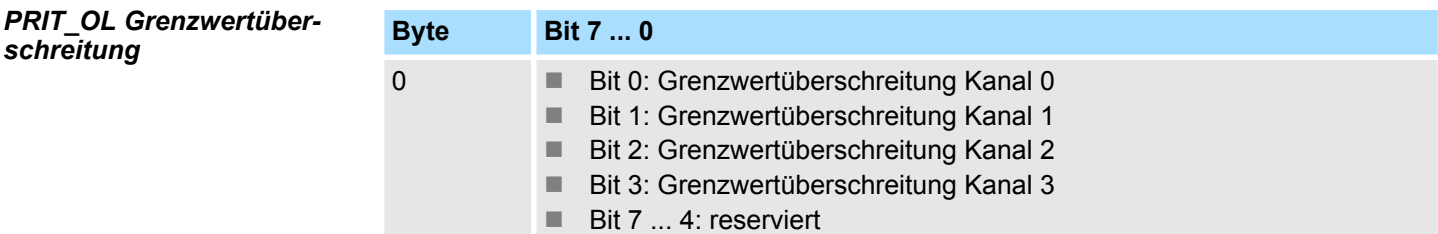

*schreitung*

*PRIT\_UL Grenzwertunter-*

031-1CD30 - AI 4x16Bit 0...10V > Diagnose und Alarm

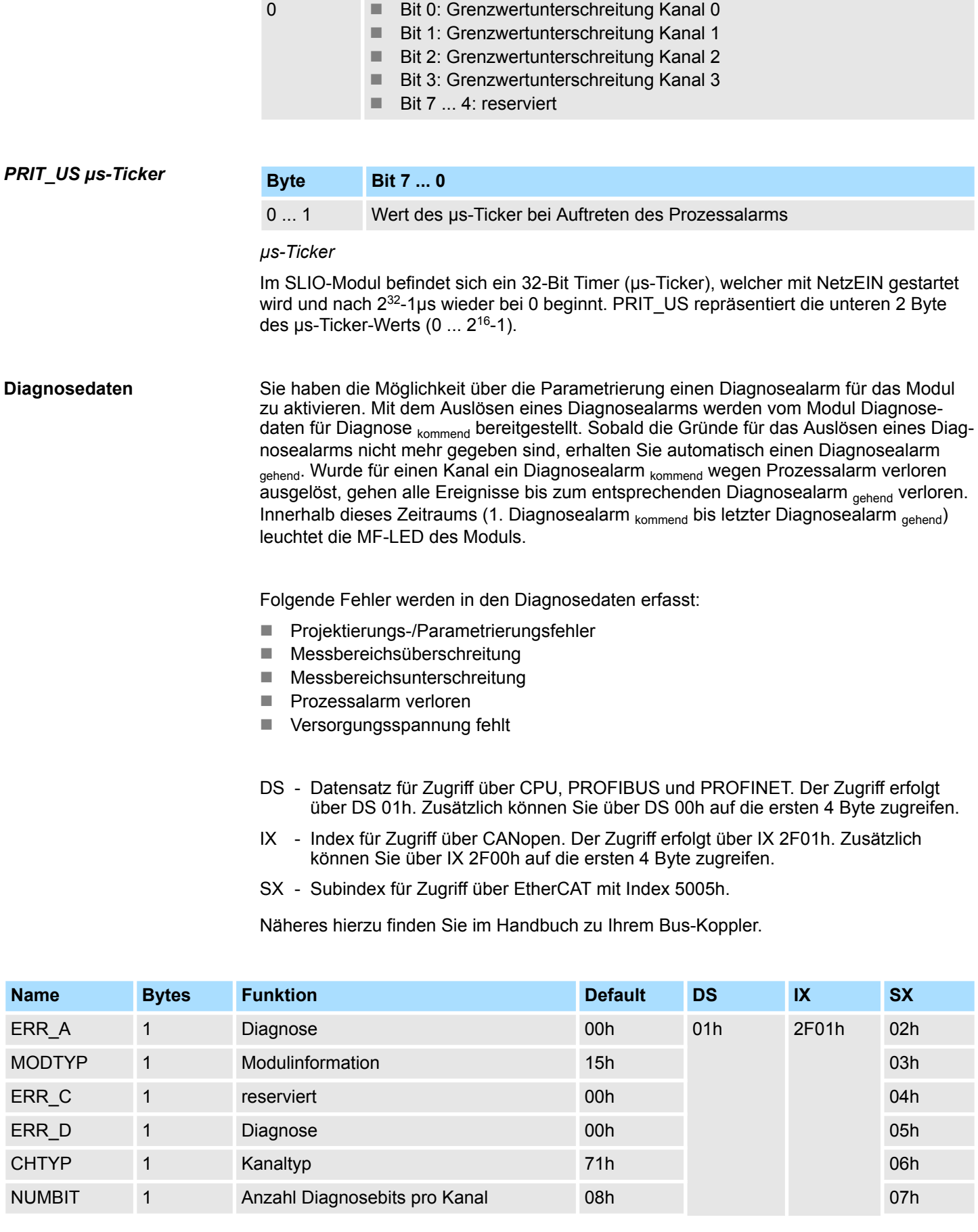

**Byte Bit 7 ... 0**

*ERR\_A Diagnose*

031-1CD30 - AI 4x16Bit 0...10V > Diagnose und Alarm

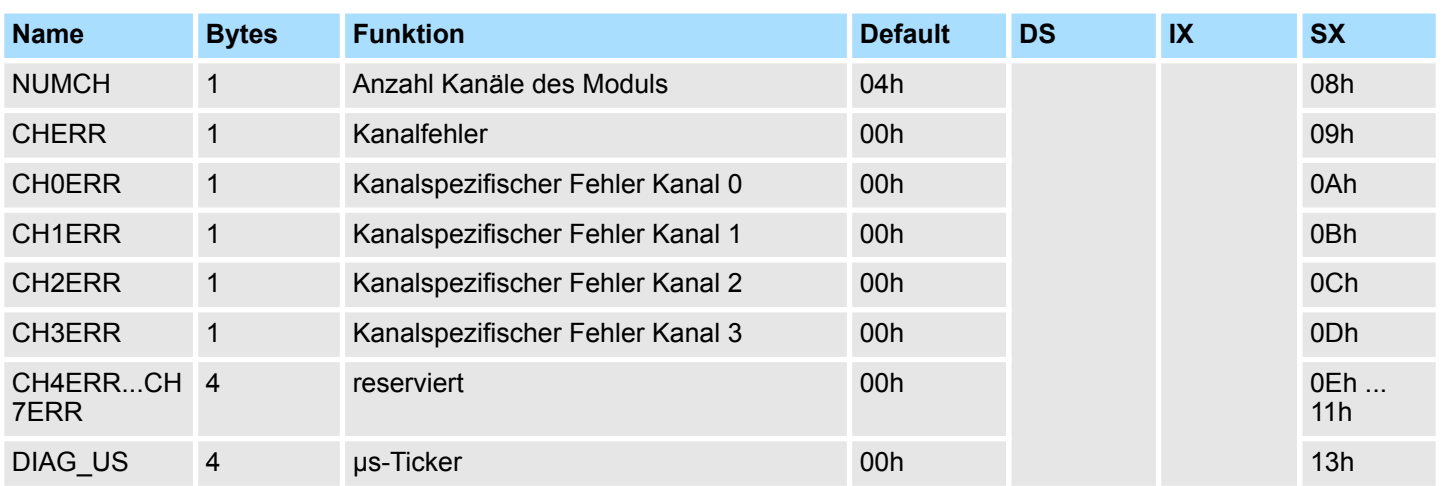

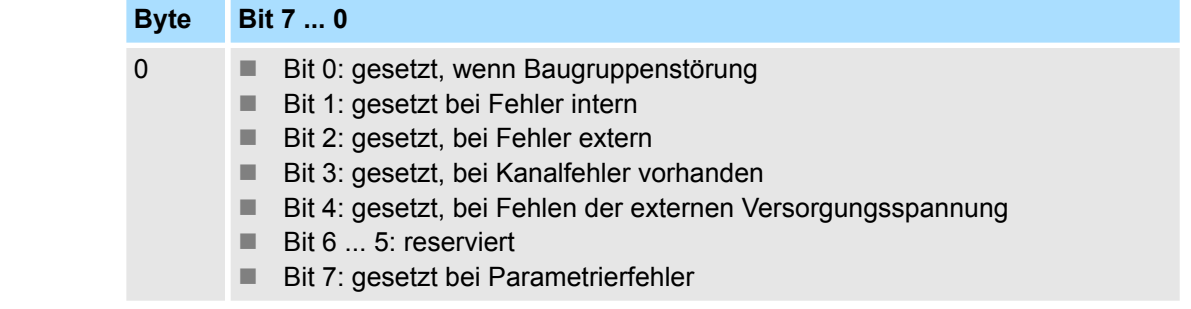

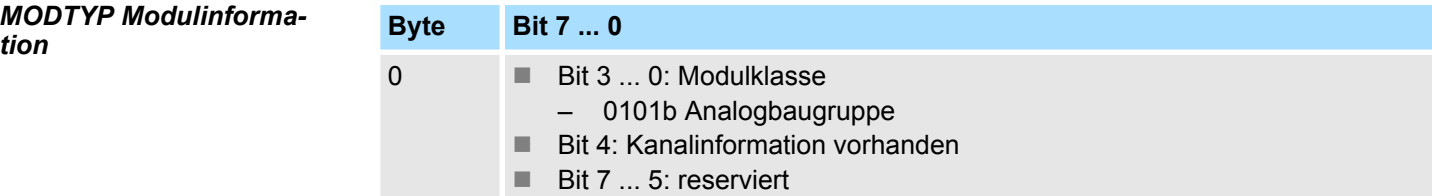

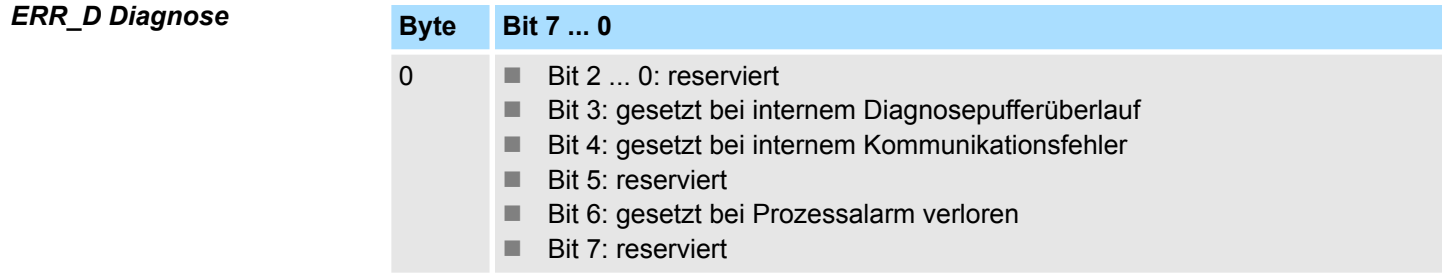

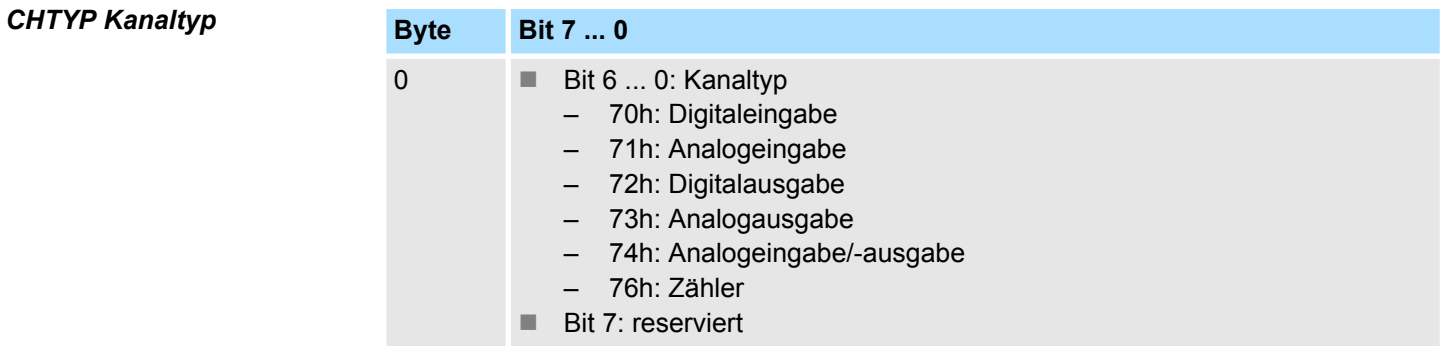

031-1CD30 - AI 4x16Bit 0...10V > Diagnose und Alarm

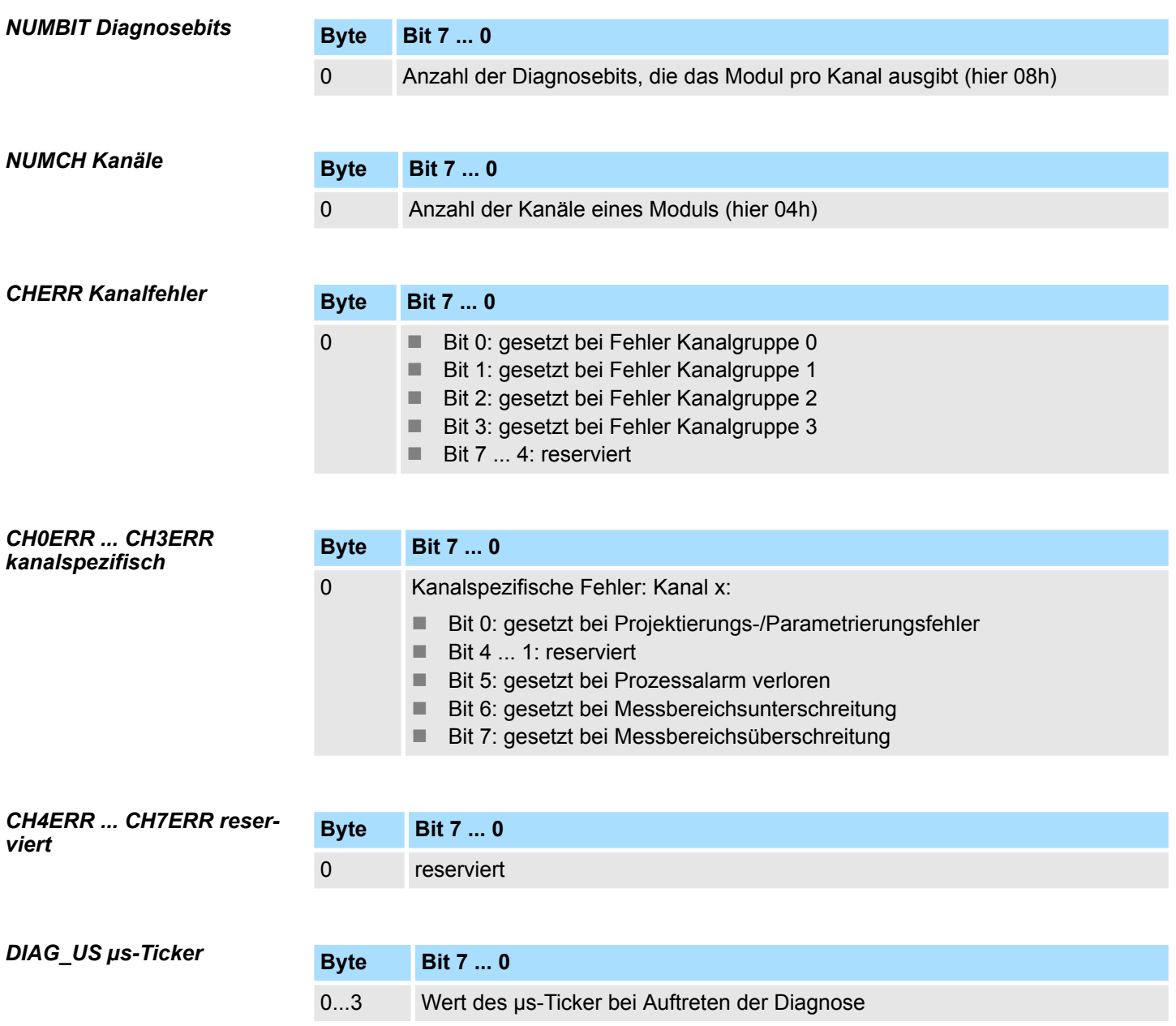

*µs-Ticker*

Im SLIO-Modul befindet sich ein 32-Bit Timer (µs-Ticker), welcher mit NetzEIN gestartet wird und nach 2<sup>32</sup>-1µs wieder bei 0 beginnt.

<span id="page-235-0"></span>031-1CD35 - AI 4x16Bit 0...10V

# **3.21 031-1CD35 - AI 4x16Bit 0...10V**

### **Eigenschaften**

Das Elektronikmodul besitzt 4 Eingänge, deren Funktionen parametrierbar sind. Die Kanäle auf dem Modul sind zum Rückwandbus potenzialgetrennt. Zusätzlich sind die Kanäle mittels DC/DC-Wandler zur DC 24V Leistungsversorgung potenzialgetrennt.

- 4 analoge Eingänge
- Geeignet für Geber mit 0 ... 10V
- Diagnosefunktion
- Parametrierbare Störfrequenzunterdrückung (50/60Hz)
- 16Bit Auflösung
- $%$  [Kap. 3.20 "031-1CD30 AI 4x16Bit 0...10V" Seite 225](#page-224-0) mit erweitertem Parametersatz

#### **Aufbau**

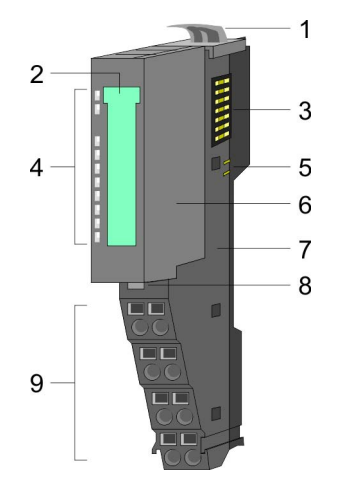

#### **Statusanzeige**

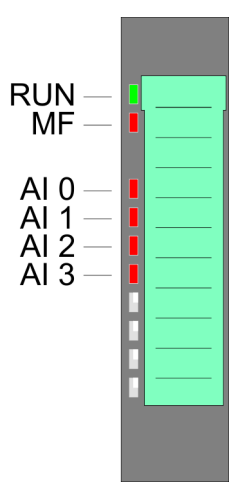

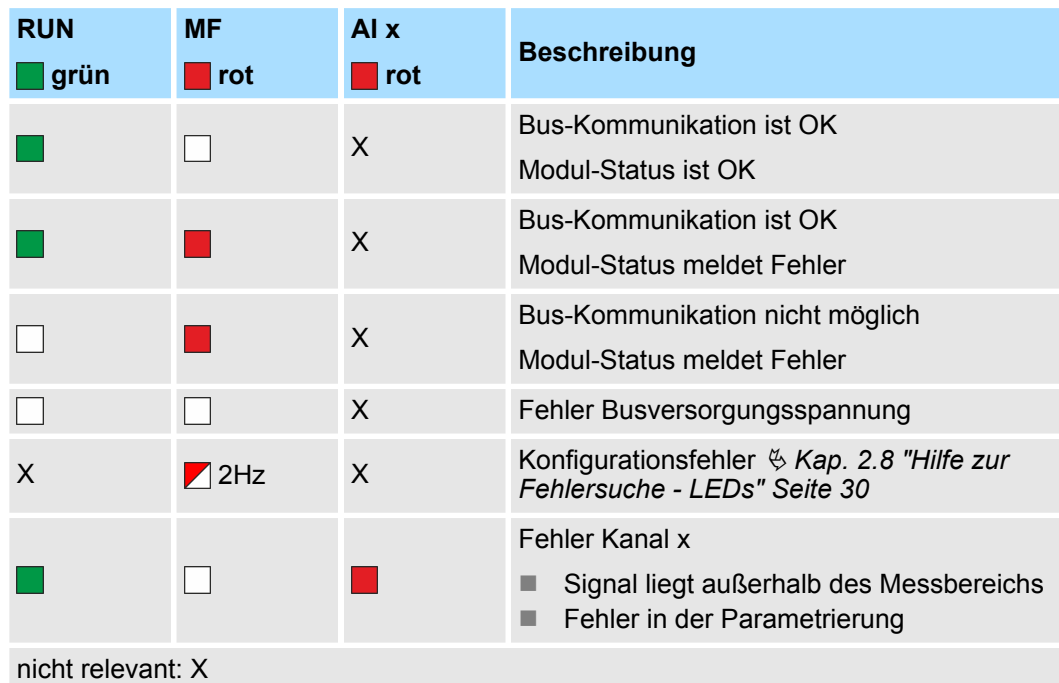

# 1 Verriegelungshebel Terminal-Modul<br>2 Beschriftungsstreifen

- 2 Beschriftungsstreifen<br>3 Rückwandbus
- 
- 3 Rückwandbus<br>4 LED-Statusan 4 LED-Statusanzeige<br>5 DC 24V Leistungsve
- 5 DC 24V Leistungsversorgung<br>6 Elektronik-Modul
- 6 Elektronik-Modul<br>7 Terminal-Modul
- 7 Terminal-Modul<br>8 Verriegelungshe
- 8 Verriegelungshebel Elektronik-Modul<br>9 Anschlussklemmen
- 9 Anschlussklemmen

031-1CD35 - AI 4x16Bit 0...10V

#### **Anschlüsse**

#### Für Drähte mit einem Querschnitt von 0,08mm<sup>2</sup> bis 1,5mm<sup>2</sup>.

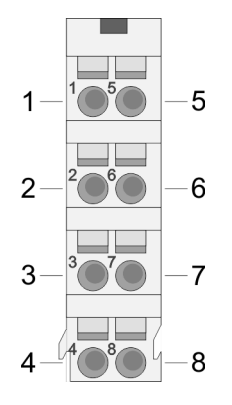

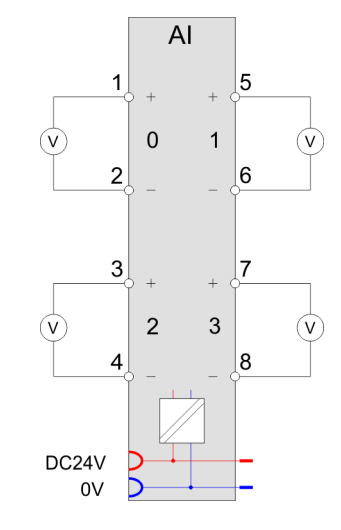

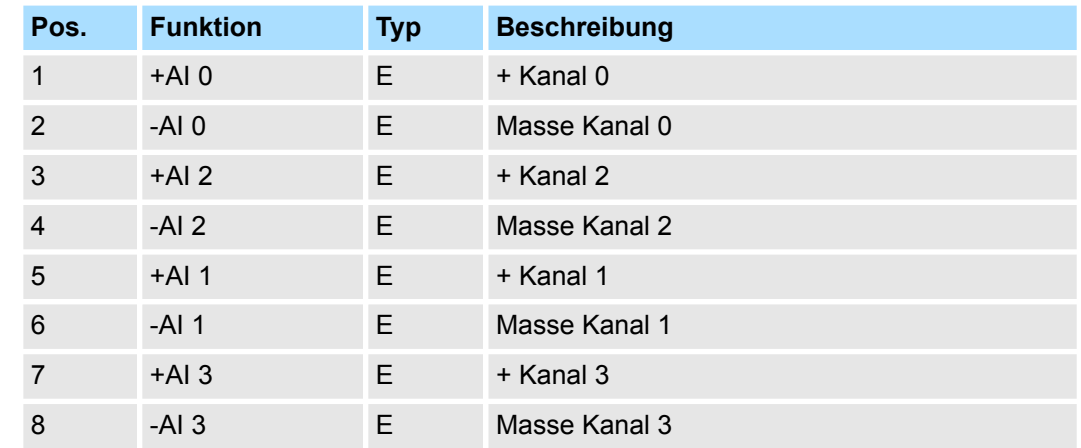

E: Eingang

Bei CPU, PROFIBUS und PROFINET wird der Ein- bzw. Ausgabebereich im entsprechenden Adressbereich eingeblendet. **Ein-/Ausgabebereich**

- IX Index für Zugriff über CANopen mit s = Subindex, abhängig von Anzahl und Typ der Analogmodule
- SX Subindex für Zugriff über EtherCAT mit Index 6000h + EtherCAT-Slot

Näheres hierzu finden Sie im Handbuch zu Ihrem Bus-Koppler.

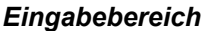

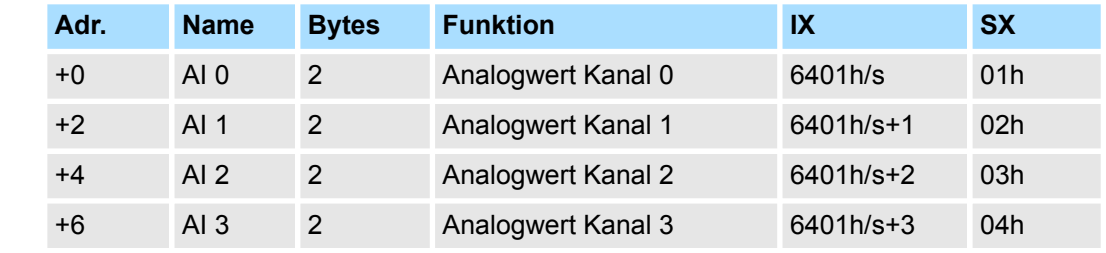

#### *Ausgabebereich*

Das Modul belegt keine Bytes im Ausgabebereich.

031-1CD35 - AI 4x16Bit 0...10V > Technische Daten

# **3.21.1 Technische Daten**

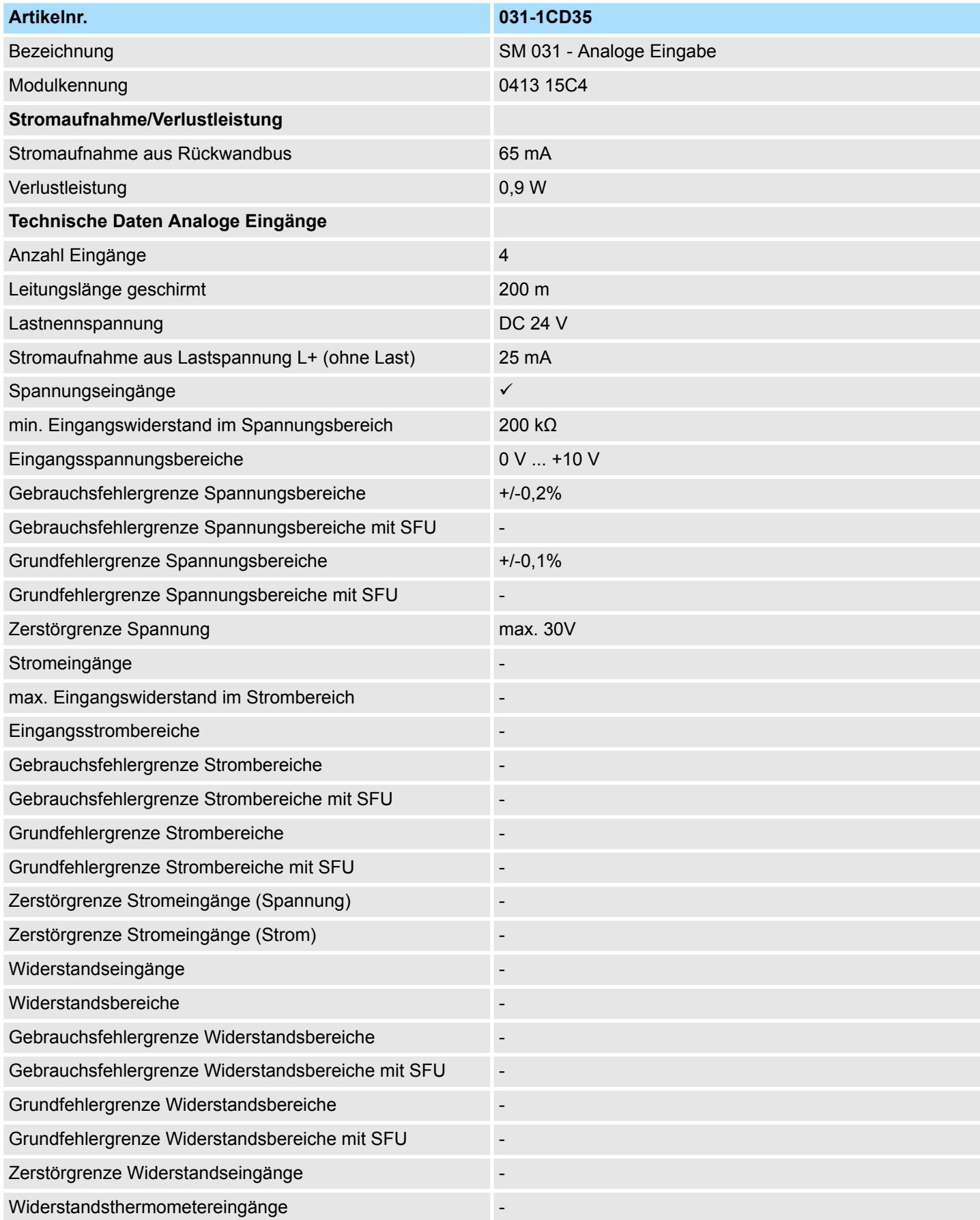

031-1CD35 - AI 4x16Bit 0...10V > Technische Daten

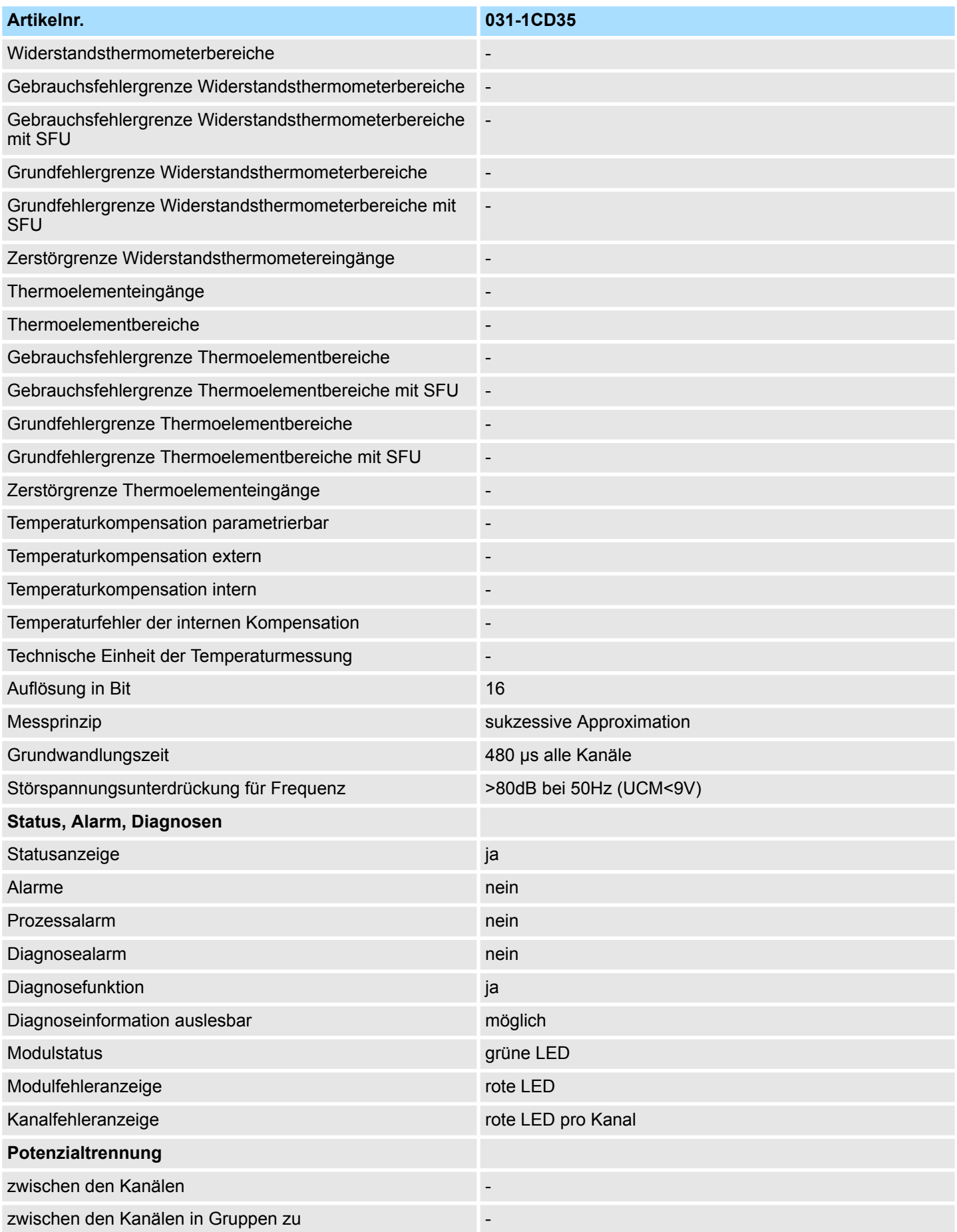

031-1CD35 - AI 4x16Bit 0...10V > Technische Daten

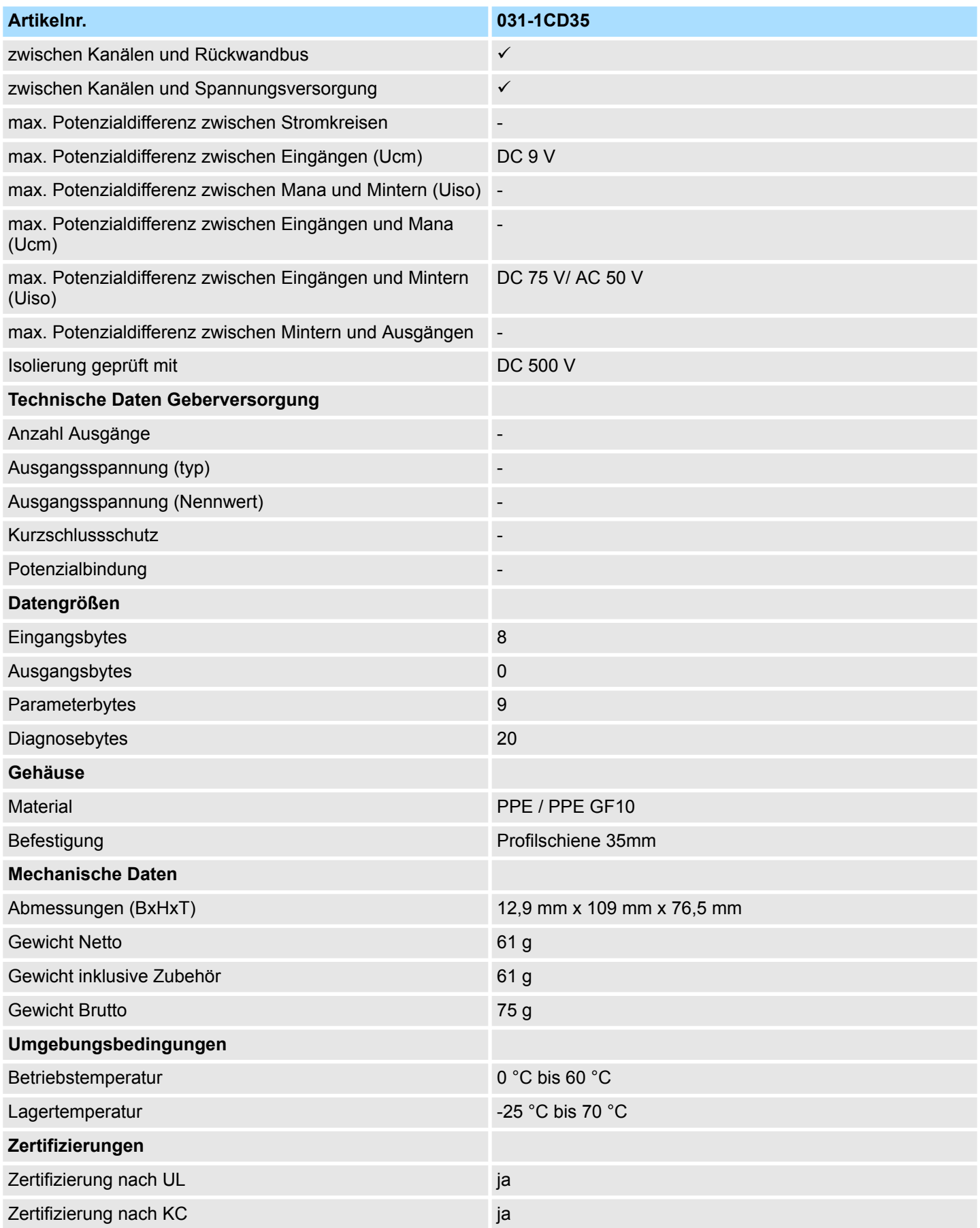

# **3.21.2 Parametrierdaten**

- DS Datensatz für Zugriff über CPU, PROFIBUS und PROFINET
- IX Index für Zugriff über CANopen
- SX Subindex für Zugriff über EtherCAT mit Index 3100h + EtherCAT-Slot

Näheres hierzu finden Sie im Handbuch zu Ihrem Bus-Koppler.

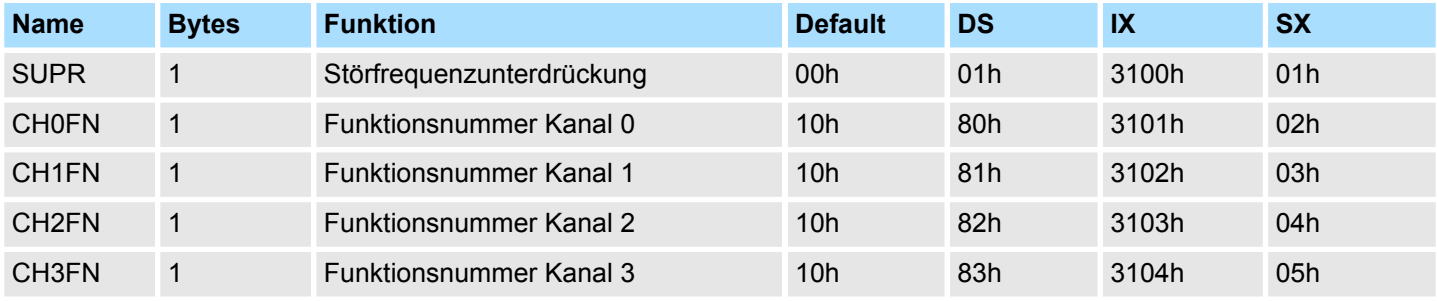

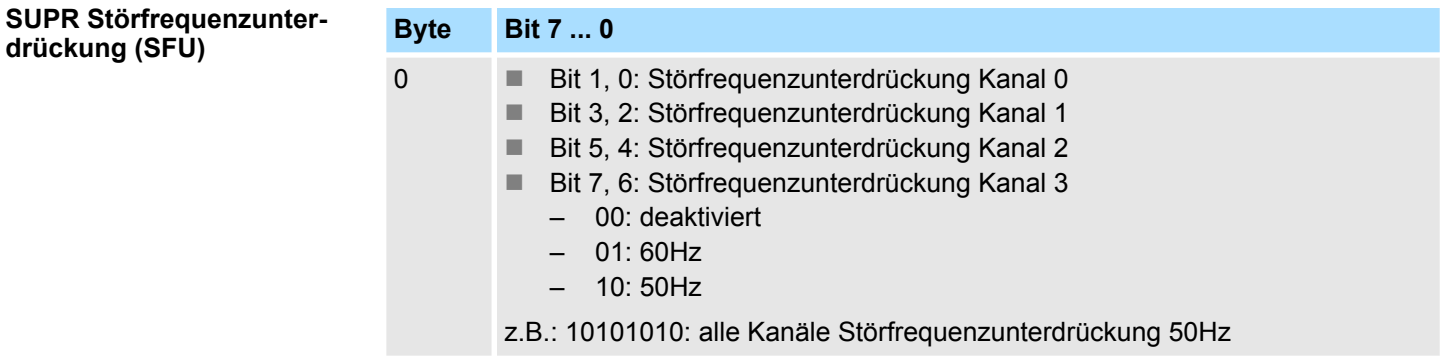

#### **CHxFN Funktionsnummer Kanal x**

Nachfolgend sind alle Messbereiche mit zugehöriger Funktionsnummer aufgeführt, die vom Analog-Modul unterstützt werden. Durch Angabe von FFh wird der entsprechende Kanal deaktiviert. Mit den hier aufgeführten Formeln können Sie einen ermittelten Messwert (Digitalwert) in einen dem Messbereich zugeordneten Wert (Analogwert) umrechnen und umgekehrt.

### **0 ... 10V**

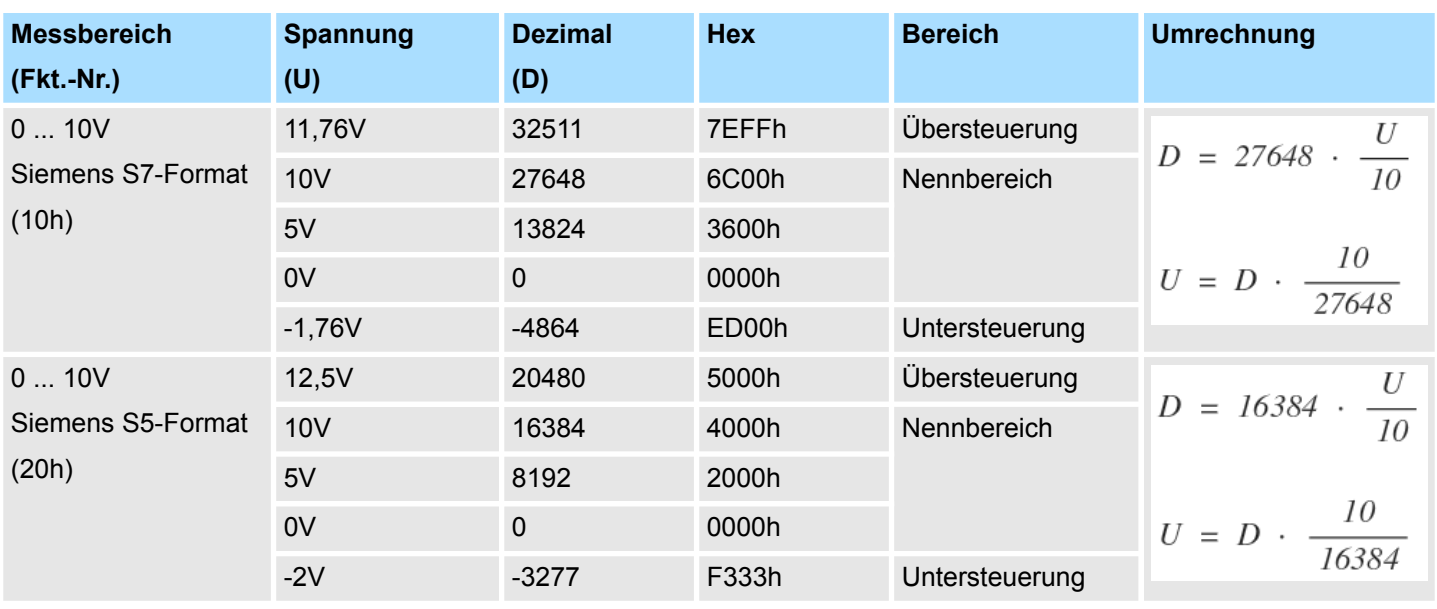

# **3.21.3 Diagnosedaten**

Da dieses Modul keinen Diagnosealarm unterstützt, dienen die Diagnosedaten der Information über dieses Modul. Im Fehlerfall leuchtet die entsprechende Kanal-LED des Moduls und der Fehler wird in den Diagnosedaten eingetragen.

Folgende Fehler werden in den Diagnosedaten erfasst:

- Projektierungs-/Parametrierungsfehler
- Messbereichsüberschreitung
- $\blacksquare$  Messbereichsunterschreitung
- **N** Versorgungsspannung fehlt
- DS Datensatz für Zugriff über CPU, PROFIBUS und PROFINET. Der Zugriff erfolgt über DS 01h. Zusätzlich können Sie über DS 00h auf die ersten 4 Byte zugreifen.
- IX Index für Zugriff über CANopen. Der Zugriff erfolgt über IX 2F01h. Zusätzlich können Sie über IX 2F00h auf die ersten 4 Byte zugreifen.
- SX Subindex für Zugriff über EtherCAT mit Index 5005h.

Näheres hierzu finden Sie im Handbuch zu Ihrem Bus-Koppler.

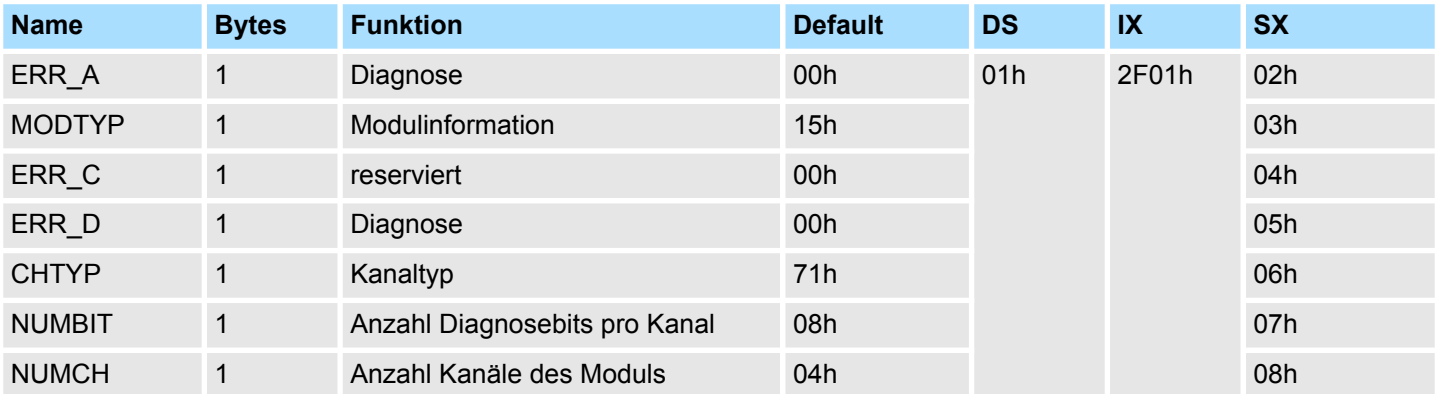

031-1CD35 - AI 4x16Bit 0...10V > Diagnosedaten

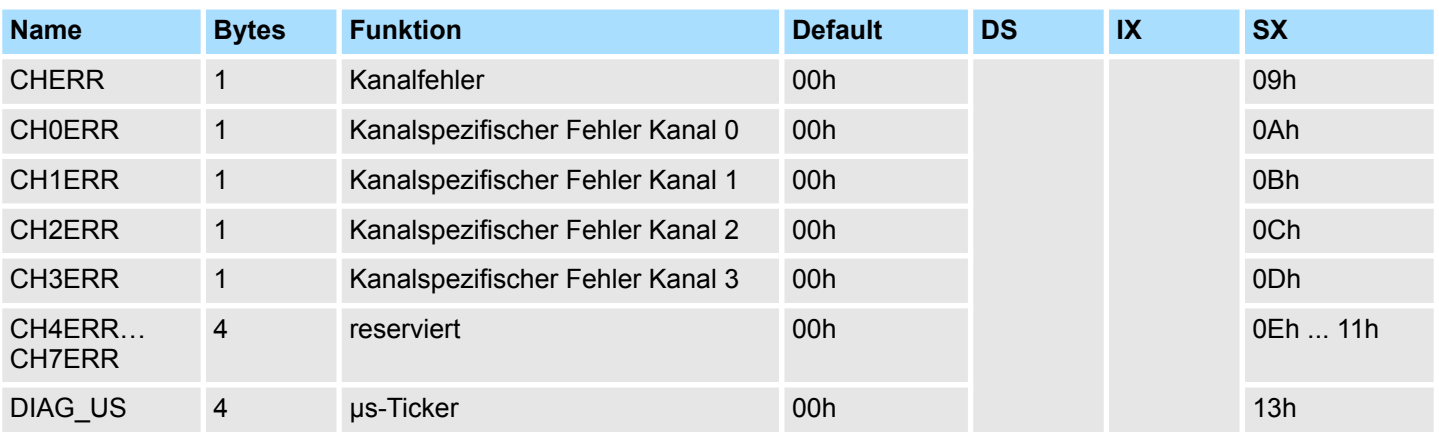

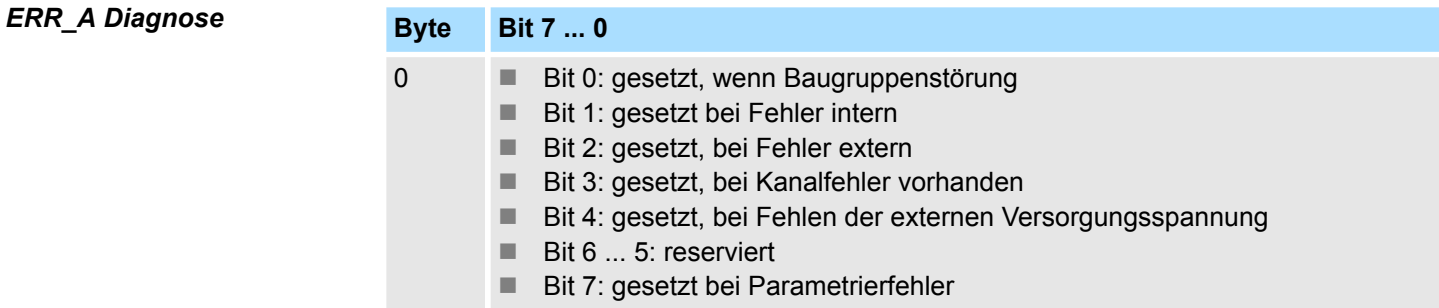

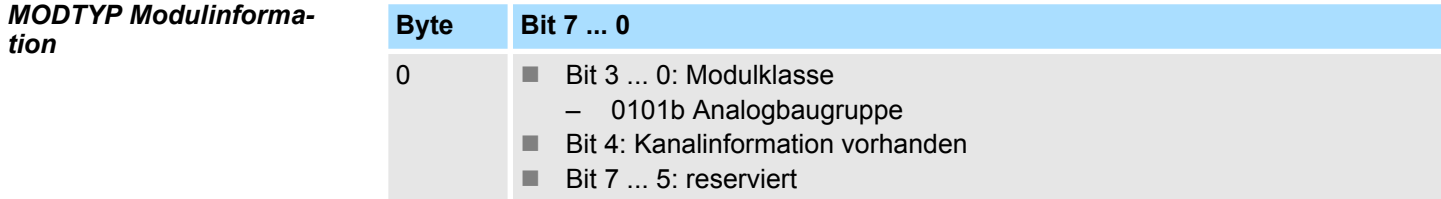

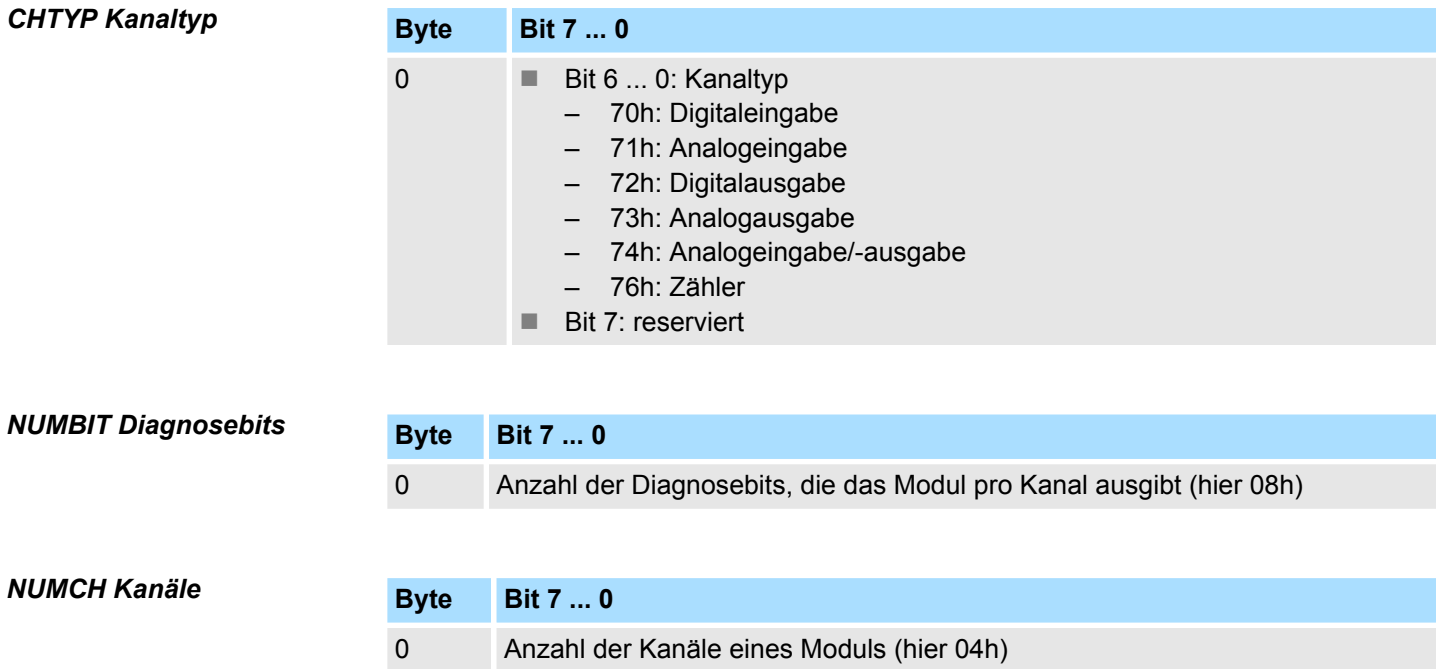

031-1CD35 - AI 4x16Bit 0...10V > Diagnosedaten

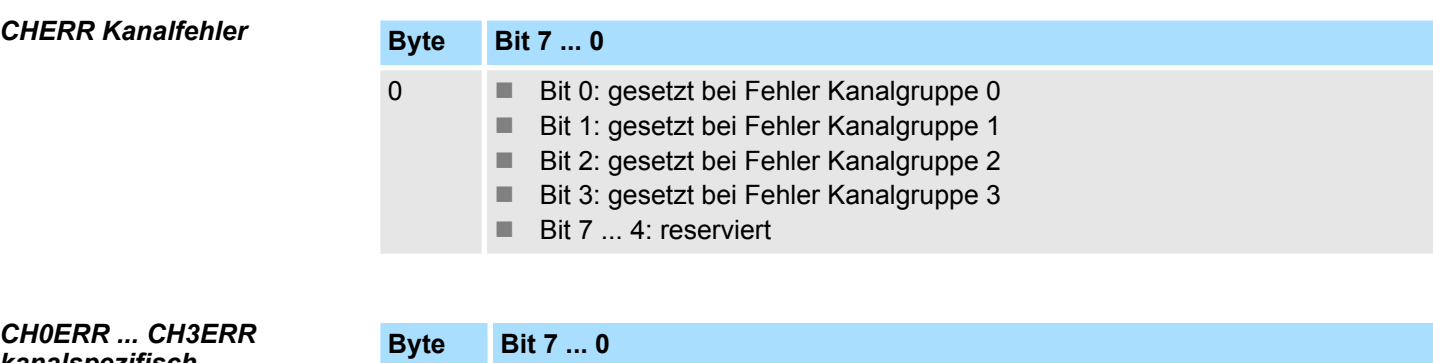

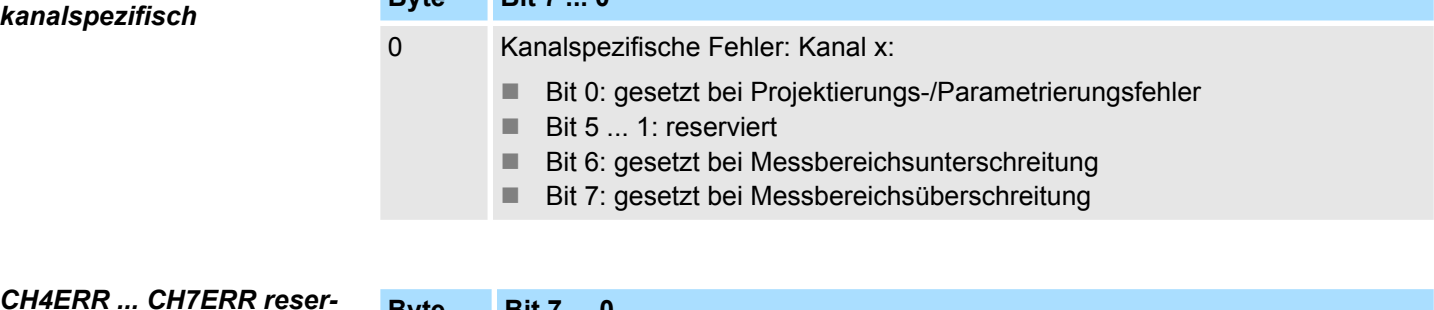

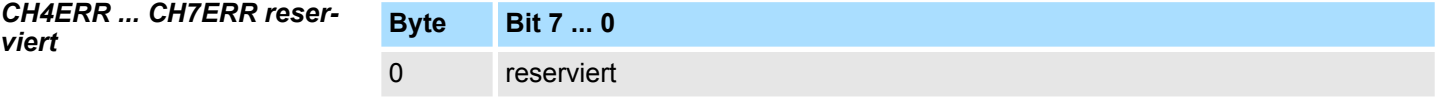

# *DIAG\_US µs-Ticker*

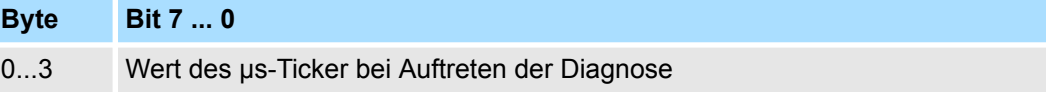

*µs-Ticker*

Im SLIO-Modul befindet sich ein 32-Bit Timer (µs-Ticker), welcher mit NetzEIN gestartet wird und nach 2<sup>32</sup>-1µs wieder bei 0 beginnt.

# **3.22 031-1CD40 - AI 4x16Bit 0(4)...20mA**

**Eigenschaften**

Das Elektronikmodul besitzt 4 Eingänge, deren Funktionen parametrierbar sind. Die Kanäle auf dem Modul sind zum Rückwandbus potenzialgetrennt. Zusätzlich sind die Kanäle mittels DC/DC-Wandler zur DC 24V Leistungsversorgung potenzialgetrennt.

- 4 analoge Eingänge
- Geeignet für Geber mit 0 ... 20mA; 4 ... 20mA mit externer Versorgung
- Alarm- und Diagnosefunktion
- Parametrierbare Störfrequenzunterdrückung (50/60Hz)
- 16Bit Auflösung
- $%$  [Kap. 3.23 "031-1CD45 AI 4x16Bit 0\(4\)...20mA" Seite 258](#page-257-0) mit eingeschränktem Parametersatz

#### **Aufbau**

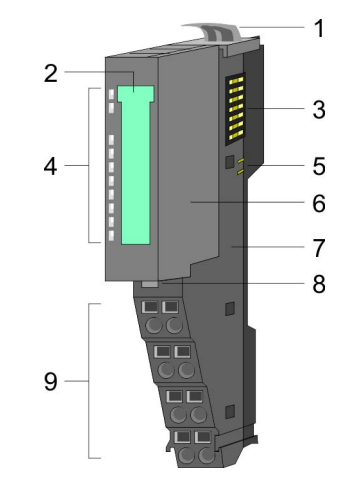

- 1 Verriegelungshebel Terminal-Modul<br>2 Beschriftungsstreifen
- 2 Beschriftungsstreifen<br>3 Rückwandbus
- 3 Rückwandbus<br>4 LED-Statusan:
- 4 LED-Statusanzeige<br>5 DC 24V Leistungsve
- 5 DC 24V Leistungsversorgung<br>6 Elektronik-Modul
- 6 Elektronik-Modul<br>7 Terminal-Modul
- 7 Terminal-Modul<br>8 Verriegelungshe
- 8 Verriegelungshebel Elektronik-Modul<br>9 Anschlussklemmen
- 9 Anschlussklemmen

#### **Statusanzeige**

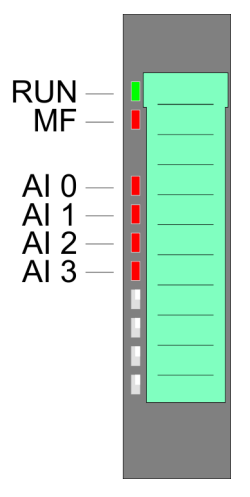

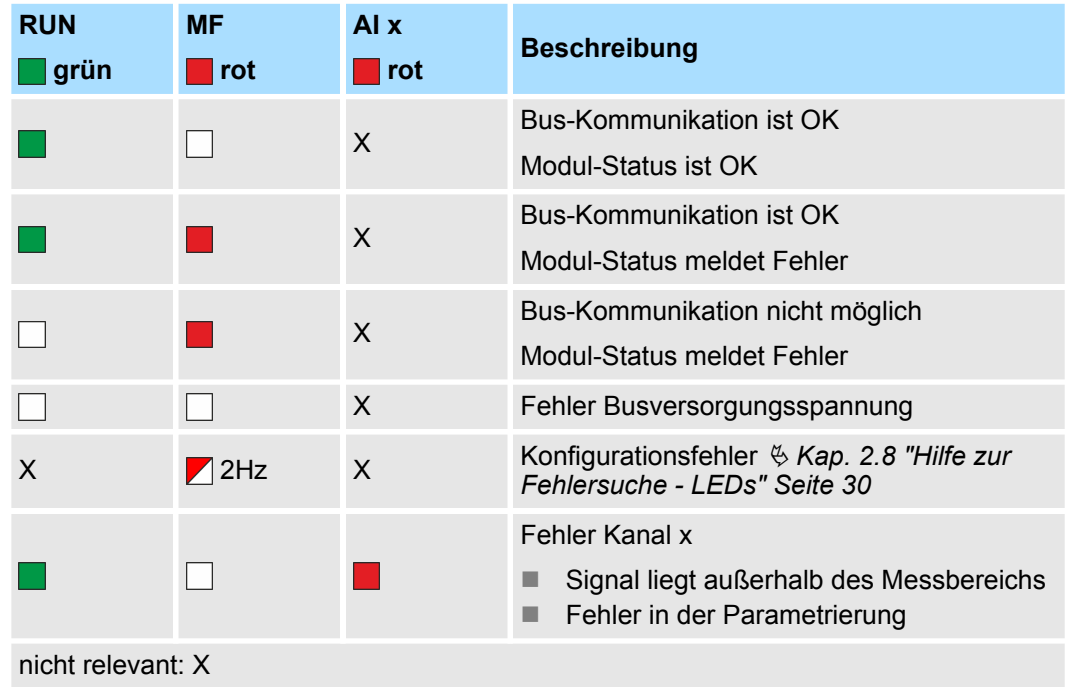

031-1CD40 - AI 4x16Bit 0(4)...20mA

#### **Anschlüsse**

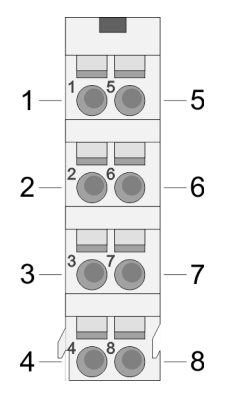

Für Drähte mit einem Querschnitt von 0,08mm<sup>2</sup> bis 1,5mm<sup>2</sup>.

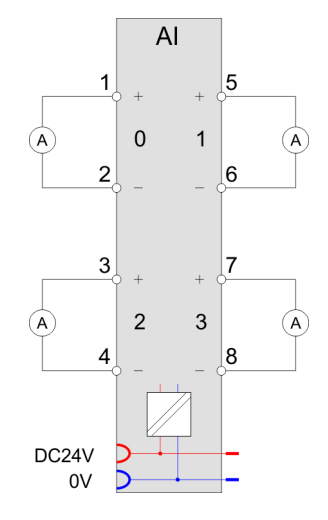

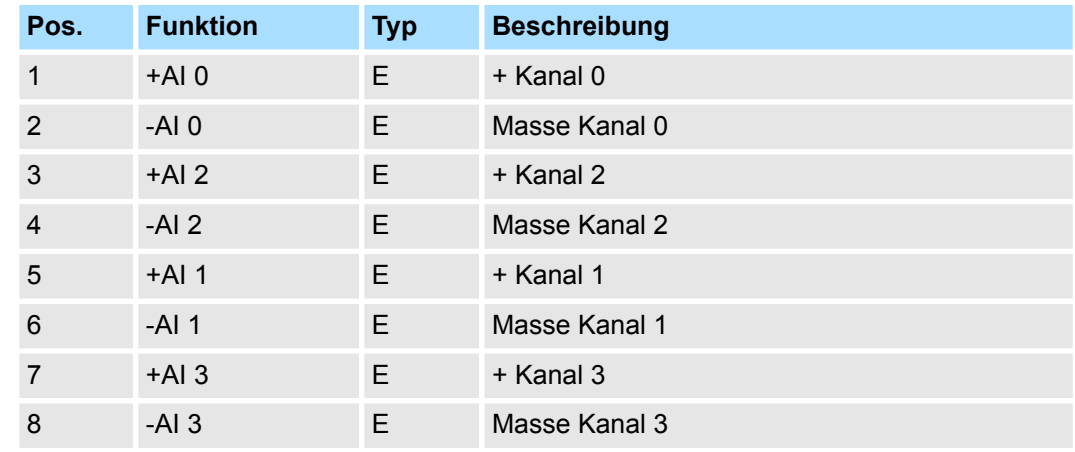

### E: Eingang

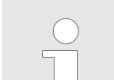

*Bei Einsatz von 2-Draht-Messumformern ist in die Messleitung eine externe Spannungsversorgung einzuschleifen.*

Bei CPU, PROFIBUS und PROFINET wird der Ein- bzw. Ausgabebereich im entsprechenden Adressbereich eingeblendet. **Ein-/Ausgabebereich**

- IX Index für Zugriff über CANopen mit s = Subindex, abhängig von Anzahl und Typ der Analogmodule
- SX Subindex für Zugriff über EtherCAT mit Index 6000h + EtherCAT-Slot

Näheres hierzu finden Sie im Handbuch zu Ihrem Bus-Koppler.

#### *Eingabebereich*

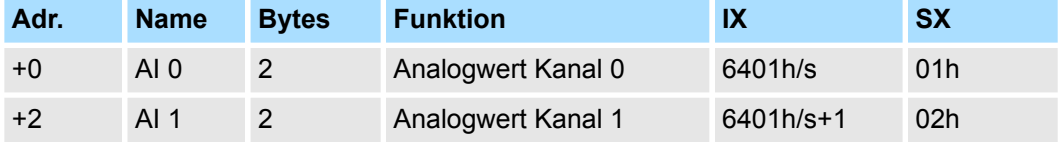

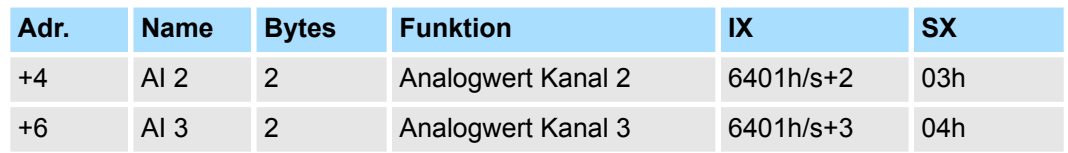

# **Ausgabebereich**

Das Modul belegt keine Bytes im Ausgabebereich.

# **3.22.1 Technische Daten**

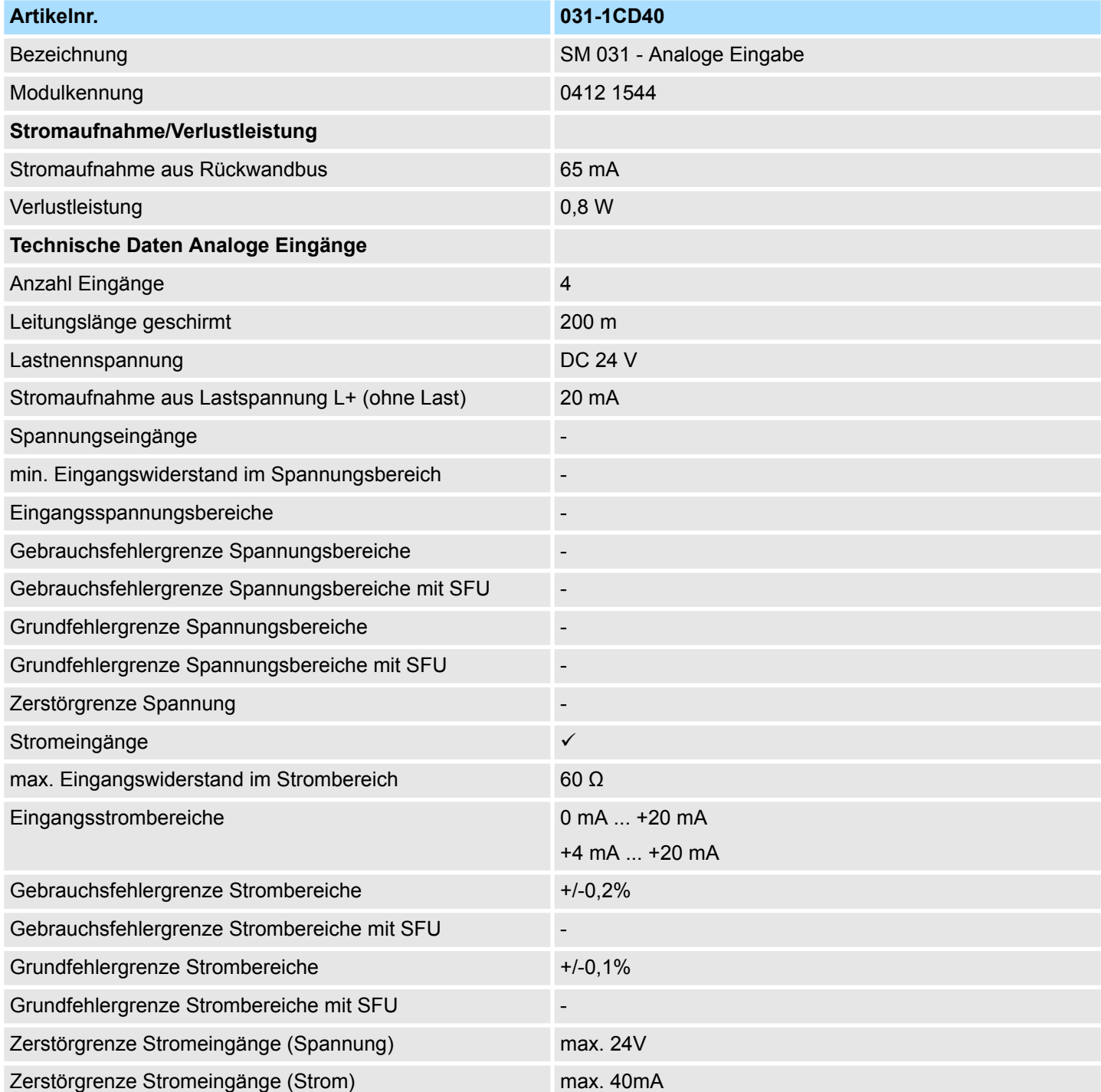

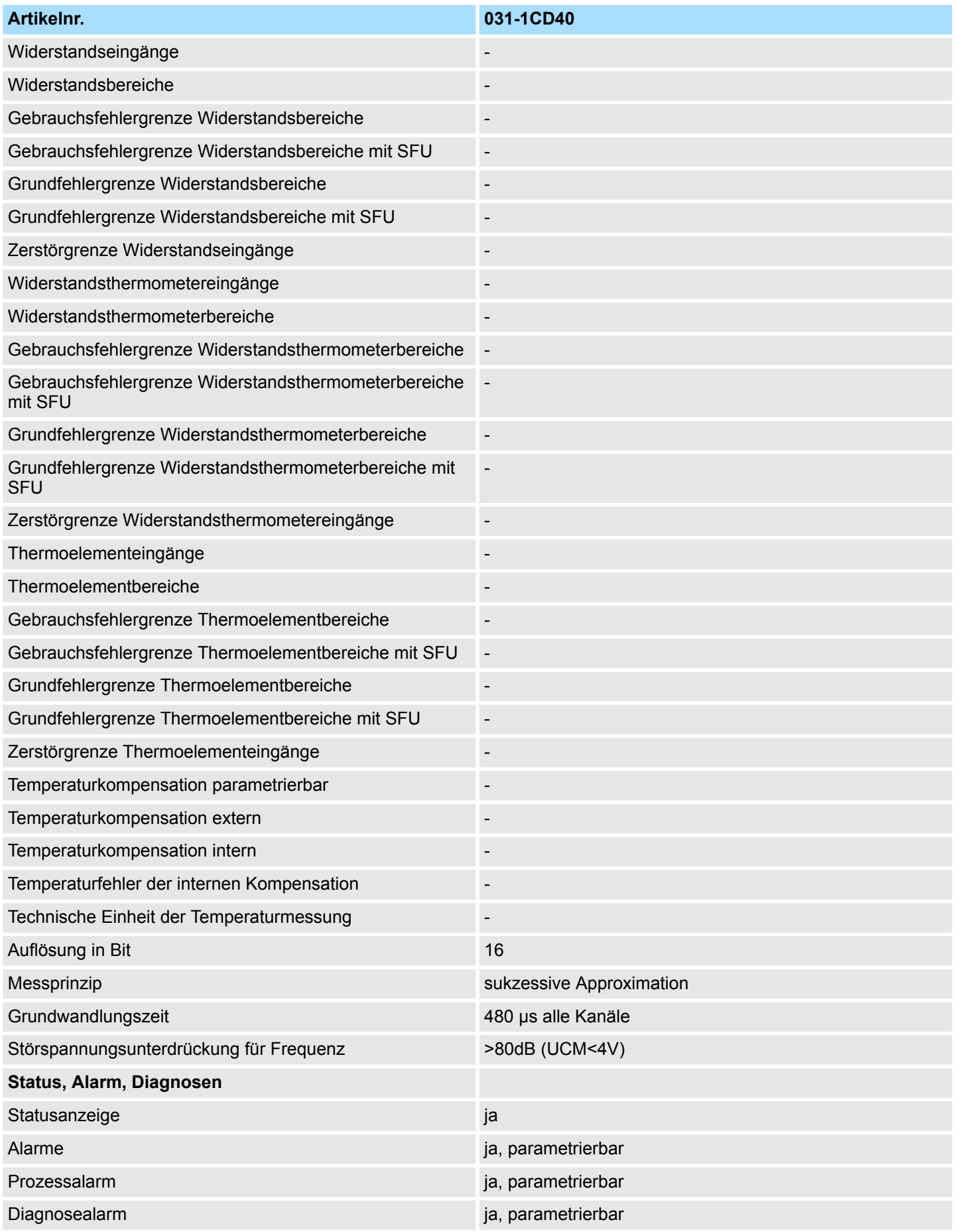

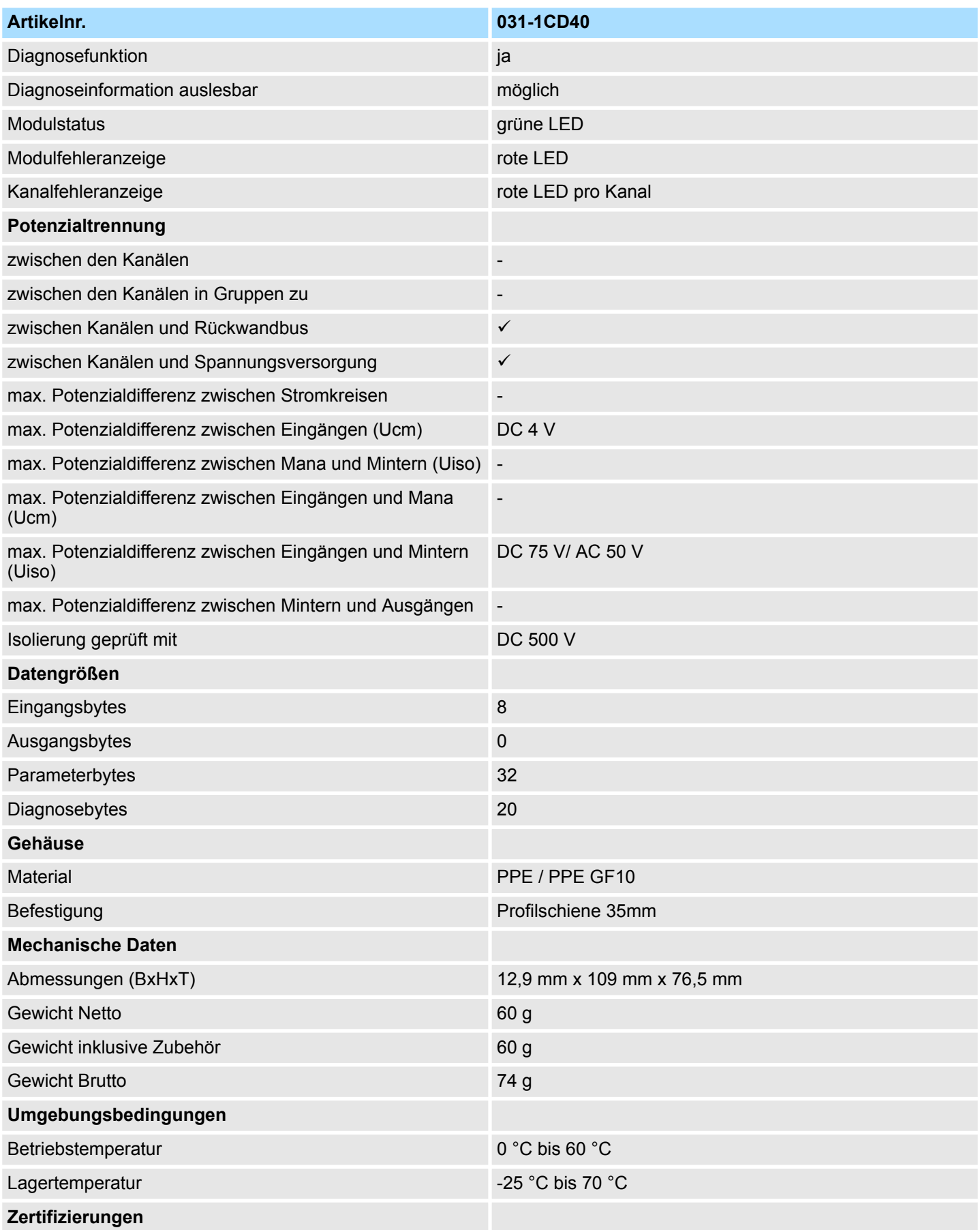

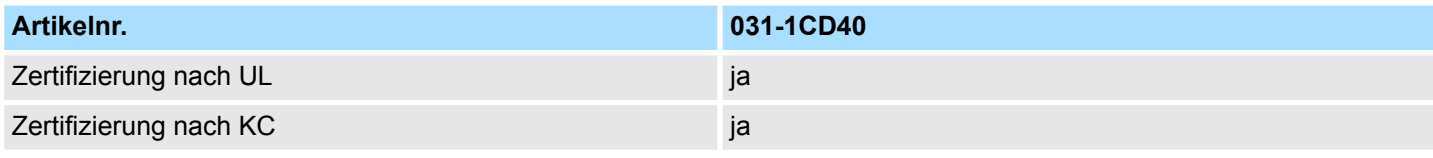

### **3.22.2 Parametrierdaten**

- DS Datensatz für Zugriff über CPU, PROFIBUS und PROFINET
- IX Index für Zugriff über CANopen
- SX Subindex für Zugriff über EtherCAT mit Index 3100h + EtherCAT-Slot

Näheres hierzu finden Sie im Handbuch zu Ihrem Bus-Koppler.

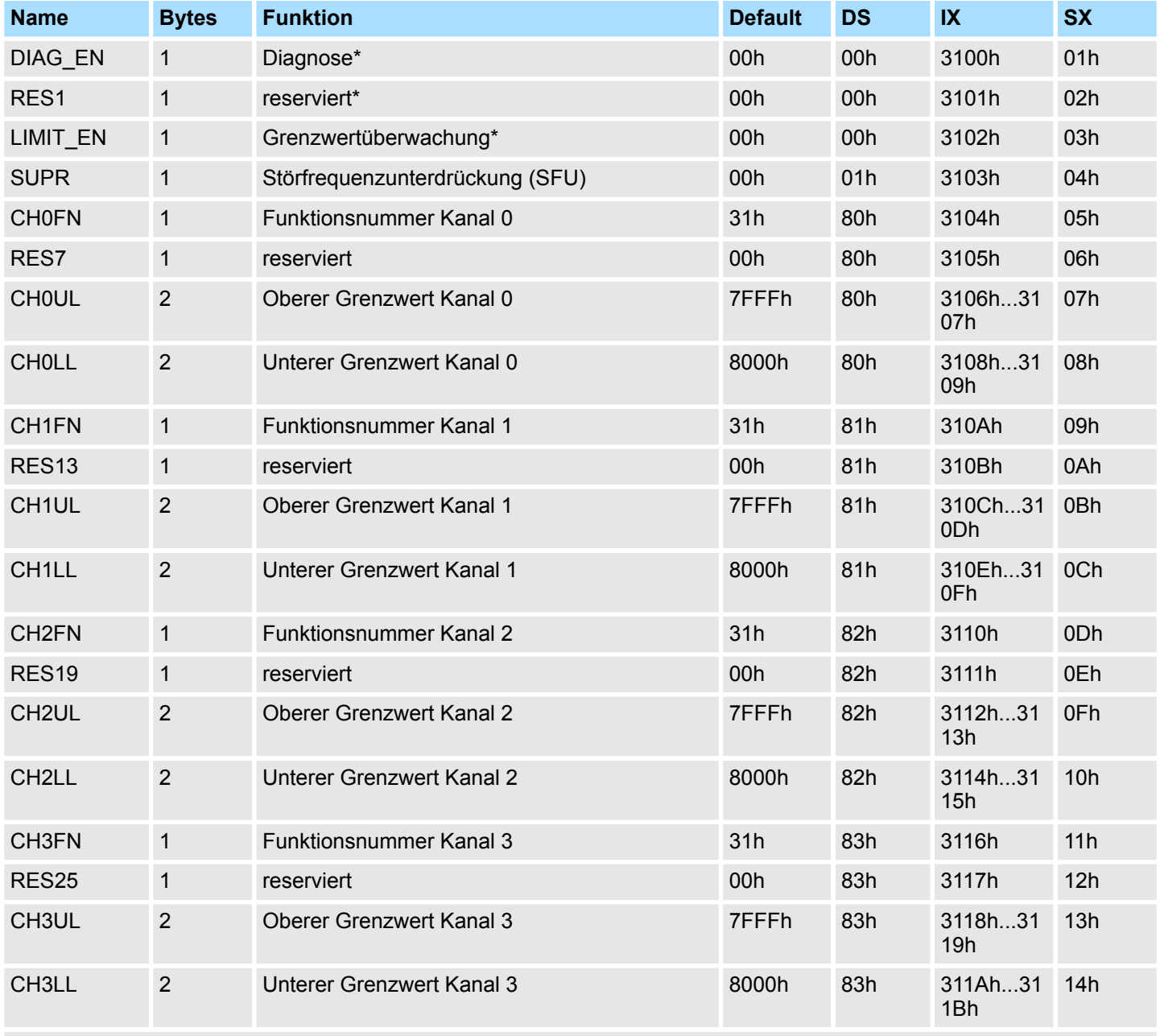

\* Diesen Datensatz dürfen Sie ausschließlich im STOP-Zustand übertragen.

# **DIAG\_EN Diagnosealarm**

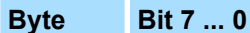

- 0 **n** Diagnosealarm
	- 00h: sperren
		- 40h: freigeben

031-1CD40 - AI 4x16Bit 0(4)...20mA > Parametrierdaten

 $\blacksquare$  Hier aktivieren bzw. deaktivieren Sie die Diagnosefunktion.

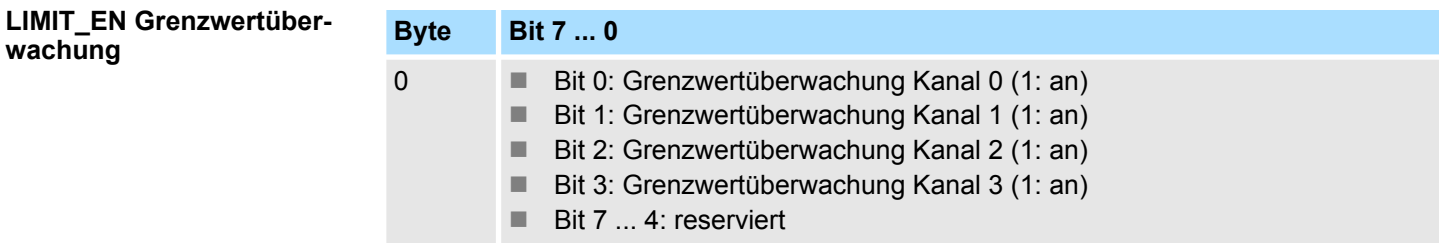

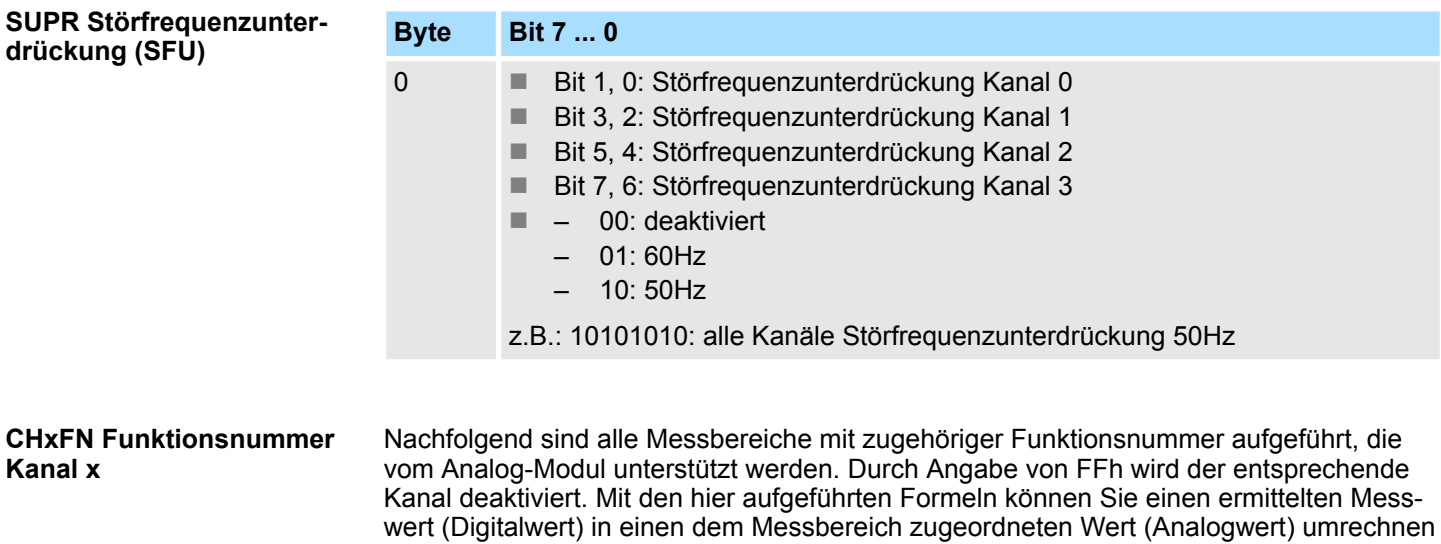

und umgekehrt.
031-1CD40 - AI 4x16Bit 0(4)...20mA > Parametrierdaten

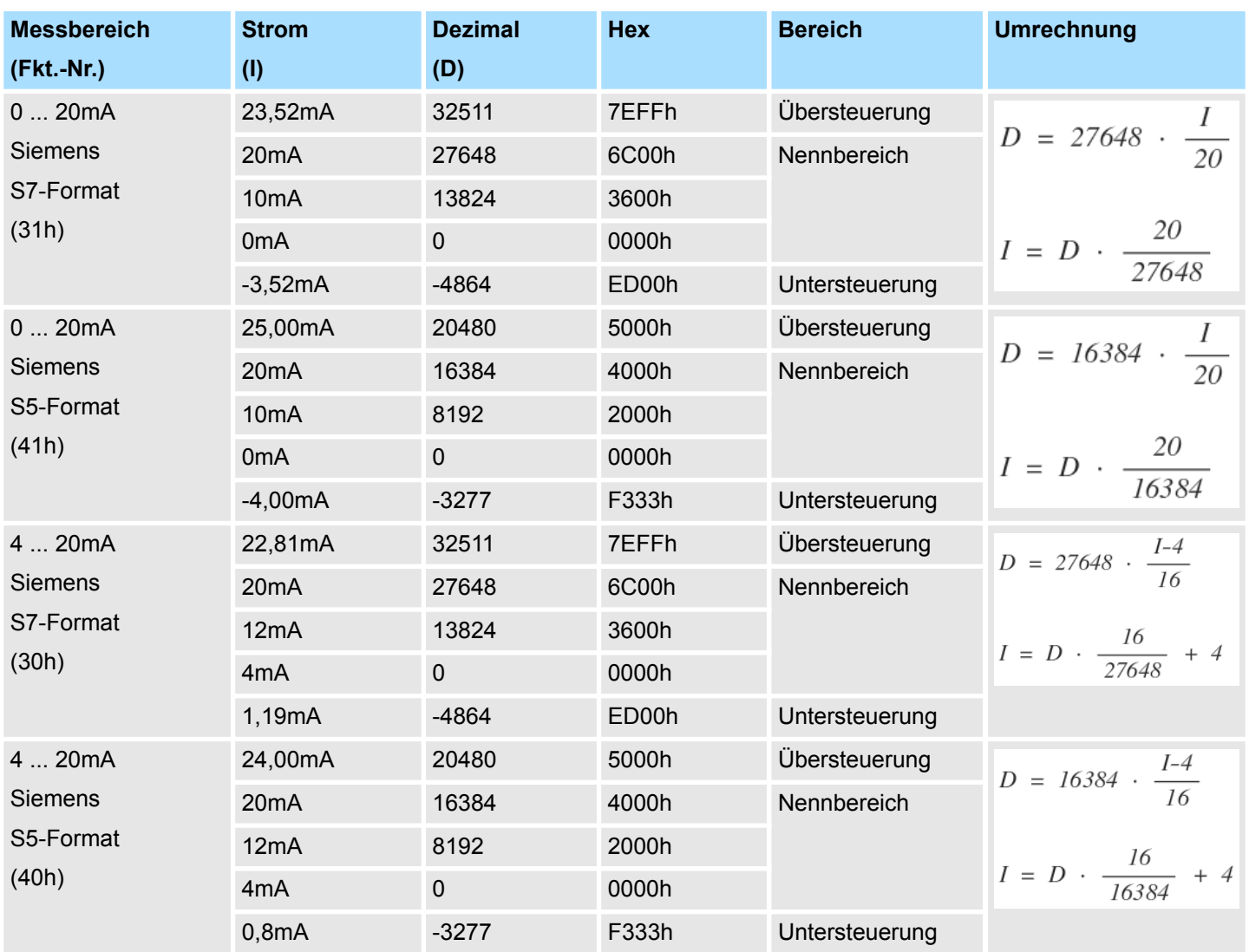

**0(4) ... 20mA**

**CHxUL CHxLL Oberer Grenzwert Unterer Grenzwert Kanal x**

Sie können für jeden Kanal einen *Oberen* bzw. *Unteren* Grenzwert definieren. Hierbei können Sie ausschließlich Werte aus dem Nennbereich vorgeben, ansonsten erhalten Sie einen Parametrierfehler. Durch Angabe von 7FFFh für den oberen bzw. 8000h für den unteren Grenzwert wird der entsprechende Grenzwert deaktiviert. Sobald sich Ihr Messwert außerhalb eines Grenzwerts befindet und Sie die Grenzwertüberwachung aktiviert haben, wird ein Prozessalarm ausgelöst.

### **3.22.3 Diagnose und Alarm**

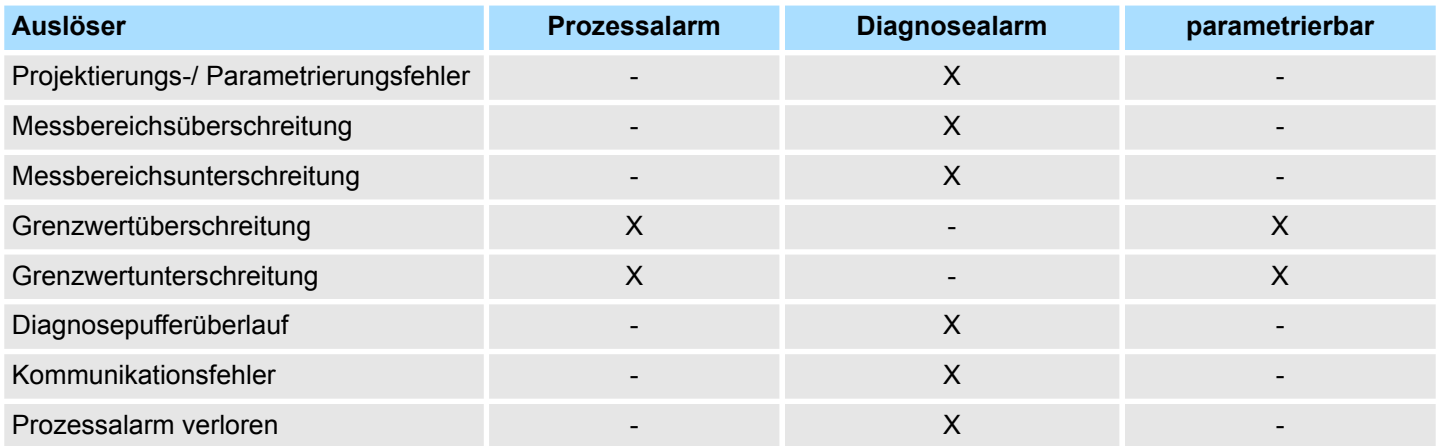

### **Prozessalarmdaten**

Damit Sie auf asynchrone Ereignisse reagieren können, haben Sie die Möglichkeit Prozessalarme zu aktivieren. Ein Prozessalarm unterbricht den linearen Programmablauf und verzweigt je nach Master-System in eine bestimmte Interrupt-Routine. Hier können Sie entsprechend auf den Prozessalarm reagieren.

Bei CANopen werden die Prozessalarmdaten über ein Emergency-Telegramm übertragen.

Bei Zugriff über CPU, PROFIBUS und PROFINET erfolgt die Übertragung der Prozessalarmdaten mittels Diagnosetelegramm.

SX - Subindex für Zugriff über EtherCAT mit Index 5000h

Näheres hierzu finden Sie im Handbuch zu Ihrem Bus-Koppler.

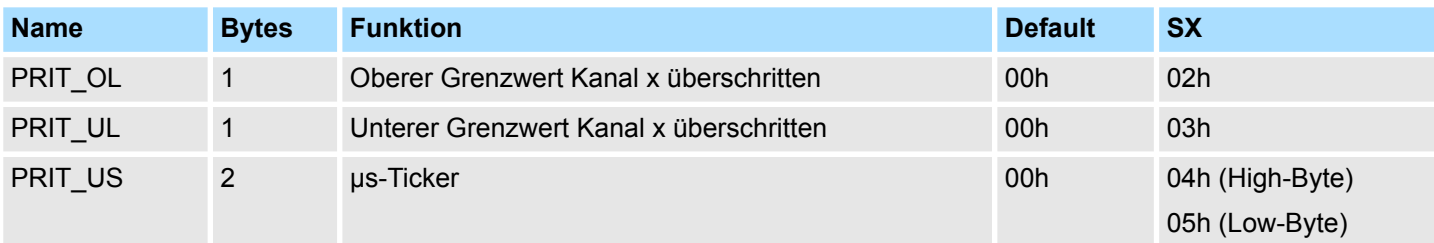

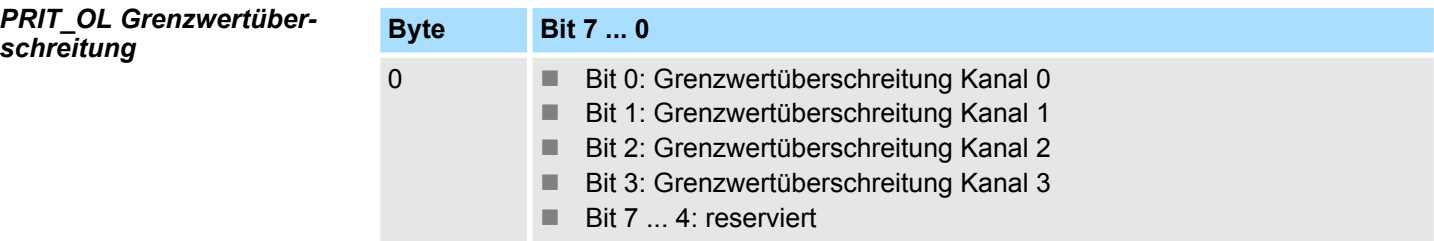

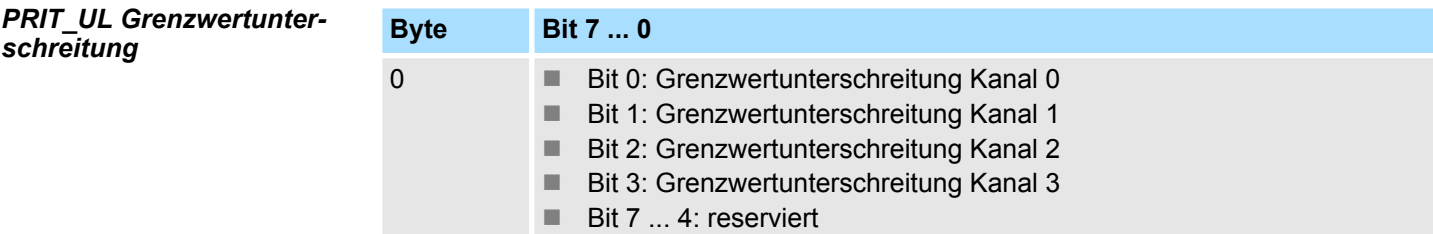

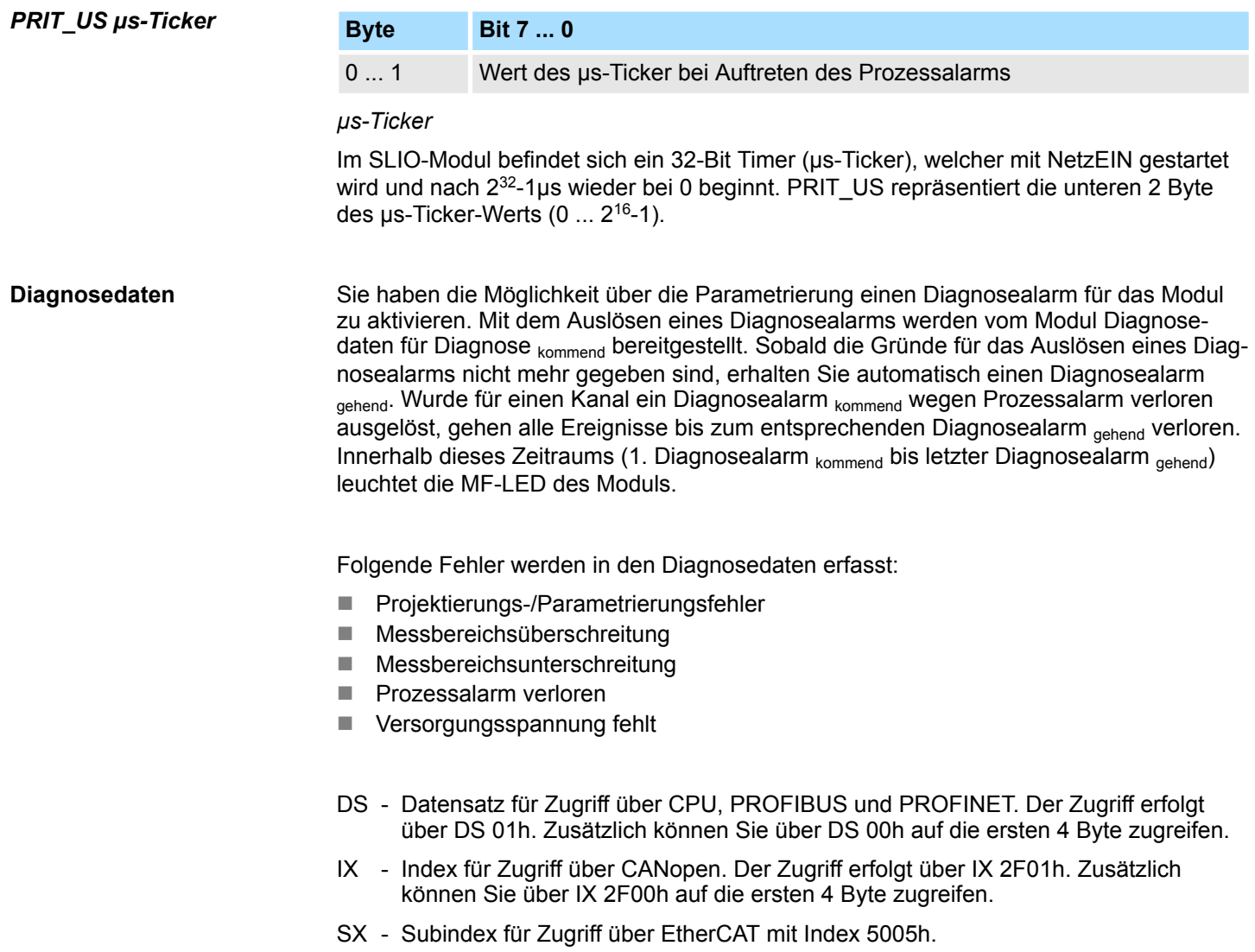

Näheres hierzu finden Sie im Handbuch zu Ihrem Bus-Koppler.

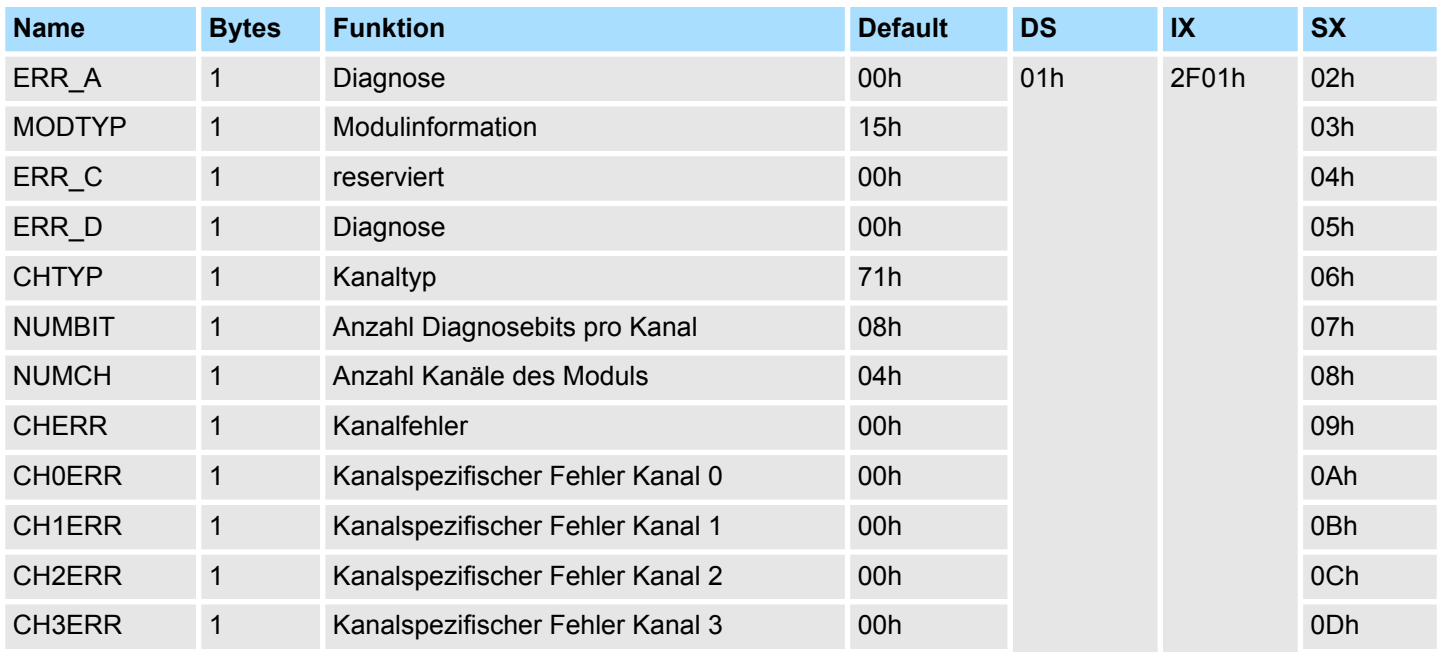

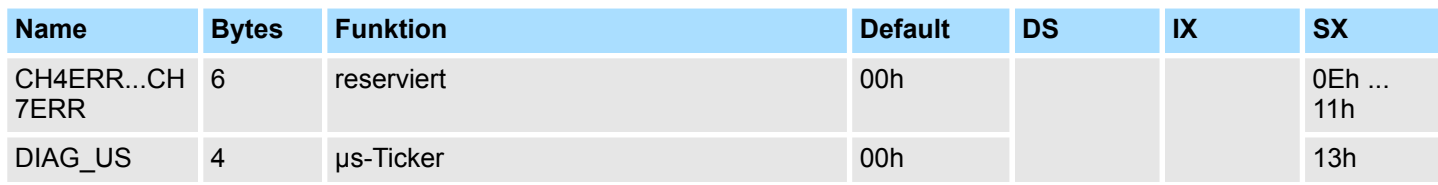

### *ERR\_A Diagnose*

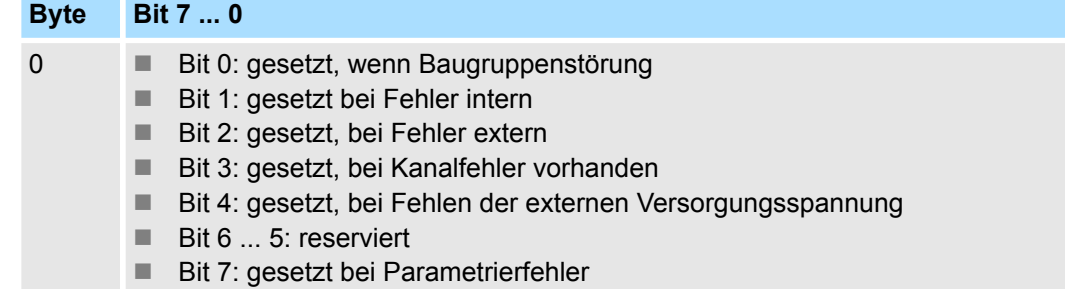

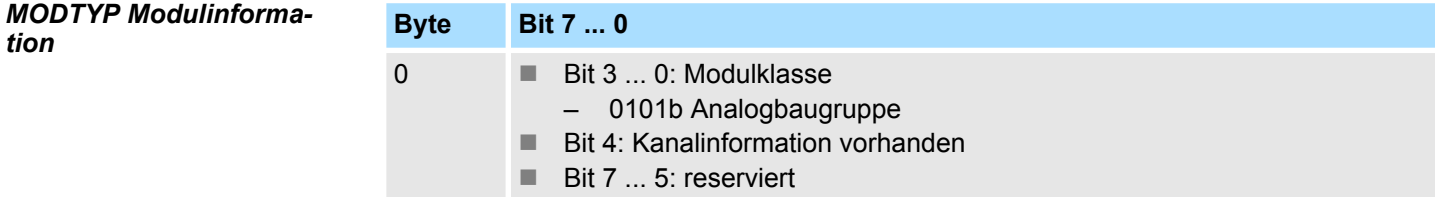

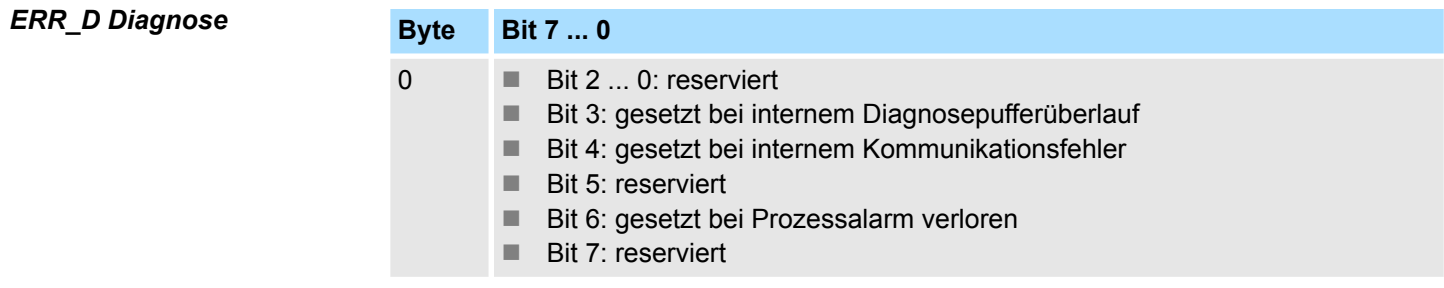

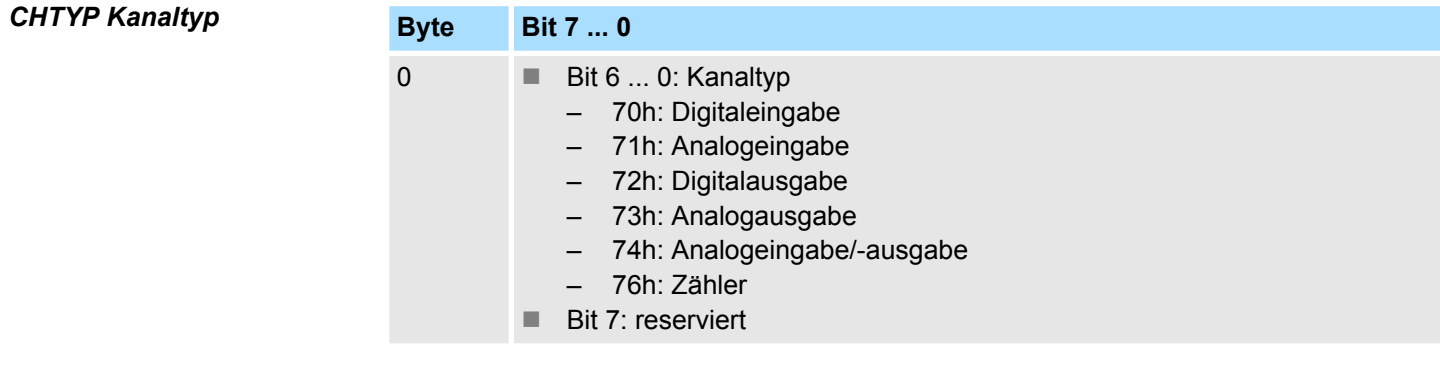

# *NUMBIT Diagnosebits*

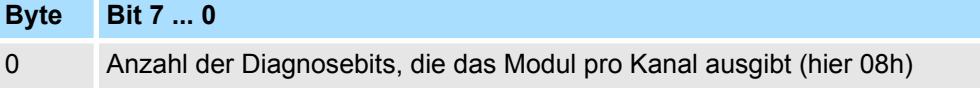

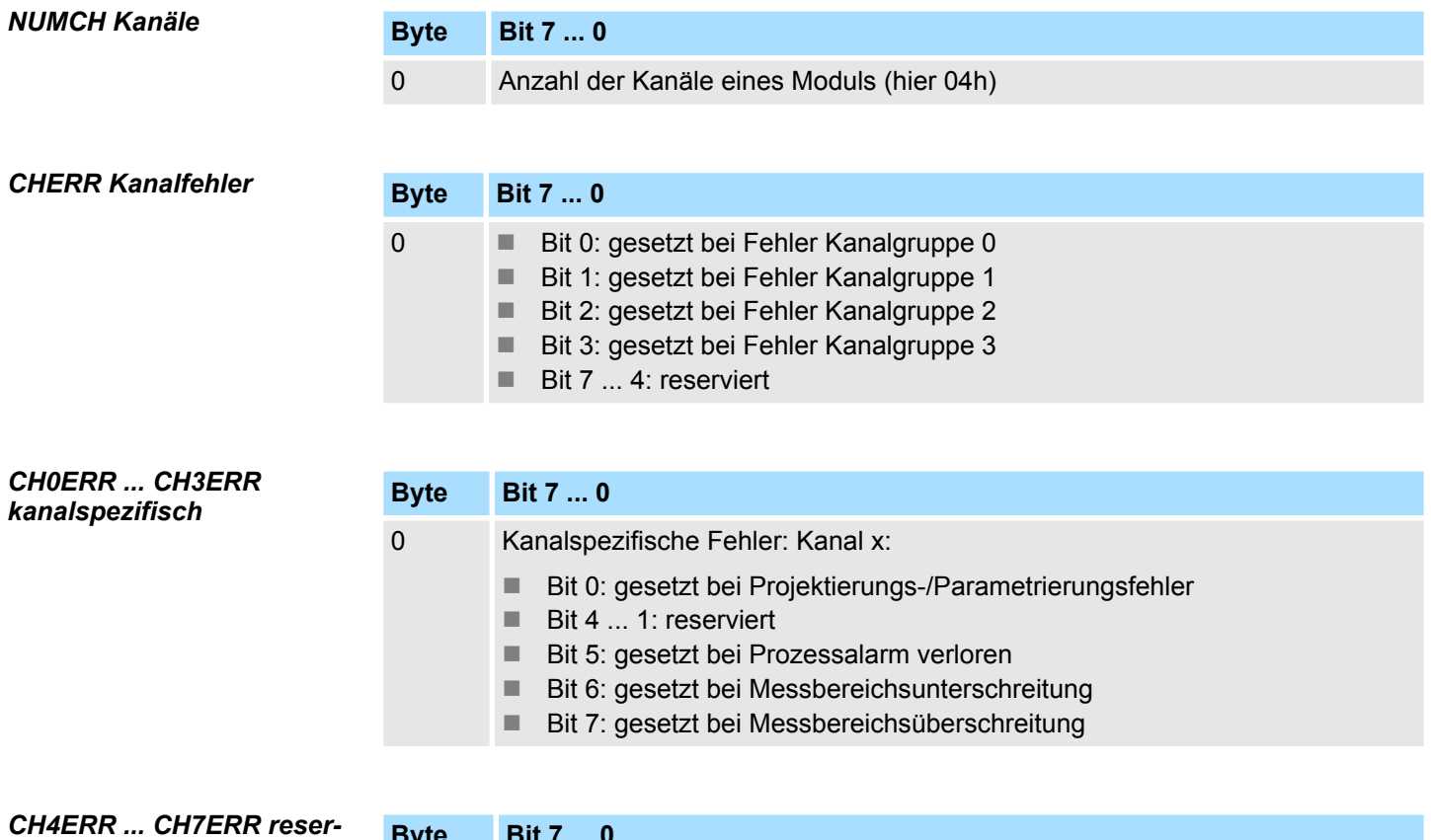

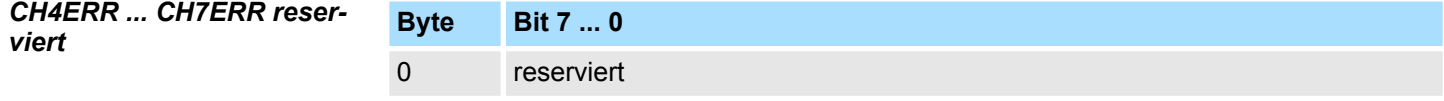

*DIAG\_US µs-Ticker*

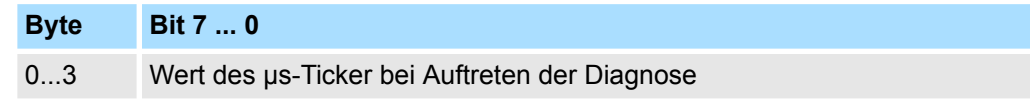

*µs-Ticker*

Im SLIO-Modul befindet sich ein 32-Bit Timer (µs-Ticker), welcher mit NetzEIN gestartet wird und nach 2<sup>32</sup>-1µs wieder bei 0 beginnt.

031-1CD45 - AI 4x16Bit 0(4)...20mA

# **3.23 031-1CD45 - AI 4x16Bit 0(4)...20mA**

**Eigenschaften**

Das Elektronikmodul besitzt 4 Eingänge, deren Funktionen parametrierbar sind. Die Kanäle auf dem Modul sind zum Rückwandbus potenzialgetrennt. Zusätzlich sind die Kanäle mittels DC/DC-Wandler zur DC 24V Leistungsversorgung potenzialgetrennt.

- 4 analoge Eingänge
- Geeignet für Geber mit 0 ... 20mA; 4 ... 20mA mit externer Versorgung
- Diagnosefunktion
- Parametrierbare Störfrequenzunterdrückung (50/60Hz)
- 16Bit Auflösung
- $%$  [Kap. 3.22 "031-1CD40 AI 4x16Bit 0\(4\)...20mA" Seite 245](#page-244-0) mit erweitertem Parametersatz

### **Aufbau**

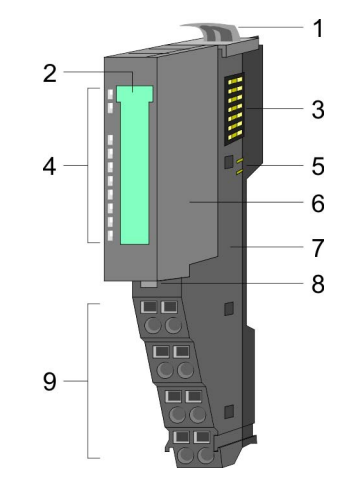

- 1 Verriegelungshebel Terminal-Modul<br>2 Beschriftungsstreifen
- 2 Beschriftungsstreifen<br>3 Rückwandbus
- **Rückwandbus**
- 4 LED-Statusanzeige<br>5 DC 24V Leistungsve
- 5 DC 24V Leistungsversorgung<br>6 Elektronik-Modul
- 6 Elektronik-Modul<br>7 Terminal-Modul
- 7 Terminal-Modul
- 8 Verriegelungshebel Elektronik-Modul<br>9 Anschlussklemmen
- 9 Anschlussklemmen

### **Statusanzeige**

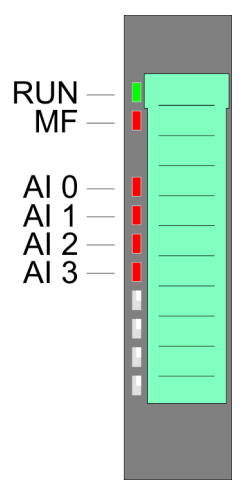

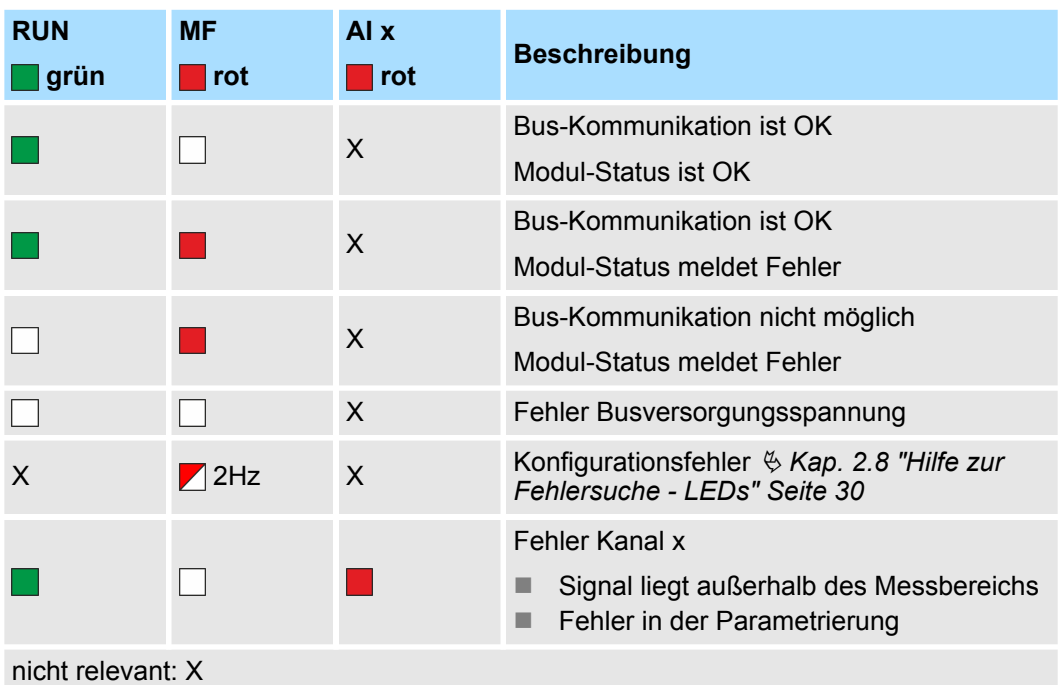

031-1CD45 - AI 4x16Bit 0(4)...20mA

### **Anschlüsse**

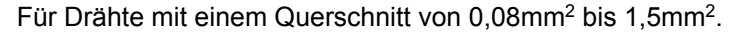

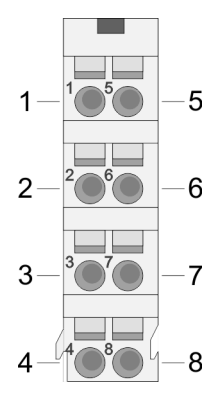

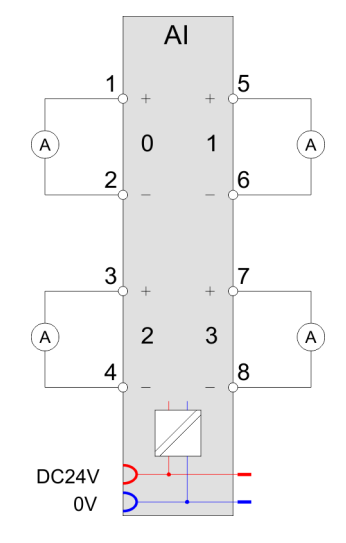

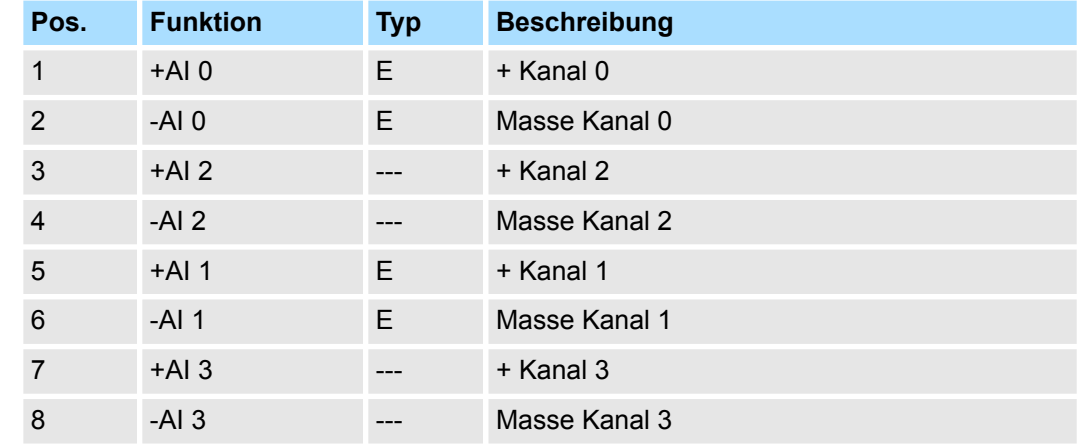

E: Eingang

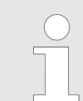

*Bei Einsatz von 2-Draht-Messumformern ist in die Messleitung eine externe Spannungsversorgung einzuschleifen.*

Bei CPU, PROFIBUS und PROFINET wird der Ein- bzw. Ausgabebereich im entsprechenden Adressbereich eingeblendet. **Ein-/Ausgabebereich**

- IX Index für Zugriff über CANopen mit s = Subindex, abhängig von Anzahl und Typ der Analogmodule
- SX Subindex für Zugriff über EtherCAT mit Index 6000h + EtherCAT-Slot

Näheres hierzu finden Sie im Handbuch zu Ihrem Bus-Koppler.

### *Eingabebereich*

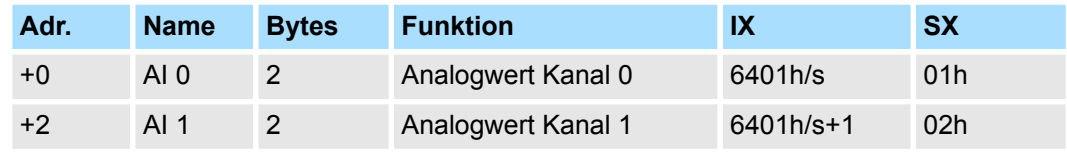

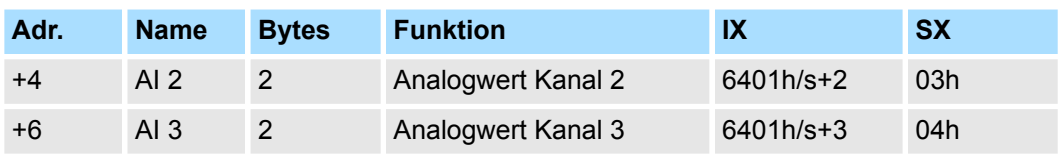

### **Ausgabebereich**

Das Modul belegt keine Bytes im Ausgabebereich.

# **3.23.1 Technische Daten**

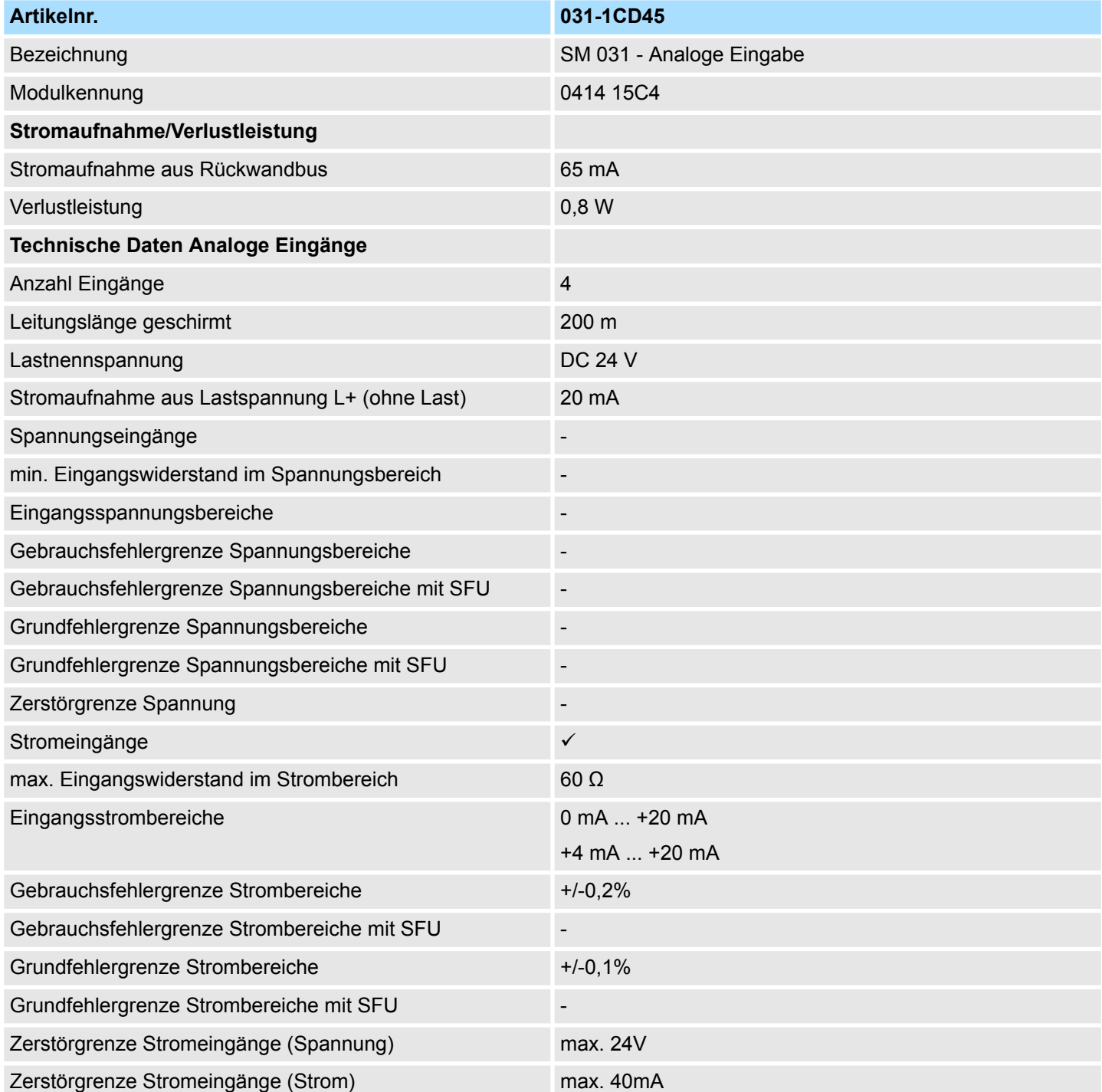

031-1CD45 - AI 4x16Bit 0(4)...20mA > Technische Daten

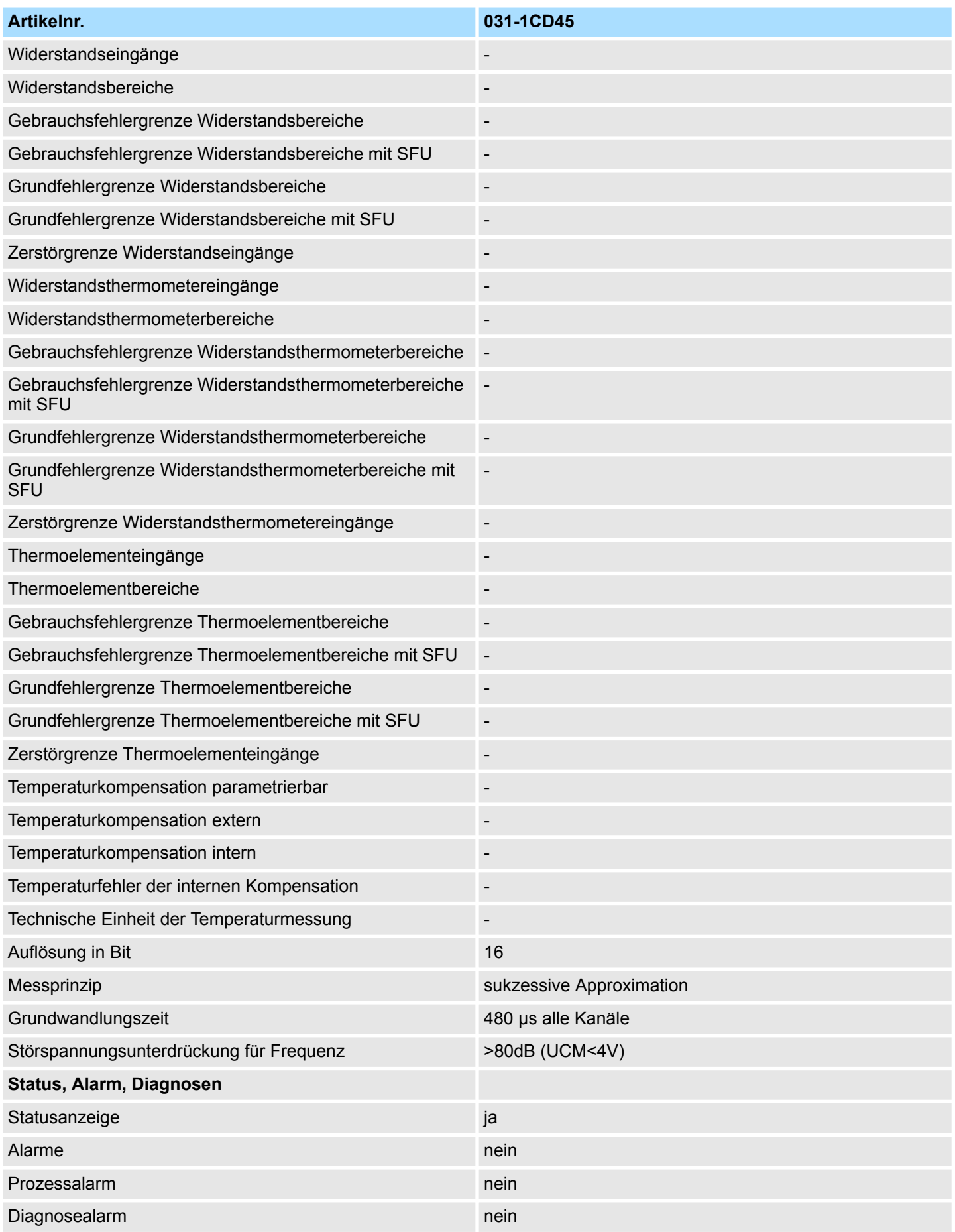

031-1CD45 - AI 4x16Bit 0(4)...20mA > Technische Daten

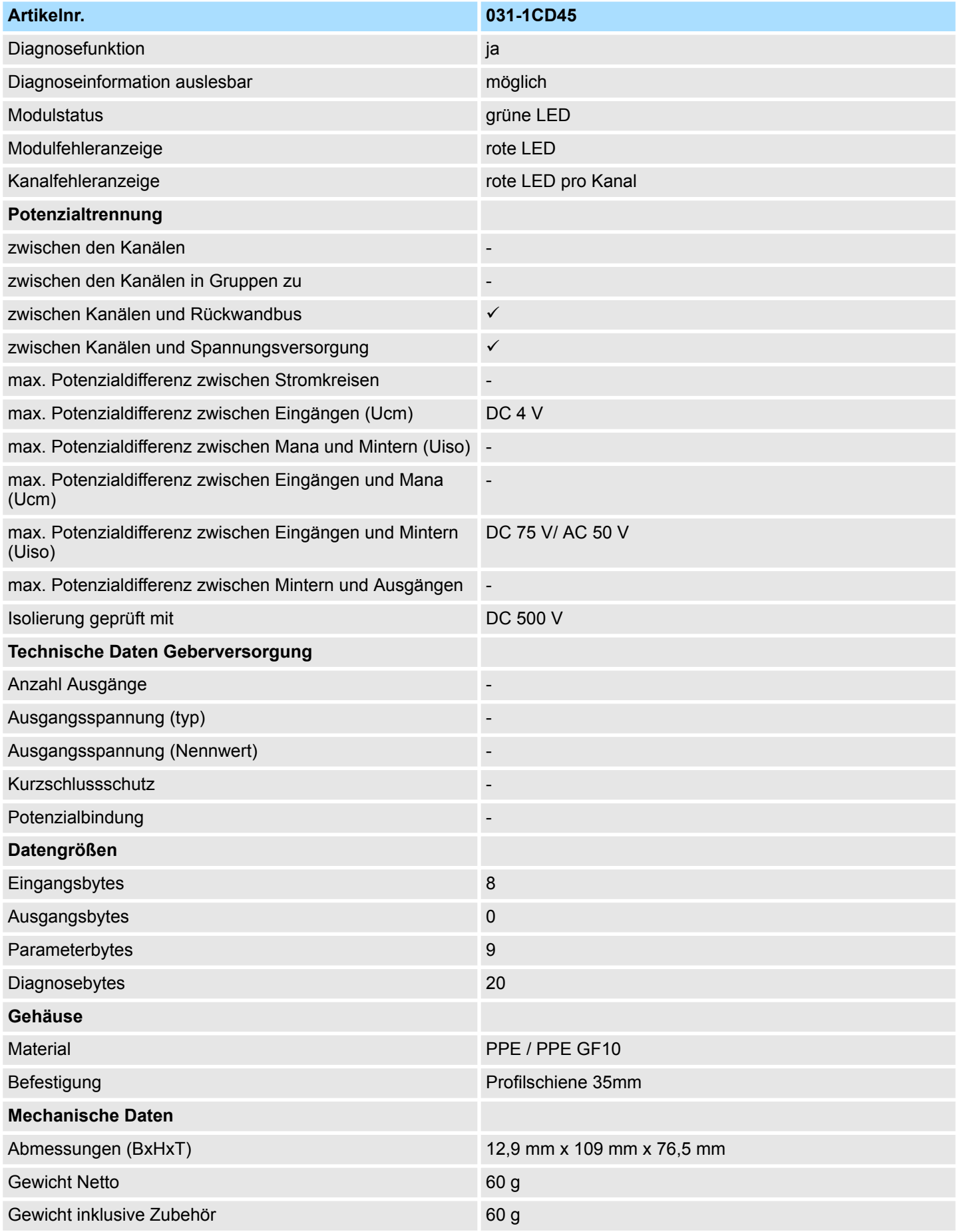

031-1CD45 - AI 4x16Bit 0(4)...20mA > Parametrierdaten

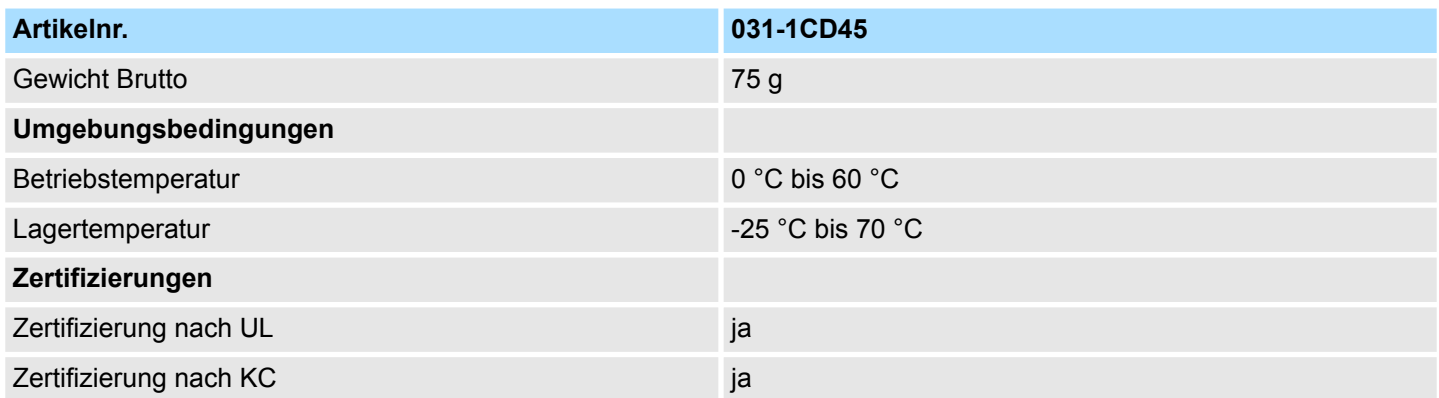

### **3.23.2 Parametrierdaten**

- DS Datensatz für Zugriff über CPU, PROFIBUS und PROFINET
- IX Index für Zugriff über CANopen
- SX Subindex für Zugriff über EtherCAT mit Index 3100h + EtherCAT-Slot

Näheres hierzu finden Sie im Handbuch zu Ihrem Bus-Koppler.

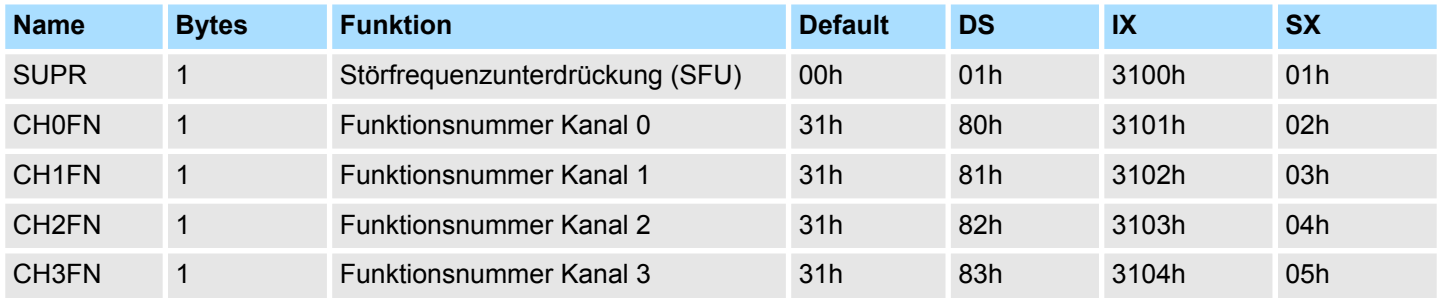

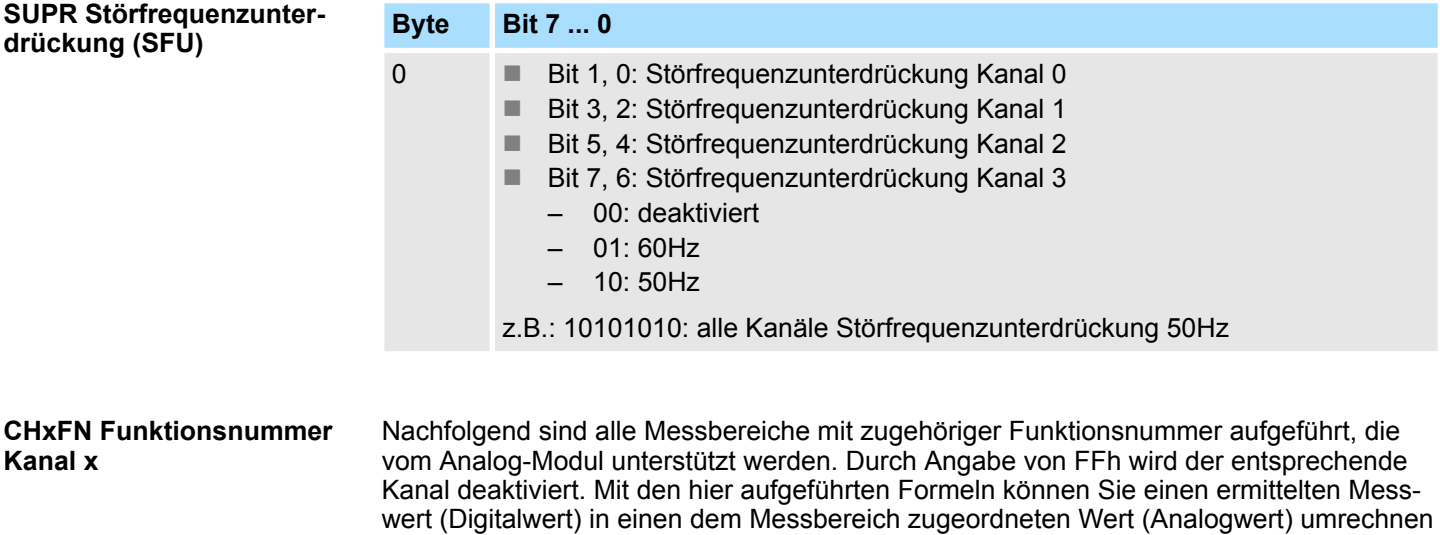

und umgekehrt.

031-1CD45 - AI 4x16Bit 0(4)...20mA > Diagnosedaten

### **0(4) ... 20mA**

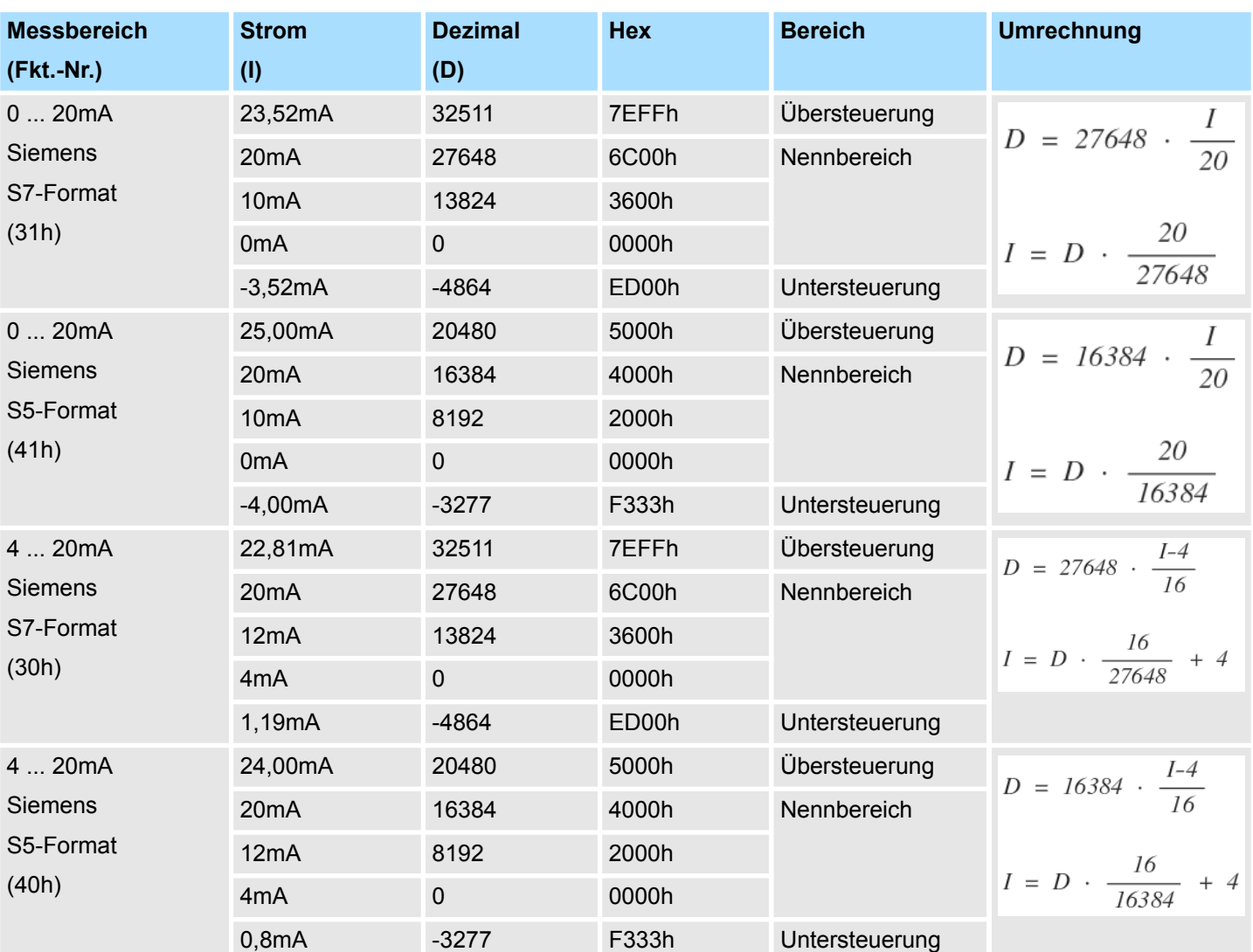

### **3.23.3 Diagnosedaten**

Da dieses Modul keinen Diagnosealarm unterstützt, dienen die Diagnosedaten der Information über dieses Modul. Im Fehlerfall leuchtet die entsprechende Kanal-LED des Moduls und der Fehler wird in den Diagnosedaten eingetragen.

Folgende Fehler werden in den Diagnosedaten erfasst:

- Projektierungs-/Parametrierungsfehler
- Messbereichsüberschreitung
- Messbereichsunterschreitung
- Versorgungsspannung fehlt
- DS Datensatz für Zugriff über CPU, PROFIBUS und PROFINET. Der Zugriff erfolgt über DS 01h. Zusätzlich können Sie über DS 00h auf die ersten 4 Byte zugreifen.
- IX Index für Zugriff über CANopen. Der Zugriff erfolgt über IX 2F01h. Zusätzlich können Sie über IX 2F00h auf die ersten 4 Byte zugreifen.
- SX Subindex für Zugriff über EtherCAT mit Index 5005h.

Näheres hierzu finden Sie im Handbuch zu Ihrem Bus-Koppler.

031-1CD45 - AI 4x16Bit 0(4)...20mA > Diagnosedaten

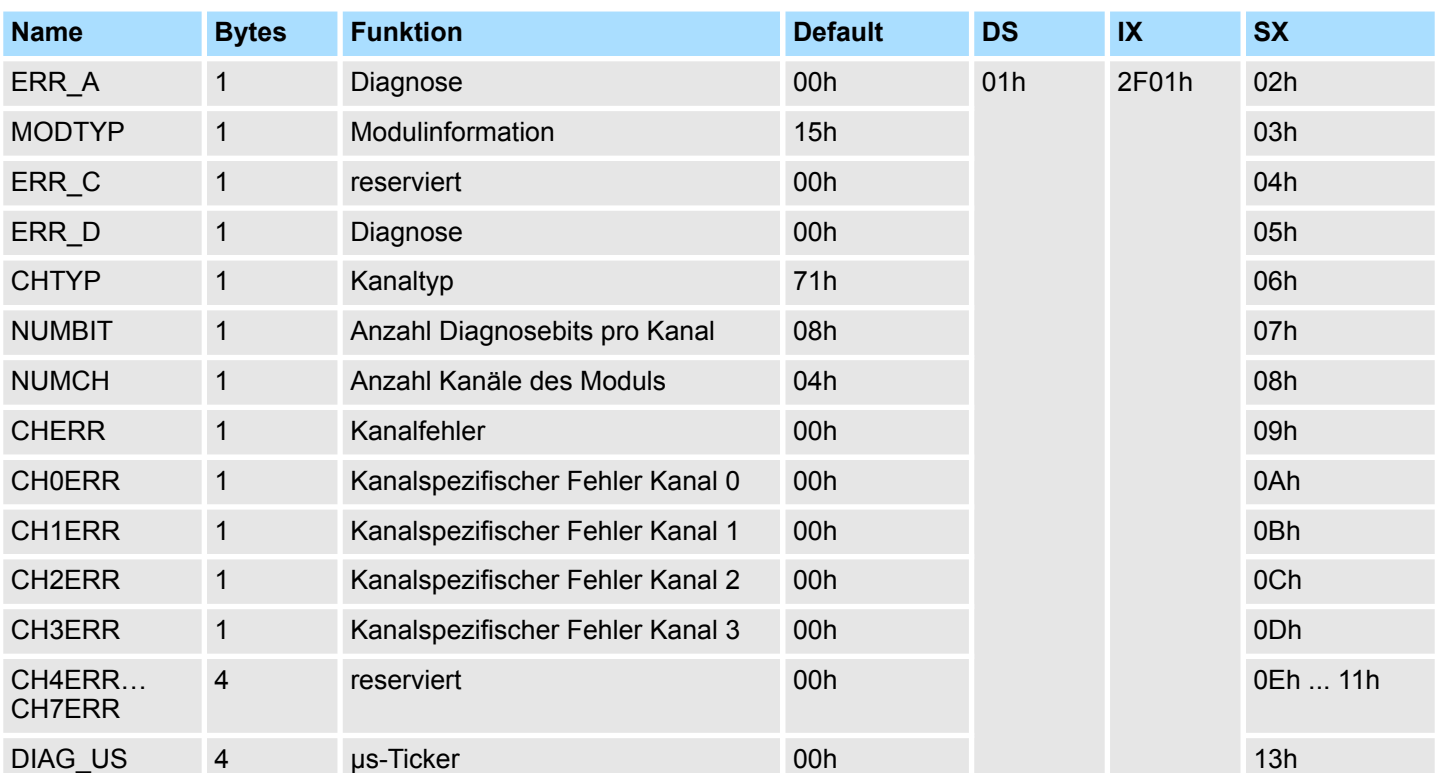

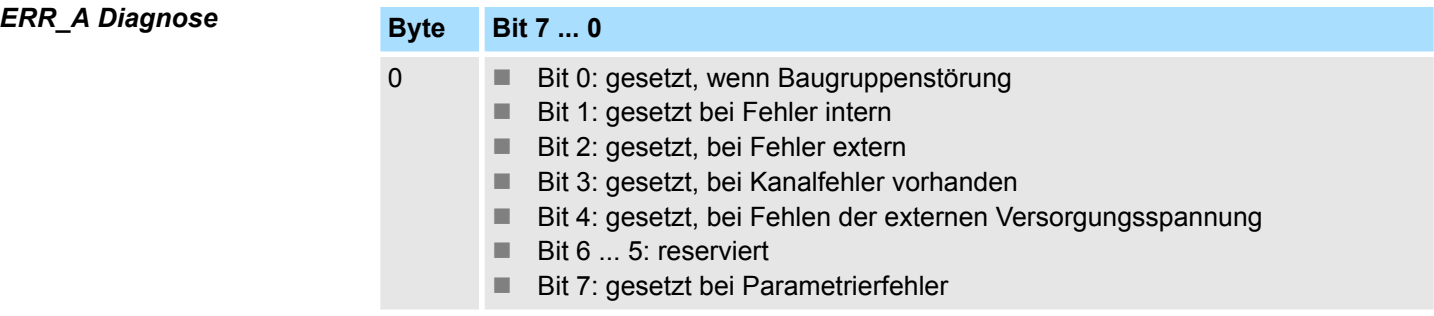

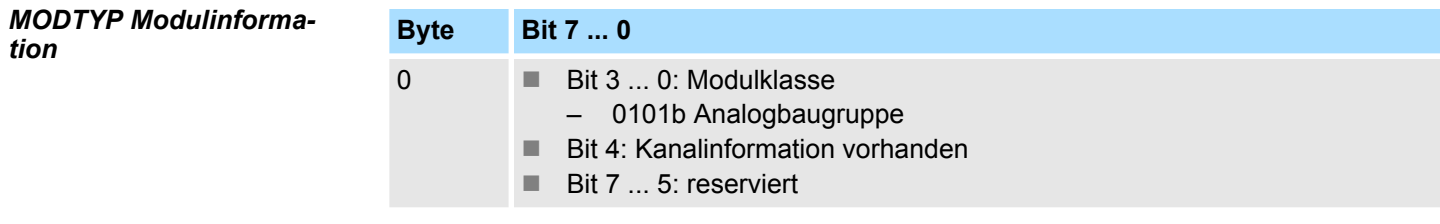

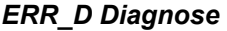

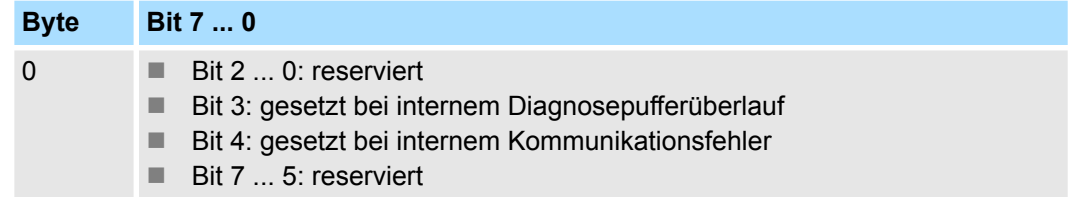

031-1CD45 - AI 4x16Bit 0(4)...20mA > Diagnosedaten

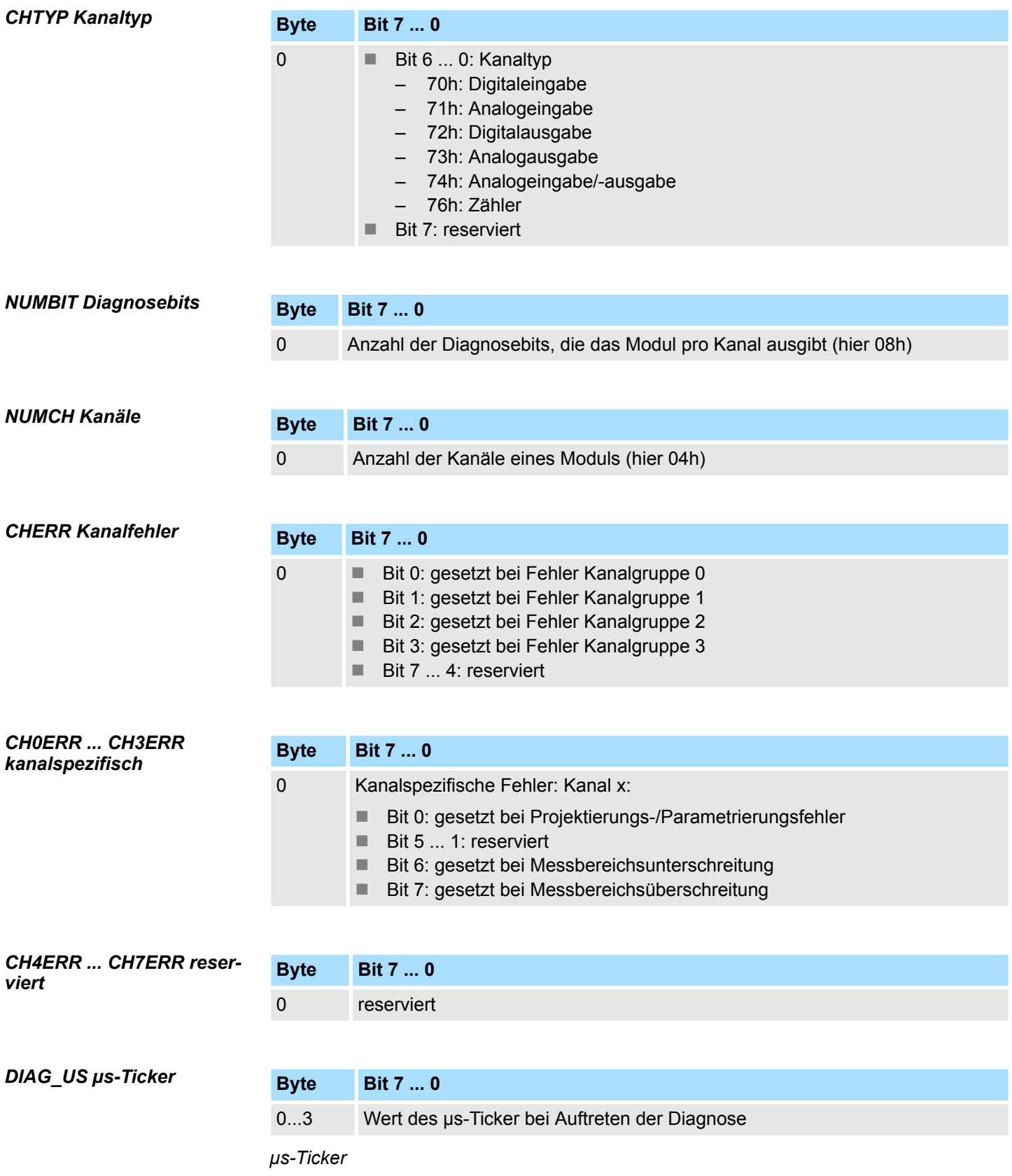

Im SLIO-Modul befindet sich ein 32-Bit Timer (µs-Ticker), welcher mit NetzEIN gestartet wird und nach 2<sup>32</sup>-1µs wieder bei 0 beginnt.

# **3.24 031-1CD70 - AI 4x16Bit ±10V**

### **Eigenschaften**

Das Elektronikmodul besitzt 4 Eingänge, deren Funktionen parametrierbar sind. Die Kanäle auf dem Modul sind zum Rückwandbus potenzialgetrennt. Zusätzlich sind die Kanäle mittels DC/DC-Wandler zur DC 24V Leistungsversorgung potenzialgetrennt.

- 4 analoge Eingänge
- Geeignet für Geber mit ±10V, 0 ... 10V
- Alarm- und Diagnosefunktion
- Parametrierbare Störfrequenzunterdrückung (50/60Hz)
- 16Bit Auflösung

### **Aufbau**

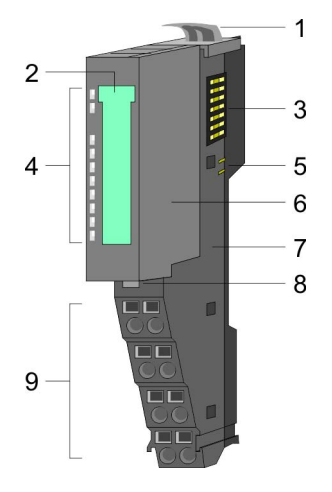

# 1 Verriegelungshebel Terminal-Modul<br>2 Beschriftungsstreifen

- 2 Beschriftungsstreifen<br>3 Rückwandbus
- 3 Rückwandbus<br>4 LED-Statusan
- 4 LED-Statusanzeige<br>5 DC 24V Leistungsve
- 5 DC 24V Leistungsversorgung<br>6 Elektronik-Modul
- 6 Elektronik-Modul<br>7 Terminal-Modul
- 7 Terminal-Modul<br>8 Verriegelungshe
- 8 Verriegelungshebel Elektronik-Modul<br>9 Anschlussklemmen
- 9 Anschlussklemmen

### **Statusanzeige**

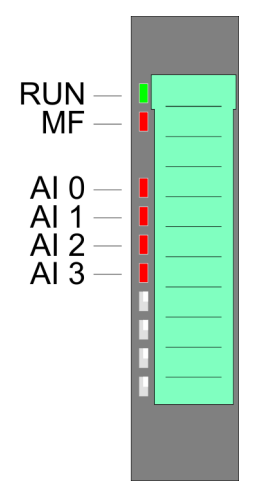

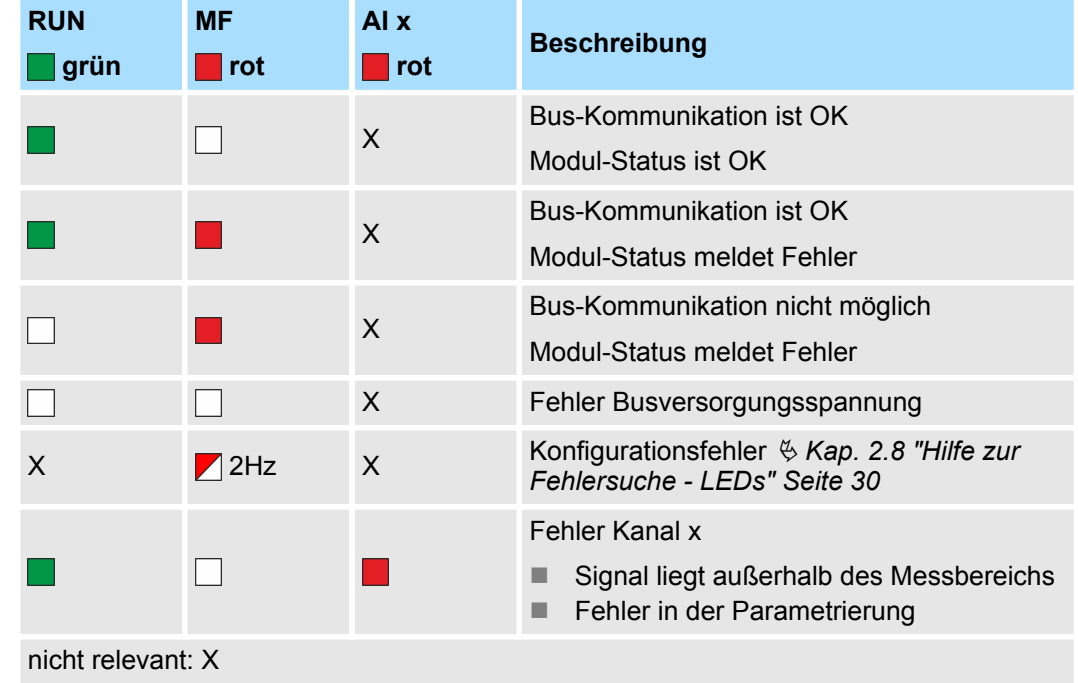

031-1CD70 - AI 4x16Bit ±10V

### **Anschlüsse**

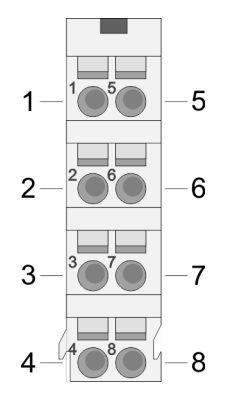

Für Drähte mit einem Querschnitt von 0,08mm<sup>2</sup> bis 1,5mm<sup>2</sup>.

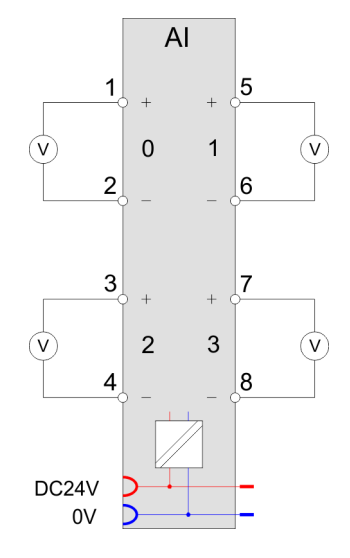

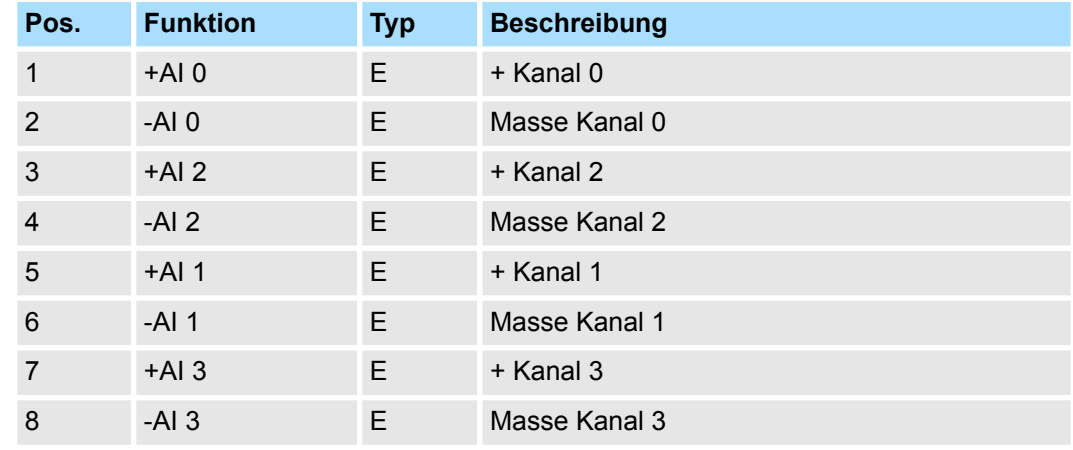

E: Eingang

Bei CPU, PROFIBUS und PROFINET wird der Ein- bzw. Ausgabebereich im entsprechenden Adressbereich eingeblendet. **Ein-/Ausgabebereich**

> IX - Index für Zugriff über CANopen mit s = Subindex, abhängig von Anzahl und Typ der Analogmodule

SX - Subindex für Zugriff über EtherCAT mit Index 6000h + EtherCAT-Slot

Näheres hierzu finden Sie im Handbuch zu Ihrem Bus-Koppler.

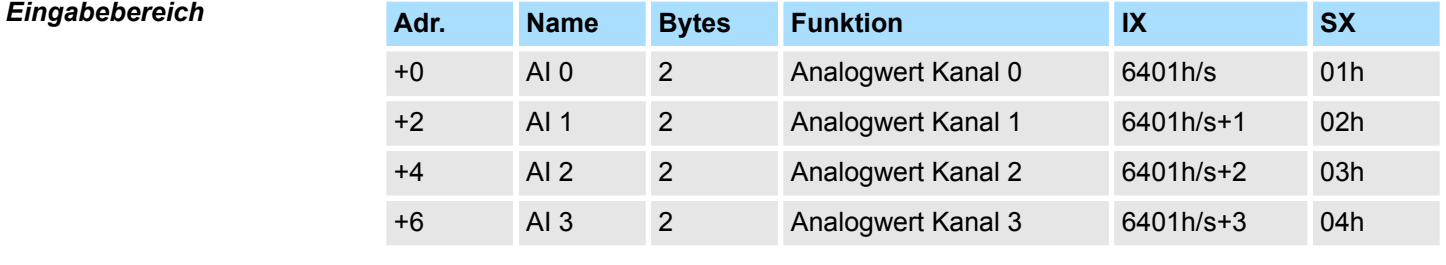

### *Ausgabebereich*

Das Modul belegt keine Bytes im Ausgabebereich.

031-1CD70 - AI 4x16Bit ±10V > Technische Daten

# **3.24.1 Technische Daten**

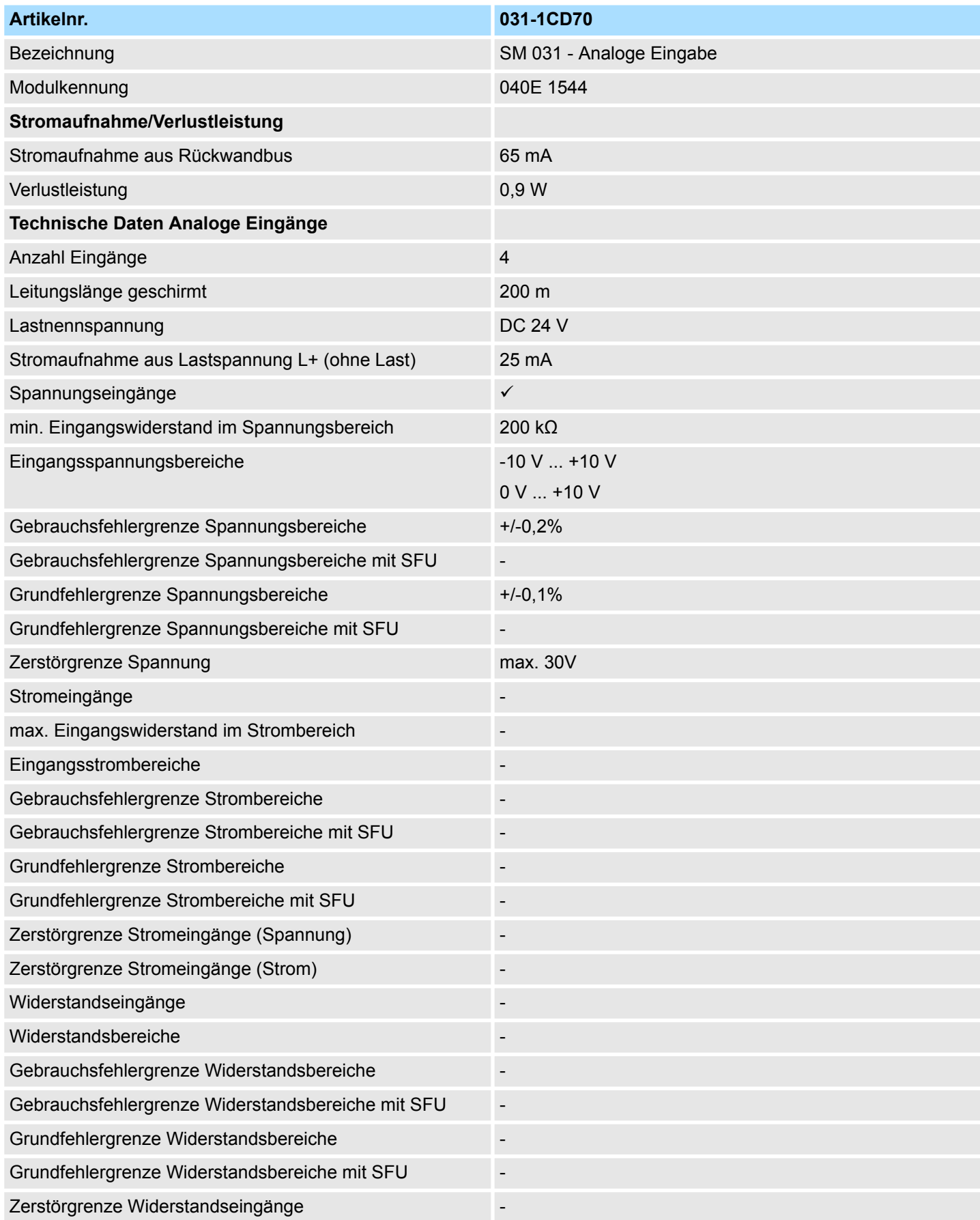

031-1CD70 - AI 4x16Bit ±10V > Technische Daten

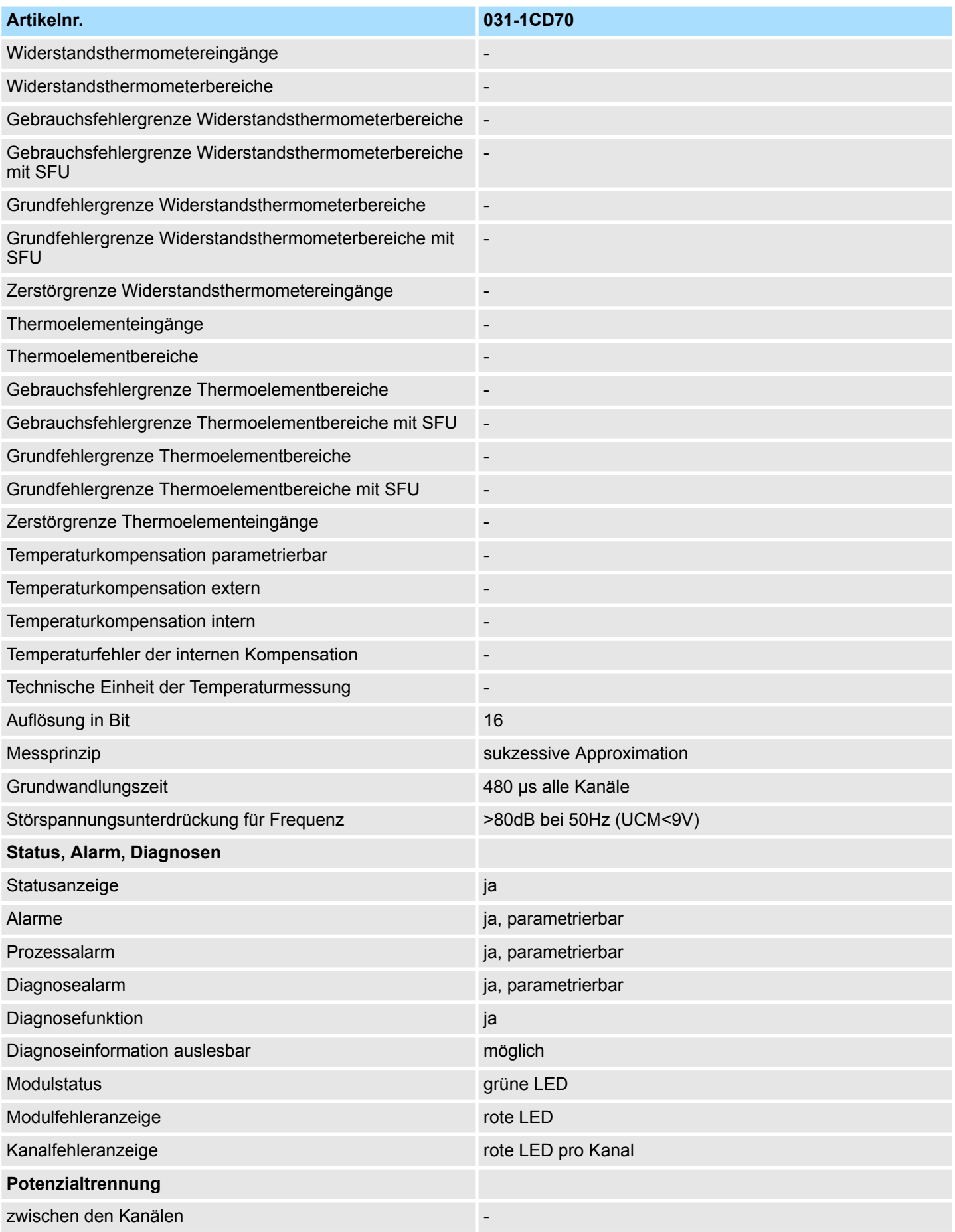

031-1CD70 - AI 4x16Bit ±10V > Technische Daten

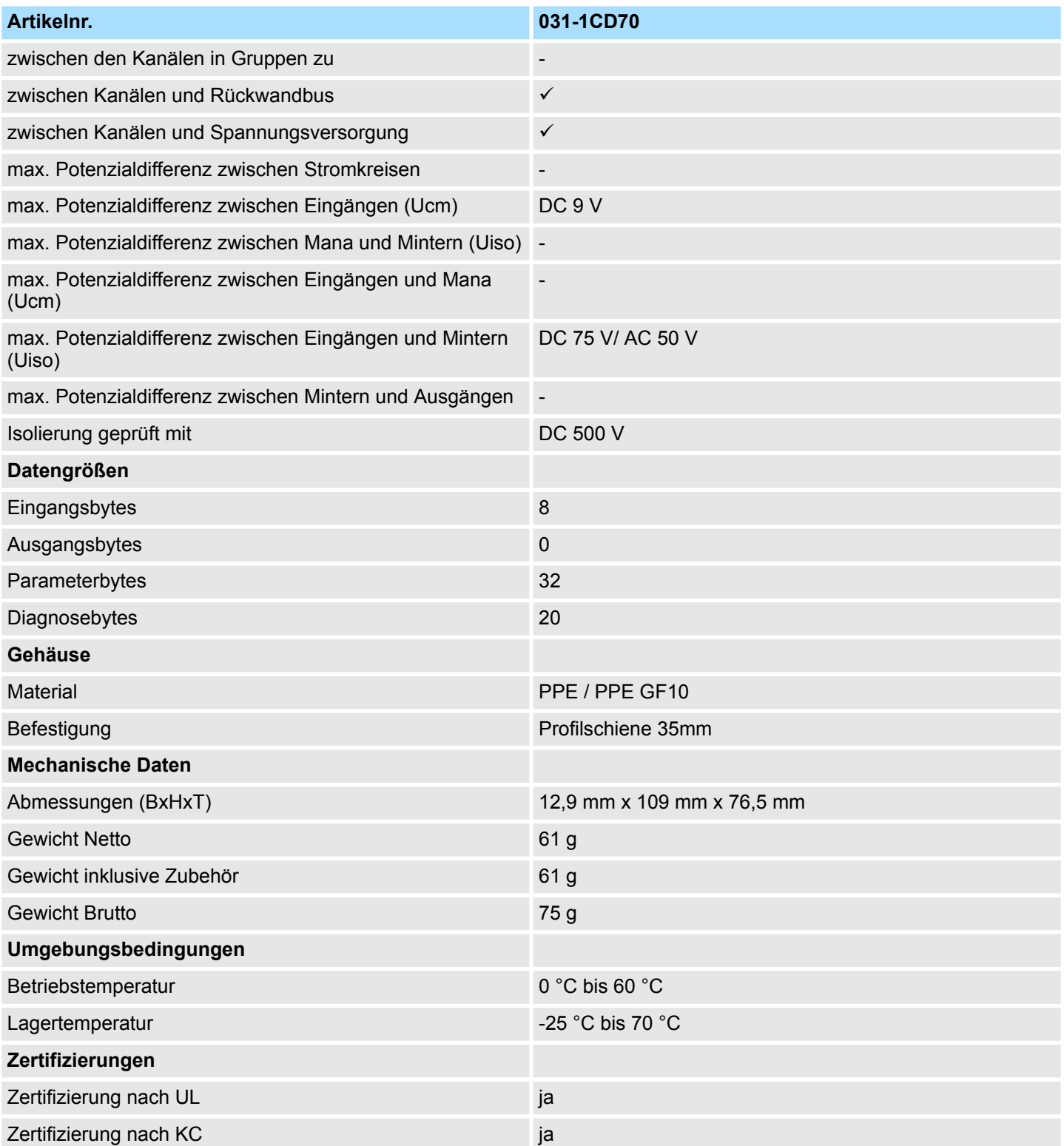

031-1CD70 - AI 4x16Bit ±10V > Parametrierdaten

### **3.24.2 Parametrierdaten**

- DS Datensatz für Zugriff über CPU, PROFIBUS und PROFINET
- IX Index für Zugriff über CANopen
- SX Subindex für Zugriff über EtherCAT mit Index 3100h + EtherCAT-Slot

Näheres hierzu finden Sie im Handbuch zu Ihrem Bus-Koppler.

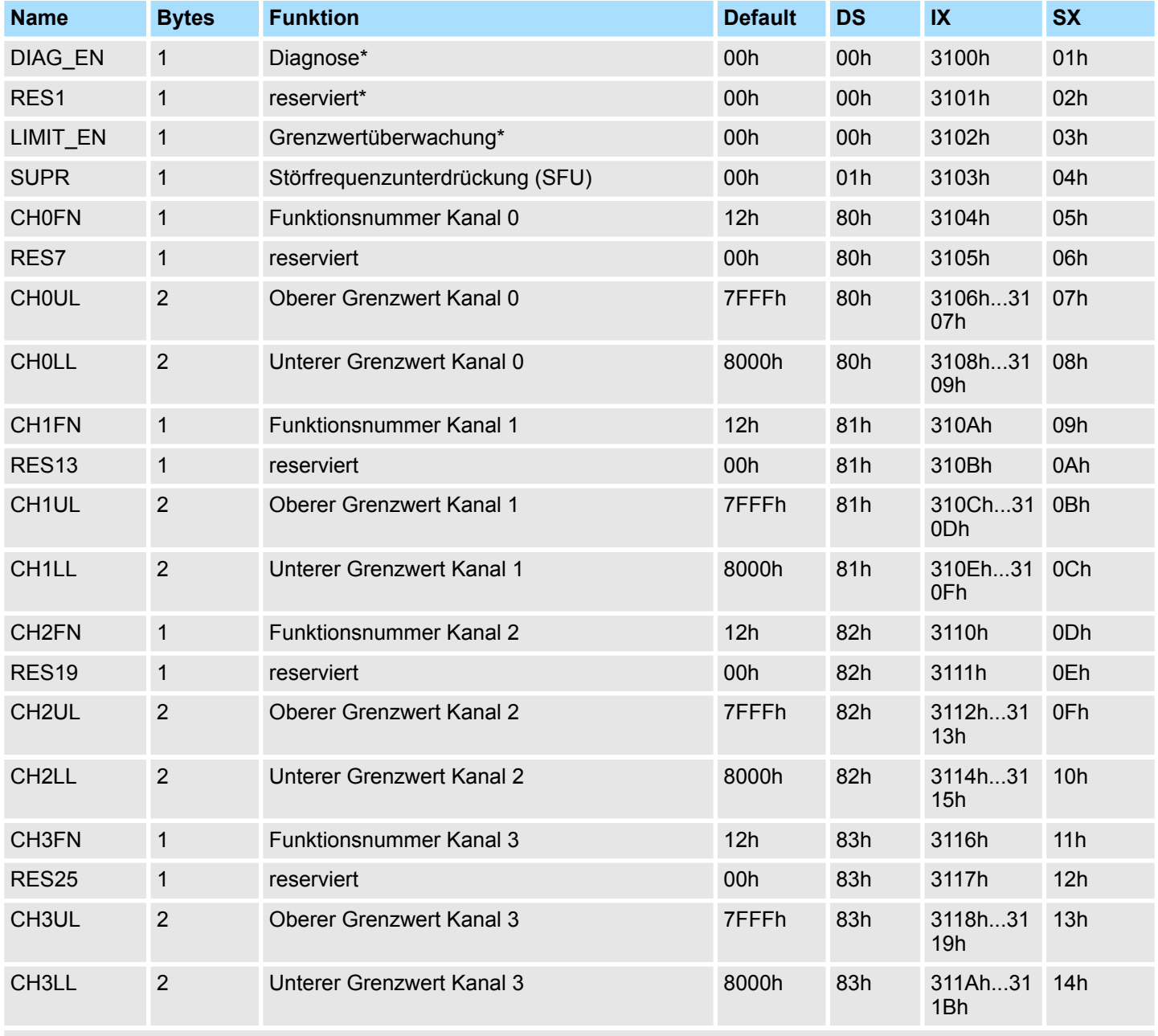

\* Diesen Datensatz dürfen Sie ausschließlich im STOP-Zustand übertragen.

### **DIAG\_EN Diagnosealarm**

**Byte Bit 7 ... 0**

- 0 **Diagnosealarm** 
	- 00h: sperren
		- 40h: freigeben

**wachung**

031-1CD70 - AI 4x16Bit ±10V > Parametrierdaten

■ Hier aktivieren bzw. deaktivieren Sie die Diagnosefunktion.

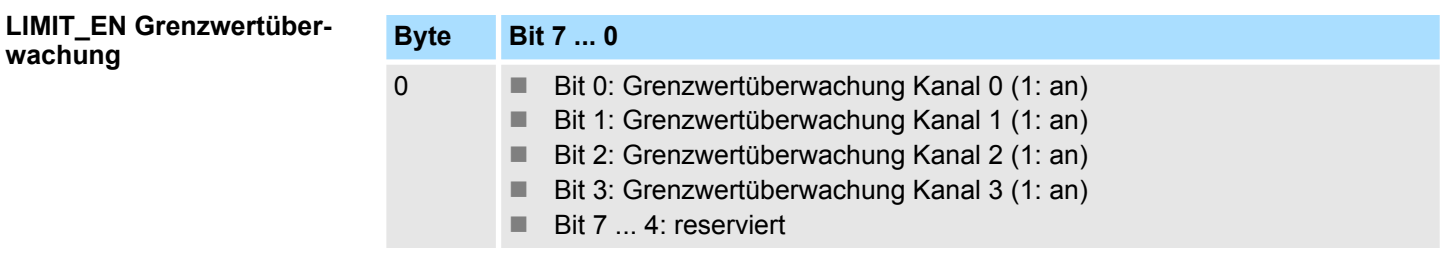

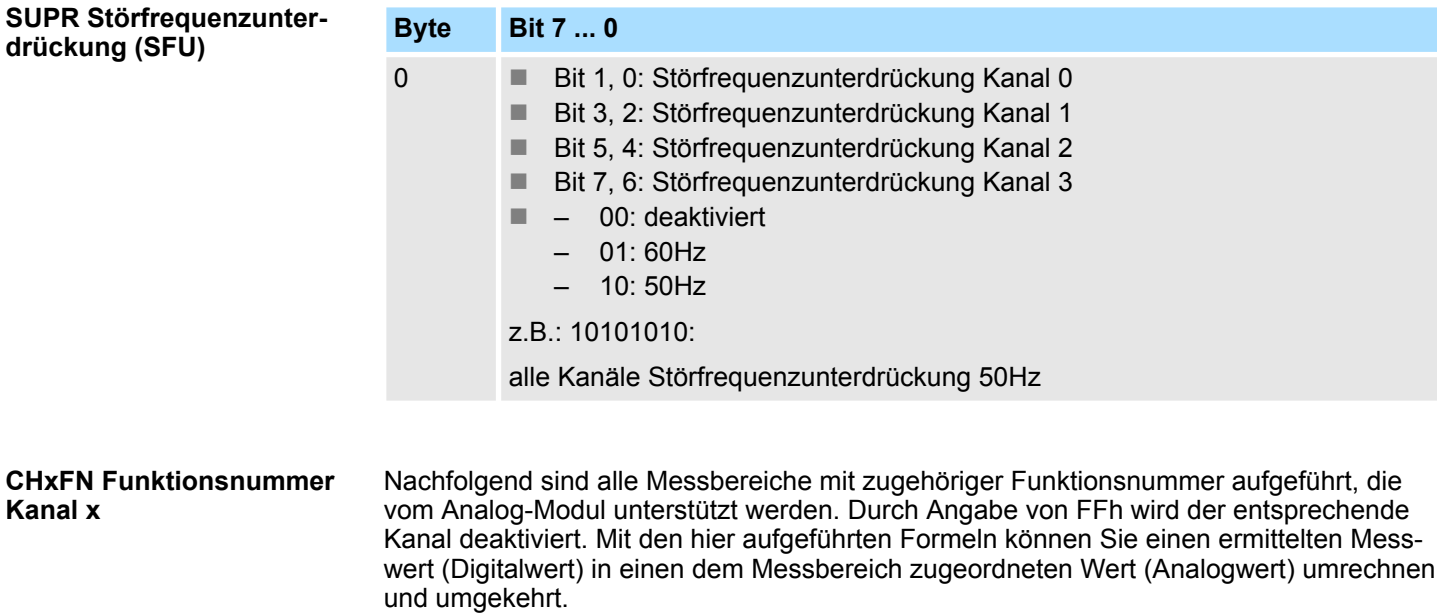

031-1CD70 - AI 4x16Bit ±10V > Parametrierdaten

### **±10V**

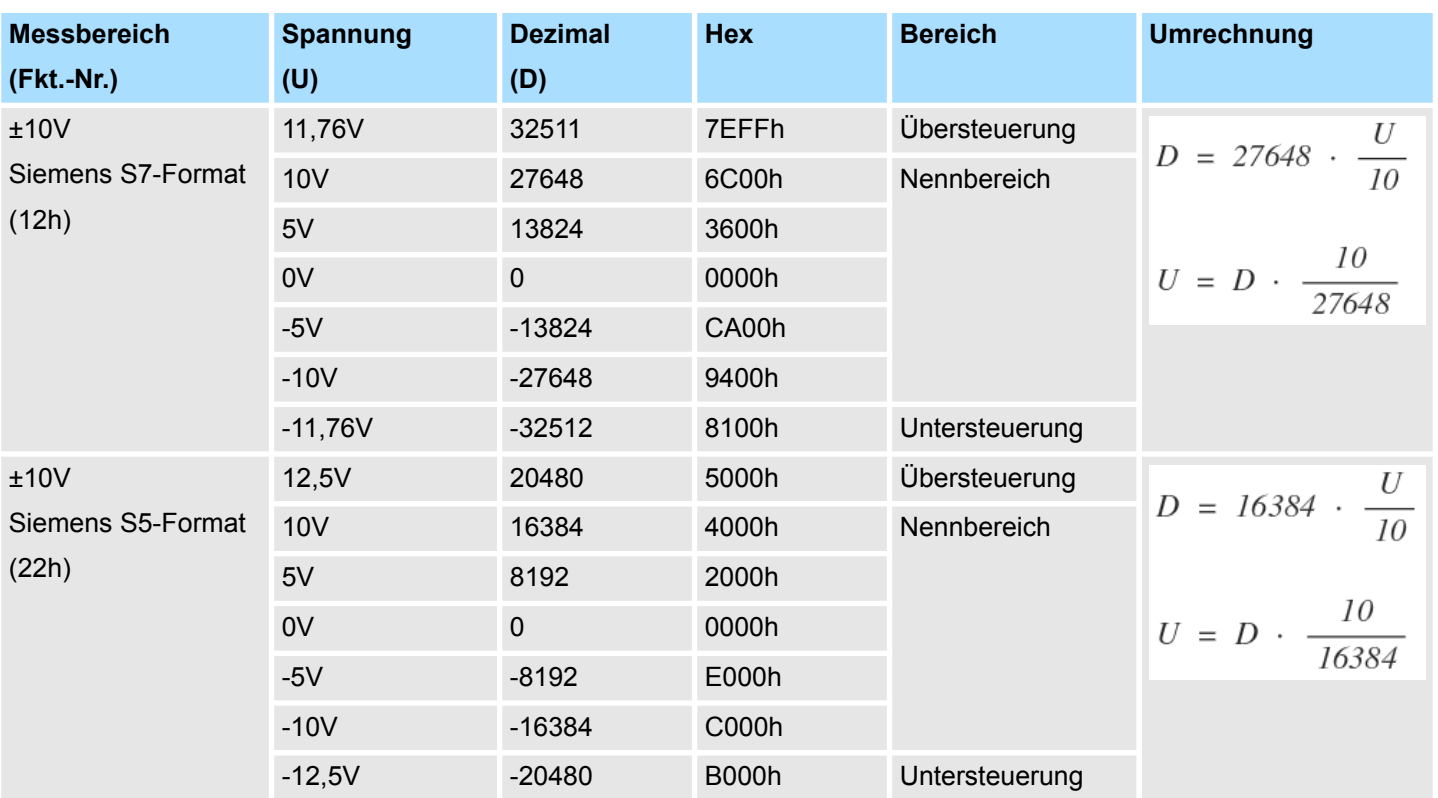

### **0 ... 10V**

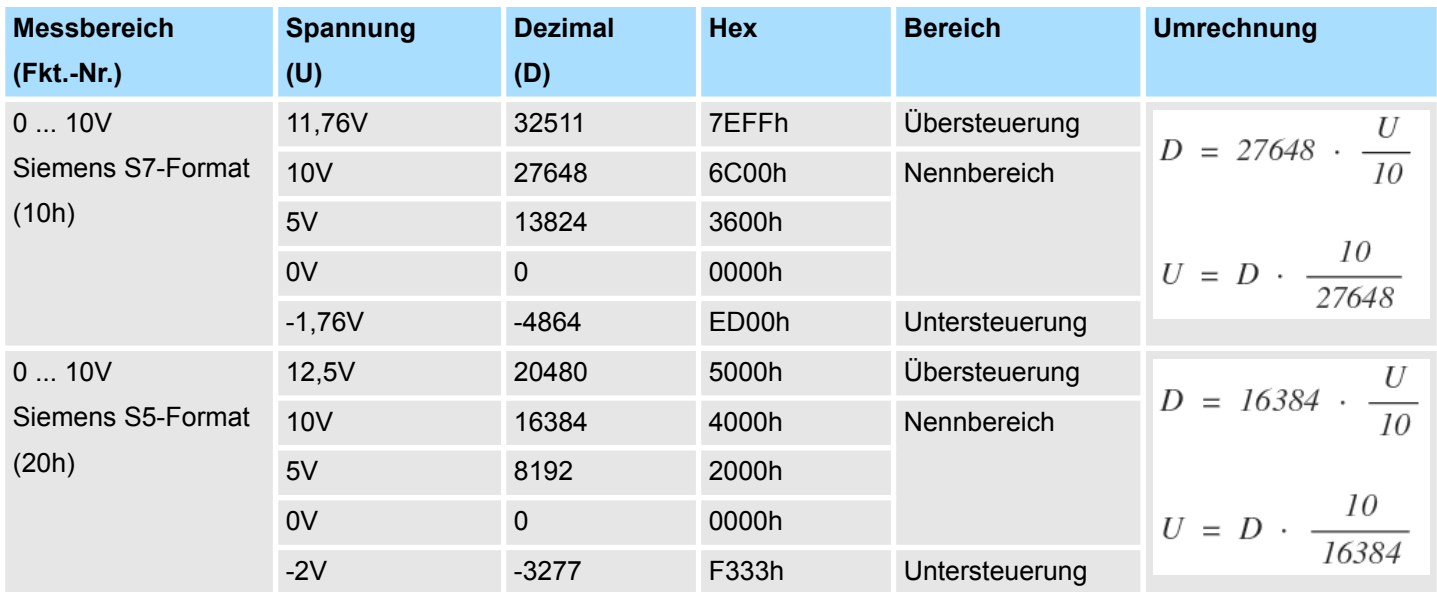

### **CHxUL CHxLL Oberer Grenzwert Unterer Grenzwert Kanal x**

Sie können für jeden Kanal einen *Oberen* bzw. *Unteren* Grenzwert definieren. Hierbei können Sie ausschließlich Werte aus dem Nennbereich vorgeben, ansonsten erhalten Sie einen Parametrierfehler. Durch Angabe von 7FFFh für den oberen bzw. 8000h für den unteren Grenzwert wird der entsprechende Grenzwert deaktiviert. Sobald sich Ihr Messwert außerhalb eines Grenzwerts befindet und Sie die Grenzwertüberwachung aktiviert haben, wird ein Prozessalarm ausgelöst.

031-1CD70 - AI 4x16Bit ±10V > Diagnose und Alarm

### **3.24.3 Diagnose und Alarm**

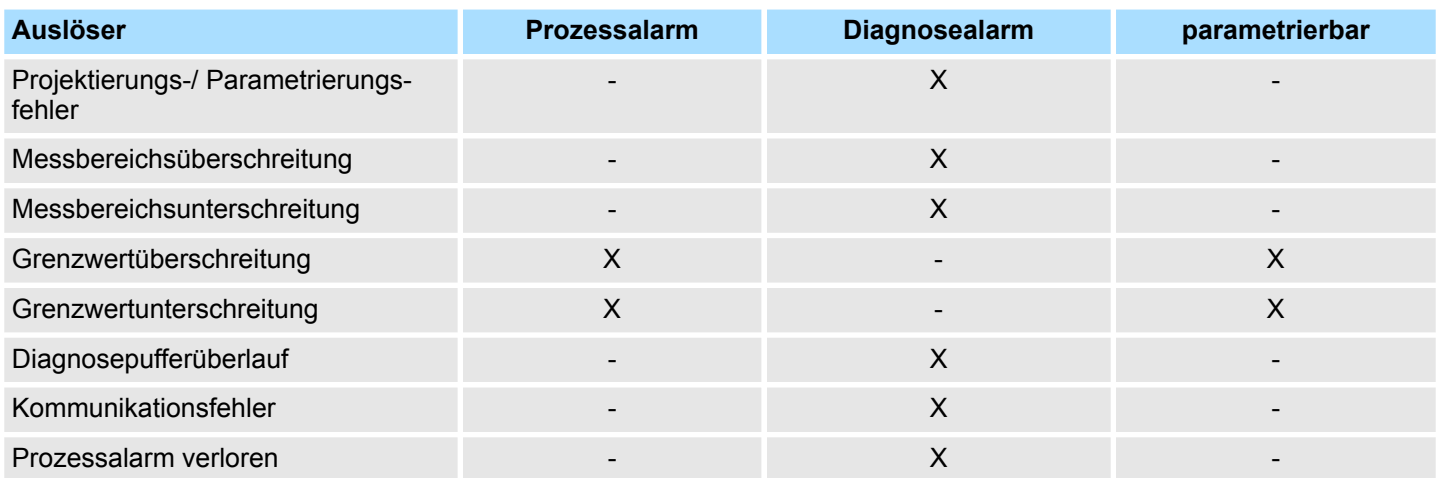

### **Prozessalarmdaten**

Damit Sie auf asynchrone Ereignisse reagieren können, haben Sie die Möglichkeit Prozessalarme zu aktivieren. Ein Prozessalarm unterbricht den linearen Programmablauf und verzweigt je nach Master-System in eine bestimmte Interrupt-Routine. Hier können Sie entsprechend auf den Prozessalarm reagieren.

Bei CANopen werden die Prozessalarmdaten über ein Emergency-Telegramm übertragen.

Bei Zugriff über CPU, PROFIBUS und PROFINET erfolgt die Übertragung der Prozessalarmdaten mittels Diagnosetelegramm.

SX - Subindex für Zugriff über EtherCAT mit Index 5000h

Näheres hierzu finden Sie im Handbuch zu Ihrem Bus-Koppler.

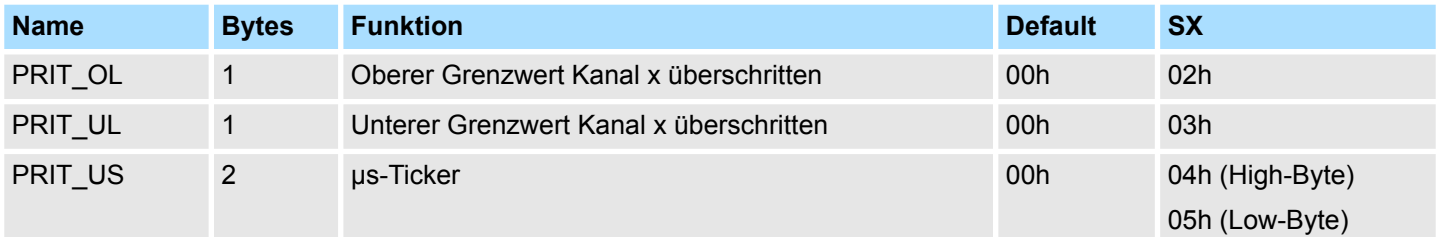

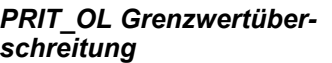

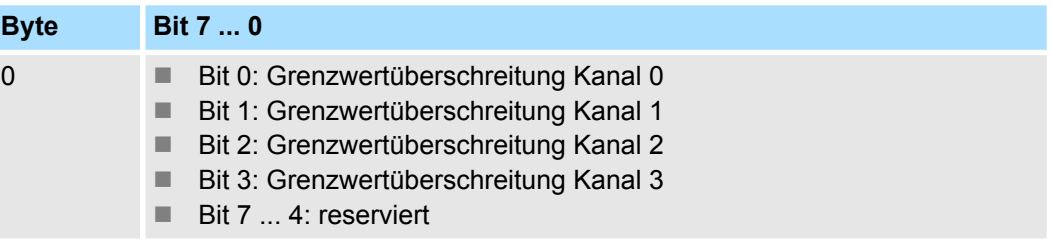

031-1CD70 - AI 4x16Bit ±10V > Diagnose und Alarm

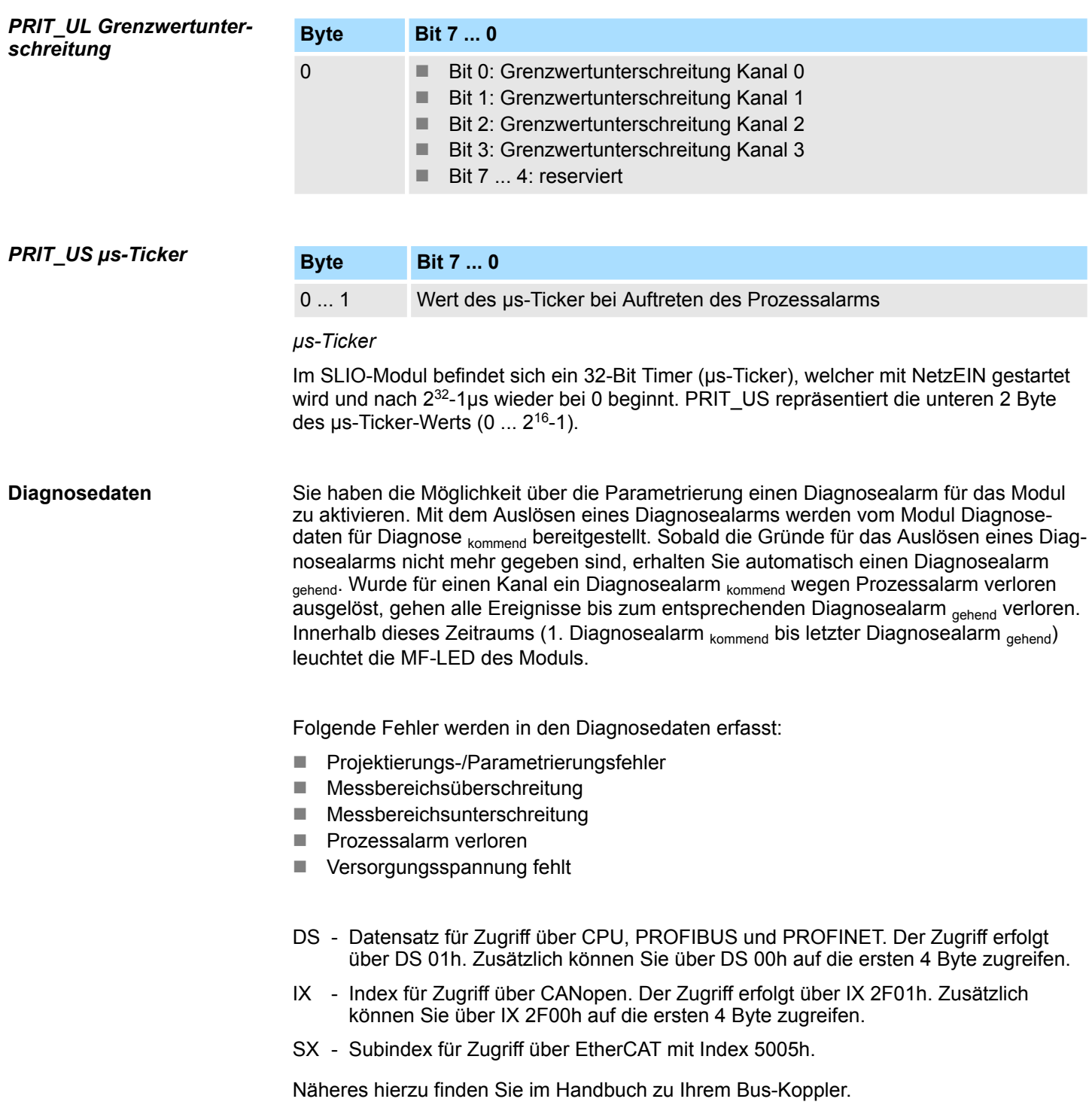

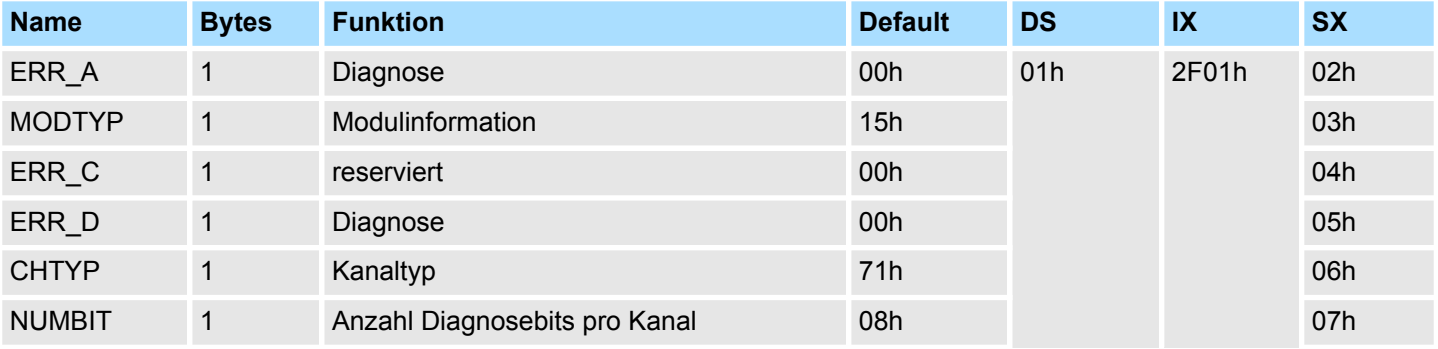

*ERR\_A Diagnose*

031-1CD70 - AI 4x16Bit ±10V > Diagnose und Alarm

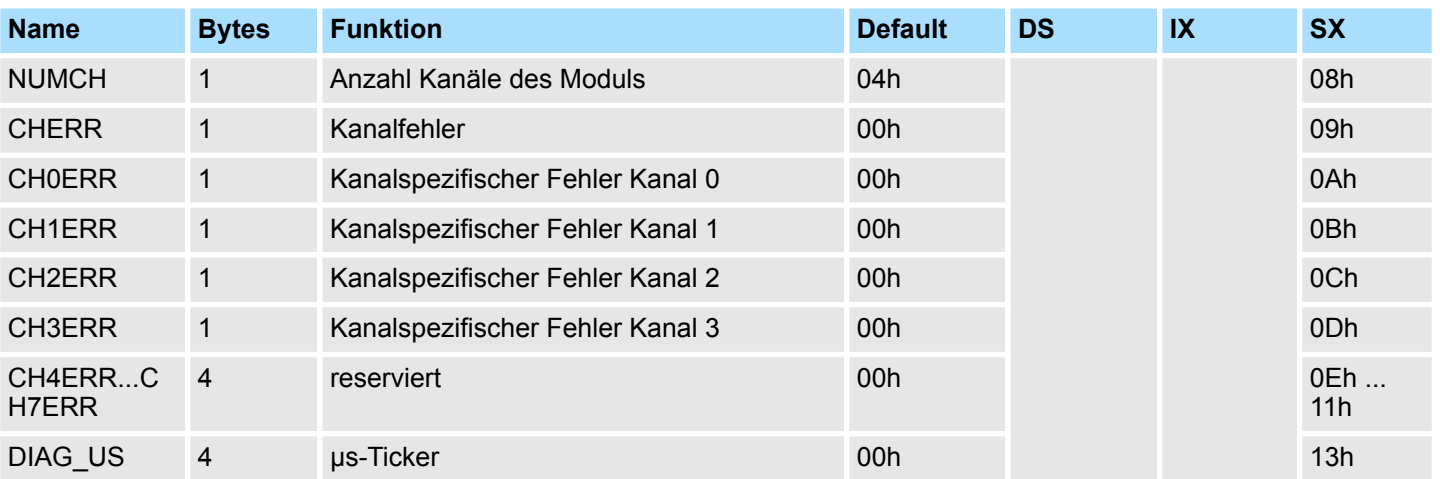

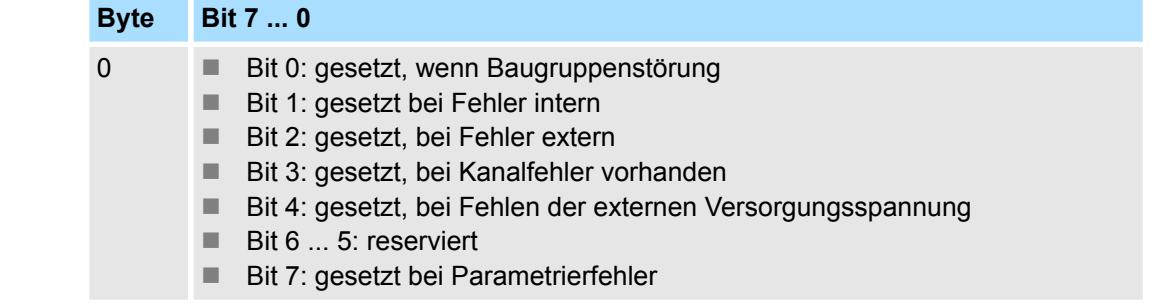

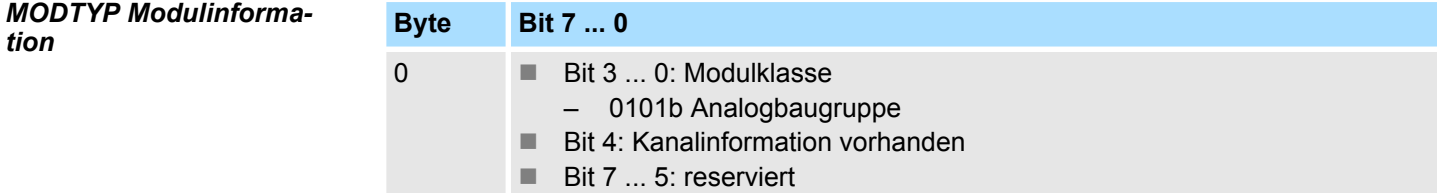

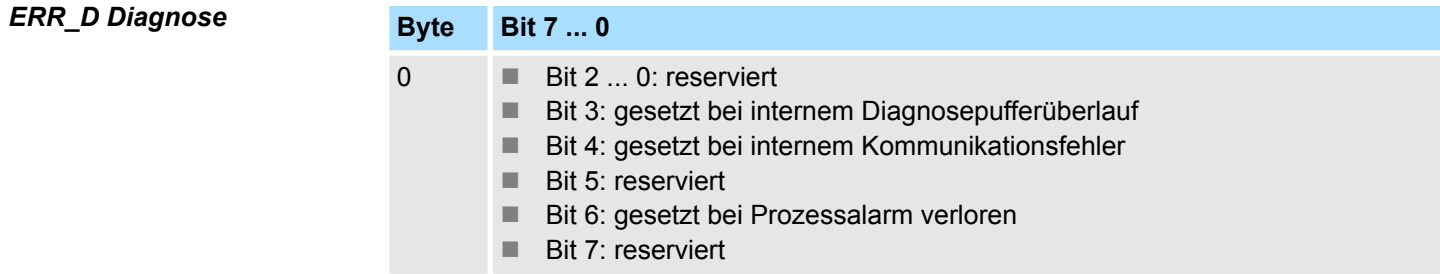

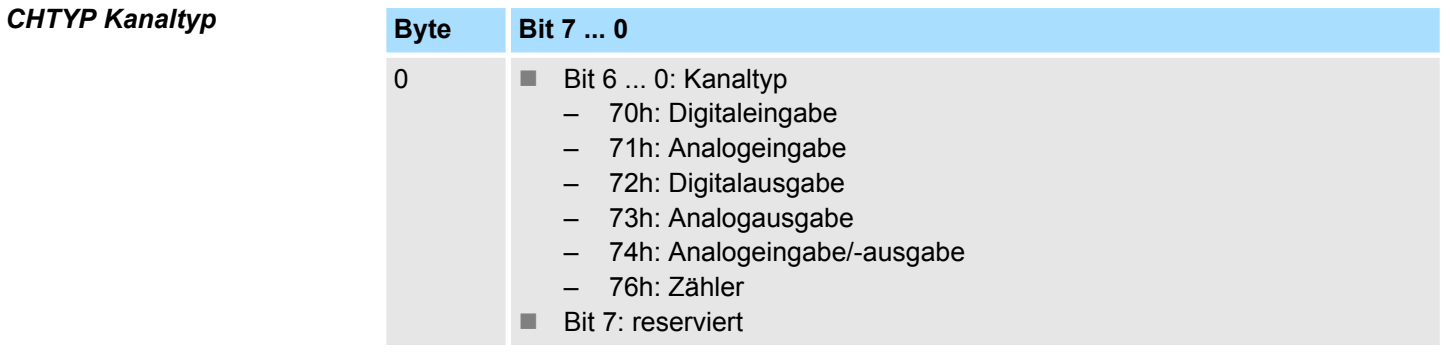

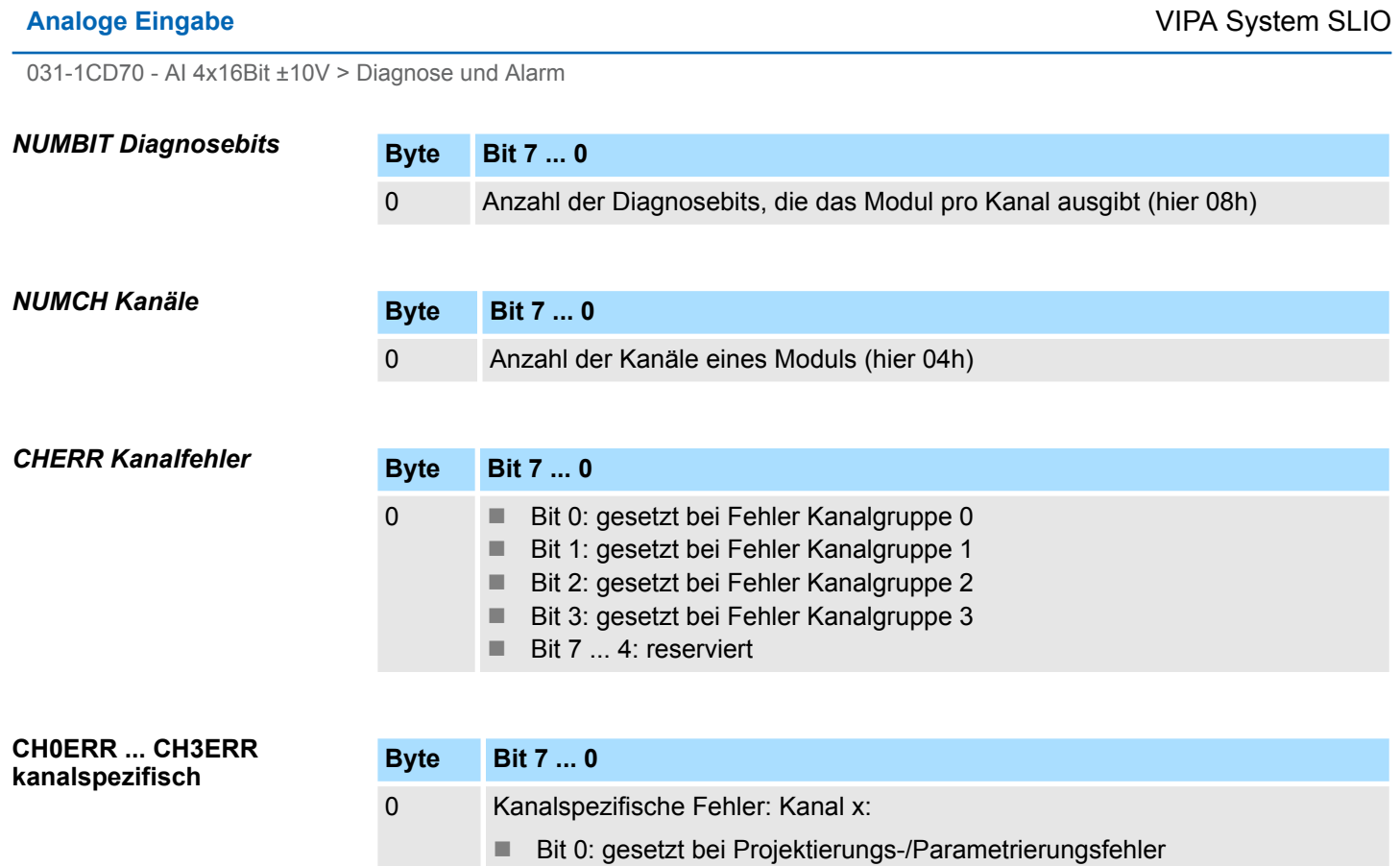

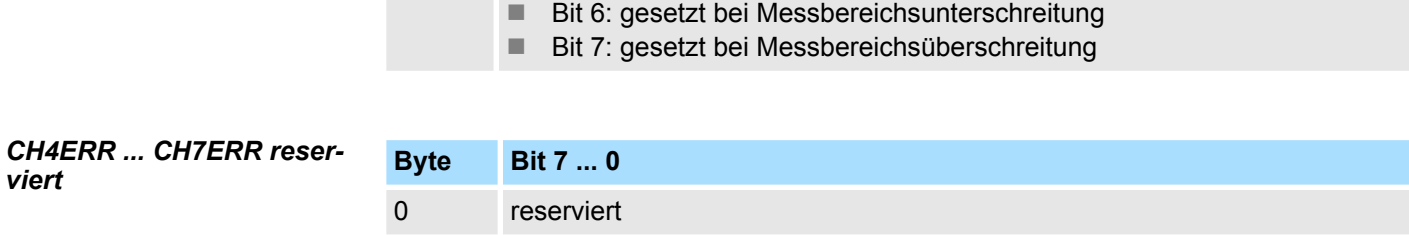

■ Bit 5: gesetzt bei Prozessalarm verloren

■ Bit 4 ... 1: reserviert

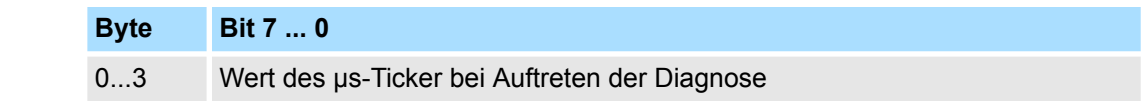

*µs-Ticker*

Im SLIO-Modul befindet sich ein 32-Bit Timer (µs-Ticker), welcher mit NetzEIN gestartet wird und nach 2<sup>32</sup>-1µs wieder bei 0 beginnt.

*DIAG\_US µs-Ticker*

# **3.25 031-1LB90 - AI 2x16Bit TC**

### **Eigenschaften**

Das Elektronikmodul besitzt 2 Eingänge zur Temperatur- und Spannungsmessung, deren Funktionen parametrierbar sind. Die Kanäle auf dem Modul sind zum Rückwandbus potenzialgetrennt.

- 2 analoge Eingänge
- Geeignet für Geber vom Typ J, K, N, R, S, T, B, C, E, L und für Spannungsmessung  $±$ 80mV
- Diagnosefunktion
- 16Bit Auflösung
- Interne Temperaturkompensation
- Hohe Potenzialdifferenz zwischen den Eingängen von DC140V/AC60V

### **Aufbau**

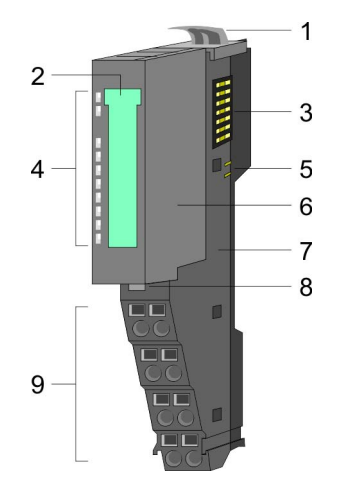

### **Statusanzeige**

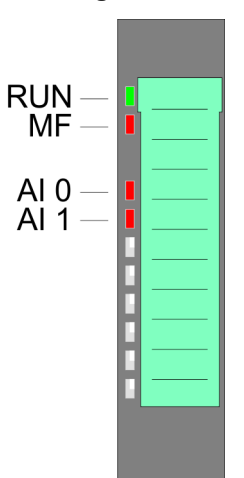

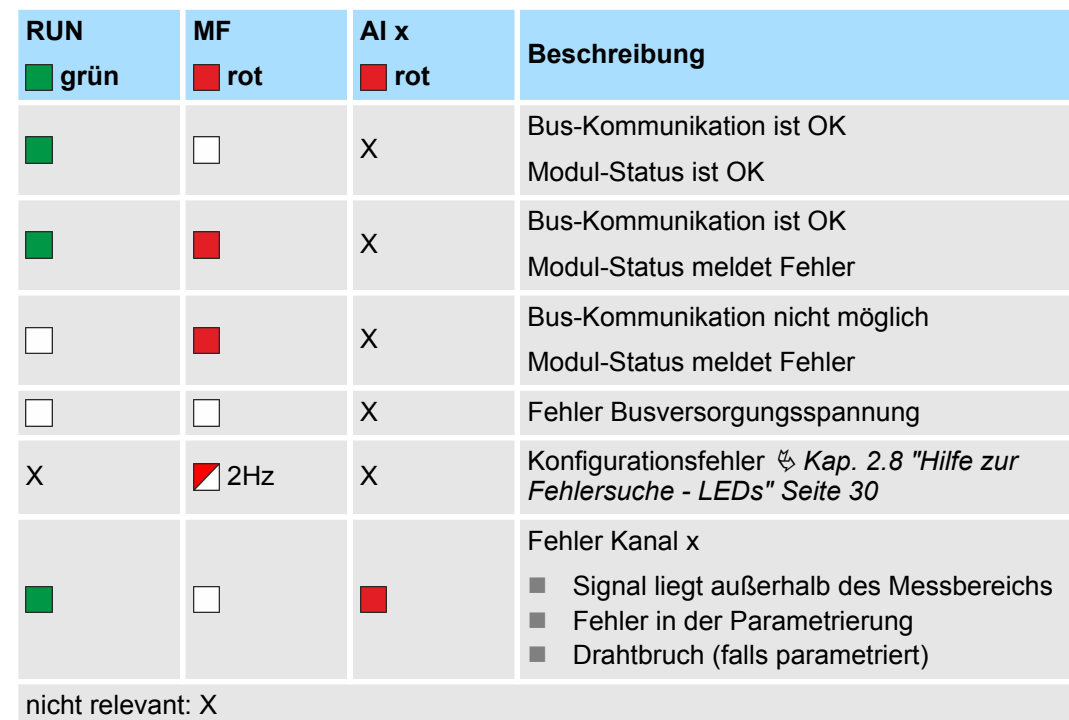

# 1 Verriegelungshebel Terminal-Modul<br>2 Beschriftungsstreifen

- 2 Beschriftungsstreifen<br>3 Rückwandbus
- **Rückwandbus**
- 4 LED-Statusanzeige<br>5 DC 24V Leistungsve
- 5 DC 24V Leistungsversorgung<br>6 Elektronik-Modul
- Elektronik-Modul
- 7 Terminal-Modul
- 8 Verriegelungshebel Elektronik-Modul<br>9 Anschlussklemmen
- 9 Anschlussklemmen

031-1LB90 - AI 2x16Bit TC

### **Anschlüsse**

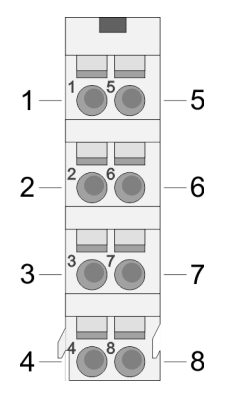

Für Drähte mit einem Querschnitt von 0,08mm<sup>2</sup> bis 1,5mm<sup>2</sup>.

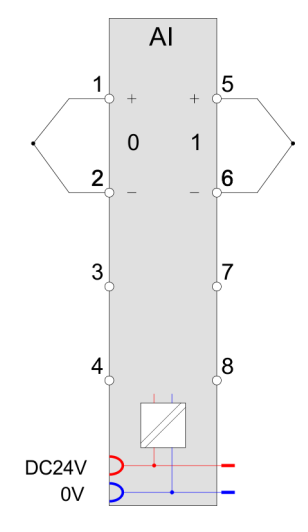

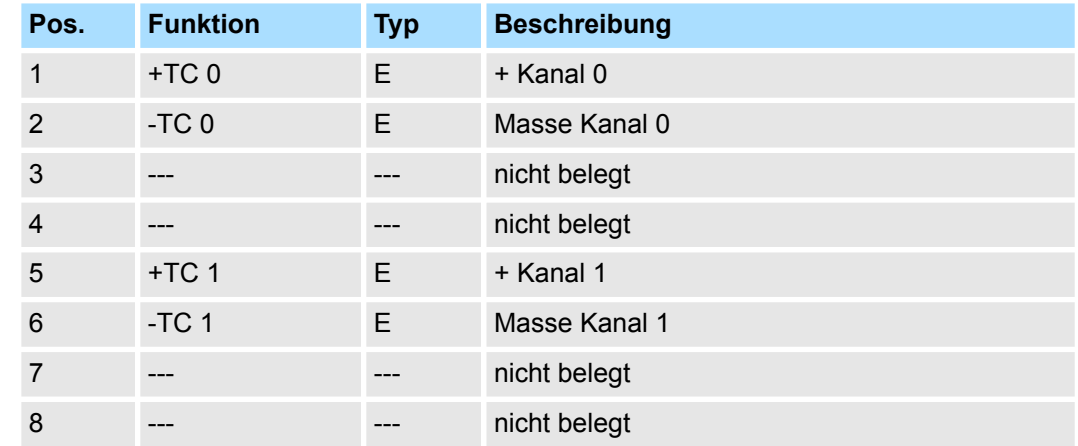

E: Eingang

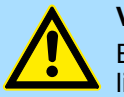

### **VORSICHT!**

Bitte beachten Sie, dass das Elektronik-Modul AI 2x16Bit TC ausschließlich mit dem Terminal-Modul 001-0AA20 betrieben werden darf!

*Bitte achten Sie beim Anschluss der Messwertgeber immer auf richtige Polarität! Schließen Sie nicht benutzte Eingänge kurz, indem Sie den positiven Anschluss und die Kanal-Masse des jeweiligen Kanals miteinander verbinden.*

### **Ergänzung zu den Aufbaurichtlinien**

Zur Vermeidung von Temperaturschwankungen innerhalb des Moduls, welche die Genauigkeit der Messung beeinflussen können, sollten Sie bei der Montage folgende Punkte beachten:

- Ordnen Sie das Modul nicht unmittelbar neben einem Power-Modul mit einem hohen Einspeisestrom an.
- Montieren Sie das Modul nicht an das Ende einer Zeile.
- Das Modul sollte sich in einem statischen Zustand befinden, d.h. die Temperatur sollte in der Umgebung Ihres Moduls möglichst konstant sein (geschlossener Schaltschrank ohne Luftzug).
- Die Genauigkeit wird nach ca. 30 Minuten nach Eintritt in den statischen Zustand erreicht.

Bei CPU, PROFIBUS und PROFINET wird der Ein- bzw. Ausgabebereich im entsprechenden Adressbereich eingeblendet. **Ein-/Ausgabebereich**

- IX Index für Zugriff über CANopen mit s = Subindex, abhängig von Anzahl und Typ der Analogmodule
- SX Subindex für Zugriff über EtherCAT mit Index 6000h + EtherCAT-Slot

Näheres hierzu finden Sie im Handbuch zu Ihrem Bus-Koppler.

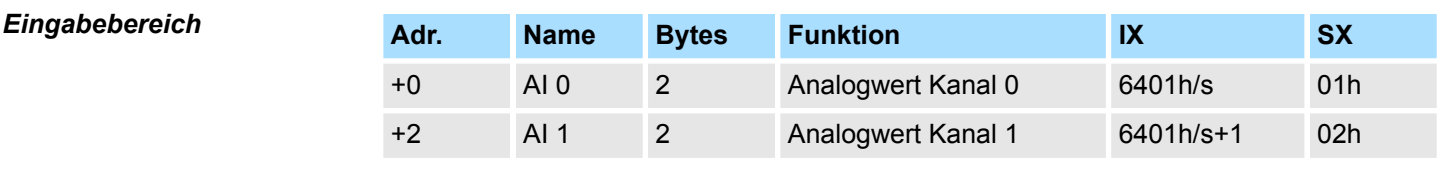

Das Modul belegt keine Bytes im Ausgabebereich. *Ausgabebereich*

### **3.25.1 Technische Daten**

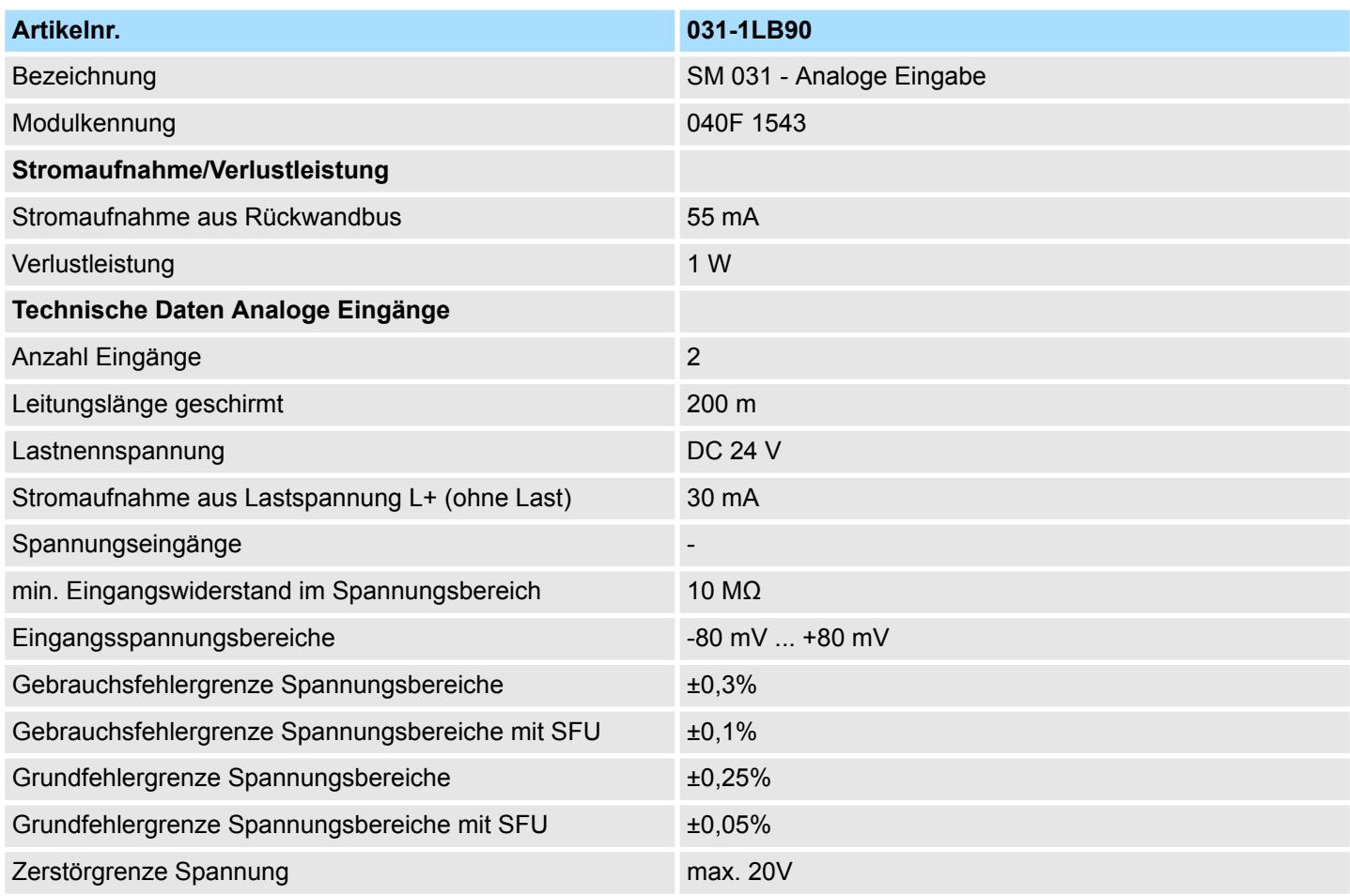

031-1LB90 - AI 2x16Bit TC > Technische Daten

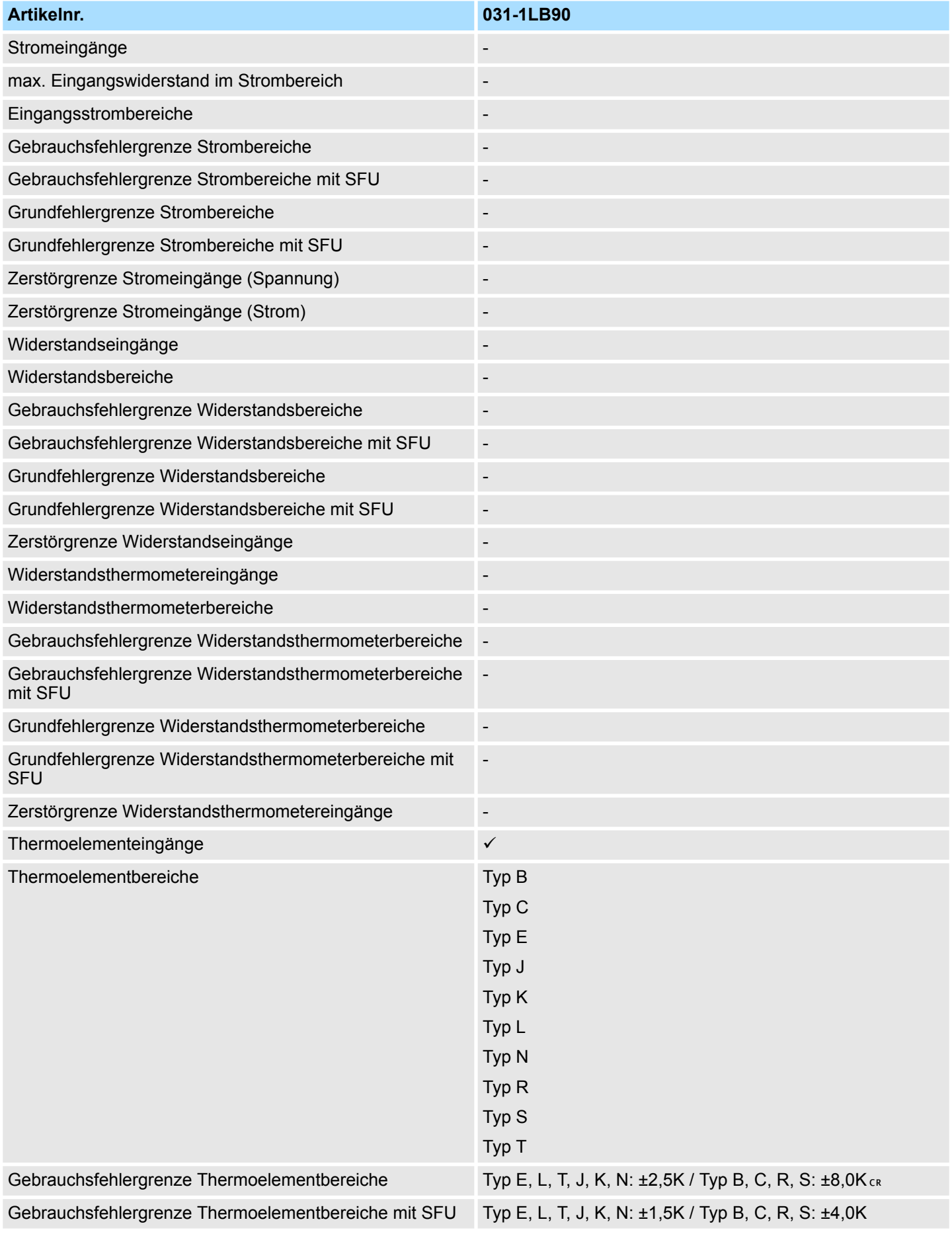

031-1LB90 - AI 2x16Bit TC > Technische Daten

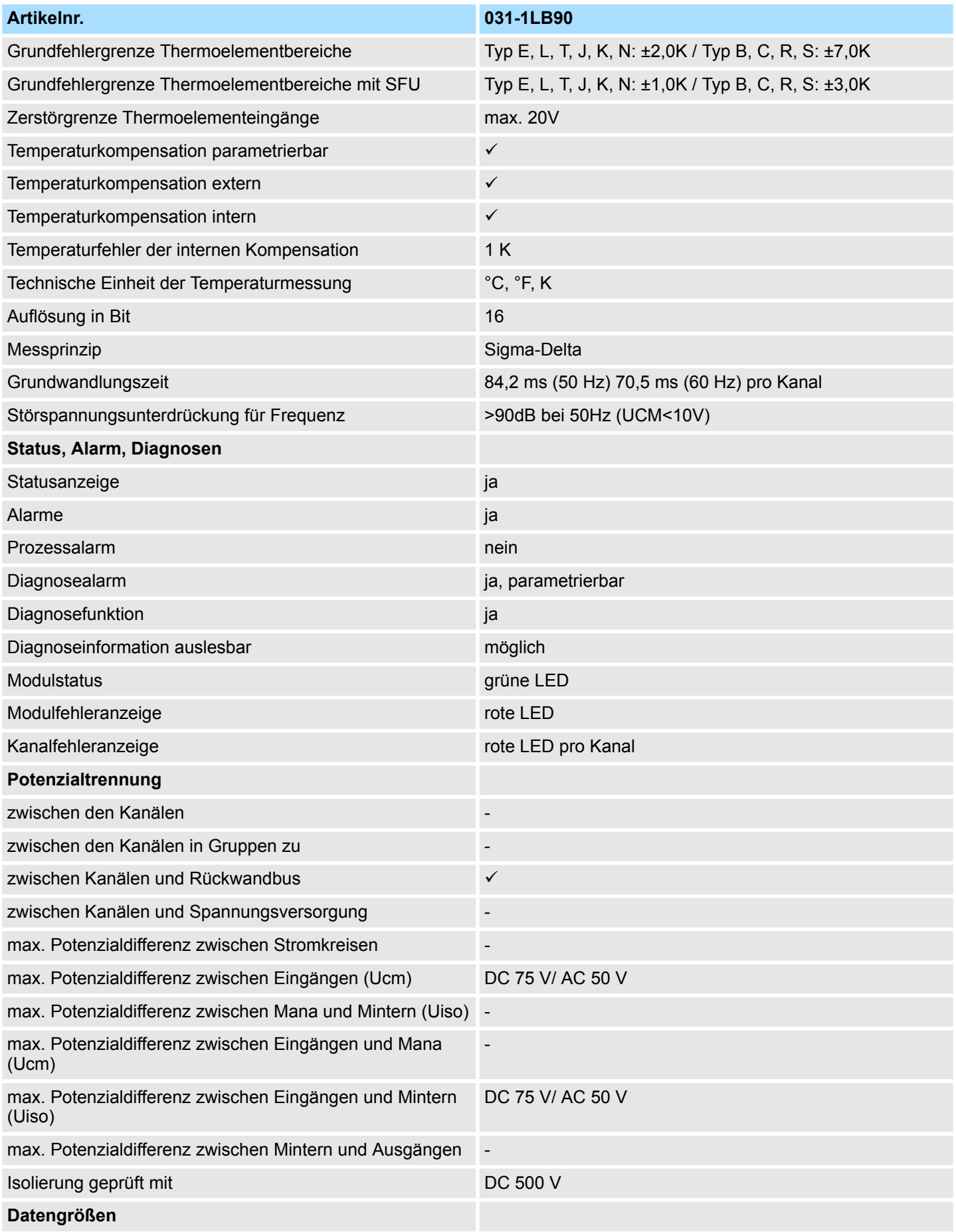

031-1LB90 - AI 2x16Bit TC > Technische Daten

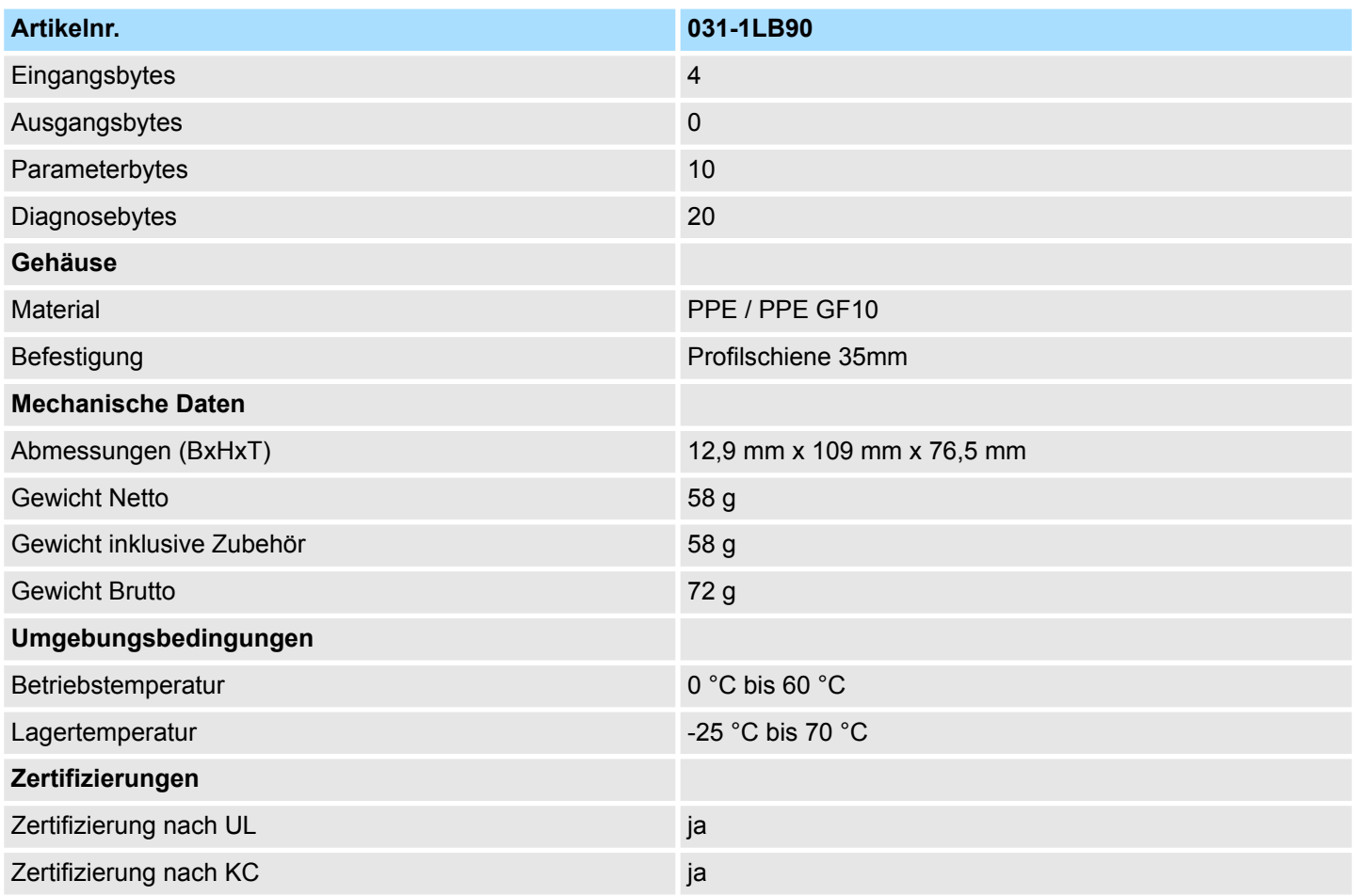

Die angegebenen Fehlergrenzen gelten ab folgenden Temperaturen:

- $\blacksquare$  Thermoelement Typ T: -200 °C
- $\blacksquare$  Thermoelement Typ K: -100 °C
- $\blacksquare$  Thermoelement Typ B: +700 °C
- $\blacksquare$  Thermoelement Typ N: -150 °C
- $\blacksquare$  Thermoelement Typ E: -150 °C
- $\blacksquare$  Thermoelement Typ R: +200 °C
- $\blacksquare$  Thermoelement Typ S: +100 °C
- $\blacksquare$  Thermoelement Typ J: -100 °C

SFU: Störfrequenzunterdrückung

### **3.25.2 Parametrierdaten**

- DS Datensatz für Zugriff über CPU, PROFIBUS und PROFINET
- IX Index für Zugriff über CANopen
- SX Subindex für Zugriff über EtherCAT mit Index 3100h + EtherCAT-Slot

Näheres hierzu finden Sie im Handbuch zu Ihrem Bus-Koppler.

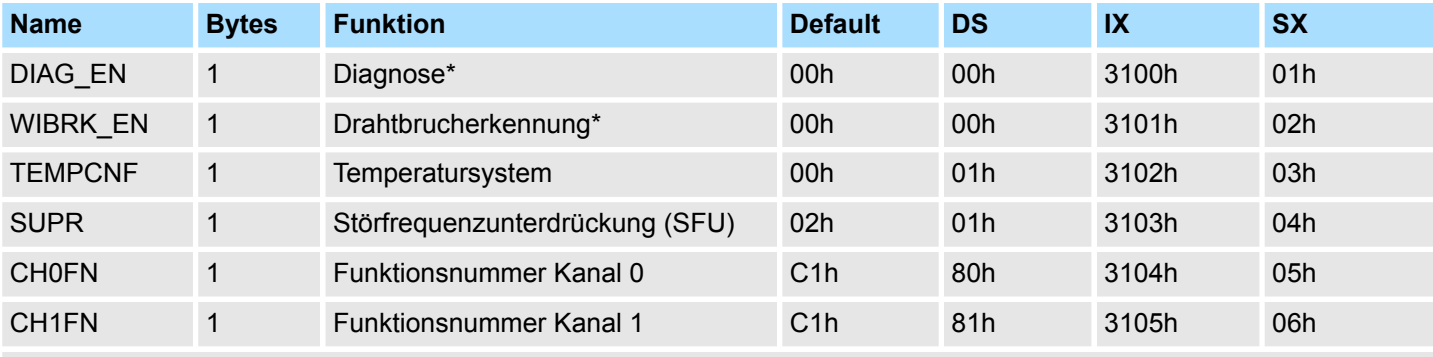

\* Diesen Datensatz dürfen Sie ausschließlich im STOP-Zustand übertragen.

### **DIAG\_EN Diagnosealarm**

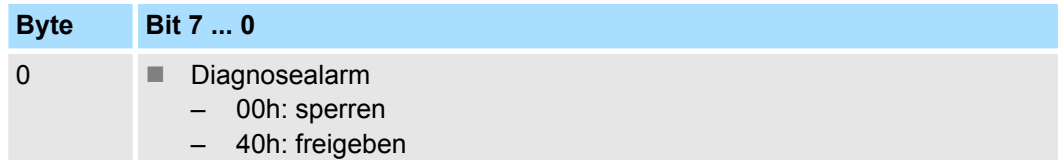

■ Hier aktivieren bzw. deaktivieren Sie die Diagnosefunktion.

### **WIBRK\_EN Drahtbrucherkennung**

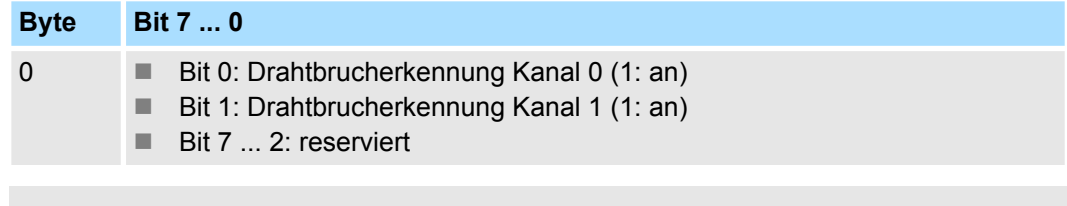

*Aufgrund der hohen Empfindlichkeit der Eingänge sollten nicht verwendete Eingänge in der Parametrierung deaktiviert werden. Offene Eingänge können aufgrund der hohen Eingangsimpedanz durch benachbarte Kanäle bzw. bedingt durch das Messverfahren bei der Drahtbrucherkennung beeinflusst werden. Da der gesamte Messbereich sich im mV-Bereich bewegt, können durch offene Eingänge bereits Messbereichsüberschreitungen erkannt werden.*

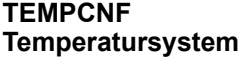

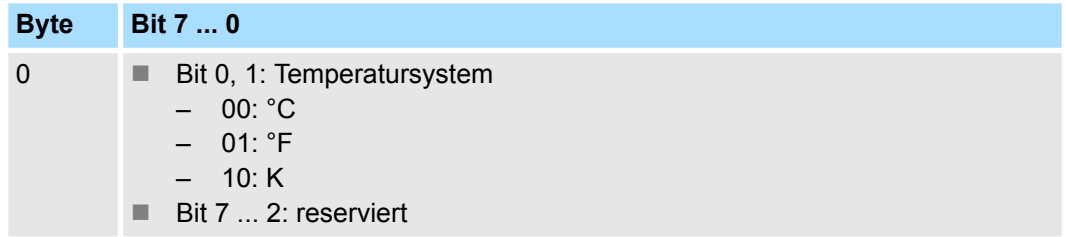

031-1LB90 - AI 2x16Bit TC > Parametrierdaten

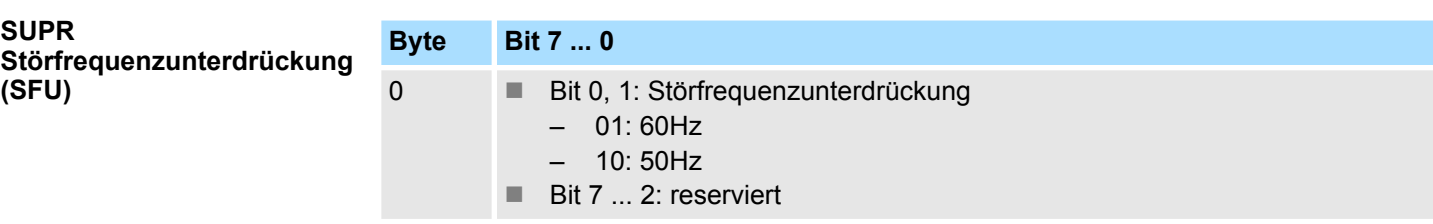

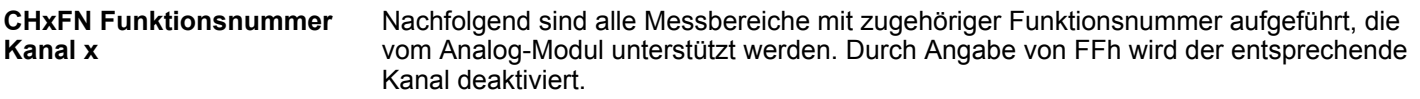

# **Spannung**

# **-80 ... 80mV**

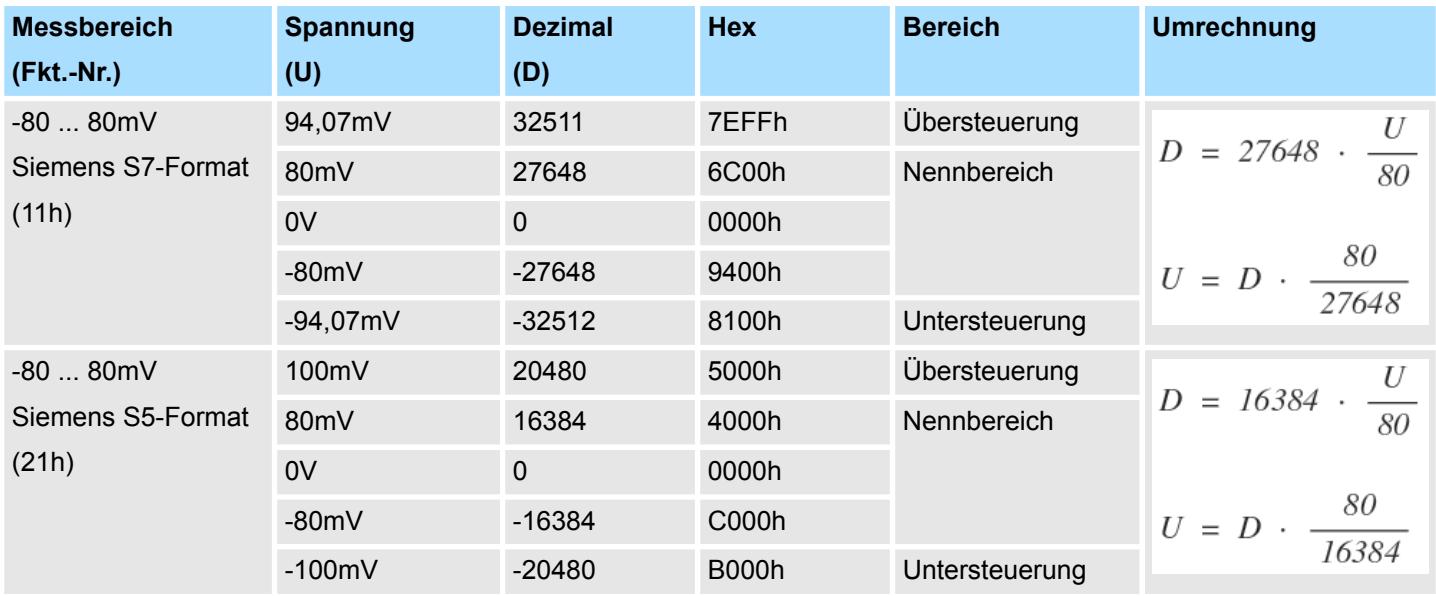

# **Temperatur**

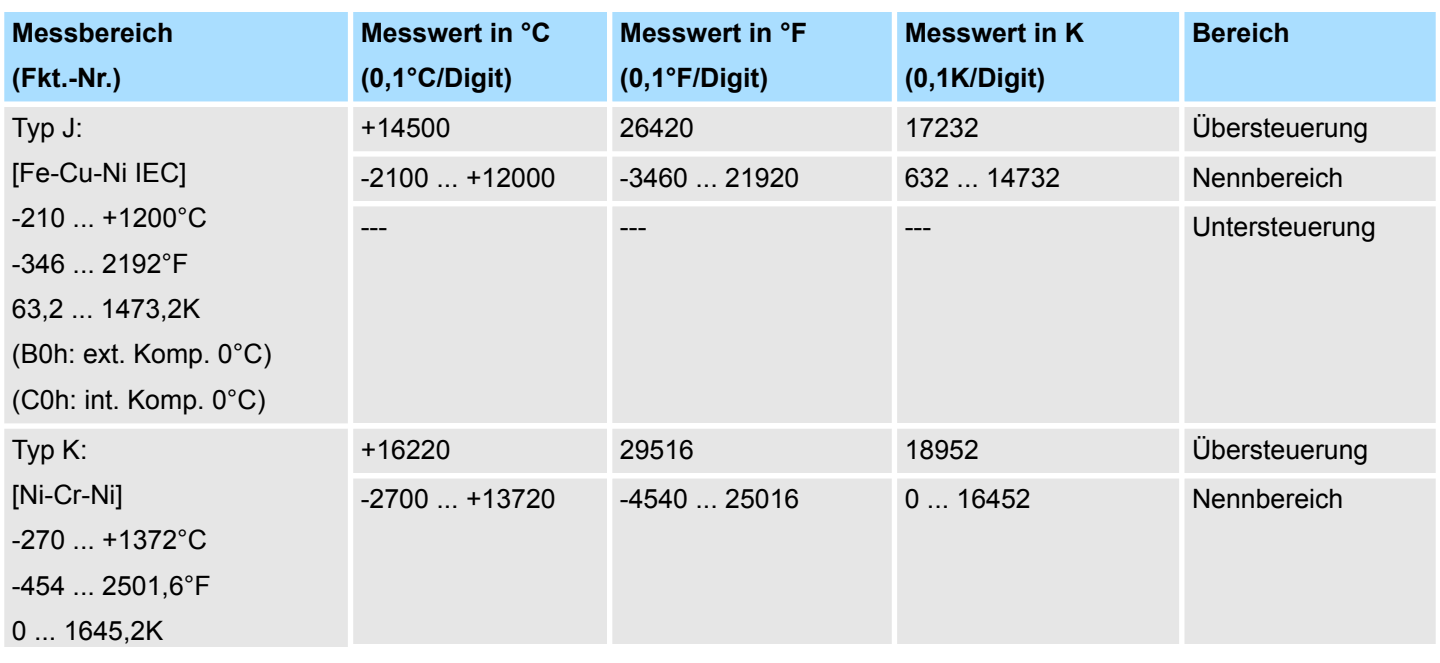

031-1LB90 - AI 2x16Bit TC > Parametrierdaten

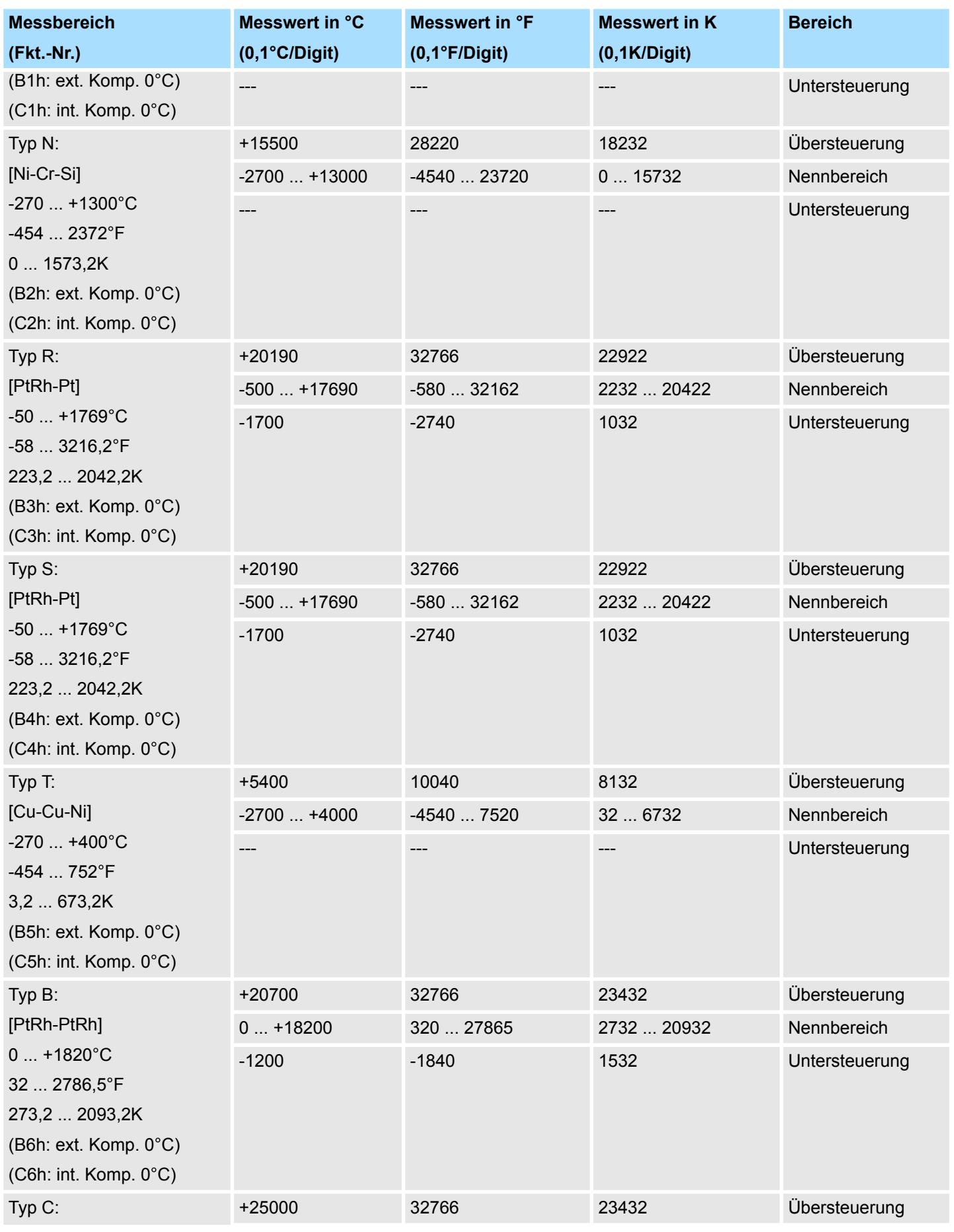

031-1LB90 - AI 2x16Bit TC > Diagnosedaten

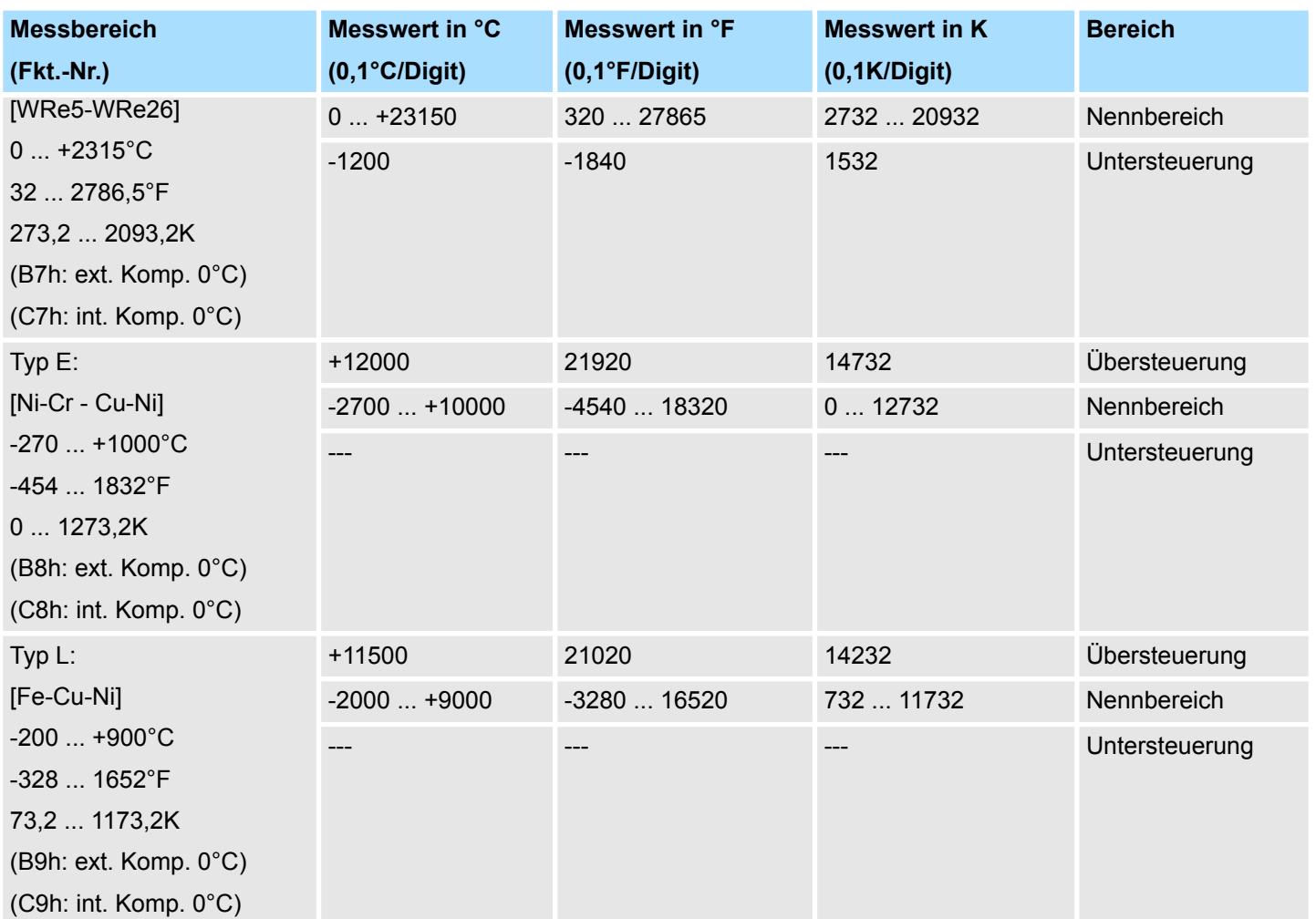

### **3.25.3 Diagnosedaten**

Da dieses Modul keinen Diagnosealarm unterstützt, dienen die Diagnosedaten der Information über dieses Modul. Im Fehlerfall leuchtet die entsprechende Kanal-LED des Moduls und der Fehler wird in den Diagnosedaten eingetragen.

Folgende Fehler werden in den Diagnosedaten erfasst:

- Projektierungs-/Parametrierungsfehler
- Messbereichsüberschreitung
- Messbereichsunterschreitung
- DS Datensatz für Zugriff über CPU, PROFIBUS und PROFINET. Der Zugriff erfolgt über DS 01h. Zusätzlich können Sie über DS 00h auf die ersten 4 Byte zugreifen.
- IX Index für Zugriff über CANopen. Der Zugriff erfolgt über IX 2F01h. Zusätzlich können Sie über IX 2F00h auf die ersten 4 Byte zugreifen.
- SX Subindex für Zugriff über EtherCAT mit Index 5005h.

Näheres hierzu finden Sie im Handbuch zu Ihrem Bus-Koppler.
031-1LB90 - AI 2x16Bit TC > Diagnosedaten

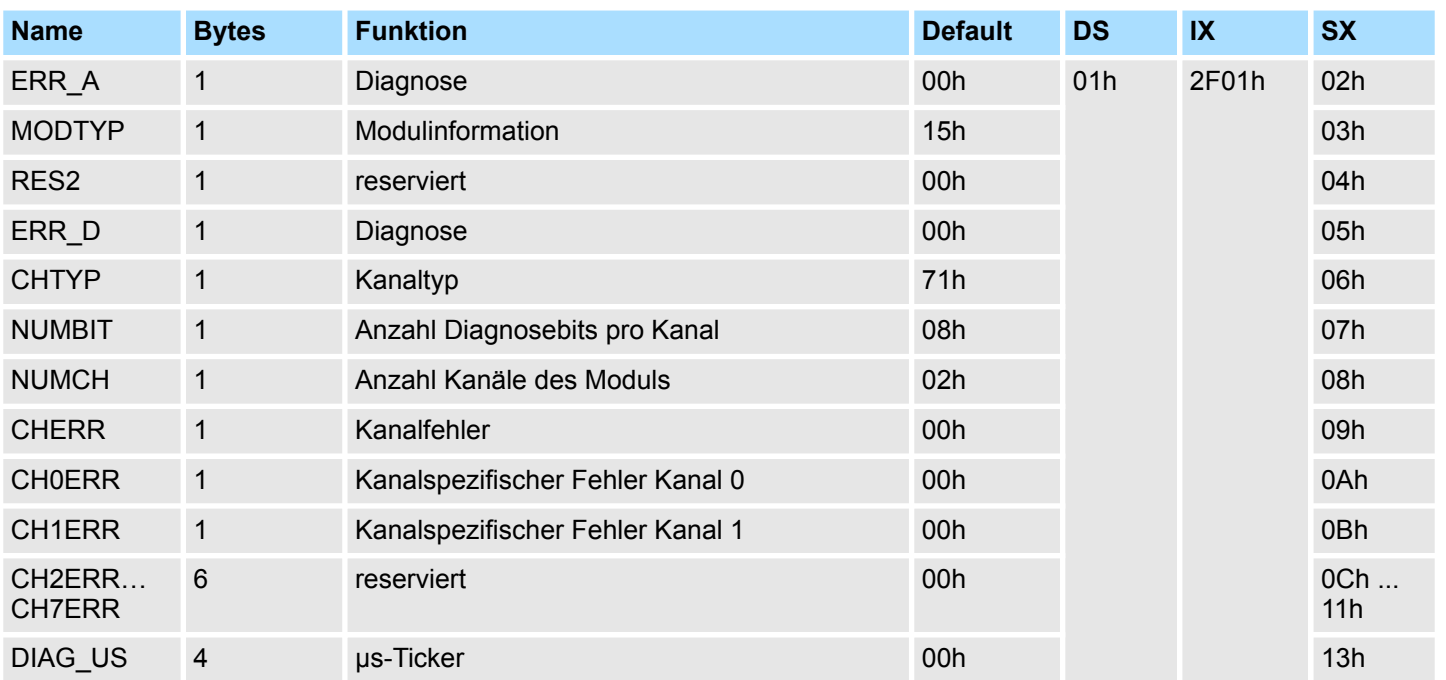

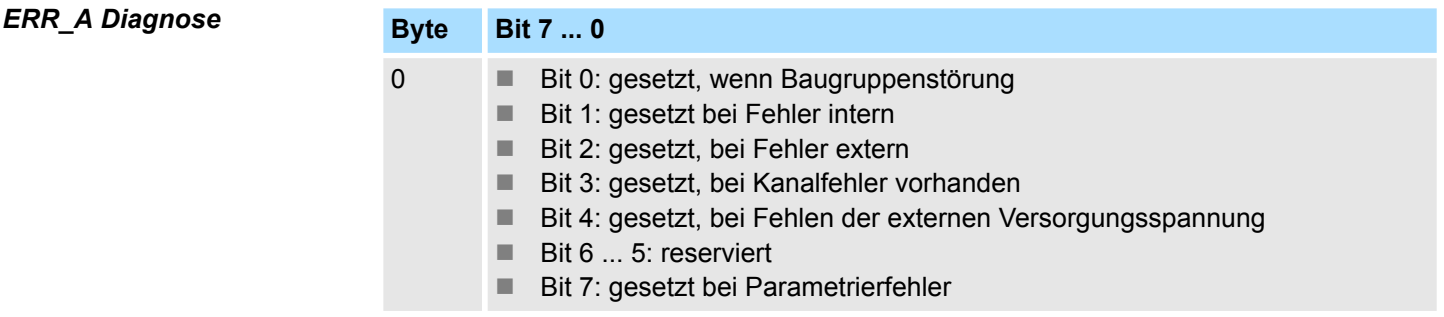

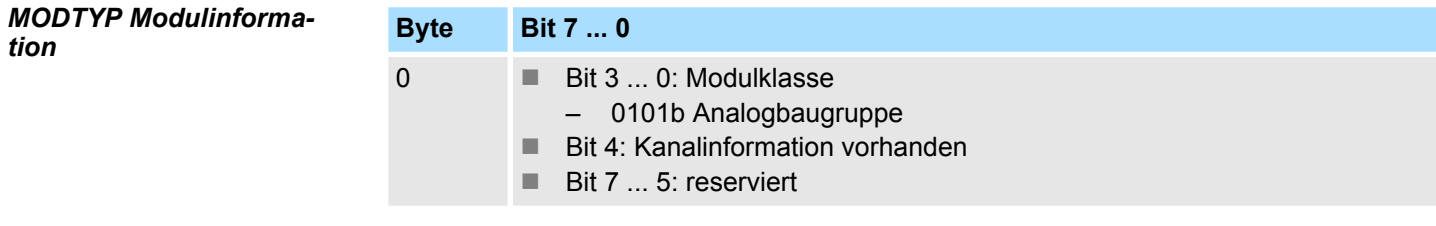

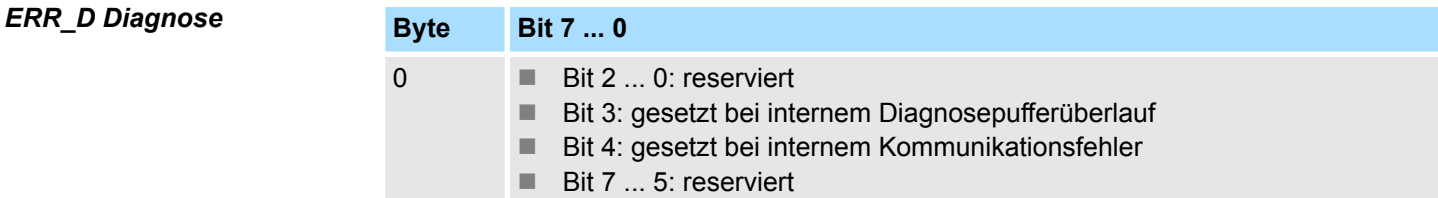

031-1LB90 - AI 2x16Bit TC > Diagnosedaten

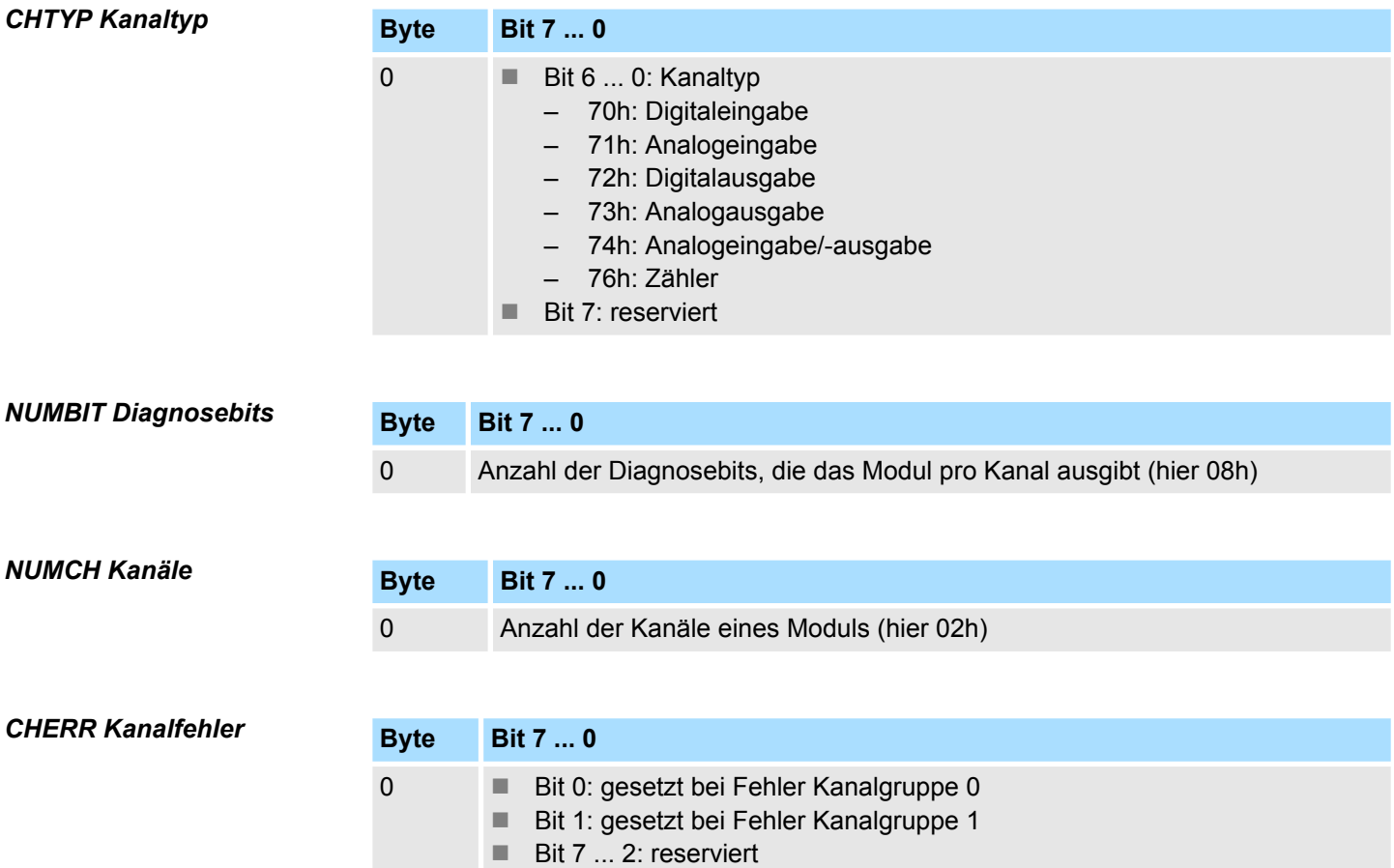

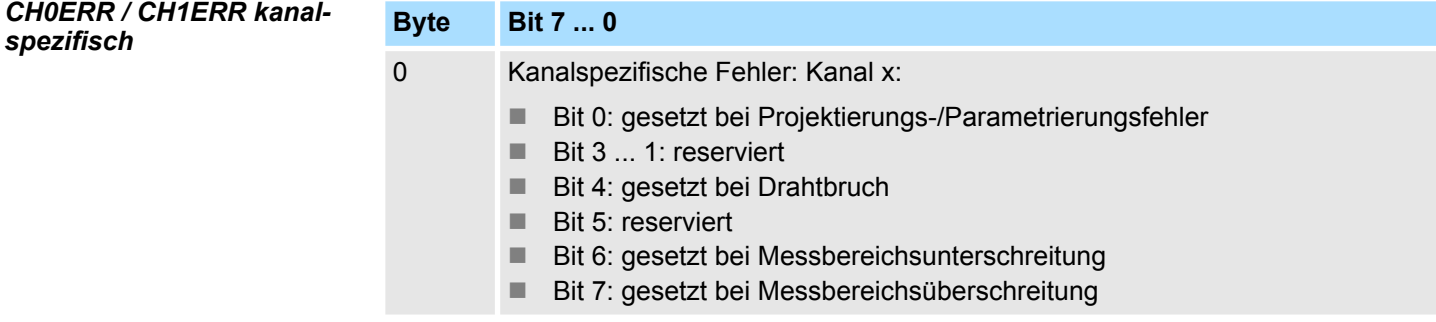

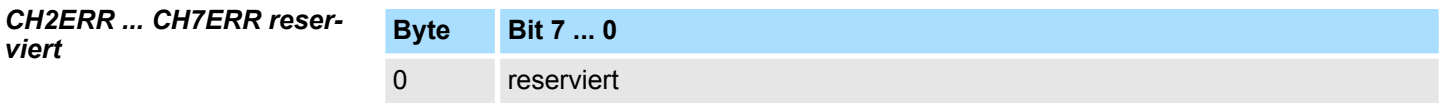

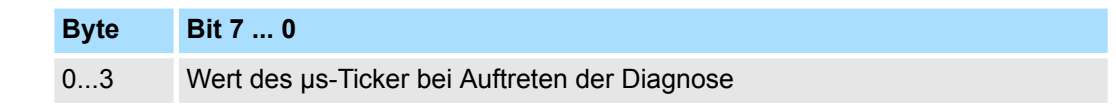

*µs-Ticker*

Im SLIO-Modul befindet sich ein 32-Bit Timer (µs-Ticker), welcher mit NetzEIN gestartet wird und nach 2<sup>32</sup>-1µs wieder bei 0 beginnt.

*DIAG\_US µs-Ticker*

# **3.26 031-1LD80 - AI 4x16Bit R/RTD**

# **Eigenschaften**

Das Elektronikmodul besitzt 4 Eingänge für Widerstandsgeber, deren Funktionen parametrierbar sind. Die Kanäle auf dem Modul sind zum Rückwandbus potenzialgetrennt.

- 4 analoge Eingänge
- Geeignet für Widerstandsgeber 0 ... 3000Ω und Widerstandstemperaturgeber Pt100, Pt1000, NI100 und NI1000
- Widerstandsmessung 2-, 3- und 4-Leiter (3- und 4-Leiter ausschließlich über Kanal 0 bzw. 1)
- Diagnosefunktion
- 16Bit Auflösung

# **Aufbau**

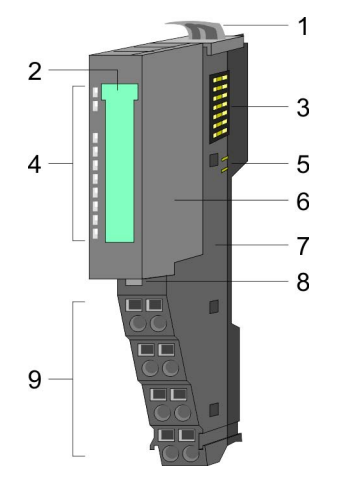

## **Statusanzeige**

**RUN MF**  $AI<sub>0</sub>$ AI 1<br>AI 2<br>AI 3 Ě

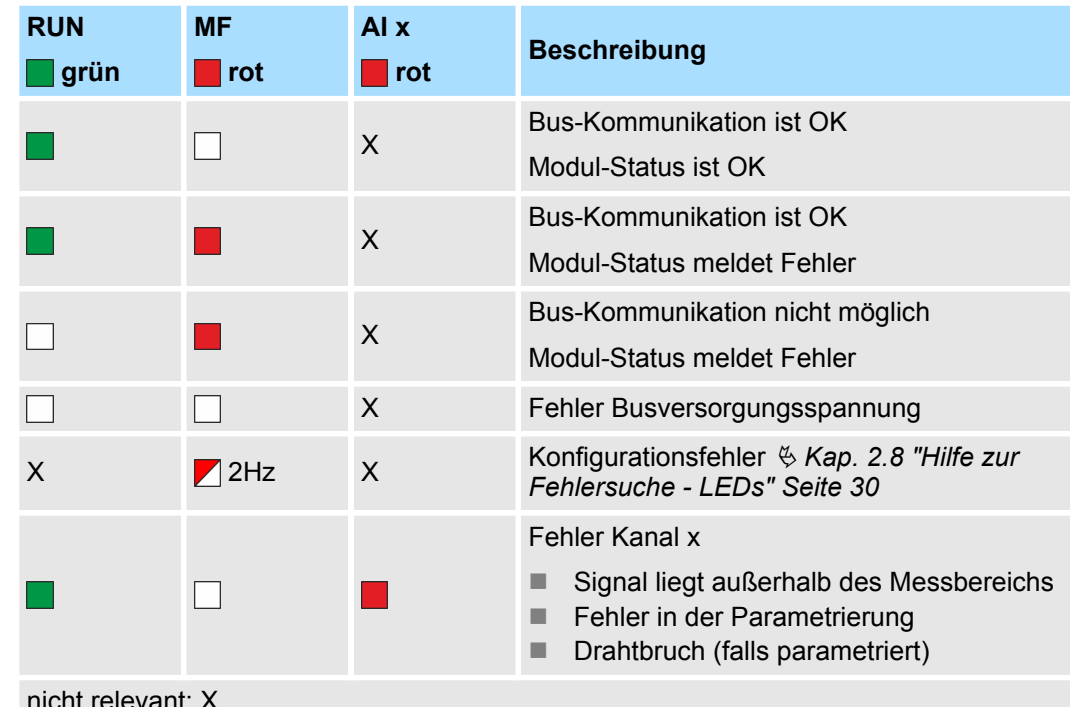

- nicht relevant: X
- 
- 1 Verriegelungshebel Terminal-Modul<br>2 Beschriftungsstreifen
- 2 Beschriftungsstreifen<br>3 Rückwandbus
- **Rückwandbus**
- 4 LED-Statusanzeige<br>5 DC 24V Leistungsve
- 5 DC 24V Leistungsversorgung<br>6 Elektronik-Modul
- 6 Elektronik-Modul<br>7 Terminal-Modul
- 7 Terminal-Modul<br>8 Verriegelungshe 8 Verriegelungshebel Elektronik-Modul<br>9 Anschlussklemmen
- 9 Anschlussklemmen

031-1LD80 - AI 4x16Bit R/RTD

## **Anschlüsse**

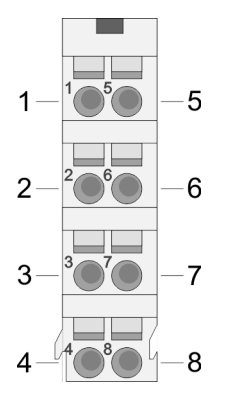

## Für Drähte mit einem Querschnitt von 0,08mm<sup>2</sup> bis 1,5mm<sup>2</sup>.

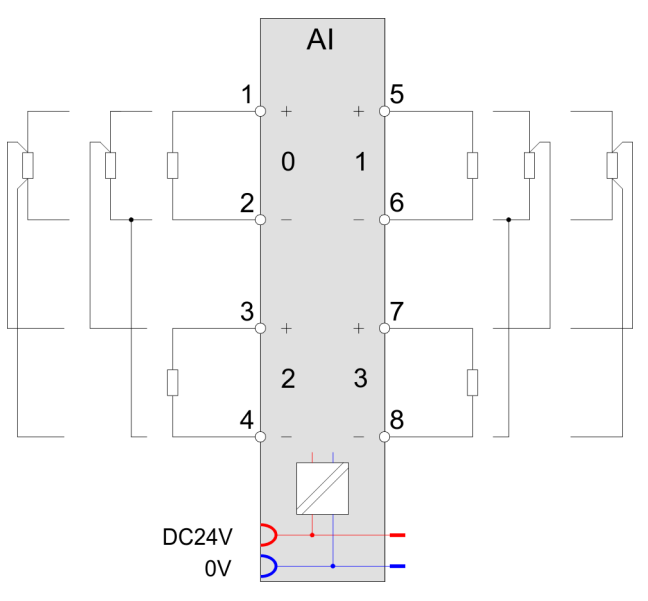

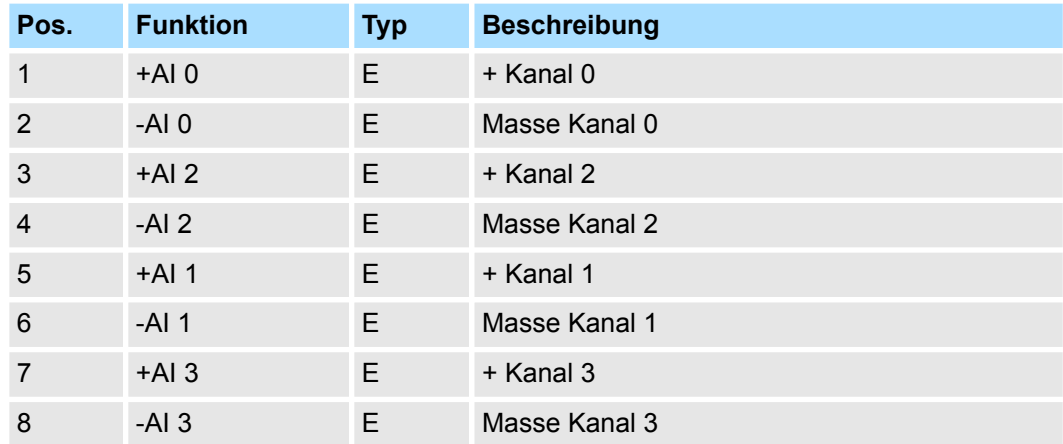

E: Eingang

#### *2-, 3-, 4-Leiter-Messung*

Der Anschlussbelegung oben können Sie entnehmen, wie Sie ihre Sensoren bei 2-, 3 bzw. 4-Leiter-Messung anzuschließen haben.

- Mit allen Kanälen können Sie eine 2-Leiter-Messung durchführen.
- Eine 3-Leiter-Messung ist nur an den Kanälen 0 und 1 möglich.
	- Bitte beachten Sie, dass Sie bei der 3-Leiter-Messung immer den jeweils korrespondierenden Kanal in der Parametrierung zu deaktivieren haben. Der korrespondierende Kanal von Kanal 0 ist Kanal 2 und von Kanal 1 der Kanal 3. Unbenutzte Kanäle sind in der Parametrierung immer zu deaktivieren.
- Eine 4-Leiter-Messung ist nur an den Kanälen 0 und 1 möglich.
	- Der Messstrom für Kanal 0 wird auf den Pins 1 und 2 ausgegeben. Die Messung für Kanal 0 findet an den Pins 3 und 4 statt. Der Analogwert für Kanal 0 wird im EW 0 dargestellt.
	- Der Messstrom für Kanal 1 wird auf den Pins 5 und 6 ausgegeben. Die Messung für Kanal 1 findet an den Pins 7 und 8 statt. Der Analogwert für Kanal 1 wird im EW 1 dargestellt.
	- Bitte beachten Sie, dass Sie bei der 4-Leiter-Messung immer den jeweils korrespondierenden Kanal in der Parametrierung zu deaktivieren haben. Der korrespondierende Kanal von Kanal 0 ist Kanal 2 und von Kanal 1 der Kanal 3. Unbenutzte Kanäle sind in der Parametrierung immer zu deaktivieren.

Bei CPU, PROFIBUS und PROFINET wird der Ein- bzw. Ausgabebereich im entsprechenden Adressbereich eingeblendet. **Ein-/Ausgabebereich**

- IX Index für Zugriff über CANopen mit s = Subindex, abhängig von Anzahl und Typ der Analogmodule
- SX Subindex für Zugriff über EtherCAT mit Index 6000h + EtherCAT-Slot

Näheres hierzu finden Sie im Handbuch zu Ihrem Bus-Koppler.

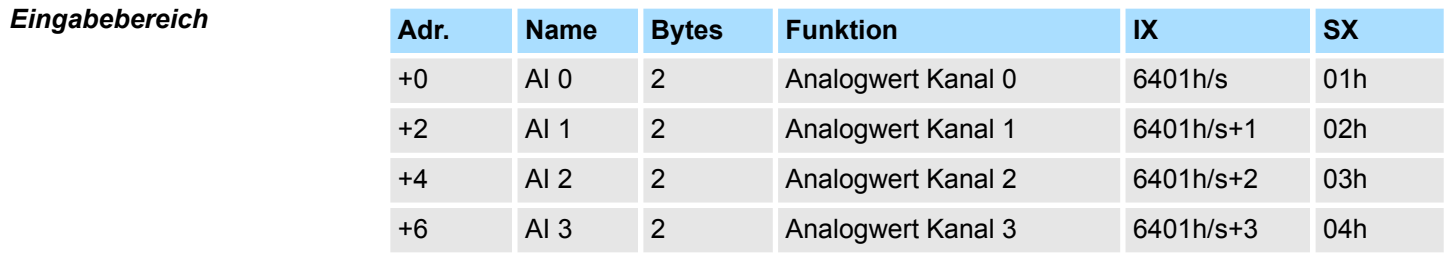

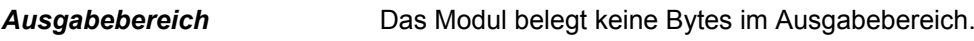

# **3.26.1 Technische Daten**

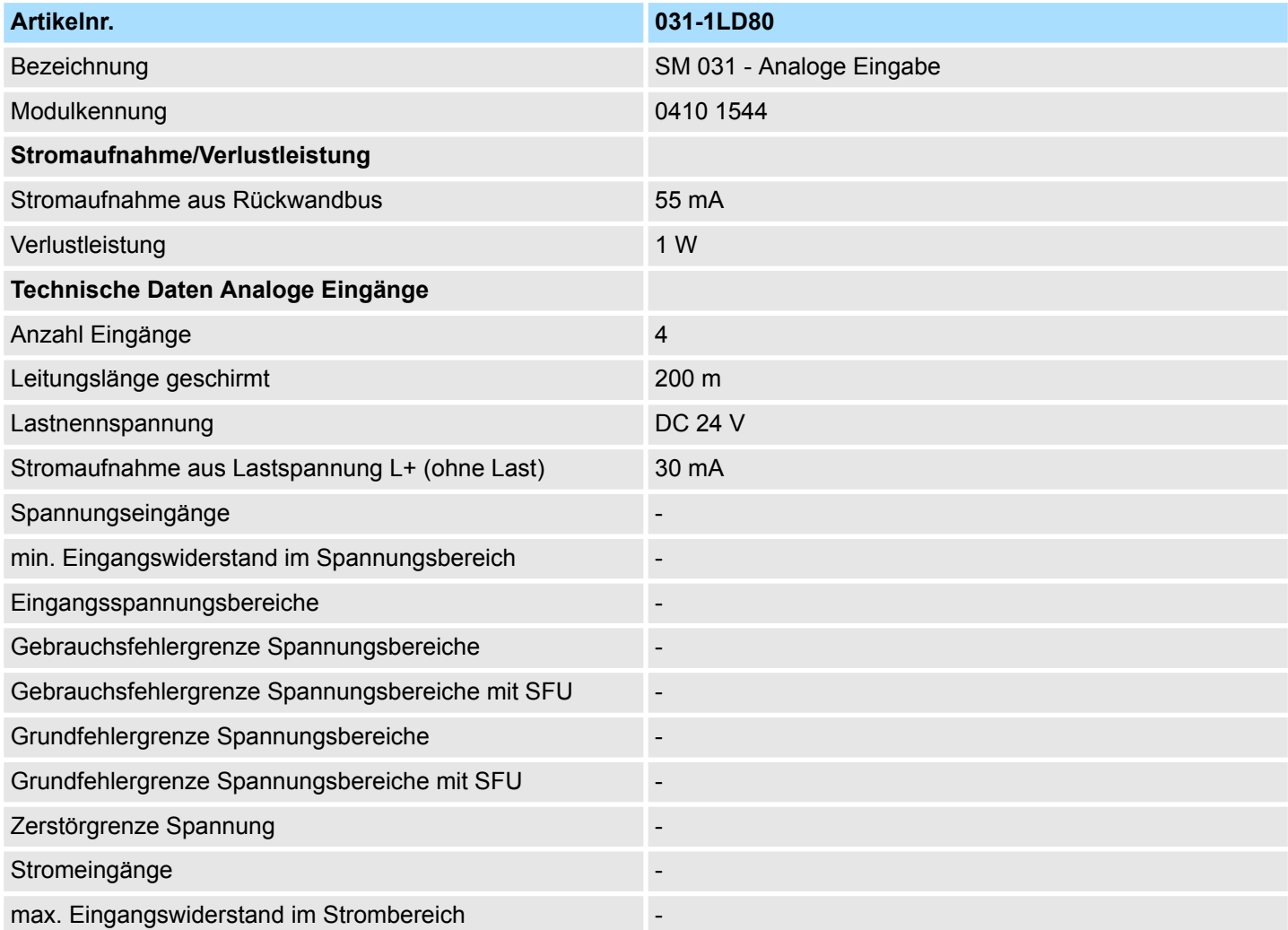

031-1LD80 - AI 4x16Bit R/RTD > Technische Daten

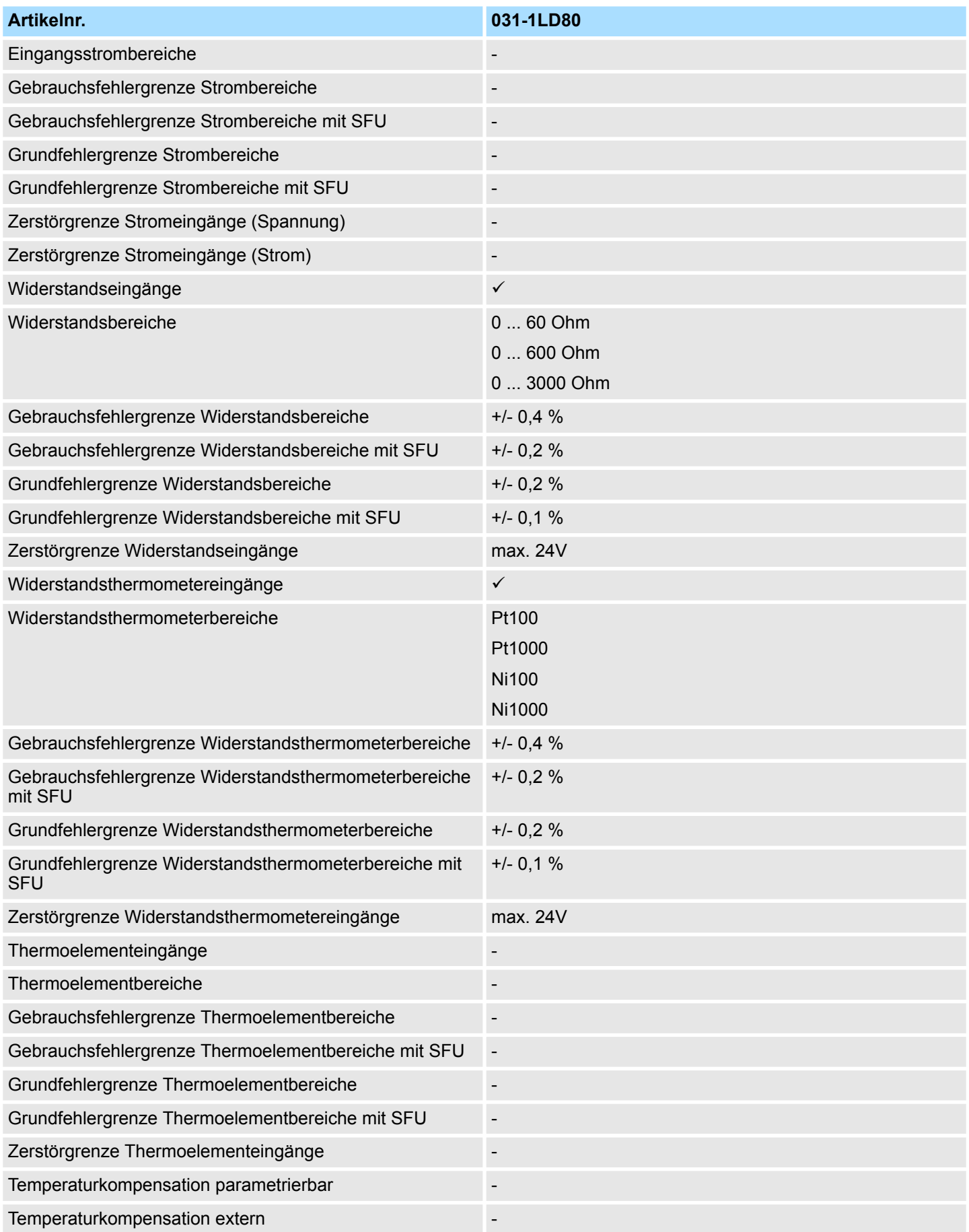

031-1LD80 - AI 4x16Bit R/RTD > Technische Daten

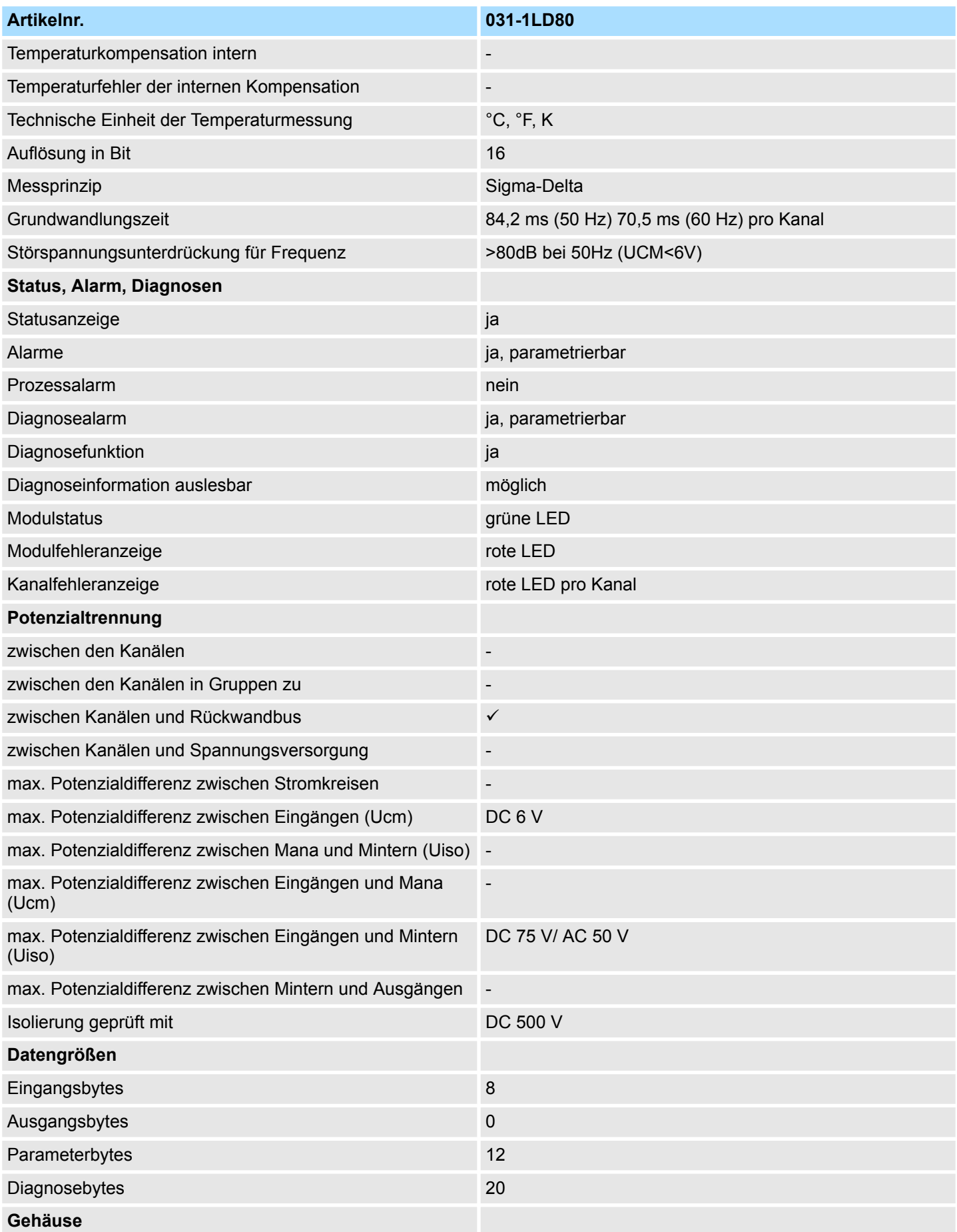

031-1LD80 - AI 4x16Bit R/RTD > Technische Daten

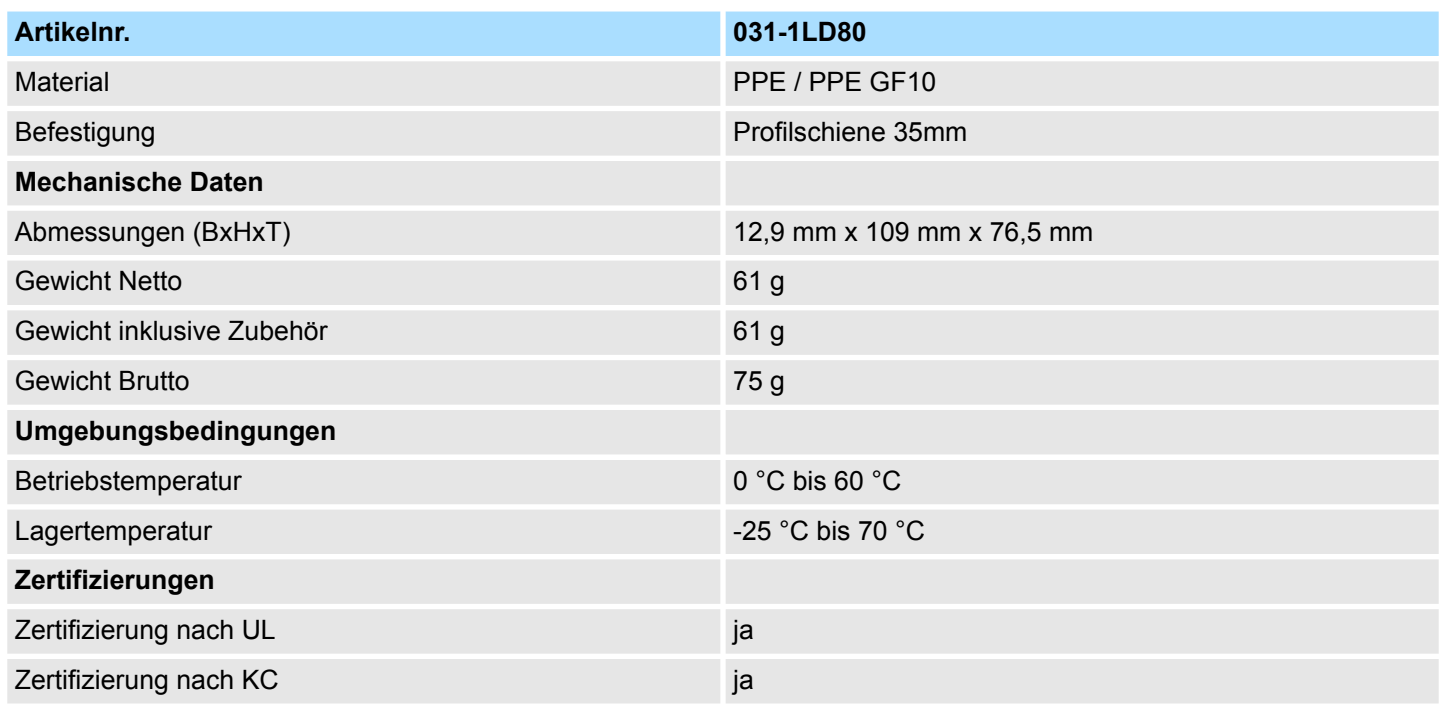

SFU: Störfrequenzunterdrückung

# **3.26.2 Parametrierdaten**

- DS Datensatz für Zugriff über CPU, PROFIBUS und PROFINET
- IX Index für Zugriff über CANopen
- SX Subindex für Zugriff über EtherCAT mit Index 3100h + EtherCAT-Slot

Näheres hierzu finden Sie im Handbuch zu Ihrem Bus-Koppler.

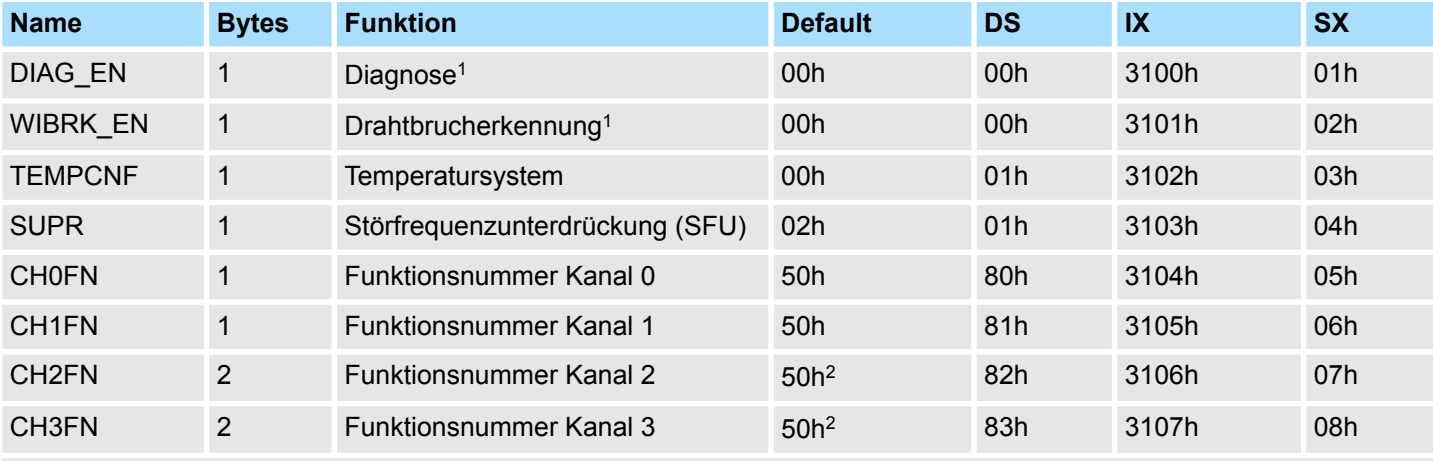

1) Diesen Datensatz dürfen Sie ausschließlich im STOP-Zustand übertragen.

2) Im 2-Kanal-Betrieb FFh

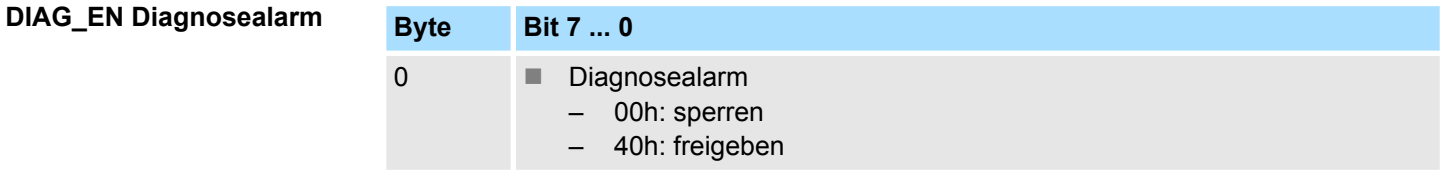

■ Hier aktivieren bzw. deaktivieren Sie die Diagnosefunktion.

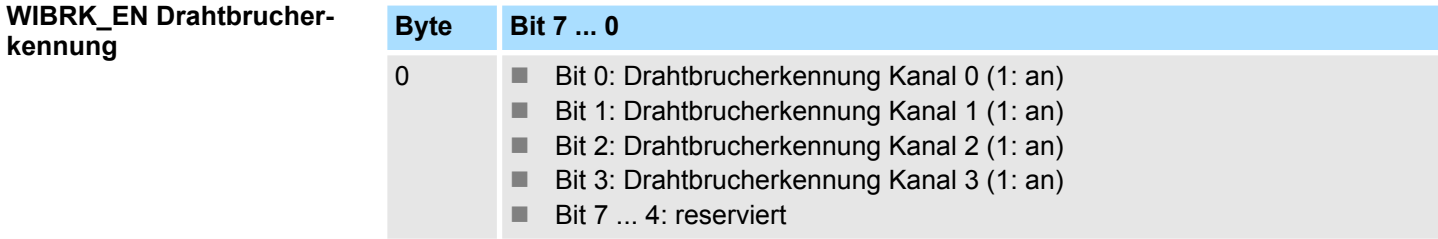

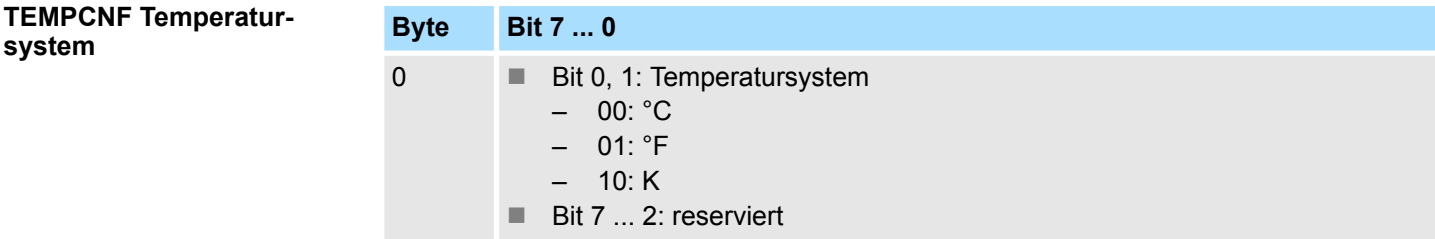

031-1LD80 - AI 4x16Bit R/RTD > Parametrierdaten

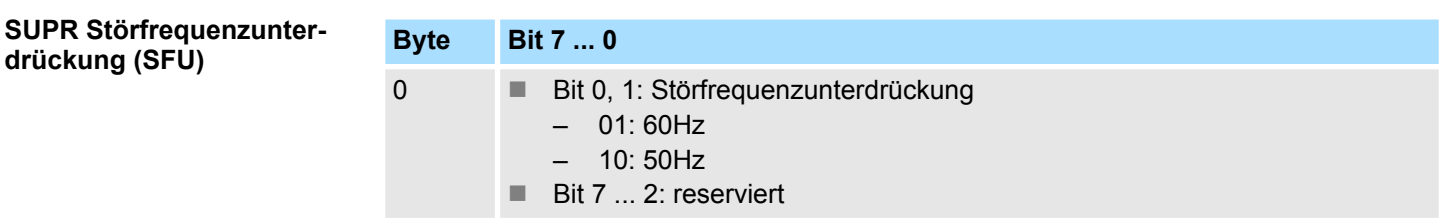

# **CHxFN Funktionsnummer Kanal x**

Nachfolgend sind alle Messbereiche mit zugehöriger Funktionsnummer aufgeführt, die vom Analog-Modul unterstützt werden. Durch Angabe von FFh wird der entsprechende Kanal deaktiviert.

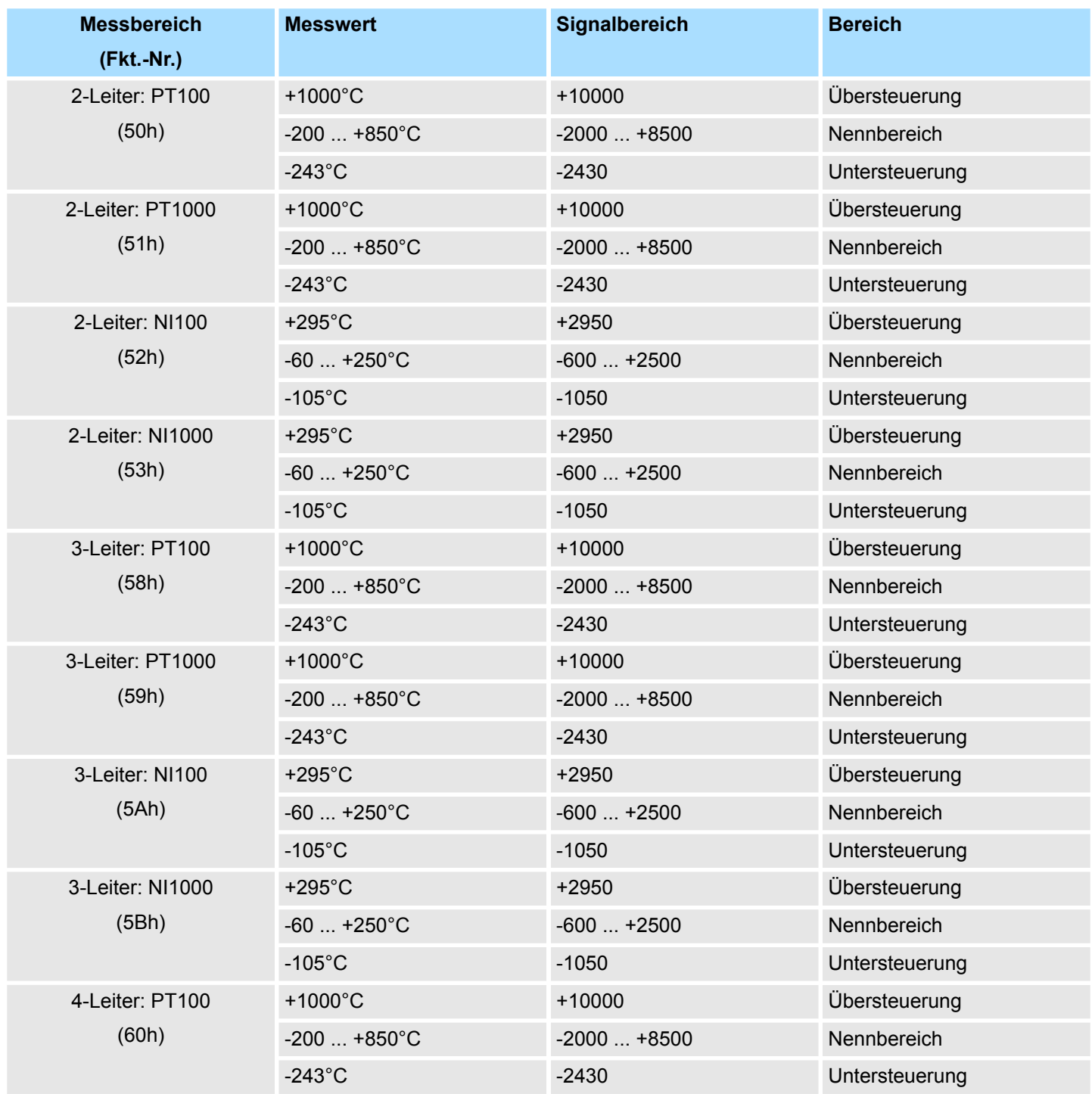

031-1LD80 - AI 4x16Bit R/RTD > Parametrierdaten

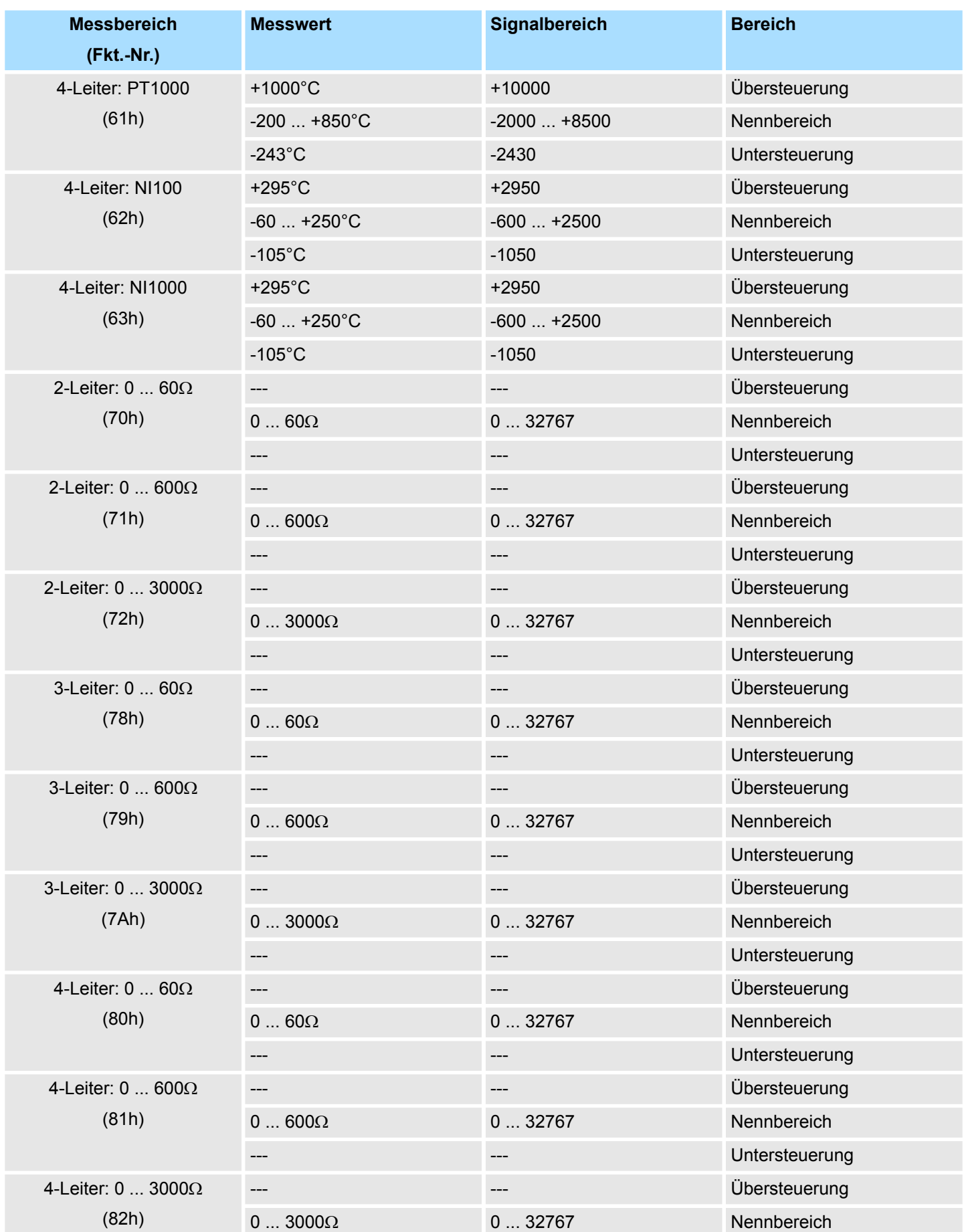

031-1LD80 - AI 4x16Bit R/RTD > Parametrierdaten

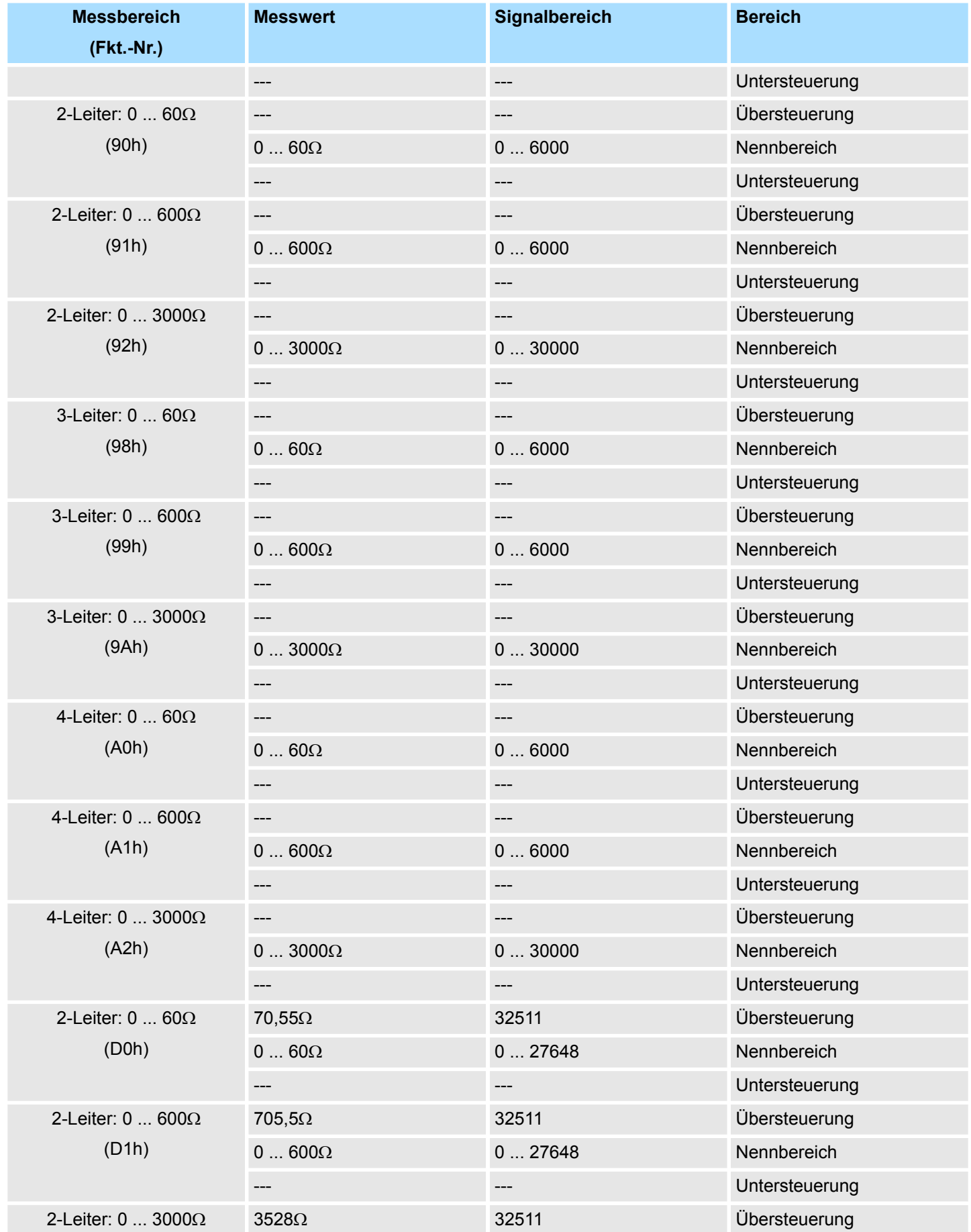

031-1LD80 - AI 4x16Bit R/RTD > Diagnosedaten

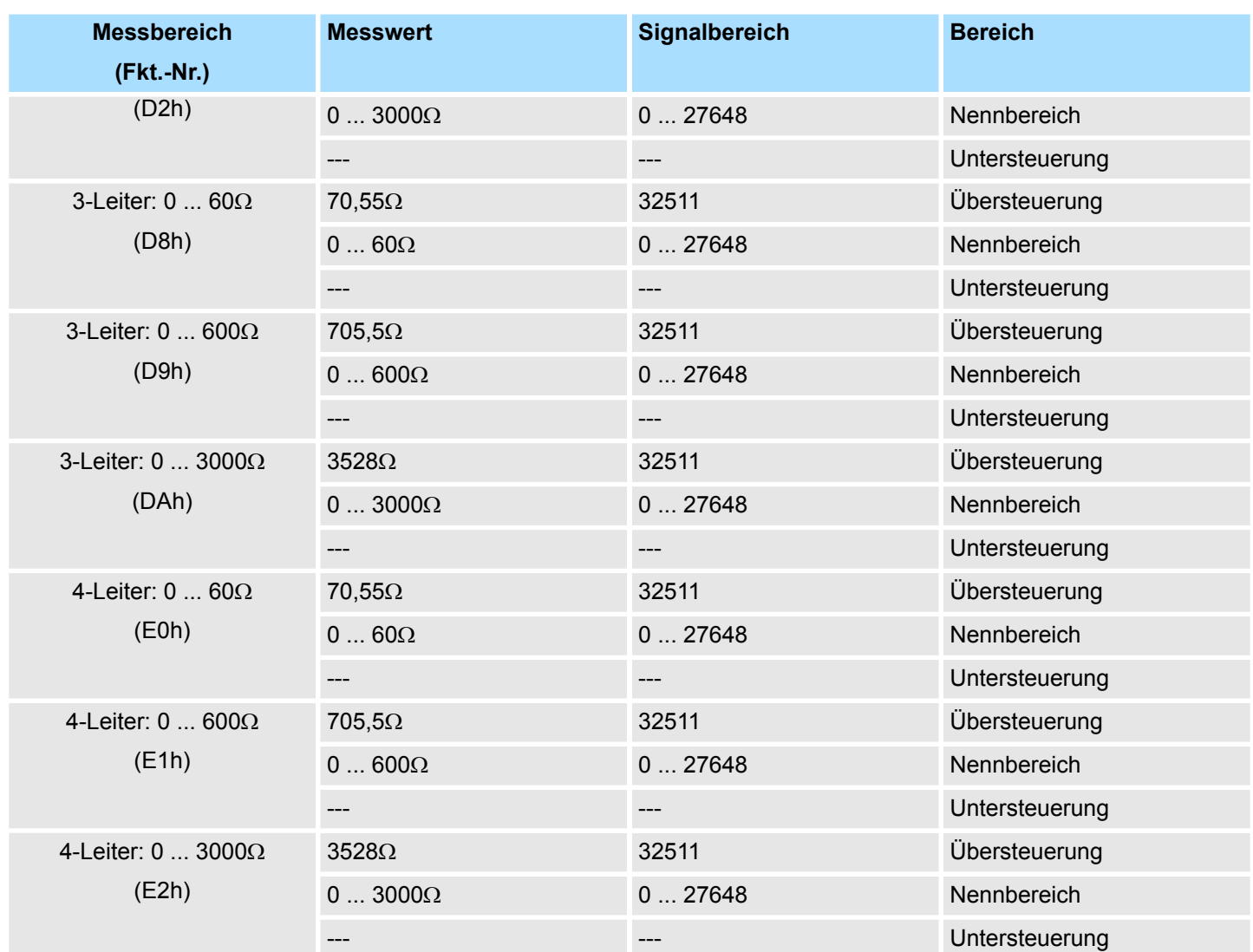

# **3.26.3 Diagnosedaten**

Da dieses Modul keinen Diagnosealarm unterstützt, dienen die Diagnosedaten der Information über dieses Modul. Im Fehlerfall leuchtet die entsprechende Kanal-LED des Moduls und der Fehler wird in den Diagnosedaten eingetragen.

Folgende Fehler werden in den Diagnosedaten erfasst:

- Projektierungs-/Parametrierungsfehler
- Messbereichsüberschreitung
- Messbereichsunterschreitung
- DS Datensatz für Zugriff über CPU, PROFIBUS und PROFINET. Der Zugriff erfolgt über DS 01h. Zusätzlich können Sie über DS 00h auf die ersten 4 Byte zugreifen.
- IX Index für Zugriff über CANopen. Der Zugriff erfolgt über IX 2F01h. Zusätzlich können Sie über IX 2F00h auf die ersten 4 Byte zugreifen.
- SX Subindex für Zugriff über EtherCAT mit Index 5005h.

Näheres hierzu finden Sie im Handbuch zu Ihrem Bus-Koppler.

031-1LD80 - AI 4x16Bit R/RTD > Diagnosedaten

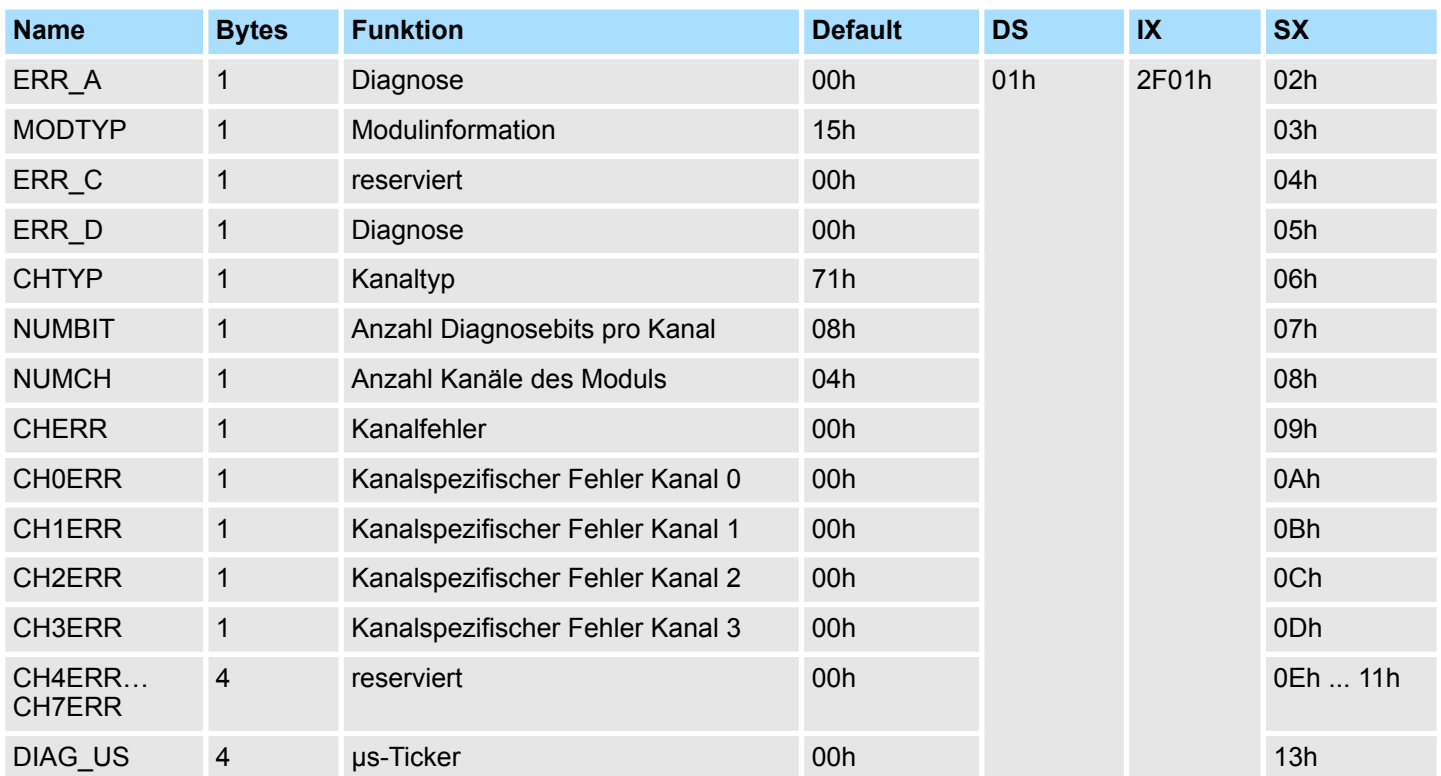

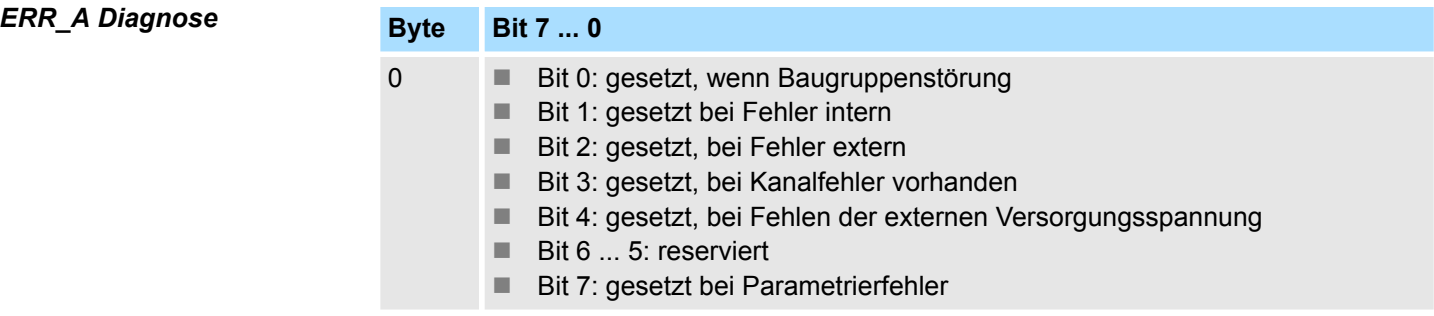

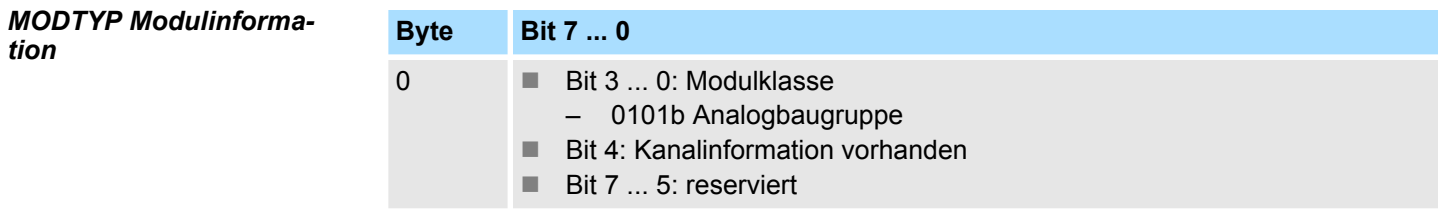

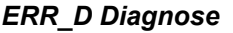

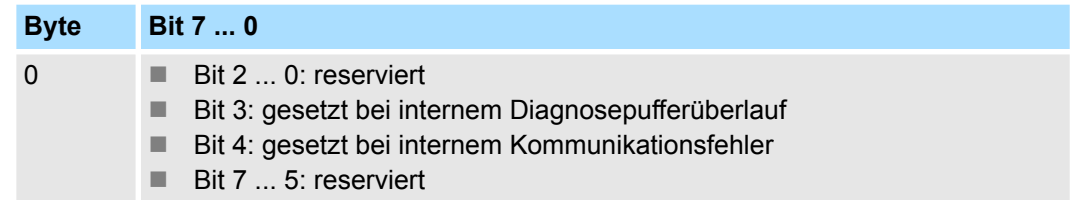

031-1LD80 - AI 4x16Bit R/RTD > Diagnosedaten

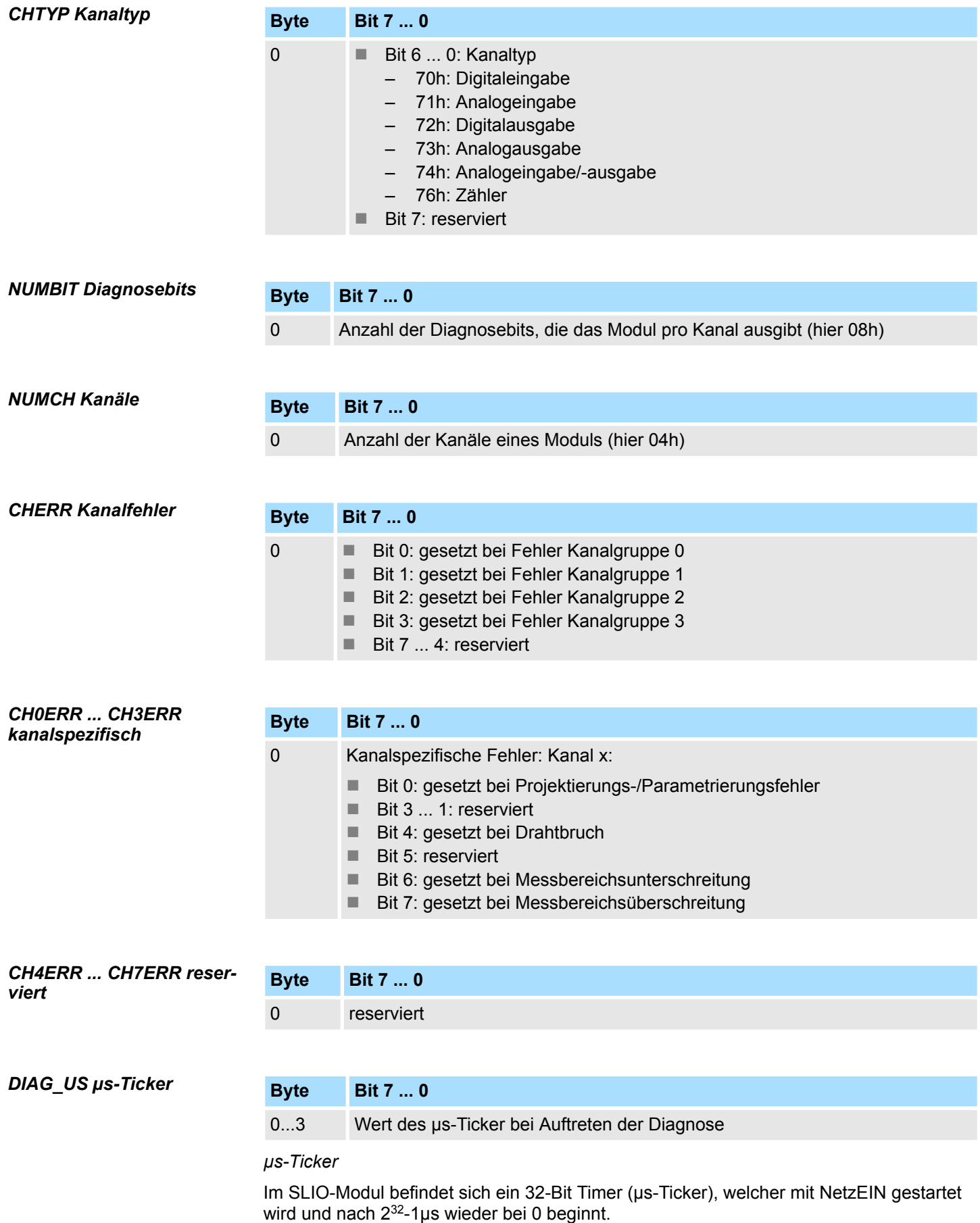

031-1PAxx - AI1x 3Ph 230/400V

# **3.27 031-1PAxx - AI1x 3Ph 230/400V**

## **Eigenschaften**

Folgende Module stehen zur Verfügung:

- 031-1PA00: AI1x 3Ph 230/400V 1A
- n 031-1PA10: AI1x 3Ph 230/400V 5A

Die Module ermöglichen die Messung elektrischer Daten zur Energiezählung und Leistungsmessung. Hierbei erfolgt die Spannungsmessung der einzelnen Phasen direkt (oder indirekt über Spannungswandler) und die Strommessung indirekt über Stromwandler. Eine Energiemessung kann bei Verwendung von 5A-Stromwandlern nur an Geräten im 3- Phasen-Betrieb durchgeführt werden. Bei Verwendung von 1A-Stromwandlern können die Messeingänge aus der gleichen Phase gespeist werden.

- Remanente Speicherung der Energiewerte
- Diagnosefunktion
- Auflösung Messwert 24Bit
- Folgende Messgrößen können im 4-Quadranten-Betrieb ermittelt werden:
	- Spannung, Strom
	- Elektrische Leistung
	- Elektrische Arbeit
	- Harmonische Oberwellen
	- Phasenverschiebung cos o
	- **Frequenz**

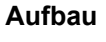

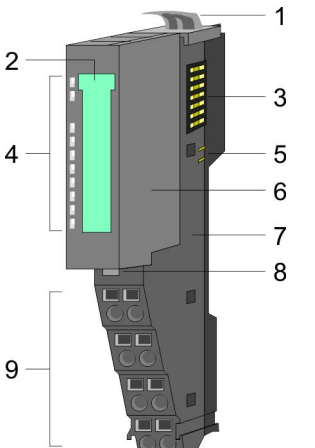

- 1 Verriegelungshebel Terminal-Modul
- 2 Beschriftungsstreifen
- 3 Rückwandbus
- 4 LED-Statusanzeige
- 5 DC 24V Leistungsversorgung
- 6 Elektronik-Modul
- 7 Terminal-Modul
- 8 Verriegelungshebel Elektronik-Modul
- 9 Anschlussklemmen

031-1PAxx - AI1x 3Ph 230/400V

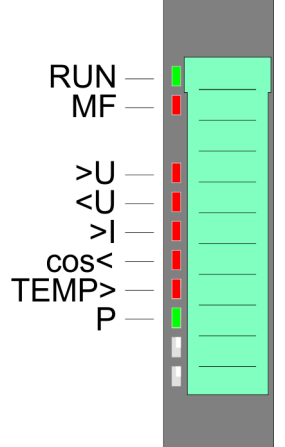

**Contract Contract** 

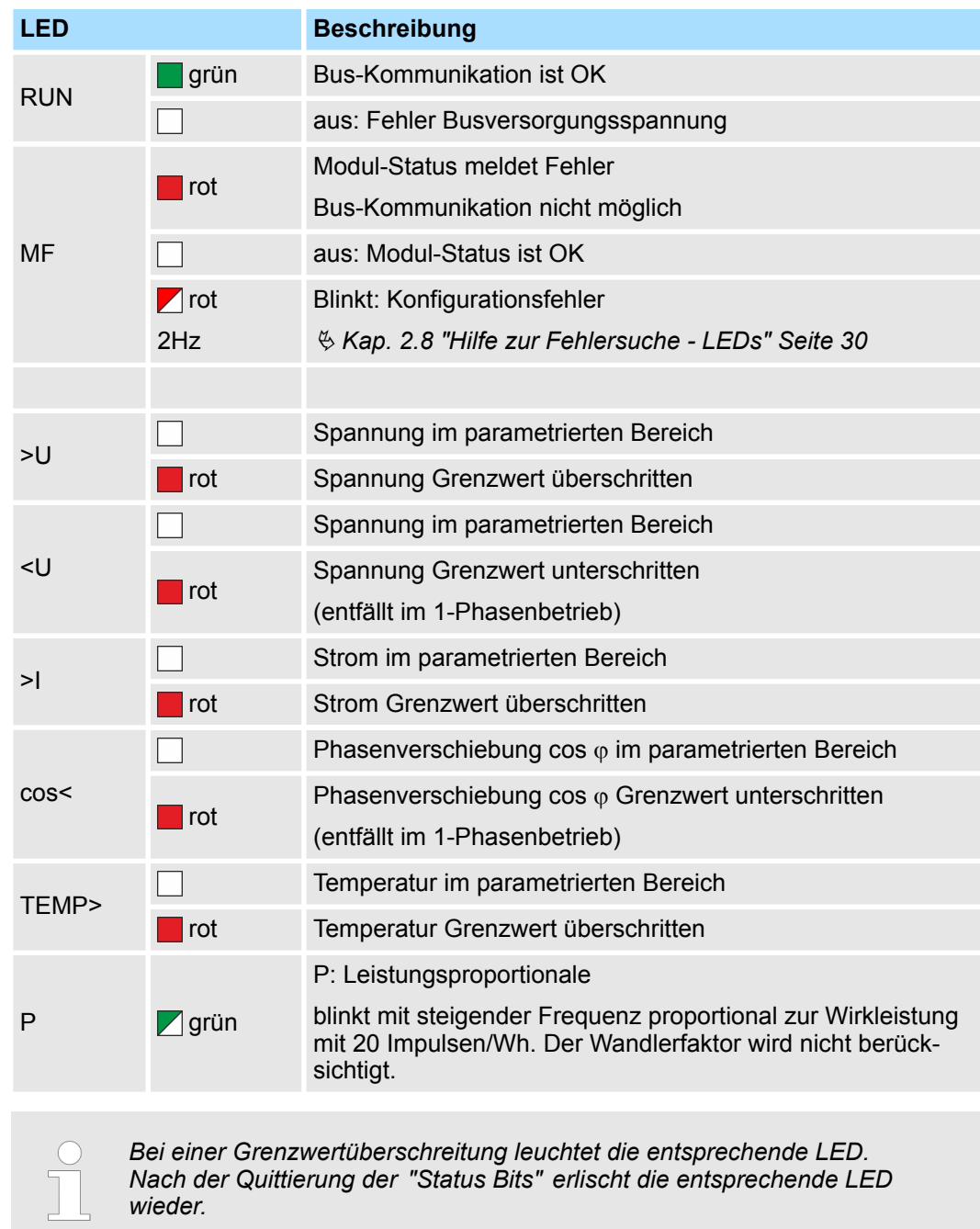

*031-1PA10* Ä *["Status Bits" Seite 329](#page-328-0)*

*031-1PA00* Ä *["Status Bits" Seite 333](#page-332-0)*

031-1PAxx - AI1x 3Ph 230/400V

## **Anschlüsse**

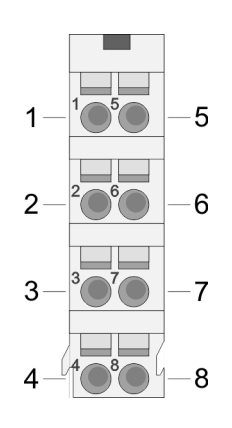

Für Drähte mit einem Querschnitt von 0,08mm<sup>2</sup> bis 1,5mm<sup>2</sup>. Die Messung von Strom bzw. Spannung erfolgt indirekt über Strom- bzw. Spannungswandler.  $\frac{K}{2}$  [Kap. 3.27.4](#page-317-0) *["Anschluss" Seite 318](#page-317-0)*

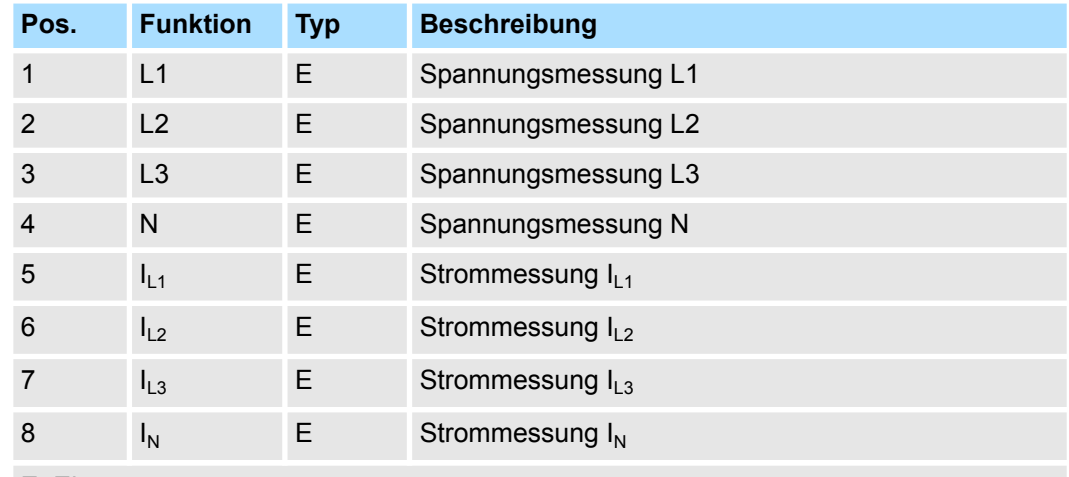

E: Eingang

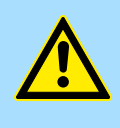

### **GEFAHR! Bitte Sicherheitshinweise beachten!**

Mit den Energiemess-Modulen können ausschließlich Wechselspannungen 230/400V und Ströme gemessen werden. Bitte beachten Sie im Umgang mit einem Energiemess-Modul die Sicherheitshinweise! Ä *[Kap.](#page-311-0) [3.27.2 "Sicherheitshinweise" Seite 312](#page-311-0)*

Bei CPU, PROFIBUS und PROFINET wird der Ein- bzw. Ausgabebereich im entsprechenden Adressbereich eingeblendet. **Ein-/Ausgabebereich**

- IX Index für Zugriff über CANopen mit s = Subindex, abhängig von Anzahl und Typ der Analogmodule
- SX Subindex für Zugriff über EtherCAT mit Index 6000h + EtherCAT-Slot

Näheres hierzu finden Sie im Handbuch zu Ihrem Bus-Koppler.

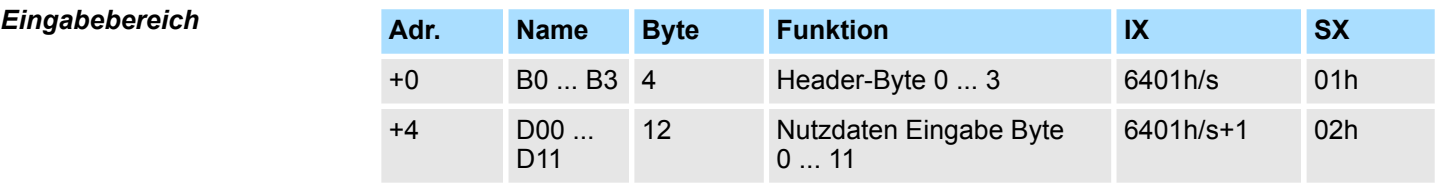

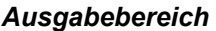

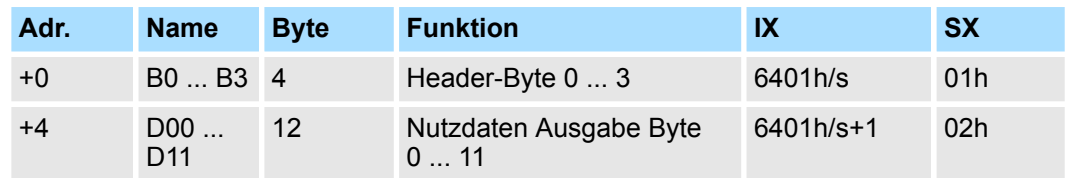

Ä *[Kap. 3.27.7 "Prozessdatenkommunikation" Seite 334](#page-333-0)*

# **3.27.1 Technische Daten**

# **3.27.1.1 031-1PA10**

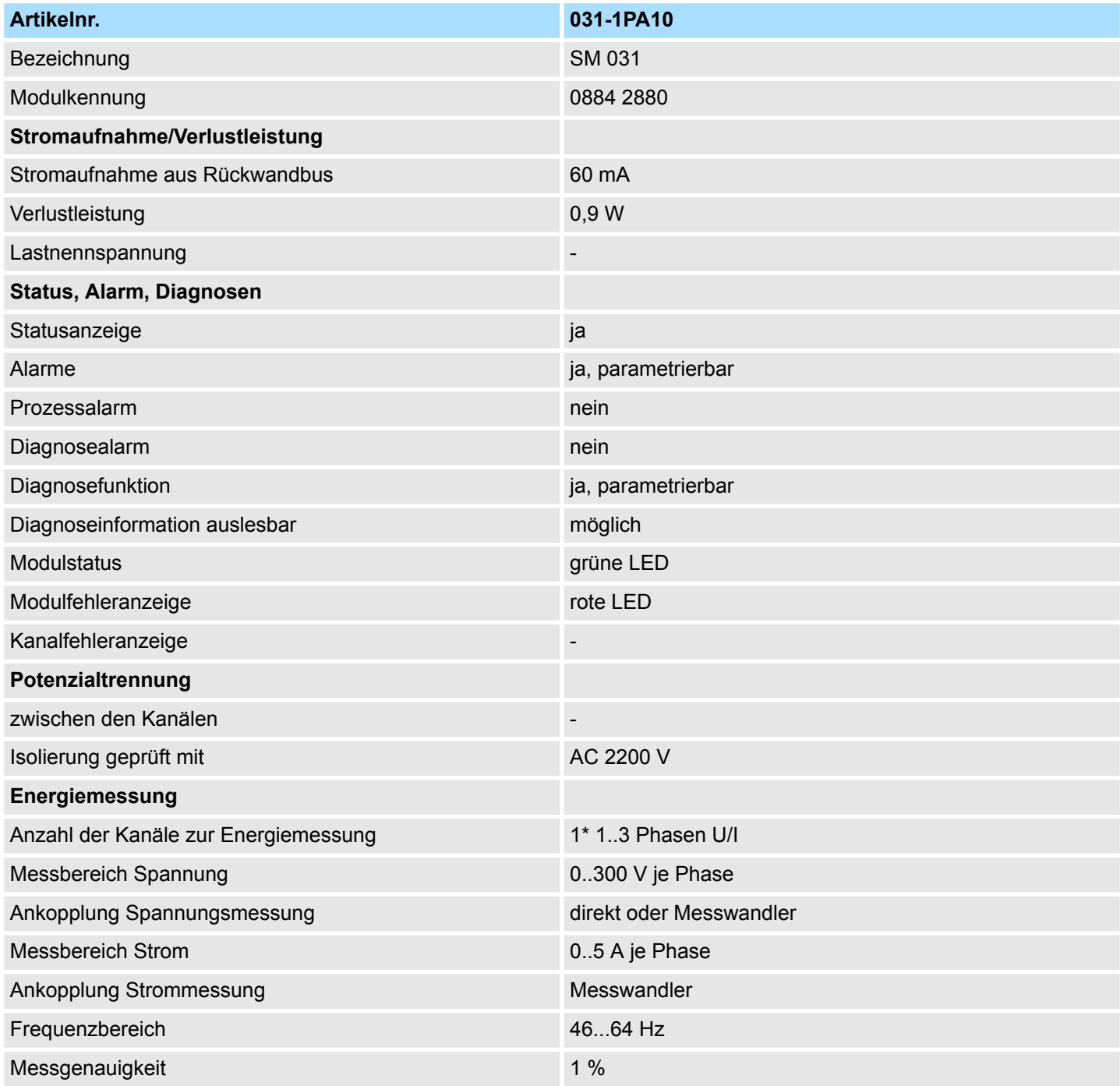

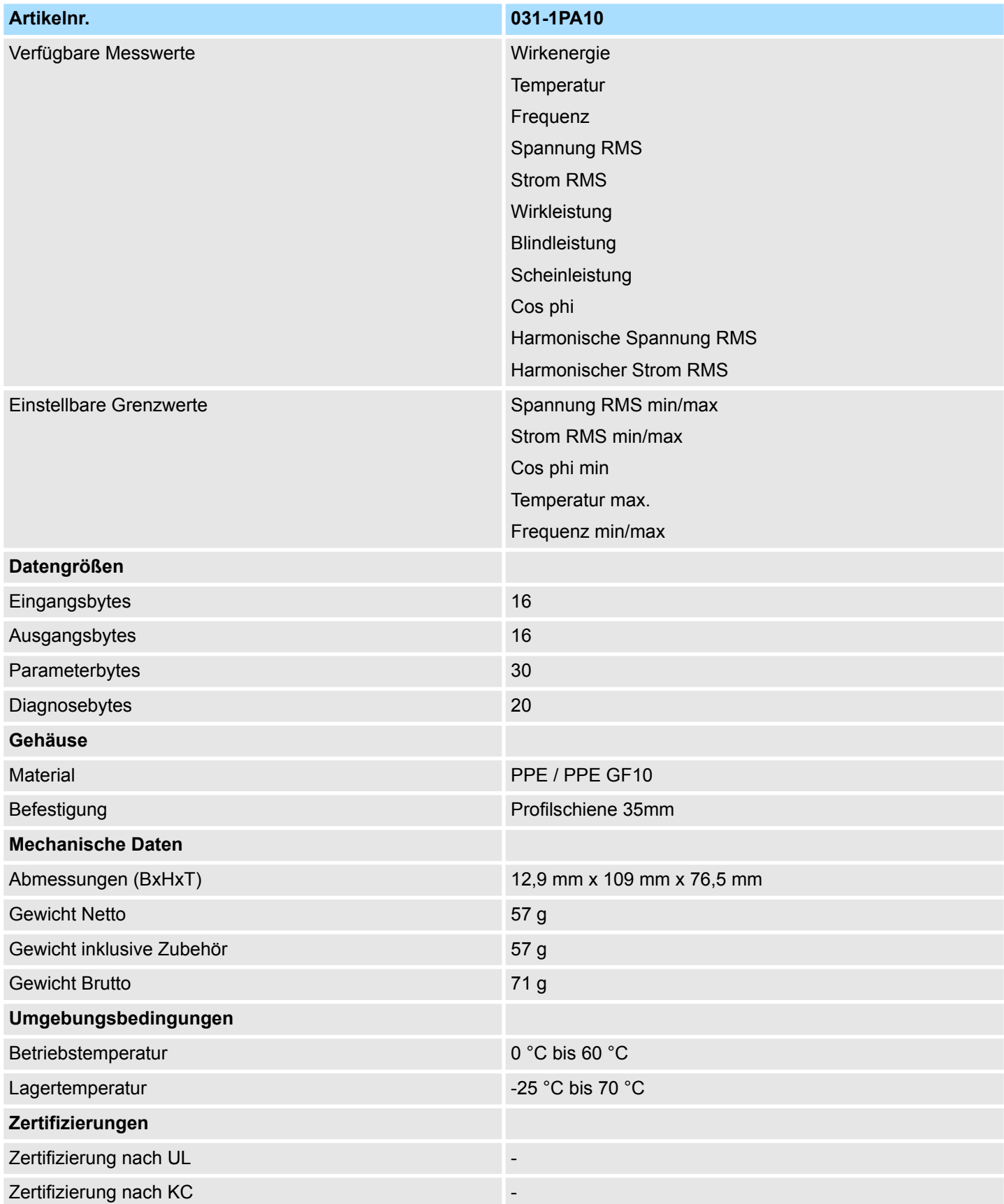

# **Die** *Messgenauigkeit* **von** ±**1 % wird eingehalten für:**

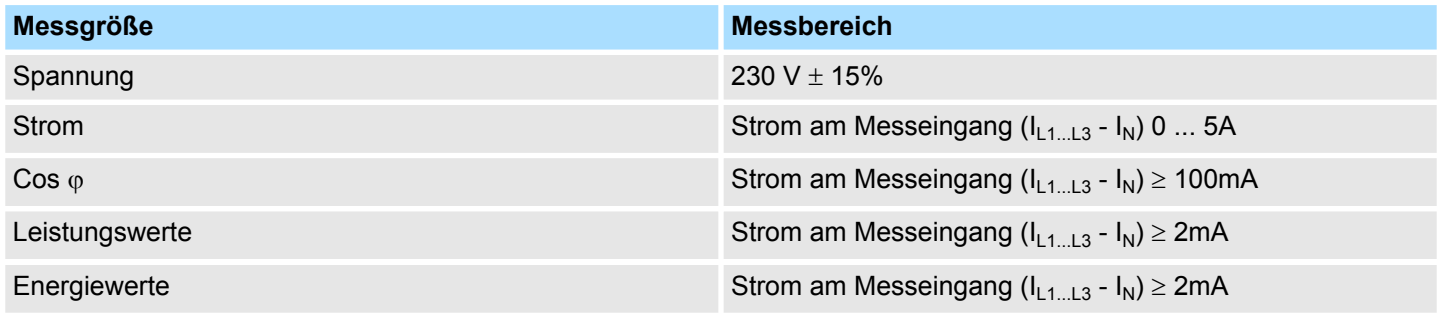

# **3.27.1.2 031-1PA00**

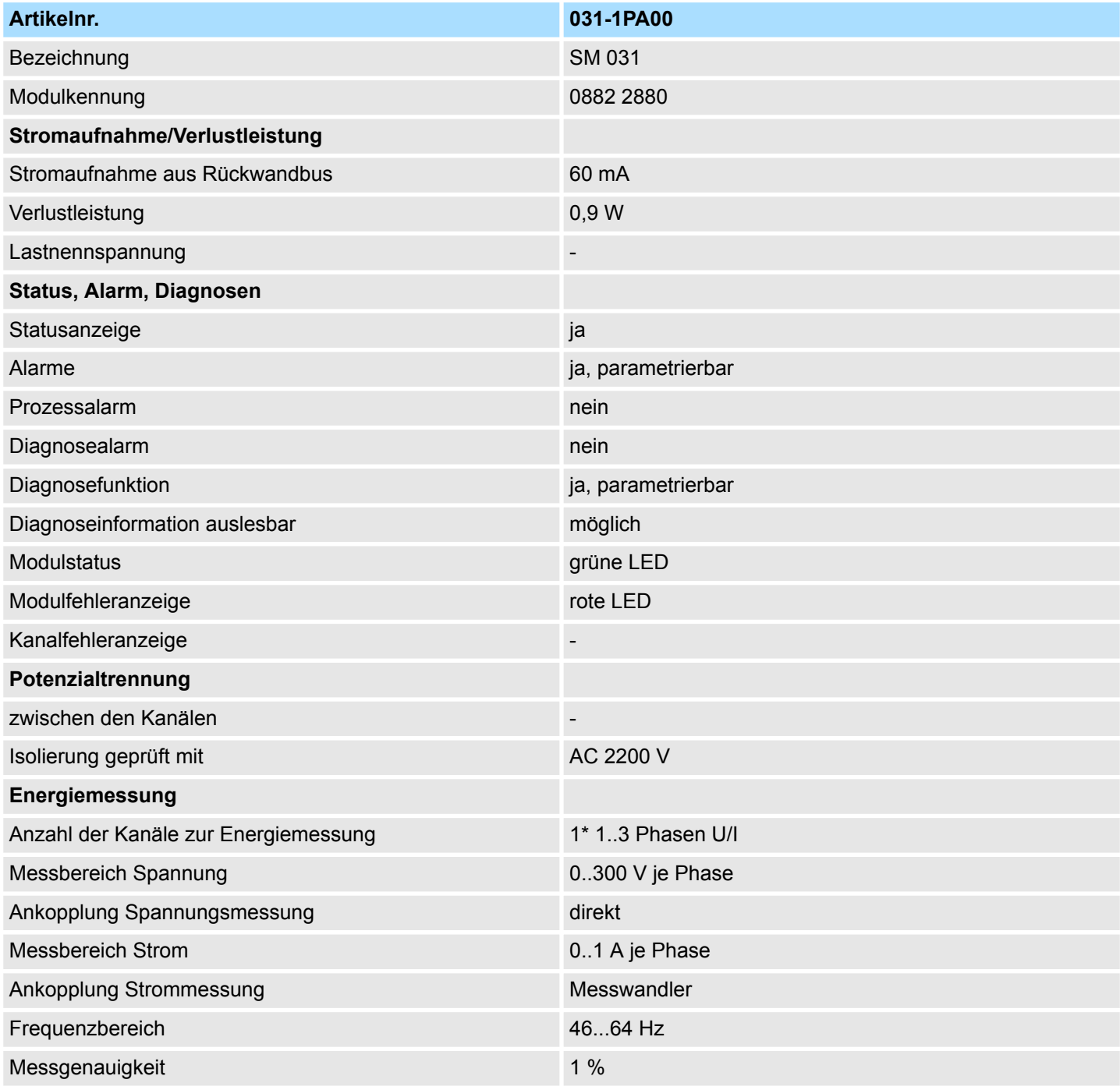

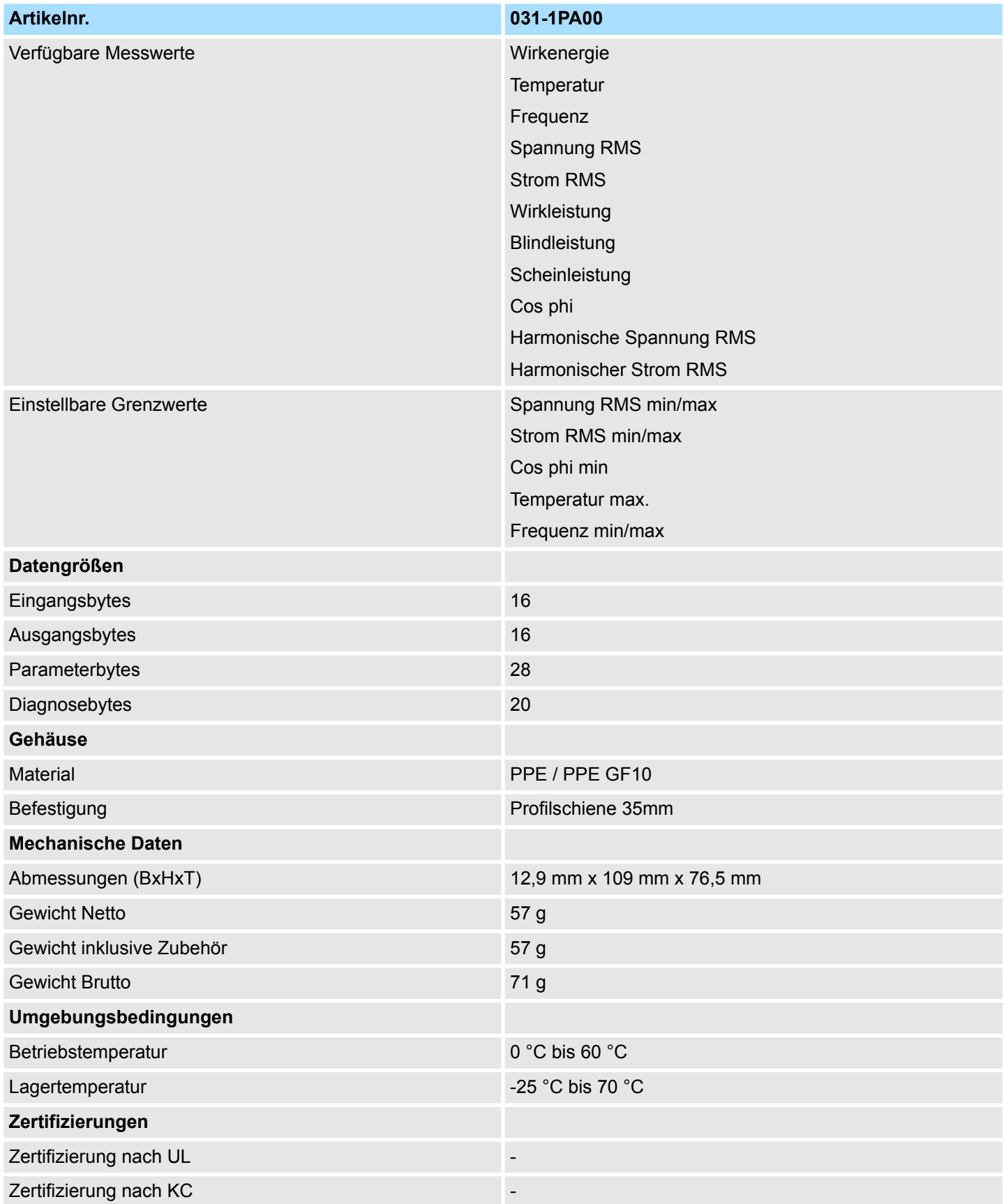

<span id="page-311-0"></span>031-1PAxx - AI1x 3Ph 230/400V > Sicherheitshinweise

## **Die** *Messgenauigkeit* **von** ±**1 % wird eingehalten für:**

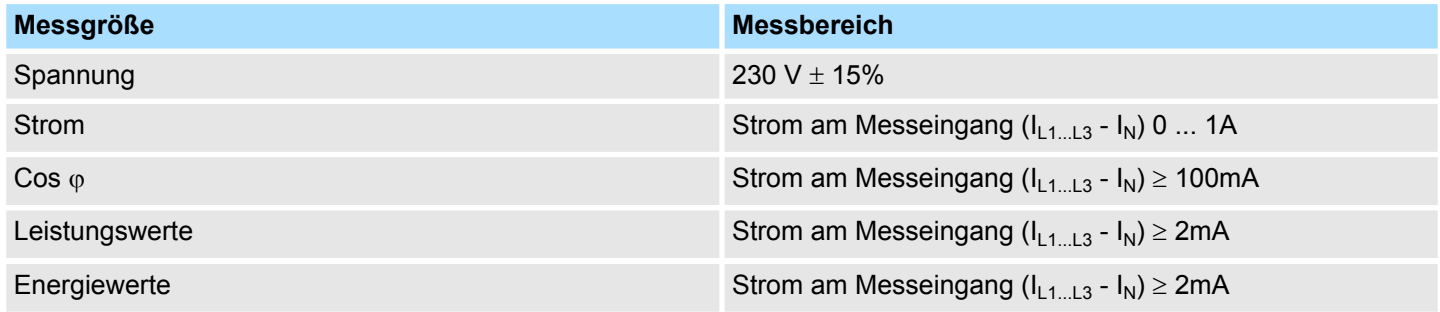

# **3.27.2 Sicherheitshinweise**

### **Bitte beachten!**

Mit den Energiemess-Modulen können ausschließlich Wechselspannungen 230/400V und Ströme gemessen werden. Bitte beachten Sie im Umgang mit einem Energiemess-Modul folgende Sicherheitshinweise:

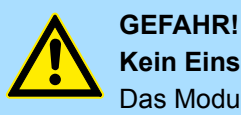

# **Kein Einsatz in Ex-Zone zulässig!**

Das Modul ist nicht zugelassen für den Einsatz in explosionsgefährdeten Umgebungen (EX-Zone)!

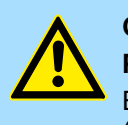

# **GEFAHR!**

**Phasen- und Neutralleiter-Anschlüsse nicht vertauschen!**

Ein Betrieb des Energiemess-Moduls mit Phase (L1, L2 oder L3) an *"N"* (Pin 4) ist nicht erlaubt!

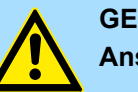

# **GEFAHR!**

#### **Anschluss und Modultausch nur spannungslos!**

– Das Modul ist vor dem Beginn von Installations- und Instandhaltungsarbeiten unbedingt freizuschalten, d.h. die Spannungszuführung ist stromlos zu schalten (evtl. die zugehörige Sicherung abschalten)!

- Das Elektronik-Modul darf nur im spannungslosen Zustand getauscht werden!
- Anschluss und Änderungen dürfen nur durch ausgebildetes Elektro-Fachpersonal ausgeführt werden!
- Bitte beachten Sie die nationalen Vorschriften und Richtlinien im jeweiligen Verwenderland (Installation, Schutzmaßnahmen, EMV ...).

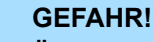

### **Überspannungsschutz vorsehen!**

Das Modul ist für Überspannungskategorie II ausgelegt. Sorgen Sie für einen entsprechenden Überspannungsschutz in den Zuleitungen (Phasen und Nullleiter) damit eine Gefährdung von Personen durch Berührung auf der Niederspannungsseite ausgeschlossen ist.

031-1PAxx - AI1x 3Ph 230/400V > Sicherheitshinweise

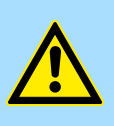

# **Berührungsschutz vorsehen!**

Führen Sie die gesamte Verdrahtung des Messaufbaus einschließlich der Messwandler berührungsgeschützt aus und versehen Sie den Aufbau mit den entsprechenden Warnhinweisen!

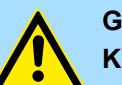

# **GEFAHR!**

**GEFAHR!**

**GEFAHR!**

**Kein Einsatz mit System SLIO Safety Modulen!**

Der gleichzeitige Einsatz von Energiemess-Modulen und System SLIO Safety Modulen am Rückwandbus ist nicht zulässig!

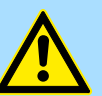

# **Einsatz nur mit Terminal-Modul 001-0AA40!**

Bitte beachten Sie, dass das Elektronik-Modul der Energiemess-Module ausschließlich mit dem Terminal-Modul 001-0AA40 betrieben werden darf!

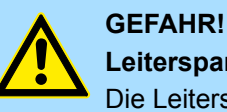

# **Leiterspannung max. 400V!**

Die Leiterspannung an einem Spannungsanschluss darf maximal 400V betragen!

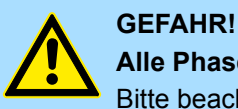

#### **Alle Phasen aus einem Versorgungsnetz!**

Bitte beachten Sie, dass die zu messenden Phasen sich im gleichen Versorgungsnetz befinden müssen!

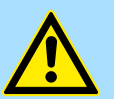

# **VORSICHT!**

#### **Strom- und Spannungsanschlüsse nicht vertauschen!**

Bitte beachten Sie beim Anschluss, dass Strom- und Spannungspfade nicht vertauscht werden! Durch den direkten Anschluss einer Phase an einen niederohmigen Stromanschluss wird das Modul zerstört!

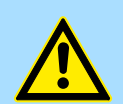

#### **VORSICHT!**

#### **Maximalen Strom für Stromwandler beachten!**

Je nach eingesetztem Energiemess-Modul sind folgende maximale Stromgrenzen für Stromwandler zu beachten:

- 031-1PA00: max. 1A
- 031-1PA10: max. 5A

Bitte beachten Sie auch das Datenblatt zu Ihrem Stromwandler!

031-1PAxx - AI1x 3Ph 230/400V > Sicherheitshinweise

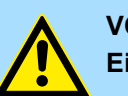

# **VORSICHT!**

### **Eigenschaften der Stromwandler beachten!**

- Bitte beachten Sie das Datenblatt zu Ihrem Stromwandler!
- Manche Stromwandler dürfen Sie nicht im Leerlauf betreiben!
- Vor der Inbetriebnahme muss Ihr Modul an die Sekundärwicklung des Stromwandlers angeschlossen sein!

# **VORSICHT!**

#### **Eigenschaften der Spannungswandler beachten!**

- Bitte beachten Sie, dass der Einsatz eines Spannungswandlers ausschließlich vom Energiemess-Modul 031-1PA10 unterstützt wird!
- Bitte beachten Sie das Datenblatt und die Sicherheitshinweise zu Ihrem Spannungswandler!

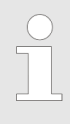

# *Unterbrechung der DC 24V Leistungsversorgung!*

*Beim Einsatz der Energiemess-Module wird am weiterführenden Rückwandbus die DC 24V Leistungsversorgung unterbrochen. Durch Einsatz eines Power-Moduls nach einem Energiemess-Modul können Sie die DC 24V Leistungsversorgung am Rückwandbus wieder fortsetzen.*

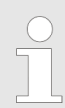

#### *Nach Installation Energiezähler rücksetzen!*

*Sobald das Modul über die DC 24V Leistungsversorgung versorgt wird, beginnt die Messwerterfassung und der Zählvorgang der Energiezähler wird mit den remanent gespeicherten Zählerständen fortgesetzt. Die Messung wird durch STOP bzw. RESET Ihrer CPU bzw. Ihres Bus-Kopplers nicht unterbrochen. Nach der Installation des Moduls sollten Sie mit dem CMD-Frame alle Wirkenergiezähler zurücksetzen.* Ä *[Kap. 3.27.7.4.5](#page-341-0) ["CMD Frame" Seite 342](#page-341-0)*

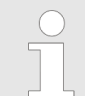

- *Solange nach dem Aus- und wieder Einschalten keine Parameter von der Kopfstation an das Modul gesendet wurden, werden bei einem Lesezugriff vom Modul Defaultwerte übermittelt und nicht die im Modul gespeicherten Parameter.*
- *Nach dem Übertragen der Parameter auf das Modul werden alle Statusbits zurückgesetzt und die Messung wird für eine kurze Zeit unterbrochen!*
- *Bitte beachten Sie, sobald mindestens eine Phase deaktiviert ist, werden die Parameter PF\_MIN und VRMS\_MIN ignoriert und auf "0" gesetzt.*
- *Bei einem Fehler in der Parametrierung blinkt die MF-LED und Sie erhalten eine Fehlermeldung.* Ä *[Kap. 3.27.7.2 "Status Kommunika](#page-334-0)[tion" Seite 335](#page-334-0)*

<span id="page-314-0"></span>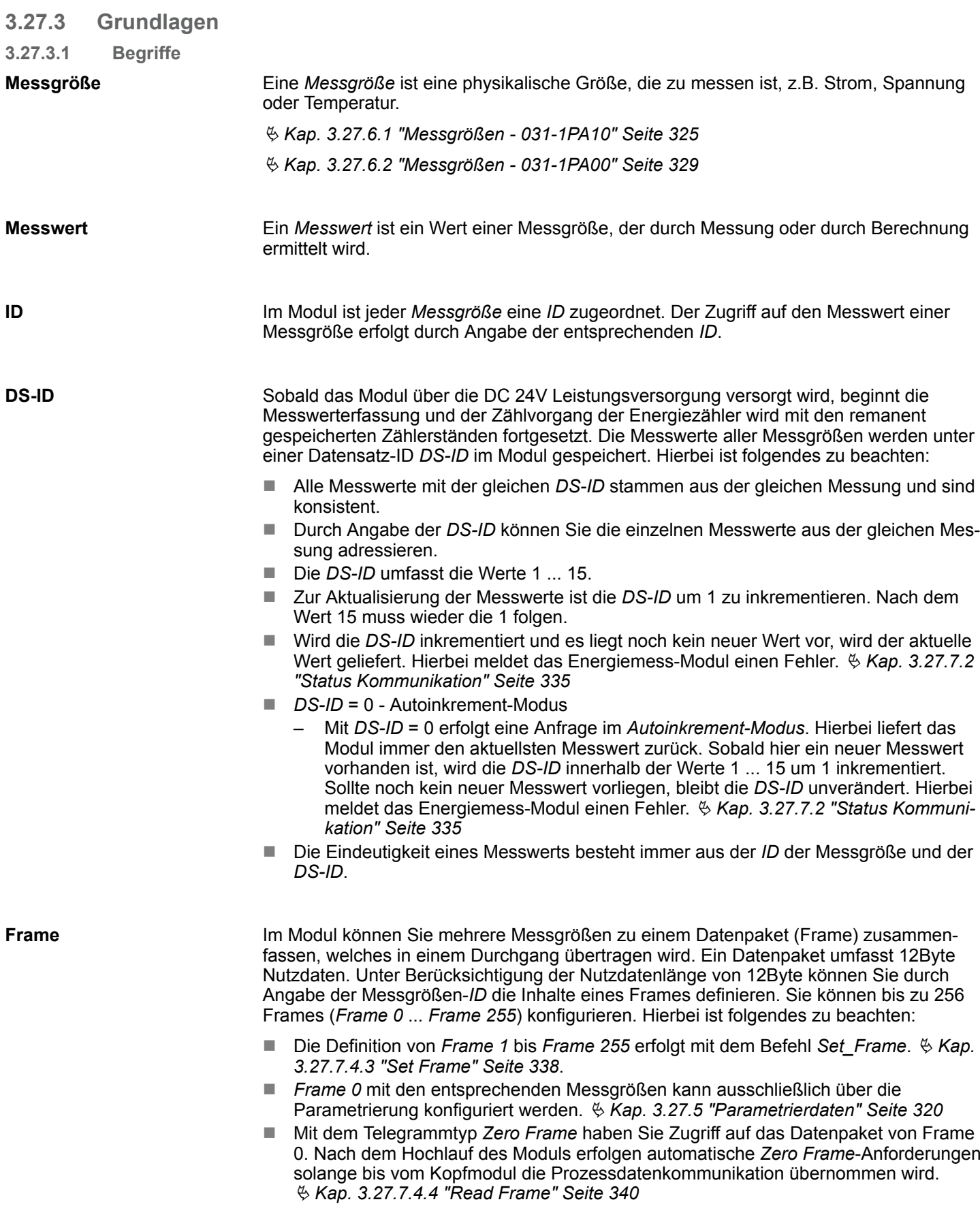

<span id="page-315-0"></span>031-1PAxx - AI1x 3Ph 230/400V > Grundlagen

#### **FR-ID**

Bei der Definition von Frames mittels *"Set Frame"* werden diese über die *FR-ID* mit einer beliebigen Ziffer aus 0 ... 255 versehen. Durch Angabe der *FR-ID* können Sie das entsprechende Frame anfordern.

**Datentyp**

Nachfolgend sind die Datentypen aufgeführt, welche im Modul verwendet werden. Die Länge ist insbesondere bei der Definition von *Frames* zu berücksichtigen.

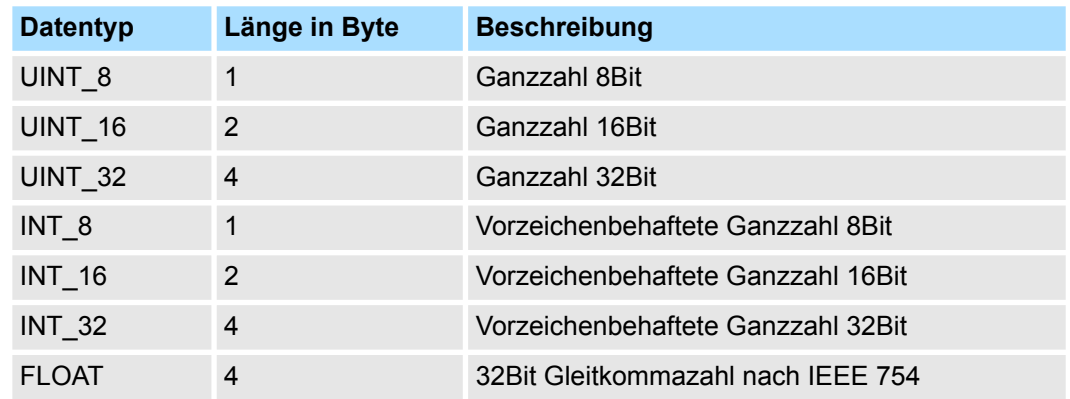

**3.27.3.2 Messprinzip**

**Berechnung der Effektivwerte für Strom und Spannung**

- Bei einem 3phasigen Drehstrom-Niederspannungsnetz entspricht die Nennspannung der Effektivspannung U<sub>RMS</sub> z.B. 230V<sub>RMS</sub> als Sternspannung zwischen einem der 3 Außenleiter (L1, L2 oder L3) und dem Neutralleiter N.
- Das Modul dient zur Erfassung der Strom- und Spannungsgrößen sowie der Energiewerte aller 3 Phasen. Hierbei misst das Modul den echten Effektivwert (True RMS) der Spannungen und Ströme.
- Die Abtastrate der digital verarbeiteten Messwerte beträgt 2,7kHz. Das Zeitintervall für die Berechnung der Aktualwerte beträgt 200ms. Hieraus ergibt sich ein Auswertefenster der Messdaten von 540 Messwerten, welche Sie jederzeit abrufen können.

**Spannungsmessung**

## **Mittelwertbildung**

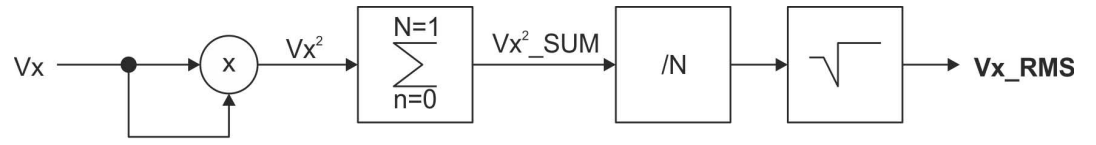

**1.** Das Quadrat der aktuell gemessenen Spannung Vx wird berechnet.

 $\Rightarrow$   $Vx^2$ 

**2.** Die Summe von *Vx<sup>2</sup>* wird über das Zeitintervall *n* = 0 ... *n* = *N*-1 berechnet.

$$
\Rightarrow Vx^2\_SUM
$$

**3.** *Vx<sup>2</sup>\_SUM* wird durch die Anzahl der Messungen *N* dividiert.

**4.** Aus dem Ergebnis der Division wird die Quadratwurzel gezogen.

## ð **Mittelwert** *Vx\_RMS*

## **Strommessung**

Zur Strommessung sind immer externe Stromwandler einzusetzen!

031-1PAxx - AI1x 3Ph 230/400V > Grundlagen

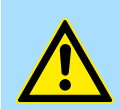

#### **VORSICHT! Maximalen Strom für Stromwandler beachten!**

Je nach eingesetztem Energiemess-Modul sind folgende maximale Stromgrenzen für Stromwandler zu beachten:

- 031-1PA00: max. 1A
- 031-1PA10: max. 5A

Bitte beachten Sie auch das Datenblatt zu Ihrem Stromwandler!

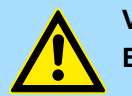

## **VORSICHT!**

## **Eigenschaften der Stromwandler beachten!**

- Bitte beachten Sie das Datenblatt zu Ihrem Stromwandler!
- Manche Stromwandler dürfen Sie nicht im Leerlauf betreiben!
- Vor der Inbetriebnahme muss Ihr Modul an die Sekundärwicklung des Stromwandlers angeschlossen sein!
- *Bitte beachten Sie, dass die Gesamtgenauigkeit des Aufbaus aus Mess-Modul und Stromwandlern von der Genauigkeitsklasse der Wandler abhängt.*
- *Der Wandlerfaktor wird remanent gespeichert und bei der Zählung berücksichtigt.*
- *Eine Änderung des Wandlerfaktors wird sofort berücksichtigt. Aktuelle Zählerstände werden nicht verändert, neue Werte werden addiert.*
- *Bei Änderung des Wandlerfaktors wird der Zählerstand nicht verändert; neue Werte werden unter Berücksichtigung des neuen Faktors addiert.*

Für die Berechnung der Wirkleistungen P werden die einzelnen zeitlich synchronen Abtastwerte der Ströme und Spannungen verwendet. Hierbei werden Phasenverschiebungen zwischen den Strömen und Spannungen berücksichtigt. Die Energie wird aus der zeitlichen Integration der Leistung berechnet. **Berechnung Leistung, Energie**

*Für die Leistung gilt:*

- 
- *Positives Vorzeichen (+): Verbrauchte bzw. bezogene Leistung*
	- *Negatives Vorzeichen (-): Eingespeiste Leistung*

Die *Frequenz* der Phasen wird durch eine Nulldurchgangserkennung der abgetasteten Signale ermittelt und hieraus die Frequenz berechnet. **Ermittlung Frequenz**

#### **Scheinleistung**

 $S = U \times I$ Die *Scheinleistung S* berechnet sich aus dem Produkt von Effektivstrom *Ieff* und *Effektivspannung Ueff*. Mit der Scheinleistung erhalten Sie die gesamte Leistung eines Übertragungsnetzes.

#### **Blindleistung**

 $Q = U \times I \times \sin \varphi$ 

Bei angelegter Wechselspannung erzeugt jedes elektrische Gerät ein elektromagnetisches Feld. Durch die Wechselspannung wird das magnetische Feld regelmäßig auf- und abgebaut. Weil die Leistung zum Aufbau eines Feldes bei dessen Abbau wieder ans Netz <span id="page-317-0"></span>031-1PAxx - AI1x 3Ph 230/400V > Anschluss

zurückgegeben wird, bezeichnet man diese Leistung als "Blindleistung". Blindleistung pendelt zwischen Verbraucher und Erzeuger hin und her und belastet die Stromnetze. Sie ist das Produkt aus Strom und Spannung an einem Blindwiderstand (Reaktanz). Als Blindwiderstände wirken alle Arten von Spulen und Kondensatoren. Werden diese an eine Wechselspannung angeschlossen, so können sie Energien aufnehmen und diese phasenverschoben wieder als Blindleistung abgeben. Die Blindleistung kommt durch die Phasenverschiebung zwischen Strom und Spannung der Induktivität bzw. der Kapazität zustande. Bei einem rein ohmschen Widerstand liegen Strom und Spannung in gleicher Phase, daher hat ein rein ohmscher Widerstand keinen Blindanteil.

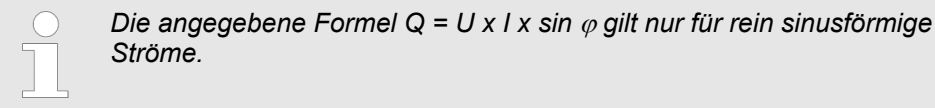

#### **Wirkleistung**

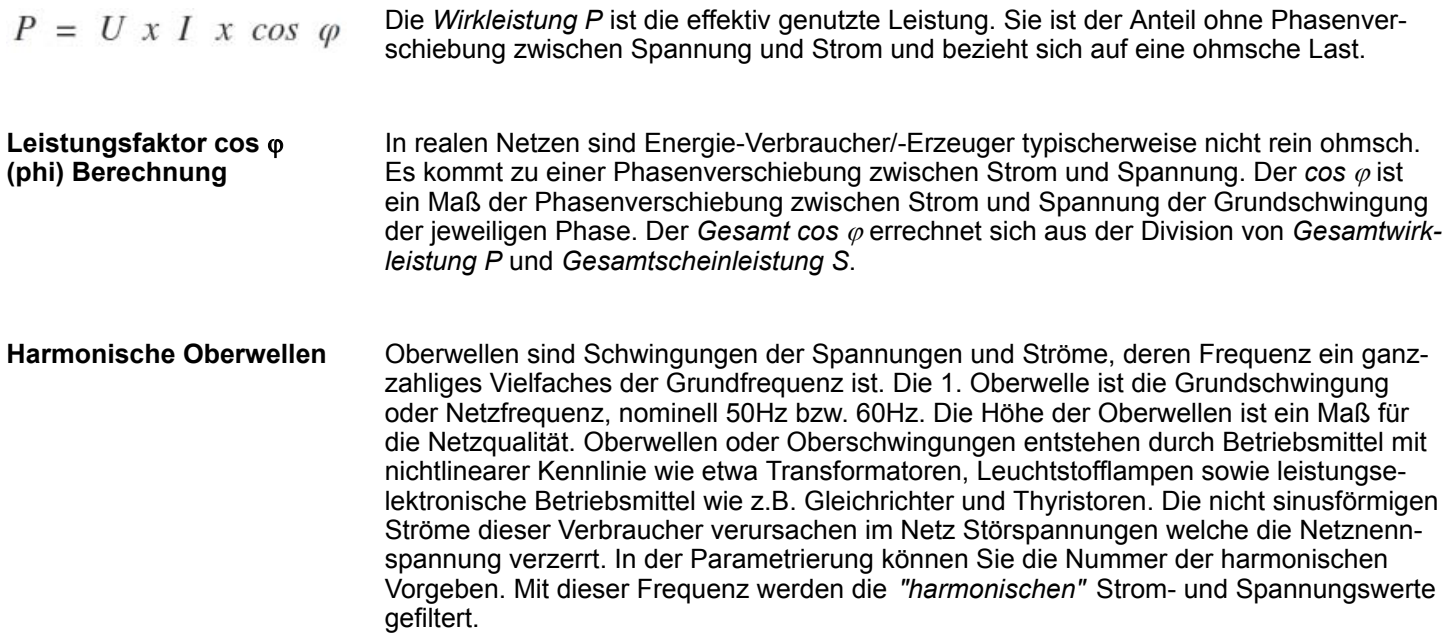

# **3.27.4 Anschluss**

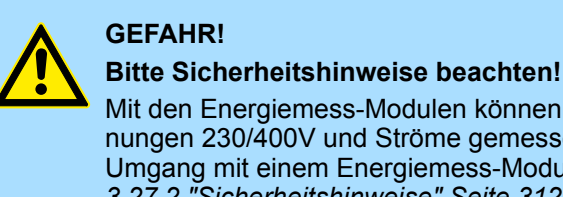

Mit den Energiemess-Modulen können ausschließlich Wechselspannungen 230/400V und Ströme gemessen werden. Bitte beachten Sie im Umgang mit einem Energiemess-Modul die Sicherheitshinweise! Ä *[Kap.](#page-311-0) [3.27.2 "Sicherheitshinweise" Seite 312](#page-311-0)*

031-1PAxx - AI1x 3Ph 230/400V > Anschluss

## **Anschluss über Stromwandler**

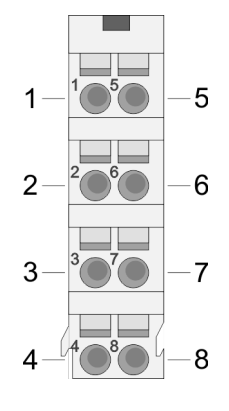

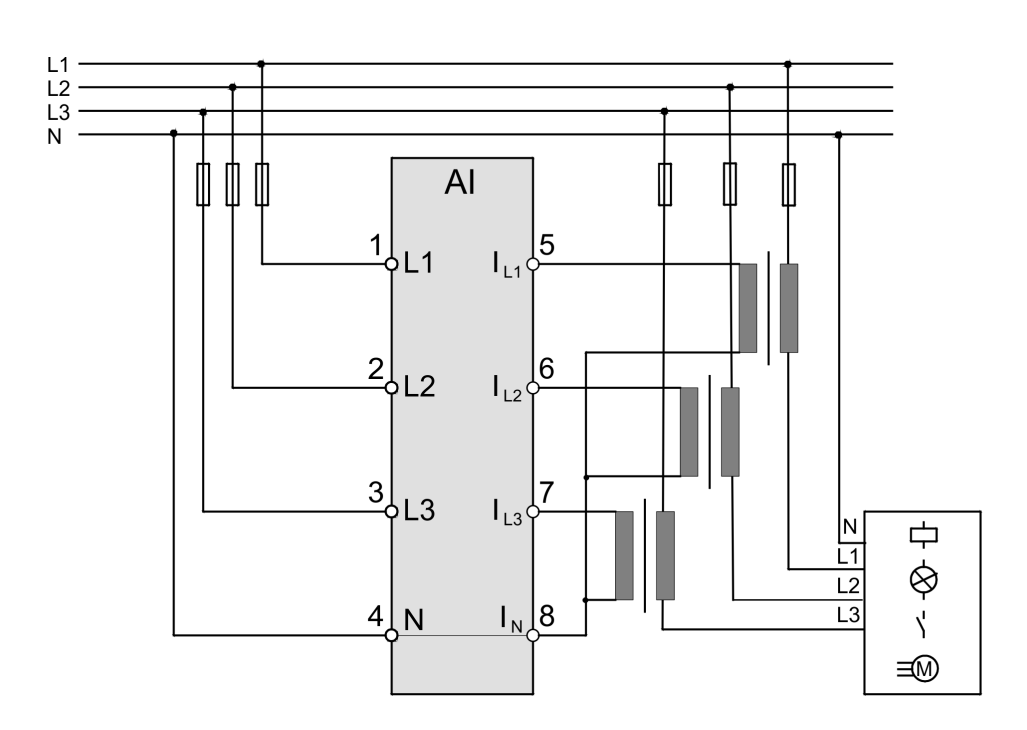

# **Anschluss über Strom- / Spannungswandler**

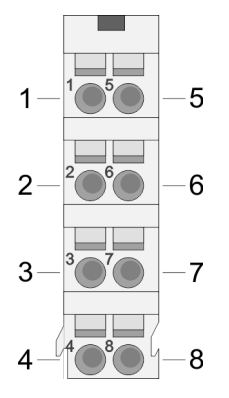

Bitte beachten Sie, dass der Einsatz eines Spannungswandlers ausschließlich vom Energiemess-Modul 031-1PA10 unterstützt wird!

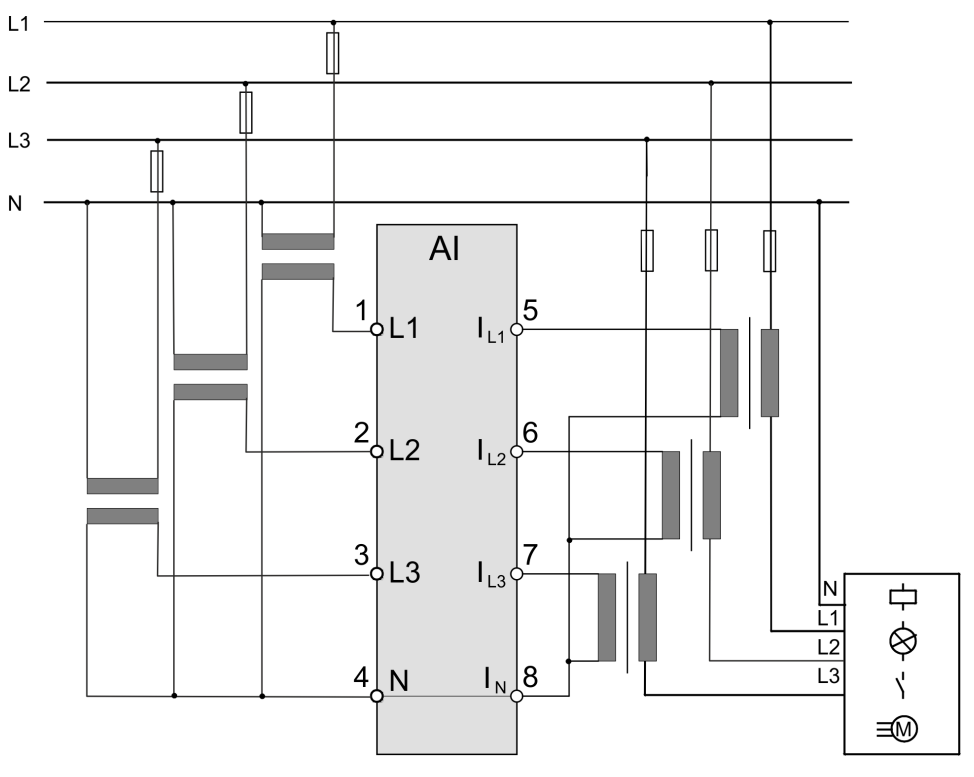

# <span id="page-319-0"></span>**3.27.5 Parametrierdaten**

- **3.27.5.1 Parameter 031-1PA10**
	- DS Datensatz für Zugriff über CPU, PROFIBUS und PROFINET
	- IX Index für Zugriff über CANopen
	- SX Subindex für Zugriff über EtherCAT mit Index 3100h + EtherCAT-Slot

Näheres hierzu finden Sie im Handbuch zu Ihrem Bus-Koppler.

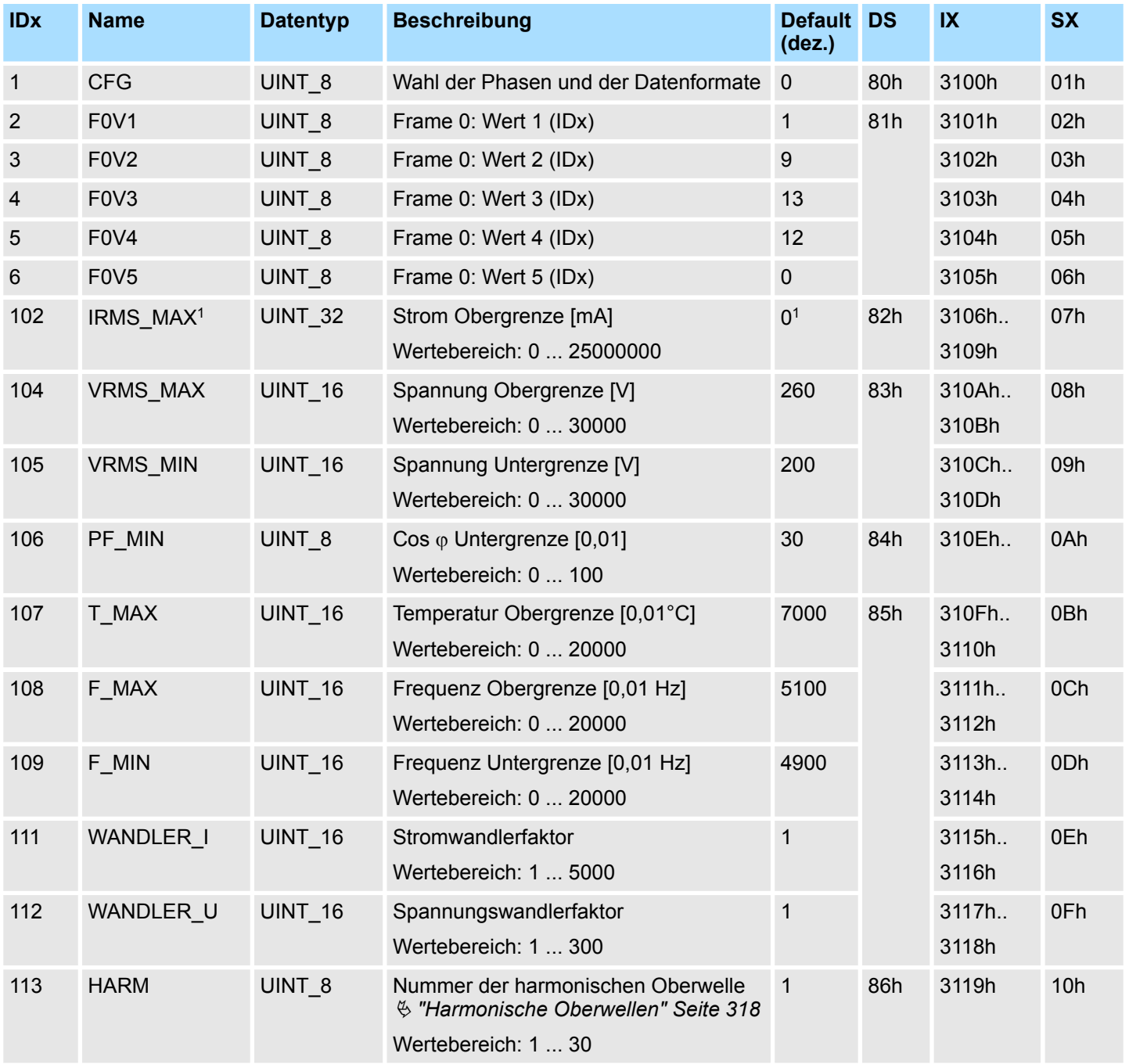

Die Parameter werden im Big-Endian-Format übertragen (Byte-Reihenfolge: High-Byte, Low-Byte).

1) Parameter ist anzupassen (Wert: > 0).

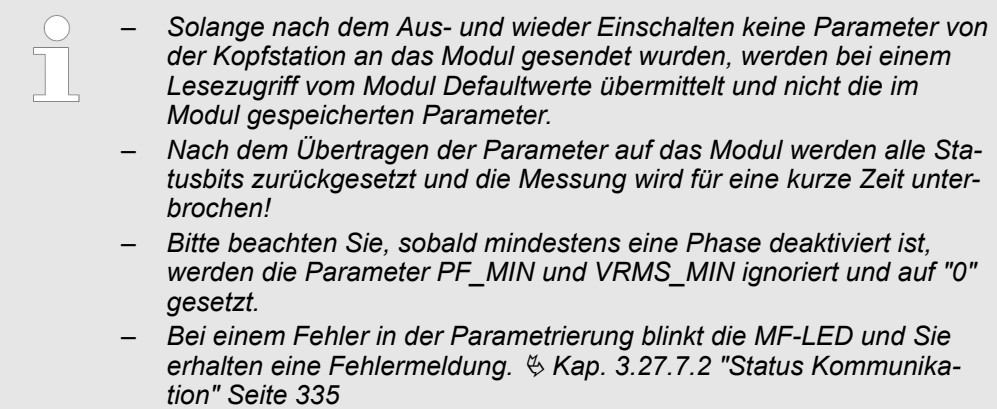

# **Datentyp**

Ä *["Datentyp" Seite 316](#page-315-0)*

# **CFG**

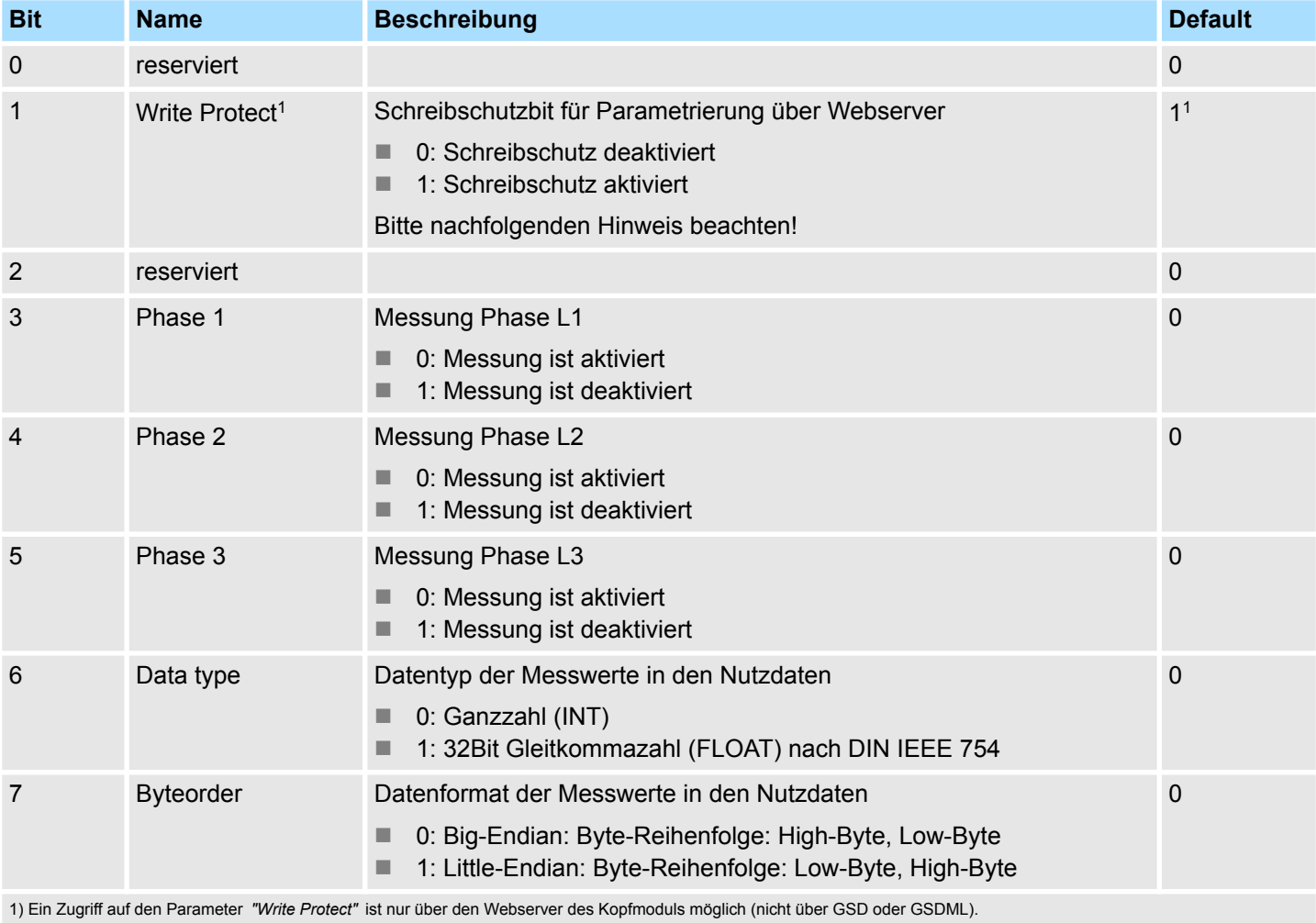

п

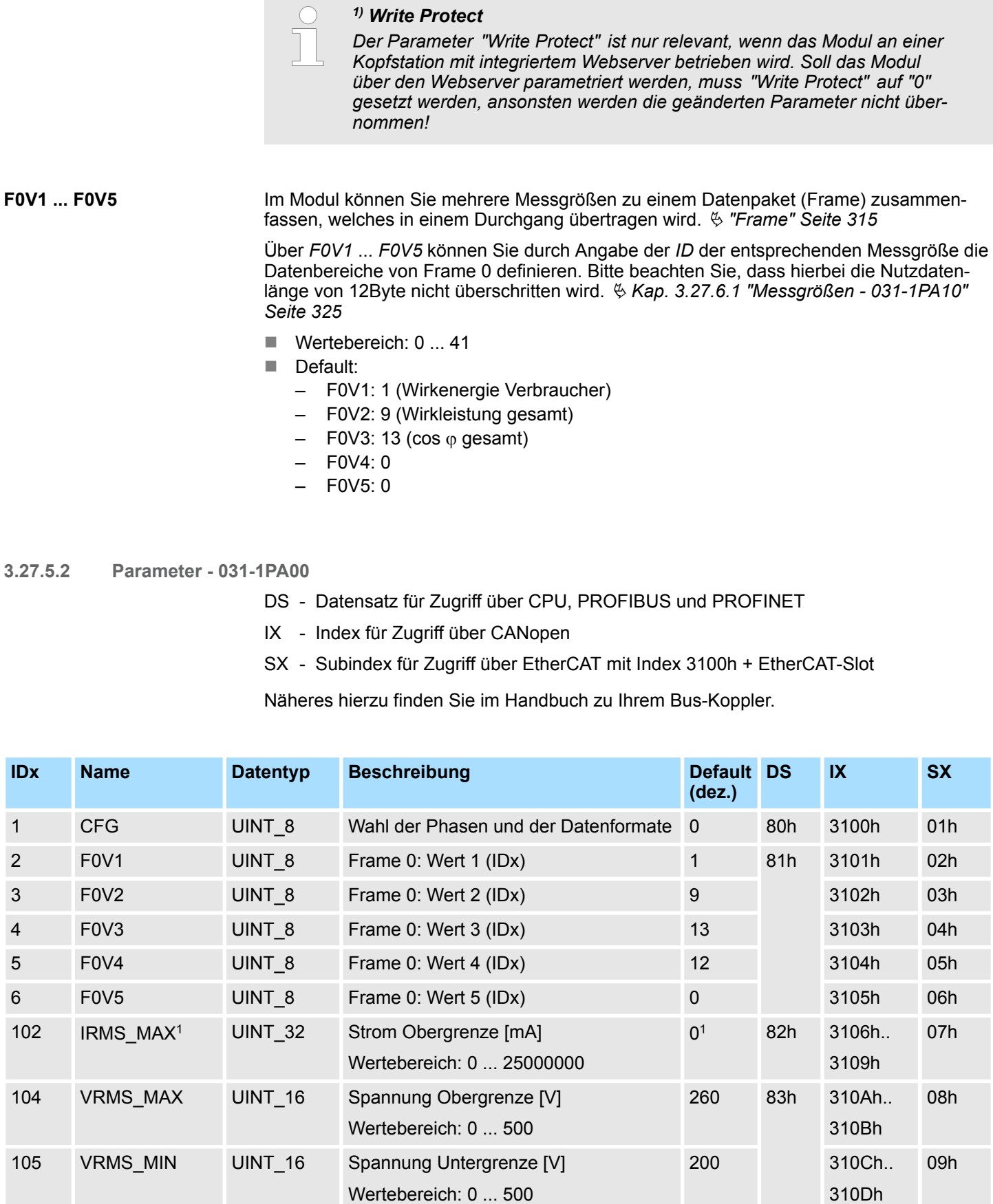

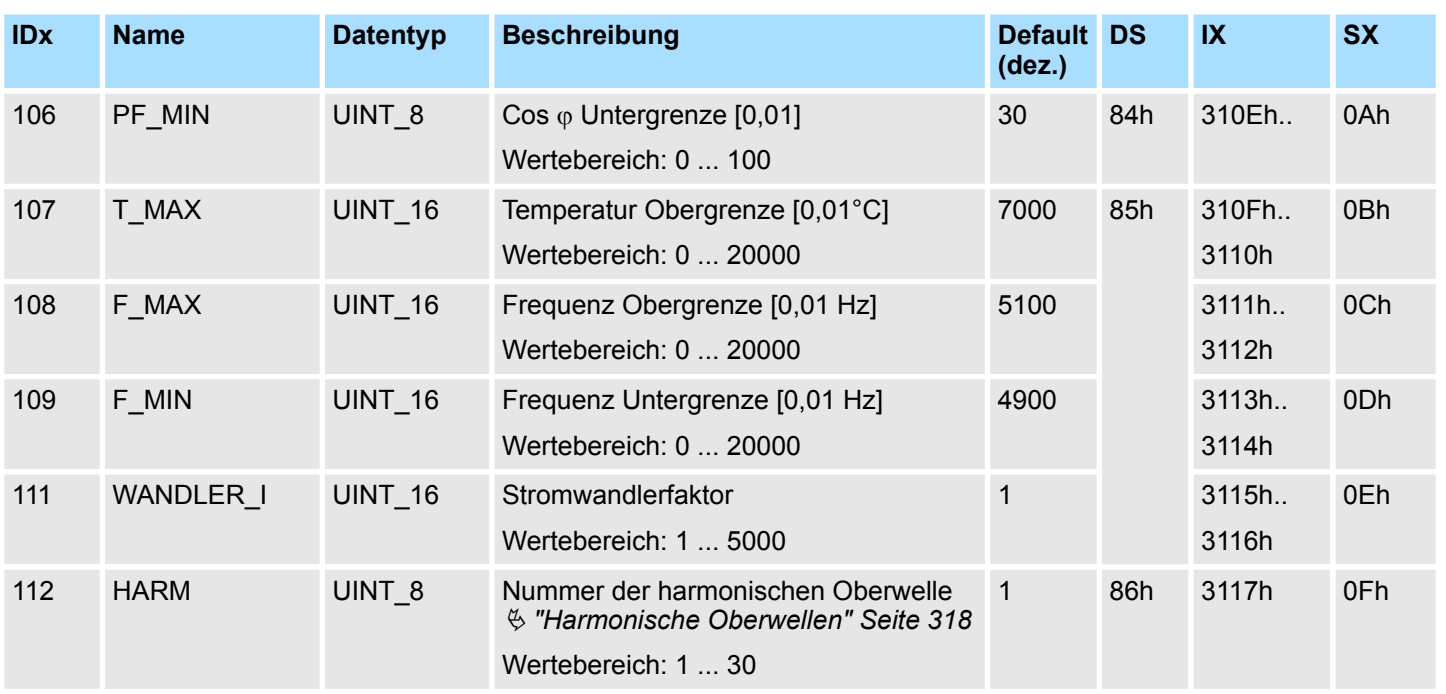

Die Parameter werden im Big-Endian-Format übertragen (Byte-Reihenfolge: High-Byte, Low-Byte).

1) Parameter ist anzupassen (Wert: > 0).

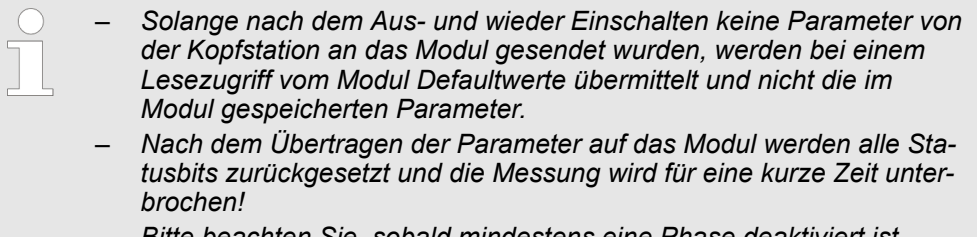

- *Bitte beachten Sie, sobald mindestens eine Phase deaktiviert ist, werden die Parameter PF\_MIN und VRMS\_MIN ignoriert und auf "0" gesetzt.*
- *Bei einem Fehler in der Parametrierung blinkt die MF-LED und Sie erhalten eine Fehlermeldung.* Ä *[Kap. 3.27.7.2 "Status Kommunika](#page-334-0)[tion" Seite 335](#page-334-0)*

**Datentyp**  $\&$  ["Datentyp" Seite 316](#page-315-0)

## **CFG**

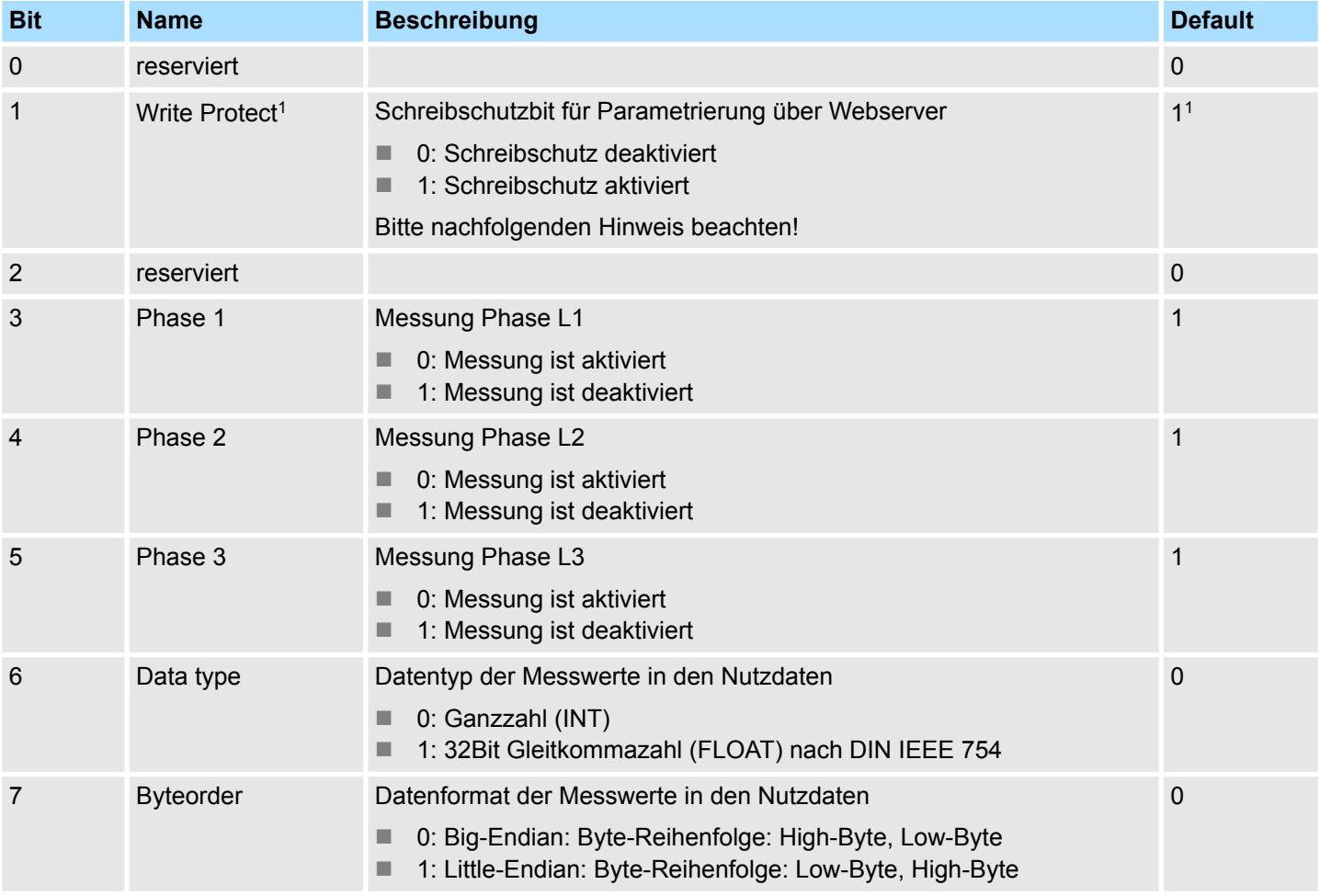

1) Ein Zugriff auf den Parameter *"Write Protect"* ist nur über den Webserver des Kopfmoduls möglich (nicht über GSD oder GSDML).

*1) Write Protect*

*Der Parameter "Write Protect" ist nur relevant, wenn das Modul an einer Kopfstation mit integriertem Webserver betrieben wird. Soll das Modul über den Webserver parametriert werden, muss "Write Protect" auf "0" gesetzt werden, ansonsten werden die geänderten Parameter nicht übernommen!*

**F0V1 ... F0V5**

Im Modul können Sie mehrere Messgrößen zu einem Datenpaket (Frame) zusammenfassen, welches in einem Durchgang übertragen wird.  $\frac{K}{V}$  ["Frame" Seite 315](#page-314-0)

Über *F0V1* ... *F0V5* können Sie durch Angabe der *ID* der entsprechenden Messgröße die Datenbereiche von Frame 0 definieren. Bitte beachten Sie, dass hierbei die Nutzdatenlänge von 12Byte nicht überschritten wird. Ä *[Kap. 3.27.6.2 "Messgrößen - 031-1PA00"](#page-328-0) [Seite 329](#page-328-0)*

- $\blacksquare$  Wertebereich: 0 ... 41
- Default:
	- F0V1: 1 (Wirkenergie Verbraucher)
	- F0V2: 9 (Wirkleistung gesamt)
	- $-$  F0V3: 13 (cos  $\varphi$  gesamt)
	- F0V4: 0
	- F0V5: 0
# <span id="page-324-0"></span>**3.27.6 Messgrößen**

# **3.27.6.1 Messgrößen - 031-1PA10**

### **Datentyp INT**

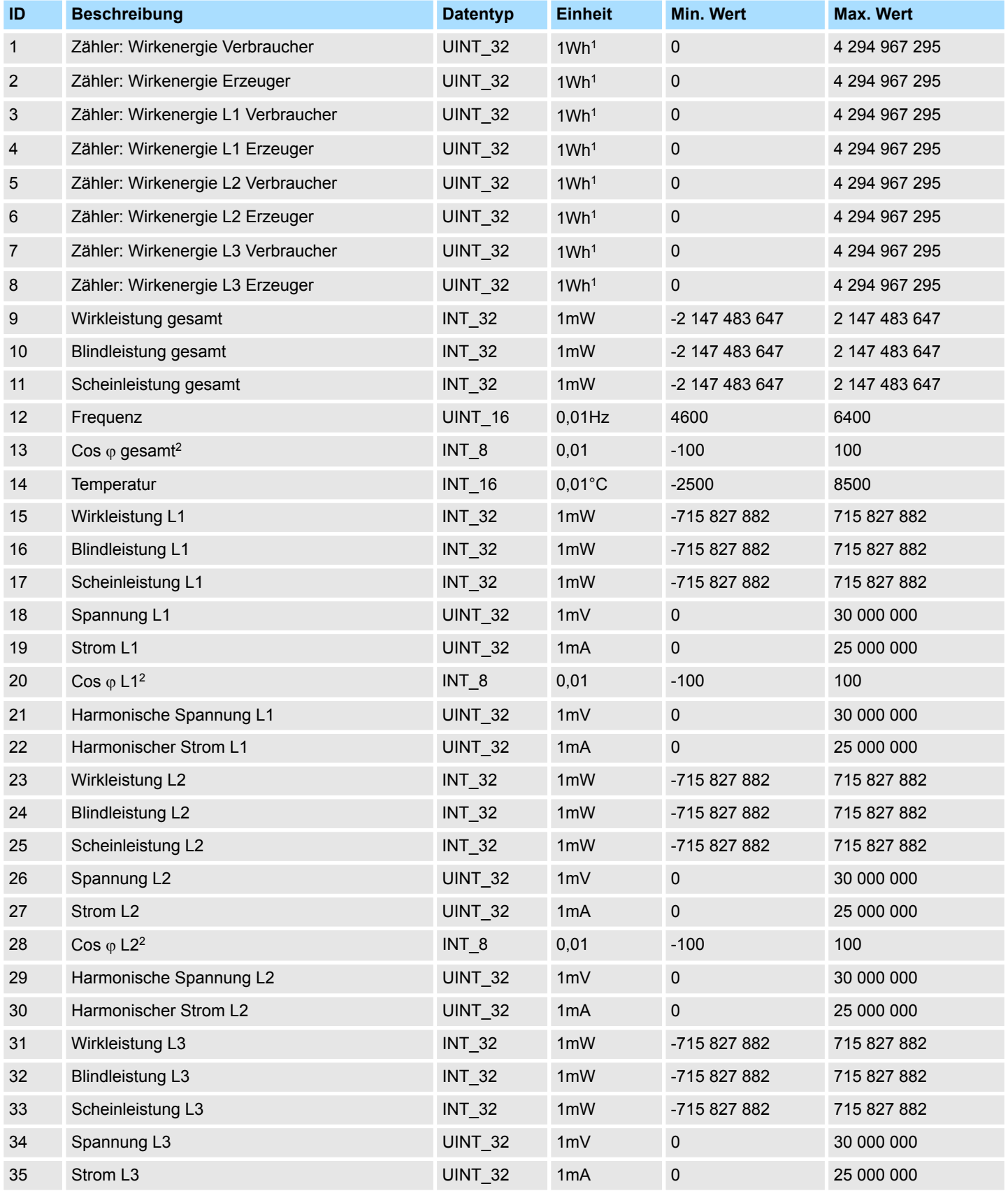

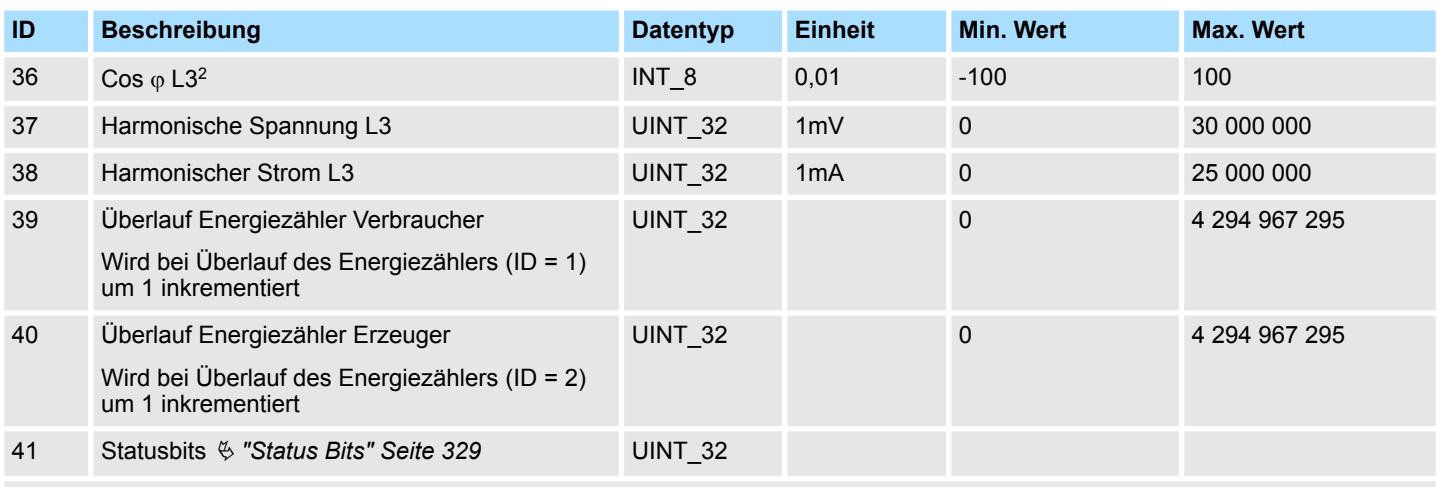

1) Die Anzeigeauflösung der Energiezähler ist 1Wh x *WANDLER\_I* x *WANDLER\_U* (Stromwandlerfaktor x Spannungswandlerfaktor). Ä *[Kap. 3.27.5.1 "Parameter - 031-1PA10" Seite 320](#page-319-0)*

2) Die Messgenauigkeit des Cos  $\varphi$  ist ab einem Mindeststrom von 100mA x *WANDLER\_I* (Stromwandlerfaktor) gegeben.

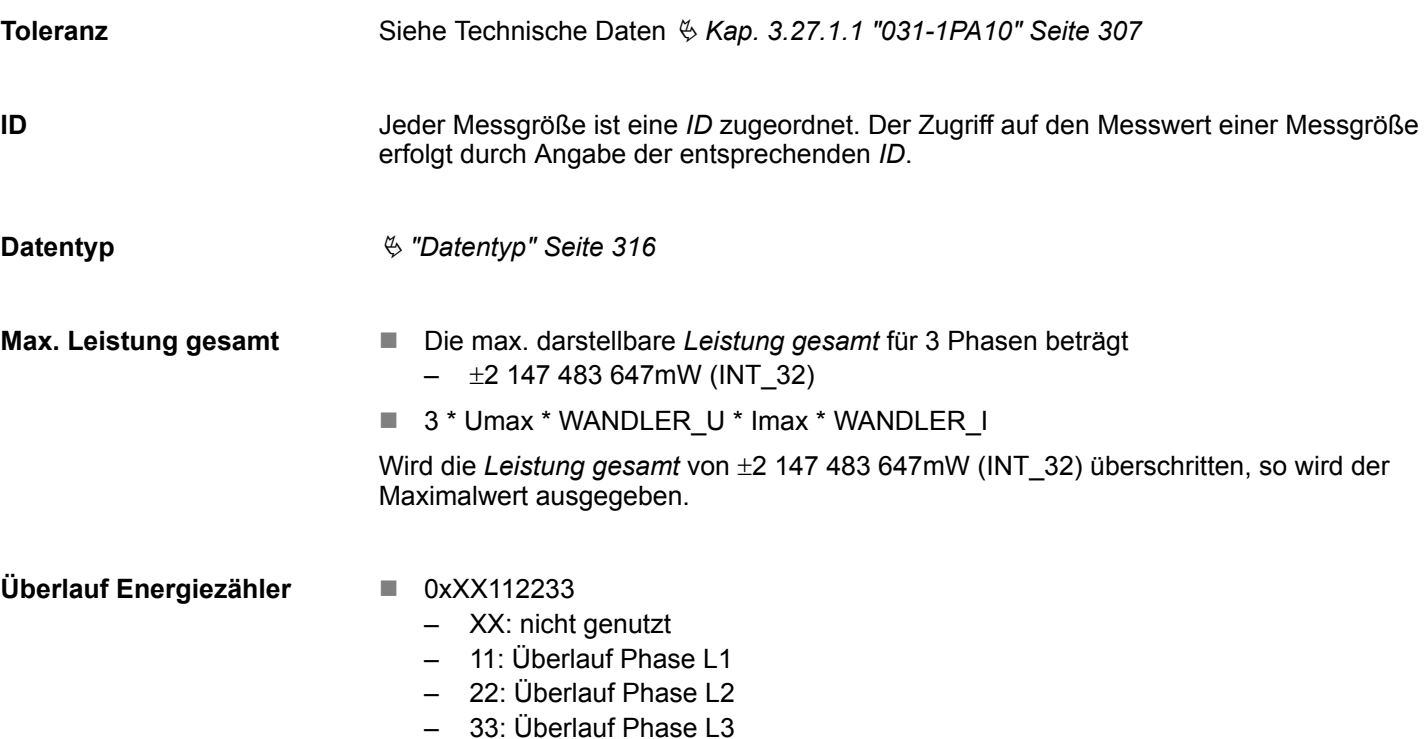

### **Messgrößen Datentyp FLOAT**

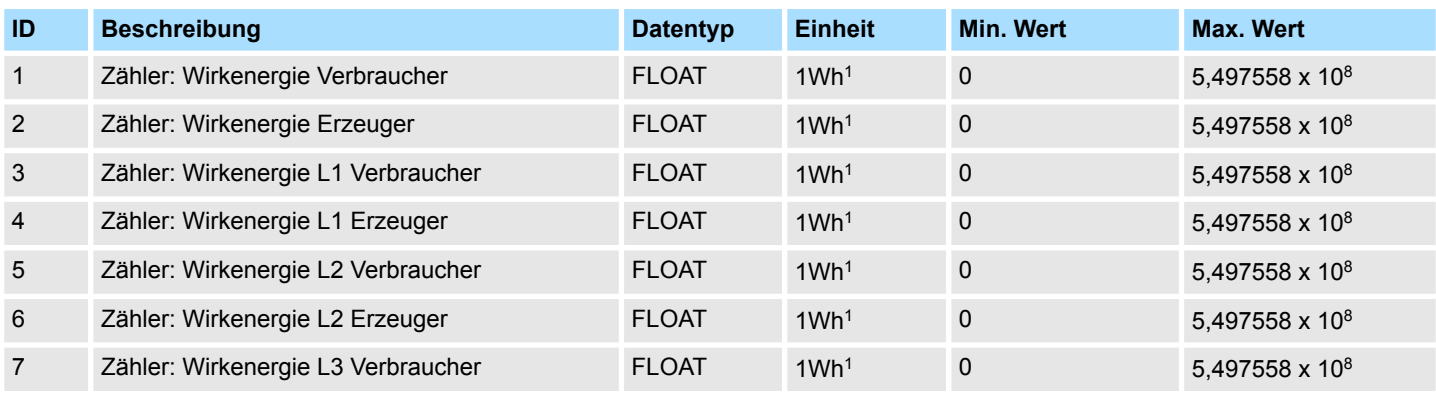

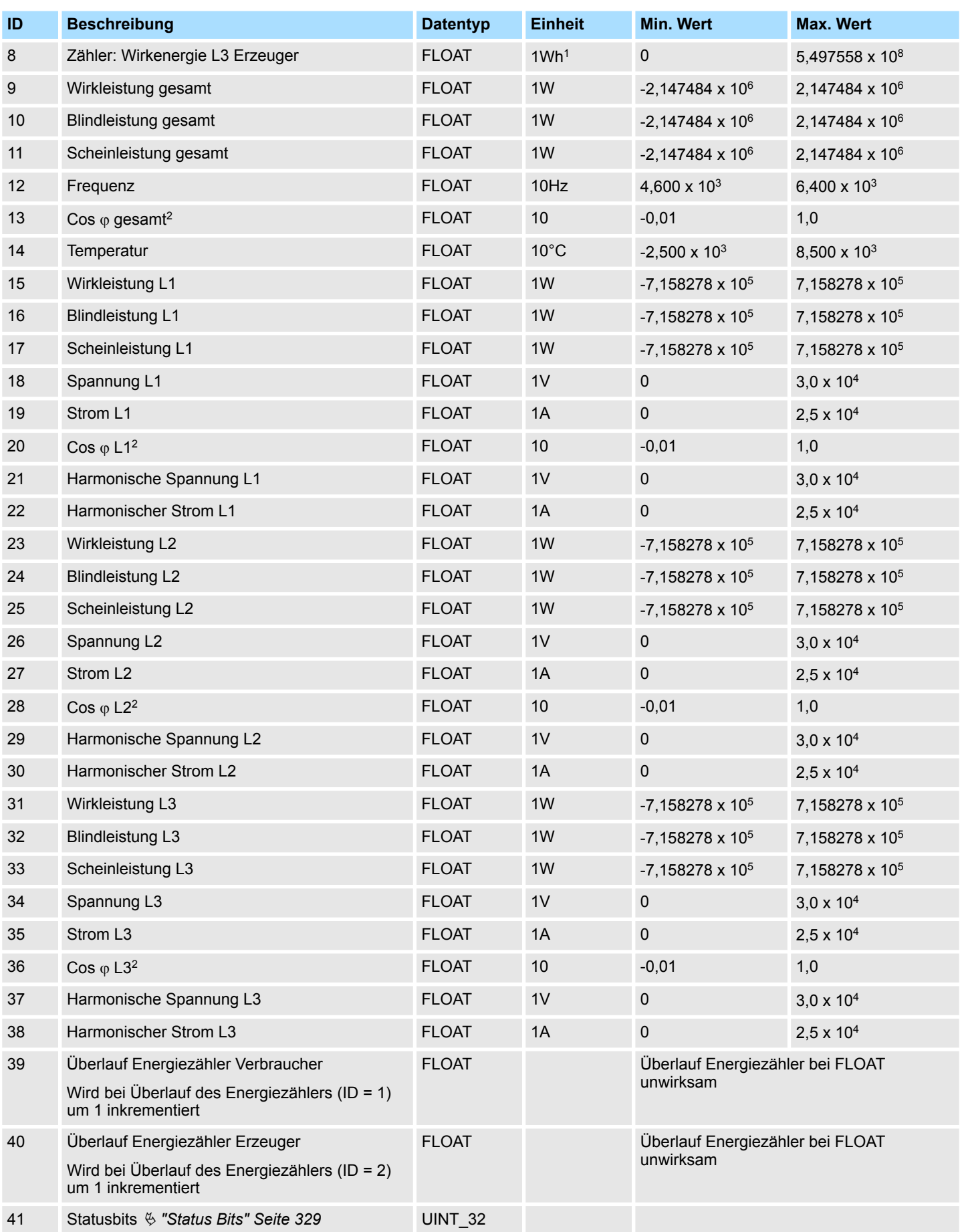

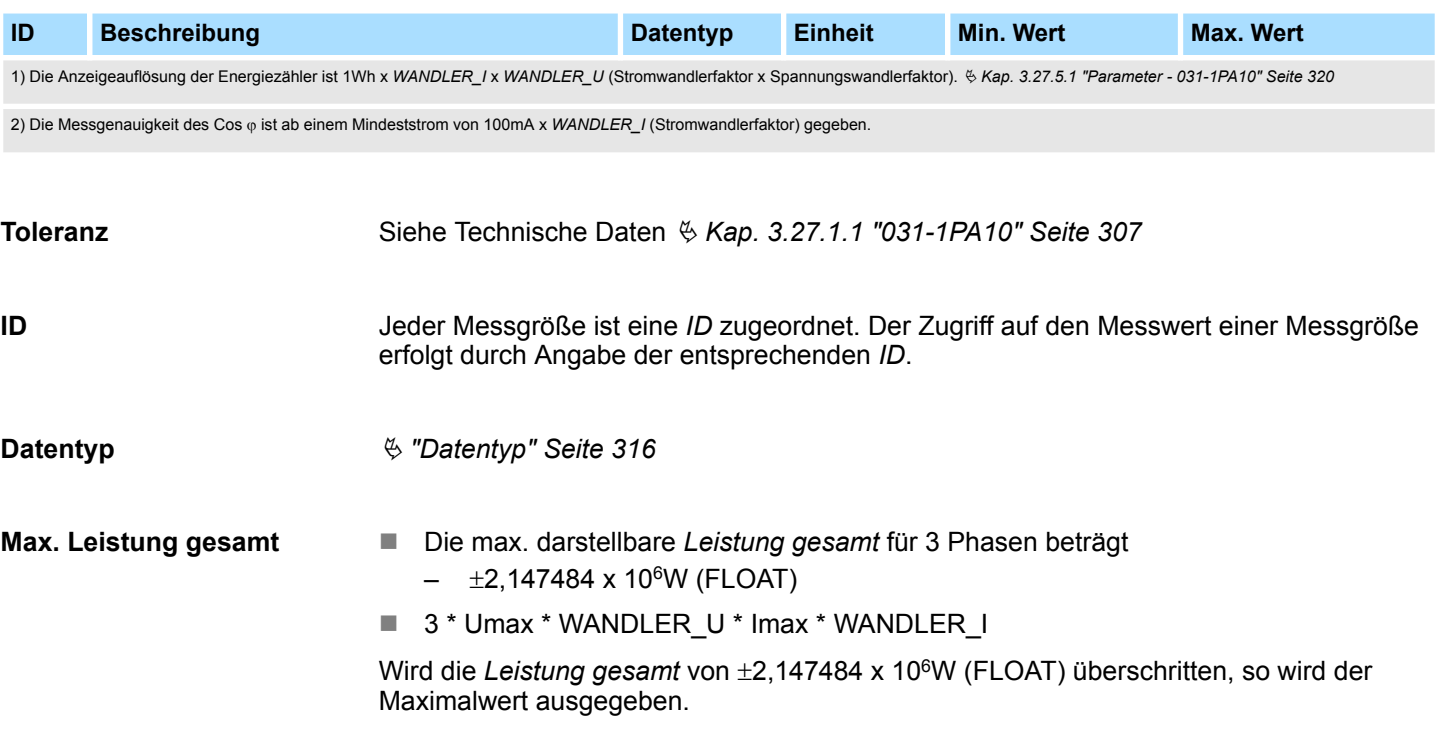

### <span id="page-328-0"></span>**Status Bits**

Über die *Status Bits* erhalten Sie Informationen zu Grenzwertüberschreitungen.

- Die Grenzwerte können Sie über die Parametrierung definieren.  $\frac{1}{2}$  [Kap. 3.27.5.1](#page-319-0) *["Parameter - 031-1PA10" Seite 320](#page-319-0)*
- Die *Status Bits* werden wie andere Messwerte aktualisiert, sobald die DS-ID inkrementiert wird.
- Gesetzte Bits von *Status Bits* bleiben solange gesetzt, bis diese quittiert werden. Ä *[Kap. 3.27.7.4.5 "CMD Frame" Seite 342](#page-341-0)*
	- Mit der Quittierung der *Status Bits* werden die entsprechenden LEDs zur Grenzwertüberschreitung wieder gelöscht.
- Byte-Reihenfolge: High-Byte, Low-Byte (bei Big-Endian)

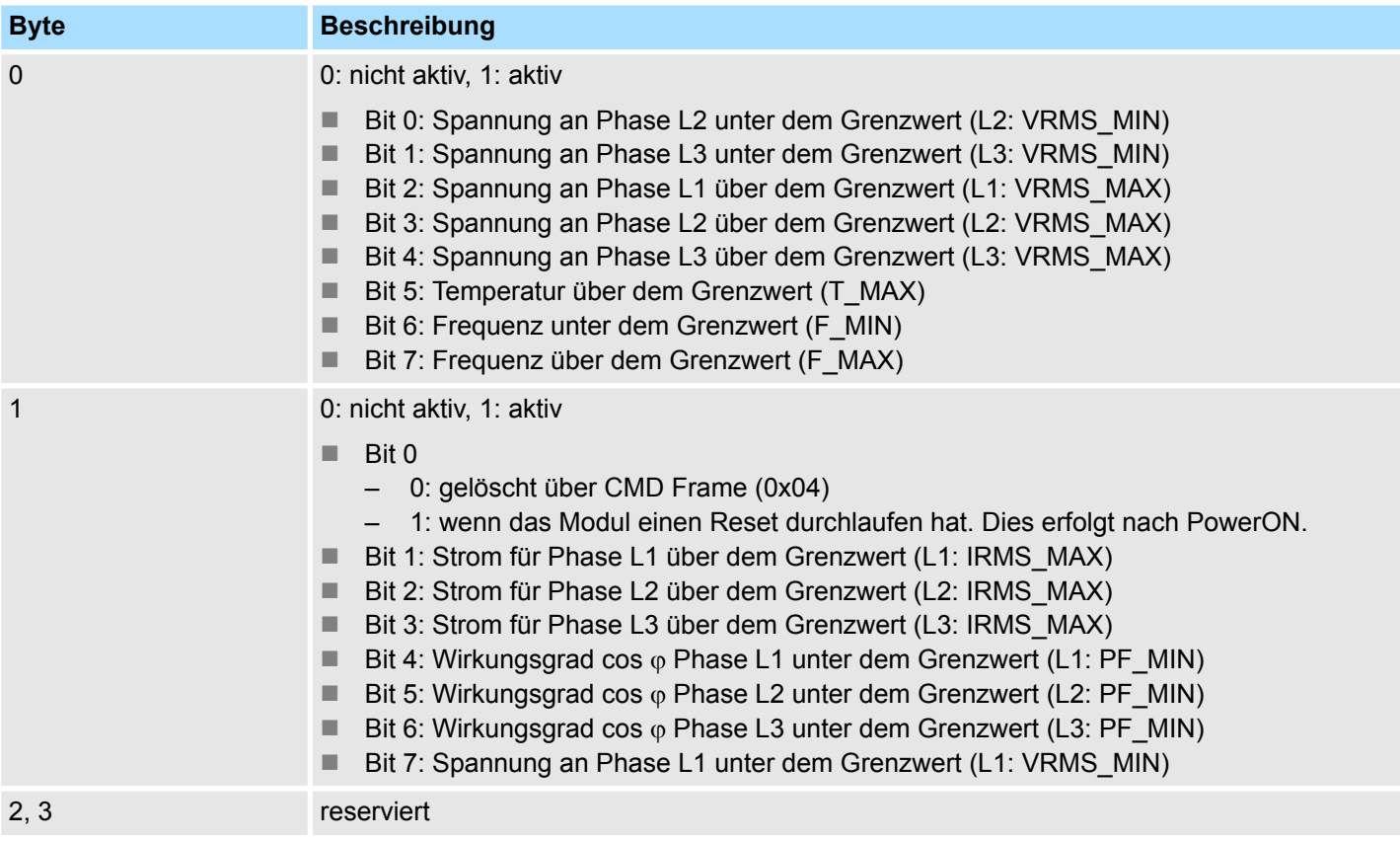

### **3.27.6.2 Messgrößen - 031-1PA00**

### **Datentyp INT**

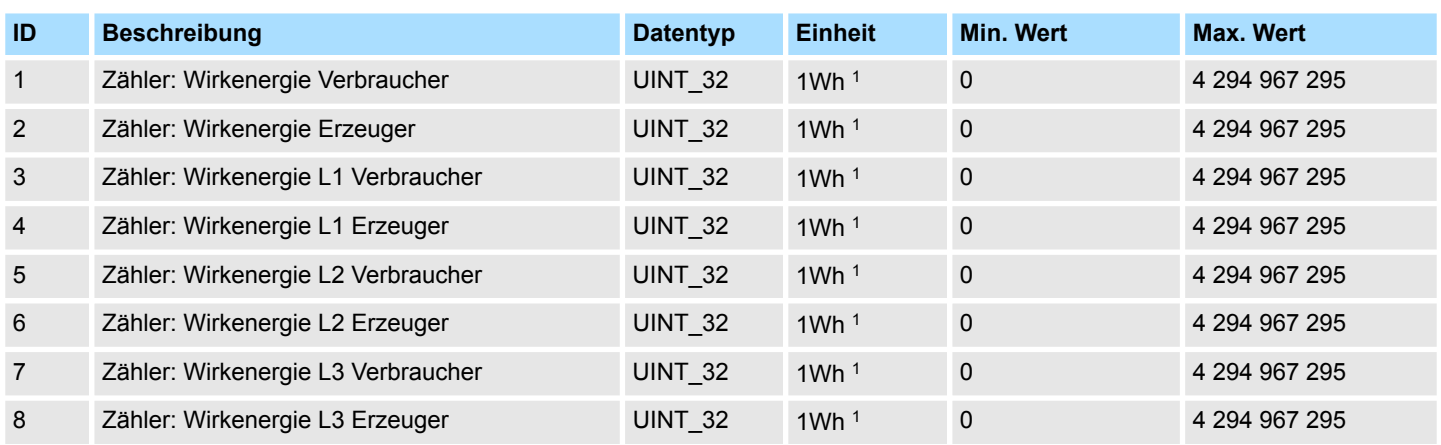

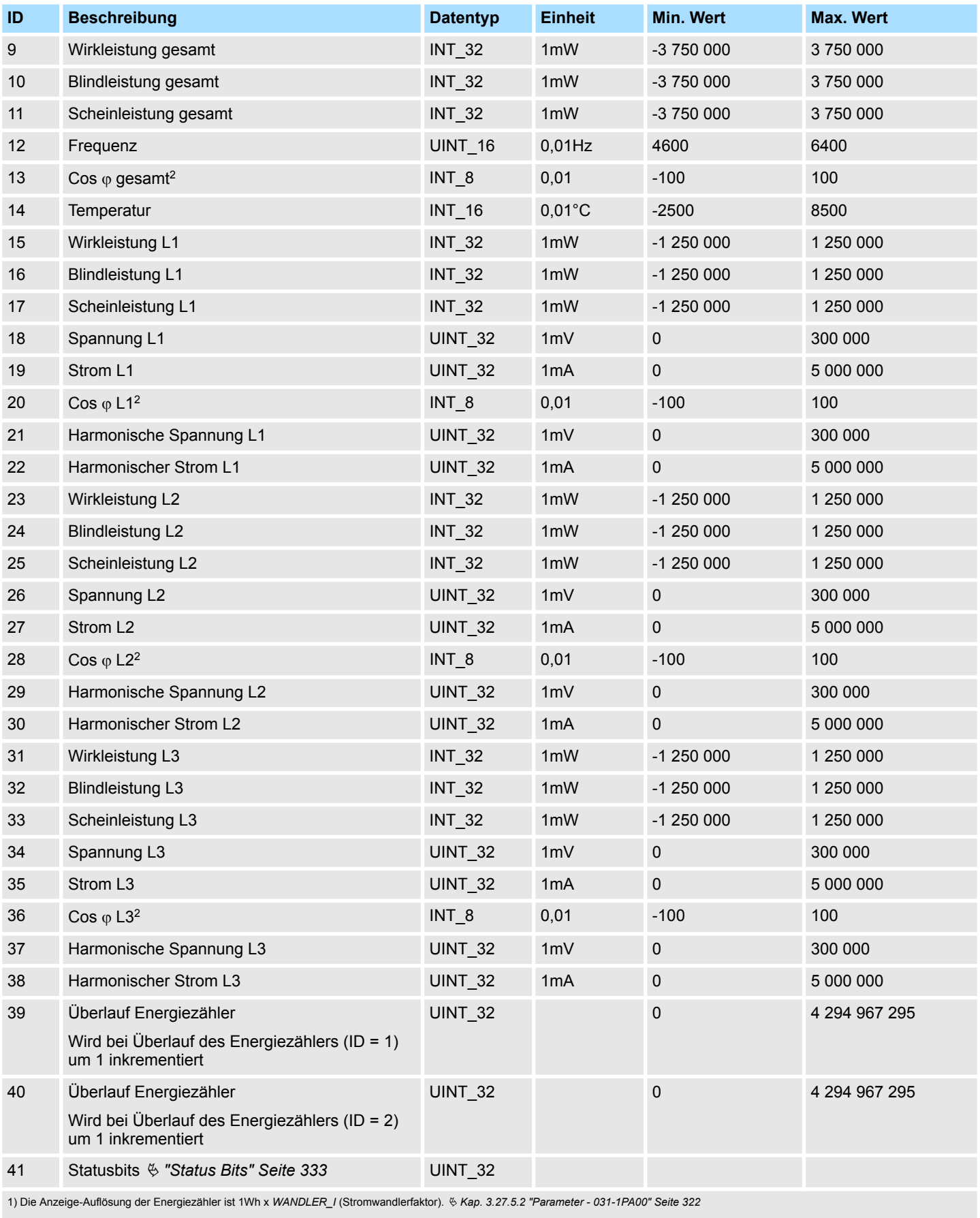

2) Die Messgenauigkeit des Cos  $\varphi$  ist ab einem Mindeststrom von 5mA x WANDLER\_I (Stromwandlerfaktor) gegeben.

**ID**

031-1PAxx - AI1x 3Ph 230/400V > Messgrößen

Siehe Technische Daten Ä *[Kap. 3.27.1.2 "031-1PA00" Seite 310](#page-309-0)* **Toleranz**

> Jeder Messgröße ist eine *ID* zugeordnet. Der Zugriff auf den Messwert einer Messgröße erfolgt durch Angabe der entsprechenden *ID*.

Ä *["Datentyp" Seite 316](#page-315-0)* **Datentyp**

■ Die max. darstellbare Leistung gesamt für 3 Phasen beträgt  $\pm$ 3 750 000mW  $\blacksquare$  3 \* Umax \* Imax \* WANDLER  $I = z.B.: 3 * 100V * 1A * 5000$ Wird die *Leistung gesamt* von ±3 750 000mW überschritten, so wird der Maximalwert ausgegeben. **Max. Leistung gesamt**

 $\Box$  0xXX112233 – XX: nicht genutzt – 11: Überlauf Phase L1 – 22: Überlauf Phase L2 **Überlauf Energiezähler**

– 33: Überlauf Phase L3

### **Messgrößen Datentyp FLOAT**

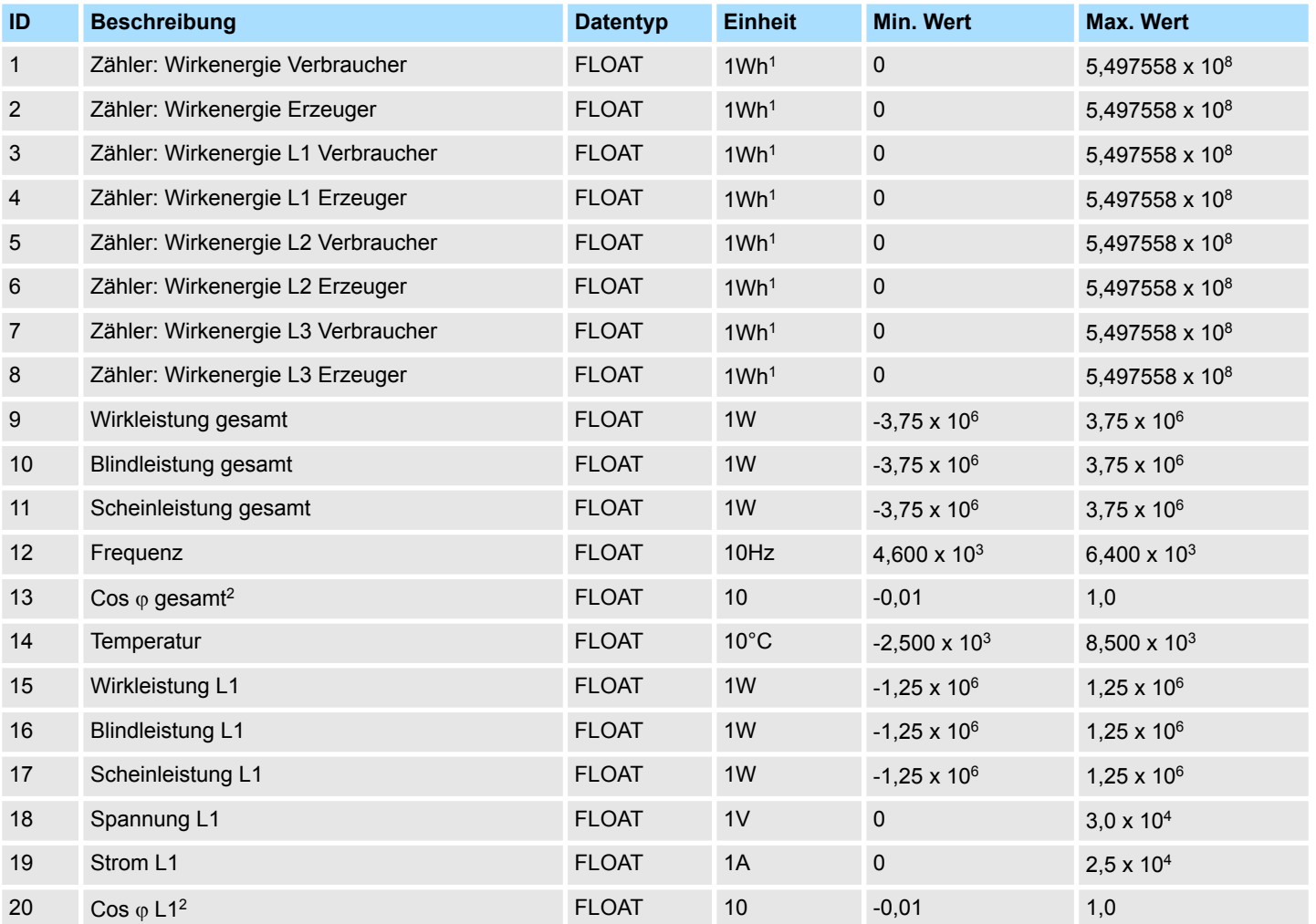

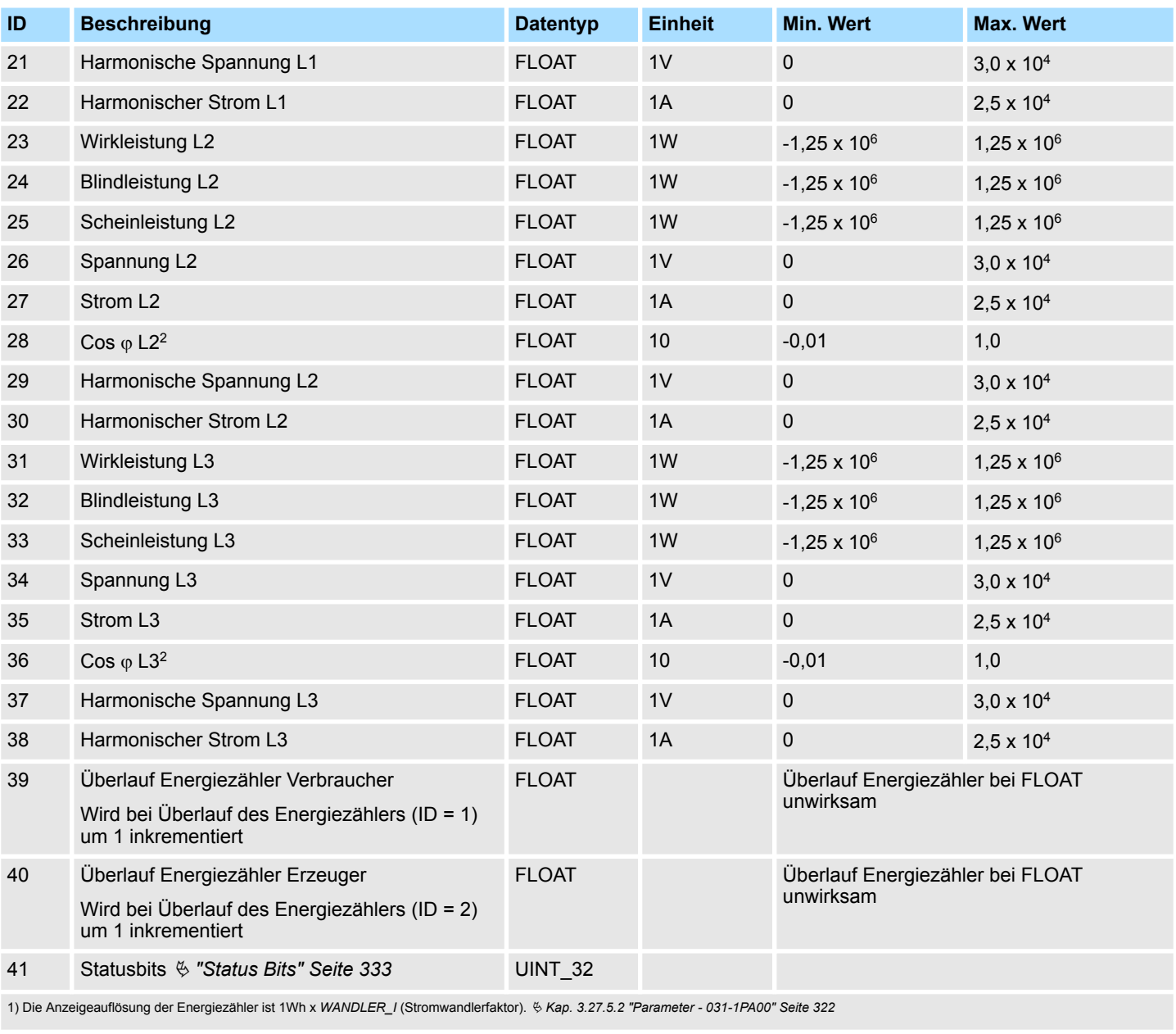

2) Die Messgenauigkeit des Cos  $\varphi$  ist ab einem Mindeststrom von 100mA x WANDLER\_I (Stromwandlerfaktor) gegeben.

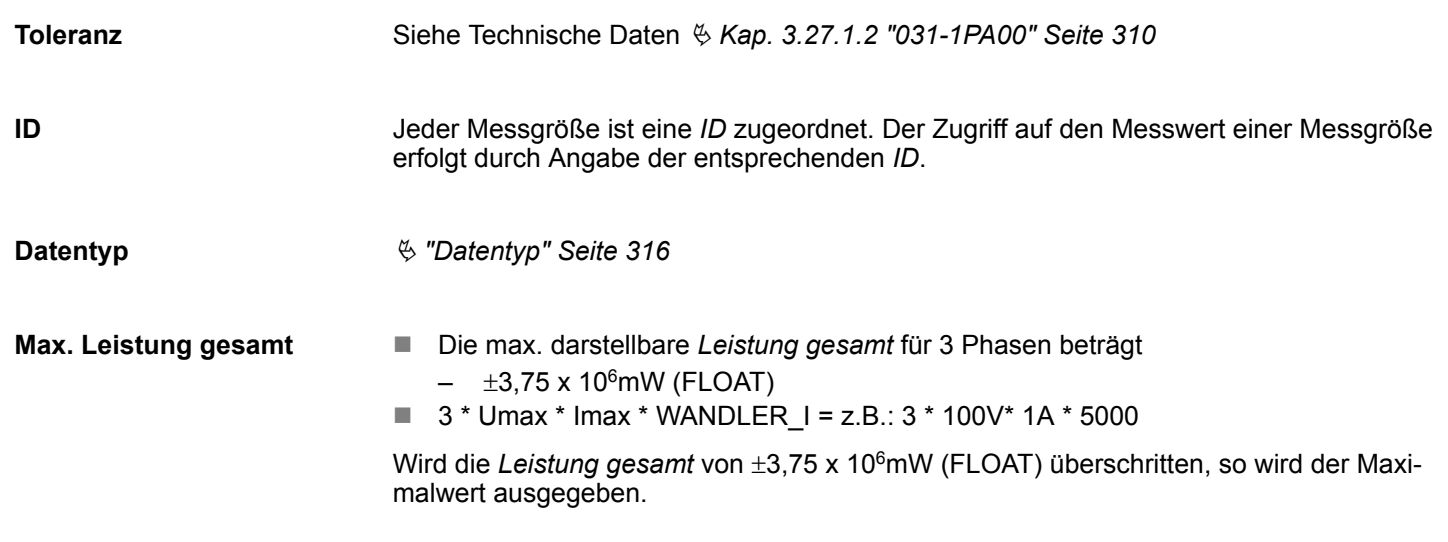

### <span id="page-332-0"></span>**Status Bits**

Über die *Status Bits* erhalten Sie Informationen zu Grenzwertüberschreitungen.

- Die Grenzwerte können Sie über die Parametrierung definieren.  $\frac{1}{2}$  [Kap. 3.27.5.2](#page-321-0) *["Parameter - 031-1PA00" Seite 322](#page-321-0)*
- Die *Status Bits* werden wie andere Messwerte aktualisiert, sobald die DS-ID inkrementiert wird.
- Gesetzte Bits von *Status Bits* bleiben solange gesetzt, bis diese über  $\frac{K}{V}$  [Kap.](#page-341-0) *[3.27.7.4.5 "CMD Frame" Seite 342](#page-341-0)* quittiert werden.
	- Mit der Quittierung der *Status Bits* werden die entsprechenden LEDs zur Grenzwertüberschreitung wieder gelöscht.
- Byte-Reihenfolge: High-Byte, Low-Byte (Big-Endian)

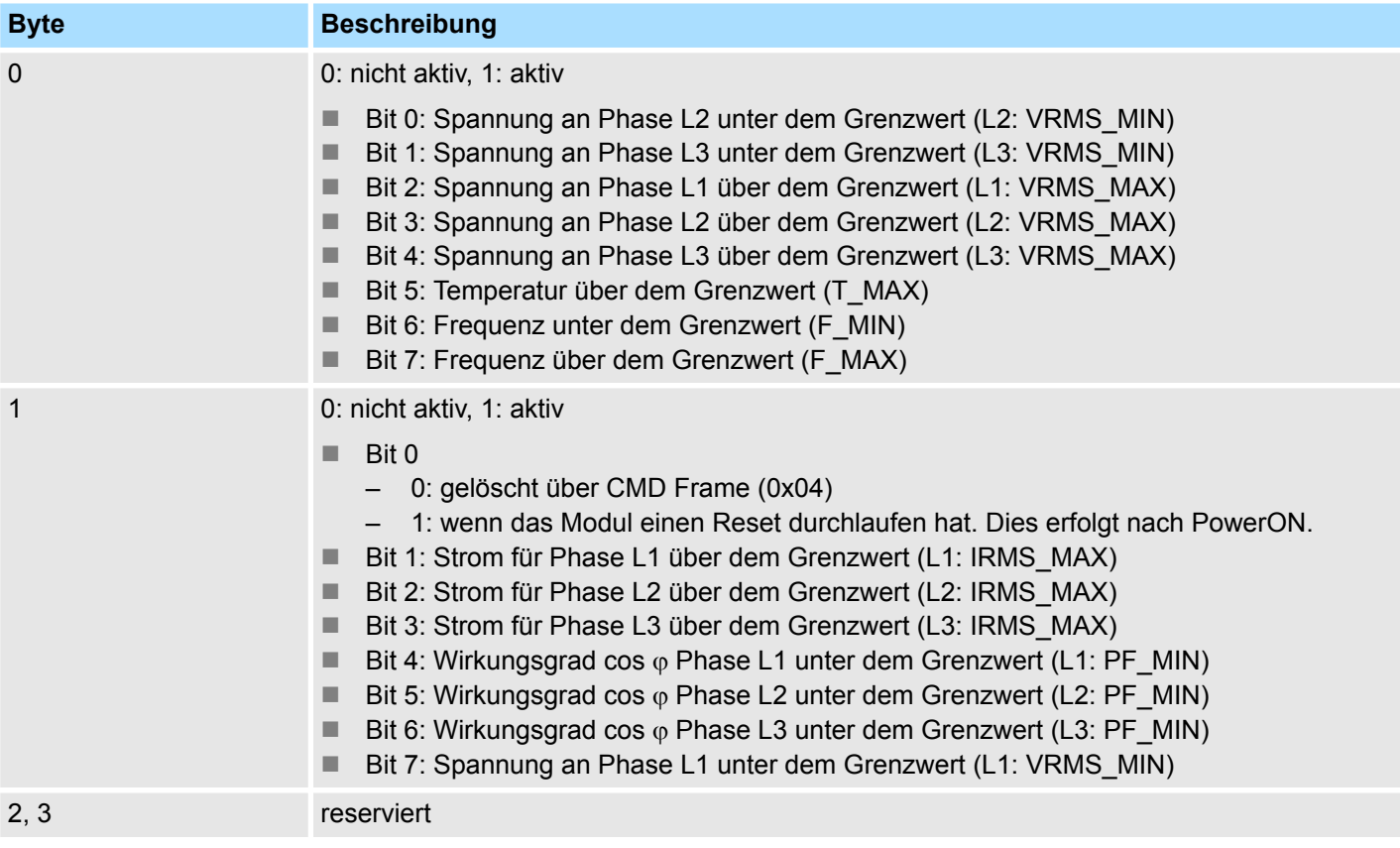

### **3.27.7 Prozessdatenkommunikation**

### **Übersicht**

Während der Laufzeit erfolgt die Kommunikation mit dem Modul über Telegramme im Prozessabbild. Hier haben Sie folgende Möglichkeiten:

- **Nesswert lesen**
- Frame mit Messgrößen definieren
- Frame mit Messwerten lesen
- $\blacksquare$  Steuerbefehl senden

### **3.27.7.1 Struktur**

**Telegramm**

Die Kommunikation erfolgt über den Ein- und Ausgabereich des Kopfmoduls. Das Kopfmodul sendet über den Ausgabebereich ein Anforderungstelegramm an das Modul. Dieses antwortet mit den angeforderten Daten in den Eingabebereich des Kopfmoduls. Abhängig vom eingesetzten Kopfmodul kann dies mehrere Zyklen in Anspruch nehmen, bis alle Daten in den Eingabebereich übermittelt sind. Zur Sicherung der Konsistenz werden alle Messwerte, welche aus der gleichen Messung stammen unter einer *DS-ID* im Modul abgelegt. Ä *["DS-ID" Seite 315](#page-314-0)*

Das Telegramm hat für Ein- und Ausgabedaten eine Länge von 16Byte und folgende Struktur:

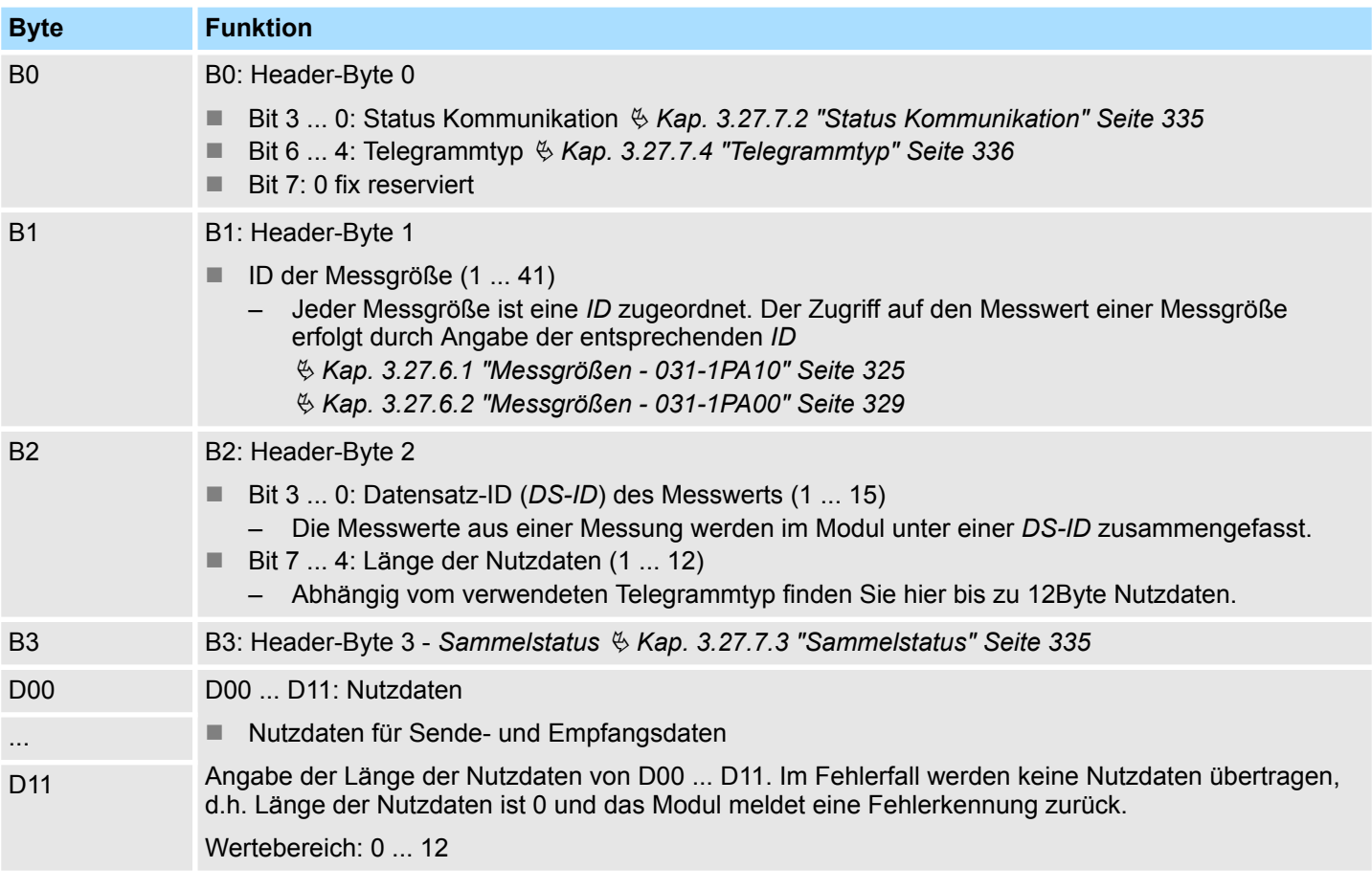

### <span id="page-334-0"></span>**3.27.7.2 Status Kommunikation**

Über das Header-Byte 0 (Bit 3 ... 0) können Sie den Status der Kommunikation ermitteln. In Fehlerfall werden keine Nutzdaten übertragen, d.h. Länge der Nutzdaten ist 0. Bitte beachten Sie, dass niederwertige Fehlerkennungen durch höherwertige überschrieben werden.

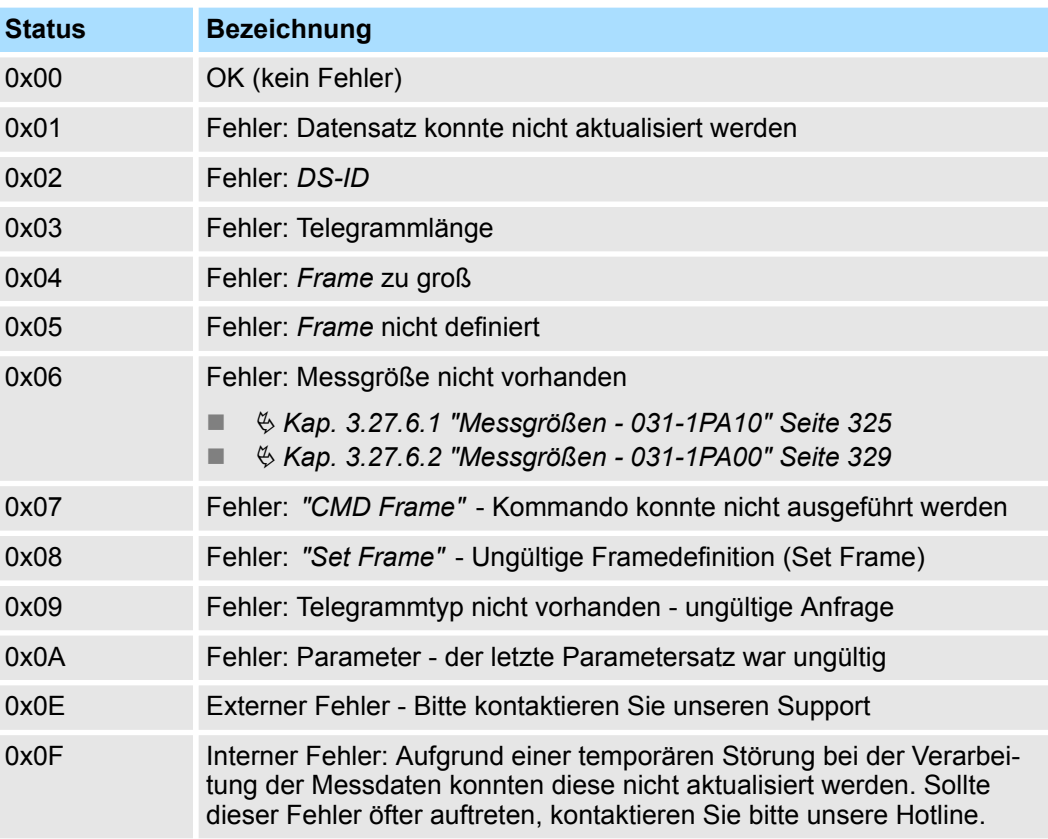

### **3.27.7.3 Sammelstatus**

Mit diesem Byte erhalten Sie eine Überblick über eventuelle Fehlermeldungen:

- Bit 0: Frequenz *F\_MAX* überschritten
- Bit 1: Frequenz *F\_MIN* unterschritten
- Bit 2: Temperatur *T\_MAX* überschritten
- Bit 3: Spannung VRMS\_MAX überschritten
- Bit 4: Spannung *VRMS MIN* unterschritten
- Bit 5: Wirkungsgrad *PF\_MIN* unterschritten
- Bit 6: Strom *IRMS MAX* überschritten
- Bit 7: reserviert

Detaillierte Informationen zu einem Fehler erhalten Sie über die *Status Bits*:

- 031-1PA10  $\frac{1}{2}$  ["Status Bits" Seite 329](#page-328-0)
- 031-1PA00  $%$  ["Status Bits" Seite 333](#page-332-0)

### <span id="page-335-0"></span>**3.27.7.4 Telegrammtyp**

Durch Angabe des *Telegrammtyps* definieren Sie den Inhalt des Antwort-Telegramms. Folgende Telegrammtypen stehen Ihnen zur Verfügung:

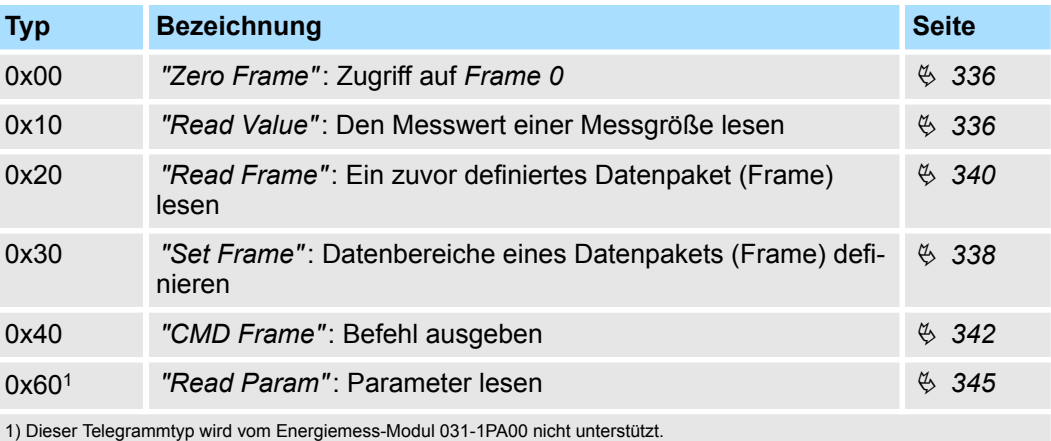

**3.27.7.4.1 Zero Frame**

Dieser Telegrammtyp ist gleichbedeutend mit *"Read Frame"* Ä *[Kap. 3.27.7.4.4 "Read](#page-339-0) [Frame" Seite 340](#page-339-0)* auf *Frame 0* angewendet. Nach dem Hochlauf des Moduls erfolgen automatische *Zero Frame*-Anforderungen solange bis vom Kopfmodul die Prozessdatenkommunikation übernommen wird.

### **3.27.7.4.2 Read Value**

Mit *"Read Value"* können Sie einzelne Messwerte abfragen.

### **Anforderung**

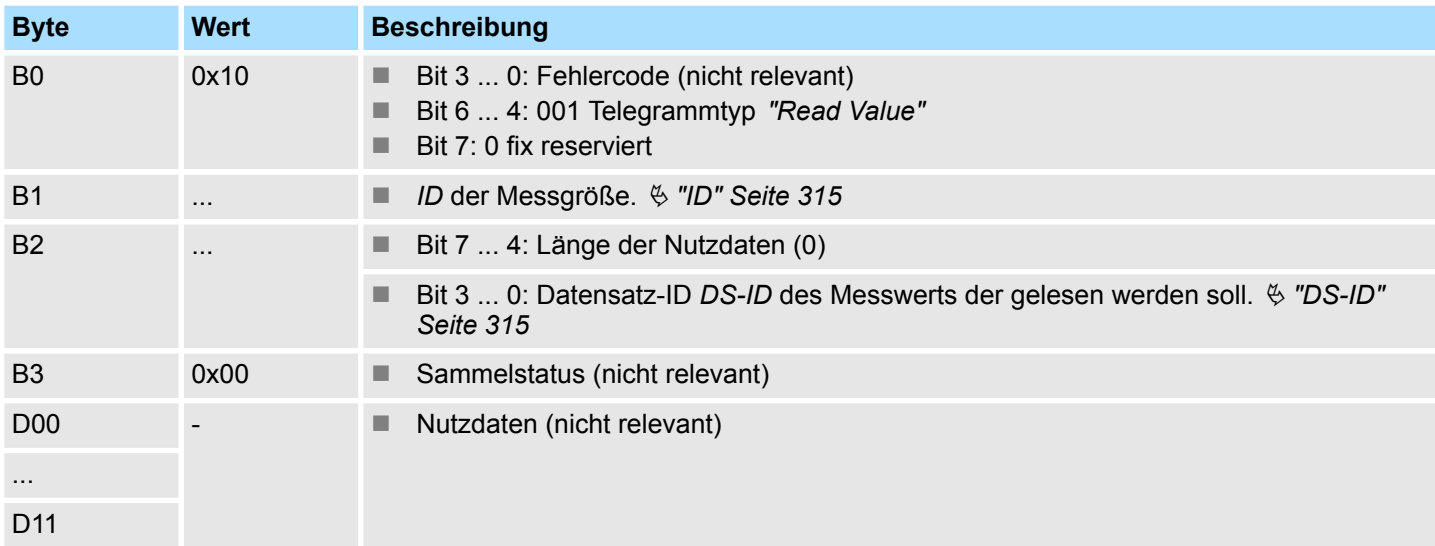

### **Rückantwort**

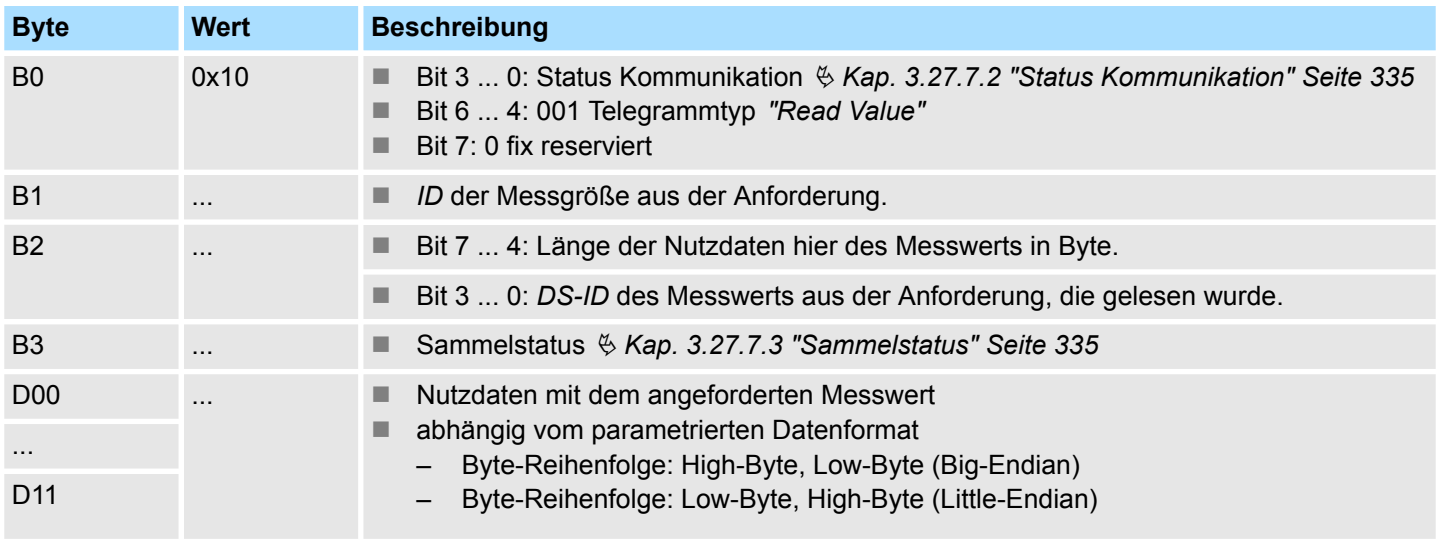

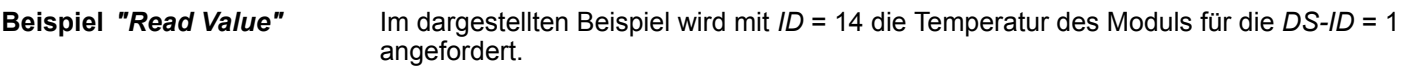

# **Anforderung**

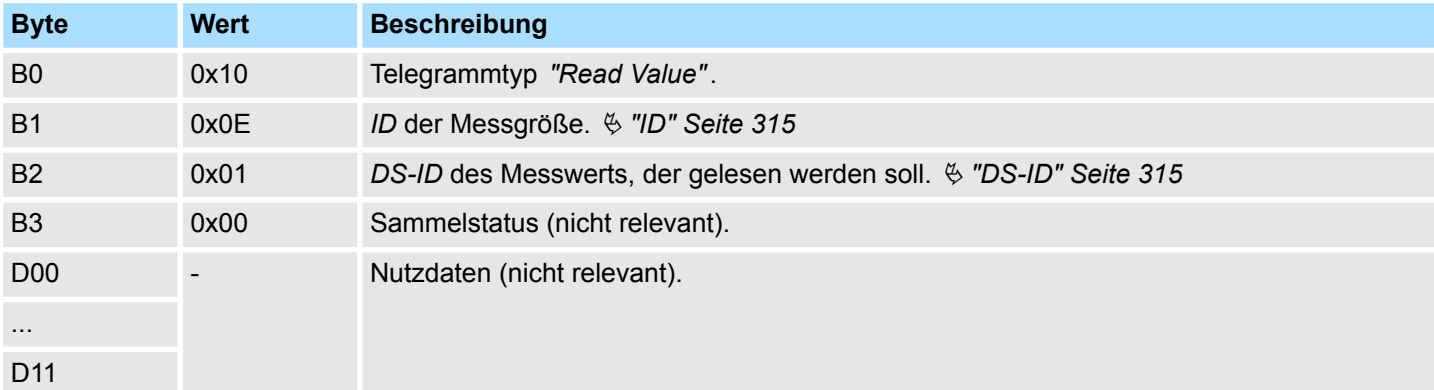

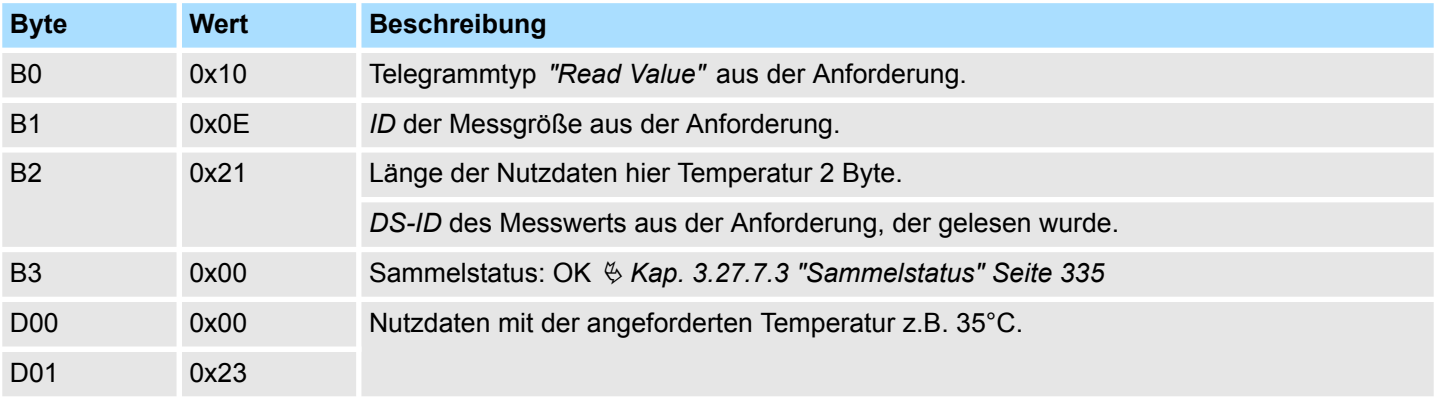

### <span id="page-337-0"></span>**3.27.7.4.3 Set Frame**

**Übersicht**

Im Modul können Sie mehrere Messgrößen zu einem Datenpaket (Frame & ["Frame"](#page-314-0) *[Seite 315](#page-314-0)*) zusammenfassen, welches in einem Durchgang übertragen wird . Mit *"Set Frame"* können Sie ein Frame erstellen.

### **Anforderung**

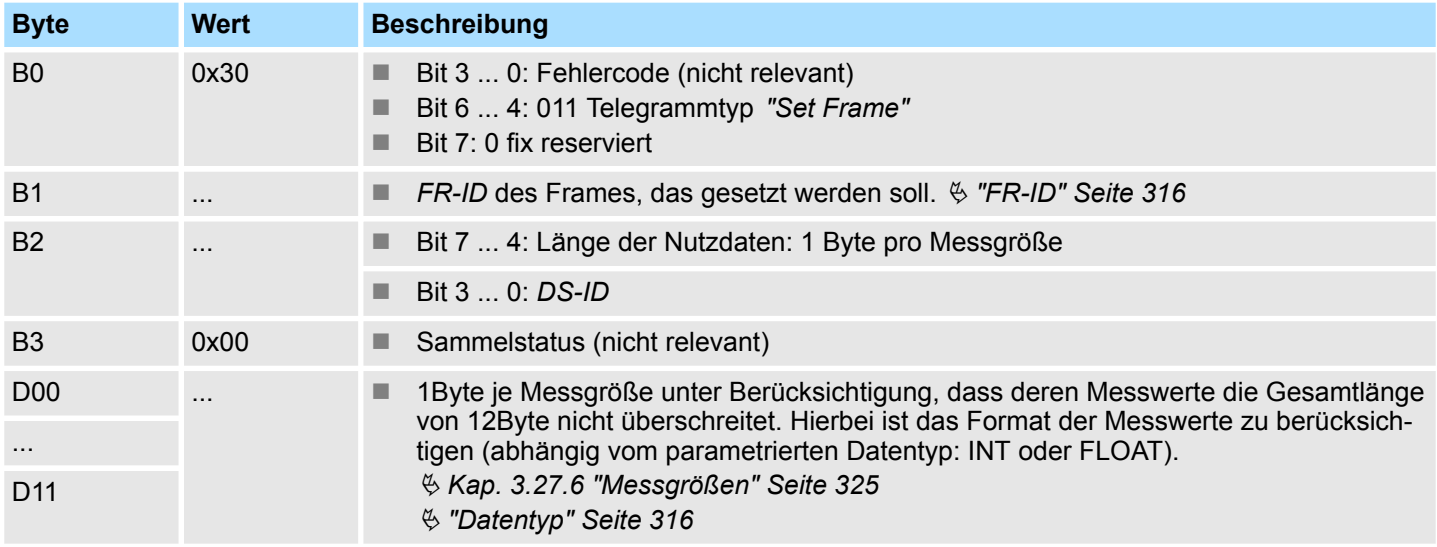

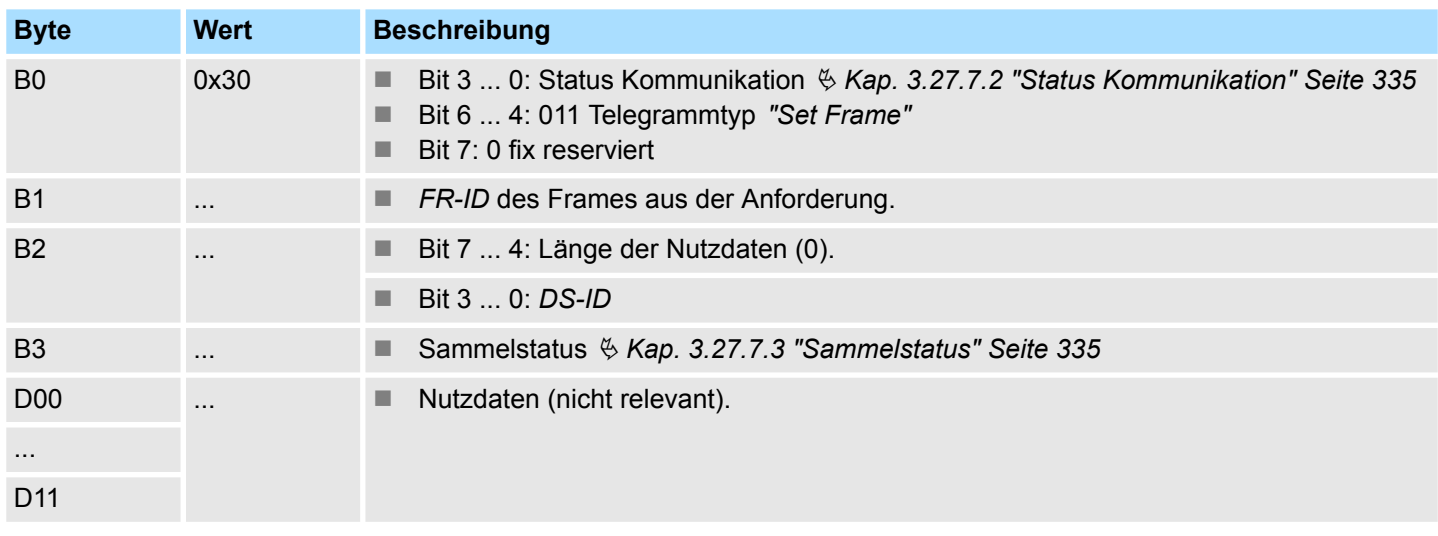

Hier wird ein Frame mit der *FR-ID* 0x01 definiert. Das Frame beinhaltet folgende Messgrößen: ■ ID: 03: Zähler: Wirkenergie L1 (Verbraucher)  $\blacksquare$  ID: 13: cos  $\varphi$  gesamt **Beispiel** *"Set Frame"*

**n** ID: 12: Frequenz

### **Anforderung**

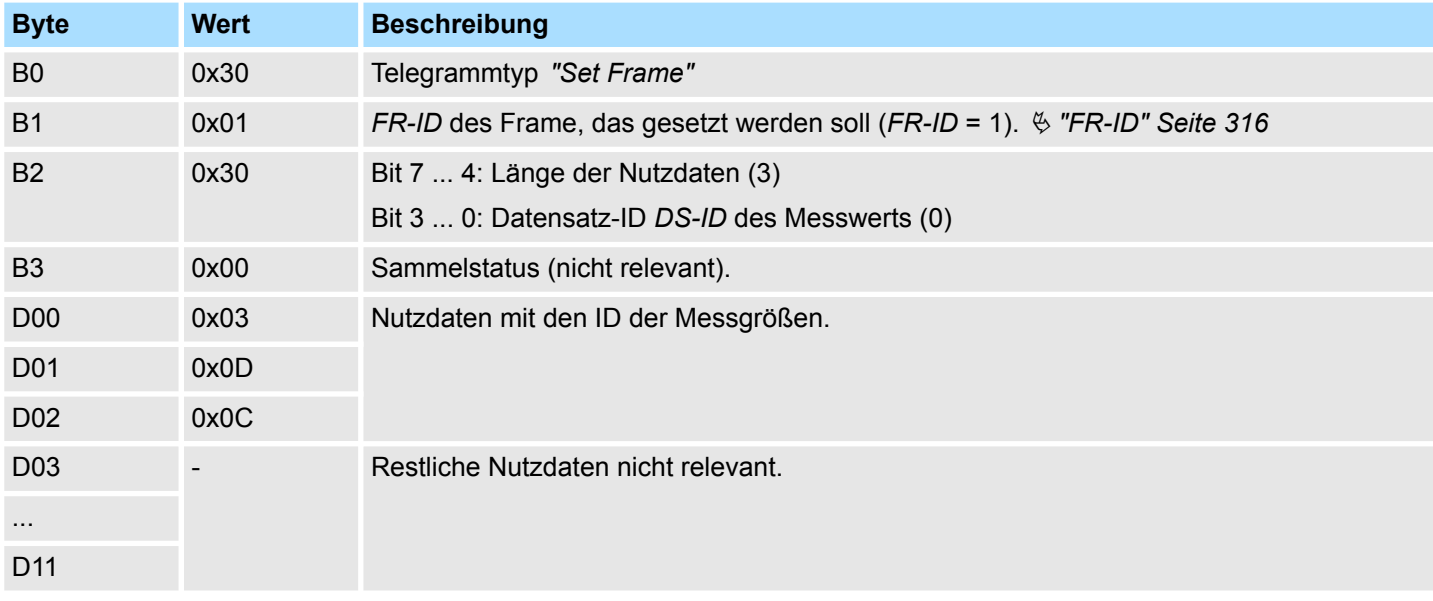

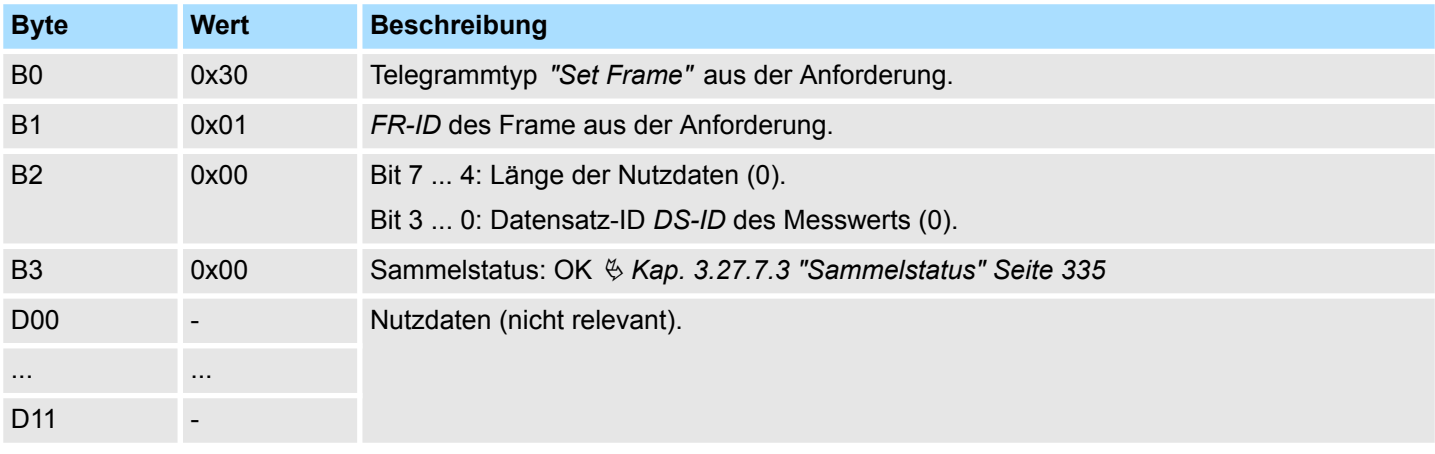

# <span id="page-339-0"></span>**3.27.7.4.4 Read Frame**

**Übersicht**

Im Modul können Sie mehrere Messgrößen zu einem Datenpaket (Frame) zusammenfassen, welches in einem Durchgang übertragen wird. Ä *["Frame" Seite 315](#page-314-0)*

Mit *"Read Frame"* können Sie ein Frame anfordern.

### **Anforderung**

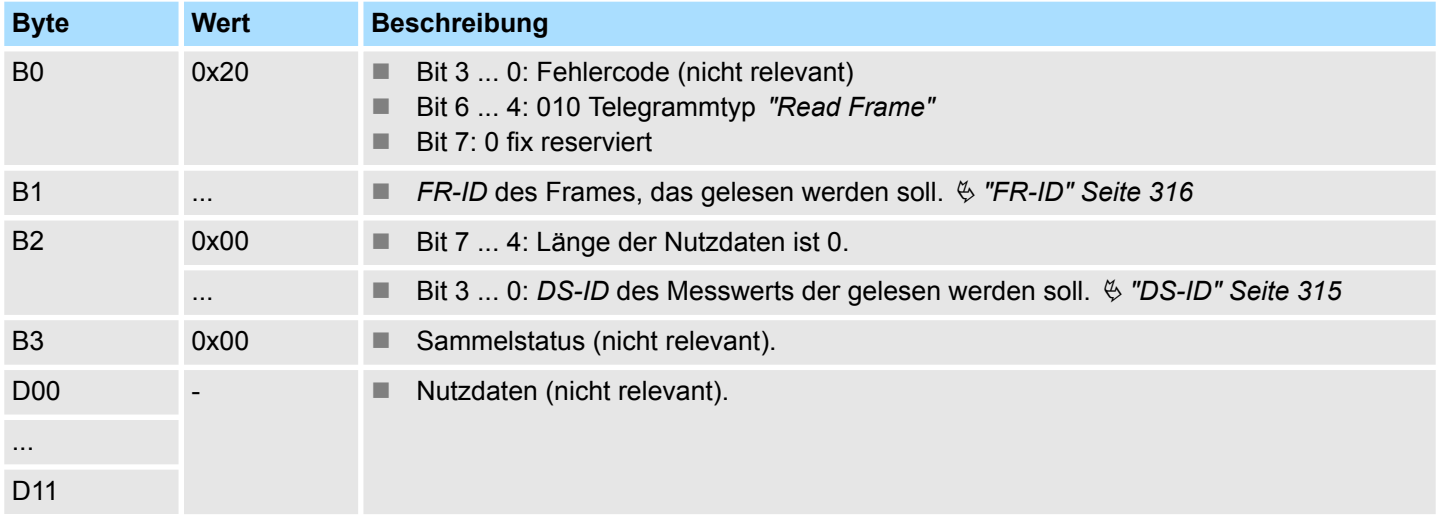

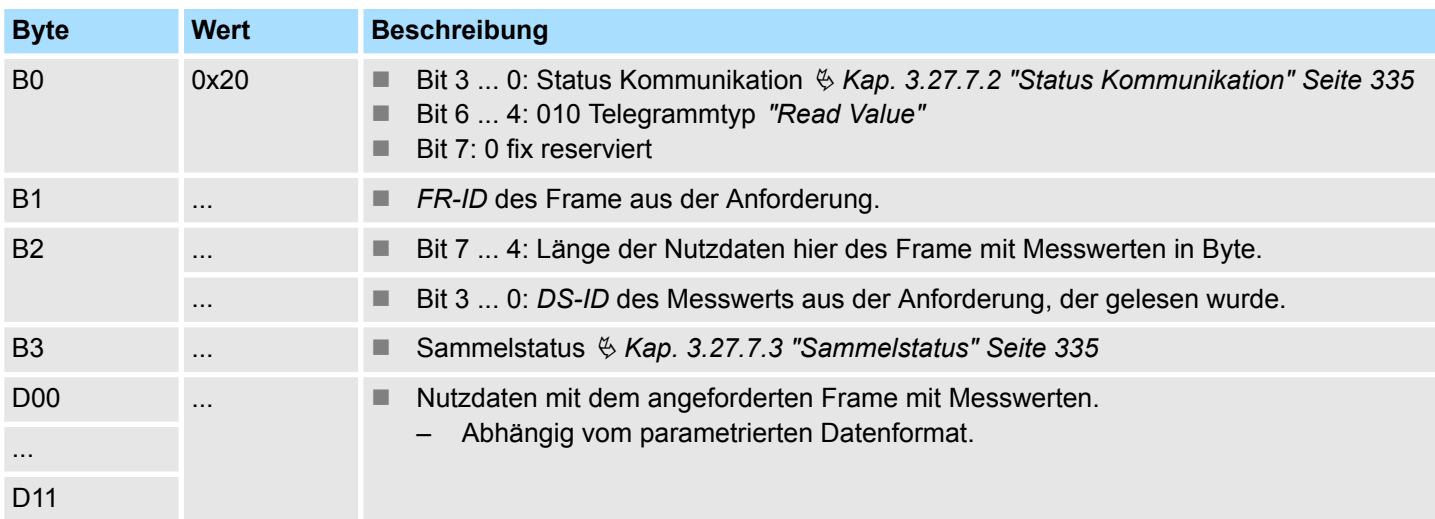

Im Beispiel wird die vorher über *"Set Frame"* definierte *FR-ID* (0x01) mit folgenden Messgrößen angefordert: ■ ID: 03: Zähler: Wirkenergie L1 (Verbraucher): 4Byte **Beispiel** *"Read Frame"*

- $\blacksquare$  ID: 13: cos  $\varphi$  gesamt: 1Byte
- **n** ID: 12: Frequenz: 2Byte

### **Anforderung**

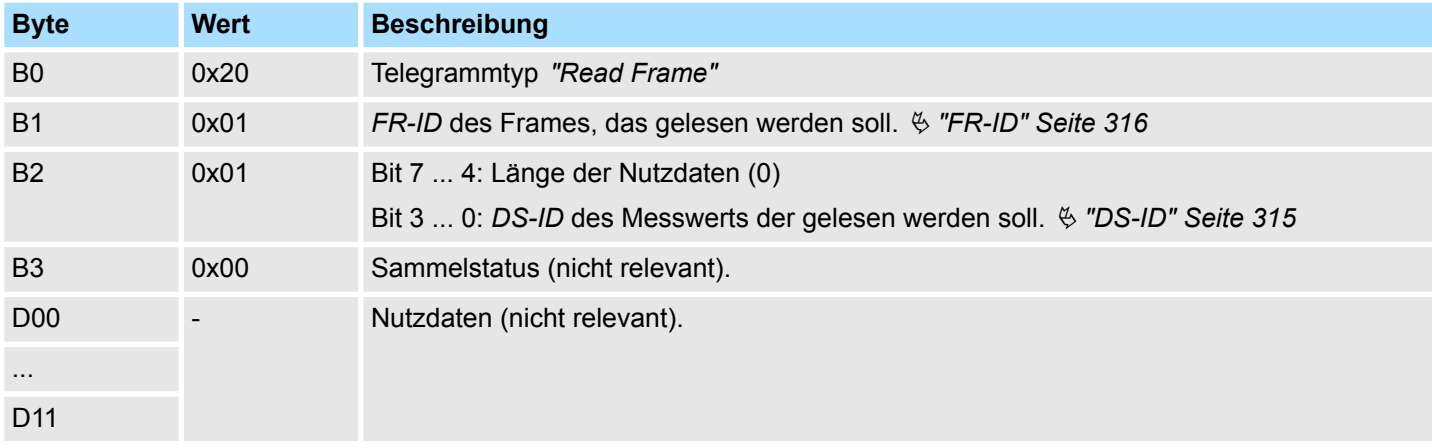

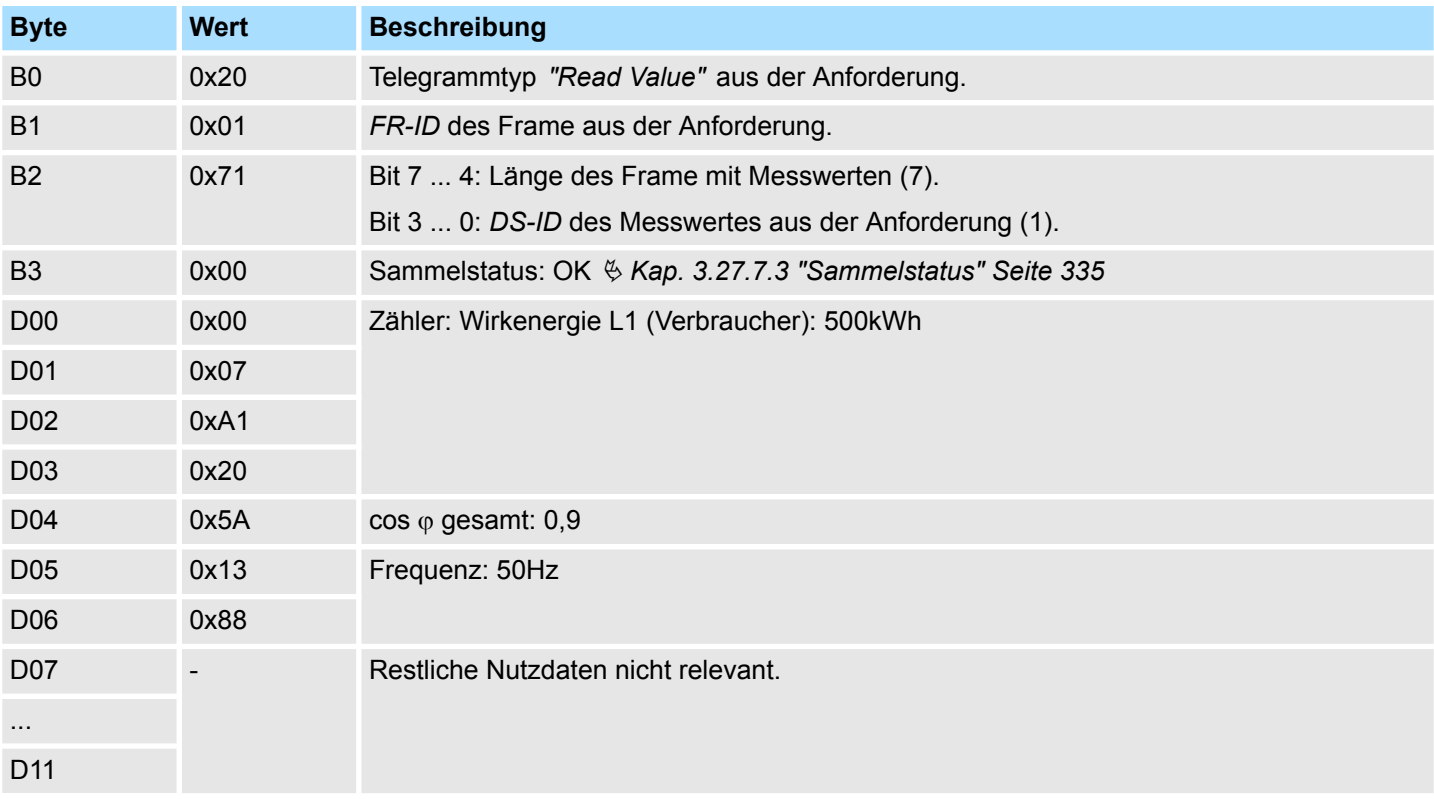

### <span id="page-341-0"></span>**3.27.7.4.5 CMD Frame**

Mit dem *"CMD Frame"* können Sie Steuerbefehle an das Modul senden. Diese können verschiedene Aktionen auslösen oder zum Lesen und Schreiben von Steuerregistern verwendet werden. Folgende Steuerbefehle stehen Ihnen zur Verfügung:

- Rücksetzen aller Wirkenergiezähler
- Rücksetzen von Statusbits
- Abfrage der Firmware-Version
- Lesen des Holding Registers (nicht 031-1PA00)
- Schreiben von Zählerwerten bzw. setzen der Wirkenergiezähler L1 L3 (nicht 031-1PA00)

### **Anforderung**

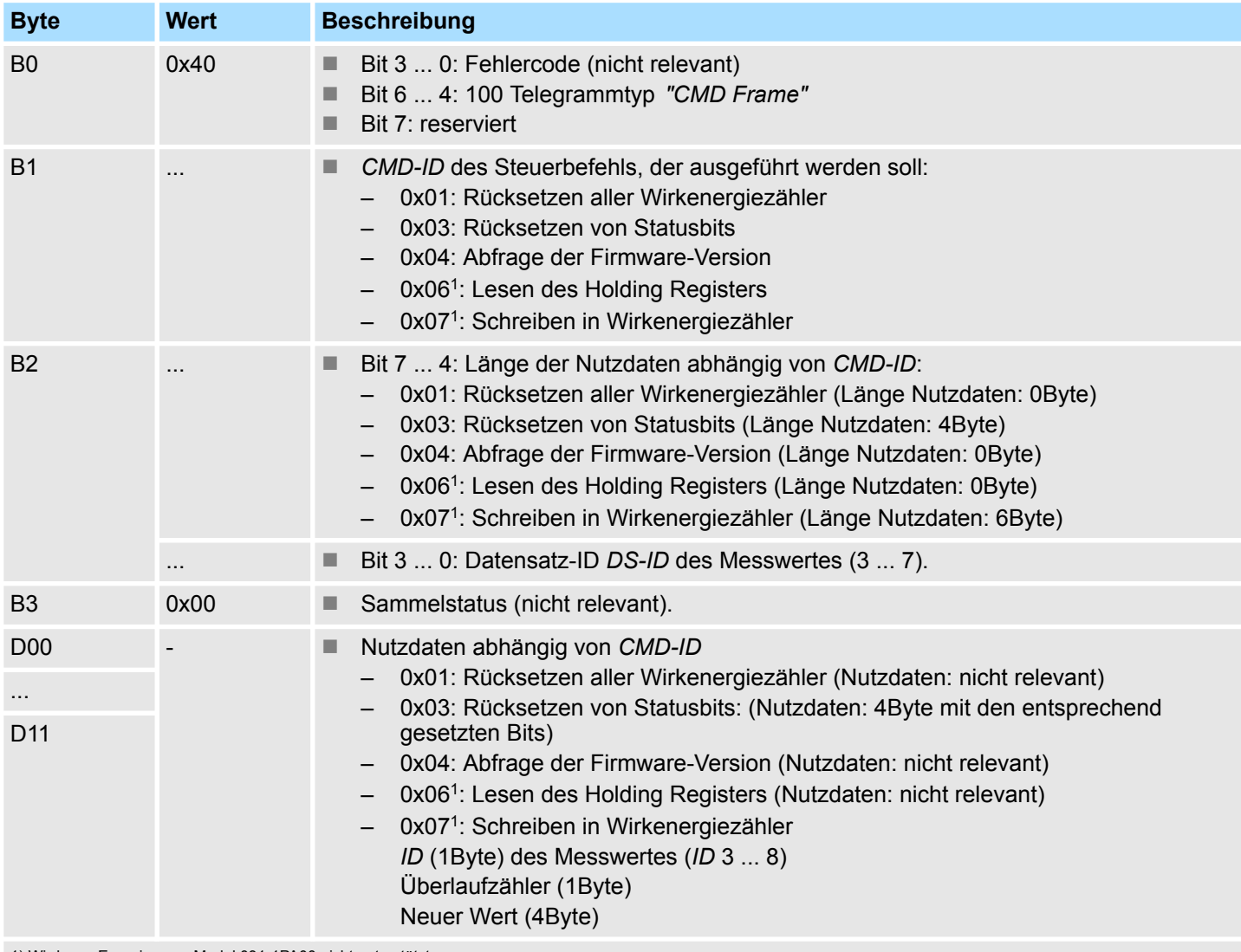

1) Wird vom Energiemess-Modul 031-1PA00 nicht unterstützt.

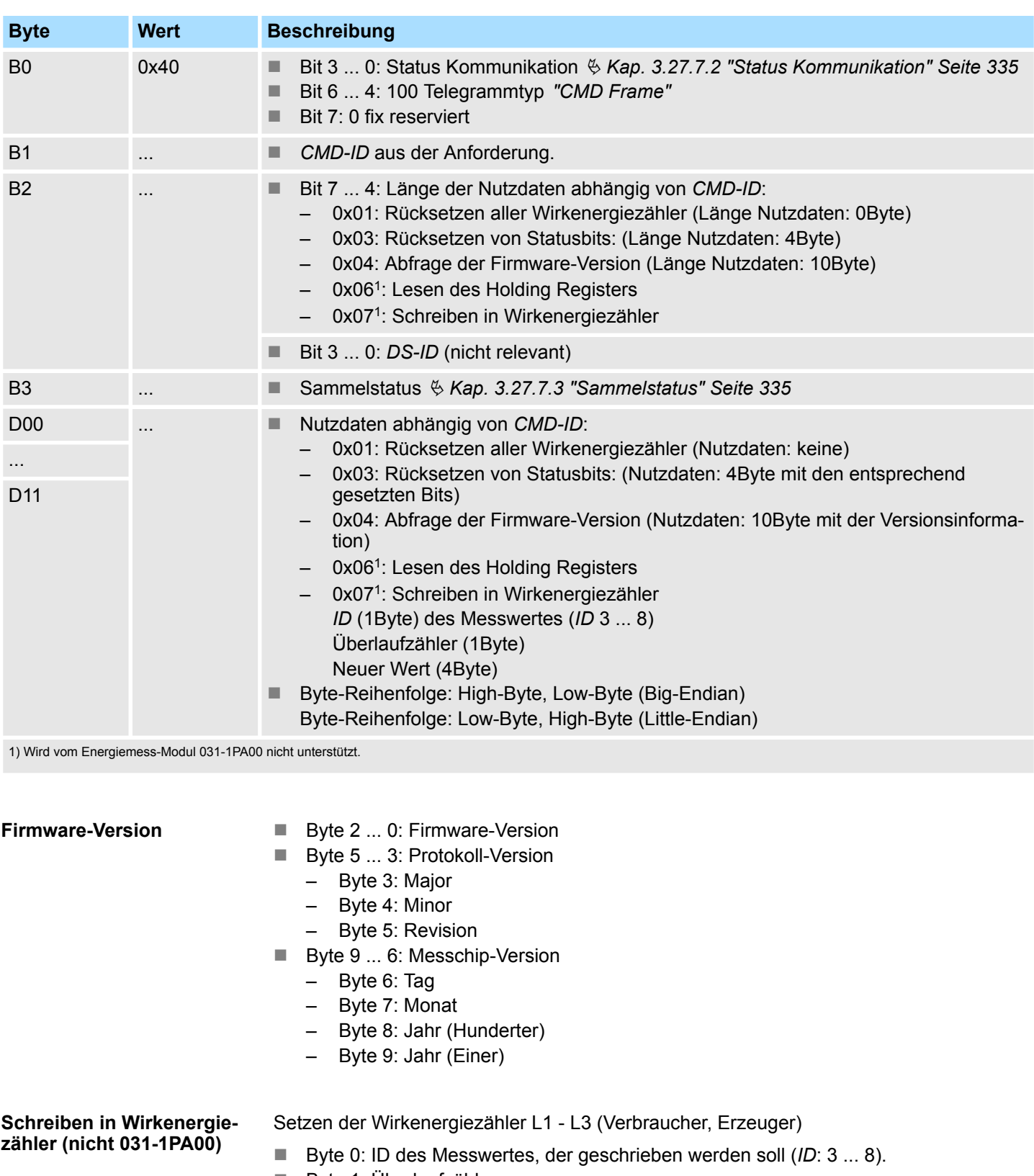

- Byte 1: Überlaufzähler
- Byte 5 ... 2: Neuer Messwert

### In diesem Beispiel werden alle Statusbits zurückgesetzt. **Beispiel** *"CMD Frame"*

### **Anforderung**

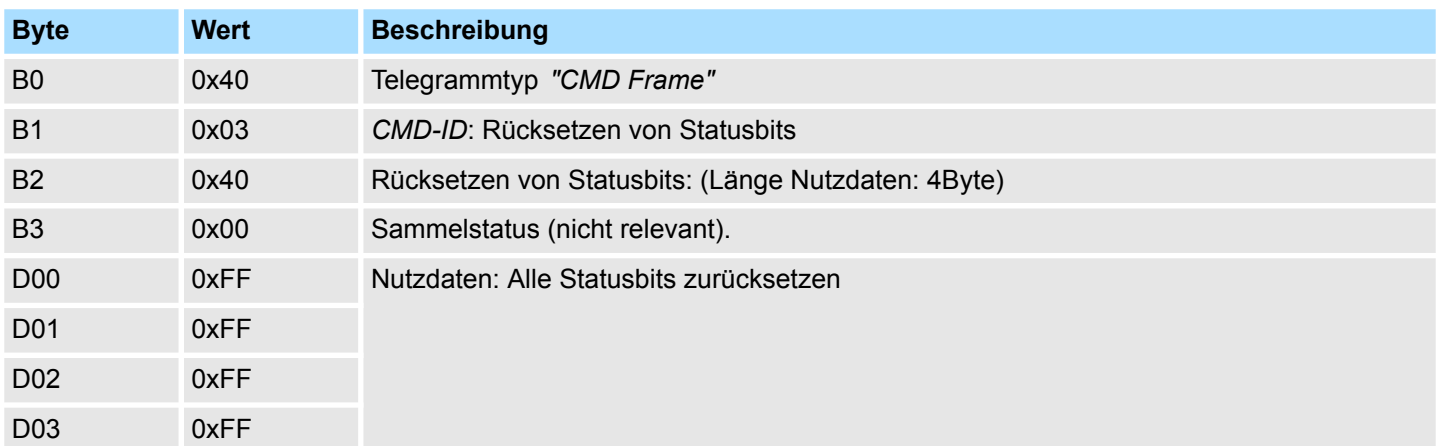

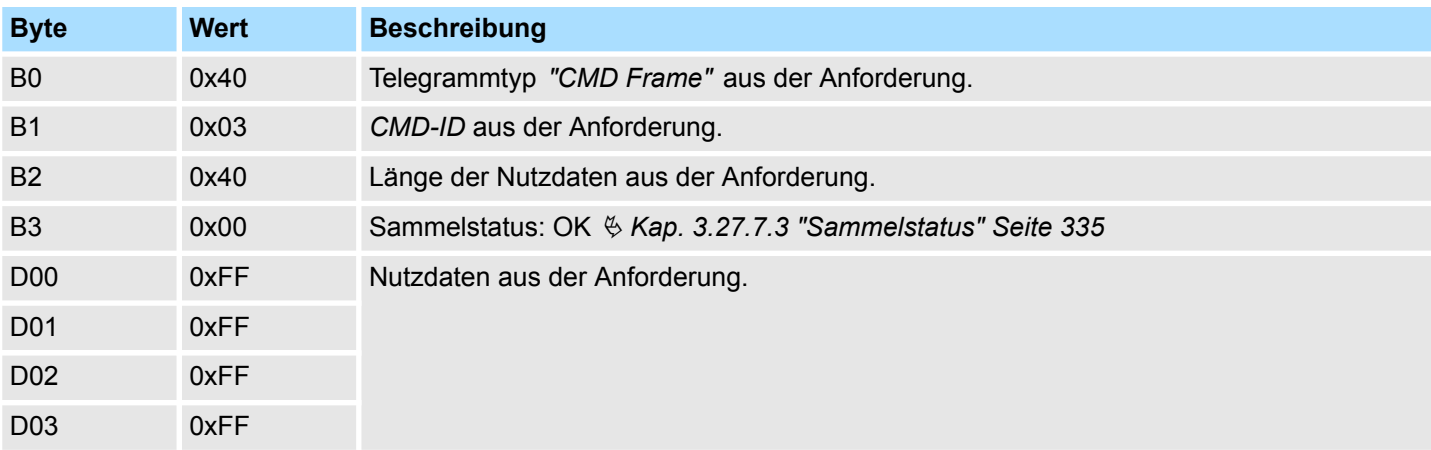

### <span id="page-344-0"></span>**3.27.7.4.6 Read Param**

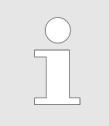

*Dieser Telegrammtyp wird vom Energiemess-Modul 031-1PA00 nicht unterstützt.*

Mit *"Read Param"* (0x60) können die Parameter über das Prozessimage gelesen werden.

### **Anforderung**

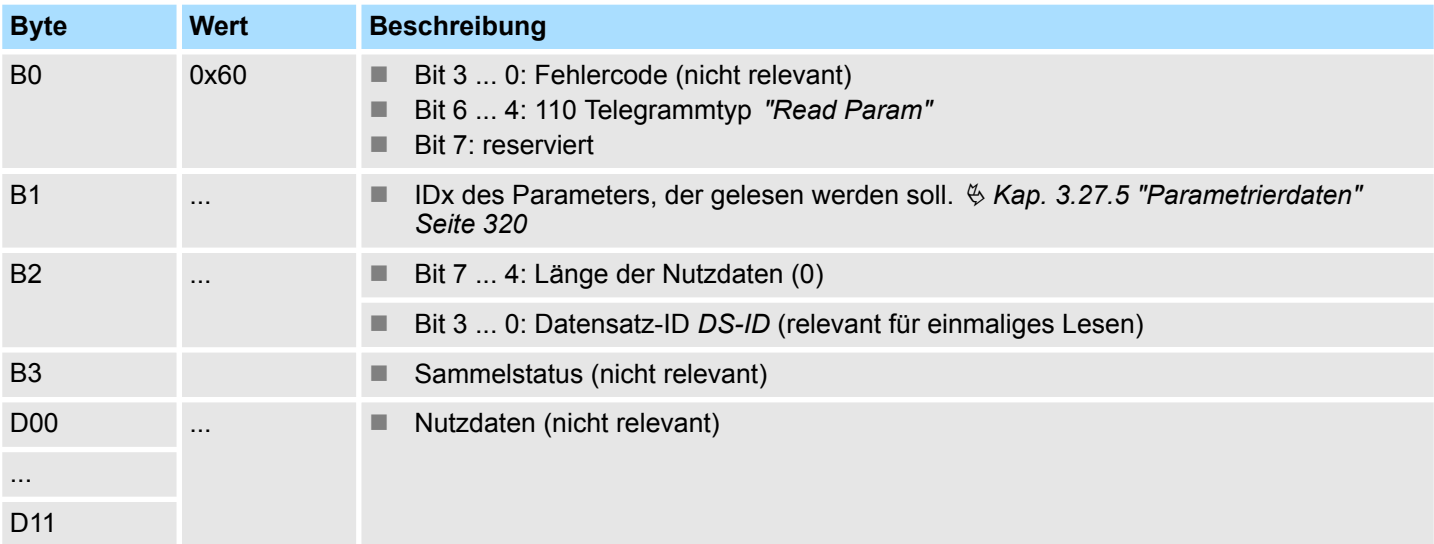

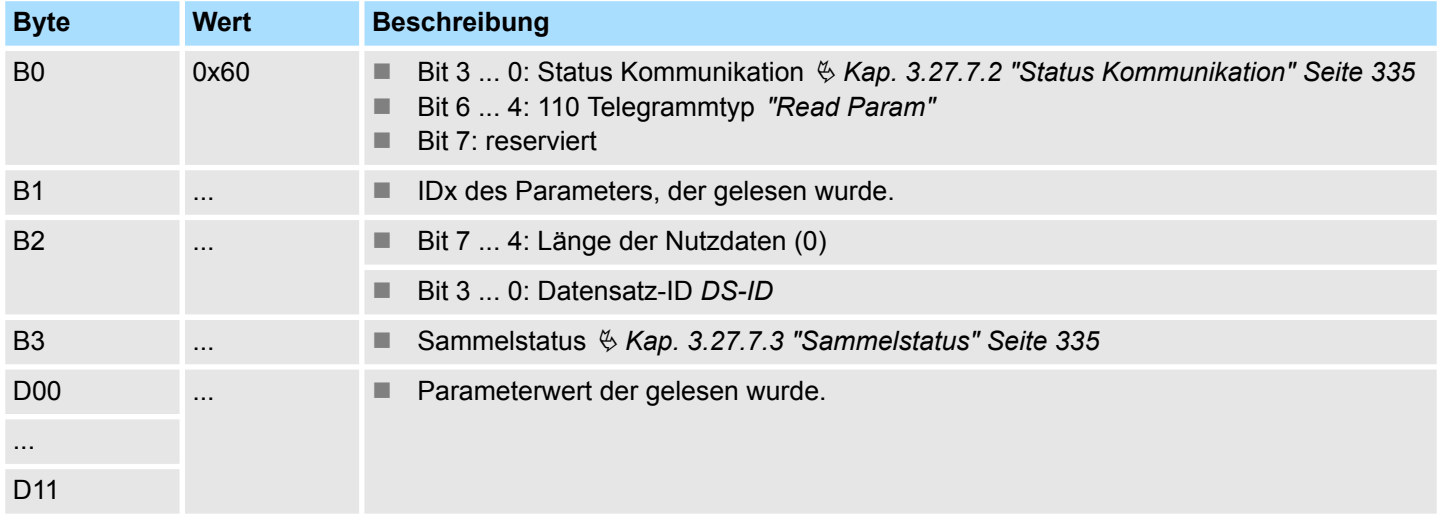

### **3.27.7.5 Beispiel**

### **Kommunikation**

Anhand eines Beispiels soll die Kommunikation und die Abfrage der Statusbits (*ID* = 41) näher beschrieben werden.

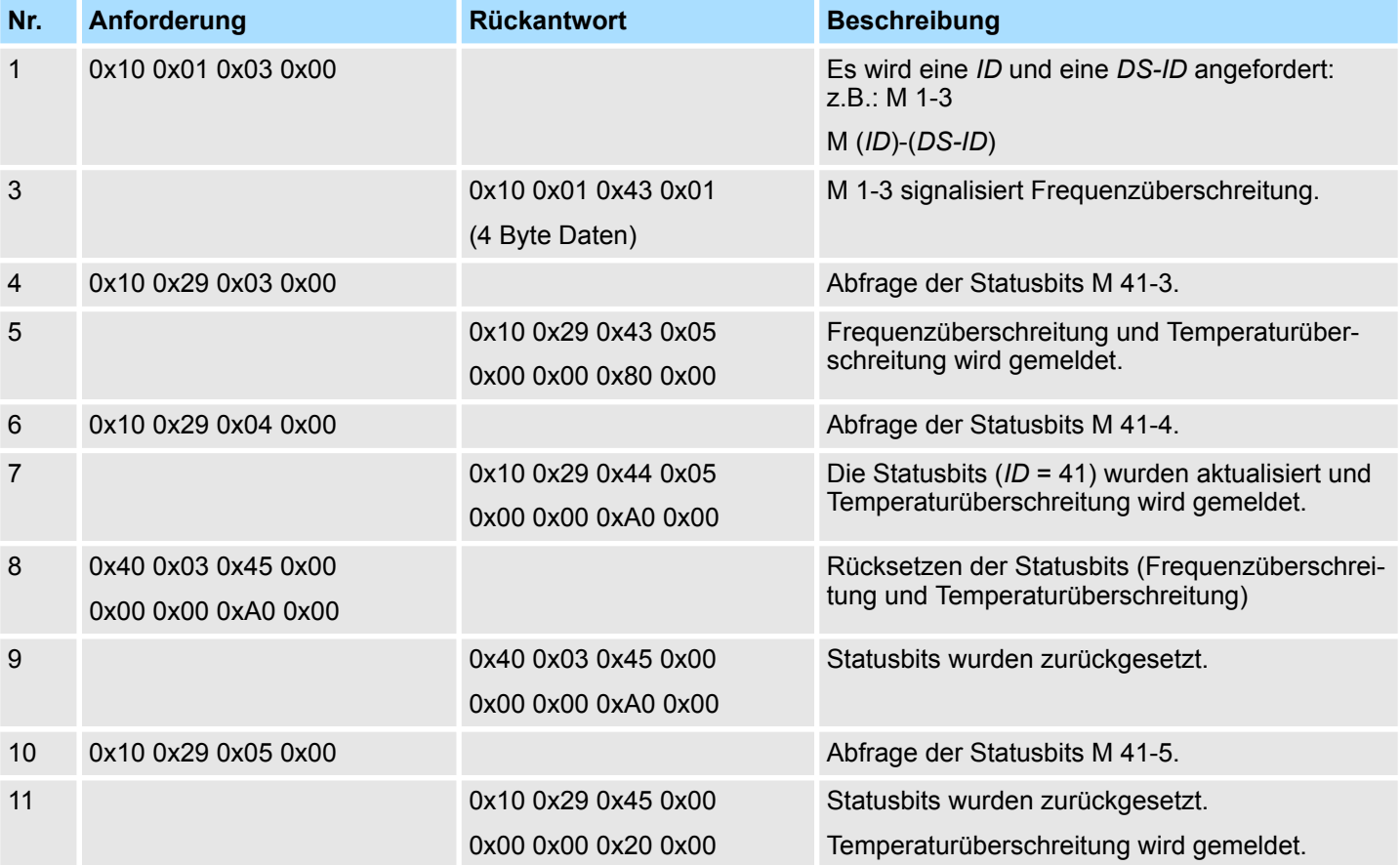

031-1PAxx - AI1x 3Ph 230/400V > Fehlermeldungen und Diagnose

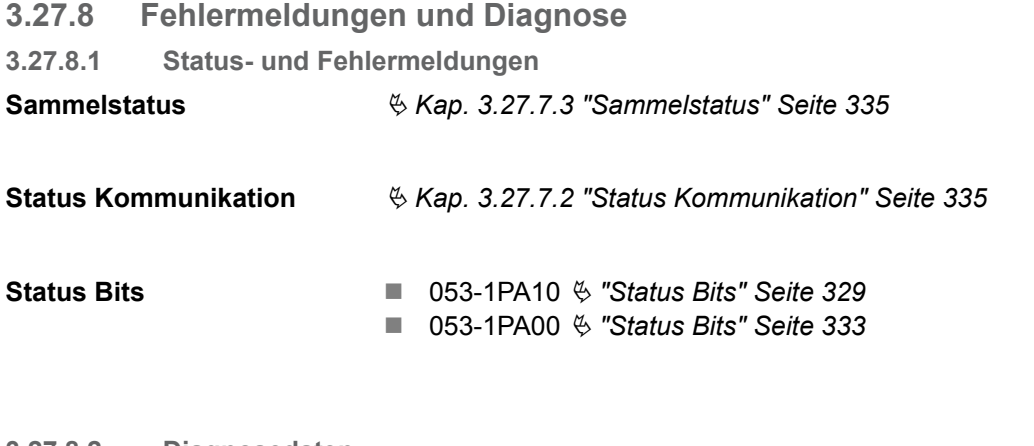

### **3.27.8.2 Diagnosedaten**

Da dieses Modul keinen Diagnosealarm unterstützt, dienen die Diagnosedaten der Information über dieses Modul. Im Fehlerfall leuchtet die entsprechende Kanal-LED des Moduls und der Fehler wird in den Diagnosedaten eingetragen.

Folgende Fehler werden in den Diagnosedaten erfasst:

- Projektierungs-/Parametrierungsfehler
- DS Datensatz für Zugriff über CPU, PROFIBUS und PROFINET. Der Zugriff erfolgt über DS 01h. Zusätzlich können Sie über DS 00h auf die ersten 4 Byte zugreifen.
- IX Index für Zugriff über CANopen. Der Zugriff erfolgt über IX 2F01h. Zusätzlich können Sie über IX 2F00h auf die ersten 4 Byte zugreifen.
- SX Subindex für Zugriff über EtherCAT mit Index 5005h.

Näheres hierzu finden Sie im Handbuch zu Ihrem Bus-Koppler.

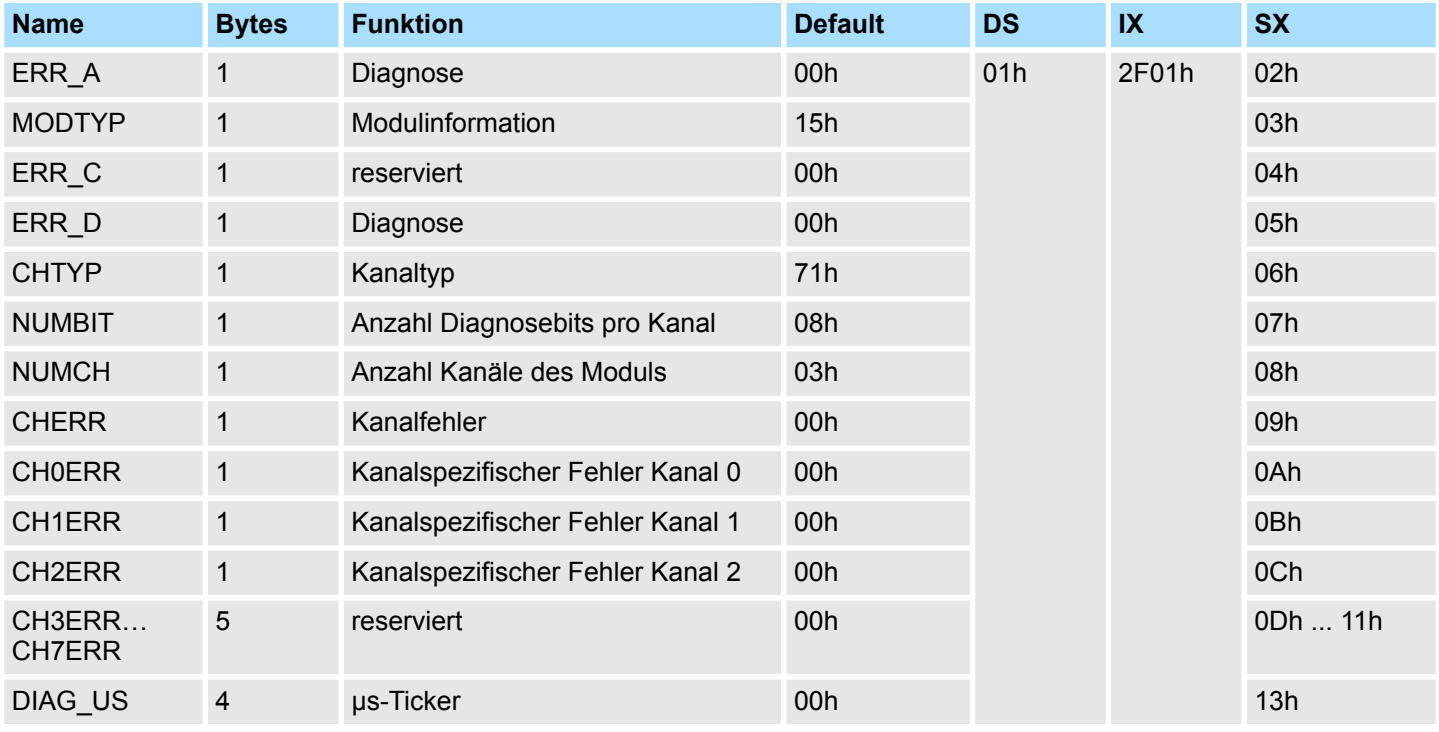

031-1PAxx - AI1x 3Ph 230/400V > Fehlermeldungen und Diagnose

### *ERR\_A Diagnose*

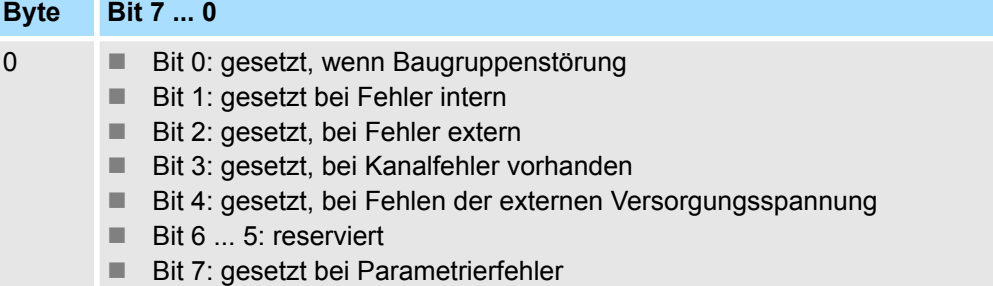

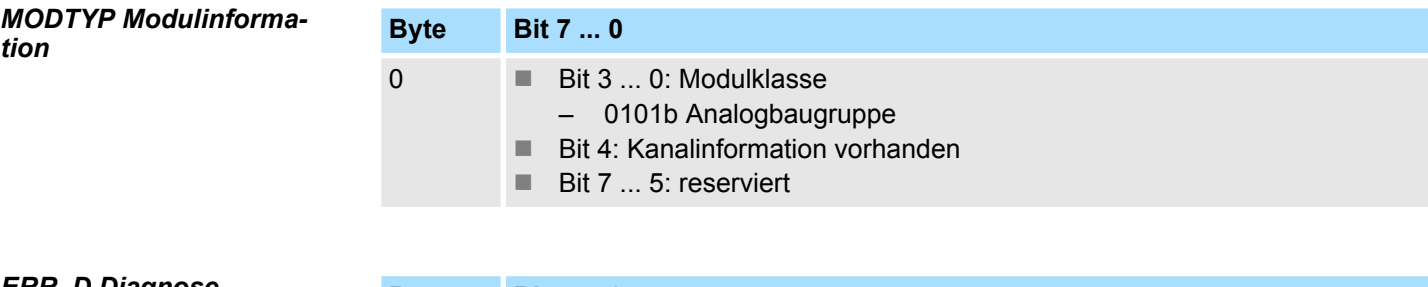

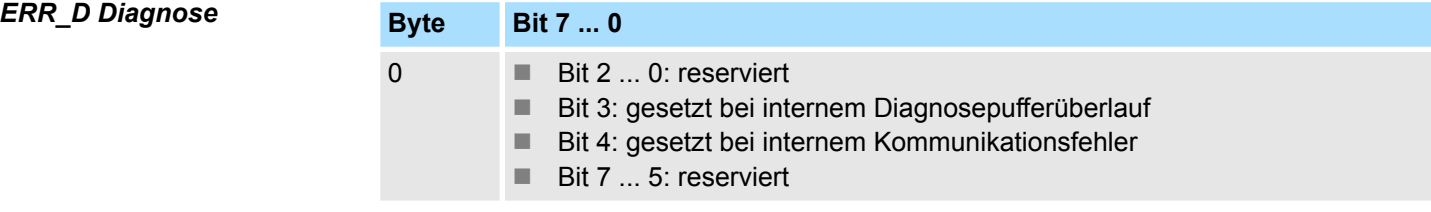

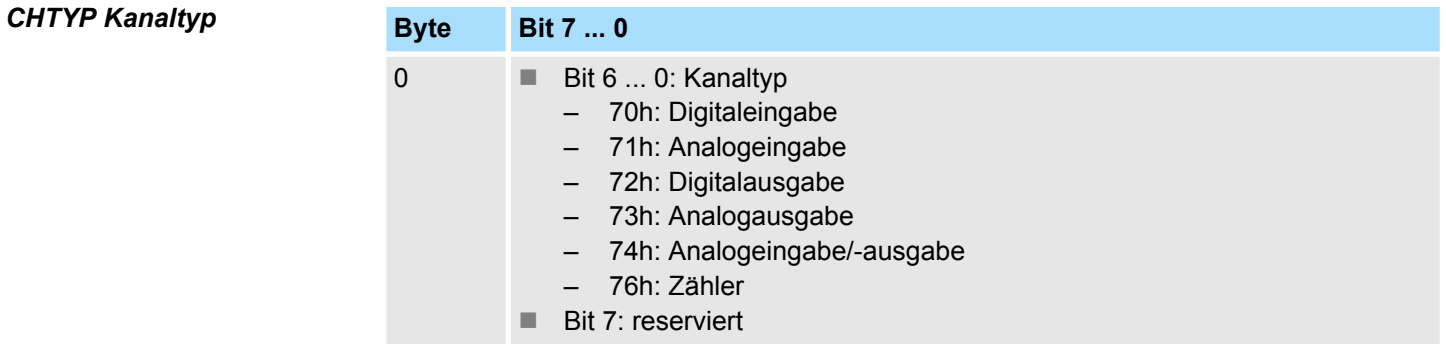

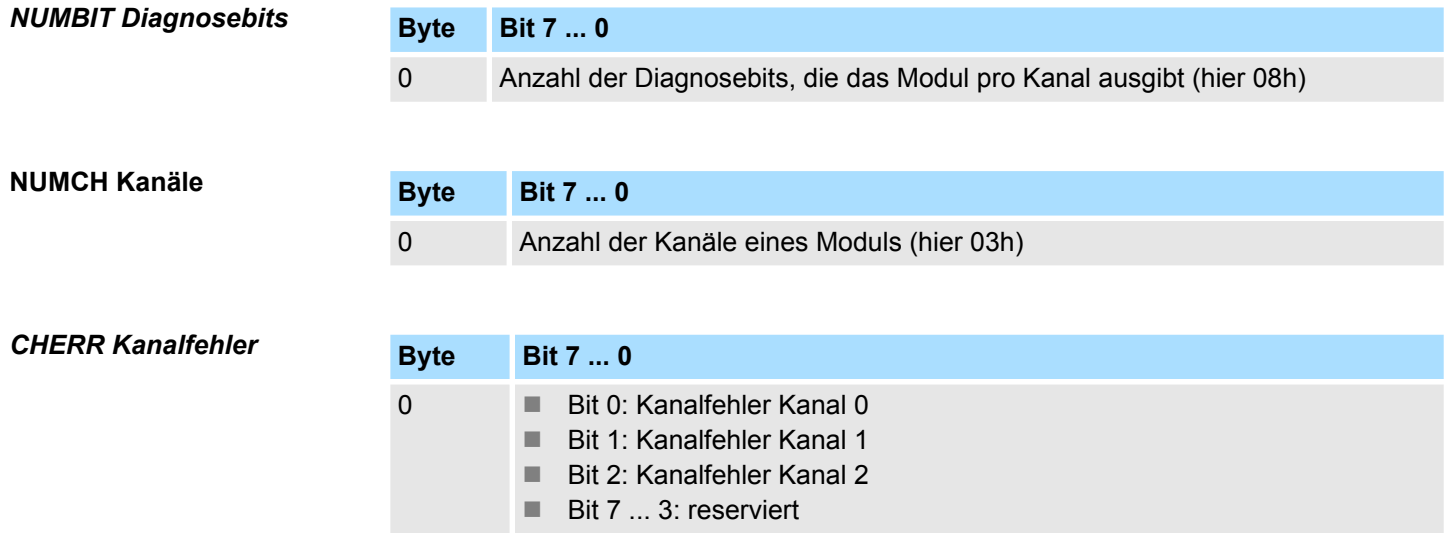

031-1PAxx - AI1x 3Ph 230/400V > Fehlermeldungen und Diagnose

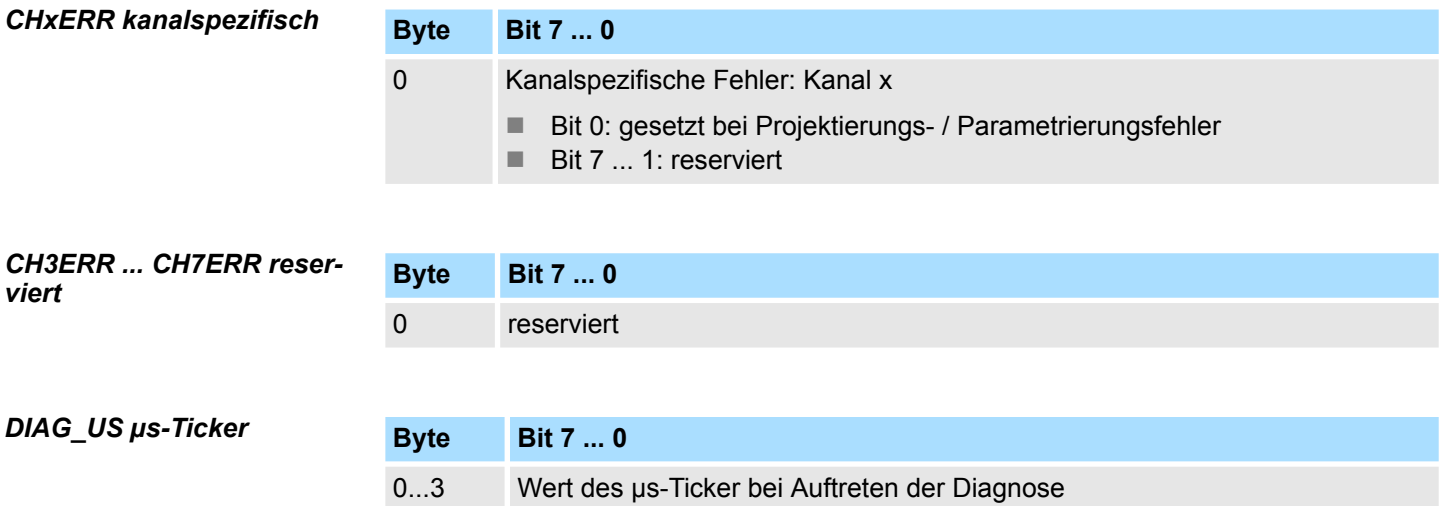

*µs-Ticker*

Im SLIO-Modul befindet sich ein 32-Bit Timer (µs-Ticker), welcher mit NetzEIN gestartet wird und nach 2<sup>32</sup>-1µs wieder bei 0 beginnt.

031-1PAxx - AI1x 3Ph 230/400V > VIPA Hantierungsbaustein

### **3.27.9 VIPA Hantierungsbaustein**

Die VIPA-spezifischen Bausteine finden Sie im Service-Bereich auf www.vipa.com unter Downloads > VIPA LIB als Bibliothek *"Device Specific - SW90LS0MA"* zum Download. Die Bibliothek liegt als gepackte zip-Datei vor. Sobald Sie VIPA-spezifische Bausteine verwenden möchten, sind diese in Ihr Projekt zu importieren. Näheres hierzu finden Sie im Handbuch zu Ihrer Bausteinbibliothek. Für die Kommunikation kommen folgende Bausteine zum Einsatz:

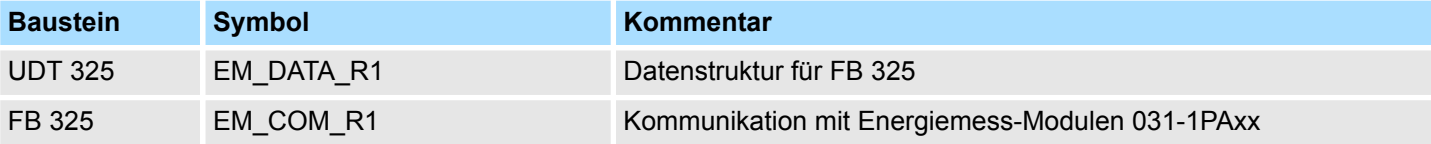

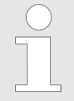

*Näheres zum Einsatz dieser Bausteine finden Sie im Handbuch "Device Specific - SW90LS0MA" auf www.vipa.com im "Service/Support" -Bereich unter "Handbücher* è *VIPA Lib".*

### **Funktionsweise**

- Das Energiemess-Modul dient der Energiemessung eines 3-Phasen Anschlusses. Hierbei ermittelt das Modul neben Spannung, Strom und Phase viele weitere Messgrößen . Ä *[Kap. 3.27.6 "Messgrößen" Seite 325](#page-324-0)*
- n Für manche Messgrößen lassen sich Grenzwerte parametriert. Bei Über- bzw. Unterschreiten werden entsprechende Alarm-Status-Bits gesetzt. Das Modul unterstützt mehrere Kommandos (CMD). Beispielsweise lassen sich hiermit Alarm-Status-Bits wieder zurücksetzen.
- n Mit dem Funktionsbaustein FB 325 und der zugehörigen Datenstruktur vom Typ UDT 325 können Sie Energie-Messwerte und Alarm-Status-Bits des Energiemess-Moduls lesen und Kommandos auf dem Modul ausführen. Hierbei kommuniziert der FB 325 über die zyklischen E/A-Daten (je 16 Byte) des Moduls, welche beim Aufruf des FB 325 entsprechend anzugeben sind.
- Die eigentliche Auftragsschnittstelle ist über die Datenstruktur vom Typ UDT 325 realisiert. Hierdurch ist eine einfache Ansteuerung und Auswertung beispielsweise über ein Touch Panel möglich.

Analogwert

# **4 Analoge Ausgabe**

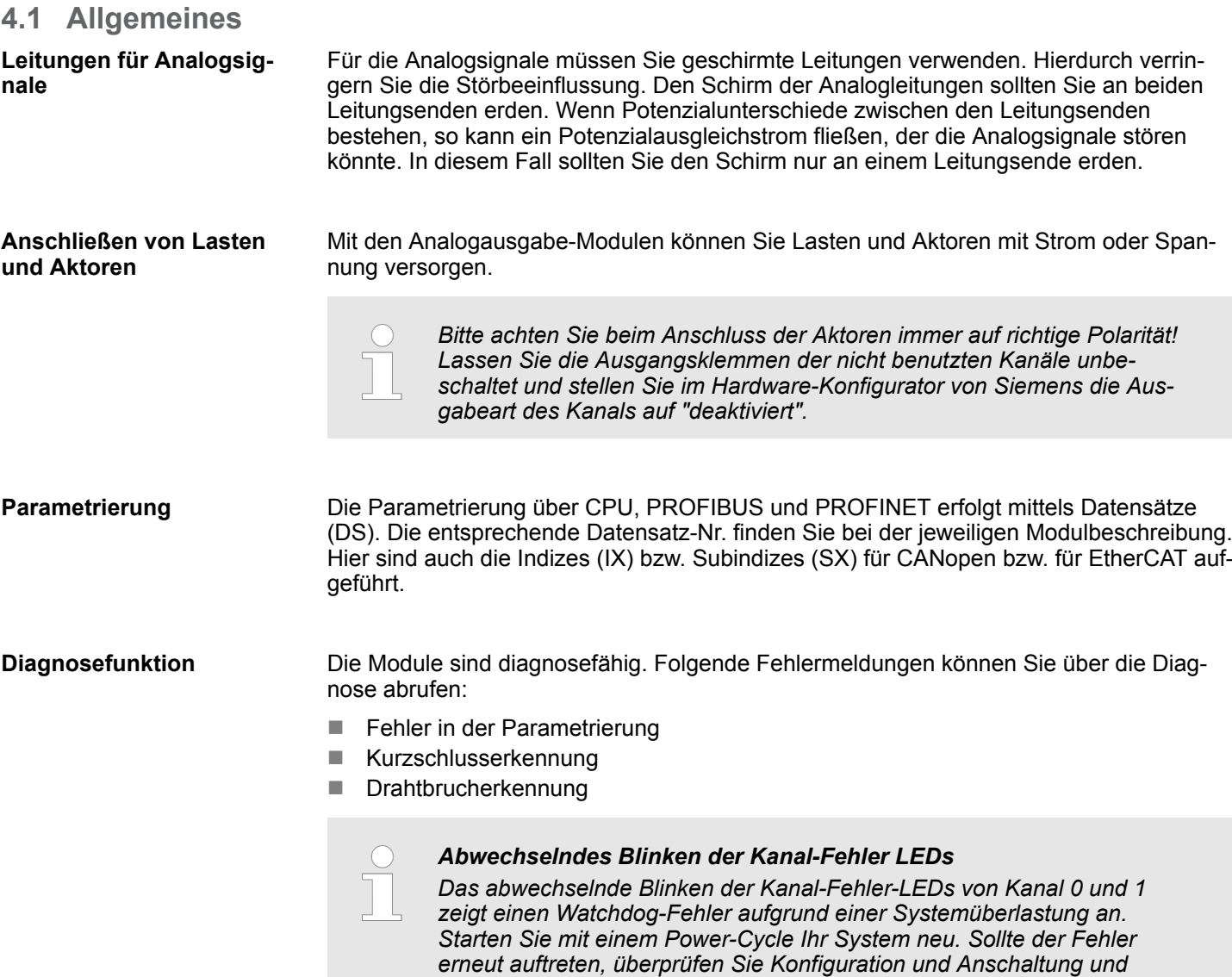

### **4.2 Analogwert**

### **Darstellung von Analogwerten**

Die Analogwerte werden ausschließlich in binärer Form verarbeitet. Hierbei wird eine binäre Wortvariable in ein analoges Prozesssignal gewandelt und über den entsprechenden Kanal ausgegeben. Die Analogwerte werden als Festpunktzahl im Zweierkomplement dargestellt.

*passen Sie diese ggf. an. Sollte der Fehler weiterhin bestehen kontak-*

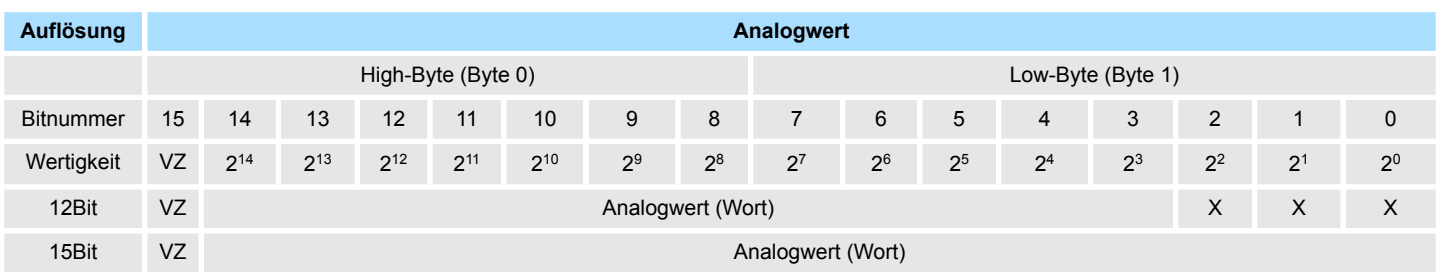

*tieren Sie bitte unseren Support.*

Ausgabebereiche und Funktionsnummern

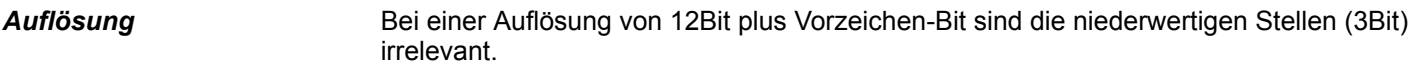

### Bit 15 dient als Vorzeichenbit. Hierbei gilt: *Vorzeichen-Bit (VZ)*

- Bit 15 = "0":  $\rightarrow$  positiver Wert
- Bit 15 = "1":  $\rightarrow$  negativer Wert

### **4.3 Ausgabebereiche und Funktionsnummern**

Nachfolgend sind alle Ausgabebereiche mit zugehöriger Funktionsnummer aufgeführt, die vom jeweiligen Analog-Modul unterstützt werden. Mit den hier aufgeführten Formeln können Sie einen Wert (Digitalwert) in einen analogen Ausgabewert umrechnen und umgekehrt. **Allgemeines**

### Spannung **Ausgabebereiche**

### **0 ... 10V**

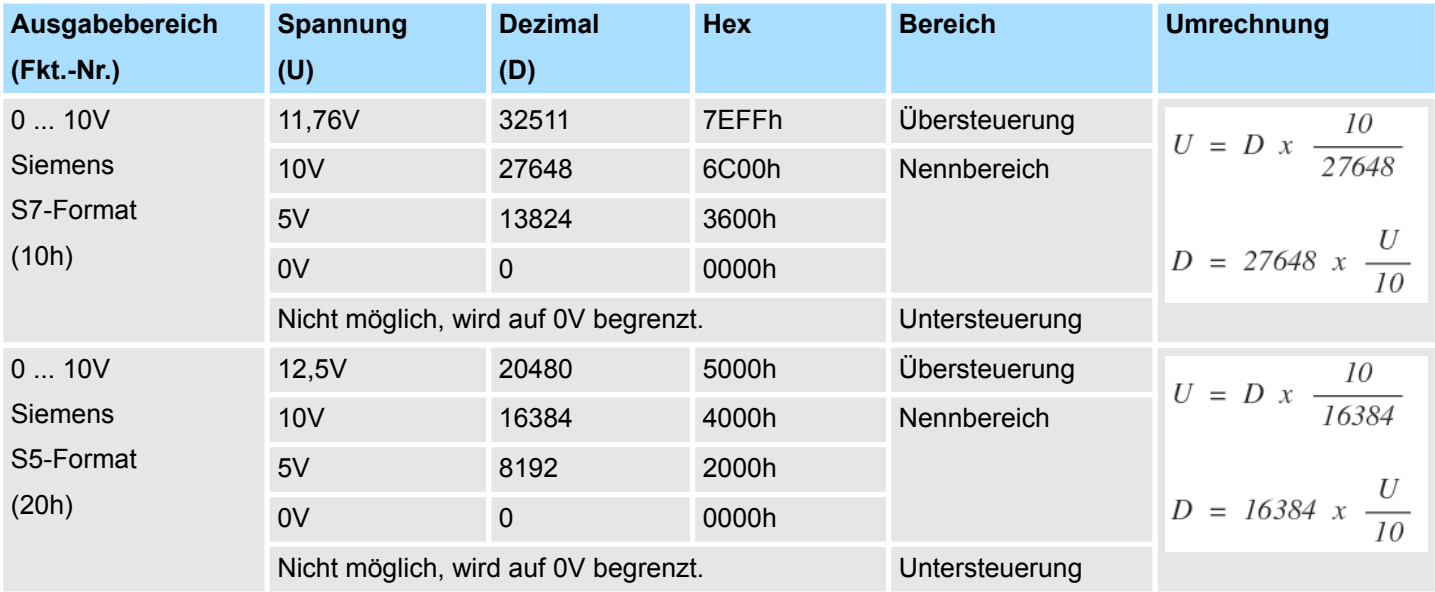

Ausgabebereiche und Funktionsnummern

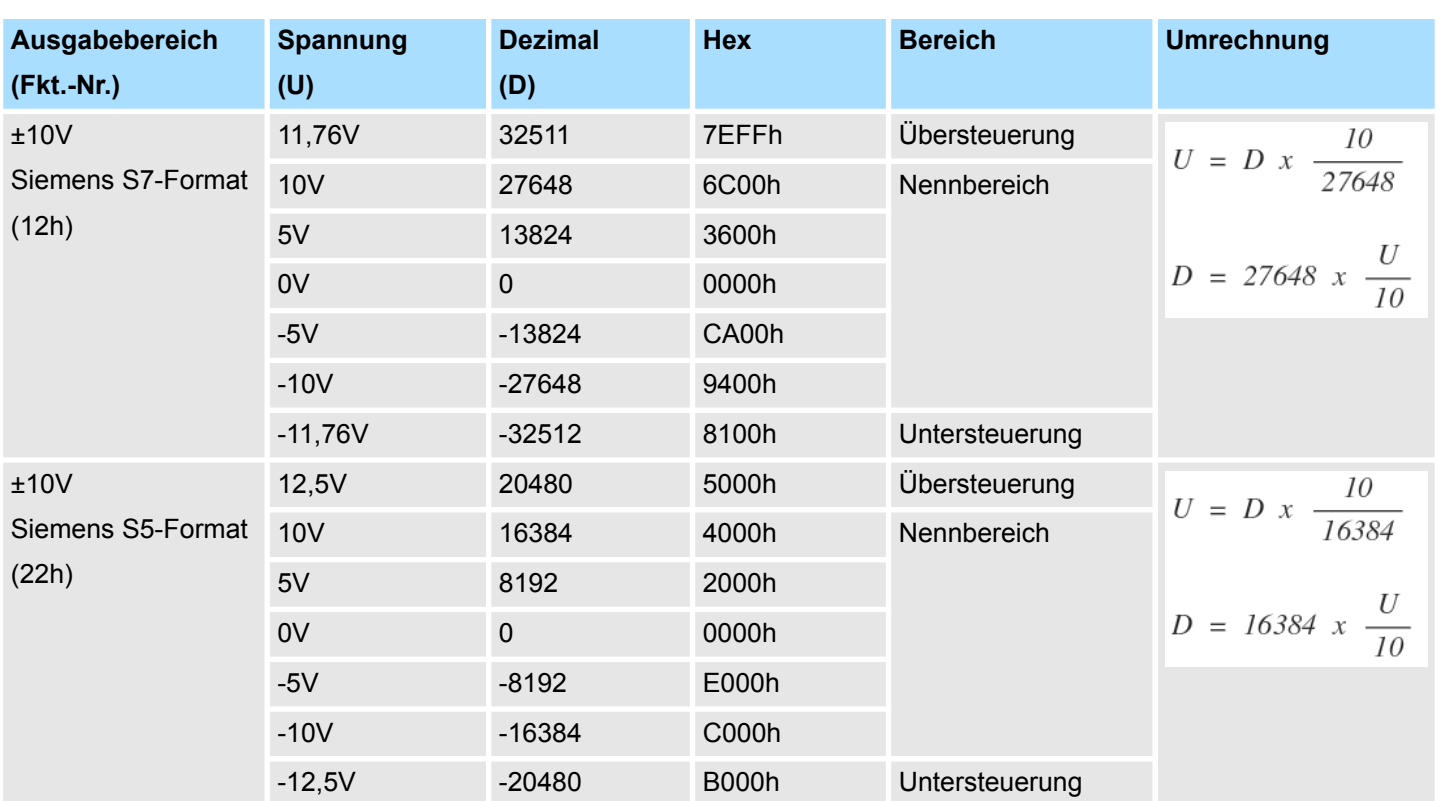

### **±10V**

**Ausgabebereich**

Strom

### **0 ... 20mA**

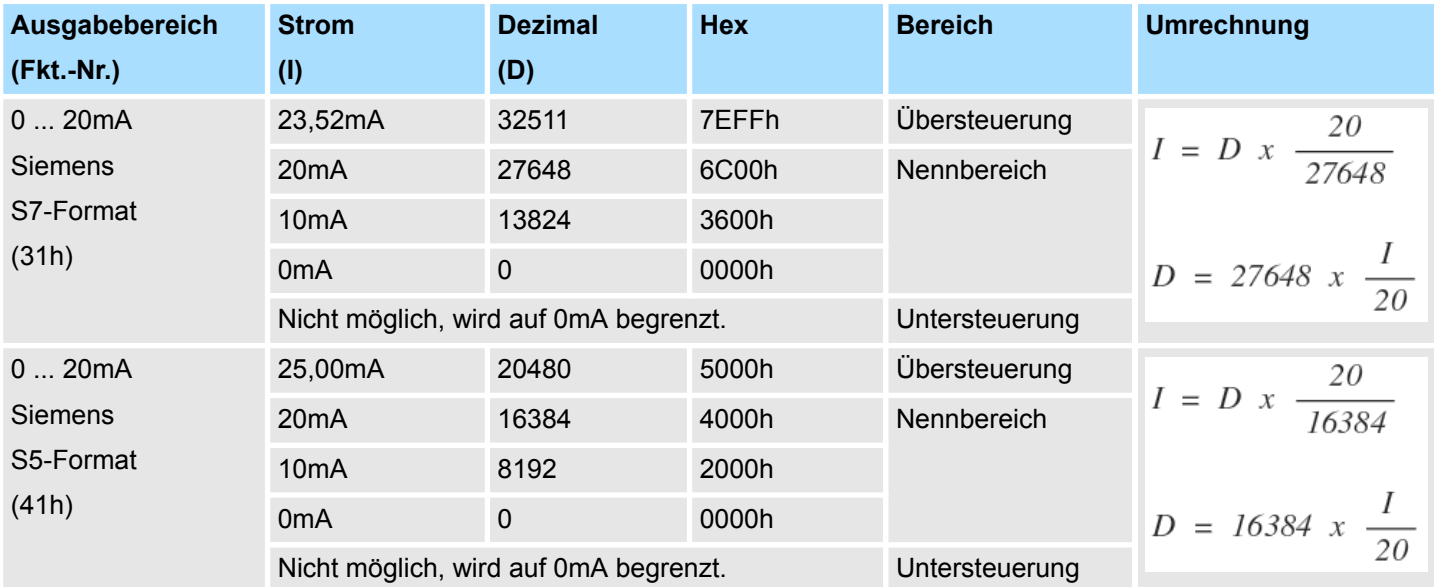

Ausgabebereiche und Funktionsnummern

# **4 ... 20mA**

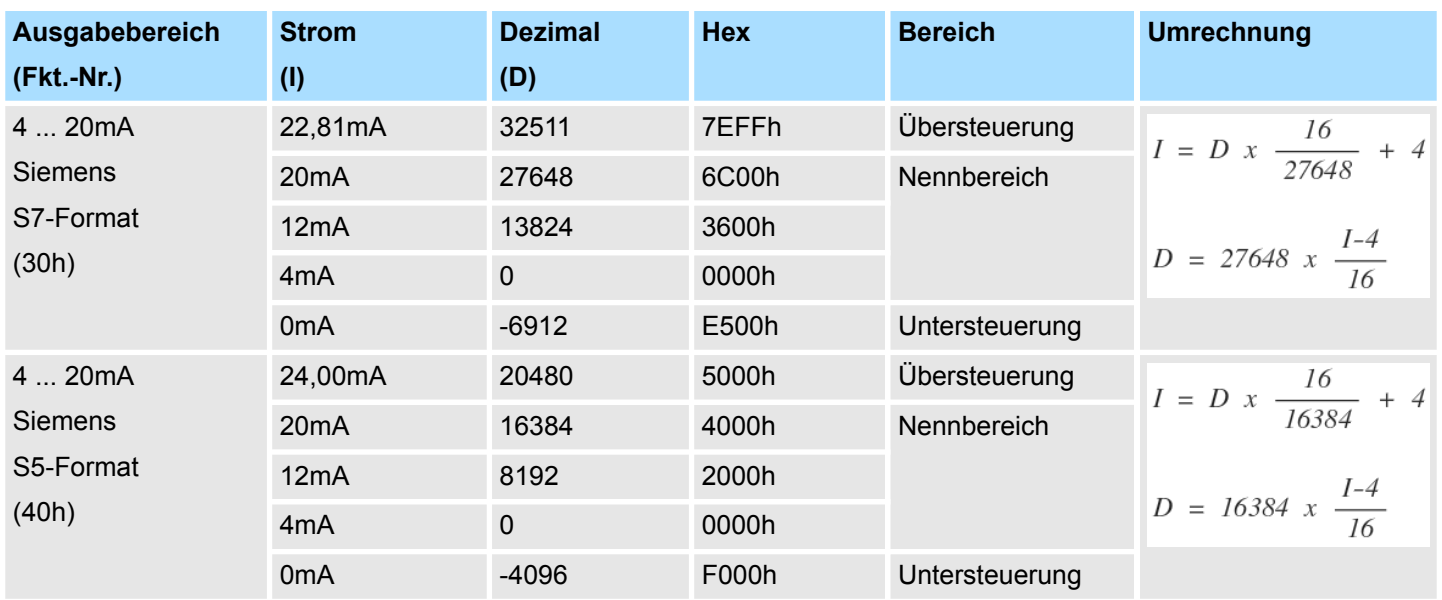

### **4.4 032-1BB30 - AO 2x12Bit 0...10V**

### **Eigenschaften**

Das Elektronikmodul besitzt 2 Ausgänge, deren Funktionen parametrierbar sind. Die Kanäle auf dem Modul sind zum Rückwandbus potenzialgetrennt. Zusätzlich sind die Kanäle mittels DC/DC-Wandler zur DC 24V Leistungsversorgung potenzialgetrennt.

- 2 analoge Ausgänge
- Spannungsausgabe 0 ... 10V
- Diagnosefunktion
- 12Bit Auflösung

### **Aufbau**

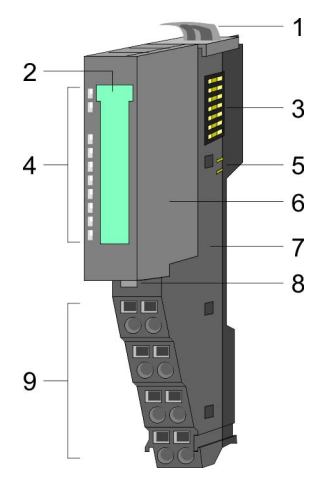

- 1 Verriegelungshebel Terminal-Modul<br>2 Beschriftungsstreifen
- **Beschriftungsstreifen**
- 3 Rückwandbus<br>4 LED-Statusan
- 4 LED-Statusanzeige<br>5 DC 24V Leistungsve
	- DC 24V Leistungsversorgung
- 6 Elektronik-Modul<br>7 Terminal-Modul
- 7 Terminal-Modul<br>8 Verriegelungshe
- 8 Verriegelungshebel Elektronik-Modul<br>9 Anschlussklemmen
- 9 Anschlussklemmen

### **Statusanzeige**

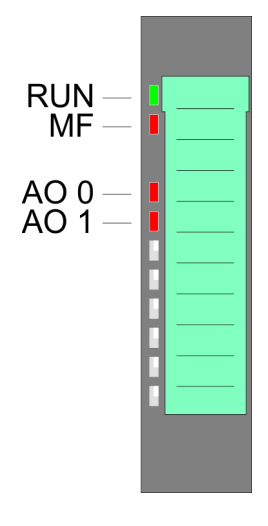

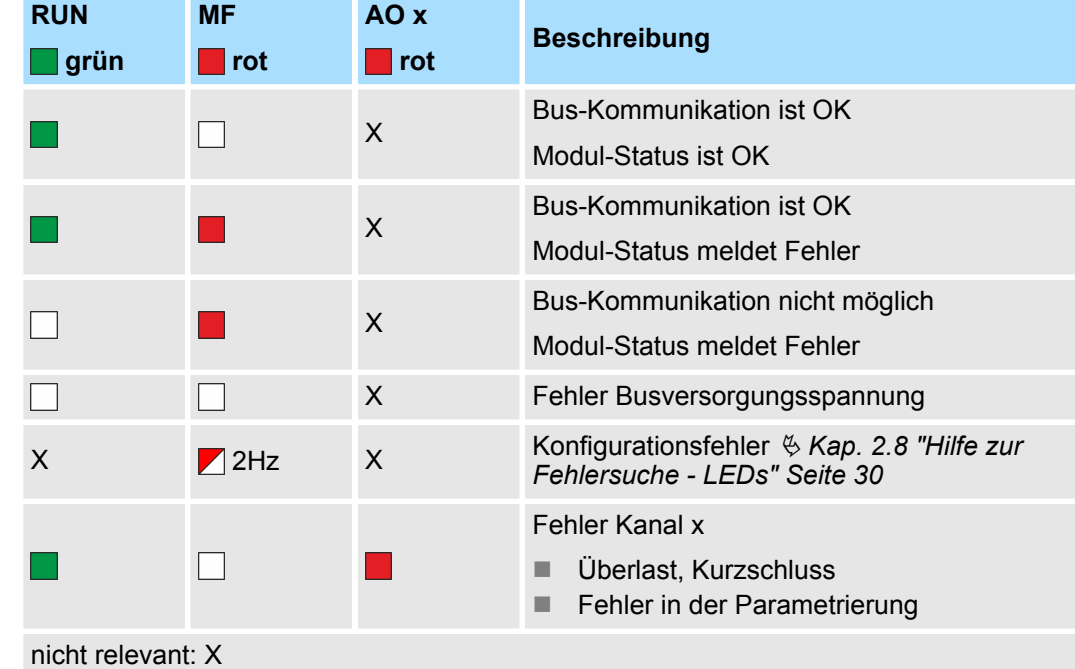

032-1BB30 - AO 2x12Bit 0...10V

### **Anschlüsse**

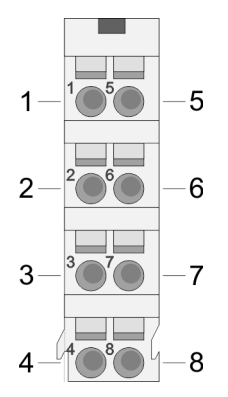

Für Drähte mit einem Querschnitt von 0,08mm<sup>2</sup> bis 1,5mm<sup>2</sup>.

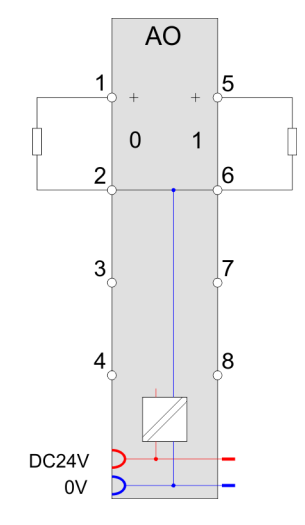

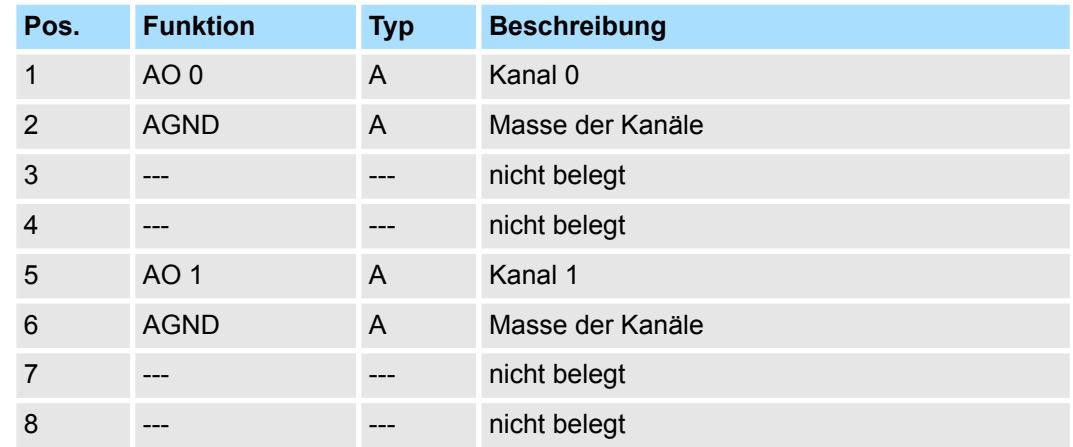

A: Ausgang

*Eingabebereich*

Das Modul belegt keine Bytes im Eingabebereich.

*Ausgabebereich*

Bei CPU, PROFIBUS und PROFINET wird der Ausgabebereich im entsprechenden Adressbereich eingeblendet.

- IX Index für Zugriff über CANopen mit s = Subindex, abhängig von Anzahl und Typ der Analog-Module
- SX Subindex für Zugriff über EtherCAT mit Index 7000h + EtherCAT-Slot

Näheres hierzu finden Sie im Handbuch zu Ihrem Bus-Koppler.

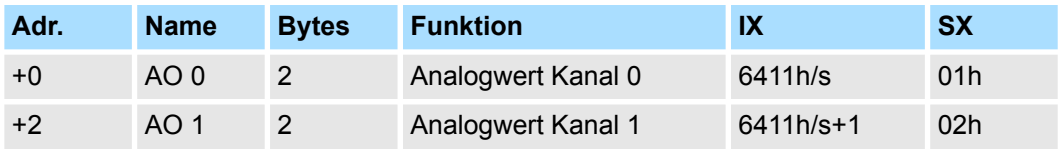

032-1BB30 - AO 2x12Bit 0...10V > Technische Daten

# **4.4.1 Technische Daten**

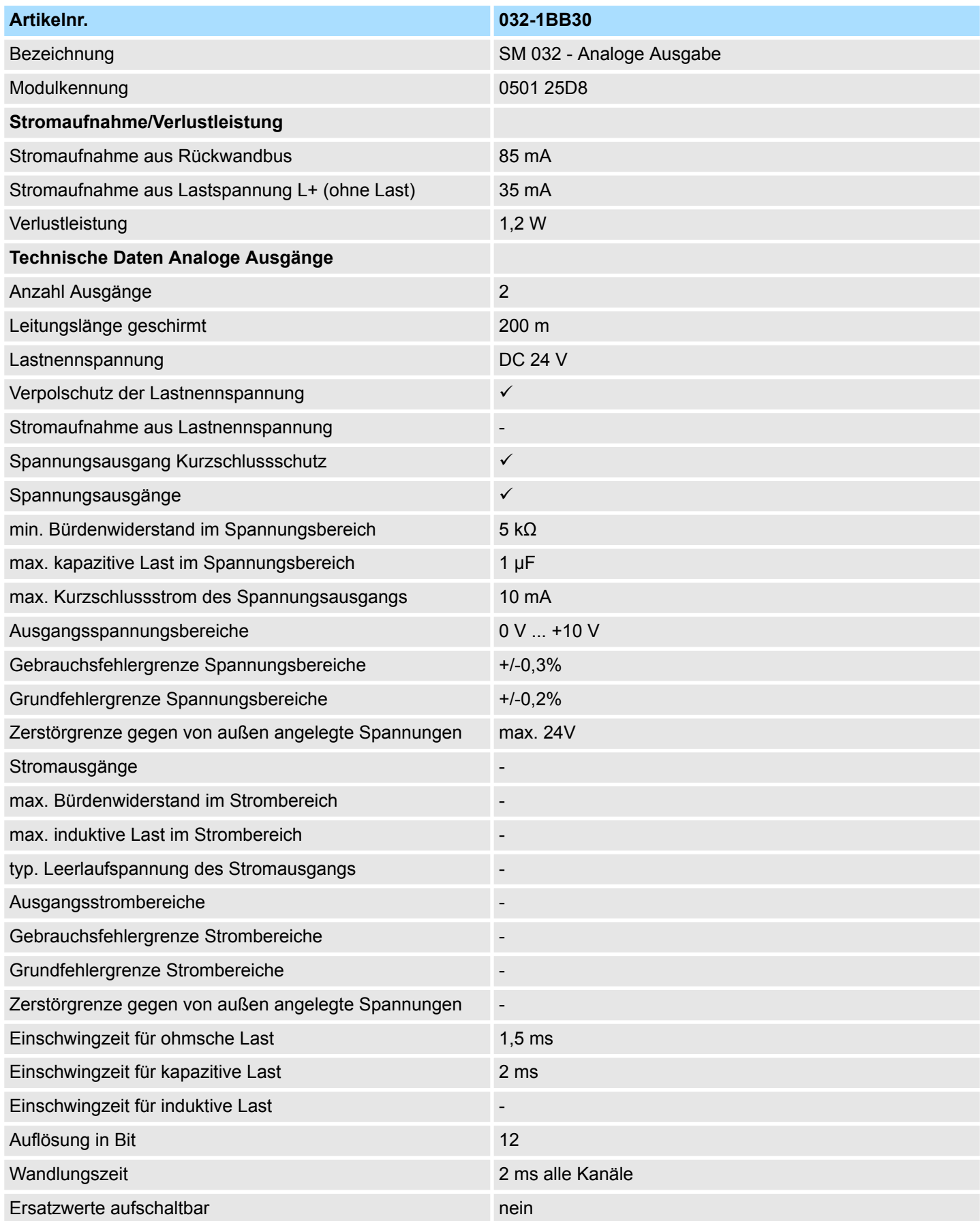

032-1BB30 - AO 2x12Bit 0...10V > Technische Daten

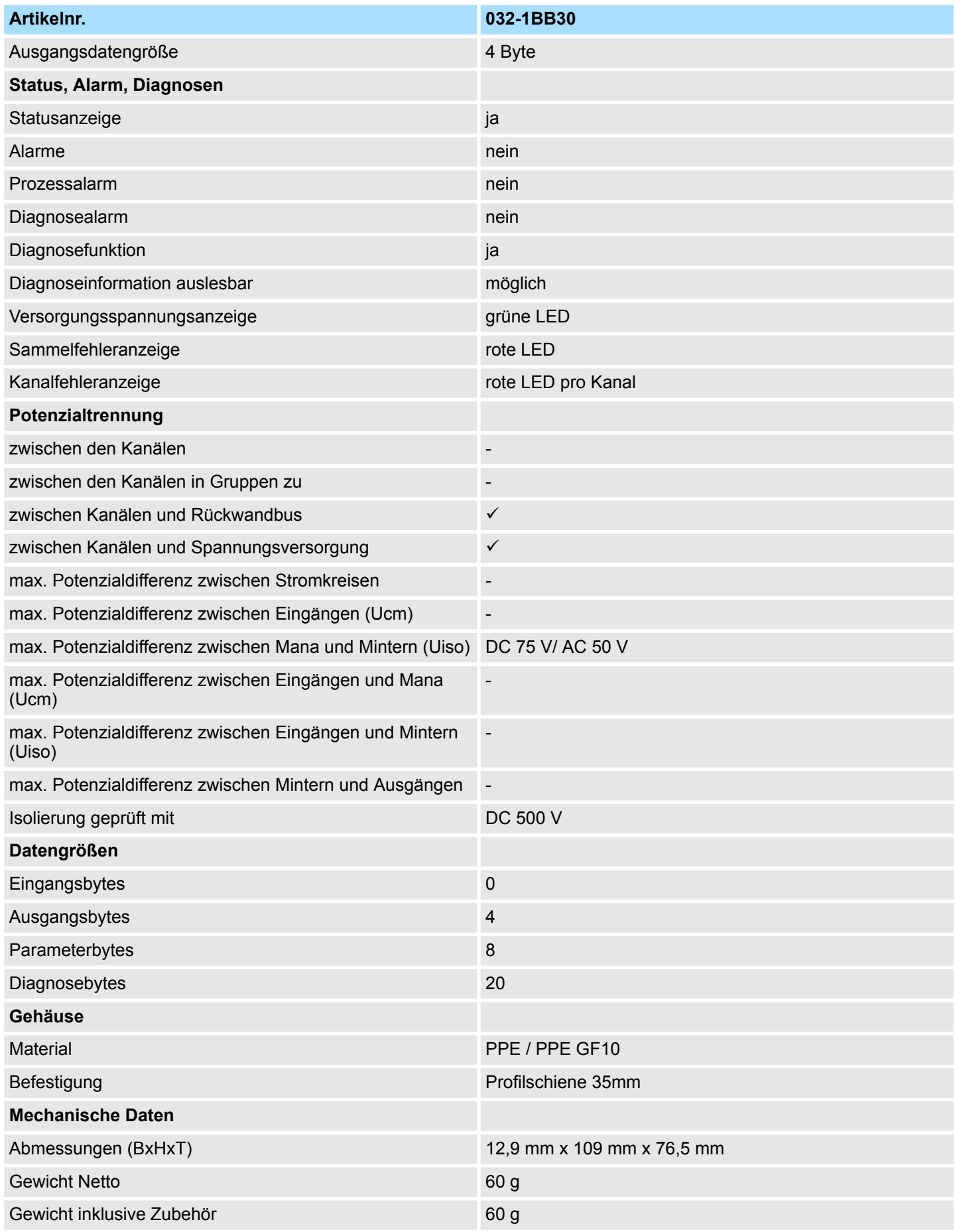

032-1BB30 - AO 2x12Bit 0...10V > Parametrierdaten

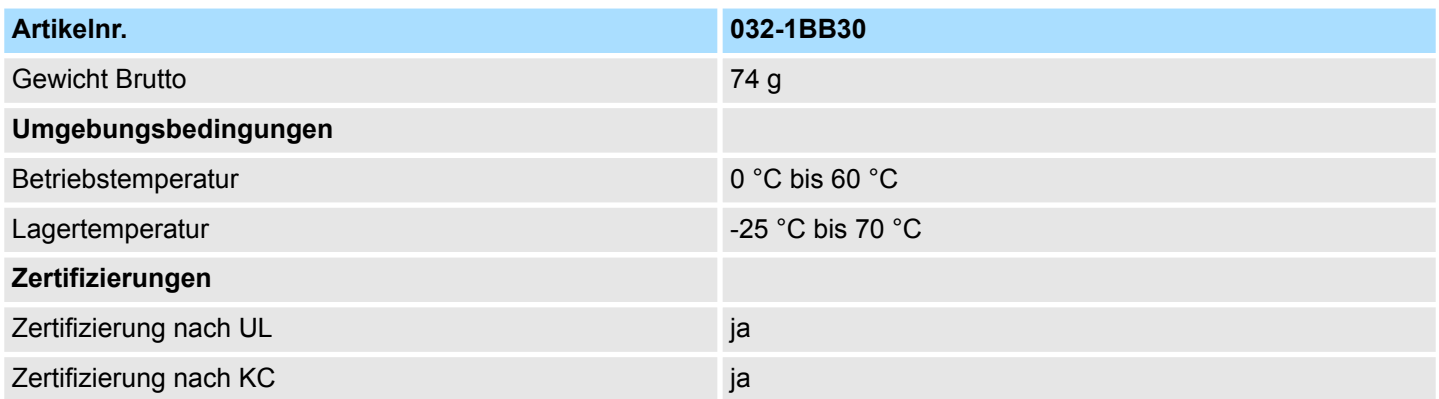

### **4.4.2 Parametrierdaten**

DS - Datensatz für Zugriff über CPU, PROFIBUS und PROFINET

IX - Index für Zugriff über CANopen

SX - Subindex für Zugriff über EtherCAT mit Index 3100h + EtherCAT-Slot

Näheres hierzu finden Sie im Handbuch zu Ihrem Bus-Koppler.

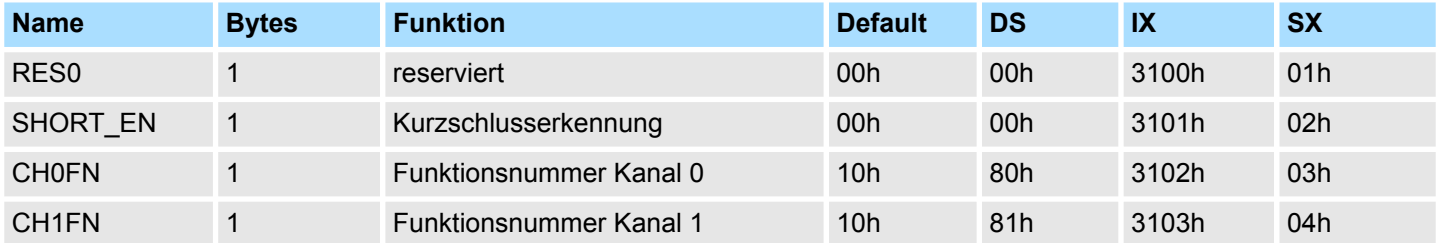

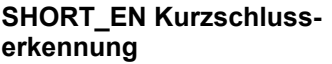

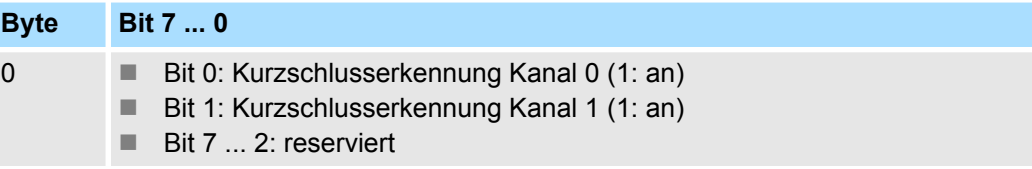

**CHxFN Funktionsnummer Kanal x**

Nachfolgend sind alle Ausgabebereiche mit zugehöriger Funktionsnummer aufgeführt, die vom Analog-Modul unterstützt werden. Durch Angabe von FFh wird der entsprechende Kanal deaktiviert. Mit den hier aufgeführten Formeln können Sie einen Wert (Digitalwert) in einen analogen Ausgabewert umrechnen und umgekehrt.

032-1BB30 - AO 2x12Bit 0...10V > Diagnosedaten

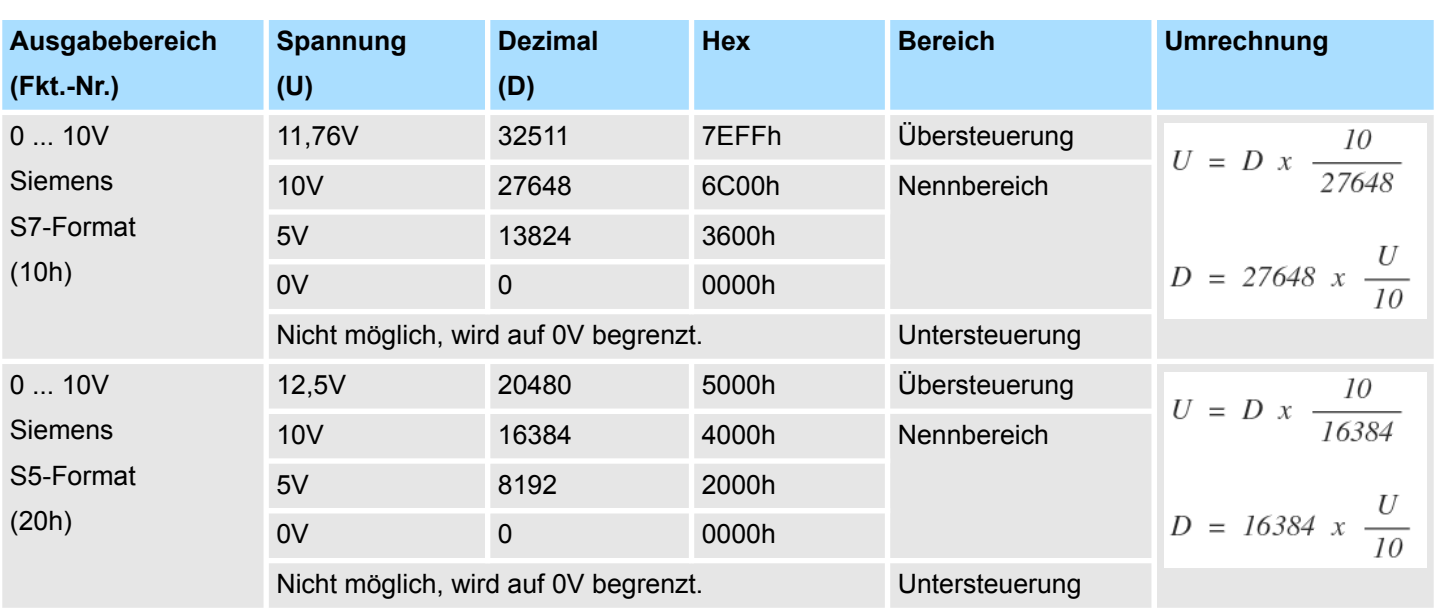

### **0 ... 10V**

### **4.4.3 Diagnosedaten**

Da dieses Modul keinen Diagnosealarm unterstützt, dienen die Diagnosedaten der Information über dieses Modul. Im Fehlerfall leuchtet die entsprechende Kanal-LED des Moduls und der Fehler wird in den Diagnosedaten eingetragen.

Folgende Fehler werden in den Diagnosedaten erfasst:

- Projektierungs-/Parametrierungsfehler
- Kurzschluss/Überlast (sofern parametriert)
- DS Datensatz für Zugriff über CPU, PROFIBUS und PROFINET. Der Zugriff erfolgt über DS 01h. Zusätzlich können Sie über DS 00h auf die ersten 4 Byte zugreifen.
- IX Index für Zugriff über CANopen. Der Zugriff erfolgt über IX 2F01h. Zusätzlich können Sie über IX 2F00h auf die ersten 4 Byte zugreifen.
- SX Subindex für Zugriff über EtherCAT mit Index 5005h.

Näheres hierzu finden Sie im Handbuch zu Ihrem Bus-Koppler.

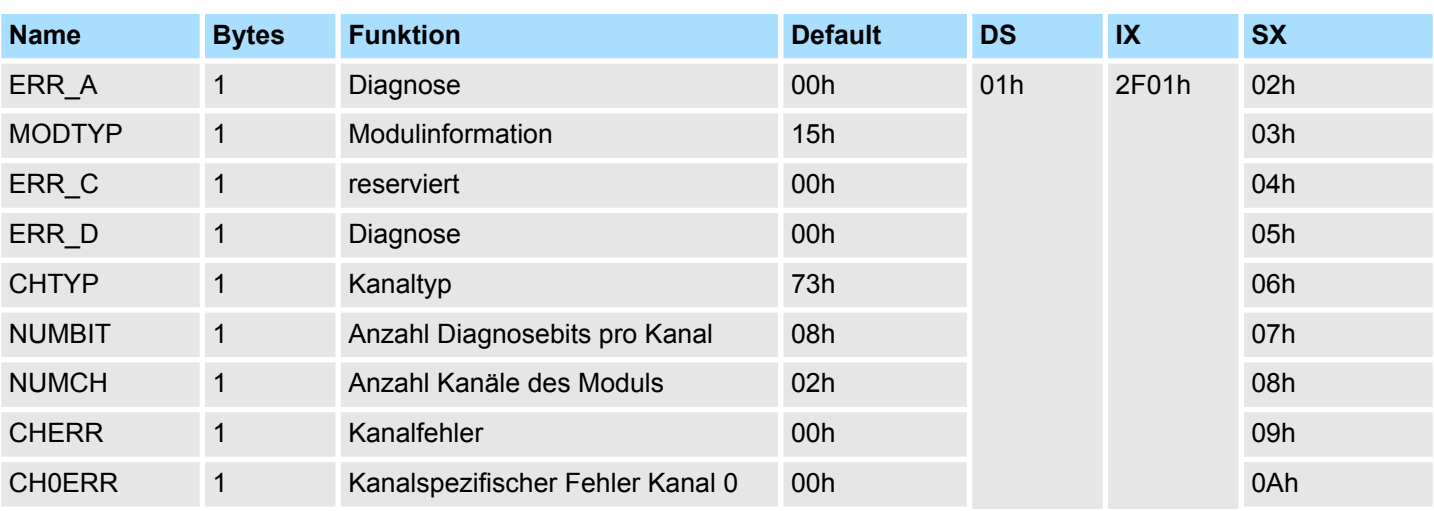
032-1BB30 - AO 2x12Bit 0...10V > Diagnosedaten

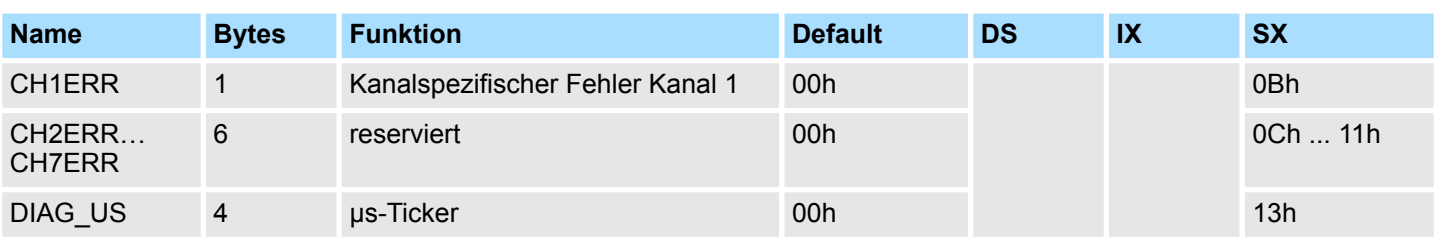

# *ERR\_A Diagnose*

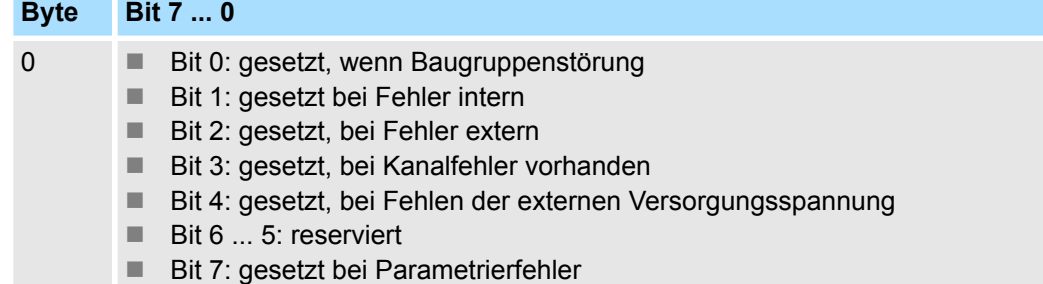

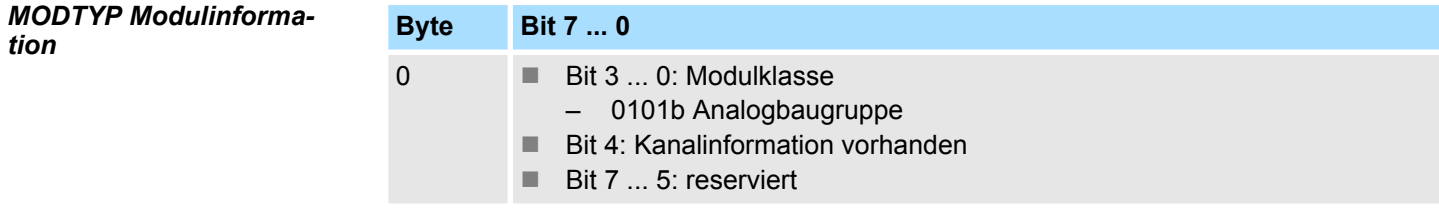

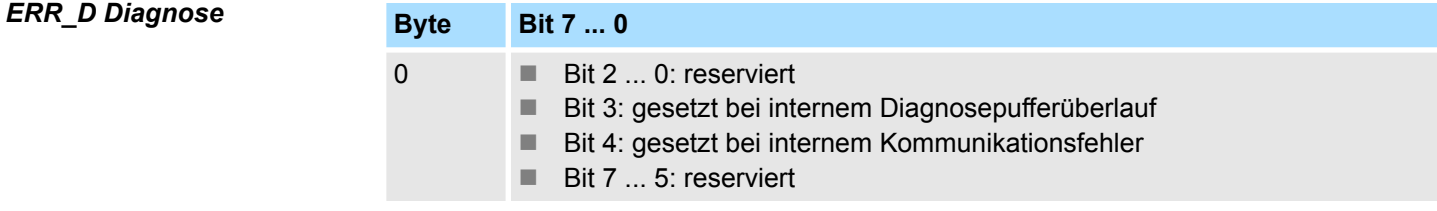

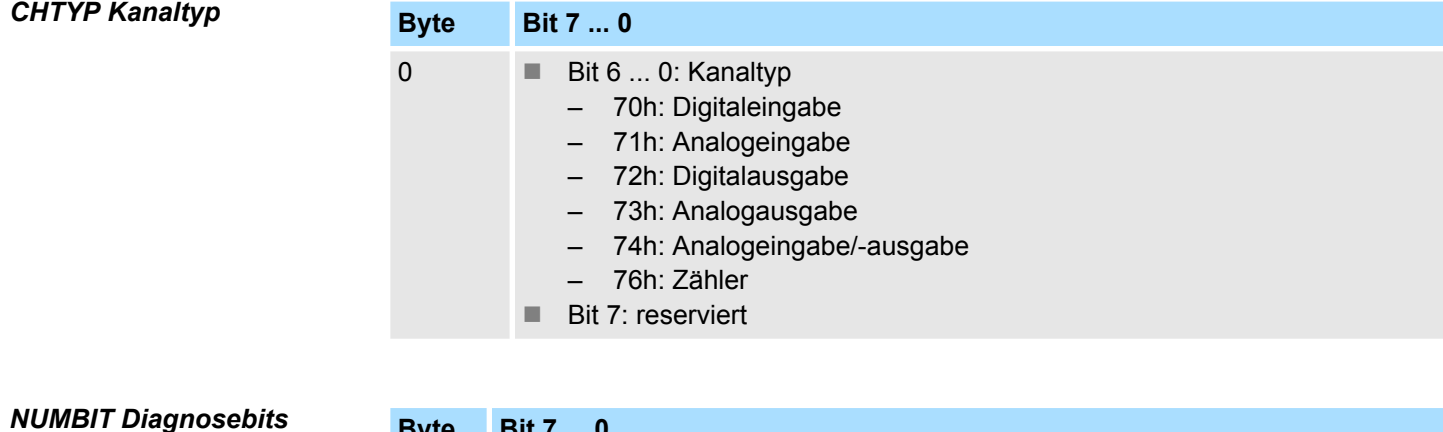

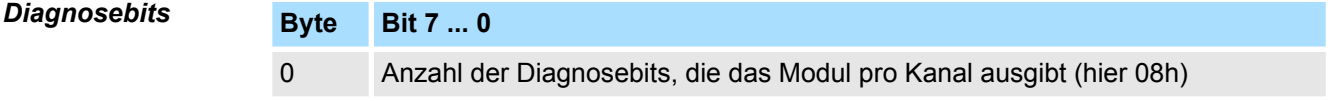

032-1BB30 - AO 2x12Bit 0...10V > Diagnosedaten

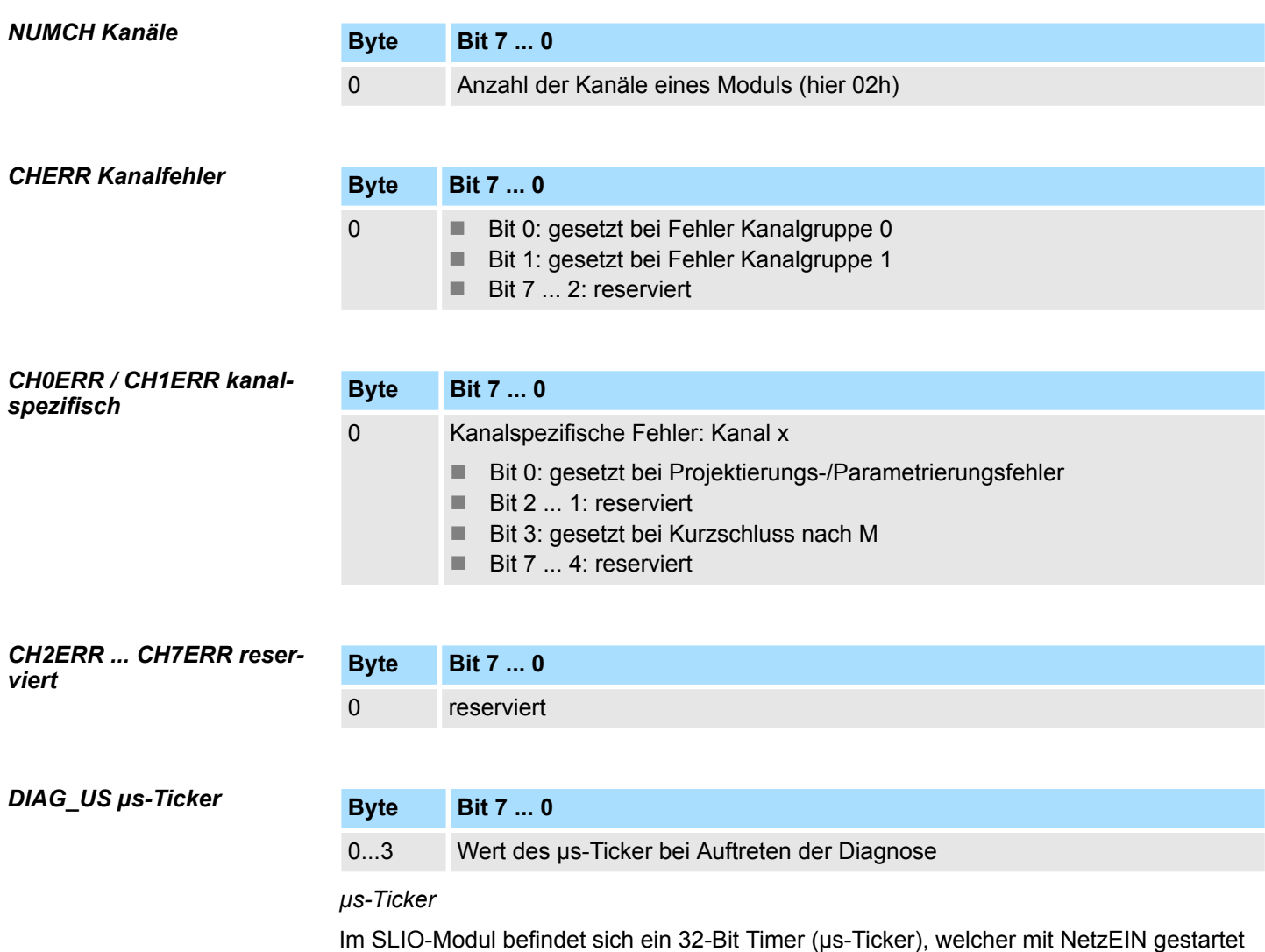

wird und nach 2<sup>32</sup>-1µs wieder bei 0 beginnt.

# **4.5 032-1BB40 - AO 2x12Bit 0(4)...20mA**

#### **Eigenschaften**

Das Elektronikmodul besitzt 2 Ausgänge, deren Funktionen parametrierbar sind. Die Kanäle auf dem Modul sind zum Rückwandbus potenzialgetrennt. Zusätzlich sind die Kanäle mittels DC/DC-Wandler zur DC 24V Leistungsversorgung potenzialgetrennt.

- 2 analoge Ausgänge
- Stromausgabe  $0 \dots 20$ mA;  $4 \dots 20$ mA
- Diagnosefunktion
- 12Bit Auflösung

### **Aufbau**

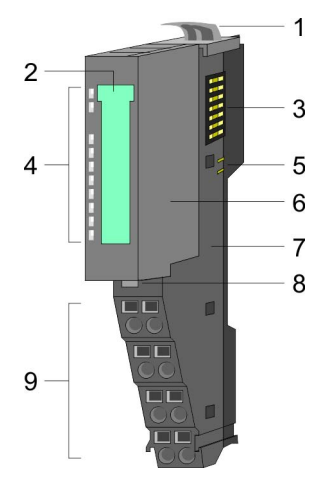

- 1 Verriegelungshebel Terminal-Modul<br>2 Beschriftungsstreifen
- **Beschriftungsstreifen**
- 3 Rückwandbus<br>4 LED-Statusan
- 4 LED-Statusanzeige<br>5 DC 24V Leistungsve
- DC 24V Leistungsversorgung
- 6 Elektronik-Modul<br>7 Terminal-Modul
- 7 Terminal-Modul<br>8 Verriegelungshe
- 8 Verriegelungshebel Elektronik-Modul<br>9 Anschlussklemmen
- 9 Anschlussklemmen

### **Statusanzeige**

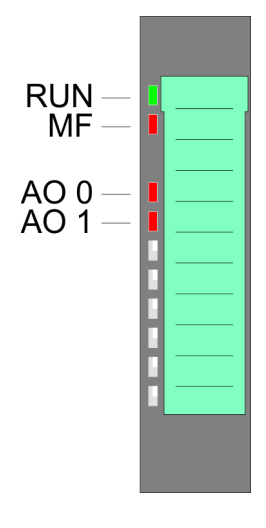

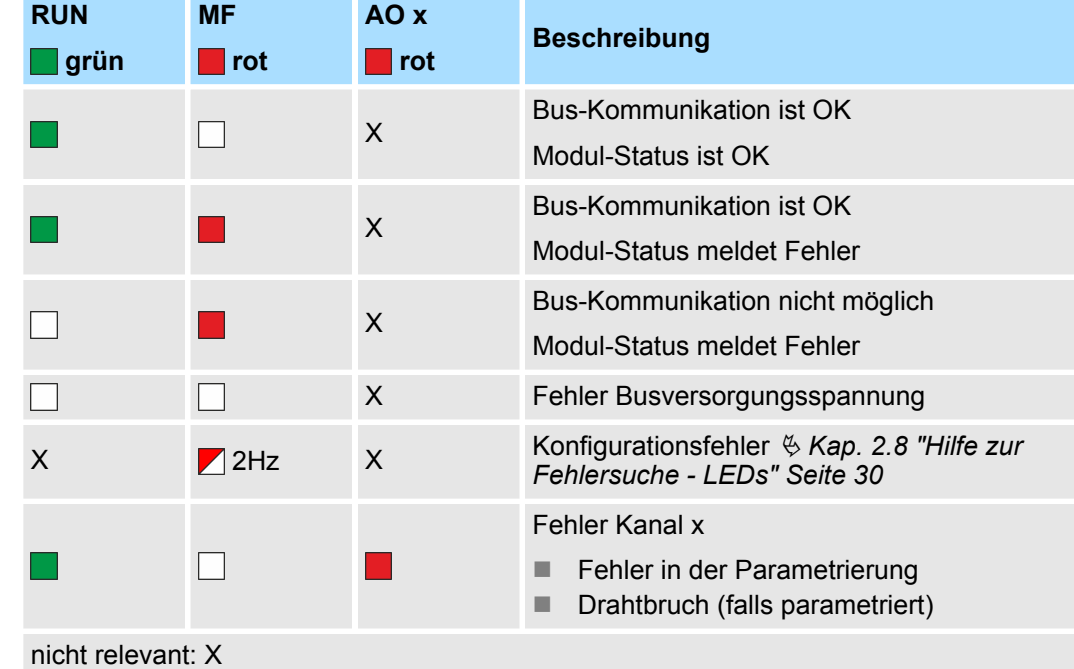

032-1BB40 - AO 2x12Bit 0(4)...20mA

#### **Anschlüsse**

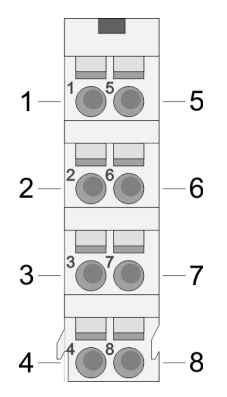

Für Drähte mit einem Querschnitt von 0,08mm<sup>2</sup> bis 1,5mm<sup>2</sup>.

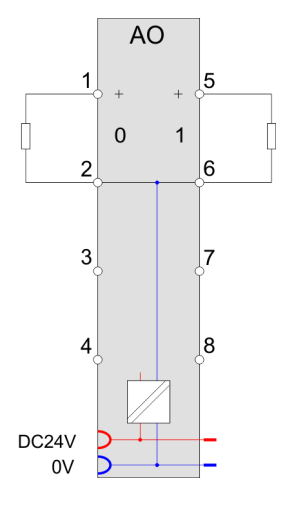

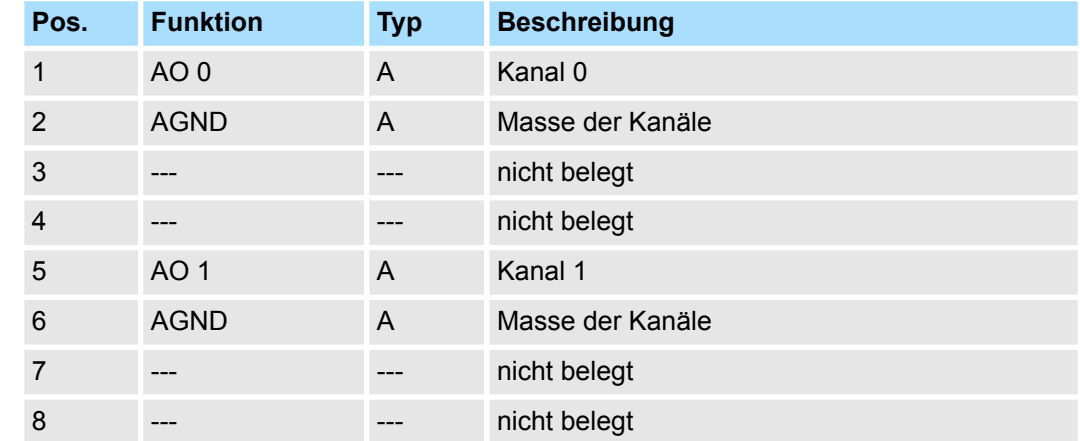

A: Ausgang

Das Modul belegt keine Bytes im Eingabebereich. *Eingabebereich*

*Ausgabebereich*

Bei CPU, PROFIBUS und PROFINET wird der Ausgabebereich im entsprechenden Adressbereich eingeblendet.

- IX Index für Zugriff über CANopen mit s = Subindex, abhängig von Anzahl und Typ der Analog-Module
- SX Subindex für Zugriff über EtherCAT mit Index 7000h + EtherCAT-Slot

Näheres hierzu finden Sie im Handbuch zu Ihrem Bus-Koppler.

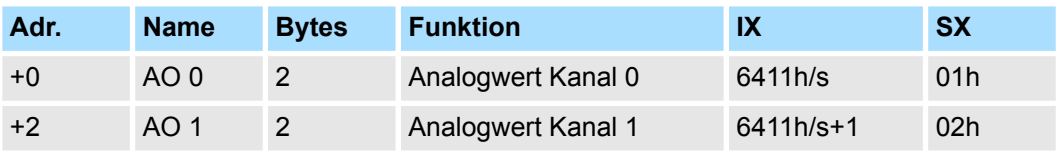

032-1BB40 - AO 2x12Bit 0(4)...20mA > Technische Daten

# **4.5.1 Technische Daten**

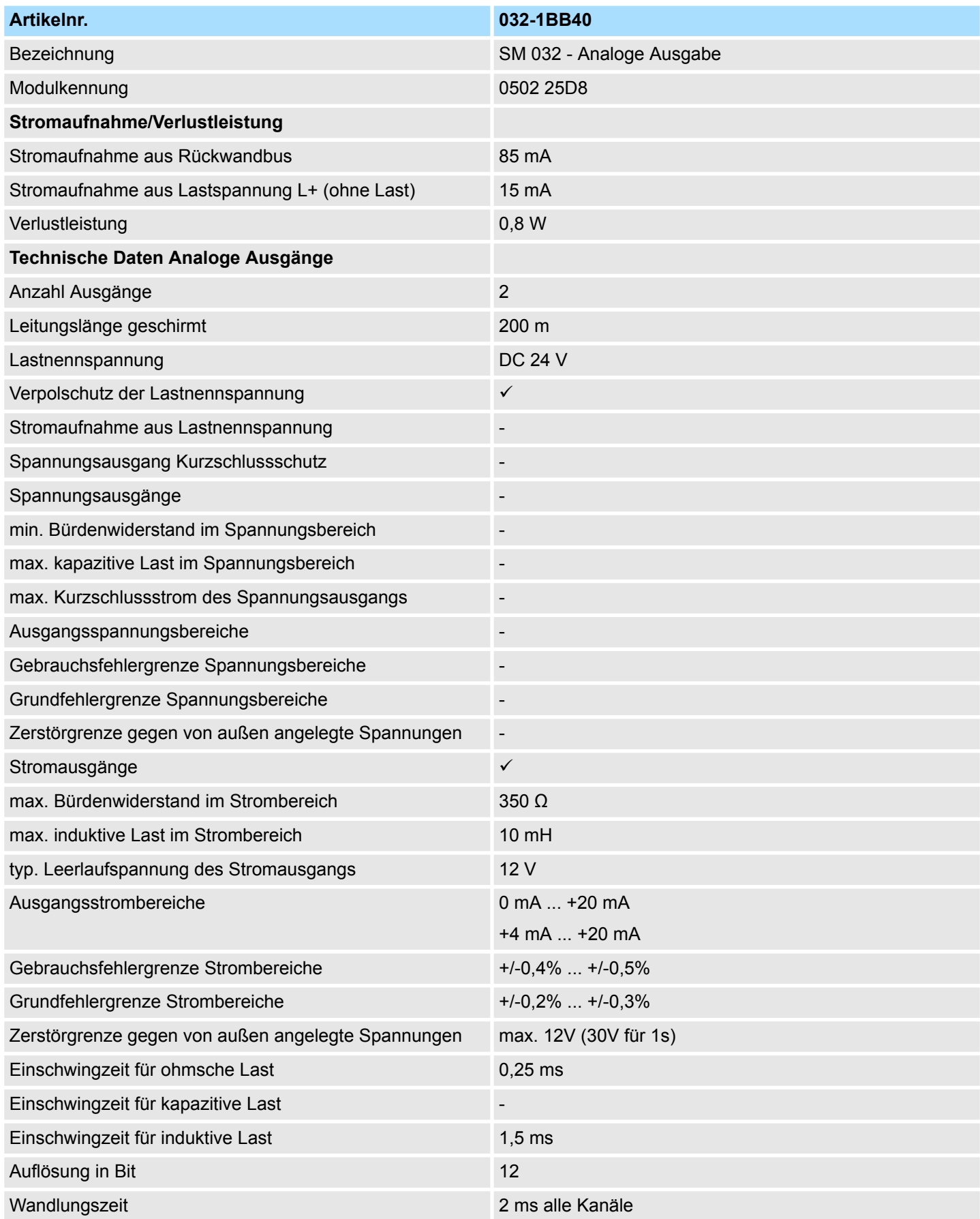

032-1BB40 - AO 2x12Bit 0(4)...20mA > Technische Daten

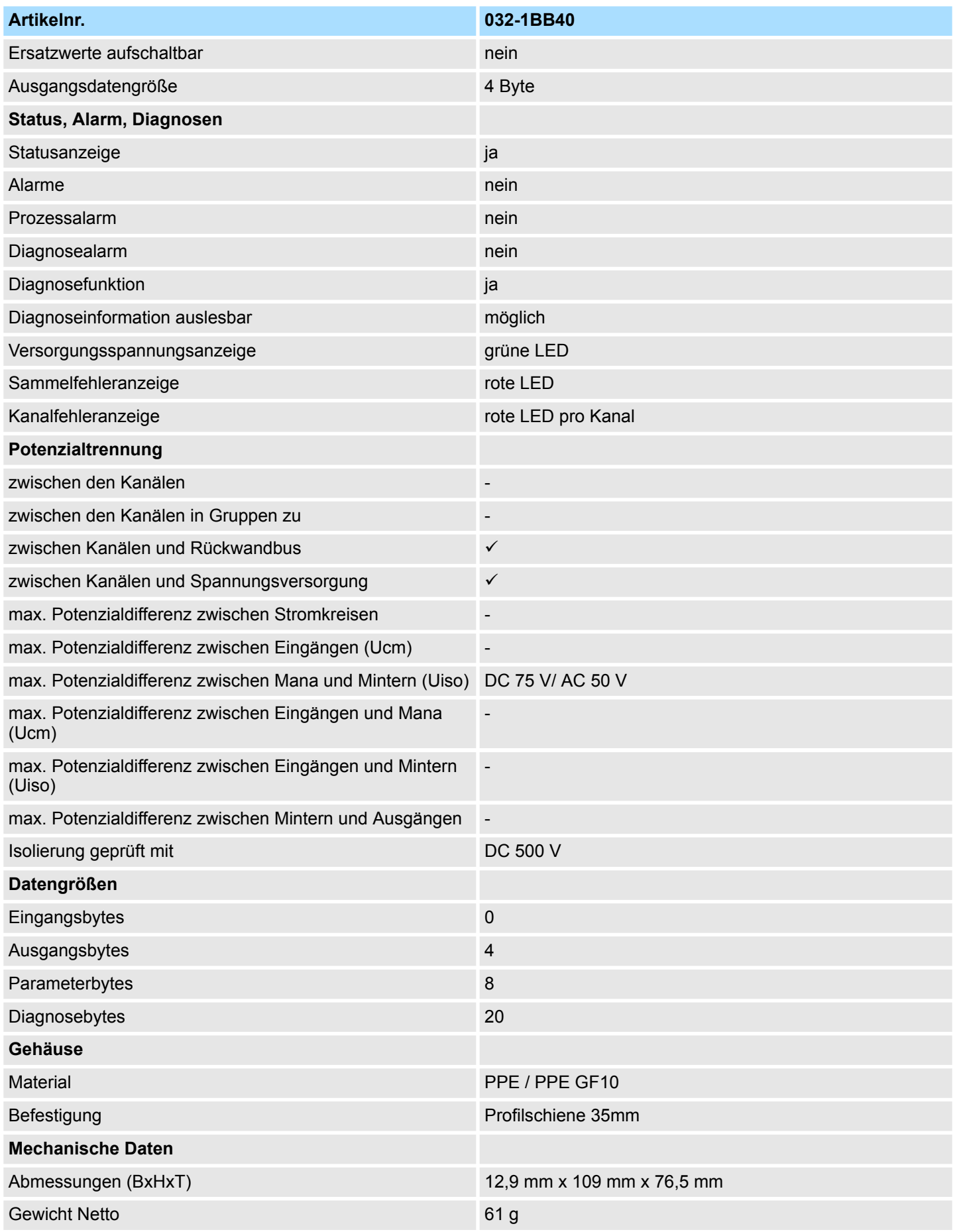

032-1BB40 - AO 2x12Bit 0(4)...20mA > Parametrierdaten

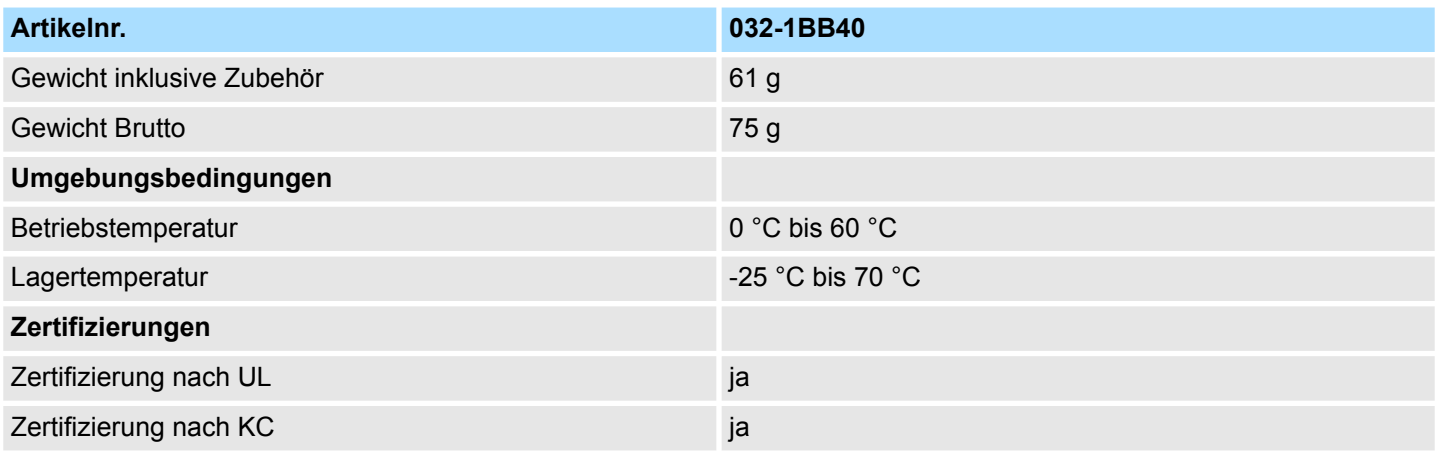

## **4.5.2 Parametrierdaten**

- DS Datensatz für Zugriff über CPU, PROFIBUS und PROFINET
- IX Index für Zugriff über CANopen
- SX Subindex für Zugriff über EtherCAT mit Index 3100h + EtherCAT-Slot

Näheres hierzu finden Sie im Handbuch zu Ihrem Bus-Koppler.

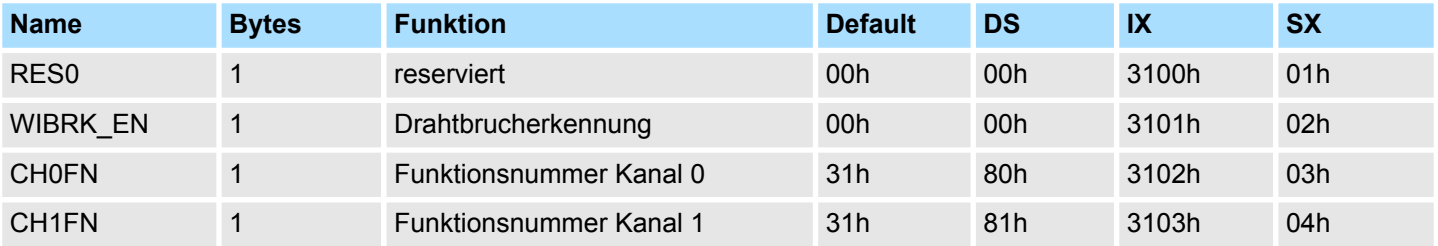

## **WIBRK\_EN Drahtbrucherkennung**

Sie können die Drahtbrucherkennung auch für den Stromausgabebereich 0 ... 20mA aktivieren. Um eine sichere Drahtbrucherkennung zu gewährleisten, muss der Dezimalwert für die Ausgabe  $\geq 100$  sein.

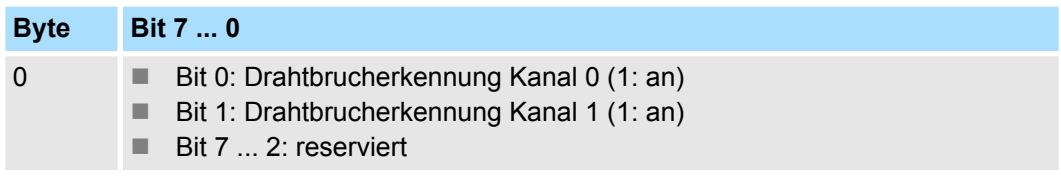

#### **CHxFN Funktionsnummer Kanal x**

Nachfolgend sind alle Ausgabebereiche mit zugehöriger Funktionsnummer aufgeführt, die vom Analog-Modul unterstützt werden. Durch Angabe von FFh wird der entsprechende Kanal deaktiviert. Mit den hier aufgeführten Formeln können Sie einen Wert (Digitalwert) in einen analogen Ausgabewert umrechnen und umgekehrt.

032-1BB40 - AO 2x12Bit 0(4)...20mA > Parametrierdaten

# **0 ... 20mA**

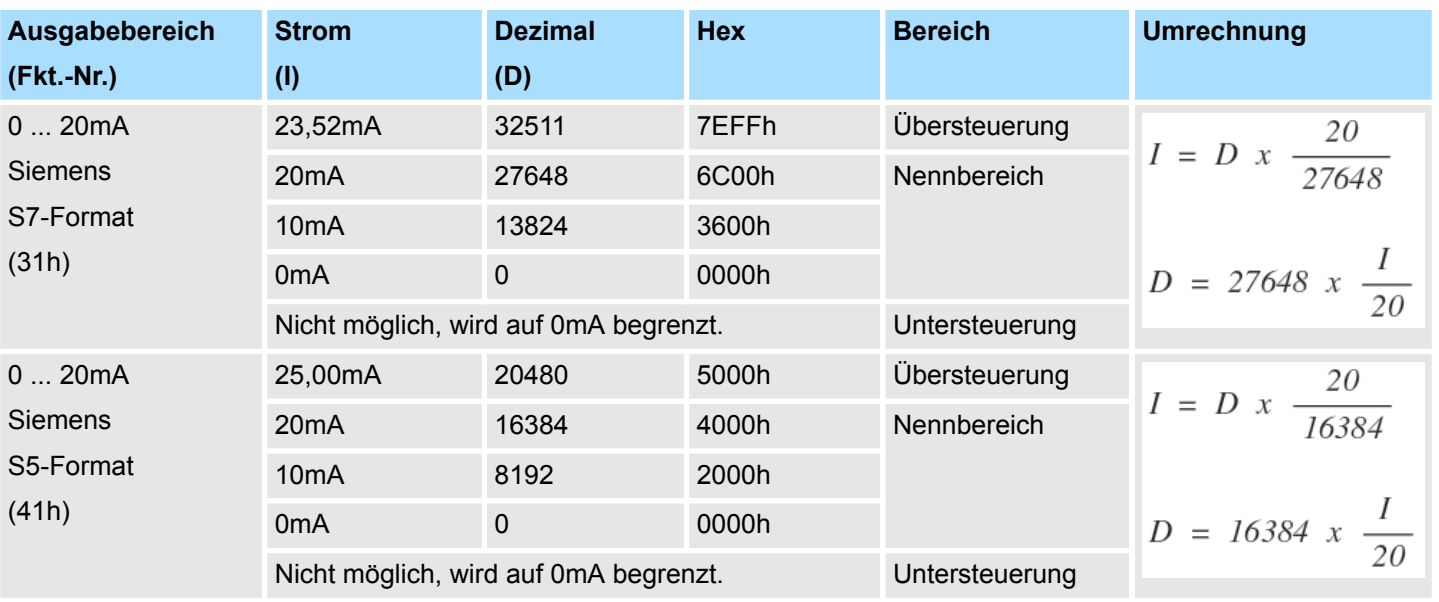

## **4 ... 20mA**

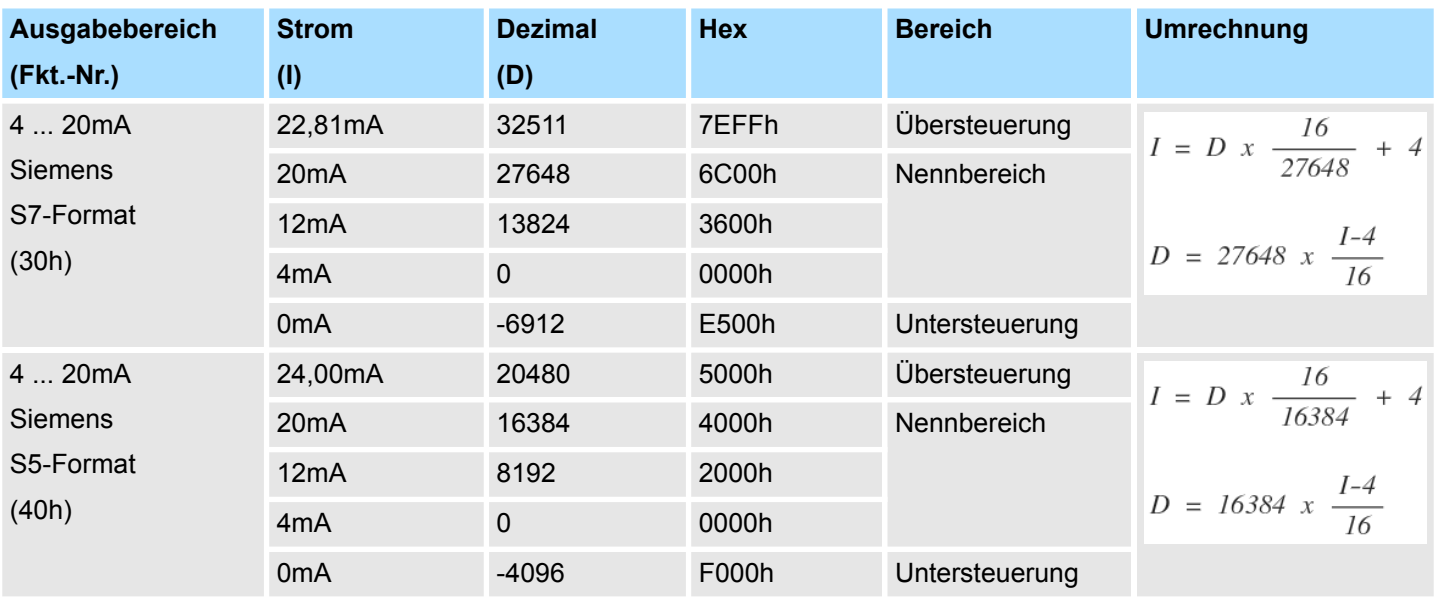

### **4.5.3 Diagnosedaten**

Da dieses Modul keinen Diagnosealarm unterstützt, dienen die Diagnosedaten der Information über dieses Modul. Im Fehlerfall leuchtet die entsprechende Kanal-LED des Moduls und der Fehler wird in den Diagnosedaten eingetragen.

Folgende Fehler werden in den Diagnosedaten erfasst:

- Projektierungs-/Parametrierungsfehler
- Drahtbruch (sofern parametriert)
- DS Datensatz für Zugriff über CPU, PROFIBUS und PROFINET. Der Zugriff erfolgt über DS 01h. Zusätzlich können Sie über DS 00h auf die ersten 4 Byte zugreifen.
- IX Index für Zugriff über CANopen. Der Zugriff erfolgt über IX 2F01h. Zusätzlich können Sie über IX 2F00h auf die ersten 4 Byte zugreifen.
- SX Subindex für Zugriff über EtherCAT mit Index 5005h.

Näheres hierzu finden Sie im Handbuch zu Ihrem Bus-Koppler.

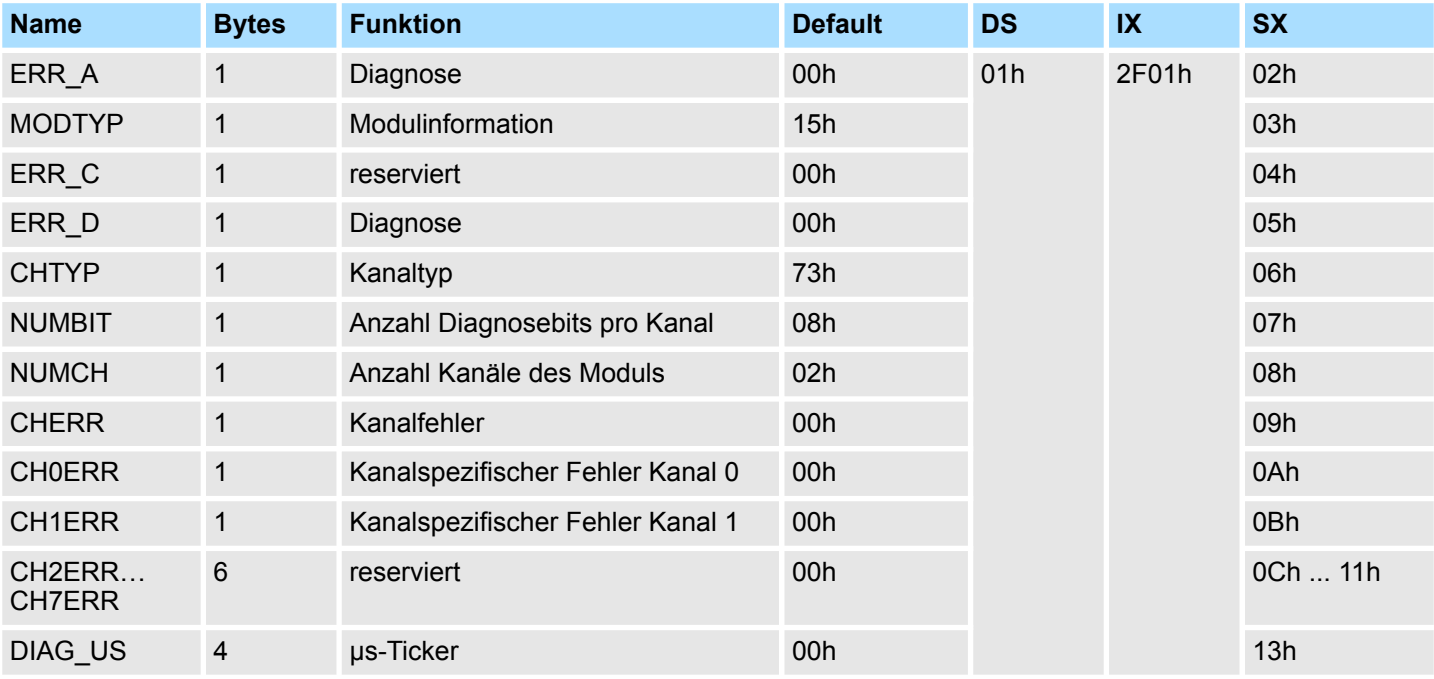

#### *ERR\_A Diagnose*

## **Byte Bit 7 ... 0**

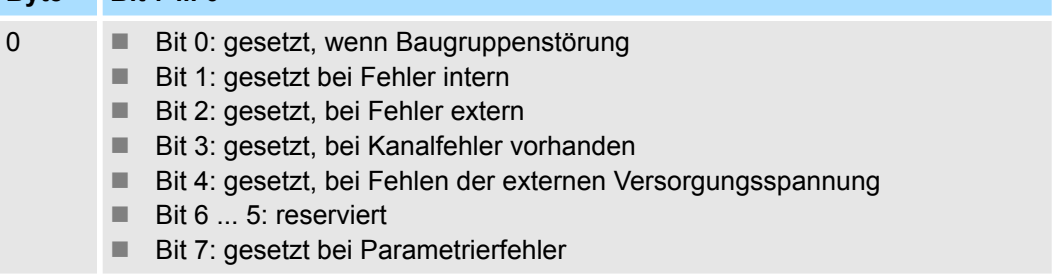

032-1BB40 - AO 2x12Bit 0(4)...20mA > Diagnosedaten

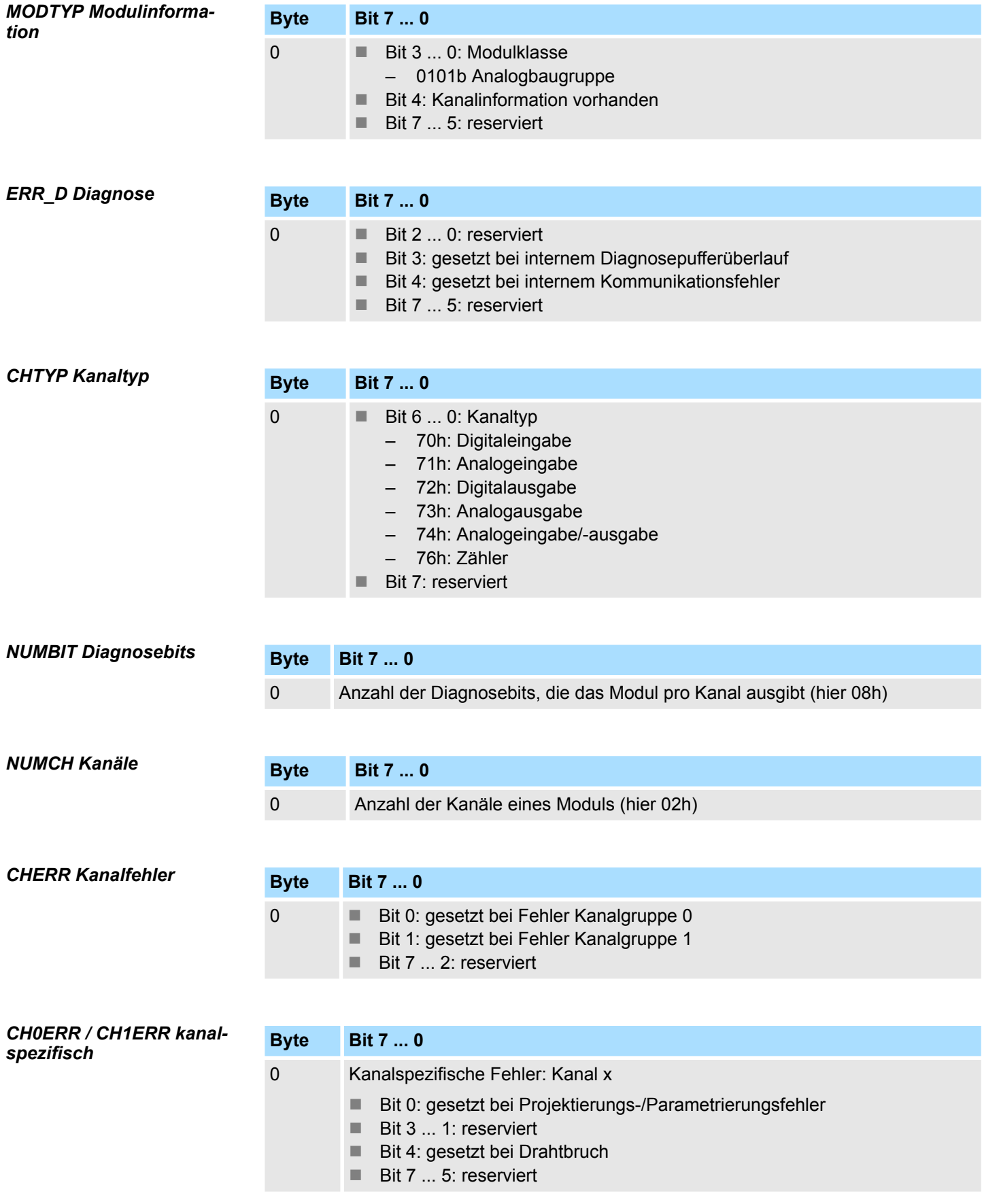

032-1BB40 - AO 2x12Bit 0(4)...20mA > Diagnosedaten

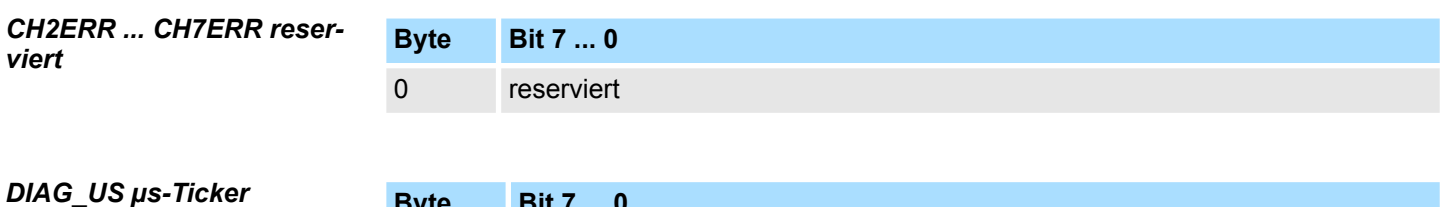

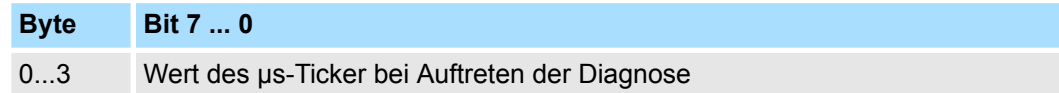

*µs-Ticker*

Im SLIO-Modul befindet sich ein 32-Bit Timer (µs-Ticker), welcher mit NetzEIN gestartet wird und nach 2<sup>32</sup>-1µs wieder bei 0 beginnt.

# **4.6 032-1BB70 - AO 2x12Bit ±10V**

#### **Eigenschaften**

Das Elektronikmodul besitzt 2 Ausgänge, deren Funktionen parametrierbar sind. Die Kanäle auf dem Modul sind zum Rückwandbus potenzialgetrennt. Zusätzlich sind die Kanäle mittels DC/DC-Wandler zur DC 24V Leistungsversorgung potenzialgetrennt.

- 2 analoge Ausgänge
- Spannungsausgabe  $\pm 10V$ , 0 ... 10V
- Diagnosefunktion
- 12Bit Auflösung

### **Aufbau**

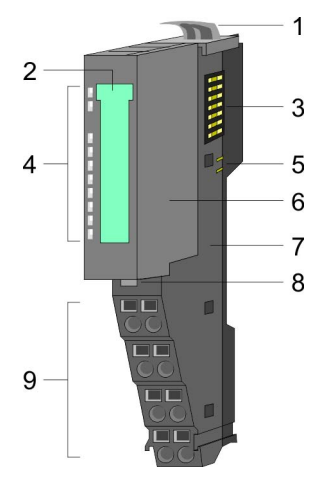

- 1 Verriegelungshebel Terminal-Modul<br>2 Beschriftungsstreifen
- **Beschriftungsstreifen**
- 3 Rückwandbus<br>4 LED-Statusan
- 4 LED-Statusanzeige<br>5 DC 24V Leistungsve
	- DC 24V Leistungsversorgung
- 6 Elektronik-Modul<br>7 Terminal-Modul
- 7 Terminal-Modul<br>8 Verriegelungshe
- 8 Verriegelungshebel Elektronik-Modul<br>9 Anschlussklemmen
- 9 Anschlussklemmen

### **Statusanzeige**

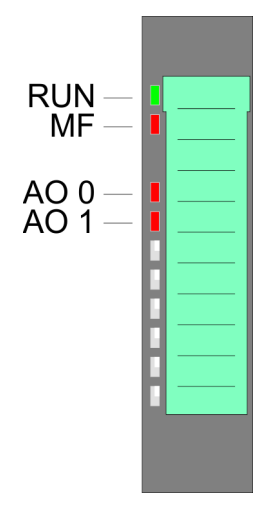

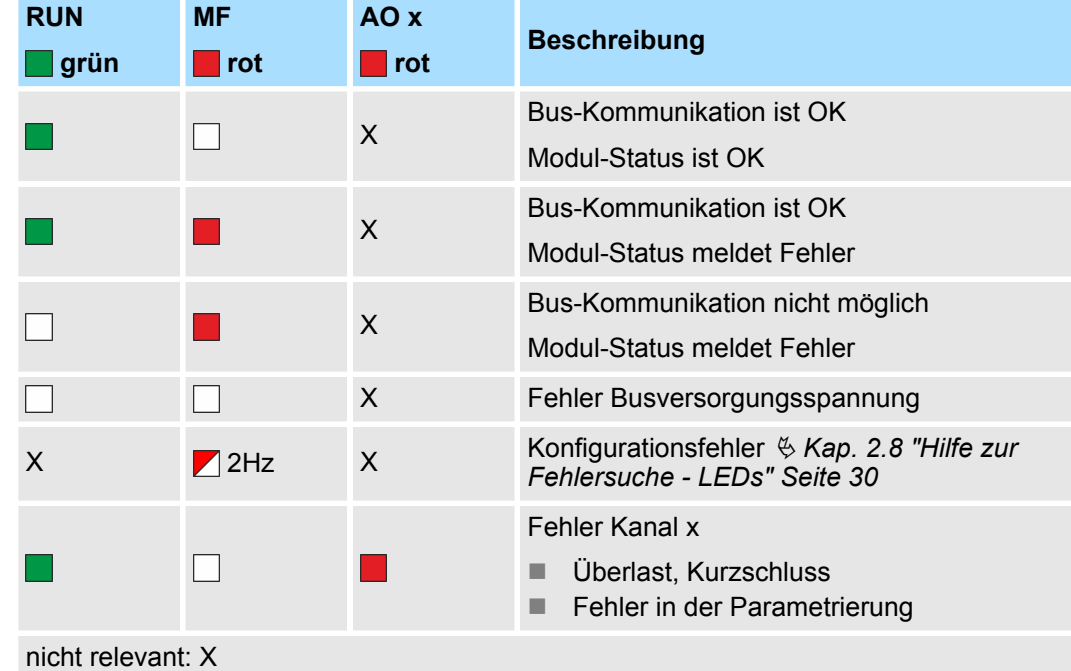

032-1BB70 - AO 2x12Bit ±10V

#### **Anschlüsse**

Für Drähte mit einem Querschnitt von 0,08mm<sup>2</sup> bis 1,5mm<sup>2</sup>.

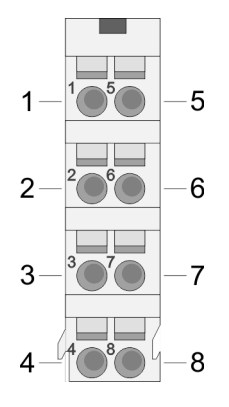

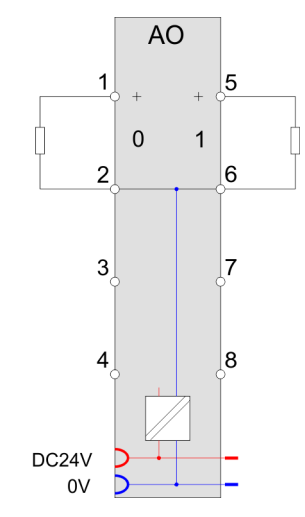

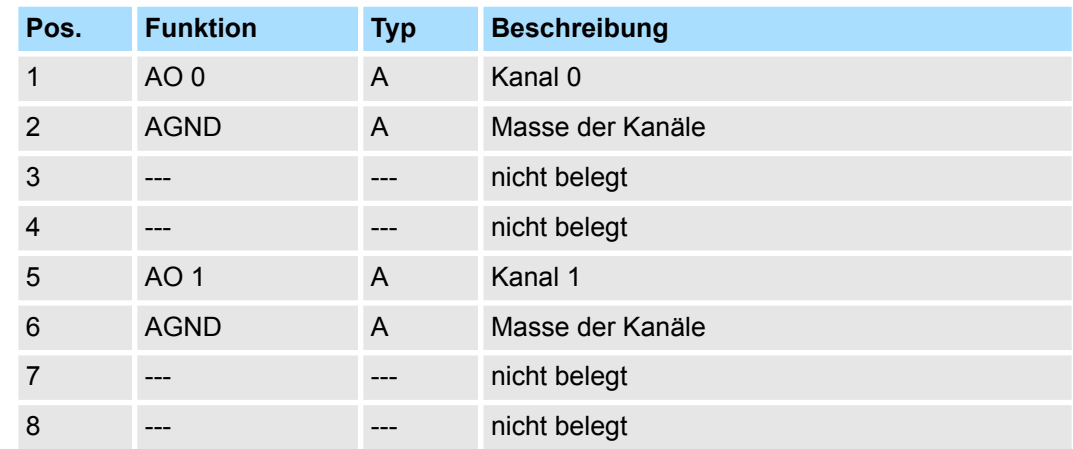

A: Ausgang

*Eingabebereich*

Das Modul belegt keine Bytes im Eingabebereich.

*Ausgabebereich*

Bei CPU, PROFIBUS und PROFINET wird der Ausgabebereich im entsprechenden Adressbereich eingeblendet.

- IX Index für Zugriff über CANopen mit s = Subindex, abhängig von Anzahl und Typ der Analog-Module
- SX Subindex für Zugriff über EtherCAT mit Index 7000h + EtherCAT-Slot

Näheres hierzu finden Sie im Handbuch zu Ihrem Bus-Koppler.

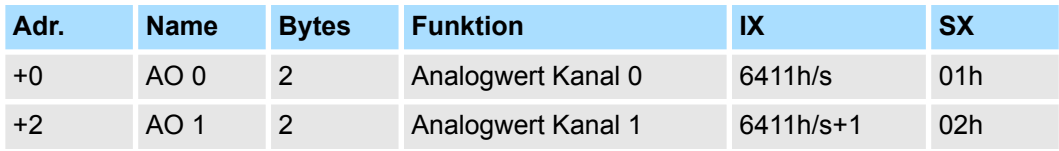

032-1BB70 - AO 2x12Bit ±10V > Technische Daten

## **4.6.1 Technische Daten**

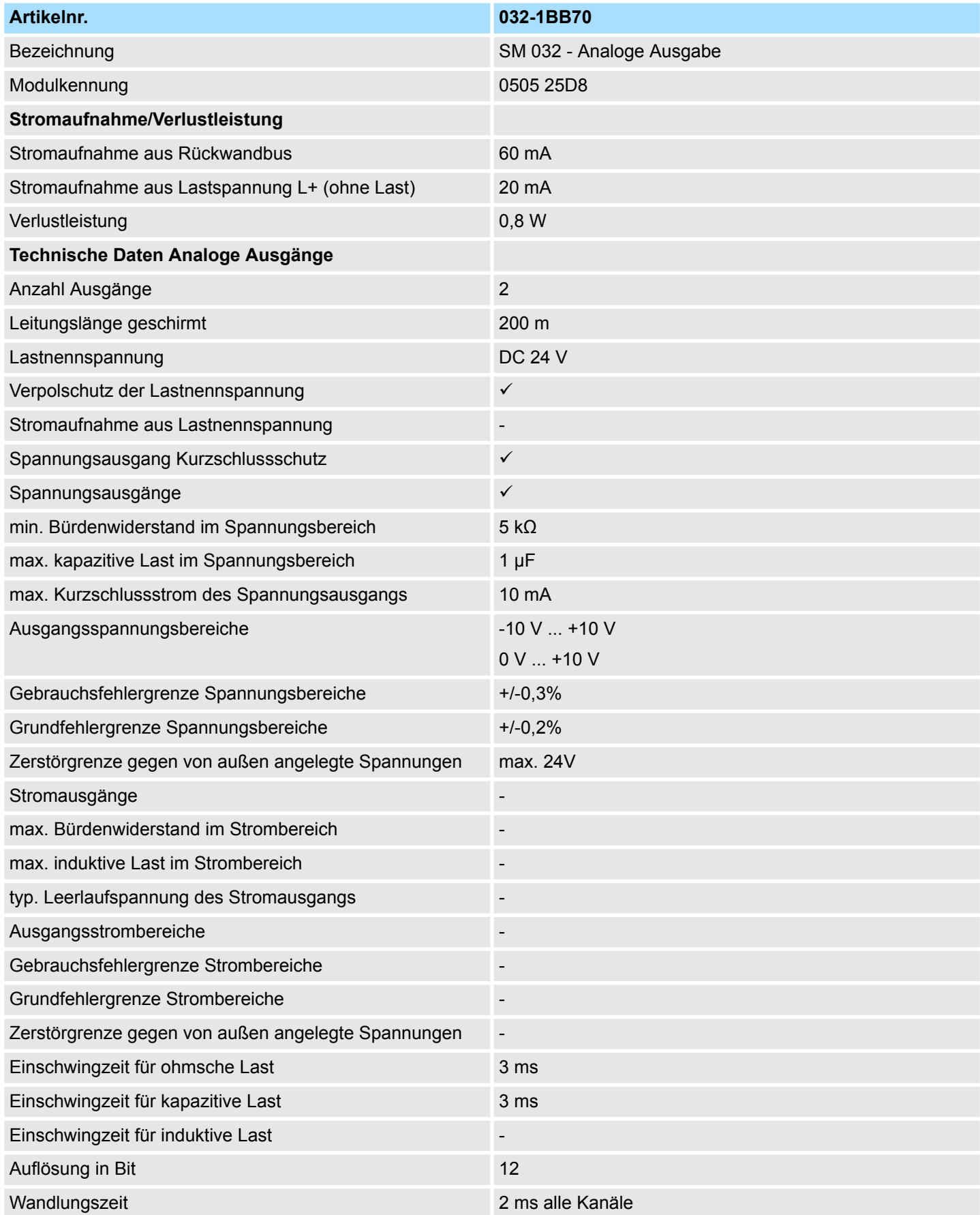

032-1BB70 - AO 2x12Bit ±10V > Technische Daten

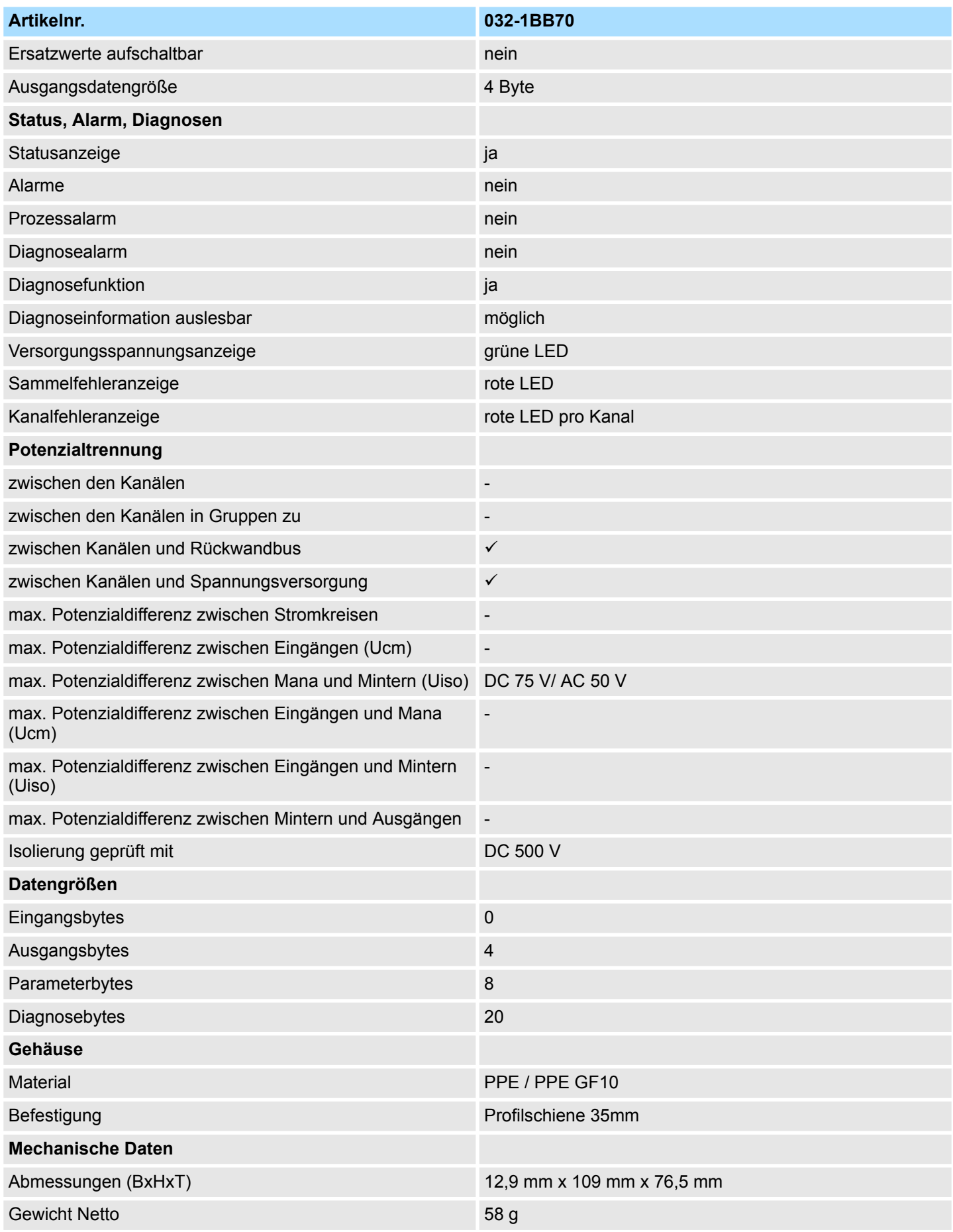

032-1BB70 - AO 2x12Bit ±10V > Parametrierdaten

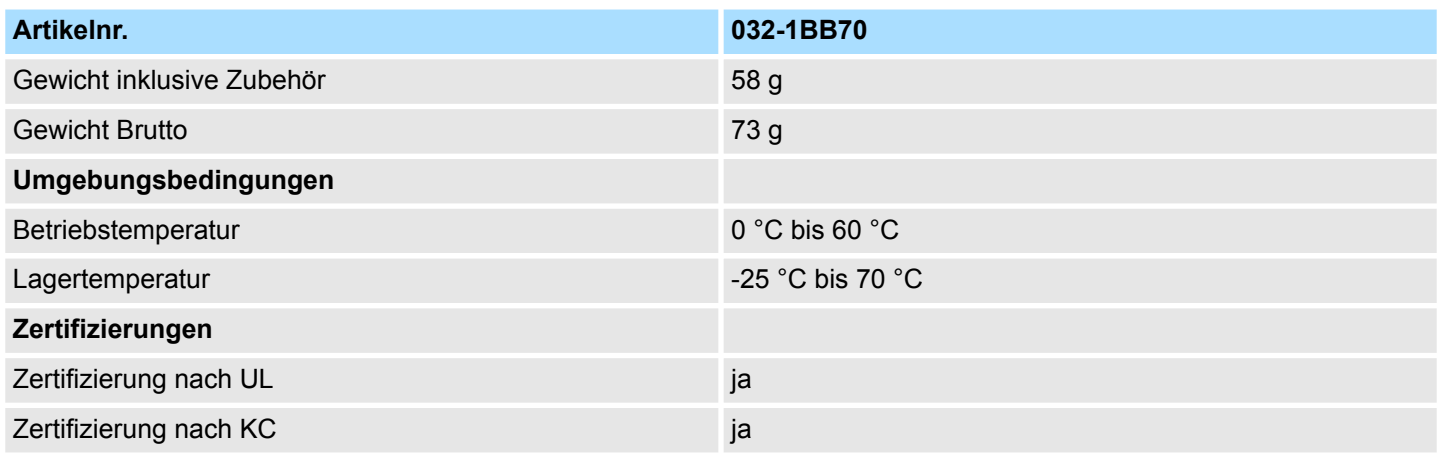

## **4.6.2 Parametrierdaten**

- DS Datensatz für Zugriff über CPU, PROFIBUS und PROFINET
- IX Index für Zugriff über CANopen
- SX Subindex für Zugriff über EtherCAT mit Index 3100h + EtherCAT-Slot

Näheres hierzu finden Sie im Handbuch zu Ihrem Bus-Koppler.

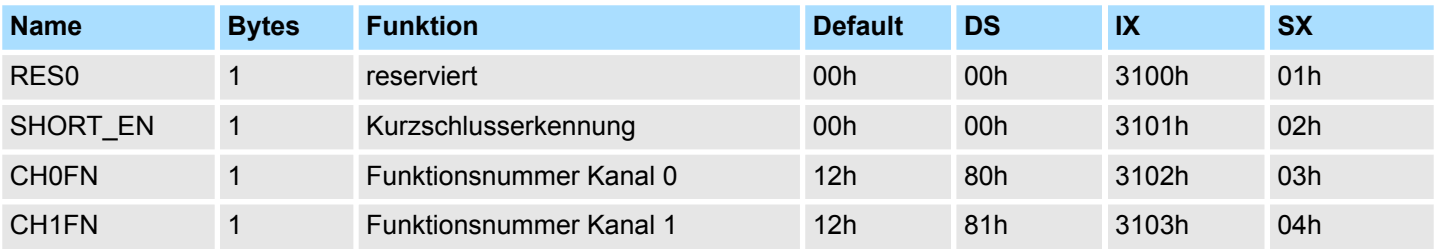

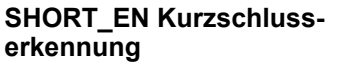

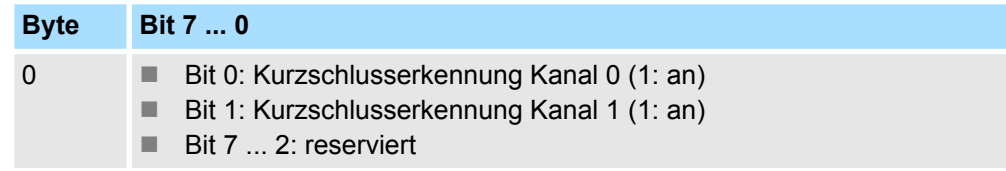

#### **CHxFN Funktionsnummer Kanal x**

Nachfolgend sind alle Ausgabebereiche mit zugehöriger Funktionsnummer aufgeführt, die vom Analog-Modul unterstützt werden. Durch Angabe von FFh wird der entsprechende Kanal deaktiviert. Mit den hier aufgeführten Formeln können Sie einen Wert (Digitalwert) in einen analogen Ausgabewert umrechnen und umgekehrt.

032-1BB70 - AO 2x12Bit ±10V > Parametrierdaten

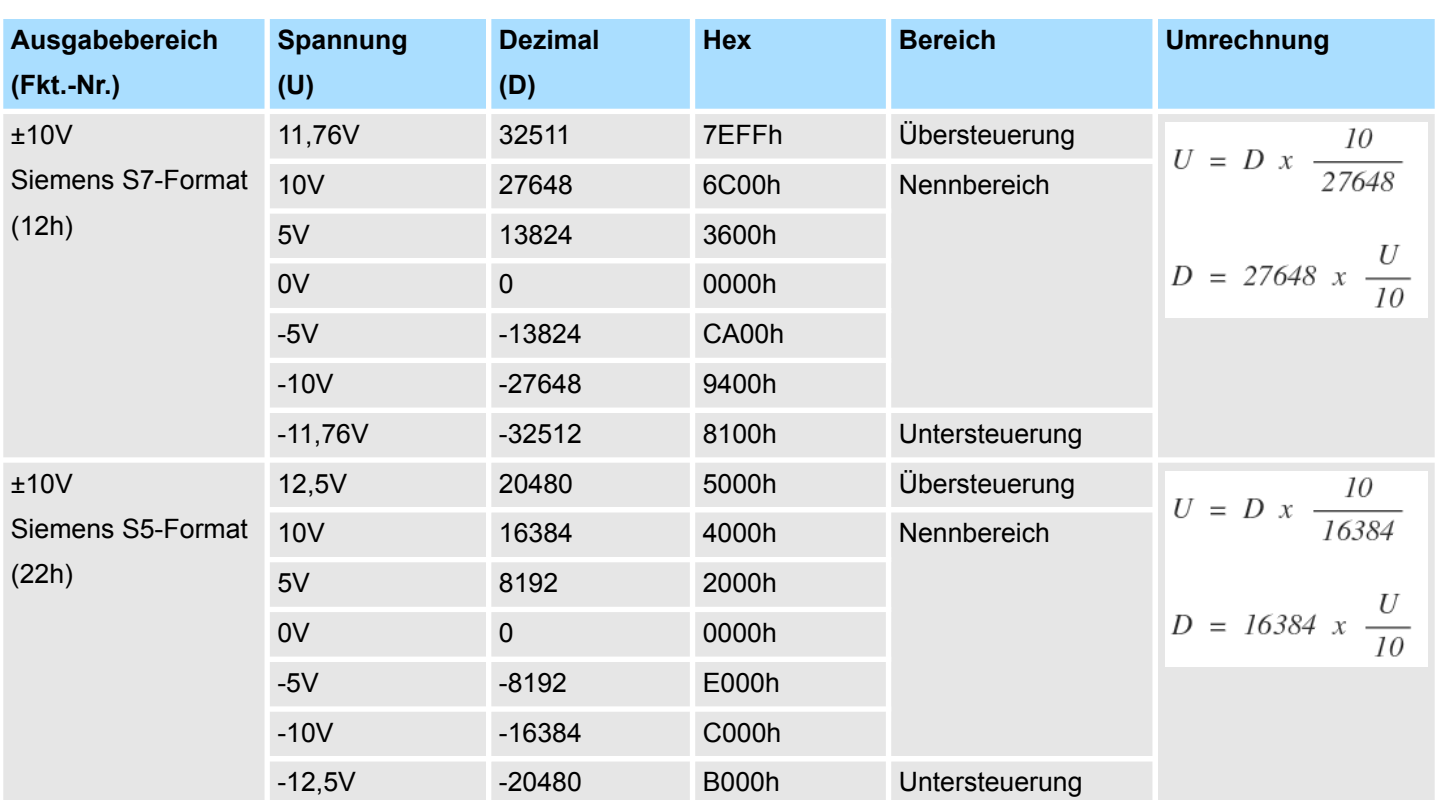

## **0 ... 10V**

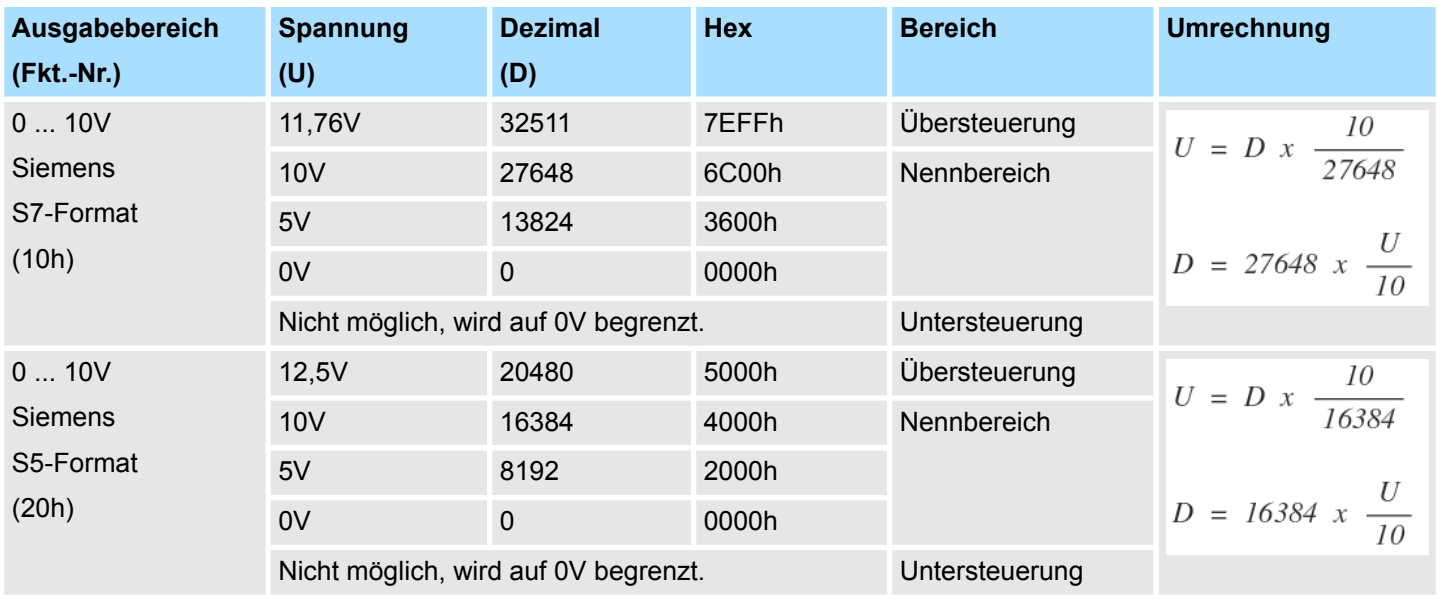

## **±10V**

032-1BB70 - AO 2x12Bit ±10V > Diagnosedaten

## **4.6.3 Diagnosedaten**

Da dieses Modul keinen Diagnosealarm unterstützt, dienen die Diagnose-daten der Information über dieses Modul. Im Fehlerfall leuchtet die entsprechende Kanal-LED des Moduls und der Fehler wird in den Diagnosedaten eingetragen.

Folgende Fehler werden in den Diagnosedaten erfasst:

- Projektierungs-/Parametrierungsfehler
- Kurzschluss/Überlast (sofern parametriert)
- DS Datensatz für Zugriff über CPU, PROFIBUS und PROFINET. Der Zugriff erfolgt über DS 01h. Zusätzlich können Sie über DS 00h auf die ersten 4 Byte zugreifen.
- IX Index für Zugriff über CANopen. Der Zugriff erfolgt über IX 2F01h. Zusätzlich können Sie über IX 2F00h auf die ersten 4 Byte zugreifen.
- SX Subindex für Zugriff über EtherCAT mit Index 5005h.

Näheres hierzu finden Sie im Handbuch zu Ihrem Bus-Koppler.

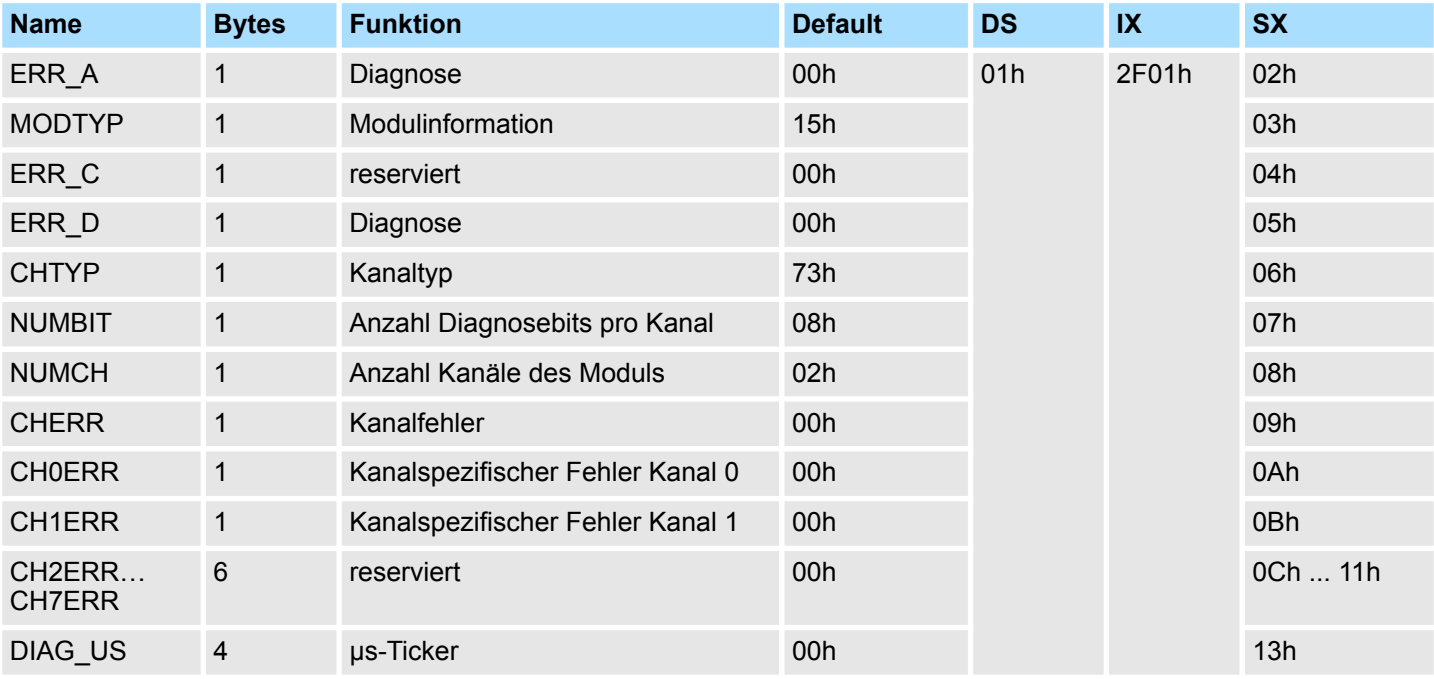

#### *ERR\_A Diagnose*

## **Byte Bit 7 ... 0**

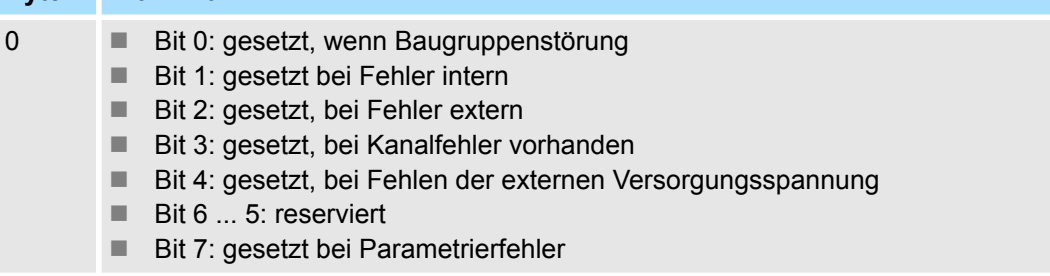

032-1BB70 - AO 2x12Bit ±10V > Diagnosedaten

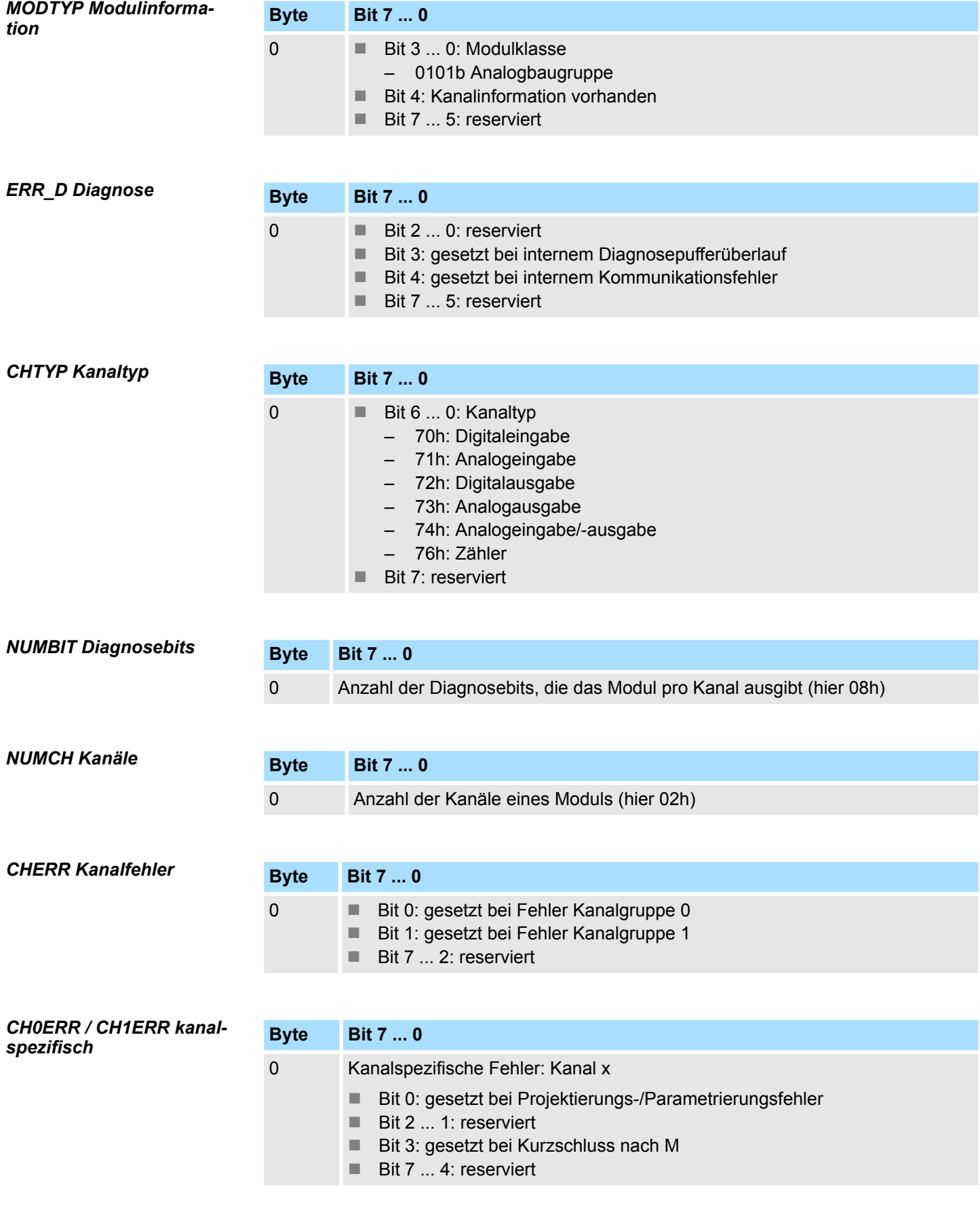

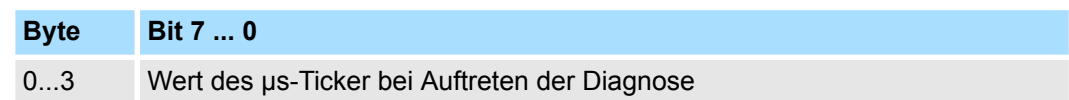

*µs-Ticker*

Im SLIO-Modul befindet sich ein 32-Bit Timer (µs-Ticker), welcher mit NetzEIN gestartet wird und nach 2<sup>32</sup>-1µs wieder bei 0 beginnt.

# **4.7 032-1BD30 - AO 4x12Bit 0...10V**

#### **Eigenschaften**

Das Elektronikmodul besitzt 4 Ausgänge, deren Funktionen parametrierbar sind. Die Kanäle auf dem Modul sind zum Rückwandbus potenzialgetrennt. Zusätzlich sind die Kanäle mittels DC/DC-Wandler zur DC 24V Leistungsversorgung potenzialgetrennt.

- 4 analoge Ausgänge
- Spannungsausgabe 0 ... 10V
- Diagnosefunktion
- 12Bit Auflösung

### **Aufbau**

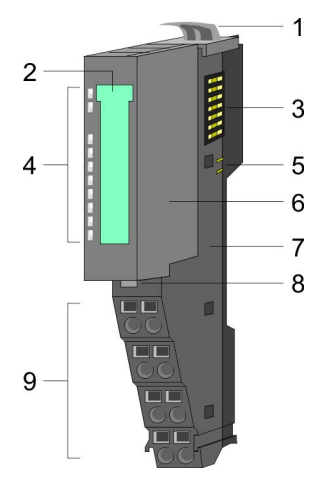

- 1 Verriegelungshebel Terminal-Modul<br>2 Beschriftungsstreifen
- **Beschriftungsstreifen**
- 3 Rückwandbus<br>4 LED-Statusan
- 4 LED-Statusanzeige<br>5 DC 24V Leistungsve
- DC 24V Leistungsversorgung
- 6 Elektronik-Modul<br>7 Terminal-Modul
- 7 Terminal-Modul<br>8 Verriegelungshe
- 8 Verriegelungshebel Elektronik-Modul<br>9 Anschlussklemmen
- 9 Anschlussklemmen

#### **Statusanzeige**

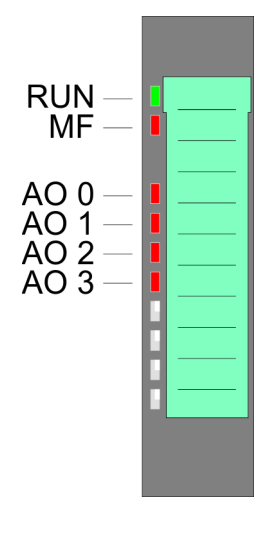

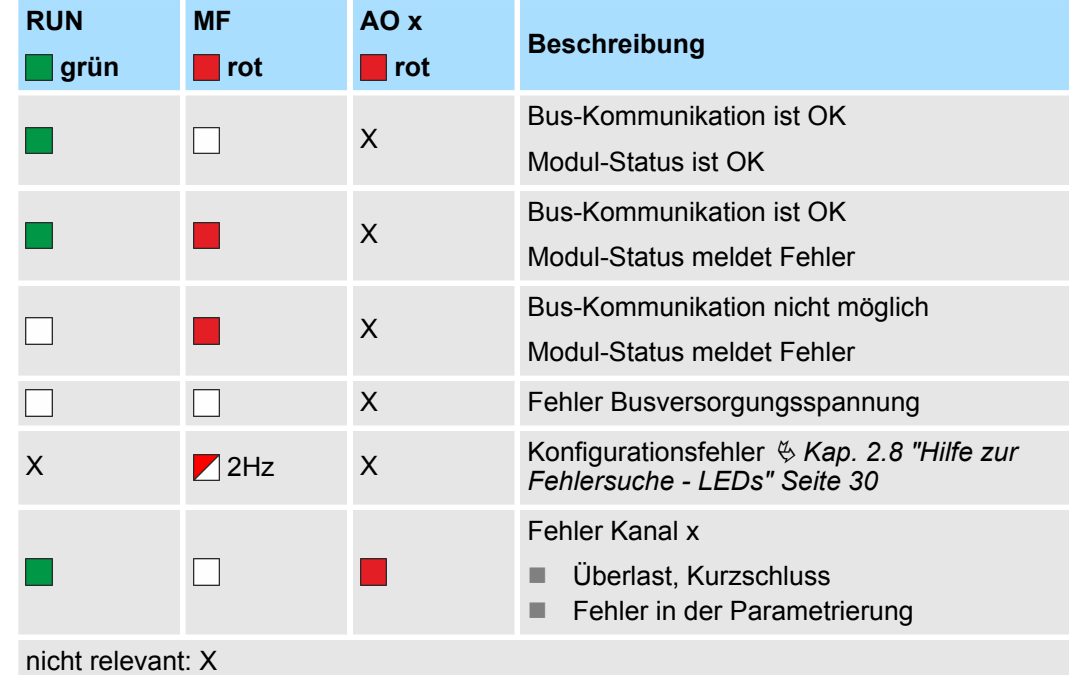

032-1BD30 - AO 4x12Bit 0...10V

#### **Anschlüsse**

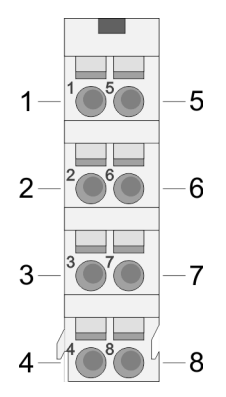

Für Drähte mit einem Querschnitt von 0,08mm<sup>2</sup> bis 1,5mm<sup>2</sup>.

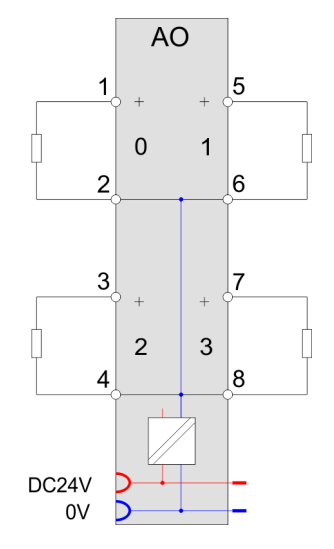

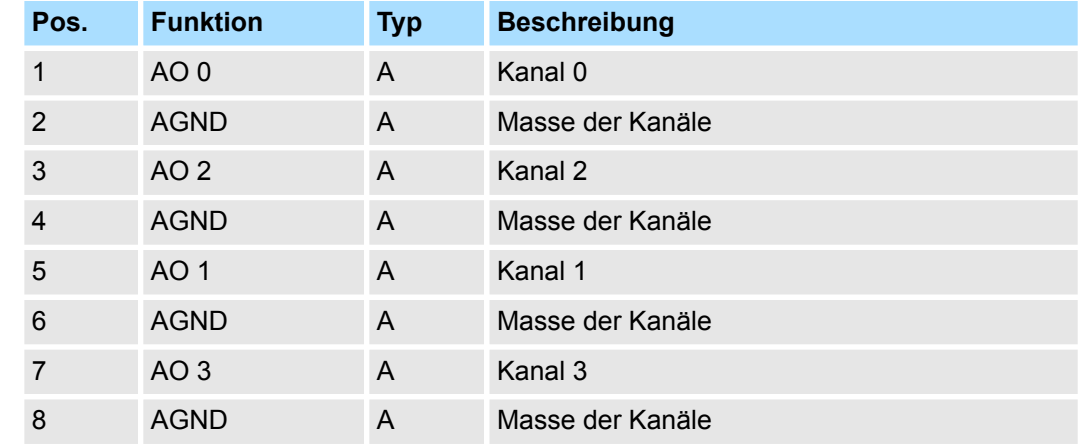

A: Ausgang

*Eingabebereich*

Das Modul belegt keine Bytes im Eingabebereich.

*Ausgabebereich*

Bei CPU, PROFIBUS und PROFINET wird der Ausgabebereich im entsprechenden Adressbereich eingeblendet.

- IX Index für Zugriff über CANopen mit s = Subindex, abhängig von Anzahl und Typ der Analog-Module
- SX Subindex für Zugriff über EtherCAT mit Index 7000h + EtherCAT-Slot

Näheres hierzu finden Sie im Handbuch zu Ihrem Bus-Koppler.

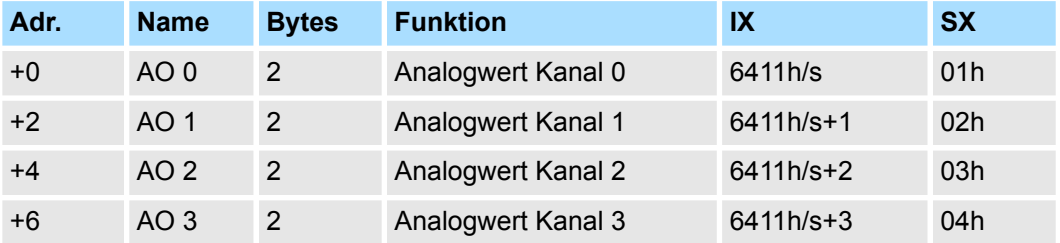

032-1BD30 - AO 4x12Bit 0...10V > Technische Daten

# **4.7.1 Technische Daten**

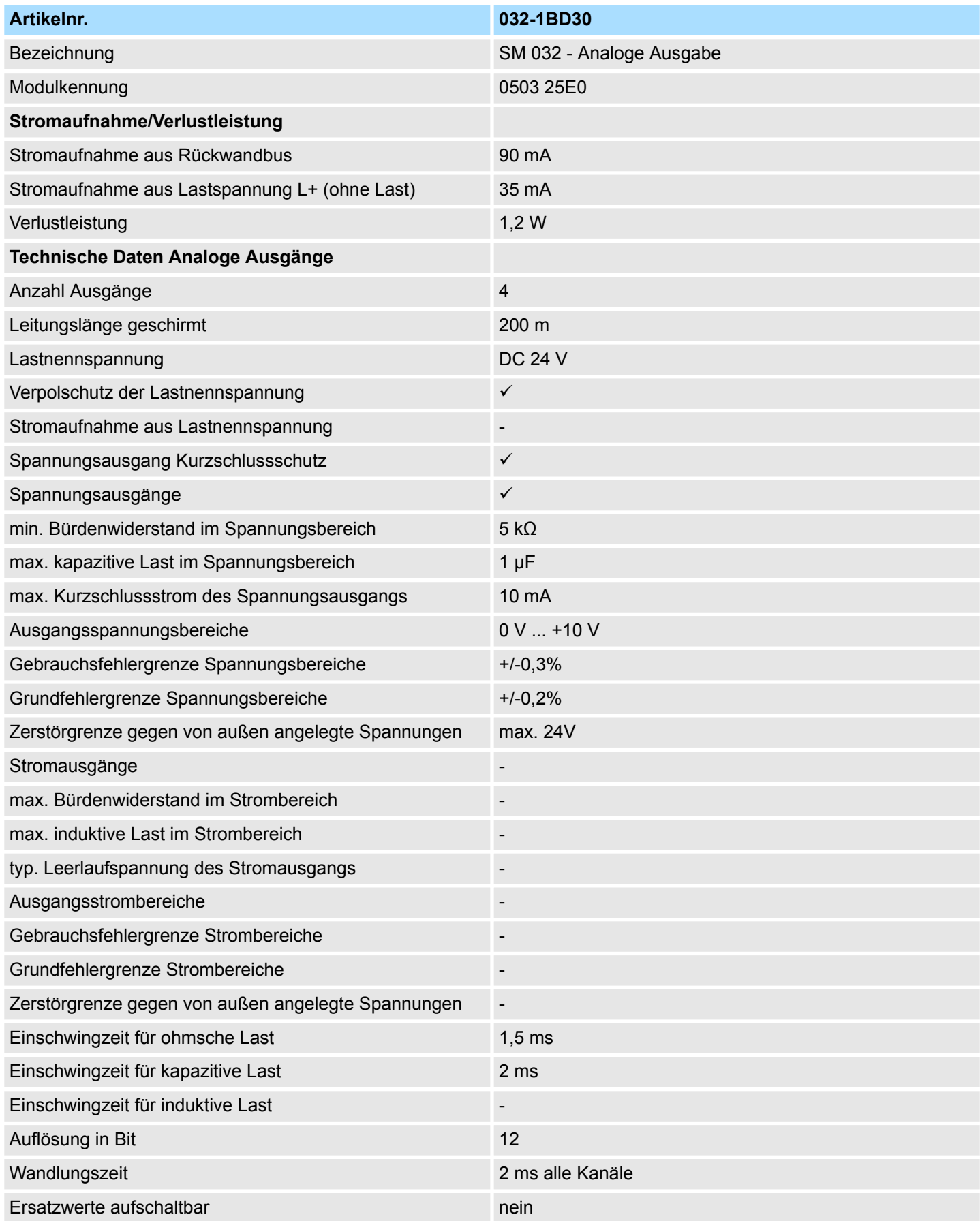

032-1BD30 - AO 4x12Bit 0...10V > Technische Daten

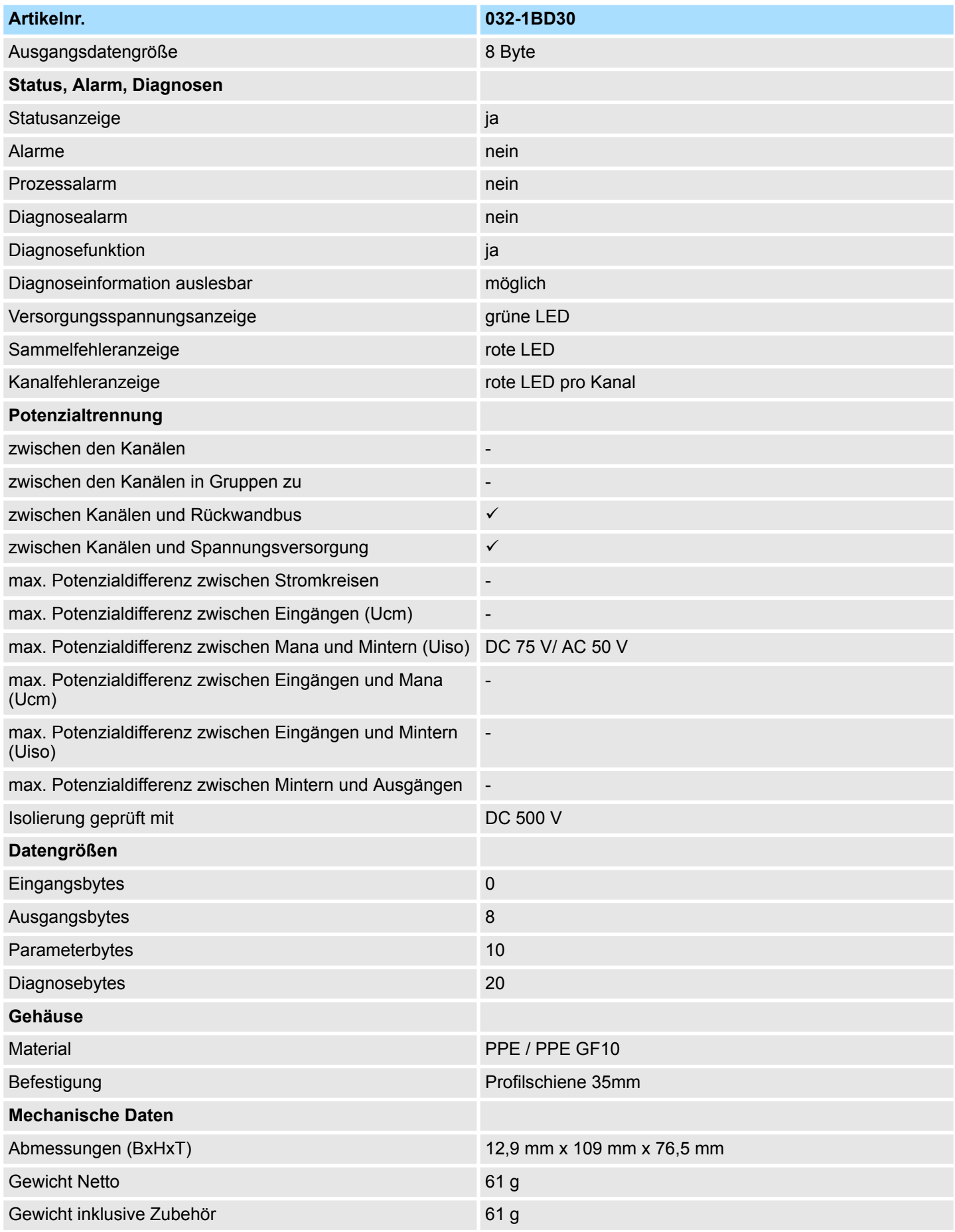

032-1BD30 - AO 4x12Bit 0...10V > Parametrierdaten

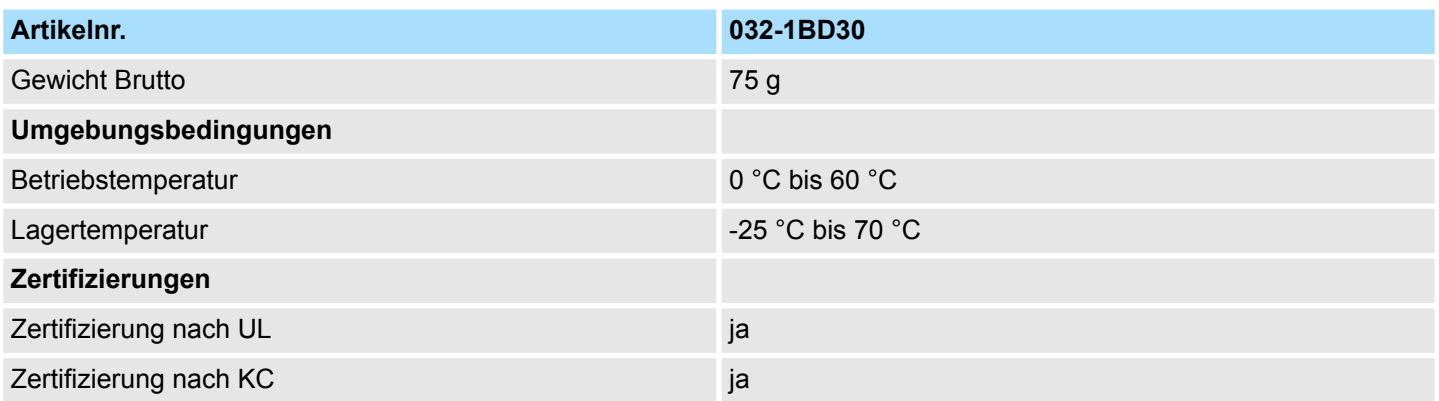

## **4.7.2 Parametrierdaten**

DS - Datensatz für Zugriff über CPU, PROFIBUS und PROFINET

IX - Index für Zugriff über CANopen

SX - Subindex für Zugriff über EtherCAT mit Index 3100h + EtherCAT-Slot

Näheres hierzu finden Sie im Handbuch zu Ihrem Bus-Koppler.

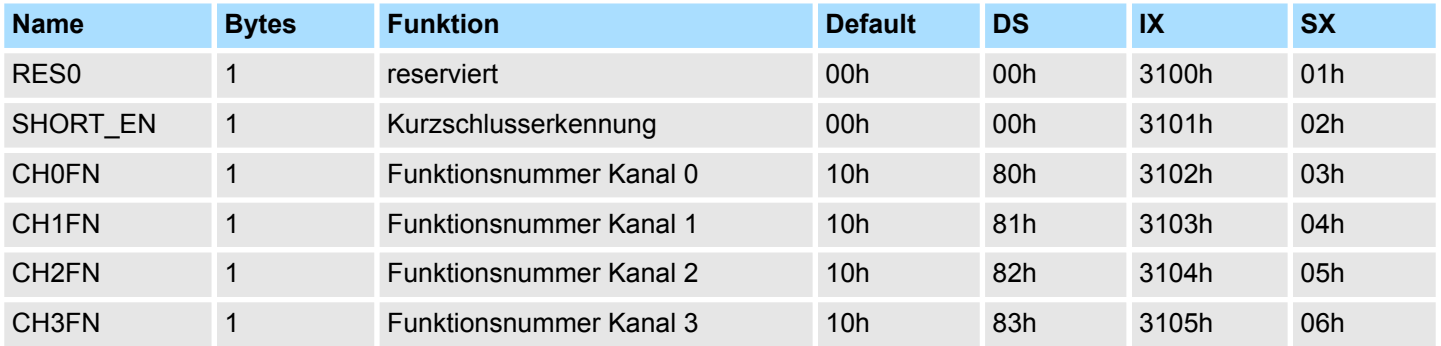

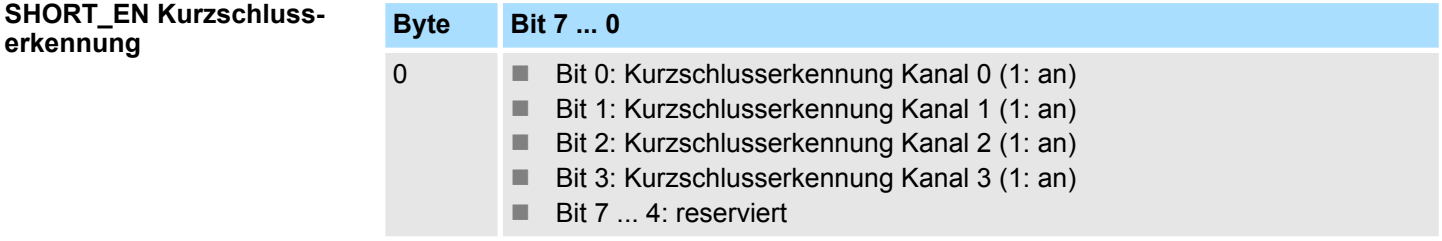

#### **CHxFN Funktionsnummer Kanal x**

Nachfolgend sind alle Ausgabebereiche mit zugehöriger Funktionsnummer aufgeführt, die vom Analog-Modul unterstützt werden. Durch Angabe von FFh wird der entsprechende Kanal deaktiviert. Mit den hier aufgeführten Formeln können Sie einen Wert (Digitalwert) in einen analogen Ausgabewert umrechnen und umgekehrt.

032-1BD30 - AO 4x12Bit 0...10V > Diagnosedaten

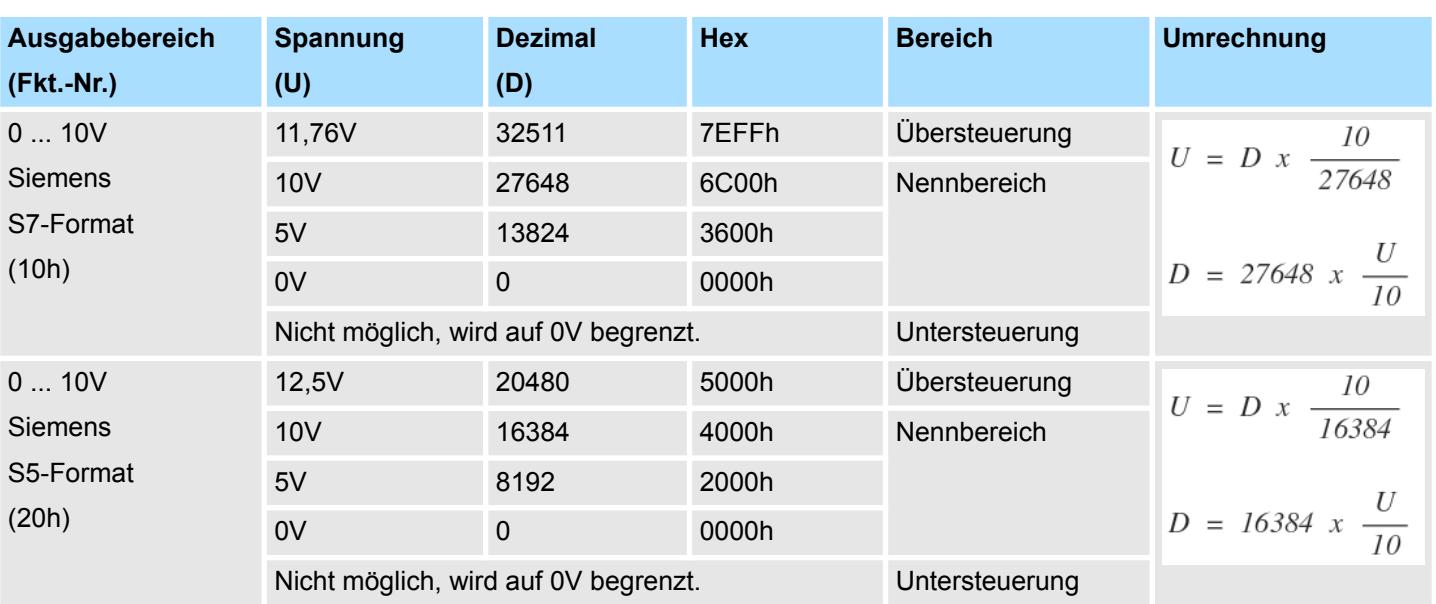

## **0 ... 10V**

### **4.7.3 Diagnosedaten**

Da dieses Modul keinen Diagnosealarm unterstützt, dienen die Diagnosedaten der Information über dieses Modul. Im Fehlerfall leuchtet die entsprechende Kanal-LED des Moduls und der Fehler wird in den Diagnosedaten eingetragen.

Folgende Fehler werden in den Diagnosedaten erfasst:

- Projektierungs-/Parametrierungsfehler
- Kurzschluss/Überlast (sofern parametriert)
- DS Datensatz für Zugriff über CPU, PROFIBUS und PROFINET. Der Zugriff erfolgt über DS 01h. Zusätzlich können Sie über DS 00h auf die ersten 4 Byte zugreifen.
- IX Index für Zugriff über CANopen. Der Zugriff erfolgt über IX 2F01h. Zusätzlich können Sie über IX 2F00h auf die ersten 4 Byte zugreifen.
- SX Subindex für Zugriff über EtherCAT mit Index 5005h.

Näheres hierzu finden Sie im Handbuch zu Ihrem Bus-Koppler.

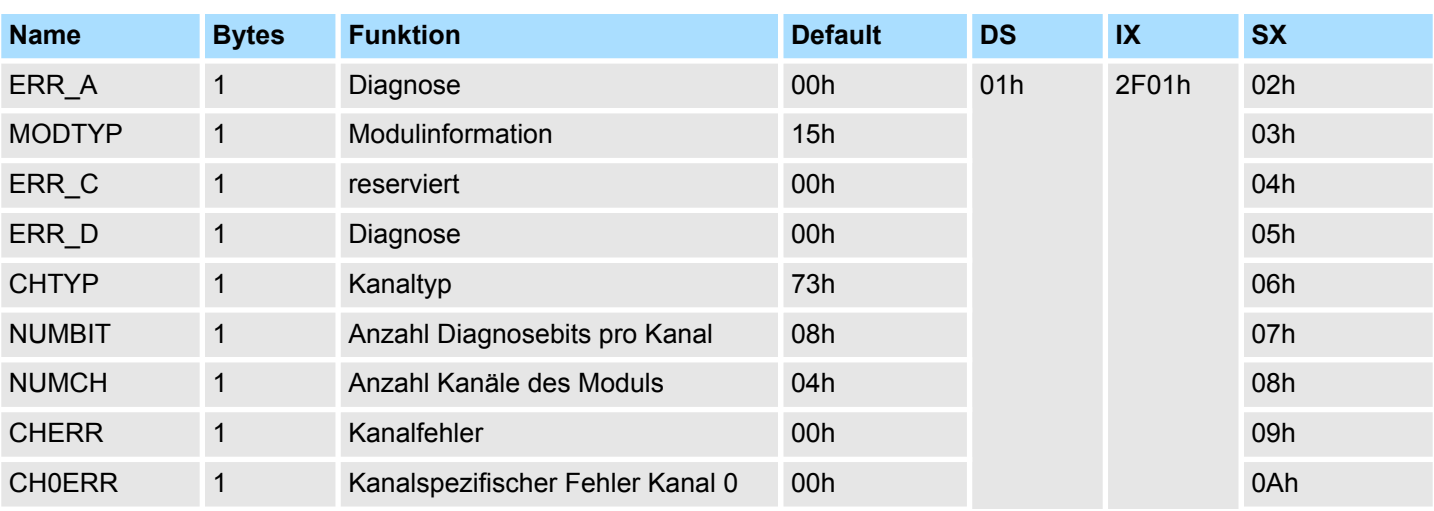

032-1BD30 - AO 4x12Bit 0...10V > Diagnosedaten

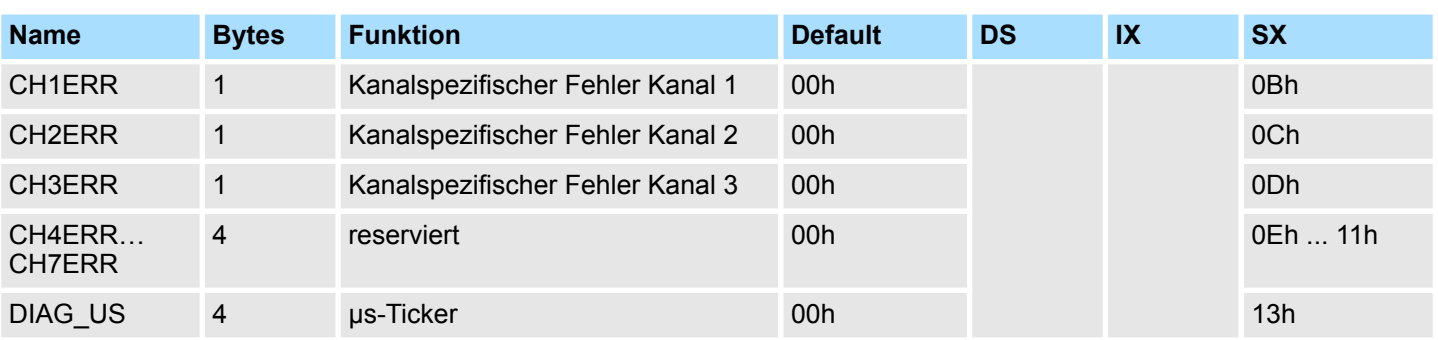

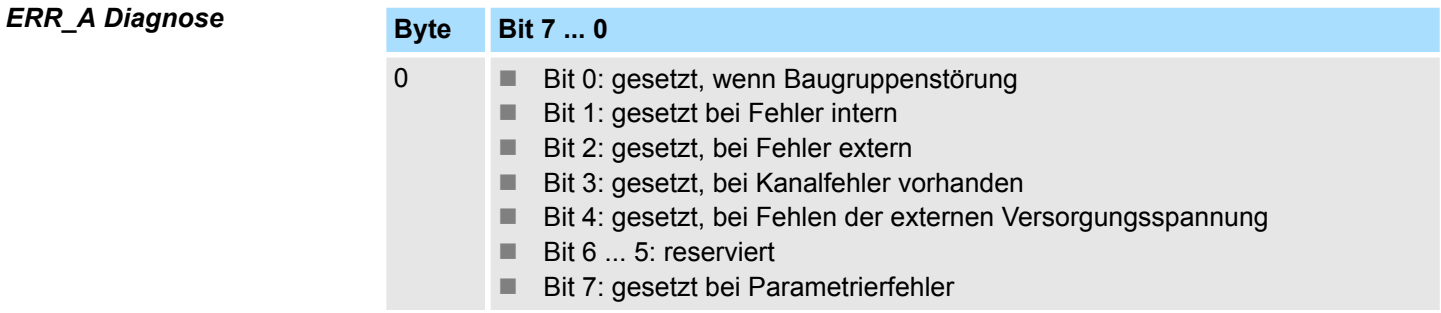

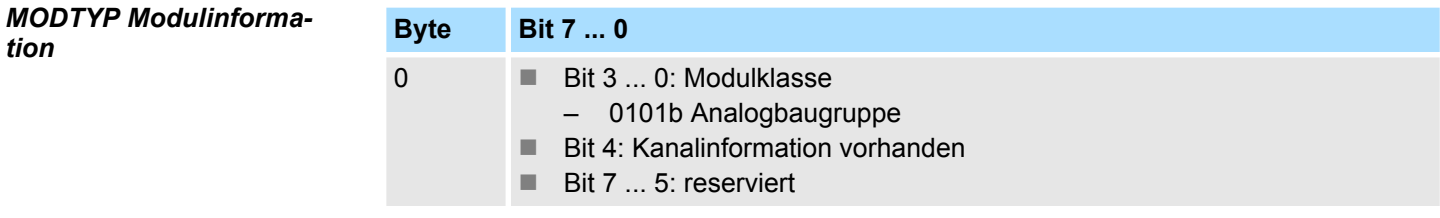

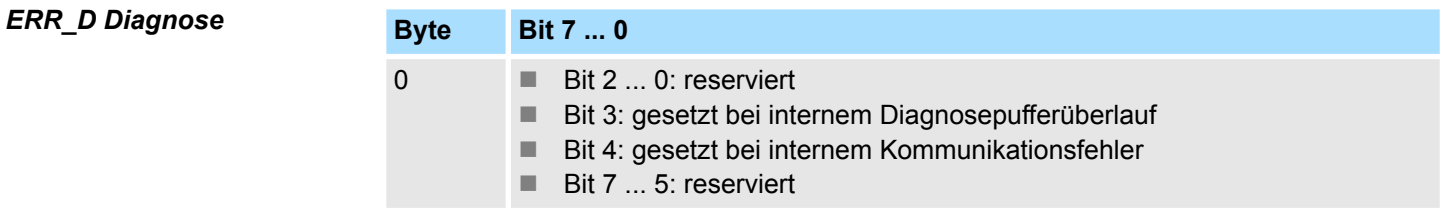

## *CHTYP Kanaltyp*

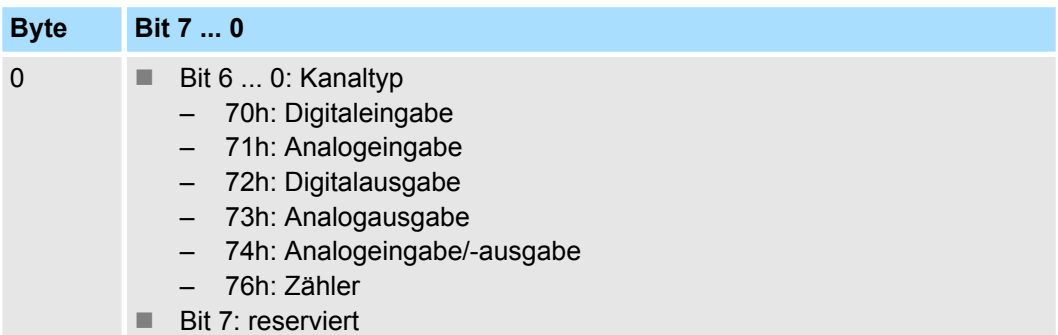

# *NUMBIT Diagnosebits*

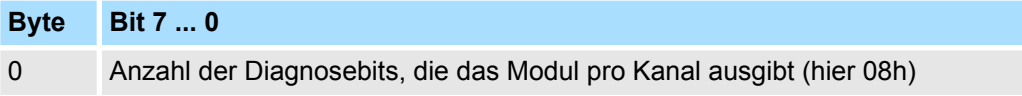

032-1BD30 - AO 4x12Bit 0...10V > Diagnosedaten

#### *NUMCH Kanäle*

*CHERR Kanalfehler*

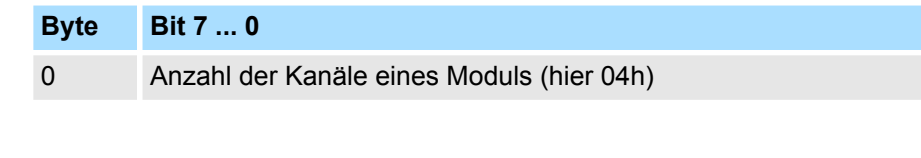

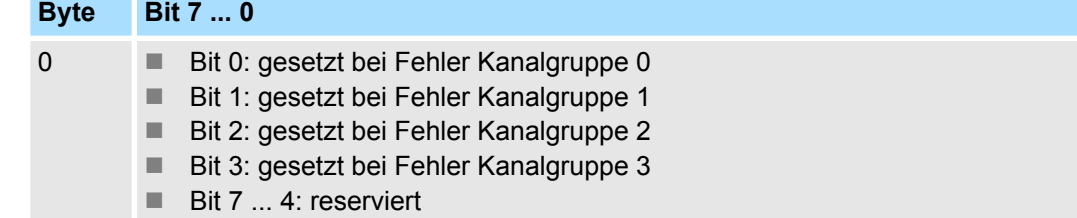

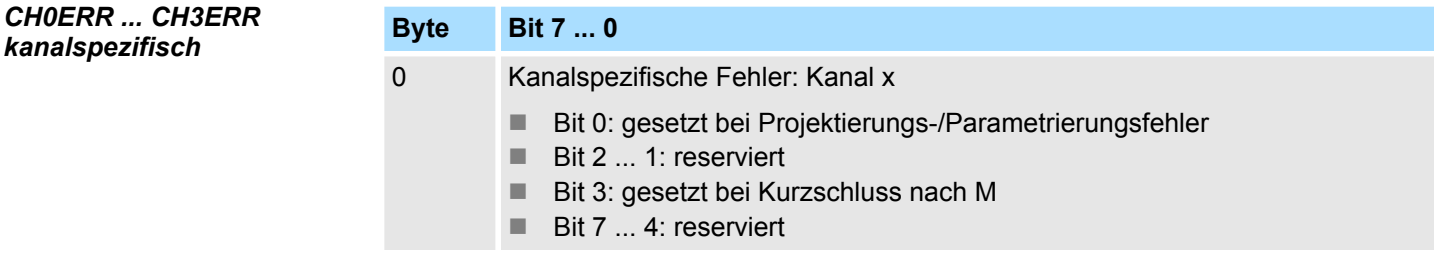

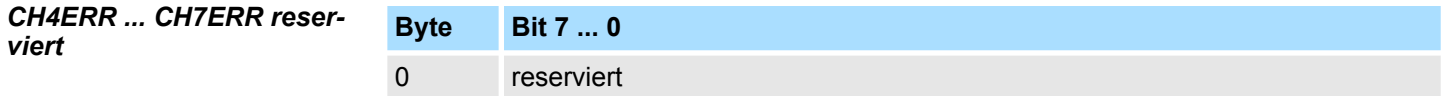

*DIAG\_US µs-Ticker*

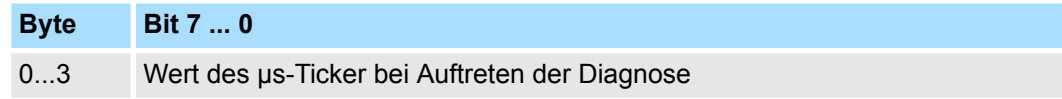

*µs-Ticker*

Im SLIO-Modul befindet sich ein 32-Bit Timer (µs-Ticker), welcher mit NetzEIN gestartet wird und nach 2<sup>32</sup>-1µs wieder bei 0 beginnt.

# **4.8 032-1BD40 - AO 4x12Bit 0(4)...20mA**

#### **Eigenschaften**

Das Elektronikmodul besitzt 4 Ausgänge, deren Funktionen parametrierbar sind. Die Kanäle auf dem Modul sind zum Rückwandbus potenzialgetrennt. Zusätzlich sind die Kanäle mittels DC/DC-Wandler zur DC 24V Leistungsversorgung potenzialgetrennt.

- 4 analoge Ausgänge
- Stromausgabe 0...20mA; 4...20mA
- Diagnosefunktion
- 12Bit Auflösung

### **Aufbau**

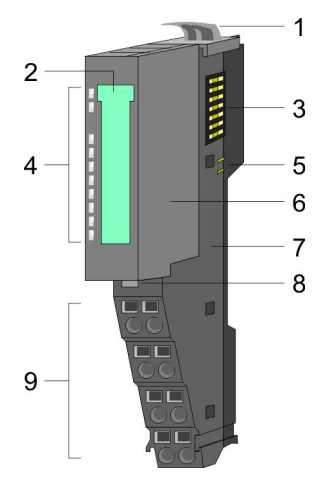

- 1 Verriegelungshebel Terminal-Modul<br>2 Beschriftungsstreifen
- **Beschriftungsstreifen**
- 3 Rückwandbus<br>4 LED-Statusan
- 4 LED-Statusanzeige<br>5 DC 24V Leistungsve
- DC 24V Leistungsversorgung
- 6 Elektronik-Modul<br>7 Terminal-Modul
- 7 Terminal-Modul<br>8 Verriegelungshe
- 8 Verriegelungshebel Elektronik-Modul<br>9 Anschlussklemmen
- 9 Anschlussklemmen

### **Statusanzeige**

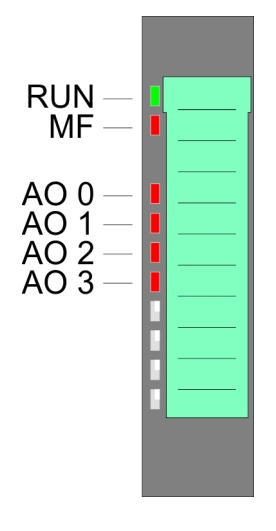

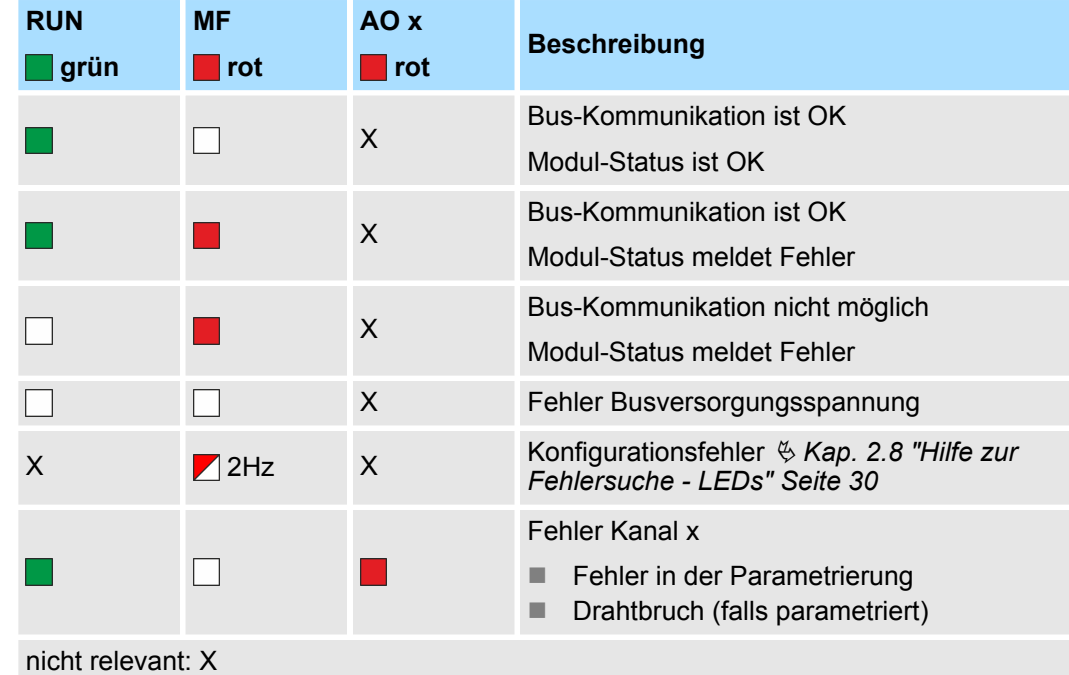

032-1BD40 - AO 4x12Bit 0(4)...20mA

#### **Anschlüsse**

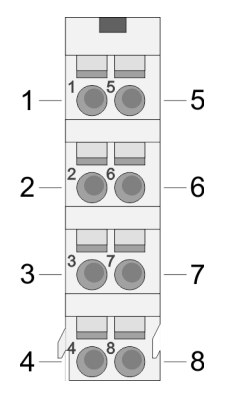

Für Drähte mit einem Querschnitt von 0,08mm<sup>2</sup> bis 1,5mm<sup>2</sup>.

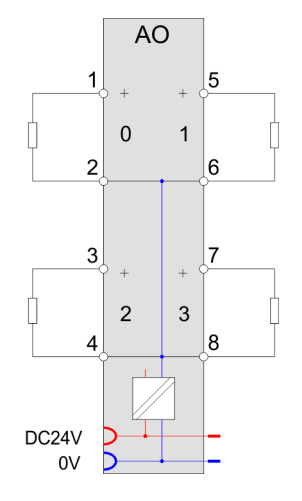

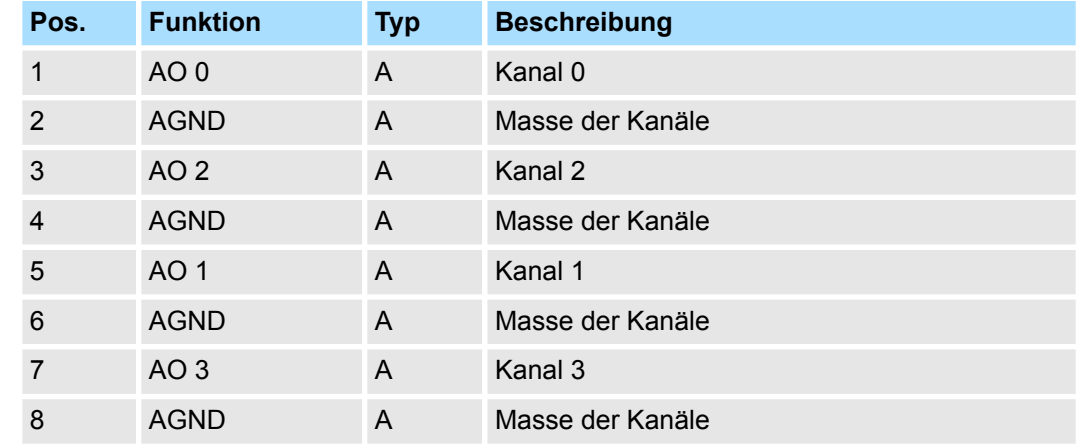

A: Ausgang

Das Modul belegt keine Bytes im Eingabebereich. *Eingabebereich*

*Ausgabebereich*

Bei CPU, PROFIBUS und PROFINET wird der Ausgabebereich im entsprechenden Adressbereich eingeblendet.

- IX Index für Zugriff über CANopen mit s = Subindex, abhängig von Anzahl und Typ der Analog-Module
- SX Subindex für Zugriff über EtherCAT mit Index 7000h + EtherCAT-Slot

Näheres hierzu finden Sie im Handbuch zu Ihrem Bus-Koppler.

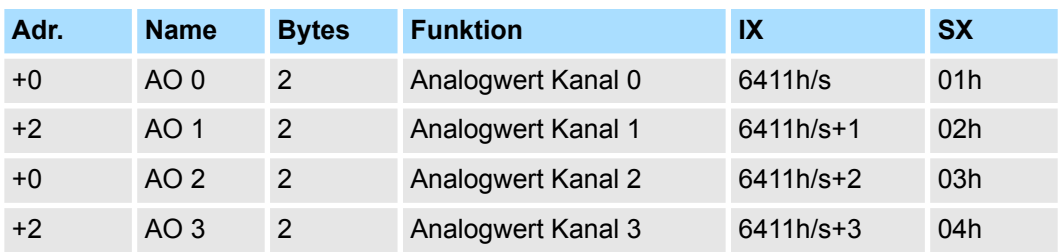

032-1BD40 - AO 4x12Bit 0(4)...20mA > Technische Daten

# **4.8.1 Technische Daten**

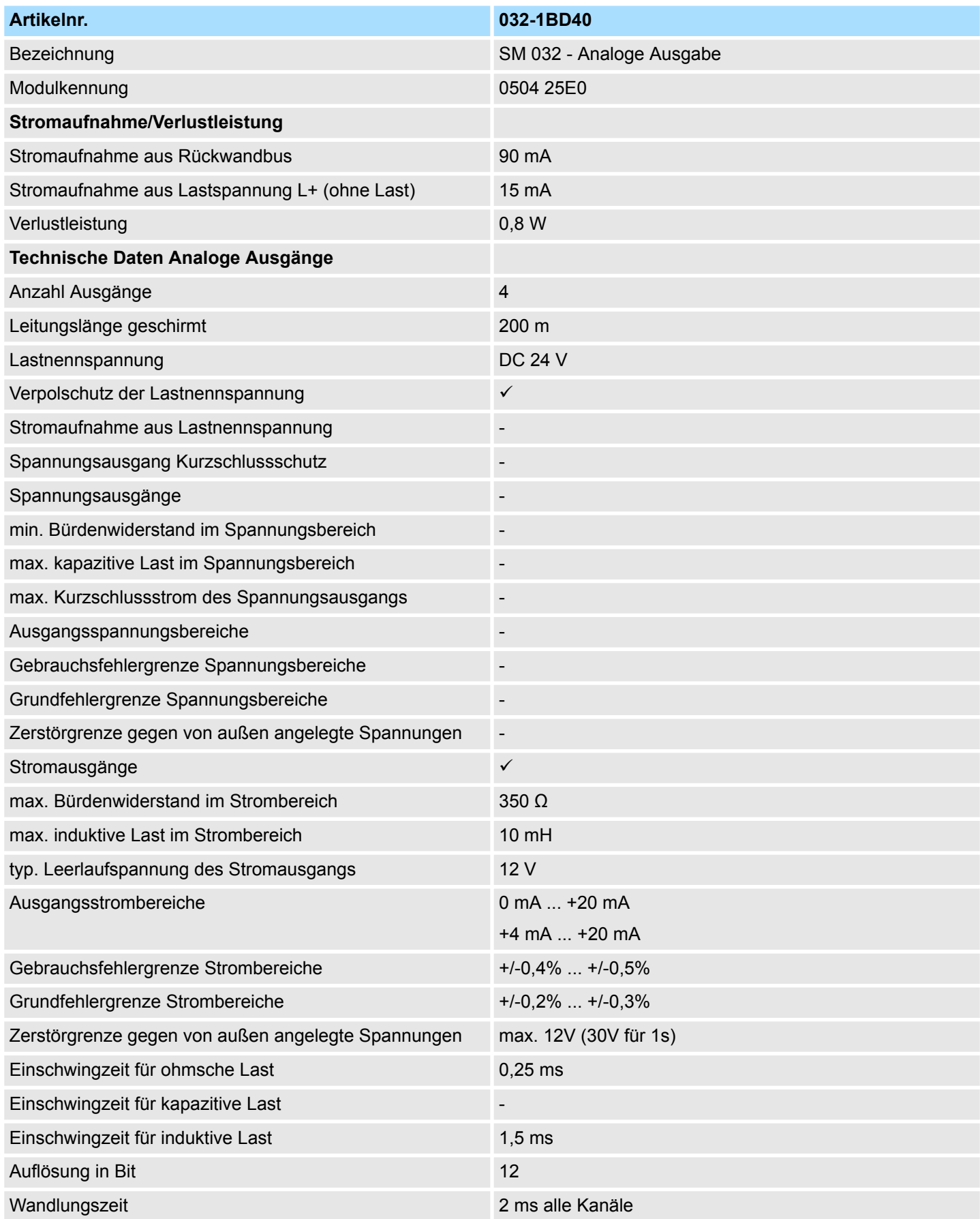

032-1BD40 - AO 4x12Bit 0(4)...20mA > Technische Daten

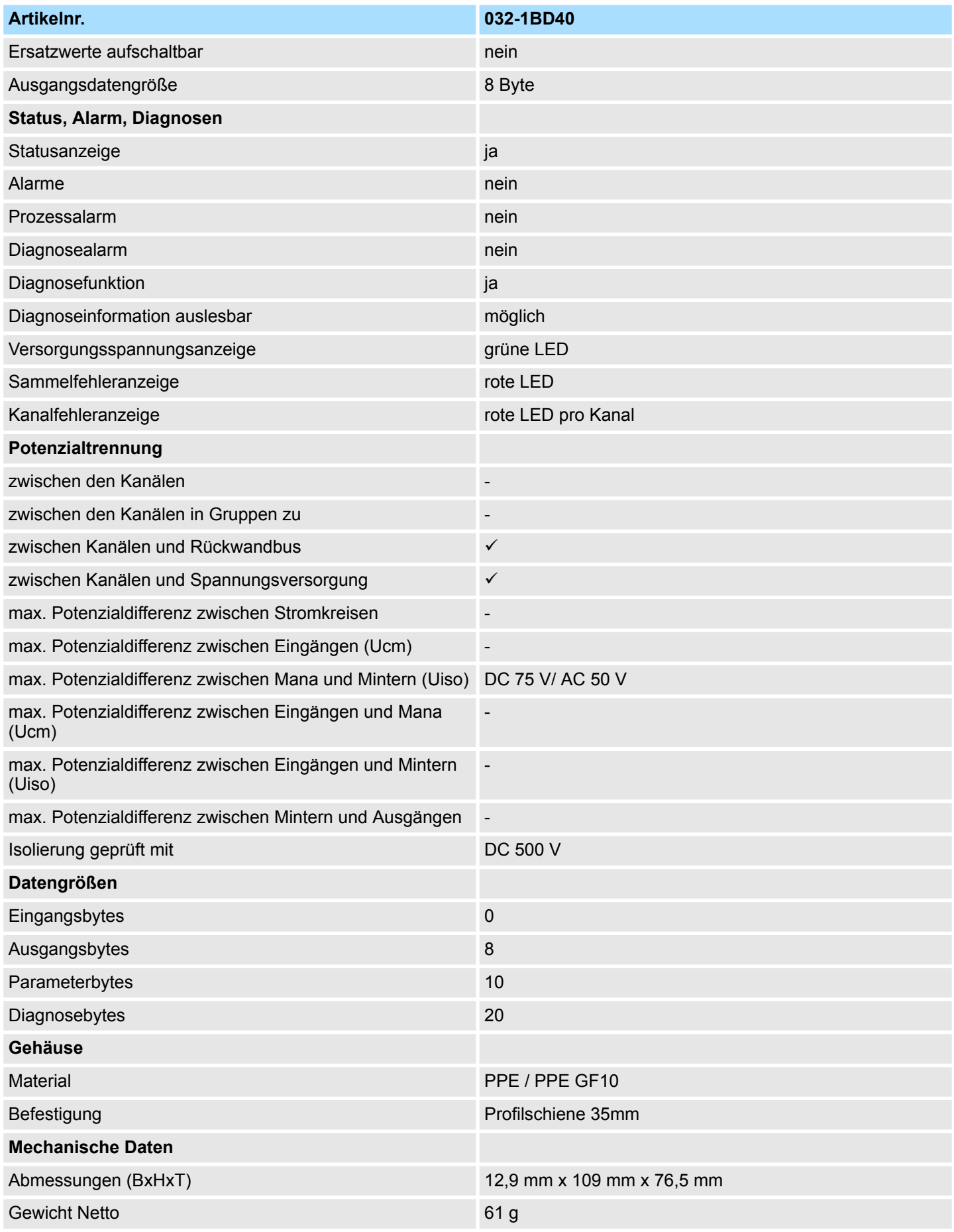

032-1BD40 - AO 4x12Bit 0(4)...20mA > Parametrierdaten

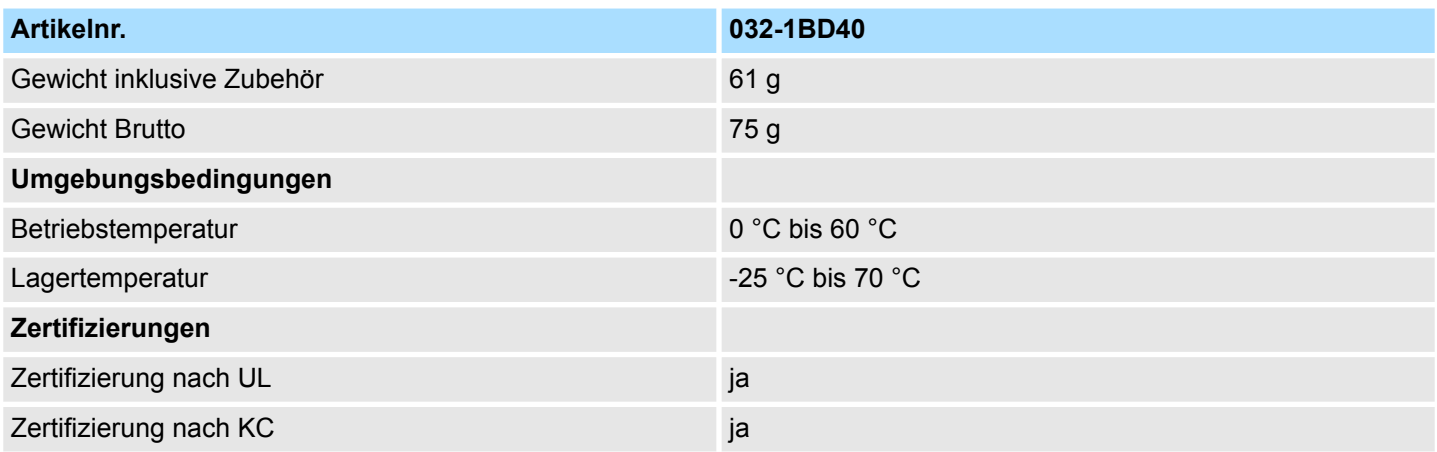

## **4.8.2 Parametrierdaten**

- DS Datensatz für Zugriff über CPU, PROFIBUS und PROFINET
- IX Index für Zugriff über CANopen
- SX Subindex für Zugriff über EtherCAT mit Index 3100h + EtherCAT-Slot

Näheres hierzu finden Sie im Handbuch zu Ihrem Bus-Koppler.

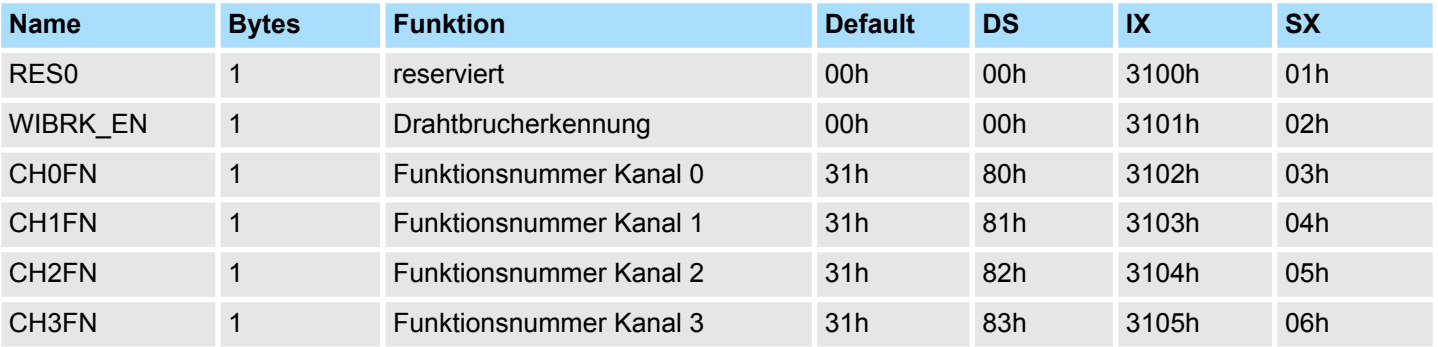

### **WIBRK\_EN Drahtbrucherkennung**

Sie können die Drahtbrucherkennung auch für den Stromausgabebereich 0 ... 20mA aktivieren. Um eine sichere Drahtbrucherkennung zu gewährleisten, muss der Dezimalwert für die Ausgabe  $\geq 100$  sein.

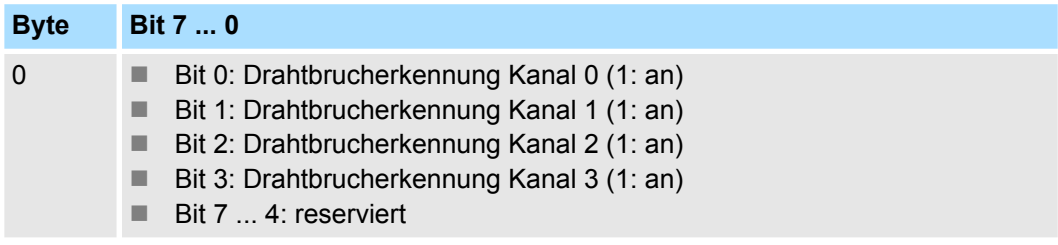

#### **CHxFN Funktionsnummer Kanal x**

Nachfolgend sind alle Ausgabebereiche mit zugehöriger Funktionsnummer aufgeführt, die vom Analog-Modul unterstützt werden. Durch Angabe von FFh wird der entsprechende Kanal deaktiviert. Mit den hier aufgeführten Formeln können Sie einen Wert (Digitalwert) in einen analogen Ausgabewert umrechnen und umgekehrt.

032-1BD40 - AO 4x12Bit 0(4)...20mA > Parametrierdaten

# **0 ... 20mA**

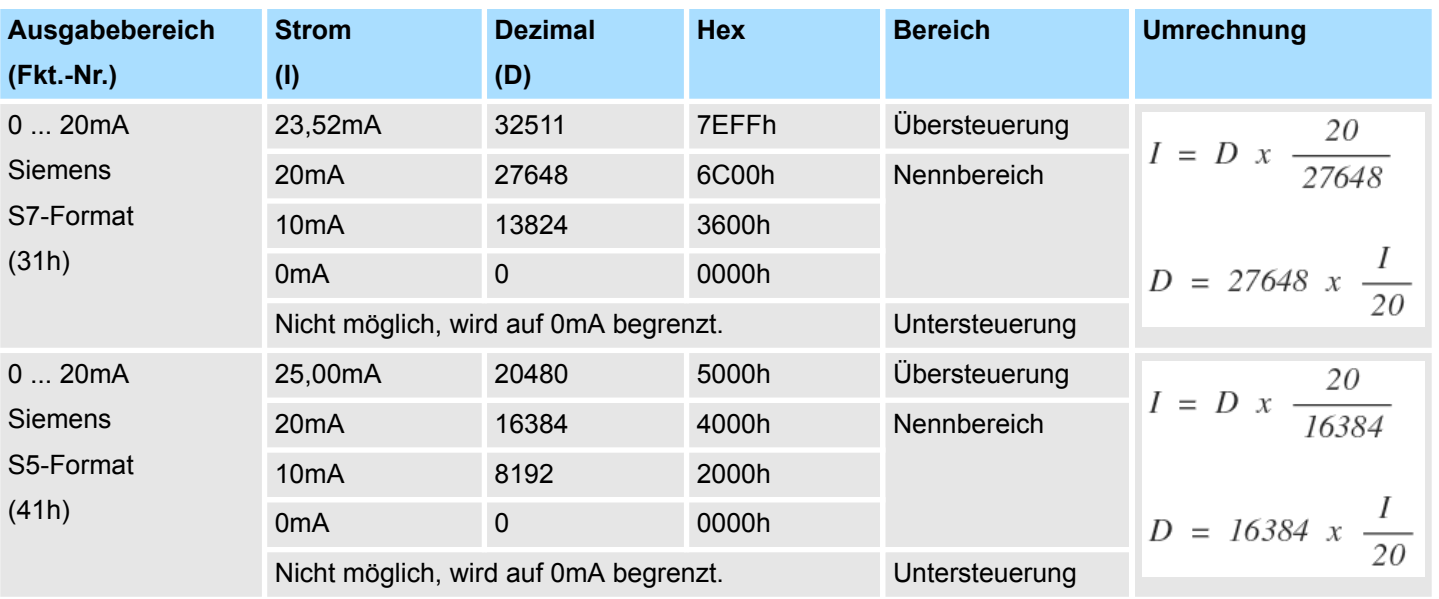

## **4 ... 20mA**

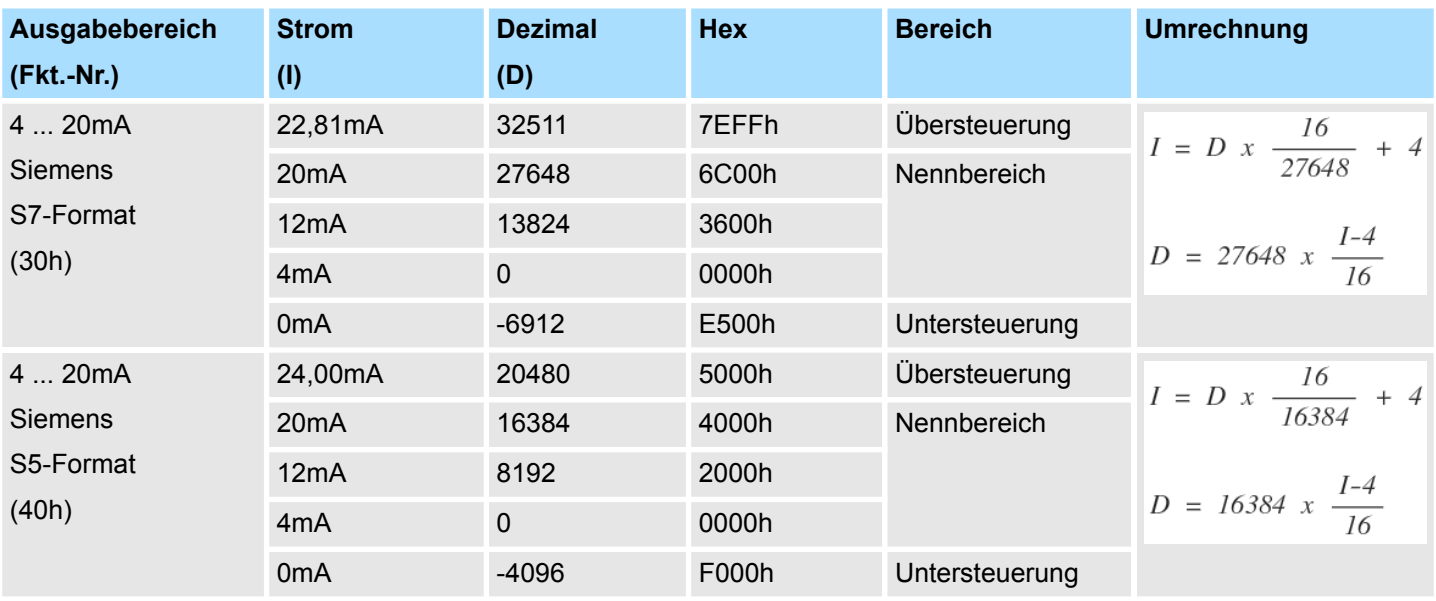

### **4.8.3 Diagnosedaten**

Da dieses Modul keinen Diagnosealarm unterstützt, dienen die Diagnosedaten der Information über dieses Modul. Im Fehlerfall leuchtet die entsprechende Kanal-LED des Moduls und der Fehler wird in den Diagnosedaten eingetragen.

Folgende Fehler werden in den Diagnosedaten erfasst:

- Projektierungs-/Parametrierungsfehler
- Drahtbruch (sofern parametriert)
- DS Datensatz für Zugriff über CPU, PROFIBUS und PROFINET. Der Zugriff erfolgt über DS 01h. Zusätzlich können Sie über DS 00h auf die ersten 4 Byte zugreifen.
- IX Index für Zugriff über CANopen. Der Zugriff erfolgt über IX 2F01h. Zusätzlich können Sie über IX 2F00h auf die ersten 4 Byte zugreifen.
- SX Subindex für Zugriff über EtherCAT mit Index 5005h.

Näheres hierzu finden Sie im Handbuch zu Ihrem Bus-Koppler.

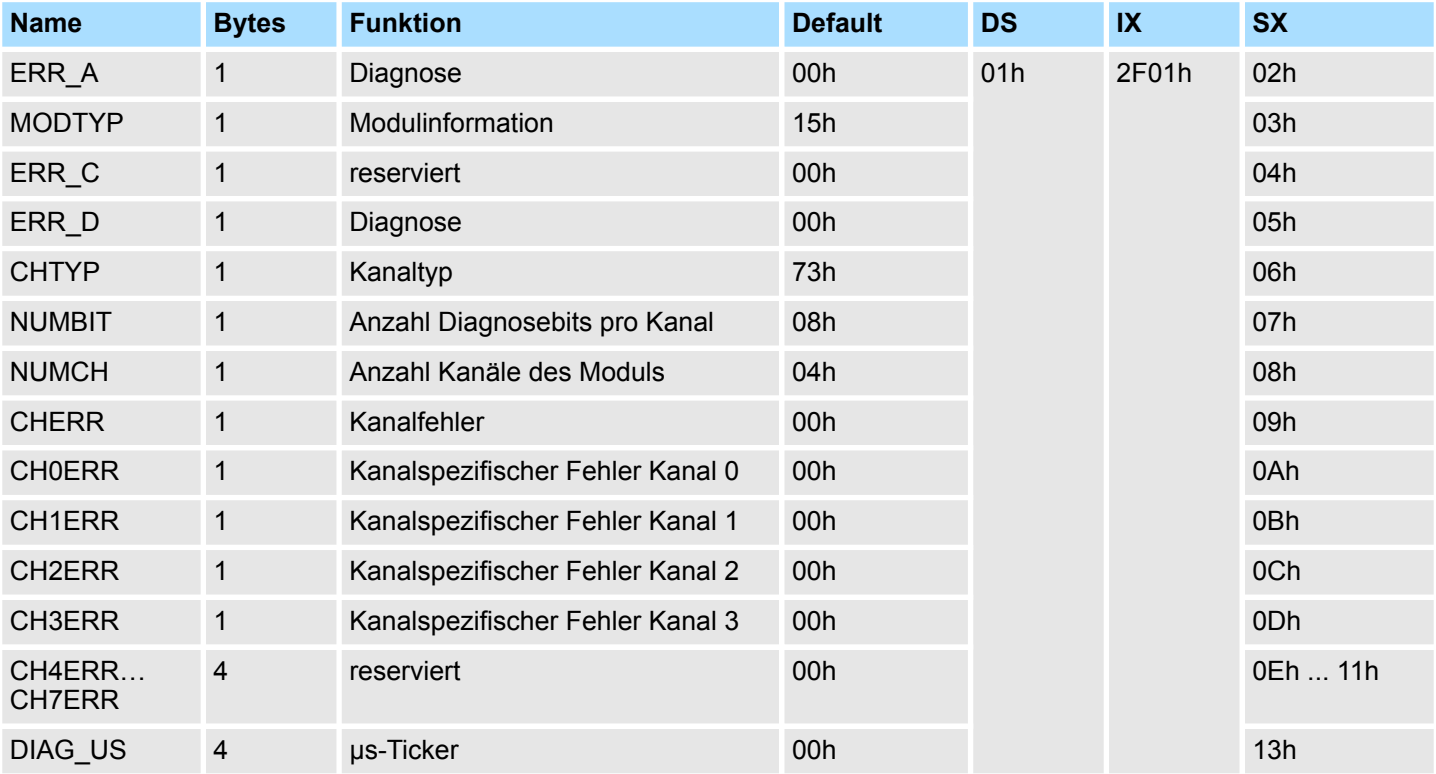

#### *ERR\_A Diagnose*

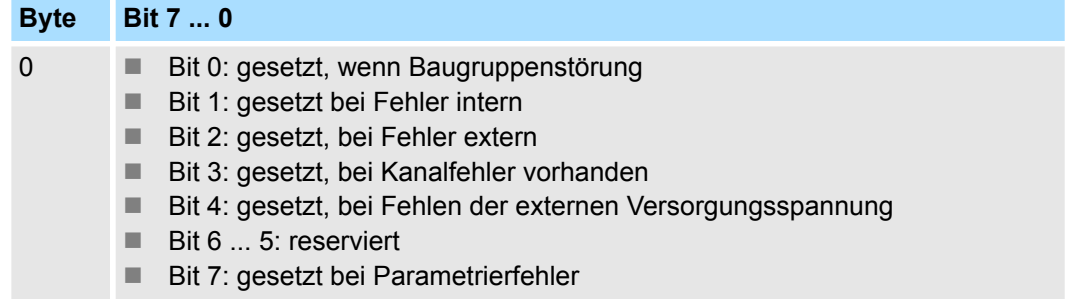

032-1BD40 - AO 4x12Bit 0(4)...20mA > Diagnosedaten

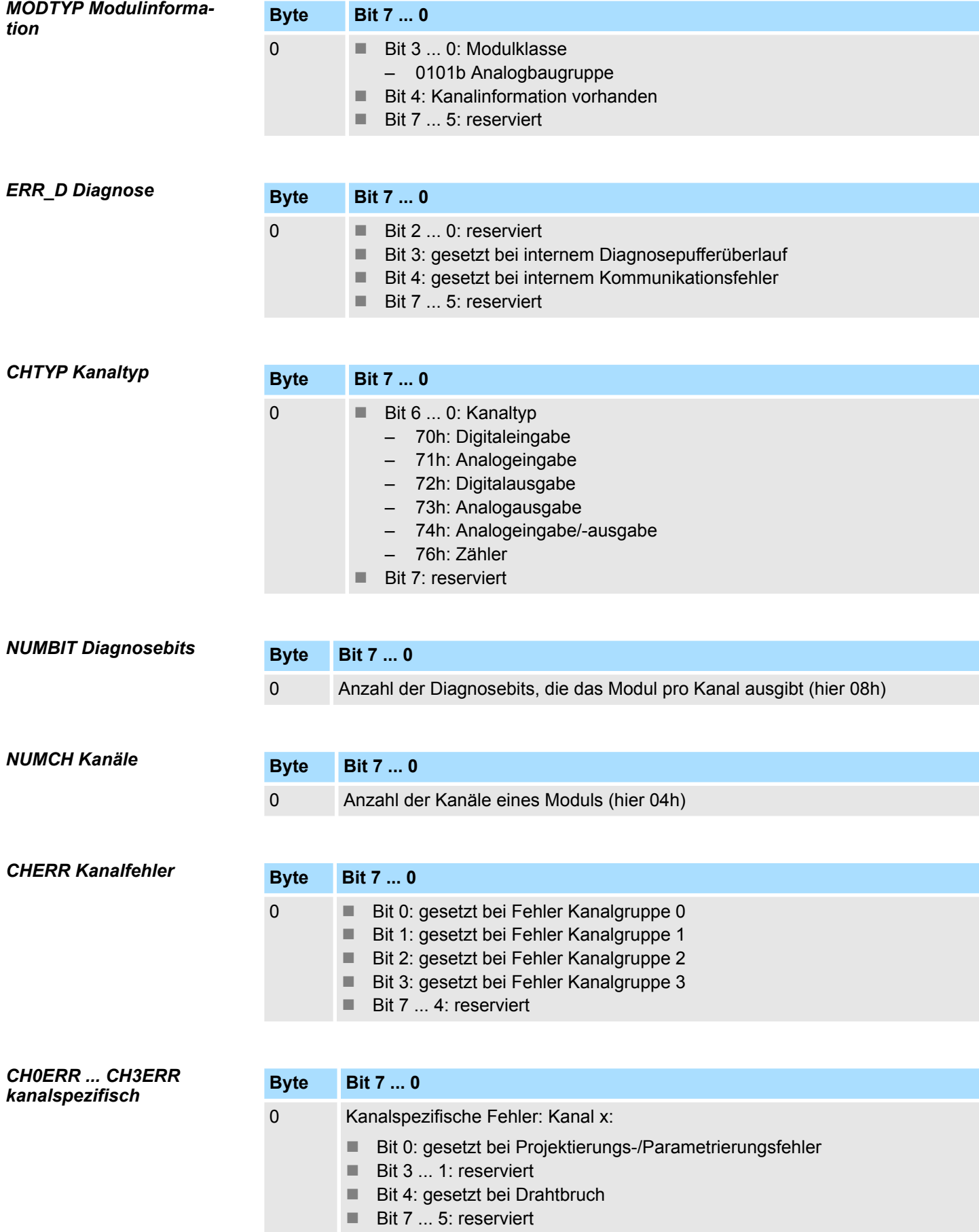
032-1BD40 - AO 4x12Bit 0(4)...20mA > Diagnosedaten

### *DIAG\_US µs-Ticker*

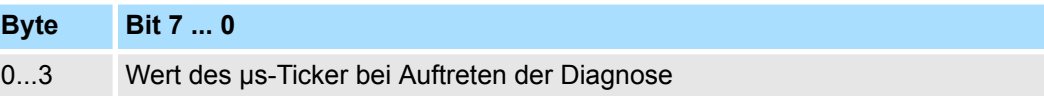

*µs-Ticker*

Im SLIO-Modul befindet sich ein 32-Bit Timer (µs-Ticker), welcher mit NetzEIN gestartet wird und nach 2<sup>32</sup>-1µs wieder bei 0 beginnt.

# **4.9 032-1BD70 - AO 4x12Bit ±10V**

### **Eigenschaften**

Das Elektronikmodul besitzt 4 Ausgänge, deren Funktionen parametrierbar sind. Die Kanäle auf dem Modul sind zum Rückwandbus potenzialgetrennt. Zusätzlich sind die Kanäle mittels DC/DC-Wandler zur DC 24V Leistungsversorgung potenzialgetrennt.

- 4 analoge Ausgänge
- Spannungsausgabe  $\pm 10V$ , 0 ... 10V
- Diagnosefunktion
- 12Bit Auflösung

### **Aufbau**

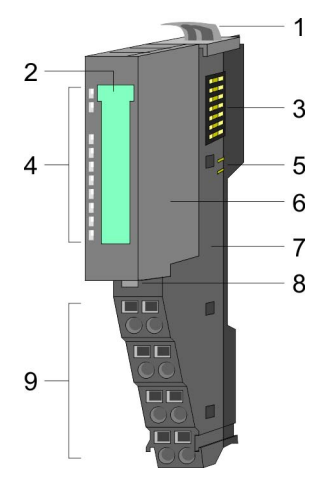

- 1 Verriegelungshebel Terminal-Modul<br>2 Beschriftungsstreifen
- **Beschriftungsstreifen**
- 3 Rückwandbus<br>4 LED-Statusan
- 4 LED-Statusanzeige<br>5 DC 24V Leistungsve
	- DC 24V Leistungsversorgung
- 6 Elektronik-Modul<br>7 Terminal-Modul
- 7 Terminal-Modul<br>8 Verriegelungshe
- 8 Verriegelungshebel Elektronik-Modul<br>9 Anschlussklemmen
- 9 Anschlussklemmen

### **Statusanzeige**

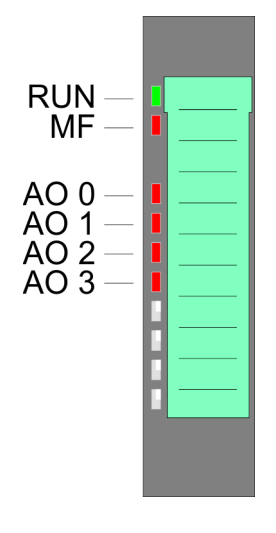

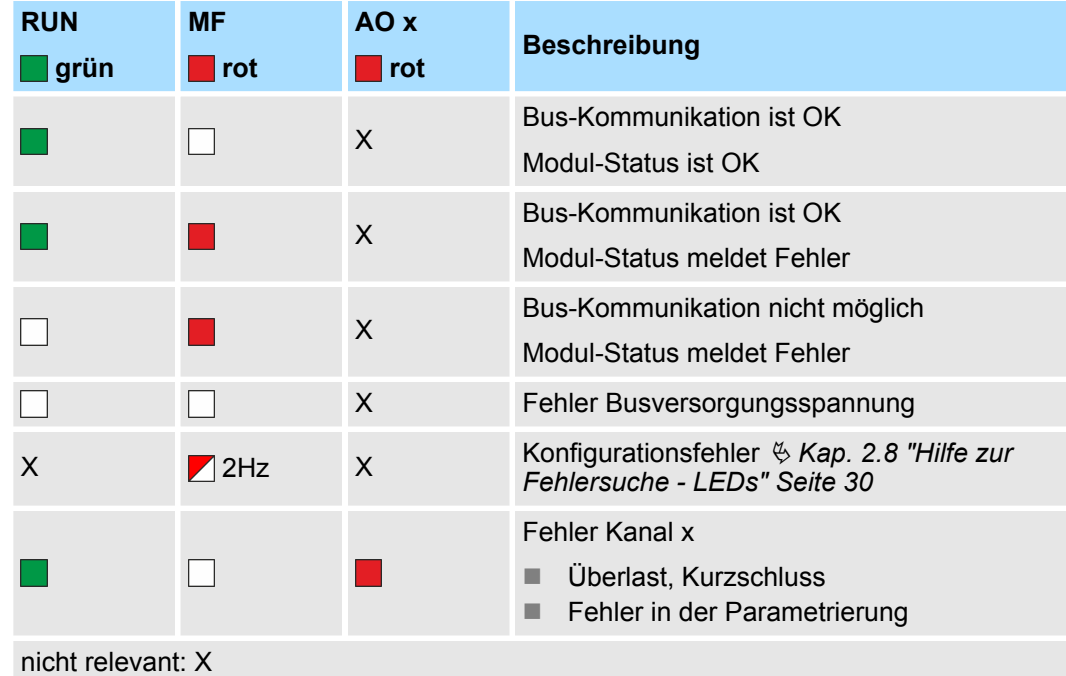

032-1BD70 - AO 4x12Bit ±10V

### **Anschlüsse**

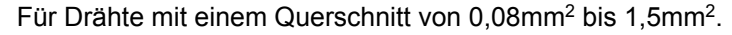

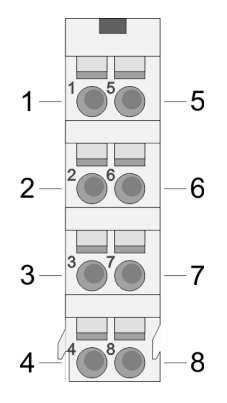

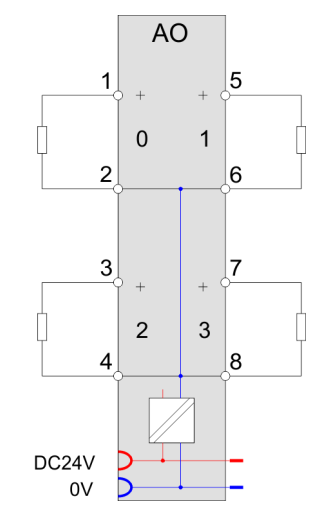

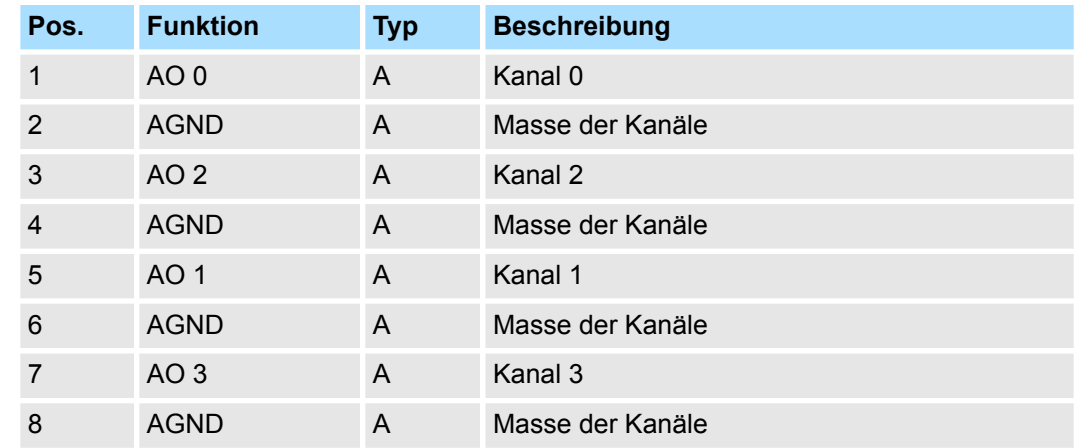

A: Ausgang

*Eingabebereich*

*Ausgabebereich*

Bei CPU, PROFIBUS und PROFINET wird der Ausgabebereich im entsprechenden Adressbereich eingeblendet.

- IX Index für Zugriff über CANopen mit s = Subindex, abhängig von Anzahl und Typ der Analog-Module
- SX Subindex für Zugriff über EtherCAT mit Index 7000h + EtherCAT-Slot

Näheres hierzu finden Sie im Handbuch zu Ihrem Bus-Koppler.

Das Modul belegt keine Bytes im Eingabebereich.

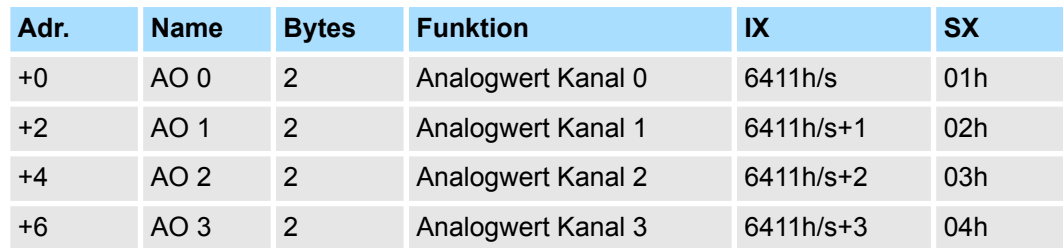

032-1BD70 - AO 4x12Bit ±10V > Technische Daten

### **4.9.1 Technische Daten**

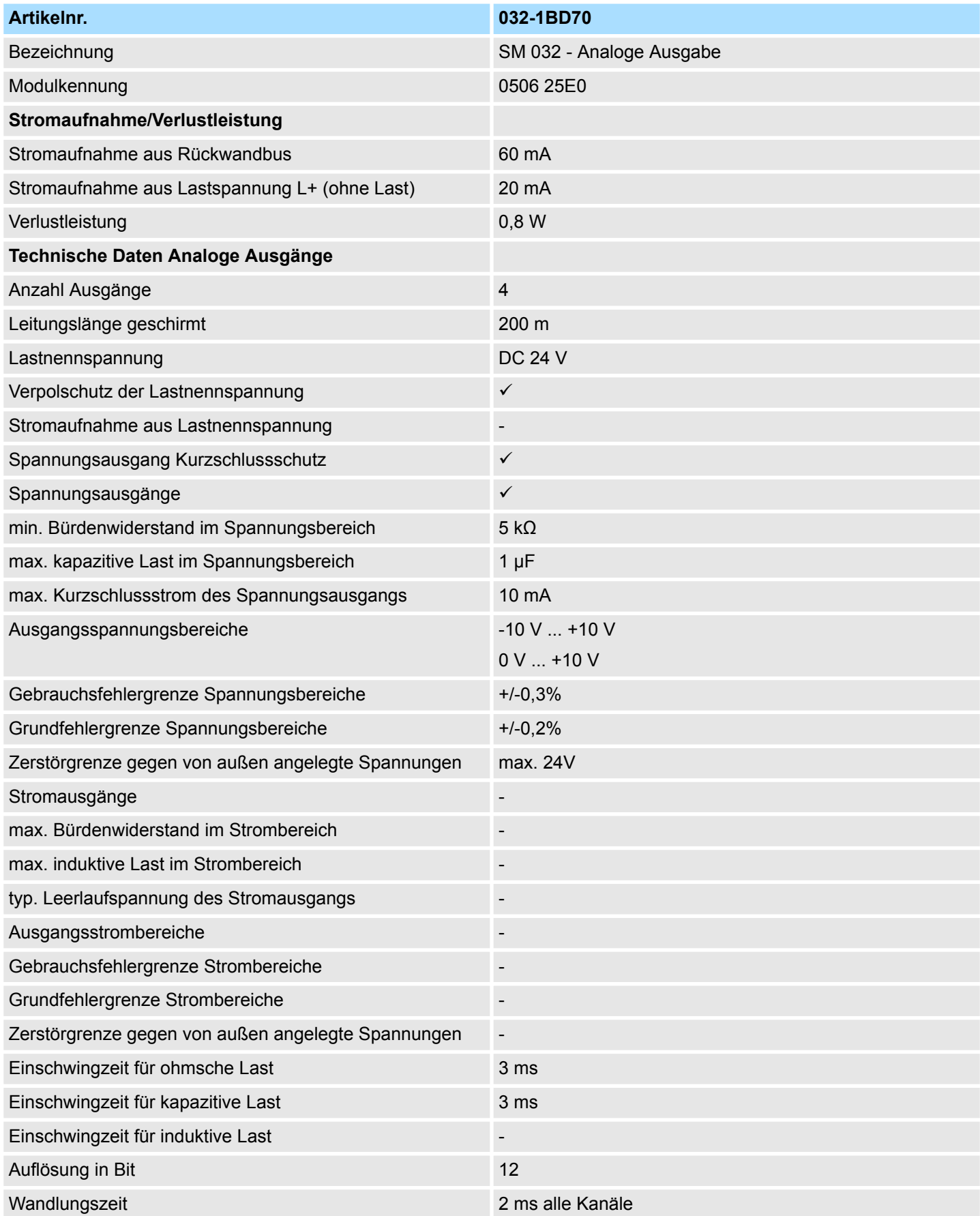

032-1BD70 - AO 4x12Bit ±10V > Technische Daten

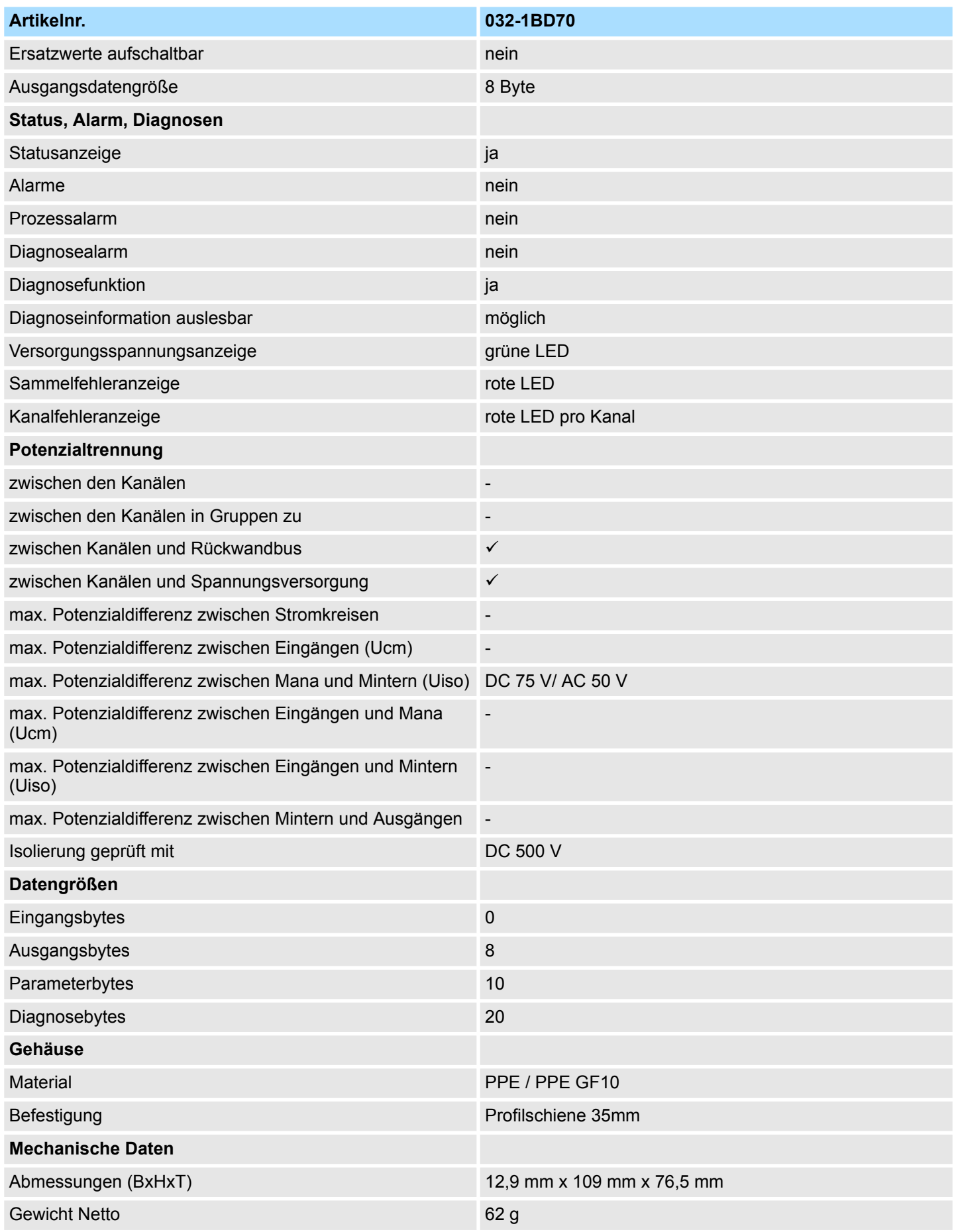

032-1BD70 - AO 4x12Bit ±10V > Parametrierdaten

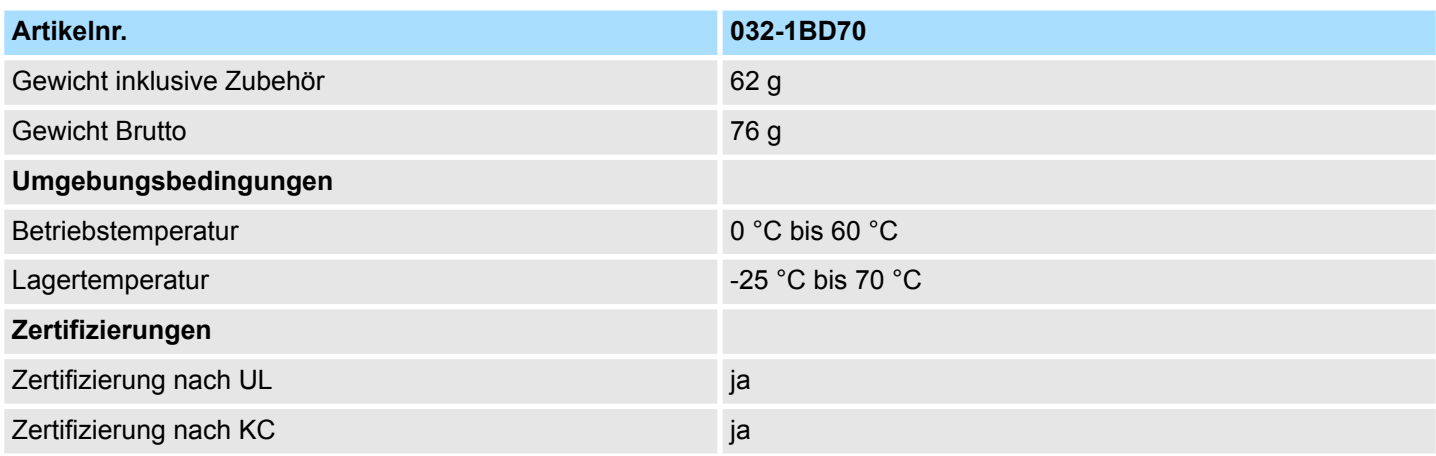

### **4.9.2 Parametrierdaten**

- DS Datensatz für Zugriff über CPU, PROFIBUS und PROFINET
- IX Index für Zugriff über CANopen
- SX Subindex für Zugriff über EtherCAT mit Index 3100h + EtherCAT-Slot

Näheres hierzu finden Sie im Handbuch zu Ihrem Bus-Koppler.

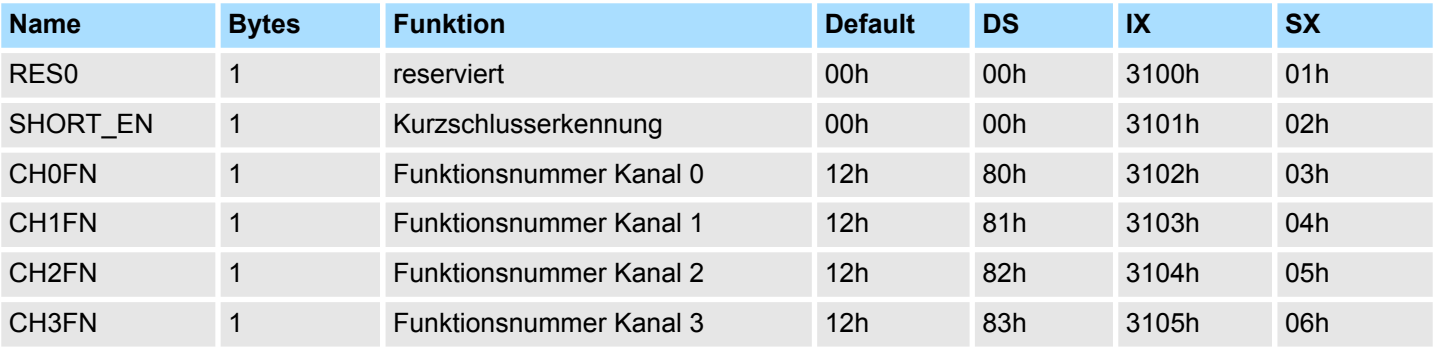

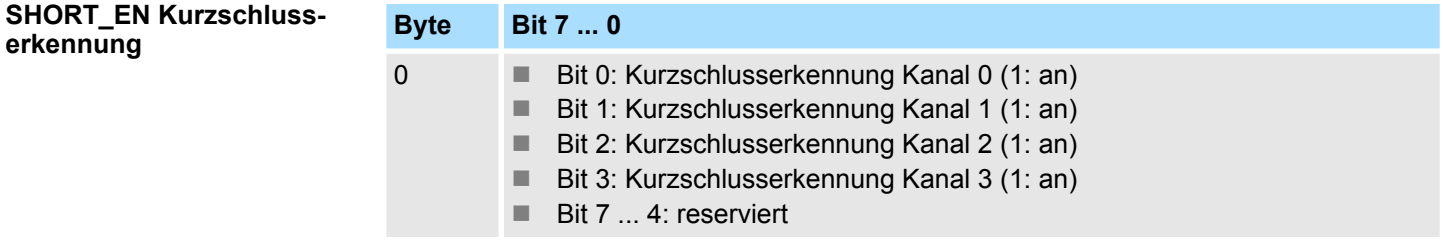

### **CHxFN Funktionsnummer Kanal x**

Nachfolgend sind alle Ausgabebereiche mit zugehöriger Funktionsnummer aufgeführt, die vom Analog-Modul unterstützt werden. Durch Angabe von FFh wird der entsprechende Kanal deaktiviert. Mit den hier aufgeführten Formeln können Sie einen Wert (Digitalwert) in einen analogen Ausgabewert umrechnen und umgekehrt.

032-1BD70 - AO 4x12Bit ±10V > Parametrierdaten

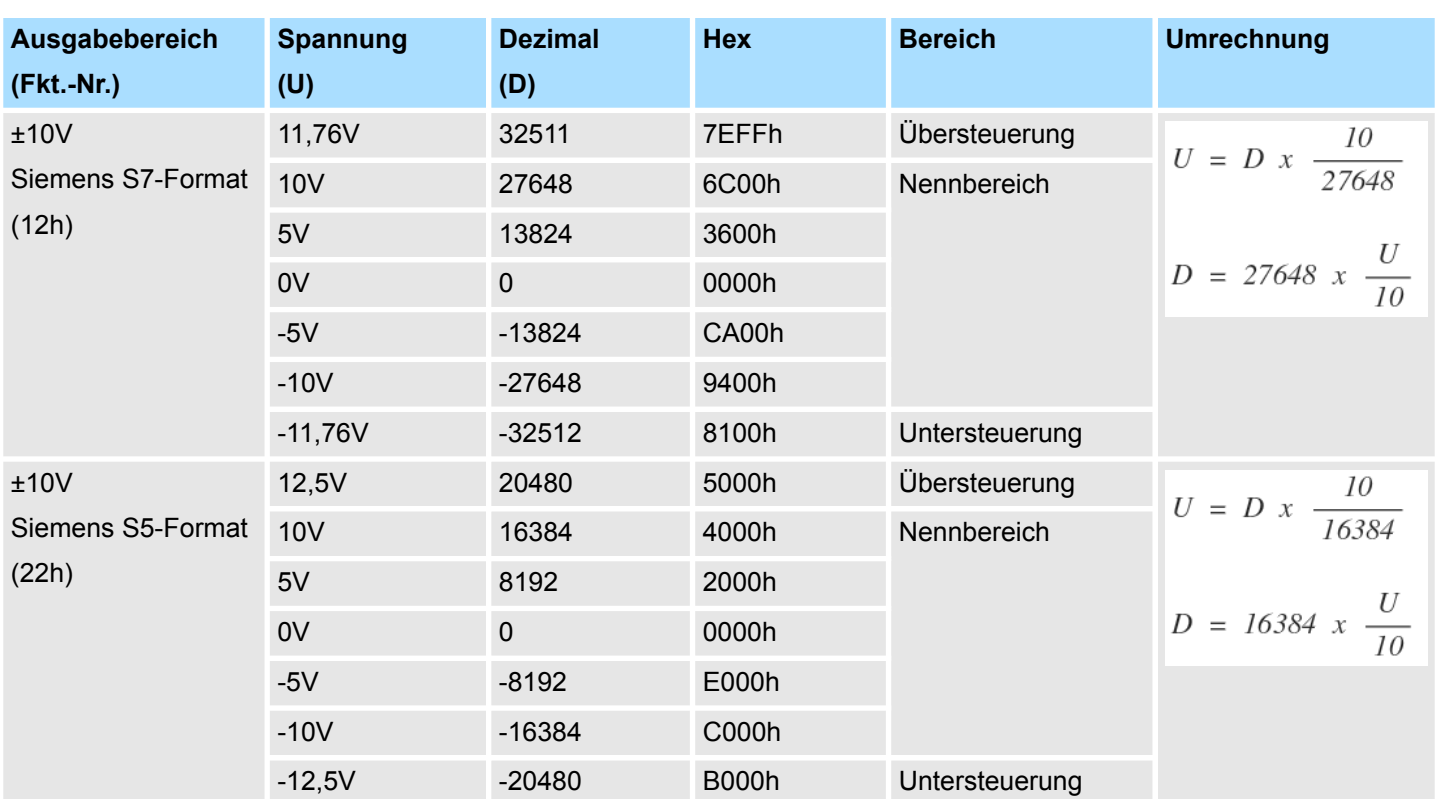

### **0 ... 10V**

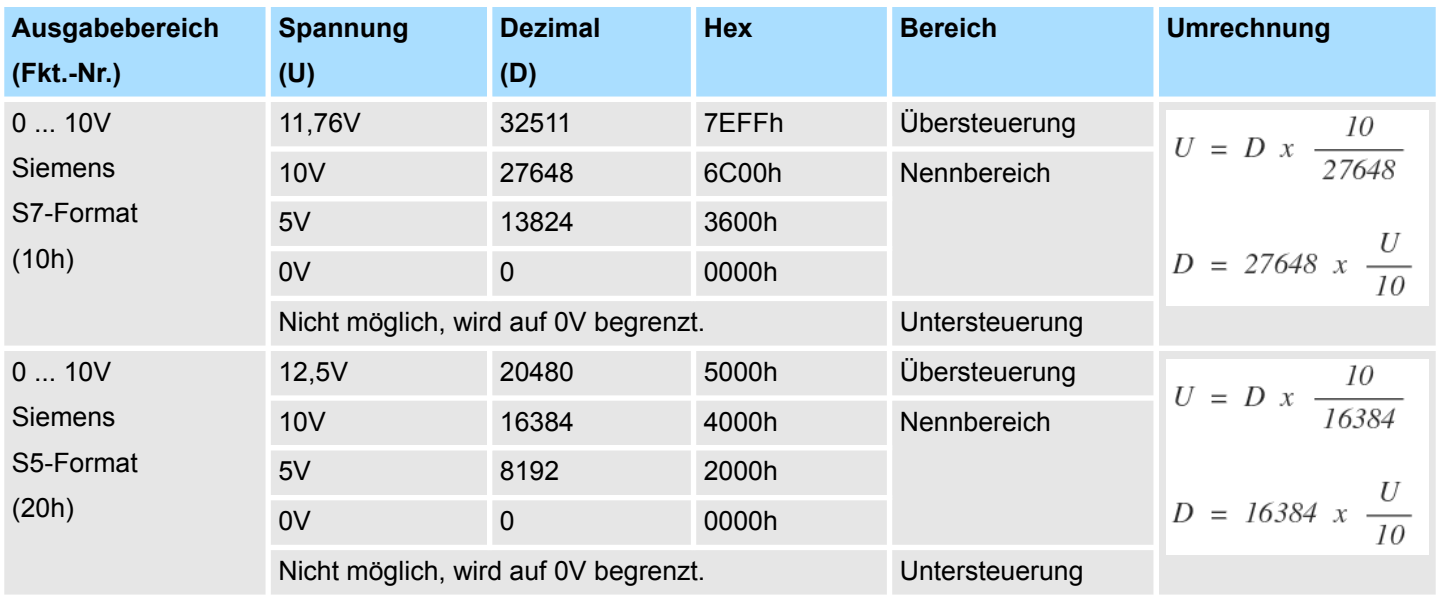

### **±10V**

032-1BD70 - AO 4x12Bit ±10V > Diagnosedaten

### **4.9.3 Diagnosedaten**

Da dieses Modul keinen Diagnosealarm unterstützt, dienen die Diagnosedaten der Information über dieses Modul. Im Fehlerfall leuchtet die entsprechende Kanal-LED des Moduls und der Fehler wird in den Diagnosedaten eingetragen.

Folgende Fehler werden in den Diagnosedaten erfasst:

- Projektierungs-/Parametrierungsfehler
- Kurzschluss/Überlast (sofern parametriert)
- DS Datensatz für Zugriff über CPU, PROFIBUS und PROFINET. Der Zugriff erfolgt über DS 01h. Zusätzlich können Sie über DS 00h auf die ersten 4 Byte zugreifen.
- IX Index für Zugriff über CANopen. Der Zugriff erfolgt über IX 2F01h. Zusätzlich können Sie über IX 2F00h auf die ersten 4 Byte zugreifen.
- SX Subindex für Zugriff über EtherCAT mit Index 5005h.

Näheres hierzu finden Sie im Handbuch zu Ihrem Bus-Koppler.

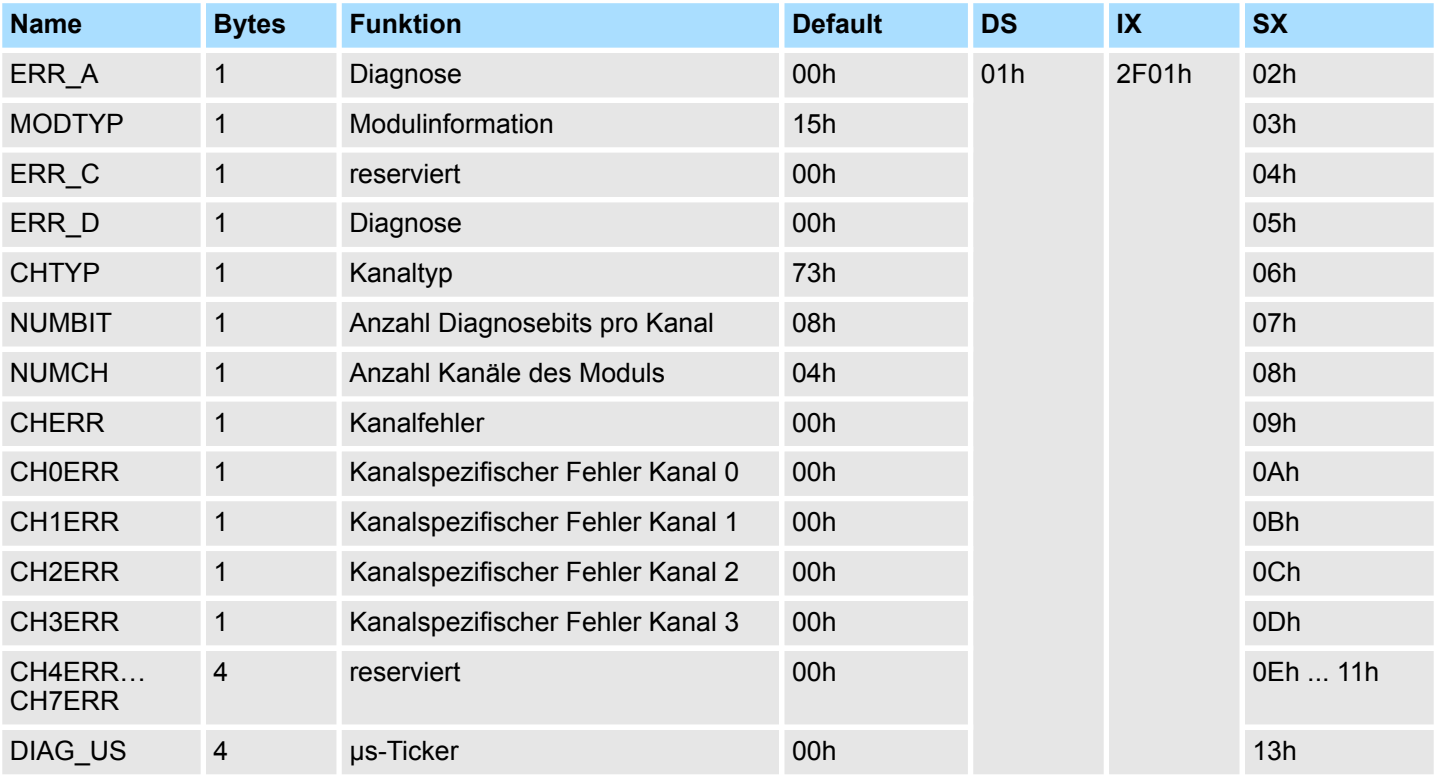

### *ERR\_A Diagnose*

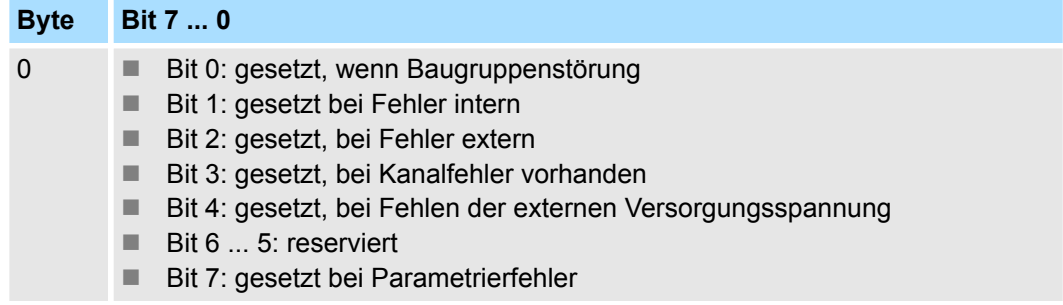

032-1BD70 - AO 4x12Bit ±10V > Diagnosedaten

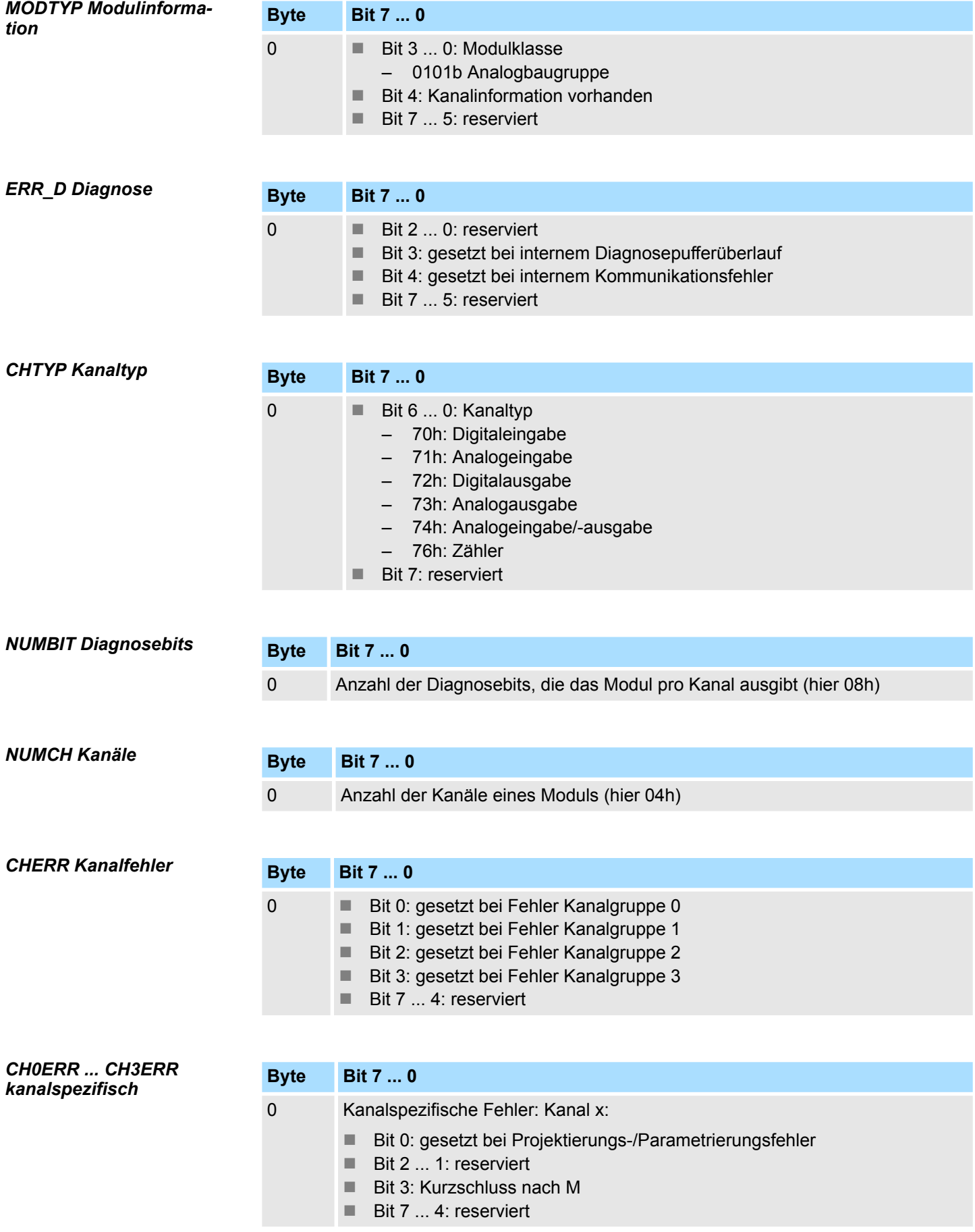

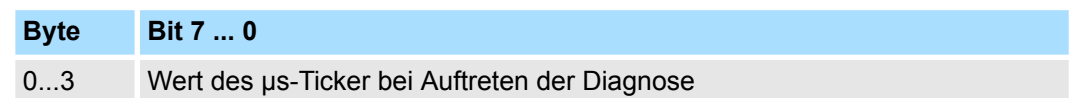

*µs-Ticker*

Im SLIO-Modul befindet sich ein 32-Bit Timer (µs-Ticker), welcher mit NetzEIN gestartet wird und nach 2<sup>32</sup>-1µs wieder bei 0 beginnt.

# **4.10 032-1CB30 - AO 2x16Bit 0...10V**

### **Eigenschaften**

Das Elektronikmodul besitzt 2 Ausgänge, deren Funktionen parametrierbar sind. Die Kanäle auf dem Modul sind zum Rückwandbus potenzialgetrennt. Zusätzlich sind die Kanäle mittels DC/DC-Wandler zur DC 24V Leistungsversorgung potenzialgetrennt.

- 2 analoge Ausgänge
- Spannungsausgabe 0 ... 10V
- Diagnosefunktion
- 16Bit Auflösung

### **Aufbau**

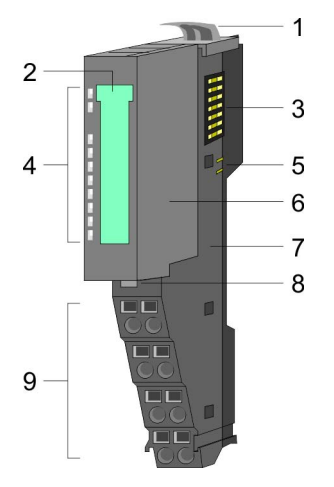

- 1 Verriegelungshebel Terminal-Modul<br>2 Beschriftungsstreifen
- **Beschriftungsstreifen**
- 3 Rückwandbus<br>4 LED-Statusan
- 4 LED-Statusanzeige<br>5 DC 24V Leistungsve
	- DC 24V Leistungsversorgung
- 6 Elektronik-Modul<br>7 Terminal-Modul
- 7 Terminal-Modul<br>8 Verriegelungshe
- 8 Verriegelungshebel Elektronik-Modul<br>9 Anschlussklemmen
- 9 Anschlussklemmen

### **Statusanzeige**

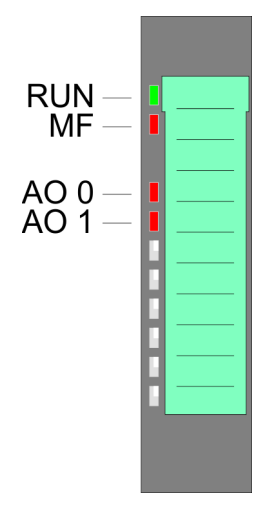

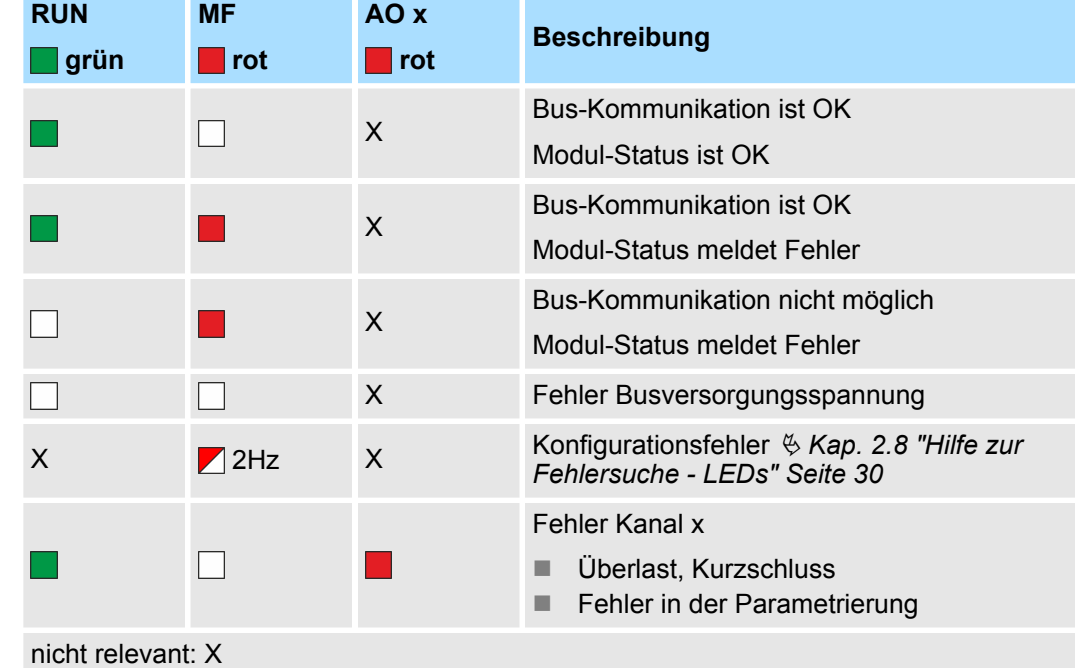

032-1CB30 - AO 2x16Bit 0...10V

### **Anschlüsse**

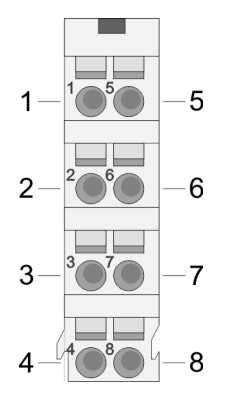

Für Drähte mit einem Querschnitt von 0,08mm<sup>2</sup> bis 1,5mm<sup>2</sup>.

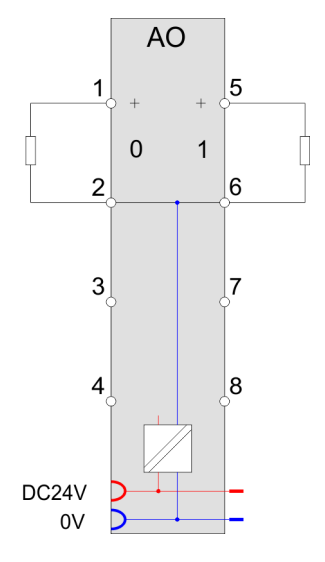

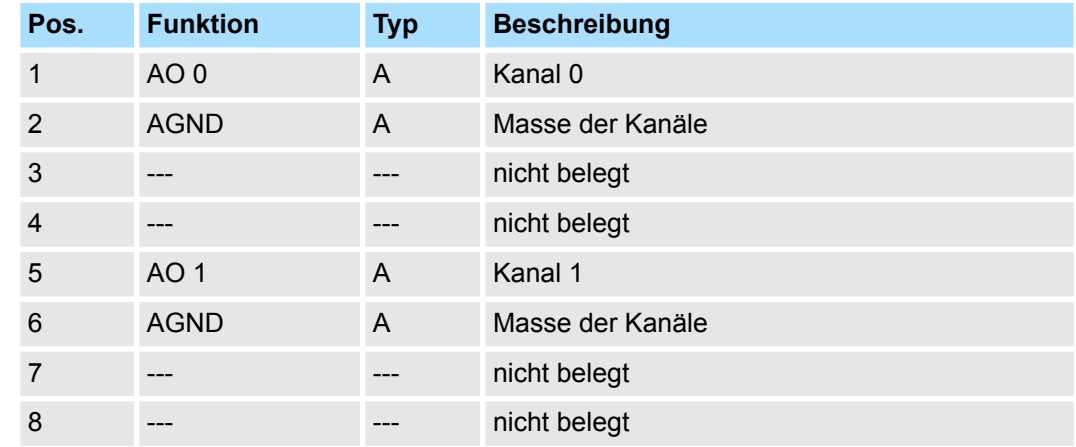

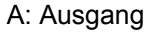

Das Modul belegt keine Bytes im Eingabebereich. *Eingabebereich*

*Ausgabebereich*

Bei CPU, PROFIBUS und PROFINET wird der Ausgabebereich im entsprechenden Adressbereich eingeblendet.

- IX Index für Zugriff über CANopen mit s = Subindex, abhängig von Anzahl und Typ der Analog-Module
- SX Subindex für Zugriff über EtherCAT mit Index 7000h + EtherCAT-Slot

Näheres hierzu finden Sie im Handbuch zu Ihrem Bus-Koppler.

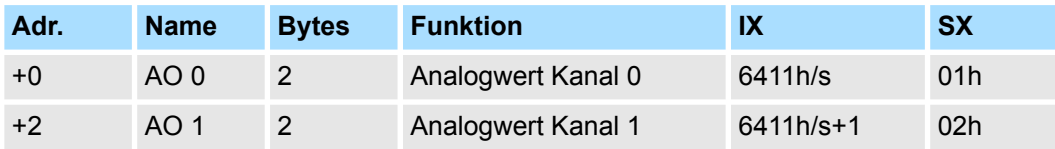

032-1CB30 - AO 2x16Bit 0...10V > Technische Daten

# **4.10.1 Technische Daten**

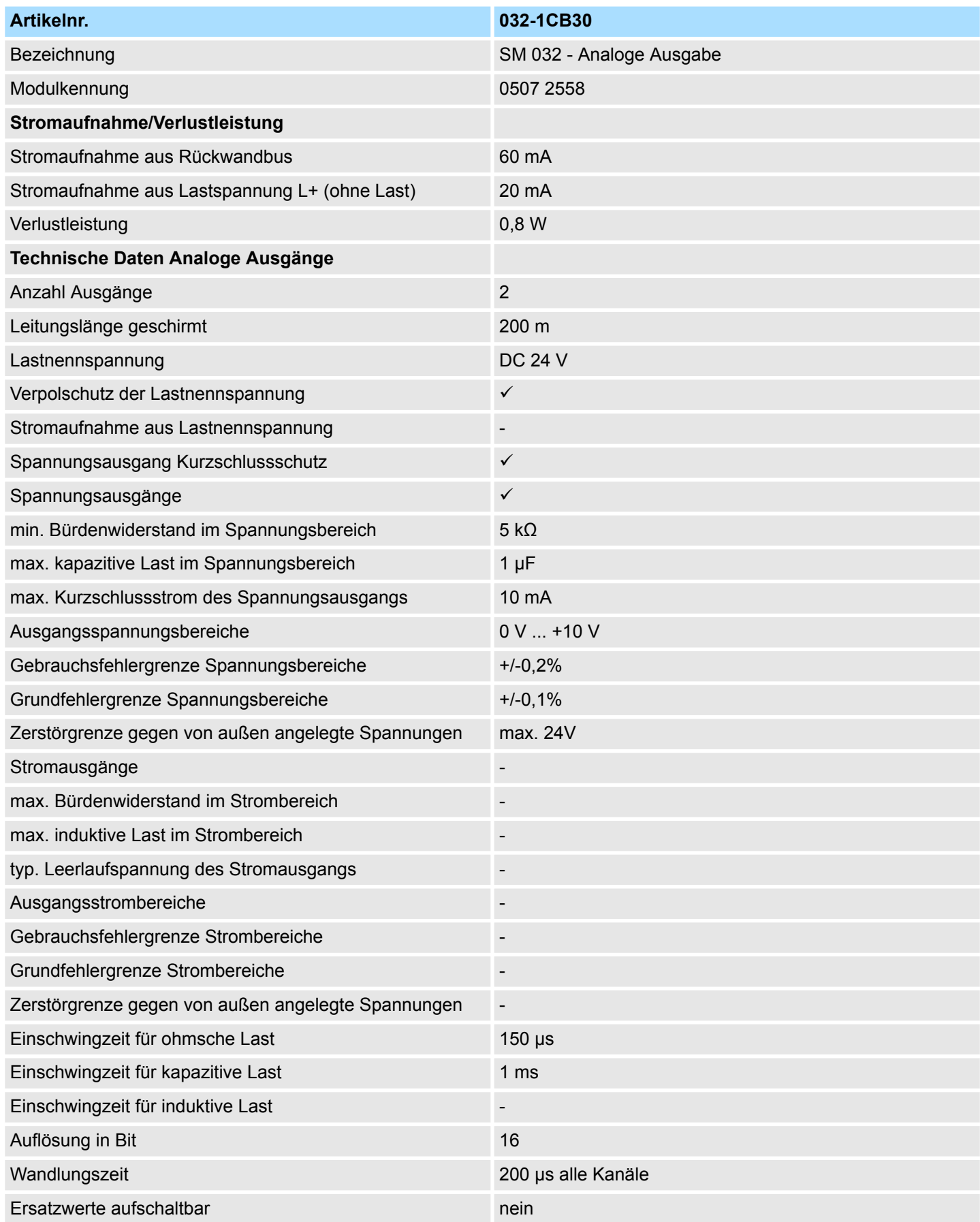

032-1CB30 - AO 2x16Bit 0...10V > Technische Daten

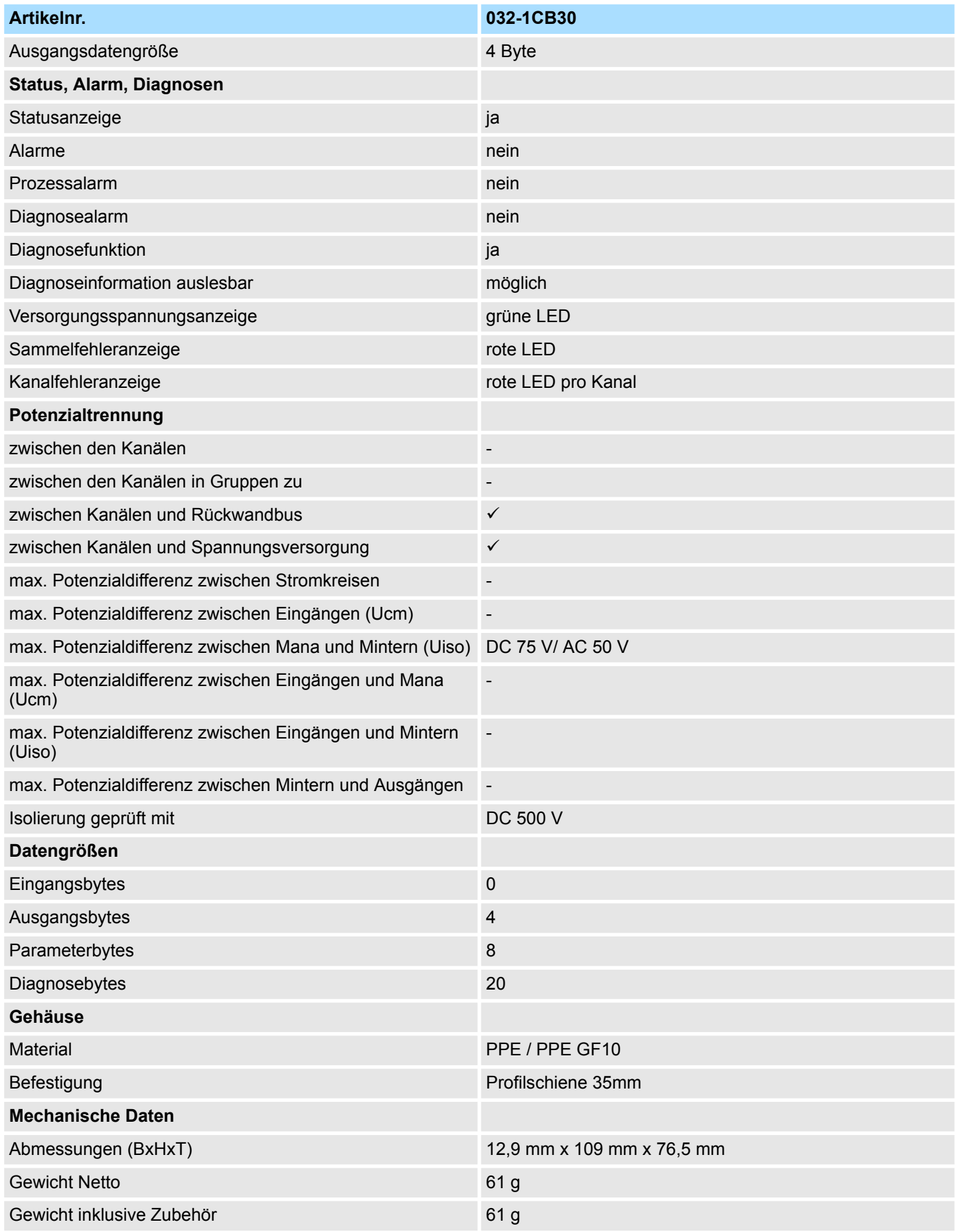

032-1CB30 - AO 2x16Bit 0...10V > Parametrierdaten

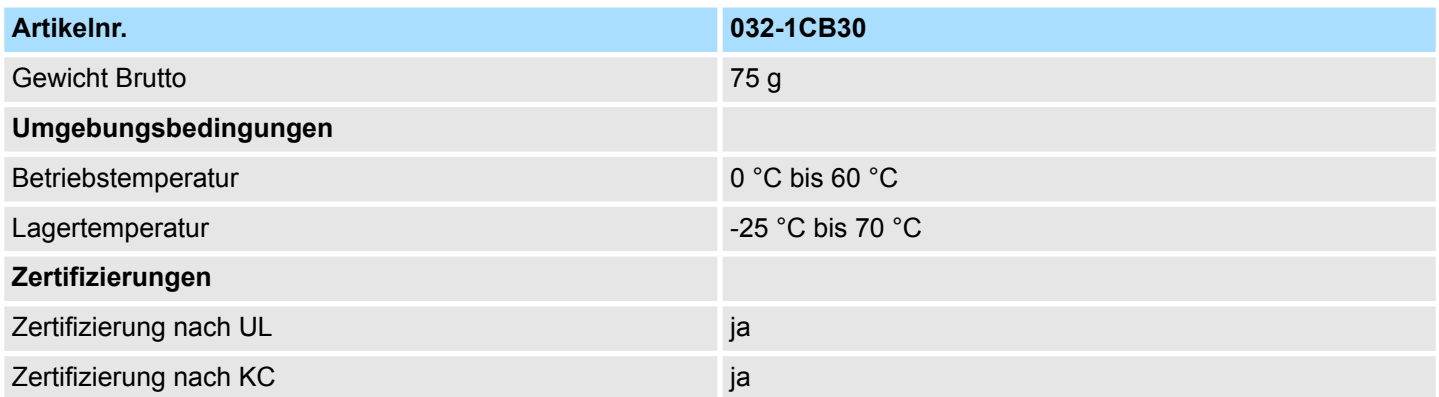

### **4.10.2 Parametrierdaten**

- DS Datensatz für Zugriff über CPU, PROFIBUS und PROFINET
- IX Index für Zugriff über CANopen
- SX Subindex für Zugriff über EtherCAT mit Index 3100h + EtherCAT-Slot

Näheres hierzu finden Sie im Handbuch zu Ihrem Bus-Koppler.

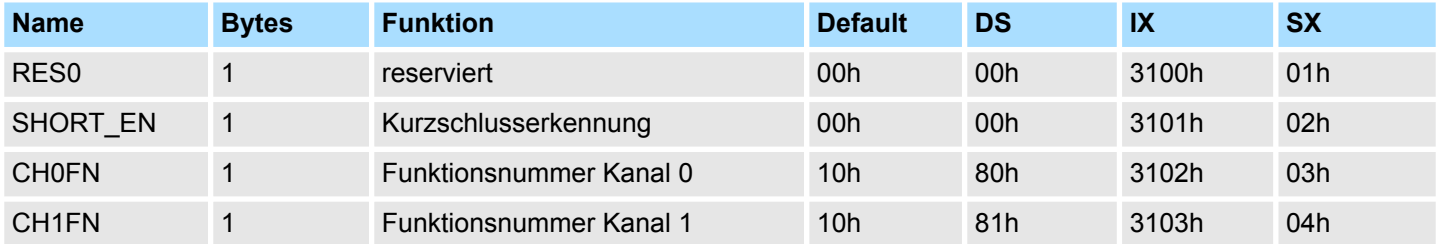

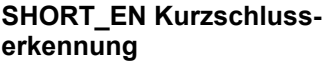

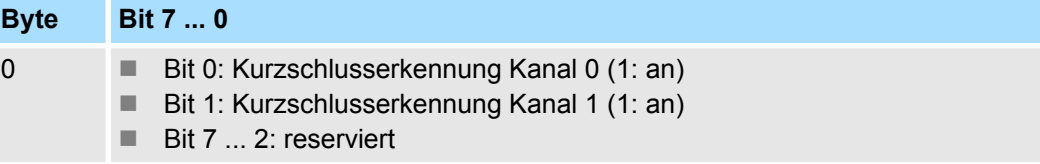

**CHxFN Funktionsnummer Kanal x**

Nachfolgend sind alle Ausgabebereiche mit zugehöriger Funktionsnummer aufgeführt, die vom Analog-Modul unterstützt werden. Durch Angabe von FFh wird der entsprechende Kanal deaktiviert. Mit den hier aufgeführten Formeln können Sie einen Wert (Digitalwert) in einen analogen Ausgabewert umrechnen und umgekehrt.

032-1CB30 - AO 2x16Bit 0...10V > Diagnosedaten

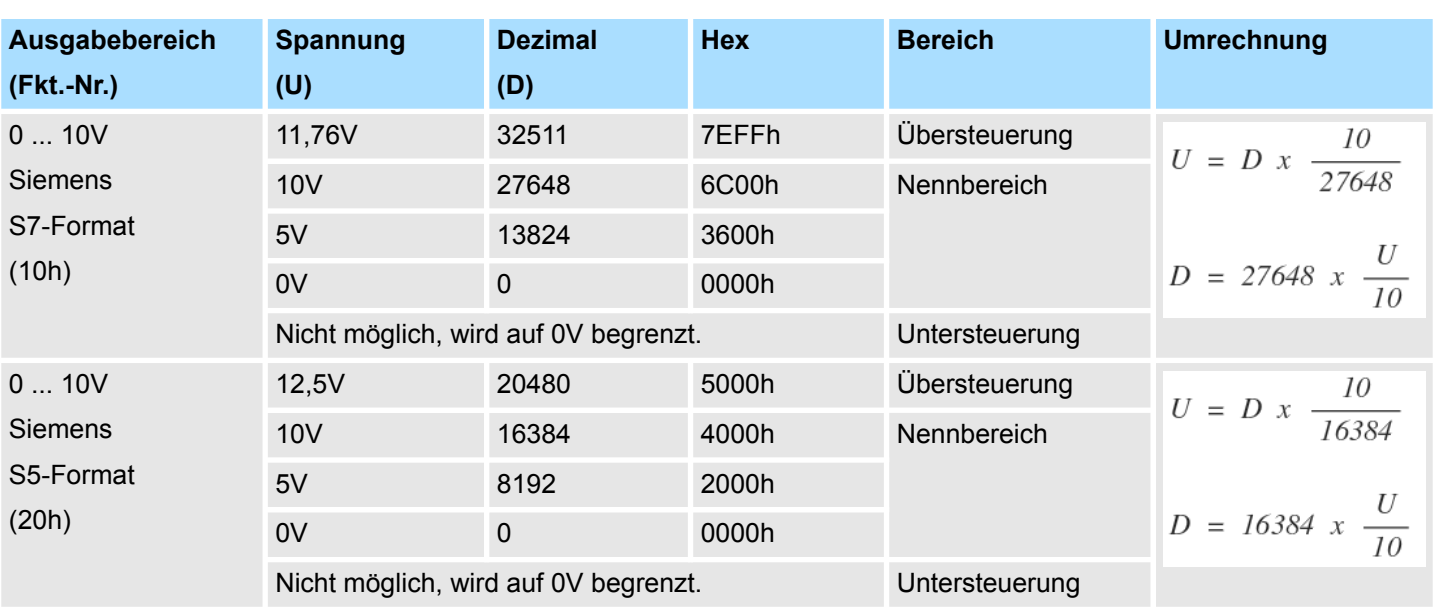

### **0 ... 10V**

### **4.10.3 Diagnosedaten**

Da dieses Modul keinen Diagnosealarm unterstützt, dienen die Diagnose-daten der Information über dieses Modul. Im Fehlerfall leuchtet die entsprechende Kanal-LED des Moduls und der Fehler wird in den Diagnosedaten eingetragen.

Folgende Fehler werden in den Diagnosedaten erfasst:

- Projektierungs-/Parametrierungsfehler
- Kurzschluss/Überlast (sofern parametriert)
- DS Datensatz für Zugriff über CPU, PROFIBUS und PROFINET. Der Zugriff erfolgt über DS 01h. Zusätzlich können Sie über DS 00h auf die ersten 4 Byte zugreifen.
- IX Index für Zugriff über CANopen. Der Zugriff erfolgt über IX 2F01h. Zusätzlich können Sie über IX 2F00h auf die ersten 4 Byte zugreifen.
- SX Subindex für Zugriff über EtherCAT mit Index 5005h.

Näheres hierzu finden Sie im Handbuch zu Ihrem Bus-Koppler.

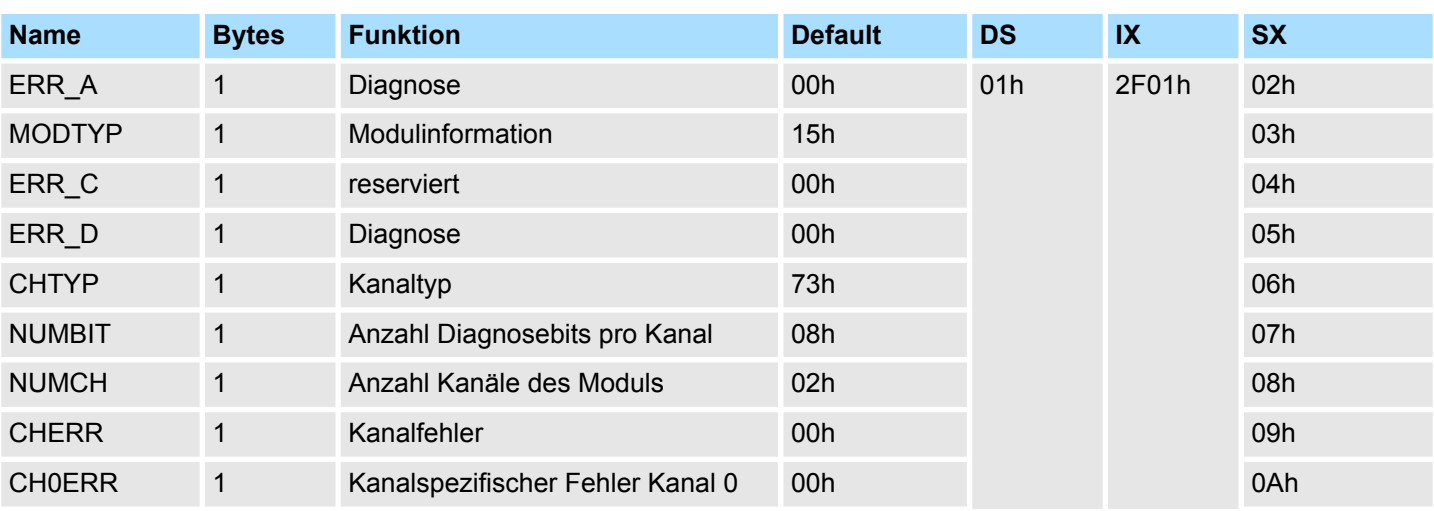

032-1CB30 - AO 2x16Bit 0...10V > Diagnosedaten

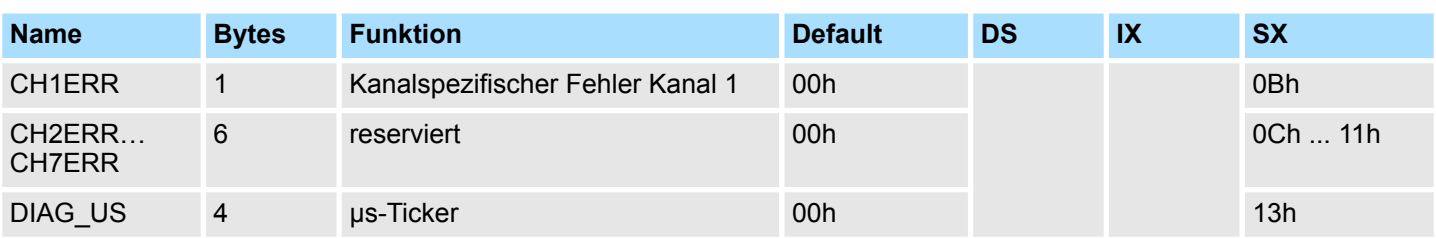

# *ERR\_A Diagnose*

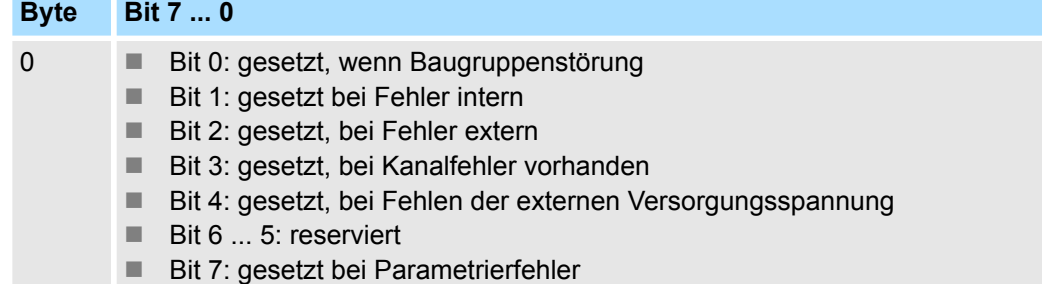

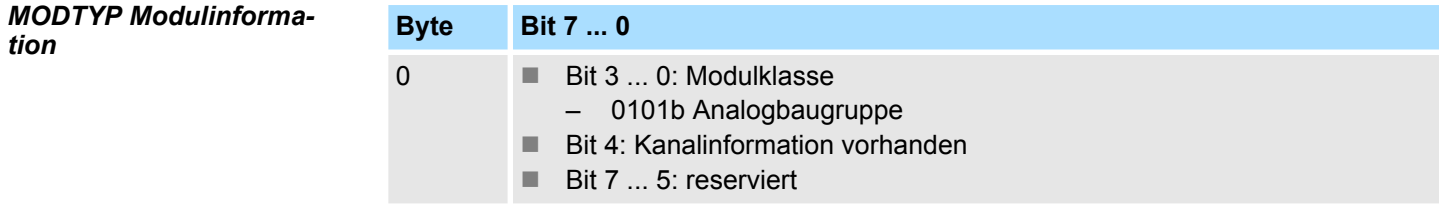

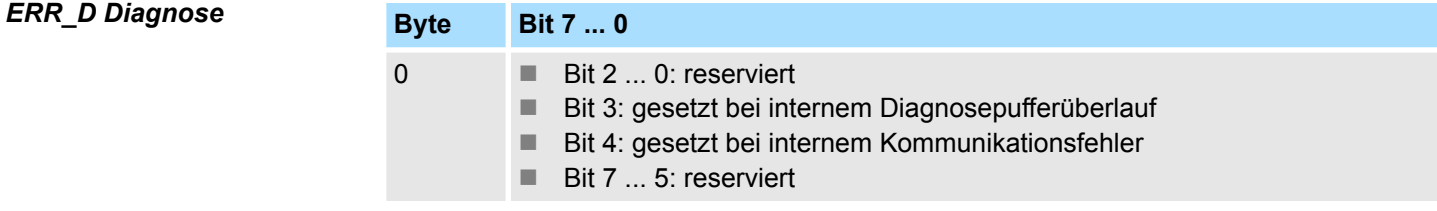

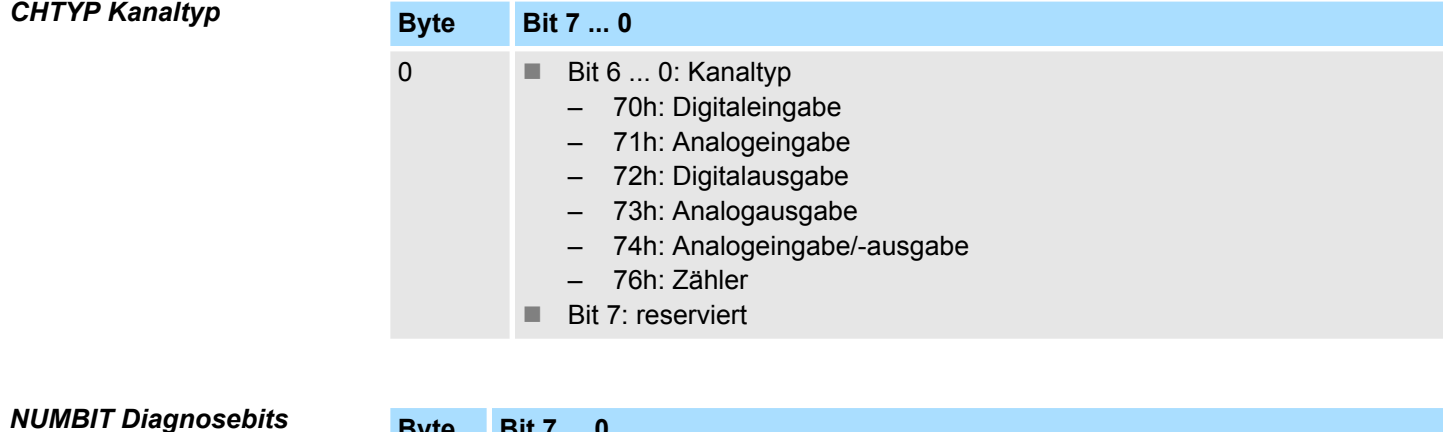

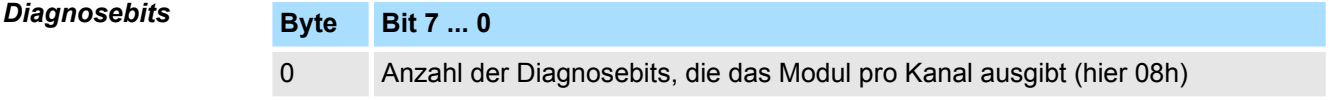

032-1CB30 - AO 2x16Bit 0...10V > Diagnosedaten

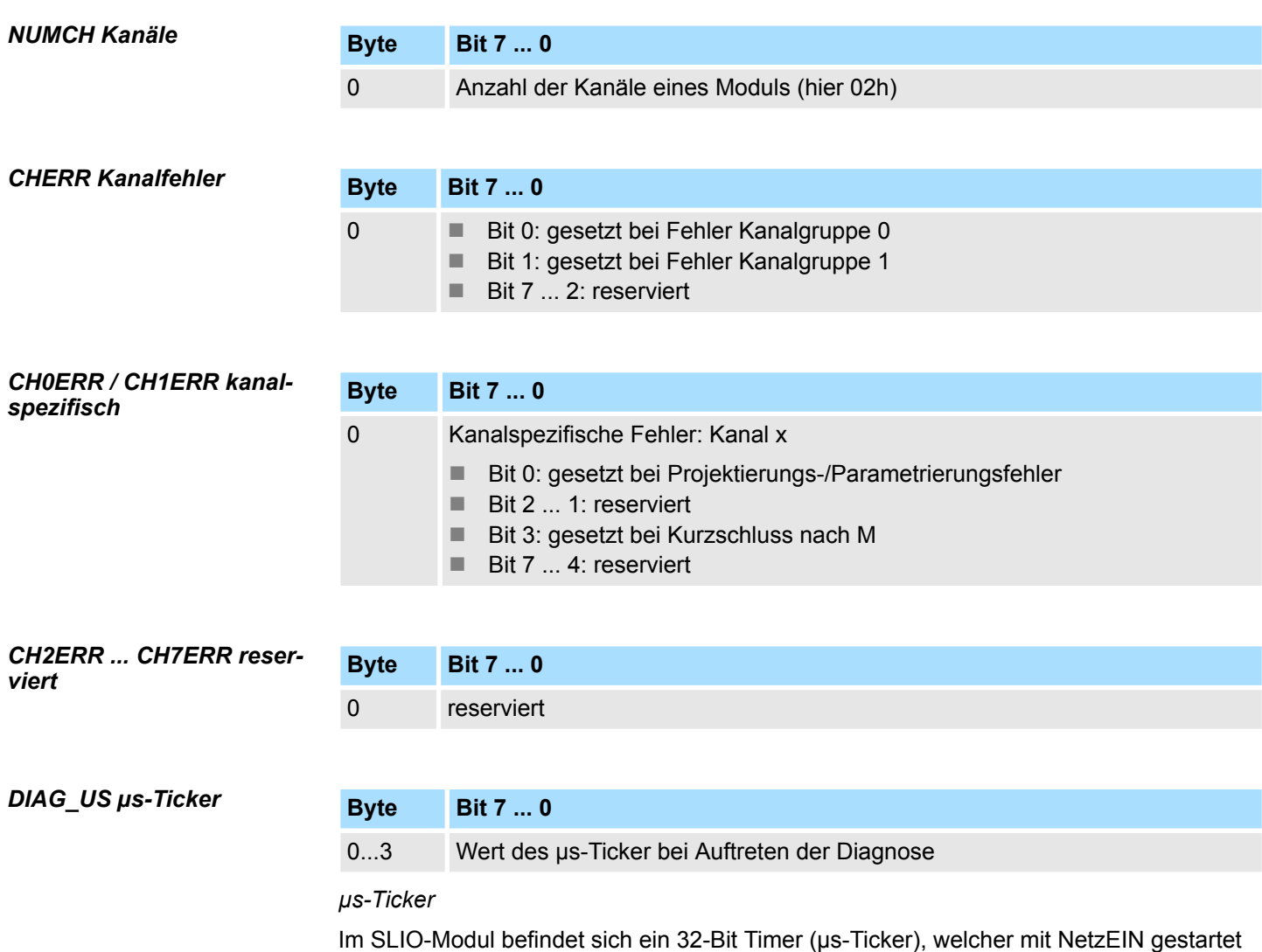

wird und nach 2<sup>32</sup>-1µs wieder bei 0 beginnt.

# **4.11 032-1CB40 - AO 2x16Bit 0(4)...20mA**

### **Eigenschaften**

Das Elektronikmodul besitzt 2 Ausgänge, deren Funktionen parametrierbar sind. Die Kanäle auf dem Modul sind zum Rückwandbus potenzialgetrennt. Zusätzlich sind die Kanäle mittels DC/DC-Wandler zur DC 24V Leistungsversorgung potenzialgetrennt.

- 2 analoge Ausgänge
- Stromausgabe  $0 \dots 20$ mA;  $4 \dots 20$ mA
- Diagnosefunktion
- 16Bit Auflösung

### **Aufbau**

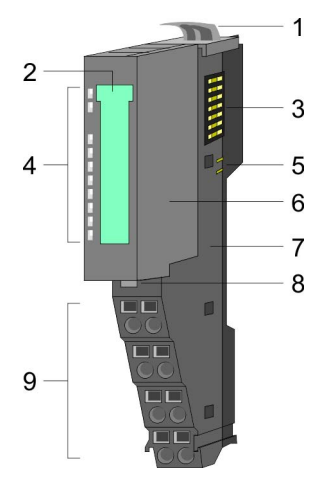

# 1 Verriegelungshebel Terminal-Modul<br>2 Beschriftungsstreifen

- **Beschriftungsstreifen**
- 3 Rückwandbus<br>4 LED-Statusan
- 4 LED-Statusanzeige<br>5 DC 24V Leistungsve
- DC 24V Leistungsversorgung
- 6 Elektronik-Modul<br>7 Terminal-Modul
- 7 Terminal-Modul<br>8 Verriegelungshe
- 8 Verriegelungshebel Elektronik-Modul<br>9 Anschlussklemmen
- 9 Anschlussklemmen

### **Statusanzeige**

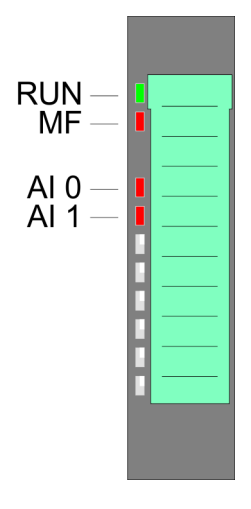

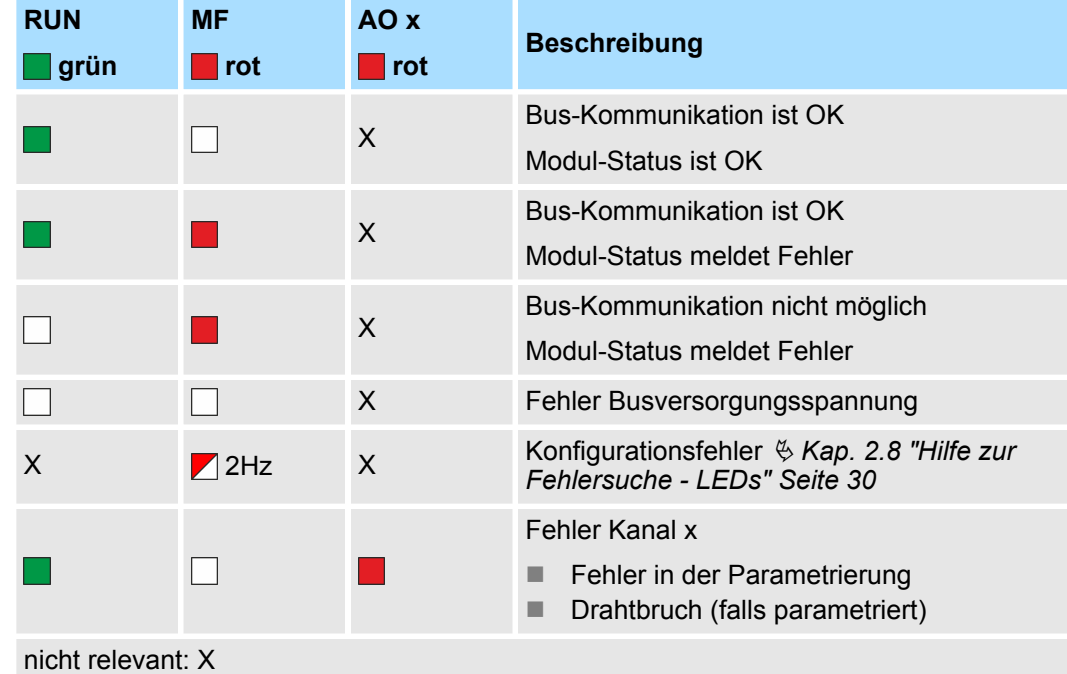

032-1CB40 - AO 2x16Bit 0(4)...20mA

### **Anschlüsse**

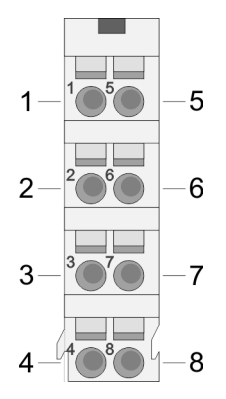

Für Drähte mit einem Querschnitt von 0,08mm<sup>2</sup> bis 1,5mm<sup>2</sup>.

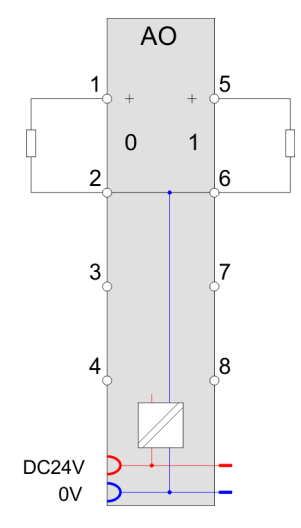

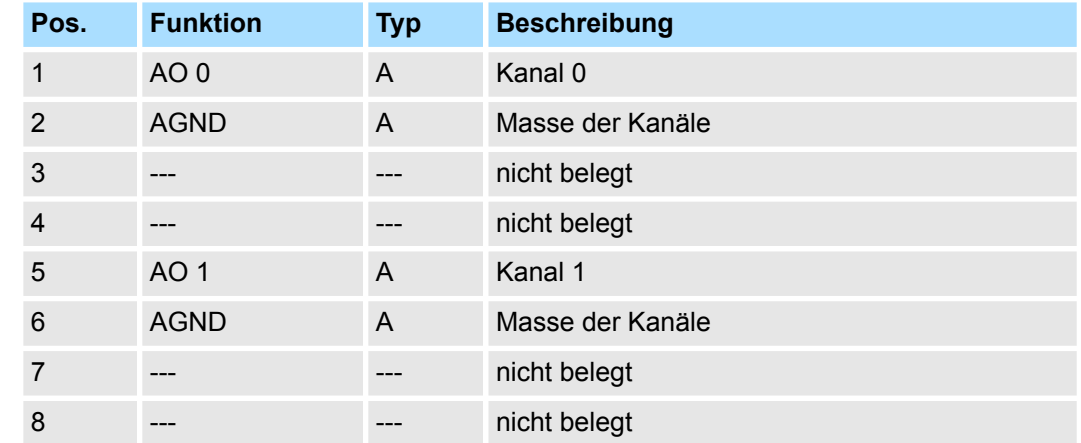

A: Ausgang

*Eingabebereich*

Das Modul belegt keine Bytes im Eingabebereich.

*Ausgabebereich*

Bei CPU, PROFIBUS und PROFINET wird der Ausgabebereich im entsprechenden Adressbereich eingeblendet.

- IX Index für Zugriff über CANopen mit s = Subindex, abhängig von Anzahl und Typ der Analog-Module
- SX Subindex für Zugriff über EtherCAT mit Index 7000h + EtherCAT-Slot

Näheres hierzu finden Sie im Handbuch zu Ihrem Bus-Koppler.

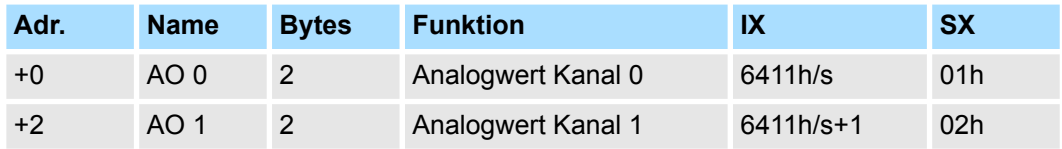

032-1CB40 - AO 2x16Bit 0(4)...20mA > Technische Daten

# **4.11.1 Technische Daten**

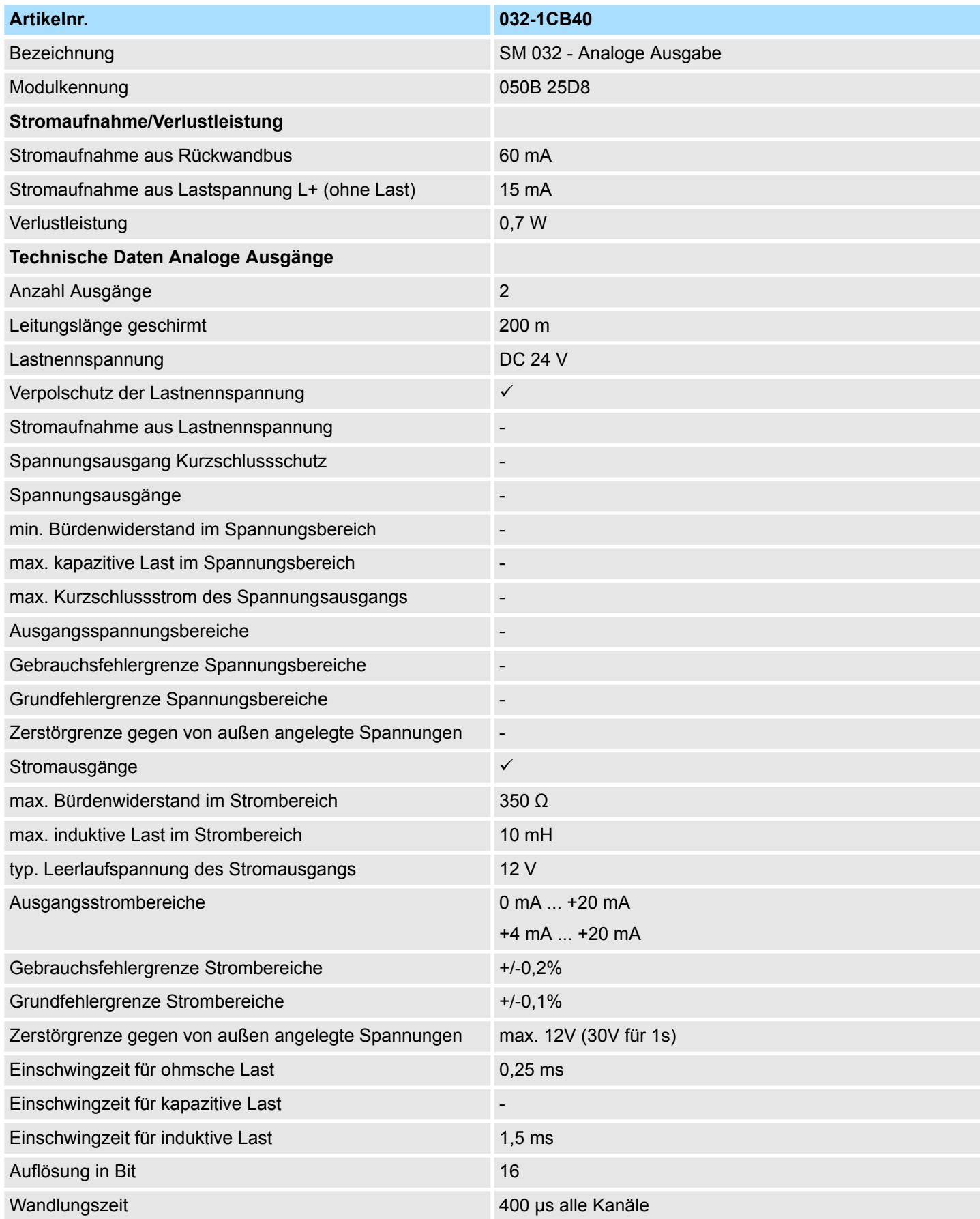

032-1CB40 - AO 2x16Bit 0(4)...20mA > Technische Daten

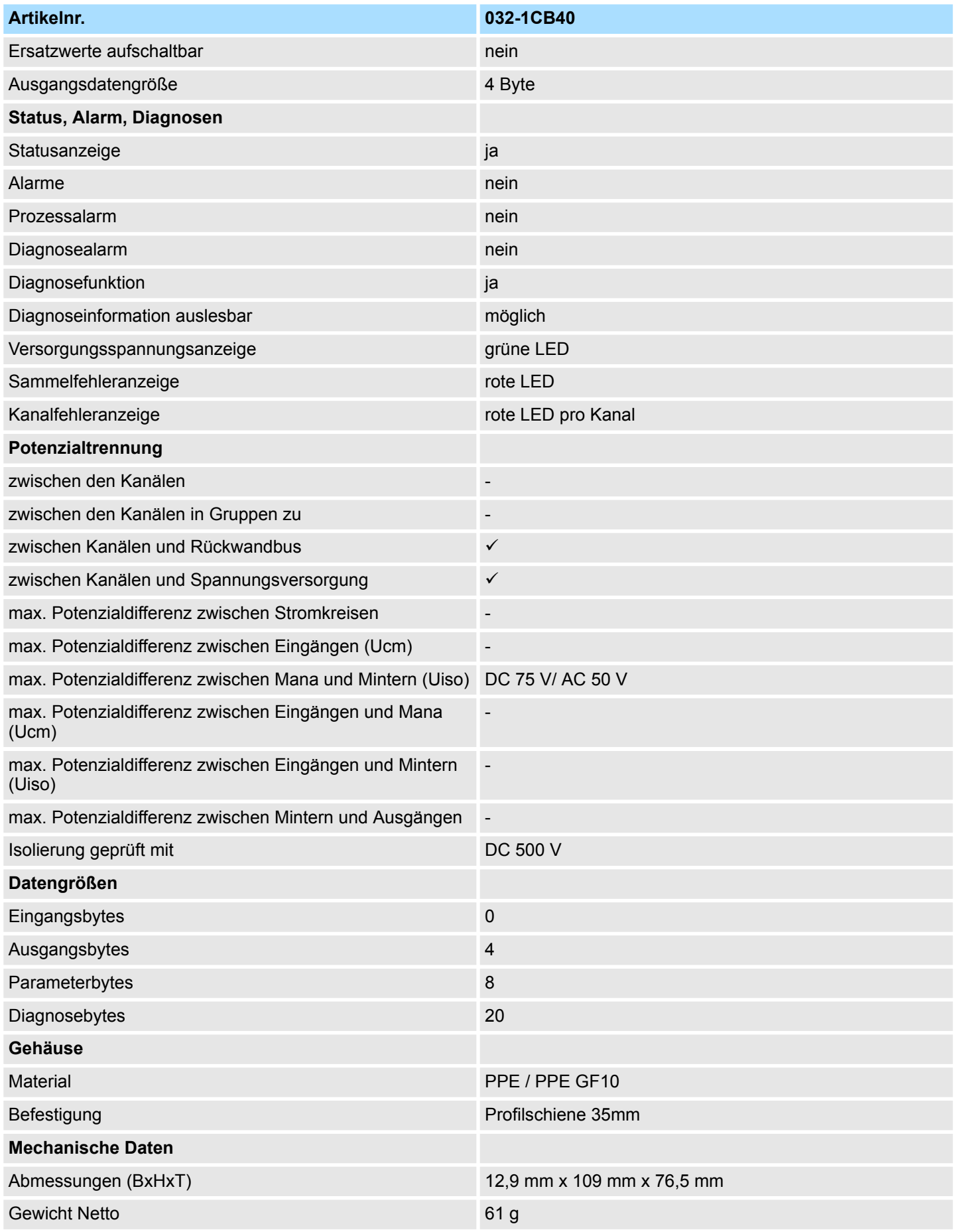

032-1CB40 - AO 2x16Bit 0(4)...20mA > Parametrierdaten

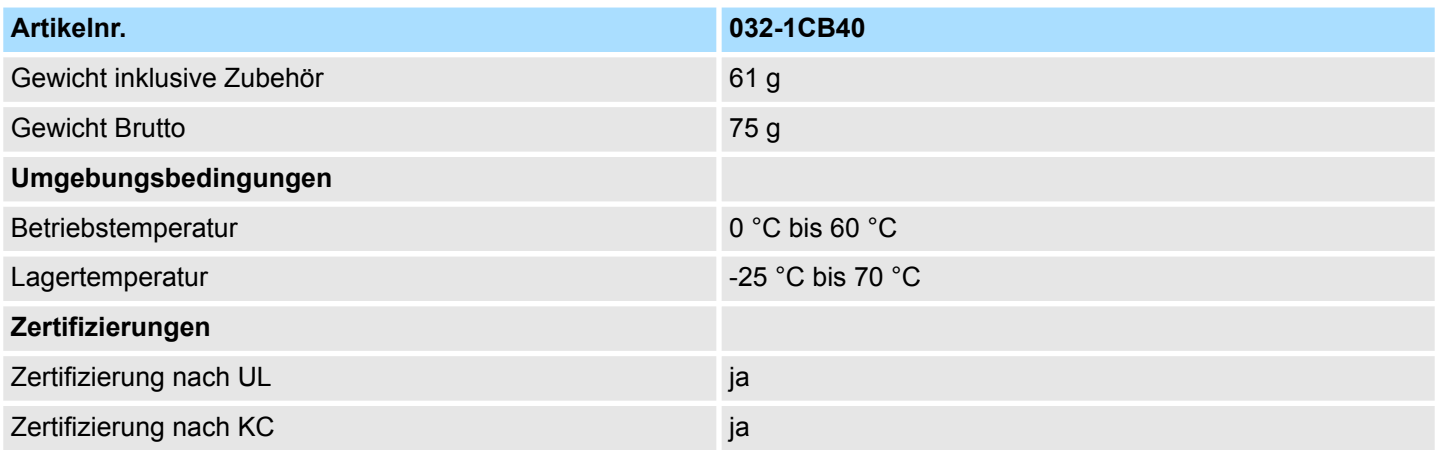

### **4.11.2 Parametrierdaten**

- DS Datensatz für Zugriff über CPU, PROFIBUS und PROFINET
- IX Index für Zugriff über CANopen
- SX Subindex für Zugriff über EtherCAT mit Index 3100h + EtherCAT-Slot

Näheres hierzu finden Sie im Handbuch zu Ihrem Bus-Koppler.

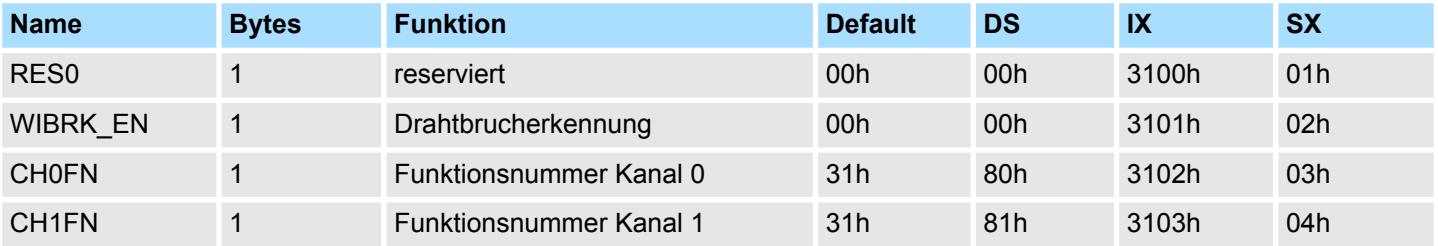

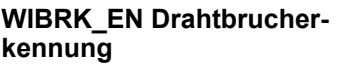

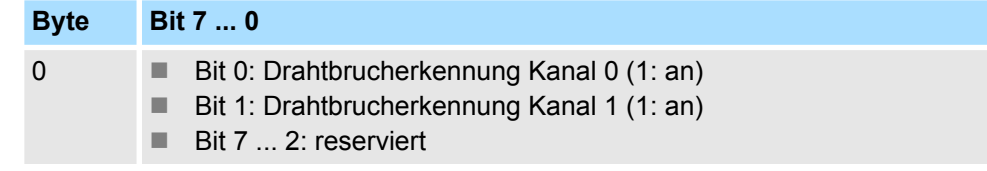

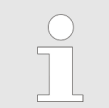

*Bitte beachten Sie, dass bei aktivierter Drahtbrucherkennung es im Ausgabebereich 0…20mA bei der Unterschreitung von 40µA (100 Digits) zu sporadischen Drahtbruchmeldungen kommen kann!*

### **CHxFN Funktionsnummer Kanal x**

Nachfolgend sind alle Ausgabebereiche mit zugehöriger Funktionsnummer aufgeführt, die vom Analog-Modul unterstützt werden. Durch Angabe von FFh wird der entsprechende Kanal deaktiviert. Mit den hier aufgeführten Formeln können Sie einen Wert (Digitalwert) in einen analogen Ausgabewert umrechnen und umgekehrt.

032-1CB40 - AO 2x16Bit 0(4)...20mA > Parametrierdaten

## **0 ... 20mA**

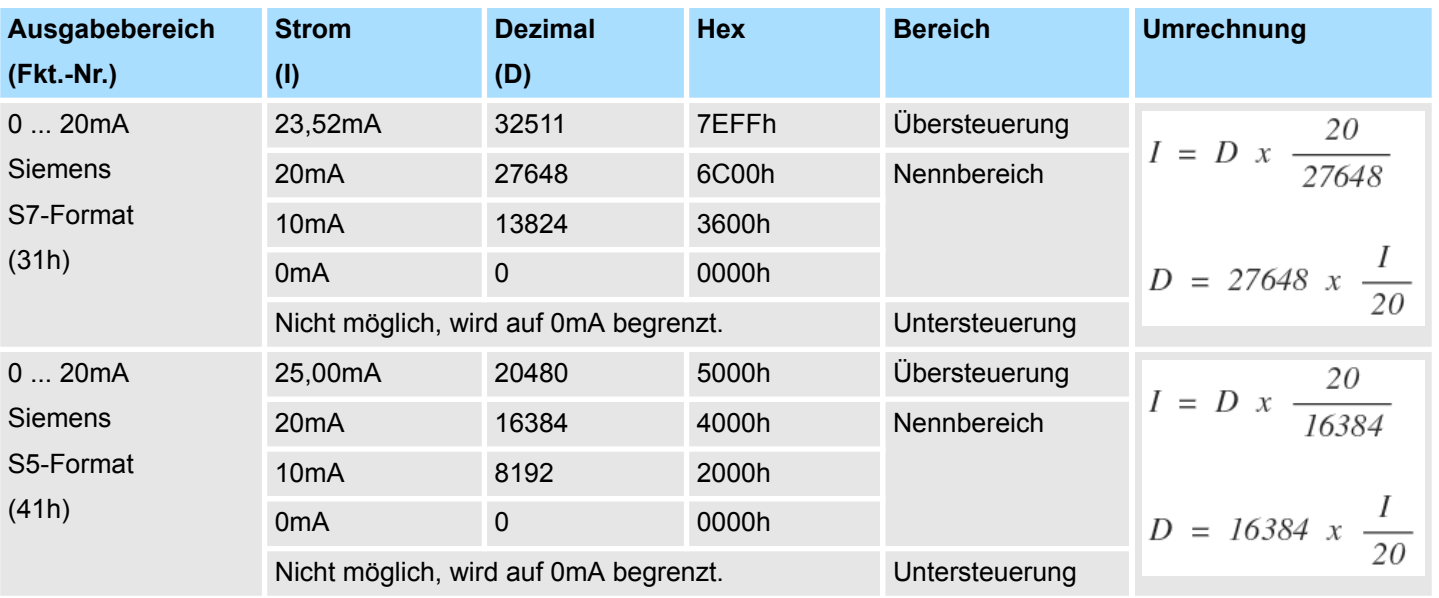

### **4 ... 20mA**

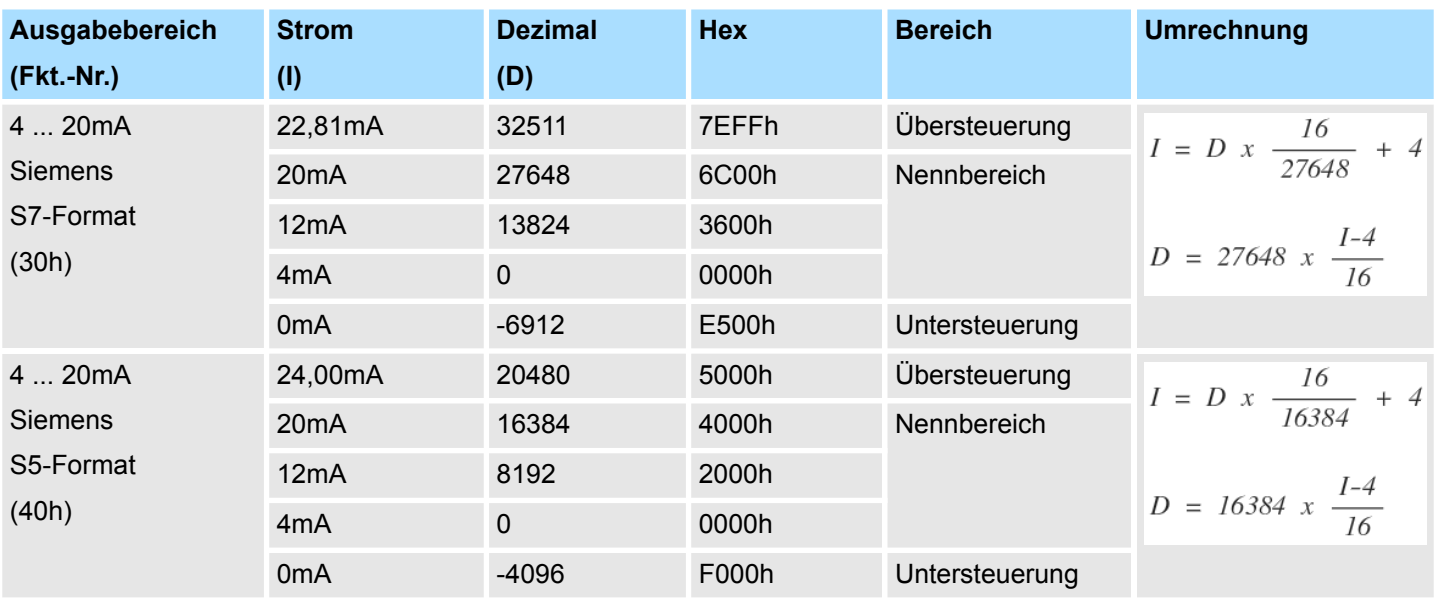

### **4.11.3 Diagnosedaten**

Da dieses Modul keinen Diagnosealarm unterstützt, dienen die Diagnosedaten der Information über dieses Modul. Im Fehlerfall leuchtet die entsprechende Kanal-LED des Moduls und der Fehler wird in den Diagnosedaten eingetragen.

Folgende Fehler werden in den Diagnosedaten erfasst:

- Projektierungs-/Parametrierungsfehler
- Drahtbruch (sofern parametriert)
- DS Datensatz für Zugriff über CPU, PROFIBUS und PROFINET. Der Zugriff erfolgt über DS 01h. Zusätzlich können Sie über DS 00h auf die ersten 4 Byte zugreifen.
- IX Index für Zugriff über CANopen. Der Zugriff erfolgt über IX 2F01h. Zusätzlich können Sie über IX 2F00h auf die ersten 4 Byte zugreifen.
- SX Subindex für Zugriff über EtherCAT mit Index 5005h.

Näheres hierzu finden Sie im Handbuch zu Ihrem Bus-Koppler.

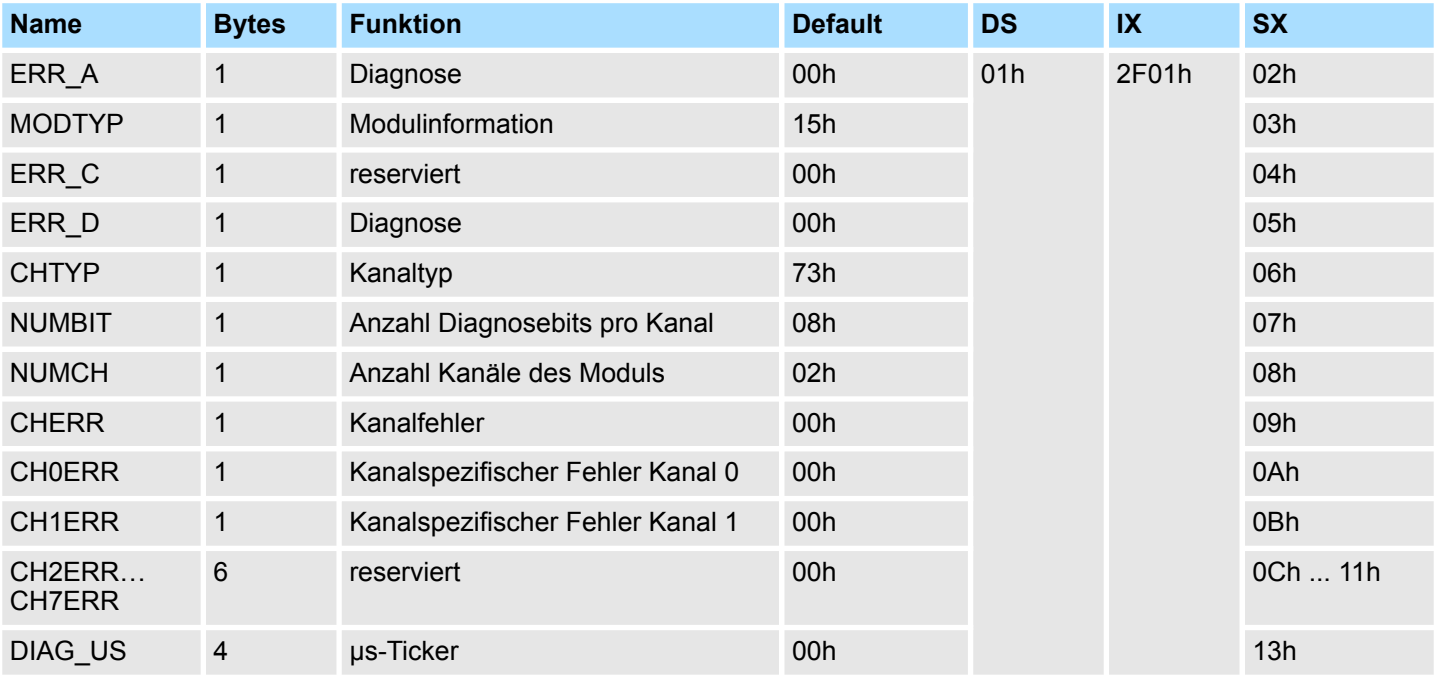

### *ERR\_A Diagnose*

### **Byte Bit 7 ... 0**

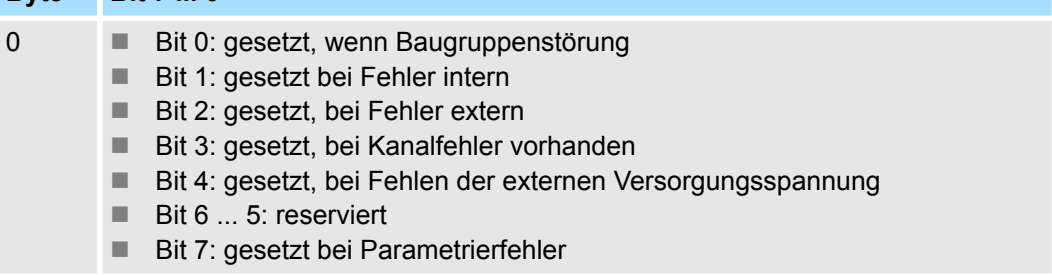

032-1CB40 - AO 2x16Bit 0(4)...20mA > Diagnosedaten

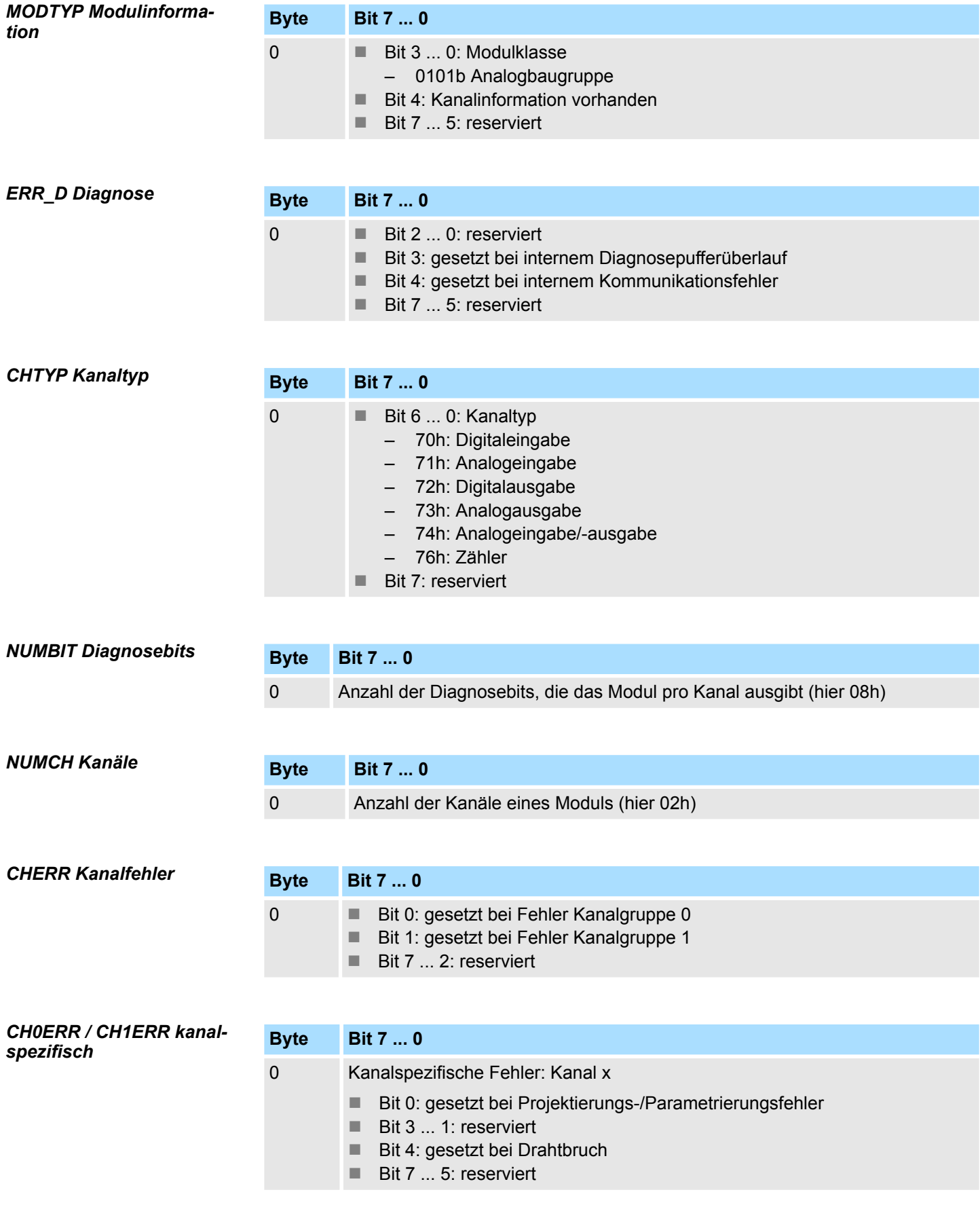

032-1CB40 - AO 2x16Bit 0(4)...20mA > Diagnosedaten

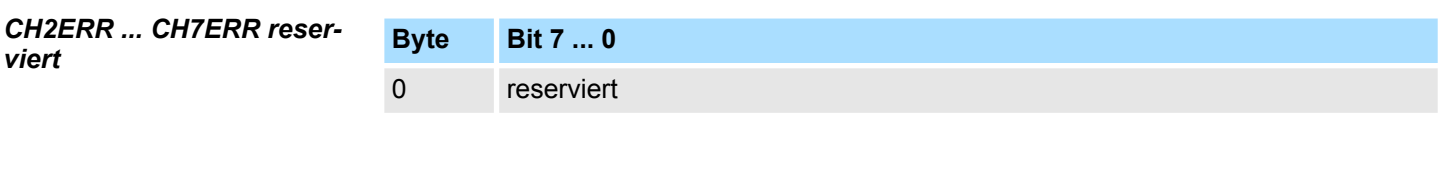

*DIAG\_US µs-Ticker*

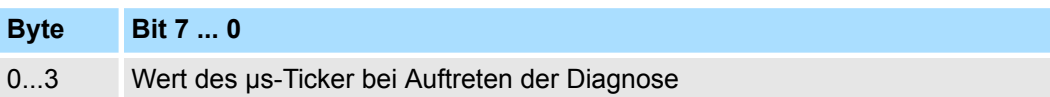

*µs-Ticker*

Im SLIO-Modul befindet sich ein 32-Bit Timer (µs-Ticker), welcher mit NetzEIN gestartet wird und nach 2<sup>32</sup>-1µs wieder bei 0 beginnt.

# **4.12 032-1CB70 - AO 2x16Bit ±10V**

### **Eigenschaften**

Das Elektronikmodul besitzt 2 Ausgänge, deren Funktionen parametrierbar sind. Die Kanäle auf dem Modul sind zum Rückwandbus potenzialgetrennt. Zusätzlich sind die Kanäle mittels DC/DC-Wandler zur DC 24V Leistungsversorgung potenzialgetrennt.

- 2 analoge Ausgänge
- Spannungsausgabe  $\pm 10V$ , 0 ... 10V
- Diagnosefunktion
- 16Bit Auflösung

### **Aufbau**

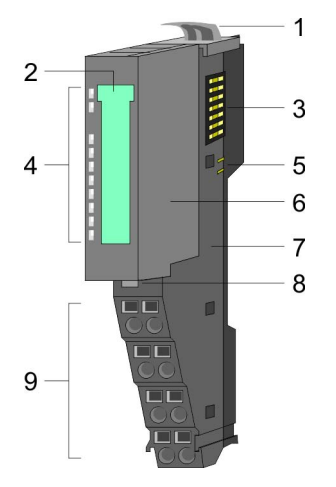

- 1 Verriegelungshebel Terminal-Modul<br>2 Beschriftungsstreifen
- **Beschriftungsstreifen**
- 3 Rückwandbus<br>4 LED-Statusan
- 4 LED-Statusanzeige<br>5 DC 24V Leistungsve
	- DC 24V Leistungsversorgung
- 6 Elektronik-Modul<br>7 Terminal-Modul
- 7 Terminal-Modul<br>8 Verriegelungshe
- 8 Verriegelungshebel Elektronik-Modul<br>9 Anschlussklemmen
- 9 Anschlussklemmen

### **Statusanzeige**

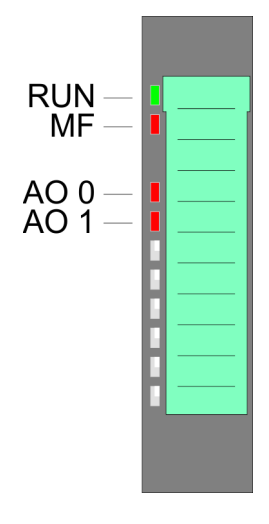

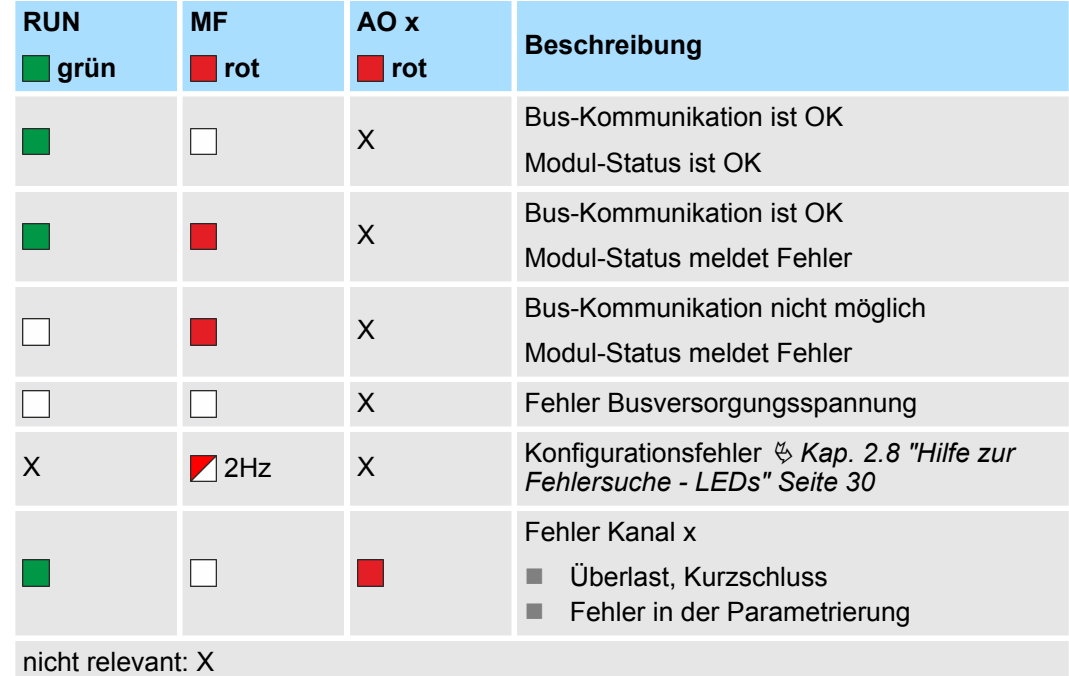

032-1CB70 - AO 2x16Bit ±10V

### **Anschlüsse**

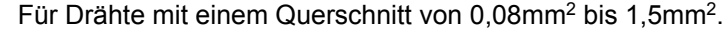

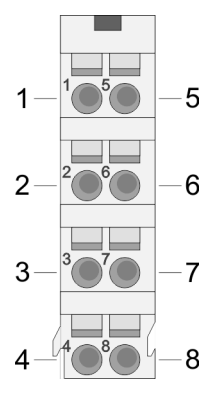

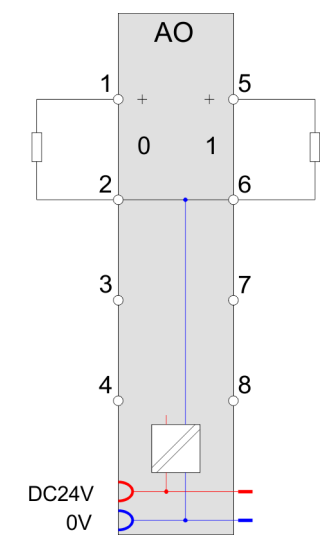

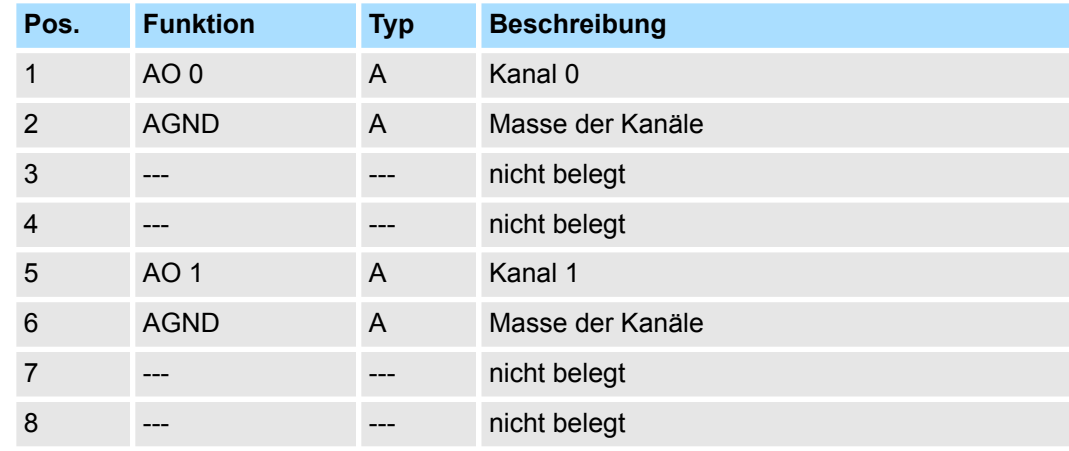

A: Ausgang

Das Modul belegt keine Bytes im Eingabebereich. *Eingabebereich*

*Ausgabebereich*

Bei CPU, PROFIBUS und PROFINET wird der Ausgabebereich im entsprechenden Adressbereich eingeblendet.

- IX Index für Zugriff über CANopen mit s = Subindex, abhängig von Anzahl und Typ der Analog-Module
- SX Subindex für Zugriff über EtherCAT mit Index 7000h + EtherCAT-Slot

Näheres hierzu finden Sie im Handbuch zu Ihrem Bus-Koppler.

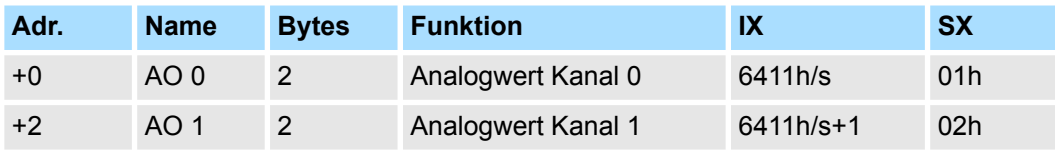

032-1CB70 - AO 2x16Bit ±10V > Technische Daten

### **4.12.1 Technische Daten**

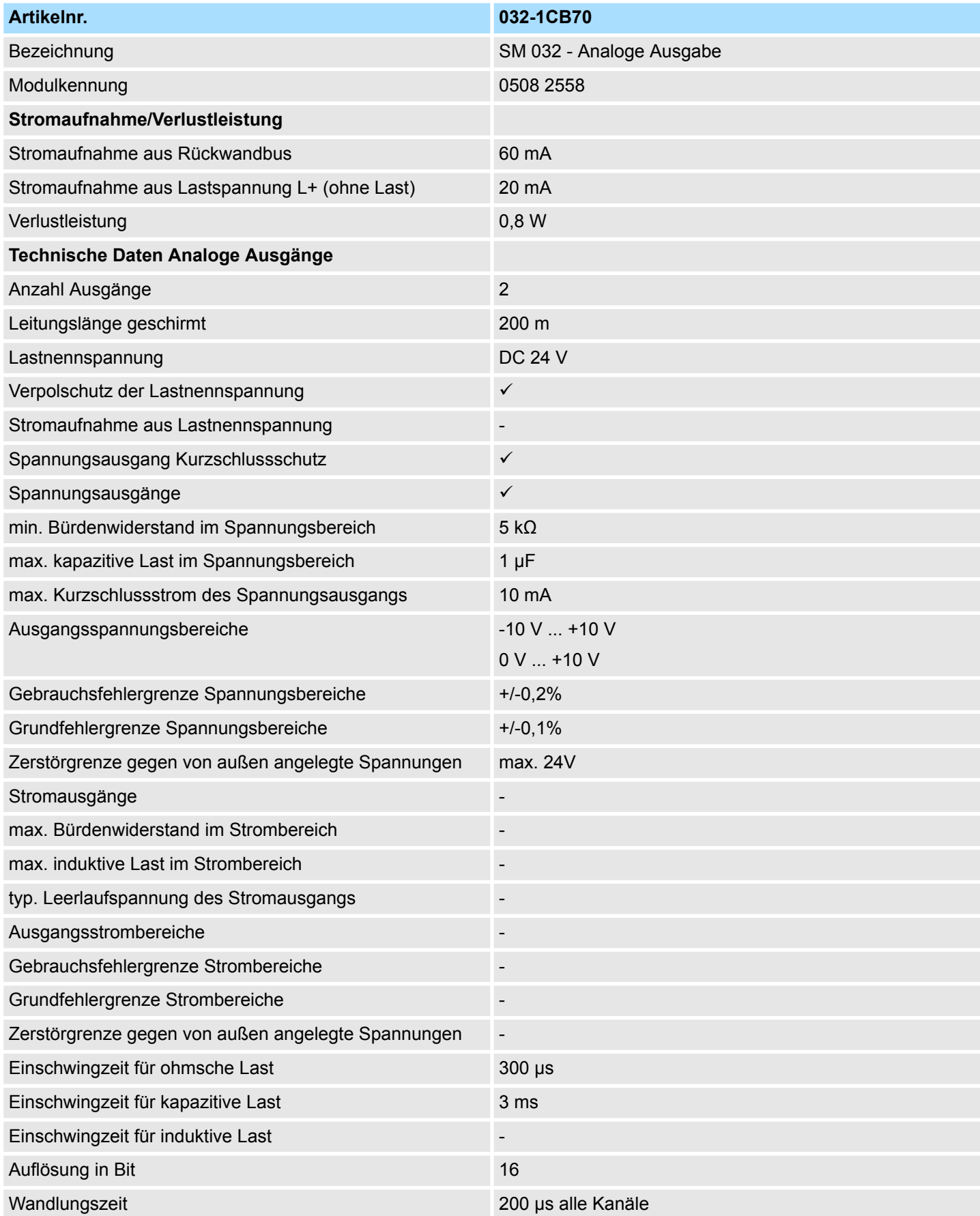

032-1CB70 - AO 2x16Bit ±10V > Technische Daten

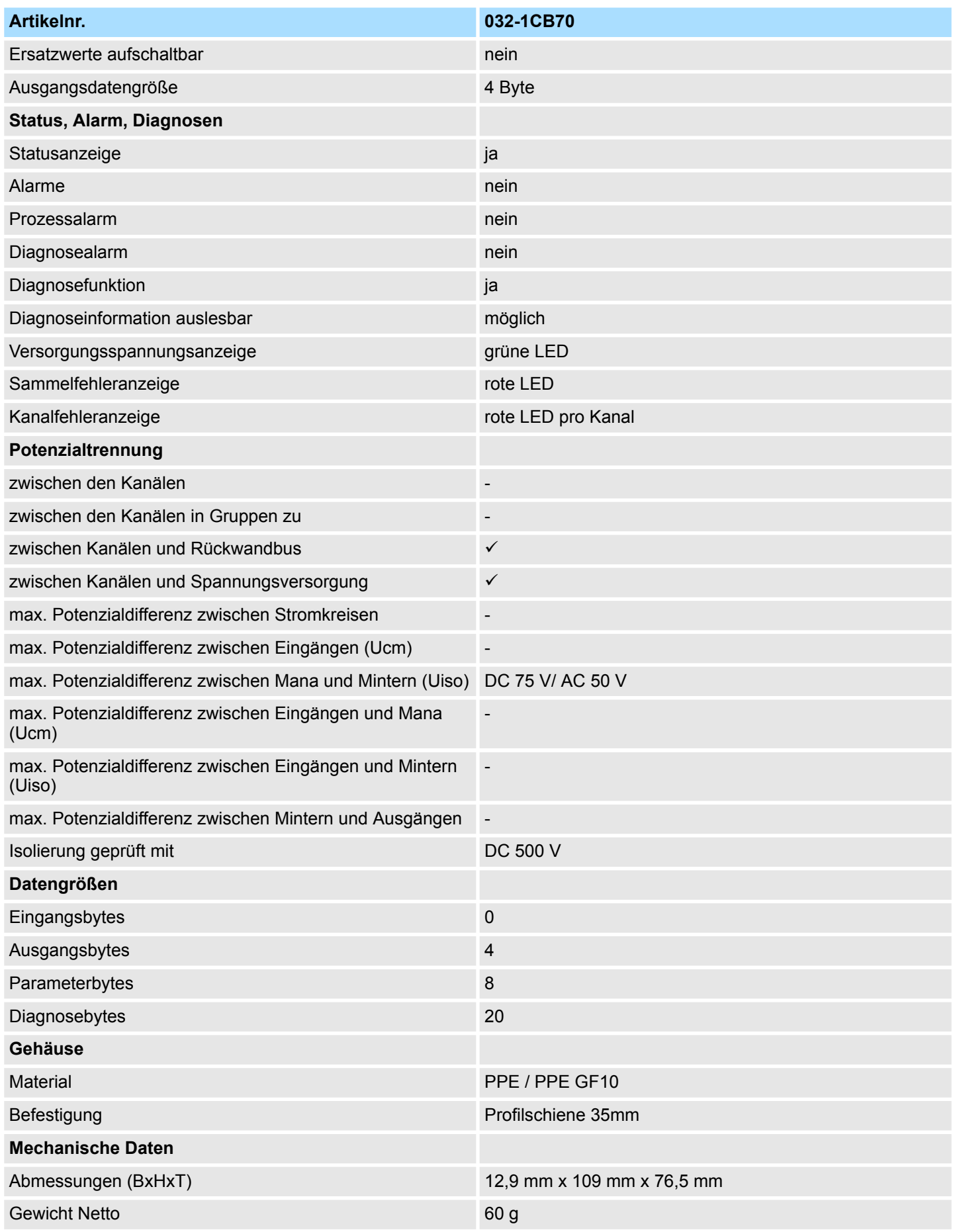

032-1CB70 - AO 2x16Bit ±10V > Parametrierdaten

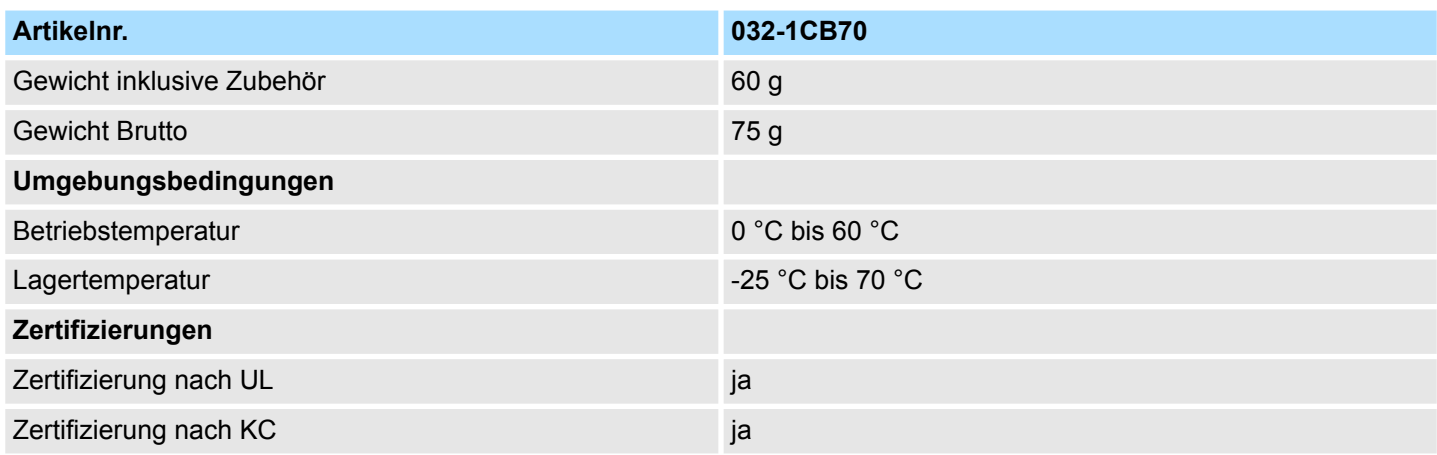

# **4.12.2 Parametrierdaten**

- DS Datensatz für Zugriff über CPU, PROFIBUS und PROFINET
- IX Index für Zugriff über CANopen
- SX Subindex für Zugriff über EtherCAT mit Index 3100h + EtherCAT-Slot

Näheres hierzu finden Sie im Handbuch zu Ihrem Bus-Koppler.

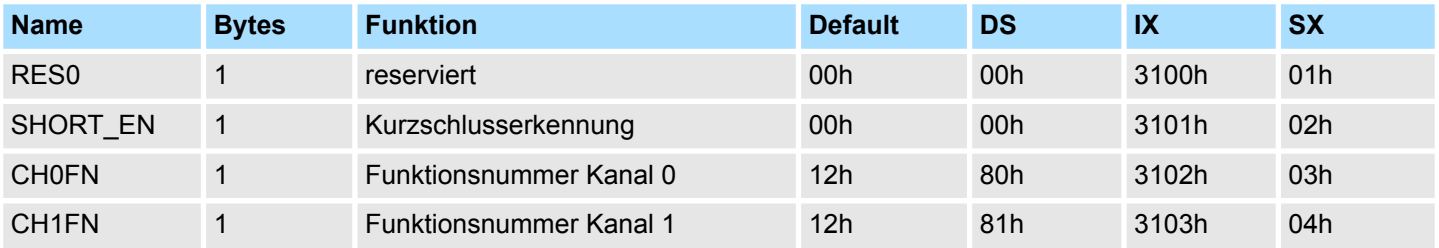

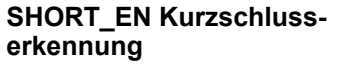

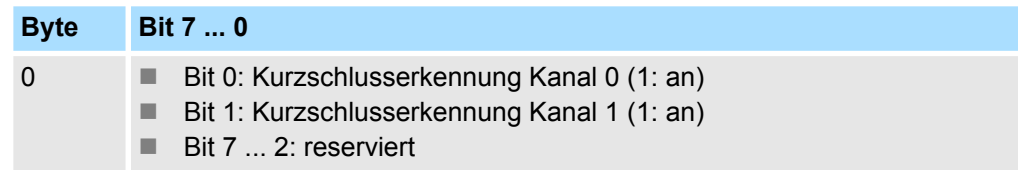

### **CHxFN Funktionsnummer Kanal x**

Nachfolgend sind alle Ausgabebereiche mit zugehöriger Funktionsnummer aufgeführt, die vom Analog-Modul unterstützt werden. Durch Angabe von FFh wird der entsprechende Kanal deaktiviert. Mit den hier aufgeführten Formeln können Sie einen Wert (Digitalwert) in einen analogen Ausgabewert umrechnen und umgekehrt.

032-1CB70 - AO 2x16Bit ±10V > Parametrierdaten

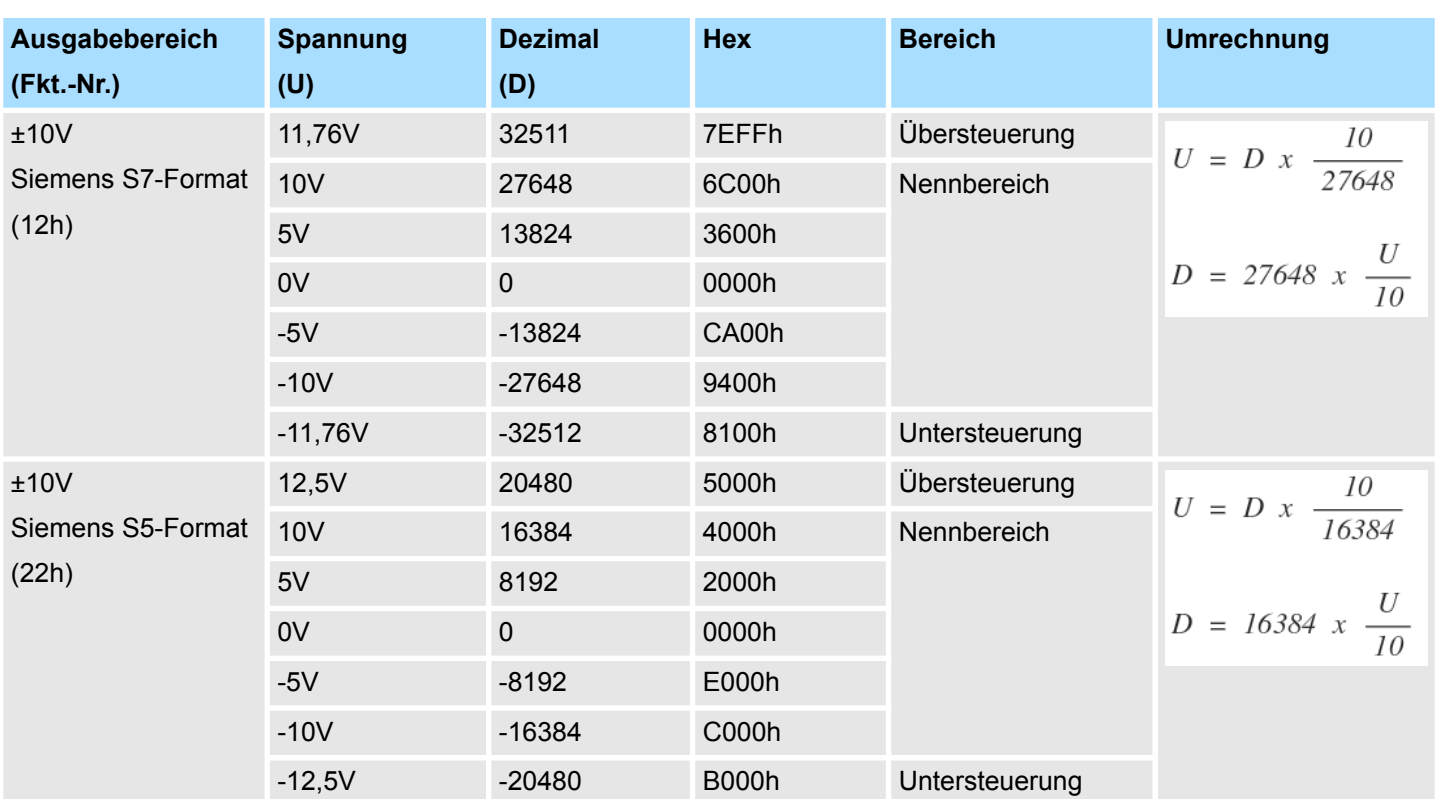

### **0 ... 10V**

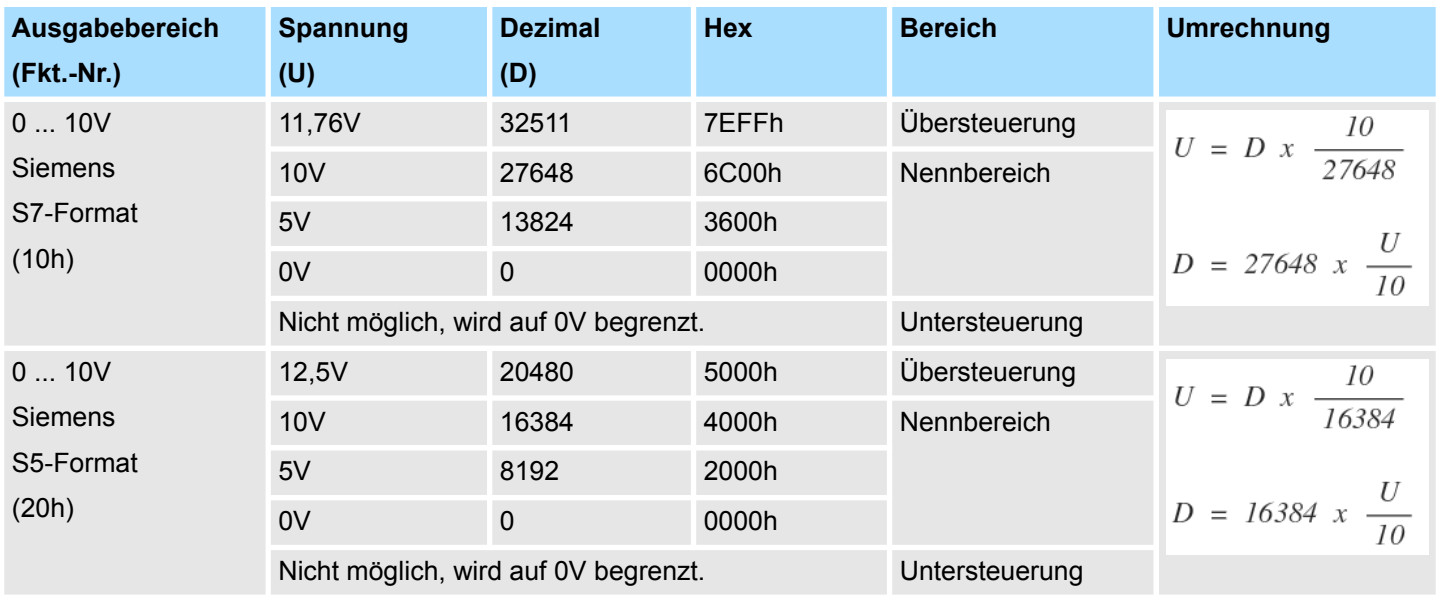

### **±10V**

032-1CB70 - AO 2x16Bit ±10V > Diagnosedaten

### **4.12.3 Diagnosedaten**

Da dieses Modul keinen Diagnosealarm unterstützt, dienen die Diagnosedaten der Information über dieses Modul. Im Fehlerfall leuchtet die entsprechende Kanal-LED des Moduls und der Fehler wird in den Diagnosedaten eingetragen.

Folgende Fehler werden in den Diagnosedaten erfasst:

- Projektierungs-/Parametrierungsfehler
- Kurzschluss/Überlast (sofern parametriert)
- DS Datensatz für Zugriff über CPU, PROFIBUS und PROFINET. Der Zugriff erfolgt über DS 01h. Zusätzlich können Sie über DS 00h auf die ersten 4 Byte zugreifen.
- IX Index für Zugriff über CANopen. Der Zugriff erfolgt über IX 2F01h. Zusätzlich können Sie über IX 2F00h auf die ersten 4 Byte zugreifen.
- SX Subindex für Zugriff über EtherCAT mit Index 5005h.

Näheres hierzu finden Sie im Handbuch zu Ihrem Bus-Koppler.

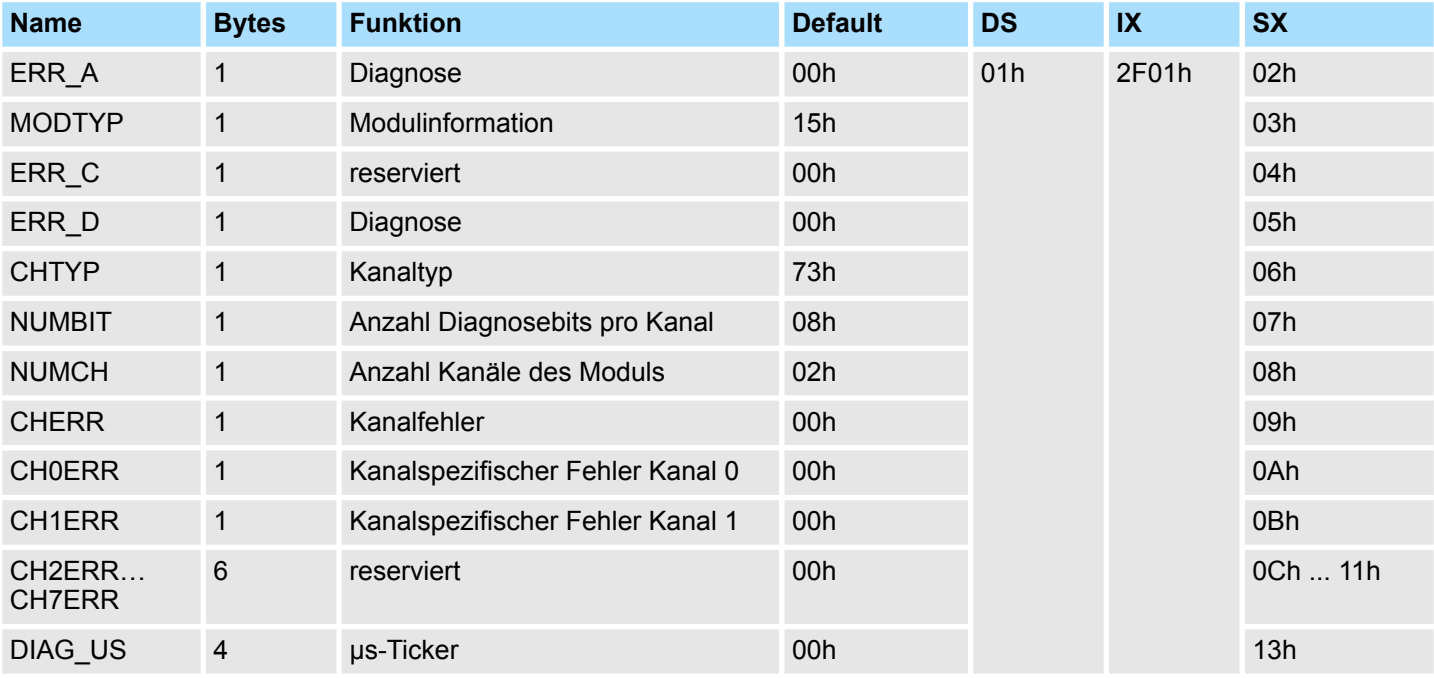

### *ERR\_A Diagnose*

### **Byte Bit 7 ... 0**

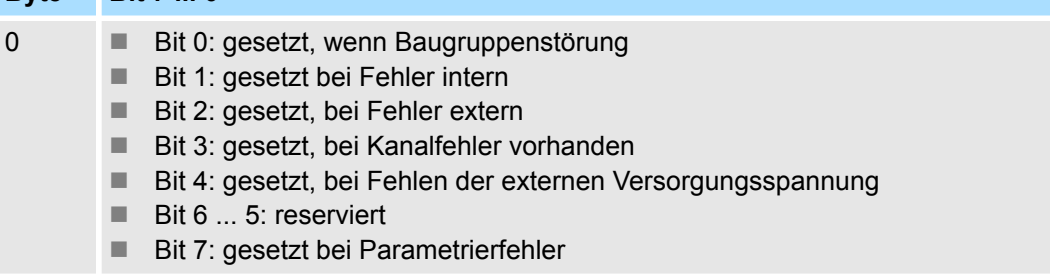

032-1CB70 - AO 2x16Bit ±10V > Diagnosedaten

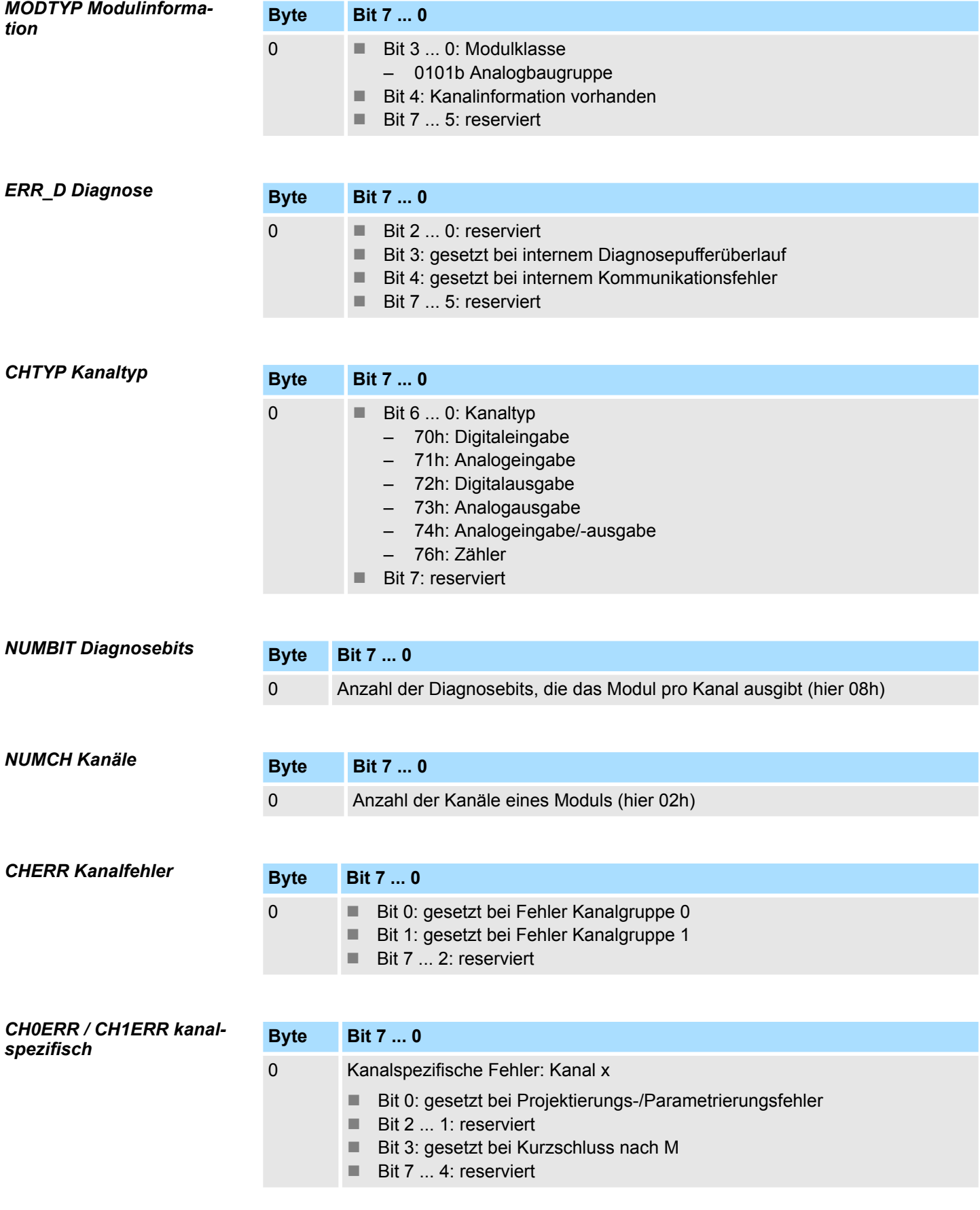

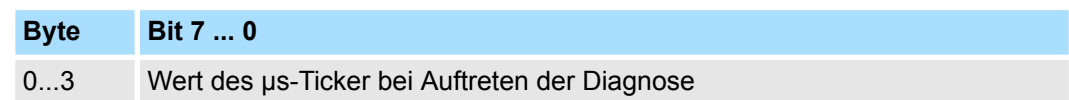

*µs-Ticker*

Im SLIO-Modul befindet sich ein 32-Bit Timer (µs-Ticker), welcher mit NetzEIN gestartet wird und nach 2<sup>32</sup>-1µs wieder bei 0 beginnt.
# **4.13 032-1CD30 - AO 4x16Bit 0...10V**

#### **Eigenschaften**

Das Elektronikmodul besitzt 4 Ausgänge, deren Funktionen parametrierbar sind. Die Kanäle auf dem Modul sind zum Rückwandbus potenzialgetrennt. Zusätzlich sind die Kanäle mittels DC/DC-Wandler zur DC 24V Leistungsversorgung potenzialgetrennt.

- 4 analoge Ausgänge
- Spannungsausgabe 0 ... 10V
- Diagnosefunktion
- 16Bit Auflösung

#### **Aufbau**

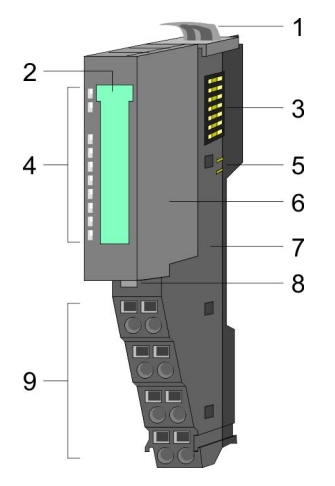

- 1 Verriegelungshebel Terminal-Modul<br>2 Beschriftungsstreifen
- **Beschriftungsstreifen**
- 3 Rückwandbus<br>4 LED-Statusan
- 4 LED-Statusanzeige<br>5 DC 24V Leistungsve
- DC 24V Leistungsversorgung
- 6 Elektronik-Modul<br>7 Terminal-Modul
- 7 Terminal-Modul<br>8 Verriegelungshe
- 8 Verriegelungshebel Elektronik-Modul<br>9 Anschlussklemmen
- 9 Anschlussklemmen

#### **Statusanzeige**

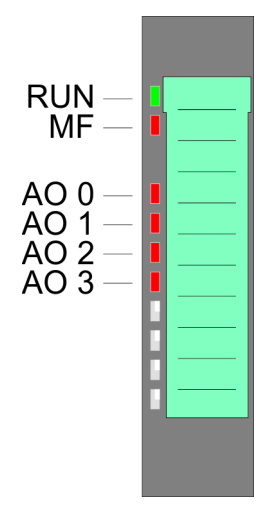

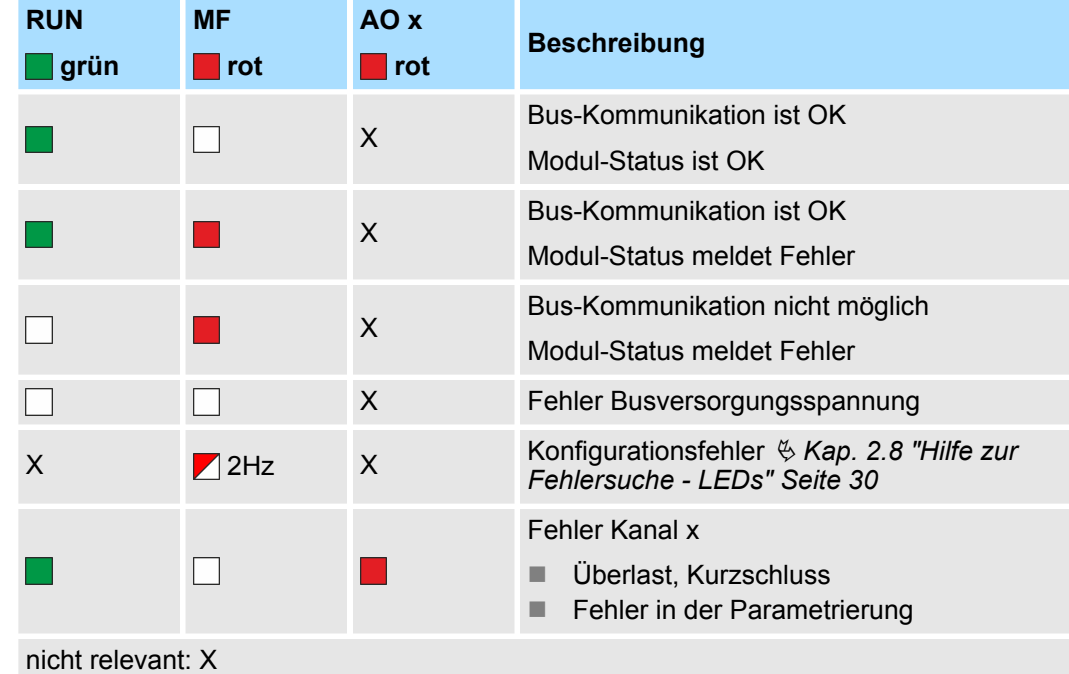

032-1CD30 - AO 4x16Bit 0...10V

#### **Anschlüsse**

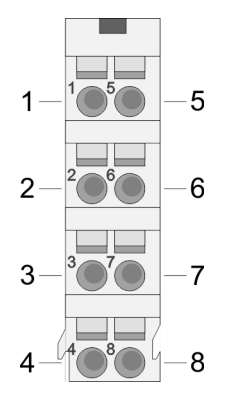

Für Drähte mit einem Querschnitt von 0,08mm<sup>2</sup> bis 1,5mm<sup>2</sup>.

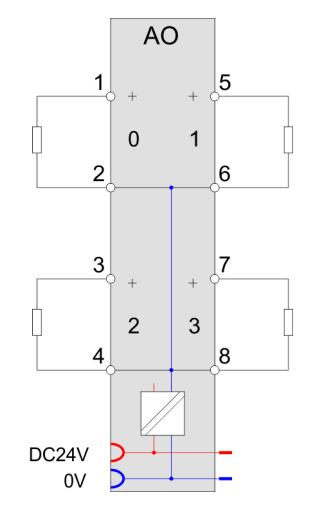

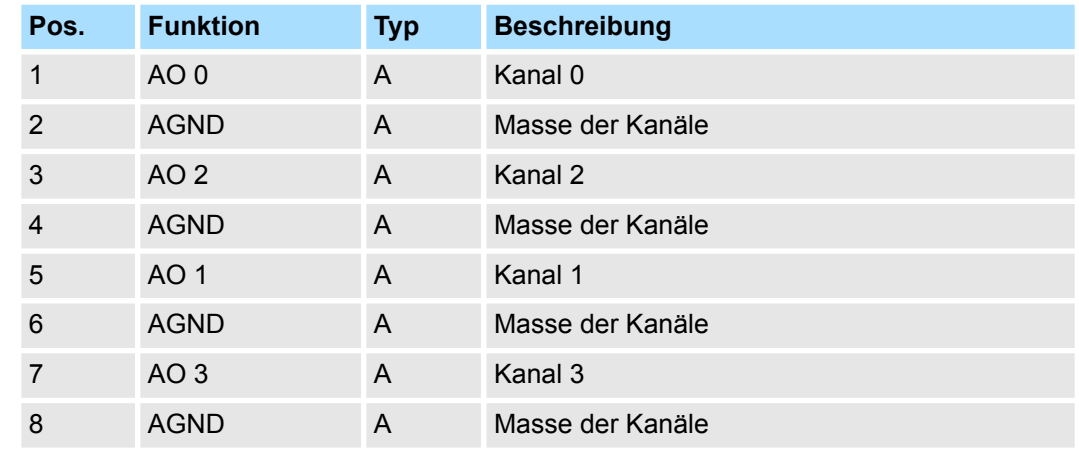

A: Ausgang

Das Modul belegt keine Bytes im Eingabebereich. *Eingabebereich*

*Ausgabebereich*

Bei CPU, PROFIBUS und PROFINET wird der Ausgabebereich im entsprechenden Adressbereich eingeblendet.

- IX Index für Zugriff über CANopen mit s = Subindex, abhängig von Anzahl und Typ der Analog-Module
- SX Subindex für Zugriff über EtherCAT mit Index 7000h + EtherCAT-Slot

Näheres hierzu finden Sie im Handbuch zu Ihrem Bus-Koppler.

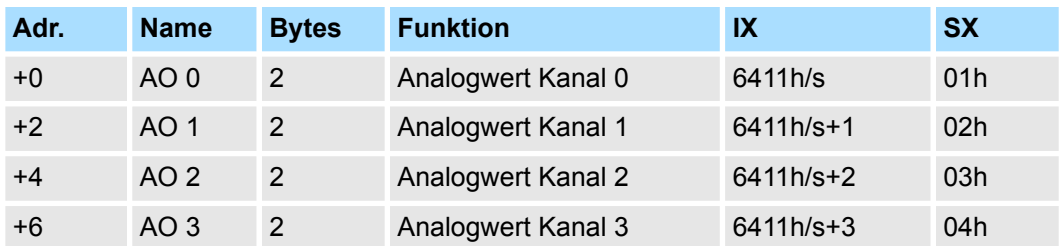

032-1CD30 - AO 4x16Bit 0...10V > Technische Daten

# **4.13.1 Technische Daten**

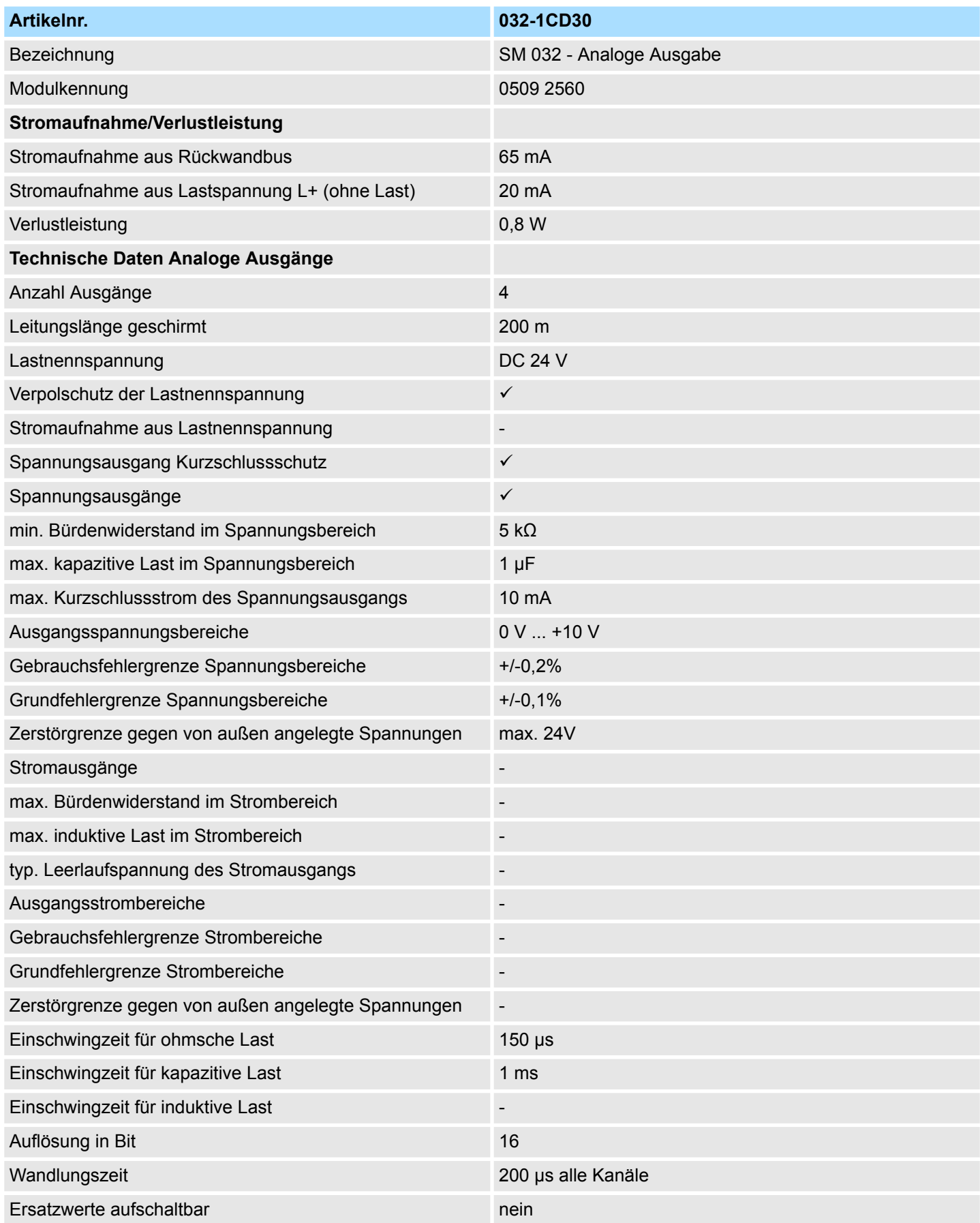

032-1CD30 - AO 4x16Bit 0...10V > Technische Daten

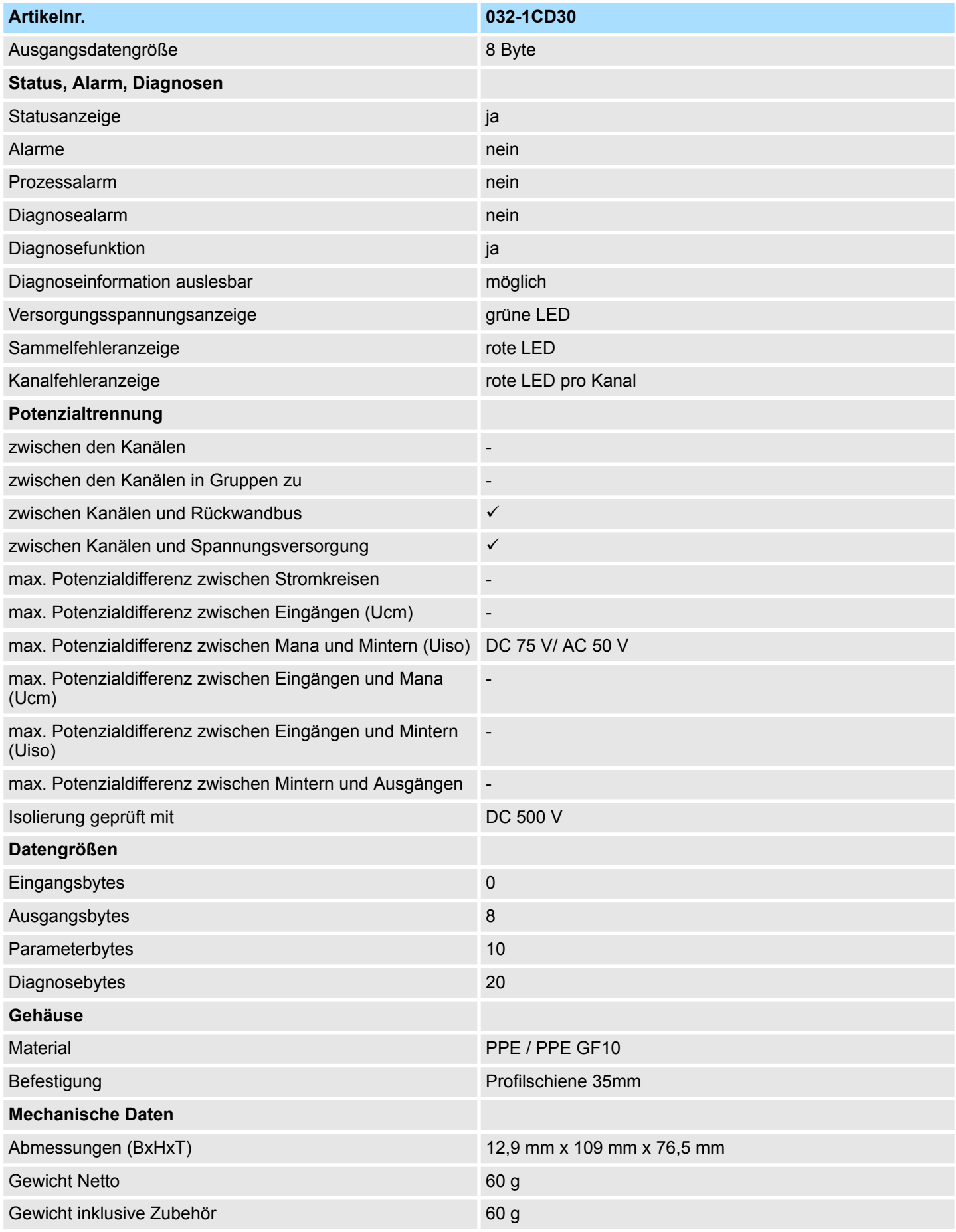

032-1CD30 - AO 4x16Bit 0...10V > Parametrierdaten

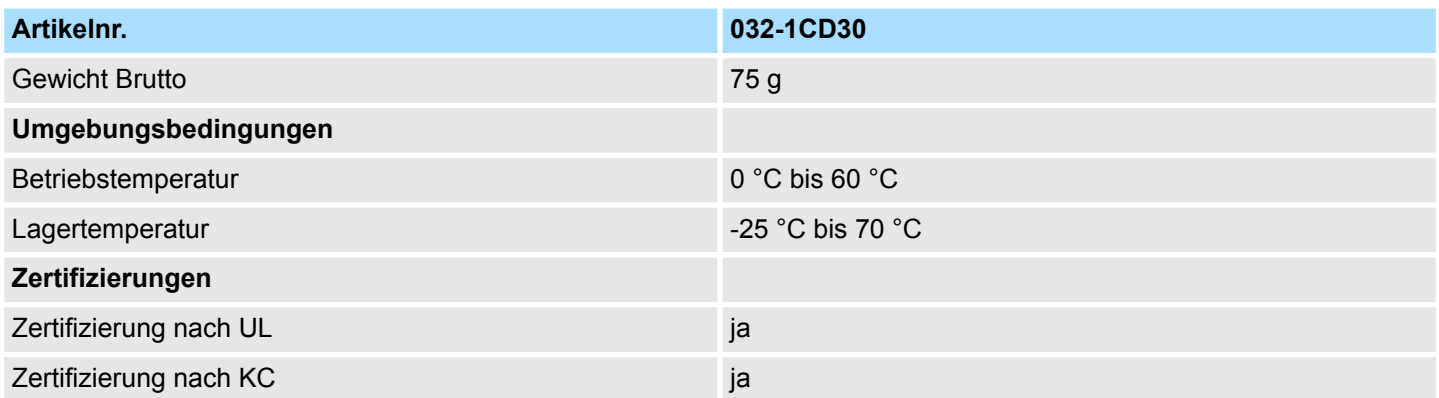

## **4.13.2 Parametrierdaten**

DS - Datensatz für Zugriff über CPU, PROFIBUS und PROFINET

IX - Index für Zugriff über CANopen

SX - Subindex für Zugriff über EtherCAT mit Index 3100h + EtherCAT-Slot

Näheres hierzu finden Sie im Handbuch zu Ihrem Bus-Koppler.

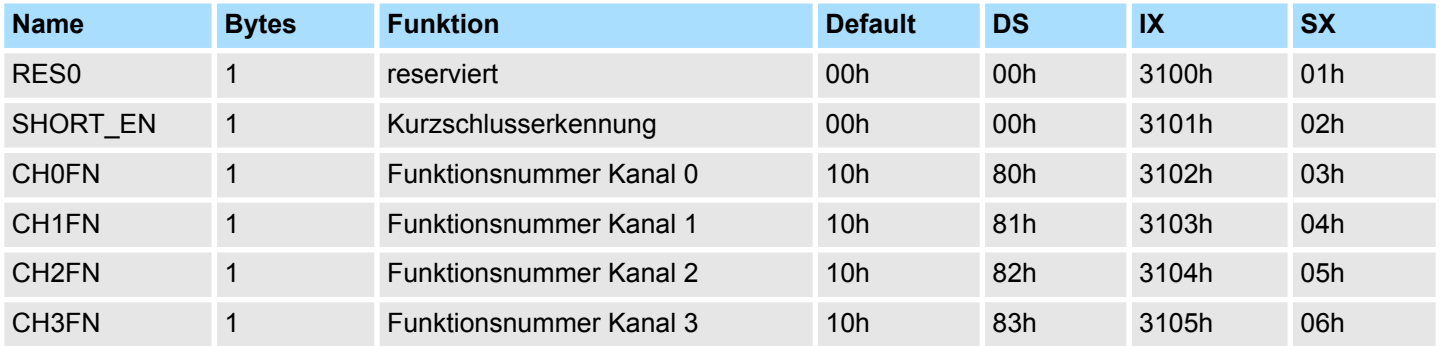

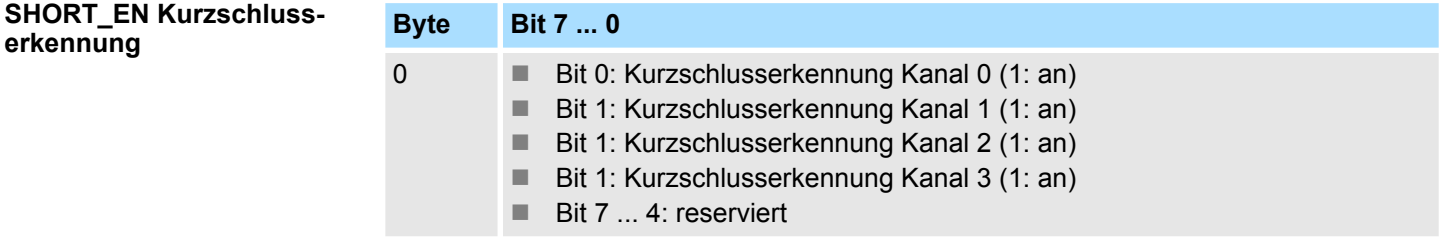

#### **CHxFN Funktionsnummer Kanal x**

Nachfolgend sind alle Ausgabebereiche mit zugehöriger Funktionsnummer aufgeführt, die vom Analog-Modul unterstützt werden. Durch Angabe von FFh wird der entsprechende Kanal deaktiviert. Mit den hier aufgeführten Formeln können Sie einen Wert (Digitalwert) in einen analogen Ausgabewert umrechnen und umgekehrt.

032-1CD30 - AO 4x16Bit 0...10V > Diagnosedaten

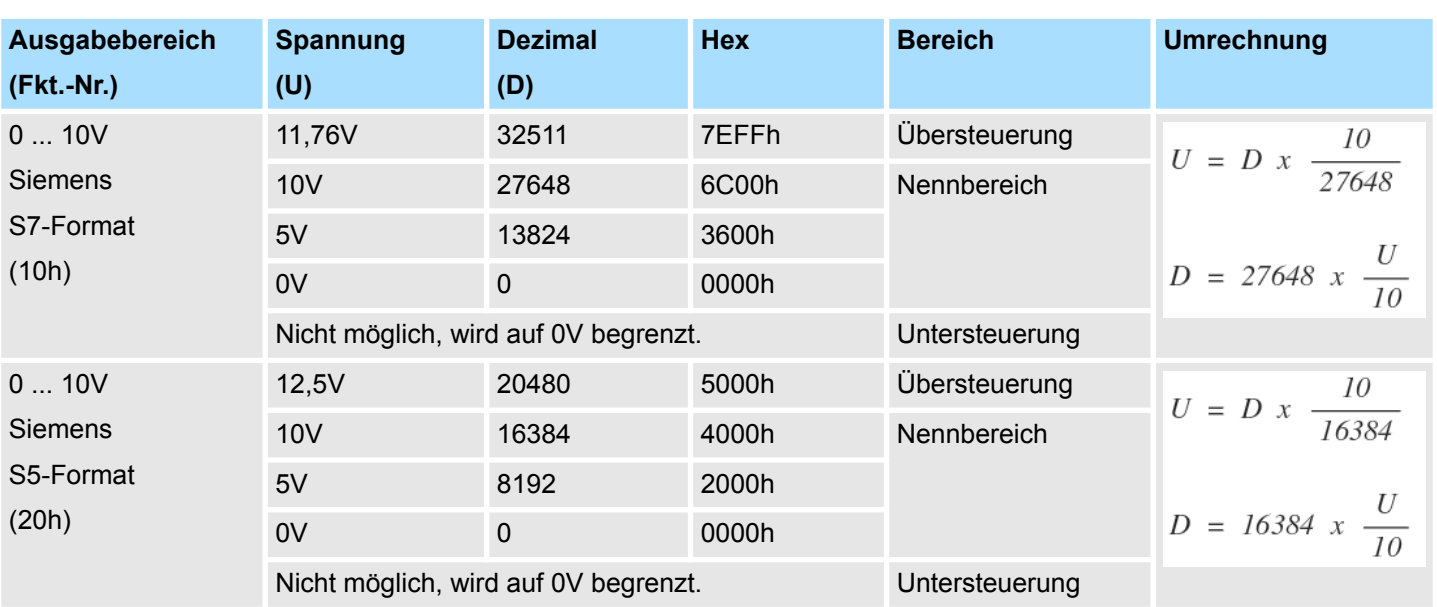

#### **0 ... 10V**

## **4.13.3 Diagnosedaten**

Da dieses Modul keinen Diagnosealarm unterstützt, dienen die Diagnose-daten der Information über dieses Modul. Im Fehlerfall leuchtet die entsprechende Kanal-LED des Moduls und der Fehler wird in den Diagnosedaten eingetragen.

Folgende Fehler werden in den Diagnosedaten erfasst:

- Projektierungs-/Parametrierungsfehler
- Kurzschluss/Überlast (sofern parametriert)
- DS Datensatz für Zugriff über CPU, PROFIBUS und PROFINET. Der Zugriff erfolgt über DS 01h. Zusätzlich können Sie über DS 00h auf die ersten 4 Byte zugreifen.
- IX Index für Zugriff über CANopen. Der Zugriff erfolgt über IX 2F01h. Zusätzlich können Sie über IX 2F00h auf die ersten 4 Byte zugreifen.
- SX Subindex für Zugriff über EtherCAT mit Index 5005h.

Näheres hierzu finden Sie im Handbuch zu Ihrem Bus-Koppler.

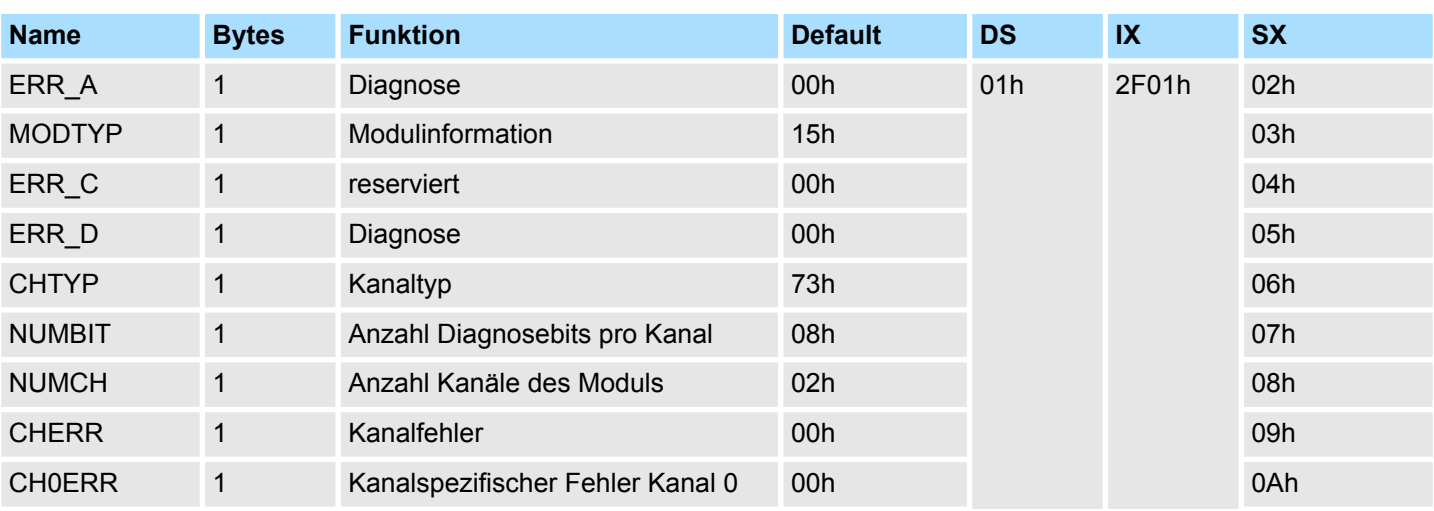

032-1CD30 - AO 4x16Bit 0...10V > Diagnosedaten

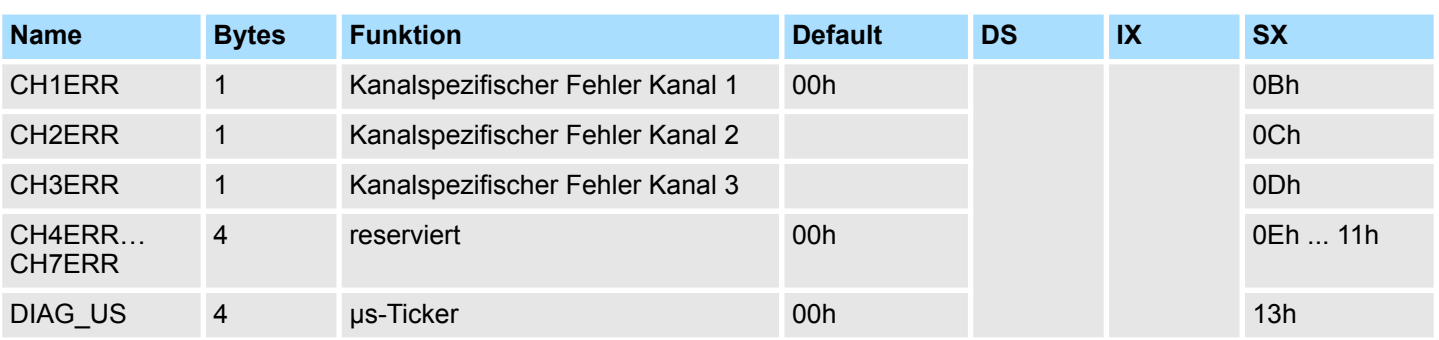

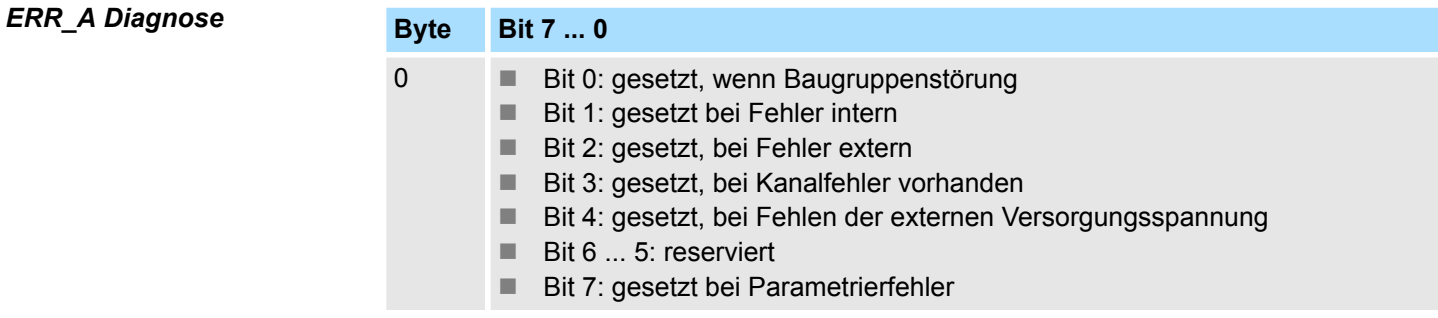

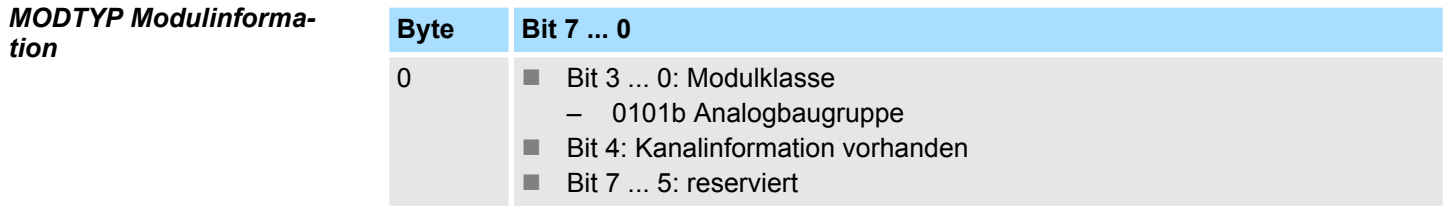

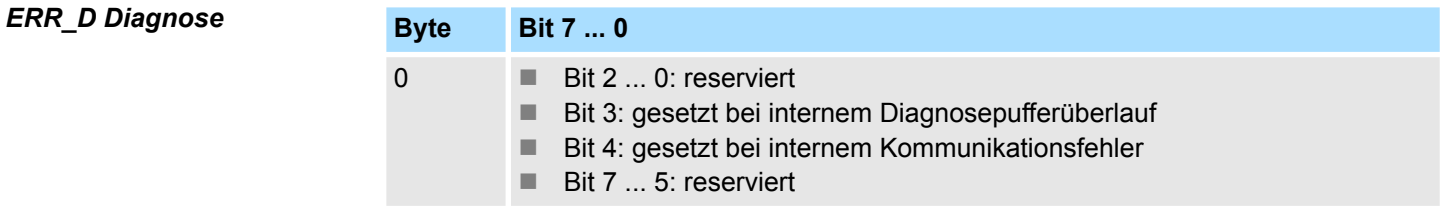

## *CHTYP Kanaltyp*

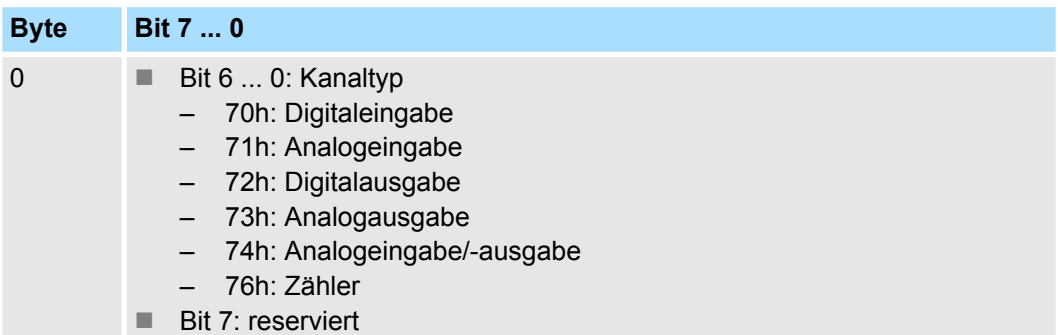

# *NUMBIT Diagnosebits*

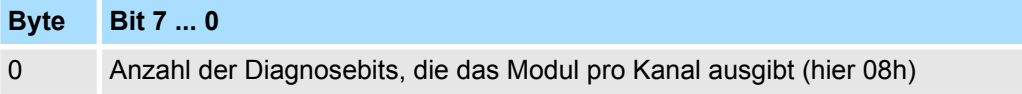

*CHERR Kanalfehler*

032-1CD30 - AO 4x16Bit 0...10V > Diagnosedaten

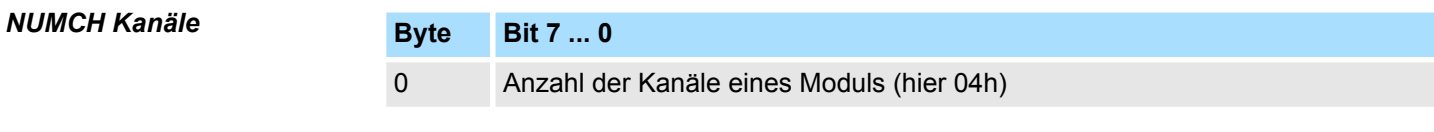

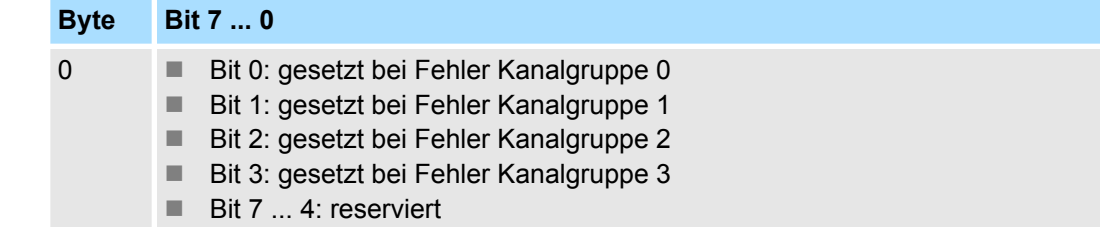

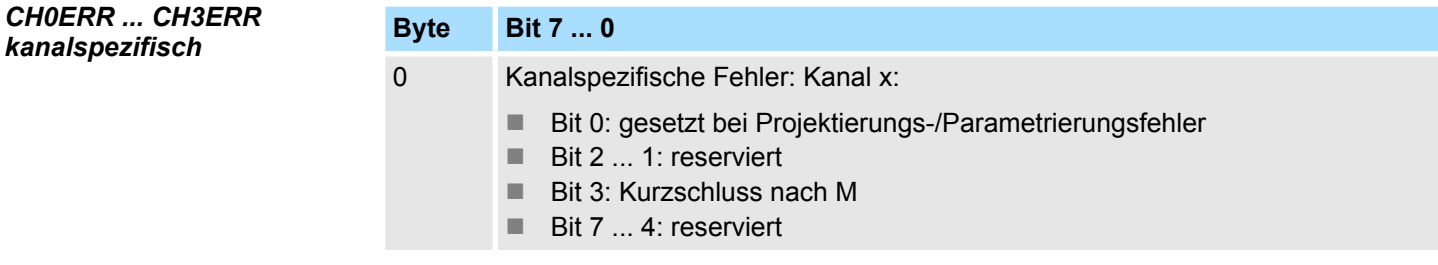

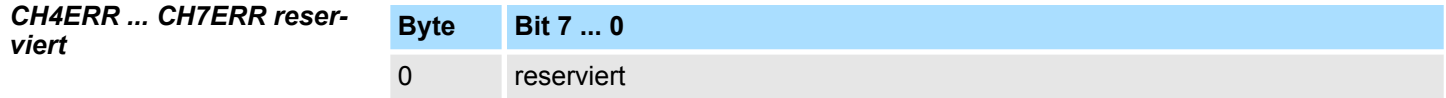

*DIAG\_US µs-Ticker*

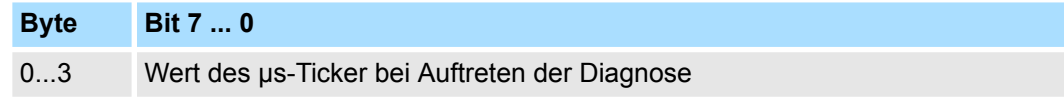

*µs-Ticker*

Im SLIO-Modul befindet sich ein 32-Bit Timer (µs-Ticker), welcher mit NetzEIN gestartet wird und nach 2<sup>32</sup>-1µs wieder bei 0 beginnt.

# **4.14 032-1CD40 - AO 4x16Bit 0(4)...20mA**

#### **Eigenschaften**

Das Elektronikmodul besitzt 4 Ausgänge, deren Funktionen parametrierbar sind. Die Kanäle auf dem Modul sind zum Rückwandbus potenzialgetrennt. Zusätzlich sind die Kanäle mittels DC/DC-Wandler zur DC 24V Leistungsversorgung potenzialgetrennt.

- 4 analoge Ausgänge
- Stromausgabe 0...20mA; 4...20mA
- Diagnosefunktion
- 16Bit Auflösung

#### **Aufbau**

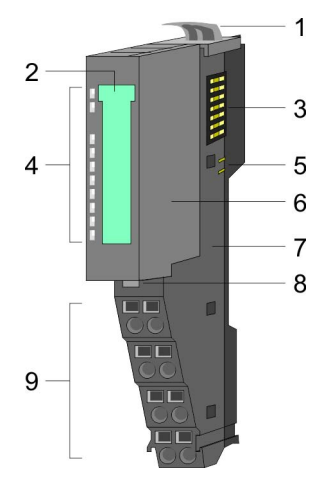

- 1 Verriegelungshebel Terminal-Modul<br>2 Beschriftungsstreifen
- **Beschriftungsstreifen**
- 3 Rückwandbus<br>4 LED-Statusan
- 4 LED-Statusanzeige<br>5 DC 24V Leistungsve
- DC 24V Leistungsversorgung
- 6 Elektronik-Modul<br>7 Terminal-Modul
- 7 Terminal-Modul<br>8 Verriegelungshe
- 8 Verriegelungshebel Elektronik-Modul<br>9 Anschlussklemmen
- 9 Anschlussklemmen

#### **Statusanzeige**

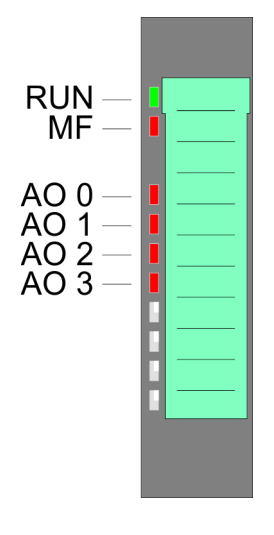

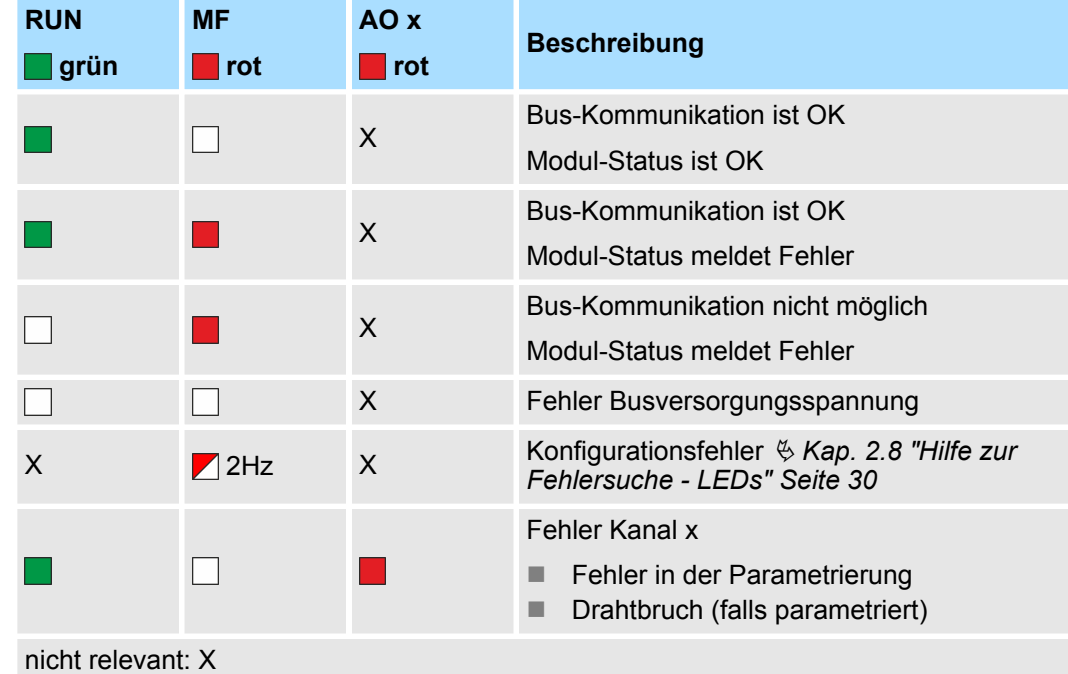

032-1CD40 - AO 4x16Bit 0(4)...20mA

#### **Anschlüsse**

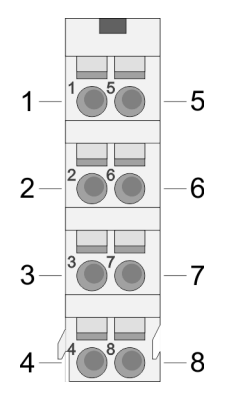

Für Drähte mit einem Querschnitt von 0,08mm<sup>2</sup> bis 1,5mm<sup>2</sup>.

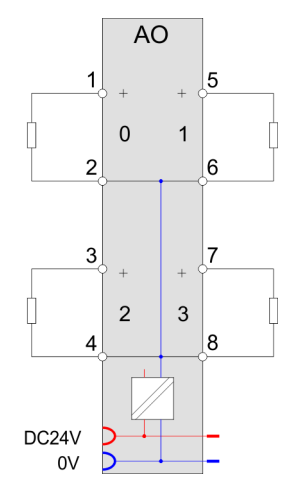

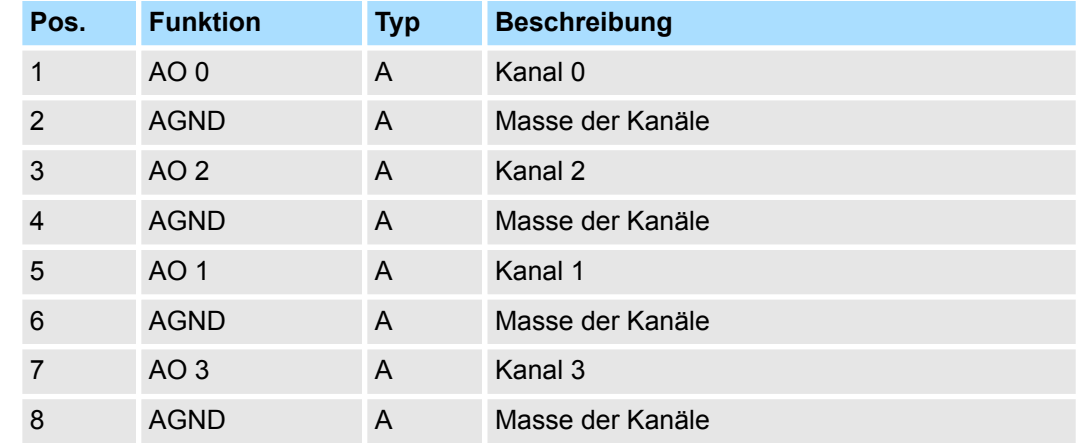

A: Ausgang

Das Modul belegt keine Bytes im Eingabebereich. *Eingabebereich*

*Ausgabebereich*

Bei CPU, PROFIBUS und PROFINET wird der Ausgabebereich im entsprechenden Adressbereich eingeblendet.

- IX Index für Zugriff über CANopen mit s = Subindex, abhängig von Anzahl und Typ der Analog-Module
- SX Subindex für Zugriff über EtherCAT mit Index 7000h + EtherCAT-Slot

Näheres hierzu finden Sie im Handbuch zu Ihrem Bus-Koppler.

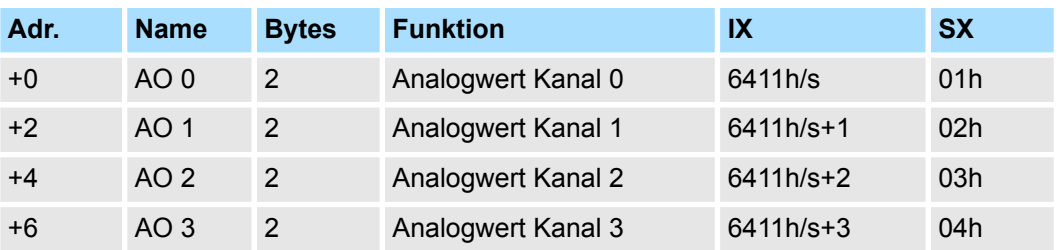

032-1CD40 - AO 4x16Bit 0(4)...20mA > Technische Daten

# **4.14.1 Technische Daten**

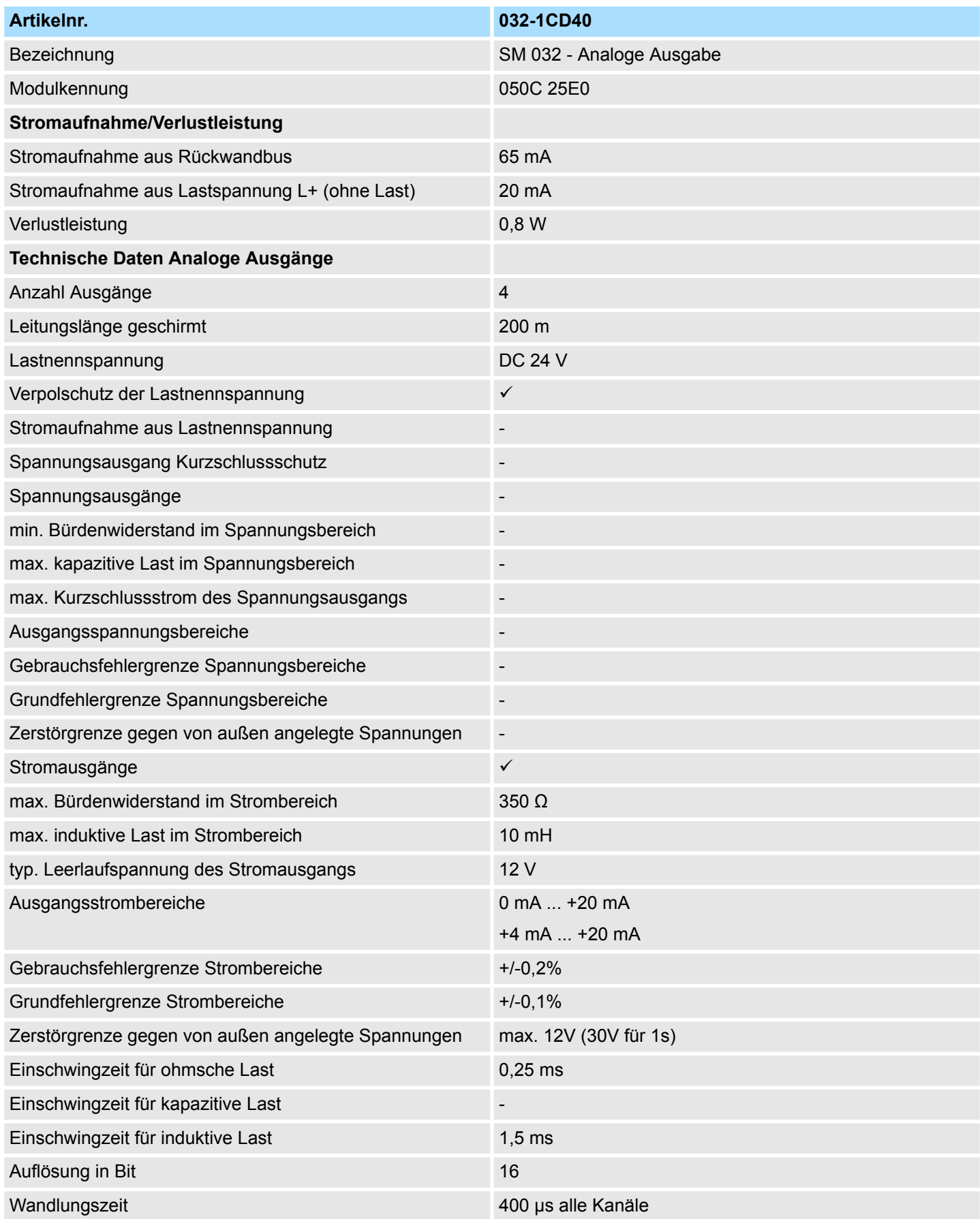

032-1CD40 - AO 4x16Bit 0(4)...20mA > Technische Daten

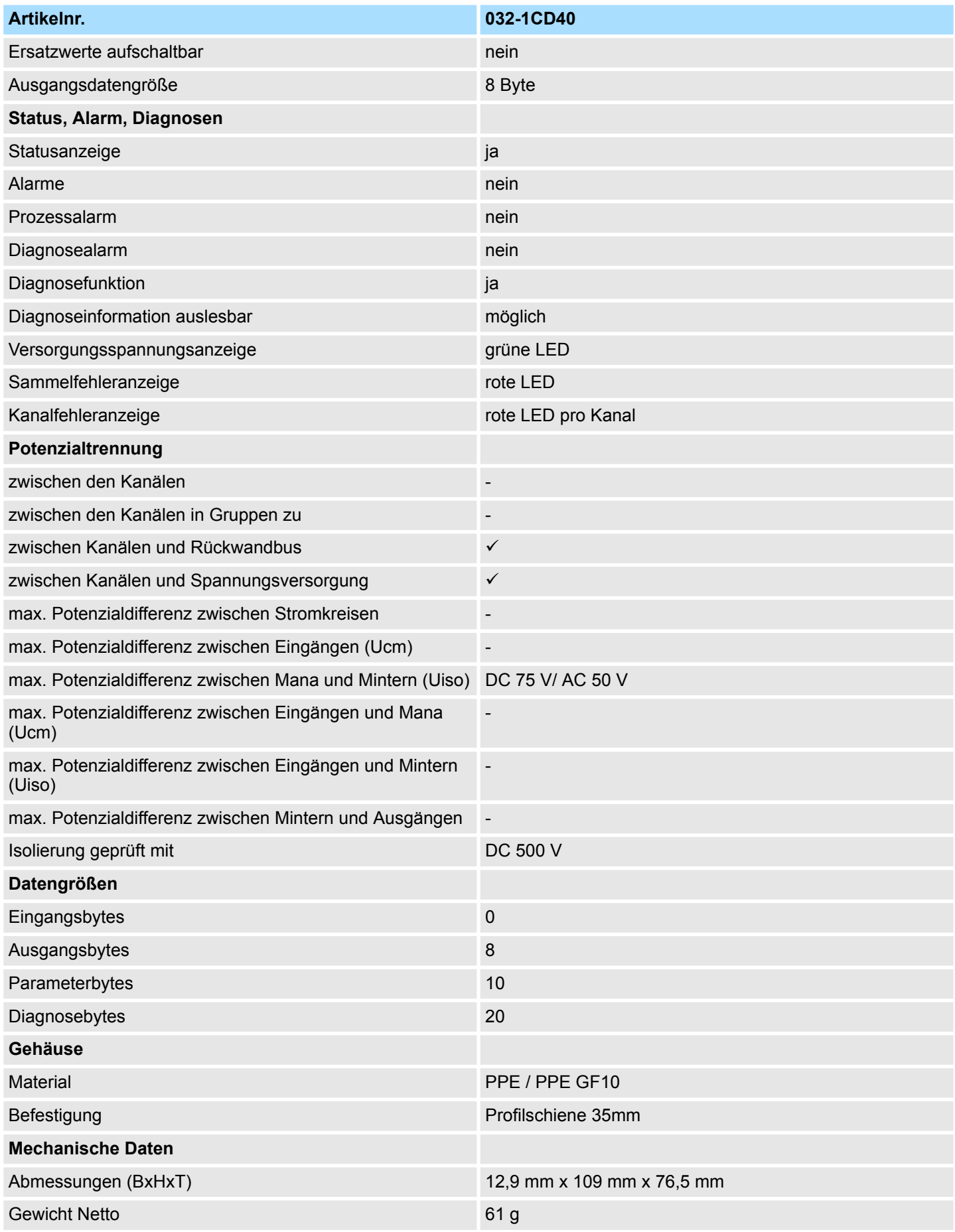

032-1CD40 - AO 4x16Bit 0(4)...20mA > Parametrierdaten

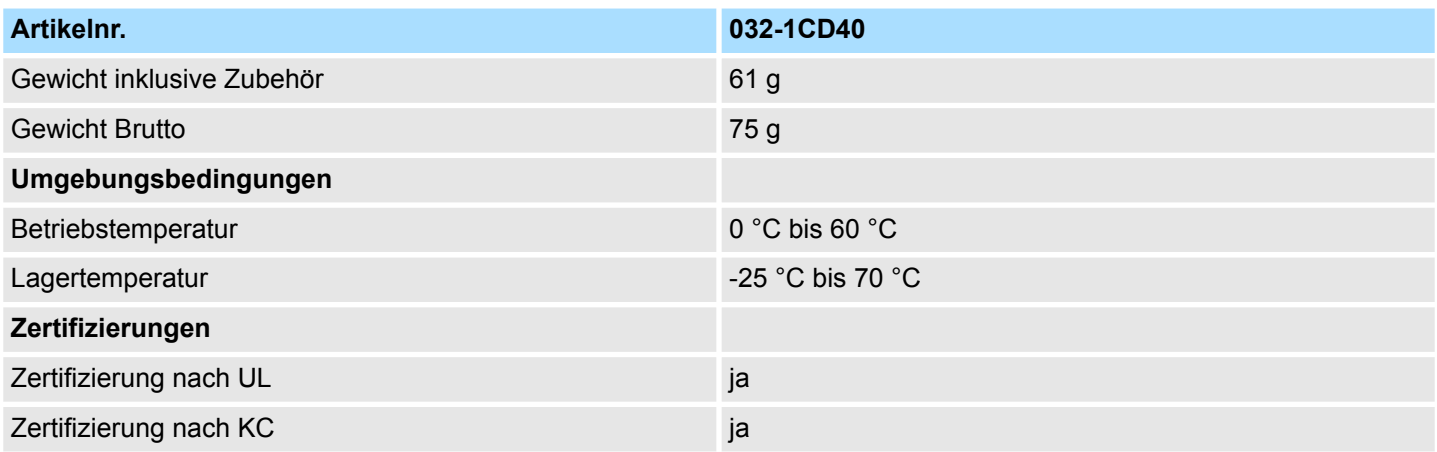

## **4.14.2 Parametrierdaten**

- DS Datensatz für Zugriff über CPU, PROFIBUS und PROFINET
- IX Index für Zugriff über CANopen
- SX Subindex für Zugriff über EtherCAT mit Index 3100h + EtherCAT-Slot

Näheres hierzu finden Sie im Handbuch zu Ihrem Bus-Koppler.

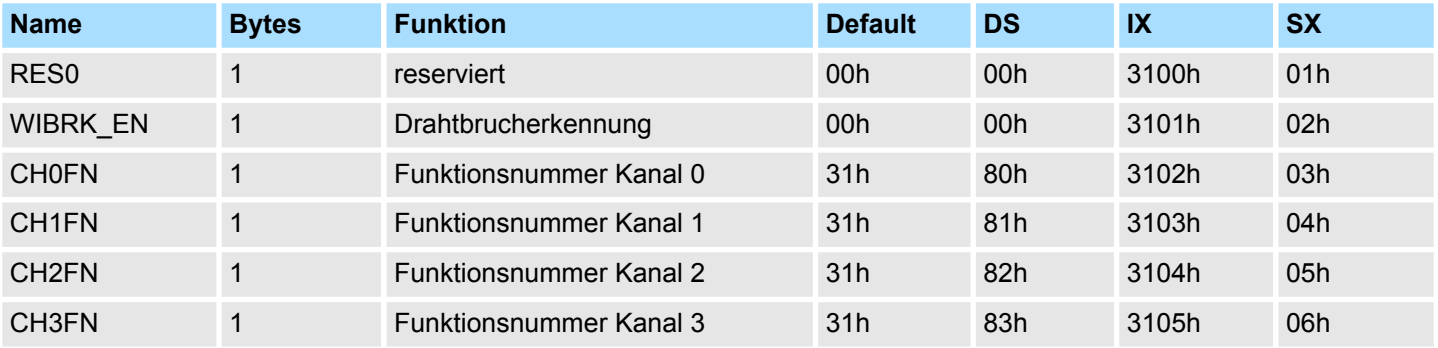

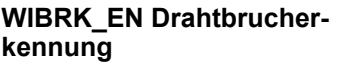

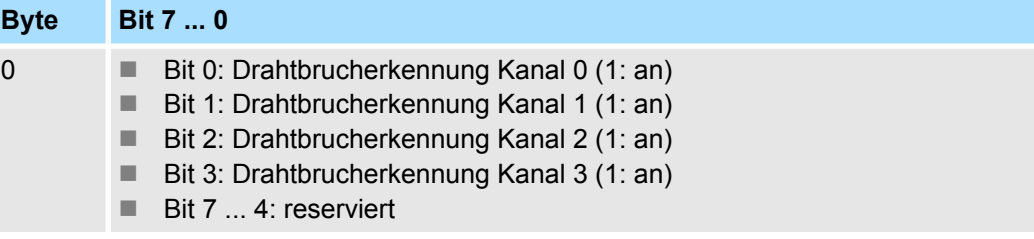

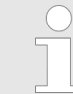

*Bitte beachten Sie, dass bei aktivierter Drahtbrucherkennung es im Ausgabebereich 0…20mA bei der Unterschreitung von 40µA (100 Digits) zu sporadischen Drahtbruchmeldungen kommen kann!*

032-1CD40 - AO 4x16Bit 0(4)...20mA > Parametrierdaten

#### **CHxFN Funktionsnummer Kanal x**

Nachfolgend sind alle Ausgabebereiche mit zugehöriger Funktionsnummer aufgeführt, die vom Analog-Modul unterstützt werden. Durch Angabe von FFh wird der entsprechende Kanal deaktiviert. Mit den hier aufgeführten Formeln können Sie einen Wert (Digitalwert) in einen analogen Ausgabewert umrechnen und umgekehrt.

## **0 ... 20mA**

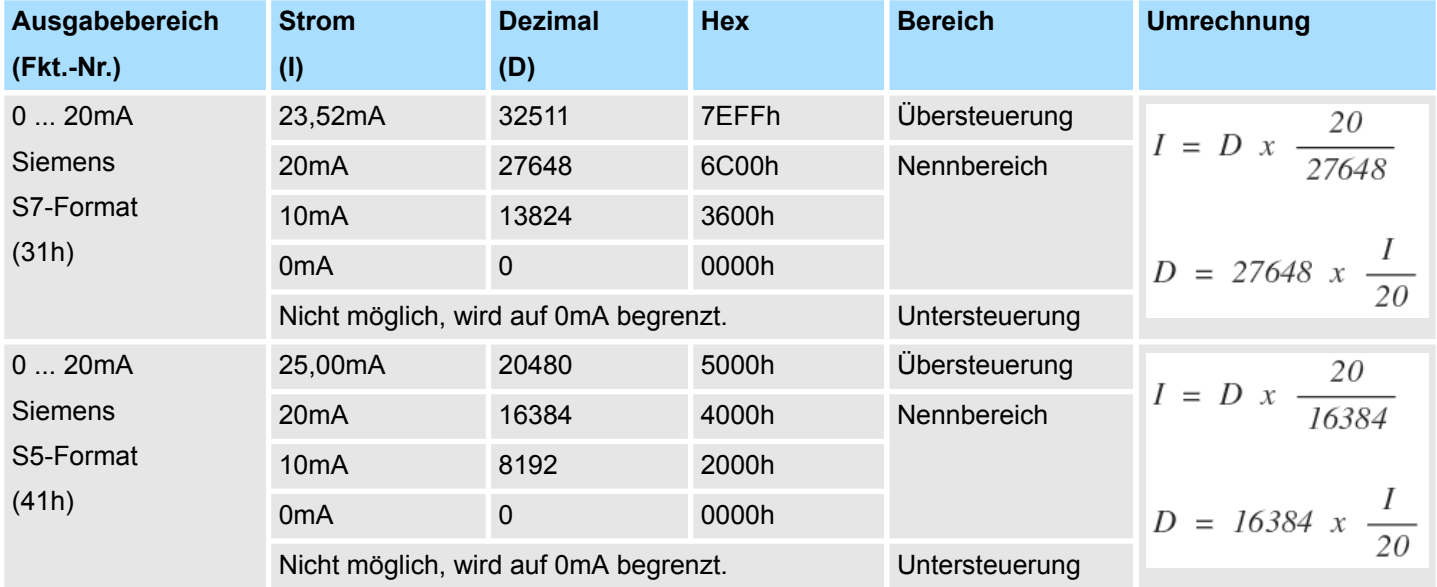

## **4 ... 20mA**

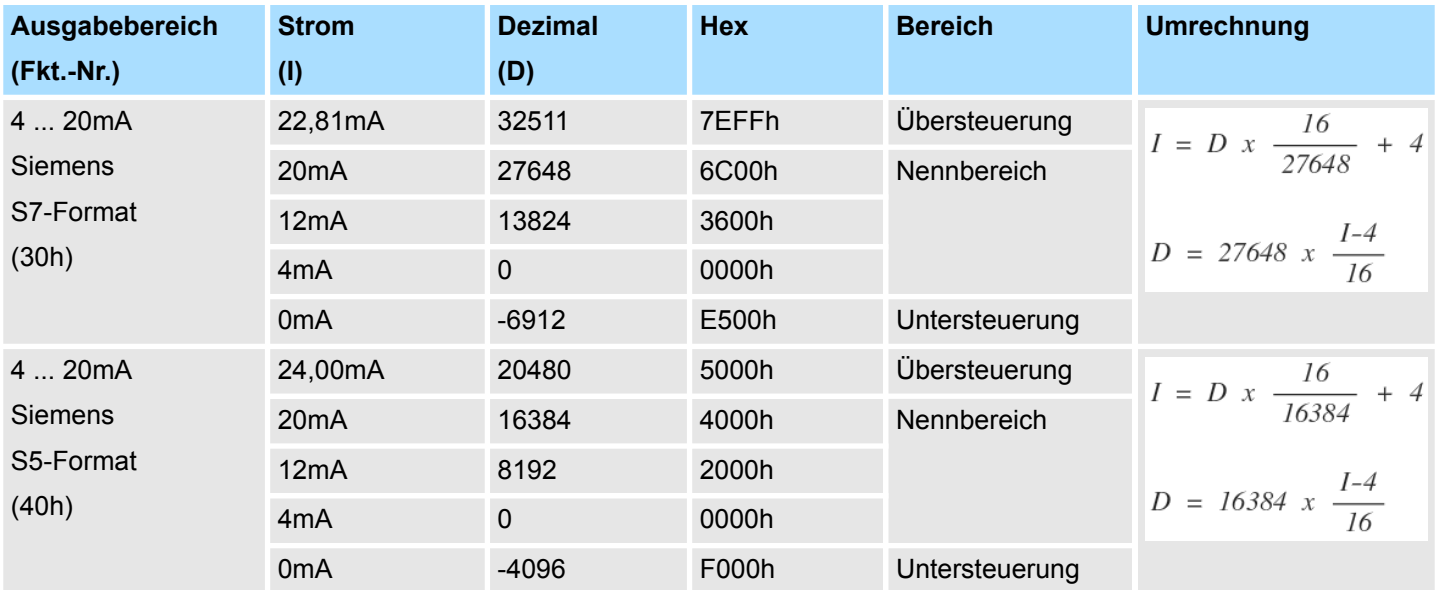

#### **4.14.3 Diagnosedaten**

Da dieses Modul keinen Diagnosealarm unterstützt, dienen die Diagnosedaten der Information über dieses Modul. Im Fehlerfall leuchtet die entsprechende Kanal-LED des Moduls und der Fehler wird in den Diagnosedaten eingetragen.

Folgende Fehler werden in den Diagnosedaten erfasst:

- Projektierungs-/Parametrierungsfehler
- Drahtbruch (sofern parametriert)
- DS Datensatz für Zugriff über CPU, PROFIBUS und PROFINET. Der Zugriff erfolgt über DS 01h. Zusätzlich können Sie über DS 00h auf die ersten 4 Byte zugreifen.
- IX Index für Zugriff über CANopen. Der Zugriff erfolgt über IX 2F01h. Zusätzlich können Sie über IX 2F00h auf die ersten 4 Byte zugreifen.
- SX Subindex für Zugriff über EtherCAT mit Index 5005h.

Näheres hierzu finden Sie im Handbuch zu Ihrem Bus-Koppler.

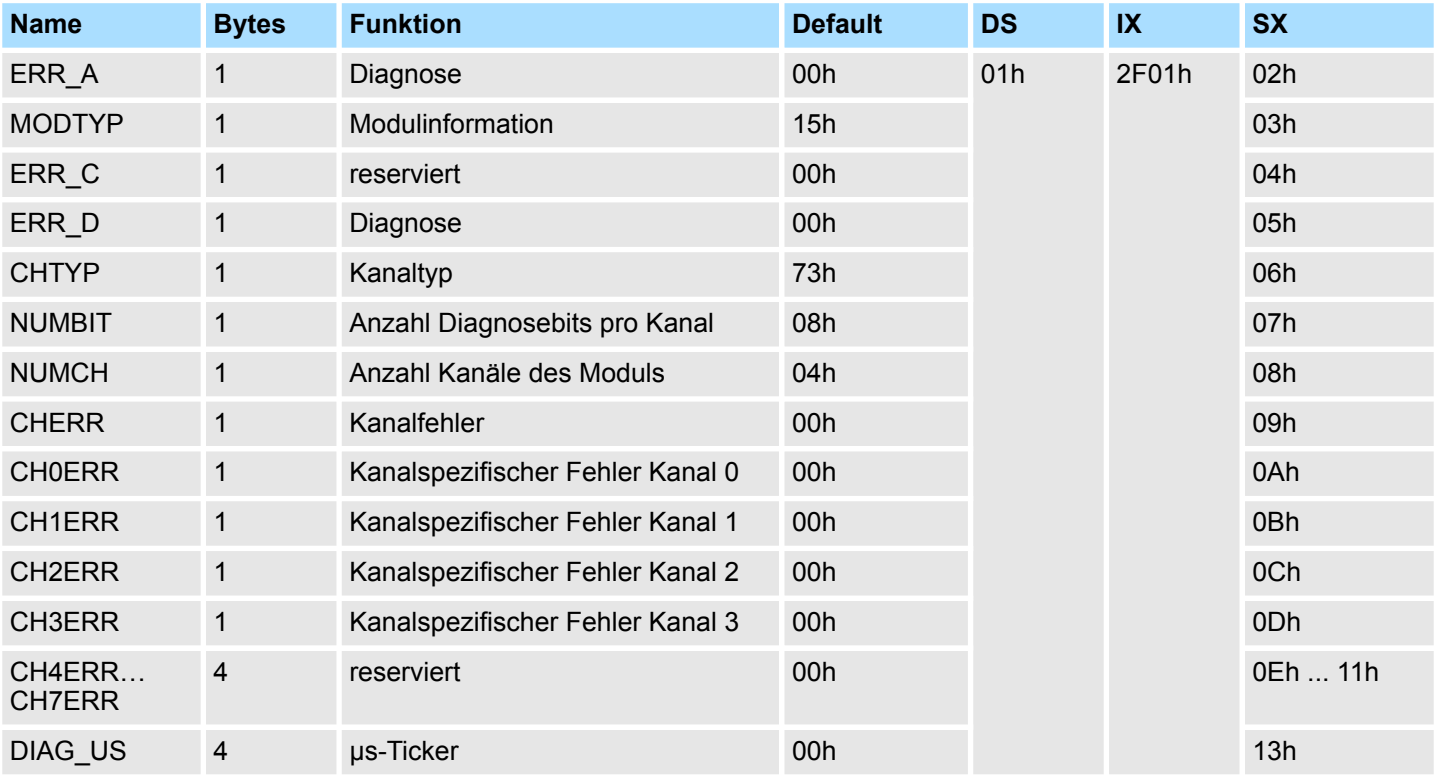

#### *ERR\_A Diagnose*

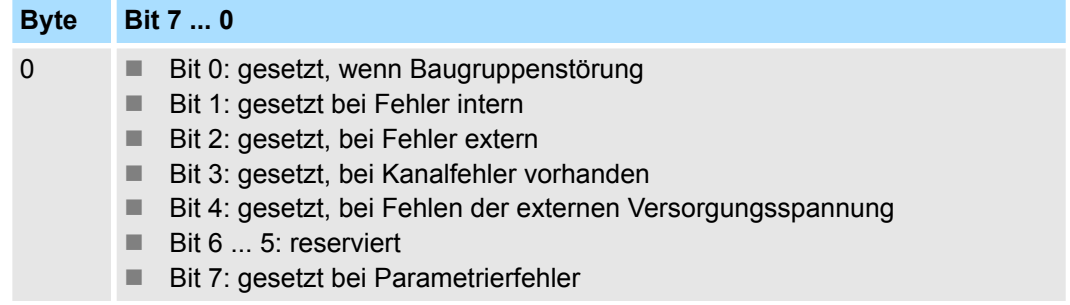

032-1CD40 - AO 4x16Bit 0(4)...20mA > Diagnosedaten

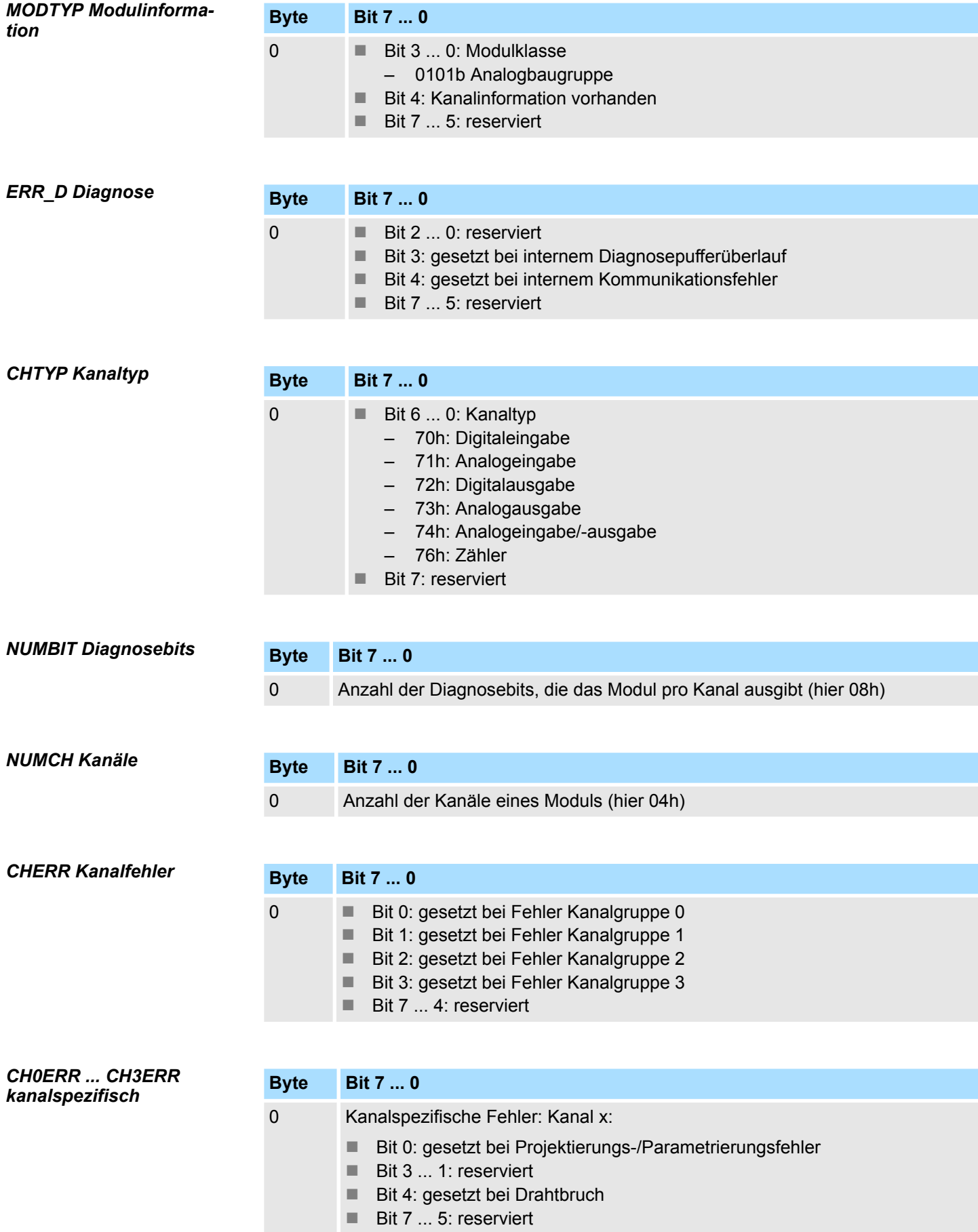

032-1CD40 - AO 4x16Bit 0(4)...20mA > Diagnosedaten

## *DIAG\_US µs-Ticker*

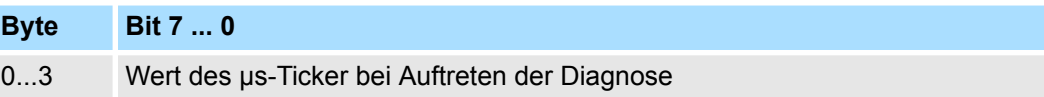

*µs-Ticker*

Im SLIO-Modul befindet sich ein 32-Bit Timer (µs-Ticker), welcher mit NetzEIN gestartet wird und nach 2<sup>32</sup>-1µs wieder bei 0 beginnt.

# **4.15 032-1CD70 - AO 4x16Bit ±10V**

#### **Eigenschaften**

Das Elektronikmodul besitzt 4 Ausgänge, deren Funktionen parametrierbar sind. Die Kanäle auf dem Modul sind zum Rückwandbus potenzialgetrennt. Zusätzlich sind die Kanäle mittels DC/DC-Wandler zur DC 24V Leistungsversorgung potenzialgetrennt.

- 4 analoge Ausgänge
- Spannungsausgabe  $\pm 10V$ , 0 ... 10V
- Diagnosefunktion
- 16Bit Auflösung

#### **Aufbau**

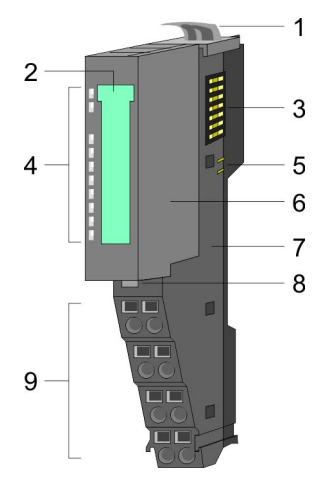

- 1 Verriegelungshebel Terminal-Modul<br>2 Beschriftungsstreifen
- **Beschriftungsstreifen**
- 3 Rückwandbus<br>4 LED-Statusan
- 4 LED-Statusanzeige<br>5 DC 24V Leistungsve
	- DC 24V Leistungsversorgung
- 6 Elektronik-Modul<br>7 Terminal-Modul
- 7 Terminal-Modul<br>8 Verriegelungshe
- 8 Verriegelungshebel Elektronik-Modul<br>9 Anschlussklemmen
- 9 Anschlussklemmen

#### **Statusanzeige**

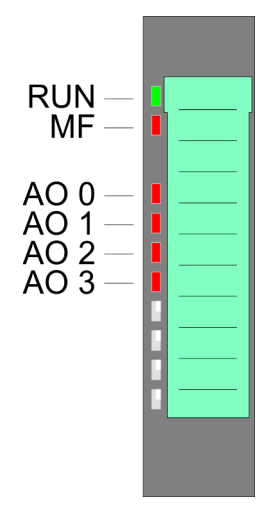

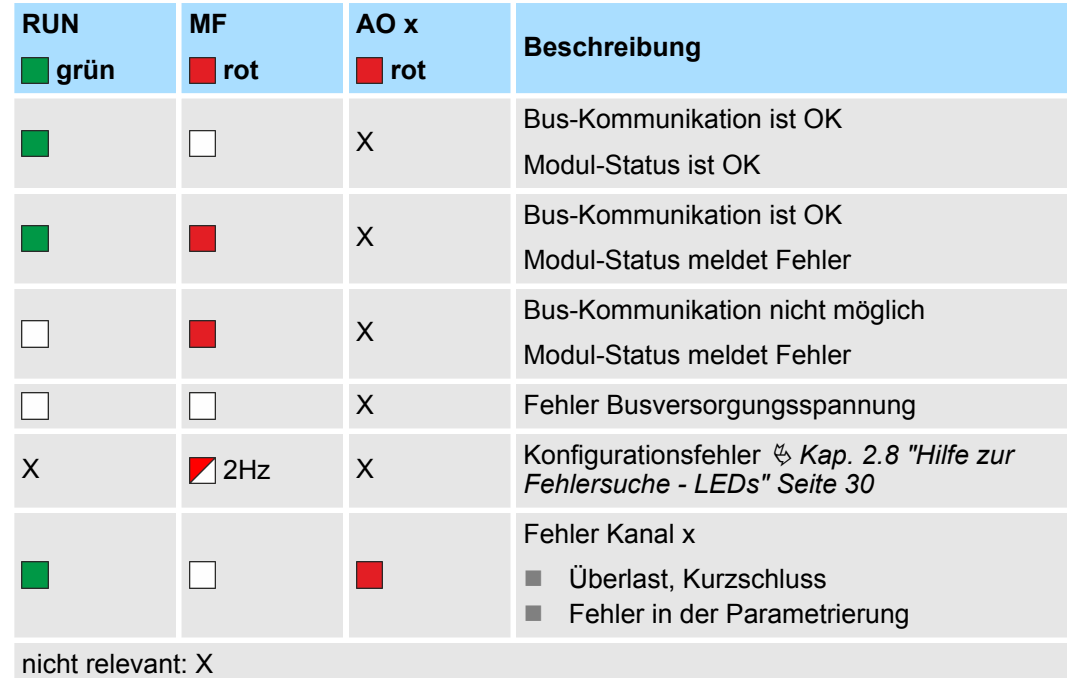

032-1CD70 - AO 4x16Bit ±10V

#### **Anschlüsse**

Für Drähte mit einem Querschnitt von 0,08mm<sup>2</sup> bis 1,5mm<sup>2</sup>.

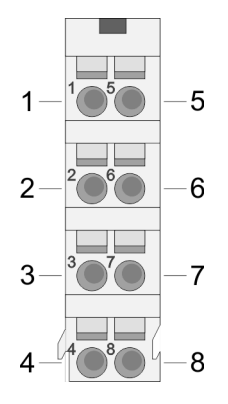

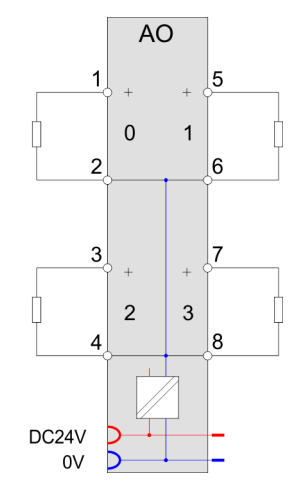

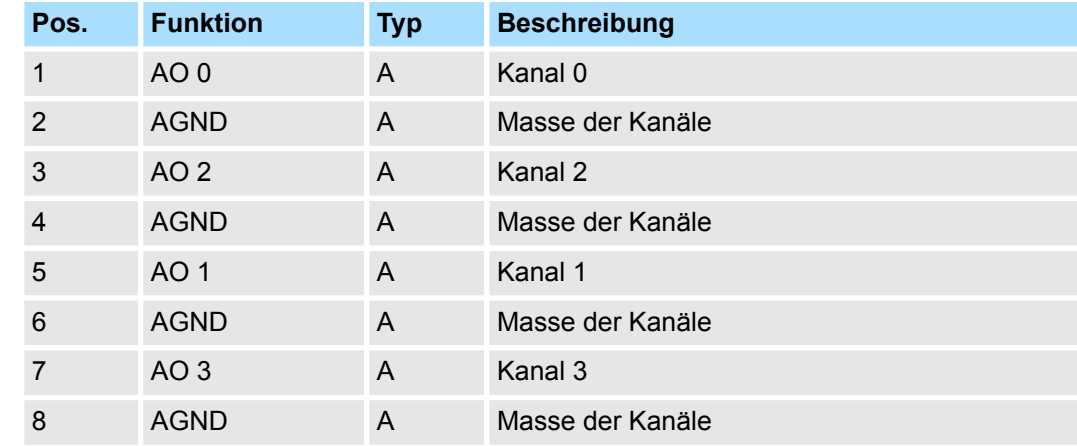

A: Ausgang

Das Modul belegt keine Bytes im Eingabebereich. *Eingabebereich*

*Ausgabebereich*

Bei CPU, PROFIBUS und PROFINET wird der Ausgabebereich im entsprechenden Adressbereich eingeblendet.

- IX Index für Zugriff über CANopen mit s = Subindex, abhängig von Anzahl und Typ der Analog-Module
- SX Subindex für Zugriff über EtherCAT mit Index 7000h + EtherCAT-Slot

Näheres hierzu finden Sie im Handbuch zu Ihrem Bus-Koppler.

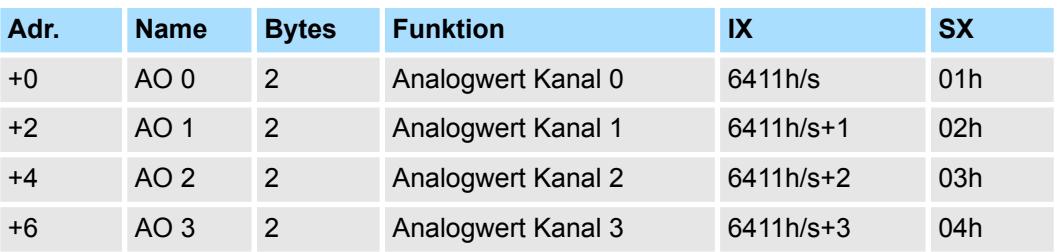

032-1CD70 - AO 4x16Bit ±10V > Technische Daten

## **4.15.1 Technische Daten**

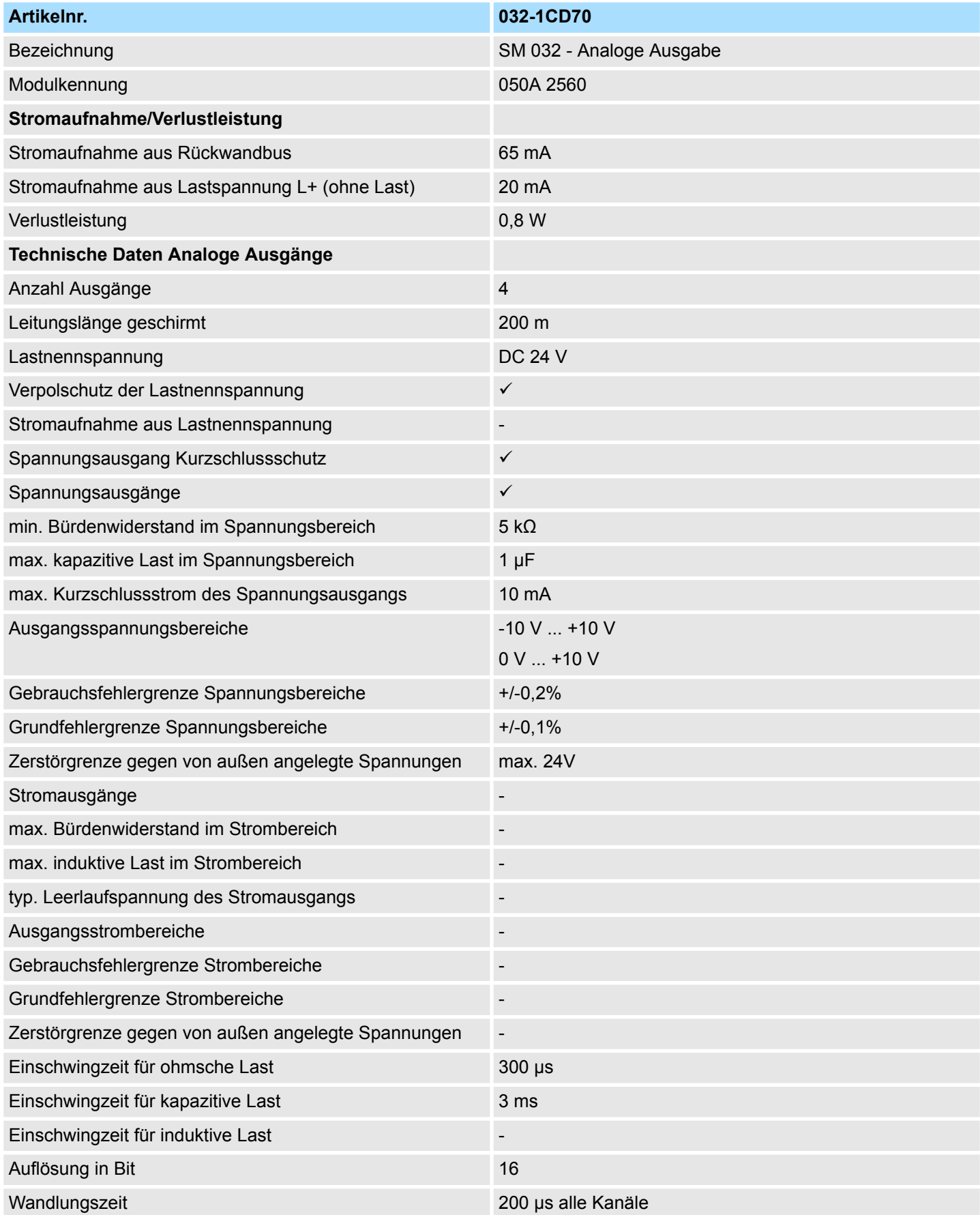

032-1CD70 - AO 4x16Bit ±10V > Technische Daten

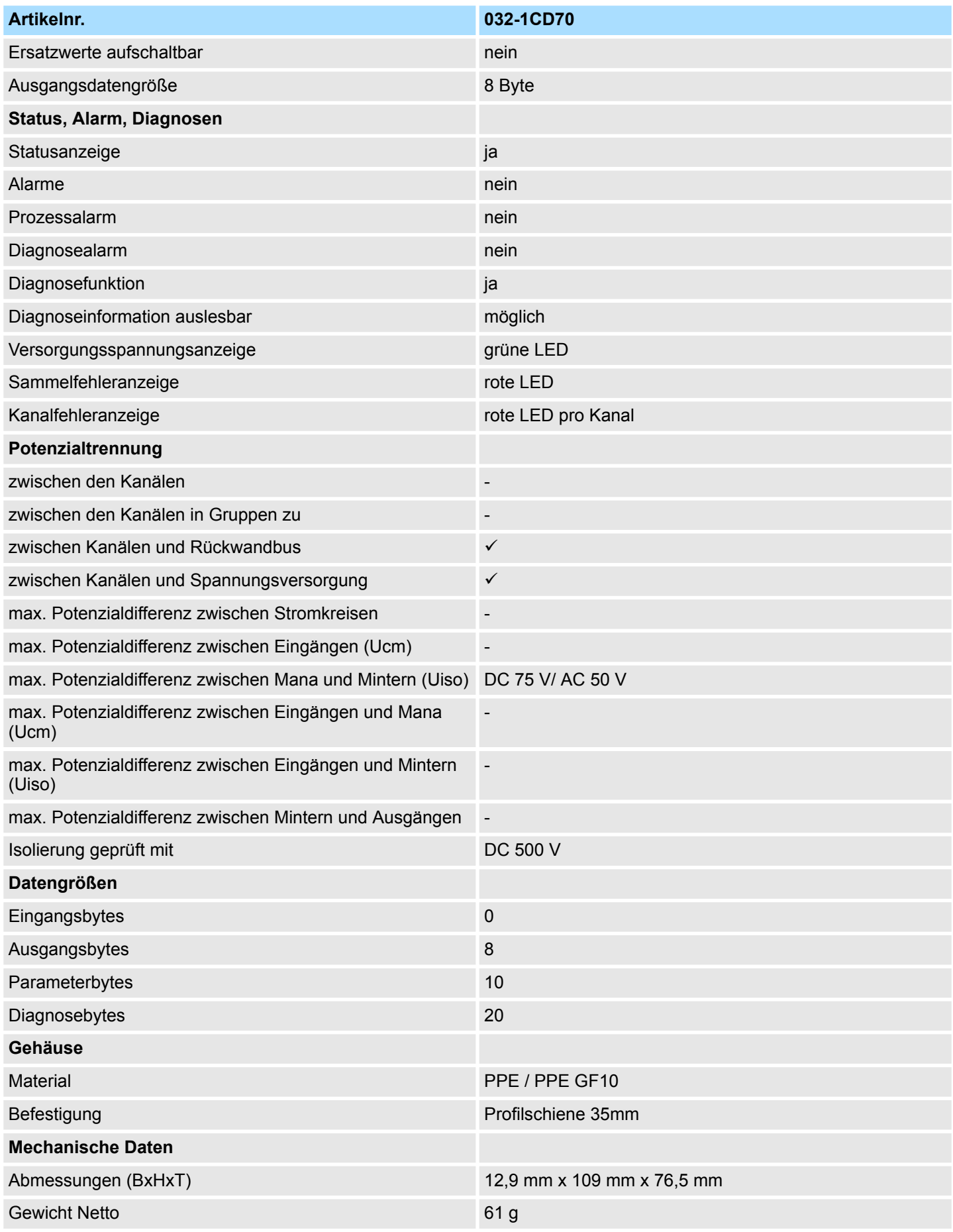

032-1CD70 - AO 4x16Bit ±10V > Parametrierdaten

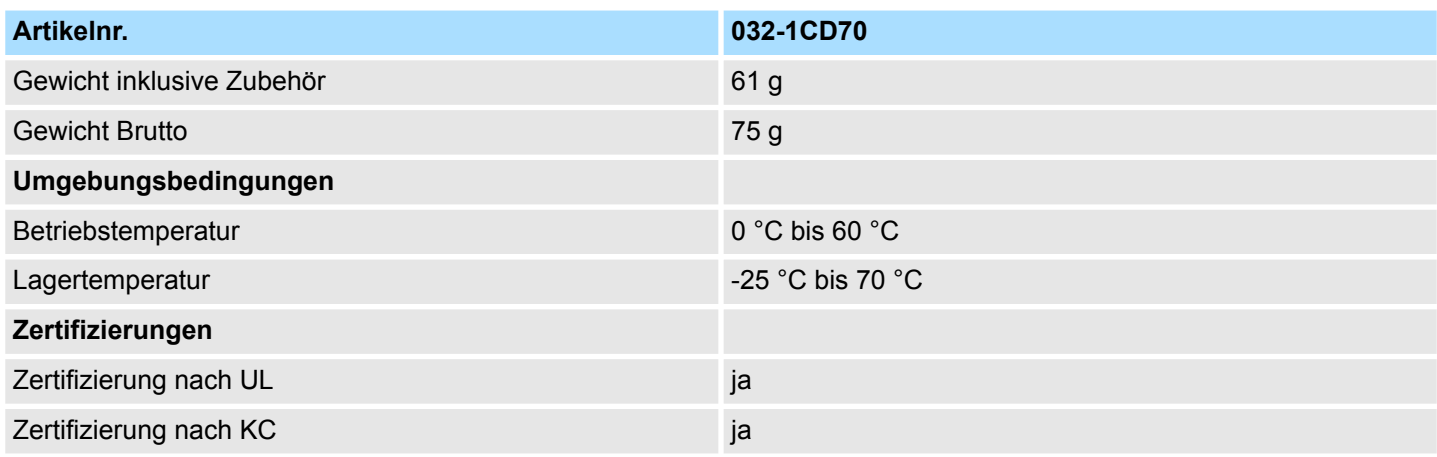

## **4.15.2 Parametrierdaten**

- DS Datensatz für Zugriff über CPU, PROFIBUS und PROFINET
- IX Index für Zugriff über CANopen
- SX Subindex für Zugriff über EtherCAT mit Index 3100h + EtherCAT-Slot

Näheres hierzu finden Sie im Handbuch zu Ihrem Bus-Koppler.

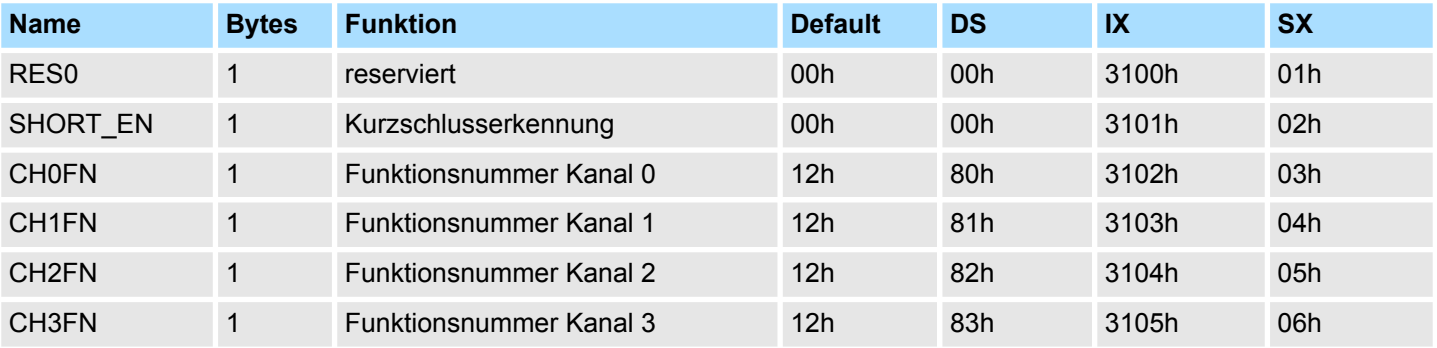

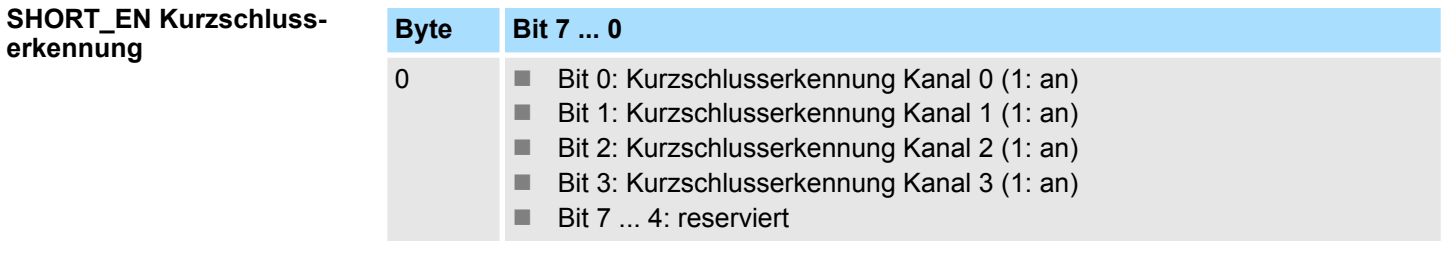

#### **CHxFN Funktionsnummer Kanal x**

Nachfolgend sind alle Ausgabebereiche mit zugehöriger Funktionsnummer aufgeführt, die vom Analog-Modul unterstützt werden. Durch Angabe von FFh wird der entsprechende Kanal deaktiviert. Mit den hier aufgeführten Formeln können Sie einen Wert (Digitalwert) in einen analogen Ausgabewert umrechnen und umgekehrt.

032-1CD70 - AO 4x16Bit ±10V > Parametrierdaten

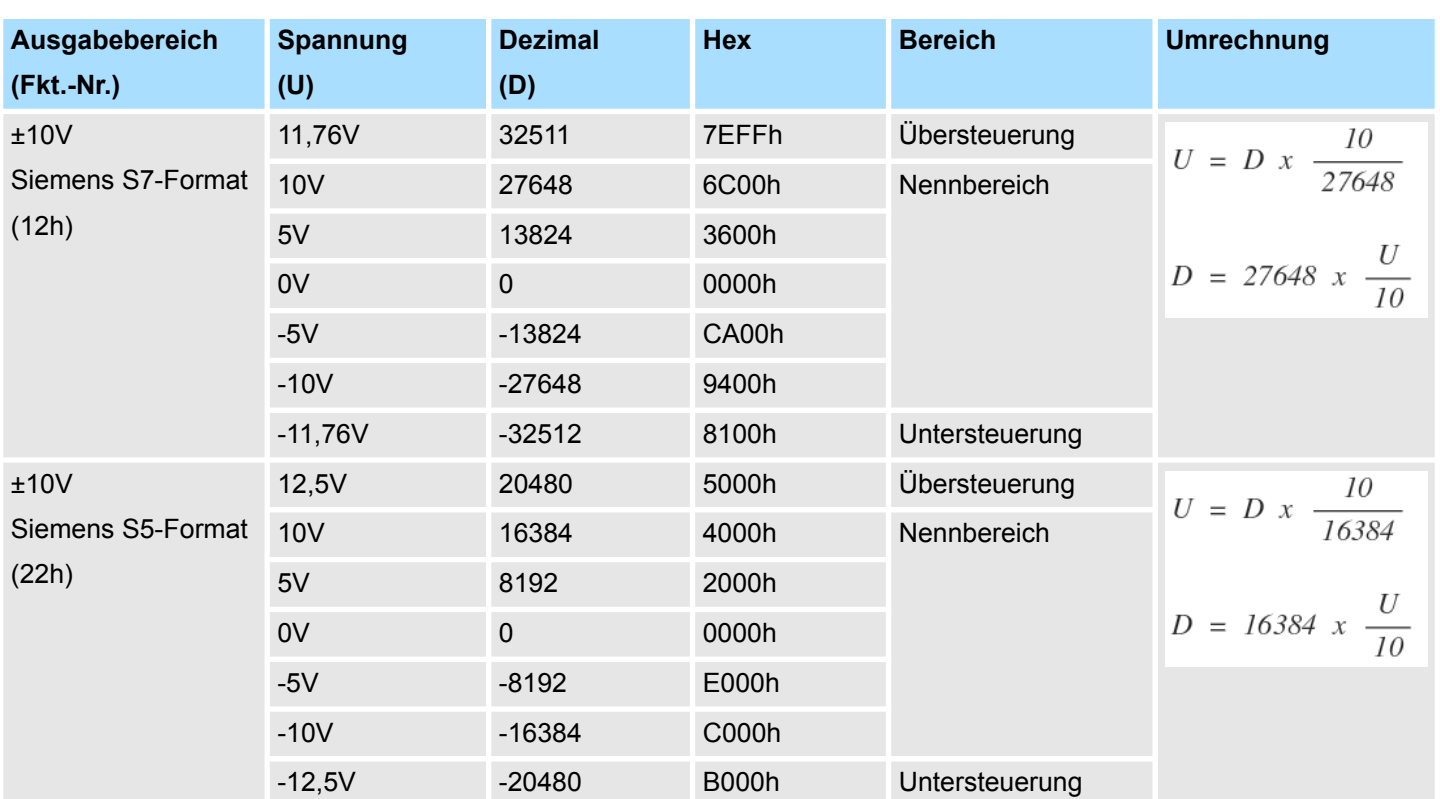

# **±10V**

## **0 ... 10V**

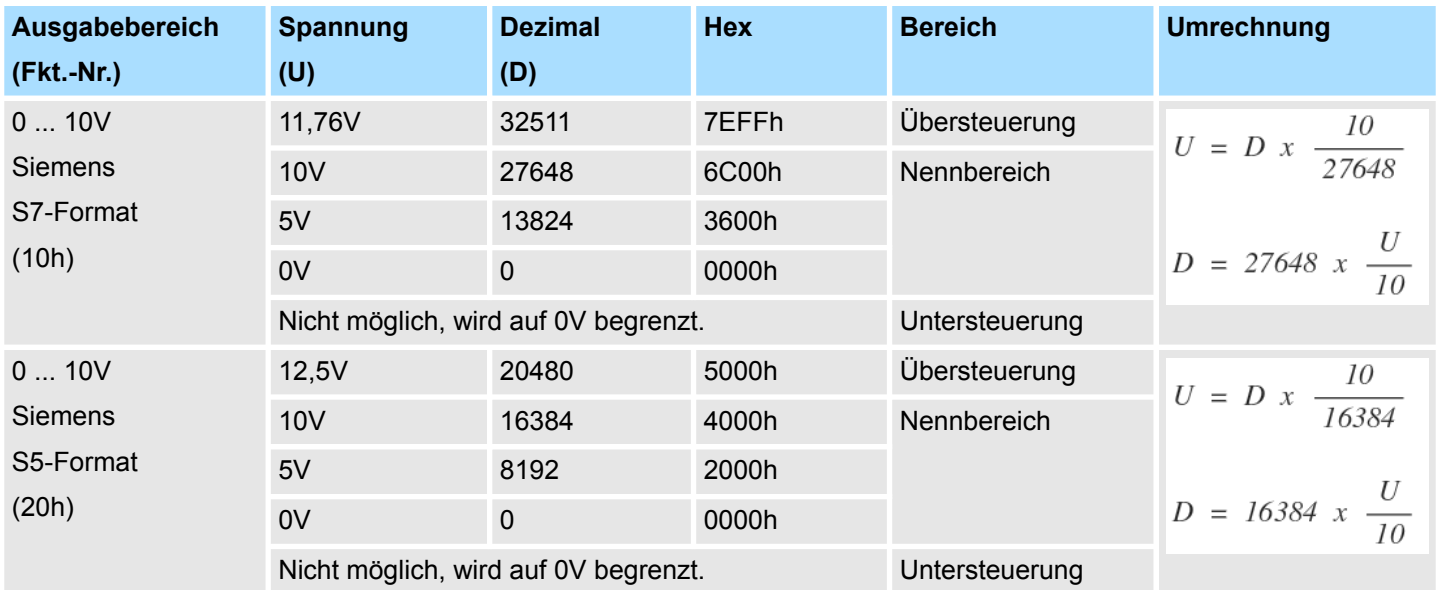

032-1CD70 - AO 4x16Bit ±10V > Diagnosedaten

#### **4.15.3 Diagnosedaten**

Da dieses Modul keinen Diagnosealarm unterstützt, dienen die Diagnosedaten der Information über dieses Modul. Im Fehlerfall leuchtet die entsprechende Kanal-LED des Moduls und der Fehler wird in den Diagnosedaten eingetragen.

Folgende Fehler werden in den Diagnosedaten erfasst:

- Projektierungs-/Parametrierungsfehler
- Kurzschluss/Überlast (sofern parametriert)
- DS Datensatz für Zugriff über CPU, PROFIBUS und PROFINET. Der Zugriff erfolgt über DS 01h. Zusätzlich können Sie über DS 00h auf die ersten 4 Byte zugreifen.
- IX Index für Zugriff über CANopen. Der Zugriff erfolgt über IX 2F01h. Zusätzlich können Sie über IX 2F00h auf die ersten 4 Byte zugreifen.
- SX Subindex für Zugriff über EtherCAT mit Index 5005h.

Näheres hierzu finden Sie im Handbuch zu Ihrem Bus-Koppler.

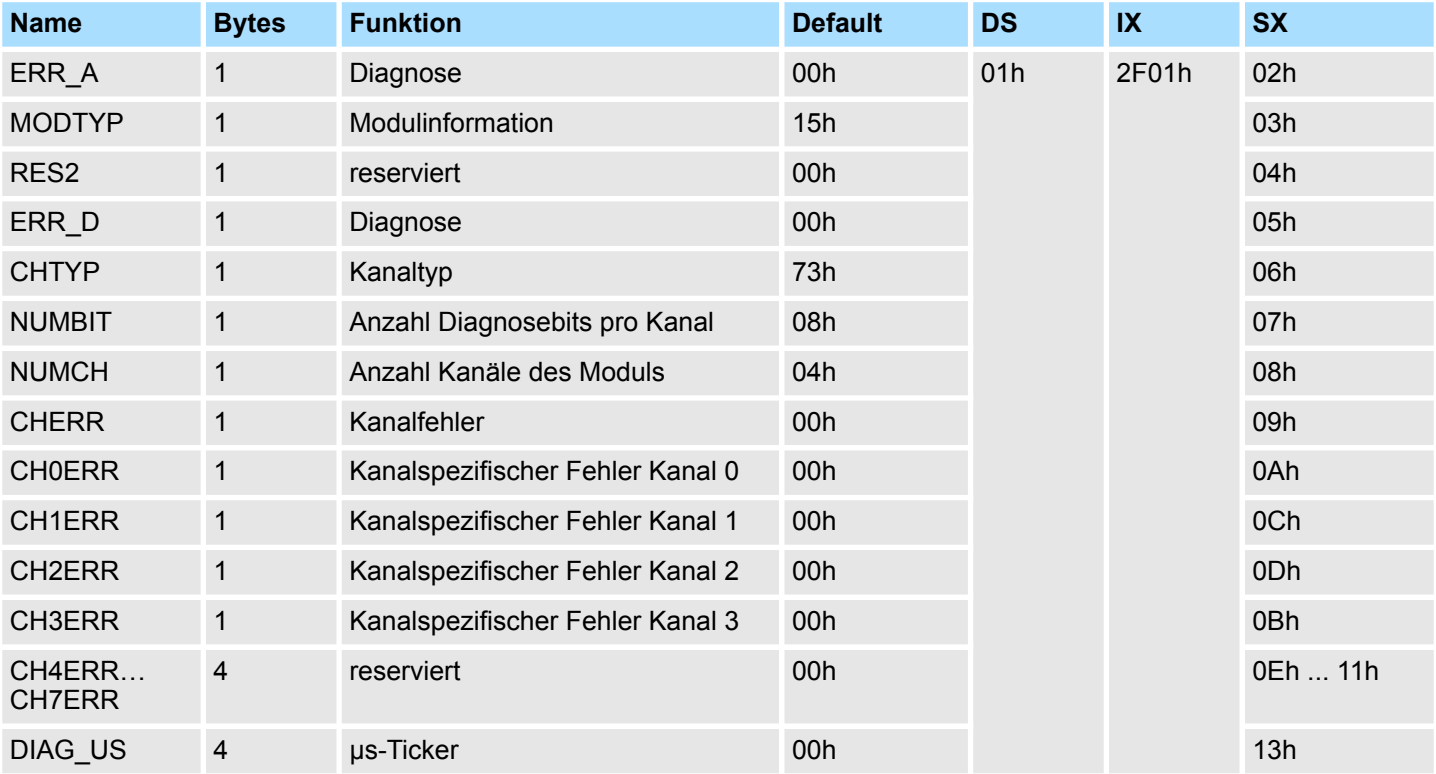

#### *ERR\_A Diagnose*

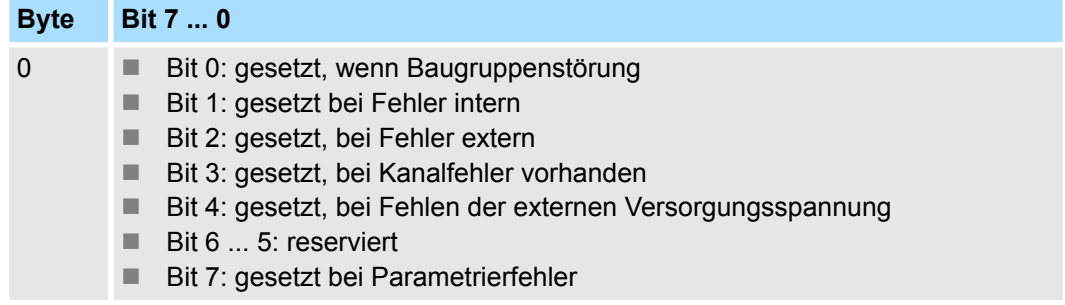

032-1CD70 - AO 4x16Bit ±10V > Diagnosedaten

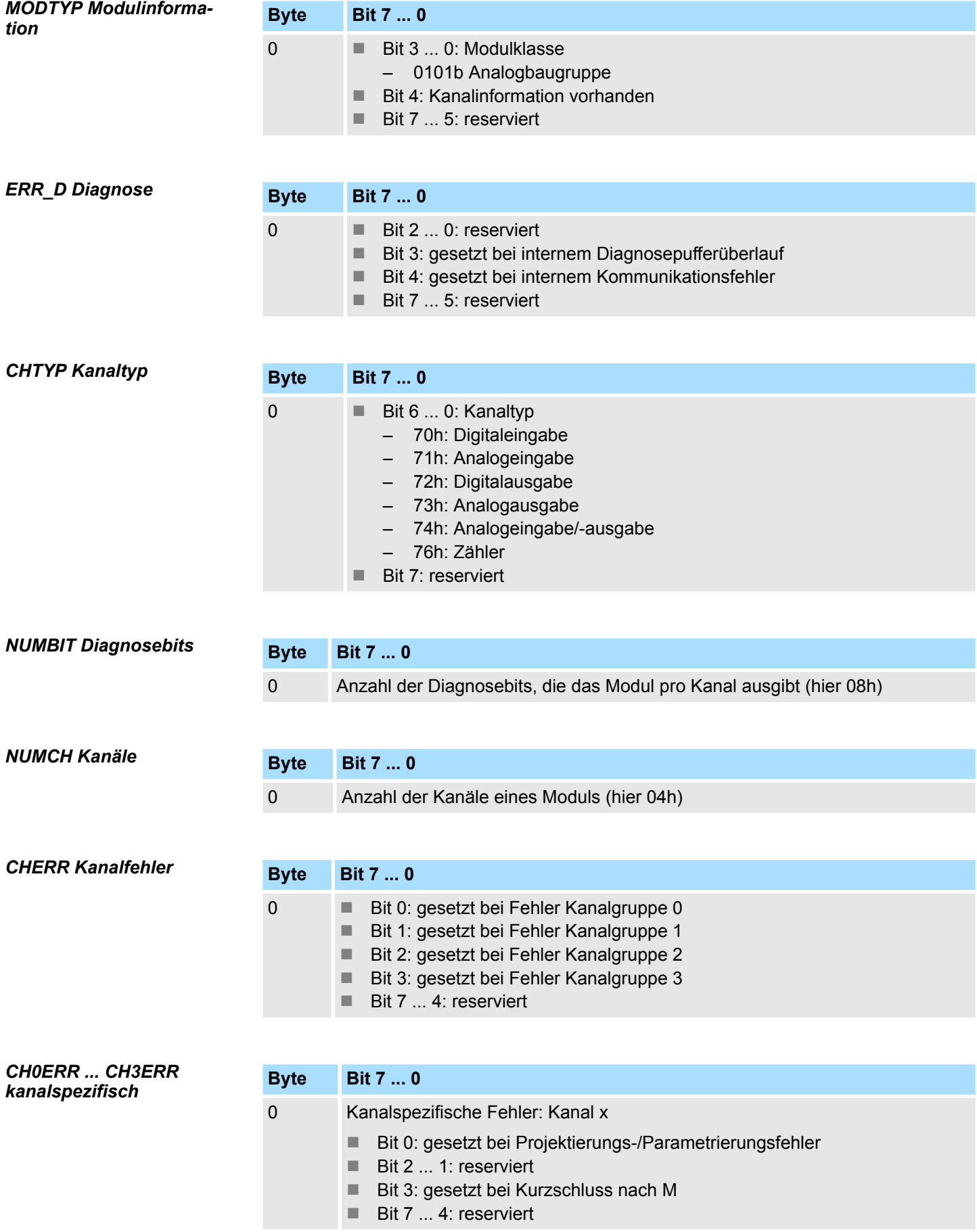

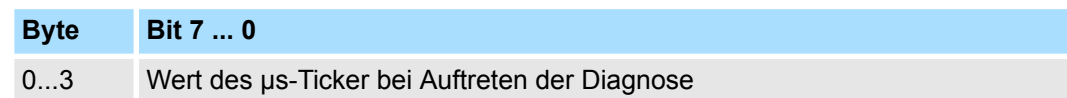

*µs-Ticker*

Im SLIO-Modul befindet sich ein 32-Bit Timer (µs-Ticker), welcher mit NetzEIN gestartet wird und nach 2<sup>32</sup>-1µs wieder bei 0 beginnt.